9.3

# *Risoluzione dei problemi e supporto per IBM MQ*

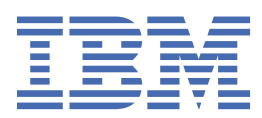

## **Nota**

Prima di utilizzare queste informazioni e il prodotto che supportano, leggere le informazioni in ["Informazioni particolari" a pagina 577](#page-576-0).

Questa edizione si applica alla versione 9 release 3 di IBM® MQ e a tutte le successive release e modifiche se non diversamente indicato nelle nuove edizioni.

Quando si inviano informazioni a IBM, si concede a IBM un diritto non esclusivo di utilizzare o distribuire le informazioni in qualsiasi modo ritenga appropriato senza incorrere in alcun obbligo verso l'utente.

**© Copyright International Business Machines Corporation 2007, 2024.**

# **Indice**

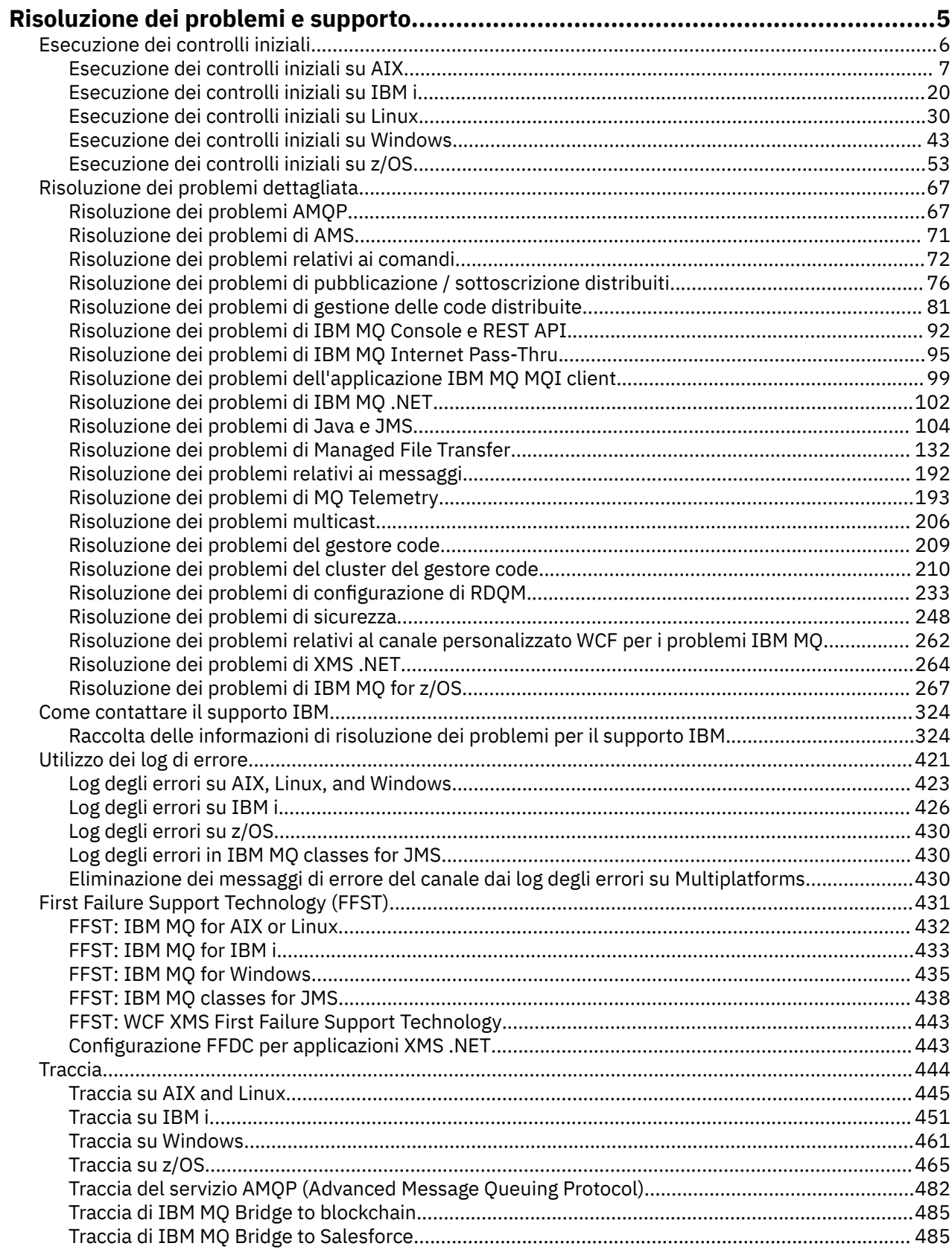

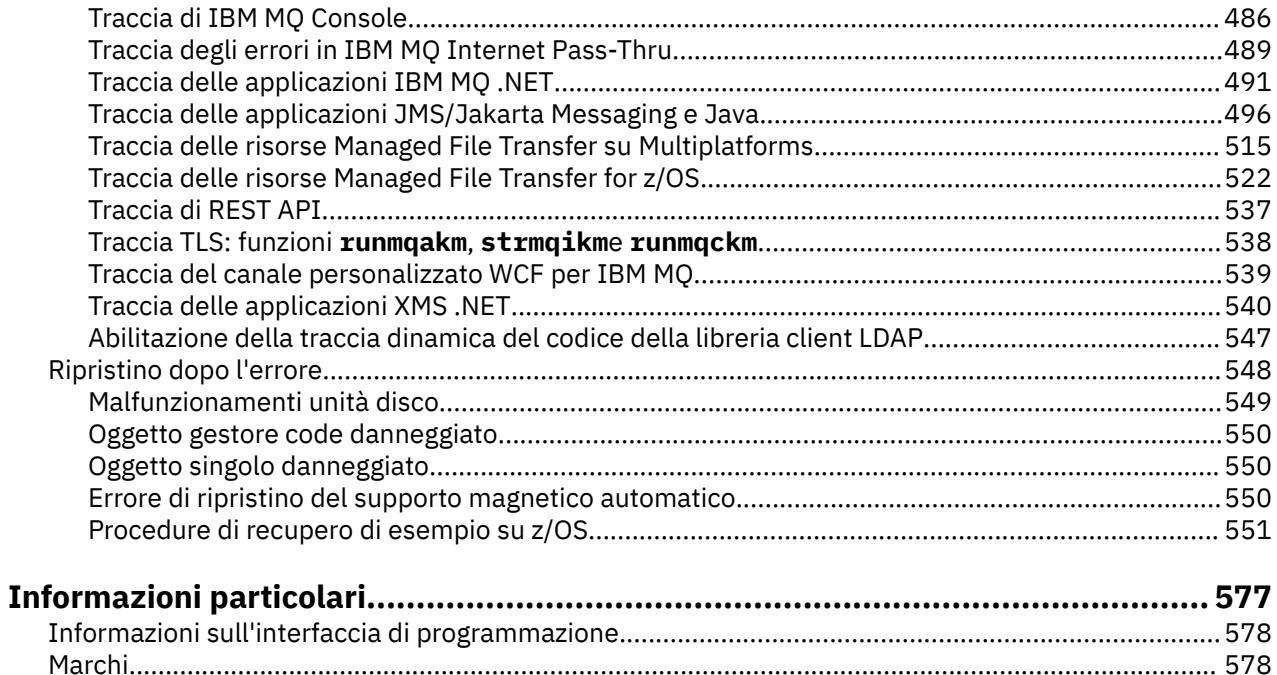

# <span id="page-4-0"></span>**IBM MQ Risoluzione dei problemi e supporto**

Se si verificano problemi con la rete del gestore code o con le applicazioni IBM MQ , è possibile utilizzare le tecniche descritte in queste informazioni per diagnosticare e risolvere i problemi. Se si ha bisogno di assistenza per un problema, è possibile contattare il supporto IBM tramite il sito di supporto IBM .

## **Informazioni su questa attività**

La risoluzione dei problemi è il processo di ricerca ed eliminazione della causa di un problema. Se hai un problema con il tuo software IBM , il processo di risoluzione dei problemi per quel problema inizia non appena ti chiedi "cosa è successo?"

Una strategia di base di risoluzione dei problemi a un livello elevato comprende:

- 1. Registrazione dei sintomi del problema
- 2. nuova creazione del problema
- 3. [eliminazione delle possibili cause](#page-5-0)

Se hai bisogno di assistenza per un problema che stai riscontrando con IBM MQ, puoi contattare il supporto IBM tramite il sito di supporto IBM . È anche possibile sottoscrivere le notifiche relative alle correzioni IBM MQ , alla risoluzione dei problemi e ad altre novità. Per ulteriori informazioni, consultare ["Come contattare il supporto IBM" a pagina 324](#page-323-0).

Per ulteriori informazioni sul ripristino dopo un problema, consultare ["Ripristino dopo l'errore" a pagina](#page-547-0) [548](#page-547-0).

## **Procedura**

1. Registrare i sintomi del problema.

In base al tipo di problema, relativo all'applicazione, al server o agli strumenti, potrebbe essere visualizzato un messaggio che segnala un errore. Registrare sempre il messaggio di errore che viene visualizzato. Anche se possono sembrare banali, i messaggi di errore talvolta contengono dei codici che possono risultare molto utili andando avanti nella ricerca del problema. È inoltre possibile che si ricevano più messaggi di errore che sembrano simili ma che presentano delle sottili differenze. Registrando i dettagli di ciascuno, è possibile acquisire ulteriori informazioni sull'esatta ubicazione del problema. Le origini dei messaggi di errore includono:

- Vista Problemi
- Registrazione errori locale
- Registrazione Eclipse
- Traccia utente
- Traccia di servizio
- Finestre di dialogo dell'errore

Per ulteriori informazioni, fare riferimento ai seguenti argomenti:

- • ["Utilizzo dei log di errore" a pagina 421](#page-420-0)
- • ["First Failure Support Technology \(FFST\)" a pagina 431](#page-430-0)
- • ["Traccia" a pagina 444](#page-443-0)

Se un componente o un comando IBM MQ ha restituito un errore e si desiderano ulteriori informazioni su un messaggio scritto sullo schermo o sul log, consultare Messaggi e codici di errore.

2. Ricreare il problema.

Ripensare ai passaggi che si stavano eseguendo prima che si verificasse il problema. Provare nuovamente questi passi per verificare se è possibile ricreare facilmente il problema. Se si dispone <span id="page-5-0"></span>di uno scenario di test ripetibile in modo congruente, può aiutare a determinare quali soluzioni sono necessarie.

- Come è stato notato il problema per la prima volta?
- È stata eseguita un'operazione differente che ha portato l'utente ad accorgersi del problema?
- Il processo che sta causando il problema è una procedura nuova o ha funzionato correttamente in passato?
- Se il processo è già stato eseguito correttamente in passato, cosa è stato modificato nella procedura? (La modifica può essere di un qualsiasi tipo interessi il sistema, dall'aggiunta di nuovo hardware o software alla riconfigurazione del software esistente).
- Qual è stato il primo sintomo del problema a cui si è assistito? C'erano altri sintomi che si stavano verificando più o meno nello stesso periodo?
- Lo stesso problema si è verificato in un altro ambito? Solo una macchina ha il problema o più macchine hanno lo stesso problema?
- Quali messaggi vengono generati che potrebbero indicare il problema?

Per ulteriori informazioni su questi tipi di domande, consultare "Esecuzione dei controlli iniziali" a pagina 6 e ["Risoluzione dei problemi dettagliata" a pagina 67.](#page-66-0)

3. Eliminare le cause possibili.

Restringere l'ambito di ricerca eliminando i componenti che non stanno causando il problema. Utilizzando un processo di eliminazione, è possibile semplificare il problema ed evitare di perdere tempo nell'analisi di aree non interessate. Consultare le informazioni nella documentazione di questo prodotto e altre risorse disponibili per facilitare il processo di eliminazione. Altri utenti hanno segnalato lo stesso problema? C'è una correzione che è possibile scaricare? Per ulteriori informazioni, consultare ["Come contattare il supporto IBM" a pagina 324](#page-323-0).

# **Esecuzione dei controlli iniziali**

Ci sono alcuni controlli iniziali che è possibile effettuare che possono fornire risposte ai problemi comuni che si potrebbero avere.

# **Informazioni su questa attività**

Utilizzare le informazioni e i consigli generali forniti nei topic secondari per eseguire i controlli iniziali per la piattaforma e correggere il problema.

# **Procedura**

- Effettua i controlli iniziali per la tua piattaforma:
	- $\blacktriangleright$  AIX  $\blacksquare$  ["Esecuzione dei controlli iniziali su AIX" a pagina 7](#page-6-0)
	- ["Esecuzione dei controlli iniziali su IBM i" a pagina 20](#page-19-0)
	- Linux <sup>est</sup> ["Esecuzione dei controlli iniziali su Linux" a pagina 30](#page-29-0)
	- $^{\circ}$  Windows  $^{\circ}$  ["Esecuzione dei controlli iniziali su Windows" a pagina 43](#page-42-0)
	- <mark>1992 ["Esecuzione dei controlli iniziali su z/OS" a pagina 53](#page-52-0)</mark>

Suggerimenti per gli amministratori di sistema

- Controllare i log di errore per i messaggi per il proprio sistema operativo:
	- ALW Full equil errori su AIX, Linux, and Windows" a pagina 423
	- **IBM i** lettude degli errori su IBM i" a pagina 426
	- $2/08$  ["Informazioni diagnostiche prodotte su IBM MQ for z/OS" a pagina 274](#page-273-0)
- <span id="page-6-0"></span>• Controllare il contenuto di qm.ini per eventuali modifiche o errori di configurazione. Per ulteriori informazioni sulla modifica delle informazioni di configurazione, consultare:
	- $-$  Multi $\blacksquare$ Modifica IBM MQ delle informazioni di configurazione su Multiplatforms
	- **2/0S** Personalizzazione dei gestori code su z/OS
- Se i team di sviluppo dell'applicazione riportano qualcosa di imprevisto, utilizzare la traccia per esaminare i problemi.

Per informazioni sull'utilizzo della traccia, consultare ["Traccia" a pagina 444.](#page-443-0)

Suggerimenti per gli sviluppatori di applicazioni

• Controllare i codici di ritorno dalle chiamate MQI nelle applicazioni.

Per un elenco dei codici di errore, consultare Codici di errore e completamento API. Utilizzare le informazioni fornite nel codice di ritorno per determinare la causa del problema. Seguire le istruzioni riportate nelle sezioni di risposta del programmatore del codice di errore per risolvere il problema.

• Se non si è sicuri che l'applicazione stia funzionando come previsto, ad esempio, non si è sicuri dei parametri passati nell'MQI o fuori dall'MQI, è possibile utilizzare la traccia per raccogliere informazioni su tutti gli input e gli output delle chiamate MQI.

Per ulteriori informazioni sull'utilizzo della traccia, consultare ["Traccia" a pagina 444](#page-443-0). Per ulteriori informazioni sulla gestione degli errori nelle applicazioni MQI, consultare Gestione degli errori di programma.

## **Concetti correlati**

#### ["Utilizzo dei log di errore" a pagina 421](#page-420-0)

Esistono diversi log di errore che è possibile utilizzare per la determinazione e la risoluzione dei problemi.

#### **Attività correlate**

#### ["Come contattare il supporto IBM" a pagina 324](#page-323-0)

Se hai bisogno di assistenza per un problema che stai riscontrando con IBM MQ, puoi contattare il supporto IBM tramite il sito di supporto IBM . È anche possibile sottoscrivere le notifiche relative alle correzioni IBM MQ , alla risoluzione dei problemi e ad altre novità.

#### ["Traccia" a pagina 444](#page-443-0)

È possibile utilizzare diversi tipi di traccia per semplificare l'individuazione e la risoluzione dei problemi.

# **Esecuzione dei controlli iniziali su AIX**

Prima di iniziare la determinazione dei problemi in dettaglio su AIX, considerare se esiste una causa ovvia del problema o un'area di indagine che potrebbe fornire risultati utili. Tale metodologia di diagnosi può spesso evitare molto lavoro, evidenziando un semplice errore o restringendo la gamma delle possibilità.

# **Informazioni su questa attività**

La causa del problema potrebbe essere:

- IBM MQ
- La rete
- l'applicazione
- Altre applicazioni configurate per l'utilizzo con IBM MQ

Man mano che si esamina l'elenco delle domande iniziali per considerare e seguire i link per ulteriori informazioni, prendere nota di tutto ciò che potrebbe essere rilevante per il problema. Anche se le osservazioni effettuate non suggeriscono una causa evidente, potrebbero risultare utili in un secondo momento se si deve eseguire un'azione sistematica di determinazione del problema.

Quando apri un caso con IBM, puoi includere ulteriori informazioni sulla risoluzione dei problemi di IBM MQ (datiMustGather ) che hai raccolto per aiutarti nell'analisi del problema. Per ulteriori informazioni, consultare ["Raccolta delle informazioni di risoluzione dei problemi per il supporto IBM" a pagina 324](#page-323-0).

# **Procedura**

1. Identificare le caratteristiche del problema

Esistono alcune domande iniziali che è possibile considerare per identificare la causa del problema:

- • [IBM MQ è stato eseguito correttamente prima?](#page-8-0)
- • [Sono state apportate modifiche dall'ultima esecuzione eseguita correttamente?](#page-8-0)
- • [Sono stati applicati aggiornamenti di manutenzione?](#page-9-0)
- • [L'applicazione è stata eseguita correttamente prima?](#page-9-0)
- • [Si ricevono errori quando si utilizzano caratteri speciali nel testo descrittivo per alcuni comandi?](#page-10-0)
- • [Sono presenti messaggi di errore o codici di ritorno che consentono di determinare l'ubicazione e la](#page-10-0) [causa del problema?](#page-10-0)
- • [È possibile riprodurre il problema?](#page-10-0)
- • [Il problema riguarda parti specifiche della rete?](#page-10-0)
- • [Il problema si verifica in momenti specifici della giornata](#page-11-0)
- • [Il problema è intermittente?](#page-11-0)
- 2. Esaminare potenziali problemi con applicazioni, comandi e messaggi

Se si verificano problemi con le applicazioni, i comandi e i messaggi IBM MQ , è possibile considerare una serie di domande per determinare la causa del problema:

- • [I messaggi non arrivano sulla coda?](#page-12-0)
- • [I messaggi contengono informazioni non previste o danneggiate?](#page-13-0)
- • [Sono ricevuti messaggi non previsti quando si utilizzano code distribuite?](#page-13-0)
- • [Non è stata ricevuta alcuna risposta da un comando PCF?](#page-14-0)
- • [Alcune code hanno esito negativo?](#page-14-0)
- • [Il problema riguarda solo le code remote?](#page-15-0)
- • [L'applicazione o il sistema viene eseguito lentamente?](#page-15-0)
- 3. Esaminare i problemi connessi alle risorse IBM MQ , incluso l'utilizzo delle risorse da parte dei processi IBM MQ , i problemi relativi alle risorse insufficienti e le configurazioni del limite di risorse.

Per ulteriori informazioni, consultare ["Ulteriori controlli per problemi di risorse su AIX" a pagina 17.](#page-16-0)

4. Se sono necessarie ulteriori informazioni per identificare la causa del problema, consultare ["Risoluzione dei problemi dettagliata" a pagina 67](#page-66-0).

## **Attività correlate**

["Come contattare il supporto IBM" a pagina 324](#page-323-0)

Se hai bisogno di assistenza per un problema che stai riscontrando con IBM MQ, puoi contattare il supporto IBM tramite il sito di supporto IBM . È anche possibile sottoscrivere le notifiche relative alle correzioni IBM MQ , alla risoluzione dei problemi e ad altre novità.

["Esecuzione dei controlli iniziali su IBM i" a pagina 20](#page-19-0)

Prima di iniziare la determinazione dei problemi in dettaglio su IBM i, considerare se esiste una causa ovvia del problema o un'area di indagine che potrebbe fornire risultati utili. Tale metodologia di diagnosi può spesso evitare molto lavoro, evidenziando un semplice errore o restringendo la gamma delle possibilità.

## ["Esecuzione dei controlli iniziali su Linux" a pagina 30](#page-29-0)

Prima di iniziare la determinazione dei problemi in dettaglio su Linux, considerare se esiste una causa ovvia del problema o un'area di indagine che potrebbe fornire risultati utili. Tale metodologia di diagnosi può spesso evitare molto lavoro, evidenziando un semplice errore o restringendo la gamma delle possibilità.

## ["Esecuzione dei controlli iniziali su Windows" a pagina 43](#page-42-0)

Prima di iniziare la determinazione dei problemi in dettaglio su Windows, considerare se esiste una causa ovvia del problema o un'area di indagine che potrebbe fornire risultati utili. Tale metodologia di <span id="page-8-0"></span>diagnosi può spesso evitare molto lavoro, evidenziando un semplice errore o restringendo la gamma delle possibilità.

#### ["Esecuzione dei controlli iniziali su z/OS" a pagina 53](#page-52-0)

Prima di iniziare la determinazione dei problemi in dettaglio su z/OS, considerare se esiste una causa ovvia del problema o un'area di indagine che potrebbe fornire risultati utili. Tale metodologia di diagnosi può spesso evitare molto lavoro, evidenziando un semplice errore o restringendo la gamma delle possibilità.

#### **Riferimenti correlati**

Messaggi e codici di errore

# **Identificazione delle caratteristiche del problema su AIX**

Alcune domande iniziali da considerare per identificare la causa del problema.

## **Informazioni su questa attività**

Utilizzare le seguenti domande come puntatori per identificare la causa del problema:

- IBM MQ è stato eseguito correttamente prima?
- Sono state apportate modifiche dall'ultima esecuzione eseguita correttamente?
- • [Sono stati applicati aggiornamenti di manutenzione?](#page-9-0)
- • [L'applicazione è stata eseguita correttamente prima?](#page-9-0)
- • [Si ricevono errori quando si utilizzano caratteri speciali nel testo descrittivo per alcuni comandi?](#page-10-0)
- • [Sono presenti messaggi di errore o codici di ritorno che consentono di determinare l'ubicazione e la](#page-10-0) [causa del problema?](#page-10-0)
- • [È possibile riprodurre il problema?](#page-10-0)
- • [Il problema riguarda parti specifiche della rete?](#page-10-0)
- • [Il problema si verifica in momenti specifici della giornata](#page-11-0)
- • [Il problema è intermittente?](#page-11-0)

Nell'esaminare l'elenco, prendere nota di qualsiasi elemento che potrebbe essere pertinente al problema. Anche se le tue osservazioni non suggeriscono subito una causa, potrebbero essere utili in un secondo momento se hai bisogno di eseguire un esercizio sistematico di determinazione dei problemi.

Quando apri un caso con IBM, puoi includere ulteriori informazioni sulla risoluzione dei problemi di IBM MQ (datiMustGather ) che hai raccolto per aiutarti nell'analisi del problema. Per ulteriori informazioni, consultare ["Raccolta delle informazioni di risoluzione dei problemi per il supporto IBM" a pagina 324](#page-323-0).

## **Procedura**

1. IBM MQ è stato eseguito correttamente in precedenza?

Se IBM MQ non è stato eseguito correttamente in precedenza, è probabile che non sia stato ancora impostato correttamente. Per ulteriori informazioni, consultare IBM MQ e Installazione e disinstallazione di IBM MQ su AIX.

Per eseguire la procedura di verifica, consultare Verifica di una installazione di IBM MQ su AIX. Consultare anche Configurazione di IBM MQ per informazioni sulla configurazione post - installazione di IBM MQ.

2. Sono state apportate modifiche dall'ultima esecuzione eseguita correttamente?

Le modifiche apportate alla configurazione IBM MQ o ad altre applicazioni che interagiscono con IBM MQ potrebbero essere la causa del problema.

Quando si considerano le modifiche che potrebbero essere state apportate di recente, si pensi al sistema IBM MQ e anche agli altri programmi con cui si interfaccia, all'hardware e a tutte le nuove <span id="page-9-0"></span>applicazioni. Considerare anche la possibilità che una nuova applicazione di cui non si è a conoscenza possa essere stata eseguita sul sistema.

- Sono state modificate, aggiunte o eliminate delle definizioni di coda?
- Sono state modificate o aggiunte definizioni di canale? È possibile che siano state apportate modifiche alle definizioni di canale IBM MQ o a qualsiasi definizione di comunicazione sottostante richiesta dall'applicazione.
- Le applicazioni gestiscono i codici di ritorno che potrebbero ottenere a seguito di eventuali modifiche apportate?
- È stato modificato un componente del sistema operativo che potrebbe influire sul funzionamento di IBM MQ?
- 3. Sono stati applicati aggiornamenti di manutenzione?

Se è stato applicato un aggiornamento di manutenzione a IBM MQ, verificare che l'azione di aggiornamento sia stata completata correttamente e che non sia stato prodotto alcun messaggio di errore.

- L'aggiornamento ha avuto istruzioni speciali?
- È stato eseguito un test per verificare che l'aggiornamento sia stato applicato correttamente e completamente?
- Il problema persiste se IBM MQ viene ripristinato al precedente livello di manutenzione?
- Se l'installazione ha avuto esito positivo, consultare il supporto IBM per eventuali errori del package di manutenzione.
- Se un pacchetto di manutenzione è stato applicato a qualsiasi altra applicazione, considerare l'effetto che potrebbe avere sul modo in cui IBM MQ si interfaccia con esso.
- 4. L'applicazione è stata eseguita correttamente prima?

Se il problema sembra coinvolgere una particolare applicazione, considerare se l'applicazione è stata eseguita correttamente prima:

• Sono state apportate modifiche all'applicazione dall'ultima volta che è stata eseguita correttamente?

In tal caso, è probabile che l'errore si trovi nella parte nuova o modificata dell'applicazione. Dai un'occhiata alle modifiche e vedi se riesci a trovare una ragione ovvia per il problema. È possibile riprovare utilizzando un livello precedente dell'applicazione?

• Tutte le funzioni della domanda sono state pienamente esercitate in precedenza?

È possibile che il problema si sia verificato quando parte dell'applicazione che non era mai stata richiamata prima è stata utilizzata per la prima volta? In tal caso, è probabile che l'errore si trovi in quella parte dell'applicazione. Provare a scoprire cosa stava facendo l'applicazione quando ha avuto esito negativo e controllare il codice sorgente in quella parte del programma per eventuali errori. Se un programma è stato eseguito con esito positivo in molte occasioni precedenti, controllare lo stato della coda corrente e i file che si stavano elaborando quando si è verificato l'errore. È possibile che contengano alcuni valori di dati insoliti che richiamano un percorso utilizzato raramente nel programma.

• L'applicazione controlla tutti i codici di ritorno?

Il sistema IBM MQ è stato modificato, forse in modo minore, in modo che l'applicazione non controlli i codici di ritorno che riceve come risultato della modifica. Ad esempio, l'applicazione assume che le code a cui accede possano essere condivise? Se una coda è stata ridefinita come esclusiva, l'applicazione può gestire i codici di ritorno che indicano che non può più accedere a tale coda?

• L'applicazione viene eseguita su altri sistemi IBM MQ ?

È possibile che ci sia qualcosa di diverso nel modo in cui questo sistema IBM MQ è configurato che sta causando il problema? Ad esempio, le code sono state definite con la stessa lunghezza o priorità del messaggio?

<span id="page-10-0"></span>Prima di esaminare il codice, e a seconda del linguaggio di programmazione in cui è scritto il codice, esaminare l'output del programma di traduzione o il compilatore e l'editor di collegamento, per verificare se sono stati riportati degli errori. Se l'applicazione non riesce a convertire, compilare o modificare il collegamento nella libreria di caricamento, non verrà eseguita se si tenta di richiamarla. Per informazioni sulla generazione dell'applicazione, consultare Sviluppo delle applicazioni.

Se la documentazione mostra che ciascuna di queste operazioni è stata eseguita senza errori, considerare la logica di codifica dell'applicazione. I sintomi del problema indicano la funzione in errore e, quindi, la parte di codice in errore? Gli errori nel seguente elenco illustrano le cause più comuni dei problemi rilevati durante l'esecuzione dei programmi IBM MQ . Considerare la possibilità che il problema con il sistema IBM MQ potrebbe essere causato da uno o più dei seguenti errori:

- Supponendo che le code possano essere condivise, quando sono di fatto esclusive.
- Inoltro di parametri errati in una chiamata MQI.
- Inoltro di parametri insufficienti in una chiamata MQI. Ciò potrebbe significare che IBM MQ non può impostare i codici di completamento e di motivo per l'elaborazione della tua applicazione.
- Impossibile controllare i codici di ritorno dalle richieste MQI.
- Sono state specificate delle variabili con lunghezze non corrette.
- Inoltro dei parametri nell'ordine errato.
- Impossibile inizializzare correttamente *MsgId* e *CorrelId* .
- Impossibile inizializzare *Encoding* e *CodedCharSetId* dopo MORC\_TRUNCATED\_MSG\_ACCEPTED.
- 5. Si ricevono errori quando si utilizzano caratteri speciali nel testo descrittivo per alcuni comandi? Alcuni caratteri, ad esempio barra retroversa (\) e doppi apici (") i caratteri hanno significati speciali quando vengono usati con i comandi.

Far precedere i caratteri speciali con un \, ovvero, immettere \\ o \" se si desidera \ o " nel testo. Non tutti i caratteri possono essere utilizzati con i comandi. Per ulteriori informazioni sui caratteri con significati speciali e su come utilizzarli, consultare Caratteri con significati speciali.

6. Esistono messaggi di errore o codici di ritorno che consentono di determinare l'ubicazione e la causa del problema?

IBM MQ utilizza i log degli errori per catturare i messaggi relativi alla propria operazione, i gestori code avviati e i dati degli errori provenienti dai canali in uso. Controllare i log degli errori per verificare se sono stati registrati dei messaggi associati al problema. Per informazioni sulle ubicazioni e il contenuto dei log degli errori, consultare ["Log degli errori su AIX, Linux, and Windows" a pagina 423](#page-422-0).

Per ciascuna chiamata MQI ( IBM MQ Message Queue Interface) e MQAI ( IBM MQ Administration Interface), vengono restituiti un codice di completamento e un codice motivo dal gestore code o da una routine di uscita, per indicare l'esito positivo o negativo della chiamata. Se l'applicazione ottiene un codice di ritorno che indica che una chiamata MQI (Message Queue Interface) ha avuto esito negativo, controllare il codice motivo per ulteriori informazioni sul problema. Per un elenco dei codici di errore, consultare Codici di errore e completamento API. Informazioni dettagliate sui codici di ritorno sono contenute nella descrizione di ogni chiamata MQI.

7. È possibile riprodurre il problema?

Se è possibile riprodurre il problema, considerare le condizioni in cui viene riprodotto:

- È causato da un comando o da una richiesta di amministrazione equivalente? L'operazione funziona se viene immessa da un altro metodo? Se il comando funziona se viene immesso sulla riga comandi, ma non altrimenti, verificare che il server dei comandi non sia stato arrestato e che la definizione della coda di SYSTEM.ADMIN.COMMAND.QUEUE non è stato modificato.
- È causato da un programma? Ha esito negativo su tutti i sistemi IBM MQ e su tutti i gestori code o solo su alcuni?
- È possibile identificare qualsiasi applicazione che sembra essere sempre in esecuzione nel sistema quando si verifica il problema? In tal caso, esaminare l'applicazione per verificare se è in errore.
- 8. Il problema riguarda parti specifiche della rete?

<span id="page-11-0"></span>Sono state apportate delle modifiche relative alla rete o sono state modificate delle definizioni IBM MQ che potrebbero rappresentare il problema?

È possibile identificare parti specifiche della rete interessate dal problema (ad esempio, le code remote). Se il collegamento a un gestore code di messaggi remoto non funziona, i messaggi non possono fluire in una coda remota.

- Verificare che la connessione tra i due sistemi sia disponibile e che il componente di intercomunicazione di IBM MQ sia stato avviato.
- Verificare che i messaggi stiano raggiungendo la coda di trasmissione e controllare la definizione della coda locale della coda di trasmissione e di tutte le code remote.
- 9. Il problema si verifica in momenti specifici della giornata?

Se il problema si verifica in specifiche ore del giorno, potrebbe dipendere dal caricamento del sistema. In genere, il carico di picco del sistema è a metà mattina e metà pomeriggio, quindi questi sono i momenti in cui è più probabile che si verifichino problemi dipendenti dal carico.

Se la tua rete IBM MQ si estende su più di un fuso orario, il carico di picco del sistema potrebbe verificarsi in un'altra ora del giorno.

10. Il problema è intermittente?

Un problema intermittente potrebbe essere causato dal modo in cui i processi possono essere eseguiti indipendentemente l'uno dall'altro. Ad esempio, un programma potrebbe emettere una chiamata MQGET senza specificare un'opzione di attesa prima che sia stato completato un processo precedente. Un problema intermittente potrebbe essere visualizzato anche se l'applicazione tenta di richiamare un messaggio da una coda prima che sia stato eseguito il commit della chiamata che ha inserito il messaggio.

#### **Concetti correlati**

#### ["Ulteriori controlli per problemi di risorse su AIX" a pagina 17](#page-16-0)

Modalità di determinazione e risoluzione dei problemi connessi alle risorse IBM MQ , incluso l'utilizzo delle risorse da parte dei processi IBM MQ , determinazione e risoluzione dei problemi relativi a risorse insufficienti e configurazioni del limite di risorse.

#### **Attività correlate**

#### ["Come contattare il supporto IBM" a pagina 324](#page-323-0)

Se hai bisogno di assistenza per un problema che stai riscontrando con IBM MQ, puoi contattare il supporto IBM tramite il sito di supporto IBM . È anche possibile sottoscrivere le notifiche relative alle correzioni IBM MQ , alla risoluzione dei problemi e ad altre novità.

"Determinazione di problemi con applicazioni, comandi e messaggi su AIX" a pagina 12 Se si riscontrano problemi con le applicazioni, i comandi e i messaggi IBM MQ , è possibile considerare una serie di domande per determinare la causa del problema.

## **Riferimenti correlati**

Messaggi e codici di errore

# **Determinazione di problemi con applicazioni, comandi e messaggi**

## **su AIX**

Se si riscontrano problemi con le applicazioni, i comandi e i messaggi IBM MQ , è possibile considerare una serie di domande per determinare la causa del problema.

# **Informazioni su questa attività**

Utilizzare le seguenti domande come puntatori per identificare la causa del problema:

- • [I messaggi non arrivano sulla coda?](#page-12-0)
- • [I messaggi contengono informazioni non previste o danneggiate?](#page-13-0)
- • [Sono ricevuti messaggi non previsti quando si utilizzano code distribuite?](#page-13-0)
- • [Non è stata ricevuta alcuna risposta da un comando PCF?](#page-14-0)
- <span id="page-12-0"></span>• [Alcune code hanno esito negativo?](#page-14-0)
- • [Il problema riguarda solo le code remote?](#page-15-0)
- • [L'applicazione o il sistema viene eseguito lentamente?](#page-15-0)

Nell'esaminare l'elenco, prendere nota di qualsiasi elemento che potrebbe essere pertinente al problema. Anche se le tue osservazioni non suggeriscono subito una causa, potrebbero essere utili in un secondo momento se hai bisogno di eseguire un esercizio sistematico di determinazione dei problemi.

Quando apri un caso con IBM, puoi includere ulteriori informazioni sulla risoluzione dei problemi di IBM MQ (datiMustGather ) che hai raccolto per aiutarti nell'analisi del problema. Per ulteriori informazioni, consultare ["Raccolta delle informazioni di risoluzione dei problemi per il supporto IBM" a pagina 324](#page-323-0).

## **Procedura**

1. I messaggi non arrivano sulla coda?

Se i messaggi non arrivano quando sono previsti, verificare se il messaggio è stato inserito correttamente nella coda:

- La coda è stata definita correttamente? Ad esempio, **MAXMSGL** è sufficientemente grande?
- La coda è abilitata per l'inserimento?
- La coda è già piena?
- Un'altra applicazione ha accesso esclusivo alla coda?

Inoltre, verificare se è possibile richiamare i messaggi dalla coda:

- Hai bisogno di prendere un punto di sincronizzazione? Se i messaggi vengono inseriti o richiamati all'interno del punto di sincronizzazione, non sono disponibili per altre attività fino a quando non viene eseguito il commit dell'unità di ripristino.
- L'intervallo di attesa è abbastanza lungo? È possibile impostare l'intervallo di attesa come opzione per la chiamata MQGET. Assicurarsi di attendere abbastanza a lungo per una risposta.
- Si è in attesa di un messaggio specifico identificato da un messaggio o da un identificativo di correlazione (*MsgId* o *CorrelId*)? Verificare di essere in attesa di un messaggio con *MsgId* o *CorrelId*corretti. Una chiamata MQGET riuscita imposta entrambi questi valori su quelli del messaggio richiamato, quindi potrebbe essere necessario reimpostare questi valori per ottenere un altro messaggio correttamente. Inoltre, verificare se è possibile ottenere altri messaggi dalla coda.
- Altre applicazioni possono ricevere messaggi dalla coda?
- Il messaggio previsto è stato definito come permanente? In caso contrario, e IBM MQ è stato riavviato, il messaggio è stato perso.
- Un'altra applicazione ha accesso esclusivo alla coda?

Se non si riesce a trovare nulla di sbagliato nella coda e IBM MQ è in esecuzione, controllare il processo in cui si prevede di inserire il messaggio nella coda per quanto segue:

- L'applicazione è stata avviata? Se doveva essere attivato, verificare che siano specificate le opzioni di trigger corrette.
- L'applicazione è stata arrestata?
- Un controllo dei trigger è in esecuzione?
- Il processo trigger è stato definito correttamente?
- L'applicazione è stata completata correttamente? Ricercare la prova di una fine anomala nella registrazione lavoro.
- L'applicazione ha eseguito il commit delle modifiche o ne è stato eseguito il backout?

Se più transazioni servono la coda, possono entrare in conflitto tra loro. Ad esempio, si supponga che una transazione emani una chiamata MQGET con una lunghezza del buffer pari a zero per individuare la lunghezza del messaggio e quindi una chiamata MQGET specifica che specifica il *MsgId* di tale messaggio. Tuttavia, nel frattempo, un'altra transazione emette una chiamata MQGET corretta per quel <span id="page-13-0"></span>messaggio, in modo che la prima applicazione riceva un codice motivo di MQRC\_NO\_MSG\_AVAILABLE. Le applicazioni che si prevede di eseguire in un ambiente a più server devono essere progettate per far fronte a questa situazione.

Si consideri che il messaggio potrebbe essere stato ricevuto, ma che l'applicazione non è riuscita ad elaborarlo in qualche modo. Ad esempio, un errore nel formato previsto del messaggio ha causato il rifiuto da parte del programma? In tal caso, fare riferimento alle informazioni successive in questo argomento.

2. I messaggi contengono informazioni non previste o danneggiate?

Se le informazioni contenute nel messaggio non sono quelle previste dall'applicazione o sono state danneggiate in qualche modo, considerare quanto segue:

- L'applicazione o l'applicazione che ha inserito il messaggio nella coda è stata modificata? Assicurarsi che tutte le modifiche si riflettano simultaneamente su tutti i sistemi che devono essere consapevoli della modifica. Ad esempio, il formato dei dati del messaggio potrebbe essere stato modificato, nel qual caso, entrambe le applicazioni devono essere ricompilate per rendere effettive le modifiche. Se un'applicazione non è stata ricompilata, i dati appariranno corrotti all'altra.
- Un'applicazione sta inviando messaggi alla coda errata? Controllare che i messaggi che l'applicazione sta ricevendo non siano destinati a un'applicazione che serve una coda differente. Se necessario, modificare le definizioni di protezione per impedire alle applicazioni non autorizzate di inserire i messaggi nelle code errate. Se l'applicazione utilizza una coda alias, verificare che l'alias punti alla coda corretta.
- Le informazioni sul trigger sono state specificate correttamente per questa coda? Verificare che l'applicazione sia stata avviata o che sia stata avviata un'altra applicazione?

Se questi controlli non consentono di risolvere il problema, controllare la logica dell'applicazione, sia per il programma che invia il messaggio, sia per il programma che lo riceve.

- 3. Vengono ricevuti messaggi non previsti quando si utilizzano le code distribuite?
	- Se l'applicazione utilizza code distribuite, considerare i seguenti punti:
	- IBM MQ è stato installato correttamente su entrambi i sistemi di invio e di ricezione e correttamente configurato per l'accodamento distribuito?
	- I collegamenti tra i due sistemi sono disponibili? Verificare che entrambi i sistemi siano disponibili e connessi a IBM MQ. Verificare che la connessione tra i due sistemi sia attiva. È possibile utilizzare il comando MQSC **PING** rispetto al gestore code (**PING QMGR**) o al canale (**PING CHANNEL**) per verificare che il link sia operativo.
	- Il trigger è attivato nel sistema di invio?
	- Il messaggio per cui si sta attendendo un messaggio di risposta da un sistema remoto? Verificare che l'attivazione sia attivata nel sistema remoto.
	- La coda è già piena? In caso affermativo, verificare se il messaggio è stato inserito nella coda di messaggi non recapitabili. L'intestazione della coda di messaggi non recapitabili contiene un motivo o un codice di feedback che spiega perché non è stato possibile inserire il messaggio nella coda di destinazione. Per ulteriori informazioni, consultare Utilizzo della coda di messaggi non recapitabili (messaggi non recapitati) e MQDLH - Dead - letter header.
	- Esiste una mancata corrispondenza tra i gestori code di invio e di ricezione? Ad esempio, la lunghezza del messaggio potrebbe essere maggiore di quella che il gestore code di ricezione può gestire.
	- Le definizioni dei canali di invio e ricezione sono compatibili? Ad esempio, una mancata corrispondenza nel ritorno a capo del numero di sequenza può arrestare il componente di accodamento distribuito. Per ulteriori informazioni, consultare Accodamento distribuito e cluster.
	- È coinvolta la conversione dei dati? Se i formati dei dati tra le applicazioni di invio e di ricezione differiscono, è necessaria la conversione dei dati. La conversione automatica si verifica quando viene emessa la chiamata MQGET se il formato è riconosciuto come uno dei formati integrati. Se il formato dei dati non viene riconosciuto per la conversione, l'uscita di conversione dei dati viene presa per

<span id="page-14-0"></span>consentire all'utente di eseguire la conversione con le proprie routine. Per ulteriori informazioni, consultare Conversione dati.

Se non si è in grado di risolvere il problema, contattare il supporto IBM per assistenza.

4. Non è stata ricevuta alcuna risposta da un comando PCF?

Se è stato immesso un comando ma non è stata ricevuta una risposta, considerare i seguenti controlli:

- Il server dei comandi è in esecuzione? Utilizzare il comando **dspmqcsv** per controllare lo stato del server dei comandi. Se la risposta a questo comando indica che il server dei comandi non è in esecuzione, utilizzare il comando **strmqcsv** per avviarlo. Se la risposta al comando indica che SYSTEM.ADMIN.COMMAND.QUEUE non è abilitato per le richieste MQGET, abilitare la coda per richieste MQGET.
- È stata inviata una risposta alla coda di messaggi non recapitabili? La struttura dell'intestazione della coda di messaggi non recapitabili contiene un codice motivo o di feedback che descrive il problema. Per ulteriori informazioni, consultare MQDLH - Intestazione dei messaggi non recapitabili e Utilizzo della coda dei messaggi non recapitabili. Se la coda di messaggi non instradabili contiene messaggi, è possibile utilizzare l'applicazione di esempio di ricerca fornita (amqsbcg) per esaminare i messaggi utilizzando la chiamata MQGET. L'applicazione di esempio esegue l'analisi di tutti i messaggi su una coda denominata per un gestore code denominato, visualizzando sia il descrittore del messaggio che i campi di contesto del messaggio per tutti i messaggi sulla coda denominata.
- È stato inviato un messaggio al log degli errori? Per ulteriori informazioni, consultare ["Directory di log](#page-424-0) [degli errori su AIX, Linux, and Windows" a pagina 425.](#page-424-0)
- Le code sono abilitate per le operazioni di inserimento e acquisizione?
- Il *WaitInterval* è abbastanza lungo? Se la chiamata MQGET è scaduta, vengono restituiti un codice di completamento MQCC\_FAILED e un codice motivo MQRC\_NO\_MSG\_AVAILABLE. Consultare WaitInterval (MQLONG) per informazioni sul campo *WaitInterval* e sui codici di completamento e motivo da MQGET.
- Se si sta utilizzando la propria applicazione per inserire i comandi nel SISTEMA SYSTEM.ADMIN.COMMAND.QUEUE, è necessario utilizzare un punto di sincronizzazione? A meno che il messaggio di richiesta non sia stato escluso dal punto di sincronizzazione, è necessario utilizzare un punto di sincronizzazione prima di ricevere i messaggi di risposta.
- Gli attributi **MAXDEPTH** e **MAXMSGL** delle code sono impostati su un valore sufficientemente elevato?
- I campi *CorrelId* e *MsgId* vengono utilizzati correttamente? Impostare i valori di *MsgId* e *CorrelId* nell'applicazione per essere certi di ricevere tutti i messaggi dalla coda.

Provare ad arrestare il server dei comandi e quindi a riavviarlo, rispondendo a tutti i messaggi di errore prodotti. Se il sistema non risponde ancora, il problema potrebbe essere relativo a un gestore code o all'intero sistema IBM MQ . Innanzitutto, provare ad arrestare i singoli gestori code per isolare un gestore code in errore. Se questo passo non rivela il problema, provare ad arrestare e riavviare IBM MQ, rispondendo a tutti i messaggi prodotti nel log degli errori. Se il problema si verifica ancora dopo il riavvio, contattare il supporto IBM per assistenza.

5. Solo alcune delle code hanno esito negativo?

Se si sospetta che il problema si verifichi solo con un sottoinsieme di code, controllare le code locali che si ritiene stiano avendo problemi.

Utilizzare il comando MQSC **DISPLAY QUEUE** per visualizzare le informazioni su ciascuna coda. Se **CURDEPTH** si trova in MAXDEPTH, la coda non viene elaborata. Verificare che tutte le applicazioni siano in esecuzione normalmente.

Se **CURDEPTH** non si trova in MAXDEPTH, controllare i seguenti attributi della coda per assicurarsi che siano corretti:

- Se viene utilizzato il trigger, il controllo del trigger è in esecuzione? La profondità del trigger è troppo grande? Cioè, genera un evento trigger abbastanza spesso? Il nome del processo è corretto? Il processo è disponibile e operativo?
- La coda può essere condivisa? In caso contrario, un'altra applicazione potrebbe già aprirla per l'input.

<span id="page-15-0"></span>• La coda è abilitata in modo appropriato per GET e PUT?

Se non ci sono processi dell'applicazione che richiamano i messaggi dalla coda, determinare il motivo. Ciò potrebbe essere dovuto al fatto che le applicazioni devono essere avviate, che una connessione è stata interrotta o che la chiamata MQOPEN non è riuscita per qualche motivo. Controllare gli attributi della coda **IPPROCS** e **OPPROCS**. Questi attributi indicano se la coda è stata aperta per l'immissione e l'emissione. Se un valore è zero, indica che non può verificarsi alcuna operazione di quel tipo. I valori potrebbero essere stati modificati oppure la coda potrebbe essere stata aperta ma ora è chiusa.

Controllare lo stato nel momento in cui si prevede di inserire o ricevere un messaggio.

Se non si è in grado di risolvere il problema, contattare il supporto IBM per assistenza.

6. Il problema interessa solo le code remote?

Se il problema riguarda solo le code remote, effettuare le seguenti verifiche:

- Verificare che i canali richiesti siano stati avviati, che possano essere attivati e che tutti gli iniziatori richiesti siano in esecuzione.
- Verificare che i programmi che devono inserire i messaggi nelle code remote non abbiano riportato problemi.
- Se si utilizza il trigger per avviare il processo di accodamento distribuito, verificare che la coda di trasmissione abbia il trigger impostato. Inoltre, verificare che il controllo trigger sia in esecuzione.
- Controllare i log degli errori per i messaggi che indicano errori o problemi del canale.
- Se necessario, avviare il canale manualmente.
- 7. L'applicazione o il sistema è in esecuzione lentamente?

Se l'applicazione viene eseguita lentamente, potrebbe trovarsi in un loop o in attesa di una risorsa non disponibile oppure potrebbe essersi verificato un problema di prestazioni.

Forse il sistema sta funzionando vicino ai limiti della sua capacità. Questo tipo di problema è probabilmente peggiore nei periodi di picco di carico del sistema, in genere a metà mattina e metà pomeriggio. (Se la rete si estende su più di un fuso orario, il carico di picco del sistema potrebbe verificarsi in un altro momento.)

Un problema di prestazioni potrebbe essere causato da una limitazione dell'hardware.

Se si scopre che la riduzione delle prestazioni non dipende dal caricamento del sistema, ma si verifica a volte quando il sistema è leggermente caricato, è probabile che la colpa sia di un programma applicativo mal progettato. Questo potrebbe sembrare un problema che si verifica solo quando si accede a determinate code.

Una causa comune di prestazioni dell'applicazione lente o la creazione di messaggi su una coda (di solito una coda di trasmissione) è una o più applicazioni che scrivono messaggi persistenti all'esterno di un'unità di lavoro. Per ulteriori informazioni, consultare Persistenza del messaggio.

Se il problema delle prestazioni persiste, il problema potrebbe risiedere nello stesso IBM MQ . Se si sospetta, contattare il supporto IBM per assistenza.

#### **Concetti correlati**

["Ulteriori controlli per problemi di risorse su AIX" a pagina 17](#page-16-0)

Modalità di determinazione e risoluzione dei problemi connessi alle risorse IBM MQ , incluso l'utilizzo delle risorse da parte dei processi IBM MQ , determinazione e risoluzione dei problemi relativi a risorse insufficienti e configurazioni del limite di risorse.

## **Attività correlate**

["Come contattare il supporto IBM" a pagina 324](#page-323-0)

Se hai bisogno di assistenza per un problema che stai riscontrando con IBM MQ, puoi contattare il supporto IBM tramite il sito di supporto IBM . È anche possibile sottoscrivere le notifiche relative alle correzioni IBM MQ , alla risoluzione dei problemi e ad altre novità.

["Identificazione delle caratteristiche del problema su AIX" a pagina 9](#page-8-0) Alcune domande iniziali da considerare per identificare la causa del problema.

#### <span id="page-16-0"></span>**Riferimenti correlati**

Messaggi e codici di errore

#### **Ulteriori controlli per problemi di risorse su AIX** AIX.

Modalità di determinazione e risoluzione dei problemi connessi alle risorse IBM MQ , incluso l'utilizzo delle risorse da parte dei processi IBM MQ , determinazione e risoluzione dei problemi relativi a risorse insufficienti e configurazioni del limite di risorse.

# **Comandi utili e file di configurazione per l'analisi dei problemi delle risorse**

Comandi utili che visualizzano i valori correnti sul sistema o apporta una modifica temporanea al sistema:

#### **ulimit -a**

Visualizza limiti utente

#### **ulimit -Ha**

Visualizza limiti rigidi utente

## **ulimit -Sa**

Visualizza limiti soft utente

#### **ulimit - < paramflag> < valore>**

Dove **paramflag** è l'indicatore per il nome della risorsa, ad esempio **s** per lo stack.

Per apportare modifiche permanenti ai limiti per le risorse sul sistema, utilizzare /etc/security/ limits.conf o /etc/security/limits.

## **Controlli di base prima dell'ottimizzazione di IBM MQ o dei parametri kernel**

È necessario esaminare quanto segue:

• Indica se il numero di connessioni attive rientra nel limite previsto.

Ad esempio, si supponga che il sistema sia ottimizzato per consentire 2000 connessioni quando il numero di processi utente non è superiore a 3000. Se il numero di connessioni aumenta a più di 2000, il numero di processi utente è aumentato a più di 3000 (perché sono state aggiunte nuove applicazioni) oppure si è verificata una perdita di connessione.

Per verificare questi problemi, utilizzare i seguenti comandi:

– Numero di processi IBM MQ :

ps -elf|egrep "amq|run"|wc -l

– Numero di connessioni:

```
 echo "dis conn(*) all" | runmqsc <qmgr name>|grep EXTCONN|wc -l
```
– Utilizzo memoria condivisa:

ipcs -ma

- Se il numero di connessioni è superiore al limite previsto, controllare l'origine delle connessioni.
- Se l'utilizzo della memoria condivisa è molto elevato, controllare il seguente numero di:
	- Argomenti
	- Handle di apertura code
- Da una prospettiva IBM MQ , è necessario controllare e ottimizzare le seguenti risorse:
	- Segmento dati
	- Segmento stack
	- Dimensione file
- Apri handle di file
- Limiti di memoria condivisa
- Limiti thread
- Utilizzare il comando mqconfig per controllare l'utilizzo corrente della risorsa.

#### **Note:**

- 1. Alcune delle risorse elencate nel testo precedente devono essere ottimizzate a livello utente e a livello di sistema operativo.
- 2. L'elenco precedente non è un elenco completo, ma è sufficiente per i più comuni problemi di risorse riportati da IBM MQ.
- 3. Linux l'ottimizzazione è richiesta a livello di thread, poiché ogni thread è un processo leggero (LWP).

## **Problema nella creazione di thread o processi da IBM MQ o da un'applicazione**

#### **Errore in xcsExecProgram e xcsCreateThread**

#### **ID probe, messaggi di errore e componenti**

XY348010 da **xtmStartTimerThread** da un processo IBM MQ (ad esempio **amqzlaa0**) o un'applicazione

XC037008 da **xcsExecProgram** con codice di errore **xecP\_E\_PROC\_LIMIT** da **amqzxma0**

XC035040 **xcsCreateThread**

XC037007 da **ProgrammaxcsExec** con **xecP\_E\_NO\_RESOURCE**

**xcsCreateThread** non riesce con **xecP\_E\_NO\_RESOURCE** seguito dall'acquisizione dei dati di errore, ad esempio ZL000066 da **zlaMain**

Gli ID probe potrebbero essere diversi. Controllare i codici di errore per **xecP E\_PROC\_LIMIT** e **xecP\_E\_NO\_RESOURCE**.

Messaggi di errore che riportano errno 11 da pthead create, ad esempio: AMQ6119S: Si è verificato un errore interno IBM MQ ('11 - Risorsa temporaneamente non disponibile' da pthread create.)

#### **Risoluzione del problema su AIX**

IBM MQ imposta il codice di errore **xecP\_E\_PROC\_LIMIT** quando pthread\_create o fork ha esito negativo con EAGAIN.

#### **EAGAIN**

Esaminare e aumentare il numero massimo di processi utente e i limiti delle risorse del processo utente della dimensione dello stack.

#### **ENOMEM**

IBM MQ imposta il codice di errore **xecP\_E\_NO\_RESOURCE** quando pthread\_create o fork ha esito negativo con ENOMEM.

Controllare e aumentare la dimensione dello stack e i limiti delle risorse di dati.

**Note:**

- È possibile aumentare i limiti per le risorse del processo utente utilizzando il comando **ulimit** o modificando il file di configurazione del limite per le risorse.
- Le modifiche che utilizzano il comando **ulimit** sono temporanee. Modificare /etc/security/ limits o /etc/security/limits.conf per rendere permanenti le modifiche. È necessario controllare la configurazione effettiva sul proprio sistema operativo, in quanto la configurazione potrebbe essere diversa.
- È inoltre necessario esaminare i manuali del sistema operativo (ad esempio, la pagina man per pthread\_create) per ulteriori dettagli sui problemi delle risorse e l'ottimizzazione dei limiti delle risorse, e verificare che i limiti delle risorse siano configurati in modo appropriato.

• È inoltre necessario verificare se il sistema è in esecuzione a corto di risorse, sia di memoria che di CPU.

## **Problemi nella creazione di memoria condivisa**

#### **Errore: shmget non riesce con errore numero 28 (ENOSPC)**

```
| Probe Id :- XY132002 |
| Component :- xstCreateExtent |
| ProjectID :- 0 |
| Probe Description :- AMQ6119: An internal IBM MQ error has occurred |
| (Failed to get memory segment: shmget(0x00000000, 2547712) [rc=-1 |
| errno=28] No space left on device) |
| FDCSequenceNumber :- 0 |
| Arith1 :- 18446744073709551615 (0xffffffffffffffff) |
| Arith2 :- 28 (0x1c) |
| Comment1                :- Failed to get memory segment: shmget(0x00000000,         |
| 2547712) [rc=-1 errno=28] No space left on device |
\begin{array}{ccc} \text{\normalsize{}} & \text{\normalsize{}} & \text{\normalsize+-----------------------------------------------------------------------------+
MQM Function Stack
ExecCtrlrMain?
xcsAllocateMemBlock
xstExtendSet
xstCreateExtent
xcsFFST
```
#### **shmget non riesce con errore 22 (EINVAL)**

```
0 Operating System :- SunOS 5.10<br>Probe Id :- XY132002
 Probe Id :- XY13<br>Application Name :- MQM
| Application Name :- MQM |
| Component :- xstCreateExtent |
| Program Name :- amqzxma0 |
| Major Errorcode :- xecP_E_NO_RESOURCE |
| Probe Description :- AMQ6024: Insufficient resources are available to |
| complete a system request. |
| FDCSequenceNumber :- 0 |
| Arith1 :- 18446744073709551615 (0xffffffffffffffff) |
| Arith2 :- 22 (0x16) |
| Comment1                :- Failed to get memory segment: shmget(0x00000000,         |
| 9904128) [rc=-1 errno=22] Invalid argument |
| Comment2 :- Invalid argument |
| Comment3 :- Configure kernel (for example, shmmax) to allow a |
  shared memory segment of at least 9904128
bytes |+-----------------------------------------------------------------------------+
MQM Function Stack
ExecCtrlrMain
zxcCreateECResources
zutCreateConfig
xcsInitialize
xcsCreateSharedSubpool
xcsCreateSharedMemSet
xstCreateExtent
xcsFFST
```
# **Arresto imprevisto del processo e arresto anomalo del gestore code o arresto anomalo del gestore code**

#### **Il processo termina in modo imprevisto seguito da FDC da amqzxma0**

Esempio di FDC:

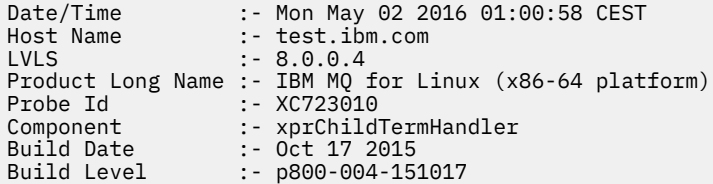

```
Program Name :- amqzxma0
Addressing mode :- 64-bit
Major Errorcode :- xecP_E_USER_TERM
Minor Errorcode :- OK
Probe Description :- AMQ6125: An internal IBM MQ error has occurred.
```
#### **Cause e soluzioni possibili**

- Verificare se l'utente ha terminato un processo.
- Verificare se il processo IBM MQ è terminato a causa di un'errore di memoria:
	- Il processo è terminato con un FDC di Component :- xehExceptionHandler?
	- Applicare la correzione per problemi noti corretti in questa area.
- Verificare se il sistema operativo ha terminato il processo a causa di un elevato utilizzo di memoria da parte del processo:
	- Il processo IBM MQ ha consumato molta memoria?
	- Il sistema operativo ha terminato il processo?

Esaminare il log del sistema operativo. Ad esempio, OOM - killer su Linux:

Jan 2 01:00:57 ibmtest kernel: amqrmppa invoked oom-killer: gfp\_mask=0x201da, order=0, oom\_score\_adj=0)

– Applicare la correzione per i problemi di perdita di memoria noti.

# **Differenza nei limiti utente utilizzati da un processo rispetto ai limiti configurati**

I limiti utente utilizzati dal processo potrebbero essere diversi dai limiti configurati. Ciò si verifica probabilmente se il processo viene avviato da un utente diverso, da script utente o da uno script ad alta disponibilità, ad esempio. È importante controllare l'utente che sta avviando il gestore code e impostare i limiti per le risorse appropriati per questo utente.

#### **Attività correlate**

["Identificazione delle caratteristiche del problema su AIX" a pagina 9](#page-8-0) Alcune domande iniziali da considerare per identificare la causa del problema.

["Determinazione di problemi con applicazioni, comandi e messaggi su AIX" a pagina 12](#page-11-0) Se si riscontrano problemi con le applicazioni, i comandi e i messaggi IBM MQ , è possibile considerare una serie di domande per determinare la causa del problema.

["Come contattare il supporto IBM" a pagina 324](#page-323-0)

Se hai bisogno di assistenza per un problema che stai riscontrando con IBM MQ, puoi contattare il supporto IBM tramite il sito di supporto IBM . È anche possibile sottoscrivere le notifiche relative alle correzioni IBM MQ , alla risoluzione dei problemi e ad altre novità.

# **Esecuzione dei controlli iniziali su IBM i**

Prima di iniziare la determinazione dei problemi in dettaglio su IBM i, considerare se esiste una causa ovvia del problema o un'area di indagine che potrebbe fornire risultati utili. Tale metodologia di diagnosi può spesso evitare molto lavoro, evidenziando un semplice errore o restringendo la gamma delle possibilità.

# **Informazioni su questa attività**

La causa del problema potrebbe essere una delle seguenti:

- Hardware di sistema
- Sistema operativo
- Software correlato, ad esempio, un compilatore di linguaggio
- La rete
- Il prodotto IBM MQ
- La tua applicazione IBM MQ
- Altre applicazioni
- Procedure operative del sito

Alcune domande preliminari da considerare sono elencate nella seguente procedura. Se si è in grado di individuare la causa del problema utilizzando questi controlli preliminari, è possibile, se necessario, utilizzare le informazioni contenute in altre sezioni della documentazione del prodotto IBM MQ e nelle librerie di altri programmi su licenza per risolvere il problema.

Se non siete in grado di identificare la causa del problema effettuando i controlli preliminari, e quindi è necessario svolgere un'indagine più dettagliata ci sono ulteriori domande da considerare nei sottoargomenti. Mentre si lavora attraverso gli elenchi di domande, prendere nota di tutto ciò che potrebbe essere rilevante per il problema. Anche se le osservazioni effettuate non suggeriscono una causa evidente, potrebbero risultare utili in un secondo momento se si deve eseguire un'azione sistematica di determinazione del problema.

Quando apri un caso con IBM, puoi includere ulteriori informazioni sulla risoluzione dei problemi di IBM MQ (datiMustGather ) che hai raccolto per aiutarti nell'analisi del problema. Per ulteriori informazioni, consultare ["Raccolta delle informazioni di risoluzione dei problemi per il supporto IBM" a pagina 324](#page-323-0).

## **Procedura**

• Considerare le seguenti domande.

La seguente procedura è utile per isolare il problema e viene eseguita dal punto di vista di un'applicazione IBM MQ . Controlla tutti i suggerimenti in ogni fase.

1. IBM MQ for IBM i è stato eseguito correttamente in precedenza?

**Sì**

Procedere con il passo "2" a pagina 21.

**No**

È probabile che non sia stato installato o configurato correttamente IBM MQ . Per ulteriori informazioni, consultare IBM MQ e Installazione e disinstallazione di IBM MQ su IBM i. Per informazioni sull'esecuzione della procedura di verifica, consultare Verifica di un'installazione IBM MQ su IBM i.

2. L'applicazione IBM MQ è stata eseguita correttamente in precedenza?

**Sì**

Procedere con il passo ["3" a pagina 22.](#page-21-0)

**No**

Considerare se l'applicazione potrebbe non essere stata in grado di eseguire la compilazione o il collegamento e se non riesce se si tenta di richiamarla. Controllare l'output dal compilatore o dal programma di collegamento. Fare riferimento alle informazioni di riferimento del linguaggio di programmazione appropriato oppure consultare Sviluppo delle applicazioni per informazioni su come creare l'applicazione.

Considerare anche la logica dell'applicazione. Ad esempio, i sintomi del problema indicano che una funzione è in errore e, quindi, che una parte di codice è in errore. Controllare i seguenti errori di programmazione comuni:

- Supponendo che le code possano essere condivise, quando sono di fatto esclusive.
- Tentativo di accedere a code e dati senza la corretta autorizzazione di protezione.
- Inoltro di parametri non corretti in una chiamata MQI; se viene passato il numero di parametri non corretto, non è possibile effettuare alcun tentativo di completare i campi del codice di completamento e del codice motivo e l'attività viene terminata in modo anomalo.
- Impossibile controllare i codici di ritorno dalle richieste MQI.
- <span id="page-21-0"></span>– Utilizzo di indirizzi non corretti.
- Sono state specificate delle variabili con lunghezze non corrette.
- Inoltro dei parametri nell'ordine errato.
- Impossibile inizializzare correttamente *MsgId* e *CorrelId* .
- 3. L'applicazione IBM MQ è stata modificata dall'ultima esecuzione eseguita correttamente?
	- **Sì**

È probabile che l'errore si trovi nella parte nuova o modificata dell'applicazione. Controllare tutte le modifiche e vedere se è possibile trovare una ragione ovvia per il problema.

- a. Tutte le funzioni della domanda sono state pienamente esercitate in precedenza? È possibile che il problema si sia verificato quando parte dell'applicazione che non era mai stata richiamata prima è stata utilizzata per la prima volta? In tal caso, è probabile che l'errore si trovi in quella parte dell'applicazione. Provare a scoprire cosa stava facendo l'applicazione quando ha avuto esito negativo e controllare il codice sorgente in quella parte del programma per eventuali errori.
- b. Se il programma è stato eseguito correttamente in precedenza, controllare lo stato della coda corrente e i file in fase di elaborazione quando si è verificato l'errore. È possibile che contengano alcuni valori di dati insoliti che causano il richiamo di un percorso utilizzato raramente nel programma.
- c. L'applicazione ha ricevuto un codice di ritorno MQI non previsto? Ad esempio:
	- L'applicazione presuppone che le code a cui accede siano condivisibili? Se una coda è stata ridefinita come esclusiva, l'applicazione può gestire i codici di ritorno che indicano che non può più accedere a tale coda?
	- Sono state modificate le definizioni di coda o i profili di sicurezza? Una chiamata MQOPEN potrebbe non riuscire a causa di una violazione della sicurezza; l'applicazione può eseguire il ripristino dal codice di ritorno risultante?

Consultare MQI Applications reference per il linguaggio di programmazione per una descrizione di ciascun codice di ritorno.

d. Se è stata applicata una PTF a IBM MQ for IBM i, verificare di non aver ricevuto alcun messaggio di errore quando è stata installata la PTF.

#### **No**

Assicurarsi di aver eliminato tutti i suggerimenti precedenti e procedere con il passo "4" a pagina 22.

4. Il sistema server è rimasto invariato dall'ultima esecuzione riuscita?

#### **Sì**

Procedere con ["Identificazione delle caratteristiche del problema su IBM i" a pagina 23](#page-22-0).

**No**

Considerare tutti gli aspetti del sistema ed esaminare la documentazione appropriata su come la modifica potrebbe aver influenzato l'applicazione IBM MQ . Ad esempio:

- Interfacce con altre applicazioni
- Installazione di un nuovo sistema operativo o hardware
- Applicazione delle PTF
- Modifiche delle procedure operative

#### **Attività correlate**

["Come contattare il supporto IBM" a pagina 324](#page-323-0)

Se hai bisogno di assistenza per un problema che stai riscontrando con IBM MQ, puoi contattare il supporto IBM tramite il sito di supporto IBM . È anche possibile sottoscrivere le notifiche relative alle correzioni IBM MQ , alla risoluzione dei problemi e ad altre novità.

["Applicazione manuale dell'autorizzazione richiesta per comandi e programmi" a pagina 26](#page-25-0)

<span id="page-22-0"></span>Alcuni comandi IBM MQ si basano sull'uso dei comandi di sistema IBM i per la creazione e la gestione di oggetti, file e librerie, ad esempio CRTMQM (crea gestore code) e DLTMQM (elimina gestore code). Allo stesso modo, alcuni programmi IBM MQ , ad esempio un gestore code, si basano sull'utilizzo di programmi di sistema IBM i .

["Determinazione di problemi con applicazioni, comandi e messaggi su IBM i" a pagina 27](#page-26-0) Se si verificano dei problemi con le applicazioni, i comandi e i messaggi IBM MQ , è possibile considerare una serie di domande per determinare la causa del problema.

#### ["Esecuzione dei controlli iniziali su AIX" a pagina 7](#page-6-0)

Prima di iniziare la determinazione dei problemi in dettaglio su AIX, considerare se esiste una causa ovvia del problema o un'area di indagine che potrebbe fornire risultati utili. Tale metodologia di diagnosi può spesso evitare molto lavoro, evidenziando un semplice errore o restringendo la gamma delle possibilità.

#### ["Esecuzione dei controlli iniziali su Linux" a pagina 30](#page-29-0)

Prima di iniziare la determinazione dei problemi in dettaglio su Linux, considerare se esiste una causa ovvia del problema o un'area di indagine che potrebbe fornire risultati utili. Tale metodologia di diagnosi può spesso evitare molto lavoro, evidenziando un semplice errore o restringendo la gamma delle possibilità.

#### ["Esecuzione dei controlli iniziali su Windows" a pagina 43](#page-42-0)

Prima di iniziare la determinazione dei problemi in dettaglio su Windows, considerare se esiste una causa ovvia del problema o un'area di indagine che potrebbe fornire risultati utili. Tale metodologia di diagnosi può spesso evitare molto lavoro, evidenziando un semplice errore o restringendo la gamma delle possibilità.

#### ["Esecuzione dei controlli iniziali su z/OS" a pagina 53](#page-52-0)

Prima di iniziare la determinazione dei problemi in dettaglio su z/OS, considerare se esiste una causa ovvia del problema o un'area di indagine che potrebbe fornire risultati utili. Tale metodologia di diagnosi può spesso evitare molto lavoro, evidenziando un semplice errore o restringendo la gamma delle possibilità.

#### **Riferimenti correlati**

Messaggi e codici di errore

# **Identificazione delle caratteristiche del problema su IBM i**

Se non si è stati in grado di identificare la causa del problema utilizzando i controlli preliminari, si dovrebbe ora iniziare a esaminare le caratteristiche del problema in modo più dettagliato.

## **Informazioni su questa attività**

Utilizzare le seguenti domande come puntatori per identificare la causa del problema:

- • [È possibile riprodurre il problema?](#page-23-0)
- • [Il problema è intermittente?](#page-23-0)
- • [Si ricevono errori quando si utilizzano i caratteri speciali nei comandi?](#page-23-0)
- • [Il problema riguarda parti specifiche della rete?](#page-23-0)
- • [Il problema riguarda parti specifiche della rete?](#page-23-0)
- • [Il problema si verifica in momenti specifici della giornata](#page-24-0)
- • [Il problema si verifica in momenti specifici della giornata](#page-24-0)
- • [Non hai ricevuto risposta da un comando?](#page-24-0)

Nell'esaminare l'elenco, prendere nota di qualsiasi elemento che potrebbe essere pertinente al problema. Anche se le tue osservazioni non suggeriscono subito una causa, potrebbero essere utili in un secondo momento se hai bisogno di eseguire un esercizio sistematico di determinazione dei problemi.

Quando apri un caso con IBM, puoi includere ulteriori informazioni sulla risoluzione dei problemi di IBM MQ (datiMustGather ) che hai raccolto per aiutarti nell'analisi del problema. Per ulteriori informazioni, consultare ["Raccolta delle informazioni di risoluzione dei problemi per il supporto IBM" a pagina 324](#page-323-0).

# <span id="page-23-0"></span>**Procedura**

1. È possibile riprodurre il problema?

Se è possibile riprodurre il problema, considerare le condizioni in cui si esegue tale operazione:

- È causato da un comando? L'operazione funziona se viene immessa da un altro metodo? Se il comando funziona se viene immesso sulla riga comandi, ma non altrimenti, verificare che il server dei comandi non sia stato arrestato. È inoltre necessario verificare che la definizione della coda di SYSTEM.ADMIN.COMMAND.QUEUE non sia stata modificata.
- È causato da un programma? In caso affermativo, si verifica un errore in batch? Ha esito negativo su tutti i sistemi IBM MQ for IBM i o solo su alcuni?
- È possibile identificare qualsiasi applicazione che sembra essere sempre in esecuzione nel sistema quando si verifica il problema? In tal caso, esaminare l'applicazione per verificare se è in errore.
- Il problema si verifica con un gestore code o quando si è connessi a un gestore code specifico?
- Il problema si verifica con lo stesso tipo di oggetto su un gestore code o con un solo oggetto particolare? Cosa succede dopo che questo oggetto è stato cancellato o ridefinito?
- Il problema è indipendente dalle impostazioni di persistenza del messaggio?
- Il problema si verifica solo quando vengono utilizzati i punti di sincronizzazione?
- Il problema si verifica solo quando uno o più eventi del gestore code sono abilitati?
- 2. Il problema è intermittente?

Un problema intermittente potrebbe essere causato dalla mancata presa in considerazione del fatto che i processi possono essere eseguiti indipendentemente l'uno dall'altro. Ad esempio, un programma potrebbe emettere una chiamata MQGET, senza specificare un'opzione di attesa, prima che un processo precedente sia stato completato.

Questo problema potrebbe verificarsi anche se l'applicazione tenta di richiamare un messaggio da una coda mentre la chiamata che ha inserito il messaggio è in dubbio (ovvero, prima che ne sia stato eseguito il commit o il backout).

3. Si ricevono errori quando si utilizzano caratteri speciali nei comandi?

Per evitare potenziali problemi con i caratteri speciali, fare attenzione quando si includono caratteri speciali, ad esempio barra retroversa (\) e virgolette (") in testo descrittivo per alcuni comandi. Se si utilizza uno di questi caratteri nel testo descrittivo, precederli con una barra retroversa (\), ad esempio:

- Immettere  $\setminus \setminus$  se si ha bisogno di una barra rovesciata  $(\setminus)$  nel testo.
- Immettere \" se sono necessarie virgolette (") nel testo.

I gestori code e i relativi nomi oggetto associati sono sensibili al maiuscolo / minuscolo. Per impostazione predefinita, IBM i utilizza caratteri maiuscoli, a meno che il nome non sia racchiuso tra apostrofi ('). Ad esempio, MYQUEUE e myqueue si traducono in MYQUEUE, mentre 'myqueue' si traduce in myqueue.

4. Il problema interessa tutti gli utenti dell'applicazione IBM MQ for IBM i ?

Se il problema riguarda solo alcuni utenti, ricercare le differenze nel modo in cui gli utenti configurano i propri sistemi e le impostazioni del gestore code.

Controllare gli elenchi librerie e i profili utente. Il problema può essere aggirato con l'autorizzazione \*ALLOBJ ?

5. Il problema riguarda parti specifiche della rete?

È possibile identificare parti specifiche della rete interessate dal problema (code remote, ad esempio). Se il collegamento a un gestore code di messaggi remoto non funziona, i messaggi non possono fluire in una coda remota. Verificare questi punti:

- La connessione tra i due sistemi è disponibile e il componente di intercomunicazione di IBM MQ for IBM i è stato avviato? Verificare che i messaggi stiano raggiungendo la coda di trasmissione, la definizione della coda locale della coda di trasmissione e tutte le code remote.
- Sono state apportate modifiche relative alla rete che potrebbero tenere conto del problema o sono state modificate le definizioni IBM MQ for IBM i ?
- <span id="page-24-0"></span>• È possibile distinguere tra un problema di definizione del canale e un problema di messaggio del canale? Ad esempio, ridefinire il canale per utilizzare una coda di trasmissione vuota. Se il canale viene avviato correttamente, la definizione è configurata correttamente.
- 6. Il problema si verifica solo su IBM MQ?

Se il problema si verifica solo su questa versione di IBM MQ, controllare il database appropriato su RETAIN o su [https://www.ibm.com/support/entry/portal/Overview/Software/](https://www.ibm.com/support/entry/portal/Overview/Software/WebSphere/WebSphere_MQ) [WebSphere/WebSphere\\_MQ](https://www.ibm.com/support/entry/portal/Overview/Software/WebSphere/WebSphere_MQ), per assicurarsi di aver applicato tutte le PTF pertinenti.

7. Il problema si verifica in momenti specifici della giornata?

Se il problema si verifica in ore specifiche del giorno, potrebbe dipendere dal caricamento del sistema. In genere, il carico del sistema di picco è a metà mattina e metà pomeriggio, e quindi questi tempi sono in cui è più probabile che si verifichino problemi dipendenti dal carico. (Se la rete IBM MQ for IBM i si estende su più di un fuso orario, il carico di picco del sistema potrebbe sembrare verificarsi in un'altra ora del giorno.)

8. Non hai ricevuto alcuna risposta da un comando?

Se è stato immesso un comando ma non è stata ricevuta una risposta, considerare le seguenti domande:

- Il server dei comandi è in esecuzione? Utilizzare il comando **DSPMQMCSVR** per controllare lo stato del server dei comandi.
	- Se la risposta a questo comando indica che il server dei comandi non è in esecuzione, utilizzare il comando **STRMQMCSVR** per avviarlo.
	- Se la risposta al comando indica che SYSTEM.ADMIN.COMMAND.QUEUE non è abilitato per le richieste MQGET, abilitare la coda per richieste MQGET.
- È stata inviata una risposta alla coda di messaggi non recapitabili? La struttura dell'intestazione della coda di messaggi non recapitabili contiene un codice motivo o di feedback che descrive il problema. Consultare MQDLH - Dead - letter header per informazioni sulla struttura dell'intestazione della coda dei messaggi non instradabili (MQDLH). Se la coda di messaggi non recapitabili contiene messaggi, è possibile utilizzare l'applicazione di esempio di esplorazione fornita (amqsbcg) per sfogliare i messaggi utilizzando la chiamata MQGET. L'applicazione di esempio esegue l'analisi di tutti i messaggi su una coda denominata per un gestore code denominato, visualizzando sia il descrittore del messaggio che i campi di contesto del messaggio per tutti i messaggi sulla coda denominata.
- È stato inviato un messaggio al log degli errori? Per ulteriori informazioni, consultare ["Log degli errori](#page-425-0) [su IBM i" a pagina 426](#page-425-0).
- Le code sono abilitate per le operazioni di inserimento e acquisizione?
- Il *WaitInterval* è abbastanza lungo? Se la chiamata MQGET è scaduta, vengono restituiti un codice di completamento MQCC\_FAILED e un codice motivo MQRC\_NO\_MSG\_AVAILABLE. (Consultare Richiamo dei messaggi da una coda utilizzando la chiamata MQGET per ulteriori informazioni sul campo *WaitInterval* e sui codici di completamento e motivo da MQGET.)
- Se si utilizza il proprio programma applicativo per inserire i comandi nel SISTEMA SYSTEM.ADMIN.COMMAND.QUEUE, è necessario utilizzare un punto di sincronizzazione? A meno che il messaggio di richiesta non sia escluso dal punto di sincronizzazione, è necessario utilizzare un punto di sincronizzazione prima di tentare di ricevere i messaggi di risposta.
- Gli attributi **MAXDEPTH** e **MAXMSGL** delle code sono impostati su un valore sufficientemente elevato?
- I campi *CorrelId* e *MsgId* vengono utilizzati correttamente? Impostare i valori di *MsgId* e *CorrelId* nell'applicazione per essere certi di ricevere tutti i messaggi dalla coda.

## **Attività correlate**

["Come contattare il supporto IBM" a pagina 324](#page-323-0)

Se hai bisogno di assistenza per un problema che stai riscontrando con IBM MQ, puoi contattare il supporto IBM tramite il sito di supporto IBM . È anche possibile sottoscrivere le notifiche relative alle correzioni IBM MQ , alla risoluzione dei problemi e ad altre novità.

["Applicazione manuale dell'autorizzazione richiesta per comandi e programmi" a pagina 26](#page-25-0)

<span id="page-25-0"></span>Alcuni comandi IBM MQ si basano sull'uso dei comandi di sistema IBM i per la creazione e la gestione di oggetti, file e librerie, ad esempio CRTMQM (crea gestore code) e DLTMQM (elimina gestore code). Allo stesso modo, alcuni programmi IBM MQ , ad esempio un gestore code, si basano sull'utilizzo di programmi di sistema IBM i .

["Determinazione di problemi con applicazioni, comandi e messaggi su IBM i" a pagina 27](#page-26-0) Se si verificano dei problemi con le applicazioni, i comandi e i messaggi IBM MQ , è possibile considerare una serie di domande per determinare la causa del problema.

### **Riferimenti correlati**

Messaggi e codici di errore

# **Applicazione manuale dell'autorizzazione richiesta per comandi e programmi**

Alcuni comandi IBM MQ si basano sull'uso dei comandi di sistema IBM i per la creazione e la gestione di oggetti, file e librerie, ad esempio CRTMQM (crea gestore code) e DLTMQM (elimina gestore code). Allo stesso modo, alcuni programmi IBM MQ , ad esempio un gestore code, si basano sull'utilizzo di programmi di sistema IBM i .

# **Informazioni su questa attività**

Per abilitare questa affidabilità, i comandi e programmi devono avere l'autorizzazione \*PUBLIC \*USE o l'autorizzazione \*USE esplicita per i profili utente IBM MQ QMQM e QMQMADM.

Tale autorizzazione viene applicata automaticamente come parte del processo di installazione e non è necessario applicarla da soli. Tuttavia, se si verificano problemi, è possibile impostare le autorità manualmente come descritto nei seguenti passi.

## **Procedura**

1. Impostare le autorizzazioni per i comandi utilizzando GRTOBJAUT con un parametro OBJTYPE (\*CMD), ad esempio:

GRTOBJAUT OBJ(QSYS/ADDLIBLE) OBJTYPE(\*CMD) USER(QMQMADM) AUT(\*USE)

È possibile impostare le autorizzazioni per i comandi seguenti:

- QSYS/ADDLIBLE
- QSYS/ADDPFM
- QSYS/CALL
- QSYS/CHGCURLIB
- QSYS/CHGJOB
- QSYS/CRTJRN
- QSYS/CRTJRNRCV
- QSYS/CRTJOBQ
- QSYS/CRTJOBD
- QSYS/CRTLIB
- QSYS/CRTMSGQ
- QSYS/CRTPF
- QSYS/CRTPGM
- QSYS/CRTSRCPF
- QSYS/DLTJRN
- QSYS/DLTJRNRCV
- <span id="page-26-0"></span>• QSYS/DLTLIB
- QSYS/DLTMSGQ
- QSYS/OVRPRTF
- QSYS/RCLACTGRP
- QSYS/RTVJRNE
- QSYS/RCVJRNE
- QSYS/SBMMANS
- 2. Impostare le autorizzazioni per i programmi che utilizzano GRTOBJAUT con un parametro OBJTYPE (\*PGM), ad esempio:

```
GRTOBJAUT OBJ(QSYS/QWTSETP) OBJTYPE(*PGM) USER(QMQMADM) AUT(*USE)
```
È possibile impostare le autorizzazioni per i programmi seguenti:

- QSYS/QWTSETP (\*PGM)
- QSYS/QSYRLSPH (\*PGM)
- QSYS/QSYGETPH (\*PGM)

# **Determinazione di problemi con applicazioni, comandi e messaggi su IBM i**

Se si verificano dei problemi con le applicazioni, i comandi e i messaggi IBM MQ , è possibile considerare una serie di domande per determinare la causa del problema.

# **Informazioni su questa attività**

Utilizzare le seguenti domande come puntatori per identificare la causa del problema:

- Alcune code funzionano?
- • [Il problema riguarda solo le code remote?](#page-27-0)
- • [I messaggi non arrivano sulla coda?](#page-27-0)
- • [I messaggi contengono informazioni non previste o danneggiate?](#page-28-0)
- • [Sono ricevuti messaggi non previsti quando si utilizzano code distribuite?](#page-28-0)

Nell'esaminare l'elenco, prendere nota di qualsiasi elemento che potrebbe essere pertinente al problema. Anche se le tue osservazioni non suggeriscono subito una causa, potrebbero essere utili in un secondo momento se hai bisogno di eseguire un esercizio sistematico di determinazione dei problemi.

Quando apri un caso con IBM, puoi includere ulteriori informazioni sulla risoluzione dei problemi di IBM MQ (datiMustGather ) che hai raccolto per aiutarti nell'analisi del problema. Per ulteriori informazioni, consultare ["Raccolta delle informazioni di risoluzione dei problemi per il supporto IBM" a pagina 324](#page-323-0).

## **Procedura**

1. Alcune delle tue code stanno funzionando?

Se si sospetta che il problema si verifichi solo con un sottoinsieme di code, selezionare il nome di una coda locale che si ritiene abbia problemi. Visualizzare le informazioni relative a questa coda, utilizzando **WRKMQMQSTS** o **DSPMQMQ** , quindi utilizzare i dati visualizzati per effettuare le seguenti verifiche:

- Se **CURDEPTH** è impostato su MAXDEPTH, la coda non viene elaborata. Verificare che tutte le applicazioni siano in esecuzione normalmente.
- Se **CURDEPTH** non si trova in MAXDEPTH, controllare i seguenti attributi della coda per accertarsi che siano corretti:
- <span id="page-27-0"></span>– Se viene utilizzato il trigger, il controllo del trigger è in esecuzione? La profondità del trigger è troppo grande? Il nome del processo è corretto?
- La coda può essere condivisa? In caso contrario, un'altra applicazione potrebbe già aprirla per l'input.
- La coda è abilitata in modo appropriato per GET e PUT?
- Se non ci sono processi dell'applicazione che richiamano messaggi dalla coda, determinare il motivo. Ad esempio, è possibile che le applicazioni debbano essere avviate, che una connessione sia stata interrotta o che la chiamata MQOPEN non sia riuscita per qualche motivo.

Se non è possibile risolvere il problema, contattare il supporto IBM per assistenza.

2. Il problema interessa solo le code remote?

Se il problema riguarda solo le code remote, controllare i seguenti punti:

- a. Verificare che i programmi che devono inserire messaggi nelle code remote siano stati eseguiti correttamente.
- b. Se si utilizza il trigger per avviare il processo di accodamento distribuito, verificare che la coda di trasmissione abbia il trigger impostato. Inoltre, verificare che il controllo trigger sia in esecuzione.
- c. Se necessario, avviare il canale manualmente. Vedere accodamento distribuito e cluster.
- d. Controllare il canale con un comando **PING** .
- 3. I messaggi non arrivano sulla coda?

Se i messaggi non arrivano quando sono previsti, verificare quanto segue:

- È stato selezionato il gestore code corretto, ossia il gestore code predefinito o un gestore code denominato?
- Il messaggio è stato inserito correttamente nella coda?
	- La coda è stata definita correttamente, ad esempio **MAXMSGLEN** è sufficientemente grande?
	- Le applicazioni possono inserire i messaggi nella coda (la coda è abilitata per l'inserimento)?
	- Se la coda è già piena, potrebbe significare che un'applicazione non è stata in grado di inserire il messaggio richiesto nella coda.
- Puoi ricevere il messaggio dalla coda?
	- Devi prendere un punto di sincronizzazione? Se i messaggi vengono inseriti o richiamati all'interno del punto di sincronizzazione, non sono disponibili per altre attività fino a quando non viene eseguito il commit dell'unità di ripristino.
	- L'intervallo di timeout è abbastanza lungo?
	- Si è in attesa di un messaggio specifico identificato da un identificativo di messaggio o da un identificativo di correlazione (*MsgId* o *CorrelId*)? Verificare di essere in attesa di un messaggio con *MsgId* o *CorrelId*corretti. Una chiamata MQGET riuscita imposta entrambi questi valori su quelli del messaggio richiamato, quindi potrebbe essere necessario reimpostare questi valori per ottenere un altro messaggio correttamente. Verificare inoltre se è possibile ottenere altri messaggi dalla coda.
	- Altre applicazioni possono ricevere messaggi dalla coda?
	- Il messaggio previsto è stato definito come permanente? In caso contrario, e IBM MQ for IBM i è stato riavviato, il messaggio è stato perso.

Se non si riesce a trovare nulla di sbagliato con la coda e il gestore code stesso è in esecuzione, effettuare i seguenti controlli sul processo in cui si prevedeva di inserire il messaggio nella coda:

- L'applicazione è stata avviata? Se doveva essere attivato, verificare che siano specificate le opzioni di trigger corrette.
- Un controllo dei trigger è in esecuzione?
- Il processo trigger è stato definito correttamente?
- È stato completato correttamente? Ricercare la prova di una fine anomala nella registrazione lavoro.

<span id="page-28-0"></span>• L'applicazione ha eseguito il commit delle modifiche o ne è stato eseguito il backout?

Se più transazioni servono la coda, potrebbero occasionalmente entrare in conflitto tra loro. Ad esempio, una transazione potrebbe emettere una chiamata MQGET con una lunghezza del buffer pari a zero per individuare la lunghezza del messaggio e quindi emettere una specifica chiamata MQGET specificando il *MsgId* di tale messaggio. Tuttavia, nel frattempo, un'altra transazione potrebbe aver emesso una chiamata MQGET con esito positivo per quel messaggio, quindi la prima applicazione riceve un codice di completamento di MQRC\_NO\_MSG\_AVAILABLE. Le applicazioni che si prevede di eseguire in un ambiente con più server devono essere progettate per far fronte a questa situazione.

Considerare che il messaggio potrebbe essere stato ricevuto, ma che l'applicazione non è riuscita ad elaborarlo in qualche modo. Ad esempio, un errore nel formato previsto del messaggio ha causato il rifiuto da parte del programma? In tal caso, consultare il passo "5" a pagina 29.

4. I messaggi contengono informazioni non previste o danneggiate?

Se le informazioni contenute nel messaggio non sono quelle previste dall'applicazione o sono state danneggiate in qualche modo, considerare i seguenti punti:

- L'applicazione o l'applicazione che ha inserito il messaggio nella coda è stata modificata? Assicurarsi che tutte le modifiche si riflettano simultaneamente su tutti i sistemi che devono essere consapevoli della modifica. Ad esempio, un file di copia che formatta il messaggio potrebbe essere stato modificato, nel qual caso, ricompilare entrambe le applicazioni per rendere effettive le modifiche. Se un'applicazione non è stata ricompilata, i dati appaiono danneggiati per l'altra.
- Un'applicazione sta inviando messaggi alla coda errata? Controllare che i messaggi che l'applicazione sta ricevendo non siano destinati a un'applicazione che serve una coda differente. Se necessario, modificare le definizioni di protezione per impedire alle applicazioni non autorizzate di inserire i messaggi nelle code errate. Se l'applicazione ha utilizzato una coda alias, verificare che l'alias punti alla coda corretta.
- Le informazioni sul trigger sono state specificate correttamente per questa coda? Verificare che l'applicazione sia stata avviata o che sia stata avviata un'altra applicazione?
- Il CCSID è stato impostato correttamente o il formato del messaggio non è corretto a causa della conversione dei dati?

Se questi controlli non consentono di risolvere il problema, controllare la logica dell'applicazione, sia per il programma che invia il messaggio, sia per il programma che lo riceve.

5. Vengono ricevuti messaggi non previsti quando si utilizzano le code distribuite?

Se l'applicazione utilizza code distribuite, considerare i seguenti punti:

- L'accodamento distribuito è stato installato correttamente su entrambi i sistemi di invio e di ricezione?
- I collegamenti tra i due sistemi sono disponibili? Verificare che entrambi i sistemi siano disponibili e connessi a IBM MQ for IBM i. Verificare che la connessione tra i due sistemi sia attiva.
- Il trigger è attivato nel sistema di invio?
- Il messaggio che si sta attendendo è un messaggio di risposta da un sistema remoto? Verificare che l'attivazione sia attivata nel sistema remoto.
- La coda è già piena? In caso affermativo, potrebbe significare che un'applicazione non è stata in grado di inserire il messaggio richiesto nella coda. Verificare che il messaggio sia stato inserito nella coda di messaggi non recapitati. L'intestazione del messaggio della coda dei messaggi non instradabili (struttura dell'intestazione dei messaggi non instradabili) contiene un motivo o un codice di feedback che spiega il motivo per cui non è stato possibile inserire il messaggio nella coda di destinazione. Per informazioni sulla struttura dell'intestazione dead-letter, vedi MQDLH - Dead letter header. Vedere inoltre IBM i Application Programming Reference (ILE/RPG).
- Esiste una mancata corrispondenza tra i gestori code di invio e di ricezione? Ad esempio, la lunghezza del messaggio potrebbe essere maggiore di quella che il gestore code di ricezione può gestire.

<span id="page-29-0"></span>• Le definizioni dei canali di invio e ricezione sono compatibili? Ad esempio, una mancata corrispondenza nel ritorno a capo del numero di sequenza arresta il componente di accodamento distribuito. Vedere accodamento distribuito e cluster.

#### **Attività correlate**

#### ["Come contattare il supporto IBM" a pagina 324](#page-323-0)

Se hai bisogno di assistenza per un problema che stai riscontrando con IBM MQ, puoi contattare il supporto IBM tramite il sito di supporto IBM . È anche possibile sottoscrivere le notifiche relative alle correzioni IBM MQ , alla risoluzione dei problemi e ad altre novità.

#### ["Identificazione delle caratteristiche del problema su IBM i" a pagina 23](#page-22-0)

Se non si è stati in grado di identificare la causa del problema utilizzando i controlli preliminari, si dovrebbe ora iniziare a esaminare le caratteristiche del problema in modo più dettagliato.

## **Riferimenti correlati**

Messaggi e codici di errore

# **Esecuzione dei controlli iniziali su Linux**

Prima di iniziare la determinazione dei problemi in dettaglio su Linux, considerare se esiste una causa ovvia del problema o un'area di indagine che potrebbe fornire risultati utili. Tale metodologia di diagnosi può spesso evitare molto lavoro, evidenziando un semplice errore o restringendo la gamma delle possibilità.

# **Informazioni su questa attività**

La causa del problema potrebbe essere:

- IBM MQ
- La rete
- l'applicazione
- Altre applicazioni configurate per l'utilizzo con IBM MQ

Man mano che si esamina l'elenco delle domande iniziali per considerare e seguire i link per ulteriori informazioni, prendere nota di tutto ciò che potrebbe essere rilevante per il problema. Anche se le osservazioni effettuate non suggeriscono una causa evidente, potrebbero risultare utili in un secondo momento se si deve eseguire un'azione sistematica di determinazione del problema.

Quando apri un caso con IBM, puoi includere ulteriori informazioni sulla risoluzione dei problemi di IBM MQ (datiMustGather ) che hai raccolto per aiutarti nell'analisi del problema. Per ulteriori informazioni, consultare ["Raccolta delle informazioni di risoluzione dei problemi per il supporto IBM" a pagina 324](#page-323-0).

# **Procedura**

1. Identificare le caratteristiche del problema

Esistono alcune domande iniziali che è possibile considerare per identificare la causa del problema:

- • [IBM MQ è stato eseguito correttamente prima?](#page-31-0)
- • [Sono state apportate modifiche dall'ultima esecuzione eseguita correttamente?](#page-31-0)
- • [Sono stati applicati aggiornamenti di manutenzione?](#page-31-0)
- • [L'applicazione è stata eseguita correttamente prima?](#page-32-0)
- • [Si ricevono errori quando si utilizzano caratteri speciali nel testo descrittivo per alcuni comandi?](#page-33-0)
- • [Sono presenti messaggi di errore o codici di ritorno che consentono di determinare l'ubicazione e la](#page-33-0) [causa del problema?](#page-33-0)
- • [È possibile riprodurre il problema?](#page-33-0)
- • [Il problema riguarda parti specifiche della rete?](#page-33-0)
- • [Il problema si verifica in momenti specifici della giornata](#page-33-0)
- • [Il problema è intermittente?](#page-33-0)
- 2. Esaminare potenziali problemi con applicazioni, comandi e messaggi Se si verificano problemi con le applicazioni, i comandi e i messaggi IBM MQ , è possibile considerare una serie di domande per determinare la causa del problema:
	- • [I messaggi non arrivano sulla coda?](#page-34-0)
	- • [I messaggi contengono informazioni non previste o danneggiate?](#page-35-0)
	- • [Sono ricevuti messaggi non previsti quando si utilizzano code distribuite?](#page-36-0)
	- • [Non è stata ricevuta alcuna risposta da un comando PCF?](#page-36-0)
	- • [Alcune code hanno esito negativo?](#page-37-0)
	- • [Il problema riguarda solo le code remote?](#page-37-0)
	- • [L'applicazione o il sistema viene eseguito lentamente?](#page-38-0)
- 3. Esaminare i problemi connessi alle risorse IBM MQ , incluso l'utilizzo delle risorse da parte dei processi IBM MQ , i problemi relativi alle risorse insufficienti e le configurazioni del limite di risorse.

Per ulteriori informazioni, consultare ["Ulteriori controlli per problemi di risorse su Linux" a pagina 39](#page-38-0).

4. Se sono necessarie ulteriori informazioni per identificare la causa del problema, consultare ["Risoluzione dei problemi dettagliata" a pagina 67](#page-66-0).

## **Attività correlate**

## ["Come contattare il supporto IBM" a pagina 324](#page-323-0)

Se hai bisogno di assistenza per un problema che stai riscontrando con IBM MQ, puoi contattare il supporto IBM tramite il sito di supporto IBM . È anche possibile sottoscrivere le notifiche relative alle correzioni IBM MQ , alla risoluzione dei problemi e ad altre novità.

## ["Esecuzione dei controlli iniziali su AIX" a pagina 7](#page-6-0)

Prima di iniziare la determinazione dei problemi in dettaglio su AIX, considerare se esiste una causa ovvia del problema o un'area di indagine che potrebbe fornire risultati utili. Tale metodologia di diagnosi può spesso evitare molto lavoro, evidenziando un semplice errore o restringendo la gamma delle possibilità.

#### ["Esecuzione dei controlli iniziali su IBM i" a pagina 20](#page-19-0)

Prima di iniziare la determinazione dei problemi in dettaglio su IBM i, considerare se esiste una causa ovvia del problema o un'area di indagine che potrebbe fornire risultati utili. Tale metodologia di diagnosi può spesso evitare molto lavoro, evidenziando un semplice errore o restringendo la gamma delle possibilità.

## ["Esecuzione dei controlli iniziali su Windows" a pagina 43](#page-42-0)

Prima di iniziare la determinazione dei problemi in dettaglio su Windows, considerare se esiste una causa ovvia del problema o un'area di indagine che potrebbe fornire risultati utili. Tale metodologia di diagnosi può spesso evitare molto lavoro, evidenziando un semplice errore o restringendo la gamma delle possibilità.

## ["Esecuzione dei controlli iniziali su z/OS" a pagina 53](#page-52-0)

Prima di iniziare la determinazione dei problemi in dettaglio su z/OS, considerare se esiste una causa ovvia del problema o un'area di indagine che potrebbe fornire risultati utili. Tale metodologia di diagnosi può spesso evitare molto lavoro, evidenziando un semplice errore o restringendo la gamma delle possibilità.

## **Riferimenti correlati**

Messaggi e codici di errore

# **Identificazione delle caratteristiche del problema su Linux**

Alcune domande iniziali da considerare per identificare la causa del problema.

# **Informazioni su questa attività**

Utilizzare le seguenti domande come puntatori per identificare la causa del problema:

- <span id="page-31-0"></span>• IBM MQ è stato eseguito correttamente prima?
- Sono state apportate modifiche dall'ultima esecuzione eseguita correttamente?
- Sono stati applicati aggiornamenti di manutenzione?
- • [L'applicazione è stata eseguita correttamente prima?](#page-32-0)
- • [Si ricevono errori quando si utilizzano caratteri speciali nel testo descrittivo per alcuni comandi?](#page-33-0)
- • [Sono presenti messaggi di errore o codici di ritorno che consentono di determinare l'ubicazione e la](#page-33-0) [causa del problema?](#page-33-0)
- • [È possibile riprodurre il problema?](#page-33-0)
- • [Il problema riguarda parti specifiche della rete?](#page-33-0)
- • [Il problema si verifica in momenti specifici della giornata](#page-33-0)
- • [Il problema è intermittente?](#page-33-0)

Nell'esaminare l'elenco, prendere nota di qualsiasi elemento che potrebbe essere pertinente al problema. Anche se le tue osservazioni non suggeriscono subito una causa, potrebbero essere utili in un secondo momento se hai bisogno di eseguire un esercizio sistematico di determinazione dei problemi.

Quando apri un caso con IBM, puoi includere ulteriori informazioni sulla risoluzione dei problemi di IBM MQ (datiMustGather ) che hai raccolto per aiutarti nell'analisi del problema. Per ulteriori informazioni, consultare ["Raccolta delle informazioni di risoluzione dei problemi per il supporto IBM" a pagina 324](#page-323-0).

## **Procedura**

1. IBM MQ è stato eseguito correttamente in precedenza?

Se IBM MQ non è stato eseguito correttamente in precedenza, è probabile che non sia stato ancora impostato correttamente. Per ulteriori informazioni, consultare IBM MQ e Installazione e disinstallazione di IBM MQ su Linux.

Per eseguire la procedura di verifica, consultare Verifica di una installazione di IBM MQ su Linux. Consultare anche Configurazione di IBM MQ per informazioni sulla configurazione post - installazione di IBM MQ.

2. Sono state apportate modifiche dall'ultima esecuzione eseguita correttamente?

Le modifiche apportate alla configurazione IBM MQ o ad altre applicazioni che interagiscono con IBM MQ potrebbero essere la causa del problema.

Quando si considerano le modifiche che potrebbero essere state apportate di recente, si pensi al sistema IBM MQ e anche agli altri programmi con cui si interfaccia, all'hardware e a tutte le nuove applicazioni. Considerare anche la possibilità che una nuova applicazione di cui non si è a conoscenza possa essere stata eseguita sul sistema.

- Sono state modificate, aggiunte o eliminate delle definizioni di coda?
- Sono state modificate o aggiunte definizioni di canale? È possibile che siano state apportate modifiche alle definizioni di canale IBM MQ o a qualsiasi definizione di comunicazione sottostante richiesta dall'applicazione.
- Le applicazioni gestiscono i codici di ritorno che potrebbero ottenere a seguito di eventuali modifiche apportate?
- È stato modificato un componente del sistema operativo che potrebbe influire sul funzionamento di IBM MQ?
- 3. Sono stati applicati aggiornamenti di manutenzione?

Se è stato applicato un aggiornamento di manutenzione a IBM MQ, verificare che l'azione di aggiornamento sia stata completata correttamente e che non sia stato prodotto alcun messaggio di errore.

- L'aggiornamento ha avuto istruzioni speciali?
- È stato eseguito un test per verificare che l'aggiornamento sia stato applicato correttamente e completamente?
- <span id="page-32-0"></span>• Il problema persiste se IBM MQ viene ripristinato al precedente livello di manutenzione?
- Se l'installazione ha avuto esito positivo, consultare il supporto IBM per eventuali errori del package di manutenzione.
- Se un pacchetto di manutenzione è stato applicato a qualsiasi altra applicazione, considerare l'effetto che potrebbe avere sul modo in cui IBM MQ si interfaccia con esso.
- 4. L'applicazione è stata eseguita correttamente prima?

Se il problema sembra coinvolgere una particolare applicazione, considerare se l'applicazione è stata eseguita correttamente prima:

• Sono state apportate modifiche all'applicazione dall'ultima volta che è stata eseguita correttamente?

In tal caso, è probabile che l'errore si trovi nella parte nuova o modificata dell'applicazione. Dai un'occhiata alle modifiche e vedi se riesci a trovare una ragione ovvia per il problema. È possibile riprovare utilizzando un livello precedente dell'applicazione?

• Tutte le funzioni della domanda sono state pienamente esercitate in precedenza?

È possibile che il problema si sia verificato quando parte dell'applicazione che non era mai stata richiamata prima è stata utilizzata per la prima volta? In tal caso, è probabile che l'errore si trovi in quella parte dell'applicazione. Provare a scoprire cosa stava facendo l'applicazione quando ha avuto esito negativo e controllare il codice sorgente in quella parte del programma per eventuali errori. Se un programma è stato eseguito con esito positivo in molte occasioni precedenti, controllare lo stato della coda corrente e i file che si stavano elaborando quando si è verificato l'errore. È possibile che contengano alcuni valori di dati insoliti che richiamano un percorso utilizzato raramente nel programma.

• L'applicazione controlla tutti i codici di ritorno?

Il sistema IBM MQ è stato modificato, forse in modo minore, in modo che l'applicazione non controlli i codici di ritorno che riceve come risultato della modifica. Ad esempio, l'applicazione assume che le code a cui accede possano essere condivise? Se una coda è stata ridefinita come esclusiva, l'applicazione può gestire i codici di ritorno che indicano che non può più accedere a tale coda?

• L'applicazione viene eseguita su altri sistemi IBM MQ ?

È possibile che ci sia qualcosa di diverso nel modo in cui questo sistema IBM MQ è configurato che sta causando il problema? Ad esempio, le code sono state definite con la stessa lunghezza o priorità del messaggio?

Prima di esaminare il codice, e a seconda del linguaggio di programmazione in cui è scritto il codice, esaminare l'output del programma di traduzione o il compilatore e l'editor di collegamento, per verificare se sono stati riportati degli errori. Se l'applicazione non riesce a convertire, compilare o modificare il collegamento nella libreria di caricamento, non verrà eseguita se si tenta di richiamarla. Per informazioni sulla generazione dell'applicazione, consultare Sviluppo delle applicazioni.

Se la documentazione mostra che ciascuna di queste operazioni è stata eseguita senza errori, considerare la logica di codifica dell'applicazione. I sintomi del problema indicano la funzione in errore e, quindi, la parte di codice in errore? Gli errori nel seguente elenco illustrano le cause più comuni dei problemi rilevati durante l'esecuzione dei programmi IBM MQ . Considerare la possibilità che il problema con il sistema IBM MQ potrebbe essere causato da uno o più dei seguenti errori:

- Supponendo che le code possano essere condivise, quando sono di fatto esclusive.
- Inoltro di parametri errati in una chiamata MQI.
- Inoltro di parametri insufficienti in una chiamata MQI. Ciò potrebbe significare che IBM MQ non può impostare i codici di completamento e di motivo per l'elaborazione della tua applicazione.
- Impossibile controllare i codici di ritorno dalle richieste MQI.
- Sono state specificate delle variabili con lunghezze non corrette.
- Inoltro dei parametri nell'ordine errato.
- <span id="page-33-0"></span>• Impossibile inizializzare correttamente *MsgId* e *CorrelId* .
- Impossibile inizializzare *Encoding* e *CodedCharSetId* dopo MQRC\_TRUNCATED\_MSG\_ACCEPTED.
- 5. Si ricevono errori quando si utilizzano caratteri speciali nel testo descrittivo per alcuni comandi? Alcuni caratteri, ad esempio barra retroversa (\) e doppi apici (") i caratteri hanno significati speciali quando vengono usati con i comandi.

Far precedere i caratteri speciali con un \, ovvero, immettere \\ o \" se si desidera \ o " nel testo. Non tutti i caratteri possono essere utilizzati con i comandi. Per ulteriori informazioni sui caratteri con significati speciali e su come utilizzarli, consultare Caratteri con significati speciali.

6. Esistono messaggi di errore o codici di ritorno che consentono di determinare l'ubicazione e la causa del problema?

IBM MQ utilizza i log degli errori per catturare i messaggi relativi alla propria operazione, i gestori code avviati e i dati degli errori provenienti dai canali in uso. Controllare i log degli errori per verificare se sono stati registrati dei messaggi associati al problema. Per informazioni sulle ubicazioni e il contenuto dei log degli errori, consultare ["Log degli errori su AIX, Linux, and Windows" a pagina 423](#page-422-0).

Per ciascuna chiamata MQI ( IBM MQ Message Queue Interface) e MQAI ( IBM MQ Administration Interface), vengono restituiti un codice di completamento e un codice motivo dal gestore code o da una routine di uscita, per indicare l'esito positivo o negativo della chiamata. Se l'applicazione ottiene un codice di ritorno che indica che una chiamata MQI (Message Queue Interface) ha avuto esito negativo, controllare il codice motivo per ulteriori informazioni sul problema. Per un elenco dei codici di errore, consultare Codici di errore e completamento API. Informazioni dettagliate sui codici di ritorno sono contenute nella descrizione di ogni chiamata MQI.

7. È possibile riprodurre il problema?

Se è possibile riprodurre il problema, considerare le condizioni in cui viene riprodotto:

- È causato da un comando o da una richiesta di amministrazione equivalente? L'operazione funziona se viene immessa da un altro metodo? Se il comando funziona se viene immesso sulla riga comandi, ma non altrimenti, verificare che il server dei comandi non sia stato arrestato e che la definizione della coda di SYSTEM.ADMIN.COMMAND.QUEUE non è stato modificato.
- È causato da un programma? Ha esito negativo su tutti i sistemi IBM MQ e su tutti i gestori code o solo su alcuni?
- È possibile identificare qualsiasi applicazione che sembra essere sempre in esecuzione nel sistema quando si verifica il problema? In tal caso, esaminare l'applicazione per verificare se è in errore.
- 8. Il problema riguarda parti specifiche della rete?

Sono state apportate delle modifiche relative alla rete o sono state modificate delle definizioni IBM MQ che potrebbero rappresentare il problema?

È possibile identificare parti specifiche della rete interessate dal problema (ad esempio, le code remote). Se il collegamento a un gestore code di messaggi remoto non funziona, i messaggi non possono fluire in una coda remota.

- Verificare che la connessione tra i due sistemi sia disponibile e che il componente di intercomunicazione di IBM MQ sia stato avviato.
- Verificare che i messaggi stiano raggiungendo la coda di trasmissione e controllare la definizione della coda locale della coda di trasmissione e di tutte le code remote.
- 9. Il problema si verifica in momenti specifici della giornata?

Se il problema si verifica in specifiche ore del giorno, potrebbe dipendere dal caricamento del sistema. In genere, il carico di picco del sistema è a metà mattina e metà pomeriggio, quindi questi sono i momenti in cui è più probabile che si verifichino problemi dipendenti dal carico.

Se la tua rete IBM MQ si estende su più di un fuso orario, il carico di picco del sistema potrebbe verificarsi in un'altra ora del giorno.

10. Il problema è intermittente?

<span id="page-34-0"></span>Un problema intermittente potrebbe essere causato dal modo in cui i processi possono essere eseguiti indipendentemente l'uno dall'altro. Ad esempio, un programma potrebbe emettere una chiamata MQGET senza specificare un'opzione di attesa prima che sia stato completato un processo precedente. Un problema intermittente potrebbe essere visualizzato anche se l'applicazione tenta di richiamare un messaggio da una coda prima che sia stato eseguito il commit della chiamata che ha inserito il messaggio.

#### **Concetti correlati**

["Ulteriori controlli per problemi di risorse su Linux" a pagina 39](#page-38-0)

Modalità di determinazione e risoluzione dei problemi connessi alle risorse IBM MQ , incluso l'utilizzo delle risorse da parte dei processi IBM MQ , determinazione e risoluzione dei problemi relativi a risorse insufficienti e configurazioni del limite di risorse.

#### **Attività correlate**

#### ["Come contattare il supporto IBM" a pagina 324](#page-323-0)

Se hai bisogno di assistenza per un problema che stai riscontrando con IBM MQ, puoi contattare il supporto IBM tramite il sito di supporto IBM . È anche possibile sottoscrivere le notifiche relative alle correzioni IBM MQ , alla risoluzione dei problemi e ad altre novità.

"Determinazione di problemi con applicazioni, comandi e messaggi su Linux" a pagina 35 Se si riscontrano problemi con le applicazioni, i comandi e i messaggi IBM MQ , è possibile considerare una serie di domande per determinare la causa del problema.

#### **Riferimenti correlati**

Messaggi e codici di errore

# **Determinazione di problemi con applicazioni, comandi e messaggi**

## **su Linux**

Se si riscontrano problemi con le applicazioni, i comandi e i messaggi IBM MQ , è possibile considerare una serie di domande per determinare la causa del problema.

# **Informazioni su questa attività**

Utilizzare le seguenti domande come puntatori per identificare la causa del problema:

- I messaggi non arrivano sulla coda?
- • [I messaggi contengono informazioni non previste o danneggiate?](#page-35-0)
- • [Sono ricevuti messaggi non previsti quando si utilizzano code distribuite?](#page-36-0)
- • [Non è stata ricevuta alcuna risposta da un comando PCF?](#page-36-0)
- • [Alcune code hanno esito negativo?](#page-37-0)
- • [Il problema riguarda solo le code remote?](#page-37-0)
- • [L'applicazione o il sistema viene eseguito lentamente?](#page-38-0)

Nell'esaminare l'elenco, prendere nota di qualsiasi elemento che potrebbe essere pertinente al problema. Anche se le tue osservazioni non suggeriscono subito una causa, potrebbero essere utili in un secondo momento se hai bisogno di eseguire un esercizio sistematico di determinazione dei problemi.

Quando apri un caso con IBM, puoi includere ulteriori informazioni sulla risoluzione dei problemi di IBM MQ (datiMustGather ) che hai raccolto per aiutarti nell'analisi del problema. Per ulteriori informazioni, consultare ["Raccolta delle informazioni di risoluzione dei problemi per il supporto IBM" a pagina 324](#page-323-0).

## **Procedura**

1. I messaggi non arrivano sulla coda?

Se i messaggi non arrivano quando sono previsti, verificare se il messaggio è stato inserito correttamente nella coda:

• La coda è stata definita correttamente? Ad esempio, **MAXMSGL** è sufficientemente grande?

- <span id="page-35-0"></span>• La coda è abilitata per l'inserimento?
- La coda è già piena?
- Un'altra applicazione ha accesso esclusivo alla coda?

Inoltre, verificare se è possibile richiamare i messaggi dalla coda:

- Hai bisogno di prendere un punto di sincronizzazione? Se i messaggi vengono inseriti o richiamati all'interno del punto di sincronizzazione, non sono disponibili per altre attività fino a quando non viene eseguito il commit dell'unità di ripristino.
- L'intervallo di attesa è abbastanza lungo? È possibile impostare l'intervallo di attesa come opzione per la chiamata MQGET. Assicurarsi di attendere abbastanza a lungo per una risposta.
- Si è in attesa di un messaggio specifico identificato da un messaggio o da un identificativo di correlazione (*MsgId* o *CorrelId*)? Verificare di essere in attesa di un messaggio con *MsgId* o *CorrelId*corretti. Una chiamata MQGET riuscita imposta entrambi questi valori su quelli del messaggio richiamato, quindi potrebbe essere necessario reimpostare questi valori per ottenere un altro messaggio correttamente. Inoltre, verificare se è possibile ottenere altri messaggi dalla coda.
- Altre applicazioni possono ricevere messaggi dalla coda?
- Il messaggio previsto è stato definito come permanente? In caso contrario, e IBM MQ è stato riavviato, il messaggio è stato perso.
- Un'altra applicazione ha accesso esclusivo alla coda?

Se non si riesce a trovare nulla di sbagliato nella coda e IBM MQ è in esecuzione, controllare il processo in cui si prevede di inserire il messaggio nella coda per quanto segue:

- L'applicazione è stata avviata? Se doveva essere attivato, verificare che siano specificate le opzioni di trigger corrette.
- L'applicazione è stata arrestata?
- Un controllo dei trigger è in esecuzione?
- Il processo trigger è stato definito correttamente?
- L'applicazione è stata completata correttamente? Ricercare la prova di una fine anomala nella registrazione lavoro.
- L'applicazione ha eseguito il commit delle modifiche o ne è stato eseguito il backout?

Se più transazioni servono la coda, possono entrare in conflitto tra loro. Ad esempio, si supponga che una transazione emani una chiamata MQGET con una lunghezza del buffer pari a zero per individuare la lunghezza del messaggio e quindi una chiamata MQGET specifica che specifica il *MsgId* di tale messaggio. Tuttavia, nel frattempo, un'altra transazione emette una chiamata MQGET corretta per quel messaggio, in modo che la prima applicazione riceva un codice motivo di MQRC\_NO\_MSG\_AVAILABLE. Le applicazioni che si prevede di eseguire in un ambiente a più server devono essere progettate per far fronte a questa situazione.

Si consideri che il messaggio potrebbe essere stato ricevuto, ma che l'applicazione non è riuscita ad elaborarlo in qualche modo. Ad esempio, un errore nel formato previsto del messaggio ha causato il rifiuto da parte del programma? In tal caso, fare riferimento alle informazioni successive in questo argomento.

2. I messaggi contengono informazioni non previste o danneggiate?

Se le informazioni contenute nel messaggio non sono quelle previste dall'applicazione o sono state danneggiate in qualche modo, considerare quanto segue:

- L'applicazione o l'applicazione che ha inserito il messaggio nella coda è stata modificata? Assicurarsi che tutte le modifiche si riflettano simultaneamente su tutti i sistemi che devono essere consapevoli della modifica. Ad esempio, il formato dei dati del messaggio potrebbe essere stato modificato, nel qual caso, entrambe le applicazioni devono essere ricompilate per rendere effettive le modifiche. Se un'applicazione non è stata ricompilata, i dati appariranno corrotti all'altra.
- Un'applicazione sta inviando messaggi alla coda errata? Controllare che i messaggi che l'applicazione sta ricevendo non siano destinati a un'applicazione che serve una coda differente.
Se necessario, modificare le definizioni di protezione per impedire alle applicazioni non autorizzate di inserire i messaggi nelle code errate. Se l'applicazione utilizza una coda alias, verificare che l'alias punti alla coda corretta.

• Le informazioni sul trigger sono state specificate correttamente per questa coda? Verificare che l'applicazione sia stata avviata o che sia stata avviata un'altra applicazione?

Se questi controlli non consentono di risolvere il problema, controllare la logica dell'applicazione, sia per il programma che invia il messaggio, sia per il programma che lo riceve.

- 3. Vengono ricevuti messaggi non previsti quando si utilizzano le code distribuite? Se l'applicazione utilizza code distribuite, considerare i seguenti punti:
	- IBM MQ è stato installato correttamente su entrambi i sistemi di invio e di ricezione e correttamente configurato per l'accodamento distribuito?
	- I collegamenti tra i due sistemi sono disponibili? Verificare che entrambi i sistemi siano disponibili e connessi a IBM MQ. Verificare che la connessione tra i due sistemi sia attiva. È possibile utilizzare il comando MQSC **PING** rispetto al gestore code (**PING QMGR**) o al canale (**PING CHANNEL**) per verificare che il link sia operativo.
	- Il trigger è attivato nel sistema di invio?
	- Il messaggio per cui si sta attendendo un messaggio di risposta da un sistema remoto? Verificare che l'attivazione sia attivata nel sistema remoto.
	- La coda è già piena? In caso affermativo, verificare se il messaggio è stato inserito nella coda di messaggi non recapitabili. L'intestazione della coda di messaggi non recapitabili contiene un motivo o un codice di feedback che spiega perché non è stato possibile inserire il messaggio nella coda di destinazione. Per ulteriori informazioni, consultare Utilizzo della coda di messaggi non recapitabili (messaggi non recapitati) e MQDLH - Dead - letter header.
	- Esiste una mancata corrispondenza tra i gestori code di invio e di ricezione? Ad esempio, la lunghezza del messaggio potrebbe essere maggiore di quella che il gestore code di ricezione può gestire.
	- Le definizioni dei canali di invio e ricezione sono compatibili? Ad esempio, una mancata corrispondenza nel ritorno a capo del numero di sequenza può arrestare il componente di accodamento distribuito. Per ulteriori informazioni, consultare Accodamento distribuito e cluster.
	- È coinvolta la conversione dei dati? Se i formati dei dati tra le applicazioni di invio e di ricezione differiscono, è necessaria la conversione dei dati. La conversione automatica si verifica quando viene emessa la chiamata MQGET se il formato è riconosciuto come uno dei formati integrati. Se il formato dei dati non viene riconosciuto per la conversione, l'uscita di conversione dei dati viene presa per consentire all'utente di eseguire la conversione con le proprie routine. Per ulteriori informazioni, consultare Conversione dati.

Se non si è in grado di risolvere il problema, contattare il supporto IBM per assistenza.

4. Non è stata ricevuta alcuna risposta da un comando PCF?

Se è stato immesso un comando ma non è stata ricevuta una risposta, considerare i seguenti controlli:

- Il server dei comandi è in esecuzione? Utilizzare il comando **dspmqcsv** per controllare lo stato del server dei comandi. Se la risposta a questo comando indica che il server dei comandi non è in esecuzione, utilizzare il comando **strmqcsv** per avviarlo. Se la risposta al comando indica che SYSTEM.ADMIN.COMMAND.QUEUE non è abilitato per le richieste MQGET, abilitare la coda per richieste MQGET.
- È stata inviata una risposta alla coda di messaggi non recapitabili? La struttura dell'intestazione della coda di messaggi non recapitabili contiene un codice motivo o di feedback che descrive il problema. Per ulteriori informazioni, consultare MQDLH - Intestazione dei messaggi non recapitabili e Utilizzo della coda dei messaggi non recapitabili. Se la coda di messaggi non instradabili contiene messaggi, è possibile utilizzare l'applicazione di esempio di ricerca fornita (amqsbcg) per esaminare i messaggi utilizzando la chiamata MQGET. L'applicazione di esempio esegue l'analisi di tutti i messaggi su una coda denominata per un gestore code denominato, visualizzando sia il descrittore del messaggio che i campi di contesto del messaggio per tutti i messaggi sulla coda denominata.
- È stato inviato un messaggio al log degli errori? Per ulteriori informazioni, consultare ["Directory di log](#page-424-0) [degli errori su AIX, Linux, and Windows" a pagina 425.](#page-424-0)
- Le code sono abilitate per le operazioni di inserimento e acquisizione?
- Il *WaitInterval* è abbastanza lungo? Se la chiamata MQGET è scaduta, vengono restituiti un codice di completamento MQCC\_FAILED e un codice motivo MQRC\_NO\_MSG\_AVAILABLE. Consultare WaitInterval (MQLONG) per informazioni sul campo *WaitInterval* e sui codici di completamento e motivo da MQGET.
- Se si sta utilizzando la propria applicazione per inserire i comandi nel SISTEMA SYSTEM.ADMIN.COMMAND.QUEUE, è necessario utilizzare un punto di sincronizzazione? A meno che il messaggio di richiesta non sia stato escluso dal punto di sincronizzazione, è necessario utilizzare un punto di sincronizzazione prima di ricevere i messaggi di risposta.
- Gli attributi **MAXDEPTH** e **MAXMSGL** delle code sono impostati su un valore sufficientemente elevato?
- I campi *CorrelId* e *MsgId* vengono utilizzati correttamente? Impostare i valori di *MsgId* e *CorrelId* nell'applicazione per essere certi di ricevere tutti i messaggi dalla coda.

Provare ad arrestare il server dei comandi e quindi a riavviarlo, rispondendo a tutti i messaggi di errore prodotti. Se il sistema non risponde ancora, il problema potrebbe essere relativo a un gestore code o all'intero sistema IBM MQ . Innanzitutto, provare ad arrestare i singoli gestori code per isolare un gestore code in errore. Se questo passo non rivela il problema, provare ad arrestare e riavviare IBM MQ, rispondendo a tutti i messaggi prodotti nel log degli errori. Se il problema si verifica ancora dopo il riavvio, contattare il supporto IBM per assistenza.

5. Solo alcune delle code hanno esito negativo?

Se si sospetta che il problema si verifichi solo con un sottoinsieme di code, controllare le code locali che si ritiene stiano avendo problemi.

Utilizzare il comando MQSC **DISPLAY QUEUE** per visualizzare le informazioni su ciascuna coda. Se **CURDEPTH** si trova in MAXDEPTH, la coda non viene elaborata. Verificare che tutte le applicazioni siano in esecuzione normalmente.

Se **CURDEPTH** non si trova in MAXDEPTH, controllare i seguenti attributi della coda per assicurarsi che siano corretti:

- Se viene utilizzato il trigger, il controllo del trigger è in esecuzione? La profondità del trigger è troppo grande? Cioè, genera un evento trigger abbastanza spesso? Il nome del processo è corretto? Il processo è disponibile e operativo?
- La coda può essere condivisa? In caso contrario, un'altra applicazione potrebbe già aprirla per l'input.
- La coda è abilitata in modo appropriato per GET e PUT?

Se non ci sono processi dell'applicazione che richiamano i messaggi dalla coda, determinare il motivo. Ciò potrebbe essere dovuto al fatto che le applicazioni devono essere avviate, che una connessione è stata interrotta o che la chiamata MQOPEN non è riuscita per qualche motivo. Controllare gli attributi della coda **IPPROCS** e **OPPROCS**. Questi attributi indicano se la coda è stata aperta per l'immissione e l'emissione. Se un valore è zero, indica che non può verificarsi alcuna operazione di quel tipo. I valori potrebbero essere stati modificati oppure la coda potrebbe essere stata aperta ma ora è chiusa.

Controllare lo stato nel momento in cui si prevede di inserire o ricevere un messaggio.

Se non si è in grado di risolvere il problema, contattare il supporto IBM per assistenza.

6. Il problema interessa solo le code remote?

Se il problema riguarda solo le code remote, effettuare le seguenti verifiche:

- Verificare che i canali richiesti siano stati avviati, che possano essere attivati e che tutti gli iniziatori richiesti siano in esecuzione.
- Verificare che i programmi che devono inserire i messaggi nelle code remote non abbiano riportato problemi.
- Se si utilizza il trigger per avviare il processo di accodamento distribuito, verificare che la coda di trasmissione abbia il trigger impostato. Inoltre, verificare che il controllo trigger sia in esecuzione.
- Controllare i log degli errori per i messaggi che indicano errori o problemi del canale.
- Se necessario, avviare il canale manualmente.
- 7. L'applicazione o il sistema è in esecuzione lentamente?

Se l'applicazione viene eseguita lentamente, potrebbe trovarsi in un loop o in attesa di una risorsa non disponibile oppure potrebbe essersi verificato un problema di prestazioni.

Forse il sistema sta funzionando vicino ai limiti della sua capacità. Questo tipo di problema è probabilmente peggiore nei periodi di picco di carico del sistema, in genere a metà mattina e metà pomeriggio. (Se la rete si estende su più di un fuso orario, il carico di picco del sistema potrebbe verificarsi in un altro momento.)

Un problema di prestazioni potrebbe essere causato da una limitazione dell'hardware.

Se si scopre che la riduzione delle prestazioni non dipende dal caricamento del sistema, ma si verifica a volte quando il sistema è leggermente caricato, è probabile che la colpa sia di un programma applicativo mal progettato. Questo potrebbe sembrare un problema che si verifica solo quando si accede a determinate code.

Una causa comune di prestazioni dell'applicazione lente o la creazione di messaggi su una coda (di solito una coda di trasmissione) è una o più applicazioni che scrivono messaggi persistenti all'esterno di un'unità di lavoro. Per ulteriori informazioni, consultare Persistenza del messaggio.

Se il problema delle prestazioni persiste, il problema potrebbe risiedere nello stesso IBM MQ . Se si sospetta, contattare il supporto IBM per assistenza.

#### **Concetti correlati**

"Ulteriori controlli per problemi di risorse su Linux" a pagina 39

Modalità di determinazione e risoluzione dei problemi connessi alle risorse IBM MQ , incluso l'utilizzo delle risorse da parte dei processi IBM MQ , determinazione e risoluzione dei problemi relativi a risorse insufficienti e configurazioni del limite di risorse.

#### **Attività correlate**

["Identificazione delle caratteristiche del problema su Linux" a pagina 31](#page-30-0) Alcune domande iniziali da considerare per identificare la causa del problema.

#### ["Come contattare il supporto IBM" a pagina 324](#page-323-0)

Se hai bisogno di assistenza per un problema che stai riscontrando con IBM MQ, puoi contattare il supporto IBM tramite il sito di supporto IBM . È anche possibile sottoscrivere le notifiche relative alle correzioni IBM MQ , alla risoluzione dei problemi e ad altre novità.

#### **Riferimenti correlati**

Messaggi e codici di errore

### **E Linux Ulteriori controlli per problemi di risorse su Linux**

Modalità di determinazione e risoluzione dei problemi connessi alle risorse IBM MQ , incluso l'utilizzo delle risorse da parte dei processi IBM MQ , determinazione e risoluzione dei problemi relativi a risorse insufficienti e configurazioni del limite di risorse.

### **Comandi utili e file di configurazione per l'analisi dei problemi delle risorse**

Comandi utili che visualizzano i valori correnti sul sistema o apporta una modifica temporanea al sistema:

#### **ulimit -a**

Visualizza limiti utente

#### **ulimit -Ha**

Visualizza limiti rigidi utente

#### **ulimit -Sa**

Visualizza limiti soft utente

**ulimit - < paramflag> < valore>**

Dove **paramflag** è l'indicatore per il nome della risorsa, ad esempio **s** per lo stack.

Per apportare modifiche permanenti ai limiti per le risorse sul sistema, utilizzare /etc/security/ limits.conf o /etc/security/limits.

È possibile ottenere il limite di risorse corrente impostato per un processo dal filesystem proc su Linux. Ad esempio, cat /proc/<pid of MQ process>/limits.

### **Controlli di base prima dell'ottimizzazione di IBM MQ o dei parametri kernel**

È necessario esaminare quanto segue:

• Indica se il numero di connessioni attive rientra nel limite previsto.

Ad esempio, si supponga che il sistema sia ottimizzato per consentire 2000 connessioni quando il numero di processi utente non è superiore a 3000. Se il numero di connessioni aumenta a più di 2000, il numero di processi utente è aumentato a più di 3000 (perché sono state aggiunte nuove applicazioni) oppure si è verificata una perdita di connessione.

Per verificare questi problemi, utilizzare i seguenti comandi:

– Numero di processi IBM MQ :

ps -eLf|egrep "amq|run"|wc -l

– Numero di connessioni:

echo "dis conn(\*) all" | runmqsc <qmgr name>|grep EXTCONN|wc -l

– Utilizzo memoria condivisa:

ipcs -ma

- Se il numero di connessioni è superiore al limite previsto, controllare l'origine delle connessioni.
- Se l'utilizzo della memoria condivisa è molto elevato, controllare il seguente numero di:
	- Argomenti
	- Handle di apertura code
- Da una prospettiva IBM MQ , è necessario controllare e ottimizzare le seguenti risorse:
	- Il numero massimo di thread consentiti per un determinato numero di processi utente.
	- Segmento dati
	- Segmento stack
	- Dimensione file
	- Apri handle di file
	- Limiti di memoria condivisa
	- Limiti di thread, ad esempio, threads-max on Linux
- Utilizzare il comando mqconfig per controllare l'utilizzo corrente della risorsa.

#### **Note:**

- 1. Alcune delle risorse elencate nel testo precedente devono essere ottimizzate a livello utente e a livello di sistema operativo.
- 2. L'elenco precedente non è un elenco completo, ma è sufficiente per i più comuni problemi di risorse riportati da IBM MQ.
- 3. L'ottimizzazione è richiesta a livello di thread, poiché ogni thread è un processo leggero (LWP).

### **Problema nella creazione di thread o processi da IBM MQ o da un'applicazione**

#### **Errore in xcsExecProgram e xcsCreateThread**

#### **ID probe, messaggi di errore e componenti**

XY348010 da **xtmStartTimerThread** da un processo IBM MQ (ad esempio **amqzlaa0**) o un'applicazione

XC037008 da **xcsExecProgram** con codice di errore **xecP\_E\_PROC\_LIMIT** da **amqzxma0**

#### XC035040 **xcsCreateThread**

#### XC037007 da **ProgrammaxcsExec** con **xecP\_E\_NO\_RESOURCE**

**xcsCreateThread** non riesce con **xecP\_E\_NO\_RESOURCE** seguito dall'acquisizione dei dati di errore, ad esempio ZL000066 da **zlaMain**

Gli ID probe potrebbero essere diversi. Controllare i codici di errore per **xecP\_E\_PROC\_LIMIT** e **xecP\_E\_NO\_RESOURCE**.

Messaggi di errore che riportano errno 11 da pthead\_create, ad esempio: AMQ6119S: Si è verificato un errore interno IBM MQ ('11 - Risorsa temporaneamente non disponibile' da pthread\_create.)

#### **Risoluzione del problema su Linux**

IBM MQ imposta il codice di errore **xecP\_E\_PROC\_LIMIT** quando pthread\_create o fork ha esito negativo con EAGAIN.

#### **EAGAIN**

Esaminare e aumentare il numero massimo di processi utente e i limiti delle risorse del processo utente della dimensione dello stack.

#### **Configurazione aggiuntiva richiesta su Linux**

Rivedi e aumenta i limiti per i parametri kernel kernel.pid\_max (/proc/sys/kernel/ kernel.pid max) e kernel.threads-max (/proc/sys/kernel/threads-max).

È necessario aumentare il numero massimo di processi utente (**nproc**) e i limiti delle risorse di dimensione stack per l'utente mqm e qualsiasi altro utente utilizzato per avviare il gestore code e le applicazioni IBM MQ .

#### **ENOMEM**

IBM MQ imposta il codice di errore **xecP\_E\_NO\_RESOURCE** quando pthread\_create o fork ha esito negativo con ENOMEM.

Controllare e aumentare la dimensione dello stack e i limiti delle risorse di dati.

#### **Note:**

- È possibile aumentare i limiti per le risorse del processo utente utilizzando il comando **ulimit** o modificando il file di configurazione del limite per le risorse.
- Le modifiche che utilizzano il comando **ulimit** sono temporanee. Modificare /etc/security/ limits o /etc/security/limits.conf per rendere permanenti le modifiche. È necessario controllare la configurazione effettiva sul proprio sistema operativo, in quanto la configurazione potrebbe essere diversa.
- È inoltre necessario esaminare i manuali del sistema operativo (ad esempio, la pagina man per pthread\_create) per ulteriori dettagli sui problemi delle risorse e l'ottimizzazione dei limiti delle risorse, e verificare che i limiti delle risorse siano configurati in modo appropriato.
- È inoltre necessario verificare se il sistema è in esecuzione a corto di risorse, sia di memoria che di CPU.

### **Problemi nella creazione di memoria condivisa**

#### **Errore: shmget non riesce con errore numero 28 (ENOSPC)**

```
Probe Id :- XY132002<br>Component :- xstCreate
| Component :- xstCreateExtent |
| ProjectID :- 0 |
 Probe Description :- AMQ6119: An internal IBM MQ error has occurred
   | (Failed to get memory segment: shmget(0x00000000, 2547712) [rc=-1 |
   errno=28] No space left on device)
 | FDCSequenceNumber :- 0 |
```
| Arith1 :- 18446744073709551615 (0xffffffffffffffff) | | Arith2 :- 28 (0x1c) | | Comment1 :- Failed to get memory segment: shmget(0x000000000, | | 2547712) [rc=-1 errno=28] No space left on device | | Comment2 :- No space left on device | +-----------------------------------------------------------------------------+ MQM Function Stack ExecCtrlrMain? xcsAllocateMemBlock xstExtendSet xstCreateExtent xcsFFST

**shmget non riesce con errore 22 (EINVAL)**

```
| Operating System :- SunOS 5.10 |
 Probe Id :- XY132002<br>
Application Name :- MQM
| Application Name :- MQM |
| Component :- xstCreateExtent |
| Program Name :- amqzxma0 |
| Major Errorcode :- xecP_E_NO_RESOURCE |
| Probe Description :- AMQ6024: Insufficient resources are available to |
| complete a system request. |
| FDCSequenceNumber :- 0 |
| Arith1 :- 18446744073709551615 (0xffffffffffffffff) |
| Arith2 :- 22 (0x16) |
| Comment1                :- Failed to get memory segment: shmget(0x00000000,         |
| 9904128) [rc=-1 errno=22] Invalid argument |
| Comment2 :- Invalid argument |
| Comment3                :- Configure kernel (for example, shmmax) to allow a        |
| shared memory segment of at least 9904128 
bytes |
              +-----------------------------------------------------------------------------+
MQM Function Stack
ExecCtrlrMain
zxcCreateECResources
zutCreateConfig
xcsInitialize
xcsCreateSharedSubpool
xcsCreateSharedMemSet
xstCreateExtent
xcsFFST
```
### **Arresto imprevisto del processo e arresto anomalo del gestore code o arresto anomalo del gestore code**

**Il processo termina in modo imprevisto seguito da FDC da amqzxma0**

Esempio di FDC:

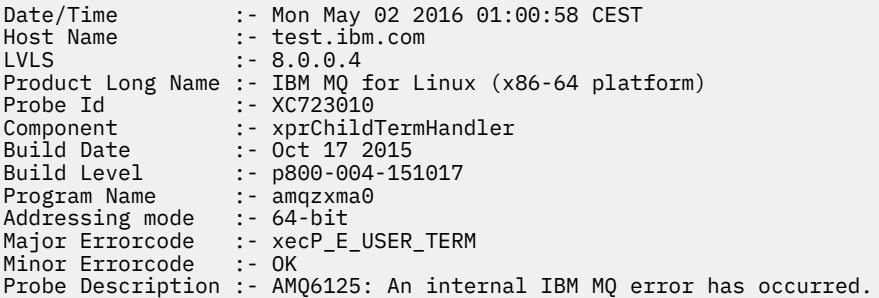

#### **Cause e soluzioni possibili**

- Verificare se l'utente ha terminato un processo.
- Verificare se il processo IBM MQ è terminato a causa di un'errore di memoria:
	- Il processo è terminato con un FDC di Component :- xehExceptionHandler?
	- Applicare la correzione per problemi noti corretti in questa area.
- <span id="page-42-0"></span>• Verificare se il sistema operativo ha terminato il processo a causa di un elevato utilizzo di memoria da parte del processo:
	- Il processo IBM MQ ha consumato molta memoria?
	- Il sistema operativo ha terminato il processo?

Esaminare il log del sistema operativo. Ad esempio, OOM - killer su Linux:

Jan 2 01:00:57 ibmtest kernel: amqrmppa invoked oom-killer: gfp\_mask=0x201da, order=0, oom\_score\_adj=0)

– Applicare la correzione per i problemi di perdita di memoria noti.

### **Differenza nei limiti utente utilizzati da un processo rispetto ai limiti configurati**

I limiti utente utilizzati dal processo potrebbero essere diversi dai limiti configurati. Ciò si verifica probabilmente se il processo viene avviato da un utente diverso, da script utente o da uno script ad alta disponibilità, ad esempio. È importante controllare l'utente che sta avviando il gestore code e impostare i limiti per le risorse appropriati per questo utente.

### **Attività correlate**

["Identificazione delle caratteristiche del problema su Linux" a pagina 31](#page-30-0) Alcune domande iniziali da considerare per identificare la causa del problema.

["Determinazione di problemi con applicazioni, comandi e messaggi su Linux" a pagina 35](#page-34-0) Se si riscontrano problemi con le applicazioni, i comandi e i messaggi IBM MQ , è possibile considerare una serie di domande per determinare la causa del problema.

["Come contattare il supporto IBM" a pagina 324](#page-323-0)

Se hai bisogno di assistenza per un problema che stai riscontrando con IBM MQ, puoi contattare il supporto IBM tramite il sito di supporto IBM . È anche possibile sottoscrivere le notifiche relative alle correzioni IBM MQ , alla risoluzione dei problemi e ad altre novità.

## **Esecuzione dei controlli iniziali su Windows**

Prima di iniziare la determinazione dei problemi in dettaglio su Windows, considerare se esiste una causa ovvia del problema o un'area di indagine che potrebbe fornire risultati utili. Tale metodologia di diagnosi può spesso evitare molto lavoro, evidenziando un semplice errore o restringendo la gamma delle possibilità.

### **Informazioni su questa attività**

La causa del problema potrebbe essere:

- IBM MQ
- La rete
- l'applicazione
- Altre applicazioni configurate per l'utilizzo con IBM MQ

Man mano che si esamina l'elenco delle domande iniziali per considerare e seguire i link per ulteriori informazioni, prendere nota di tutto ciò che potrebbe essere rilevante per il problema. Anche se le osservazioni effettuate non suggeriscono una causa evidente, potrebbero risultare utili in un secondo momento se si deve eseguire un'azione sistematica di determinazione del problema.

Quando apri un caso con IBM, puoi includere ulteriori informazioni sulla risoluzione dei problemi di IBM MQ (datiMustGather ) che hai raccolto per aiutarti nell'analisi del problema. Per ulteriori informazioni, consultare ["Raccolta delle informazioni di risoluzione dei problemi per il supporto IBM" a pagina 324](#page-323-0).

### **Procedura**

1. Identificare le caratteristiche del problema

Esistono alcune domande iniziali che è possibile considerare per identificare la causa del problema:

- • [IBM MQ è stato eseguito correttamente prima?](#page-44-0)
- • [Sono state apportate modifiche dall'ultima esecuzione eseguita correttamente?](#page-44-0)
- • [Sono stati applicati aggiornamenti di manutenzione?](#page-45-0)
- • [L'applicazione è stata eseguita correttamente prima?](#page-45-0)
- • [Si ricevono errori quando si utilizzano caratteri speciali nel testo descrittivo per alcuni comandi?](#page-46-0)
- • [Sono presenti messaggi di errore o codici di ritorno che consentono di determinare l'ubicazione e la](#page-46-0) [causa del problema?](#page-46-0)
- • [È possibile riprodurre il problema?](#page-46-0)
- • [Il problema riguarda parti specifiche della rete?](#page-46-0)
- • [Il problema si verifica in momenti specifici della giornata](#page-47-0)
- • [Il problema è intermittente?](#page-47-0)
- 2. Esaminare potenziali problemi con applicazioni, comandi e messaggi

Se si verificano problemi con le applicazioni, i comandi e i messaggi IBM MQ , è possibile considerare una serie di domande per determinare la causa del problema:

- • [I messaggi non arrivano sulla coda?](#page-48-0)
- • [I messaggi contengono informazioni non previste o danneggiate?](#page-49-0)
- • [Sono ricevuti messaggi non previsti quando si utilizzano code distribuite?](#page-49-0)
- • [Non è stata ricevuta alcuna risposta da un comando PCF?](#page-49-0)
- • [Alcune code hanno esito negativo?](#page-50-0)
- • [Il problema riguarda solo le code remote?](#page-51-0)
- • [Si sta ricevendo un codice di errore durante la creazione o l'avvio di un gestore code su Windows?](#page-51-0)
- • [L'applicazione o il sistema viene eseguito lentamente?](#page-51-0)
- 3. Se sono necessarie ulteriori informazioni per identificare la causa del problema, consultare ["Risoluzione dei problemi dettagliata" a pagina 67](#page-66-0).

### **Attività correlate**

### ["Come contattare il supporto IBM" a pagina 324](#page-323-0)

Se hai bisogno di assistenza per un problema che stai riscontrando con IBM MQ, puoi contattare il supporto IBM tramite il sito di supporto IBM . È anche possibile sottoscrivere le notifiche relative alle correzioni IBM MQ , alla risoluzione dei problemi e ad altre novità.

### ["Esecuzione dei controlli iniziali su AIX" a pagina 7](#page-6-0)

Prima di iniziare la determinazione dei problemi in dettaglio su AIX, considerare se esiste una causa ovvia del problema o un'area di indagine che potrebbe fornire risultati utili. Tale metodologia di diagnosi può spesso evitare molto lavoro, evidenziando un semplice errore o restringendo la gamma delle possibilità.

### ["Esecuzione dei controlli iniziali su IBM i" a pagina 20](#page-19-0)

Prima di iniziare la determinazione dei problemi in dettaglio su IBM i, considerare se esiste una causa ovvia del problema o un'area di indagine che potrebbe fornire risultati utili. Tale metodologia di diagnosi può spesso evitare molto lavoro, evidenziando un semplice errore o restringendo la gamma delle possibilità.

### ["Esecuzione dei controlli iniziali su Linux" a pagina 30](#page-29-0)

Prima di iniziare la determinazione dei problemi in dettaglio su Linux, considerare se esiste una causa ovvia del problema o un'area di indagine che potrebbe fornire risultati utili. Tale metodologia di diagnosi può spesso evitare molto lavoro, evidenziando un semplice errore o restringendo la gamma delle possibilità.

["Esecuzione dei controlli iniziali su z/OS" a pagina 53](#page-52-0)

<span id="page-44-0"></span>Prima di iniziare la determinazione dei problemi in dettaglio su z/OS, considerare se esiste una causa ovvia del problema o un'area di indagine che potrebbe fornire risultati utili. Tale metodologia di diagnosi può spesso evitare molto lavoro, evidenziando un semplice errore o restringendo la gamma delle possibilità.

#### **Riferimenti correlati**

Messaggi e codici di errore

### **Identificazione delle caratteristiche del problema su Windows**

Alcune domande iniziali da considerare per identificare la causa del problema.

### **Informazioni su questa attività**

Utilizzare le seguenti domande come puntatori per identificare la causa del problema:

- IBM MQ è stato eseguito correttamente prima?
- Sono state apportate modifiche dall'ultima esecuzione eseguita correttamente?
- • [Sono stati applicati aggiornamenti di manutenzione?](#page-45-0)
- • [L'applicazione è stata eseguita correttamente prima?](#page-45-0)
- • [Si ricevono errori quando si utilizzano caratteri speciali nel testo descrittivo per alcuni comandi?](#page-46-0)
- • [Sono presenti messaggi di errore o codici di ritorno che consentono di determinare l'ubicazione e la](#page-46-0) [causa del problema?](#page-46-0)
- • [È possibile riprodurre il problema?](#page-46-0)
- • [Il problema riguarda parti specifiche della rete?](#page-46-0)
- • [Il problema si verifica in momenti specifici della giornata](#page-47-0)
- • [Il problema è intermittente?](#page-47-0)

Nell'esaminare l'elenco, prendere nota di qualsiasi elemento che potrebbe essere pertinente al problema. Anche se le tue osservazioni non suggeriscono subito una causa, potrebbero essere utili in un secondo momento se hai bisogno di eseguire un esercizio sistematico di determinazione dei problemi.

Quando apri un caso con IBM, puoi includere ulteriori informazioni sulla risoluzione dei problemi di IBM MQ (datiMustGather ) che hai raccolto per aiutarti nell'analisi del problema. Per ulteriori informazioni, consultare ["Raccolta delle informazioni di risoluzione dei problemi per il supporto IBM" a pagina 324](#page-323-0).

### **Procedura**

1. IBM MQ è stato eseguito correttamente in precedenza?

Se IBM MQ non è stato eseguito correttamente in precedenza, è probabile che non sia stato ancora impostato correttamente. Per ulteriori informazioni, consultare IBM MQ e Installazione e disinstallazione di IBM MQ su Windows.

Per eseguire la procedura di controllo, consultare Verifica di un'installazione di IBM MQ su Windows. Consultare anche Configurazione di IBM MQ per informazioni sulla configurazione post - installazione di IBM MQ.

2. Sono state apportate modifiche dall'ultima esecuzione eseguita correttamente?

Le modifiche apportate alla configurazione IBM MQ o ad altre applicazioni che interagiscono con IBM MQ potrebbero essere la causa del problema.

Quando si considerano le modifiche che potrebbero essere state apportate di recente, si pensi al sistema IBM MQ e anche agli altri programmi con cui si interfaccia, all'hardware e a tutte le nuove applicazioni. Considerare anche la possibilità che una nuova applicazione di cui non si è a conoscenza possa essere stata eseguita sul sistema.

• Sono state modificate, aggiunte o eliminate delle definizioni di coda?

- <span id="page-45-0"></span>• Sono state modificate o aggiunte definizioni di canale? È possibile che siano state apportate modifiche alle definizioni di canale IBM MQ o a qualsiasi definizione di comunicazione sottostante richiesta dall'applicazione.
- Le applicazioni gestiscono i codici di ritorno che potrebbero ottenere a seguito di eventuali modifiche apportate?
- È stato modificato un componente del sistema operativo che potrebbe influire sul funzionamento di IBM MQ? Ad esempio, è stato modificato il registro Windows .
- 3. Sono stati applicati aggiornamenti di manutenzione?

Se è stato applicato un aggiornamento di manutenzione a IBM MQ, verificare che l'azione di aggiornamento sia stata completata correttamente e che non sia stato prodotto alcun messaggio di errore.

- L'aggiornamento ha avuto istruzioni speciali?
- È stato eseguito un test per verificare che l'aggiornamento sia stato applicato correttamente e completamente?
- Il problema persiste se IBM MQ viene ripristinato al precedente livello di manutenzione?
- Se l'installazione ha avuto esito positivo, consultare il supporto IBM per eventuali errori del package di manutenzione.
- Se un pacchetto di manutenzione è stato applicato a qualsiasi altra applicazione, considerare l'effetto che potrebbe avere sul modo in cui IBM MQ si interfaccia con esso.
- 4. L'applicazione è stata eseguita correttamente prima?

Se il problema sembra coinvolgere una particolare applicazione, considerare se l'applicazione è stata eseguita correttamente prima:

• Sono state apportate modifiche all'applicazione dall'ultima volta che è stata eseguita correttamente?

In tal caso, è probabile che l'errore si trovi nella parte nuova o modificata dell'applicazione. Dai un'occhiata alle modifiche e vedi se riesci a trovare una ragione ovvia per il problema. È possibile riprovare utilizzando un livello precedente dell'applicazione?

• Tutte le funzioni della domanda sono state pienamente esercitate in precedenza?

È possibile che il problema si sia verificato quando parte dell'applicazione che non era mai stata richiamata prima è stata utilizzata per la prima volta? In tal caso, è probabile che l'errore si trovi in quella parte dell'applicazione. Provare a scoprire cosa stava facendo l'applicazione quando ha avuto esito negativo e controllare il codice sorgente in quella parte del programma per eventuali errori. Se un programma è stato eseguito con esito positivo in molte occasioni precedenti, controllare lo stato della coda corrente e i file che si stavano elaborando quando si è verificato l'errore. È possibile che contengano alcuni valori di dati insoliti che richiamano un percorso utilizzato raramente nel programma.

• L'applicazione controlla tutti i codici di ritorno?

Il sistema IBM MQ è stato modificato, forse in modo minore, in modo che l'applicazione non controlli i codici di ritorno che riceve come risultato della modifica. Ad esempio, l'applicazione assume che le code a cui accede possano essere condivise? Se una coda è stata ridefinita come esclusiva, l'applicazione può gestire i codici di ritorno che indicano che non può più accedere a tale coda?

• L'applicazione viene eseguita su altri sistemi IBM MQ ?

È possibile che ci sia qualcosa di diverso nel modo in cui questo sistema IBM MQ è configurato che sta causando il problema? Ad esempio, le code sono state definite con la stessa lunghezza o priorità del messaggio?

Prima di esaminare il codice, e a seconda del linguaggio di programmazione in cui è scritto il codice, esaminare l'output del programma di traduzione o il compilatore e l'editor di collegamento, per verificare se sono stati riportati degli errori. Se l'applicazione non riesce a convertire, compilare o

<span id="page-46-0"></span>modificare il collegamento nella libreria di caricamento, non verrà eseguita se si tenta di richiamarla. Per informazioni sulla generazione dell'applicazione, consultare Sviluppo delle applicazioni.

Se la documentazione mostra che ciascuna di queste operazioni è stata eseguita senza errori, considerare la logica di codifica dell'applicazione. I sintomi del problema indicano la funzione in errore e, quindi, la parte di codice in errore? Gli errori nel seguente elenco illustrano le cause più comuni dei problemi rilevati durante l'esecuzione dei programmi IBM MQ . Considerare la possibilità che il problema con il sistema IBM MQ potrebbe essere causato da uno o più dei seguenti errori:

- Supponendo che le code possano essere condivise, quando sono di fatto esclusive.
- Inoltro di parametri errati in una chiamata MQI.
- Inoltro di parametri insufficienti in una chiamata MQI. Ciò potrebbe significare che IBM MQ non può impostare i codici di completamento e di motivo per l'elaborazione della tua applicazione.
- Impossibile controllare i codici di ritorno dalle richieste MQI.
- Sono state specificate delle variabili con lunghezze non corrette.
- Inoltro dei parametri nell'ordine errato.
- Impossibile inizializzare correttamente *MsgId* e *CorrelId* .
- Impossibile inizializzare *Encoding* e *CodedCharSetId* dopo MQRC\_TRUNCATED\_MSG\_ACCEPTED.
- 5. Si ricevono errori quando si utilizzano caratteri speciali nel testo descrittivo per alcuni comandi? Alcuni caratteri, ad esempio barra retroversa (\) e doppi apici (") i caratteri hanno significati speciali quando vengono usati con i comandi.

Far precedere i caratteri speciali con un \, ovvero, immettere \\ o \" se si desidera \ o " nel testo. Non tutti i caratteri possono essere utilizzati con i comandi. Per ulteriori informazioni sui caratteri con significati speciali e su come utilizzarli, consultare Caratteri con significati speciali.

6. Esistono messaggi di errore o codici di ritorno che consentono di determinare l'ubicazione e la causa del problema?

IBM MQ utilizza i log degli errori per catturare i messaggi relativi alla propria operazione, i gestori code avviati e i dati degli errori provenienti dai canali in uso. Controllare i log degli errori per verificare se sono stati registrati dei messaggi associati al problema. Per informazioni sulle ubicazioni e il contenuto dei log degli errori, consultare ["Log degli errori su AIX, Linux, and Windows" a pagina 423](#page-422-0).

IBM MQ registra anche gli errori nel log eventi dell'applicazione Windows . Su Windows, verificare se il log eventi dell'applicazione Windows mostra eventuali errori IBM MQ . Per aprire il log, dal pannello Gestione computer, espandere **Visualizzatore eventi** e selezionare **Applicazione**.

Per ciascuna chiamata MQI ( IBM MQ Message Queue Interface) e MQAI ( IBM MQ Administration Interface), vengono restituiti un codice di completamento e un codice motivo dal gestore code o da una routine di uscita, per indicare l'esito positivo o negativo della chiamata. Se l'applicazione ottiene un codice di ritorno che indica che una chiamata MQI (Message Queue Interface) ha avuto esito negativo, controllare il codice motivo per ulteriori informazioni sul problema. Per un elenco dei codici di errore, consultare Codici di errore e completamento API. Informazioni dettagliate sui codici di ritorno sono contenute nella descrizione di ogni chiamata MQI.

7. È possibile riprodurre il problema?

Se è possibile riprodurre il problema, considerare le condizioni in cui viene riprodotto:

- È causato da un comando o da una richiesta di amministrazione equivalente? L'operazione funziona se viene immessa da un altro metodo? Se il comando funziona se viene immesso sulla riga comandi, ma non altrimenti, verificare che il server dei comandi non sia stato arrestato e che la definizione della coda di SYSTEM.ADMIN.COMMAND.QUEUE non è stato modificato.
- È causato da un programma? Ha esito negativo su tutti i sistemi IBM MQ e su tutti i gestori code o solo su alcuni?
- È possibile identificare qualsiasi applicazione che sembra essere sempre in esecuzione nel sistema quando si verifica il problema? In tal caso, esaminare l'applicazione per verificare se è in errore.
- 8. Il problema riguarda parti specifiche della rete?

<span id="page-47-0"></span>Sono state apportate delle modifiche relative alla rete o sono state modificate delle definizioni IBM MQ che potrebbero rappresentare il problema?

È possibile identificare parti specifiche della rete interessate dal problema (ad esempio, le code remote). Se il collegamento a un gestore code di messaggi remoto non funziona, i messaggi non possono fluire in una coda remota.

- Verificare che la connessione tra i due sistemi sia disponibile e che il componente di intercomunicazione di IBM MQ sia stato avviato.
- Verificare che i messaggi stiano raggiungendo la coda di trasmissione e controllare la definizione della coda locale della coda di trasmissione e di tutte le code remote.
- 9. Il problema si verifica in momenti specifici della giornata?

Se il problema si verifica in specifiche ore del giorno, potrebbe dipendere dal caricamento del sistema. In genere, il carico di picco del sistema è a metà mattina e metà pomeriggio, quindi questi sono i momenti in cui è più probabile che si verifichino problemi dipendenti dal carico.

Se la tua rete IBM MQ si estende su più di un fuso orario, il carico di picco del sistema potrebbe verificarsi in un'altra ora del giorno.

10. Il problema è intermittente?

Un problema intermittente potrebbe essere causato dal modo in cui i processi possono essere eseguiti indipendentemente l'uno dall'altro. Ad esempio, un programma potrebbe emettere una chiamata MQGET senza specificare un'opzione di attesa prima che sia stato completato un processo precedente. Un problema intermittente potrebbe essere visualizzato anche se l'applicazione tenta di richiamare un messaggio da una coda prima che sia stato eseguito il commit della chiamata che ha inserito il messaggio.

#### **Attività correlate**

"Determinazione di problemi con applicazioni, comandi e messaggi su Windows" a pagina 48 Se si riscontrano problemi con le applicazioni, i comandi e i messaggi IBM MQ , è possibile considerare una serie di domande per determinare la causa del problema.

#### ["Come contattare il supporto IBM" a pagina 324](#page-323-0)

Se hai bisogno di assistenza per un problema che stai riscontrando con IBM MQ, puoi contattare il supporto IBM tramite il sito di supporto IBM . È anche possibile sottoscrivere le notifiche relative alle correzioni IBM MQ , alla risoluzione dei problemi e ad altre novità.

### **Riferimenti correlati**

Messaggi e codici di errore

## **E Windows** Determinazione di problemi con applicazioni, comandi e messaggi

### **su Windows**

Se si riscontrano problemi con le applicazioni, i comandi e i messaggi IBM MQ , è possibile considerare una serie di domande per determinare la causa del problema.

### **Informazioni su questa attività**

Utilizzare le seguenti domande come puntatori per identificare la causa del problema:

- • [I messaggi non arrivano sulla coda?](#page-48-0)
- • [I messaggi contengono informazioni non previste o danneggiate?](#page-49-0)
- • [Sono ricevuti messaggi non previsti quando si utilizzano code distribuite?](#page-49-0)
- • [Non è stata ricevuta alcuna risposta da un comando PCF?](#page-49-0)
- • [Alcune code hanno esito negativo?](#page-50-0)
- • [Il problema riguarda solo le code remote?](#page-51-0)
- • [Si sta ricevendo un codice di errore durante la creazione o l'avvio di un gestore code su Windows?](#page-51-0)
- • [L'applicazione o il sistema viene eseguito lentamente?](#page-51-0)

<span id="page-48-0"></span>Nell'esaminare l'elenco, prendere nota di qualsiasi elemento che potrebbe essere pertinente al problema. Anche se le tue osservazioni non suggeriscono subito una causa, potrebbero essere utili in un secondo momento se hai bisogno di eseguire un esercizio sistematico di determinazione dei problemi.

Quando apri un caso con IBM, puoi includere ulteriori informazioni sulla risoluzione dei problemi di IBM MQ (datiMustGather ) che hai raccolto per aiutarti nell'analisi del problema. Per ulteriori informazioni, consultare ["Raccolta delle informazioni di risoluzione dei problemi per il supporto IBM" a pagina 324](#page-323-0).

### **Procedura**

1. I messaggi non arrivano sulla coda?

Se i messaggi non arrivano quando sono previsti, verificare se il messaggio è stato inserito correttamente nella coda:

- La coda è stata definita correttamente? Ad esempio, **MAXMSGL** è sufficientemente grande?
- La coda è abilitata per l'inserimento?
- La coda è già piena?
- Un'altra applicazione ha accesso esclusivo alla coda?

Inoltre, verificare se è possibile richiamare i messaggi dalla coda:

- Hai bisogno di prendere un punto di sincronizzazione? Se i messaggi vengono inseriti o richiamati all'interno del punto di sincronizzazione, non sono disponibili per altre attività fino a quando non viene eseguito il commit dell'unità di ripristino.
- L'intervallo di attesa è abbastanza lungo? È possibile impostare l'intervallo di attesa come opzione per la chiamata MQGET. Assicurarsi di attendere abbastanza a lungo per una risposta.
- Si è in attesa di un messaggio specifico identificato da un messaggio o da un identificativo di correlazione (*MsgId* o *CorrelId*)? Verificare di essere in attesa di un messaggio con *MsgId* o *CorrelId*corretti. Una chiamata MQGET riuscita imposta entrambi questi valori su quelli del messaggio richiamato, quindi potrebbe essere necessario reimpostare questi valori per ottenere un altro messaggio correttamente. Inoltre, verificare se è possibile ottenere altri messaggi dalla coda.
- Altre applicazioni possono ricevere messaggi dalla coda?
- Il messaggio previsto è stato definito come permanente? In caso contrario, e IBM MQ è stato riavviato, il messaggio è stato perso.
- Un'altra applicazione ha accesso esclusivo alla coda?

Se non si riesce a trovare nulla di sbagliato nella coda e IBM MQ è in esecuzione, controllare il processo in cui si prevede di inserire il messaggio nella coda per quanto segue:

- L'applicazione è stata avviata? Se doveva essere attivato, verificare che siano specificate le opzioni di trigger corrette.
- L'applicazione è stata arrestata?
- Un controllo dei trigger è in esecuzione?
- Il processo trigger è stato definito correttamente?
- L'applicazione è stata completata correttamente? Ricercare la prova di una fine anomala nella registrazione lavoro.
- L'applicazione ha eseguito il commit delle modifiche o ne è stato eseguito il backout?

Se più transazioni servono la coda, possono entrare in conflitto tra loro. Ad esempio, si supponga che una transazione emani una chiamata MQGET con una lunghezza del buffer pari a zero per individuare la lunghezza del messaggio e quindi una chiamata MQGET specifica che specifica il *MsgId* di tale messaggio. Tuttavia, nel frattempo, un'altra transazione emette una chiamata MQGET corretta per quel messaggio, in modo che la prima applicazione riceva un codice motivo di MQRC\_NO\_MSG\_AVAILABLE. Le applicazioni che si prevede di eseguire in un ambiente a più server devono essere progettate per far fronte a questa situazione.

<span id="page-49-0"></span>Si consideri che il messaggio potrebbe essere stato ricevuto, ma che l'applicazione non è riuscita ad elaborarlo in qualche modo. Ad esempio, un errore nel formato previsto del messaggio ha causato il rifiuto da parte del programma? In tal caso, fare riferimento alle informazioni successive in questo argomento.

2. I messaggi contengono informazioni non previste o danneggiate?

Se le informazioni contenute nel messaggio non sono quelle previste dall'applicazione o sono state danneggiate in qualche modo, considerare quanto segue:

- L'applicazione o l'applicazione che ha inserito il messaggio nella coda è stata modificata? Assicurarsi che tutte le modifiche si riflettano simultaneamente su tutti i sistemi che devono essere consapevoli della modifica. Ad esempio, il formato dei dati del messaggio potrebbe essere stato modificato, nel qual caso, entrambe le applicazioni devono essere ricompilate per rendere effettive le modifiche. Se un'applicazione non è stata ricompilata, i dati appariranno corrotti all'altra.
- Un'applicazione sta inviando messaggi alla coda errata? Controllare che i messaggi che l'applicazione sta ricevendo non siano destinati a un'applicazione che serve una coda differente. Se necessario, modificare le definizioni di protezione per impedire alle applicazioni non autorizzate di inserire i messaggi nelle code errate. Se l'applicazione utilizza una coda alias, verificare che l'alias punti alla coda corretta.
- Le informazioni sul trigger sono state specificate correttamente per questa coda? Verificare che l'applicazione sia stata avviata o che sia stata avviata un'altra applicazione?

Se questi controlli non consentono di risolvere il problema, controllare la logica dell'applicazione, sia per il programma che invia il messaggio, sia per il programma che lo riceve.

3. Vengono ricevuti messaggi non previsti quando si utilizzano le code distribuite?

Se l'applicazione utilizza code distribuite, considerare i seguenti punti:

- IBM MQ è stato installato correttamente su entrambi i sistemi di invio e di ricezione e correttamente configurato per l'accodamento distribuito?
- I collegamenti tra i due sistemi sono disponibili? Verificare che entrambi i sistemi siano disponibili e connessi a IBM MQ. Verificare che la connessione tra i due sistemi sia attiva. È possibile utilizzare il comando MQSC **PING** rispetto al gestore code (**PING QMGR**) o al canale (**PING CHANNEL**) per verificare che il link sia operativo.
- Il trigger è attivato nel sistema di invio?
- Il messaggio per cui si sta attendendo un messaggio di risposta da un sistema remoto? Verificare che l'attivazione sia attivata nel sistema remoto.
- La coda è già piena? In caso affermativo, verificare se il messaggio è stato inserito nella coda di messaggi non recapitabili. L'intestazione della coda di messaggi non recapitabili contiene un motivo o un codice di feedback che spiega perché non è stato possibile inserire il messaggio nella coda di destinazione. Per ulteriori informazioni, consultare Utilizzo della coda di messaggi non recapitabili (messaggi non recapitati) e MQDLH - Dead - letter header.
- Esiste una mancata corrispondenza tra i gestori code di invio e di ricezione? Ad esempio, la lunghezza del messaggio potrebbe essere maggiore di quella che il gestore code di ricezione può gestire.
- Le definizioni dei canali di invio e ricezione sono compatibili? Ad esempio, una mancata corrispondenza nel ritorno a capo del numero di sequenza può arrestare il componente di accodamento distribuito. Per ulteriori informazioni, consultare Accodamento distribuito e cluster.
- È coinvolta la conversione dei dati? Se i formati dei dati tra le applicazioni di invio e di ricezione differiscono, è necessaria la conversione dei dati. La conversione automatica si verifica quando viene emessa la chiamata MQGET se il formato è riconosciuto come uno dei formati integrati. Se il formato dei dati non viene riconosciuto per la conversione, l'uscita di conversione dei dati viene presa per consentire all'utente di eseguire la conversione con le proprie routine. Per ulteriori informazioni, consultare Conversione dati.

Se non si è in grado di risolvere il problema, contattare il supporto IBM per assistenza.

4. Non è stata ricevuta alcuna risposta da un comando PCF?

<span id="page-50-0"></span>Se è stato immesso un comando ma non è stata ricevuta una risposta, considerare i seguenti controlli:

- Il server dei comandi è in esecuzione? Utilizzare il comando **dspmqcsv** per controllare lo stato del server dei comandi. Se la risposta a questo comando indica che il server dei comandi non è in esecuzione, utilizzare il comando **strmqcsv** per avviarlo. Se la risposta al comando indica che SYSTEM.ADMIN.COMMAND.QUEUE non è abilitato per le richieste MQGET, abilitare la coda per richieste MQGET.
- È stata inviata una risposta alla coda di messaggi non recapitabili? La struttura dell'intestazione della coda di messaggi non recapitabili contiene un codice motivo o di feedback che descrive il problema. Per ulteriori informazioni, consultare MQDLH - Intestazione dei messaggi non recapitabili e Utilizzo della coda dei messaggi non recapitabili. Se la coda di messaggi non instradabili contiene messaggi, è possibile utilizzare l'applicazione di esempio di ricerca fornita (amqsbcg) per esaminare i messaggi utilizzando la chiamata MQGET. L'applicazione di esempio esegue l'analisi di tutti i messaggi su una coda denominata per un gestore code denominato, visualizzando sia il descrittore del messaggio che i campi di contesto del messaggio per tutti i messaggi sulla coda denominata.
- È stato inviato un messaggio al log degli errori? Per ulteriori informazioni, consultare ["Directory di log](#page-424-0) [degli errori su AIX, Linux, and Windows" a pagina 425.](#page-424-0)
- Le code sono abilitate per le operazioni di inserimento e acquisizione?
- Il *WaitInterval* è abbastanza lungo? Se la chiamata MQGET è scaduta, vengono restituiti un codice di completamento MQCC\_FAILED e un codice motivo MQRC\_NO\_MSG\_AVAILABLE. Consultare WaitInterval (MQLONG) per informazioni sul campo *WaitInterval* e sui codici di completamento e motivo da MQGET.
- Se si sta utilizzando la propria applicazione per inserire i comandi nel SISTEMA SYSTEM.ADMIN.COMMAND.QUEUE, è necessario utilizzare un punto di sincronizzazione? A meno che il messaggio di richiesta non sia stato escluso dal punto di sincronizzazione, è necessario utilizzare un punto di sincronizzazione prima di ricevere i messaggi di risposta.
- Gli attributi **MAXDEPTH** e **MAXMSGL** delle code sono impostati su un valore sufficientemente elevato?
- I campi *CorrelId* e *MsgId* vengono utilizzati correttamente? Impostare i valori di *MsgId* e *CorrelId* nell'applicazione per essere certi di ricevere tutti i messaggi dalla coda.

Provare ad arrestare il server dei comandi e quindi a riavviarlo, rispondendo a tutti i messaggi di errore prodotti. Se il sistema non risponde ancora, il problema potrebbe essere relativo a un gestore code o all'intero sistema IBM MQ . Innanzitutto, provare ad arrestare i singoli gestori code per isolare un gestore code in errore. Se questo passo non rivela il problema, provare ad arrestare e riavviare IBM MQ, rispondendo a tutti i messaggi prodotti nel log degli errori. Se il problema si verifica ancora dopo il riavvio, contattare il supporto IBM per assistenza.

5. Solo alcune delle code hanno esito negativo?

Se si sospetta che il problema si verifichi solo con un sottoinsieme di code, controllare le code locali che si ritiene stiano avendo problemi.

Utilizzare il comando MQSC **DISPLAY QUEUE** per visualizzare le informazioni su ciascuna coda. Se **CURDEPTH** si trova in MAXDEPTH, la coda non viene elaborata. Verificare che tutte le applicazioni siano in esecuzione normalmente.

Se **CURDEPTH** non si trova in MAXDEPTH, controllare i seguenti attributi della coda per assicurarsi che siano corretti:

- Se viene utilizzato il trigger, il controllo del trigger è in esecuzione? La profondità del trigger è troppo grande? Cioè, genera un evento trigger abbastanza spesso? Il nome del processo è corretto? Il processo è disponibile e operativo?
- La coda può essere condivisa? In caso contrario, un'altra applicazione potrebbe già aprirla per l'input.
- La coda è abilitata in modo appropriato per GET e PUT?

Se non ci sono processi dell'applicazione che richiamano i messaggi dalla coda, determinare il motivo. Ciò potrebbe essere dovuto al fatto che le applicazioni devono essere avviate, che una connessione è stata interrotta o che la chiamata MQOPEN non è riuscita per qualche motivo. Controllare gli attributi

<span id="page-51-0"></span>della coda **IPPROCS** e **OPPROCS**. Questi attributi indicano se la coda è stata aperta per l'immissione e l'emissione. Se un valore è zero, indica che non può verificarsi alcuna operazione di quel tipo. I valori potrebbero essere stati modificati oppure la coda potrebbe essere stata aperta ma ora è chiusa.

Controllare lo stato nel momento in cui si prevede di inserire o ricevere un messaggio.

Se non si è in grado di risolvere il problema, contattare il supporto IBM per assistenza.

6. Il problema interessa solo le code remote?

Se il problema riguarda solo le code remote, effettuare le seguenti verifiche:

- Verificare che i canali richiesti siano stati avviati, che possano essere attivati e che tutti gli iniziatori richiesti siano in esecuzione.
- Verificare che i programmi che devono inserire i messaggi nelle code remote non abbiano riportato problemi.
- Se si utilizza il trigger per avviare il processo di accodamento distribuito, verificare che la coda di trasmissione abbia il trigger impostato. Inoltre, verificare che il controllo trigger sia in esecuzione.
- Controllare i log degli errori per i messaggi che indicano errori o problemi del canale.
- Se necessario, avviare il canale manualmente.
- 7. Si sta ricevendo un codice di errore durante la creazione o l'avvio di un gestore code su Windows?

Se IBM MQ Explorer, o il comando **amqmdain** , non riesce a creare o avviare un gestore code, indicando un problema di autorizzazione, è possibile che l'utente con cui è in esecuzione il servizio IBM MQ Windows non disponga di diritti sufficienti.

Verificare che l'utente con cui è configurato il servizio IBM MQ Windows disponga dei diritti descritti in Diritti utente richiesti per un IBM MQ servizio Windows. Per impostazione predefinita, questo servizio è configurato per essere eseguito come utente MUSR\_MQADMIN . Per le installazioni successive, il Prepare IBM MQ Wizard crea un account utente denominato MUSR\_MQADMINx, dove x è il numero successivo disponibile che rappresenta un ID utente che non esiste.

8. L'applicazione o il sistema è in esecuzione lentamente?

Se l'applicazione viene eseguita lentamente, potrebbe trovarsi in un loop o in attesa di una risorsa non disponibile oppure potrebbe essersi verificato un problema di prestazioni.

Forse il sistema sta funzionando vicino ai limiti della sua capacità. Questo tipo di problema è probabilmente peggiore nei periodi di picco di carico del sistema, in genere a metà mattina e metà pomeriggio. (Se la rete si estende su più di un fuso orario, il carico di picco del sistema potrebbe verificarsi in un altro momento.)

Un problema di prestazioni potrebbe essere causato da una limitazione dell'hardware.

Se si scopre che la riduzione delle prestazioni non dipende dal caricamento del sistema, ma si verifica a volte quando il sistema è leggermente caricato, è probabile che la colpa sia di un programma applicativo mal progettato. Questo potrebbe sembrare un problema che si verifica solo quando si accede a determinate code.

Una causa comune di prestazioni dell'applicazione lente o la creazione di messaggi su una coda (di solito una coda di trasmissione) è una o più applicazioni che scrivono messaggi persistenti all'esterno di un'unità di lavoro. Per ulteriori informazioni, consultare Persistenza del messaggio.

Se il problema delle prestazioni persiste, il problema potrebbe risiedere nello stesso IBM MQ . Se si sospetta, contattare il supporto IBM per assistenza.

#### **Attività correlate**

["Identificazione delle caratteristiche del problema su Windows" a pagina 45](#page-44-0) Alcune domande iniziali da considerare per identificare la causa del problema.

#### ["Come contattare il supporto IBM" a pagina 324](#page-323-0)

Se hai bisogno di assistenza per un problema che stai riscontrando con IBM MQ, puoi contattare il supporto IBM tramite il sito di supporto IBM . È anche possibile sottoscrivere le notifiche relative alle correzioni IBM MQ , alla risoluzione dei problemi e ad altre novità.

#### <span id="page-52-0"></span>**Riferimenti correlati**

Messaggi e codici di errore

# **Esecuzione dei controlli iniziali su z/OS**

Prima di iniziare la determinazione dei problemi in dettaglio su z/OS, considerare se esiste una causa ovvia del problema o un'area di indagine che potrebbe fornire risultati utili. Tale metodologia di diagnosi può spesso evitare molto lavoro, evidenziando un semplice errore o restringendo la gamma delle possibilità.

### **Informazioni su questa attività**

La causa del problema potrebbe essere:

- IBM MQ
- La rete
- l'applicazione
- Altre applicazioni configurate per l'utilizzo con IBM MQ

Man mano che si esamina l'elenco delle domande iniziali per considerare e seguire i link per ulteriori informazioni, prendere nota di tutto ciò che potrebbe essere rilevante per il problema. Anche se le osservazioni effettuate non suggeriscono una causa evidente, potrebbero risultare utili in un secondo momento se si deve eseguire un'azione sistematica di determinazione del problema.

### **Procedura**

1. Identificare le caratteristiche del problema

Esistono alcune domande iniziali che è possibile considerare per identificare la causa del problema:

- • [IBM MQ for z/OS è stato eseguito correttamente prima?](#page-54-0)
- • [Esistono messaggi di errore, codici di ritorno o altre condizioni di errore?](#page-54-0)
- • [È possibile riprodurre il problema?](#page-54-0)
- • [Sono stati applicati APAR o PTF?](#page-55-0)
- • [Sono state apportate modifiche dall'ultima esecuzione eseguita correttamente?](#page-55-0)
- • [L'applicazione è stata eseguita correttamente prima?](#page-55-0)
- • [Il problema riguarda parti specifiche della rete?](#page-57-0)
- • [Il problema si verifica in momenti specifici del giorno o interessa utenti specifici?](#page-57-0)
- • [Il problema è intermittente o si verifica con tutti i sistemi z/OS, CICSo IMS ?](#page-57-0)
- • [Si è verificato un errore del programma?](#page-57-0)
- 2. Esaminare il problema in modo più dettagliato

Ci sono altre domande da esaminare quando si è stabilito che non sono state apportate modifiche al sistema e che non ci sono problemi con i programmi applicativi, ma i controlli preliminari non hanno consentito di risolvere il problema.

- • [È stato ricevuto un output non corretto?](#page-59-0)
- • [È stato ricevuto un messaggio di errore o un codice di ritorno non previsto?](#page-59-0)
- • [Si è verificata un'interruzione?](#page-60-0)
- • [Non è stata ricevuta alcuna risposta da un comando MQSC?](#page-60-0)
- • [Si è verificato un problema con le code IBM MQ ?](#page-62-0)
- • [Alcune code funzionano?](#page-62-0)
- • [Sono definite le code corrette?](#page-63-0)
- • [Il problema riguarda solo le code remote o cluster?](#page-63-0)
- <span id="page-53-0"></span>• [Il problema riguarda solo le code condivise?](#page-63-0)
- • [La tua applicazione o IBM MQ for z/OS funziona lentamente?](#page-64-0)
- • [L'applicazione o IBM MQ for z/OS ha interrotto l'elaborazione del lavoro?](#page-64-0)
- 3. Se sono necessarie ulteriori informazioni per identificare la causa del problema, consultare ["Risoluzione dei problemi dettagliata" a pagina 67](#page-66-0).

#### **Attività correlate**

#### ["Come contattare il supporto IBM" a pagina 324](#page-323-0)

Se hai bisogno di assistenza per un problema che stai riscontrando con IBM MQ, puoi contattare il supporto IBM tramite il sito di supporto IBM . È anche possibile sottoscrivere le notifiche relative alle correzioni IBM MQ , alla risoluzione dei problemi e ad altre novità.

#### ["Esecuzione dei controlli iniziali su AIX" a pagina 7](#page-6-0)

Prima di iniziare la determinazione dei problemi in dettaglio su AIX, considerare se esiste una causa ovvia del problema o un'area di indagine che potrebbe fornire risultati utili. Tale metodologia di diagnosi può spesso evitare molto lavoro, evidenziando un semplice errore o restringendo la gamma delle possibilità.

#### ["Esecuzione dei controlli iniziali su IBM i" a pagina 20](#page-19-0)

Prima di iniziare la determinazione dei problemi in dettaglio su IBM i, considerare se esiste una causa ovvia del problema o un'area di indagine che potrebbe fornire risultati utili. Tale metodologia di diagnosi può spesso evitare molto lavoro, evidenziando un semplice errore o restringendo la gamma delle possibilità.

#### ["Esecuzione dei controlli iniziali su Linux" a pagina 30](#page-29-0)

Prima di iniziare la determinazione dei problemi in dettaglio su Linux, considerare se esiste una causa ovvia del problema o un'area di indagine che potrebbe fornire risultati utili. Tale metodologia di diagnosi può spesso evitare molto lavoro, evidenziando un semplice errore o restringendo la gamma delle possibilità.

#### ["Esecuzione dei controlli iniziali su Windows" a pagina 43](#page-42-0)

Prima di iniziare la determinazione dei problemi in dettaglio su Windows, considerare se esiste una causa ovvia del problema o un'area di indagine che potrebbe fornire risultati utili. Tale metodologia di diagnosi può spesso evitare molto lavoro, evidenziando un semplice errore o restringendo la gamma delle possibilità.

#### **Riferimenti correlati**

#### Messaggi e codici di errore

### **Identificazione delle caratteristiche del problema su z/OS**

Alcune domande iniziali da considerare per identificare la causa del problema.

### **Informazioni su questa attività**

Utilizzare le seguenti domande come puntatori per identificare la causa del problema:

- • [IBM MQ for z/OS è stato eseguito correttamente prima?](#page-54-0)
- • [Esistono messaggi di errore, codici di ritorno o altre condizioni di errore?](#page-54-0)
- • [È possibile riprodurre il problema?](#page-54-0)
- • [Sono stati applicati APAR o PTF?](#page-55-0)
- • [Sono state apportate modifiche dall'ultima esecuzione eseguita correttamente?](#page-55-0)
- • [L'applicazione è stata eseguita correttamente prima?](#page-55-0)
- • [Il problema riguarda parti specifiche della rete?](#page-57-0)
- • [Il problema si verifica in momenti specifici del giorno o interessa utenti specifici?](#page-57-0)
- • [Il problema è intermittente o si verifica con tutti i sistemi z/OS, CICSo IMS ?](#page-57-0)
- • [Si è verificato un errore del programma?](#page-57-0)

<span id="page-54-0"></span>Nell'esaminare l'elenco, prendere nota di qualsiasi elemento che potrebbe essere pertinente al problema. Anche se le tue osservazioni non suggeriscono subito una causa, potrebbero essere utili in un secondo momento se hai bisogno di eseguire un esercizio sistematico di determinazione dei problemi.

### **Procedura**

1. IBM MQ for z/OS è stato eseguito correttamente in precedenza?

Se la risposta a questa domanda è **No**, considerare quanto segue:

- Controllare la configurazione. Se IBM MQ non è stato eseguito correttamente su z/OS in precedenza, è probabile che non sia stato ancora impostato correttamente. Per ulteriori informazioni, consultare le informazioni sull'installazione e sulla personalizzazione del gestore code in Installazione del prodotto IBM MQ for z/OS .
- Verificare l'installazione.
- Controllare che il messaggio CSQ9022I sia stato emesso in risposta al comando **START QMGR** (che indica il normale completamento).
- Assicurarsi che z/OS visualizzi IBM MQ come un sottosistema installato. Per determinare se IBM MQ è un sottosistema installato, utilizzare il comando z/OS D OPDATA.
- Verificare che IVP (Installation Verification Program) sia stato eseguito correttamente.
- Utilizzare il comando **DISPLAY DQM** per controllare che lo spazio di indirizzo dell'iniziatore di canali sia in esecuzione e che siano avviati i listener appropriati.
- 2. Esistono messaggi di errore, codici di ritorno o altre condizioni di errore?

Esaminare tutti i messaggi di errore, i codici di ritorno e le condizioni in cui il gestore code o l'iniziatore del canale è stato terminato. Il problema potrebbe produrre i seguenti tipi di messaggi di errore o codici di ritorno:

• Messaggi CSQ e codici di errore

I messaggi di errore IBM MQ for z/OS hanno il prefisso CSQ. Se si ricevono messaggi con questo prefisso (ad esempio, nel log della console o nel log di CICS ), consultare IBM MQ for z/OS messaggi, codici di completamento e di motivo per una spiegazione.

• È possibile che vengano emessi anche altri messaggi

Per i messaggi con un prefisso diverso, consultare l'argomento dei messaggi e dei codici appropriati per una serie di azioni consigliate.

• Messaggi insoliti

Prestare attenzione ai messaggi insoliti associati all'avvio di IBM MQ for z/OSo emessi mentre il sistema era in esecuzione prima che si verificasse l'errore. Eventuali messaggi inusuali potrebbero indicare alcuni problemi di sistema che hanno impedito la corretta esecuzione dell'applicazione.

• Codici di ritorno MQI applicazione

Se l'applicazione ottiene un codice di ritorno che indica che una chiamata MQI non è riuscita, consultare Codici di ritorno per una descrizione di tale codice di ritorno.

3. È possibile riprodurre il problema?

Se è possibile riprodurre il problema, considerare le condizioni in cui è possibile riprodurlo. Ad esempio:

- È causato da un comando? In tal caso, è il comando immesso dalla console z/OS , da CSQUTIL, da un programma scritto per inserire i comandi nel SYSTEM.COMMAND.INPUT o utilizzando le operazioni e i pannelli di controllo?
- Il comando funziona se viene immesso con un altro metodo? Se il comando funziona quando viene immesso nella console, ma non altrimenti, verificare che il server dei comandi non sia stato arrestato e che la definizione della coda di SYSTEM.COMMAND.INPUT non è stata modificata.
- Il server dei comandi è in esecuzione? Immettere il comando DIS CMDSERV per controllare.
- <span id="page-55-0"></span>• È causato da un'applicazione? In caso affermativo, si verifica un errore in CICS, IMS, TSO o batch? Ha esito negativo su tutti i sistemi IBM MQ o solo su alcuni?
- Un'applicazione sta causando il problema? È possibile identificare qualsiasi applicazione che sembra essere sempre in esecuzione nel sistema quando si verifica il problema? In tal caso, esaminare l'applicazione per verificare se è in errore.
- 4. Sono stati applicati APAR o PTF?

Le APAR e le PTF possono occasionalmente causare problemi imprevisti con IBM MQ. Queste fix possono essere state applicate a IBM MQ o ad altri sistemi z/OS .

Se è stato applicato un APAR o una PTF a IBM MQ for z/OS, verificare che non sia stato prodotto alcun messaggio di errore. Se l'installazione ha avuto esito positivo, consultare il Supporto IBM per eventuali errori APAR o PTF.

Se un APAR o un PTF è stato applicato a un altro prodotto, considerare l'effetto che potrebbe avere sul modo in cui IBM MQ si interfaccia con esso.

Assicurarsi di aver seguito tutte le istruzioni nell'APAR che riguardano il sistema. Ad esempio, potrebbe essere necessario ridefinire una risorsa.

5. Sono state apportate modifiche dall'ultima esecuzione eseguita correttamente?

Quando si stanno considerando le modifiche che potrebbero essere state apportate di recente, si pensi a IBM MQe anche agli altri programmi con cui si interfaccia, all'hardware e a qualsiasi nuova applicazione. Considerare anche la possibilità che una nuova applicazione non ancora nota sia stata eseguita sul sistema.

- La procedura di inizializzazione è stata modificata? Considerare se questa potrebbe essere la causa del problema. Sono stati modificati dei dataset o una definizione di libreria? z/OS è stato inizializzato con parametri differenti? Inoltre, controllare i messaggi di errore inviati alla console durante l'inizializzazione.
- Sono state modificate le definizioni di coda o i profili di sicurezza? Considerare se alcune delle code sono state modificate in modo che siano membri di un cluster. Questa modifica potrebbe significare che i messaggi arrivano da origini differenti (ad esempio, altri gestori code o applicazioni).
- Sono state modificate delle definizioni nel sysplex relative al supporto e all'implementazione delle code condivise? Considerare l'effetto delle modifiche apportate a tali definizioni come il dataset di coppia sysplex o la politica di gestione delle risorse della CF (Coupling Facility). Queste modifiche potrebbero avere sull'operazione delle code condivise. Inoltre, considerare l'effetto delle modifiche all'ambiente di condivisione dati Db2 .
- Il software sul sistema z/OS è stato aggiornato a una release successiva? Considerare se sono necessarie attività di post - installazione o di migrazione da eseguire.
- La tabella dei nomi dei sottosistemi z/OS è stata modificata? Le modifiche ai livelli del software corequisito come z/OS o LE potrebbero richiedere ulteriori modifiche a IBM MQ.
- Le applicazioni gestiscono i codici di ritorno che potrebbero ottenere a seguito di eventuali modifiche apportate? Assicurarsi che le applicazioni gestiscano i nuovi codici di ritorno introdotti.
- 6. L'applicazione è stata eseguita correttamente prima?

Se il problema sembra coinvolgere una particolare applicazione, considerare se l'applicazione è stata eseguita correttamente in precedenza.

- Sono state apportate modifiche all'applicazione dall'ultima volta che è stata eseguita correttamente? In tal caso, è probabile che l'errore si trovi nella parte nuova o modificata dell'applicazione. Esaminare le modifiche e verificare se è possibile trovare una ragione ovvia per il problema.
- Tutte le funzioni della domanda sono state pienamente esercitate in precedenza? Si è verificato un problema quando parte dell'applicazione che non era mai stata avviata prima è stata utilizzata per la prima volta? In tal caso, è probabile che l'errore si trovi in quella parte dell'applicazione. Provare a scoprire cosa stava facendo l'applicazione quando ha avuto esito negativo e controllare il codice sorgente in quella parte del programma per eventuali errori. Se un programma è stato eseguito con esito positivo in molte occasioni precedenti, controllare lo stato della coda corrente e i file che

erano in fase di elaborazione quando si è verificato l'errore. È possibile che contengano alcuni valori di dati insoliti che causano il richiamo di un percorso utilizzato raramente nel programma.

- L'applicazione controlla tutti i codici di ritorno? Il sistema è stato modificato, forse in modo minore? Controllare i codici di ritorno ricevuti dall'applicazione come risultato della modifica. Ad esempio:
	- L'applicazione presuppone che le code a cui accede possano essere condivise? Se una coda è stata ridefinita come esclusiva, l'applicazione può gestire i codici di ritorno che indicano che non può più accedere a tale coda?
	- Sono stati modificati dei profili di sicurezza? Una chiamata MQOPEN potrebbe non riuscire a causa di una violazione della sicurezza; l'applicazione può eseguire il ripristino dal codice di ritorno risultante?
- L'applicazione prevede formati di messaggi particolari? Se un messaggio con un formato di messaggio non previsto è stato inserito in una coda (ad esempio, un messaggio da un gestore code su una piattaforma diversa), potrebbe richiedere la conversione dei dati o un'altra forma di elaborazione diversa.
- L'applicazione viene eseguita su altri sistemi IBM MQ for z/OS ? C'è qualcosa di diverso nel modo in cui questo gestore code è configurato che causa il problema? Ad esempio, le code sono state definite con la stessa lunghezza massima del messaggio o con la stessa priorità predefinita?
- L'applicazione utilizza la chiamata MQSET per modificare gli attributi della coda? L'applicazione è progettata per impostare una coda in modo che non abbia alcun trigger, quindi elaborare del lavoro, quindi impostare la coda per avere un trigger? L'applicazione potrebbe non essere riuscita prima che la coda fosse stata reimpostata per avere un trigger.
- L'applicazione gestisce i messaggi che causano il malfunzionamento di un'applicazione? Se un'applicazione ha esito negativo a causa di un messaggio danneggiato, viene eseguito il rollback del messaggio richiamato. L'applicazione successiva potrebbe ricevere lo stesso messaggio e avere esito negativo nello stesso modo. Assicurarsi che le applicazioni utilizzino il conteggio di backout; una volta raggiunta la soglia di conteggio di backout, il messaggio in questione viene inserito nella coda di backout.

Se la tua applicazione non è mai stata eseguita correttamente prima, esamina attentamente la tua applicazione per vedere se riesci a trovare uno dei seguenti errori:

• Problemi di traduzione e compilazione

Prima di osservare il codice, controllare l'output di traduzione, compilazione o assemblaggio e l'editor di link, per verificare se è stato riportato qualche errore. Se l'applicazione non riesce a convertire, compilare / assemblare o collegare la modifica nella libreria di caricamento, non riesce anche ad essere eseguita se si tenta di richiamarla. Consultare Sviluppo delle applicazioni per informazioni sulla creazione dell'applicazione e per esempi delle istruzioni JCL (job control language) richieste.

• Programmi batch e TSO

Per i programmi batch e TSO, verificare che sia stato incluso lo stub corretto. Esiste uno stub batch e due stub RRS. Se si utilizza RRS, verificare di non utilizzare le chiamate MQCMIT e MQBACK con lo stub CSQBRSTB. Utilizzare lo stub CSQBRRSI se si desidera continuare a utilizzare queste chiamate con RRS.

• CICS Programmi

Per i programmi CICS , verificare che il programma, lo stub IBM MQ CICS e lo stub CICS siano stati collegati nell'ordine corretto. Inoltre, verificare che il programma o la transazione siano definiti in CICS.

• IMS programmi

Per i programmi IMS , verificare che il link includa il programma, lo stub IBM MQ e il modulo dell'interfaccia di lingua IMS . Assicurarsi che sia stato specificato il punto di ingresso corretto. Un programma caricato dinamicamente da un programma IMS deve avere il modulo di interfaccia stub e lingua collegato anche se deve utilizzare IBM MQ.

• Possibili problemi di codice

<span id="page-57-0"></span>Se la documentazione mostra che ogni passo è stato compiuto senza errori, considerare la codifica dell'applicazione. I sintomi del problema indicano la funzione in errore e, quindi, la parte di codice in errore? Consultare il passo "10" a pagina 58 per alcuni esempi di errori comuni che causano problemi con applicazioni IBM MQ .

• Le applicazioni riportano errori da IBM MQ?

Ad esempio, una coda potrebbe non essere abilitata per "get". Riceve un codice di ritorno che specifica questa condizione ma non la notifica. Considerare dove le applicazioni riportano eventuali errori o problemi.

7. Il problema riguarda parti specifiche della rete?

È possibile identificare parti specifiche della rete interessate dal problema (ad esempio, le code remote). Se il link a un gestore code remoto non funziona, i messaggi non possono essere trasmessi a una coda di destinazione sul gestore code di destinazione.

- Verificare che la connessione tra i due sistemi sia disponibile e che l'iniziatore del canale e il listener siano stati avviati. Utilizzare il comando MQSC **PING CHANNEL** per controllare la connessione.
- Controllare che i messaggi stiano raggiungendo la coda di trasmissione e controllare la definizione della coda locale della coda di trasmissione e tutte le code remote. Utilizzare la parola chiave MQSC **BYTSSENT** del comando **DISPLAY CHSTATUS** per controllare che i dati fluiscono lungo il canale. Utilizzare DISPLAY QLOCAL (XMITQ) CURDEPTH per verificare se vi sono messaggi da inviare sulla coda di trasmissione. Controllare i messaggi diagnostici ad entrambe le estremità del canale che indicano che i messaggi sono stati inviati alla coda di messaggi non recapitabili.
- Se si utilizzano cluster IBM MQ , verificare che le definizioni di cluster siano state impostate correttamente.

Sono state apportate modifiche relative alla rete che potrebbero rappresentare il problema? Sono state modificate delle definizioni IBM MQ o delle definizioni CICS o IMS ? Controllare gli attributi di attivazione della coda di trasmissione.

8. Il problema si verifica in momenti specifici della giornata o interessa utenti specifici?

Se il problema si verifica in ore specifiche del giorno, potrebbe dipendere dal caricamento del sistema. In genere, il carico di picco del sistema è a metà mattina e metà pomeriggio, e quindi questi periodi sono i momenti in cui è più probabile che si verifichino problemi dipendenti dal carico. (Se la rete si estende su più di un fuso orario, il carico di picco del sistema potrebbe verificarsi in un'altra ora del giorno.) Se si ritiene che il sistema IBM MQ for z/OS abbia un problema di prestazioni, consultare ["Gestione dei problemi di prestazioni su z/OS" a pagina 309](#page-308-0).

Se il problema riguarda solo alcuni utenti, è perché alcuni utenti non dispongono dell'autorizzazione di sicurezza corretta? Per informazioni sugli ID utente controllati da IBM MQ for z/OS, consultare ID utente per il controllo di sicurezza .

9. Il problema è intermittente o si verifica con tutti i sistemi z/OS, CICSo IMS ?

Un problema potrebbe essere causato dall'interazione dell'applicazione o essere correlato ad altri sistemi z/OS .

Un problema intermittente potrebbe essere causato dalla mancata presa in considerazione del fatto che i processi possono essere eseguiti indipendentemente l'uno dall'altro. Ad esempio, un programma potrebbe emettere una chiamata MQGET , senza specificare WAIT, prima che sia stato completato un processo precedente. È anche possibile che si verifichi questo tipo di problema se l'applicazione tenta di richiamare un messaggio da una coda mentre si trova nel punto di sincronizzazione (vale a dire, prima che ne sia stato eseguito il commit).

Se il problema si verifica solo quando si accede a un particolare sistema z/OS, IMSo CICS , considerare le differenze relative a questo sistema. Inoltre, considerare se sono state apportate modifiche al sistema che potrebbero influire sul modo in cui interagisce con IBM MQ.

10. Hai un errore di programma?

I seguenti esempi mostrano le cause più comuni di problemi riscontrati durante l'esecuzione dei programmi IBM MQ . Considerare la possibilità che il problema con il proprio sistema possa essere causato da uno di questi errori.

- I programmi emettono MQSET per modificare attributi della coda e non riescono a ripristinare gli attributi di una coda. Ad esempio, l'impostazione di una coda su NOTRIGGER.
- Creazione di presupposti non corretti sugli attributi di una coda. Questa ipotesi può includere l'ipotesi che le code possano essere aperte con MQOPEN quando sono esclusive di MQOPEN e l'ipotesi che le code non facciano parte di un cluster quando lo sono.
- Tentativo di accedere a code e dati senza la corretta autorizzazione di protezione.
- Collegamento di un programma senza stub o con uno stub errato (ad esempio, un programma TSO con lo stub CICS ). Ciò può causare un'unità di lavoro di lunga durata, una X'0C4' o un'altra interruzione.
- Inoltro di parametri non corretti o non validi in una chiamata MQI; se viene passato il numero errato di parametri, non è possibile effettuare alcun tentativo di completare i campi del codice di completamento e del codice motivo e l'attività viene terminata in modo anomalo. (Questa è una fine anomala X'0C4'.) Questo problema potrebbe verificarsi se si tenta di eseguire un'applicazione su una versione precedente di MQSeries rispetto a quella per cui è stata scritta, dove alcuni dei valori MQI non sono validi.
- Impossibile definire correttamente i moduli IBM MQ in z/OS (questo errore causa un'interruzione X'0C4' in CSQYASCP).
- Impossibile controllare i codici di ritorno dalle richieste MQI. Questo problema potrebbe verificarsi se si tenta di eseguire un'applicazione su una versione successiva di IBM MQ rispetto a quella per cui è stata scritta, in cui sono stati introdotti nuovi codici di ritorno non controllati.
- Impossibile aprire gli oggetti con le opzioni corrette necessarie per chiamate MQI successive, ad esempio utilizzando la chiamata MQOPEN per aprire una coda ma non specificando le opzioni corrette per abilitare la coda per chiamate MQGET successive.
- Impossibile inizializzare correttamente *MsgId* e *CorrelId* . Questo errore è particolarmente vero per MQGET.
- Utilizzo di indirizzi non corretti.
- Utilizzo della memoria prima che sia stata inizializzata.
- Sono state specificate delle variabili con lunghezze non corrette.
- Inoltro dei parametri nell'ordine errato.
- Impossibile definire le classi e i profili di sicurezza corretti per RACF. Ciò potrebbe arrestare il gestore code o impedire all'utente di eseguire qualsiasi lavoro produttivo.
- Si basa sulle opzioni MQI predefinite per un'applicazione di cui è stato effettuato il porting. Ad esempio, z/OS assume come valore predefinito MQGET e MQPUT nel punto di sincronizzazione. Il valore predefinito della piattaforma distribuita non è sincronizzato.
- Si basa sul comportamento predefinito a una fine normale o anomala di un'applicazione del portale. Su z/OS, una fine normale esegue un MQCMIT implicito e una fine anomala esegue un rollback implicito.

### **Attività correlate**

#### ["Come contattare il supporto IBM" a pagina 324](#page-323-0)

Se hai bisogno di assistenza per un problema che stai riscontrando con IBM MQ, puoi contattare il supporto IBM tramite il sito di supporto IBM . È anche possibile sottoscrivere le notifiche relative alle correzioni IBM MQ , alla risoluzione dei problemi e ad altre novità.

#### ["Esame più approfondito del problema su z/OS" a pagina 60](#page-59-0)

Ulteriori controlli da eseguire quando si è stabilito che non sono state apportate modifiche al sistema e che non vi sono problemi con i programmi di applicazione, ma i controlli preliminari non hanno consentito di risolvere il problema.

#### **Riferimenti correlati**

Messaggi e codici di errore

#### <span id="page-59-0"></span> $z/0S$ **Esame più approfondito del problema su z/OS**

Ulteriori controlli da eseguire quando si è stabilito che non sono state apportate modifiche al sistema e che non vi sono problemi con i programmi di applicazione, ma i controlli preliminari non hanno consentito di risolvere il problema.

### **Informazioni su questa attività**

Utilizzare le seguenti domande come puntatori per identificare la causa del problema:

- È stato ricevuto un output non corretto?
- È stato ricevuto un messaggio di errore o un codice di ritorno non previsto?
- • [Si è verificata un'interruzione?](#page-60-0)
- • [Non è stata ricevuta alcuna risposta da un comando MQSC?](#page-60-0)
- • [Si è verificato un problema con le code IBM MQ ?](#page-62-0)
- • [Alcune code funzionano?](#page-62-0)
- • [Sono definite le code corrette?](#page-63-0)
- • [Il problema riguarda solo le code remote o cluster?](#page-63-0)
- • [Il problema riguarda solo le code condivise?](#page-63-0)
- • [La tua applicazione o IBM MQ for z/OS funziona lentamente?](#page-64-0)
- • [L'applicazione o IBM MQ for z/OS ha interrotto l'elaborazione del lavoro?](#page-64-0)

### **Procedura**

1. È stato ricevuto un output non corretto?

Se si è ottenuto quello che si ritiene essere un output non corretto, considerare quanto segue:

• Quando classificare l'output come non corretto

" L'output non corretto potrebbe essere considerato come qualsiasi output non previsto. Tuttavia, utilizzare questo termine con attenzione nel contesto della determinazione dei problemi, poiché potrebbe essere un effetto secondario di un altro tipo di errore. Ad esempio, il loop potrebbe verificarsi se si ottiene un output ripetitivo, anche se tale output è quello previsto.

• Messaggi di errore

IBM MQ risponde anche a molti errori rilevati inviando messaggi di errore. È possibile considerare questi messaggi come " output non corretto, ma sono solo sintomi di un altro tipo di problema. Se è stato ricevuto un messaggio di errore da IBM MQ non previsto, consultare [Sono presenti messaggi](#page-54-0) [di errore, codici di ritorno o altre condizioni di errore?](#page-54-0) in ["Identificazione delle caratteristiche del](#page-53-0) [problema su z/OS" a pagina 54](#page-53-0).

• Messaggi non previsti

L'applicazione potrebbe non aver ricevuto un messaggio che era previsto o un messaggio contenente informazioni non previste o danneggiate oppure un messaggio che non era previsto (ad esempio, un messaggio destinato a un'applicazione diversa). Per ulteriori informazioni, consultare ["Gestione dell'emissione non corretta su z/OS" a pagina 316.](#page-315-0)

2. È stato ricevuto un messaggio di errore o un codice di ritorno non previsto?

Se l'applicazione ha ricevuto un messaggio di errore non previsto, considerare se il messaggio di errore ha avuto origine da IBM MQ o da un altro programma.

• Messaggi di errore di IBM MQ

I messaggi di errore IBM MQ for z/OS hanno come prefisso le lettere CSQ. Se si riceve un messaggio di errore IBM MQ imprevisto (ad esempio, nel log della console o nel log CICS ), consultare IBM MQ for z/OS messages, completion, and reason codes per una spiegazione, che potrebbe fornire informazioni sufficienti per risolvere rapidamente il problema o potrebbe reindirizzare

<span id="page-60-0"></span>l'utente a ulteriori informazioni. Se non è possibile gestire il messaggio, potrebbe essere necessario contattare il supporto IBM per assistenza.

• Messaggi di errore non IBM MQ

Se si riceve un messaggio di errore da un altro programma IBM , o dal sistema operativo, consultare la documentazione dei codici e dei messaggi appropriati per una spiegazione del suo significato. In un ambiente di condivisione della coda, cercare i seguenti messaggi di errore:

- XES (con prefisso IXL)
- Db2 (con prefisso DSN)
- RRS (con il prefisso ATR)
- Codici di ritorno non previsti

Se l'applicazione ha ricevuto un codice di ritorno non previsto da IBM MQ, consultare Codici di ritorno per informazioni su come l'applicazione può gestire i codici di ritorno IBM MQ .

3. C'è stata una fine anomala?

Se l'applicazione è stata arrestata, ciò potrebbe essere causato da una chiusura anomala (fine anomala). Le interruzioni possono essere causate dal fatto che l'utente termina l'attività che viene eseguita prima che termini normalmente; ad esempio, se si elimina una transazione CICS . Le interruzioni possono anche essere causate da un errore in un'applicazione.

Si riceve una notifica di interruzione anomala in una delle seguenti posizioni, a seconda del tipo di applicazione che si sta utilizzando:

- Per le applicazioni batch, l'elenco mostra la fine anomala.
- Per le applicazioni CICS , viene visualizzato un messaggio di interruzione della transazione CICS . Se l'attività è un'attività terminale, questo messaggio viene visualizzato sullo schermo. Se l'attività non è collegata a un terminale, il messaggio viene visualizzato nel log CSMT CICS .
- Per le applicazioni IMS , in tutti i casi, viene visualizzato un messaggio nel terminale master IBM MQ per IMS e nell'elenco della regione dipendente interessata. Se una transazione IMS immessa da un terminale era in fase di elaborazione, a tale terminale viene inviato anche un messaggio di errore.
- Per le applicazioni TSO, è possibile che venga visualizzato un messaggio TSO con un codice di ritorno sullo schermo. (Se questo messaggio viene visualizzato dipende dal modo in cui è impostato il sistema e dal tipo di errore).

Per alcune interruzioni, viene prodotto un dump dello spazio di indirizzo. Per transazioni CICS , viene fornito un dump di transazione che mostra le aree di memoria di interesse per la transazione.

• Se un'applicazione passa alcuni dati, il cui indirizzo non è più valido, a volte viene prodotto un dump nello spazio di indirizzo dell'utente.

**Nota:** Per un dump batch, il dump viene formattato e scritto in SYSUDUMP. Per informazioni su SYSUDUMPs, consultare ["Informazioni SYSUDUMP su z/OS" a pagina 307](#page-306-0). Per CICS, un dump di sistema viene scritto in SYS1.DUMP e un dump di transazione in fase di esecuzione.

• Se un problema con IBM MQ for z/OS stesso causa una fine anomala, viene restituito un codice di fine anomala di X'5C6' o X'6C6' , insieme a un codice di errore di fine anomala. Questo codice di errore descrive in modo univoco la causa del problema. Consultare ["IBM MQ for z/OS interruzioni"](#page-270-0) [a pagina 271](#page-270-0) per informazioni sui codici di interruzione e consultare Codici di ritorno per una spiegazione del codice di errore.

Se il programma è terminato in modo anomalo, consultare ["Gestione delle interruzioni su IBM MQ for](#page-272-0) [z/OS" a pagina 273](#page-272-0).

Se il sistema è terminato in modo anomalo e si desidera analizzare il dump prodotto, consultare ["IBM MQ for z/OS dump" a pagina 288](#page-287-0). Questa sezione spiega come formattare il dump e come interpretare i dati in esso contenuti.

4. Non è stata ricevuta alcuna risposta da un comando MQSC?

Se è stato immesso un comando MQSC da un'applicazione e non da una console di z/OS , ma non è stata ricevuta una risposta, considerare le seguenti domande:

• Il server dei comandi è in esecuzione?

Verificare che il server dei comandi sia in esecuzione, come segue:

- a. Utilizzare il comando **DISPLAY CMDSERV** nella console di z/OS per visualizzare lo stato del server dei comandi.
- b. Se il server dei comandi non è in esecuzione, avviarlo utilizzando il comando **START CMDSERV** .
- c. Se il server dei comandi è in esecuzione, utilizzare il comando **DISPLAY QUEUE** con il nome della coda di input dei comandi di sistema e gli attributi **CURDEPTH** e **MAXDEPTH** per definire i dati visualizzati. Se questi valori mostrano che la coda è piena e che il server dei comandi è stato avviato, i messaggi non vengono letti dalla coda.
- d. Provare ad arrestare il server dei comandi e quindi a riavviarlo, rispondendo a tutti i messaggi di errore prodotti.
- e. Immettere nuovamente il comando di visualizzazione per verificare se sta funzionando.
- È stata inviata una risposta alla coda di messaggi non recapitabili?

Se non si conosce il nome della coda di messaggi non instradabili del sistema, utilizzare il comando **DISPLAY QMGR DEADQ** per individuare il nome. Utilizzare questo nome nel comando **DISPLAY QUEUE** con l'attributo **CURDEPTH** per vedere se ci sono messaggi nella coda. L'intestazione del messaggio della coda dei messaggi non instradabili (struttura dell'intestazione dei messaggi non instradabili) contiene un motivo o un codice di feedback che descrive il problema. Per informazioni sulla struttura dell'intestazione dei messaggi non instradabili, vedere Motivo (MQLONG).

• Le code sono abilitate per PUT e GET?

Utilizzare il comando **DISPLAY QUEUE** dalla console per controllare, ad esempio DISPLAY QUEUE(SYSTEM.COMMAND.INPUT) PUT GET.

• Il parametro **WaitInterval** è impostato su un tempo sufficientemente lungo?

Se la chiamata MQGET è scaduta, l'applicazione riceve il codice di completamento 2 e il codice motivo 2033 (MQRC\_NO\_MSG\_AVAILABLE). (Consultare WaitInterval (MQLONG) e MQGET - Richiama messaggio per informazioni sul parametro **WaitInterval** e sui codici di completamento e motivo da MQGET.)

• È richiesto un punto di sincronizzazione?

Se si sta utilizzando il proprio programma applicativo per inserire i comandi nella coda di input dei comandi di sistema, considerare se è necessario utilizzare un punto di sincronizzazione. È necessario eseguire un punto di sincronizzazione dopo aver inserito i messaggi in una coda e prima di tentare di ricevere i messaggi di risposta oppure utilizzare MQPMO\_NO\_SYNCPOINT durante l'inserimento. A meno che il messaggio di richiesta non sia escluso dal punto di sincronizzazione, è necessario utilizzare un punto di sincronizzazione prima di tentare di ricevere i messaggi di risposta.

• I parametri **MaxDepth** e **MaxMsgL** delle code sono impostati su valori sufficientemente elevati?

Consultare CSQO016E per informazioni sulla definizione della coda di input del comando di sistema e della coda di risposta.

• Si stanno utilizzando correttamente i parametri **CorrelId** e **MsgId** ?

È necessario identificare la coda e visualizzare **CURDEPTH**. Utilizzare il comando **DISPLAY QUEUE** dalla console (ad esempio, DISPLAY QUEUE (MY.REPLY.QUEUE) CURDEPTH), per vedere se ci sono messaggi sulla coda di risposta che non sono stati ricevuti. Impostare i valori di *MsgId* e *CorrelId* nell'applicazione per essere certi di ricevere tutti i messaggi dalla coda.

Le seguenti domande sono applicabili se hai immesso un comando MQSC da una console z/OS (o equivalente) o da un'applicazione, ma non hai ricevuto una risposta:

• Il gestore code è ancora in esecuzione o il comando ha causato una fine anomala?

Ricercare i messaggi di errore che indicano una fine anomala e, se si è verificata una fine anomala, consultare ["IBM MQ for z/OS dump" a pagina 288.](#page-287-0)

• Sono stati emessi dei messaggi di errore?

<span id="page-62-0"></span>Verificare se sono stati emessi messaggi di errore che potrebbero indicare la natura dell'errore.

Per informazioni sui diversi metodi che è possibile utilizzare per immettere comandi MQSC, consultare Origini da cui è possibile immettere comandi MQSC e PCF su IBM MQ for z/OS.

5. Si è verificato un problema con le code IBM MQ ?

Se si sospetta che vi sia un problema relativo alle code sul sottosistema, utilizzare le operazioni e i pannelli di controllo per visualizzare la coda di immissione del comando di sistema.

- Il sistema ha risposto? Se il sistema risponde, almeno una coda è in funzione. In questo caso, continuare con il passo "6" a pagina 63.
- Il sistema non ha risposto? Il problema potrebbe essere relativo all'intero sottosistema. In questa istanza, provare ad arrestare e riavviare il gestore code, rispondendo a tutti i messaggi di errore prodotti. Controllare eventuali messaggi sulla console che necessitano di un'azione. Risolvere qualsiasi problema che potrebbe interessare IBM MQ, ad esempio una richiesta di montaggio di un nastro per un log di archivio. Verificare se altri sottosistemi o regioni CICS sono interessati. Utilizzare il comando **DISPLAY QMGR COMMANDQ** per identificare il nome della coda di input del comando di sistema.
- Il problema si verifica ancora dopo il riavvio? Contattare il supporto IBM per assistenza (consultare ["Come contattare il supporto IBM" a pagina 324](#page-323-0)).
- 6. Alcune delle tue code stanno funzionando?

Se si sospetta che il problema si verifichi solo con un sottoinsieme di code, selezionare il nome di una coda locale che si ritiene abbia problemi e utilizzare i comandi **DISPLAY QUEUE** e **DISPLAY QSTATUS** per visualizzare le informazioni sulla coda.

- La coda è in fase di elaborazione?
	- Se **CURDEPTH** è impostato su MAXDEPTH, potrebbe indicare che la coda non è in fase di elaborazione. Verificare che tutte le applicazioni che utilizzano la coda siano in esecuzione normalmente (ad esempio, verificare che le transazioni nel proprio sistema CICS siano in esecuzione o che le applicazioni avviate in risposta agli eventi Grandezza coda elevata siano in esecuzione).
	- Utilizzare il comando DISPLAY QSTATUS(xx) IPPROCS per verificare se la coda è aperta per l'input. In caso contrario, avviare l'applicazione.
	- Se **CURDEPTH** non si trova in MAXDEPTH, controllare i seguenti attributi della coda per accertarsi che siano corretti:
		- Se viene utilizzato il trigger, il controllo del trigger è in esecuzione? La profondità del trigger è troppo grande? Il nome del processo è corretto? Tutte le condizioni di trigger sono state soddisfatte?

Utilizzare il comando DISPLAY QSTATUS(xx) IPPROCS per verificare se un'applicazione ha la stessa coda aperta per l'input. In alcuni scenari di attivazione, non viene prodotto un messaggio di trigger se la coda è aperta per l'input. Arrestare l'applicazione per far sì che venga richiamata l'elaborazione di attivazione.

- La coda può essere condivisa? In caso contrario, un'altra applicazione (batch, IMSo CICS) potrebbe già aprirla per l'input.
- La coda è abilitata in modo appropriato per GET e PUT?
- Hai un'unità di lavoro di lunga durata?

Se **CURDEPTH** non è zero, ma quando si tenta di MQGET un messaggio, il gestore code risponde che non è disponibile alcun messaggio, utilizzare il comando DIS QSTATUS(xx) TYPE(HANDLE) per visualizzare le informazioni sulle applicazioni che hanno la coda aperta oppure utilizzare il comando DIS CONN(xx) per fornire ulteriori informazioni su un'applicazione connessa alla coda.

• Quante attività accedono alle code?

Utilizzare il comando DISPLAY QSTATUS(xx) OPPROCS IPPROCS per visualizzare il numero di attività che stanno inserendo i messaggi e richiamando i messaggi dalla coda. In un ambiente di condivisione code, controllare **OPPROCS** e **IPPROCS** su ciascun gestore code. In alternativa,

<span id="page-63-0"></span>utilizzare l'attributo **CMDSCOPE** per controllare tutti i gestori code. Se non ci sono processi dell'applicazione che richiamano i messaggi dalla coda, determinare il motivo, che potrebbe, ad esempio, essere dovuto al fatto che le applicazioni devono essere avviate o che una connessione è stata interrotta o perché la chiamata MQOPEN non è riuscita per qualche motivo.

• Questa coda è una coda condivisa? Il problema interessa solo le code condivise?

Verificare che non vi sia un problema con gli elementi sysplex che supportano le code condivise. Ad esempio, verificare che non vi sia un problema con la struttura dell'elenco CF (Coupling Facility) gestita da IBM MQ.

Utilizzare il comando D XCF, STRUCTURE, STRNAME=ALL per controllare che le strutture CF (Coupling Facility) siano accessibili.

Utilizzare il comando D RRS per controllare che RRS sia attivo.

• Questa coda fa parte di un cluster?

Verificare se la coda fa parte di un cluster (dall'attributo **CLUSTER** o **CLUSNL** ). In questo caso, verificare che il gestore code su cui è presente la coda sia ancora attivo nel cluster.

Se non è possibile risolvere il problema, contattare il supporto IBM per assistenza (consultare ["Come](#page-323-0) [contattare il supporto IBM" a pagina 324\)](#page-323-0).

7. Sono definite le code corrette?

IBM MQ richiede determinate code predefinite. I problemi possono verificarsi se queste code non sono definite correttamente.

- Controllare che la coda di input del comando di sistema, la coda del modello di risposta del comando di sistema e la coda di risposta siano definite correttamente e che le chiamate MQOPEN siano state eseguite correttamente.
- Se si sta utilizzando la coda del modello di risposta del comando di sistema, verificare che sia stata definita correttamente.
- Se si utilizzano i cluster, è necessario definire il SISTEMA SYSTEM.CLUSTER.COMMAND.QUEUE per utilizzare i comandi relativi all'elaborazione cluster.
- 8. Il problema riguarda solo le code remote o cluster?

Se il problema riguarda solo le code remote o cluster, controllare:

- Si accede alle code remote? Verificare che i programmi che inviano messaggi alle code remote siano stati eseguiti correttamente (consultare ["Gestione dell'emissione non corretta su z/OS" a](#page-315-0) [pagina 316\)](#page-315-0).
- Il collegamento del sistema è attivo? Utilizzare i comandi APPC o TCP/IP come appropriato per controllare se il collegamento tra i due sistemi è attivo. Utilizzare **PING** o **OPING** per TCP/IP o D NET ID=xxxxx, E per APPC.
- L'attivazione funziona? Se si utilizza il trigger per avviare il processo di accodamento distribuito, verificare che la coda di trasmissione abbia il trigger impostato e che la coda sia abilitata al richiamo.
- Il canale o il listener è in esecuzione? Se necessario, avviare manualmente il canale o il listener oppure provare ad arrestare e riavviare il canale. Per ulteriori informazioni, consultare Configurazione dell'accodamento distribuito . Ricercare i messaggi di errore all'avvio del listener e dell'iniziatore di canali. Consultare IBM MQ for z/OS messaggi, codici di completamento e di errore e Configurazione dell'accodamento distribuito per determinare la causa.
- Qual è lo stato del canale? Verificare lo stato del canale utilizzando il comando **DISPLAY CHSTATUS (channel\_name)** .
- Le definizioni di processo e canale sono corrette? Controllare le definizioni del processo e del canale.

Per informazioni su come utilizzare l'accodamento distribuito e per informazioni su come definire i canali, consultare Configurazione dell'accodamento distribuito.

9. Il problema interessa solo le code condivise?

<span id="page-64-0"></span>Se il problema riguarda solo i gruppi di condivisione code, utilizzare la funzione **VERIFY QSG** del programma di utilità CSQ5PQSG. Questo comando verifica che la configurazione di Db2 sia congruente in termini di campi di assegnazione bitmap e definizione oggetto per il gestore code, la struttura e gli oggetti della coda condivisa Db2 e riporta i dettagli di eventuali incongruenze rilevate.

Di seguito viene riportato un esempio di report **VERIFY QSG** con errori:

```
CSQU501I VERIFY QSG function requested
CSQU503I QSG=SQ02, DB2 DSG=DSN710P5, DB2 ssid=DFP5
CSQU517I XCF group CSQGSQ02 already defined
CSQU520I Summary information for XCF group CSQGSQ02
CSQU522I Member=MQ04, state=QUIESCED, system=MV4A
CSQU523I User data=D4E5F4C15AD4D8F0F4404040C4C5....
CSQU522I Member=MQ03, state=QUIESCED, system=MV4A
CSQU523I User data=D4E5F4C15AD4D8F0F3404040C4C6....
CSQU526I Connected to DB2 DF4A
CSQU572E Usage map T01_ARRAY_QMGR and DB2 table CSQ.ADMIN_B_QMGR inconsistent
CSQU573E QMGR MQ04 in table entry 1 not set in usage map
CSQU574E QMGR 27 in usage map has no entry in table
CSQU572E Usage map T01_ARRAY_STRUC and DB2 table CSQ.ADMIN_B_STRUCTURE inconsistent
CSQU575E Structure APPL2 in table entry 4 not set in usage map
CSQU576E Structure 55 in usage map has no entry in table
CSQU572E Usage map T03_LH_ARRAY and DB2 table CSQ.OBJ_B_QUEUE inconsistent
CSQU577E Queue MYSQ in table entry 13 not set in usage map for structure APPL1
CSQU576E Queue 129 in usage map for structure APPL1 has no entry in table
CSQU528I Disconnected from DB2 DF4A
CSQU148I CSQ5PQSG Utility completed, return code=12
```
10. L'applicazione o IBM MQ for z/OS è in esecuzione lentamente?

Le applicazioni lente possono essere causate dall'applicazione stessa o dal software sottostante, incluso IBM MQ.

Se l'applicazione viene eseguita lentamente, ciò potrebbe indicare che si trova in un loop o in attesa di una risorsa non disponibile.

- Il problema è peggiore nei tempi di picco di carico del sistema? Ciò potrebbe anche essere causato da un problema di prestazioni. Forse è perché il sistema ha bisogno di ottimizzazione o perché sta funzionando vicino ai limiti della sua capacità. Questo tipo di problema è probabilmente peggiore nei periodi di picco di carico del sistema, in genere a metà mattina e metà pomeriggio. Se la rete si estende attraverso più di un fuso orario, il carico di picco del sistema potrebbe sembrare che si verifichi in un altro momento.
- Il problema si verifica quando il sistema è leggermente caricato? Se si scopre che il peggioramento delle prestazioni non dipende dal caricamento del sistema, ma accade a volte quando il sistema è leggermente caricato, è probabilmente responsabile di un programma applicativo mal progettato. Ciò potrebbe manifestarsi come un problema che si verifica solo quando si accede a code specifiche.
- IBM MQ for z/OS sta funzionando lentamente? I seguenti sintomi potrebbero indicare che IBM MQ for z/OS è in esecuzione lentamente:
	- Se il sistema è lento a rispondere ai comandi.
	- Se visualizzazioni ripetute della profondità della coda indicano che la coda viene elaborata lentamente per un'applicazione con cui si prevede una grande quantità di attività della coda.

Per istruzioni sulla gestione delle attese e dei loop, consultare ["Gestione delle applicazioni che](#page-309-0) [vengono eseguite lentamente o che si sono arrestate su z/OS" a pagina 310e](#page-309-0) sulla gestione dei problemi di prestazione, consultare ["Gestione dei problemi di prestazioni su z/OS" a pagina 309.](#page-308-0)

11. L'applicazione o IBM MQ for z/OS ha interrotto l'elaborazione del lavoro?

Ci sono diversi motivi per cui il sistema potrebbe arrestare inaspettatamente il lavoro di elaborazione. Le aree problematiche da verificare includono:

- Si sono verificati problemi con il gestore code? Il gestore code potrebbe essere in fase di chiusura.
- Ci sono problemi di applicazione? Un errore di programmazione dell'applicazione potrebbe significare che il programma si allontana dalla sua normale elaborazione o che l'applicazione potrebbe entrare in un loop. Potrebbe essersi verificata anche una fine anomala dell'applicazione.
- Ci sono problemi con IBM MQ? Le code potrebbero essere state disabilitate per le chiamate MQPUT o MQGET, la coda di messaggi non recapitabili potrebbe essere piena o IBM MQ for z/OS potrebbe essere in uno stato di attesa o un loop.
- Si sono verificati z/OS o altri problemi di sistema? z/OS potrebbe essere in uno stato di attesa oppure CICS o IMS potrebbe essere in uno stato di attesa o in un loop. Potrebbero verificarsi problemi a livello di sistema o di sysplex che interessano il gestore code o l'iniziatore di canali. Ad esempio, paginazione eccessiva. Potrebbe anche indicare problemi DASD o attività con priorità più elevata con un elevato utilizzo del processore.
- Ci sono problemi Db2 o RRS? Verificare che Db2 e RRS siano attivi.

In tutti i casi, effettuare i seguenti controlli per determinare la causa del problema:

a) Verifica dei messaggi di errore.

Utilizzare il comando **DISPLAY THREAD(\*)** per controllare se il gestore code è in esecuzione. Se l'esecuzione del gestore code è stata arrestata, ricercare eventuali messaggi che potrebbero spiegare la situazione. I messaggi vengono visualizzati sulla console z/OS o sul tuo terminale se stai utilizzando le operazioni e i pannelli di controllo. Utilizzare il comando **DISPLAY** DQM per verificare se l'iniziatore di canali sta funzionando e se i listener sono attivi. Il comando z/OS

DISPLAY R,L

elenca i messaggi con risposte in sospeso. Verificare se una di queste risposte è pertinente. In alcune circostanze, ad esempio, quando ha utilizzato tutti i log attivi, IBM MQ for z/OS attende l'intervento dell'operatore.

b) Se non ci sono messaggi di errore, immettere i seguenti comandi z/OS :

DISPLAY A,*xxxx*MSTR DISPLAY A,*xxxx*CHIN

dove *xxxx* è il nome del sottosistema IBM MQ for z/OS .

Se si riceve un messaggio che indica che il gestore code o l'iniziatore del canale non è stato trovato, questo messaggio indica che il sottosistema è stato terminato. Questa condizione potrebbe essere causata da una chiusura anomala o dalla chiusura del sistema da parte dell'operatore.

Se il sottosistema è in esecuzione, si riceve il messaggio IEE105I. Questo messaggio include il campo *CT = nnnn* , che contiene informazioni sul tempo processore utilizzato dal sottosistema. Prendere nota del valore di questo campo e immettere nuovamente il comando.

- Se il valore *CT =* non è stato modificato, ciò indica che il sottosistema non sta utilizzando alcun tempo processore. Ciò potrebbe indicare che il sottosistema è in uno stato di attesa (o che non ha alcun lavoro da eseguire). Se è possibile immettere un comando come **DISPLAY DQM** e si riceve l'output, ciò indica che non vi è alcun lavoro da eseguire piuttosto che una condizione di sospensione.
- Se il valore *CT =* è stato modificato in modo significativo e continua a farlo su visualizzazioni ripetute, ciò potrebbe indicare che il sottosistema è occupato o probabilmente in un loop.
- Se la risposta indica che il sistema secondario non è stato trovato, ciò indica che era in fase di chiusura quando è stato immesso il primo comando. Se viene eseguito un dump, la chiusura del sottosistema potrebbe richiedere del tempo. Viene prodotto un messaggio sulla console prima della chiusura. Per verificare che l'iniziatore di canali funzioni, immettere il comando **DISPLAY DQM** . Se la risposta non mostra che l'iniziatore di canali sta funzionando, ciò potrebbe essere dovuto al fatto che sta ottenendo risorse insufficienti (come il processore). In questo caso, utilizzare gli strumenti di monitoraggio z/OS , come RMF, per stabilire se esiste un problema di risorse. In caso contrario, riavviare l'iniziatore del canale.
- c) Verificare se il gestore code o l'iniziatore di canali è stato terminato in modo anomalo.

<span id="page-66-0"></span>Ricercare eventuali messaggi che indicano che il gestore code o lo spazio di indirizzo dell'iniziatore di canali sono stati terminati in modo anomalo. Se si riceve un messaggio per il quale l'azione di sistema deve terminare IBM MQ, verificare se è stato prodotto un dump di sistema. Per ulteriori informazioni, consultare [IBM MQ dumps.](#page-287-0)

d) Verificare che IBM MQ for z/OS sia ancora in esecuzione.

Considerare anche che IBM MQ for z/OS potrebbe essere ancora in esecuzione, ma solo lentamente. Se l'esecuzione è lenta, è probabile che si sia verificato un problema di prestazioni. Per confermare ciò, consultare il passo ["10" a pagina 65](#page-64-0). Per consigli su cosa fare successivamente, consultare [Gestione dei problemi di prestazioni](#page-308-0).

#### **Attività correlate**

["Come contattare il supporto IBM" a pagina 324](#page-323-0)

Se hai bisogno di assistenza per un problema che stai riscontrando con IBM MQ, puoi contattare il supporto IBM tramite il sito di supporto IBM . È anche possibile sottoscrivere le notifiche relative alle correzioni IBM MQ , alla risoluzione dei problemi e ad altre novità.

["Identificazione delle caratteristiche del problema su z/OS" a pagina 54](#page-53-0) Alcune domande iniziali da considerare per identificare la causa del problema.

#### **Riferimenti correlati**

Messaggi e codici di errore

# **Risoluzione dei problemi dettagliata**

Informazioni per la risoluzione dei problemi che consentono di risolvere i problemi con la rete del gestore code o con le applicazioni IBM MQ .

### **Concetti correlati**

["Utilizzo dei log di errore" a pagina 421](#page-420-0) Esistono diversi log di errore che è possibile utilizzare per la determinazione e la risoluzione dei problemi.

#### ["First Failure Support Technology \(FFST\)" a pagina 431](#page-430-0)

First Failure Support Technology (FFST) per IBM MQ fornisce informazioni sugli eventi che, in caso di errore, possono aiutare il supporto IBM a diagnosticare il problema.

### **Attività correlate**

#### ["Esecuzione dei controlli iniziali" a pagina 6](#page-5-0)

Ci sono alcuni controlli iniziali che è possibile effettuare che possono fornire risposte ai problemi comuni che si potrebbero avere.

#### ["Come contattare il supporto IBM" a pagina 324](#page-323-0)

Se hai bisogno di assistenza per un problema che stai riscontrando con IBM MQ, puoi contattare il supporto IBM tramite il sito di supporto IBM . È anche possibile sottoscrivere le notifiche relative alle correzioni IBM MQ , alla risoluzione dei problemi e ad altre novità.

#### ["Traccia" a pagina 444](#page-443-0)

È possibile utilizzare diversi tipi di traccia per semplificare l'individuazione e la risoluzione dei problemi.

#### $Linux \t\t\mathbb{R}$ Windows **AIX**

**Risoluzione dei problemi AMQP**

Informazioni sulla risoluzione dei problemi per risolvere un problema con l'esecuzione di applicazioni AMQP.

### **Attività correlate**

["Traccia del servizio AMQP \(Advanced Message Queuing Protocol\)" a pagina 482](#page-481-0)

La funzione di traccia fornita dal servizio AMQP (Advanced Message Queuing Protocol) viene fornita per aiutare IBM Support a diagnosticare i problemi del cliente correlati al servizio.

## **Riavvio del servizio IBM MQ per l'AMQP**

Per impostazione predefinita, se hai installato i fileset AMQP, quando viene creato un nuovo gestore code, ha la definizione per un SERVICE come mostrato nel seguente comando all'interno di **runmqsc**.

### **Informazioni su questa attività**

```
display service(*) all
AMQ8629I: Display service information details.
 SERVICE(SYSTEM.AMQP.SERVICE) CONTROL(QMGR)
   SERVTYPE(SERVER)
 STARTCMD(+MQ_INSTALL_PATH+/bin/amqp.sh)
 STARTARG(start -m +QMNAME+ -d "+MQ_Q_MGR_DATA_PATH+/." -g "+MQ_DATA_PATH+/.")
 STOPCMD(+MQ_INSTALL_PATH+/bin/endmqsde)
 STOPARG(-m +QMNAME+ -n "+MQ_SERVICE_NAME+" -t AMQP)
   STDOUT(+MQ_Q_MGR_DATA_PATH+/amqp.stdout)
   STDERR(+MQ_Q_MGR_DATA_PATH+/amqp.stderr)
   DESCR(Manages clients that use the AMQP protocol)
```
Questo servizio ha il seguente attributo:

CONTROL(QMGR)

Ciò significa che quando il gestore code:

- Avvia, il servizio viene avviato automaticamente
- Termina, il servizio viene arrestato automaticamente

Per visualizzare il servizio, utilizzare il comando DISPLAY SVSTATUS:

```
display svstatus(*)
    1: display svstatus(*)AMQ8632I: Display service status details.
 SERVICE(SYSTEM.AMQP.SERVICE) STATUS(RUNNING)
   PID(18510)
```
e quindi immettere il seguente comando per elencare lo stato del servizio:

```
display svstatus(SYSTEM.AMQP.SERVICE) all
 1 : display svstatus(*) all
AMQ8632I: Display service status details.
SERVICE(SYSTEM.AMQP.SERVICE)       STATUS(RUNNING)
  PID(26263) SERVTYPE(SERVER)
  STARTDA(2023-08-22) STARTTI(06.25.31)<br>CONTROL(QMGR) STARTCMD(/opt/mqm
                                         STARTCMD(/opt/mqm93//bin/amqp.sh)
   STARTARG(start -m AMQP -d "/var/mqm/qmgrs/AMQP//." -g "/var/mqm//.")
 STOPCMD(/opt/mqm93//bin/endmqsde)
 STOPARG(-m AMQP -n "SYSTEM.AMQP.SERVICE" -t AMQP)
 DESCR(Manages clients that use the AMQP protocol)
 STDOUT(/var/mqm/qmgrs/AMQP//amqp.stdout)
 STDERR(/var/mqm/qmgrs/AMQP//amqp.stderr)
```
#### **Procedura**

1. Su Linux, utilizzare il seguente comando per identificare l'ID processo (dove QMGRNAME è il nome del gestore code effettivo):

ps -ef | grep QMGRNAME

Prendere nota della voce per com.ibm.mq.MQXRService.RunMQXRService.

2. Utilizzare il seguente comando in **runmqsc**, per arrestare il servizio:

```
stop SERVICE(SYSTEM.AMQP.SERVICE)
AMQ8732I: Request to stop Service accepted.
```
3. Attendere alcuni secondi per la fine del programma effettivo, quindi ripetere:

ps -ef | grep QMGRNAME

Si noti che questa volta la voce per RunMQXRService non viene trovata.

4. Utilizza il seguente comando in **runmqsc**, per avviare il servizio:

start SERVICE(SYSTEM.AMQP.SERVICE) AMQ8733I: Request to start Service accepted.

5. Immettere nuovamente ps -ef | grep QMGRNAME .

Verificare che la voce per RunMQXRService sia di nuovo presente, il che indica che il servizio AMQP è stato riavviato.

**Nota:** Il servizio ampq viene eseguito come un processo Java e se i tentativi di arrestare il servizio sembrano non essere completi, il processo rimane in uno stato di arresto, come mostrato nel seguente esempio:

```
dis svstatus (SYSTEM.AMQP.SERVICE)
 27 : dis svstatus (SYSTEM.AMQP.SERVICE)
AMQ8632I: Display service status details.
   SERVICE(SYSTEM.AMQP.SERVICE) STATUS(STOPPING)
```
è necessario terminare manualmente il processo Java .

# **Linux • Windows • AIX Ubicazione dei log AMQP, dei log degli errori e**

### **dei file di configurazione**

Trovare i log, i log degli errori e i file di configurazione utilizzati da AMQP.

**Nota:** Gli esempi sono codificati per sistemi Windows . Modificare la sintassi per eseguire gli esempi su sistemi AIX o Linux .

#### **Log lato server**

Il servizio AMQP (Advanced Message Queuing Protocol) scrive i file FDC nella directory degli errori IBM MQ :

*WMQ data directory*\errors\AMQ *nnn.n*.FDC

Il formato dei file FDC è AMQPn.FDC.

Scrive anche un log per il servizio AMQP. Il percorso del log è:

*WMQ data directory*\Qmgrs\*qMgrName*\errors\amqp.log

Il formato del file di log è amqp\_n.log.

L'avvio del gestore code avvia il servizio AMQP. L'output viene scritto in:

```
WMQ data directory\Qmgrs\qMgrName\amqp.stdout
WMQ data directory\Qmgrs\qMgrName\amqp.stderr
```
#### **File di configurazione lato server**

#### **Servizio AMQP (Advanced Message Queuing protocol)**

 $\blacktriangleright$  V 3.5.0  $\blacksquare$  Da IBM MQ 9.3.0, JAAS JAAS.Login di login sono stati spostati dalla directory &MQ\_INSTALL\_DIRECTORY&/ mqxr/samples/samples alla directory &MQ\_INSTALL\_DIRECTORY&/ mqxr/samples/jaas

Il nome file delle configurazioni AMQP è il file amqp\_win.properties sui sistemi Windows e il file amqp\_unix.properties sui sistemi AIX o Linux . I file delle propriet ... vengono salvati nella directory di configurazione AMQP:

*WMQ data directory*\Qmgrs\*qMgrName*\amqp

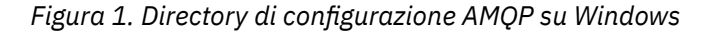

/var/mqm/qmgrs/*qMgrName*/amqp

*Figura 2. Directory di configurazione AMQP su AIX o Linux*

#### **JVM**

Impostare le proprietà Java passate come argomenti al servizio AMQP nel file, java.properties. Le proprietà nel file vengono trasmesse direttamente alla JVM che esegue il servizio AMQP. Vengono trasmesse come proprietà JVM aggiuntive sulla riga comandi Java . Le proprietà impostate sulla riga comandi hanno la precedenza sulle proprietà aggiunte alla riga comandi dal file java.properties.

Individuare il file java.properties nella stessa cartella delle configurazioni AMOP. Consultare Figura 1 a pagina 70 e Figura 2 a pagina 70.

Modificare java.properties specificando ciascuna proprietà come riga separata. Formattare ciascuna proprietà esattamente come si farebbe per passare la proprietà alla JVM come argomento. Ad esempio:

```
-Xmx1024m
-Xms1024m
```
#### **JAAS**

Il file di configurazione JAAS è descritto in Configurazione di JAAS per i canali AMQP, che include il file di configurazione JAAS di esempio, JAAS.config, fornito con IBM MQ AMQP.

Se si configura JAAS, si scriverà quasi certamente una classe per autenticare gli utenti per sostituire le procedure standard di autenticazione JAAS .

Per includere la classe Login nel percorso classe utilizzato dal percorso classe del servizio AMQP, fornire un file di configurazione IBM MQ service.env .

Impostare il percorso classe per JAAS LoginModule in service.env. Non è possibile utilizzare la variabile %classpath% in service.env. Il percorso di classe in service.env viene aggiunto al percorso di classe già impostato nella definizione del servizio AMQP.

Visualizzare i percorsi classe utilizzati dal servizio AMQP aggiungendo echo set classpath a runAMQPService.bat. L'output viene inviato a amqp.stdout.

L'ubicazione predefinita per il file service.env è:

*WMQ data directory*\service.env

Sovrascrivere queste impostazioni con un file di service.env per ogni gestore code in:

*WMQ data directory*\Qmgrs\*qMgrName*\service.env

CLASSPATH= *WMQ Installation Directory*\amqp\samples\samples

**Nota:** service.env non deve contenere alcuna variabile. Sostituire il valore effettivo di *WMQ Installation Directory*.

*Figura 3. Esempio service.env per Windows*

#### **Traccia**

Consultare ["Traccia del servizio AMQP \(Advanced Message Queuing Protocol\)" a pagina 482.](#page-481-0) I parametri per configurare la traccia sono memorizzati in due file:

```
WMQ data directory\Qmgrs\qMgrName\amqp\trace.config
WMQ data directory\Qmgrs\qMgrName\amqp\amqptraceOn.properties
```
e c'è un file corrispondente:

*WMQ data directory*\Qmgrs\*qMgrName*\amqp\amqptraceOff.properties

## **File di log lato client e file di configurazione lato client**

Consultare Sviluppo di applicazioni client AMQP per informazioni sulle applicazioni lato client.

## **Risoluzione dei problemi di AMS**

Informazioni sulla risoluzione dei problemi per identificare e risolvere i problemi relativi a Advanced Message Security (AMS).

### **Informazioni su questa attività**

Per i problemi relativi a Advanced Message Security, controllare prima il log degli errori del gestore code. Per ulteriori informazioni sui log degli errori, consultare ["Log degli errori su AIX, Linux, and Windows" a](#page-422-0) [pagina 423](#page-422-0).

#### **Concetti correlati**

["Abilitazione della traccia interna per lo spazio di indirizzo AMSM" a pagina 476](#page-475-0) La traccia per lo spazio di indirizzo AMSM può essere abilitata utilizzando la variabile \_AMS\_MSG\_LEVEL, che viene passata nello spazio di indirizzo AMSM tramite la scheda ENVARS DD.

#### **Attività correlate**

["Raccolta di informazioni per i problemi AMS" a pagina 338](#page-337-0)

Se hai bisogno di assistenza dal supporto IBM per risolvere un problema con AMS su Multiplatforms, devi prima raccogliere le informazioni per la risoluzione dei problemi da inviare al supporto IBM per aiutarti a trovare una soluzione.

["Raccolta di informazioni per i problemi AMS su z/OS" a pagina 378](#page-377-0)

Se hai bisogno di assistenza dal supporto IBM per risolvere un problema con Advanced Message Security (AMS) su IBM MQ for z/OS, devi prima raccogliere le informazioni sulla risoluzione dei problemi da inviare al supporto IBM per aiutarti a trovare una soluzione.

## **com.ibm.security.pkcsutil.PKCSException: Errore nella codifica del contenuto per AMS**

L'errore com.ibm.security.pkcsutil.PKCSException: Error encrypting contents suggerisce che Advanced Message Security ha problemi con l'accesso agli algoritmi crittografici.

Se il seguente errore viene restituito da Advanced Message Security:

```
DRQJP0103E The Advanced Message Security Java interceptor failed to protect message.
com.ibm.security.pkcsutil.PKCSException: Error encrypting contents 
(java.security.InvalidKeyException: Illegal key size or default parameters)
```
verificare se la politica di sicurezza JCE in JAVA\_HOME/lib/security/local\_policy.jar/ \*.policy concede l'accesso agli algoritmi di firma utilizzati nella politica AMS di MQ .

Se l'algoritmo di firma che si desidera utilizzare non è specificato nella politica di sicurezza corrente, scaricare il file di politica Java corretto, per la versione del prodotto, dalla seguente ubicazione: [IBM](https://www.ibm.com/support/pages/java-sdk/) [Developer Kits](https://www.ibm.com/support/pages/java-sdk/).

## **Supporto OSGi per AMS**

Per utilizzare il bundle OSGi con Advanced Message Security sono richiesti ulteriori parametri.

Eseguire il seguente parametro durante l'avvio del bundle OSGi:

-Dorg.osgi.framework.system.packages.extra=com.ibm.security.pkcs7

Quando si utilizza la password codificata in keystore.conf, è necessario aggiungere la seguente istruzione quando è in esecuzione il bundle OSGi:

-Dorg.osgi.framework.system.packages.extra=com.ibm.security.pkcs7,com.ibm.misc

**Limitazione:** AMS supporta la comunicazione utilizzando solo classi MQ Base Java per le code protette dall'interno del bundle OSGi.

## **Problemi nell'apertura di code protette quando si utilizza AMS con JMS**

Possono verificarsi diversi problemi quando si aprono le code protette quando si utilizza Advanced Message Security.

Si sta eseguendo JMS e si riceve l'errore 2085 (MQRC\_UNKNOWN\_OBJECT\_NAME) insieme all'errore JMSMQ2008.

Hai verificato di aver impostato il tuo AMS come descritto in Guida di avvio rapido per AMS con i client Java.

Esistono diverse opzioni IBM MQ che non sono supportate o che hanno limitazioni per Advanced Message Security; i dettagli sono descritti in Limitazioni note di AMS.

Non è stata impostata la variabile di ambiente AMQ\_DISABLE\_CLIENT\_AMS.

### **Risoluzione del problema**

Esistono quattro opzioni per risolvere questo problema:

- 1. Avviare l'applicazione JMS in un JRE ( IBM Java Runtime Environment) supportato.
- 2. Spostare l'applicazione sulla stessa macchina su cui è in esecuzione il proprio gestore code e fare in modo che si connetta utilizzando una connessione in modalità bind.

Una connessione in modalità bind utilizza librerie native della piattaforma per eseguire le chiamate API IBM MQ . Di conseguenza, l'intercettatore AMS nativo viene utilizzato per eseguire le operazioni AMS e non ci si affida alle funzionalità di JRE.

3. Utilizzare un intercettatore MCA, perché ciò consente la firma e la codifica dei messaggi non appena arrivano al gestore code, senza che il client debba eseguire alcuna elaborazione AMS.

Poiché la protezione viene applicata al gestore code, è necessario utilizzare un meccanismo alternativo per proteggere i messaggi in transito dal client al gestore code. Più comunemente ciò si ottiene configurando la codifica TLS sul canale di connessione server utilizzato dall'applicazione.

4. Impostare la variabile di ambiente AMQ\_DISABLE\_CLIENT\_AMS se non si desidera utilizzare AMS.

Per ulteriori informazioni, consultare Message Channel Agent (MCA) interception e AMS.

**Nota:** È necessario disporre di una politica di sicurezza per ogni coda in cui MCA Interceptor consegnerà i messaggi. In altre parole, la coda di destinazione deve disporre di una politica di sicurezza AMS con il DN (distinguished name) del firmatario e del destinatario corrispondente a quello del certificato assegnato a MCA Interceptor. Ovvero, il DN del certificato designato dalla proprietà di cms.certificate.channel.SYSTEM.DEF.SVRCONN nel keystore.conf utilizzato dal gestore code.

## **Risoluzione dei problemi relativi ai comandi**

Esistono diversi problemi comuni che potrebbero verificarsi quando si tenta di eseguire un comando.
## **Informazioni su questa attività**

Alcuni caratteri, ad esempio barra retroversa (\) e doppi apici (") i caratteri hanno significati speciali quando vengono usati con i comandi. Se si riceve un errore quando si utilizzano caratteri speciali nel testo descrittivo di un comando, verificare se i caratteri speciali sono stati immessi correttamente. Per ulteriori informazioni sui caratteri con significati speciali e su come utilizzarli, consultare Caratteri con significati speciali.

# **Risoluzione dei problemi con i comandi MQSC**

Se non è possibile richiamare i comandi MQSC da eseguire, utilizzare le informazioni contenute in questo argomento per verificare se uno di questi problemi comuni si applica all'utente. Non è sempre ovvio quale sia il problema quando si legge l'errore generato da un comando.

## **Procedura**

• Se si sta reindirizzando l'input da un file, assicurarsi di utilizzare l'operatore di reindirizzamento < . Se si omette questo operatore, il gestore code interpreta il nome file come un nome gestore code ed emette il seguente messaggio di errore:

AMQ8118E: IBM MQ queue manager does not exist.

- Se si sta reindirizzando l'output a un file, assicurarsi di utilizzare l'operatore di reindirizzamento > . Per default, il file viene inserito nella directory di lavoro corrente nel momento in cui viene richiamato **runmqsc** . Specificare un nome file completo per inviare l'output a un file e directory specifici.
- Verificare di aver creato il gestore code che eseguirà i comandi e che il gestore code sia in esecuzione, utilizzando il seguente comando per visualizzare tutti i gestori code:

dspmq

Se il gestore code non è in esecuzione, avviarlo. Per ulteriori informazioni, consultare Avvio di un gestore code.

• Verificare che sia stato specificato un gestore code nel comando **runmqsc** o che sia stato definito un gestore code predefinito.

Se non è stato definito un gestore code predefinito o si riceve questo errore:

AMQ8146E: IBM MQ queue manager not available.

• Verificare che non si stia tentando di specificare un comando MQSC come parametro del comando **runmqsc** . Non è possibile specificare un comando MQSC come parametro del comando **runmqsc** . Ad esempio, non è valido:

runmqsc DEFINE QLOCAL(FRED)

- Verificare di aver immesso il comando **runmqsc** . Non è possibile immettere comandi MQSC prima di immettere il comando **runmqsc** .
- Verificare che non si stia tentando di eseguire un comando di controllo da **runmqsc**. Non è possibile eseguire comandi di controllo da **runmqsc**. Ad esempio, non è possibile immettere il comando **strmqm** per avviare un gestore code mentre si stanno eseguendo i comandi MQSC in modo interattivo. In questo caso, si riceveranno messaggi di errore simili al seguente:

```
runmqsc
.
.
Starting MQSC for queue manager jupiter.queue.manager.
1 : strmqm saturn.queue.manager
AMQ8405: Syntax error detected at or near end of cmd segment below:-s
AMQ8426: Valid MQSC commands are:
```
ALTER CLEAR DEFINE DELETE DISPLAY END PING REFRESH RESET RESOLVE RESUME START **STOP** SUSPEND 2 : end

#### **Attività correlate**

Amministrazione di IBM MQ utilizzando i comandi MQSC

# **Inizializzazione dell'ambiente di comandi corrente con setmqenv**

Se si riceve un messaggio di errore che indica che un comando IBM MQ non è conosciuto o non è disponibile, utilizzare il comando **setmqenv** per inizializzare l'ambiente del comando corrente in modo che il sistema operativo possa trovare il comando appropriato.

## **Informazioni su questa attività**

Ogni sistema operativo utilizza le directory nella variabile di ambiente **PATH** per determinare quale programma eseguire. Se nessuna delle directory nella variabile di ambiente **PATH** corrente include un programma eseguibile con il nome specificato, il sistema operativo risponderà con un messaggio che indica che non è stato possibile individuare il comando, come mostrato nei seguenti esempi:

```
Example 2 UNIX Su UNIX and Linux:
% dspmqver
ksh: dspmqver: not found.
%
Windows Su Windows:
C:\> dspmqver
'dspmqver' is not recognized as an internal or external command,
operable program or batch file.
```
Per risolvere questo problema, è necessario utilizzare il comando **setmqenv** per inizializzare l'ambiente corrente in modo che i comandi IBM MQ appropriati possano essere individuati ed eseguiti dal sistema operativo.

## **Procedura**

1. Individuare il punto in cui il comando **setmqenv** si trova sui file system disponibili.

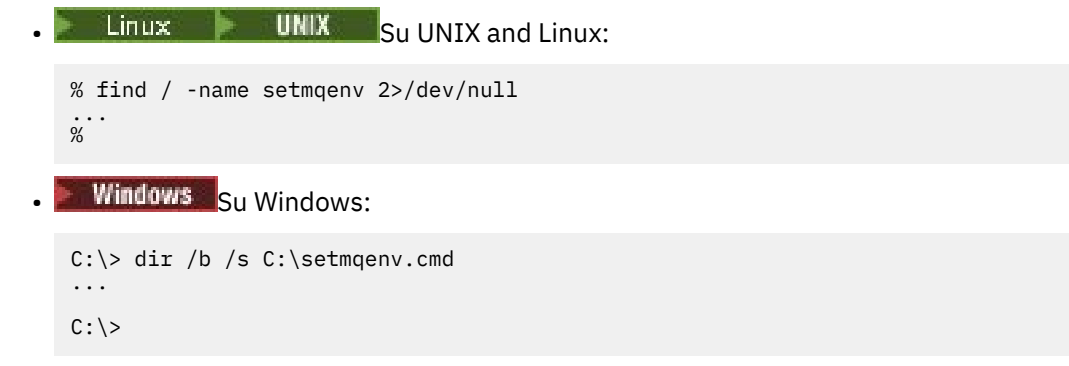

**Nota:** Se esistono più lettere di unità, possono essere incluse, ad esempio: C:\> dir /b /s C:\setmqenv.cmd D:\setmqenv.cmd .

Le directory con sourceo Maint possono essere ignorate poiché fanno quasi sempre riferimento a una copia di backup del comando creato durante l'installazione di un fix pack.

2. Utilizzare il comando **setmqenv** per inizializzare l'ambiente corrente.

• Linux **Contains UNIX** Su UNIX and Linux:

% . <pathtoexecutable>/setmqenv -s  $\frac{0}{20}$ 

In UNIX and Linux, il comando **setmqenv** deve essere originato in modo da poter modificare l'ambiente corrente.

**Windows** Su Windows:

```
C:\> <pathtoexecutable>\setmqenv.cmd -s
...
C: \>
```
3. Verificare che l'ambiente sia adatto per l'installazione di IBM MQ appropriata utilizzando il comando **dspmq** con l'opzione **-o installation** .

```
Example: Linux: Container Su UNIX and Linux:
% dspmq -o installation
...
%
Windows Su Windows:
C:\> dspmq -o installation
...
C: \>
```
4. Se necessario, eseguire nuovamente il comando **setmqenv** , con i parametri regolati, per inizializzare l'ambiente per un'installazione più appropriata di IBM MQ.

Ad esempio:

```
\blacksquare Linux \blacksquare UNIX \blacksquare Su UNIX and Linux:
% dspmqver | grep Version<br>Version: 8.0.0.15
Version:
% dspmq -o Inst | sed -e "s/ //g"
QMNAME(V8QM1) INSTNAME(Installation1) INSTPATH(/opt/mqm) INSTVER(8.0.0.15)
QMNAME(SPIDEY) INSTNAME(Installation4) INSTPATH(/opt/MQ91CD) INSTVER(9.1.5.0)
QMNAME(BOB) INSTNAME(Installation3) INSTPATH(/opt/MQ92) INSTVER(9.2.2.0)
% . setmqenv -n Installation3
% dspmqver | grep Version<br>Version: 9.2.2.0
Version:
```
**Nota:** Il comando **setmqenv** deve ancora essere originato per poter modificare l'ambiente corrente.

**Windows** Su Windows:

```
C:\> dspmqver | findstr Version
Version: 9.1.0.5
C:\rangle > dspmq -o inst | sed -e "s/<br>QMNAME(A) INSTNAME(Insta
QMNAME(A) INSTNAME(Installation2) INSTPATH(C:\IBM\MQ91LTS) INSTVER(9.1.0.5)
QMNAME(B) INSTNAME(MQ91CD) INSTPATH(C:\IBM\MQ91CD) INSTVER(9.2.2.0)
QMNAME(C) INSTNAME(MQ92) INSTPATH(C:\IBM\MQ92) INSTVER(9.2.2.0)
```

```
C:\> setmqenv -n MQ92
C:\rangle dspmqver | findstr Version<br>Version: 9.2.2.0
Version:
```
# **Risoluzione dei problemi di pubblicazione / sottoscrizione distribuiti**

Utilizzare i consigli forniti negli argomenti secondari per rilevare e gestire i problemi quando si utilizzano cluster o gerarchie di pubblicazione / sottoscrizione.

## **Prima di iniziare**

Se i problemi sono relativi al cluster in generale, piuttosto che alla messaggistica di pubblicazione / sottoscrizione utilizzando i cluster, consultare ["Risoluzione dei problemi del cluster del gestore code" a](#page-209-0) [pagina 210](#page-209-0).

Sono inoltre disponibili alcuni utili suggerimenti per la risoluzione dei problemi in Considerazioni sulla progettazione per le pubblicazioni conservate nei cluster di pubblicazione / sottoscrizione.

#### **Concetti correlati**

Errori della coda di sistema di pubblicazione / sottoscrizione distribuita

#### **Attività correlate**

Configurazione di un cluster di pubblicazione / sottoscrizione Progettazione di cluster di pubblicazione / sottoscrizione

# **Instradamento per i cluster di pubblicazione / sottoscrizione: note sul comportamento**

Utilizzare i consigli forniti qui per rilevare e gestire i problemi di instradamento quando si utilizza la messaggistica di pubblicazione / sottoscrizione in cluster.

Per informazioni sul controllo dello stato e sulla risoluzione dei problemi per qualsiasi cluster di gestore code, consultare ["Risoluzione dei problemi del cluster del gestore code" a pagina 210.](#page-209-0)

• Tutte le definizioni cluster dello stesso oggetto argomento denominato in un cluster devono avere la stessa impostazione **CLROUTE** . È possibile controllare l'impostazione **CLROUTE** per tutti gli argomenti su tutti gli host nel cluster utilizzando il seguente comando MQSC:

display tcluster(\*) clroute

- La proprietà **CLROUTE** non ha effetto a meno che l'oggetto argomento non specifichi un valore per la proprietà **CLUSTER** .
- Verificare di aver digitato correttamente il nome cluster nell'argomento. È possibile definire un oggetto cluster come un argomento prima di definire il cluster. Pertanto, quando si definisce un argomento cluster, non viene effettuata alcuna convalida sul nome cluster perché potrebbe non esistere ancora. Di conseguenza, il prodotto non avvisa l'utente di nomi cluster non corretti.
- Quando si imposta la proprietà **CLROUTE** , se il gestore code conosce una definizione cluster dello stesso oggetto da un altro gestore code con un'impostazione **CLROUTE** diversa, il sistema genera un'eccezione MQRCCF\_CLUSTER\_TOPIC\_CONFLICT . Tuttavia, mediante una definizione di oggetto quasi simultanea su gestori code differenti o una connettività irregolare con repository completi, potrebbero essere create definizioni differenti. In questa situazione, i gestori code del repository completo sono arbitri, accettando una definizione e riportando un errore per l'altra. Per ottenere ulteriori informazioni sul conflitto, utilizzare il seguente comando MQSC per controllare lo stato del cluster di tutti gli argomenti su tutti i gestori code nel cluster:

display tcluster(\*) clstate

Uno stato di non validoo in sospeso (se non diventa presto attivo), indica un problema. Se viene rilevata una definizione di argomento non valida, identificare la definizione di argomento non corretta

e rimuoverla dal cluster. I repository completi contengono informazioni su quale definizione è stata accettata e quale è stata rifiutata e i gestori code che hanno creato il conflitto hanno alcune indicazioni sulla natura del problema. Vedere anche CLSTATE in DISPLAY TOPIC.

- L'impostazione del parametro **CLROUTE** in un punto della struttura ad albero degli argomenti fa sì che l'intero ramo al di sotto di esso instrada gli argomenti in quel modo. Non è possibile modificare il comportamento di instradamento di un ramo secondario di questo ramo. Per questo motivo, la definizione di un oggetto argomento per un nodo inferiore o superiore nella struttura ad albero degli argomenti con un'impostazione **CLROUTE** differente viene rifiutata con un'eccezione MQRCCF\_CLUSTER\_TOPIC\_CONFLICT .
- È possibile utilizzare il seguente comando MQSC per controllare lo stato di tutti gli argomenti nella struttura ad albero degli argomenti:

display tpstatus('#')

Se si dispone di un numero elevato di rami nella struttura ad albero degli argomenti, il precedente comando potrebbe visualizzare lo stato di un numero elevato di argomenti. In questo caso, è possibile invece visualizzare un ramo gestibilmente piccolo della struttura ad albero o un singolo argomento nella struttura ad albero. Le informazioni visualizzate includono la stringa di argomenti, il nome cluster e l'impostazione di instradamento cluster. Include anche il conteggio dei publisher e il conteggio delle sottoscrizioni (numero di publisher e sottoscrittori), per aiutarti a valutare se il numero di utenti di questo argomento è quello previsto.

- Modificare l'instradamento del cluster di un argomento in un cluster è una modifica significativa della topologia di pubblicazione / sottoscrizione. Dopo che un oggetto argomento è stato raggruppato in cluster (tramite l'impostazione della proprietà **CLUSTER** ) non è possibile modificare il valore della proprietà **CLROUTE** . Prima di poter modificare il valore, è necessario rimuovere l'oggetto dal cluster (**CLUSTER** impostato su ' '). La rimozione di un argomento dal cluster converte la definizione dell'argomento in un argomento locale, il che comporta un periodo durante il quale le pubblicazioni non vengono consegnate alle sottoscrizioni sui gestori code remoti; è necessario considerare questo aspetto quando si effettua questa modifica. Consultare Effetto della definizione di un argomento non cluster con lo stesso nome di un argomento cluster di un altro gestore code. Se si prova a modificare il valore della proprietà **CLROUTE** mentre è in cluster, il sistema genera un'eccezione MQRCCF\_CLROUTE\_NOT\_ALTERABLE .
- Per l'instradamento dell'host argomento, è possibile esplorare instradamenti alternativi attraverso il cluster aggiungendo e rimuovendo la stessa definizione di argomento cluster su un intervallo di gestori code cluster. Per impedire che un determinato gestore code agisca come un host argomento per l'argomento del cluster, eliminare l'oggetto argomento o utilizzare l'impostazione PUB(DISABLED) per disattivare il traffico di messaggi per questo argomento, come descritto in Gestione speciale del parametro PUB. Non annullare il raggruppamento dell'argomento impostando la proprietà **CLUSTER** su '', perché la rimozione del nome cluster converte la definizione dell'argomento in un argomento locale e impedisce il funzionamento del cluster dell'argomento quando viene utilizzato da questo gestore code. Consultare Effetto della definizione di un argomento non cluster con lo stesso nome di un argomento cluster di un altro gestore code.
- Non è possibile modificare il cluster di un ramo secondario della struttura ad albero degli argomenti quando il ramo è già stato raggruppato in un cluster differente e **CLROUTE** è impostato su TOPICHOST. Se tale definizione viene rilevata al momento della definizione, il sistema genera un'eccezione MQRCCF\_CLUSTER\_TOPIC\_CONFLICT . Allo stesso modo, l'inserimento di una nuova definizione di argomento in cluster in un nodo superiore per un cluster differente genera un'eccezione. A causa dei problemi di tempificazione del cluster precedentemente descritti, se tale incongruenza viene successivamente rilevata, il gestore code emette errori nel log del gestore code.

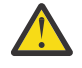

**Attenzione:** Il tentativo di definire un argomento in cluster con **CLROUTE**(TOPICHOST) sotto un argomento di amministrazione esistente, definito anche con **CLROUTE**(TOPICHOST), determina la notifica del messaggio di errore AMQ8849 .

Sebbene la configurazione descritta nel testo precedente apparentemente risulti in un comportamento di instradamento congruente, IBM MQ evita definizioni in conflitto (e potenzialmente in conflitto sui membri remoti del cluster) al fine di eliminare un comportamento di instradamento imprevisto e potenzialmente casuale, risultante da definizioni incongruenti altrove nella topologia. Ad esempio:

- Pubblicazioni da eliminare, quando i sottoscrittori di caratteri jolly sono collegati nella struttura ad albero degli argomenti sopra un nuovo argomento di amministrazione.
- Le definizioni non vengono create in numero uguale.

#### **Attività correlate**

Configurazione di un cluster di pubblicazione / sottoscrizione Progettazione di cluster di pubblicazione / sottoscrizione

# **Controllo delle ubicazioni delle sottoscrizioni proxy**

Una sottoscrizione proxy consente a una pubblicazione di passare a un sottoscrittore su un gestore code remoto. Se i sottoscrittori non ricevono messaggi pubblicati altrove nella rete del gestore code, verificare che le sottoscrizioni proxy siano quelle previste.

Le sottoscrizioni proxy mancanti possono mostrare che la propria applicazione non sta effettuando la sottoscrizione all'oggetto argomento o alla stringa argomento corretti, che si è verificato un problema con la definizione argomento o che un canale non è in esecuzione o non è configurato correttamente.

Per visualizzare le sottoscrizioni proxy, utilizzare il seguente comando MQSC:

```
display sub(*) subtype(proxy)
```
Le sottoscrizioni proxy vengono utilizzate in tutte le topologie di pubblicazione / sottoscrizione distribuite (gerarchie e cluster). Per un argomento del cluster instradato dell'host argomento, esiste una sottoscrizione proxy su ciascun host argomento per tale argomento. Per un argomento del cluster instradato direttamente, la sottoscrizione proxy esiste su ogni gestore code nel cluster. Le sottoscrizioni proxy possono essere eseguite anche su ogni gestore code nella rete impostando l'attributo proxysub(force) su un argomento.

Vedere anche Prestazioni della sottoscrizione nelle reti di pubblicazione / sottoscrizione.

# **Risincronizzazione delle sottoscrizioni proxy**

In circostanze normali, i gestori code assicurano automaticamente che le sottoscrizioni proxy nel sistema riflettano correttamente le sottoscrizioni su ciascun gestore code nella rete. In caso di necessità, è possibile risincronizzare manualmente le sottoscrizioni locali di un gestore code con le sottoscrizioni proxy propagate nella rete utilizzando il comando **REFRESH QMGR TYPE(PROXYSUB)** . Tuttavia, è necessario farlo solo in circostanze eccezionali.

## **Quando risincronizzare manualmente le sottoscrizioni proxy**

Quando un gestore code riceve sottoscrizioni che non devono essere inviate o che non devono ricevere sottoscrizioni che devono essere ricevute, è necessario considerare la risincronizzazione manuale delle sottoscrizioni proxy. Tuttavia, la risincronizzazione crea temporaneamente un carico di sottoscrizione proxy aggiuntivo improvviso sulla rete, originato dal gestore code in cui viene emesso il comando. Per questo motivo, non eseguire la risincronizzazione manuale a meno che il servizio IBM MQ , la documentazione IBM MQ o la registrazione degli errori non lo indichino.

Non è necessario risincronizzare manualmente le sottoscrizioni proxy se sta per verificarsi la riconvalida automatica da parte del gestore code. In genere, un gestore code riconvalida le sottoscrizioni proxy con i gestori code direttamente connessi interessati nei seguenti orari:

- Quando si forma una connessione gerarchica
- Quando si modificano gli attributi **PUBSCOPE** o **SUBSCOPE** o **CLUSTER** su un oggetto argomento
- Quando si riavvia il gestore code

A volte un errore di configurazione causa sottoscrizioni proxy mancanti o estranee:

- Le sottoscrizioni proxy mancanti possono essere causate se la definizione di argomento corrispondente più vicina viene specificata con **Subscription scope** impostato su Gestore code o con un nome cluster vuoto o non corretto. Si noti che **Publication scope** non impedisce l'invio di sottoscrizioni proxy ma impedisce che ad esse vengano recapitate le pubblicazioni.
- Le sottoscrizioni proxy estranee possono verificarsi se la definizione argomento corrispondente più vicina viene specificata con **Proxy subscription behavior** impostato su Forza.

Quando gli errori di configurazione causano questi problemi, la risincronizzazione manuale non li risolve. In questi casi, modificare la configurazione.

Il seguente elenco descrive le situazioni eccezionali in cui è necessario risincronizzare manualmente le sottoscrizioni proxy:

- Dopo aver immesso un comando **REFRESH CLUSTER** su un gestore code in un cluster di pubblicazione / sottoscrizione.
- Quando i messaggi nel log di errori del gestore code indicano di eseguire il comando **REFRESH QMGR TYPE(REPOS)** .
- Quando un gestore code non è in grado di propagare correttamente le proprie sottoscrizioni proxy, ad esempio perché un canale è stato arrestato e tutti i messaggi non possono essere accodati per la trasmissione o perché l'errore dell'operatore ha causato l'eliminazione non corretta dei messaggi dalla coda SYSTEM.CLUSTER.TRANSMIT.QUEUE .
- Quando i messaggi vengono eliminati in modo non corretto da altre code di sistema.
- Quando un comando **DELETE SUB** viene emesso in errore su una sottoscrizione proxy.
- Come parte del disaster recovery.

## **Come risincronizzare manualmente le sottoscrizioni proxy**

Correggere innanzitutto il problema originale (ad esempio riavviando il canale), quindi immettere il seguente comando sul gestore code:

#### **REFRESH QMGR TYPE(PROXYSUB)**

Quando si immette questo comando, il gestore code invia, a ciascuno dei suoi gestori code direttamente connessi, un elenco delle proprie stringhe di argomenti per cui devono esistere sottoscrizioni proxy. I gestori code connessi direttamente, quindi, aggiornano le sottoscrizioni proxy conservate in modo che corrispondano all'elenco. Successivamente, i gestori code connessi direttamente inviano nuovamente al gestore code di origine un elenco delle proprie stringhe argomento per le quali devono esistere sottoscrizioni proxy e il gestore code di origine aggiorna di conseguenza le sottoscrizioni proxy conservate.

#### **Note di utilizzo importanti:**

- Le pubblicazioni non eseguite a causa di sottoscrizioni proxy non presenti non vengono recuperate per le sottoscrizioni interessate.
- La risincronizzazione richiede che il gestore code avvii i canali verso altri gestori code. Se si sta utilizzando l'instradamento diretto in un cluster o si sta utilizzando l'instradamento dell'host argomento e questo comando viene immesso su un gestore code dell'host argomento, il gestore code avvierà i canali per tutti gli altri gestori code nel cluster, anche quelli che non hanno eseguito il lavoro di pubblicazione / sottoscrizione. Pertanto, il gestore code che si sta aggiornando deve avere una capacità sufficiente per gestire la comunicazione con ogni altro gestore code nel cluster.
- **z/0S** Se questo comando viene immesso su z/OS quando CHINIT non è in esecuzione, il comando viene accodato ed elaborato all'avvio di CHINIT.

#### **Concetti correlati**

REFRESH CLUSTER considerazioni per i cluster di pubblicazione / sottoscrizione

#### **Attività correlate**

Verifica che i comandi asincroni per le reti distribuite siano terminati

# **Rilevamento loop in una rete di pubblicazione / sottoscrizione distribuita**

In una rete di pubblicazione / sottoscrizione distribuita, è importante che le pubblicazioni e le sottoscrizioni proxy non possano essere in loop, poiché ciò si tradurrebbe in una rete piena di sottoscrittori connessi che ricevono più copie della stessa pubblicazione originale.

Il sistema di aggregazione delle sottoscrizioni proxy descritto in Sottoscrizioni proxy in una rete di pubblicazione / sottoscrizione non impedisce la formazione di un loop, anche se impedirà il loop perpetuo delle sottoscrizioni proxy. Poiché la propagazione delle pubblicazioni è determinata dall'esistenza di sottoscrizioni proxy, esse possono entrare in un loop perpetuo. IBM MQ utilizza la seguente tecnica per impedire il loop perpetuo delle pubblicazioni:

Man mano che le pubblicazioni si spostano in una topologia di pubblicazione / sottoscrizione, ogni gestore code aggiunge un'impronta univoca all'intestazione del messaggio. Ogni volta che un gestore code di pubblicazione / sottoscrizione riceve una pubblicazione da un altro gestore code di pubblicazione / sottoscrizione, le impronte digitali contenute nell'intestazione del messaggio vengono controllate. Se la propria impronta digitale è già presente, la pubblicazione ha circolato completamente intorno a un loop, quindi il gestore code elimina il messaggio e aggiunge una voce al log degli errori.

**Nota:** All'interno di un loop, le pubblicazioni vengono propagate in entrambe le direzioni attorno al loop e ogni gestore code all'interno del loop riceve entrambe le pubblicazioni prima che il gestore code di origine elimini le pubblicazioni in loop. Ciò comporta la sottoscrizione di applicazioni che ricevono copie duplicate di pubblicazioni fino a quando il loop non viene interrotto.

## *Formato dell'impronta digitale di rilevamento loop*

Le impronte digitali di rilevamento loop vengono inserite in un'intestazione o flusso RFH2 come parte del protocollo IBM MQ 8.0 . Un programmatore RFH2 deve comprendere l'intestazione e trasmettere le informazioni sulle impronte digitali intatte. le versioni precedenti di IBM Integration Bus utilizzano intestazioni RFH1 che non contengono le informazioni sulle impronte digitali.

```
\langleihm\rangle <Rfp>uuid1</Rfp>
   <Rfp>uuid2</Rfp>
   <Rfp>uuid3</Rfp>
 . . .
</ibm>
```
< ibm> è il nome della cartella che contiene l'elenco di impronte digitali di instradamento contenente l'identificativo utente univoco (uuid) di ciascun gestore code visitato.

Ogni volta che un messaggio viene pubblicato da un gestore code, aggiunge il relativo uuid nella cartella < ibm> utilizzando la tag < Rfp> (routing fingerprint). Ogni volta che si riceve una pubblicazione, IBM MQ utilizza l'API delle proprietà del messaggio per eseguire l'iterazione attraverso le tag < Rfp> per vedere se è presente quel particolare valore uuid. A causa del modo in cui il componente WebSphere Platform Messaging di IBM MQ si collega a IBM Integration Bus tramite un canale e la sottoscrizione RFH2 quando si utilizza l'interfaccia di pubblicazione / sottoscrizione accodata, IBM MQ crea anche un'impronta digitale quando riceve una pubblicazione da tale instradamento.

L'obiettivo è quello di non consegnare alcuna RFH2 a un'applicazione se non se ne aspetta alcuna, semplicemente perché abbiamo aggiunto le nostre informazioni relative alle impronte digitali.

Ogni volta che una RFH2 viene convertita in proprietà del messaggio, sarà necessario convertire anche la cartella <ibm> ; ciò rimuove le informazioni sulle impronte digitali dalla RFH2 trasmessa o consegnata alle applicazioni.

Le applicazioni JMS non visualizzano le informazioni sulle impronte digitali, poiché l'interfaccia JMS non estrae tali informazioni da RFH2e quindi non le fornisce alle relative applicazioni.

Le proprietà del messaggio Rfp vengono create con propDesc.CopyOptions = MQCOPY\_FORWARD and MQCOPY\_PUBLISH. Ciò ha implicazioni per le applicazioni che ricevono e ripubblicano lo stesso messaggio. Significa che tale applicazione può continuare la catena di instradamento delle impronte digitali utilizzando PutMsgOpts.Action = MQACTP\_FORWARD, ma deve essere codificata in modo

appropriato per rimuovere la propria impronta digitale dalla catena. Per impostazione predefinita, l'applicazione utilizza PutMsgOpts.Action = MQACTP\_NEW e avvia una nuova catena.

# **Risoluzione dei problemi di gestione delle code distribuite**

Informazioni sulla risoluzione dei problemi che consentono di risolvere i problemi relativi alla gestione delle code distribuite (DQM).

# **Informazioni su questa attività**

Alcuni dei problemi descritti sono specifici della piattaforma e dell'installazione. In questo caso, il testo lo chiarisce.

IBM MQ fornisce un programma di utilità per la determinazione dei problemi denominato **amqldmpa**. Durante la determinazione del problema, il rappresentante del servizio IBM potrebbe richiedere di fornire l'output dal programma di utilità.

Il supporto IBM fornirà i parametri necessari per raccogliere le informazioni diagnostiche appropriate e le informazioni su come inviare i dati registrati a IBM.

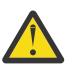

**Attenzione:** Non si dovrebbe fare affidamento sul formato dell'output di questo programma di utilità, poiché il formato è soggetto a modifiche senza preavviso.

Viene discussa la determinazione dei problemi per i seguenti scenari:

- • ["Utilizzo del ping per verificare le comunicazioni" a pagina 84](#page-83-0)
- • ["Considerazioni per ritentare un collegamento" a pagina 90](#page-89-0)
- • ["Risoluzione di un problema in cui un canale rifiuta di essere eseguito" a pagina 86](#page-85-0)
- • ["Risoluzione dei problemi in cui un canale arresta l'esecuzione" a pagina 91](#page-90-0)
- • ["Monitoraggio dei messaggi con dspmqrte" a pagina 84](#page-83-0)
- • ["Ripristino di emergenza" a pagina 92](#page-91-0)

#### **Attività correlate**

["Esecuzione dei controlli iniziali" a pagina 6](#page-5-0)

Ci sono alcuni controlli iniziali che è possibile effettuare che possono fornire risposte ai problemi comuni che si potrebbero avere.

["Raccolta di informazioni per problemi di canale" a pagina 340](#page-339-0)

Se hai bisogno di assistenza da parte del supporto IBM per risolvere un problema quando un canale IBM MQ riporta un problema o non riesce ad essere eseguito su Multiplatforms, devi prima raccogliere le informazioni sulla risoluzione dei problemi da inviare al supporto IBM per aiutarti a trovare una soluzione.

Configurazione dell'accodamento distribuito

#### **Riferimenti correlati**

Messaggi e codici di errore

Codici di ritorno del protocollo delle comunicazioni per z/OS

# **Dove trovare informazioni per la risoluzione dei problemi**

A seconda del tipo di problema che si sta verificando, esistono diverse possibili fonti di informazioni che è possibile utilizzare per la risoluzione dei problemi.

## **Problemi di convalida del comando**

I comandi e i dati del pannello devono essere privi di errori prima di essere accettati per l'elaborazione. Tutti gli errori rilevati dai controlli di convalida vengono immediatamente notificati all'utente dai messaggi di errore.

Vengono effettuati numerosi controlli di convalida durante la creazione, la modifica e l'eliminazione dei canali e, laddove appropriato, viene restituito un messaggio di errore. Gli errori potrebbero verificarsi quando:

- Viene scelto un nome canale duplicato durante la creazione di un canale
- Sono stati immessi dati non accettabili nei campi dei parametri del canale
- Il canale da alterare è in dubbio o non esiste

La diagnosi del problema inizia con l'interpretazione dei messaggi di errore e l'adozione di un'azione correttiva.

## **Problemi di elaborazione durante il normale funzionamento del canale**

I problemi rilevati durante il normale funzionamento dei canali vengono notificati alla console di sistema o al log di sistema. Su Windows, vengono notificati al log del canale. La diagnosi del problema inizia con la raccolta di tutte le informazioni rilevanti dal file di log e continua con l'analisi per identificare il problema. I messaggi di conferma e di errore vengono restituiti al terminale che ha avviato i comandi, quando possibile.

La diagnosi del problema potrebbe essere difficile in una rete in cui potrebbe verificarsi un problema in un sistema intermedio che sta staging alcuni dei messaggi. Una situazione di errore, come la coda di trasmissione piena, seguita dal riempimento della coda di messaggi non recapitabili, provocherebbe la chiusura del canale verso tale sito. In questo esempio, il messaggio di errore che si riceve nel log degli errori indicherà un problema originato dal sito remoto, ma potrebbe non essere in grado di fornire dettagli sull'errore in tale sito. È quindi necessario contattare la controparte sul sito remoto per ottenere i dettagli del problema e ricevere la notifica che il canale diventa nuovamente disponibile.

## **Errori di negoziazione di avvio del canale**

Durante l'avvio del canale, l'estremità iniziale deve indicare la propria posizione e concordare i parametri di esecuzione del canale con il canale corrispondente. Potrebbe accadere che le due estremità non concordino sui parametri, nel qual caso il canale si chiude con i messaggi di errore emessi ai log degli errori appropriati.

## **Problemi di uscita utente**

L'interazione tra i programmi del canale e i programmi di uscita utente ha alcune routine di controllo degli errori, ma questa funzionalità può funzionare correttamente solo quando le uscite utente rispettano determinate regole. Queste regole sono descritte in Programmi di uscita canale per i canali di messaggistica. Quando si verificano errori, il risultato più probabile è che il canale si arresta e il programma del canale emette un messaggio di errore, insieme a eventuali codici di ritorno dall'uscita utente. Tutti gli errori rilevati sul lato dell'uscita utente dell'interfaccia possono essere determinati eseguendo la scansione dei messaggi creati dall'uscita utente stessa.

Potrebbe essere necessario utilizzare una funzione di traccia del sistema host per identificare il problema.

## **Problemi dell'applicazione client**

Un'applicazione client potrebbe ricevere un codice di ritorno di errore imprevisto, ad esempio:

- Gestore code non disponibile
- Errore nome gestore code
- Connessione interrotta

Ricercare nel log degli errori del client un messaggio che spieghi la causa dell'errore. Potrebbero essere presenti anche degli errori registrati sul server, a seconda della natura dell'errore.

**Nota:** Anche se un'applicazione client è stata terminata, è ancora possibile che il relativo processo surrogato mantenga aperte le code. Di solito, ciò si verifica solo per un breve periodo di tempo fino a quando il livello di comunicazione non notifica che il partner è andato.

# **Messaggi diagnostici e codici motivo**

Per i messaggi e i codici che consentono la diagnosi primaria del problema, consultare Messaggi e codici di errore.

# **Dati contabili e statistici**

IBM MQ produce dati statistici e di contabilità, che è possibile utilizzare per identificare le tendenze di utilizzo e prestazioni:

- Multi $\blacksquare$ Su Multiplatforms, queste informazioni vengono prodotte come record PCF, consultare Tipi di dati Structure.
- Su z/OS, queste informazioni vengono prodotte come record SMF, consultare Monitoraggio delle prestazioni e utilizzo delle risorse.

## **Strutture dati**

Le strutture dati sono necessarie come riferimento quando si controllano i log e le voci di traccia durante la diagnostica del problema.

Per ulteriori informazioni, consultare Channel - exit calls and data structures e Developing applications reference.

#### **Concetti correlati**

Funzione di controllo canale

## *Considerazioni sulla coda dei messaggi non instradabili*

In alcune implementazioni IBM MQ la coda di messaggi non recapitabili viene indicata come *coda di messaggi non recapitati*.

Se un canale smette di essere eseguito per un qualsiasi motivo, le applicazioni probabilmente continueranno a posizionare i messaggi sulle code di trasmissione, creando una potenziale situazione di overflow. Le applicazioni possono monitorare le code di trasmissione per individuare il numero di messaggi in attesa di invio, ma questa non sarebbe una funzione normale da eseguire.

Quando ciò si verifica in un nodo di origine del messaggio e la coda di trasmissione locale è piena, il PUT dell'applicazione ha esito negativo.

Quando ciò si verifica in un nodo di trasferimento o di destinazione, esistono quattro modi in cui l'agent MCA (message channel agent) affronta la situazione:

- 1. Richiamando l'uscita di nuovo tentativo del messaggio, se ne è stata definita una.
- 2. Indirizzando tutti i messaggi di overflow a una DLQ ( *dead-letter queue* ), restituendo un report di eccezioni alle applicazioni che hanno richiesto tali report.

**Nota:** Nella gestione delle code distribuite, se il messaggio è troppo grande per la DLQ, la DLQ è piena o la DLQ non è disponibile, il canale si arresta e il messaggio rimane nella coda di trasmissione. Assicurarsi che la DLQ sia definita, disponibile e ridimensionata per i messaggi più grandi gestiti.

- 3. Chiudendo il canale, se nessuna delle opzioni precedenti ha avuto esito positivo.
- 4. Restituendo i messaggi non consegnati all'estremità di invio e restituendo un report completo alla coda di risposta (MQRC\_EXCEPTION\_WITH\_FULL\_DATA e MQRO\_DISCARD\_MSG).

Se un MCA non è in grado di inserire un messaggio nella DLQ:

- Il canale si arresta
- Messaggi di errore appropriati vengono emessi sulle console di sistema ad entrambe le estremità del canale dei messaggi
- Viene eseguito il backout dell'unità di lavoro e i messaggi vengono visualizzati nuovamente sulla coda di trasmissione all'estremità del canale di invio

<span id="page-83-0"></span>• Il trigger è disabilitato per la coda di trasmissione

# **Monitoraggio dei messaggi con dspmqrte**

Se un messaggio non raggiunge la destinazione desiderata, è possibile utilizzare l' IBM MQ applicazione di visualizzazione dell'instradamento, disponibile tramite il comando di controllo **dspmqrte**, per determinare l'instradamento che un messaggio prende attraverso la rete del gestore code e la sua ubicazione finale.

È possibile utilizzare il comando**dspmqrte**( IBM MQ display route application) per gestire i messaggi di trace - route e le informazioni di attività relative a un messaggio di trace - route, utilizzando una CLI (command - line interface).

Il comando IBM MQ display route application (**dspmqrte**) può essere eseguito su tutte le piattaforme tranne z/OS. È possibile eseguire l'applicazione di instradamento di visualizzazione IBM MQ come client per un gestore code IBM MQ for z/OS specificando il parametro **-c** quando si immette il comando **dspmqrte** .

Per ulteriori informazioni, vedi IBM MQ display route application e dspmqrte (display route information).

# **Utilizzo del ping per verificare le comunicazioni**

Il ping è utile per determinare se il link di comunicazione e i due agent del canale dei messaggi che costituiscono un canale dei messaggi funzionano su tutte le interfacce.

# **Informazioni su questa attività**

Il ping non utilizza le code di trasmissione, ma richiama alcuni programmi di uscita utente. Se si verificano delle condizioni di errore, vengono emessi dei messaggi di errore.

# **Procedura**

• Utilizzare il comando MQSC PING CHANNEL per verificare un canale inviando i dati come messaggio speciale al gestore code remoto e controllando che i dati vengano restituiti.

I dati vengono generati dal gestore code locale.

IBM i  $\approx$  z/0S Su z/OS e IBM i, è anche possibile utilizzare l'interfaccia pannello per selezionare questa opzione.

**E** Multi •

Su Multiplatforms, utilizzare il comando MQSC PING QMGR per verificare se il gestore code risponde ai comandi.

#### **Concetti correlati**

Controllo dei collegamenti mediante ping

#### $z/0S$ **Utilizzo di SUBSTATE per risolvere i problemi dei canali**

Se il canale viene eseguito lentamente o sembra non avere messaggi da inviare, utilizzare il campo SUBSTATE per risolvere il problema.

## **Ambiente**

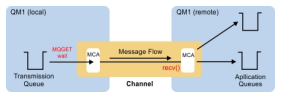

## **Diagnosi del problema**

**Stato canale mittente**

```
CHSTATUS(MQ23.TO.MQ24) XMITQ(TO.MQ24) CONNAME(127.0.0.1) 
                           STATUS(RUNNING) SUBSTATE(MQGET)
RQMNAME(MQ24)
```
#### **Stato canale destinatario**

CHSTATUS(MQ23.TO.MQ24) CONNAME(127.0.0.1) CURRENT STATUS(RUNNING) RQMNAME(MQ23)

Se si vede il canale in questo stato, il canale si comporta come se non avesse messaggi da inviare. A parte, questo può essere un controllo utile da effettuare contemporaneamente alla verifica dei messaggi non sottoposti a commit nella coda di trasmissione, quando si suggerisce che il canale non sta spostando i messaggi appena inseriti.

Vale la pena notare a questo punto che lo stato di riposo di un canale di connessione server è simile a quello di un canale ricevente in quanto trascorre il suo tempo in una ricezione di rete in attesa che il client invii una chiamata API da emettere.

## **Canali lenti**

Lo stato secondario dei canali è utile anche quando altre prove suggeriscono che il canale è in esecuzione molto lentamente. Avendo descritto lo stato di riposo dei canali nella sezione precedente, se si vede che il mittente, piuttosto che il canale ricevente, è seduto in una ricezione di rete, questo può indicare che la linea si gira sulla rete è lenta.

Ciò è dovuto al fatto che il canale mittente è in attesa che il destinatario elabori tutti i messaggi che sono stati inviati nel batch e risponda alla notifica di fine del batch (EoB nel seguente diagramma) per indicare

che il batch è stato completato correttamente.

Questo stato si verifica alla fine di ogni batch, ma di solito è così fugace, che è improbabile che lo si veda. Se lo vedi per un periodo di tempo prolungato, può essere indicativo di importanti problemi di rete, come:

 $\begin{array}{c} \begin{picture}(10,10) \put(0,0){\line(1,0){10}} \put(10,0){\line(1,0){10}} \put(10,0){\line(1,0){10}} \put(10,0){\line(1,0){10}} \put(10,0){\line(1,0){10}} \put(10,0){\line(1,0){10}} \put(10,0){\line(1,0){10}} \put(10,0){\line(1,0){10}} \put(10,0){\line(1,0){10}} \put(10,0){\line(1,0){10}} \put(10,0){\line(1,0){10}} \put(10$ 

- Problemi del router
- Ritrasmissione di pacchetti eliminati
- Altri problemi che causano l'esecuzione lenta della rete
- Un altro elemento che causa un rallentamento dell'estremità ricevente, ad esempio un nuovo tentativo di messaggio o problemi in un'uscita

A questo punto, esaminare come il canale ricevente sta facendo è il passo successivo.

#### **Canali in sospeso**

Quando un canale è bloccato, bloccato in stato BINDING per un lungo periodo di tempo o anche sospeso in stato RUNNING in cui i campi come Numero di byte inviati (NUMBYTES) non aumentano, lo stato secondario può essere di aiuto.

Quando un canale, sia che si tratti di un canale gestore code o di un canale di connessione server, è in fase di avvio, è necessario eseguire diverse operazioni prima che possa essere considerato RUNNING. Tutte queste diverse operazioni si verificano mentre il canale è in stato BINDING.

Per aiutare a suddividere il tutto in una vista più granulare di ciò che il canale sta facendo, ci sono valori di stato secondario per tutte queste operazioni principali. Alcuni dei più comuni che si vedono sono elencati di seguito:

#### <span id="page-85-0"></span>**connessione alla rete**

Quando ci sono problemi nel raggiungere l'host, forse perché l'indirizzo IP non è più in servizio, questo può richiedere un numero molto evidente di secondi per andare in timeout e restituire un errore. Fino a quando non lo fa, il canale mostra SUBSTATE (NETCONNECT).

#### **Esecuzione di una richiesta DNS (Domain Name Server)**

Se il DNS locale non sa come risolvere il tuo CONNAME, potrebbe essere in grado di chiedere ad altri DNS correlati (se il sistema è configurato in questo modo). Tutto ciò può richiedere molto tempo. Mentre ciò accade, il canale mostra SUBSTATE (NAMESERVER).

#### **Handshake SSL/TLS**

Quando si utilizza SSL o TLS, specificando una specifica di cifratura su una definizione di canale nel campo SSLCIPH, ciò significa che il canale deve completare un handshake SSL prima che qualsiasi altro dato possa fluire attraverso il canale. Mentre ciò accade, il canale mostra SUBSTATE (SSLHANDSHAKE).

#### **In un'uscita**

Esistono diverse uscite che possono essere utilizzate su un canale. Mentre l'uscita è in elaborazione, il canale mostrerà uno stato secondario che riflette quale uscita si trova, ad esempio, SUBSTATE (SENDEXIT). Se l'uscita sta impiegando molto tempo, si può vedere questo per più di un momento fugace.

## **Risoluzione del problema**

Consultare DISPLAY CHSTATUS per un riepilogo di tutti gli stati secondari e quando possono essere visualizzati.

# **Risoluzione di un problema in cui un canale rifiuta di essere eseguito**

Se un canale rifiuta di essere eseguito, ci sono una serie di motivi potenziali come il DMQ e i canali non impostati correttamente o il canale è in dubbio.

## **Informazioni su questa attività**

Se il canale non è mai stato eseguito, una causa probabile del problema è che DQM e i canali potrebbero non essere stati impostati correttamente.

Se la sincronizzazione automatica all'avvio non è riuscita per qualche motivo, il canale potrebbe essere in dubbio. I problemi del canale in dubbio vengono in genere risolti automaticamente, ma in alcuni casi potrebbe essere necessario risincronizzare il canale manualmente.

Un altro motivo per cui il canale rifiuta di essere eseguito potrebbe essere che nessuna delle due estremità è in grado di eseguire la conversione necessaria dei dati del descrittore del messaggio tra ASCII e EBCDIC e i formati interi. In questo caso, la comunicazione non è possibile.

#### **Procedura**

1. Verificare che DQM e i canali siano stati configurati correttamente.

Questa è una probabile causa del problema se il canale non è stato mai eseguito. I motivi potrebbero essere:

- Una mancata corrispondenza di nomi tra i canali di invio e di ricezione (tenere presente che le lettere maiuscole e minuscole sono significative).
- Sono stati specificati tipi di canale non validi.
- La coda del numero di sequenza (se applicabile) non è disponibile o è danneggiata.
- La coda di messaggi non recapitabili non è disponibile.
- Il valore di ritorno a capo del numero di sequenza è diverso nelle definizioni di due canali.
- Un gestore code o un collegamento di comunicazione non è disponibile.
- Un canale ricevente potrebbe essere in stato ARRESTATO.
- <span id="page-86-0"></span>• La connessione potrebbe non essere definita correttamente.
- Potrebbe essersi verificato un problema con il software di comunicazione (ad esempio, TCP è in esecuzione?).

Per ulteriori informazioni sull'impostazione dei canali, consultare Configurazione dell'accodamento distribuito.

2. Verificare se il canale è in dubbio.

È possibile che esista una situazione in dubbio se la sincronizzazione automatica all'avvio non è riuscita per qualche motivo. Ciò è indicato dai messaggi sulla console di sistema e il pannello di stato potrebbe essere utilizzato per mostrare i canali in dubbio. Se un canale è in dubbio, di solito viene risolto automaticamente al riavvio, quindi non è necessario risolvere manualmente un canale in circostanze normali. Tuttavia, è possibile, quando necessario, risincronizzare il canale manualmente. Per ulteriori informazioni, consultare Gestione dei canali in dubbio.

Le possibili risposte a una situazione in cui è necessario risincronizzare manualmente il canale sono:

• Immettere un comando **RESOLVE CHANNEL** per eseguire il backout o il commit dei messaggi in dubbio.

Per determinare se è necessario un backout o un commit, verificare con il supervisore del collegamento remoto per stabilire il numero dell'ultimo ID LUWID (unit of work) di cui è stato eseguito il commit, quindi controllare questo numero rispetto all'ultimo numero alla fine del collegamento. Se l'estremità remota ha eseguito il commit di un numero e tale numero non è ancora stato eseguito il commit all'estremità del collegamento, utilizzare il comando **RESOLVE CHANNEL** per eseguire il commit dei messaggi. In tutti gli altri casi, utilizzare il comando **RESOLVE CHANNEL** per eseguire il backout dei messaggi. Per ulteriori informazioni, consultare Gestione dei canali in dubbio.

L'effetto di questi comandi è che i messaggi di cui è stato eseguito il backout riappaiono sulla coda di trasmissione e vengono inviati di nuovo, mentre i messaggi di cui è stato eseguito il commit vengono eliminati.

Se dubiti di te stesso, forse tirarsi indietro con la probabilità di duplicare un messaggio inviato potrebbe essere la decisione più sicura.

• Immettere un comando **RESET CHANNEL** .

Questo comando viene utilizzato quando è attiva la numerazione sequenziale e deve essere utilizzato con attenzione. Il suo scopo è reimpostare il numero di sequenza dei messaggi ed è necessario utilizzarlo solo dopo aver utilizzato il comando **RESOLVE CHANNEL** per risolvere eventuali situazioni in dubbio.

Quando viene utilizzata la numerazione sequenziale e un canale mittente viene avviato dopo essere stato reimpostato, il canale mittente effettua due operazioni:

- Indica al canale ricevente che è stato reimpostato.
- Specifica il numero di sequenza del messaggio successivo che deve essere utilizzato sia dal canale mittente che da quello destinatario.
- 3. Se lo stato di un'estremità del ricevitore del canale è ARRESTATO, reimpostarlo avviando l'estremità del ricevitore.

**Nota:** Questo non avvia il canale, ma semplicemente reimposta lo stato. Il canale deve essere ancora avviato dall'estremità mittente.

#### **Riferimenti correlati**

RESOLVE CHANNEL (chiedere a un canale di risolvere messaggi in dubbio) RESET CHANNEL (reimpostazione numero sequenza messaggi per un canale)

## *Risoluzione dei problemi dei canali attivati*

Se un canale attivato rifiuta di essere eseguito, potrebbe essere in dubbio. Un'altra possibilità è che il canale abbia impostato il parametro di controllo del trigger sulla coda di trasmissione su NOTRIGGER.

# **Informazioni su questa attività**

Un esempio di una situazione in cui un canale attivato non riesce ad avviarsi è il seguente:

- 1. Una coda di trasmissione è definita con un tipo di trigger FIRST.
- 2. Un messaggio arriva sulla coda di trasmissione e viene prodotto un messaggio trigger.
- 3. Il canale viene avviato, ma si arresta immediatamente perché le comunicazioni con il sistema remoto non sono disponibili.
- 4. Il sistema remoto è reso disponibile.
- 5. Un altro messaggio arriva sulla coda di trasmissione.
- 6. Il secondo messaggio non aumenta la profondità della coda da zero a uno, quindi non viene prodotto alcun messaggio trigger (a meno che il canale non si trovi nello stato RETRY). In questo caso, riavviare il canale manualmente.

Su z/OS, se il gestore code viene arrestato utilizzando **MODE(FORCE)** durante l'arresto dell'iniziatore del canale, potrebbe essere necessario riavviare manualmente alcuni canali dopo il riavvio dell'iniziatore del canale.

# **Procedura**

1. Verificare se il canale è in dubbio.

Se un canale attivato si rifiuta di essere eseguito, esaminare la possibilità di messaggi in dubbio come descritto nel passo ["2" a pagina 87](#page-86-0) di ["Risoluzione di un problema in cui un canale rifiuta di essere](#page-85-0) [eseguito" a pagina 86](#page-85-0).

2. Verificare se il parametro di controllo del trigger sulla coda di trasmissione è stato impostato su NOTRIGGER dal canale.

Ciò si verifica quando:

- Si è verificato un errore di canale.
- Il canale è stato arrestato a causa di una richiesta dal destinatario.
- Il canale è stato arrestato a causa di un problema sul mittente che richiede un intervento manuale.
- 3. Dopo aver diagnosticato e corretto il problema, avviare manualmente il canale.

## *Risoluzione dei problemi di rete*

Ci sono un certo numero di cose da controllare se si stanno riscontrando problemi di rete.

## **Procedura**

• Quando si utilizza la LU 6.2, assicurarsi che le definizioni siano congruenti in tutta la rete.

Ad esempio, se sono state aumentate le dimensioni RU nelle definizioni di CICS Transaction Server per z/OS o Communications Manager, ma si dispone di un'unità di controllo con un valore **MAXDATA** piccolo nella definizione, la sessione potrebbe avere esito negativo se si tenta di inviare messaggi di grandi dimensioni sulla rete. Un sintomo di questo problema potrebbe essere che la negoziazione del canale ha luogo correttamente, ma il collegamento ha esito negativo quando si verifica il trasferimento del messaggio.

• Quando si utilizza TCP, se i canali non sono affidabili e le connessioni si interrompono, provare a impostare un valore **KEEPALIVE** per il sistema o i canali.

Per impostare un valore a livello di sistema, utilizzare l'opzione SO\_KEEPALIVE .

 $\approx$  z/OS Su z/OS, sono disponibili anche le seguenti opzioni:

- Utilizzare l'attributo del canale intervallo keepalive (**KAINT**) per impostare i valori keepalive specifici del canale.
- Utilizzare i parametri iniziatore di canali **RCVTIME** e **RCVTMIN** .

Per ulteriori informazioni, vedi Verifica che l'altra estremità del canale sia ancora disponibilee KAINT (Keepalive Interval).

**Nota:** Quando un listener TCP/IP del gruppo viene avviato, viene registrato con DDNS. Ma ci può essere un ritardo fino a quando l'indirizzo è disponibile per la rete. Un canale avviato in questo periodo e destinato al nome generico appena registrato ha esito negativo con un messaggio di errore nella configurazione delle comunicazioni . Il canale viene quindi ritentato fino a quando il nome non diventa disponibile per la rete. La lunghezza del ritardo dipende dalla configurazione del server dei nomi utilizzata.

• Se il canale ricevente è stato lasciato in uno stato di 'ricezione comunicazioni ' dopo che il canale ha perso il contatto, verificare se è necessario l'intervento dell'utente per risolvere il problema.

Se un canale perde il contatto, il canale ricevente può essere lasciato in uno stato di 'ricezione comunicazioni '. Quando le comunicazioni vengono ristabilite, il canale mittente tenta di riconnettersi. Se il gestore code remoto rileva che il canale ricevente è già in esecuzione, non consente l'avvio di un'altra versione dello stesso canale ricevente. Questo problema richiede l'intervento dell'utente per risolvere il problema o l'utilizzo del keepalive del sistema.

La funzione di adozione MCA risolve automaticamente il problema. Consente a IBM MQ di annullare un canale ricevente e di avviarne uno nuovo al suo posto.

#### **Concetti correlati**

Monitoraggio della rete IBM MQ

#### **Errore del canale con codice di ritorno ECONNRESET per** z/0S **TCP/IP**

Si è verificato un errore del canale e su z/OS si riceve quanto segue: CSQX208E TRPTYPE=TCP RC=00000461o CSQX208E TRPTYPE=TCP RC=00000461 reason=76650446.

## **Causa**

A seconda della piattaforma o delle piattaforme utilizzate dall'azienda, si riceve il seguente codice di ritorno quando la connessione viene reimpostata dal peer (ECONNRESET):

- **AIX** AIX ECONNRESET 73 (hexadecimalm49)
	- **Linux** Linux ECONNRESET 104 (esadecimale 68)

**Windows Windows** WSAECONNRESET 10054 (esadecimale 2746)

**z/OS** 10054 o RC461

Questo codice di ritorno è spesso il risultato di un problema nella rete TCP/IP. Ci sono vari motivi per cui TCP/IP invia una reimpostazione:

- Una terminazione di connessione non ordinata, come un riavvio della casella client, può causare una reimpostazione.
- Un'applicazione richiede una connessione a una porta e un indirizzo IP su cui nessun server è in ascolto.
- Un'applicazione chiude un socket con dati ancora nel buffer di ricezione dell'applicazione. La connessione viene reimpostata per permettere al partner remoto di sapere che i dati non sono stati consegnati.
- Qualsiasi dato che arriva per una connessione che è stata chiusa può causare una reimpostazione.
- Un'applicazione chiude un socket e imposta l'opzione socket linger su zero. Ciò notifica a TCP/IP che la connessione non deve restare.

<span id="page-89-0"></span>**Nota:** IBM MQ non codifica il tempo di ritardo = 0, quindi IBM MQ non causa una reimpostazione.

- Un segmento TCP non valido arriva per una connessione. Ad esempio, una conferma errata o un numero di sequenza può causare una reimpostazione.
- Timeout della richiesta di connessione. TCP interrompe il tentativo di connettersi a una particolare porta e indirizzo IP e reimposta la connessione.
- Un firewall può ripristinare le connessioni se il pacchetto non aderisce alle regole e alle politiche del firewall. Ad esempio, una porta di origine o di destinazione o un indirizzo IP non corrisponde alla politica o alla regola del firewall.
- Il timer di ritrasmissione scade. TCP interrompe il tentativo di ritrasmettere un pacchetto e reimpostare la connessione.
- Un'unità hardware danneggiata può causare reimpostazioni.

Devi essere consapevole che l'effetto della tua configurazione a livelli più alti, ad esempio, l'iniziatore di canali che distribuisce la priorità è troppo bassa, potrebbe mostrarsi come una reimpostazione. Pertanto, è necessario considerare anche l'effetto della configurazione quando si tenta di determinare il motivo per cui si sta verificando una reimpostazione.

# **Diagnosi del problema**

Utilizzare le tracce del [pacchetto TCP/IP](https://www.ibm.com/support/pages/node/659211#1) per determinare il motivo per cui si è verificata la reimpostazione.

Consultare [z/OS UNIX](https://www.ibm.com/docs/en/zos/2.4.0?topic=errnojrs-zos-unix-reason-codes) per gli ultimi due byte del codice di errore trovato in CSQX208E .

# **Considerazioni per ritentare un collegamento**

Se si verifica un errore di collegamento durante il normale funzionamento, un programma canale mittente o server avvierà un'altra istanza, a condizione che vengano soddisfatte determinate condizioni. Altri scenari di errore potrebbero essere più difficili da risolvere e richiedere ulteriori indagini manuali.

## **Errore di collegamento durante il funzionamento normale**

Se si verifica un errore di collegamento durante il normale funzionamento, un programma canale mittente o server avvierà un'altra istanza, a condizione che:

- 1. La negoziazione iniziale dei dati e gli scambi di sicurezza sono completi
- 2. Il conteggio dei tentativi nella definizione del canale è superiore a zero

**Nota:** Per Multiplatforms, per tentare nuovamente un iniziatore di canali deve essere in esecuzione. Per IBM MQ for z/OS, questo iniziatore di canali deve monitorare la coda d'iniziazione specificata nella coda di trasmissione utilizzata dal canale.

## **Scenari di errore difficili da riconoscere**

Potrebbe verificarsi uno scenario di errore difficile da riconoscere. Ad esempio, il collegamento e il canale potrebbero funzionare perfettamente, ma alcune ricorrenze all'estremità di ricezione causano l'arresto del ricevitore. Un'altra situazione imprevista potrebbe essere che il sistema ricevente abbia esaurito la memoria e non sia in grado di completare una transazione.

È necessario essere consapevoli che tali situazioni possono verificarsi, spesso caratterizzate da un sistema che sembra essere occupato, ma non sta effettivamente spostando i messaggi. È necessario lavorare con la controparte all'estremità del collegamento per rilevare il problema e correggerlo.

#### $\approx$  2/0S *Ripristino del canale condiviso su z/OS*

Il ripristino del canale condiviso è uno dei vantaggi dell'utilizzo dei gruppi di condivisione code su IBM MQ for z/OS.

La seguente tabella mostra i tipi di errore del canale condiviso e la modalità di gestione di ogni tipo:

<span id="page-90-0"></span>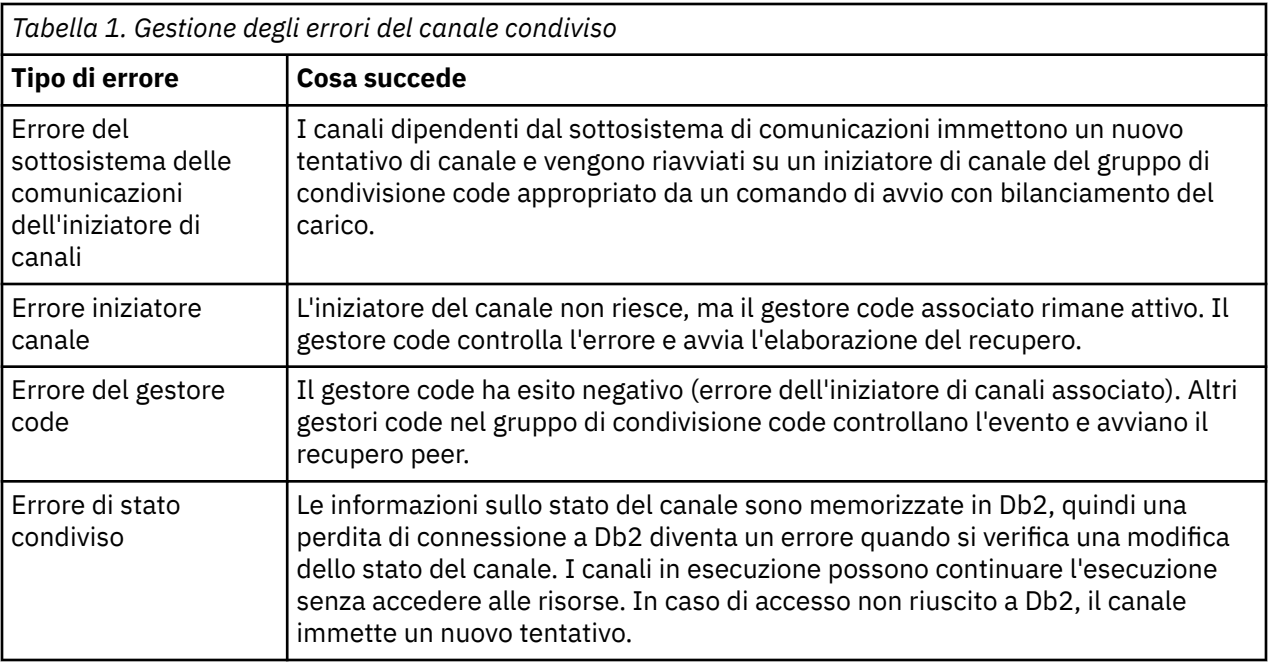

L'elaborazione del ripristino del canale condiviso per conto di un sistema non riuscito richiede la connettività a Db2 per essere disponibile sul sistema che gestisce il ripristino per recuperare lo stato del canale condiviso.

#### **Concetti correlati**

Preparazione IBM MQ for z/OS per DQM con i gruppi di condivisione code

# **Risoluzione dei problemi in cui un canale arresta l'esecuzione**

Due possibili soluzioni al problema di un canale che cessa di funzionare sono la commutazione del canale e la commutazione della connessione.

## **Informazioni su questa attività**

Due possibili soluzioni al problema della cessazione dell'esecuzione di un canale sono:

#### **Commutazione canale**

Per la commutazione di canale, sono definiti due canali di messaggi per la stessa coda di trasmissione, ma con collegamenti di comunicazione differenti. Un canale di messaggi è preferito, l'altro è una sostituzione da utilizzare quando il canale preferito non è disponibile.

**Nota:** Se l'attivazione è richiesta per questi canali di messaggi, le definizioni di processo associate devono esistere per ogni estremità del canale mittente.

#### **Commutazione di connessione**

Un'altra soluzione consiste nel commutare le connessioni di comunicazione dalle code di trasmissione.

## **Procedura**

- Per cambiare canale dei messaggi:
	- Se il canale viene attivato, impostare l'attributo della coda di trasmissione **NOTRIGGER**.
	- Verificare che il canale corrente sia inattivo.
	- Risolvere eventuali messaggi in dubbio sul canale corrente.
	- Se il canale è attivato, modificare l'attributo del processo nella coda di trasmissione per denominare il processo associato al canale di sostituzione.

<span id="page-91-0"></span>In questo contesto, alcune implementazioni consentono a un canale di avere una definizione di oggetto del processo vuota, nel cui caso è possibile omettere questo passo poiché il gestore code troverà e avvierà l'oggetto del processo appropriato.

- Riavviare il canale o, se il canale è stato attivato, impostare l'attributo della coda di trasmissione **TRIGGER**.
- Per commutare le connessioni di comunicazione dalle code di trasmissione:
	- Se il canale mittente viene attivato, impostare l'attributo della coda di trasmissione **NOTRIGGER**.
	- Verificare che il canale non sia attivo.
	- Modificare i campi di connessione e profilo per collegarsi al collegamento di comunicazione di sostituzione.
	- Assicurarsi che il canale corrispondente all'estremità remota sia stato definito.
	- Riavviare il canale oppure, se il canale mittente è stato attivato, impostare l'attributo della coda di trasmissione **TRIGGER**.

# **Ripristino di emergenza**

La pianificazione del ripristino di emergenza è responsabilità delle singole installazioni e le funzioni eseguite potrebbero includere la fornitura di dump di 'istantanea ' di sistema regolari che vengono memorizzati in modo sicuro fuori sede.

Questi dump sarebbero disponibili per la rigenerazione del sistema, in caso di emergenza. Se ciò si verifica, è necessario sapere cosa aspettarsi dai messaggi e la seguente descrizione è pensata per iniziare a pensarci.

Innanzitutto, un riepilogo al riavvio del sistema. Se un sistema ha esito negativo per qualsiasi motivo, potrebbe disporre di un log di sistema che consente alle applicazioni in esecuzione al momento dell'errore di essere rigenerate riproducendo il software di sistema da un punto di sincronizzazione all'istante dell'errore. Se ciò si verifica senza errori, il peggio che può verificarsi è che i syncpoint del canale di messaggi sul sistema adiacente potrebbero avere esito negativo all'avvio e che gli ultimi batch di messaggi per i vari canali verranno inviati di nuovo. I messaggi persistenti verranno recuperati e inviati di nuovo, i messaggi non persistenti potrebbero andare persi.

Se il sistema non dispone di un log di sistema per il recupero, o se il recupero del sistema ha esito negativo, o se viene richiamata la procedura di recupero di emergenza, i canali e le code di trasmissione potrebbero essere ripristinati ad uno stato precedente e i messaggi conservati sulle code locali all'estremità di invio e ricezione dei canali potrebbero essere incongruenti.

I messaggi che sono stati inseriti nelle code locali potrebbero essere stati persi. La conseguenza di ciò dipende dalla particolare implementazione IBM MQ e dagli attributi del canale. Ad esempio, quando è in vigore una sequenza di messaggi rigorosa, il canale ricevente rileva un intervallo di numeri di sequenza e il canale si chiude per un intervento manuale. Il ripristino dipende quindi dalla progettazione dell'applicazione, poiché nel caso peggiore potrebbe essere necessario riavviare l'applicazione di invio da un numero di sequenza del messaggio precedente.

# **Risoluzione dei problemi di IBM MQ Console e REST API**

Diagnosticare i problemi con IBM MQ Console e REST API esaminando i log disponibili. Quando richiesto dal supporto IBM , potrebbe essere necessario configurare la traccia.

## **Informazioni su questa attività**

Se si verificano problemi con IBM MQ Console o REST API, verificare quanto riportato di seguito.

## **Procedura**

• Lo stato del server mqweb.

Se il server mqweb è arrestato, non è possibile utilizzare IBM MQ Console o REST API. È possibile controllare lo stato del server utilizzando il seguente comando:

dspmqweb status

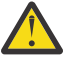

#### $z/0S$ **Attenzione:**

Prima di emettere i comandi **setmqweb** o **dspmqweb** su z/OS, è necessario impostare la variabile di ambiente WLP\_USER\_DIR in modo che la variabile punti alla propria configurazione del server mqweb.

Per impostare la variabile di ambiente WLP\_USER\_DIR, immettere il seguente comando:

export WLP\_USER\_DIR=*WLP\_user\_directory*

dove *WLP\_user\_directory* è il nome della directory passata a crtmqweb. Ad esempio:

export WLP\_USER\_DIR=/var/mqm/web/installation1

Per ulteriori informazioni, consultare Creazione del server mqweb.

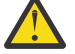

#### $V 9.3.5$ Linux **Attenzione:**

Prima di immettere i comandi **setmqweb** o **dspmqweb** in un'installazione IBM MQ Web Server autonoma, è necessario impostare la variabile di ambiente **MQ\_OVERRIDE\_DATA\_PATH** sulla directory di dati IBM MQ Web Server .

Se il server mqweb è arrestato, avviare il server con il seguente comando:

strmqweb

z/OS-Su z/OS, verificare che l'attività avviata del server mqweb sia in esecuzione. Se necessario, avviare la procedura creata in Crea una procedura per il server mqweb.

• Verificare che siano presenti i seguenti file di configurazione mqweb:

```
jvm.options
mqwebuser.xml
server.xml
```
Ricercare i file nella directory MQ\_DATA\_PATH/web/installations/installationName/ servers/mqweb/ utilizzando il comando Crtmqdir .

Per controllare l'installazione, che comprende la ricerca di questi file, utilizzare il comando seguente:

crtmqdir -a

Se i file mancano, è possibile ricrearli utilizzando il comando:

crtmqdir -s -f

- Esaminare i file di log del server mqweb, console.loge messages.log. Questi file di log si trovano nella seguente ubicazione:
	- *MQ\_DATA\_PATH*/web/installations/*installationName*/servers/mqweb/ logs
	- La directory specificata durante l'esecuzione dello script **crtmqweb** per creare la definizione del server mqweb. Per impostazione predefinita, questa directory è /var/mqm/web/ installation1/servers/mqweb/logs.

Questi file sono in UTF-8. Per visualizzare i file, è possibile utilizzare uno dei seguenti metodi:

- Utilizzare il comando **oedit** da una riga comandi z/OS UNIX System Services .

- Immettere l'opzione ISPF 3.17e utilizzare il comando di riga **va** (visualizza ASCII).
- $\approx 2/0$ S •

Su z/OS, verificare STDERR e STDOUT nell'output dell'attività avviata del server mqweb. STDERR non contiene messaggi, a meno che non si sia verificato un errore.

• Se non è possibile accedere a IBM MQ Console o REST API da un host diverso dal sistema su cui è in esecuzione il server mqweb, verificare che siano abilitate le connessioni remote.

Immettere il seguente comando per visualizzare la configurazione del server mqweb:

dspmqweb properties -a

Se il valore della proprietà *httpHost* è localhost, IBM MQ Console e REST API sono disponibili solo dallo stesso host del server mqweb. Abilitare le connessioni remote al server mqweb immettendo il seguente comando dove *nomehost* specifica l'indirizzo IP o il nome host DNS (domain name server) in cui è installato IBM MQ :

setmqweb properties -k httpHost -v *hostname*

Utilizzare un asterisco, \*, tra virgolette, per specificare tutte le interfacce di rete disponibili, come mostrato nel seguente esempio:

setmqweb properties -k httpHost -v "\*"

- Se non viene visualizzato alcun gestore code nel widget del gestore code locale in IBM MQ Console, verificare di disporre di gestori code sullo stesso host del server mqweb che è possibile gestire con IBM MQ Console.
	- $-$  **Solo** i gestori code nella stessa installazione del server mqweb sono elencati in IBM MQ Console.
	- $\sim 10$ S $\sim$  Su z/OS, solo i gestori code avviati alla stessa versione del server mqweb dall'ultimo IPL sono elencati in IBM MQ Console.

 $V9.3.0$ •

> Se i messaggi vengono troncati quando si esplorano le code in IBM MQ Console, regolare le proprietà mqConsoleMaxMsgCharsToDisplay e mqConsoleMaxMsgRequestSize utilizzando il comando setmqweb properties .

- Se si sta utilizzando messaging REST API con i gestori code remoti e non è possibile connettersi al gestore code, verificare quanto segue:
	- Si sta specificando il nome univoco per il gestore code, non il nome del gestore code, all'interno della risorsa URL.
	- Si sta tentando di connettersi a un gestore code visibile a messaging REST API. Alcuni gestori code potrebbero essere disponibili solo per IBM MQ Console. È possibile verificare se il gestore code è configurato per essere visibile a messaging REST API utilizzando il comando **dspmqweb remote** . Visualizzare il parametro **visibility** per controllare se il gestore code è visibile a messaging REST API.
	- Non si sta anteponendo un asterisco al nome del gestore code per specificare che si desidera connettersi a un gruppo di gestori code. Per specificare che si desidera connettersi a un gruppo di gestori code, è necessario impostare l'attributo **group** nella configurazione del gestore code remoto. Per ulteriori informazioni, fare riferimento a Impostazione di un gruppo di gestori code remoti da utilizzare con messaging REST API.
	- Assicurarsi che il file CCDT si trovi nell'ubicazione specificata dal parametro **ccdtUrl** nel comando **dspmqweb remote** .

 $z/0S$ •

Se i problemi persistono, l'attività avviata del server mqWeb potrebbe non essere configurata correttamente oppure potrebbe essersi verificato un problema con i file di installazione di IBM MQ for z/OS UNIX System Services Web Components .

È possibile che venga visualizzato il seguente messaggio in IBM MQ Console:

La comunicazione persa con il server non è stata in grado di stabilire la comunicazione con il server.

Nella procedura utilizzata per avviare il server mqweb, verificare quanto segue:

1. Controllare che le librerie STEPLIB siano al livello corretto e che siano autorizzate APF.

2. Verificare che INSTDIR, USERDIR, PATH e LIBPATH puntino al percorso corretto.

In z/OS UNIX System Services, immettere il seguente comando dove *PathPrefix* è il percorso di installazione di IBM MQ for z/OS UNIX System Services Components :

ls -Eltr *PathPrefix*/web/bin/dspmq

Questo comando visualizza un output simile al seguente:

-rwxr-xr-**t a-s-** ... /mqm/V9R3M0/web/bin/dspmq

Verificare che gli indicatori **t** e **a** siano impostati. Se necessario, utilizzare i comandi:

- chmod +t *PathPrefix*/web/bin/dspmq per impostare il bit adesivo (t)
- extattr +a *PathPrefix*/web/bin/dspmq per impostare l'attributo autorizzato APF (a)

## **Operazioni successive**

Per ulteriori informazioni sulla raccolta della traccia per IBM MQ Console e REST API, consultare ["Traccia](#page-536-0) [di REST API" a pagina 537](#page-536-0)e ["Traccia di IBM MQ Console" a pagina 486.](#page-485-0)

# **Risoluzione dei problemi di IBM MQ Internet Pass-Thru**

È possibile seguire una serie di operazioni per determinare la natura dei problemi che potrebbero verificarsi durante l'utilizzo di IBM MQ Internet Pass-Thru (MQIPT).

## **Procedura**

1. Verificare i seguenti errori comuni:

- La proprietà **HTTP** è impostata su true su un instradamento direttamente connesso a un gestore code.
- La proprietà **SSLClient** è impostata su true su un instradamento direttamente connesso a un gestore code che non è configurato per utilizzare SSL/TLS.
- Le password memorizzate per i file keyring sono sensibili al maiuscolo / minuscolo.
- 2. Controllare i report FFST nella directory secondaria degli errori.

Se si trovano dei report FFST nella sottodirectory degli errori, ciò significa che MQIPT è stato installato correttamente ma potrebbe essersi verificato un problema con la configurazione.

Ogni FFST riporta un problema che causa MQIPT o un instradamento per terminare il processo di avvio. Correggere il problema che ha causato ogni FFST. Quindi, eliminare il vecchio FFST e riavviare o aggiornare MQIPT.

3. Se non sono presenti report FFST e non è presente alcun output di traccia, ciò significa che MQIPT non è stato installato correttamente. Verificare che tutti i file siano stati collocati nella posizione corretta. Per verificare ciò, provare ad avviare MQIPT manualmente:

a. Aprire un prompt dei comandi. Andare alla sottodirectory bin e immettere:

mqipt *xxx*

dove *xxx* è la directory home di MQIPT .

- b. Quando MQIPT viene avviato, ricercare la configurazione nella directory home. Ricercare eventuali messaggi di errore e istanze FFST nella sottodirectory errors .
- c. Consultare l'output di testo da MQIPT per eventuali messaggi di errore. Controllare le istanze di FFST. Correggere tutti gli errori.

**Nota:** MQIPT non verrà avviato se si verifica un problema nella sezione [global] del file di configurazione. Un instradamento non verrà avviato se si verifica un problema nella sezione [route] del file di configurazione.

- 4. Se non sono presenti report FFST , ma si dispone di un output di traccia, configurare le connessioni MQIPT (ConnectionLog=true) e fare in modo che il mittente tenti una connessione. Quindi verificare che sia stata registrata una connessione dall'host.
	- Se è stata registrata una connessione dall'host, il mittente non è stato configurato correttamente.
	- Se non è stata registrata una connessione, verificare che MQIPT sia configurato per inoltrare il messaggio all'host e alla porta corretti. Quindi trattare come un problema di canale normale.

#### **Attività correlate**

["Traccia degli errori in IBM MQ Internet Pass-Thru" a pagina 489](#page-488-0) IBM MQ Internet Pass-Thru (MQIPT) fornisce una funzione di traccia di esecuzione dettagliata, controllata dalla proprietà **Trace** .

["Come contattare il supporto IBM" a pagina 324](#page-323-0)

Se hai bisogno di assistenza per un problema che stai riscontrando con IBM MQ, puoi contattare il supporto IBM tramite il sito di supporto IBM . È anche possibile sottoscrivere le notifiche relative alle correzioni IBM MQ , alla risoluzione dei problemi e ad altre novità.

["Raccolta di informazioni per i problemi MQIPT" a pagina 369](#page-368-0) Se è necessario segnalare un problema con MQIPT al supporto IBM , inviare le informazioni rilevanti che aiuteranno a risolvere il problema più rapidamente.

# **Verifica della connettività end-to-end**

Se non è possibile stabilire una connessione, controllare il log di connessione per verificare se gli instradamenti sono configurati correttamente.

Creare il log di connessione: nel file di configurazione mqipt.conf , impostare la proprietà **ConnectionLog** su true. Avviare o aggiornare MQIPTe tentare una connessione. Consultare Log di connessione per i dettagli.

- 1. Se il log di connessione non viene creato nella directory logs sotto la directory home, MQIPT non è stato installato correttamente.
- 2. Se non viene registrato alcun tentativo di connessione, il mittente non è stato impostato correttamente.
- 3. Se vengono registrati dei tentativi, verificare che MQIPT stia inoltrando i messaggi all'indirizzo corretto.

# **Avvio automatico di MQIPT**

Se si installa MQIPT come servizio Windows o come servizio init Linux o AIX System V, viene avviato all'avvio del sistema. Se il servizio non viene avviato correttamente, attenersi alla procedura descritta in questo argomento.

Provare sempre ad avviare MQIPT manualmente prima che venga installato come servizio, per verificare che MQIPT sia installato e configurato correttamente.

Per informazioni sull'utilizzo del comando **mqiptService** per avviare MQIPT automaticamente, consultare Avvio e arresto di MQIPT.

Se il servizio MQIPT non viene avviato correttamente, completa la seguente procedura per la tua piattaforma.

## **Sui sistemi Windows**

**Windows** 

**Nota:** Su Windows, il servizio MQIPT viene eseguito nell'account LocalSystem . Il servizio non può essere configurato per essere eseguito con un diverso ID utente.

Se il servizio MQIPT non viene avviato correttamente, completa la seguente procedura:

- 1. Aprire Windows Registry Editor e passare alla chiave HKEY\_LOCAL\_MACHINE\SYSTEM\CurrentControlSet\services\MQInternetPassThru . Controllare che l'impostazione di **ConfigFilePath** contenga il percorso corretto del file di configurazione mqipt.conf . Inoltre, verificare che l'impostazione **ImagePath** contenga il percorso corretto per mqiptService.exe.
- 2. Eseguire il comando **mqiptService -debugevent** da un prompt dei comandi dell'amministratore per scrivere le informazioni di avvio del servizio nel log eventi dell'applicazione Windows . Ulteriori informazioni vengono visualizzate anche nella finestra della console del prompt dei comandi. Esaminare le informazioni diagnostiche per determinare la causa dell'errore.
- 3. Se la causa dell'errore non è ancora chiara, utilizzare Esplora file di Windows per passare alla directory specificata in **ConfigFilePath** dove si trova mqipt.conf . Esaminare il contenuto della sottodirectory degli errori per ricercare i file FDC contenenti record FFST .
- 4. Se la causa dell'errore non è ancora chiara, abilitare la traccia impostando la proprietà **Trace** su 5 nella sezione [global] di mqipt.conf. Riavviare il servizio MQIPT . Un file di traccia viene scritto nella directory degli errori MQIPT . Se necessario, contattare il rappresentante del servizio IBM e fornire il file di traccia insieme ai file FDC e l'output diagnostico dal comando **mqiptService -debugevent** .

## **Sui sistemi AIX and Linux**

Linux **AIX** 

 $\blacktriangleright$  Linux,  $\blacksquare$ Su Linux, il servizio MQIPT è supportato solo su sistemi operativi che supportano System V init. Su sistemi che non supportano System V init, utilizzare un altro metodo, come systemd, per gestire MQIPT come servizio.

Se il servizio MQIPT non viene avviato correttamente, completa la seguente procedura come utente root:

- 1. Verificare che il servizio di MQIPT sia installato. Potrebbe essere necessario disinstallare e reinstallare il servizio. Per verificare che il servizio sia installato:
	- Su AIX, eseguire il comando **lsitab mqipt** e controllare che l'emissione mostri la corretta directory di installazione. Di seguito è riportato un esempio dell'output per un servizio MQIPT in esecuzione dall'installazione di /usr/opt/mqipt :

mqipt:2:once:/usr/opt/mqipt/bin/mqipt /usr/opt/mqipt > /dev/console 2>&1

Verificare che l'eseguibile MQIPT denominato esista e che sia eseguibile dall'utente root.

- Su Linux, verificare l'esistenza dello script MQIPT **init.d** denominato /etc/init.d/mqipt. Lo script deve esistere e deve essere eseguibile dall'utente root.
- 2. Verificare che la directory di installazione contenga il file mqipt.conf , che deve essere leggibile dall'utente root.
- 3. Controllare l'output dall'avvio di MQIPT .
	- Su AIX, l'output MQIPT viene inviato a /dev/console.
	- Su Linux, l'emissione viene inviata a un file denominato console.log nella directory logs dell'installazione di MQIPT .

Ricercare eventuali errori MQIPT e risolvere la causa. Se non è presente alcun output della console, MQIPT non è stato avviato dal sistema operativo. Consultare la documentazione del sistema operativo per dettagli su come diagnosticare gli errori di avvio del servizio.

- 4. Se la causa dell'errore non è ancora chiara, passare alla directory di installazione di MQIPT in cui si trova mqipt.conf . Esaminare il contenuto della sottodirectory degli errori per ricercare i file FDC contenenti record FFST .
- 5. Se la causa dell'errore non è ancora chiara, abilitare la traccia impostando la proprietà Traccia su 5 nella sezione [global] di mqipt.conf. Riavviare il servizio MQIPT . Un file di traccia viene scritto nella directory degli errori MQIPT . Se necessario, contattare il rappresentante del servizio IBM e fornire il file di traccia insieme ai file FDC e l'output diagnostico da /dev/console (su AIX) o console.log (su Linux).

# **Impossibile avviare MQIPT su un server Windows**

IBM MQ Internet Pass-Thru ( MQIPT) connette le applicazioni client a un gestore code o un gestore code a un gestore code tramite internet leggendo i dati di configurazione nel file mqipt.conf .

Il file mqipt.conf è un file di testo che può essere modificato in qualsiasi editor, incluso Blocco note.

**Importante:** Se si utilizza Notepad, è necessario prestare attenzione quando si salva il file.

Se si riceve il seguente errore:

```
MQCPI001 IBM MQ Internet Pass-Thru V2.1.0.1 starting 
 MQCPI004 Reading configuration information from mqipt.conf 
 MQCPE017 The exception java.io.IOException: MQCPE019 The stanza 
 [global] was not found before the following : 
 ?[Uxbb][Uxbf][Ux23][Ux23][Ux23][Ux23]
```
MQIPT non ha trovato i dettagli di configurazione richiesti.

MQIPT ha trovato alcuni caratteri sconosciuti prima della stanza [global] e la riapertura del file mqipt.conf nel Blocco note non mostra questi caratteri sconosciuti.

Il problema risiede nel modo in cui il file di configurazione è stato salvato.

## **La soluzione**

Notepad salva il file di configurazione, per impostazione predefinita, utilizzando la codifica UTF-8 che aggiunge il "contrassegno di ordine byte" prima del testo effettivo nel file. Ciò fa sì che MQIPT non riesca con l'errore specificato in precedenza.

Per risolvere il problema, scegliere il menu File/ Salva con nome e nel campo **Encoding** selezionare ANSI nell'elenco a discesa. Salvare nuovamente il file

# **Utilizzo delle opzioni di diagnostica JRE**

In alcuni casi, potrebbe essere necessario utilizzare le funzioni di diagnostica integrate in JRE ( Java runtime environment ). È consigliabile eseguire questa operazione solo sotto la direzione del rappresentante del supporto software IBM , poiché alcune impostazioni di diagnostica potrebbero compromettere il normale funzionamento di MQIPT .

La variabile di ambiente **MQIPT\_JVM\_OPTIONS** può essere utilizzata per passare le opzioni di diagnostica al JRE MQIPT sottostante tramite la riga comandi. È possibile utilizzare tutti parametri di comando validi per il JRE IBM fornito con MQIPT .

Esistono due opzioni diagnostiche comuni che possono essere utilizzate:

#### **-Djavax.net.debug=all**

Questa opzione abilita la diagnostica per SSL/TLS e la velocità di trasmissione di rete. L'impostazione di questa opzione fa sì che un log dettagliato delle operazioni di rete interne venga scritto nella console in cui è stato avviato MQIPT . Ciò è particolarmente utile per il debug degli errori di handshake SSL/TLS sugli instradamenti con **SSLClient** o **SSLServer** impostati su true.

#### **-Djava.security.debug=access,failure**

Questa opzione abilita la diagnostica per la politica Java security manager , per le istanze MQIPT con **SecurityManager** impostato su true. L'impostazione di questa opzione determina la scrittura di un log dettagliato delle attività di sicurezza e delle relative autorizzazioni richieste nella console in cui è stato avviato MQIPT . Può essere utilizzato per identificare le autorizzazioni mancanti nel file della politica.

Di seguito è riportato un esempio di abilitazione di entrambe le impostazioni su piattaforme AIX and Linux :

MQIPT\_JVM\_OPTIONS="-Djavax.net.debug=all -Djava.security.debug=access,failure" export MQIPT\_JVM\_OPTIONS

Di seguito è riportato un esempio di abilitazione di entrambe le impostazioni su piattaforme Windows :

set MQIPT\_JVM\_OPTIONS=-Djavax.net.debug=all -Djava.security.debug=access,failure

Per rendere effettive queste impostazioni, è necessario riavviare MQIPT dal prompt dei comandi in cui è impostata la variabile di ambiente.

Per un altro utilizzo di **MQIPT\_JVM\_OPTIONS** durante la diagnosi dei problemi, consultare ["Traccia degli](#page-489-0) [errori in mqiptKeyman e mqiptKeycmd" a pagina 490.](#page-489-0)

# **Risoluzione dei problemi dell'applicazione IBM MQ MQI client**

Questa raccolta di argomenti contiene informazioni sulle tecniche per la risoluzione dei problemi nelle applicazioni IBM MQ MQI client .

Un'applicazione in esecuzione nell'ambiente IBM MQ MQI client riceve i codici di errore MQRC\_ \* allo stesso modo delle applicazioni server IBM MQ . Tuttavia, esistono ulteriori codici di errore per le condizioni di errore associate a IBM MQ MQI clients. Ad esempio:

- La macchina remota non risponde
- Errore di linea di comunicazioni
- Indirizzo macchina non valido

L'ora più comune in cui si verificano gli errori è quando un'applicazione emette un MQCONN o MQCONNX e riceve la risposta MQRC\_Q\_MQR\_NOT\_AVAILABLE. Ricercare nel log degli errori del client un messaggio che spieghi l'errore. Potrebbero essere presenti anche degli errori registrati sul server, a seconda della natura dell'errore. Verificare inoltre che l'applicazione sul IBM MQ MQI client sia collegata al corretto file della libreria.

#### **IBM MQ MQI client non riesce a stabilire una connessione**

Un MQCONN o MQCONNX potrebbe avere esito negativo perché non esiste alcun programma listener in esecuzione sul server o durante il controllo del protocollo.

Quando IBM MQ MQI client emette una chiamata MQCONN o MQCONNX a un server, le informazioni sul socket e sulla porta vengono scambiate tra IBM MQ MQI client e il server. Per qualsiasi scambio di informazioni, è necessario che sul server sia presente un programma con il ruolo di 'ascolto ' sulla linea di comunicazione per qualsiasi attività. Se non c'è alcun programma che esegue questa operazione, o se ne è presente uno ma non è configurato correttamente, la chiamata MQCONN o MQCONNX ha esito negativo e il codice motivo pertinente viene restituito all'applicazione IBM MQ MQI client .

Se la connessione ha esito positivo, vengono scambiati i messaggi del protocollo IBM MQ e viene eseguito un ulteriore controllo. Durante la fase di controllo del protocollo IBM MQ , alcuni aspetti vengono negoziati mentre altri causano il malfunzionamento della connessione. Solo quando tutti questi controlli hanno esito positivo, la chiamata MQCONN o MQCONNX ha esito positivo.

Per informazioni relative ai codici motivo MQRC\_ \*, consultare Codici di completamento API e codici motivo.

# **In fase di arrestoIBM MQ MQI clients**

Anche se un IBM MQ MQI client è stato arrestato, è ancora possibile che il processo associato sul server mantenga aperte le proprie code. Le code non vengono chiuse fino a quando il livello delle comunicazioni non rileva che il partner non è più attivo.

Se la condivisione delle conversazioni è abilitata, il canale del server è sempre nello stato corretto per il livello di comunicazione per rilevare che il partner è andato.

# **Messaggi di errore con IBM MQ MQI clients**

Quando si verifica un errore con il sistema IBM MQ MQI client , i messaggi di errore vengono inseriti nei file di errori di sistema IBM MQ .

- $\cdot$  Linux  $\cdot$  MIX Su sistemi AIX and Linux, questi file si trovano nella directory /var/mqm/ errors
- $\blacksquare$  Windows  $\blacksquare$  Su Windows, questi file si trovano nella sottodirectory degli errori dell'installazione IBM MQ MQI client . Di solito questa directory è C:\Program Files\IBM\MQ\errors.
- $\blacksquare$  IBM i $\blacksquare$  Su IBM i, questi file si trovano nella directory /QIBM/User<code>Data/mqm/errors</code>

Alcuni errori client possono essere registrati anche nei file di errore IBM MQ associati al server a cui è stato connesso il client.

# **Errore ECONNRESET su una connessione di canale IBM MQ MQI client**

Si sta ricevendo il messaggio AMQ9206 o AMQ9208 in modo intermittente da TCP/IP su una connessione del canale IBM MQ MQI client a un server locale, che è un errore ECONNRESET.

Un errore TCP/IP ECONNRESET è causato da una reimpostazione della connessione da parte del peer. Ciò si verifica quando una connessione stabilita viene arrestata per qualche motivo dal computer remoto.

## **Sintomo**

Lo scenario più comune mostra l'errore:

#### **AMQ9208I:**

Errore durante la ricezione dall'host <*nome host*>.

#### **Spiegazione**

Si è verificato un errore durante la ricezione dei dati da <*hostname*> su TCP/IP. Ciò potrebbe essere dovuto a un errore di comunicazione.

#### **Azione**

Il codice di ritorno dalla chiamata TCP/IP receive () era <xxxxx>. Registrare questi valori e informare l'amministratore di sistema.

È possibile che si riceva un messaggio diverso, ad esempio:

#### **AMQ9209I**

Connessione all'host <*nomehost*> per il canale <*nomecanale*> chiusa.

La seguente tabella mostra i codici di ritorno per diversi sistemi operativi per l'errore *ECONNRESET Connection Reset by Peer:*

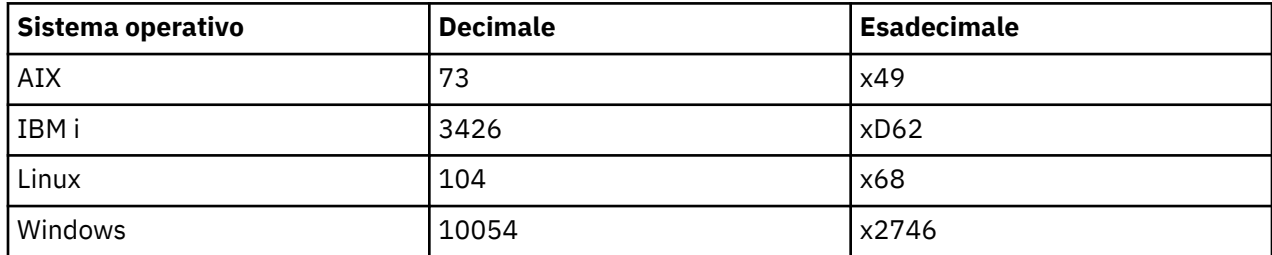

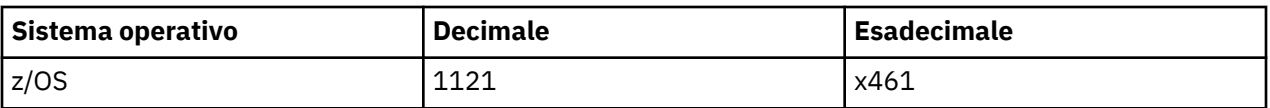

# **Diagnosi del problema**

Un errore ECONNRESET generalmente indica un problema nella rete TCP/IP.

Ci sono numerosi motivi per cui TCP/IP invia una reimpostazione:

- Una terminazione di connessione non ordinata, come un riavvio della casella client, può causare una reimpostazione.
- Un'applicazione richiede una connessione a una porta e un indirizzo IP per cui nessun server è in ascolto.
- Un'applicazione chiude un socket con dati ancora nel buffer di ricezione dell'applicazione. La connessione viene reimpostata per consentire al partner remoto di sapere che i dati non sono stati consegnati.
- Qualsiasi dato che arriva per una connessione che è stata chiusa può causare una reimpostazione.
- Un'applicazione chiude un socket e imposta l'opzione socket linger su zero. Ciò notifica a TCP/IP che la connessione non deve restare.

**Nota:** IBM MQ non codifica l'opzione socket linger, pertanto IBM MQ non causa una reimpostazione.

- Un segmento TCP non valido arriva per una connessione, ad esempio, un riconoscimento non corretto o un numero di sequenza può causare una reimpostazione.
- Timeout della richiesta di connessione. TCP rinuncia a provare a connettersi a una particolare porta e indirizzo IP e reimposta la connessione.
- Un firewall può reimpostare le connessioni se il pacchetto non aderisce alle regole e alle politiche del firewall.

Ad esempio, una porta di origine o di destinazione o un indirizzo IP non corrisponde alla politica o alla regola del firewall.

- Il timer di ritrasmissione scade. TCP rinuncia a ritrasmettere un pacchetto e reimposta la connessione.
- Un dispositivo hardware non corretto può causare reimpostazioni

## **Suggerimenti e suggerimenti diagnostici:**

Consultare l'amministratore di rete, che può utilizzare il pacchetto TCP/IP e le tracce di uno sniffer per stabilire perché si è verificata la reimpostazione.

Per z/OS, consultare:

- • [Istruzioni per impostare un SLIP su un messaggio di errore IBM MQ e includere la traccia TCP/IP](https://www.ibm.com/support/pages/node/659211#1) [CTRACE e TCP/IP PACKET](https://www.ibm.com/support/pages/node/659211#1)
- • [z/OS UNIX codici di errore](https://www.ibm.com/docs/en/zos/3.1.0?topic=errnojrs-zos-unix-reason-codes) per gli ultimi due byte del codice di errore trovato nel messaggio di errore CSQX208E .

## **Risoluzione del problema**

Questi tipi di errore non vengono generati da IBM MQ. IBM MQindica semplicemente che la rete sta riscontrando un problema.

**Importante:** Questo problema va oltre l'ambito del supporto IBM MQ e non è possibile eseguire alcuna operazione dalla prospettiva IBM MQ per risolvere questo problema della rete. È necessario lavorare con il team di supporto di rete.

Per ulteriori informazioni, consulta Ricarica client automatica , che potrebbe essere utile per il tuo team di sviluppo da utilizzare nelle applicazioni IBM MQ MQI client .

# **Risoluzione dei problemi di IBM MQ .NET**

Informazioni sulla risoluzione dei problemi per risolvere un problema con l'esecuzione di applicazioni IBM MQ .NET .

#### **Attività correlate**

["Traccia delle applicazioni IBM MQ .NET" a pagina 491](#page-490-0)

Esistono diversi modi per abilitare la traccia per le applicazioni IBM MQ .NET . Normalmente, è necessario utilizzare la funzione di traccia solo su richiesta del supporto IBM .

#### ["Come contattare il supporto IBM" a pagina 324](#page-323-0)

Se hai bisogno di assistenza per un problema che stai riscontrando con IBM MQ, puoi contattare il supporto IBM tramite il sito di supporto IBM . È anche possibile sottoscrivere le notifiche relative alle correzioni IBM MQ , alla risoluzione dei problemi e ad altre novità.

#### ["Risoluzione dei problemi di XMS .NET" a pagina 264](#page-263-0)

Informazioni sulla risoluzione dei problemi per risolvere un problema con l'esecuzione di applicazioni XMS .NET .

Sviluppo di applicazioni .NET

# **Risoluzione dei problemi con messaggi di errore e applicazioni di esempio .NET**

Puoi utilizzare le applicazioni di esempio .NET e i messaggi di errore per risolvere i problemi.

## **Procedura**

• Se un'applicazione IBM MQ .NET non viene completata correttamente, eseguire una delle .NET applicazioni di esempio e seguire i consigli forniti nei messaggi di diagnostica.

Queste applicazioni di esempio vengono descritte in Applicazioni di esempio per .NET.

Se i problemi continuano ed è necessario contattare il team di supporto IBM , potrebbe essere richiesto di attivare la funzionalità di traccia. Per informazioni sull'utilizzo della funzionalità di traccia, consultare ["Traccia delle applicazioni IBM MQ .NET" a pagina 491.](#page-490-0)

- Se Un'eccezione non gestita di tipo System.IO.FileNotFoundException si è verificato nel modulo sconosciuto l'errore si verifica per amqmdnet.dll o amqmdxcs.dll, effettuare una delle seguenti azioni:
	- Verificare che entrambi siano registrati nella cache di assemblaggio globale.
	- Creare un file di configurazione che punti agli assembly amqmdnet.dll e amqmdxcs.dll.

È possibile esaminare e modificare il contenuto dell'assembly cache utilizzando mscorcfg.msc, fornito come parte di .NET Framework.

Se .NET Framework non era disponibile quando è stato installato IBM MQ , le classi potrebbero non essere registrate nella cache di assemblaggio globale. È possibile eseguire di nuovo manualmente il processo di registrazione utilizzando il comando

amqidnet -c *MQ\_INSTALLATION\_PATH*\bin\amqidotn.txt -l logfile.txt

*MQ\_INSTALLATION\_PATH* rappresenta la directory di livello superiore in cui è installato IBM MQ .

Le informazioni su questa installazione vengono scritte nel file di log specificato, che è logfile.txt in questo esempio.

#### **Attività correlate**

Installazione di classi IBM MQ for .NET

# **Risoluzione degli errori di errore FileLoadper** VS.3.1 **Risoluzione degli errori di errore FileLoadper**

## **amqmdnetstd.dll**

Da IBM MQ 9.3.1, se si tenta di eseguire un'applicazione .NET Framework utilizzando la libreria client basata su .NET 6 amqmdnetstd.dll e l'applicazione è stata compilata utilizzando la libreria client amqmdnetstd.dll da una versione precedente a IBM MQ 9.3.1, .NET genera un errore FileLoadException .

## **Informazioni su questa attività**

Da IBM MQ 9.3.1, la libreria client amqmdnetstd.dll installata nell'ubicazione predefinita si basa su .NET 6. La libreria client amqmdnetstd.dll basata su .NET Standard è stata spostata in una nuova ubicazione nel package di installazione client IBM MQ ed è ora disponibile nelle seguenti ubicazioni:

- Windows Su Windows: *MQ\_INSTALLATION\_PATH\bin\netstandard2.0*
- Linux Su Linux: *MQ\_INSTALLATION\_PATH\lib64\netstandard2.0*

 $\blacksquare$  Deprecated <sub>Da</sub> IBM MQ 9.3.1, viene generata una nuova avvertenza CS0618 in un'applicazione durante il tempo di compilazione quando si fa riferimento alle librerie IBM MQ .NET Standard nell'applicazione. Le librerie IBM MQ .NET Standard sono obsolete e IBM intende rimuoverle in una release futura IBM MQ .

Se un'applicazione .NET Framework viene compilata utilizzando amqmdnetstd.dll da una versione precedente a IBM MQ 9.3.1 e la stessa applicazione viene eseguita utilizzando la libreria client basata su .NET 6 IBM MQ , il seguente tipo di eccezione FileLoadException viene generato da .NET:

```
Eccezione rilevata: System.IO.FileLoadException: Impossibile caricare il file o l'assembly 
'amqmdnetstd, Version =x.x.x.x, Culture=neutral, PublicKeyToken=23d6cb914eeaac0e' oppure 
una delle sue dipendenze. La definizione manifest dell'assembly individuato non corrisponde al 
riferimento dell'assieme. (Eccezione da HRESULT: 0x80131040)
```
Nome file: ' amqmdnetstd, Version =x.x.x.x, Culture=neutral, PublicKeyToken=23d6cb914eeaac0e'

## **Procedura**

• Per risolvere l'errore FileLoadException, copiare la libreria amqmdnetstd.dll presente in *MQ\_INSTALLATION\_PATH*/bin/netstandard2.0 nella directory da cui è in esecuzione l'applicazione .NET Framework .

#### **Attività correlate**

InstallazioneIBM MQ classes for .NET

# **Codici di errore SSL comuni generati dalle librerie client IBM MQ .NET**

Da IBM MQ 9.3.3, i miglioramenti ai messaggi di diagnostica del client IBM MQ .NET (amqmdnetstd.dll) forniscono un meccanismo di eccezioni più specifico per i problemi relativi a SSL.

Da IBM MQ 9.3.3, le librerie client di IBM MQ .NET forniscono errori significativi e specifici per gli errori relativi a SSL. I codici di errore MQRC sono in linea con le altre librerie client .NET , come ad esempio C.

La seguente tabella mostra alcuni dei numerosi scenari in cui, da IBM MQ 9.3.3, le librerie client IBM MQ .NET generano errori allineati con altre librerie client .NET :

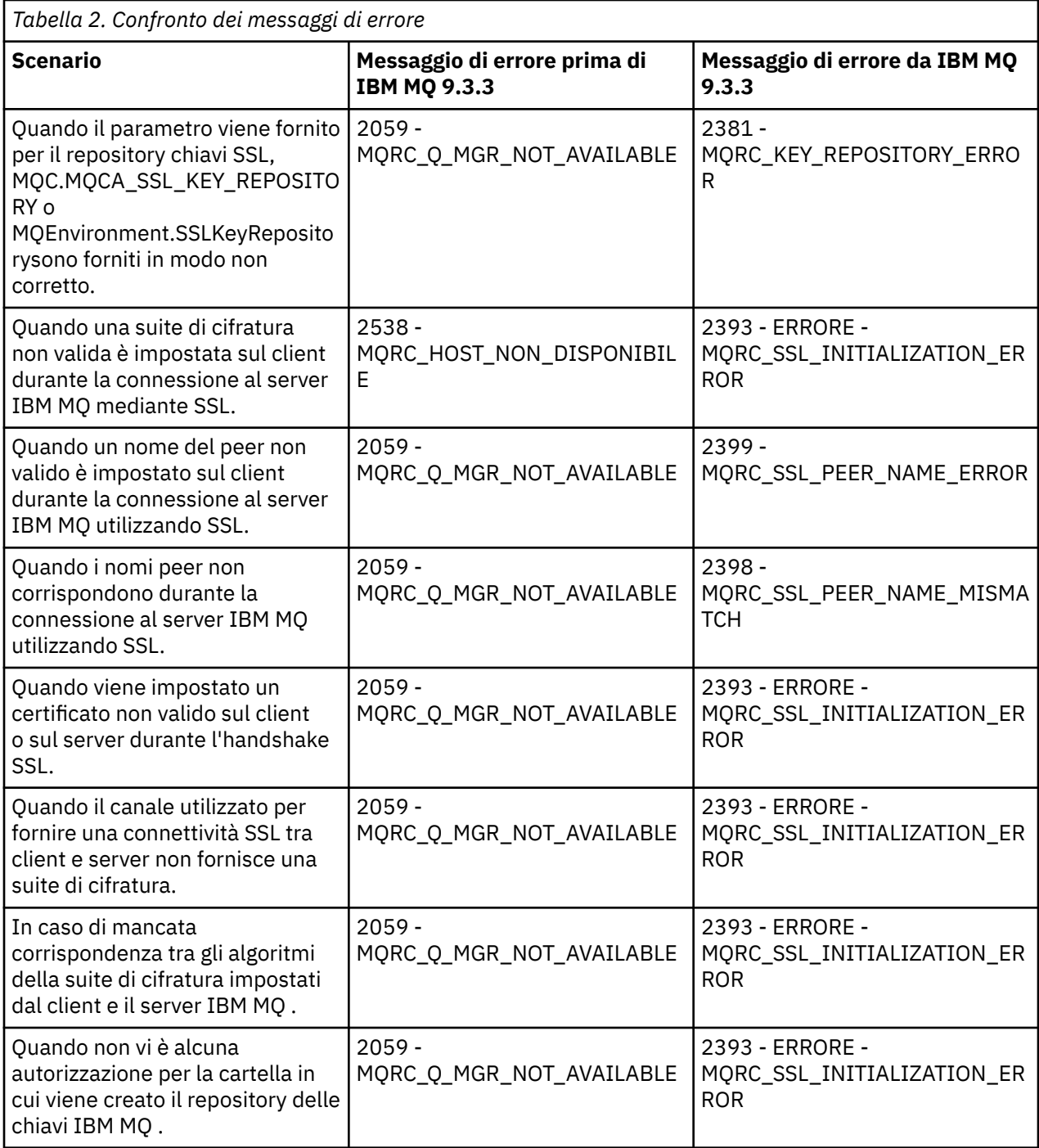

Per una spiegazione più dettagliata degli errori, fare riferimento ai log del gestore code presenti in *MQ\_DATA\_DIRECTORY*/qmgrs/errors/AMQERR\*.log.

#### **Concetti correlati**

Installazione delle classi IBM MQ for .NET

# **Risoluzione dei problemi di Java e JMS**

Utilizzare il suggerimento fornito qui per risolvere i problemi comuni che possono verificarsi quando si utilizzano applicazioni Java o JMS .

## **Concetti correlati**

Utilizzo di IBM MQ classes for JMS Utilizzo dell'adattatore di risorse IBM MQ

#### Utilizzo di IBM MQ classes for Java

#### **Attività correlate**

["Traccia delle applicazioni JMS/Jakarta Messaging e Java" a pagina 496](#page-495-0)

Le funzioni di traccia per applicazioni JMS/Jakarta Messaging e Java vengono fornite per consentire al Supporto IBM di diagnosticare i problemi. È possibile tracciare varie risorse differenti.

#### ["Come contattare il supporto IBM" a pagina 324](#page-323-0)

Se hai bisogno di assistenza per un problema che stai riscontrando con IBM MQ, puoi contattare il supporto IBM tramite il sito di supporto IBM . È anche possibile sottoscrivere le notifiche relative alle correzioni IBM MQ , alla risoluzione dei problemi e ad altre novità.

# **Risoluzione dei problemi di IBM MQ classes for JMS**

È possibile esaminare i problemi eseguendo i programmi di verifica dell'installazione e utilizzando le funzionalità di traccia e di log.

## **Procedura**

• Se un'applicazione non viene completata correttamente, eseguire uno dei programmi di verifica dell'installazione e seguire i consigli forniti nei messaggi diagnostici.

Per ulteriori informazioni, consultare The point - to - point IVT for IBM MQ classes for JMS e The publish/subscribe IVT for IBM MQ classes for JMS.

#### **Attività correlate**

["Traccia delle applicazioni IBM MQ classes for JMS" a pagina 496](#page-495-0)

La funzione di traccia in IBM MQ classes for JMS viene fornita per aiutare il supporto IBM a diagnosticare i problemi del cliente. Varie proprietà controllano il funzionamento di questa funzionalità.

#### *Registrazione degli errori per IBM MQ classes for JMS*

Per default, l'output del log viene inviato al file mqjms.log . È possibile reindirizzarlo a un file o a una directory specifici.

## **Informazioni su questa attività**

La funzione di registrazione IBM MQ classes for JMS viene fornita per segnalare problemi gravi, in particolare problemi che potrebbero indicare errori di configurazione piuttosto che errori di programmazione. Per impostazione predefinita, l'output del log viene inviato al file mqjms.log nella directory di lavoro JVM.

È possibile reindirizzare l'output del log a un altro file impostando la proprietà com.ibm.msg.client.commonservices.log.outputName. Il valore per questa proprietà può essere:

- Un nome di percorso singolo.
- Un elenco separato da virgole di nomi percorso (tutti i dati vengono registrati in tutti i file).

Ciascun nome percorso può essere:

- Assoluto o relativo.
- stderr o System.err per rappresentare il flusso di errori standard.
- sttdout o System.out per rappresentare il flusso di output standard.

Se il valore della proprietà identifica una directory, l'output del log viene scritto in mqjms.log in tale directory. Se il valore della proprietà identifica un file specifico, l'output del log viene scritto in tale file.

## **Procedura**

• Impostare la proprietà com.ibm.msg.client.commonservices.log.outputName nel file di configurazione IBM MQ classes for JMS o come proprietà di sistema nel comando **java** .

Nel seguente esempio, la proprietà è impostata come una proprietà di sistema e identifica un file specifico:

```
java -Djava.library.path= library_path
-Dcom.ibm.msg.client.commonservices.log.outputName=/mydir/mylog.txt
MyAppClass
```
Nel comando, *library\_path* è il percorso della directory contenente le librerie IBM MQ classes for JMS (consultare Configurazione delle librerie JNI ( Java Native Interface) ).

I valori System.err e System.out possono essere impostati per inviare output di log ai flussi System.err e System.out .

• Per disabilitare l'output del log, impostare la propriet ... com.ibm.msg.client.commonservices.log.status su **OFF**. Il valore predefinito di questa proprietà è **ON**.

# **Risoluzione dei problemi relativi alla versione del provider JMS**

Utilizzare i consigli forniti qui per risolvere i problemi comuni che possono verificarsi quando ci si connette a un gestore code con una specifica versione del provider.

## **La funzione JMS 2.0 non è supportata con questo errore di connessione**

- **Codice di errore:** JMSCC5008
- **Scenario** : si riceve una funzione JMS 2.0 non supportata con questo errore di connessione .
- **Spiegazione:** l'utilizzo della funzionalità JMS 2.0 è supportato solo quando ci si connette a un gestore code IBM MQ 8.0 o successivo che utilizza la modalità del provider di messaggistica IBM MQ Versione 8.
- **Soluzione:** modificare l'applicazione in modo che non utilizzi la funzione JMS 2.0 oppure accertarsi che l'applicazione si connetta a un gestore code IBM MQ 8.0 che utilizza la modalità del provider di messaggistica IBM MQ Versione 8.

## **L'API JMS 2.0 non è supportata con questo errore di connessione**

- **Codice di errore:** JMSCC5007
- **Scenario:** l'APIJMS 2.0 non è supportato con questo errore di connessione .
- **Spiegazione:** l'utilizzo dell'API JMS 2.0 è supportato solo quando ci si connette a un gestore code IBM MQ 8.0o successivo che utilizza la modalità Normale o Versione 8 del provider di messaggistica IBM MQ . È possibile, ad esempio, ricevere questo errore se ci si connette utilizzando la modalità di migrazione.
- **Soluzione:** modificare l'applicazione in modo che non utilizzi l'API JMS 2.0 o assicurarsi che l'applicazione si connetta a un gestore code IBM MQ 8.0o successivo utilizzando la modalità Normale o Versione 8 del provider dei messaggi IBM MQ .

## **Il livello di comando del gestore code non corrisponde all'errore di versione del provider richiesto**

- **Codice di errore:** JMSFMQ0003
- **Scenario:** si riceve un errore di livello di comando del gestore code che non corrispondeva alla versione del provider richiesto.
- **Spiegazione:** la versione del gestore code specificata nella proprietà della versione del provider nella factory di connessione non è compatibile con il gestore code richiesto. Ad esempio, è possibile che sia stato specificato PROVIDER\_VERSION=8e che si sia tentato di collegarsi a un gestore code con un livello di comando inferiore a 800, ad esempio 750.
- **Soluzione:** modificare la factory di connessione per connettersi a un gestore code che può supportare la versione del provider richiesta.

Per ulteriori informazioni sulla versione del provider, consultare Configurazione della proprietà JMS **PROVIDERVERSION**.

## **Elaborazione PCF in JMS**

IBM MQ I messaggi PCF (Programmable Change Format) sono un modo flessibile e potente per interrogare e modificare attributi di un gestore code e le classi PCF fornite in IBM MQ classes for Java forniscono un modo conveniente per accedere alle relative funzionalità in un'applicazione Java . È possibile accedere alla funzionalità anche da IBM MQ classes for JMS, ma esiste un potenziale problema.

## **Il modello comune per l'elaborazione delle risposte PCF in JMS**

Un approccio comune all'elaborazione delle risposte PCF in JMS consiste nell'estrarre il payload byte del messaggio, impacchettarlo in un DataInputStream e passarlo al costruttore com.ibm.mq.headers.pcf.PCFMessage .

```
Message m = consumer.receive(10000);
//Reconstitute the PCF response.
ByteArrayInputStream bais = 
     new ByteArrayInputStream(((BytesMessage)m).getBody(byte[].class));
DataInput di = new DataInputStream(bais);
 PCFMessage pcfResponseMessage = new PCFMessage(di);
```
Consultare Utilizzo del pacchetto IBM MQ Headers per alcuni esempi.

Purtroppo questo non è un approccio completamente affidabile per tutte le piattaforme - in generale l'approccio funziona per le piattaforme big - endian, ma non per le piattaforme little - endian.

# **Qual è il problema?**

Il problema è che durante l'analisi delle intestazioni dei messaggi, la classe PCFMessage deve gestire i problemi di codifica numerica - le intestazioni contengono campi di lunghezza che si trovano in alcune codifiche big - endian o little - endian.

Se si passa un DataInputStream puro al costruttore, la classe PCFMessage non ha una buona indicazione della codifica e deve assumere un valore predefinito, molto probabilmente non corretto.

Se si verifica questa situazione, probabilmente verrà visualizzato un messaggio "MQRCCF\_STRUCTURE\_TYPE\_ERROR" (codice di errore 3013) nel costruttore:

```
com.ibm.mq.headers.MQDataException: MQJE001: Completion Code '2', Reason '3013'.
```
at com.ibm.mq.headers.pcf.PCFParameter.nextParameter(PCFParameter.java:167)

at com.ibm.mq.headers.pcf.PCFMessage.initialize(PCFMessage.java:854)

at com.ibm.mq.headers.pcf.PCFMessage.<init>(PCFMessage.java:156)

Questo messaggio indica quasi invariabilmente che la codifica è stata interpretata in modo non corretto. Il motivo probabile è che i dati letti sono dati little - endian che sono stati interpretati come big - endian.

## **La soluzione**

Il modo per evitare questo problema è quello di passare al costruttore PCFMessage qualcosa che indica al costruttore la codifica numerica dei dati che sta utilizzando.

A tale scopo, creare un MQMessage dai dati ricevuti.

Il seguente codice è un esempio di schema del codice che è possibile utilizzare.

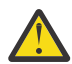

**Attenzione:** Il codice è solo un esempio di schema e non contiene alcuna informazione sulla gestione degli errori.

 // get a response into a JMS Message Message receivedMessage = consumer.receive(10000); BytesMessage bytesMessage = (BytesMessage) receivedMessage;

```
 byte[] bytesreceived = new byte[(int) bytesMessage.getBodyLength()];
      bytesMessage.readBytes(bytesreceived); 
 // convert to MQMessage then to PCFMessage
 MQMessage mqMsg = new MQMessage();
 mqMsg.write(bytesreceived);
      mqMsg.encoding = receivedMessage.getIntProperty("JMS_IBM_Encoding");
      mqMsg.format = receivedMessage.getStringProperty("JMS_IBM_Format");
      mqMsg.seek(0); 
      PCFMessage pcfMsg = new PCFMessage(mqMsg);
```
# **Gestione degli errori del pool di connessione JMS**

La gestione degli errori del pool di connessioni viene eseguita da vari metodi di una politica di eliminazione.

La politica di eliminazione del pool di connessioni entra in vigore se viene rilevato un errore quando un'applicazione utilizza una connessione JMS a un provider JMS . Il gestore connessioni può:

• Chiudere solo la connessione che ha rilevato il problema. Questa è nota come politica di eliminazione FailingConnectionOnly ed è il comportamento predefinito.

Tutte le altre connessioni create dal factory, ovvero quelle utilizzate da altre applicazioni e quelle che si trovano nel pool libero del factory, vengono lasciate da sole.

• Chiudere la connessione che ha rilevato il problema, eliminare tutte le connessioni nel lotto libero del factory e contrassegnare le connessioni in uso come obsolete.

La prossima volta che l'applicazione che utilizza la connessione tenta di eseguire un'operazione basata sulla connessione, l'applicazione riceve un StaleConnectionException. Per questo comportamento, impostare la politica di eliminazione su Entire Pool.

## **Politica di eliminazione - solo connessione non riuscita**

Utilizzare l'esempio descritto in Modalità di utilizzo del pool di connessioni da parte delle porte listener MDB. Due MDB vengono distribuiti nel server delle applicazioni, ognuno utilizzando una porta listener diversa. Le porte listener utilizzano entrambe la factory di connessioni jms/CF1 .

Dopo 600 secondi, si arresta il primo listener e la connessione utilizzata da questa porta listener viene restituita al pool di connessioni.

Se il secondo listener rileva un errore di rete durante il polling della destinazione JMS , la porta del listener viene chiusa. Poiché la politica di eliminazione per la factory di connessione jms/CF1 è impostato su FailingConnectionOnly, il gestore connessioni elimina solo la connessione utilizzata dal secondo listener. La connessione nel pool libero rimane dove si trova.

Se si riavvia il secondo listener, il gestore connessioni passa la connessione dal lotto libero al listener.

## **Politica di eliminazione - intero pool**

Per questa situazione, si supponga di avere tre MDB installati nel server delle applicazioni, ognuno utilizzando la propria porta listener. Le porte listener hanno creato connessioni dal factory jms/CF1 . Dopo un periodo di tempo in cui si arresta il primo listener e la sua connessione, c1, viene inserita nel pool libero jms/CF1 .

Quando il secondo listener rileva un errore di rete, si arresta e chiude c2. Connection Manager ora chiude la connessione nel lotto libero. Tuttavia, rimane la connessione utilizzata dal terzo listener.

## **A cosa si dovrebbe impostare la politica di eliminazione?**

Come precedentemente indicato, il valore predefinito della politica di eliminazione per i pool di connessioni JMS è FailingConnectionOnly.

Tuttavia, l'impostazione della politica di eliminazione su EntirePool è un'opzione migliore. Nella maggior parte dei casi, se un'applicazione rileva un errore di rete sulla connessione al provider JMS ,
è probabile che tutte le connessioni aperte create dalla stessa factory di connessione abbiano lo stesso problema.

Se la politica di eliminazione è impostata su FailingConnectionOnly, il gestore connessioni lascia tutte le connessioni nel lotto libero. La volta successiva che un'applicazione tenta di creare una connessione al fornitore JMS , il gestore connessioni ne restituisce una dal lotto libero, se disponibile. Tuttavia, quando l'applicazione tenta di utilizzare la connessione, incontra lo stesso problema di rete della prima applicazione.

Ora, considerare la stessa situazione con la politica di eliminazione impostata su EntirePool. Non appena la prima applicazione rileva il problema di rete, il gestore connessioni elimina la connessione in errore e chiude tutte le connessioni nel pool libero per tale factory.

Quando una nuova applicazione viene avviata e tenta di creare una connessione dal factory, il gestore connessioni tenta di crearne una nuova, poiché il lotto libero è vuoto. Supponendo che il problema di rete sia stato risolto, la connessione restituita all'applicazione è valida.

### *Errori del lotto connessioni durante il tentativo di creare un contesto JMS*

Se si verifica un errore durante il tentativo di creare un contesto JMS , è possibile determinare dal messaggio di errore se il problema è stato rilevato dal pool di livello superiore o dal pool di livello inferiore.

## **Modalità di utilizzo dei pool per i contesti**

Quando si utilizzano Connection e Sessions, esistono pool per ogni tipo di oggetto; un modello simile viene seguito per i contesti.

Un'applicazione tipica che utilizza transazioni distribuite coinvolge sia carichi di lavoro di messaggistica che non di messaggistica nella stessa transazione.

Supponendo che al momento non sia in esecuzione alcun lavoro e che l'applicazione effettui la prima chiamata al metodo createConnection , viene creato un facade di contesto o un proxy nell'equivalente del pool di connessione (il pool di livello superiore). Un altro oggetto viene creato nell'equivalente del pool di sessioni. Questo secondo oggetto incapsula il contesto JMS sottostante (pool di livello inferiore).

Il pooling, come concetto, è utilizzato per consentire la scalabilità di un'applicazione. Molti thread sono in grado di accedere a una serie limitata di risorse. In questo esempio, un altro thread eseguirà la chiamata al metodo createContext per richiamare un contesto dal lotto. Se altri thread eseguono ancora il lavoro di messaggistica, il pool di livello superiore viene espanso per fornire un contesto aggiuntivo per il thread richiedente.

Nel caso in cui un thread richiede un contesto e il lavoro di messaggistica è stato completato ma il lavoro non di messaggistica non è stato completato, quindi la transazione non è completa, il pool di livello inferiore viene espanso. Il proxy di contesto di primo livello rimane assegnato alla transazione fino a quando tale transazione non viene risolta, quindi non può essere assegnato ad un'altra transazione.

Nel caso in cui il pool inferiore diventi pieno, ciò significa che il lavoro non di messaggistica sta impiegando potenzialmente molto tempo.

Nel caso in cui il pool di livello superiore diventi pieno, ciò significa che il lavoro di messaggistica generale sta impiegando un po' di tempo e che il pool deve essere espanso.

## **Identificazione del pool da cui ha avuto origine un errore**

È possibile determinare il lotto in cui un errore ha avuto origine dal testo del messaggio di errore:

- Per il pool di livello superiore, il testo del messaggio è Impossibile creare il contesto. Questo messaggio indica che il pool di livello superiore è pieno di oggetti proxy di contesto, tutti con transazioni attualmente in esecuzione che eseguono la messaggistica.
- Per il pool di livello inferiore, il testo del messaggio è Impossibile impostare il nuovo JMSContext. Questo messaggio indica che, sebbene sia disponibile un proxy di connessione, è ancora necessario attendere il completamento del lavoro di non messaggistica.

### **Esempio di pool di livello superiore (Jakarta Messaging 3.0)**

 $V5.3.0$  JM 3.0  $V5.3.0$ 

\*\*\*\*\*\*\*\*\*\*\*\*\*\*\*\*\*\*\*\*\*\*\* [ 8 /19/16 10:10:48:643 UTC] 000000a2 LocalExceptio E CNTR0020E: EJB ha generato un'eccezione non prevista (non dichiarata) durante richiamo del metodoonMessage" sul bean "BeanId(SibSVTLiteMDB#SibSVTLiteMDBXA\_RecoveryEJB\_undeployed.jar#QueueReceiver, null)". Dati dell'eccezione jakarta.jms.JMSRuntimeException: Impossibile creare il contesto all'indirizzo com.ibm.ejs.jms.JMSCMUtils.mapToJMSRuntimeException(JMSCMUtils.java:522) All'indirizzo com.ibm.ejs.jms.JMSConnectionFactoryHandle.createContextInternal(JMSConnectionFactoryHandle.java:4 49) all'indirizzo com.ibm.ejs.jms.JMSConnectionFactoryHandle.createContext(JMSConnectionFactoryHandle.java:335) all'indirizzo sib.test.svt.lite.mdb.xa.SVTMDBBase.sendReplyMessage(SVTMDBBase.java:554) all'indirizzo sib.test.svt.lite.mdb.xa.QueueReceiverBean.onMessage(QueueReceiverBean.java:128) in sib.test.svt.lite.mdb.xa.MDBProxyQueueReceiver\_37ea5ce9.onMessage(MDBProxyQueueReceiver\_37ea5ce9.j ava) in com.ibm.mq.jakarta.connector.inbound.MessageEndpointWrapper.onMessage(MessageEndpointWrapper.java: 151) in com.ibm.mq.jms.MQSession\$FacadeMessageListener.onMessage(MQSession.java:129) all'indirizzo com.ibm.msg.client.jms.internal.JmsSessionImpl.run(JmsSessionImpl.java:3236) all'indirizzo com.ibm.mq.jms.MQSession.run(MQSession.java:937) all'indirizzo com.ibm.mq.jakarta.connector.inbound.ASFWorkImpl.doDelivery(ASFWorkImpl.java:104) at com.ibm.mq.jakarta.connector.inbound.AbstractWorkImpl.run(AbstractWorkImpl.java:233) all'indirizzo com.ibm.ejs.j2c.work.WorkProxy.run(WorkProxy.java:668) all'indirizzo com.ibm.ws.util.ThreadPool\$Worker.run(ThreadPool.java:1892) Causato da: com.ibm.websphere.ce.j2c.ConnectionWaitTimeoutException: CWTE\_NORMAL\_J2CA1009 all'indirizzo com.ibm.ejs.j2c.FreePool.createOrWaitForConnection(FreePool.java:1783) all'indirizzo com.ibm.ejs.j2c.PoolManager.reserve(PoolManager.java:3896) all'indirizzo com.ibm.ejs.j2c.PoolManager.reserve(PoolManager.java:3116) all'indirizzo com.ibm.ejs.j2c.ConnectionManager.allocateMCWrapper(ConnectionManager.java:1548) all'indirizzo com.ibm.ejs.j2c.ConnectionManager.allocateConnection(ConnectionManager.java:1031) all'indirizzo com.ibm.ejs.jms.JMSConnectionFactoryHandle.createContextInternal(JMSConnectionFactoryHandle.java:4 43) ... Altri 12

### **Esempio di pool di livello superiore (JMS 2.0)**

#### $JMS 2.0$

\*\*\*\*\*\*\*\*\*\*\*\*\*\*\*\*\*\*\*\*\*\*\* [ 8 /19/16 10:10:48:643 UTC] 000000a2 LocalExceptio E CNTR0020E: EJB ha generato un'eccezione non prevista (non dichiarata) durante richiamo del metodoonMessage" sul bean "BeanId(SibSVTLiteMDB#SibSVTLiteMDBXA\_RecoveryEJB\_undeployed.jar#QueueReceiver, null)". Dati di errore: javax.jms.JMSRuntimeException: Impossibile creare il contesto all'indirizzo com.ibm.ejs.jms.JMSCMUtils.mapToJMSRuntimeException(JMSCMUtils.java:522) All'indirizzo com.ibm.ejs.jms.JMSConnectionFactoryHandle.createContextInternal(JMSConnectionFactoryHandle.java:4 49) all'indirizzo com.ibm.ejs.jms.JMSConnectionFactoryHandle.createContext(JMSConnectionFactoryHandle.java:335) all'indirizzo sib.test.svt.lite.mdb.xa.SVTMDBBase.sendReplyMessage(SVTMDBBase.java:554) all'indirizzo sib.test.svt.lite.mdb.xa.QueueReceiverBean.onMessage(QueueReceiverBean.java:128) in sib.test.svt.lite.mdb.xa.MDBProxyQueueReceiver\_37ea5ce9.onMessage(MDBProxyQueueReceiver\_37ea5ce9.j ava) all'indirizzo com.ibm.mq.connector.inbound.MessageEndpointWrapper.onMessage(MessageEndpointWrapper.java:151) in com.ibm.mq.jms.MQSession\$FacadeMessageListener.onMessage(MQSession.java:129) all'indirizzo com.ibm.msg.client.jms.internal.JmsSessionImpl.run(JmsSessionImpl.java:3236) all'indirizzo com.ibm.mq.jms.MQSession.run(MQSession.java:937) su com.ibm.mq.connector.inbound.ASFWorkImpl.doDelivery(ASFWorkImpl.java:104) in com.ibm.mq.connector.inbound.AbstractWorkImpl.run(AbstractWorkImpl.java:233) all'indirizzo com.ibm.ejs.j2c.work.WorkProxy.run(WorkProxy.java:668) all'indirizzo com.ibm.ws.util.ThreadPool\$Worker.run(ThreadPool.java:1892) Causato da: com.ibm.websphere.ce.j2c.ConnectionWaitTimeoutException:

CWTE\_NORMAL\_J2CA1009

all'indirizzo com.ibm.ejs.j2c.FreePool.createOrWaitForConnection(FreePool.java:1783)

all'indirizzo com.ibm.ejs.j2c.PoolManager.reserve(PoolManager.java:3896)

all'indirizzo com.ibm.ejs.j2c.PoolManager.reserve(PoolManager.java:3116)

all'indirizzo

com.ibm.ejs.j2c.ConnectionManager.allocateMCWrapper(ConnectionManager.java:1548) all'indirizzo

com.ibm.ejs.j2c.ConnectionManager.allocateConnection(ConnectionManager.java:1031) all'indirizzo

com.ibm.ejs.jms.JMSConnectionFactoryHandle.createContextInternal(JMSConnectionFactoryHandle.java:4 43)

... Altri 12

## **Esempio di pool di livello inferiore (Jakarta Messaging 3.0)**

 $V$  9.3.0 JM 3.0 V 9.3.0

\*\*\*\*\*\*\*\*\*\*\*\*\*\*\*\*\*\*\*\*\*\*\* [ 8 /19/16 9:44:44:754 UTC] 000000ac SibMessage W [:] CWSJY0003W: MQJCA4004: Consegna del messaggio a un MDB 'sib.test.svt.lite.mdb.xa.MDBProxyQueueReceiver\_37ea5ce9@505d4b68 (BeanId(SibSVTLiteMDB#SibSVTLiteMDBXA\_RecoveryEJB\_undeployed.jar#QueueReceiver, null) ' non riuscito con eccezione: 'l'eccezione nidificata è: jakarta.jms.JMSRuntimeException: impossibile impostare il nuovo JMSContext'. [root@username-instance-2 server1] # vi SystemOut.log :com.ibm.ejs.j2c.work.WorkProxy.run(WorkProxy.java:668) : com.ibm.ws.util.ThreadPool\$Worker.run(ThreadPool.java:1892) Causato da [ 1] --> Messaggio: jakarta.jms.JMSRuntimeException: impossibile impostare il nuovo JMSContext Classe: class jakarta.jms.JMSRuntimeException Stack: com.ibm.ejs.jms.JMSCMUtils.mapToJMSRuntimeException(JMSCMUtils.java:522) **Service State State State** com.ibm.ejs.jms.JMSContextHandle.setupInternalContext(JMSContextHandle.java:241) **Service State State State** com.ibm.ejs.jms.JMSManagedConnection.getConnection(JMSManagedConnection.java:783) **Service State State State** com.ibm.ejs.j2c.MCWrapper.getConnection(MCWrapper.java:2336) **Service State State State** com.ibm.ejs.j2c.ConnectionManager.allocateConnection(ConnectionManager.java:1064) **Service State State State** com.ibm.ejs.jms.JMSConnectionFactoryHandle.createContextInternal(JMSConnectionFactoryHandle.java:4 43) **Service State State State** com.ibm.ejs.jms.JMSConnectionFactoryHandle.createContext(JMSConnectionFactoryHandle.java:335) **Service State State State** sib.test.svt.lite.mdb.xa.SVTMDBBase.sendReplyMessage(SVTMDBBase.java:554) **Service State State State** sib.test.svt.lite.mdb.xa.QueueReceiverBean.onMessage(QueueReceiverBean.java:128) **Service State State State** sib.test.svt.lite.mdb.xa.MDBProxyQueueReceiver\_37ea5ce9.onMessage(MDBProxyQueueReceiver\_37ea5ce9.j ava:-1) **Service State State State** com.ibm.mq.jakarta.connector.inbound.MessageEndpointWrapper.onMessage(MessageEndpointWrapper.java: 151) **Service State State State** com.ibm.mq.jms.MQSession\$FacadeMessageListener.onMessage(MQSession.java:129) **Service State State State** com.ibm.msg.client.jms.internal.JmsSessionImpl.run(JmsSessionImpl.java:3236) : com.ibm.mq.jms.MQSession.run(MQSession.java:937) **Service State State State** com.ibm.mq.jakarta.connector.inbound.ASFWorkImpl.doDelivery(ASFWorkImpl.java:104) **Service State State State** com.ibm.mq.jakarta.connector.inbound.AbstractWorkImpl.run(AbstractWorkImpl.java:233) : com.ibm.ejs.j2c.work.WorkProxy.run(WorkProxy.java:668) : com.ibm.ws.util.ThreadPool\$Worker.run(ThreadPool.java:1892) Causato da [ 1] --> Messaggio: com.ibm.websphere.ce.j2c.ConnectionWaitTimeoutException: CWTE\_NORMAL\_J2CA1009 Classe: class com.ibm.websphere.ce.j2c.ConnectionWaitTimeoutException Stack: com.ibm.ejs.j2c.FreePool.createOrWaitForConnection(FreePool.java:1783) **Service State State State** com.ibm.ejs.j2c.PoolManager.reserve(PoolManager.java:3840) : com.ibm.ejs.j2c.PoolManager.reserve(PoolManager.java:3116) **Service State State State** com.ibm.ejs.j2c.ConnectionManager.allocateMCWrapper(ConnectionManager.java:1548) **Service State State State** com.ibm.ejs.j2c.ConnectionManager.allocateConnection(ConnectionManager.java:1031) **Service State State State** 

com.ibm.ejs.jms.JMSContextHandle.setupInternalContext(JMSContextHandle.java:222) **Service State State State** com.ibm.ejs.jms.JMSManagedConnection.getConnection(JMSManagedConnection.java:783) **Service State State State** com.ibm.ejs.j2c.MCWrapper.getConnection(MCWrapper.java:2336) **Service State State State** com.ibm.ejs.j2c.ConnectionManager.allocateConnection(ConnectionManager.java:1064) **Service State State State** com.ibm.ejs.jms.JMSConnectionFactoryHandle.createContextInternal(JMSConnectionFactoryHandle.java:4 43) **Service State State State** com.ibm.ejs.jms.JMSConnectionFactoryHandle.createContext(JMSConnectionFactoryHandle.java:335) **Service State State State** sib.test.svt.lite.mdb.xa.SVTMDBBase.sendReplyMessage(SVTMDBBase.java:554) **Service State State State** sib.test.svt.lite.mdb.xa.QueueReceiverBean.onMessage(QueueReceiverBean.java:128) **Service State State State** sib.test.svt.lite.mdb.xa.MDBProxyQueueReceiver 37ea5ce9.onMessage(MDBProxyQueueReceiver 37ea5ce9.j ava:-1) **Service State State State** com.ibm.mq.jakarta.connector.inbound.MessageEndpointWrapper.onMessage(MessageEndpointWrapper.java: 151) **Service State State State** com.ibm.mq.jms.MQSession\$FacadeMessageListener.onMessage(MQSession.java:129) **Service State State State** com.ibm.msg.client.jms.internal.JmsSessionImpl.run(JmsSessionImpl.java:3236) : com.ibm.mq.jms.MQSession.run(MQSession.java:937) **Service State State State** com.ibm.mq.jakarta.connector.inbound.ASFWorkImpl.doDelivery(ASFWorkImpl.java:104) **Service State State State** com.ibm.mq.jakarta.connector.inbound.AbstractWorkImpl.run(AbstractWorkImpl.java:233) : com.ibm.ejs.j2c.work.WorkProxy.run(WorkProxy.java:668) : com.ibm.ws.util.ThreadPool\$Worker.run(ThreadPool.java:1892)

### **Esempio di pool di livello inferiore (JMS 2.0)**

JMS 2.0

\*\*\*\*\*\*\*\*\*\*\*\*\*\*\*\*\*\*\*\*\*\*\* [ 8 /19/16 9:44:44:754 UTC] 000000ac SibMessage W [:] CWSJY0003W: MQJCA4004: Consegna del messaggio a un MDB 'sib.test.svt.lite.mdb.xa.MDBProxyQueueReceiver\_37ea5ce9@505d4b68 (BeanId(SibSVTLiteMDB#SibSVTLiteMDBXA\_RecoveryEJB\_undeployed.jar#QueueReceiver, null) ' non riuscito con eccezione: 'l'eccezione nidificata è: javax.jms.JMSRuntimeException: impossibile impostare il nuovo JMSContext'. [root@username-instance-2 server1] # vi SystemOut.log :com.ibm.ejs.j2c.work.WorkProxy.run(WorkProxy.java:668) : com.ibm.ws.util.ThreadPool\$Worker.run(ThreadPool.java:1892) Causato da [ 1] --> Messaggio: javax.jms.JMSRuntimeException: impossibile impostare il nuovo **JMSContext**  Classe: class javax.jms.JMSRuntimeException Stack: com.ibm.ejs.jms.JMSCMUtils.mapToJMSRuntimeException(JMSCMUtils.java:522) **Service State State State** com.ibm.ejs.jms.JMSContextHandle.setupInternalContext(JMSContextHandle.java:241) **Service State State State** com.ibm.ejs.jms.JMSManagedConnection.getConnection(JMSManagedConnection.java:783) **Service State State State** com.ibm.ejs.j2c.MCWrapper.getConnection(MCWrapper.java:2336) **Service State State State** com.ibm.ejs.j2c.ConnectionManager.allocateConnection(ConnectionManager.java:1064) **Service State State State** com.ibm.ejs.jms.JMSConnectionFactoryHandle.createContextInternal(JMSConnectionFactoryHandle.java:4 43) **Service State State State** com.ibm.ejs.jms.JMSConnectionFactoryHandle.createContext(JMSConnectionFactoryHandle.java:335) **Service State State State** sib.test.svt.lite.mdb.xa.SVTMDBBase.sendReplyMessage(SVTMDBBase.java:554) **Service State State State** sib.test.svt.lite.mdb.xa.QueueReceiverBean.onMessage(QueueReceiverBean.java:128) **Service State State State** sib.test.svt.lite.mdb.xa.MDBProxyQueueReceiver\_37ea5ce9.onMessage(MDBProxyQueueReceiver\_37ea5ce9.j ava:-1) **Service State State State** com.ibm.mq.connector.inbound.MessageEndpointWrapper.onMessage(MessageEndpointWrapper.java:151) **Service State State State** com.ibm.mq.jms.MQSession\$FacadeMessageListener.onMessage(MQSession.java:129) **Service State State State** com.ibm.msg.client.jms.internal.JmsSessionImpl.run(JmsSessionImpl.java:3236)

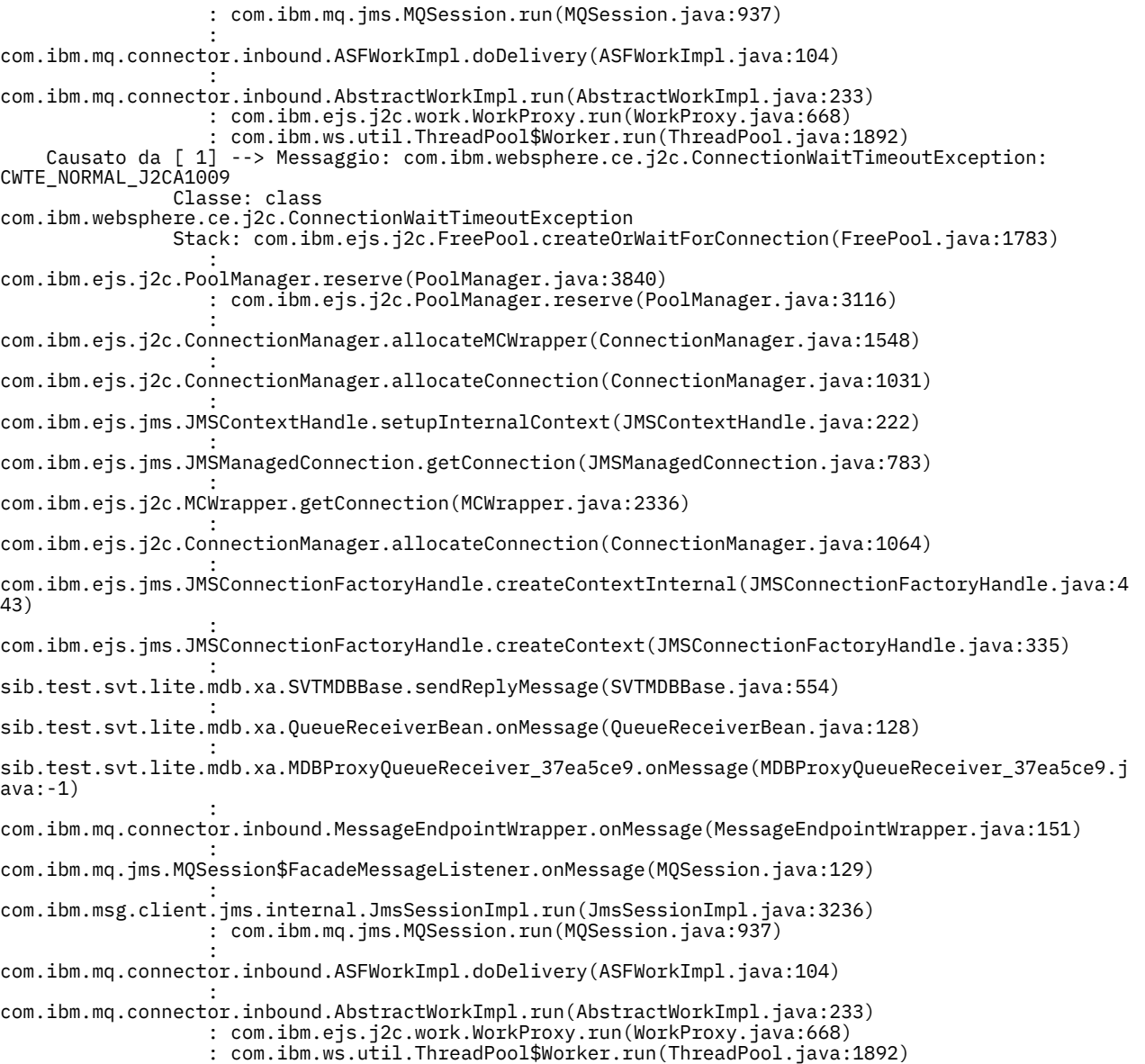

# **Risoluzione dei problemi relativi ai messaggi JMSCC0108**

È possibile eseguire una serie di operazioni per impedire che un messaggio JMSCC0108 si verifichi quando si utilizzano specifiche di attivazione e porte listener WebSphere Application Server in esecuzione in modalità ASF (Application Server Facilities).

Quando si utilizzano le specifiche di attivazione e le porte listener WebSphere Application Server in esecuzione in modalità ASF, che è la modalità operativa predefinita, è possibile che il seguente messaggio venga visualizzato nel file di log del server delle applicazioni:

JMSCC0108: IBM MQ classes for JMS ha rilevato un messaggio, pronto per la consegna asincrona ad un'applicazione.

Quando la consegna è stata tentata, il messaggio non era più disponibile.

Utilizzare le informazioni contenute in questo argomento per comprendere il motivo per cui viene visualizzato questo messaggio e le possibili operazioni che è possibile eseguire per evitare che si verifichi.

## **Come le specifiche di attivazione e le porte listener rilevano ed elaborano i messaggi**

Una specifica di attivazione o una porta listener WebSphere Application Server effettua le seguenti operazioni all'avvio:

1. Creare una connessione al gestore code che è stato impostato per l'utilizzo.

- <span id="page-113-0"></span>2. Aprire la destinazione JMS sul gestore code per cui sono stati configurati per il monitoraggio.
- 3. Ricercare i messaggi in tale destinazione.

Quando viene rilevato un messaggio, la specifica di attivazione o la porta listener effettua le seguenti operazioni:

- 1. Crea un riferimento messaggio interno che rappresenta il messaggio.
- 2. Richiama una sessione server dal relativo pool di sessione server interno.
- 3. Carica la sessione server con il riferimento del messaggio.
- 4. Pianifica una parte di lavoro con il Work Manager del server delle applicazioni per eseguire la sessione del server ed elaborare il messaggio.

La specifica di attivazione o la porta del listener ritorna quindi al monitoraggio della destinazione, cercando un altro messaggio da elaborare.

Il Work Manager del server delle applicazioni esegue la parte di lavoro che la specifica di attivazione o la porta listener ha inoltrato su un nuovo thread di sessione del server. Quando viene avviato, il thread completa le azioni riportate di seguito:

- Avvia una transazione locale o globale (XA), in base al fatto che il bean basato sui messaggi richieda o meno transazioni XA, come specificato nel descrittore di distribuzione del bean basato sui messaggi.
- Richiama il messaggio dalla destinazione emettendo una chiamata MQGET API distruttiva.
- Esegue il metodo onMessage() del bean basato sui messaggi.
- Completa la transazione locale o globale, una volta terminato il metodo onMessage().
- Restituire la sessione server al pool di sessione server.

## **Perché si verifica il messaggio JMSCC0108 e come prevenirlo**

La specifica di attivazione principale o il thread della porta listener sfoglia i messaggi su una destinazione. Chiede quindi al Work Manager di avviare un nuovo thread per ottenere in modo distruttivo il messaggio ed elaborarlo. Ciò significa che è possibile che un messaggio venga trovato su una destinazione dalla specifica di attivazione principale o dal thread della porta del listener e che non sia più disponibile quando il thread della sessione del server tenta di ottenerlo. Se ciò si verifica, il thread della sessione del server scrive il seguente messaggio nel file di log del server delle applicazioni:

JMSCC0108: IBM MQ classes for JMS ha rilevato un messaggio, pronto per la consegna asincrona ad un'applicazione.

Quando la consegna è stata tentata, il messaggio non era più disponibile.

Esistono tre motivi per cui il messaggio non si trova più nella destinazione quando il thread della sessione del server tenta di ottenerlo:

- Causa 1: il messaggio è stato utilizzato da un'altra applicazione
- • [Causa 2: il messaggio è scaduto](#page-114-0)
- • [Causa 3: ReadAhead è abilitato per la destinazione da cui la specifica di attivazione o la porta listener](#page-115-0) [utilizza i messaggi](#page-115-0)

### **Motivo 1: il messaggio è stato utilizzato da un'altra applicazione**

Se due o più specifiche di attivazione e / o porte listener stanno monitorando la stessa destinazione, è possibile che possano rilevare lo stesso messaggio e provare ad elaborarlo. Quando ciò si verifica:

- Un thread di sessione del server avviato da una specifica di attivazione o da una porta listener richiama il messaggio e lo consegna a un bean basato sui messaggi per l'elaborazione.
- Il thread della sessione del server avviato dall'altra specifica di attivazione o dalla porta del listener tenta di richiamare il messaggio e rileva che non si trova più nella destinazione.

Se una specifica di attivazione o una porta listener si connette a un gestore code in uno dei seguenti modi, i messaggi che la specifica di attivazione principale o il thread della porta listener rilevano vengono contrassegnati:

- <span id="page-114-0"></span>• Un gestore code su qualsiasi piattaforma, utilizzando IBM MQ modalità normale del provider dei messaggi.
- Un gestore code su qualsiasi piattaforma, utilizzando la modalità normale del provider dei messaggi IBM MQ con limitazioni
- Un gestore code in esecuzione su z/OS, utilizzando IBM MQ modalità di migrazione del provider dei messaggi.

Contrassegnando un messaggio si impedisce a qualsiasi altra specifica di attivazione o porta listener di visualizzare tale messaggio e di provare ad elaborarlo.

Per impostazione predefinita, i messaggi vengono contrassegnati per cinque secondi. Dopo che il messaggio è stato rilevato e contrassegnato, viene avviato il timer di cinque secondi. Durante questi cinque secondi, devono essere eseguite le seguenti operazioni:

- La specifica di attivazione o la porta listener deve richiamare una sessione server dal pool di sessioni server.
- La sessione del server deve essere caricata con i dettagli del messaggio da elaborare.
- Il lavoro deve essere programmato.
- Work Manager deve elaborare la richiesta di lavoro e avviare il thread della sessione server.
- Il thread della sessione del server deve avviare una transazione locale o globale.
- Il thread della sessione server deve ricevere il messaggio in modo distruttivo.

Su un sistema occupato, potrebbero essere necessari più di cinque secondi per eseguire queste operazioni. Se ciò accade, il contrassegno sul messaggio viene rilasciato. Ciò significa che altre specifiche di attivazione o porte listener possono ora visualizzare il messaggio e potenzialmente provare a elaborarlo, il che può causare la scrittura del messaggio JMSCC0108 nel file di log del server delle applicazioni.

In questa situazione, è necessario considerare le seguenti opzioni:

- Aumentare il valore di la proprietà del gestore code Message mark browse interval (MARKINT), per fornire alla specifica di attivazione o alla porta del listener che originariamente ha rilevato il messaggio più tempo per ottenerlo. Idealmente, la proprietà deve essere impostata su un valore maggiore del tempo impiegato dai bean basati sui messaggi per elaborare i messaggi. Ciò significa che, se la specifica di attivazione principale o il thread della porta listener si blocca in attesa di una sessione del server poiché tutte le sessioni del server sono occupate nell'elaborazione dei messaggi, il messaggio deve essere ancora contrassegnato quando una sessione del server diventa disponibile. Tenere presente che la proprietà MARKINT è impostata su un gestore code ed è quindi applicabile a tutte le applicazioni che sfogliano i messaggi su tale gestore code.
- Aumentare la dimensione del pool di sessioni del server utilizzato dalla specifica di attivazione o dalla porta del listener. Ciò significa che ci sono più sessioni server disponibili per elaborare i messaggi, che dovrebbero garantire che i messaggi possano essere elaborati entro l'intervallo di contrassegno specificato. Una cosa da notare con questo approccio è che la specifica di attivazione o la porta del listener saranno ora in grado di elaborare più messaggi contemporaneamente, il che potrebbe influire sulle prestazioni complessive del server delle applicazioni.

**Multi Se** una specifica di attivazione o una porta listener si sta connettendo a un gestore code in esecuzione su IBM MQ for Multiplatforms, utilizzando la modalità di migrazione del provider di messaggisticaIBM MQ, la [funzionalità di contrassegno](#page-113-0) non è disponibile. Ciò significa che non è possibile impedire a due o più specifiche di attivazione e / o porte listener di rilevare lo stesso messaggio e tentare di elaborarlo. In questa situazione, è previsto il messaggio JMSCC0108 .

## **Causa 2: il messaggio è scaduto**

L'altro motivo per cui viene generato un messaggio JMSCC0108 è se il messaggio è scaduto tra il momento in cui viene rilevato dalla specifica di attivazione o dalla porta del listener e il momento in cui viene utilizzato dalla sessione del server. Se ciò si verifica, quando il thread della sessione del server tenta di richiamare il messaggio, rileva che non è più presente e quindi riporta il messaggio JMSCC0108 . <span id="page-115-0"></span>L'aumento della dimensione del pool di sessioni del server utilizzato dalla specifica di attivazione o dalla porta del listener può essere utile in questo caso. Aumentare la dimensione del pool di sessioni del server significa che ci sono più sessioni server disponibili per elaborare i messaggi, il che può potenzialmente significare che il messaggio viene elaborato prima della scadenza. È importante notare che la specifica di attivazione o la porta del listener è ora in grado di elaborare più messaggi contemporaneamente, il che potrebbe influire sulle prestazioni complessive del server delle applicazioni.

## **Motivo 3: ReadAhead è abilitato per la destinazione da cui la specifica di attivazione o la porta listener utilizzano i messaggi**

ReadAhead funziona:

- Su messaggi non persistenti esterni al punto di sincronizzazione
- Durante l'esplorazione dei messaggi

L'esplorazione dei messaggi è ciò che fa una specifica di attivazione IBM MQ o una porta listener WebSphere Application Server , prima di consumare in modo distruttivo il messaggio.

Di conseguenza, piuttosto che sfogliare solo un singolo messaggio quando viene avviato il thread di esplorazione della specifica di attivazione, potrebbe sfogliare (ad esempio) 100 messaggi in una sola volta, e quindi alimentarli lentamente ai thread per utilizzarli in modo distruttivo dalla coda e forniti alla classe MDB (message driven bean) dell'applicazione da elaborare.

Poiché il valore predefinito di la proprietà del gestore code Message mark browse interval (MARKINT), per i messaggi sfogliati da utilizzare prima di essere nuovamente sfogliati, è di cinque secondi, di solito lo stesso messaggio viene sfogliato una seconda volta dalla specifica di attivazione o da un altro thread di esplorazione se sono presenti più server Java Extended Edition che eseguono una specifica di attivazione sulla stessa coda, prima che il bean basato sui messaggi abbia avuto il tempo di elaborare tutti i messaggi che erano stati inizialmente esaminati.

Solo il primo thread che utilizza in modo distruttivo riceve il messaggio. A tutti i thread successivi che utilizzano in modo distruttivo viene fornito un codice di ritorno MQRC 2033 dal gestore code, che viene convertito nel messaggio JMSCC0108 . Inoltre, prima di restituire il codice di ritorno 2033, il gestore code ricerca il messaggio nell'intera coda che, se la coda è profonda - alcune migliaia di messaggi, può richiedere una quantità di tempo significativa.

## **Messaggi di avvertenza CWSJY0003W nel file WebSphere Application Server SystemOut.log**

Un messaggio di avviso CWSJY0003W viene registrato nel file WebSphere Application Server SystemOut.log quando un MDB elabora i messaggi JMS da IBM MQ.

## **Sintomo**

CWSJY0003W: IBM MQ classes for JMS ha tentato di ottenere un messaggio per la consegna a un listener di messaggi, che era stato precedentemente contrassegnato utilizzando browse - with - mark, tuttavia, il messaggio non è disponibile.

### **Causa**

Le specifiche di attivazione e le porte listener in esecuzione in modalità ASF (Application Server Facilities) vengono utilizzate per monitorare le code o gli argomenti ospitati sui gestori code IBM MQ . Inizialmente i messaggi vengono consultati sulla coda o sull'argomento. Quando viene rilevato un messaggio, viene avviato un nuovo thread che richiama in modo distruttivo il messaggio e lo trasmette a un'istanza di un'applicazione bean basata sui messaggi per l'elaborazione.

Quando il messaggio viene visualizzato, il gestore code contrassegna il messaggio per un periodo di tempo e lo nasconde da altre istanze del server delle applicazioni. Il periodo di tempo per cui il messaggio è contrassegnato è determinato dall'attributo del gestore code **MARKINT**, che per impostazione predefinita è impostato su 5000 millisecondi (5 secondi). Ciò significa che, dopo che una specifica di attivazione o una porta listener ha sfogliato un messaggio, il gestore code attenderà per 5 secondi che si verifichi la ricezione distruttiva del messaggio prima di consentire a un'altra istanza del server delle applicazioni di visualizzarlo ed elaborarlo.

Può verificarsi la seguente situazione:

- Una specifica di attivazione in esecuzione su Application Server 1 sfoglia il messaggio A su una coda.
- La specifica di attivazione avvia un nuovo thread per elaborare il messaggio A.
- Un evento si verifica sul server delle applicazioni 1, che indica che il messaggio A è ancora nella coda dopo 5 secondi.
- Una specifica di attivazione in esecuzione su Application Server 2 ora sfoglia il messaggio A e avvia un nuovo thread per elaborare il messaggio A.
- Il nuovo thread in esecuzione sul server delle applicazioni 2 riceve in modo distruttivo il messaggio A e lo inoltra a un'istanza del bean basato sui messaggi.
- Il thread in esecuzione sul server delle applicazioni 1 tenta di richiamare il messaggio A, solo per rilevare che il messaggio A non è più sulla coda.
- A questo punto, Application Server 1 riporta il messaggio CWSJY0003W .

## **Risoluzione del problema**

Esistono due modi per risolvere questo problema:

- Aumentare il valore dell'attributo del gestore code **MARKINT** a un valore maggiore. Il valore predefinito per **MARKINT** è 5000 millisecondi (5 secondi). L'aumento di questo valore consente a un server delle applicazioni di ottenere in modo distruttivo un messaggio dopo che è stato rilevato. La modifica del valore **MARKINT** influenza tutte le applicazioni che si connettono al gestore code e sfoglia i messaggi prima che le applicazioni ricevano i messaggi in modo distruttivo.
- Modificare il valore su *true* per la proprietà **com.ibm.msg.client.wmq.suppressBrowseMarkMessageWarning** in WebSphere Application Server per eliminare il messaggio di avvertenza CWSJY0003W . Per impostare la variabile in WebSphere Application Server, aprire la console di gestione e passare a **Server -> Server delle applicazioni -> Gestione processo e Java -> Definizione processo -> Java Virtual Machine -> Proprietà personalizzate -> Nuovo**

 Name = com.ibm.msg.client.wmq.suppressBrowseMarkMessageWarning Value = true

**Nota:** Se una specifica di attivazione o una porta listener si connette a IBM MQ utilizzando la modalità di migrazione del fornitore di messaggistica IBM MQ , i messaggi possono essere ignorati. La progettazione di questa modalit ... di funzionamento indica che questo messaggio pu verificarsi durante il funzionamento normale.

#### **Riferimenti correlati**

Specifiche di attivazione Porte listener in esecuzione in modalità ASF (Application Server Facilities) Porte listener in esecuzione in modalità non ASF (non Application Server Facilities) **Informazioni correlate** Evitare la consegna ripetuta dei messaggi visualizzati Gestore code ALTER

## **J2CA0027E messaggi contenenti l'errore Il metodo 'xa\_end' ha avuto esito negativo con errorCode '100'**

J2CA0027E vengono visualizzati messaggi nel file WebSphere Application Server SystemOut.log contenente l'errore Il metodo 'xa\_end' non è riuscito con errorCode '100'.

## **Introduzione**

I seguenti errori vengono visualizzati nel file WebSphere Application Server SystemOut.log quando le applicazioni che utilizzano il provider di messaggistica WebSphere Application Server IBM MQ tentano di eseguire il commit di una transazione:

J2CA0027E: Si è verificata un'eccezione durante il richiamo dell'estremità su un adattatore risorse XA da DataSource *JMS\_Connection\_Factory*, all'interno dell'ID transazione *Transaction\_Identifier*: javax.transaction.xa.XAException: il metodo 'xa\_end' non è riuscito con errorCode '100'. J2CA0027E: Si è verificata un'eccezione durante il richiamo del rollback su un adattatore risorse

XA da DataSource *JMS\_Connection\_Factory*, all'interno dell'ID transazione *Transaction\_Identifier*:

javax.transaction.xa.XAException: il metodo 'xa\_rollback' non è riuscito con errorCode '-7'.

### **Causa**

La causa di questi errori può essere il risultato della chiusura di una connessione del IBM MQ fornitore di messaggistica JMS da parte di WebSphere Application Server perché il timeout scaduto per la connessione è scaduto.

Le connessioni JMS vengono create da un factory di connessioni JMS . Esiste un pool di connessioni associato a ogni factory di connessione, che è diviso in due parti: il pool attivo e il pool libero.

Quando un'applicazione chiude una connessione JMS che sta utilizzando, tale connessione viene spostata nel pool libero del pool di connessione per il factory di connessione a meno che non sia trascorso il timeout scaduto per tale connessione, nel qual caso la connessione viene eliminata. Se la connessione JMS è ancora implicata in una transazione attiva quando viene eliminata, il server delle applicazioni trasmette xa\_end () a IBM MQ, indicando che tutto il lavoro transazionale su tale connessione è stato completato.

Ciò causa problemi se la connessione JMS è stata creata all'interno di un MDB (message - driven bean) transazionale che stava utilizzando una specifica di attivazione o una porta listener per monitorare una destinazione JMS su un gestore code IBM MQ .

In questa situazione, esiste una singola transazione che utilizza due connessioni a IBM MQ:

- Una connessione utilizzata per richiamare un messaggio da IBM MQ e consegnarlo all'istanza del bean basato sui messaggi per l'elaborazione.
- Una connessione creata all'interno del metodo onMessage() del bean basato sui messaggi.

Se la seconda connessione viene chiusa dal bean basato sui messaggi e quindi eliminata come risultato della scadenza del timeout, viene inviato un comando xa\_end () a IBM MQ che indica che tutto il lavoro transazionale è stato completato.

Quando l'applicazione MDB termina l'elaborazione del messaggio fornito, il server delle applicazioni deve completare la transazione. Esegue questa operazione fluendo xa\_end () in tutte le risorse coinvolte nella transazione, incluso IBM MQ.

Tuttavia, IBM MQ ha già ricevuto un xa\_end () per questa particolare transazione e quindi restituisce un errore XA\_RBROLLBACK (100) a WebSphere Application Server, che indica che la transazione è terminata e che è stato eseguito il rollback di tutto il lavoro IBM MQ . In questo modo, il server delle applicazioni riporta il seguente errore:

J2CA0027E: Si è verificata un'eccezione durante il richiamo dell'estremità su un adattatore risorse XA da DataSource *JMS\_Connection\_Factory*, all'interno dell'ID transazione *Transaction\_Identifier*:

javax.transaction.xa.XAException: il metodo 'xa\_end' non è riuscito con errorCode '100'. e quindi eseguire il rollback dell'intera transazione eseguendo il flusso di xa\_rollback () a tutte le risorse elencate nella transazione. Quando il server delle applicazioni fluisce xa\_rollback () in IBM MQ, si verifica il seguente errore:

J2CA0027E: Si è verificata un'eccezione durante il richiamo del rollback su un adattatore risorse XA

da DataSource *JMS\_Connection\_Factory*, all'interno dell'ID transazione *Transaction\_Identifier*: javax.transaction.xa.XAException: il metodo 'xa\_rollback' non è riuscito con errorCode '-7'.

## **Ambiente**

Questo problema può interessare le applicazioni MDB (Message - Driven Bean) che utilizzano le specifiche di attivazione o le porte listener per monitorare le JMS Destinazioni ospitate su un gestore code IBM MQ e quindi creare una nuova connessione a IBM MQ utilizzando una factory di connessione JMS dall'interno del relativo metodo onMessage().

## **Risoluzione del problema**

Per risolvere questo problema, assicurarsi che la factory di connessione di JMS utilizzata dall'applicazione abbia la proprietà del pool di connessione impostata su zero. Ciò impedirà la chiusura di JMS Connections quando vengono restituite al pool libero e garantisce che qualsiasi lavoro transazionale in sospeso possa essere completato.

## **2035 MQRC\_NOT\_AUTHORIZED durante la connessione a IBM MQ da WebSphere Application Server**

L'errore *2035 MQRC\_NOT\_AUTHORIZED* può verificarsi quando un'applicazione si collega a IBM MQ da WebSphere Application Server.

Questo argomento descrive i motivi più frequenti per cui un'applicazione in esecuzione in WebSphere Application Server riceve un errore *2035 MQRC\_NOT\_AUTHORIZED* durante la connessione a IBM MQ. I passi rapidi per risolvere gli errori *2035 MQRC\_NOT\_AUTHORIZED* durante lo sviluppo vengono forniti nella sezione [Risoluzione del problema](#page-121-0) , nonché le considerazioni per l'implementazione della sicurezza negli ambienti di produzione. Viene inoltre fornito un riepilogo del comportamento per gli scenari in uscita con la sicurezza gestita dal contenitore e dal componente e il comportamento in entrata per le porte listener e le specifiche di attivazione.

## **La causa del problema**

I motivi più comuni per cui la connessione viene rifiutata da IBM MQ sono descritti nel seguente elenco:

• L'identificativo utente che viene passato attraverso la connessione client dal server delle applicazioni a IBM MQ è anche sconosciuto sul server su cui è in esecuzione il gestore code IBM MQ , non è autorizzato a connettersi a IBM MQo è più lungo di 12 caratteri ed è stato troncato. Ci sono ulteriori informazioni su come questo identificativo utente viene ottenuto e passato in ["Diagnosi del problema" a](#page-119-0) [pagina 120.](#page-119-0)

**PER Windows:** Per i gestori code in esecuzione su Windows, il seguente errore potrebbe essere visualizzato nei log degli errori di IBM MQ per questo scenario: AMQ8075: Authorization failed because the SID for entity '*wasuser*' cannot be obtained.

**PERIT AIX PER AIX and Linux, non viene visualizzata alcuna voce nei log degli errori IBM** MQ .

- L'identificativo utente passato attraverso la connessione client dal server delle applicazioni a IBM MQ è un membro del gruppo *mqm* sul server su cui è presente il gestore code IBM MQ e un record di autenticazione di canale (CHLAUTH) esiste che blocca l'accesso di gestione al gestore code. IBM MQ configura un record CHLAUTH per impostazione predefinita che impedisce a tutti gli amministratori IBM MQ di connettersi come client al gestore code. Il seguente errore nei log di errore IBM MQ viene visualizzato per questo scenario: AMQ9777: Channel was blocked.
- La presenza di una politica di sicurezza Advanced Message Security .

Per l'ubicazione dei log di errore IBM MQ , consultare [Directory di log degli errori](#page-424-0).

 $\blacktriangleright$  V 9.3.0  $\blacksquare$ Il metodo di autenticazione predefinito utilizzato dalle applicazioni IBM MQ classes for JMS che utilizzano il trasporto client è stato modificato dalla modalità di compatibilità all'autenticazione MQCSP in IBM MQ 9.3.0. Inoltre, i metodi che possono essere utilizzati per selezionare una modalità di autenticazione specifica e i metodi che hanno la precedenza, sono stati chiariti in IBM MQ 9.3.0. Ciò potrebbe causare la mancata connessione delle applicazioni precedentemente connesse con esito

<span id="page-119-0"></span>positivo a un gestore code con codice motivo *2035 MQRC\_NOT\_AUTHORIZED*, poiché il metodo di autenticazione utilizzato dall'applicazione potrebbe cambiare quando IBM MQ classes for Java o IBM MQ classes for JMS vengono aggiornati a IBM MQ 9.3.0. Per ulteriori informazioni sulla modalità di autenticazione utilizzata dai client Java , consultare Autenticazione di connessione con il client Java.

## **Diagnosi del problema**

Per comprendere la causa del codice motivo *2035 MQRC\_NOT\_AUTHORIZED* , è necessario comprendere quale nome utente e password vengono utilizzati da IBM MQ per autorizzare il server delle applicazioni.

**Nota:** La comprensione fornita in questo argomento è utile per gli ambienti di sviluppo, la risoluzione dei requisiti di sicurezza degli ambienti di produzione richiede generalmente uno dei seguenti approcci:

• Autenticazione SSL/TLS reciproca

IBM MQ fornisce funzioni per autenticare un client di connessione in remoto utilizzando il certificato digitale fornito per la connessione SSL/TLS.

• Un'uscita di sicurezza IBM MQ personalizzata o di terze parti fornita

È possibile scrivere un'uscita di sicurezza per IBM MQ che esegue l'autenticazione di nome utente e password rispetto a un repository, come il sistema operativo locale, un server IBM MQ o un repository LDAP. Quando si utilizza un'uscita di sicurezza per l'autenticazione, è importante che la sicurezza del trasporto SSL/TLS sia ancora configurata, per garantire che le password non vengano inviate in testo semplice.

### ID utente MCA configurato sul canale di connessione server

Se un ID utente MCA configurato sul canale di connessione server che il server delle applicazioni sta utilizzando per connettersi e non è installata alcuna uscita di sicurezza o record di autenticazione del canale di associazione, l'ID utente MCA sovrascrive il nome utente fornito dal server delle applicazioni. È prassi comune per molti clienti impostare un ID utente MCA su ogni canale di connessione server e utilizzare l'autenticazione SSL/TLS reciproca esclusivamente per l'autenticazione.

### Comportamento predefinito quando non vengono fornite credenziali dal server delle applicazioni

Se nessuna credenziale viene fornita dall'applicazione sulla chiamata **createConnection** e nessuno dei sistemi di sicurezza gestiti dal componente o gestiti dal contenitore è configurato, WebSphere Application Server fornisce un nome utente vuoto a IBM MQ. Ciò fa sì che IBM MQ autorizzi il client in base all'ID utente con cui è in esecuzione il listener IBM MQ . Nella maggior parte dei casi l'ID utente è:

- $\blacksquare$  **Linux**  $\blacksquare$  **AIX**  $\blacksquare$  *mqm* su sistemi AIX and Linux .
- **Windows** MUSR MOADMIN su Windows.

Poiché questi utenti sono IBM MQ amministrativi, sono bloccati per impostazione predefinita con un errore *AMQ9777* registrato nei log degli errori del gestore code.

### Sicurezza gestita dal contenitore per connessioni in uscita

Il modo consigliato per configurare il nome utente e la password passati a IBM MQ dal server delle applicazioni per le connessioni in uscita è di utilizzare la sicurezza gestita dal contenitore. Le connessioni in uscita sono quelle create utilizzando un factory di connessione, piuttosto che una porta listener o una specifica di attivazione.

I nomi utente con un massimo di 12 caratteri vengono passati a IBM MQ dal server delle applicazioni. I nomi utente più lunghi di 12 caratteri vengono troncati, durante l'autorizzazione (su AIX and Linux) o in *MQMD* dei messaggi inviati. La sicurezza gestita dal contenitore indica che il descrittore di distribuzione o le annotazioni EJB 3.0 dell'applicazione dichiarano un riferimento di risorsa con il tipo di autenticazione impostato su Contenitore. Quindi, quando l'applicazione ricerca la produzione connessioni in JNDI, lo fa indirettamente tramite il riferimento della risorsa. Ad esempio, un'applicazione EJB 2.1 eseguirà una

ricerca JNDI come segue, dove jms/MyResourceRef viene dichiarato come riferimento di risorsa nel descrittore di distribuzione:

ConnectionFactory myCF = (ConnectionFactory)ctx.lookup("java:comp/env/jms/MyResourceRef")

Un'applicazione EJB 3.0 potrebbe dichiarare una proprietà dell'oggetto annotato sul bean come segue:

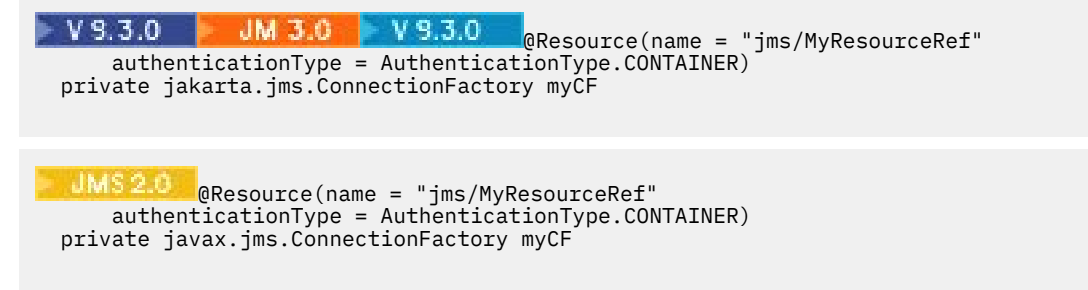

Quando l'applicazione viene distribuita da un amministratore, questi collegano questo alias di autenticazione a un factory di connessione effettivo creato in JNDI e gli assegnano un alias di autenticazione J2C durante la distribuzione. È il nome utente e la password contenuti in questo alias di autenticazione che viene quindi passato a IBM MQ o JMS dal server delle applicazioni quando l'applicazione si connette. Questo approccio consente all'amministratore di controllare il nome utente e la parola d'ordine utilizzati da ogni applicazione e impedisce a un'altra applicazione di ricercare direttamente la factory di connessione in JNDI per connettersi con lo stesso nome utente e parola d'ordine. È possibile fornire un alias di autenticazione predefinito gestito dal contenitore sui pannelli di configurazione della console di gestione per le factory di connessione IBM MQ . Questo valore predefinito viene utilizzato solo nel caso in cui un'applicazione utilizzi un riferimento di risorsa configurato per la sicurezza gestita dal contenitore, ma l'amministratore non l'ha collegato a un alias di autenticazione durante la distribuzione.

Alias di autenticazione predefinito gestito dal componente per la connessione in uscita

Per i casi in cui non è pratico modificare l'applicazione per utilizzare la sicurezza gestita dal contenitore o per modificarla per fornire un nome utente e una password direttamente sulla chiamata createConnection , è possibile fornire un valore predefinito. Questo valore predefinito è denominato alias di autenticazione gestito dal componente e non è possibile configurarlo nella console di gestione (da WebSphere Application Server 7.0 quando è stato rimosso dai pannelli per i factory di connessione IBM MQ ). I seguenti esempi di script mostrano come configurarlo utilizzando wsadmin:

• JACL

```
 wsadmin>set cell [ $AdminConfig getid "/Cell:mycell" ]
mycell(cells/mycell|cell.xml#Cell_1)
wsadmin>$AdminTask listWMQConnectionFactories $cell
MyCF(cells/mycell|resources.xml#MQConnectionFactory_1247500675104)
wsadmin>$AdminTask modifyWMQConnectionFactory MyCF(cells/mycell|
resources.xml#MQConnectionFactory_1247500675104) { -componentAuthAlias myalias }
MyCF(cells/mycell|resources.xml#MQConnectionFactory_1247500675104)
```
• Jython

```
wsadmin>cell = AdminConfig.getid("/Cell:mycell")
wsadmin>AdminTask.listWMQConnectionFactories(cell)
'MyCF(cells/mycell|resources.xml#MQConnectionFactory_1247500675104)'
wsadmin>AdminTask.modifyWMQConnectionFactory('MyCF(cells/mycell|resos 
urces.xml#MQConnectionFactory_1247500675104)', "-componentAuthAlias myalias")
'MyCF(cells/mycell|resources.xml#MQConnectionFactory_1247500675104)'
```
Alias di autenticazione per le connessioni MDB in entrata che utilizzano una specifica di attivazione

Per le connessioni in entrata che utilizzano una specifica di attivazione, un alias di autenticazione può essere specificato dall'amministratore quando l'applicazione viene distribuita o un alias di autenticazione predefinito può essere specificato nella specifica di attivazione nella console di gestione.

Alias di autenticazione per le connessioni MDB in entrata che utilizzano una porta listener

<span id="page-121-0"></span>Per le connessioni in entrata che utilizzano una porta listener, viene utilizzato il valore specificato nell'impostazione dell'alias di autenticazione gestito dal contenitore della factory di connessione.

 $\approx z/0$ S Su z/OS, prima l'alias di autenticazione gestito dal contenitore viene controllato e utilizzato, se impostato, quindi l'alias di autenticazione gestito dal componente viene controllato e utilizzato.

## **Risoluzione del problema**

I passi più semplici per risolvere gli errori *2035 MQRC\_NOT\_AUTHORIZED* in un ambiente di sviluppo, in cui non è richiesta la sicurezza del trasporto completo, sono i seguenti:

- Scegliere un utente con cui si desidera che WebSphere Application Server venga autenticato. Generalmente, l'utente scelto deve disporre dell'autorizzazione pertinente al contesto delle operazioni richieste dall'applicazione in esecuzione in WebSphere Application Server e non più. Ad esempio, *mqm* o un altro super utente non è appropriato.
- Se questo utente è un utente di gestione IBM MQ , ridurre la sicurezza del record di autenticazione del canale (CHLAUTH) in modo che le connessioni di gestione non siano bloccate sul canale di connessione del server che si desidera utilizzare. Un comando MQSC di esempio per un canale di connessione server denominato WAS.CLIENTS è, SET CHLAUTH('WAS.CLIENTS') TYPE(BLOCKUSER) USERLIST(ALLOWANY).
- Configurare il canale di connessione server per impostare l'ID utente MCA (MCAUSER) sull'utente che si sta utilizzando. Un comando MQSC di esempio per configurare un canale di connessione server per utilizzare myuser come ID utente MCA, ALTER CHL('WAS.CLIENTS') CHLTYPE(SVRCONN) MCAUSER('myuser').

### Considerazioni aggiuntive importanti per ambienti di produzione

Per tutti gli ambienti di produzione in cui è richiesta la sicurezza di trasporto, la sicurezza SSL/TLS deve essere configurata tra il server delle applicazioni e IBM MQ.

Per configurare la sicurezza del trasporto SSL/TLS, è necessario stabilire l'attendibilità appropriata tra il gestore code IBM MQ e WebSphere Application Server. Il server delle applicazioni avvia l'handshake SSL/TLS e deve essere sempre configurato per accreditare il certificato fornito dal gestore code IBM MQ . Se il server delle applicazioni è configurato per inviare un certificato al gestore code IBM MQ , anche il gestore code deve essere configurato per essere sicuro. Se l'attendibilità non è configurata correttamente su entrambi i lati, si verificherà il codice di errore *2393 MQRC\_SSL\_INITIALIZATION\_ERROR* dopo che SSL/TLS è abilitato sulla connessione.

Se non si dispone di un'uscita di sicurezza che esegue l'autenticazione di nome utente e password, è necessario configurare l'autenticazione SSL/TLS reciproca sul canale di connessione del server in modo che il gestore code richieda un certificato attendibile fornito dal server delle applicazioni. A tale scopo, impostare *Autenticazione SSL* su Obbligatorio in IBM MQ Explorer o SSLCAUTH(REQUIRED) in MQSC.

Se si dispone di un'uscita di sicurezza che esegue l'autenticazione del nome utente e della password installata sul proprio server IBM MQ , configurare l'applicazione in modo da fornire un nome utente e una password per la convalida da parte di tale uscita di sicurezza. I dettagli relativi alla configurazione del nome utente e della password passati a IBM MQ dal server delle applicazioni sono descritti in precedenza nella sezione *Diagnosi del problema* .

Tutti i canali di connessione server che non dispongono di sicurezza SSL/TLS devono essere disabilitati. Comandi MQSC di esempio per disabilitare *SYSTEM.DEF.SVRCONN* viene fornito come segue (supponendo che non esista alcun utente sul server IBM MQ denominato *('NOAUTH ')*, ALTER CHL(SYSTEM.DEF.SVRCONN) CHLTYPE(SVRCONN) MCAUSER('NOAUTH') STOP CHL(SYSTEM.DEF.SVRCONN).

Per istruzioni su come configurare il certificato privato e l'affidabilità di un gestore code IBM MQ e per abilitare la sicurezza SSL su un canale di connessione server, consultare Configurazione di SSL sui gestori code e Configurazione dei canali SSL.

Per informazioni sull'utilizzo di SSL/TLS da WebSphere Application Server e se il server delle applicazioni invia un certificato a IBM MQ per l'autenticazione, consultare le seguenti informazioni:

- Per creare o modificare una configurazione SSL che contenga la configurazione SSL/TLS appropriata per la connessione a IBM MQ, consultare Configurazioni SSL nella documentazione del prodotto WebSphere Application Server .
- IBM MQ richiede di specificare una CipherSpec corrispondente su entrambe le estremità della connessione. Per ulteriori informazioni su CipherSpecs e CipherSuites che possono essere utilizzati con IBM MQ, consultare CipherSuite e le associazioni di nomi CipherSpec per le connessioni a un gestore code IBM MQ.
- Per ulteriori informazioni sull'abilitazione di SSL/TLS su una connessione client e sulla scelta della configurazione SSL da utilizzare, consultare Impostazioni della factory di connessione del fornitore di messaggisticaWebSphere MQ e Impostazioni della specifica di attivazione del fornitore di messaggisticaWebSphere MQ nella documentazione del prodotto WebSphere Application Server .

### **Riferimenti correlati**

["Codice di ritorno = 2035 MQRC\\_NOT\\_AUTHORIZED" a pagina 221](#page-220-0)

Il codice di errore RC2035 viene visualizzato per vari motivi, tra cui un errore nell'aprire una coda o un canale, un errore ricevuto quando si tenta di utilizzare un ID utente che dispone dell'autorizzazione di amministratore, un errore quando si utilizza un'applicazione IBM MQ JMS e l'apertura di una coda su un cluster. MQS\_REPORT\_NOAUTH e MQSAUTHERRORS possono essere utilizzati per un'ulteriore diagnosi di RC2035.

2035 (07F3) (RC2035): MQRC\_NOT\_AUTHORIZED

## **Risoluzione dei problemi dell'adattatore di risorse IBM MQ**

Quando si utilizza l'adattatore di risorse IBM MQ , la maggior parte degli errori causa l'emissione di eccezioni, che vengono notificate all'utente in un modo che dipende dal server delle applicazioni. L'adattatore di risorse utilizza ampiamente le eccezioni collegate per notificare i problemi. Generalmente, la prima eccezione in una catena è una descrizione di alto livello dell'errore e le eccezioni successive nella catena forniscono le informazioni più dettagliate richieste per diagnosticare il problema.

Ad esempio, se il programma IVT non riesce ad ottenere una connessione a un gestore code IBM MQ , potrebbe essere generata la seguente eccezione:

jakarta.jms.JMSException: MQJCA0001: si è verificata una eccezione nel livello JMS . Per ulteriori dettagli, fare riferimento all'eccezione collegata.

**jadMS 2.0 S**javax.jms.JMSException: MQJCA0001: Si è verificata un'eccezione nel livello JMS . Per ulteriori dettagli, fare riferimento all'eccezione collegata.

Collegato a questa eccezione è una seconda eccezione:

 $\blacktriangleright$  V 9.3.0  $JM$  3.0  $V$  9.3.0 jakarta.jms.JMSException: MQJMS2005: non è stato possibile creare un MQQueueManager per 'localhost:ExampleQM'

JMS 2.0 javax.jms.JMSException: MQJMS2005: impossibile creare un MQQueueManager per 'localhost:ExampleQM'

Questa eccezione viene generata da IBM MQ classes for JMS e ha un'ulteriore eccezione collegata:

com.ibm.mq.MQException: MQJE001: Si è verificata una MQException: Codice di completamento 2, Causa 2059

Questa ultima eccezione indica l'origine del problema. Il codice di errore 2059 è MQRC\_Q\_MGR\_NOT\_AVAILABLE, che indica che il gestore code specificato nella definizione dell'oggetto ConnectionFactory potrebbe non essere stato avviato.

Se le informazioni fornite dalle eccezioni non sono sufficienti per diagnosticare un problema, potrebbe essere necessario richiedere una traccia diagnostica. Per informazioni su come abilitare la traccia diagnostica, consultare Configurazione dell'adattatore di risorse IBM MQ.

I problemi di configurazione si verificano comunemente nelle seguenti aree:

- Distribuzione dell'adattatore di risorse
- Distribuzione di MDB

• Creazione di connessioni per la comunicazione in uscita

### **Attività correlate**

Utilizzo dell'adattatore di risorse IBM MQ

## *Problemi nella distribuzione dell'adattatore di risorse*

Se non è possibile distribuire l'adattatore di risorse, verificare che le risorse JCA ( Java EE Connector Architecture ) siano configurate correttamente. Se IBM MQ è già installato, verificare che le versioni corrette di JCA e IBM MQ classes for JMS si trovino nel percorso di classe.

Gli errori nella distribuzione dell'adattatore di risorse sono generalmente causati dalla non corretta configurazione delle risorse JCA. Ad esempio, una proprietà dell'oggetto ResourceAdapter potrebbe non essere specificata correttamente o il piano di distribuzione richiesto dal server delle applicazioni potrebbe non essere scritto correttamente. Gli errori potrebbero verificarsi anche quando il server delle applicazioni tenta di creare oggetti dalle definizioni delle risorse JCA ed esegue il bind degli oggetti nello spazio dei nomi Java Naming Directory Interface (JNDI), ma alcune proprietà non vengono specificate correttamente o il formato di una definizione di risorsa non è corretto.

L'adattatore di risorse può anche non riuscire a distribuire perché ha caricato versioni non corrette delle classi JCA o IBM MQ classes for JMS dai file JAR nel percorso di classe. Questo tipo di errore può verificarsi comunemente su un sistema in cui IBM MQ è già installato. Su un sistema di questo tipo, il server delle applicazioni potrebbe trovare copie esistenti dei file JAR IBM MQ classes for JMS e caricare le classi preferendo alle classi fornite nel file RAR dell'adattatore di risorse IBM MQ .

### **Concetti correlati**

Cosa è installato per le classi IBM MQ per JMS

#### **Attività correlate**

Configurazione del server delle applicazioni per utilizzare il livello di manutenzione dell'adattatore di risorse più recente

### *Problemi nella distribuzione degli MDB*

Gli errori quando il server delle applicazioni tenta di avviare la consegna del messaggio a un MDB potrebbero essere causati da un errore nella definizione dell'oggetto ActivationSpec associato o da risorse mancanti.

Gli errori potrebbero verificarsi quando il server delle applicazioni tenta di avviare la consegna del messaggio a un MDB. Questo tipo di errore è generalmente causato da un errore nella definizione dell'oggetto ActivationSpec associato o perché le risorse a cui si fa riferimento nella definizione non sono disponibili. Ad esempio, il gestore code potrebbe non essere in esecuzione o una coda specificata potrebbe non esistere.

Un oggetto ActivationSpec tenta di convalidare le proprietà quando viene distribuito l'MDB. La distribuzione non riesce se l'oggetto ActivationSpec dispone di proprietà che si escludono a vicenda o non dispone di tutte le proprietà richieste. Tuttavia, non tutti i problemi associati alle proprietà dell'oggetto ActivationSpec possono essere rilevati in questo momento.

Gli errori di avvio della consegna dei messaggi vengono notificati all'utente in un modo che dipende dal server delle applicazioni. Generalmente, questi errori vengono riportati nei log e nella traccia diagnostica del server delle applicazioni. Se abilitata, la traccia diagnostica dell'adattatore di risorse IBM MQ registra anche questi errori.

### *Problemi nella creazione di collegamenti per la comunicazione in uscita*

Un errore nella comunicazione in uscita può verificarsi se non è possibile trovare un oggetto ConnectionFactory o se l'oggetto ConnectionFactory viene trovato ma non è possibile creare una connessione. Ci sono varie ragioni per uno di questi problemi.

Gli errori nelle comunicazioni in uscita generalmente si verificano quando un'applicazione tenta di cercare e utilizzare un oggetto ConnectionFactory in un namespace JNDI. Viene generata un'eccezione JNDI se non è possibile trovare l'oggetto ConnectionFactory nello spazio dei nomi. Un oggetto ConnectionFactory potrebbe non essere stato trovato per i seguenti motivi:

- <span id="page-124-0"></span>• L'applicazione ha specificato un nome non corretto per l'oggetto ConnectionFactory .
- Il server delle applicazioni non è stato in grado di creare l'oggetto ConnectionFactory e collegarlo allo spazio dei nomi. In tal caso, i log di avvio del server delle applicazioni generalmente contengono informazioni sull'errore.

Se l'applicazione richiama correttamente l'oggetto ConnectionFactory dallo spazio dei nomi JNDI, potrebbe essere ancora generata un'eccezione quando l'applicazione richiama il metodo ConnectionFactory.createConnection(). Un'eccezione in questo contesto indica che non è possibile creare una connessione a un gestore code IBM MQ . Di seguito sono riportati alcuni motivi comuni per cui potrebbe essere generata un'eccezione:

- Il gestore code non è disponibile o non è possibile trovarlo utilizzando le proprietà dell'oggetto ConnectionFactory . Ad esempio, il gestore code non è in esecuzione oppure il nome host, l'indirizzo IP o il numero di porta del gestore code specificato non sono corretti.
- L'utente non è autorizzato a connettersi al gestore code. Per una connessione client, se la chiamata createConnection() non specifica un nome utente e il server delle applicazioni non fornisce informazioni sull'identità utente, l'ID processo JVM viene passato al gestore code come nome utente. Perché la connessione riesca, questo ID processo deve essere un nome utente valido nel sistema su cui è in esecuzione il gestore code.
- L'oggetto ConnectionFactory ha una proprietà denominata ccdtURL e una proprietà denominata channel. Queste proprietà si escludono reciprocamente.
- Su una connessione TLS, le proprietà relative a TLS o gli attributi correlati a TLS nella definizione del canale di connessione server non sono stati specificati correttamente.
- La proprietà sslFipsRequired ha valori diversi per diverse risorse JCA. Per ulteriori informazioni su questa limitazione, consultare Limitazioni dell'adattatore di risorse IBM MQ.

#### **Attività correlate**

Specifica che solo i CipherSpecs certificati FIPS vengono utilizzati al runtime sul client MQI

### **Riferimenti correlati**

FIPS (Federal Information Processing Standards) per AIX, Linux, and Windows

## **Utilizzo della sovrascrittura della proprietà di connessione IBM MQ**

La sovrascrittura della proprietà di connessione consente di modificare i dettagli utilizzati da una applicazione client per connettersi ad un gestore code, senza modificare il codice origine.

## **Informazioni su questa attività**

A volte, non è possibile modificare il codice sorgente per un'applicazione, ad esempio, se l'applicazione è un'applicazione legacy e il codice sorgente non è più disponibile.

In questa situazione, se un'applicazione deve specificare proprietà differenti quando si connette a un gestore code o è richiesta la connessione a un gestore code differente, è possibile utilizzare la funzionalità di sovrascrittura della connessione per specificare i nuovi dettagli di connessione o il nome gestore code.

La sovrascrittura della proprietà di connessione è supportata per due client:

- • [IBM MQ classes for JMS](#page-125-0)
- • [IBM MQ classes for Java](#page-127-0)

È possibile sovrascrivere le proprietà che si desidera modificare definendole in un file di configurazione letto da IBM MQ classes for JMS o IBM MQ classes for Java all'avvio.

Quando la funzionalità di sovrascrittura della connessione è in uso, tutte le applicazioni in esecuzione all'interno dello stesso Java runtime environment utilizzano i valori della nuova proprietà. Se più applicazioni che utilizzano IBM MQ classes for JMS o IBM MQ classes for Java sono in esecuzione all'interno dello stesso Java runtime environment, non è possibile sovrascrivere solo le proprietà per le singole applicazioni.

<span id="page-125-0"></span>**Importante:** Questa funzionalità è supportata solo per le situazioni in cui non è possibile modificare il codice sorgente per un'applicazione. Non deve essere utilizzato per le applicazioni in cui il codice sorgente è disponibile e può essere aggiornato.

### **Attività correlate**

["Traccia delle applicazioni IBM MQ classes for JMS" a pagina 496](#page-495-0)

La funzione di traccia in IBM MQ classes for JMS viene fornita per aiutare il supporto IBM a diagnosticare i problemi del cliente. Varie proprietà controllano il funzionamento di questa funzionalità.

["Traccia delle applicazioni IBM MQ classes for Java" a pagina 501](#page-500-0)

La funzione di traccia in IBM MQ classes for Java viene fornita per aiutare il supporto IBM a diagnosticare i problemi del cliente. Varie proprietà controllano il funzionamento di questa funzionalità.

Utilizzo di IBM MQ classes for JMS Utilizzo di IBM MQ classes for Java

## *Utilizzo della sovrascrittura della proprietà di connessione in IBM MQ classes for JMS*

Se una factory di connessione viene creata in modo programmatico e non è possibile modificare il codice sorgente per l'applicazione che la crea, la funzionalità di sovrascrittura della connessione può essere utilizzata per modificare le proprietà utilizzate dalla factory di connessione quando viene creata una connessione. Tuttavia, l'utilizzo della funzionalità di sovrascrittura della connessione con factory di connessione definite in JNDI non è supportato.

## **Informazioni su questa attività**

In IBM MQ classes for JMS, i dettagli su come connettersi a un gestore code sono memorizzati in un factory di connessione. I factory di connessione possono essere definiti amministrativamente e memorizzati in un repository JNDI o creati in modo programmatico da una applicazione utilizzando le chiamate API Java .

Se un'applicazione crea una factory di connessione in modo programmatico e non è possibile modificare il codice sorgente per tale applicazione, la funzionalità di sovrascrittura della connessione consente di sovrascrivere le proprietà della factory di connessione a breve termine. A lungo termine, tuttavia, è necessario mettere in atto piani per consentire la modifica del factory di connessione utilizzato dall'applicazione senza utilizzare la funzionalità di sovrascrittura della connessione.

Se il factory di connessione creato in modo programmatico da un'applicazione è definito per utilizzare una CCDT (Client Channel Definition Table), le informazioni in CCDT vengono utilizzate piuttosto che le proprietà sovrascritte. Se i dettagli di connessione utilizzati dall'applicazione devono essere modificati, è necessario creare una nuova versione di CCDT e rendere disponibile per l'applicazione.

L'utilizzo della funzionalità di sovrascrittura della connessione con factory di connessione definite in JNDI non è supportato. Se un'applicazione utilizza un factory di connessione definito in JNDIe le proprietà di tale factory di connessione devono essere modificate, la definizione del factory di connessione deve essere aggiornata in JNDI. Anche se la funzionalità di sovrascrittura della connessione viene applicata a queste factory di connessione (e le proprietà sovrascritte hanno la precedenza sulle proprietà nella definizione di factory di connessione ricercata in JNDI), questo utilizzo della funzione di sovrascrittura della connessione non è supportato.

**Importante:** La funzionalità di sovrascrittura della connessione interessa tutte le applicazioni in esecuzione all'interno di un Java runtime environmente si applica a tutte i factory di connessione utilizzati da tali applicazioni. Non è possibile sovrascrivere solo le proprietà per le singole factory di connessione o applicazioni.

Quando un'applicazione utilizza una factory di connessione per creare una connessione a un gestore code, il IBM MQ classes for JMS controlla le proprietà che sono state sovrascritte e utilizza tali valori di proprietà durante la creazione della connessione, piuttosto che i valori per le stesse proprietà nella factory di connessione.

Ad esempio, si supponga che sia stata definita una factory di connessione con la proprietà PORT impostata su 1414. Se la funzionalità di sovrascrittura della connessione è stata utilizzata per impostare la proprietà PORT su 1420, quando la factory di connessione viene utilizzata per creare una connessione, IBM MQ classes for JMS utilizza il valore 1420 per la proprietà PORT, anziché 1414.

Per modificare le proprietà di connessione utilizzate durante la creazione di una connessione JMS da una factory di connessione, è necessario effettuare le seguenti operazioni:

- 1. Aggiungere le proprietà da sovrascrivere a un IBM MQ classes per JMS.
- 2. Abilitare la funzionalità di sovrascrittura della connessione.
- 3. Avviare l'applicazione, specificando il file di configurazione.

### **Procedura**

- 1. Aggiungere le proprietà da sovrascrivere a un file di configurazione IBM MQ classes for JMS .
	- a) Creare un file contenente le proprietà e valori che devono essere sovrascritti nel formato delle proprietà Java standard.

Per dettagli su come creare un file delle proprietà, consultare Il file di configurazione IBM MQ classes for JMS.

b) Per sovrascrivere una proprietà, aggiungere una voce al file delle proprietà.

Qualsiasi proprietà del factory di connessione IBM MQ classes for JMS può essere sovrascritta. Aggiungere ogni voce richiesta nel seguente formato:

jmscf.*property name*=*value*

dove *property name* è il nome della proprietà di amministrazione JMS o la costante XMSC per la proprietà che deve essere sovrascritta. Per un elenco delle proprietà della factory di connessione, consultare Proprietà degli oggetti di IBM MQ classes for JMS.

Ad esempio, per impostare il nome del canale che un'applicazione deve utilizzare per connettersi a un gestore code, è possibile aggiungere la voce seguente al file delle proprietà:

jmscf.channel=MY.NEW.SVRCONN

2. Abilitare la funzionalità di sovrascrittura della connessione.

Per abilitare la sovrascrittura della connessione, impostare la proprietà **com.ibm.msg.client.jms.overrideConnectionFactory** su true in modo che le proprietà specificate nel file delle proprietà vengano utilizzate per sovrascrivere i valori specificati nell'applicazione. È possibile impostare la proprietà supplementare come un'altra proprietà nel file di configurazione stesso oppure passare la proprietà come una proprietà di sistema Java utilizzando:

-Dcom.ibm.msg.client.jms.overrideConnectionFactory=true

3. Avviare l'applicazione, specificando il file di configurazione.

Passare il file delle proprietà creato all'applicazione in fase di runtime impostando la proprietà di sistema Java :

-Dcom.ibm.msg.client.config.*location*

Tenere presente che l'ubicazione del file di configurazione deve essere specificata come URI, ad esempio:

-Dcom.ibm.msg.client.config.location=file:///jms/jms.config

## **Risultati**

Quando la funzionalità di sovrascrittura della connessione è abilitata, IBM MQ classes for JMS scrive una voce nel log jms ogni volta che viene effettuata una connessione. Le informazioni nel log mostrano le

<span id="page-127-0"></span>proprietà del factory di connessione che sono state sovrascritte quando è stata creata la connessione, come mostrato nella seguente voce di esempio:

```
Overriding ConnectionFactory properties:
        Overriding property channel: 
 Original value = MY.OLD.SVRCONN 
New value = MY.NEW.SVRCONN
```
#### **Attività correlate**

"Utilizzo della sovrascrittura della proprietà di connessione in IBM MQ classes for Java" a pagina 128 In IBM MQ classes for Java, i dettagli di connessione vengono impostati come proprietà utilizzando una combinazione di valori differenti. La funzionalità di sovrascrittura della connessione può essere utilizzata per sovrascrivere i dettagli della connessione che un'applicazione utilizza se non è possibile modificare il codice di origine per l'applicazione.

["Sovrascrittura delle proprietà di connessione: esempio con IBM MQ classes for JMS" a pagina 131](#page-130-0) Questo esempio mostra come sovrascrivere le proprietà quando si utilizza IBM MQ classes for JMS.

Creazione e configurazione di factory di connessione e destinazioni in un'applicazione IBM MQ per JMS Configurazione di factory di connessione e destinazioni in un namespace JNDI

### *Utilizzo della sovrascrittura della proprietà di connessione in IBM MQ classes for Java*

In IBM MQ classes for Java, i dettagli di connessione vengono impostati come proprietà utilizzando una combinazione di valori differenti. La funzionalità di sovrascrittura della connessione può essere utilizzata per sovrascrivere i dettagli della connessione che un'applicazione utilizza se non è possibile modificare il codice di origine per l'applicazione.

### **Informazioni su questa attività**

I diversi valori utilizzati per impostare le proprietà di connessione sono una combinazione di:

- Assegnazione di valori ai campi statici nella classe **MQEnvironment** .
- Impostazione dei valori delle proprietà nelle proprietà Hashtable nella classe **MQEnvironment** .
- Impostazione dei valori di proprietà in un Hashtable passato in un costruttore **MQQueueManager** .

Queste proprietà vengono quindi utilizzate quando un'applicazione crea un oggetto **MQQueueManager** , che rappresenta una connessione a un gestore code.

Ogni proprietà ha un identificativo - il nome della proprietà - che è una stringa di caratteri letterale. Ad esempio, la proprietà che specifica il nome host per IBM MQ è identificata dal valore letterale "hostname".

Per definire il nome dell'applicazione per la tua applicazione, nel tuo codice Java puoi utilizzare un codice simile a questo:

```
Hashtable properties = new Hashtable();
properties.Add("hostname", "localhost" );
MQQueueManager qMgr = new MQQueueManager("qmgrname", properties);
```
Tuttavia, il valore letterale fa parte dell'implementazione interna IBM MQ classes for Java . Nel caso in cui la parte letterale venga modificata (sebbene ciò sia improbabile) piuttosto che utilizzare il valore letterale, è necessario utilizzare il valore costante corrispondente, definito nella classe MQConstants .

La costante fa parte delle interfacce esterne documentate per IBM MQ classes for Java e non verrà modificata.

Per il nome host questa costante è HOST\_NAME\_PROPERTY, quindi il codice preferito è:

Hashtable properties = new Hashtable(); properties.Add( MQConstants.HOST\_NAME\_PROPERTY, "ExampleApplName" ); MQQueueManager qMgr = new MQQueueManager("qmgrname", properties);

La serie completa di proprietà che è possibile impostare in un programma è mostrata nella tabella seguente:

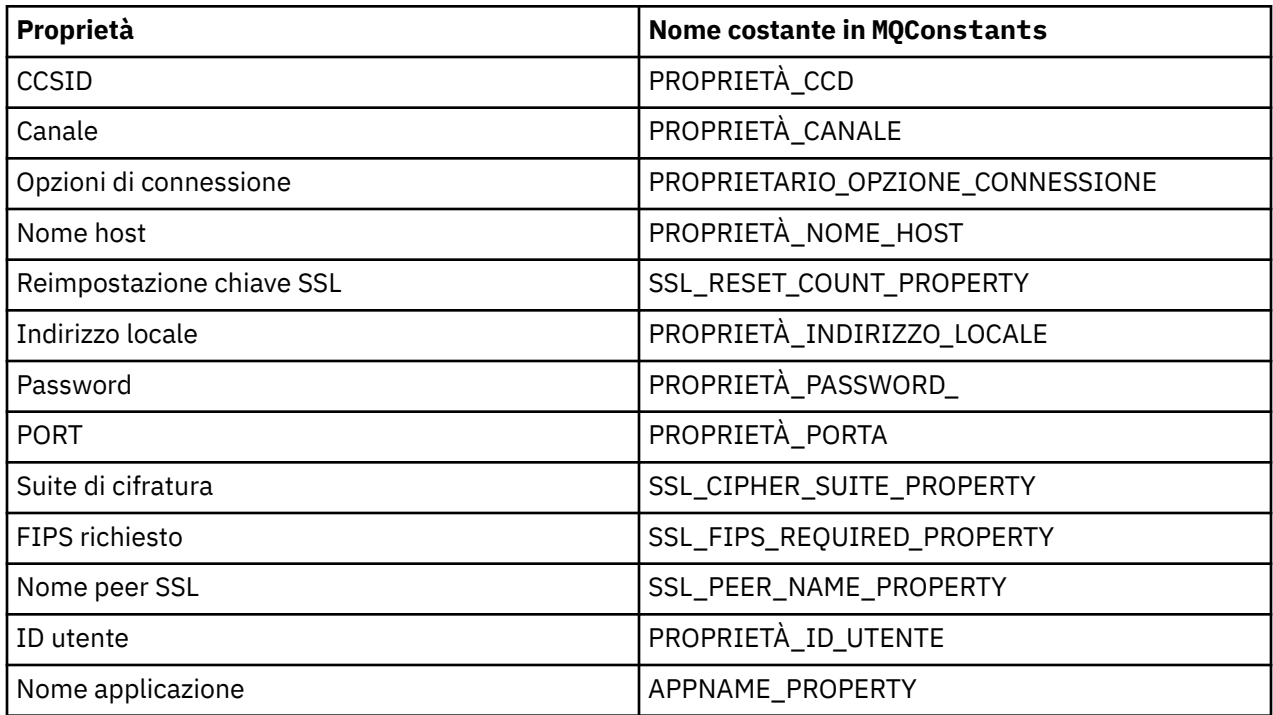

**Nota:** La tabella non elenca i valori letterali perché, come già notato, fanno parte dell'implementazione IBM MQ classes for Java e potrebbero essere modificati.

Se non è possibile modificare il codice sorgente per un'applicazione che utilizza IBM MQ classes for Java per specificare diverse proprietà che devono essere utilizzate quando si crea una connessione a un gestore code, la funzionalità di sovrascrittura della connessione consente di sovrascrivere i dettagli della connessione a breve termine. A lungo termine, tuttavia, è necessario mettere in atto piani per consentire la modifica dei dettagli di connessione utilizzati dall'applicazione senza utilizzare la funzionalità di sovrascrittura della connessione.

Quando un'applicazione crea un **MQQueueManager**, il IBM MQ classes for Java controlla le proprietà che sono state sovrascritte e utilizza tali valori di proprietà durante la creazione di una connessione al gestore code, piuttosto che i valori in una delle seguenti posizioni:

- I campi statici nella classe MQEnvironment
- Le proprietà Hashtable memorizzate nella classe MQEnvironment
- Le proprietà Hashtable inoltrate in un costruttore **MQQueueManager**

Ad esempio, si supponga che un'applicazione crei un **MQQueueManager**, passando una proprietà Hashtable che ha la proprietà CHANNEL impostata su MY.OLD.CHANNEL. Se la funzionalità di sovrascrittura della connessione è stata utilizzata per impostare la proprietà CHANNEL su MY.NEW.CHANNEL, quando viene creato il **MQQueueManager** , il IBM MQ classes for Java tenta di creare un collegamento con il gestore code utilizzando il canale MY.NEW.CHANNEL invece di MY.OLD.CHANNEL.

**Nota:** Se un **MQQueueManager** è configurato per utilizzare una CCDT (Client Channel Definition Table), le informazioni in CCDT vengono utilizzate in preferenza alle proprietà sovrascritte. Se è necessario modificare i dettagli di connessione utilizzati dall'applicazione che crea **MQQueueManager** , è necessario creare una nuova versione di CCDT e rendere disponibile per l'applicazione.

Per modificare le proprietà di connessione utilizzate durante la creazione di un **MQQueueManager**, è necessario effettuare le seguenti operazioni:

- 1. [Creare un file delle proprietà denominato](#page-129-0) mqclassesforjava.config.
- 2. [Abilita la funzionalità di sovrascrittura della proprietà di connessione](#page-130-0) impostando la proprietà **OverrideConnectionDetails** su true.

<span id="page-129-0"></span>3. [Avviare l'applicazione](#page-130-0), specificando il file di configurazione come parte della chiamata Java .

## **Procedura**

1. Creare un file delle proprietà denominato mqclassesforjava.config contenente le proprietà e i valori che devono essere sovrascritti.

È possibile sovrascrivere 13 proprietà utilizzate da IBM MQ classes for Java durante la connessione a un gestore code come parte del costruttore **MQQueueManager** .

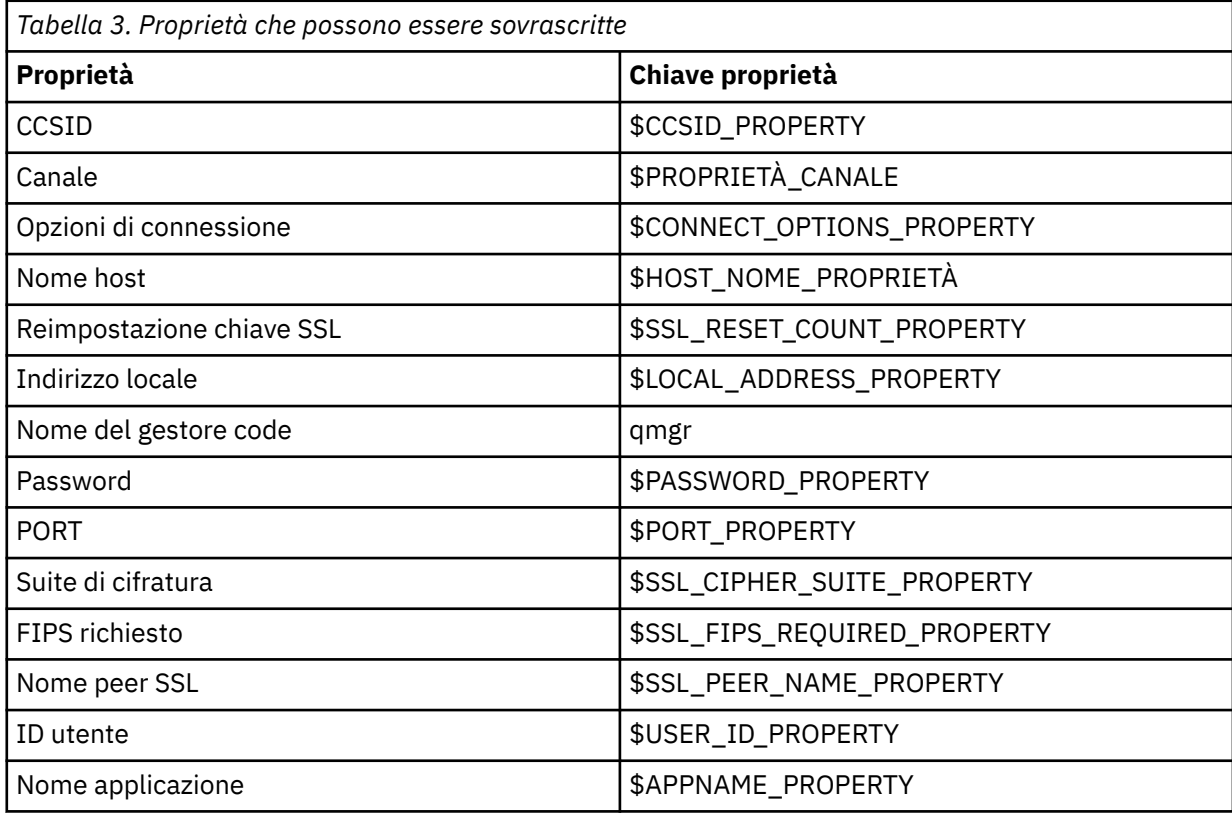

#### **Note:**

- a. Tutte le chiavi della proprietà iniziano con il carattere \$, tranne il nome del gestore code. Il motivo è che il nome del gestore code viene passato al costruttore **MQQueueManager** come un argomento, piuttosto che essere impostato come un campo statico nella classe MQEnvironment o come una proprietà in un Hashtable, quindi internamente questa proprietà deve essere trattata in modo leggermente diverso dalle altre proprietà.
- b. Le chiavi delle proprietà che iniziano con il carattere \$vengono elaborate in base ai valori costanti definiti in MQConstants.java, come descritto nel testo precedente.

È possibile, ma non dovrebbe, utilizzare i valori letterali di queste costanti, nel qual caso il carattere \$viene omesso

Per sovrascrivere una proprietà, aggiungere una voce nel seguente formato al file delle proprietà:

mqj.*property key*=*value*

Ad esempio, per impostare il nome del canale da utilizzare quando si creano oggetti **MQQueueManager** , è possibile aggiungere la voce seguente al file delle proprietà:

mqj.\$CHANNEL\_PROPERTY=MY.NEW.CHANNEL

<span id="page-130-0"></span>Per modificare il nome del gestore code a cui si connette un oggetto **MQQueueManager** , è possibile aggiungere la seguente voce al file delle proprietà:

mqj.qmgr=MY.OTHER.QMGR

2. Abilitare la funzionalità di sovrascrittura della connessione impostando la proprietà **com.ibm.mq.overrideConnectionDetails** su true.

L'impostazione della proprietà **com.ibm.mq.overrideConnectionDetails** su true significa che le proprietà specificate nel file delle proprietà vengono utilizzate per sovrascrivere i valori specificati nell'applicazione. È possibile impostare la proprietà aggiuntiva come un'altra proprietà nel file di configurazione stesso oppure passare la proprietà come proprietà di sistema, utilizzando:

-Dcom.ibm.mq.overrideConnectionDetails=true

Le applicazioni che devono impostare un nome applicazione specifico con IBM MQ possono farlo in uno dei tre seguenti modi:

• Utilizzando il meccanismo di sovrascrittura descritto nel testo precedente, definire la proprietà **mqj.\$APPNAME\_PROPERTY** .

Il valore della proprietà **mqj.\$APPNAME\_PROPERTY** specifica il nome utilizzato per identificare la connessione al gestore code, con solo i primi 28 caratteri utilizzati. Ad esempio:

mqj.\$APPNAME\_PROPERTY=ExampleApplName

**Nota:** Potresti vedere degli esempi utilizzando il valore letterale del nome della proprietà, ad esempio nella documentazione precedente. Ad esempio, mqj.APPNAME=ExampleApplName.

• È possibile passare questo valore al costruttore **MQQueueManager** in **properties** HashTable, utilizzando solo i primi 28 caratteri. Ad esempio:

```
Hashtable properties = new Hashtable();
properties.Add( MQConstants.APPNAME_PROPERTY, "ExampleApplName" );
MQQueueManager qMgr = new MQQueueManager("qmgrname", properties);
```
• È possibile impostare la proprietà *AppName* nella classe MQEnvironment , utilizzando solo i primi 28 caratteri. Ad esempio:

MQEnvironment.AppName = "ExampleApplName";

3. Avviare l'applicazione.

Passare il file delle proprietà creato all'applicazione client durante il runtime impostando la proprietà di sistema Java :

-Dcom.ibm.msg.client.config.location

Tenere presente che l'ubicazione del file di configurazione deve essere specificata come URI, ad esempio:

-Dcom.ibm.msg.client.config.location=file:///classesforjava/mqclassesforjava.config

*Sovrascrittura delle proprietà di connessione: esempio con IBM MQ classes for JMS* Questo esempio mostra come sovrascrivere le proprietà quando si utilizza IBM MQ classes for JMS.

### **Informazioni su questa attività**

Il seguente esempio di codice mostra come un'applicazione crea un ConnectionFactory in modo programmatico:

```
JmsSampleApp.java
...
JmsFactoryFactory jmsff;
JmsConnectionFactory jmsConnFact;
jmsff = JmsFactoryFactory.getInstance(JmsConstants.WMQ_PROVIDER);
jmsConnFact = jmsff.createConnectionFactory();
jmsConnFact.setStringProperty(WMQConstants.WMQ_HOST_NAME,"127.0.0.1");
jmsConnFact.setIntProperty(WMQConstants.WMQ_PORT, 1414);
jmsConnFact.setStringProperty(WMQConstants.WMQ_QUEUE_MANAGER,"QM_V80");
jmsConnFact.setStringProperty(WMQConstants.WMQ_CHANNEL,"MY.CHANNEL");
jmsConnFact.setIntProperty(WMQConstants.WMQ_CONNECTION_MODE,
                            WMQConstants.WMQ_CM_CLIENT);
```
...

ConnectionFactory è configurato per connettersi al gestore code QM\_V80 utilizzando il trasporto CLIENT e il canale MY.CHANNEL.

È possibile sovrascrivere i dettagli di connessione utilizzando un file delle proprietà e forzare l'applicazione a collegarsi a un canale diverso, utilizzando la seguente procedura.

### **Procedura**

1. Creare un file di configurazione IBM MQ classes for JMS denominato jms.config nella directory / *userHome* (dove *userHome* è la directory home).

Creare questo file con il seguente contenuto:

```
jmscf.CHANNEL=MY.TLS.CHANNEL
jmscf.SSLCIPHERSUITE=TLS_RSA_WITH_AES_128_CBC_SHA256
```
2. Eseguire l'applicazione, passando le seguenti proprietà di sistema Java nel Java runtime environment in cui è in esecuzione l'applicazione:

-Dcom.ibm.msg.client.config.location=file:///*userHome*/jms.config -Dcom.ibm.msg.client.jms.overrideConnectionFactory=true

## **Risultati**

L'esecuzione di questa procedura sovrascrive il ConnectionFactory creato in modo programmatico dall'applicazione, in modo che quando l'applicazione crea una connessione, tenta di connettersi utilizzando il canale MY.TLS.CHANNEL e la suite di crittografia TLS\_RSA\_WITH\_AES\_128\_CBC\_SHA256.

#### **Attività correlate**

["Utilizzo della sovrascrittura della proprietà di connessione IBM MQ" a pagina 125](#page-124-0) La sovrascrittura della proprietà di connessione consente di modificare i dettagli utilizzati da una applicazione client per connettersi ad un gestore code, senza modificare il codice origine.

["Utilizzo della sovrascrittura della proprietà di connessione in IBM MQ classes for JMS" a pagina 126](#page-125-0) Se una factory di connessione viene creata in modo programmatico e non è possibile modificare il codice sorgente per l'applicazione che la crea, la funzionalità di sovrascrittura della connessione può essere utilizzata per modificare le proprietà utilizzate dalla factory di connessione quando viene creata una connessione. Tuttavia, l'utilizzo della funzionalità di sovrascrittura della connessione con factory di connessione definite in JNDI non è supportato.

["Utilizzo della sovrascrittura della proprietà di connessione in IBM MQ classes for Java" a pagina 128](#page-127-0) In IBM MQ classes for Java, i dettagli di connessione vengono impostati come proprietà utilizzando una combinazione di valori differenti. La funzionalità di sovrascrittura della connessione può essere utilizzata per sovrascrivere i dettagli della connessione che un'applicazione utilizza se non è possibile modificare il codice di origine per l'applicazione.

## **Risoluzione dei problemi di Managed File Transfer**

Utilizzare queste informazioni per diagnosticare gli errori in Managed File Transfer (MFT).

### **Attività correlate**

["Traccia delle risorse Managed File Transfer su Multiplatforms" a pagina 515](#page-514-0) La funzione di traccia in Managed File Transfer viene fornita per consentire al supporto IBM di diagnosticare i problemi. È possibile tracciare varie risorse differenti.

["Traccia delle risorse Managed File Transfer for z/OS" a pagina 522](#page-521-0) La funzione di traccia in Managed File Transfer for z/OS viene fornita per consentire al supporto IBM di diagnosticare i problemi. È possibile tracciare varie risorse differenti.

["Raccolta di informazioni per problemi Managed File Transfer su Multiplatforms" a pagina 359](#page-358-0) Se è necessaria assistenza dal supporto IBM per risolvere un problema quando un agent, un programma di registrazione o un comando Managed File Transfer (MFT) riporta un problema o non funziona correttamente su più piattaforme, è necessario prima raccogliere le informazioni sulla risoluzione dei problemi da inviare al supporto IBM per individuare una soluzione. Le informazioni necessarie dipendono dal problema che si sta verificando.

## ["Raccolta di informazioni per problemi Managed File Transfer for z/OS" a pagina 397](#page-396-0)

Se è necessaria assistenza dal supporto IBM per risolvere un problema quando un agent, un logger o un comando Managed File Transfer (MFT) per z/OS riporta un problema o non funziona correttamente, è necessario prima raccogliere le informazioni per la risoluzione dei problemi da inviare al supporto IBM per individuare una soluzione. Le informazioni necessarie dipendono dal problema che si sta verificando.

### **Riferimenti correlati**

MFT Comandi

## **Suggerimenti e suggerimenti per l'utilizzo di MFT**

Ecco alcuni suggerimenti per aiutarti a utilizzare al meglio Managed File Transfer

- Se si modifica il file agent.properties , arrestare e riavviare l'agent per rendere effettive le modifiche.
- Se si avvia un trasferimento file e non vi è alcun segno di avanzamento del trasferimento e non viene riportato alcun errore, verificare che l'agent di origine sia in esecuzione. Se il trasferimento viene visualizzato ma non è in corso, verificare che anche l'agent di destinazione sia in esecuzione. È possibile controllare lo stato corrente degli agent nel log dell'agent o verificare che l'agent sia attivo con un comando **ftePingAgent** .
- Quando si annulla un singolo trasferimento utilizzando il comando **fteCancelTransfer** , è possibile utilizzare l'agent di origine o di destinazione nel parametro **-agentName** . Tuttavia, quando si elimina una pianificazione di trasferimento utilizzando il comando **fteDeleteScheduledTransfer** , è necessario utilizzare il nome dell'agente di origine nel parametro **-agentName** .
- Quando si crea un trasferimento file, i percorsi dei file di origine e di destinazione, assoluti o relativi, sono significativi solo sugli agent di origine e di destinazione. Il sistema e la directory da cui viene emesso il comando **fteCreateAgent** non hanno alcuna rilevanza per il file che si sta trasferendo.
- La configurazione dell'ambiente predefinito potrebbe non essere in grado di supportare completamente Managed File Transfer, in particolare se si stanno eseguendo più trasferimenti simultanei. Se un agent ha un errore che indica che la memoria è esaurita, controllare e aggiornare i seguenti parametri come richiesto:
	- $\blacksquare$  Per le piattaforme AIX and Linux : eseguire il comando: ulimit -m 1048576 (o circa 1 GB). Questa dimensione massima della serie residente è sufficiente per consentire un massimo di 25 trasferimenti simultanei (25 trasferimenti simultanei è il valore predefinito per il numero massimo di trasferimenti per un agente).
	- Per tutte le piattaforme: impostare la variabile di ambiente **BFG\_JVM\_PROPERTIES** come segue: BFG\_JVM\_PROPERTIES="-Xmx1024M"

Se si desidera consentire numeri di trasferimenti simultanei superiori al valore massimo predefinito di 25, utilizzare dimensioni maggiori per **ulimit** e **BFG\_JVM\_PROPERTIES** rispetto a quelle suggerite.

**Nota:** Per gli agent bridge Connect:Direct il valore predefinito per il numero massimo di trasferimenti simultanei è 5.

<span id="page-133-0"></span>• È possibile impostare una variabile di ambiente del sistema operativo denominata **BFG\_JVM\_PROPERTIES** per modificare la JVM dell'agent. È possibile utilizzare questa variabile di ambiente per passare direttamente le proprietà alla JVM. Tuttavia, se si imposta questa variabile di ambiente su un valore non corretto, si verifica un errore di inizializzazione JVM per l'agente.

 $\blacktriangleright$  Linux  $\blacktriangleright$  AIX AIX and Linux, impostare **BFG\_JVM\_PROPERTIES** utilizzando il seguente comando:

export BFG\_JVM\_PROPERTIES = "......"

Windows Su Windows, impostare BFG\_JVM\_PROPERTIES utilizzando il seguente comando:

```
set BFG JVM PROPERTIES = "......"
```
**Nota:** Ogni comando MFT verifica se la variabile BFG\_JVM\_PROPERTIES è stata impostata, quindi il valore della variabile viene passato come parametri durante l'avvio dei comandi agent, logger o MFT

• Quando si utilizza Managed File Transfer per trasferire i file in modalità testo tra piattaforme differenti, la codifica file predefinita della piattaforma di origine potrebbe non essere supportata dalla piattaforma di destinazione. Ciò causa un errore di trasferimento con il seguente errore:

BFGIO0058E: The transfer source encoding xxx is illegal or for an unsupported character set.

È possibile risolvere questo errore impostando la codifica di origine su una supportata dalla piattaforma di destinazione utilizzando una variabile di ambiente. Impostare la variabile di ambiente di sistema **BFG\_JVM\_PROPERTIES** sul sistema di origine come segue: BFG\_JVM\_PROPERTIES="- Dfile.encoding=*xxx*", dove *xxx* è una codifica supportata dalla piattaforma di destinazione. Ad esempio, se si stanno trasferendo i file in modalità testo su una piattaforma diversa e la locale di origine è impostata su "ja", impostare **BFG\_JVM\_PROPERTIES** come segue: BFG\_JVM\_PROPERTIES="- Dfile.encoding=EUC-JP". Se la locale di origine è impostata su "ja\_JP.PCK", impostare **BFG\_JVM\_PROPERTIES** come segue: BFG\_JVM\_PROPERTIES="-Dfile.encoding=Shift\_JIS".

Puoi anche risolvere questo errore per un singolo trasferimento utilizzando il parametro **-sce** quando avvii un nuovo trasferimento. Per ulteriori informazioni, consultare **fteCreateTransfer**: avviare un nuovo trasferimento file.

• Laddove possibile, non utilizzare un singolo agent sia come agent di origine che come agent di destinazione per lo stesso trasferimento gestito. Ciò comporta un carico supplementare sull'agent, che può influire su altri trasferimenti gestiti a cui partecipa e causare il ripristino di tali trasferimenti.

#### **Riferimenti correlati**

Java proprietà di sistema per MFT

## **Codici di ritorno per MFT**

I comandi Managed File Transfer , le attività Ant e i messaggi di log forniscono codici di ritorno per indicare se le funzioni sono state completate correttamente.

La seguente tabella elenca i codici di ritorno del prodotto con i loro significati:

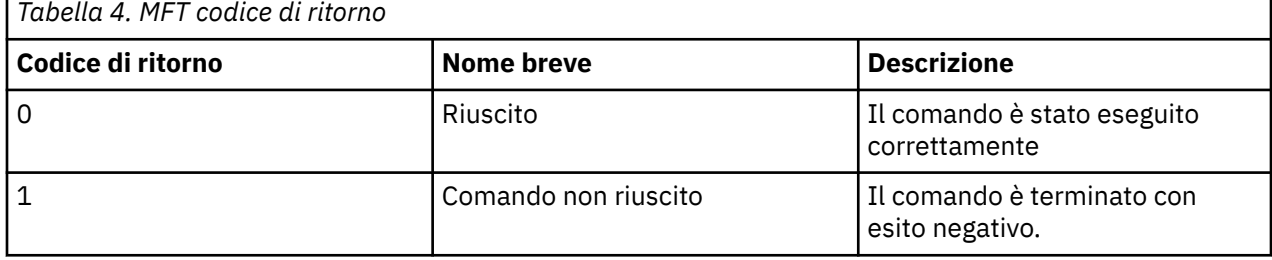

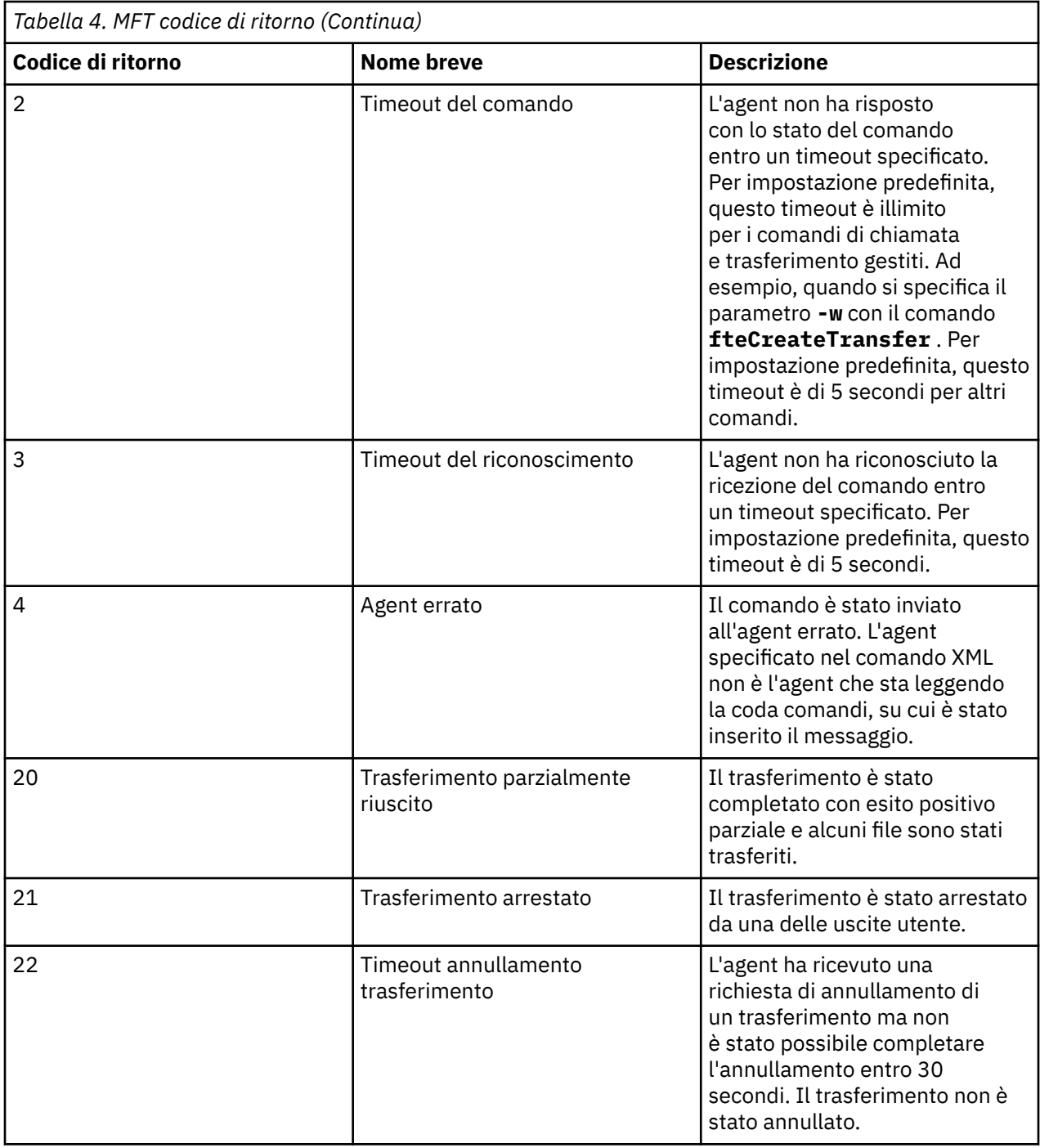

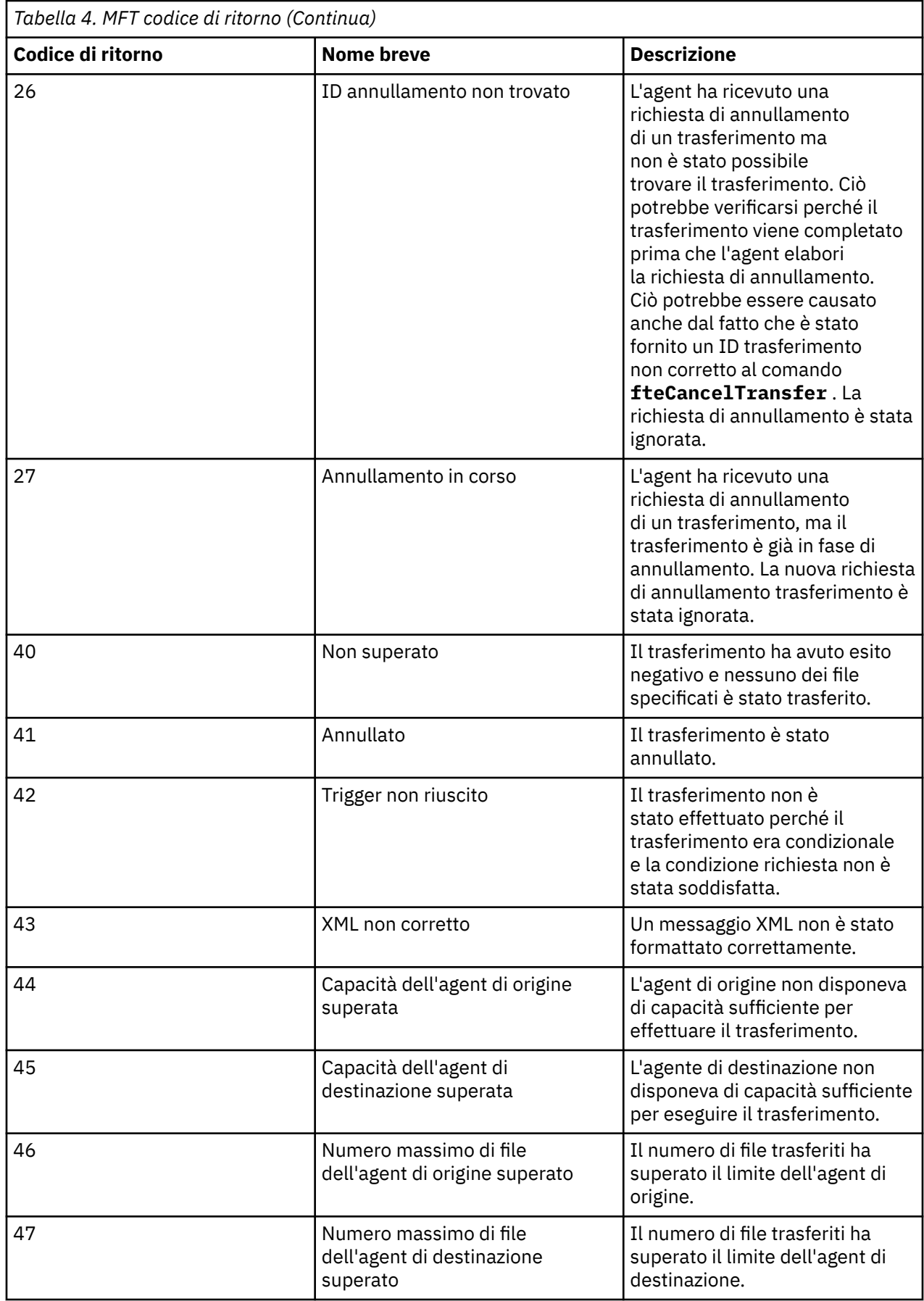

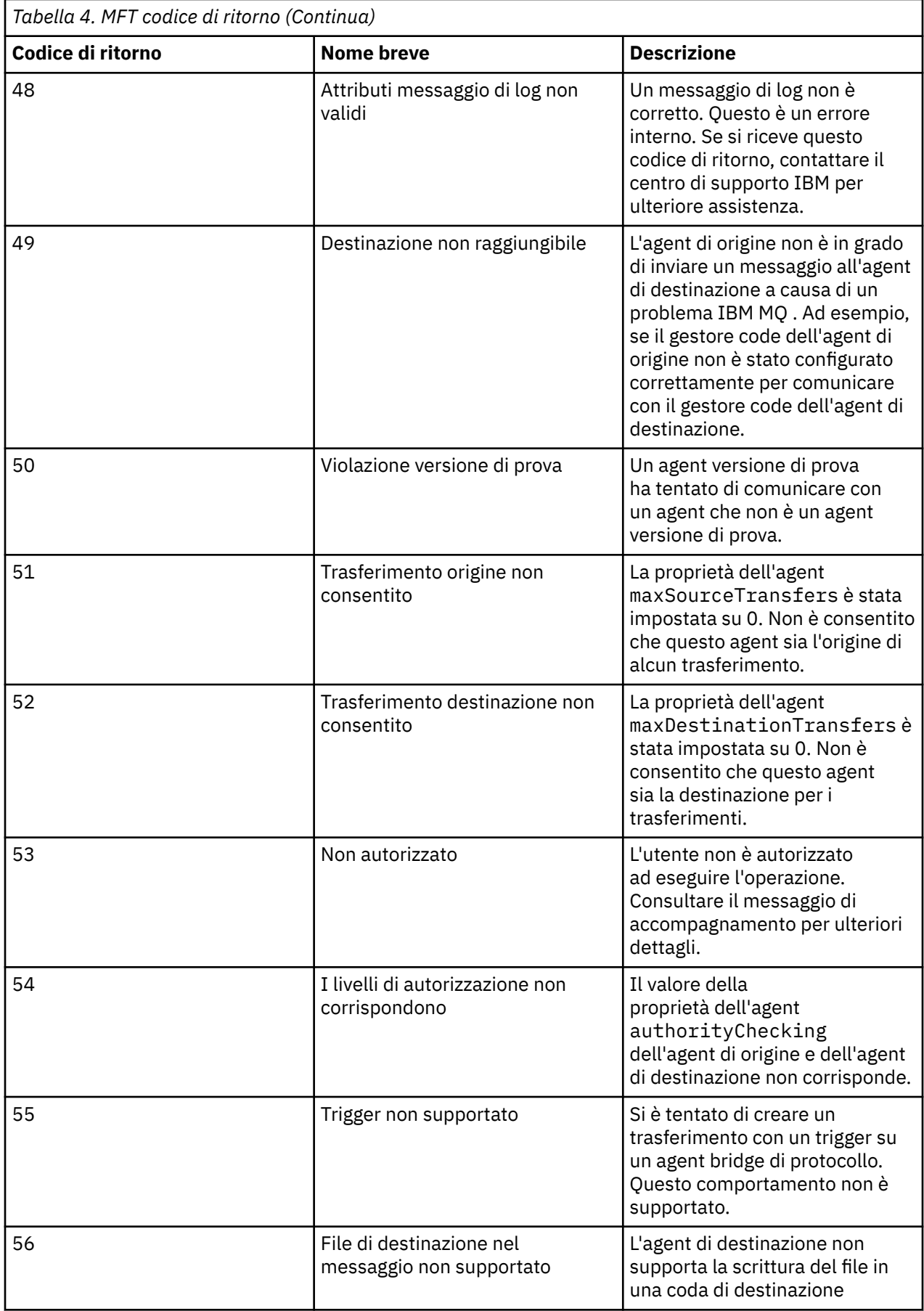

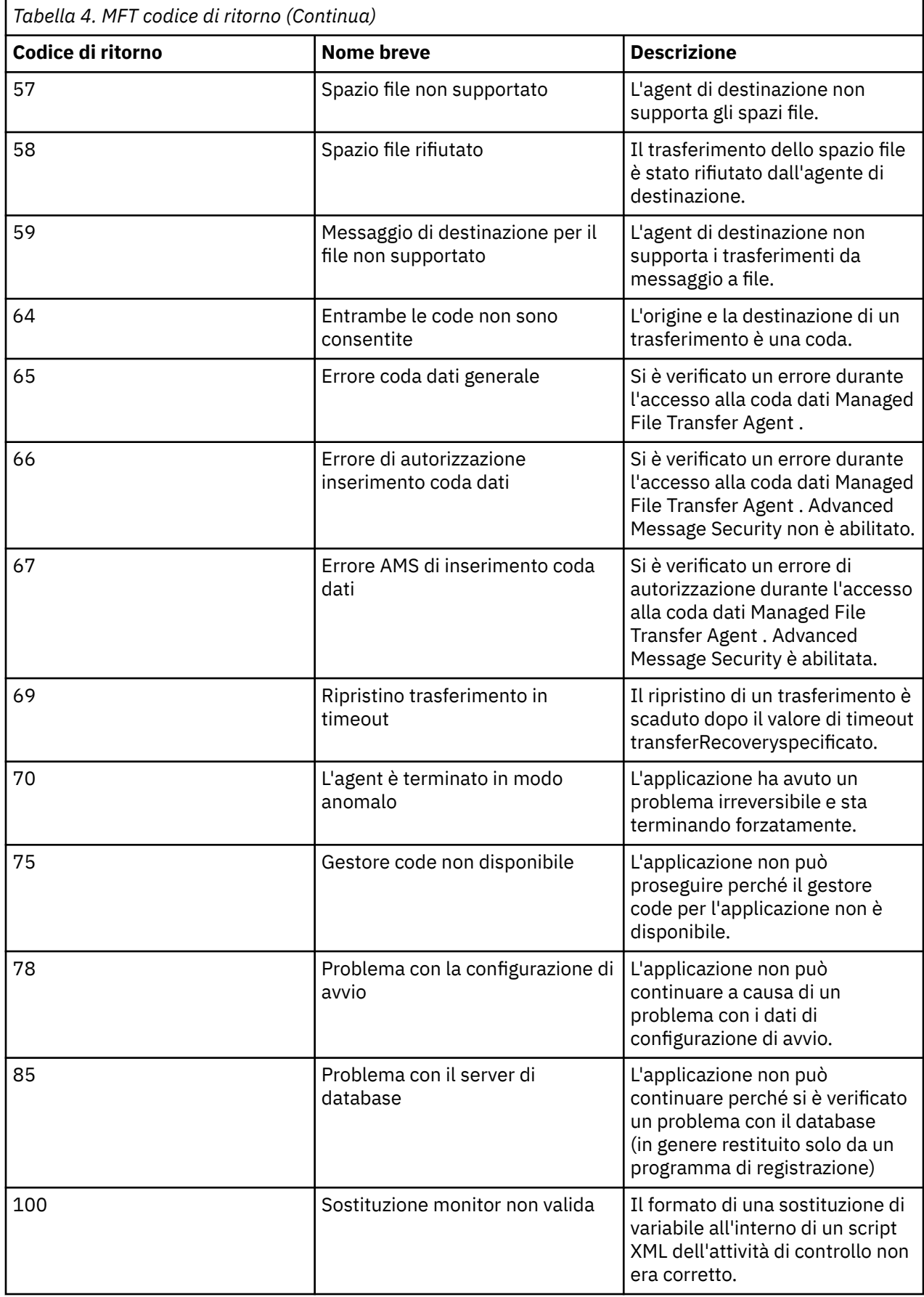

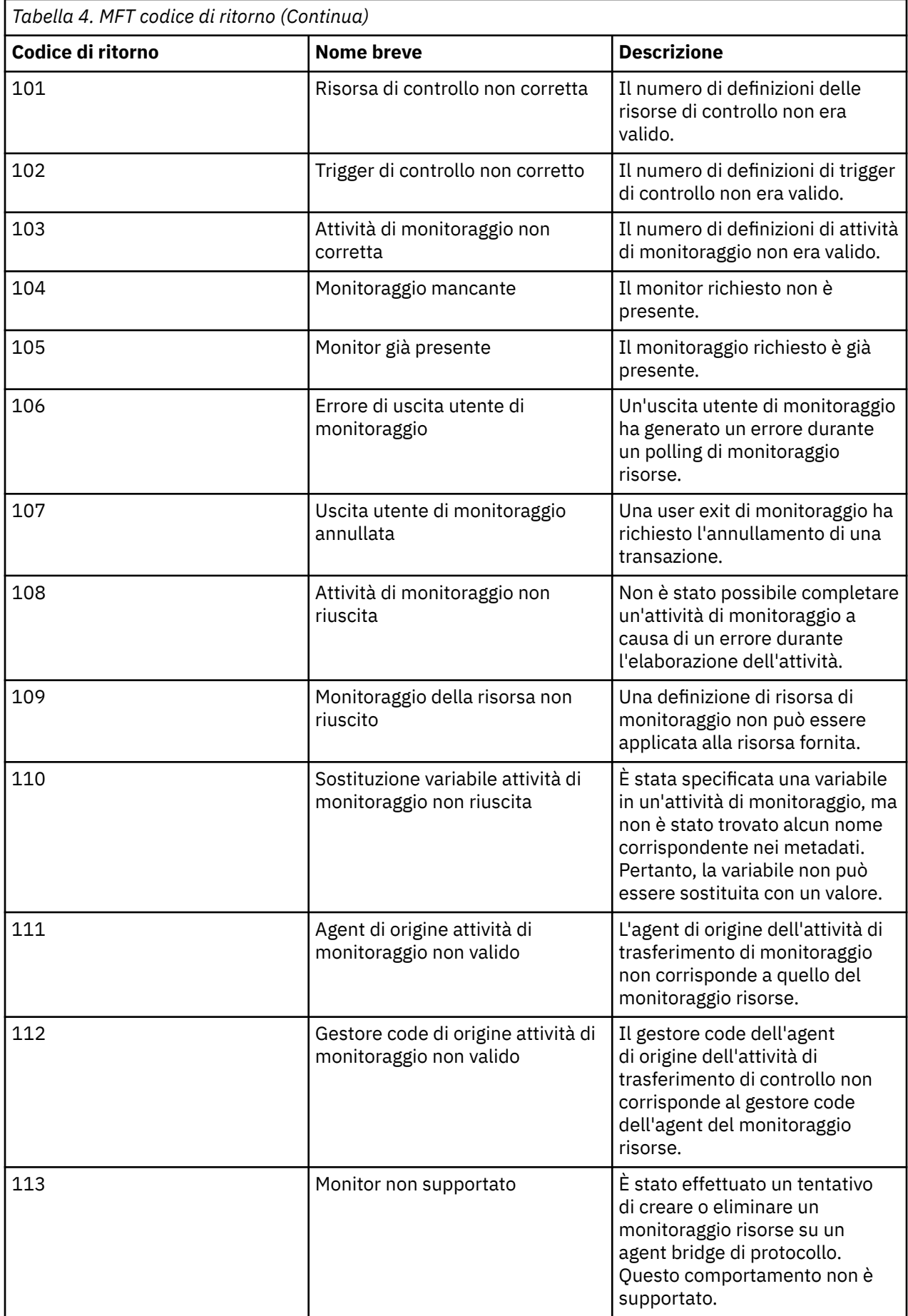

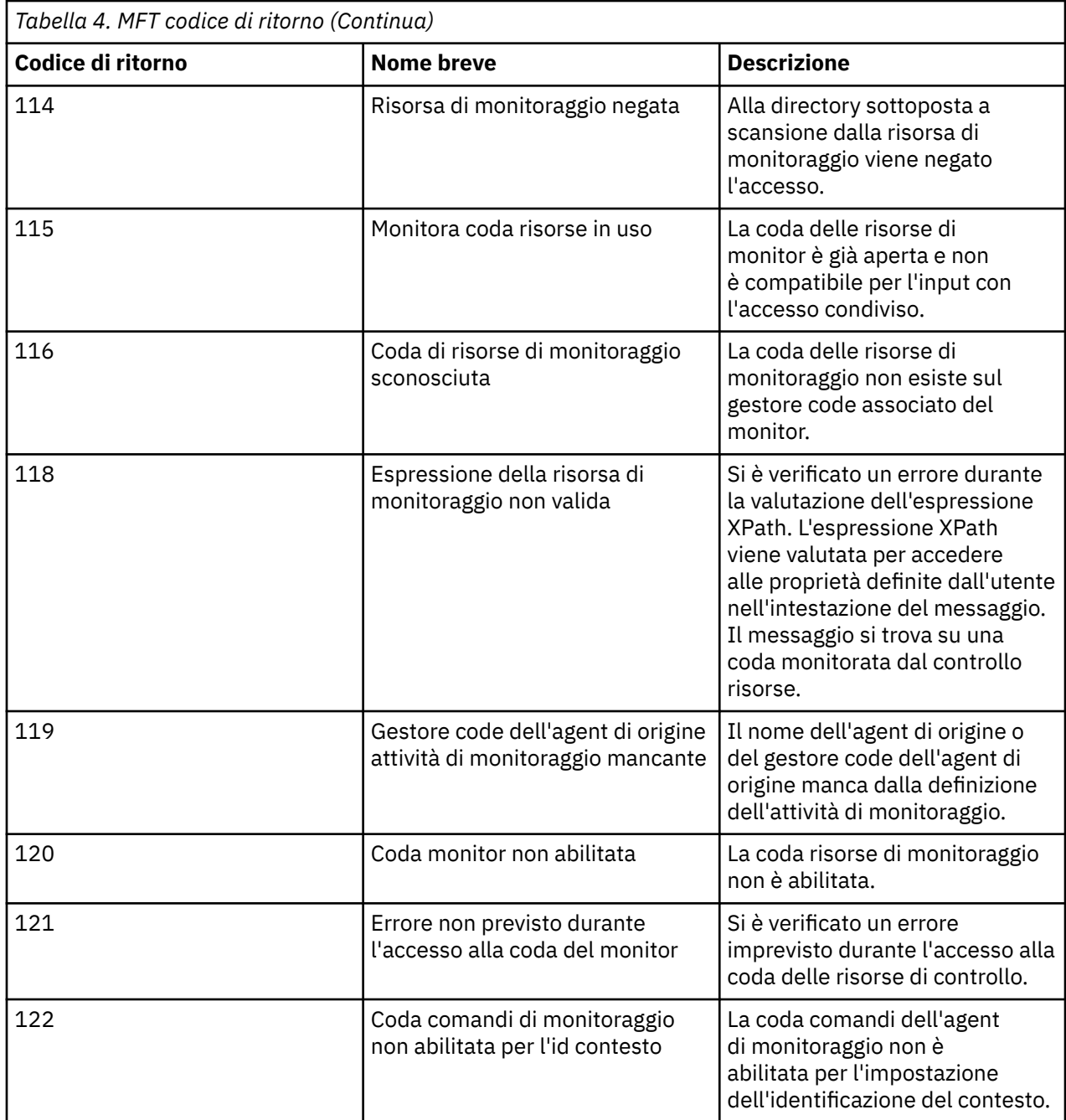

La seguente tabella elenca i codici di risposta intermedi del prodotto con i relativi significati:

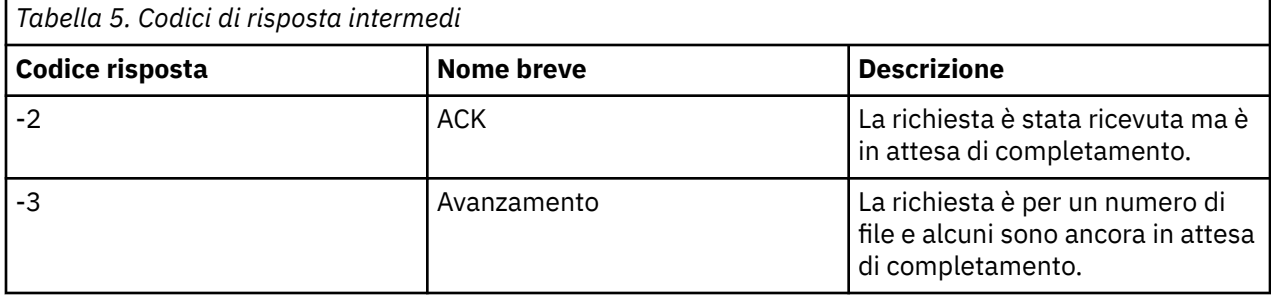

**Nota:**

I codici di risposta sono presenti solo se il processo che genera la richiesta fornisce una coda di risposta. Queste sono risposte intermedie e i comandi Managed File Transfer restituiscono solo il codice di risposta finale.

### **Riferimenti correlati**

"Codici di ritorno per i file in un trasferimento" a pagina 141

I file individuali all'interno di un trasferimento hanno i loro propri codici di risultato che hanno significati diversi rispetto al codice di ritorno generale da un comando.

### *Codici di ritorno per i file in un trasferimento*

I file individuali all'interno di un trasferimento hanno i loro propri codici di risultato che hanno significati diversi rispetto al codice di ritorno generale da un comando.

In un messaggio di avanzamento del log di trasferimento che ha un elemento <action> impostato sul valore "progress", ogni file riportato ha un elemento <status> con un resultCode. Ad esempio:

```
<action time="2009-11-23T21:28:09.593Z">progress</action>
...
    <status resultCode="1">
        <supplement>BFGI00006E: File &quot;C:\destinationfiles\dest1.doc&quot;
          already exists.</supplement>
     </status>
```
La seguente tabella descrive i possibili valori per resultCode:

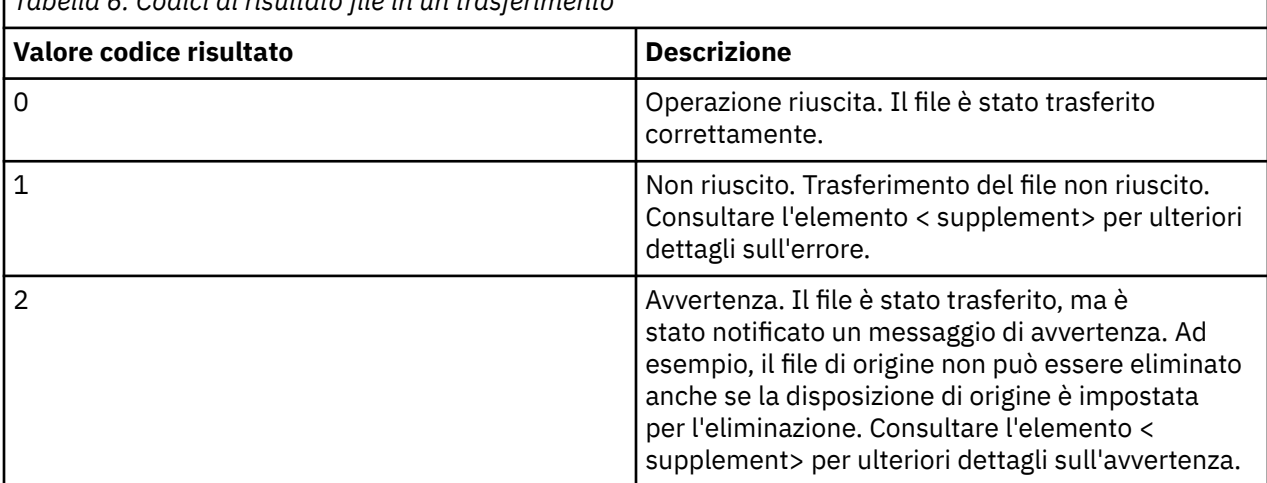

*Tabella 6. Codici di risultato file in un trasferimento*

## **Risoluzione dei problemi relativi allo stato dell'agent**

Utilizzare le seguenti attività per risolvere i problemi con lo stato degli agent. **Attività correlate**

["Risoluzione dei problemi comuni di MFT" a pagina 179](#page-178-0)

Un elenco di controllo dei problemi comuni di MFT che sono generalmente semplici da definire e correggere.

#### **Riferimenti correlati**

["Codici di ritorno per MFT" a pagina 134](#page-133-0)

I comandi Managed File Transfer , le attività Ant e i messaggi di log forniscono codici di ritorno per indicare se le funzioni sono state completate correttamente.

### *Risoluzione dei problemi di un agent MFT non elencato dal comando fteListAgents*

Se l'agent non è elencato dal comando **fteListAgents** o non è visualizzato in IBM MQ Explorer, oppure i trasferimenti file non sono visualizzati nel **Log trasferimenti** di IBM MQ Explorer, utilizzare un diagramma di flusso per esaminare la causa.

## **Informazioni su questa attività**

Utilizzare il seguente diagramma di flusso per diagnosticare i problemi e decidere quale azione intraprendere successivamente.

### **Diagramma di flusso:**

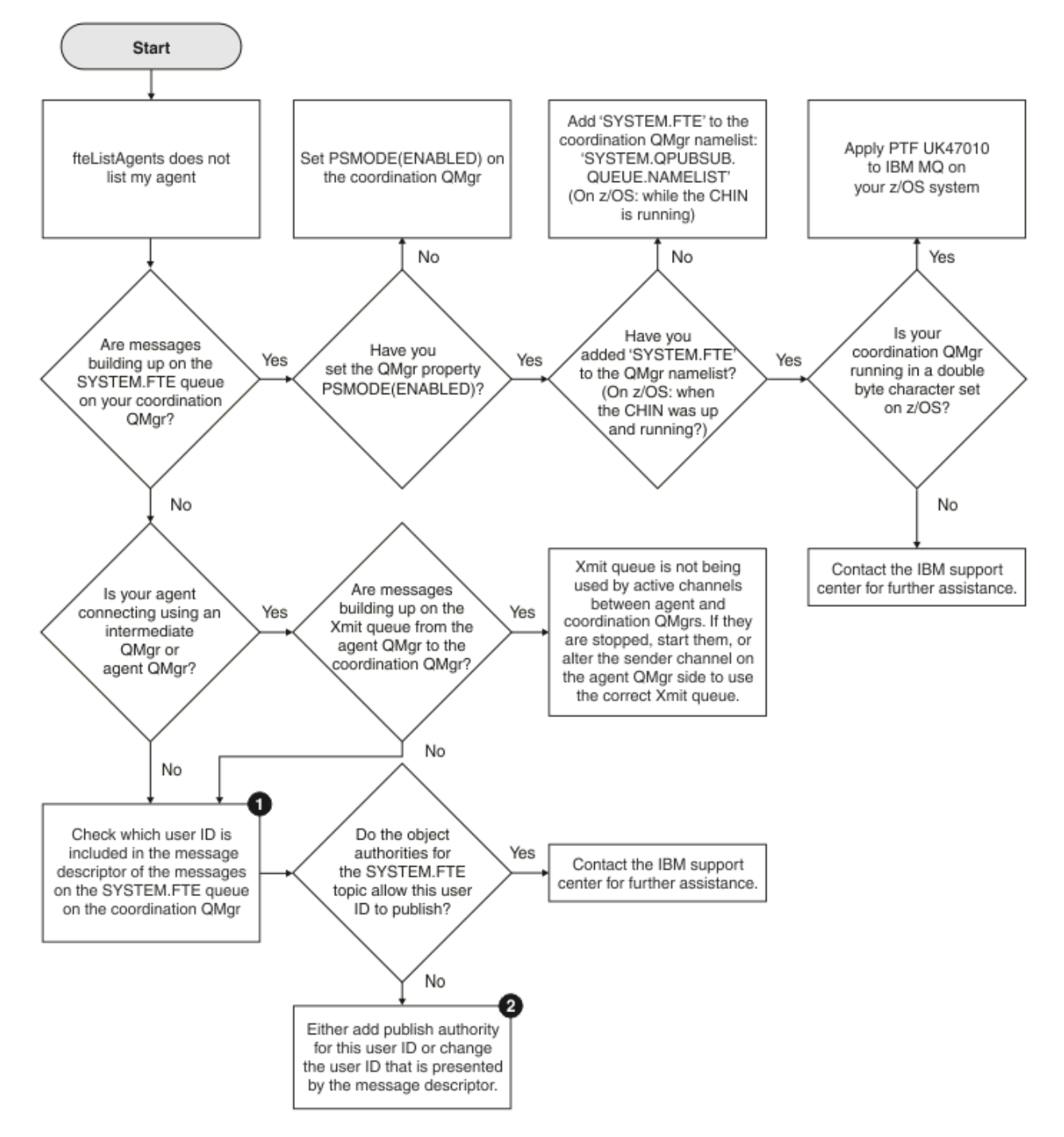

Chiave del diagramma di flusso:

1. Per ulteriori informazioni su come controllare l'ID utente presentato, consultare ["Esame dei messaggi](#page-184-0) [prima della pubblicazione" a pagina 185](#page-184-0). Gli ID utente devono essere conformi al limite di 12 caratteri del nome utente MQ . Se un nome utente è più lungo di 12 caratteri (Administrator, ad esempio), il

nome utente verrà troncato prima di essere controllato per l'autorizzazione. In un esempio che utilizza Administrator, il messaggio di errore seguente viene aggiunto al log degli errori del gestore code:

AMQ8075: Authorization failed because the SID for entity 'administrato' cannot be obtained.

2. Per ulteriori informazioni sull'autorizzazione necessaria per SYSTEM.FTE FTE, consultare Authority to publish MFT Agents log and status messages.

### *Risoluzione dei problemi di un agent MFT che si trova in uno stato SCONOSCIUTO*

L'agente è in esecuzione e risponde correttamente al comando **ftePingAgent** e gli elementi vengono trasferiti normalmente. Tuttavia, i comandi **fteListAgents** e **fteShowAgentDetails** e il plug-in IBM MQ Explorer Managed File Transfer riportano l'agent come in uno stato UNKNOWN .

## **Informazioni su questa attività**

Periodicamente, ogni agent pubblica il proprio stato nel SISTEMA SYSTEM.FTE FTE sul gestore code di coordinamento. La frequenza con cui un agent pubblica il proprio stato è controllata dalle seguenti proprietà dell'agent:

#### **agentStatusPublishRateLimit**

La velocità massima, in secondi, con cui l'agent ripubblica il relativo stato a causa di una modifica nello stato del trasferimento file. Il valore predefinito di questa proprietà è 30 secondi.

#### **agentStatusPublishRateMin**

La frequenza minima, in secondi, con cui l'agente pubblica lo stato. Questo valore deve essere maggiore o uguale al valore della proprietà **agentStatusPublishRateLimit** . Il valore predefinito per la proprietà **agentStatusPublishRateMin** è 300 secondi (o 5 minuti).

I comandi **fteListAgents** e **fteShowAgentDetails** e il plug-in IBM MQ Explorer Managed File Transfer ( MFT) utilizzano queste pubblicazioni per stabilire lo stato di un agente. Per fare ciò, i comandi e il plug-in eseguono le seguenti operazioni:

- 1. Connettersi al gestore code di coordinamento.
- 2. Sottoscriversi a SYSTEM.FTE .
- 3. Pubblicazioni sullo stato dell'agent di ricezione.
- 4. Creare una coda temporanea sul gestore code di coordinamento.
- 5. Inserire un messaggio nella coda temporanea e salvare il tempo di inserimento per ottenere l'ora corrente sul sistema del gestore code di coordinamento.
- 6. Chiudere la coda temporanea.
- 7. Utilizzare le informazioni contenute nelle pubblicazioni, e l'ora corrente, per determinare lo stato di un agente.
- 8. Disconnettersi dal gestore code di coordinamento.

Il messaggio di stato di un agent è considerato obsoleto se la differenza tra l'ora in cui è stato pubblicato e l'ora corrente è maggiore di: *Il valore della proprietà dell'agent agentStatusPublishRateMin (incluso nel messaggio di stato) più il valore della proprietà del gestore code di coordinamento avanzato agentStatusJitterTolerance*.

Per impostazione predefinita, la proprietà **agentStatusJitterTolerance** ha un valore di 3000 millisecondi (3 secondi).

Se le proprietà **agentStatusPublishRateMin** e **agentStatusJitterTolerance** sono impostate sui relativi valori predefiniti, lo stato di un agent viene considerato obsoleto se la differenza tra l'ora in cui è stato pubblicato e l'ora corrente è maggiore di 303 secondi (o 5 minuti e 3 secondi).

Qualsiasi agent con un messaggio di stato non aggiornato viene riportato dai comandi **fteListAgents** e **fteShowAgentDetails** e dal plug-in IBM MQ Explorer MFT , come se fosse in uno stato UNKNOWN .

La pubblicazione dello stato di un agente può essere obsoleta per uno dei seguenti motivi:

- 1. C'è una differenza significativa nell'ora del sistema tra il sistema in cui è in esecuzione il gestore code dell'agent e il sistema in cui si trova il gestore code di coordinamento.
- 2. I canali tra il gestore code dell'agente e il gestore code di coordinamento vengono arrestati (ciò impedisce ai nuovi messaggi di stato di raggiungere il gestore code di coordinamento).
- 3. Un problema di autorizzazione sta impedendo all'agent di pubblicare il relativo stato nel SISTEMA SYSTEM.FTE FTE sul gestore code di coordinamento.
- 4. Si è verificato un errore dell'agent.

Per determinare il motivo per cui lo stato di un agent viene riportato come UNKNOWN, completare la seguente procedura:

### **Procedura**

- 1. Verificare se l'agent è in esecuzione, accedendo al sistema dell'agent. Se l'agent è arrestato, esaminare il motivo per cui non è più in esecuzione. Quando è di nuovo in esecuzione, verificare se il suo stato è stato riportato correttamente.
- 2. Verificare che il gestore code di coordinamento sia in esecuzione. In caso contrario, riavviarlo e quindi utilizzare il comando **fteListAgents** o **fteShowAgentDetails** o il plug-in IBM MQ Explorer MFT per verificare se lo stato dell'agent viene riportato correttamente.
- 3. Se l'agent e i gestori code di coordinamento sono in esecuzione, controllare il valore di *Età stato* per l'agent nell'output **fteListAgents** o nel plug-in IBM MQ Explorer MFT .

Questo valore mostra la differenza tra l'ora di pubblicazione del messaggio di stato dell'agente e l'ora di elaborazione del messaggio di stato.

Se la differenza è:

- Sempre leggermente superiore a *il valore della proprietà dell'agent agentStatusPublishRateMin (incluso nel messaggio di stato) più il valore della proprietà del gestore code di coordinamento avanzato agentStatusJitterTolerance* , si consiglia di aumentare il valore della proprietà **agentStatusJitterTolerance** . Ciò introduce una leggera tolleranza per consentire un ritardo tra le pubblicazioni di stato ricevute ed elaborate, oltre a consentire una differenza negli orologi di sistema tra il gestore code dell'agent e i sistemi del gestore code di coordinamento.
- Più di 10 minuti in più del *valore della proprietà agent agentStatusPublishRateMin (incluso nel messaggio di stato) più il valore della proprietà del gestore code di coordinamento avanzato agentStatusJitterTolerance*e continua ad aumentare ogni volta che viene controllato lo stato dell'agent, i messaggi di stato dell'agent non raggiungono il gestore code di coordinamento.

In questa situazione, la prima cosa da fare è controllare i log degli errori per il gestore code dell'agent e per il gestore code di coordinamento per verificare se vi sono problemi di autorizzazione che impediscono all'agent di pubblicare i relativi messaggi di stato. Se i log mostrano che si stanno verificando dei problemi di autorizzazione, assicurarsi che l'utente che esegue il processo dell'agent disponga dell'autorizzazione corretta per pubblicare i messaggi nel SISTEMA SYSTEM.FTE FTE sul gestore code di coordinamento.

Se i log degli errori del gestore code non riportano alcun problema di autorizzazione, verificare che i messaggi di stato non si siano bloccati nella rete IBM MQ . Verificare che tutti i canali mittente e ricevente utilizzati per instradare i messaggi dal gestore code dell'agent al gestore code di coordinamento siano in esecuzione.

Se i canali sono in esecuzione, controllare le code di trasmissione associate ai canali, per assicurarsi che i messaggi di stato non siano bloccati su di essi. Inoltre, è necessario controllare le code di messaggi non recapitabili per i gestori code per assicurarsi che i messaggi di stato non siano stati inseriti per qualche motivo.

4. Se i canali sono in esecuzione e i messaggi di stato passano attraverso la rete IBM MQ , controllare che il motore di pubblicazione / sottoscrizione accodato del gestore code stia raccogliendo i messaggi.

Il comando **fteSetupCoordination** , utilizzato per definire il gestore code di coordinamento, fornisce alcuni comandi MQSC che devono essere eseguiti sul gestore code di coordinamento per
configurare il motore di pubblicazione / sottoscrizione accodato per ricevere le pubblicazioni. Questi comandi eseguono le seguenti operazioni:

- Creare il SISTEMA SYSTEM.FTE e la relativa stringa di argomenti associata.
- Definire una coda locale denominata SYSTEM.FTE che verrà utilizzato per ricevere i messaggi di stato in entrata.
- Abilitare il motore di pubblicazione / sottoscrizione accodato, impostare l'attributo **PSMODE** sul gestore code su ENABLED.
- Modificare il SISTEMA SYSTEM.QPUBSUB.QUEUE.NAMELIST , utilizzato dal motore di pubblicazione / sottoscrizione accodato, in modo che includa una voce per il nuovo SYSTEM.FTE FTE.

Per ulteriori informazioni su questo argomento, inclusi i comandi MQSC che devono essere eseguiti, consultare fteSetupCoordination (impostare i file delle proprietà e le directory per il gestore code di coordinamento).

Se sono presenti messaggi sul SISTEMA SYSTEM.FTE , è necessario verificare che SYSTEM.QPUBSUB.QUEUE.NAMELIST è stato impostato correttamente e contiene una voce per tale coda. Se la voce manca, il motore di pubblicazione / sottoscrizione in coda non rileverà alcun messaggio di stato in ingresso dall'agent e non li elaborerà.

È inoltre necessario verificare che l'attributo **PSMODE** sul gestore code sia impostato su ENABLED, che attiva il motore di pubblicazione / sottoscrizione accodato.

- 5. Se i canali sono in esecuzione e i messaggi di stato passano attraverso la rete IBM MQ e vengono prelevati dal SISTEMA SYSTEM.FTE coda FTE dal motore di pubblicazione / sottoscrizione accodato del gestore code, quindi raccogliere le seguenti tracce:
	- Una traccia IBM MQ MFT dall'agente, che copre un periodo di tempo pari a tre volte il valore della proprietà dell'agente **agentStatusPublishRateMin**. Ciò garantisce che la traccia copra l'ora in cui l'agente pubblica almeno tre messaggi contenenti il suo stato. La traccia deve essere raccolta in modo dinamico, utilizzando la specifica di traccia:

```
com.ibm.wmqfte.statestore.impl.FTEAgentStatusPublisher,
com.ibm.wmqfte.utils.AgentStatusDetails,
com.ibm.wmqfte.wmqiface.AgentPublicationUtils,
com.ibm.wmqfte.wmqiface.RFHMessageFactory=all
```
**Nota:** Una quantità ridotta di traccia viene emessa utilizzando queste stringhe.

Per informazioni su come abilitare la traccia per gli agent in esecuzione su IBM MQ for Multiplatforms, consultare ["Raccolta dinamica di una traccia dell'agent Managed File Transfer" a](#page-515-0) [pagina 516.](#page-515-0)

Per informazioni su come abilitare la traccia per gli agent in esecuzione su IBM MQ for z/OS, consultare ["Raccolta dinamica di una traccia dell'agent Managed File Transfer for z/OS" a pagina](#page-524-0) [525.](#page-524-0)

- Una traccia simultanea dei gestori code utilizzata per instradare i messaggi di stato dal gestore code dell'agente al gestore code di coordinamento.
- Una traccia del comando **fteListAgents** , che copre l'ora in cui l'agente viene visualizzato come in uno stato SCONOSCIUTO. La traccia deve essere raccolta utilizzando la specifica di traccia:

com.ibm.wmqfte=all

Per informazioni su come abilitare la traccia per i comandi in esecuzione su IBM MQ for Multiplatforms, consultare ["Traccia dei comandi Managed File Transfer su Multiplatforms" a pagina](#page-517-0) [518.](#page-517-0)

Per informazioni su come abilitare la traccia per i comandi in esecuzione su IBM MQ for z/OS, consultare ["Comandi Managed File Transfer for z/OS di traccia" a pagina 528](#page-527-0).

Una volta raccolte, le tracce devono essere rese disponibili al Supporto IBM per l'analisi. Per ulteriori informazioni, consultare ["Raccolta delle informazioni di risoluzione dei problemi per il supporto IBM" a](#page-323-0) [pagina 324](#page-323-0).

# **Operazioni successive**

#### **Visualizzare la durata dello stato dalla riga comandi.**

Da IBM MQ 9.1.0, le informazioni **Status Age** di una pubblicazione vengono visualizzate come parte dell'output dei comandi **fteListAgents** e **fteShowAgentDetails** .

Per ulteriori informazioni, consultare **fteListAgents** e **fteShowAgentDetails**.

#### **Visualizzare l'età dello stato in IBM MQ Explorer.**

Da IBM MQ 9.1.0, le **Status Age** informazioni sono disponibili nel plug-in IBM MQ Explorer MFT quando si visualizza l'elenco di agenti e si visualizzano proprietà di singoli agenti.

#### **Riferimenti correlati**

Agent fteList fteShowAgentDetails Valori di stato dell'agent MFT Il file MFT agent.properties File MFT coordination.properties

# *Risoluzione dei problemi di un ftePingAgent che scade e riporta un messaggio BFGCL0214I*

**ftePingAgent** è un utile programma di utilità della riga comandi che è possibile utilizzare per controllare se un agent è raggiungibile e se è in grado di elaborare le richieste.

### **Informazioni su questa attività**

Il comando è descritto in dettaglio qui: **ftePingAgent**. Quando viene eseguito, esegue le seguenti operazioni:

- Si connette al gestore code comandi per la topologia di Managed File Transfer (MFT).
- Crea una coda di risposte temporanee sul gestore code comandi.

Per impostazione predefinita, la coda temporanea ha un nome che inizia con il prefisso WMQFTE. Tuttavia, è possibile modificarla impostando la proprietà **dynamicQueuePrefix** nel file MFT command.properties per l'installazione.

- Invia un messaggio di richiesta agent Ping MFT alla coda SYSTEM.FTE.COMMAND.*agent\_name* sul gestore code agent, tramite il gestore code comandi. Il messaggio di richiesta contiene il nome della coda di risposta temporanea.
- Attende l'arrivo di un messaggio di risposta MFT agent reply message sulla coda di risposta temporanea.

Uno dei thread all'interno di un agent è CommandHandler. Questo thread riceve i messaggi da SYSTEM.FTE.COMMAND.*agent\_name* coda dell'agente e li elabora.

Se questo thread riceve un messaggio contenente una richiesta dell'agent Ping MFT , crea un messaggio di risposta dell'agent MFT e lo invia alla coda temporanea sul gestore code comandi. Questo messaggio passa attraverso il gestore code dell'agente.

Una volta che il messaggio arriva sulla coda temporanea, viene raccolto dal comando **ftePingAgent** . Il comando scrive quindi un messaggio simile a quello mostrato di seguito nella console prima di uscire:

BFGCL0793I: L'agent < agent\_name> in esecuzione sull'host < hostname> ha risposto al ping in < time> secondi.

I due diagrammi seguenti mostrano il flusso:

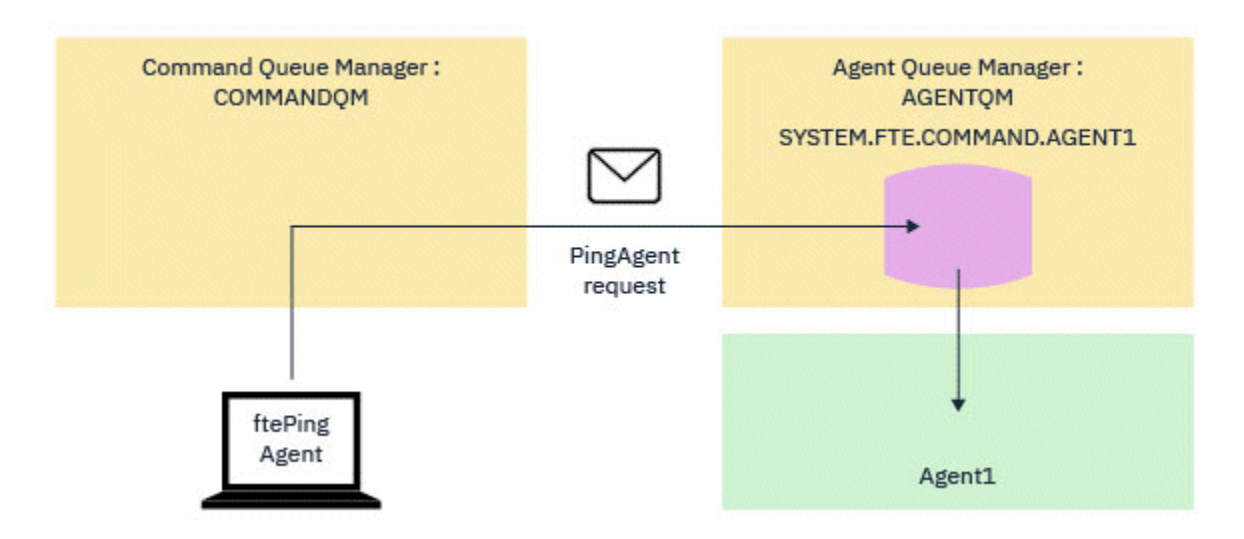

*Figura 4. La richiesta pingAgent va a SYSTEM.FTE.COMMAND.agent\_name queue on agent queue manger, tramite il gestore code comandi*

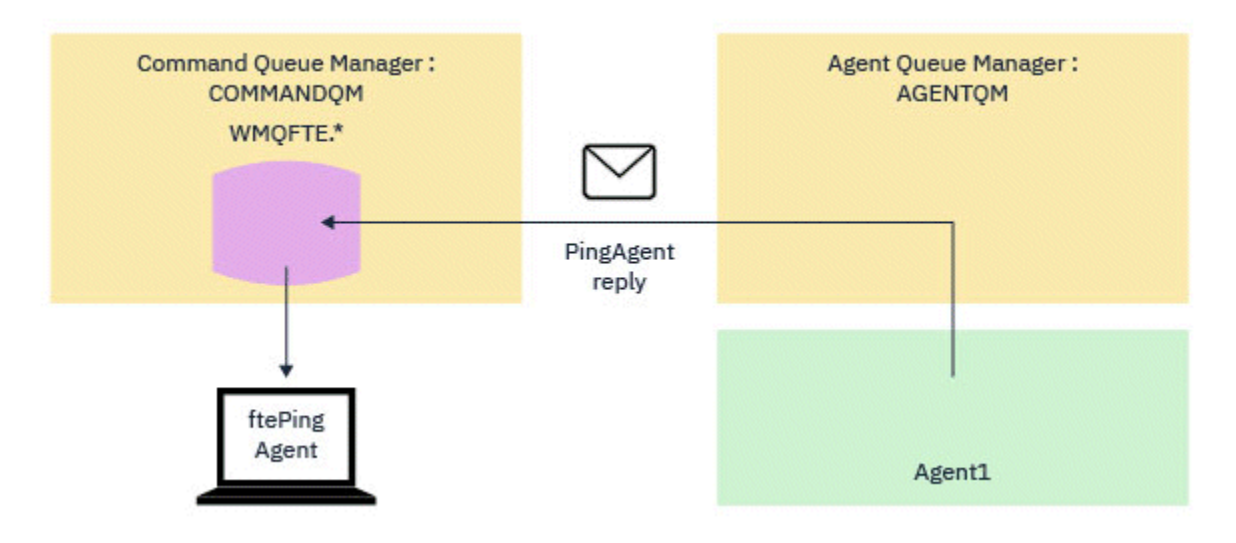

*Figura 5. La risposta pingAgent ritorna attraverso il gestore code dell'agente al gestore code comandi.*

Per impostazione predefinita, il comando **ftePingAgent** attende per cinque secondi l'arrivo del messaggio di risposta dell'agent MFT sulla coda temporanea. Se il messaggio di risposta non arriva entro cinque secondi, il comando scrive un messaggio BFGCL0214I nella console. Il seguente messaggio è un esempio:

BFGCL0214I: agent *AGENT1* non ha risposto al ping dopo 5 secondi.

# **Procedura**

1. Ricercare il motivo per cui il messaggio di risposta non è arrivato.

- a) Verificare che l'agent sia in esecuzione. In caso contrario, non può rispondere alla richiesta dell'agent Ping MFT inviata dal comando.
- b) Se l'agent è in esecuzione e è occupato nell'elaborazione delle richieste, potrebbero essere necessari più di cinque secondi per ottenere la richiesta dell'agent Ping MFT e inviare di nuovo la risposta. Per verificare se questo è il caso, eseguire di nuovo il comando **ftePingAgent** , utilizzando il parametro **-w** per specificare un intervallo di attesa più lungo.

Ad esempio, per specificare un intervallo di attesa di 60 secondi, immettere il seguente comando:

ftePingAgent -w 60 AGENT1

- c) Se il comando è ancora in timeout, controllare il percorso attraverso la rete IBM MQ tra il gestore code comandi e il gestore code dell'agent. Se uno o più canali nel percorso hanno avuto esito negativo, il messaggio di richiesta dell'agent Ping MFT e / o il messaggio di risposta dell'agent MFT saranno bloccati su una coda di trasmissione da qualche parte. In questa situazione, è necessario riavviare i canali ed eseguire nuovamente il comando **ftePingAgent** .
- 2. Se il comando riporta ancora un messaggio BFGCL0214I , tenere traccia della richiesta dell'agent Ping MFT e dei messaggi di risposta dell'agent MFT man mano che passano attraverso la rete IBM MQ .

Eseguire questa operazione per verificare se il messaggio dell'agent Ping MFT raggiunge il SYSTEM.FTE.COMMAND.*agent\_name* e per vedere se l'agent raccoglie il messaggio dalla coda e invia di nuovo un messaggio di risposta dell'agent MFT .

- a) Abilitare la traccia del gestore code sui gestori code del comando e dell'agente.
- b) Abilitare la traccia sull'agente in modo dinamico utilizzando la specifica di traccia com.ibm.wmqfte=all.

Il modo per eseguire questa operazione dipende dalla piattaforma su cui è in esecuzione l'agente:

- Per agent in esecuzione su IBM MQ for Multiplatforms, consultare ["Raccolta dinamica di una](#page-515-0) [traccia dell'agent Managed File Transfer" a pagina 516.](#page-515-0)
- Per agent in esecuzione su IBM MQ for z/OS, consultare ["Raccolta dinamica di una traccia](#page-524-0) [dell'agent Managed File Transfer for z/OS" a pagina 525](#page-524-0).
- c) Eseguire il comando **ftePingAgent** con la traccia abilitata, utilizzando la specifica di traccia com.ibm.wmqfte=all.
	- Per informazioni sulla traccia del comando su IBM MQ for Multiplatforms, consultare ["Traccia dei](#page-517-0) [comandi Managed File Transfer su Multiplatforms" a pagina 518](#page-517-0).
	- Per informazioni sulla traccia del comando su IBM MQ for z/OS, consultare ["Comandi Managed](#page-527-0) [File Transfer for z/OS di traccia" a pagina 528](#page-527-0).
- 3. Quando il comando scade, arrestare la traccia dell'agent e la traccia del gestore code. Rendere le tracce dell'agent e del gestore code, insieme alla traccia del comando, disponibili al supporto IBM per l'analisi.

# **Risoluzione dei problemi di trasferimento gestito**

Utilizzare le seguenti attività per risolvere i problemi con i trasferimenti gestiti. **Attività correlate**

["Risoluzione dei problemi comuni di MFT" a pagina 179](#page-178-0)

Un elenco di controllo dei problemi comuni di MFT che sono generalmente semplici da definire e correggere.

### **Riferimenti correlati**

["Codici di ritorno per MFT" a pagina 134](#page-133-0)

I comandi Managed File Transfer , le attività Ant e i messaggi di log forniscono codici di ritorno per indicare se le funzioni sono state completate correttamente.

# *Risoluzione dei problemi di un trasferimento MFT che non viene completato*

Se il trasferimento non viene completato, utilizzare un diagramma di flusso per esaminare la causa.

# **Informazioni su questa attività**

Utilizzare il seguente diagramma di flusso per diagnosticare i problemi e decidere quale azione intraprendere successivamente.

### **Diagramma di flusso:**

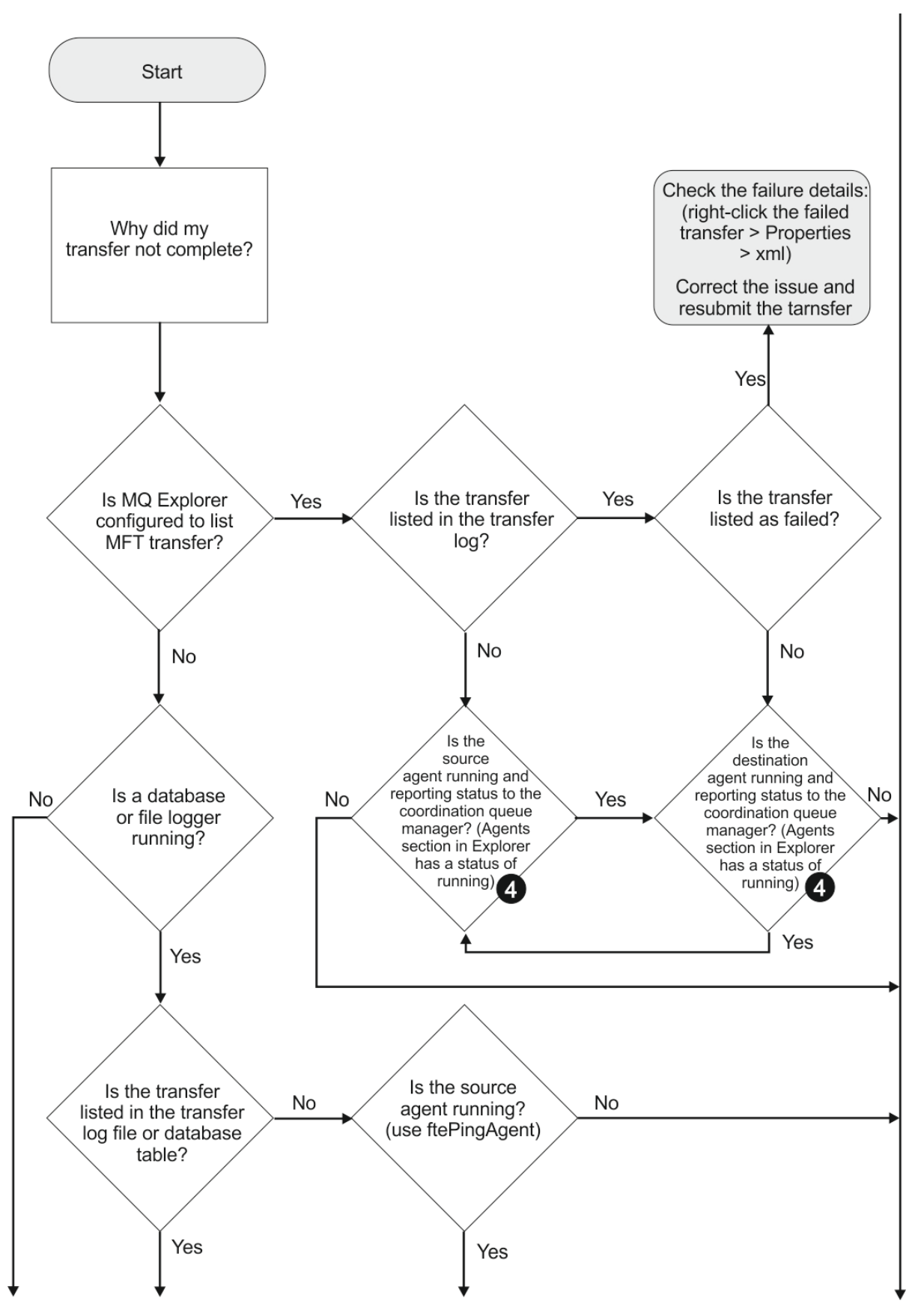

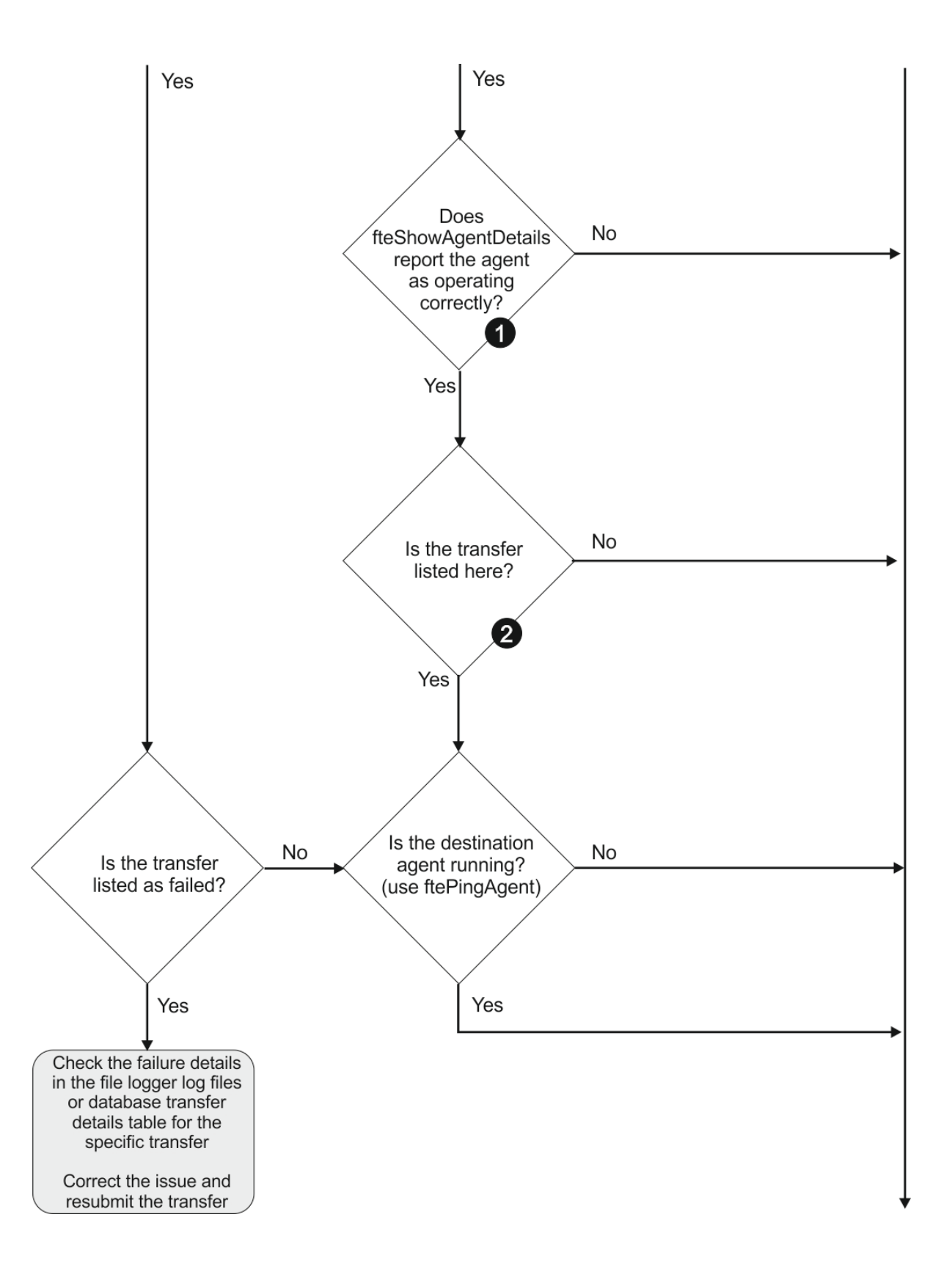

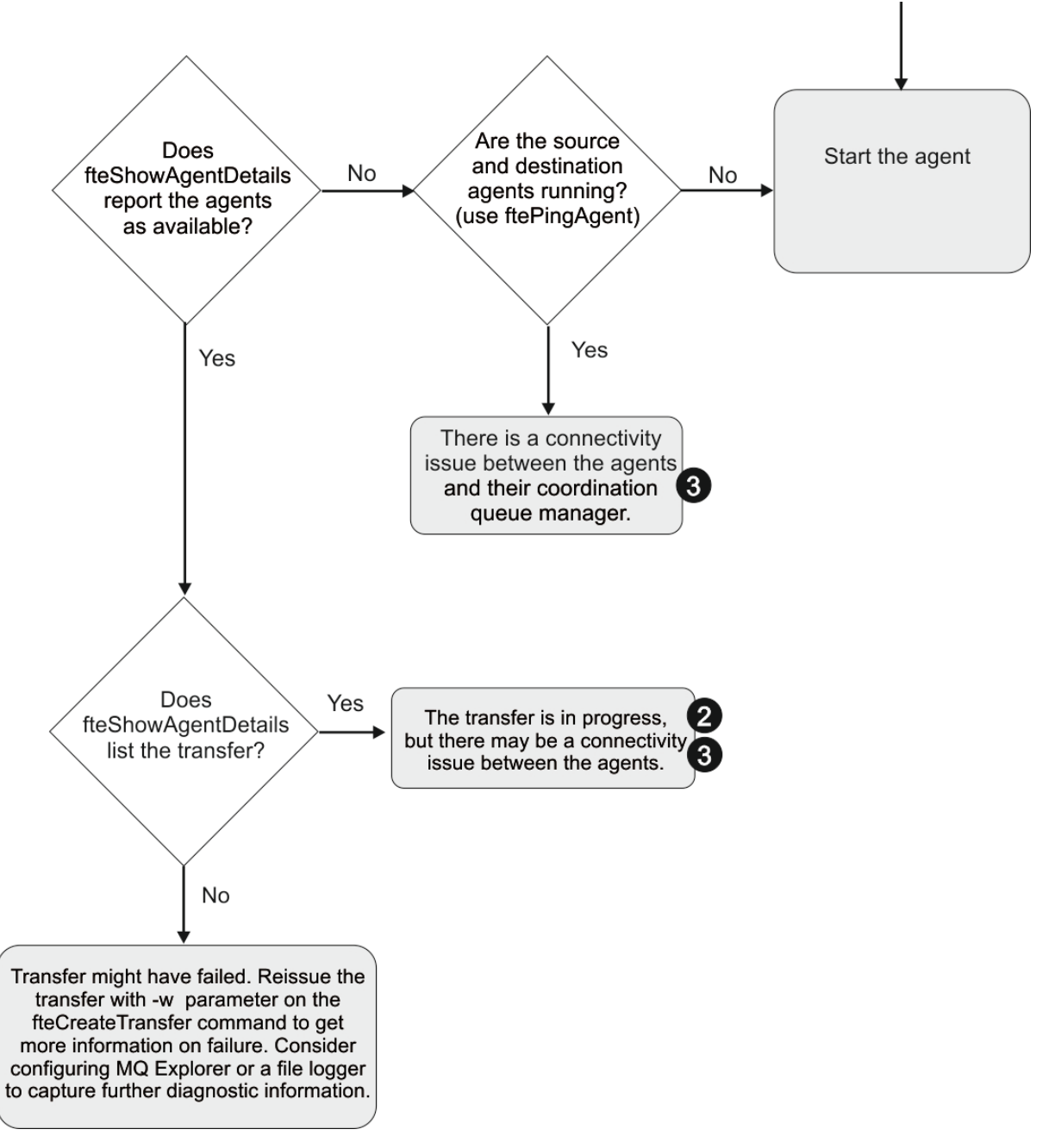

Chiave del diagramma di flusso:

- 1. Controllare l'agent output0.log per eventuali errori. Se l'agent riporta che è stato avviato correttamente, ma né IBM MQ Explorer né **fteShowAgentDetails** riportano l'agent come in esecuzione, verificare la connettività tra il gestore code dell'agent e il gestore code di coordinamento. È possibile che un canale da gestore code a gestore code non sia disponibile.
- 2. Se l'agent di origine elenca l'ID trasferimento come un trasferimento In progress ma l'agent di destinazione non lo fa, potrebbe essersi verificato un problema di connettività tra i gestori code di origine e di destinazione. Utilizzare il comando **ftePingAgent** dalla macchina dell'agent di destinazione all'agent di origine utilizzando il gestore code dell'agent di destinazione come gestore code comandi, nel file command.properties. È anche possibile eseguire questo comando in modo inverso, dall'origine alla destinazione.
- 3. Se entrambi gli agent di origine e di destinazione elencano l'ID trasferimento come In progress, ciò suggerisce che si è verificato un problema di connettività tra i gestori code di origine e di destinazione da quando è stato avviato il trasferimento. Utilizzare il comando **ftePingAgent** dalla macchina dell'agent di destinazione all'agent di origine utilizzando il gestore code dell'agent di destinazione

come gestore code comandi, nel file command.properties. È anche possibile eseguire questo comando in modo inverso, dall'origine alla destinazione.

- 4. Se è già stato eseguito questo loop, verificare se una delle dichiarazioni è rilevante per la situazione:
	- Gli agent di origine e di destinazione vengono riportati come Running, ma non viene elencato alcun trasferimento. La richiesta di trasferimento non ha raggiunto la coda comandi dell'agent oppure l'agent, sebbene sia riportato come Running, non sta più monitorando la coda comandi. Verificare la presenza di errori nell'agent origine output0.log. Utilizzare il comando **ftePingAgent** dalla stessa macchina da cui è stato inviato il trasferimento, all'agent di origine, per verificare la connettività tra il gestore code comandi e il gestore code agent e che l'agent stia gestendo la coda comandi.
	- Gli agent di origine e di destinazione vengono riportati come Runninge il trasferimento viene elencato come In progress, recovering. Utilizzare il comando **ftePingAgent** dalla macchina dell'agent di destinazione all'agent di origine utilizzando il gestore code dell'agent di destinazione come gestore code comandi, nel file command.properties . È anche possibile eseguire questo comando in modo inverso, dall'origine alla destinazione.

### *Risoluzione dei problemi di un trasferimento file che potrebbe essere bloccato*

Su un sistema con un carico elevato o quando si verificano problemi di rete tra gli agent di origine e di destinazione, i trasferimenti possono occasionalmente sembrare bloccati in uno stato di accodamento o di ripristino.

# **Informazioni su questa attività**

I trasferimenti vengono elaborati da un agent in ordine di priorità. Pertanto, in un sistema caricato, un trasferimento a bassa priorità può restare nello stato accodato per un periodo di tempo mentre l'agent viene caricato con trasferimenti a priorità più elevata. Alla fine viene avviato un trasferimento a bassa priorità se tale trasferimento è stato accodato per un certo periodo di tempo, anche se ci sono trasferimenti a priorità più alta più recenti.

Per determinare la causa del problema, completare i seguenti controlli.

# **Procedura**

- 1. Verificare se gli agenti di origine e di destinazione sono attivi e rispondono alle nuove richieste.
	- a) Eseguire il comando **ftePingAgent** oppure nel pannello IBM MQ Explorer **Agent** fare clic con il tasto destro del mouse sul nome dell'agent e selezionare **Ping**.
	- b) Esaminare i log dell'agent per verificare se si è verificato un problema di connessione di rete corrente.
- 2. Verificare se l'agent di destinazione è in esecuzione alla capacità.

È possibile che vi siano numerosi agent di origine che richiedono trasferimenti di file allo stesso agent di destinazione.

- a) Eseguire il comando **fteShowAgentDetails** con il parametro **-v** (verbose) o nel pannello IBM MQ Explorer **Agent** fare clic con il tasto destro del mouse sul nome dell'agent e selezionare **Proprietà**.
- b) Esaminare l'attività di trasferimento corrente per un agent.

Se il numero di trasferimenti di destinazione in corso è uguale o prossimo al numero massimo di trasferimenti di destinazione dell'agent, ciò potrebbe spiegare perché alcuni trasferimenti per gli agent di origine sembrano bloccati.

3. Esaminare i log dell'agent per verificare se si è verificato un problema di connessione corrente.

I trasferimenti da e verso gli agent bridge di protocollo entrano in uno stato di ripristino se si verifica un problema nel contattare il server di file del protocollo.

# *Risoluzione dei problemi di trasferimento di un file non riuscito in una coda con cluster*

Quando si utilizza Managed File Transfer per trasferire un file in una coda, se si utilizza una destinazione che è una coda cluster o un alias in una coda cluster, è possibile ottenere il codice di errore 2085 o 2082. Questo problema viene risolto se si imposta una definizione di coda remota che punta alla coda cluster.

### **Informazioni su questa attività**

Il nome del gestore code dell'agent di destinazione viene accodato al nome coda del parametro **-dq** , quando non è presente un nome gestore code esplicito su **-dq**. Il codice motivo 2085, o 2082, si verifica perché l'oggetto queueManager non può essere specificato su una chiamata MQOPEN durante la connessione a un MQ queueManager con cluster che non ha tale coda con cluster locale.

Per evitare questo problema, completare la seguente procedura:

# **Procedura**

- 1. Creare una coda cluster sul gestore code.
- 2. Impostare una definizione di coda remota che punti alla coda cluster.

#### **Esempio**

Questo esempio utilizza una definizione di coda remota.

Configurazione:

- Agent di origine: *SAGENT*
- Gestore code agent di origine: *SQM*
- Agent di destinazione: *DAGENT*
- Gestore code agent di destinazione: *DQM*
- La coda di destinazione del trasferimento è *CQ6* sul gestore code *SQM*

Per definire la definizione della coda remota Q6\_SQM su DQM per la coda cluster CQ6 in SQM (supponendo che la coda cluster CQ6 sia già definita in SQM), immettere il comando MQSC sul gestore code DQM:

define qremote(Q6\_SQM) rname(CQ6) rqmname(SQM) xmitq(SQM)

**Nota:** rname punta alla coda cluster.

Ora è possibile trasferire nella coda. Ad esempio:

fteCreateTransfer -sa SAGENT -sm SQM -da DAGENT -dm DQM -dq Q6\_SQM /tmp/single\_record.txt

# *Risoluzione dei problemi di un trasferimento file pianificato che non viene eseguito o che viene ritardato*

Se si dispone di un trasferimento pianificato che non viene eseguito quando scade o viene ritardato, è possibile che l'agent stia elaborando i comandi sulla relativa coda comandi. Poiché l'agent è occupato, i trasferimenti pianificati non vengono controllati e quindi non vengono eseguiti.

### **Informazioni su questa attività**

Per risolvere questo problema, utilizzare una delle seguenti operazioni:

### **Procedura**

• Configurare la proprietà maxSchedulerRunDelay nel file agent.properties per impostare l'intervallo massimo in minuti che l'agente attende per controllare i trasferimenti pianificati.

L'impostazione di questa proprietà garantisce che l'agent continui a controllare i trasferimenti pianificati anche quando l'agent è occupato.

Per ulteriori informazioni sulla proprietà, consultare Il file MFT agent.properties.

• Utilizzare un monitoraggio risorse invece di un trasferimento pianificato.

I monitoraggi delle risorse funzionano in modo diverso dai trasferimenti pianificati e non sono influenzati dal fatto che l'agent è occupato. Ad esempio, se si desidera un file aggiornato sul sistema di destinazione, i monitoraggi delle risorse riducono il traffico di rete. Questo perché il file viene trasferito solo quando una nuova versione diventa disponibile, piuttosto che il file viene trasferito automaticamente. Tuttavia, il monitoraggio delle risorse non è supportato sugli agent bridge di protocollo o sugli agent bridge Connect:Direct .

Per ulteriori informazioni, vedi Monitoraggio delle risorse MFT.

# *Risoluzione dei problemi durante il trasferimento dei file di salvataggio IBM i*

Se si utilizza Managed File Transfer per trasferire lo stesso file di salvataggio IBM i più volte, il trasferimento potrebbe non riuscire.

# **Informazioni su questa attività**

Se si emettono diverse richieste simultanee per un agent MFT per trasferire lo stesso IBM i file di salvataggio, Managed File Transfer potrebbe generare uno o entrambi i seguenti errori:

```
BFGII0003E: Unable to open file "/qsys.lib/library.lib/SAVF.FILE" 
for reading
```
BFGII0082E: A file open for read failed due to a Java IOException with message text "Sharing violation occurred"

# **Procedura**

- Per trasferire simultaneamente lo stesso file di salvataggio più volte, utilizzare diversi agent origine. Utilizzare un agent di origine diverso per ogni trasferimento simultaneo.
- Per trasferire lo stesso file di salvataggio più volte con un singolo agente di origine, attendere che la precedente richiesta di trasferimento sia completa prima di inoltrare ogni nuova richiesta di trasferimento.

### **Attività correlate**

Trasferimento di file da o verso sistemi IBM i Configurazione di MFT su IBM i Trasferimento dei file di salvataggio ubicati in QSYS.LIB su IBM i

# *Risoluzione dei trasferimenti non riusciti con errore BFGIO0341E*

Se un trasferimento gestito sta trasferendo un file in un'ubicazione monitorata da un processo esterno, il trasferimento potrebbe non riuscire con l'errore: BFGIO0341E: La ridenominazione del file temporaneo *nomefile\_destinazione*.part in *nomefile\_destinazione* non è riuscita perché il file temporaneo non esiste. Ciò è dovuto al modo in cui l'agent di destinazione per trasferimenti gestiti utilizza i file temporanei durante la scrittura di un file di destinazione.

# **Informazioni su questa attività**

#### **Modalità con cui un agente di destinazione utilizza i file temporanei**

Per impostazione predefinita, quando si verifica un trasferimento file gestito, l'agente di destinazione esegue le seguenti operazioni:

- Creare un file temporaneo, denominato *destination\_ filename*.part.
- Bloccare il file temporaneo.
- Scrivere i dati del file nel file temporaneo, quando viene ricevuto dall'agente di origine.
- Sbloccare il file temporaneo dopo che tutti i dati del file sono stati ricevuti e scritti.
- Ridenominare il file temporaneo, da *destination\_ filename*.part a *destination\_ filename*.

Se un trasferimento gestito va in ripristino, l'agente di destinazione potrebbe creare file temporanei denominati *destination\_filename*.part*number*. L'agent di destinazione scrive i dati del file in questo file, invece di quello denominato *destination\_filename*.part.

Se il nome file temporaneo *destination\_filename*.part*number* esiste già, l'agent di destinazione tenta di creare un nuovo file temporaneo con il nome *destination\_ filename*.part(*number + 1*). Se tale file esiste già, l'agent di destinazione tenta di creare un file temporaneo con il nome *destination\_ filename*.part(*number + 2*)e così via fino a quando non è in grado di creare correttamente il file. Nella situazione in cui l'agent tenta, ma non riesce, di creare il file temporaneo *destination\_ filename*.part1000, scrive direttamente nel file di destinazione e non utilizza un file temporaneo.

Quando un trasferimento gestito viene completato, l'agent di destinazione elimina tutti i file temporanei denominati *destination\_ filename*.part*number*, poiché si presume che siano stati creati dall'agent durante il trasferimento gestito.

#### **Perché si verifica questo problema**

Un errore BFGIO0341E viene generato se l'agent di destinazione tenta di rinominare il file temporaneo, solo per rilevare che il file non è più presente. Uno scenario tipico che può causare questo problema è il seguente:

- Una *directory di gestione temporanea* è stata impostata sul file system di destinazione.
- Un processo esterno è configurato per monitorare la *directory di staging*e spostare tutti i file che trova in una nuova ubicazione.
- L'agent di destinazione crea e blocca il file temporaneo *destination\_ filename*.part nella *directory di staging*.
- L'agent di destinazione scrive i dati del file nel file temporaneo.
- Dopo che tutti i dati del file sono stati scritti nel file temporaneo, l'agent di destinazione sblocca il file.
- Il processo esterno trova il file temporaneo e lo sposta nella nuova ubicazione.
- L'agent di destinazione tenta di rinominare il file temporaneo e rileva che non è più presente. Di conseguenza, l'elemento di trasferimento viene contrassegnato come **Non riuscito** con un errore BFGIO0341E .

Per evitare questo problema, completare una delle seguenti operazioni:

# **Procedura**

• Configurare il processo esterno per ignorare i file temporanei.

I file temporanei scritti da un agent di destinazione terminano sempre con il suffisso .part o .part*number* . Se è possibile configurare il processo esterno per ignorare tali file piuttosto che spostarli, i file continueranno ad esistere nella directory di destinazione quando l'agent di destinazione esegue l'operazione di ridenominazione.

• Configurare l'agent di destinazione in modo che non utilizzi i file temporanei e scrive direttamente nel file di destinazione.

Il file di destinazione viene sbloccato solo quando tutti i dati del file sono stati scritti su di esso, a quel punto può essere acquisito dal processo esterno.

Per configurare l'agent di destinazione in modo che scriva direttamente nel file di destinazione, impostare la proprietà dell'agent **doNotUseTempOutputFile=true**. Per ulteriori informazioni su questa proprietà, consultare Il file MFT agent.properties.

# **Risoluzione dei problemi di un agent bridge di protocollo che riporta un file non trovato**

Un agent bridge di protocollo riporta che il server SFTP o FTP a cui si connette il bridge di protocollo restituisce un messaggio di errore File not found . Ciò può significare che si è verificato uno dei diversi casi di errore.

# **Informazioni su questa attività**

I seguenti possibili casi di errore possono causare un errore File not found restituito dal server SFTP o FTP. Per ogni caso, vengono descritte ulteriori informazioni e passi per risolvere il problema.

# **Procedura**

- **Il file non esiste.** Verificare che il file che si sta tentando di trasferire esista sul sistema che ospita il server SFTP o FTP.
- **Il percorso file non esiste.** Verificare che il percorso file esista sul sistema che ospita il server SFTP o FTP. Verificare di aver immesso correttamente il percorso file nella richiesta di trasferimento. Se necessario, correggere il percorso del file e inoltrare nuovamente la richiesta di trasferimento.
- **Il file è bloccato da un'altra applicazione.** Verificare se il file è bloccato da un'altra applicazione. Attendere che il file non sia più bloccato e inoltrare nuovamente la richiesta di trasferimento.
- **Le autorizzazioni file non consentono la lettura del file.** Verificare se il file dispone delle autorizzazioni file corrette. Se necessario, modificare le autorizzazioni del file e inoltrare nuovamente la richiesta di trasferimento.
- **Il server SFTP o FTP utilizza un percorso root virtualizzato.** Se un percorso file relativo viene specificato in una richiesta di trasferimento, l'agent bridge di protocollo tenta di convertire il percorso relativo in un percorso file assoluto basato sulla directory home utilizzata per accedere al server di protocollo. L'agent bridge di protocollo Managed File Transfer supporta solo server SFTP o FTP che consentono l'accesso ai file tramite il percorso file assoluto. I server di protocollo che consentono l'accesso ai file basati solo sulla directory corrente non sono supportati dall'agent bridge di protocollo.

### **Riferimenti correlati**

Il bridge di protocollo

# **Risoluzione dei problemi relativi al monitoraggio delle risorse**

Utilizzare le seguenti attività per diagnosticare i problemi con i monitoraggi delle risorse. **Attività correlate**

["Risoluzione dei problemi comuni di MFT" a pagina 179](#page-178-0) Un elenco di controllo dei problemi comuni di MFT che sono generalmente semplici da definire e correggere.

### **Riferimenti correlati**

["Codici di ritorno per MFT" a pagina 134](#page-133-0) I comandi Managed File Transfer , le attività Ant e i messaggi di log forniscono codici di ritorno per

indicare se le funzioni sono state completate correttamente.

# *Risoluzione dei problemi quando un controllo risorse della directory MFT attiva i file*

Un controllo risorse dell'indirizzario esegue il polling di un indirizzario per i file che corrispondono ad una specifica trigger. Per ogni file che corrisponde alla specifica del trigger, viene generata una richiesta di trasferimento all'agente. Quando la richiesta viene inoltrata, il file di attivazione viene ignorato finché il file non viene modificato. In alcune situazioni, i file non vengono attivati o vengono attivati due volte.

# **Informazioni su questa attività**

**Cause possibili per cui i file non vengono attivati**

- 1. Il monitor delle risorse dell'indirizzario ha rilevato un file che corrisponde alla specifica del trigger, ma la richiesta di trasferimento generata non era valida e l'agente non è stato in grado di elaborare la richiesta. I motivi possono includere:
	- Agent di destinazione non valido
	- Agent di destinazione mancante
	- Trasferimento annullato dal richiamo del programma

In tutti questi casi, il controllo delle risorse dell'indirizzario contrassegna il file di attivazione come elaborato e ignora il file anche se il trasferimento non è riuscito.

- 2. Il file non rientra nell'ambito della specifica del trigger del controllo risorse. I motivi possono includere:
	- Pattern trigger non valido
	- Monitoraggio della directory non corretta
	- Autorizzazioni file insufficienti
	- Connessione al file system remoto non riuscita

#### **Perché un file può attivare un secondo trasferimento**

Un file trigger può generare una richiesta di trasferimento Managed File Transfer per i seguenti motivi:

- Se viene rilevata la presenza del file trigger, quando non era presente in precedenza.
- Se il file trigger è stato aggiornato, causando la modifica della data dell'ultima modifica.

Gli scenari potenziali per un secondo trigger sono:

- Il file viene rimosso e sostituito.
- Il file è bloccato da un'applicazione, quindi sbloccato da un'altra applicazione.
- Il file system di monitoraggio ha esito negativo. Ad esempio, se la connessione di rete non riesce, ciò può dare l'aspetto del file che viene rimosso, quindi sostituito.
- La directory del file viene aggiornata da un altra applicazione, causando la modifica della data dell'ultima modifica.

#### **Esempio**

È possibile eseguire un comando per impostare l'output del livello di informazioni per tutti i monitoraggi risorse di un agente.

In questo esempio, tutti i monitoraggi delle risorse vengono monitorati perché non è stato specificato uno o più nomi di specifici monitoraggi delle risorse. Il nome dell'agente è AGENT1.

fteSetAgentLogLevel -logMonitor=info AGENT1

Per i dettagli del parametro **logMonitor** e per esempi su come utilizzare le diverse opzioni, consultare fteSetAgentLogLevel.

 $\blacktriangleright$  <code>V 9.3.0</code>  $\blacksquare$  <code>Di</code> seguito è riportato un esempio di output del livello di informazioni per tutti i monitoraggi delle risorse di un agent.

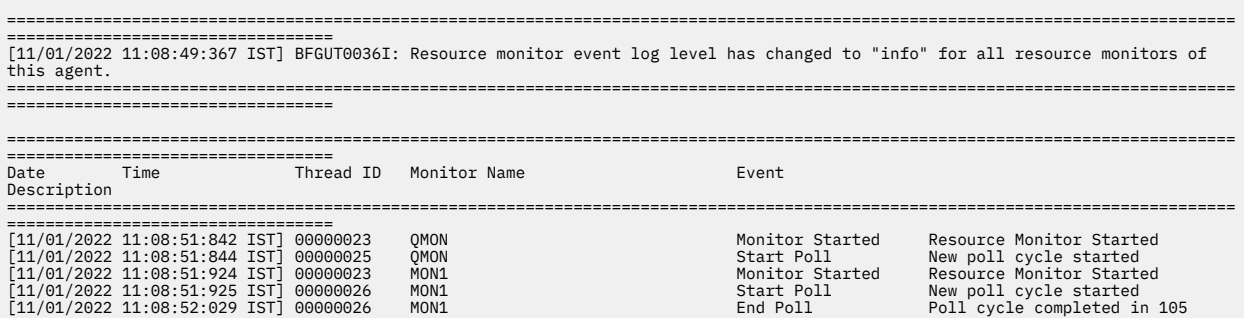

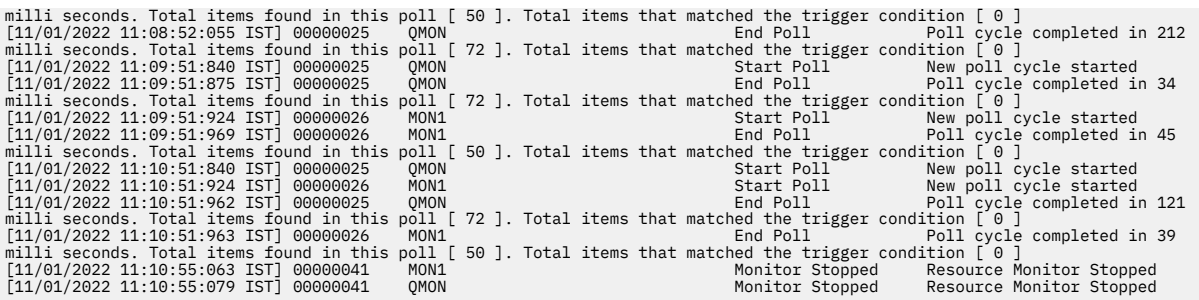

### **Riferimenti correlati**

Livello fteSetAgentLog

# *Configurazione di un monitoraggio risorse MFT per evitare il sovraccarico di un agente*

È possibile configurare i valori di proprietà e di parametro di un monitoraggio risorse Managed File Transfer per ridurre il caricamento su un agent. La diminuzione del carico sull'agent migliora le prestazioni di tale agent. Esistono diverse impostazioni che è possibile utilizzare e potrebbe essere necessario utilizzare la versione di prova e l'errore per trovare le impostazioni migliori per la configurazione del sistema.

# **Informazioni su questa attività**

Quando un monitoraggio delle risorse esegue il polling di una directory o di una coda, l'agent completa le seguenti fasi:

- Trovare tutti i file che corrispondono a un modello di trigger (ad esempio, tutti i file  $\star$ . txt nella directory). Oppure trovare tutti i gruppi completi di messaggi sulla coda.
- Determinare quali file sono nuovi o modificati oppure determinare quali gruppi sono nuovi nella coda.
- Avviare i trasferimenti per i file o i gruppi che corrispondono ai criteri nelle due fasi precedenti.
- Aggiungere all'elenco di file e gruppi già trasferiti in modo che non vengano trasferiti di nuovo fino a quando non vengono modificati.

Per un monitor di directory, più file si trovano nella directory di origine e più ampio è il modello di attivazione, più grande è l'elenco di file che l'agent deve analizzare e confrontare con l'elenco di file già trasferiti.

Per un monitor della coda, più sono i gruppi sulla coda più grande è l'elenco dei gruppi che l'agente deve confrontare con l'elenco dei gruppi già trasferiti.

# **Procedura**

• Utilizzare la proprietà dell'agent **monitorMaxResourcesInPoll** per impostare il numero massimo di file o gruppi che l'agent include in ogni polling.

L'utilizzo di questo parametro limita il numero di trasferimenti in un intervallo di polling. Ciò significa anche che l'agent ha meno analisi da eseguire prima di avviare un trasferimento per quel numero di file o gruppi. La volta successiva in cui il monitor dell'indirizzario o il monitor della coda esegue il polling, l'agent include la serie successiva di file o gruppi.

• Durante la creazione di un monitor dell'indirizzario, assicurarsi che la definizione di trasferimento configurata abbia una disposizione di origine delete.

L'impostazione di questa disposizione significa che quando il trasferimento file viene completato viene rimosso dalla directory monitorata e l'agente non lo conserva più nell'elenco interno.

• Quando si crea un controllo directory, utilizzare il parametro **-rl** nel comando **fteCreateMonitor** per limitare il numero di livelli della directory che l'agent deve ricorre.

L'uso di questo parametro significa che le directory di livello inferiore non vengono analizzate inutilmente.

# **Operazioni successive**

Il processo di polling del monitoraggio risorse utilizza le risorse dell'agent. L'aumento dell'intervallo di polling di un monitoraggio riduce il carico posizionato sull'agent. Tuttavia, l'impostazione dell'intervallo di polling deve essere bilanciata rispetto alla generazione di troppi trasferimenti per intervallo di polling. Considerare quanto segue quando si imposta l'intervallo di polling per un monitoraggio risorse:

- La velocità con cui è necessario avviare un trasferimento dopo che un file è stato inserito in una directory o in un gruppo su una coda.
- La velocità con cui i file vengono inseriti in una directory o i gruppi in una coda.
- La velocità massima di trasferimento dell'agente. L'agent deve essere in grado di gestire tutti i trasferimenti generati da un monitoraggio.

L'intervallo di polling viene specificato quando il monitoraggio risorse viene creato con il comando **fteCreateMonitor** specificando i parametri **-pi** (intervallo di polling) e **-pu** (unità intervallo di polling). Potrebbe essere necessario provare a determinare le impostazioni migliori per la propria configurazione.

Un'opzione per migliorare la stabilità degli agent altamente caricati che eseguono i monitoraggi delle risorse consiste nel ridurre il valore della proprietà dell'agent maxSourceTransfers. Con questa opzione l'agente suddivide il tempo di elaborazione tra il monitoraggio delle risorse e il trasferimento dei file. Maggiore è il valore della proprietà dell'agent maxSourceTransfers, maggiore è il tempo di elaborazione impiegato per il trasferimento dei file e minore è il tempo disponibile per il monitoraggio delle risorse. Se si riduce il valore della proprietà dell'agent maxSourceTransfers, l'agent esegue meno trasferimenti in parallelo, ma dovrebbe avere un tempo di elaborazione sufficiente per eseguire il polling dei relativi monitoraggi delle risorse. Se si riduce il valore di questa proprietà dell'agent, si consiglia di aumentare il valore della proprietà dell'agent maxQueuedTransfers perché il numero di trasferimenti in coda potrebbe aumentare.

Se dopo l'ottimizzazione del monitoraggio si scopre che alcuni trasferimenti immettono il ripristino, considerare l'aumento di un valore di timeout dell'agent. Il carico pesante posizionato sull'agent, può significare che i trasferimenti scadono quando si negozia l'inizio del trasferimento con l'agent di destinazione. Questo timeout provoca il recupero del trasferimento e ritarda il completamento del trasferimento. La proprietà agent maxTransferNegotiationTime specifica il tempo di attesa dell'agent di origine per una risposta dall'agent di destinazione. Se questo tempo viene superato, il trasferimento viene ripristinato. Il valore predefinito di questa proprietà è 30000 millisecondi (30 secondi). L'aumento del valore della proprietà, ad esempio a 300000 Millisecondi (5 minuti), può consentire ai trasferimenti di continuare senza timeout ed evitare il recupero.

### **Attività correlate**

Monitoraggio delle risorse MFT Utilizzo dei file di definizione del trasferimento **Riferimenti correlati** fteCreateMonitor (crea un controllo risorse MFT )

# *Risoluzione dei problemi relativi ai file di destinazione creati da un monitor risorse code che contengono dati errati*

È possibile creare un controllo risorse per monitorare una coda e trasferire un messaggio o un gruppo di messaggi su una coda su un file. Il nome file può essere specificato utilizzando i descrittori del messaggio MQMD sul messaggio o il primo messaggio in un gruppo. Se un trasferimento da messaggio a file ha esito negativo e il messaggio o il gruppo viene lasciato nella coda, la volta successiva che il monitoraggio viene attivato, potrebbe causare la creazione di file che contengono i dati errati.

# **Informazioni su questa attività**

Questo problema deriva dalla seguente sequenza di eventi:

- 1. Un trasferimento da messaggio a file ha esito negativo e il messaggio o il gruppo viene lasciato sulla coda.
- 2. Un nuovo messaggio o gruppo arriva sulla coda.
- 3. Il nuovo messaggio o gruppo attiva il monitoraggio risorse.
- 4. Il controllo risorse crea un trasferimento nuovo che utilizza i descrittori di messaggi MQMD dal nuovo messaggio o gruppo e i dati dal primo messaggio o gruppo sulla coda.
- 5. Vengono creati file che contengono dati errati.

### **Esempio**

Per evitare questo problema, creare manualmente un file di definizione trasferimento utilizzando il comando **fteCreateTransfer** e modificare l'elemento <queue> del file per includere l'attributo groupId="\${GROUPID}". Inoltrare quindi il file di definizione del trasferimento utilizzando il comando **fteCreateMonitor** .

In questo esempio:

- 1. L'agent di origine, che è anche l'agent di monitoraggio, è denominato AGENT\_MON.
- 2. L'agent di destinazione è denominato AGENT\_DEST.
- 3. Il nome file di destinazione è /out/files/\${WMQFTEFileName}.

Questo esempio richiede che il messaggio abbia il descrittore del messaggio MQMD WMQFTEFileName impostato. La coda monitorata è LIVE\_QUEUE.

1. Creare un file di definizione trasferimento eseguendo il comando riportato di seguito:

fteCreateTransfer -sa AGENT\_MON -da AGENT\_DEST -df "/out/files/\${WMQFTEFileName}" -de error -gt /tmp/TransferDefinition1.xml -sqgi -sq LIVE\_QUEUE

Viene generato il file di definizione trasferimento /tmp/TransferDefinition1.xml .

2. Modificare l'elemento <queue> per includere l'attributo groupId="\${GROUPID}". Modificare la riga

<queue useGroups="true">LIVE\_QUEUE</queue>

a

<queue useGroups="true" groupId="\${GROUPID}">LIVE\_QUEUE</queue>

Questo attributo è richiesto in modo che il trasferimento legga il gruppo o il messaggio che ha attivato il trasferimento dalla coda invece che il primo gruppo o messaggio sulla coda.

3. Creare il monitoraggio immettendo il seguente comando:

```
fteCreateMonitor -ma AGENT_MON -mq LIVE_QUEUE -mn QueueMon1 -mt /tmp/TransferDefinition1.xml
               -tr completeGroups -dv WMQFTEFileName=UNKNOWN
```
Questo controllo esegue il polling della coda ogni 60 secondi per verificare se un nuovo gruppo o messaggio è arrivato sulla coda.

# *Risoluzione dei problemi di sostituzione delle variabili che causano il passaggio di più file a un singolo nome file*

Per Managed File Transfer, se si sta monitorando una directory e trasferendo più file da un'origine a un'ubicazione di destinazione e si sta utilizzando la sostituzione della variabile \${FileName} , è necessario verificare i risultati della sostituzione della variabile. I risultati devono essere verificati perché l'utilizzo della sostituzione variabile potrebbe causare il richiamo di combinazioni impreviste di comandi di trasferimento file.

# **Informazioni su questa attività**

Quando più file vengono elaborati da un monitor dell'indirizzario MFT, l'XML dell'attività viene eseguito per ogni file che il monitor trova nell'indirizzario monitorato. Se \${FileName} è specificato solo nella destinazione del file di attività XML e non nell'origine, il trasferimento viene richiamato per ogni file più volte, una volta per ogni combinazione di nomi file.

Ad esempio:

```
<source disposition="delete" recursive="false">
     <file>e:\temp</file>
</source>
<destination exist="overwrite" type="file">
    <file>s:\outdir\${FileName}</file>
</destination>
```
Per determinare se il problema si verifica, ricercare i casi di più file che sembrano essere trasferiti ma solo un file che arriva alla destinazione. È possibile che vengano visualizzati errori nel log di trasferimento file che mostrano più file che tentano il trasferimento allo stesso nome file di destinazione e trasferimenti non riusciti allo stesso nome file.

#### **Esempio**

Se si utilizza la sostituzione della variabile \${FileName} nell'origine o nella destinazione e si prevede una variazione dello stesso nome file per arrivare alla destinazione, accertarsi di specificare \${FileName} in ENTRAMBI l'origine e la destinazione della definizione XML dell'attività.

Il seguente esempio prende un file da e:\temp\<filename> e lo trasferisce a s:\outdir\<filename>.out:

```
<source disposition="delete" recursive="false">
       <file>e:\temp\${FileName}</file>
   </source>
   <destination exist="overwrite" type="file">
      <file>s:\outdir\${FileName}.out</file>
   </destination>
```
#### **Attività correlate**

Personalizzare le attività MFT con la sostituzione della variabile

#### **Riferimenti correlati**

Esempi: sostituzione di variabili

# *Risoluzione dei problemi di un monitoraggio risorse che riporta un messaggio BFGDM0107W*

Un monitoraggio delle risorse configurato per eseguire il polling di una directory o di una coda ricerca le voci che corrispondono a una condizione di trigger specificata e inoltra i trasferimenti gestiti al relativo agent associato per elaborarli. Periodicamente, il controllo scrive un messaggio BFGDM0107W nel log eventi dell'agente (output0.log).

# **Informazioni su questa attività**

Il testo riportato di seguito mostra un messaggio BFGDM0107W tipico:

```
BFGDM0107W: Il numero di attività generate dal monitoraggio MONITOR1 durante un 
L'intervallo di polling ha superato il doppio del valore della proprietà dell'agent 
maxSourceTransfers
```
e la proprietà dell'agent monitorMaxResourcesInè impostata sul valore predefinito -1.

Ogni agent dispone di un numero di slot di trasferimento che utilizza per conservare i dettagli relativi ai trasferimenti gestiti e alle chiamate gestite attualmente in corso, nonché le richieste di trasferimento e di chiamata gestite attualmente nel backlog. Per ulteriori informazioni su come vengono utilizzati questi slot, vedi How MFT agents allocate source transfer slots to new requests.

Per impostazione predefinita, un monitoraggio inoltra un'attività (che è un singolo trasferimento gestito o una richiesta di chiamata gestita) per ogni elemento attivato durante un polling. Ad esempio, se un controllo risorse è stato configurato per eseguire il polling di una coda di origine alla ricerca di gruppi di messaggi completi o di singoli messaggi non presenti in un gruppo, se il controllo rileva:

• 10 messaggi o gruppi di messaggi completi sulla coda durante un polling, inoltra 10 attività (o richieste di trasferimento gestite) all'agente.

• 200 messaggi o gruppi di messaggi completi sulla coda durante un polling, inoltra 200 attività (o richieste di trasferimento gestite) all'agente.

I monitor contengono della logica per confrontare il numero di attività inoltrate all'agent durante un polling rispetto al numero di slot di trasferimento di origine di cui dispone l'agent (come specificato dalla proprietà dell'agent **maxSourceTransfers**). Se le attività sono più grandi del doppio del numero di slot di trasferimento di origine, il monitoraggio scrive il messaggio BFGDM0107W nel log eventi dell'agent. Ciò consente di sapere che ha inoltrato un numero elevato di attività all'agent, più della metà delle quali vengono inoltrate al backlog dell'agent.

Tornando all'esempio precedente, in cui un monitoraggio trova 200 messaggi durante un singolo polling e supponendo che l'agent in questione abbia la proprietà **maxSourceTransfers** impostata sul valore predefinito 25, quando il monitoraggio inoltra le 200 attività all'agent:

- A 25 sono assegnati slot di trasferimento di origine e l'agent inizia a elaborarli immediatamente.
- Ai restanti 175 vengono assegnati slot di trasferimento accodati; questi vengono inseriti nel backlog dell'agent per essere elaborati in futuro.

Avere un numero elevato di trasferimenti gestiti sul backlog di un agent occupa risorse come la memoria e quindi può potenzialmente influenzare le prestazioni di un agent. Per questo motivo, è buona prassi tentare di mantenere il numero di trasferimenti gestiti o di chiamate gestite che occupano slot di trasferimento accodati ad un numero basso, laddove possibile.

#### **Esempio**

Una cosa che può aiutare a evitare che si verifichi l'avvertenza è la proprietà **monitorMaxResourcesInPoll** menzionata nel messaggio BFGMD0107W . Si tratta di una proprietà dell'agent che si applica a tutti i monitoraggi delle risorse in esecuzione all'interno dell'agent e limita il numero di elementi attivati dai monitoraggi durante un singolo polling. Il valore predefinito della proprietà è -1, che significa che i controlli vengono attivati su ogni elemento trovato in un polling e inoltrano un'attività per ciascuno di essi.

Quando la proprietà è impostata su un valore diverso da -1, il monitoraggio arresta la scansione della risorsa una volta attivata tale quantità di elementi. Ciò significa che il monitoraggio sta inviando il lavoro all'agent in piccoli blocchi, piuttosto che fornirgli un sacco di lavoro da fare tutto in una volta.

Ad esempio, se **monitorMaxResourcesInPoll** è impostato su 25, una volta che il monitoraggio trova 25 nuovi elementi che corrispondono alla sua condizione di trigger, arresta il polling corrente e inoltra 25 attività all'agent.

Quando si modifica **monitorMaxResourcesInPoll**, un'altra cosa da considerare è aumentare l'intervallo di polling del monitor. Idealmente, se un monitoraggio risorse inoltra alcune attività a un agent, dovrebbe consentire il completamento della maggior parte (se non di tutte) di tali attività prima di iniziare un nuovo polling e, potenzialmente, fornire all'agent ulteriore lavoro da eseguire. Ciò consente anche di ridurre il carico complessivo sull'agente e di migliorarne la velocità di trasmissione.

Si supponga di disporre di un controllo risorse configurato per monitorare una coda di origine ogni minuto, ricercando gruppi di messaggi completi o singoli messaggi non presenti in un gruppo. Per ogni gruppo di messaggi o singolo messaggio trovato dal monitor, inoltra un'attività (sotto forma di una richiesta di trasferimento gestita) per spostare il contenuto di tale messaggio o gruppo di messaggi in un file.

L'agent su cui è in esecuzione il controllo ha le seguenti proprietà dell'agent impostate:

```
maxQueuedTransfers=1000
maxSourceTransfers=25
monitorMaxResourcesInPoll=25
```
Ciò significa che durante ogni polling, il monitoraggio ha il potenziale per inoltrare 25 attività all'agente. Supponendo che l'agent impiega circa due minuti per elaborare tutte le 25 attività, quindi con un intervallo di polling di un minuto si verifica il seguente comportamento:

#### **Minuto 0**

- Il monitoraggio avvia un polling, esegue la scansione della coda di origine e trova 25 messaggi (il valore di **monitorMaxResourcesInPoll**).
- Il monitoraggio ora inoltra 25 attività (o richieste di trasferimento gestite) all'agente e ne arresta il polling.
- L'agent raccoglie le 25 richieste di trasferimento gestite, assegna a ciascuna di esse uno slot di trasferimento di origine e inizia l'elaborazione.

In questo momento, gli slot di trasferimento dell'agente sono simili ai seguenti:

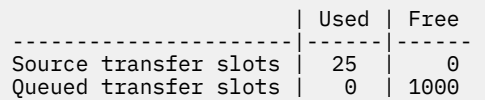

#### **Minuto 1**

- Il monitor ora inizia il suo secondo polling.
- Il monitoraggio, ancora una volta, esegue la scansione della coda di origine, trova 25 messaggi e inoltra 25 richieste di trasferimenti gestiti all'agente.
- Il sondaggio termina.
- L'agent riceve queste nuove richieste di trasferimento gestite. Poiché tutti i relativi slot di trasferimento di origine sono occupati, assegna a ciascuna delle richieste di trasferimento gestite uno slot di trasferimento accodato e li inserisce nel backlog.

Gli slot di trasferimento dell'agente ora hanno il seguente aspetto:

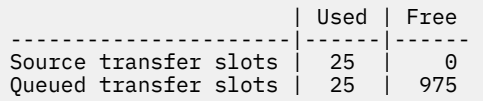

#### **Minuto 2**

• A questo punto, tutti i 25 trasferimenti gestiti hanno terminato l'elaborazione e i relativi slot di trasferimento di origine associati vengono rilasciati. Di conseguenza, l'agent sposta i 25 trasferimenti gestiti dagli slot di trasferimento accodati agli slot di trasferimento di origine.

Ciò lascia gli slot di trasferimento dell'agent in questo modo:

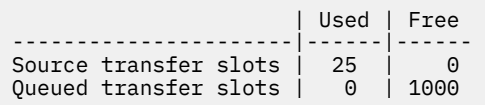

- Il controllo esegue un altro polling, trova un altro batch di 25 messaggi e inoltra 25 richieste di trasferimento gestite all'agent.
- L'agent raccoglie queste richieste e le inserisce nel backlog

Ciò significa che gli slot di trasferimento ora hanno il seguente aspetto:

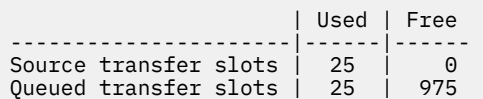

#### **Minuto 3**

- Durante il successivo polling, il monitoraggio trova altri 25 messaggi e inoltra all'agent altre 25 richieste di trasferimento gestite.
- L'agent riceve queste richieste di trasferimento gestite e assegna loro ogni slot di trasferimento accodato.

Di conseguenza, gli slot di trasferimento dell'agente sono ora come segue:

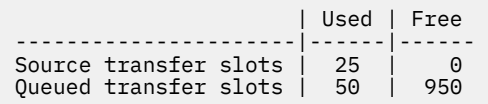

#### e così via.

Si supponga di aumentare l'intervallo di polling a due minuti. Ciò significa che i 25 trasferimenti gestiti inoltrati durante un polling vengono completati al momento dell'avvio successivo, quindi l'agent è in grado di assegnare a questi trasferimenti gestiti uno slot di trasferimento di origine e non è necessario inserirli nel backlog. Ciò viene mostrato nel seguente esempio:

#### **Minuto 0**

- Il monitoraggio avvia un polling, esegue la scansione della coda di origine e trova 25 messaggi (il valore di **monitorMaxResourcesInPoll**).
- Il monitoraggio ora inoltra 25 richieste di trasferimento gestite all'agent, quindi arresta il polling.
- L'agent raccoglie le 25 richieste di trasferimento gestite, assegna a ciascuna di esse uno slot di trasferimento di origine e inizia l'elaborazione.

In questo momento, gli slot di trasferimento dell'agente sono simili ai seguenti:

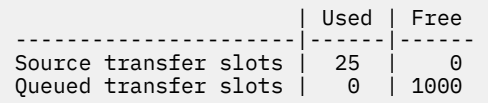

#### **Minuto 2**

• A questo punto, tutti i 25 trasferimenti gestiti hanno terminato l'elaborazione e i relativi slot di trasferimento di origine associati vengono rilasciati.

Ciò significa che gli slot di trasferimento dell'agent sono simili ai seguenti:

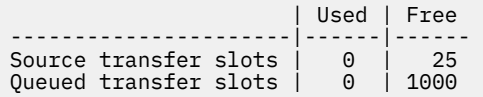

- Il controllo esegue un altro polling, trova un altro batch di 25 messaggi e inoltra 25 richieste di trasferimento gestite all'agent.
- L'agent prende queste richieste e assegna a ognuna di esse uno slot di trasferimento di origine.

Ciò significa che gli slot di trasferimento ora hanno il seguente aspetto:

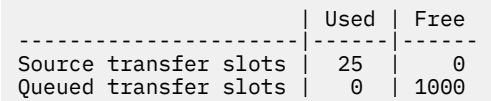

#### **Minuto 4**

<span id="page-164-0"></span>• Due minuti dopo, le 25 richieste di trasferimento gestite inoltrate dal monitor nel minuto 2 sono state completate e i relativi "slot di trasferimento origine" associati sono stati liberati e rilasciati.

Gli slot di trasferimento di origine dell'agente sono ora i seguenti:

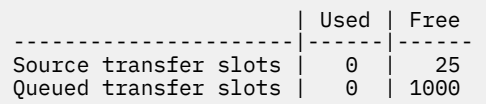

- Il monitor ora esegue un nuovo polling e trova altri 25 messaggi sulla coda. Come risultato, inoltra 25 richieste di trasferimento gestite all'agent.
- L'agent preleva le richieste di trasferimento gestite. Poiché attualmente non agisce come agent di origine per i trasferimenti gestiti, assegna uno "slot di trasferimento di origine" a ognuna delle nuove richieste.

Questo fa sì che i suoi slot di trasferimento si assomigliano a questo:

 | Used | Free ----------------------|------|------ Source transfer slots | 25 | 0 Queued transfer slots | 0 | 1000

Il vantaggio di questo approccio è che i trasferimenti gestiti non si trasferiscono mai sul backlog di un agent, il che riduce l'uso globale delle risorse dell'agent e, a sua volta, può aiutare con le prestazioni.

# **Risoluzione dei problemi di java.lang.OutOfMemoryError**

Utilizzare le seguenti attività per risolvere i problemi relativi all'arresto degli agent a causa di java.lang.OutOfMemoryErrors.

### **Attività correlate**

["Risoluzione dei problemi comuni di MFT" a pagina 179](#page-178-0)

Un elenco di controllo dei problemi comuni di MFT che sono generalmente semplici da definire e correggere.

### **Riferimenti correlati**

["Codici di ritorno per MFT" a pagina 134](#page-133-0)

I comandi Managed File Transfer , le attività Ant e i messaggi di log forniscono codici di ritorno per indicare se le funzioni sono state completate correttamente.

# *Risoluzione dei problemi di un agente MFT con un errore di esaurimento dell'heap Java*

Durante l'elaborazione di una serie di richieste di trasferimento gestite, come trasferimenti file to - file, messaggi - to - file o file - to - message, l'agent termina in modo anomalo (ABENDS) riportando un java.lang.OutOfMemoryErrore nel momento in cui la memoria RAM totale non è stata completamente utilizzata. Questa eccezione è stata causata dall'esaurimento dell'heap Java .

# **Informazioni su questa attività**

Quando si verifica questo problema, l'agent interessato termina in modo anomalo e genera tre file che forniscono dettagli sulla causa principale:

• Un file ABEND. Il nome di questo file è conforme alla convenzione di denominazione ABEND.FTE.*date\_timestamp*.*identifier*.log.

**Multi** In Multiplatforms, il file viene scritto nella directory MQ\_DATA\_PATH/mqft/logs/ *coordination\_qmgr\_name*/agents/*agent\_name*/logs/ffdc .

z/08 Su z/OS, il file viene scritto nell'ubicazione z/OS UNIX System Services (z/OS UNIX) \$BFG\_CONFIG/mqft/logs/*coordination\_qmgr\_name*/agents/*agent\_name*/logs/ffdc • Un file Javacore. Il nome di questo file ha il formato seguente: javacore.*datestamp*.*timestamp*.*pid*.*identifier*.txt

 $\blacksquare$  Multi $\blacksquare$ In Multiplatforms, il file viene scritto nella directory <code>MQ\_DATA\_PATH/mqft/logs/</code> *coordination\_qmgr\_name*/agents/*agent\_name* .

z/05 Su z/OS, il file viene scritto nella directory z/OS UNIX location \$BFG\_CONFIG/mqft/ logs/*coordination\_qmgr\_name*/agents/*agent\_name* .

• Un dump di istantanea Java . Il nome di questo file presenta il formato seguente: snap.*datestamp*.*timestamp*.*pid*.*identifier*.txt

Multi Su Multiplatforms, il file viene scritto nella directory MQ\_DATA\_PATH/mqft/logs/ *coordination\_qmgr\_name*/agents/*agent\_name* .

z/OS Su z/OS, il file viene scritto nella directory z/OS UNIX location \$BFG\_CONFIG/mqft/ logs/*coordination\_qmgr\_name*/agents/*agent\_name* .

La coppia ABEND e Javacore contiene informazioni simili agli esempi riportati di seguito:

#### **File di fine anomala**

Filename: C:\ProgramData\IBM\MQ\mqft\logs\QM1\agents\AGENT1\logs\ffdc\ABEND.FTE.20220810102649225.18938124211177445 3.log<br>Level: Level: p920-005-220208 Time: 10/08/2022 10:26:49:225 BST Thread: 45 (FileIOWorker-0:0)<br>Class: com.ibm.wmgfte.thread com.ibm.wmqfte.thread.FTEThread<br>a393304f Instance: Method: uncaughtException Probe: ABEND\_001<br>Cause: iava.lang java.lang.OutOfMemoryError: Java heap space java.lang.OutOfMemoryError: Java heap space at java.nio.HeapByteBuffer.<init>(HeapByteBuffer.java:57) at java.nio.ByteBuffer.allocate(ByteBuffer.java:335) at com.ibm.wmqfte.util.impl.ByteBufferPoolImpl.getBuffer(ByteBufferPoolImpl.java:44) at com.ibm.wmqfte.transfer.frame.impl.TransferChunkImpl.getByteBuffer(TransferChunkImpl.java:181) at com.ibm.wmqfte.transfer.frame.impl.TransferChunkImpl.<init>(TransferChunkImpl.java:143) at com.ibm.wmqfte.transfer.frame.impl.TransferFrameSenderImpl.requestChunk(TransferFrameSenderImpl.java:636) at com.ibm.wmqfte.transfer.frame.impl.TransferFrameSenderImpl.access\$000(TransferFrameSenderImpl.java:100) at com.ibm.wmqfte.transfer.frame.impl.TransferFrameSenderImpl\$ChunkRequester.processFileIORequest(TransferFr ameSenderImpl.java:142) at com.ibm.wmqfte.transfer.frame.impl.TransferFrameIOWorker.doWorkImpl(TransferFrameIOWorker.java:318) at com.ibm.wmqfte.io.impl.FTEFileIOWorker.doWork(FTEFileIOWorker.java:118) at com.ibm.wmqfte.io.impl.FTEFileIORequestQueue.run(FTEFileIORequestQueue.java:244) at java.lang.Thread.run(Thread.java:825) at com.ibm.wmqfte.thread.FTEThread.run(FTEThread.java:70)

#### **File Javacore**

0SECTION TITLE subcomponent dump routine NULL =============================== 1TICHARSET<br>1TISIGINFO Dump Event "systhrow" (00040000) Detail "java/lang/OutOfMemoryError" "Java heap space" received 1TIDATETIMEUTC Date: 2022/08/10 at 09:26:53:917 (UTC) 1TIDATETIME Date: 2022/08/10 at 10:26:53:917 1TITIMEZONE Timezone: (unavailable)<br>1TINANOTIME System nanotime: 350639 1TINANOTIME System nanotime: 350635184939400<br>1TTFTLENAME Javacore filename: Javacore filename: C:\ProgramData\IBM\MQ\mqft\logs\QM1\agents\AGENT1\javacore.20220810.102653.7172.0003.txt

Questo problema si verifica a causa dell'esaurimento della memoria heap Java per la JVM che esegue l'agent.

Consultare Modalità di uso della memoria heap nativa e dell'heap Java da parte degli agenti MFT per ulteriori informazioni sulle distinzioni tra memoria heap Java e memoria heap nativa.

Per ridurre la probabilità che si verifichi questo problema, completare la seguente procedura:

### **Procedura**

1. Aumentare la dimensione dell'heap Java per la JVM che esegue l'agente MFT .

Per impostazione predefinita, l'heap Java di un agente è impostato su 512 MB. Anche se questo è soddisfacente per un numero ridotto di trasferimenti gestiti, potrebbe essere necessario aumentarlo fino a 1024MB (1GB) per il carico di lavoro di tipo produzione.

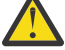

**Attenzione:** Quando si aumenta la dimensione dell'heap Java per un agent, è importante considerare gli altri agent e applicazioni in esecuzione sullo stesso sistema in quanto utilizzano l'heap nativo. L'aumento della dimensione dell'heap Java per un agent aumenta anche l'utilizzo dell'heap nativo, che a sua volta riduce la quantità di heap nativo disponibile per gli altri agent e applicazioni. Ciò significa che vi è una maggiore probabilità che gli agent e le applicazioni sperimentino un esaurimento dell'heap nativo.

• Per aumentare o modificare l'heap Java durante l'esecuzione dell'agent come processo normale, impostare la variabile di ambiente BFG\_JVM\_PROPERTIES per passare la proprietà Java **-Xmx** alla JVM.

Ad esempio, su Windows, per impostare la dimensione heap massima su 1024 MB, eseguire il seguente comando prima di utilizzare il comando **fteStartAgent** :

set BFG\_JVM\_PROPERTIES="-Xmx1024M"

Per ulteriori informazioni su come impostare le proprietà di sistema Java utilizzando la variabile di ambiente BFG\_JVM\_PROPERTIES, consultare Proprietà di sistemaJava per MFT.

• Per aumentare o modificare l'heap Java durante l'esecuzione dell'agente come un servizio Windows , utilizzare il comando **fteModifyAgent** e specificare il parametro **-sj** per impostare la proprietà **-Xmx** sul servizio Windows .

Il seguente esempio utilizza il comando **fteModifyAgent** con il parametro **-sj** , per impostare la dimensione massima dell'heap Java per una JVM in esecuzione su un agent configurato del servizio Windows su 1GB (1024MB):

fteModifyAgent.cmd -agentName AGENT1 -s -su user1 -sp passw0rd -sj -Xmx1024M

È possibile verificare che sia stato impostato correttamente, esaminando il file output0.log dell'agente, dopo che l'agente è stato riavviato. Nella sezione *Avvia visualizzazione ambiente corrente* , verrà riportato un valore di 1024 MB, come segue:

The maximum amount of memory that the Java virtual machine will attempt to use is: '1024'MB

2. Limitare l'utilizzo dell'heap Java riducendo il workload dell'agente.

Generalmente, java.lang.OutOfMemoryErrors causato dall'esaurimento dell'heap Java è il risultato di un agent che esegue un lavoro eccessivo. Ogni trasferimento gestito e chiamata gestita che un agent sta elaborando utilizza la memoria nell'heap Java , così come i trasferimenti gestiti e le chiamate gestite che si trovano sul backlog di un agent. I monitoraggi risorse utilizzano anche la memoria heap Java quando eseguono un polling.

Ciò significa che, con l'aumento del carico di lavoro di un agent, aumenta anche la quantità di heap Java che utilizza.

Ridurre il carico di lavoro dell'agent può essere utile. Per far ciò:

- Impostare le seguenti proprietà dell'agente su un valore inferiore:
	- **maxQueuedTransfers**

#### – **maxSourceTransfers**

#### – **maxDestinationTransfers**

• Spostare alcuni dei monitoraggi risorse dell'agent in un nuovo agent.

Ciò riduce il numero di trasferimenti simultanei che possono verificarsi e quindi diminuisce il carico di lavoro simultaneo massimo per l'agent.

3. Abilita il controllo di allocazione memoria.

La funzionalità di controllo dell'allocazione della memoria garantisce che gli agenti avviino l'elaborazione di un nuovo trasferimento gestito solo se è disponibile memoria heap Java sufficiente per l'esecuzione fino al completamento. Se la memoria non è sufficiente, il trasferimento gestito viene rifiutato.

Questa funzionalità è disattivata per impostazione predefinita. Per abilitarlo per un agent:

• Aggiungere la voce seguente al file agent.properties dell'agent:

enableMemoryAllocationChecking=true

• Riavviare l'agent

**Nota:** La funzionalità di controllo dell'assegnazione di memoria utilizza la quantità massima di memoria richiesta da un trasferimento gestito, che potrebbe essere superiore alla quantità effettiva di memoria utilizzata (in particolare per i trasferimenti da messaggio a file e da file a messaggio). Ciò significa che la sua attivazione può comportare un numero minore di trasferimenti gestiti elaborati da un agent.

4. Se l'agent continua a riscontrare java.lang.OutOfMemoryErrors a causa dell'esaurimento dell'heap Java , eseguire il comando **fteRas** per raccogliere i file ABEND, i Javacore, i file dump di heap e i file dump di istantanea (insieme ad altre informazioni utili sulla topologia MFT ) e rendere l'output disponibile per l'analisi al supporto IBM .

#### **Attività correlate**

"Risoluzione dei problemi di un agente MFT con un errore di esaurimento heap nativo" a pagina 168 Durante l'elaborazione di una serie di richieste di trasferimento gestite, come trasferimenti file to - file, messaggi - to - file o file - to - message, l'agent termina in modo anomalo (ABENDS) riportando un java.lang.OutOfMemoryErrore nel momento in cui la memoria RAM totale non è stata completamente utilizzata. Questa eccezione è stata causata dall'esaurimento della memoria nativa.

# *Risoluzione dei problemi di un agente MFT con un errore di esaurimento heap nativo*

Durante l'elaborazione di una serie di richieste di trasferimento gestite, come trasferimenti file to - file, messaggi - to - file o file - to - message, l'agent termina in modo anomalo (ABENDS) riportando un java.lang.OutOfMemoryErrore nel momento in cui la memoria RAM totale non è stata completamente utilizzata. Questa eccezione è stata causata dall'esaurimento della memoria nativa.

# **Informazioni su questa attività**

Quando si verifica questo problema, l'agente interessato termina in modo anomalo e genera due file che forniscono dettagli sulla causa principale:

• Un file ABEND. Il nome di questo file è conforme alla convenzione di denominazione ABEND.FTE.*date\_timestamp*.*identifier*.log.

**Multi** In Multiplatforms, il file viene scritto nella directory MQ\_DATA\_PATH/mqft/logs/ *coordination\_qmgr\_name*/agents/*agent\_name*/logs/ffdc .

z/0S Su z/OS, il file viene scritto nell'ubicazione z/OS UNIX System Services (z/OS UNIX) \$BFG\_CONFIG/mqft/logs/*coordination\_qmgr\_name*/agents/*agent\_name*/logs/ffdc

• Un file Javacore. Il nome di questo file ha il formato seguente: javacore.*datestamp*.*timestamp*.*pid*.*identifier*.txt

**Multi** In Multiplatforms, il file viene scritto nella directory MQ\_DATA\_PATH/mqft/logs/ *coordination\_qmgr\_name*/agents/*agent\_name* .

z/05 Su z/OS, il file viene scritto nella directory z/OS UNIX location \$BFG\_CONFIG/mqft/ logs/*coordination\_qmgr\_name*/agents/*agent\_name* .

La coppia ABEND e Javacore contiene informazioni simili agli esempi riportati di seguito:

#### **Esempio: coppia uno**

#### **File di fine anomala**

Filename:

C:\ProgramData\IBM\MQ\mqft\logs\COORDQM\agents\AGENT1\logs\ffdc\ABEND.FTE.20200109113518046.1764802189777 906538.log<br>Level: Level: p900-005-180821<br>Time: 09/01/2020 11:3 Time: 09/01/2020 11:35:18:046 GMT Thread: 96 (TransferSender[414d51204d44424b525030372020202045fbd6532ebfaa02]) Class: com.ibm.wmqfte.thread.FTEThread<br>Instance: 55b455b4 55b455b4 Method: uncaughtException<br>Probe: ABEND\_001 Probe: ABEND\_001<br>Cause: iava.lang java.lang.OutOfMemoryError: native memory exhausted java.lang.OutOfMemoryError: native memory exhausted at com.ibm.mq.jmqi.local.internal.base.Native.MQPUT(Native Method) at com.ibm.mq.jmqi.local.LocalMQ.MQPUT(LocalMQ.java) at com.ibm.wmqfte.wmqiface.WMQQueueImpl.put(WMQQueueImpl.java)

at com.ibm.wmqfte.wmqiface.WMQQueueImpl.put(WMQQueueImpl.java)

at com.ibm.wmqfte.transfer.impl.TransferSenderRunnable.doTransfer(TransferSenderRunnable.java)

- at com.ibm.wmqfte.transfer.impl.TransferSenderRunnable.run(TransferSenderRunnable.java)
- at java.lang.Thread.run(Thread.java)
- at com.ibm.wmqfte.thread.FTEThread.run(FTEThread.java)

#### **File Javacore**

0SECTION TITLE subcomponent dump routine NULL =============================== 1TISIGINFO Dump Event "systhrow" (00040000) Detail "java/lang/OutOfMemoryError" "native memory exhausted" received 1TIDATETIME Date: 2020/01/09 at 11:35:18 1TIFILENAME Javacore filename: C:\ProgramData\IBM\MQ\mqft\logs\COORDQM\agents\AGENT1\javacore.20200109.113518.14148.0002.txt

#### **Esempio: coppia due**

#### **File ABEND**

Filename:

C:\ProgramData\IBM\MQ\mqft\logs\COORDQM\agents\AGENT1\logs\ffdc\ABEND.FTE.20200109143700286.3177895731698 464509.log Level: p900-005-180821<br>Time: 09/01/2020 14:3 Time: 09/01/2020 14:37:00:286 GMT Thread: 918 (AgentStatusPublisher)<br>Class: com.ibm.wmqfte.thread.FTET com.ibm.wmqfte.thread.FTEThread<br>bc10bc1 Instance:<br>Method: uncaughtException Probe: ABEND\_001 Cause: java.lang.OutOfMemoryError: Failed to create a thread: retVal -1073741830, errno 12 java.lang.OutOfMemoryError: Failed to create a thread: retVal -1073741830, errno 12

at java.lang.Thread.startImpl(Native Method)

at java.lang.Thread.start(Thread.java)

#### **File Javacore**

0SECTION TITLE subcomponent dump routine<br>NULL ================================ NULL =============================== 1TISIGINFO Dump Event "systhrow" (00040000) Detail "java/lang/OutOfMemoryError" "Failed to create a thread: retVal -1073741830, errno 12" received 1TIDATETIME Date: 2020/01/09 at 14:37:00

Questo problema si verifica a causa dell'esaurimento della memoria heap nativa sul sistema su cui è in esecuzione l'agente.

Consultare Modalità di uso della memoria heap nativa e dell'heap Java da parte degli agenti MFT per ulteriori informazioni sulle distinzioni tra memoria heap Java e memoria heap nativa.

Per ridurre la probabilità che si verifichi questo problema, completare la seguente procedura:

### **Procedura**

1. Ridurre la dimensione dell'heap di Java per la JVM che esegue l'agente MFT .

Maggiore è la dimensione dell'heap Java assegnato, minore è la memoria disponibile per l'heap nativo. La riduzione della dimensione dell'heap Java utilizzato da un agent può liberare più memoria per l'heap nativo.

Per impostazione predefinita, l'heap Java di un agente è impostato su 512 MB. Se è stato modificato per renderlo un valore maggiore, considerare la possibilità di ridurlo e di eseguire il test con il carico di lavoro simile alla produzione.

• Per ridurre o modificare l'heap Java durante l'esecuzione dell'agent come processo normale, impostare la variabile di ambiente BFG\_JVM\_PROPERTIES per passare la directory delle opzioni alla JVM.

Ad esempio, su Windows, per impostare la dimensione heap massima su 1024 MB, eseguire il seguente comando prima di utilizzare il comando **fteStartAgent** :

set BFG\_JVM\_PROPERTIES="-Xmx1024M"

Per ulteriori informazioni su come impostare le proprietà di sistema Java utilizzando la variabile di ambiente BFG\_JVM\_PROPERTIES, consultare Proprietà di sistemaJava per MFT.

• Per ridurre o modificare l'heap Java durante l'esecuzione dell'agent come servizio Windows , utilizzare il comando **fteModifyAgent** e specificare il parametro **-sj** per impostare la proprietà **-Xmx** sul servizio Windows .

Il seguente esempio utilizza il comando **fteModifyAgent** con il parametro **-sj** , per impostare la dimensione massima dell'heap Java per una JVM che esegue un agent configurato del servizio Windows :

fteModifyAgent.cmd -agentName AGENT1 -s -su user1 -sp passw0rd -sj -Xmx1024M

È possibile verificare che sia stato impostato correttamente, esaminando il file output0.log dell'agente, dopo che l'agente è stato riavviato. Nella sezione *Avvia visualizzazione ambiente corrente* , verrà riportato un valore di 1024 MB, come segue:

The maximum amount of memory that the Java virtual machine will attempt to use is: '1024'MB

2. Limitare l'utilizzo di memoria nativa.

Spesso, java.lang.OutOfMemoryErrors causato dall'esaurimento dell'heap nativo viene visualizzato se un agent si connette al proprio gestore code dell'agent utilizzando il trasporto BINDINGS. Quando l'agent è stato configurato per utilizzare il trasporto BINDINGS, l'agent richiama i metodi nativi ogni volta che deve comunicare con il gestore code.

Ciò significa che l'utilizzo della memoria nativa aumenta con l'aumento del workload dell'agent, a causa di più connessioni al gestore code e di una maggiore comunicazione dei messaggi. In questa situazione, può essere utile ridurre il carico di lavoro. A tale scopo, impostare le seguenti proprietà dell'agente su un valore inferiore rispetto al valore predefinito 25:

- **maxSourceTransfers**
- **maxDestinationTransfers**

Ciò riduce il numero di trasferimenti simultanei che possono verificarsi e quindi diminuisce il carico di lavoro simultaneo massimo per l'agent.

3. Configurare l'agent per utilizzare il trasporto CLIENT durante la connessione al gestore code dell'agent.

È possibile eseguire questa operazione impostando le seguenti proprietà dell'agent:

- **agentQMgrHost**
- **agentQMgrPort**
- **agentQMgrChannel**

È possibile trovare informazioni su queste proprietà nell'argomento Il file MFT agent.properties .

Ciò garantisce che tutte le comunicazioni tra l'agente e il gestore code avvengano su TCP/IP, piuttosto che su codice nativo, riducendo la quantità di memoria nativa utilizzata dall'agente.

**Importante:** L'esecuzione di questa azione riduce anche le prestazioni. Utilizzando una connessione TCP/IP all'host locale, invece del codice nativo, la configurazione non è così efficiente quando l'agente richiede interazioni con il gestore code.

### **Attività correlate**

["Risoluzione dei problemi di un agente MFT con un errore di esaurimento dell'heap Java" a pagina 165](#page-164-0) Durante l'elaborazione di una serie di richieste di trasferimento gestite, come trasferimenti file to - file, messaggi - to - file o file - to - message, l'agent termina in modo anomalo (ABENDS) riportando un java.lang.OutOfMemoryErrore nel momento in cui la memoria RAM totale non è stata completamente utilizzata. Questa eccezione è stata causata dall'esaurimento dell'heap Java .

# **Risoluzione dei problemi del programma di registrazione**

Utilizza le seguenti attività per risolvere i problemi con i logger.

### **Attività correlate**

["Risoluzione dei problemi comuni di MFT" a pagina 179](#page-178-0) Un elenco di controllo dei problemi comuni di MFT che sono generalmente semplici da definire e correggere.

# **Riferimenti correlati**

["Codici di ritorno per MFT" a pagina 134](#page-133-0)

I comandi Managed File Transfer , le attività Ant e i messaggi di log forniscono codici di ritorno per indicare se le funzioni sono state completate correttamente.

# *Risoluzione dei problemi di un aggiornamento allo schema di database MFT su Oracle*

È possibile che si riceva il seguente messaggio di errore quando si aggiorna lo schema del database al livello più recente utilizzando il file ftelog\_tables\_oracle\_702\_703.sql : ERROR at line 1: ORA-02289: sequence does not exist. Questo errore si verifica perché le sequenze e i trigger utilizzati dalle tabelle non sono nello schema delle tabelle.

# **Informazioni su questa attività**

Per risolvere questo problema, è necessario modificare il contenuto di ftelog\_tables\_oracle\_702\_703.sql prima di eseguirlo.

# **Procedura**

- 1. Individuare lo schema in cui si trovano le sequenze e i trigger utilizzati dalle tabelle del programma di registrazione database Managed File Transfer .
	- In Db2, è possibile utilizzare il Control Center per visualizzare le tabelle e lo schema.
	- In Oracle, è possibile utilizzare Enterprise Manager per visualizzare le tabelle e lo schema.
- 2. Aprire il file ftelog\_tables\_oracle\_702\_703.sql in un editor di testo.
- 3. In ogni ricorrenza del testo SELECT FTELOG.*sequence\_name*.nextval sostituire il testo FTELOG con il nome dello schema in cui si trovano le sequenze esistenti.
- <span id="page-171-0"></span>4. Prima di ogni ricorrenza del testo CREATE OR REPLACE TRIGGER FTELOG.*trigger\_name*, inserire il testo DROP TRIGGER *schema\_name*.*trigger\_name*, dove *schema\_name* è il nome dello schema in cui si trovano i trigger esistenti.
- 5. Utilizzare il file ftelog\_tables\_oracle\_702\_703.sql modificato per aggiornare le tabelle del database.

### *Gestione degli errori del programma di registrazione MFT e rifiuto dei messaggi*

Il programma di registrazione Managed File Transfer identifica due tipi di errori: errori per messaggio e errori generali.

Gli errori per messaggio possono essere causati da un problema con uno o più singoli messaggi. Di seguito sono riportati alcuni esempi di situazioni identificate come errori per messaggio:

- Il codice di risultato, che è un elemento di dati richiesto, manca da un messaggio
- Un trasferimento specifica un nome lavoro lungo 3000 caratteri e troppo grande per la colonna del database associato
- È stato ricevuto un messaggio di avanzamento per un trasferimento, ma non è presente alcun record del trasferimento avviato (forse a causa di un messaggio di avvio del trasferimento non instradato correttamente o ritardato)
- Viene ricevuto un messaggio, che non è un messaggio di log Managed File Transfer

Gli errori generali sono tutti quegli errori che non sono errori per messaggio. È probabile che ciò sia dovuto a problemi di configurazione o a errori di programma.

Quando si verifica un errore per messaggio, il programma di registrazione rifiuta il messaggio inserendo il messaggio nella coda di elementi respinti. Non viene scritto nulla nel log di output, quindi è necessario controllare periodicamente o monitorare continuamente la coda di elementi respinti per rilevare i messaggi respinti.

Se troppi messaggi vengono rifiutati consecutivamente, senza che i messaggi vengano scritti correttamente nel database, questo viene considerato come un errore generale. Ad esempio, considerare un sito che utilizza sempre codici di 10 caratteri come nomi lavoro, ma che ha inavvertitamente riconfigurato la colonna del nome lavoro in modo che abbia una larghezza di due caratteri. Anche se i dati troppo ampi sono di solito un errore per messaggio, in questo caso il problema di configurazione è generale e viene rilevato come un errore generale. È possibile regolare il numero di errori consecutivi per messaggio necessari per causare un errore generale utilizzando la proprietà **wmqfte.max.consecutive.reject** .

Se viene rilevato un errore generale, il programma di registrazione esegue il rollback dei messaggi di cui non è stato ancora eseguito il commit sul gestore code e riprova periodicamente. Un messaggio che identifica il problema viene scritto nel log di output e nella console se il programma di registrazione è stato avviato in modalità foreground con il parametro **-F** .

L'ubicazione dei log di output per il programma di registrazione dipende dal fatto che si tratti di un programma di registrazione del database JEE o autonomo. Per un programma di registrazione database autonomo si trova nella directory *MQ\_DATA\_PATH*/mqft/logs/*coordination\_qmgr\_name*/loggers/ *logger\_name*. Per un programma di registrazione database JEE, si trova nel log di output standard del server delle applicazioni.

# **La coda di elementi respinti**

I messaggi che risultano in errori per messaggio vengono spostati nella coda di elementi respinti. Su ciascun messaggio rifiutato, viene impostata una proprietà del messaggio per indicare il motivo per cui il messaggio è stato rifiutato. Per informazioni sulla visualizzazione del contenuto della coda di elementi respinti, sul motivo per cui un messaggio è stato rifiutato e sulla rielaborazione dei messaggi, consultare ["Rielaborazione dei messaggi MFT dalla coda di elementi respinti" a pagina 173](#page-172-0).

I messaggi di log Malformed nel log di trasferimento non vengono registrati dal logger. Questi messaggi non vengono visualizzati come significativi e quindi vengono inviati alla coda di elementi respinti. Per

<span id="page-172-0"></span>ulteriori informazioni sui messaggi del log di trasferimento, consultare Formati dei messaggi del log di trasferimento file.

# *Rielaborazione dei messaggi MFT dalla coda di elementi respinti*

Quando viene rilevato un errore per messaggio, il programma di registrazione rifiuta il messaggio inserendo il messaggio nella coda di elementi respinti. È possibile visualizzare il contenuto della coda di elementi respinti, vedere perché un messaggio è stato rifiutato e (in alcuni casi) rielaborare il messaggio.

# **Prima di iniziare**

Questa attività presuppone che l'utente abbia letto ["Gestione degli errori del programma di registrazione](#page-171-0) [MFT e rifiuto dei messaggi" a pagina 172](#page-171-0)e sia pertanto consapevole delle seguenti informazioni:

- Quando viene rilevato un errore per messaggio, il programma di registrazione rifiuta il messaggio inserendo il messaggio nella coda di elementi respinti. Non viene scritto nulla nel log di output, quindi è necessario controllare periodicamente o monitorare continuamente la coda di elementi respinti per rilevare i messaggi respinti.
- Se troppi messaggi vengono rifiutati consecutivamente, questo viene considerato come un errore generale. È possibile regolare il numero di errori consecutivi per messaggio necessari per causare un errore generale utilizzando la proprietà **wmqfte.max.consecutive.reject** .
- Per un programma di registrazione database autonomo, il log di output si trova nella directory *MQ\_DATA\_PATH*/mqft/logs/*coordination\_qmgr\_name*/loggers/*logger\_name*. Per un programma di registrazione database JEE, si trova nel log di output standard del server delle applicazioni.

# **Informazioni su questa attività**

I messaggi che determinano errori per messaggio vengono spostati nella coda di elementi respinti. A volte, è possibile rielaborare i messaggi dalla coda di elementi respinti. Nell'esempio descritto in ["Gestione degli errori del programma di registrazione MFT e rifiuto dei messaggi" a pagina 172](#page-171-0), con una colonna di nome lavoro di due caratteri nel database, i messaggi potrebbero essere elaborati correttamente una volta aumentata la larghezza della colonna del database. Come altro esempio, quando un messaggio di trasferimento completo viene rifiutato perché il suo trasferimento - avvio associato era mancante, il messaggio di trasferimento - avvio potrebbe essere ricevuto in seguito. La rielaborazione del trasferimento completo avrà esito positivo.

I messaggi di log Malformed nel log di trasferimento non vengono registrati dal logger. Questi messaggi non vengono visualizzati come significativi e quindi vengono inviati alla coda di elementi respinti. Per ulteriori informazioni sui messaggi del log di trasferimento, consultare Formati dei messaggi del log di trasferimento file.

### **Esempio**

Su ogni messaggio rifiutato, viene impostata una proprietà del messaggio per indicare il motivo per cui il messaggio è stato rifiutato. Il nome completo della proprietà è **usr.WMQFTE\_ReasonForRejection**, sebbene usr. è omesso in alcuni contesti (inclusi JMS e IBM MQ Explorer). Se si utilizza IBM MQ Explorer, è possibile visualizzare il contenuto della coda di elementi respinti facendo clic con il pulsante destro del mouse sulla coda e facendo clic su **Sfoglia messaggi**. Per vedere perché un messaggio è stato rifiutato, fare doppio clic sul messaggio per aprire la sua finestra di dialogo delle proprietà, quindi selezionare la pagina **Proprietà denominate** . Verrà visualizzata una proprietà denominata **WMQFTE\_ReasonForRejection**. In alternativa, è possibile scrivere o configurare uno strumento di monitoraggio per ottenere automaticamente queste informazioni.

Per rielaborarli, spostarli dalla coda di elementi respinti alla coda di input. In un'installazione normale, dove il programma di registrazione crea la propria sottoscrizione gestita, la coda di input è definita dal gestore code e ha un nome come SYSTEM.MANAGED.DURABLE.49998CFF20006204. È possibile

<span id="page-173-0"></span>identificare la coda di input esaminando il **Nome destinazione** nelle proprietà per la sottoscrizione SYSTEM.FTE.DATABASELogger.AUTOo utilizzando il comando MQSC riportato di seguito:

DISPLAY SUB(SYSTEM.FTE.DATABASELogger.AUTO) DEST

Un modo per spostare i messaggi tra le code è utilizzare [MA01 SupportPac,](https://github.com/ibm-messaging/mq-q-qload) ad esempio:

q -IFTE.REJECT -oSYSTEM.MANAGED.DURABLE.49998CFF20006204

La coda di elementi respinti potrebbe contenere messaggi rifiutati per vari motivi, solo alcuni dei quali sono stati risolti. In questo caso, è ancora possibile rielaborare tutti i messaggi; i messaggi che ora possono essere accettati vengono utilizzati e i messaggi che non possono essere nuovamente spostati nella coda di elementi respinti.

# *Risoluzione dei problemi di un programma di registrazione MFT che non può scrivere nelle tabelle del database*

Le tabelle del database utilizzate dal programma di registrazione Managed File Transfer richiedono che il database abbia una dimensione di pagina di 8 KB o superiore. Se la dimensione della pagina del database non è abbastanza grande, le tabelle non vengono create correttamente e viene visualizzato l'errore SQLSTATE=42704.

# **Informazioni su questa attività**

Se si utilizza il programma di registrazione database Java Platform, Enterprise Edition , è possibile che venga visualizzato il seguente messaggio nel log di uscita del sistema WebSphere Application Server ; se si utilizza il programma di registrazione database autonomo, potrebbe essere visualizzato il seguente errore nel file output0.log :

DB2 SQL Error: SQLCODE=-204, SQLSTATE=42704 SQLERRMC=FTELOG.TRANSFER\_EVENT, DRIVER=3.40.152

Il valore SQLSTATE di 42704 indica che una tabella che il programma di registrazione prevedeva esistesse, in questo caso FTELOG.TRANSFER\_EVENT, non esiste.

Per risolvere questo problema, completare la seguente procedura:

# **Procedura**

1. Verificare che la tabella esista e che sia completa.

Per informazioni sulle tabelle utilizzate dal programma di log e le relative colonne, consultare Tabelle del programma di registrazione database MFT.

- 2. Se la tabella non esiste o è incompleta, controllare la dimensione della pagina del database.
- 3. Se la dimensione del database è inferiore a 8 KB, aumentare la dimensione della pagina del database.

Creare un table space con una dimensione di pagina di almeno 8 KB e un bufferpool associato con una dimensione di pagina di almeno 8 KB. Per informazioni su come eseguire questa operazione, fare riferimento alla documentazione del proprio database.

# **Risoluzione dei problemi relativi al bridge Connect:Direct**

Utilizzare le attività e gli esempi riportati di seguito per diagnosticare gli errori restituiti dal bridge Connect:Direct .

# *Informazioni di log per il bridge Connect:Direct*

È possibile utilizzare un agent bridge Connect:Direct per trasferire i file tra gli agent MFT e i nodi Connect:Direct . Le informazioni di log sui nodi e i processi Connect:Direct coinvolti in questi trasferimenti vengono visualizzati nel plug-in IBM MQ Explorer e vengono memorizzati nel database di log.

Le informazioni di log sui nodi Connect:Direct e i processi Connect:Direct coinvolti in un trasferimento file sono incluse nei messaggi di log pubblicati nel SISTEMA SYSTEM.FTE FTE sul gestore code di coordinamento. Per ulteriori informazioni, consultare Formati dei messaggi del log di trasferimento file.

Le seguenti informazioni sono incluse nel messaggio pubblicato:

- Nome nodo bridge Connect:Direct
- Nome nodo primario (PNODE)
- Nome nodo secondario (SNODE)
- Nome processo
- Numero ID processo

Il nodo bridge Connect:Direct è lo stesso nodo del nodo primario o del nodo secondario.

Il valore del nome del nodo bridge Connect:Direct è il nome che il nodo bridge è noto all'agent bridge MFT Connect:Direct . I nomi nodo primario e secondario sono i nomi utilizzati per fare riferimento ai nodi nella mappa di rete del nodo bridge Connect:Direct .

#### **Riferimenti correlati**

Esempi di messaggi di log del trasferimento bridge Connect:Direct

### *Percorsi file Connect:Direct specificati con una doppia barra*

Se, come parte di un trasferimento file, si specifica un file ubicato su un nodo Connect:Direct utilizzando un percorso file che inizia con una doppia barra (//), il file viene considerato come un data set.

Le origini e le destinazioni su un nodo Connect:Direct sono specificate nel formato *cd\_node\_name*:*file\_path*. Se *file\_path* inizia con una doppia barra (//), l'origine o la destinazione viene considerata come un dataset. Ciò si verifica anche quando il nodo Connect:Direct non è su z/OS. Ciò può causare errori di trasferimento se il percorso del file viene accidentalmente specificato con una doppia barra (//) all'inizio e il file non è un dataset.

Assicurarsi di non specificare un *file\_path* che inizi con una doppia barra (//) se non si desidera che il file specificato venga considerato come un dataset.

### **Attività correlate**

["Risoluzione dei problemi relativi al bridge Connect:Direct" a pagina 174](#page-173-0) Utilizzare le attività e gli esempi riportati di seguito per diagnosticare gli errori restituiti dal bridge Connect:Direct .

z/08 Trasferimento di dataset da e verso nodi Connect:Direct

# *Traccia del bridge Connect:Direct*

È possibile acquisire la traccia dal nodo Connect:Direct che fa parte del bridge Connect:Direct per facilitare l'individuazione dei problemi.

# **Informazioni su questa attività**

Per abilitare la traccia, completare la seguente procedura:

# **Procedura**

- 1. Arrestare l'agent bridge Connect:Direct .
- 2. Modificare il file delle proprietà dell'agent bridge Connect:Direct per includere la riga:

cdTrace=true

3. Avviare l'agent bridge Connect:Direct .

# **Risultati**

Le informazioni di traccia vengono scritte nel file output0.log nella directory di configurazione dell'agente bridge Connect:Direct .

#### **Riferimenti correlati**

Il file MFT agent.properties

# *Risoluzione dei problemi di autorizzazioni con i nodi Connect:Direct*

Utilizzare le informazioni in questo argomento se i trasferimenti tra Managed File Transfer e Connect:Direct hanno esito negativo con un errore relativo alle autorizzazioni insufficienti.

# **Informazioni su questa attività**

Per trasferimenti che coinvolgono il bridge Connect:Direct , l'ID utente che si connette al nodo Connect:Direct è determinato dall'ID utente MQMD ( IBM MQ Message Descriptor) associato alla richiesta di trasferimento. È possibile associare ID utente MQMD specifici a ID utente specifici Connect:Direct .

Per ulteriori informazioni, consultare Associazione delle credenziali per Connect:Direct.

#### **Esempio**

•

•

I trasferimenti potrebbero avere esito negativo con uno dei seguenti errori:

BFGCD0001E: This task was rejected by the Connect:Direct API with the following error message: Connect:Direct Node detected error. LCCA000I The user has no functional authority to issue the selp command

BFGCD0026I: Connect:Direct messages: The submit of the process succeeded. Process number 1092 (name F35079AE, SNODE MYNODE) executing. User fteuser does not have permission to override SNODEID. User fteuser does not have permission to override SNODEID. User fteuser does not have permission to override SNODEID.

Se si verifica uno di tali errori, determinare quale ID utente Connect:Direct è associato all'ID utente MQMD utilizzato per la richiesta di trasferimento. Questo ID utente Connect:Direct deve disporre dell'autorizzazione per eseguire le operazioni Connect:Direct richieste dal bridge Connect:Direct . Per l'elenco delle autorità funzionali necessarie e per istruzioni su come concedere tali autorità, fare riferimento alla sezione Associazione delle credenziali per Connect:Direct utilizzando il file ConnectDirectCredentials.xml.

# *Risoluzione dei problemi di conversione dei dati per i trasferimenti di testo da o verso i nodi Connect:Direct*

Verificare che la mappa di rete del nodo bridge Connect:Direct e di qualsiasi nodo Connect:Direct utilizzato come destinazione di trasferimento includa la corretta descrizione della piattaforma.

# **Informazioni su questa attività**

Quando si trasferiscono i file in modalità testo tra un agent MFT e un nodo Connect:Direct , la conversione della codepage e del carattere di fine riga viene eseguita sul testo. Il trasferimento utilizza le informazioni del sistema operativo nella mappa di rete del nodo bridge Connect:Direct per determinare i caratteri di fine riga di un nodo remoto. Se le informazioni nella mappa di rete non sono corrette, la conversione dei caratteri di fine riga potrebbe non essere eseguita correttamente.

# **Procedura**

• Per ogni nodo remoto nella mappa di rete, selezionare il valore corretto del sistema operativo.

Ad esempio, se il nodo bridge Connect:Direct si trova su un sistema Windows , assicurarsi che per ogni nodo remoto nella mappa di rete si selezioni il valore corretto dall'elenco **Sistema operativo** :

- Windows Se il nodo remoto è su un sistema Windows , selezionare Finestre.
- AIX Se il nodo remoto è su un sistema AIX o Linux , selezionare UNIX.
- $\frac{17}{108}$  Se il nodo remoto si trova su un sistema z/OS , selezionare 0S/390.

I trasferimenti ai nodi remoti su altri sistemi operativi non sono supportati dal bridge Connect:Direct .

• Per ogni nodo remoto a cui si trasferisce un file, specificare il tipo di sistema operativo del nodo Connect:Direct remoto nel file ConnectDirectNodeProperties.xml nella directory di configurazione dell'agente bridge Connect:Direct .

Per ulteriori informazioni, consultare Configurare il file ConnectDirectNodeProperties.xml per includere le informazioni sui nodi Connect:Direct remoti e Formato file delle proprietà del nodo Connect:Direct.

#### **Informazioni correlate**

Trasferimento dei file di testo con MFT

# *Risoluzione dei problemi dei trasferimenti non riusciti ai membri PDS o PDS tramite il bridge Connect:Direct*

Se la destinazione di un trasferimento è un nodo Connect:Direct su z/OS ed è un membro PDS o PDS, il trasferimento ha esito negativo se il parametro **-de** non è stato specificato con un valore di sovrascrittura.

# **Procedura**

- Se il trasferimento è stato inoltrato utilizzando il comando **fteCreateTransfer** o **fteCreateTemplate** , effettuare le seguenti operazioni:
	- a) Modificare il comando inoltrato per includere **-de** overwrite.
	- b) Inviare nuovamente il comando.
- Se hai inoltrato il trasferimento utilizzando il plug-in IBM MQ Explorer , completa la seguente procedura:
	- a) Specificare le informazioni di origine e destinazione nella procedura guidata **Crea nuovo trasferimento file gestito** .
	- b) Selezionare **Sovrascrivi file sul file system di destinazione con lo stesso nome**.
	- c) Inviare nuovamente il comando.

# *Aumento del numero di trasferimenti simultanei per il bridge Connect:Direct*

Per aumentare il numero di trasferimenti simultanei che l'agent bridge Connect:Direct può elaborare, è necessario modificare tre proprietà dell'agent. È inoltre necessario aumentare il numero massimo di connessioni che il nodo Connect:Direct accetta.

# **Informazioni su questa attività**

Il numero massimo di trasferimenti simultanei che un agent bridge Connect:Direct può elaborare dipende dai valori di alcune proprietà agent. Le proprietà dell'agent **maxSourceTransfers** e **maxDestinationTransfers** hanno un valore predefinito di cinque trasferimenti per un agent bridge Connect:Direct . Questo valore predefinito è inferiore al valore predefinito di 25 trasferimenti per altri tipi di agent. Un bridge Connect:Direct , in cui l'agente è configurato con i valori predefiniti **maxSourceTransfers** e **maxDestinationTransfers**, può elaborare un massimo di 10 trasferimenti alla volta: cinque trasferimenti in cui l'agente è l'origine e cinque trasferimenti in cui l'agente è la destinazione.

Questi valori predefiniti assicurano che l'agent bridge Connect:Direct non superi il numero massimo di connessioni API al nodo Connect:Direct . Un agent bridge Connect:Direct con la configurazione predefinita utilizza un massimo di 10 connessioni API al nodo Connect:Direct . Il numero massimo di connessioni accettate da un nodo Connect:Direct su AIX and Linux è controllato dal parametro

**api.max.connects** Connect:Direct . Per un nodo Connect:Direct su Windows, il parametro equivalente è **max.api.connects**.

Se la velocità con cui il bridge Connect:Direct esegue un numero elevato di trasferimenti di file non è sufficiente, è possibile aumentare il numero di trasferimenti simultanei elaborati dall'agent bridge Connect:Direct .

# **Procedura**

• Modificare le proprietà dell'agent per l'agent bridge Connect:Direct :

#### **maxSourceTransfers**

Impostare questa proprietà su un valore maggiore di 5, ma minore o uguale a 25. Se si sceglie un valore maggiore di 25, l'agent potrebbe esaurire la memoria a meno che non si aumenti la quantità di memoria disponibile per la JVM utilizzata dall'agent.

#### **maxDestinationTransfers**

Impostare questa proprietà su un valore maggiore di 5, ma minore o uguale a 25. Se si sceglie un valore maggiore di 25, l'agent potrebbe esaurire la memoria a meno che non si aumenti la quantità di memoria disponibile per la JVM utilizzata dall'agent.

#### **ioThreadPoolSize**

Il valore predefinito di **ioThreadPoolSize** è 10. Questa proprietà limita il numero di connessioni API del nodo Connect:Direct per i trasferimenti in cui l'agent bridge Connect:Direct è l'agent di origine. Questi trasferimenti sono da Connect:Direct a Managed File Transfer. Utilizzare la seguente guida per impostare il valore di questa proprietà:

- Se il valore di **maxSourceTransfers** è inferiore al valore di **maxDestinationTransfers**, impostare **ioThreadPoolSize** in modo da raddoppiare il valore di **maxSourceTransfers** o 10, a seconda del valore maggiore
- Se il valore di **maxSourceTransfers** è maggiore del valore di **maxDestinationTransfers**, impostare **ioThreadPoolSize** sulla somma di **maxSourceTransfers** e **maxDestinationTransfers**
- Inoltre, modificare il numero massimo di connessioni API simultanee per il nodo Connect:Direct che fa parte del bridge Connect:Direct .

Il parametro Connect:Direct che controlla questo numero è **api.max.connects** se il nodo è attivo AIX and Linuxo **max.api.connects** se il nodo è attivo Windows.

Apportare le seguenti modifiche al parametro appropriato:

**api.max.connects (se il nodo nel tuo bridge Connect:Direct è su AIX and Linux)** Impostare questo parametro su un valore maggiore della somma di **maxSourceTransfers** e **maxDestinationTransfers**. Il valore predefinito del parametro **api.max.connects** è 16. Per ulteriori informazioni su come impostare questo parametro, consultare la Connect:Direct documentazione.

#### **max.api.connects (se il nodo nel tuo bridge Connect:Direct è su Windows)**

Impostare questo parametro su un valore maggiore della somma di **maxSourceTransfers** e **maxDestinationTransfers**. Il valore predefinito del parametro **max.api.connects** è 10. Per ulteriori informazioni su come impostare questo parametro, consultare la Connect:Direct documentazione.

#### **Attività correlate**

Configurazione del bridge Connect:Direct **Riferimenti correlati** Il file MFT agent.properties

# <span id="page-178-0"></span>*Debug di un processo Connect:Direct richiamato da un trasferimento file*

Per un processo Connect:Direct richiamato da un trasferimento file, è possibile configurare l'agente bridge Connect:Direct per scrivere le informazioni di log nel file output0.log nella directory di configurazione dell'agente bridge Connect:Direct .

# **Informazioni su questa attività**

Per configurare la registrazione dei processi Connect:Direct , completare la seguente procedura:

# **Procedura**

- 1. Arrestare l'agent bridge Connect:Direct .
- 2. Modificare il file agent.properties nella directory *MO\_DATA\_PATH*/mqft/config/ *coordination\_queue\_manager*/agents/*bridge\_agent\_name* per includere la proprietà logCDProcess.

La proprietà logCDProcess può avere uno dei seguenti valori:

- Nessuno Nessuna informazione registrata. Questa è l'opzione predefinita.
- Errori vengono registrate le informazioni sui processi Connect:Direct non riusciti.
- Tutte Le informazioni su tutti i processi Connect:Direct vengono registrate.
- 3. Avviare l'agent bridge Connect:Direct .

# **Risultati**

Le informazioni sui processi Connect:Direct vengono registrate nel file output0.log dell'agent bridge Connect:Direct . Le informazioni registrate comprendono:

- MFT ID trasferimento
- Connect:Direct Nome processo
- Connect:Direct Numero processi
- Definizione processo generata
- Il nome file del modello di processo, se il processo Connect:Direct è definito dall'utente

#### **Attività correlate**

["Risoluzione dei problemi relativi al bridge Connect:Direct" a pagina 174](#page-173-0) Utilizzare le attività e gli esempi riportati di seguito per diagnosticare gli errori restituiti dal bridge Connect:Direct .

#### **Riferimenti correlati**

Il file MFT agent.properties

# **Risoluzione di altri problemi MFT**

Utilizzare le attività riportate di seguito per diagnosticare i problemi generali con Managed File Transfer (MFT).

### **Riferimenti correlati**

["Codici di ritorno per MFT" a pagina 134](#page-133-0)

I comandi Managed File Transfer , le attività Ant e i messaggi di log forniscono codici di ritorno per indicare se le funzioni sono state completate correttamente.

# *Risoluzione dei problemi comuni di MFT*

Un elenco di controllo dei problemi comuni di MFT che sono generalmente semplici da definire e correggere.

# **Procedura**

• Se si visualizza il seguente output dal comando **fteCreateAgent** , ciò indica che il gestore code di coordinamento non può essere contattato e fornisce il codice di errore IBM MQ per il motivo:

```
BFGMQ1007I: Il gestore code di coordinamento non può essere contattato o ha rifiutato un 
  tentativo di connessione.
Il codice di errore IBM MQ era 2058. La presenza dell'agent non verrà pubblicata.
```
Effettuare le seguenti verifiche:

- Verificare che il gestore code di coordinamento sia attualmente disponibile.
- Verificare di aver definito correttamente la configurazione.
- Se si stanno utilizzando le routine di uscita utente e si verifica un errore mentre l'uscita utente viene richiamata o subito dopo che l'uscita è stata richiamata, ad esempio un errore del prodotto o un'interruzione dell'alimentazione, verificare che l'uscita utente non venga richiamata più di una volta.
- Se si dispone di un agent con un gestore code su un sistema con un indirizzo IP assegnato da DHCP (piuttosto che un indirizzo IP statico), *e* l'agent si connette a quel sistema utilizzando una connessione TCP/IP client, avviare l'agent con la seguente variabile di ambiente di sistema impostata:
	- **Windows** Su Windows:

```
set BFG_JVM_PROPERTIES="-Dsun.net.inetaddr.ttl=value"
```
 $L$ inux  $\blacktriangleright$  AIX Su AIX and Linux:

export BFG\_JVM\_PROPERTIES="-Dsun.net.inetaddr.ttl=*value*"

dove *value* è l'intervallo di tempo in secondi tra ogni scaricamento dei valori DNS memorizzati nella cache della JVM.

Se l'indirizzo IP del sistema del gestore code viene riassegnato per un qualsiasi motivo (ad esempio, a causa di un'interruzione di rete, di una scadenza del lease IP o di un riavvio del sistema), l'agent riporta la perdita della connessione al gestore code. Una volta svuotata la cache DNS JVM, l'agente può riconnettersi correttamente. Se questa variabile di ambiente non è impostata, l'agent non può riconnettersi in questo scenario senza un riavvio della JVM. Questo comportamento è perché la JVM memorizza internamente nella cache gli indirizzi IP dei nomi host e non li aggiorna per impostazione predefinita.

• Se si esegue il comando **fteStartAgent** e si visualizza il seguente messaggio di errore, l'ambiente probabilmente ha ulteriori percorsi di libreria che sono in conflitto con Managed File Transfer:

BFGCL0001E: An internal error has occurred. The exception was: 'CC=2;RC=2495;AMQ8568: La libreria JNI nativa 'mqjbnd' non è stata trovata. [3=mqjbnd]

Questo errore si verifica se la variabile di ambiente LD\_LIBRARY\_PATH o LIBPATH è impostata in modo da fare riferimento a una versione a 64 bit della libreria prima della versione a 32 bit quando l'agente è in esecuzione con una versione a 32 bit di Java.

Per risolvere il problema, impostare il Managed File Transfer percorso javaLibrarydella proprietà agent in modo che faccia riferimento all'ubicazione corretta per la libreria. Ad esempio, per mqjbnd su AIX, impostare su: /usr/mqm/java/lib. Per mqjbnd su Linux, impostare su: /opt/mqm/java/lib.

- Se è stato abilitato il controllo dell'autorizzazione utente specificando authorityChecking=true nel file delle proprietà dell'agent e tutti i controlli dell'autorizzazione hanno esito negativo anche se l'utente dispone dell'autorizzazione richiesta sulla coda di autorizzazione pertinente, assicurarsi che l'utente che esegue l'agent abbia il controllo dell'accesso ALT\_USER sul gestore code dell'agent.
- Se è stato abilitato il controllo dell'autorizzazione utente specificando authorityChecking=true nel file delle proprietà dell'agent e IBM MQ i messaggi di errore vengono scritti nel file dell'agent output0.log , effettuare una delle seguenti azioni:
	- Ignorare i messaggi, poiché l'agente non è interessato.
	- Concedere all'utente che esegue l'agent l'autorità GET su SYSTEM.FTE.AUTH\* appartenenti all'agent.
- Se è stato modificato il file delle proprietà dell'agent e l'agent non ha selezionato le modifiche, riavviare l'agent per assicurarsi che l'agent legga le nuove proprietà.

 $z/0S$ •
Se si sta utilizzando l'agent su z/OS per il trasferimento a un dataset PDS o PDSE e si verifica una fine anomala, il sistema potrebbe avere spazio su disco limitato.

È probabile che l'interruzione abbia un codice di completamento del sistema B14 con un codice di ritorno 0C, che indica che non è rimasto spazio.

Se si sta eseguendo il trasferimento in un dataset sequenziale, il trasferimento ha esito negativo e indica la condizione di spazio esaurito, ma l'agent rimane operativo.

#### $z/0S$ in a

•

Se si sta utilizzando l'agent su z/OSe l'attività WMQFTEP genera alcuni Java core dump prima di non rispondere, applicare l'APAR dei servizi di sistema OMVS OA43472.

#### $\approx$  z/OS •

Se viene visualizzato il seguente output durante l'esecuzione di uno script di configurazione o di gestione su z/OS, ciò indica che la variabile di ambiente \_BPXK\_AUTOCVT=ON non è stata impostata nell'ambiente in cui viene eseguito lo script di configurazione o di amministrazione:

FSUM7332 errore di sintassi: ottenuto (, previsto Newline

Per ulteriori informazioni su questa variabile di ambiente e su come impostarla, vedi Variabili di ambiente per MFT su z/OS.

#### *Risoluzione dei problemi di MFT con JZOS*

Operazioni da eseguire se si verificano problemi durante l'esecuzione di MFT con JZOS.

#### **Procedura**

1. Se il JZOS non viene elaborato correttamente:

• Aggiungere , PARM='+T' al JCL. Ad esempio:

//MQMFT EXEC PGM=JVMLDM86,REGION=0M,PARM='+T'

- Aggiungere set -x al file di ambiente.
- 2. Se si verifica uno dei seguenti errori, si verifica un problema con il proprio file di ambiente e i comandi Managed File Transfer .

JVMJZBL1038E Processo shell child terminato con codice di uscita: 1 JVMJZBL1042E Avvio batch JZOS non riuscito, restituire code=102

La causa potrebbe essere che i percorsi specificati non sono validi.

- 3. Dal file di ambiente, individuare il valore di **BFG\_PROD**.
	- a) Andare in OMVS e utilizzare il comando **ls -ltr** .

Ad esempio, se **BFG\_PROD** è /mqm/V9R2M0/mqft, immettere il seguente comando:

ls -ltr /mqm/V9R2M0/mqft/bin/fteBatch

- b) Verificare che questo file esista e che il lavoro batch disponga dell'autorizzazione di lettura per il file.
- c) Risolvi gli eventuali problemi.
- 4. Se il JCL non riesce ancora ad elaborare correttamente:
	- a) Creare un file in z/OS UNIX System Services, ad esempio, myenv e utilizzare un editor per copiare le informazioni dal file di ambiente in questo file myenv .
	- b) Salvare il file.
	- c) Dalla riga comandi, utilizzare il comando seguente per consentire l'esecuzione del file:

chmod +x myenv

d) Per riportare gli eventuali errori nel file myenv , eseguire il seguente comando:

```
. myenv
```
Notare che il comando precedente è *period blank filename*.

e) Correggere eventuali errori nei file di ambiente e myenv .

### *Risoluzione dei problemi relativi a MFT errore di conversione dati di testo BFGIO0060E*

Cosa fare se un trasferimento di testo Managed File Transfer non riesce con errore BFGIO0060E "La conversione dei dati di testo non è riuscita".

### **Informazioni su questa attività**

Un trasferimento del testo può non riuscire con errore BFGIO0060E per uno dei seguenti due motivi:

- Uno o più caratteri nel file di origine non possono essere convertiti dalla codepage del file di origine alla codepage del file di destinazione. Questo problema può verificarsi quando le codepage hanno serie di caratteri differenti e alcuni caratteri non possono essere convertiti tra loro.
- La codifica del file di origine non corrisponde alla codifica predefinita dell'agent di origine. In questo caso, l'esecuzione di un trasferimento di testo utilizzando le impostazioni predefinite danneggia i dati carattere.

### **Procedura**

• Se è accettabile che alcuni caratteri non vengano convertiti, definire una sequenza di caratteri di sostituzione nell'agente di destinazione in modo che il trasferimento non abbia esito negativo.

Specificare la proprietà dell'agente **textReplacementCharacterSequence** per definire una sequenza di caratteri di sostituzione. Per ulteriori informazioni, consultare Advanced agent properties: Input / Output.

- Trasferire un file di origine che non ha la stessa codifica dell'agent di origine:
	- Specificare la codifica del file in un file di definizione trasferimento. Per ulteriori informazioni, consultare Utilizzo dei file di definizione trasferimento.
	- Specificare la codifica del file utilizzando il parametro **-sce** con il comando **fteCreateTransfer** . Per ulteriori informazioni, consultare **fteCreateTransfer**: avviare un nuovo trasferimento file.
	- Specificare la codifica del file come parte di un'attività di spostamento o copia di Ant . Per ulteriori informazioni, vedi Utilizzo di Apache Ant con MFT.
- Verificare di aver selezionato la codifica file di origine corretta per un trasferimento:
	- a) Impostare la codifica del file di destinazione su UTF-8.
	- b) Trasferire il file in modalità testo.
	- c) Utilizzare un visualizzatore di file UTF-8 per visualizzare il contenuto del file. Se tutti i caratteri nel file sono visualizzati correttamente, la codifica del file di origine è corretta.

#### $\blacktriangleright$  Linux  $\blacktriangleright$  AIX *Risoluzione dei problemi di un processo dell'agent MFT che scompare senza registrare le informazioni diagnostiche*

Su piattaforme AIX and Linux , se un processo agent è scomparso ma i file di log dell'agent non contengono alcuna spiegazione, ciò potrebbe essere causato dal modo in cui l'agent è stato avviato.

### **Informazioni su questa attività**

Controllare le informazioni di diagnostica dell'agente nei seguenti modi:

### **Procedura**

- 1. Verificare se i file di log dell'agent indicano che l'agent è stato arrestato.
- 2. Verificare se il file di blocco dell'agente agent.lck esiste ancora.
- 3. Mantenere l'esecuzione dell'agent oltre la durata dello script che ha richiamato l'agent.

Se si avvia l'agent da (ad esempio) uno script shell, tutti i processi child associati a tale script vengono rimossi al completamento dello script, incluso il processo agent. Per mantenere l'agent in esecuzione oltre la durata dello script che ha richiamato l'agent, completare la seguente procedura:

a) Anteporre al comando **fteStartAgent** il comando **nohup** per annullare l'associazione del processo **fteStartAgent** (e di eventuali processi secondari) dallo script.

In futuro, quando lo script termina, l'agent continua l'esecuzione.

### *Risoluzione dei problemi di una configurazione del programma di registrazione o dell'agente MFT non sicura*

Se un processo Managed File Transfer rileva all'avvio che un file di configurazione contiene informazioni sensibili, è un file keystore o truststore e dispone di autorizzazioni di lettura, scrittura o eliminazione a livello di sistema, il processo non viene avviato. Se la condizione viene rilevata in fase di runtime, Managed File Transfer genera un messaggio di avvertenza e ignora il contenuto del file di configurazione. Ciò influisce sul bridge di protocollo e sulle funzionalità del bridge Connect:Direct , poiché ricaricano una configurazione se viene modificata mentre l'agent è in esecuzione.

### **Informazioni su questa attività**

Per determinare la causa del problema, completare i controlli riportati di seguito:

### **Procedura**

- 1. Dal messaggio di errore generato, identificare il file di configurazione che è stato segnalato come non protetto.
- 2. Assicurarsi che le autorizzazioni di accesso al file corrispondano ai requisiti necessari.

Per ulteriori informazioni, consultare MFT autorizzazioni per accedere alle informazioni di configurazione sensibili.

3. Riavviare l'agent o il programma di registrazione. Per il bridge di protocollo o i file delle credenziali Connect:Direct , attendere il successivo ricaricamento.

#### **Esempio**

In questo messaggio di errore di esempio, un programma di registrazione database non riesce ad avviare:

```
BFGDB0066E: The logger encountered a problem accessing its credentials file and will stop.
Reported error: BFGNV0145E: The 'Everyone' group has access to the file 'C:\mqmftcredentials.xml'.
```
In questo messaggio di errore di esempio, non è possibile avviare un agent bridge di protocollo:

```
BFGIO0383E: The security permissions defined for credentials file 'C:\ProtocolBridgeCredentials.xml' do 
not meet the 
minimum requirements for a file of this type.
Reported problem: BFGNV0145E: The 'Everyone' group has access to the file 
C:\ProtocolBridgeCredentials.xml'.
```
### **Riferimenti correlati**

Autorizzazioni MFT per accedere alle informazioni di configurazione sensibili

### *Risoluzione dei problemi dei messaggi che si accumulano sul tuo SYSTEM.MANAGED.DURABLE accoda o riempi il file system*

Se il plug-in IBM MQ Explorer utilizza una sottoscrizione durevole sul gestore code di coordinamento, i messaggi possono essere generati sul SISTEMA SYSTEM.MANAGED.DURABLE code. Se si dispone di una rete Managed File Transfer di volumi elevati, utilizzare il plug-in IBM MQ Explorer raramente o entrambi, questi dati del messaggio possono riempire il filesystem locale.

### **Procedura**

Rimuovere la creazione di messaggi sul SISTEMA SYSTEM.MANAGED.DURABLE code.

• Avviare il IBM MQ Explorer che utilizza la sottoscrizione durevole.

Il plug-in Managed File Transfer per IBM MQ Explorer utilizza i messaggi dalla coda.

• Eliminare manualmente i messaggi dalle code.

Evitare la creazione di messaggi su code durevoli.

• Specificare che il plug-in IBM MQ Explorer utilizza una sottoscrizione non durevole per il gestore code di coordinamento.

Eseguire questa procedura in IBM MQ Explorer:

- a) Selezionare **Finestra** > **Preferenze** > **IBM MQ Explorer** > **Managed File Transfer**
- b) Dall'elenco **Tipo di sottoscrizione log trasferimenti**, scegliere NON\_DURABLE.
- Cancellare le sottoscrizioni durevoli dal gestore code di coordinamento create dal plugin IBM MQ Explorer MFT .

Il nome della sottoscrizione durevole ha il prefisso per mostrare che la sottoscrizione è stata creata dal plug-in IBM MQ Explorer MFT , il nome host e il nome utente. Ad esempio MQExplorer\_MFT\_Plugin\_HOST\_TJWatson.

#### **Attività correlate**

Conservazione dei messaggi di log MFT

### *Risoluzione dei problemi dei messaggi che si accumulano sul SISTEMA SYSTEM.FTE FTE sul gestore code di coordinamento*

Il gestore code di coordinamento per una topologia IBM MQ Managed File Transfer (MFT) utilizza la pubblicazione / sottoscrizione accodata per elaborare le pubblicazioni di stato e distribuirle ai sottoscrittori.

### **Informazioni su questa attività**

Il motore di pubblicazione / sottoscrizione del gestore code utilizza un flusso di pubblicazione per monitorare SYSTEM.FTE FTE per pubblicazioni in entrata. Quando ne riceve uno, ne fa delle copie da distribuire agli abbonati.

Durante il normale funzionamento, il SISTEMA SYSTEM.FTE FTE deve essere vuota o contenere solo una manciata di messaggi. Se la profondità della coda continua ad aumentare, di solito significa che il motore di pubblicazione / sottoscrizione non utilizza più il flusso di pubblicazione. Ciò di solito si verifica se il gestore code di coordinamento è stato ricreato di recente.

Per risolvere questo problema, completare la seguente procedura:

### **Procedura**

1. Verificare che l'elenco nomi SYSTEM.QPUBSUB.QUEUE.NAMELIST sia stato impostato correttamente e che contenga una voce per la coda SYSTEM.FTE .

A tale scopo, eseguire il seguente comando MQSC:

DISPLAY NAMELIST(SYSTEM.QPUBSUB.QUEUE.NAMELIST)

Questo dovrebbe generare un output simile al seguente esempio:

```
NAMELIST(SYSTEM.QPUBSUB.QUEUE.NAMELIST)
NAMCOUNT(3)
NAMES(SYSTEM.BROKER.DEFAULT.STREAM
        ,SYSTEM.BROKER.ADMIN.STREAM
 ,SYSTEM.FTE)
DESCR(A list of queues for the queued Pub/Sub interface to monitor)
ALTDATE(2022-03-04) ALTTIME(14.34.37)
```
2. Se l'attributo NAMES non include SYSTEM.FTE, aggiungerlo utilizzando il seguente comando MQSC:

### *Esame dei messaggi prima della pubblicazione*

Gli agent inviano messaggi ordinari al gestore code di coordinamento che contengono un'intestazione MQRFH. L'intestazione MQRFH richiede che il payload del messaggio sia pubblicato. Questi messaggi vengono inviati a SYSTEM.FTE FTE sul gestore code di coordinamento e i messaggi vengono generalmente pubblicati immediatamente da tale coda. Se le condizioni di errore arrestano questa pubblicazione, è possibile esaminare i messaggi sulla coda prima di tentare la pubblicazione.

### **Informazioni su questa attività**

Per facilitare la diagnosi delle condizioni di errore, esaminare i messaggi sulla coda completando la seguente procedura:

### **Procedura**

1. Disabilitare il motore di pubblicazione / sottoscrizione nel gestore code di coordinamento.

Completare questo passo utilizzando IBM MQ Explorer o utilizzando un comando MQSC. Tenere presente che questa operazione arresta temporaneamente tutte le attività di pubblicazione / sottoscrizione sul gestore code, inclusa l'attività non correlata a Managed File Transfer se il gestore code di coordinamento è utilizzato anche per altri scopi.

#### **IBM MQ Explorer:**

- a. Nella vista Navigator , fare clic con il tasto destro del mouse sul gestore code di coordinamento e selezionare **Proprietà**.
- b. Dal riquadro **Proprietà** , selezionare **Pubblicazione / Sottoscrizione**.
- c. Selezionare **Compatibilità** dall'elenco **Modalità di pubblicazione / sottoscrizione** .

### **MQSC:**

#### ALTER QMGR PSMODE(COMPAT)

2. Invia un altro messaggio.

Eseguire l'azione Managed File Transfer che presenta problemi di pubblicazione. Ad esempio, per la registrazione agent, viene inviato un messaggio ogni volta che l'agent viene avviato (non è necessario eliminare e creare ripetutamente l'agent per generare i messaggi di registrazione). Poiché il motore di pubblicazione / sottoscrizione è disabilitato, non viene eseguita alcuna pubblicazione.

3. Sfoglia il SISTEMA SYSTEM.FTE FTE sul gestore code di coordinamento.

Utilizzare IBM MQ Explorer per sfogliare il SYSTEM.FTE FTE.

#### **IBM MQ Explorer:**

- a. Nella vista Navigator , espandere il gestore code di coordinamento e fare clic su **Code**. Nella vista Contenuto, fare clic con il tasto destro del mouse su SYSTEM.FTE e selezionare **Sfoglia messaggi**. Viene visualizzata la finestra **Browser dei messaggi** che mostra i messaggi che sarebbero stati pubblicati.
- b. La colonna **Identificativo utente** mostra l'ID utente contenuto nel descrizione del messaggio. Un motivo comune per l'errore di pubblicazione è che questo ID utente non ha l'autorizzazione di pubblicazione sul SISTEMA SYSTEM.FTE .
- c. È possibile reperire ulteriori informazioni su ciascun messaggio (incluso l'XML che verrà pubblicato) facendo clic con il pulsante destro del mouse sul messaggio e selezionando **Proprietà**.

Non esiste alcun comando MQSC per esaminare il contenuto dei messaggi. Se non si dispone di IBM MQ Explorer, utilizzare un programma diverso che possa sfogliare le code e visualizzare tutti gli aspetti dei messaggi trovati. È possibile utilizzare il programma di esempio **amqsbcg** , se installato, come

descritto nel seguente argomento: Esplorazione delle code. La riga UserIdentifier mostra l'ID utente. In alternativa, è possibile utilizzare **dmpmqmsg**; l'ID utente per un messaggio si trova in righe come queste:

- A RTM MQ24
- A USR JOHNDOE
- A ACC 1A0FD4D8F2F4C3C8C9D5F1F9C6F7C1C3F3F00019F7AC30000000000000000000

La seconda riga dell'esempio è l'ID utente del descrittore del messaggio per tale messaggio.

4. Abilitare di nuovo il motore di pubblicazione / sottoscrizione del gestore code di coordinamento.

È possibile completare questo passo utilizzando IBM MQ Explorer o i comandi MQSC. Dopo aver riabilitato il motore di pubblicazione / sottoscrizione nel gestore code di coordinamento, tutti i messaggi sul SISTEMA SYSTEM.FTE FTE viene elaborata immediatamente.

#### **IBM MQ Explorer:**

- a. Nella vista Navigator , fare clic con il tasto destro del mouse sul gestore code di coordinamento e selezionare **Proprietà**.
- b. Dal riquadro **Proprietà** , selezionare **Pubblicazione / Sottoscrizione**.
- c. Selezionare **Abilitato** dall'elenco **Modalità di pubblicazione / sottoscrizione** .

#### **MQSC:**

ALTER QMGR PSMODE(ENABLED)

### *Possibili errori durante la configurazione di Redistributable Managed File Transfer components*

Quando si configura Redistributable Managed File Transfer components, potrebbero essere visualizzati degli errori "Impossibile caricare la libreria nativa per Windows " o "L'utilizzo della modalità di bind non è supportato".

### **Impossibile caricare la libreria nativa per Windows**

**E Windows** E necessario installare le librerie Microsoft Visual C++ Redistributable for Visual Studio 2015, 2017 and 2019 , disponibili da Microsoft, sul sistema per utilizzare Redistributable Managed File Transfer Agent. Consultare [Gli ultimi download Visual C+ + supportati.](https://support.microsoft.com/en-gb/kb/2977003#/en-gb/kb/2977003)

P V 9.3.0 Per Continuous Delivery da IBM MQ 9.2.1, le librerie Microsoft Visual C++ Redistributable for Visual Studio 2015, 2017 and 2019 sono richieste anche per Redistributable Managed File Transfer Logger.

Se queste librerie non sono installate e si tenta di eseguire i comandi MFT , viene riportato un errore:

- BFGUB0070E: Internal error: Native library for platform Windows (architecture amd64) could not be loaded because mqmft (Not found in java.library.path).
- BFGCL0043I: Specify the '-h' command line parameter to see more usage information.

Verificare che le librerie Microsoft siano installate. Se le librerie non sono installate, installarle ed eseguire nuovamente il comando.

### **L'utilizzo della modalità bind non è supportato**

Redistributable Managed File Transfer Agent può connettersi solo a IBM MQ in modalità client. Se si provano ad eseguire i comandi in modalità bind, viene riportato un errore:

• BFGCL0408E: Unable to obtain IBM MQ installation information for queue manager '*queue manager name*'. Reason Cannot run program "../bin/dspmq": error=2, No such file or directory

Quando si immettono i comandi, è necessario fornire l'host del gestore code, la porta, il nome e il nome canale.

 $\blacktriangleright$  V 3.3.0  $\blacksquare$  Da IBM MQ 9.3.0, questo errore potrebbe essere visualizzato anche per Redistributable Managed File Transfer Logger, che supporta solo i programmi di registrazione di tipo FILE che si collegano in modalità client al gestore code di coordinamento.

#### **Attività correlate**

Download e configurazione di Redistributable Managed File Transfer components **Riferimenti correlati** BFGCL0001 - BFGCL9999 BFGUB0001 - BFGUB9999

#### *Risoluzione dei problemi utilizzando UAC e archivio virtuale con MFT*

UAC (User Account Control) è presente in Windows Server 2008 R2 e in altri sistemi operativi simili. Questa è un'infrastruttura di sicurezza e una delle sue funzioni è quella di deviare i dati utente memorizzati nella directory Program Files centrale in un'ubicazione utente, nota come archivio virtuale.

### **Informazioni su questa attività**

Se vengono utilizzati solo gli strumenti Managed File Transfer per gestire le strutture dati, Managed File Transfer non viene influenzato da UAC e dall'archivio virtuale. Tuttavia, se la struttura di directory viene modificata o ricreata utilizzando strumenti del sistema operativo standard da un amministratore nonIBM MQ , la nuova struttura potrebbe essere deviata in un archivio virtuale. Ciò può causare una o più delle seguenti situazioni:

- Gli utenti, incluso l'amministratore IBM MQ , non possono più visualizzare i file nell'ubicazione prevista.
- Un agent potrebbe non riuscire ad avviarsi, riportando il messaggio BFGCL0315 ma non fornendo alcun codice di errore di supporto.
- Impossibile trovare i file di log nell'ubicazione riportata dall'agent.
- Un agent quando viene avviato con il parametro **-F** potrebbe non riuscire ad avviarsi, riportando il seguente messaggio:

The current directory is invalid

Per correggere tutte queste situazioni, completare la seguente procedura:

### **Procedura**

.

- Come amministratore IBM MQ , utilizzare i comandi **fteDeleteAgent** e **fteCreateAgent** per ricreare la struttura agent.
- In qualità di amministratore del sistema operativo, rimuovere le voci IBM MQ nell'archivio virtuale degli utenti interessati.

Ad esempio, su Windows l'ubicazione dell'archivio virtuale è la seguente: *%USERPROFILE%* \AppData\Local\VirtualStore\

#### **Riferimenti correlati**

Agent fteDelete Agent fteCreate

# *Risoluzione dei problemi di un agent o logger MFT in esecuzione come un*

### *servizio Windows*

È possibile eseguire un agente Managed File Transfer , un programma di registrazione database autonomo e un programma di registrazione file autonomo come servizi Windows . Se si verifica un problema con questi servizi Windows , è possibile utilizzare i file di log del servizio e i passi in questo argomento per diagnosticare il problema.

### **Informazioni su questa attività**

Per informazioni sulla configurazione del tuo agent, logger autonomo o logger di file autonomo, da eseguire come un servizio Windows , vedi Avvio di un agent MFT come un servizio Windows e fteModifyLogger: esegui un logger MFT come un servizio Windows.

**Nota:** Se l'agent ridistribuibile verrà eseguito come un servizio Windows, la variabile di ambiente **BFG\_DATA** deve essere impostata nell'ambiente di sistema perché il servizio funzioni.

### **Procedura**

• Scegliere il livello di registrazione.

Quando si utilizza il comando **fteCreateAgent**, **fteCreateCDAgent**, **fteCreateBridgeAgent**, **fteModifyAgent**, **fteCreateLogger**o **fteModifyLogger** per eseguire un agent o un logger come un servizio Windows , è possibile scegliere il livello di registrazione utilizzando il parametro **-sl** . I valori possibili per questo parametro sono error, info, warne debug. Il valore predefinito è info.

Il file di log per il servizio Windows ha il nome file service*date*.log, dove *date* è la data in cui è stato avviato il servizio. Il file per un agente viene scritto nella directory *MQ\_DATA\_PATH*\mqft\logs\*coordination\_qmgr\_name*\agents\*agent\_name*. Questa directory è la stessa in cui vengono scritti i file di traccia Managed File Transfer Agent . Il file per il programma di registrazione viene scritto nella directory *MQ\_DATA\_PATH*\mqft\logs\*coordination\_qmgr\_name*\loggers\*logger\_name*.

Se hai problemi ad avviare un agente o un programma di registrazione autonomo come servizio Windows , prova ad impostare il livello di registrazione su debug utilizzando il parametro **-sl** . Ulteriori informazioni vengono scritte nel file service*date*.log .

**Nota:** Quando il livello di registrazione è impostato su debug, l'account utente e la password che stai usando per eseguire il servizio Windows vengono mostrati nel file di log in testo semplice.

• Scegliere il numero di file di log.

Quando si utilizza il comando **fteCreateAgent**, **fteCreateCDAgent**, **fteCreateBridgeAgent**, **fteModifyAgent**, **fteCreateLogger**o **fteModifyLogger** per eseguire un agent o un logger autonomo come servizio Windows , è possibile scegliere il numero di file di log utilizzando il parametro **-sj** . Specificare il seguente testo come parte del comando per modificare il numero di file di log: -sj -Dcom.ibm.wmqfte.daemon.windows.windowsServiceLogFiles=*number*, dove *number* è il numero di file di log che si desidera esprimere come numero intero positivo. Se non si specifica il numero di file di log, il valore predefinito è cinque.

• Concedere l'autorizzazione "Accedi come servizio"

L'account Windows che utilizzi per eseguire il servizio deve avere il diritto **Log on as a service** . Se si tenta di avviare il servizio, con il comando **fteStartAgent**, **fteStartLogger** o con il comando Windows **Sc.exe** , e si utilizza un account utente che non dispone di questo diritto, viene visualizzata una finestra **Servizi** . Se il servizio che si desidera avviare era quello di eseguire un agent, questa finestra contiene il seguente messaggio:

Unable to start Windows service mqmftAgent*AGENT*@*QMGR*. System error 1069: The service did not start due to a logon failure. In questo messaggio, *AGENT* è il nome dell'agent e *QMGR* è il nome del gestore code dell'agent. Se si sta tentando di eseguire un programma di registrazione autonomo come servizio, viene prodotto un messaggio simile, che fa riferimento al programma di registrazione piuttosto che a un agent.

Per impedire questo errore, fornisci all'account Windows che utilizzi per eseguire il servizio il diritto **Log on as a service** . Ad esempio, su Windows 10 completare la seguente procedura:

- a) Dal menu **Start** , fare clic su **Strumenti di amministrazione** > **Criteri di sicurezza locali**.
- b) Nel riquadro **Impostazioni di protezione** , espandere **Politiche locali**, quindi fare clic su **Assegnazioni diritti utente**.
- c) Nel riquadro **Impostazioni di politica e sicurezza** , fare doppio clic su **Accedi come servizio**.
- d) Fare clic su **Aggiungi utente o gruppo**, quindi aggiungere l'utente che si desidera eseguire il servizio all'elenco di utenti che hanno il diritto **Log on as a service** .

Questo nome utente è stato fornito quando è stato eseguito il comando **fteCreateAgent**, **fteCreateCDAgent**, **fteCreateBridgeAgent**, **fteModifyAgent**,**fteCreateLogger**o **fteModifyLogger** .

**Nota:** L'errore System error 1069: The service did not start due to a logon failure. può essere causato anche da una password errata.

• Nascondere la password dell'account Windows .

Quando si configura l'agente o il programma di registrazione autonomo da eseguire come servizio Windows , si specificano un nome utente e una password da utilizzare. Nel seguente esempio, viene creato l'agent AGENT1 , che dispone di un gestore code agent QMGR1 ed è configurato per essere eseguito come servizio Windows :

```
fteCreateAgent -agentName AGENT1 -agentQMgr QMGR1 -s -su fteuser -sp ftepassword
```
In questo esempio, il servizio Windows viene eseguito con un nome utente fteuser, che ha una password associata ftepassword. Quando si esegue il comando **fteCreateAgent** o uno degli altri comandi che accettano il parametro **-s** , specificare la password per l'account Windows in testo semplice. Se si preferisce non visualizzare la password, completare la seguente procedura:

a) Eseguire il comando (**fteCreateAgent**, **fteCreateCDAgent**, **fteCreateBridgeAgent**, **fteModifyAgent**, **fteCreateLogger**o **fteModifyLogger**) senza specificare il parametro **-sp** .

Ad esempio:

fteCreateAgent -agentName AGENT1 -agentQMgr QMGR1 -s -su fteuser

**Nota:** Il comando produce un messaggio che avverte l'utente che è necessario impostare la password utilizzando lo strumento Windows Services prima che il servizio venga avviato correttamente.

- b) Aprire la finestra Windows Servizi .
- c) Nell'elenco dei servizi, fare clic con il pulsante destro del mouse sull'agente o sul servizio del programma di registrazione autonomo e selezionare **Proprietà**.

Il nome di visualizzazione del servizio agent è Managed File Transfer Agent *AGENT* @ *QMGR*, dove *AGENT* è il nome dell'agent e *QMGR* è il nome del gestore code dell'agent. Il nome di visualizzazione del servizio logger è Managed File Transfer Logger for property set *coordination\_qmgr\_name*, dove *coordination\_qmgr\_name* è il gestore code di coordinamento specificato per il logger autonomo da utilizzare come relativo insieme di proprietà.

Per ulteriori informazioni sulla serie di proprietà, consultare fteStartLogger e fteModifyLogger.

- d) Nella finestra **Proprietà** , selezionare la scheda **Accesso** .
- e) Immettere la password per l'account utente che esegue il servizio nei campi **Password** e **Conferma password** . I caratteri della password vengono nascosti man mano che vengono immessi.

#### f) Fare clic su **OK**.

**Attività correlate** Avvio di un agent MFT come servizio Windows **Riferimenti correlati**

Agent fteCreate Agent fteModify CDAgent fteCreate fteCreateBridgeAgent Programma di registrazione fteCreate Programma di registrazione fteModify Logger fteStart

### *Modalità di elaborazione delle opzioni JVM dell'agent e del logger*

Se si utilizza il parametro **-sj** del comando **fteModifyAgent** o **fteModifyLogger** per modificare una definizione servizio Windows esistente per un agent o un logger aggiornando, aggiungendo o rimuovendo le proprietà di sistema Java , il servizio Windows esistente viene eliminato prima che ne venga creato uno nuovo e il file delle proprietà dell'agent o del logger viene aggiornato con le proprietà per il nuovo servizio Windows . La nuova definizione di servizio Windows deve essere congruente con le proprietà del servizio Windows aggiornate definite nel file delle proprietà dell'agent o del logger.

Da IBM MQ 9.0.0 Fix Pack 4, vengono aggiunti ulteriori controlli in APAR IT22423 in modo che tutti gli aggiornamenti apportati alle opzioni JVM per un agent o un programma di registrazione con il parametro **-sj** del comando **fteModifyAgent** o **fteModifyLogger** vengano verificati per assicurarsi che le opzioni siano state specificate correttamente. Se le proprietà risultano non valide o non è stato possibile convalidare, il comando **fteModifyAgent** o **fteModifyLogger** ha esito negativo e viene visualizzato un messaggio di errore appropriato.

Se le proprietà JVM sono valide e l'eliminazione del servizio Windows esistente ha esito positivo, ma si verifica un errore quando il comando **fteModifyAgent** o **fteModifyLogger** sta creando il nuovo servizio Windows , il comando tenta di eliminare le proprietà che definiscono il servizio Windows di sostituzione dal file delle proprietà dell'agent o del programma di registrazione. In questo caso, vengono restituiti dei messaggi di errore per spiegare che non è stato possibile modificare l'agent o il programma di registrazione, che il vecchio servizio Windows è stato eliminato ma non è stato possibile creare un nuovo servizio Windows e che l'agent o il programma di registrazione non verrà quindi eseguito come un servizio Windows . È necessario quindi verificare manualmente che lo stato della definizione di servizio Windows sia congruente con le proprietà di servizio Windows definite nel file delle proprietà dell'agent o del programma di registrazione ed eseguire l'azione appropriata per correggere eventuali incongruenze.

### **Riferimenti correlati**

Agent fteModify: eseguire un agent MFT come servizio Windows fteModifyLogger: eseguire un logger MFT come servizio Windows

### *Risoluzione dei problemi quando MFT non legge le proprietà del keystore per AMS*

L'ubicazione del file di configurazione del keystore, se non è presente nell'ubicazione predefinita, deve essere specificata dalla variabile *MQS\_KEYSTORE\_CONF* affinché Java AMS venga eseguito in modalità client. Se l'ubicazione non è specificata, i log Managed File Transfer Agent visualizzeranno il messaggio di errore: "Impossibile leggere le proprietà del keystore dal file di configurazione del keystore."

### **Informazioni su questa attività**

L'ubicazione predefinita per il file di configurazione keystore è *home\_directory*/.mqs/ keystore.conf. Se l'ubicazione del file di configurazione del keystore non è quella predefinita, completare la seguente procedura:

### **Procedura**

1. Avviare l'agent FTE in modalità client.

2. Applicare la sicurezza AMS a SYSTEM.FTE.DATA. < nome agent> coda.

Se il file di configurazione del keystore non si trova in questa ubicazione, tutti i trasferimenti avranno esito negativo senza alcun riconoscimento.

- 3. Impostare la variabile di sistema **BFG\_JVM\_PROPERTIES** su **BFG\_JVM\_PROPERTIES**= -**DMQS\_KEYSTORE\_CONF**=*path to keystore\_config file* per il comando **fteStartAgent** .
- 4. Impostare la variabile di sistema **MQS\_KEYSTORE\_CONF** su **MQS\_KEYSTORE\_CONF**=*path to keystore\_config file* per il comando **fteStartAgent** .

Deve essere impostato per garantire l'esecuzione di tutti gli agent, indipendentemente dalla modalità in cui sono in esecuzione.

### **Risultati**

**Nota:** Se l' Java AMS è in esecuzione in modalità di bind, l'errore AMQ9062 viene visualizzato nel log degli errori del gestore code se il file di configurazione del keystore non si trova nell'ubicazione predefinita.

### *Come evitare gli errori BFGSS0023E quando si rimuovono i fix pack*

Se si disinstalla un fix pack da un'installazione per tornare a una versione precedente del prodotto e un agent associato all'installazione era coinvolto nei trasferimenti gestiti al momento della disinstallazione, tale agent non può essere avviato e riporterà un errore BFGSS0023E . È possibile evitare questo errore completando una serie di passi per prevenire la visualizzazione dei messaggi BFGSS0023E quando gli agent vengono riavviati.

### **Informazioni su questa attività**

Per ogni trasferimento gestito incompleto in cui un agent è attualmente coinvolto, è presente un messaggio sul SISTEMA SYSTEM.FTE.STATE.*nome\_agent* coda. Questo messaggio memorizza le informazioni sul punto di controllo sul trasferimento gestito e viene utilizzato se il trasferimento gestito viene ripristinato. Una volta terminato un trasferimento gestito, il messaggio corrispondente sul SYSTEM.FTE.STATE. La coda*agent\_name* viene rimossa.

Ogni messaggio di stato contiene alcune informazioni di intestazione interne che indicano quale versione del componente Managed File Transfer è stata utilizzata da un agent quando era in esecuzione il trasferimento gestito. Le informazioni sulla versione mostrano il livello di fix pack specifico, quindi, ad esempio, se un agent IBM MQ 8.0.0 Fix Pack 5 stava eseguendo un trasferimento gestito, il messaggio di stato per tale trasferimento gestito conterrà un riferimento a IBM MQ 8.0.0 Fix Pack 5.

Se un fix pack viene disinstallato da un'installazione e un agent associato a tale installazione dispone di trasferimenti in corso associati, l'agent non riesce ad avviarsi e riporta il seguente errore:

BFGSS0023E: l'agent è configurato per utilizzare code IBM MQ che contengono dati creati utilizzando una versione successiva

```
del prodotto. L'agent non può essere eseguito in questa configurazione e verrà terminato.
```
Ad esempio, se un agent IBM MQ 8.0.0 Fix Pack 5 ha alcuni trasferimenti in esecuzione quando viene arrestato e retrocesso al livello IBM MQ 8.0.0 Fix Pack 4 , al successivo avvio dell'agent, controlla i messaggi sul relativo SYSTEM.FTE.STATE.*agent\_name* e rileva che sono stati scritti mentre utilizzava IBM MQ 8.0.0 Fix Pack 5. Poiché ora utilizza IBM MQ 8.0.0 Fix Pack 4, l'agent riporta l'errore BFGSS0023E descritto nel precedente paragrafo e si arresta.

Se si desidera rimuovere un fix pack, il completamento della seguente procedura dovrebbe impedire la visualizzazione dei messaggi BFGSS0023E quando gli agent Managed File Transfer vengono riavviati:

### **Procedura**

- 1. Assicurarsi che tutti gli agent abbiano completato il trasferimento gestito.
- 2. Arrestare gli agenti.
- 3. Rimuovere il fix pack.
- 4. Riavviare gli agenti.

#### **Attività correlate**

Avvio di un agent MFT Ripristino di un gestore code a una versione precedente in UNIX Ripristino di un gestore code a una versione precedente su Windows **Riferimenti correlati** MFT Impostazioni coda agent BFGSS0001 - BFGSS9999

### **Risoluzione dei problemi relativi ai messaggi**

#### **Attività correlate**

["Raccolta di informazioni per problemi di conversione dati" a pagina 344](#page-343-0) Se hai bisogno di assistenza da parte del supporto IBM per risolvere un problema con la conversione dei dati su Multiplatforms, devi prima raccogliere le informazioni per la risoluzione dei problemi da inviare al supporto IBM per aiutarti a trovare una soluzione.

["Raccolta delle informazioni per i problemi della coda di messaggi non recapitabili" a pagina 345](#page-344-0) Se un gestore code IBM MQ sta inserendo i messaggi nella relativa DLQ (dead - letter queue) su Multiplatforms, è possibile raccogliere le informazioni sulla risoluzione dei problemi per facilitare la ricerca di una soluzione.

["Raccolta di informazioni per messaggi di errore e problemi FFST" a pagina 346](#page-345-0) Se è necessaria assistenza dal supporto IBM per risolvere un problema quando IBM MQ sta registrando messaggi di errore o scrivendo FFST (file FDC) su Multiplatforms, è necessario prima raccogliere le informazioni per la risoluzione dei problemi da inviare al supporto IBM per trovare una soluzione.

### **Risoluzione dei problemi relativi ai messaggi non recapitati**

Se i messaggi non vengono consegnati correttamente e vengono quindi inseriti nella coda di messaggi non recapitabili, è possibile sfogliare la coda e decidere come eliminare i messaggi trovati.

### **Informazioni su questa attività**

I messaggi che non possono essere consegnati per qualche motivo vengono collocati nella coda di messaggi non recapitabili. Ogni gestore code generalmente ha una coda locale da utilizzare come coda di messaggi non instradabili, in modo che i messaggi che non possono essere consegnati alla destinazione corretta possano essere memorizzati per un successivo richiamo.

### **Procedura**

- 1. Verificare se la coda contiene messaggi utilizzando il comando MQSC **DISPLAY QUEUE** .
- 2. Se la coda contiene messaggi, utilizzare l'applicazione di esempio di esplorazione fornita (amqsbcg) per esaminare i messaggi sulla coda utilizzando la chiamata MQGET.

L'applicazione di esempio esegue l'analisi di tutti i messaggi su una coda denominata per un gestore code denominato, visualizzando sia il descrittore del messaggio che i campi di contesto del messaggio per tutti i messaggi sulla coda denominata.

3. Decidere come eliminare i messaggi trovati nella coda di messaggi non recapitabili, in base ai motivi per cui i messaggi vengono inseriti nella coda.

Potrebbero verificarsi dei problemi se non si associa una coda di messaggi non instradabili a ciascun gestore code.

IBM MQ fornisce un gestore code di messaggi non recapitabili che consente di specificare il modo in cui i messaggi trovati in una coda di messaggi non recapitabili devono essere elaborati o rimossi. Per ulteriori informazioni sulle code di messaggi non recapitabili e sulla gestione dei messaggi non recapitati, consultare Gestione delle code di messaggi non recapitabili.

### **Concetti correlati**

Code di messaggi non recapitabili

#### <span id="page-192-0"></span>**Riferimenti correlati**

runmqdlq (esecuzione gestore code di messaggi non instradabili)

#### **Windows**  $Linux \t-$ AIX

### **Risoluzione dei problemi di MQ Telemetry**

Ricercare un'attività di risoluzione dei problemi per risolvere un problema con l'esecuzione delle applicazioni MQ Telemetry . **Concetti correlati**

MQ Telemetry

## **Extinux | Windows | AIX Ubicazione dei log di telemetria, dei log degli**

### **errori e dei file di configurazione**

Individuare i log, i log degli errori e i file di configurazione utilizzati da MQ Telemetry.

**Nota:** Gli esempi sono codificati per sistemi Windows . Modificare la sintassi per eseguire gli esempi su sistemi AIX o Linux .

### **Log lato server**

Il servizio di telemetria (MQXR) scrive i file FDC nella directory degli errori IBM MQ :

*WMQ data directory*\errors\AMQ *nnn.n*.FDC

Il formato dei file FDC è MQXRn.FDC.

Scrive anche un log per il servizio di telemetria (MQXR). Il percorso del log è:

*WMQ data directory*\Qmgrs\*qMgrName*\errors\mqxr.log

Il formato del file di log è mqxr\_n.log.

La configurazione di esempio di telemetria IBM MQ creata da IBM MQ Explorer avvia il servizio di telemetria MQXR utilizzando il comando **runMQXRService**, che si trova in *WMQ Telemetry installation directory*\bin. Questo comando scrive in:

```
WMQ data directory\Qmgrs\qMgrName\mqxr.stdout
WMQ data directory\Qmgrs\qMgrName\mqxr.stderr
```
### **File di configurazione lato server**

#### **Canali di telemetria e servizio di telemetria (MQXR)**

**Limitazione:** Il formato, l'ubicazione, il contenuto e l'interpretazione del file di configurazione del canale di telemetria potrebbero cambiare nelle release future. È necessario utilizzare i comandi IBM MQ Explorero MQSC per configurare i canali di telemetria.

IBM MQ Explorer salva le configurazioni di telemetria nel file mqxr\_win.properties su sistemi Windows e il file mqxr\_unix.properties su sistemi AIX o Linux . I file delle proprietà vengono salvati nella directory di configurazione della telemetria:

*WMQ data directory*\Qmgrs\*qMgrName*\mqxr

*Figura 6. Directory di configurazione della telemetria su Windows*

/var/mqm/qmgrs/*qMgrName*/mqxr

*Figura 7. Directory di configurazione della telemetria su AIX o Linux*

**JVM**

Impostare proprietà Java che vengono passate come argomenti al servizio di telemetria (MQXR) nel file, java.properties. Le proprietà nel file vengono trasmesse direttamente alla JVM che esegue il servizio di telemetria (MQXR). Vengono trasmesse come proprietà JVM aggiuntive sulla riga comandi Java . Le proprietà impostate sulla riga comandi hanno la precedenza sulle proprietà aggiunte alla riga comandi dal file java.properties .

Trovare il file java.properties nella stessa cartella delle configurazioni di telemetria. Consultare [Figura 6 a pagina 193](#page-192-0) e Figura 7 a pagina 194.

Modificare java.properties specificando ciascuna proprietà come riga separata. Formattare ciascuna proprietà esattamente come si farebbe per passare la proprietà alla JVM come argomento. Ad esempio:

-Xmx1024m -Xms1024m

#### **JAAS**

 $\blacktriangleright$  V 3.3.0  $\blacksquare$  Da IBM MQ 9.3.0, JAAS JAAS.Login di login sono stati spostati dalla directory &MQ\_INSTALL\_DIRECTORY&/ mqxr/samples/samples alla directory &MQ\_INSTALL\_DIRECTORY&/ mqxr/samples/jaas

Il file di configurazione JAAS è descritto in Configurazione JAAS del canale di telemetria, che include il file di configurazione JAAS di esempio, JAAS.config, fornito con MQ Telemetry.

Se si configura JAAS, si scriverà quasi certamente una classe per autenticare gli utenti per sostituire le procedure standard di autenticazione JAAS .

Per includere la classe Login nel percorso classe utilizzato dal percorso classe del servizio di telemetria (MQXR), fornire un file di configurazione IBM MQ service.env .

Impostare il percorso classe per JAAS LoginModule in service.env. Non è possibile utilizzare la variabile %classpath% in service.env. Il percorso classe in service.env viene aggiunto al percorso classe già impostato nella definizione del servizio di telemetria (MQXR).

Visualizzare i percorsi classe utilizzati dal servizio di telemetria (MQXR) aggiungendo echo set classpath a runMQXRService.bat. L'output viene inviato a mqxr.stdout.

L'ubicazione predefinita per il file service.env è:

*WMQ data directory*\service.env

Sovrascrivere queste impostazioni con un file service.env per ciascun gestore code nella directory seguente:

*WMQ data directory*\Qmgrs\*qMgrName*\service.env

 $V$  9.3.0

CLASSPATH= *WMQ Installation Directory*\mqxr\samples\jaas

*Figura 8. Esempio service.env per Windows*

**Nota:** service.env non deve contenere alcuna variabile. Sostituire il valore effettivo di *WMQ Installation Directory*.

#### <span id="page-194-0"></span>**Traccia**

Consultare "Traccia del servizio di telemetria (MQXR)" a pagina 195. I parametri per configurare la traccia sono memorizzati in questi file:

```
WMQ data directory\Qmgrs\qMgrName\mqxr\trace.config
WMQ data directory\Qmgrs\qMgrName\mqxr\mqxrtraceOn.properties
WMQ data directory\Qmgrs\qMgrName\mqxr\mqxrtraceOff.properties
```
#### **com.ibm.mq.MQXR.GenerateJavaDump proprietà**

In alcuni casi, non è necessario che il servizio MQXR produca un dump Java come parte della generazione FFST (First Failure Support Technology).

È possibile impostare la proprietà di sistema **com.ibm.mq.MQXR.GenerateJavaDump** per specificare se vengono generati o meno Java core dump:

- L'impostazione della proprietà su true significa che i core dump Java vengono sempre generati insieme agli FDC.
- L'impostazione della proprietà su false significa che i core dump Java non vengono mai generati insieme agli FDC.

La proprietà **com.ibm.mq.MQXR.GenerateJavaDump** è disabilitata per impostazione predefinita. La proprietà si trova in mqinstall/qmgrs/qmgr\_name/mqxr/java.properties e in mqinstall/ qmgrs/qmgr\_name/amqp/amqp\_java.properties nell'installazione di IBM MQ . Entrambe queste proprietà devono essere impostate sullo stesso valore.

### **File di log lato client e file di configurazione lato client**

Per le ultime informazioni e i download, consultare le seguenti risorse:

- Il progetto [Eclipse Paho](http://www.eclipse.org/paho), e [MQTT.org,](https://mqtt.org/) hanno dei download gratuiti dei client di telemetria più recenti e degli esempi per una gamma di linguaggi di programmazione. Utilizzare questi siti come ausilio nello sviluppo di programmi di esempio per la pubblicazione e la sottoscrizione di IBM MQ Telemetry Transport e per l'aggiunta di funzioni di sicurezza.
- IBM Messaging Telemetry Clients SupportPac non è più disponibile per il download. Se si dispone di una copia scaricata in precedenza, presenta il seguente contenuto:
	- La versione MA9B di IBM Messaging Telemetry Clients SupportPac includeva un'applicazione di esempio compilata (mq<code>ttv3app.jar</code>) e una libreria client associata (mq<code>ttv3.jar</code>). Venivano fornite nelle seguenti directory:
		- ma9b/SDK/clients/java/org.eclipse.paho.sample.mqttv3app.jar
		- ma9b/SDK/clients/java/org.eclipse.paho.client.mqttv3.jar
	- Nella versione MA9C di questo SupportPac, la directory /SDK/ e il contenuto sono stati rimossi:
		- Veniva fornita solo l'origine per l'applicazione di esempio (mqttv3app.jar). Si trovava in questa directory:

ma9c/clients/java/samples/org/eclipse/paho/sample/mqttv3app/\*.java

- La libreria client compilata continuava a essere fornita. Si trovava in questa directory:

ma9c/clients/java/org.eclipse.paho.client.mqttv3-1.0.2.jar

## **Traccia del servizio di telemetria (MQXR)**

La funzione di traccia fornita dal servizio MQXR ( IBM MQ telemetry) viene fornita per consentire al supporto IBM di diagnosticare i problemi del cliente relativi al servizio.

### **Informazioni su questa attività**

Esistono due modi per controllare la traccia per il servizio di telemetria IBM MQ :

• Utilizzando i comandi **strmqtrc** e **endmqtrc** per avviare e arrestare la traccia. L'abilitazione della traccia, utilizzando il comando **strmqtrc** , genera le informazioni di traccia per l'intero gestore code in cui è in esecuzione il servizio di telemetria IBM MQ . Ciò include il servizio di telemetria IBM MQ stesso e la JMQI (Message Queuing Interface) Java sottostante che il servizio utilizza per comunicare con altri componenti del gestore code.

Da IBM MQ 9.2.0, è anche possibile generare le informazioni di traccia per le aree di interesse selezionate.

• Eseguendo il comando **controlMQXRChannel** . Si noti che l'attivazione della traccia utilizzando il comando **controlMQXRChannel** traccia solo il servizio di telemetria IBM MQ .

Se non si è sicuri di quale opzione utilizzare, contattare il rappresentante del supporto IBM che sarà in grado di consigliare l'utente sul modo migliore per raccogliere la traccia per il problema che si sta verificando.

### **Procedura**

- 1. Metodo uno
	- a) Visualizzare un prompt dei comandi e passare alla directory:

```
MQ_INSTALLATION_PATH\bin
```
b) Eseguire il comando **strmqtrc** per attivare la traccia.

Da IBM MQ 9.2.0, eseguire il seguente comando:

strmqtrc -m *qmgr\_name* -t mqxr

dove *nome\_qmgr* è il nome del gestore code in cui è in esecuzione il servizio IBM MQ MQXR e **-t** *mqxr* limita l'output di traccia solo al servizio MQXR.

- c) Riprodurre il problema.
- d) Arrestare la traccia, eseguendo il comando:

endmqtrc -m *qmgr\_name*

- 2. Metodo due.
	- a) Visualizzare un prompt dei comandi e passare alla directory: *MQ\_INSTALLATION\_PATH*\mqxr\bin
	- b) Eseguire il seguente comando per abilitare la traccia:
		- **Windows** •

controlMQXRChannel -qmgr=*qmgr\_name* -mode=starttrace [clientid=ClientIdentifier]

Linux **AIX** •

./controlMQXRChannel.sh -qmgr=*qmgr\_name* -mode=starttrace [clientid=ClientIdentifier]

dove *qmgr\_name* è il nome del gestore code su cui è in esecuzione il servizio MQXR.

Impostare *ClientIdentifier* sull'identificativo client di un client MQTT. Se si specifica il parametro **clientid** , la traccia del servizio di telemetria IBM MQ acquisisce l'attività solo per il client MQTT con tale identificativo client.

Se si desidera eseguire la traccia dell'attività del servizio di telemetria IBM MQ per più di un client MQTT specifico, è possibile eseguire il comando più volte, specificando ogni volta un identificativo client differente.

- c) Riprodurre il problema.
- d) Quando si verifica il problema, arrestare la traccia eseguendo il seguente comando:

**Windows** •

controlMQXRChannel -qmgr=*qmgr\_name* -mode=stoptrace

Linux **F** AIX

./controlMQXRChannel.sh -qmgr=*qmgr\_name* -mode=stoptrace [clientid=ClientIdentifier]

dove *qmgr\_name* è il nome del gestore code su cui è in esecuzione il servizio MQXR.

### **Risultati**

•

Per visualizzare l'output di traccia, andare alla seguente directory:

- Windows MQ DATA\_PATH\trace.
- $\blacktriangleright$  Linux  $\blacktriangleright$  Al**X** /var/mqm/trace.

I file di traccia contenenti le informazioni provenienti dal servizio MQXR sono denominati mqxr\_*N*.trc, dove *N* è un numero.

Da IBM MQ 9.2.0, i file di traccia sono denominati come segue:

- I file di traccia che contengono le informazioni del servizio MQXR sono denominati mqxrRunMQXRService\_*PPPPP*.*N*.trc, dove *PPPPP* è l'identificativo del processo per il servizio MQXR e *N* è un numero.
- I file di traccia che contengono le informazioni dal comando **controlMQXRChannel** sono denominati mqxrControlMQXRChannel\_*PPPPP*.*N*.trc, dove *PPPPP* è l'identificativo del processo per il servizio MQXR e *N* è un numero.

Le informazioni di traccia generate da JMQI vengono scritte in un file di traccia denominato mqxr\_*PPPPP*.trc, dove *PPPPP* è l'identificativo del processo per il servizio MQXR.

#### **Riferimenti correlati**

strmqtrc

## **Linux Mindows AIX Diagnostica aggiuntiva utilizzando il comando**

### **controlMQXRChannel**

Utilizzo del comando **controlMQXRChannel** per fornire ulteriori informazioni diagnostiche sul servizio MQXR.

### **Procedura**

Eseguire questo comando per fornire informazioni diagnostiche utili dal servizio MQXR:

```
<MQ_INSTALLATION_PATH>\mqxr\bin\controlMQXRChannel -qmgr=<QMGR_NAME> -mode=diagnostics 
-diagnosticstype=<number>
```
Le informazioni di diagnostica generate dipendono dal valore del parametro **-diagnosticstype**=*< numero>* :

```
-diagnosticstype= 0
```
Dump del thread scritto sulla console

**-diagnosticstype=** *1*

FDC con alcune statistiche di servizio interne

**-diagnosticstype=** *2*

FDC con statistiche interne, più informazioni sui client attualmente connessi

- **-diagnosticstype=** *3* Dump heap
- **-diagnosticstype=** *4* **Javacore**

#### **-diagnosticstype=** *5*

Dump di sistema completo

#### **-diagnosticstype=** *6*

Informazioni dettagliate su un client specifico. Notare che è necessario fornire anche il parametro **-clientid** per tale client.

#### $Limx$  | **Risoluzione del problema: il client MQTT non si**

#### **connette**

Risolvere il problema di un programma client MQTT che non riesce a connettersi al servizio di telemetria (MQXR).

### **Prima di iniziare**

Il problema è relativo al server, al client o alla connessione? È stato scritto un client di gestione del protocollo MQTT v3 o un'applicazione client MQTT utilizzando i client C o Java MQTT?

Consultare Verifica dell'installazione di MQ Telemetry per ulteriori informazioni e controllare che il canale di telemetria e il servizio di telemetria (MQXR) siano in esecuzione correttamente.

### **Informazioni su questa attività**

Ci sono una serie di motivi per cui un client MQTT potrebbe non connettersi, o si potrebbe concludere che non si è connesso, al server di telemetria.

### **Procedura**

1. Considerare quali inferenze possono essere tratte dal codice motivo che il servizio di telemetria (MQXR) ha restituito a MqttClient.Connect. Che tipo di errore di connessione è?

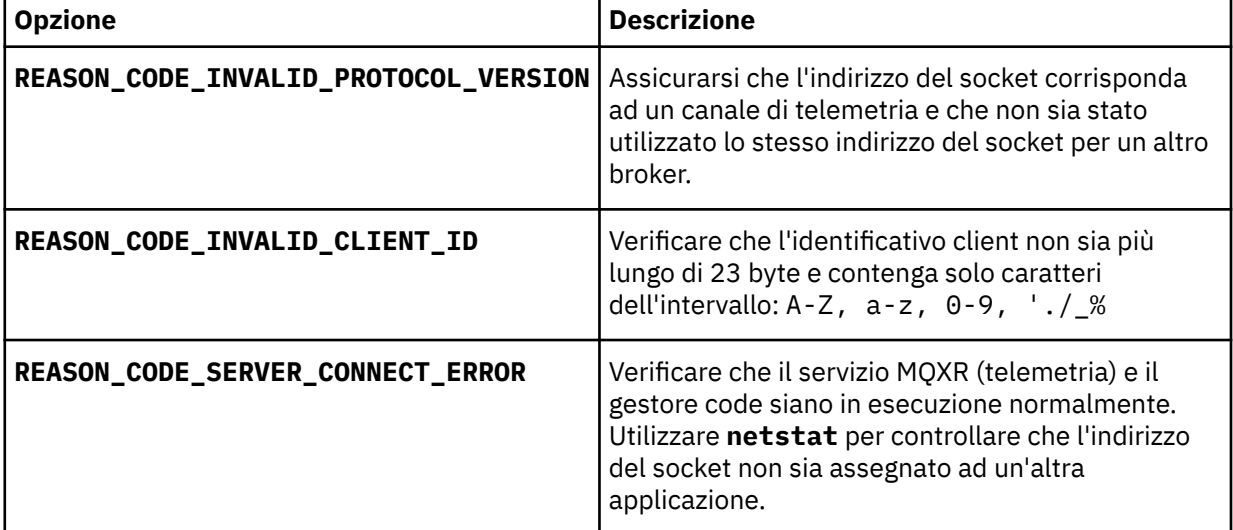

Se è stata scritta una libreria client MQTT piuttosto che utilizzare una delle librerie fornite da MQ Telemetry, consultare il codice di ritorno CONNACK .

Da questi tre errori è possibile dedurre che il client si è collegato al servizio di telemetria (MQXR), ma il servizio ha rilevato un errore.

2. Considerare quali inferenze possono essere tratte dai codici motivo che il client produce quando il servizio di telemetria (MQXR) non risponde:

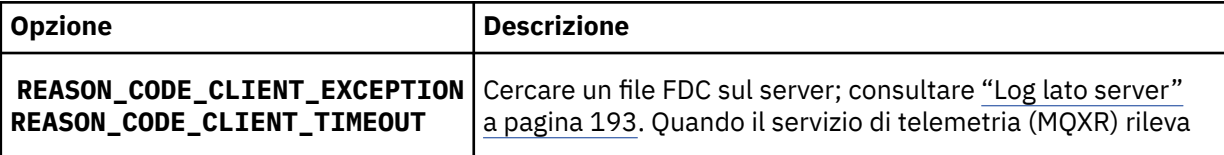

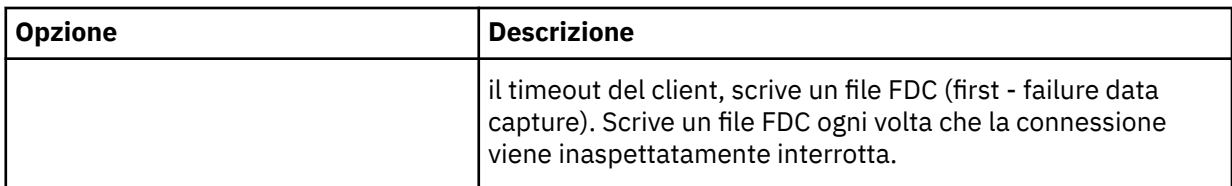

Il servizio di telemetria (MQXR) potrebbe non aver risposto al client e il timeout al client scade. Il client MQ Telemetry Java si blocca solo se l'applicazione ha impostato un timeout indefinito. Il client genera una di queste eccezioni dopo che il timeout impostato per MqttClient.Connect scade con un problema di collegamento non diagnosticato.

A meno che non si trovi un file FDC correlato all'errore di connessione, non è possibile dedurre che il client abbia tentato di connettersi al server:

a) Confermare che il client ha inviato una richiesta di connessione.

Controllare la richiesta TCPIP con uno strumento come **tcpmon**, disponibile da (ad esempio) <https://code.google.com/archive/p/tcpmon/>

b) L'indirizzo del socket remoto utilizzato dal client corrisponde all'indirizzo del socket definito per il canale di telemetria?

La classe di persistenza del file predefinita nel client Java SE MQTT fornito con IBM MQ Telemetry crea una cartella con il nome: *clientIdentifier*-tcp*hostNameport* o *clientIdentifier*-ssl*hostNameport* nella directory di lavoro del client. Il nome della cartella indica il nome host e la porta utilizzati nel tentativo di connessione; consultare ["File di log lato client e file di configurazione lato client" a](#page-194-0) [pagina 195.](#page-194-0)

- c) È possibile eseguire il ping dell'indirizzo del server remoto?
- d) **netstat** sul server mostra che il canale di telemetria è in esecuzione anche sulla porta a cui si connette il client?
- 3. Verificare se il servizio di telemetria (MQXR) ha rilevato un problema nella richiesta del client.

Il servizio di telemetria (MQXR) scrive gli errori rilevati in mqxr\_n.loge il gestore code scrive gli errori in AMQERR01.LOG .

4. Tentare di isolare il problema eseguendo un altro client.

Per ulteriori informazioni, consultare Verifica dell'installazione di MQ Telemetry .

Eseguire i programmi di esempio sulla piattaforma del server per eliminare le incertezze relative alla connessione di rete, quindi eseguire gli esempi sulla piattaforma client.

5. Altre cose da controllare:

a) Decine di migliaia di client MQTT stanno tentando di connettersi allo stesso tempo?

I canali di telemetria hanno una coda per memorizzare nel buffer un backlog delle connessioni in entrata. Le connessioni vengono elaborate più di 10.000 al secondo. La dimensione del buffer di backlog è configurabile utilizzando la procedura guidata del canale di telemetria in IBM MQ Explorer. La dimensione predefinita è 4096. Verificare che il backlog non sia stato impostato su un valore basso.

- b) Il servizio di telemetria (MQXR) e gestore code sono ancora in esecuzione?
- c) Il client è stato connesso a un gestore code ad alta disponibilità che ha cambiato il proprio indirizzo TCPIP?
- d) Un firewall sta filtrando selettivamente i pacchetti di dati in uscita o restituiti?

### **Risoluzione del problema: connessione client** Linux **Connessione client**

### **MQTT eliminata**

Scopri cosa sta causando la generazione di eccezioni ConnectionLost non previste da parte di un client dopo la connessione e l'esecuzione per un periodo di tempo breve o lungo.

### **Prima di iniziare**

Il client MQTT è stato connesso correttamente. Il client potrebbe essere attivo per un lungo periodo di tempo. Se i client vengono avviati solo con un breve intervallo tra loro, il tempo tra la connessione riuscita e la connessione eliminata potrebbe essere breve.

Non è difficile distinguere una connessione eliminata da una connessione che è stata creata correttamente e successivamente eliminata. Una connessione interrotta viene definita dal client MQTT che richiama il metodo MqttCallback.ConnectionLost . Il metodo viene richiamato solo dopo che la connessione è stata stabilita correttamente. Il sintomo è diverso dal fatto che MqttClient.Connect ha generato un'eccezione dopo aver ricevuto un riconoscimento negativo o un timeout.

Se l'applicazione client MQTT non utilizza le librerie client MQTT fornite da IBM MQ, il sintomo dipende dal client. Nel protocollo MQTT v3 , il sintomo è una mancanza di risposta tempestiva a una richiesta al server o l'errore di connessione TCP/IP.

### **Informazioni su questa attività**

Il client MQTT richiama MqttCallback.ConnectionLost con un'eccezione generabile in risposta a qualsiasi problema sul lato server rilevato dopo aver ricevuto un riconoscimento di connessione positivo. Quando un client MQTT ritorna da MqttTopic.publish e MqttClient.subscribe la richiesta viene trasferita a un thread del client MQTT responsabile dell'invio e della ricezione dei messaggi. Gli errori lato server vengono riportati in maniera asincrona inoltrando un'eccezione generabile al metodo callback ConnectionLost .

### **Procedura**

1. È stato avviato un altro client che ha utilizzato lo stesso ClientIdentifier ?

Se un secondo client viene avviato o lo stesso client viene riavviato, utilizzando lo stesso ClientIdentifier, la prima connessione al primo client viene eliminata.

2. Il client ha eseguito l'accesso a un argomento per cui non è autorizzato alla pubblicazione o alla sottoscrizione?

Qualsiasi azione intrapresa dal servizio di telemetria per conto di un client che restituisce MQCC\_FAIL comporta l'eliminazione della connessione client da parte del servizio.

Il codice motivo non viene restituito al client.

- Ricercare i messaggi di registrazione nei file mqxr.log e AMQERR01.LOG per il gestore code a cui è connesso il client; fare riferimento a ["Log lato server" a pagina 193.](#page-192-0)
- 3. La connessione TCP/IP è stata interrotta?

Un firewall potrebbe avere un'impostazione di timeout basso per contrassegnare una connessione TCPIP come inattiva ed eliminare la connessione.

• Ridurre il tempo di connessione TCPIP inattivo utilizzando MqttConnectOptions.setKeepAliveInterval.

## **Risoluzione del problema: messaggi persi in**

### **un'applicazione MQTT**

Risolvere il problema di perdita di un messaggio. Il messaggio non è persistente, è stato inviato nel posto sbagliato o non è mai stato inviato? Un programma client codificato in modo errato potrebbe perdere i messaggi.

### **Prima di iniziare**

Quanto sei certo che il tuo messaggio sia andato perduto? Si può dedurre che un messaggio è stato perso perché il messaggio non è stato ricevuto? Se il messaggio è una pubblicazione, quale messaggio viene

perso: il messaggio inviato dal publisher o il messaggio inviato al sottoscrittore? Oppure la sottoscrizione è stata persa e il broker non sta inviando le pubblicazioni per tale sottoscrizione al sottoscrittore?

Se la soluzione implica la pubblicazione / sottoscrizione distribuita, utilizzando i cluster o le gerarchie di pubblicazione / sottoscrizione, esistono numerosi problemi di configurazione che potrebbero causare la perdita di un messaggio.

Se hai inviato un messaggio con Almeno una volta o Al massimo una QoS (quality of service), è probabile che il messaggio che rittieni perso non sia stato recapitato nel modo previsto. È improbabile che il messaggio sia stato eliminato erroneamente dal sistema. Potrebbe non essere stato possibile creare la pubblicazione o la sottoscrizione prevista.

Il passo più importante che si esegue nella determinazione dei problemi dei messaggi persi è quello di confermare che il messaggio è perso. Ricreare lo scenario e perdere più messaggi. Utilizzare la QoS (quality of service) Almeno una volta o Al massimo una volta per eliminare tutti i casi dei messaggi di eliminazione del sistema.

### **Informazioni su questa attività**

Ci sono quattro gambe per diagnosticare un messaggio perso.

- 1. Attiva e dimentica i messaggi che funzionano come progettato. I messaggi Fire and forget vengono talvolta scartati dal sistema.
- 2. Configurazione: l'impostazione della pubblicazione / sottoscrizione con le autorizzazioni corrette in un ambiente distribuito non è semplice.
- 3. Errori di programmazione del client: la responsabilità della consegna del messaggio non è esclusivamente responsabilità del codice scritto da IBM.
- 4. Se sono state esaurite tutte queste possibilità, è possibile decidere di coinvolgere il supporto IBM .

### **Procedura**

- 1. Se il messaggio perso presentava la qualità del servizio Fire and forget , impostare la qualità del servizio Almeno una volta o Al massimo una volta . Tentare nuovamente di perdere il messaggio.
	- I messaggi inviati con QoS (quality of service) Fire and forget vengono eliminati da IBM MQ in una serie di circostanze:
		- Perdita di comunicazioni e canale arrestato.
		- Gestore code arrestato.
		- Numero eccessivo di messaggi.
	- La consegna dei messaggi Fire and forget dipende dall'affidabilità di TCP/IP. TCP/IP continua a inviare nuovamente i pacchetti di dati fino a quando non viene confermata la consegna. Se la sessione TCP/IP è interrotta, i messaggi con QoS (quality of service) Fire and forget vengono persi. La sessione potrebbe essere interrotta dalla chiusura del client o del server, da un problema di comunicazione o da un firewall che scollega la sessione.
- 2. Verificare che il client stia riavviando la sessione precedente, in modo da inviare nuovamente i messaggi non recapitati con Almeno una volta o Al massimo una volta .
	- a) Se l'applicazione client utilizza il client Java SE MQTT , verificare che MqttClient.CleanSession sia impostato su false
	- b) Se si utilizzano librerie client differenti, verificare che una sessione sia stata riavviata correttamente.
- 3. Verificare che l'applicazione client stia riavviando la stessa sessione e non avviando una sessione differente per errore.

Per avviare nuovamente la stessa sessione, cleanSession = false, Mqttclient.clientIdentifier e MqttClient.serverURI devono essere uguali alla sessione precedente.

- 4. Se una sessione viene chiusa prematuramente, verificare che il messaggio sia disponibile nell'archivio di persistenza sul client per inviarlo di nuovo.
	- a) Se l'applicazione client utilizza il client Java SE MQTT , verificare che il messaggio sia stato salvato nella cartella di persistenza; consultare ["File di log lato client e file di configurazione lato client" a](#page-194-0) [pagina 195](#page-194-0)
	- b) Se si utilizzano librerie client differenti o se è stato implementato il proprio meccanismo di persistenza, verificare che funzioni correttamente.
- 5. Verificare che nessuno abbia eliminato il messaggio prima della consegna.

I messaggi non recapitati in attesa di consegna ai clienti MQTT vengono memorizzati in SYSTEM.MQTT.TRANSMIT.QUEUE. I messaggi in attesa di consegna al server di telemetria vengono memorizzati dal meccanismo di persistenza del client; consultare Persistenza del messaggio nei client MQTT.

6. Verificare che il cliente disponga di una sottoscrizione per la pubblicazione che prevede di ricevere.

Elencare le sottoscrizioni utilizzando IBM MQ Explorero utilizzando i comandi **runmqsc** o PCF. Tutte le sottoscrizioni dei client MQTT vengono denominate. Viene fornito un nome del formato: *ClientIdentifier*:*Topic name*

7. Verificare che il publisher disponga dell'autorizzazione alla pubblicazione e che il sottoscrittore sottoscriva l'argomento della pubblicazione.

dspmqaut -m *qMgr* -n *topicName* -t topic -p *user ID*

In un sistema di pubblicazione / sottoscrizione in cluster, il sottoscrittore deve essere autorizzato all'argomento sul gestore code a cui è connesso il sottoscrittore. Non è necessario che il sottoscrittore sia autorizzato a sottoscrivere l'argomento sul gestore code in cui è pubblicata la pubblicazione. I canali tra gestori code devono essere correttamente autorizzati a trasmettere la sottoscrizione proxy e inoltrare la pubblicazione.

Creare la stessa sottoscrizione e pubblicarla utilizzando IBM MQ Explorer. Simula la pubblicazione e la sottoscrizione del client applicativo utilizzando il programma di utilità client. Avviare il programma di utilità da IBM MQ Explorer e modificare il relativo ID utente in modo che corrisponda a quello adottato dall'applicazione client.

8. Verificare che il sottoscrittore disponga dell'autorizzazione per inserire la pubblicazione in SYSTEM.MQTT.TRANSMIT.QUEUE.

dspmqaut -m *qMgr* -n *queueName* -t queue -p *user ID*

9. Verificare che l'applicazione point-to-point IBM MQ disponga dell'autorizzazione per inserire il suo messaggio sul SYSTEM.MQTT.TRANSMIT.QUEUE.

dspmqaut -m *qMgr* -n *queueName* -t queue -p *user ID*

Consultare Invio di un messaggio a un client direttamente.

## **Risoluzione del problema: il servizio MQXR**

### **(Telemetry) non viene avviato**

Risolvere il problema del mancato avvio del servizio di telemetria (MQXR). Verificare l'installazione di MQ Telemetry e che non vi siano file mancanti, spostati o che non si disponga delle autorizzazioni corrette. Controllare i percorsi utilizzati dal servizio MQXR (telemetria) per individuare i programmi di servizio MQXR (telemetria).

### **Prima di iniziare**

La funzione MQ Telemetry è installata. IBM MQ Explorer ha una cartella Telemetria in **IBM MQ > Gestori code>** *qMgrNome* **> Telemetria**. Se la cartella non esiste, l'installazione non è riuscita.

Il servizio di telemetria (MQXR) deve essere stato creato per essere avviato. Se il servizio di telemetria (MQXR) non è stato creato, eseguire **Definisci configurazione di esempio ...** nella cartella Telemetry .

Se il servizio di telemetria (MQXR) è stato avviato in precedenza, nella cartella Telemetry vengono create ulteriori cartelle **Canali** e **Stato canale** . Il servizio di telemetria, SYSTEM.MQXR.SERVICE, si trova nella cartella **Servizi** . È visibile se si fa clic sul pulsante di opzione IBM MQ Explorer per visualizzare gli Oggetti di sistema.

Fare clic con il tasto destro del mouse su SYSTEM.MQXR.SERVICE per avviare e arrestare il servizio, visualizzarne lo stato e visualizzare se l'ID utente dispone dell'autorità per avviare il servizio.

### **Informazioni su questa attività**

Impossibile avviare il servizio di telemetria SYSTEM.MQXR.SERVICE (MQXR). Un errore di avvio si manifesta in due modi diversi:

- 1. Il comando di avvio ha esito negativo immediatamente.
- 2. Il comando di avvio ha esito positivo ed è immediatamente seguito dall'arresto del servizio.

### **Procedura**

1. Avviare il servizio.

#### **Risultato**

Il servizio si arresta immediatamente. Una finestra visualizza un messaggio di errore; ad esempio:

```
IBM MQ cannot process the request because the
executable specified cannot be started. (AMQ4160)
```
### **Motivo**

I file non sono presenti nell'installazione o le autorizzazioni sui file installati sono impostate in modo non corretto.

La funzione MQ Telemetry è installata solo su una coppia di gestori code ad elevata disponibilità. Se l'istanza del gestore code passa a uno standby, tenta di avviare SYSTEM.MQXR.SERVICE. Il comando per l'avvio del servizio ha esito negativo perché il servizio di telemetria (MQXR) non è installato sullo standby.

#### **Indagine**

Consultare i log degli errori; consultare ["Log lato server" a pagina 193.](#page-192-0)

### **Azioni**

Installare o disinstallare e reinstallare la funzione MQ Telemetry .

2. Avviare il servizio; attendere 30 secondi; aggiornare IBM MQ Explorer e controllare lo stato del servizio.

### **Risultato**

Il servizio viene avviato e quindi arrestato.

### **Motivo**

SYSTEM.MQXR.SERVICE ha avviato il comando **runMQXRService** , ma il comando non è riuscito.

#### **Indagine**

Consultare i log degli errori; consultare ["Log lato server" a pagina 193](#page-192-0).

Verificare se il problema si verifica solo con il canale di esempio definito. Eseguire il backup e cancellare il contenuto della directory *WMQ data directory*\Qmgrs\*qMgrName*\mqxr\ . Eseguire la procedura guidata di configurazione di esempio e provare ad avviare il servizio.

**Azioni**

Ricercare i problemi di autorizzazione e percorso.

#### **Risoluzione del problema: modulo di login di** Linux Windows  $\blacktriangleright$ AIX **JAAS non richiamato dal servizio di telemetria**

Verificare se il modulo di login JAAS non viene richiamato dal servizio di telemetria (MQXR) e configurare JAAS per correggere il problema.

### **Prima di iniziare**

È stato modificato *WMQ installation*

*directory*\mqxr\samples\jaas\LoginModule.java per creare la propria classe di autenticazione *WMQ installation directory*\mqxr\samples\jaas\LoginModule.class.

In alternativa, sono state scritte le proprie classi di autenticazione JAAS e sono state inserite in una directory di propria scelta. Dopo alcuni test iniziali con il servizio di telemetria MQXR, si sospetta che la propria classe di autenticazione non venga richiamata dal servizio di telemetria (MQXR).

**Nota:** Proteggiti dalla possibilità che le tue classi di autenticazione possano essere sovrascritte dalla manutenzione applicata a IBM MQ. Utilizzare il proprio percorso per le classi di autenticazione, piuttosto che un percorso all'interno della struttura di directory IBM MQ .

### **Informazioni su questa attività**

L'attività utilizza uno scenario per illustrare come risolvere il problema. Nello scenario, un pacchetto denominato security. jaas contiene una classe di autenticazione JAAS denominata JAASLogin.class. Viene memorizzato nel percorso C:\WMQTelemetryApps\security\jaas. Fare riferimento alla configurazione del canale di telemetria JAAS e alla AuthCallback Classe MQXR per assistenza nella configurazione di JAAS per MQ Telemetry. L'esempio, ["Configurazione JAAS di esempio"](#page-204-0) [a pagina 205](#page-204-0) è una configurazione di esempio.

 $\blacktriangleright$  V 9.3.0  $\blacksquare$ Da IBM MQ 9.3.0, JAAS JAAS.Login di login sono stati spostati dalla directory &MQ\_INSTALL\_DIRECTORY&/ amqp/samples/samples alla directory &MQ\_INSTALL\_DIRECTORY&/ amqp/samples/jaas

### **Procedura**

1. Ricercare in mqxr.log un'eccezione generata da javax.security.auth.login.LoginException.

Consultare ["Log lato server" a pagina 193](#page-192-0) per il percorso di mqxr.loge [Figura 14 a pagina 206](#page-205-0) per un esempio dell'eccezione elencata nel log.

- 2. Correggere la configurazione JAAS confrontandola con l'esempio utilizzato in ["Configurazione JAAS di](#page-204-0) [esempio" a pagina 205.](#page-204-0)
- 3. Sostituire la classe di login con l'esempio JAASLoginModule, dopo il refactoring nel package di autenticazione e distribuirlo utilizzando lo stesso percorso. Cambiare il valore di loggedIn tra true e false.

Se il problema si risolve quando loggedIn è truee viene visualizzato lo stesso quando loggedIn è false, il problema si trova nella classe di login.

- 4. Verificare se il problema è relativo all'autorizzazione piuttosto che all'autenticazione.
	- a) Modificare la definizione del canale di telemetria per eseguire il controllo dell'autorizzazione utilizzando un ID utente fisso. Selezionare un ID utente membro del gruppo mqm .
	- b) Eseguire nuovamente l'applicazione client.

<span id="page-204-0"></span>Se il problema scompare, la soluzione risiede nell'ID utente che viene passato per l'autorizzazione. Qual è il nome utente che viene passato? Stamparlo nel file dal modulo di login. Verificare le relative autorizzazioni di accesso utilizzando IBM MQ Explorero **dspmqauth**.

#### **Configurazione JAAS di esempio**

Utilizzare la procedura guidata **Nuovo canale di telemetria** , in Esplora risorse di IBM MQ , per configurare un canale di telemetria.

Il file di configurazione JAAS ha una stanza denominata JAASConfig che denomina la Java classe security.jaas.JAASLogin, che JAAS deve utilizzare per autenticare i client.

```
JAASConfig {
 security.jaas.JAASLogin required debug=true;
};
```
*Figura 9. WMQ Installation directory\data\qmgrs\qMgrName\mqxr\jaas.config*

Quando SYSTEM.MQTT.SERVICE viene avviato, aggiunge il percorso in Figura 10 a pagina 205 al percorso classi.

CLASSPATH=C:\WMQTelemtryApps;

*Figura 10. WMQ Installation directory\data\qmgrs\qMgrName\service.env*

Figura 11 a pagina 205 mostra il percorso aggiuntivo in Figura 10 a pagina 205 aggiunto al percorso classi configurato per il servizio di telemetria (MQXR).

```
CLASSPATH=;C:\IBM\MQ\Program\mqxr\bin\\..\lib\MQXRListener.jar;
C:\IBM\MQ\Program\mqxr\bin\\..\lib\WMQCommonServices.jar;
C:\IBM\MQ\Program\mqxr\bin\\..\lib\objectManager.utils.jar;
C:\IBM\MQ\Program\mqxr\bin\\..\lib\com.ibm.micro.xr.jar;
C:\IBM\MQ\Program\mqxr\bin\\..\..\java\lib\com.ibm.mq.jmqi.jar;
C:\IBM\MQ\Program\mqxr\bin\\..\..\java\lib\com.ibm.mqjms.jar;
C:\IBM\MQ\Program\mqxr\bin\\..\..\java\lib\com.ibm.mq.jar;
C:\WMQTelemtryApps;
```

```
Figura 11. Output del percorso classi da runMQXRService.bat
```
L'output in Figura 12 a pagina 205 mostra che il servizio di telemetria (MQXR) è stato avviato.

```
21/05/2010 15:32:12 [main] com.ibm.mq.MQXRService.MQXRPropertiesFile
AMQXR2011I: Property com.ibm.mq.MQXR.channel/JAASMCAUser value
com.ibm.mq.MQXR.Port=1884;
com.ibm.mq.MQXR.JAASConfig=JAASConfig;
com.ibm.mq.MQXR.UserName=Admin;
com.ibm.mq.MQXR.StartWithMQXRService=true
```

```
Figura 12. WMQ Installation directory\data\qmgrs\qMgrName\errors\
```
Quando l'applicazione client si connette al canale JAAS , se com.ibm.mq.MQXR.JAASConfig=JAASWrongConfig non corrisponde al nome di una stanza JAAS nel file jaas.config , la connessione ha esito negativo e il client genera un'eccezione con un codice di

<span id="page-205-0"></span>ritorno 0 ; consultare Figura 13 a pagina 206. La seconda eccezione, Client is not connected (32104), è stata generata perché il client ha provato a disconnettersi quando non era connesso.

```
Connecting to tcp://localhost:1883 with client ID SampleJavaV3_publish
reason 5
msg Not authorized to connect
loc Not authorized to connect
cause null
excep Not authorized to connect (5)
Not authorized to connect (5)
at at
org.eclipse.paho.client.mqttv3.internal.ExceptionHelper.createMqttException(ExceptionHelper.java
:28)
at at a total and a total and a total and a total and a total and a total and a total and a total and a total 
org.eclipse.paho.client.mqttv3.internal.ClientState.notifyReceivedAck(ClientState.java:885)
 at org.eclipse.paho.client.mqttv3.internal.CommsReceiver.run(CommsReceiver.java:118)
          at java.lang.Thread.run(Thread.java:809)
```
*Figura 13. Eccezione generata durante la connessione all'esempio Eclipse Paho*

mqxr.log contiene l'output aggiuntivo mostrato in Figura 13 a pagina 206.

L'errore viene rilevato da JAAS che genera javax.security.auth.login.LoginException con la causa No LoginModules configured for JAAS. Potrebbe essere causato, come in Figura 14 a pagina 206, da un nome di configurazione errato. Potrebbe anche essere il risultato di altri problemi che JAAS ha rilevato durante il caricamento della configurazione di JAAS .

Se JAASnon riporta alcuna eccezione, JAAS ha caricato correttamente la classe security.jaas.JAASLogin denominata nella stanza JAASConfig .

```
15/06/15 13:49:28.337 
AMQXR2050E: Unable to load JAAS config:MQXRWrongConfig. 
The following exception occurred javax.security.auth.login.LoginException: 
No LoginModules configured for MQXRWrongConfig
```
*Figura 14. Errore durante il caricamento della configurazione JAAS*

### **Risoluzione dei problemi multicast**

Utilizzare queste informazioni per rilevare e gestire i problemi multicast su IBM MQ.

### **Test di applicazioni multicast su una rete non multicast**

Utilizzare queste informazioni per informazioni su come testare le applicazioni IBM MQ Multicast localmente invece che su una rete multicast.

Quando si sviluppano o si eseguono test di applicazioni multicast, è possibile che non si disponga ancora di una rete abilitata per il multicast. Per eseguire l'applicazione localmente, è necessario modificare il file mqclient.ini come mostrato nel seguente esempio:

Modificare il parametro **Interface** nella sezione Multicast del *MQ\_DATA\_PATH* /mqclient.ini:

```
Multicast:<br>Interface
                         = 127.0.0.1
```
dove *MQ\_DATA\_PATH* è l'ubicazione della directory di dati IBM MQ ( /var/mqm/mqclient.ini ).

Le trasmissioni multicast ora utilizzano solo l'adattatore loopback locale.

### **Impostazione della rete appropriata per il traffico multicast**

Quando si sviluppano o si eseguono test di applicazioni multicast, dopo averle testate localmente, è possibile che si desideri testarle su una rete abilitata multicast. Se l'applicazione trasmette solo localmente, potrebbe essere necessario modificare il file mqclient.ini come mostrato più avanti in questa sezione. Se la configurazione della macchina utilizza più adattatori di rete o una VPN (virtual private network), ad esempio, il parametro **Interface** nel file mqclient.ini deve essere impostato sull'indirizzo dell'adattatore di rete che si desidera utilizzare.

Se la stanza Multicast esiste nel file mqclient.ini , modificare il parametro **Interface** come mostrato nel seguente esempio:

Modifica:

Multicast:<br>Interface  $= 127.0.0.1$ A: Multicast:<br>Interface

 $=$  *IPAddress* 

dove *IPAddress* è l'indirizzo IP dell'interfaccia su cui fluisce il traffico multicast.

Se non è presente alcuna stanza Multicast nel file mqclient.ini , aggiungere il seguente esempio:

Multicast:<br>Interface  $=$  *IPAddress* 

dove *IPAddress* è l'indirizzo IP dell'interfaccia su cui fluisce il traffico multicast.

Le applicazioni multicast ora vengono eseguite sulla rete multicast.

### **La stringa argomento multicast è troppo lunga**

Se la stringa di argomenti IBM MQ Multicast viene rifiutata con codice motivo MQRC\_TOPIC\_STRING\_ERROR, è possibile che la stringa sia troppo lunga.

WebSphereMQ Multicast ha un limite di 255 caratteri per le stringhe argomento. Questa limitazione significa che è necessario prestare attenzione ai nomi dei nodi e dei nodi foglia all'interno della struttura ad albero; se i nomi dei nodi e dei nodi foglia sono troppo lunghi, la stringa dell'argomento potrebbe superare 255 caratteri e restituire il codice motivo 2425 (0979) (RC2425): MQRC\_TOPIC\_STRING\_ERROR . Si consiglia di rendere le stringhe di argomenti il più brevi possibile perché le stringhe di argomenti più lunghe potrebbero avere un effetto negativo sulle prestazioni.

### **Problemi di topologia degli argomenti multicast**

Utilizzare questi esempi per comprendere perché alcune topologie di argomenti IBM MQ Multicast non sono consigliate.

Come indicato in IBM MQ Topologia argomento multicast, IBM MQ il supporto multicast richiede che ogni struttura ad albero secondaria abbia il proprio gruppo multicast e flusso di dati all'interno della gerarchia totale. Non utilizzare un indirizzo di gruppo multicast diverso per una struttura ad albero secondaria e il relativo parent.

Lo schema di reindirizzamento IP *rete classful* ha uno spazio degli indirizzi designato per l'indirizzo multicast. L'intervallo multicast completo dell'indirizzo IP è compreso tra 224.0.0.0 e 239.255.255.255 ma alcuni di questi indirizzi sono riservati. Per un elenco di indirizzi riservati, contattare l'amministratore del sistema oppure visualizzare [https://www.iana.org/assignments/multicast](https://www.iana.org/assignments/multicast-addresses)[addresses](https://www.iana.org/assignments/multicast-addresses) per ulteriori informazioni. Si consiglia di utilizzare l'indirizzo multicast di ambito locale nell'intervallo compreso tra 239.0.0.0 e 239.255.255.255.

### **Topologia argomento multicast consigliata**

Questo esempio è uguale a quello della IBM MQ topologia argomento multicaste mostra 2 possibili flussi di dati multicast. Sebbene sia una rappresentazione semplice, dimostra il tipo di situazione per cui IBM MQ Multicast è stato progettato e viene mostrato qui per contrastare il secondo esempio:

```
DEF COMMINFO(MC1) GRPADDR(
227.20.133.1)
DEF COMMINFO(MC2) GRPADDR(227.20.133.2)
```
dove *227.20.133.1* e *227.20.133.2* sono indirizzi multicast validi.

Queste definizioni degli argomenti vengono utilizzate per creare una struttura ad albero degli argomenti come mostrato nel seguente diagramma:

```
DEFINE TOPIC(FRUIT) TOPICSTRING('Price/FRUIT') MCAST(ENABLED) COMMINFO(MC1)
DEFINE TOPIC(FISH) TOPICSTRING('Price/FISH') MCAST(ENABLED) COMMINFO(MC2)
```
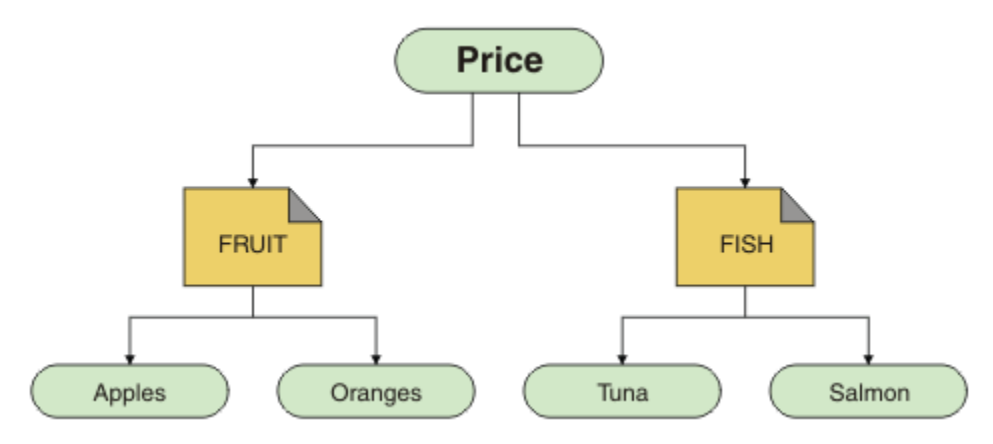

Ciascun oggetto informazioni di comunicazione multicast (COMMINFO) rappresenta un flusso di dati differente poiché i rispettivi indirizzi di gruppo sono diversi. In questo esempio, l'argomento FRUIT è definito per utilizzare l'oggetto COMMINFO MC1 e l'argomento FISH è definito per utilizzare l'oggetto COMMINFO MC2 .

IBM MQ Il multicast ha un limite di 255 caratteri per le stringhe argomento. Questa limitazione significa che è necessario prestare attenzione ai nomi dei nodi e dei nodi foglia all'interno della struttura ad albero; se i nomi dei nodi e dei nodi foglia sono troppo lunghi, la stringa dell'argomento potrebbe superare i 255 caratteri e restituire il codice di errore MQRC\_TOPIC\_STRING\_ERROR .

### **Topologia argomento multicast non consigliata**

Questo esempio estende l'esempio precedente aggiungendo un altro oggetto argomento denominato ORANGES definito per utilizzare un'altra definizione oggetto COMMINFO ( MC3 ):

```
DEF COMMINFO(MC1) GRPADDR(227.20.133.1
)
DEF COMMINFO(MC2) GRPADDR(227.20.133.2)
DEF COMMINFO(MC3) GRPADDR(227.20.133.3)
```
dove *227.20.133.1*, *227.20.133.2*e *227.20.133.3* sono indirizzi multicast validi.

Queste definizioni degli argomenti vengono utilizzate per creare una struttura ad albero degli argomenti come mostrato nel seguente diagramma:

```
DEFINE TOPIC(FRUIT) TOPICSTRING('Price/FRUIT') MCAST(ENABLED) COMMINFO(MC1)
DEFINE TOPIC(FISH) TOPICSTRING('Price/FISH') MCAST(ENABLED) COMMINFO(MC2)
DEFINE TOPIC(ORANGES) TOPICSTRING('Price/FRUIT/ORANGES') MCAST(ENABLED) COMMINFO(MC3)
```
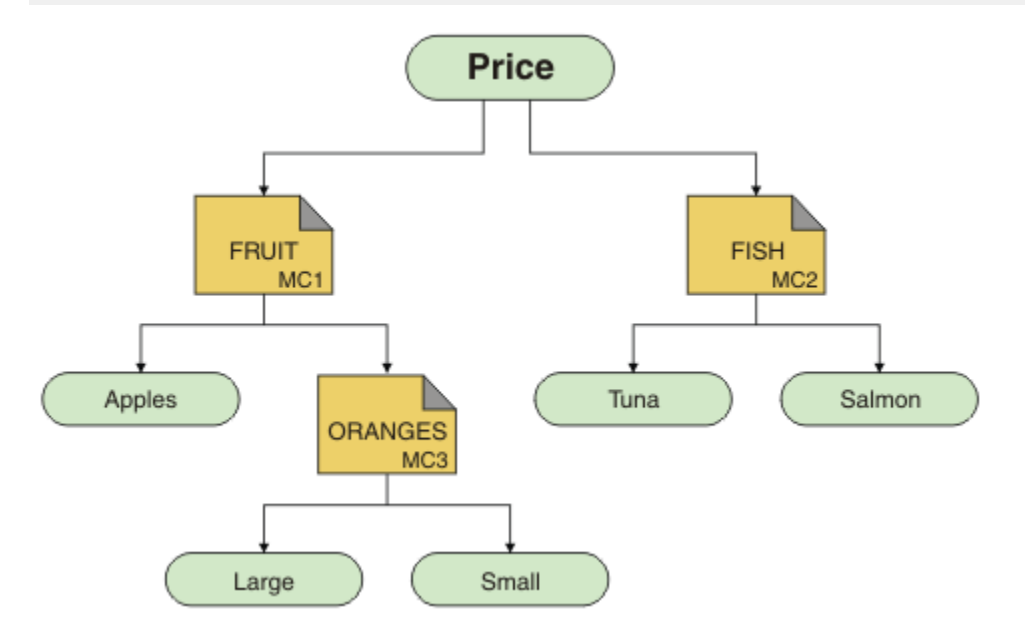

Sebbene sia possibile creare questo tipo di topologia multicast, non è consigliabile poiché le applicazioni potrebbero non ricevere i dati previsti.

Un'applicazione che esegue la sottoscrizione su 'Price/FRUIT/#' riceve la trasmissione multicast sull'indirizzo di gruppo COMMINFO MC1 . L'applicazione prevede di ricevere pubblicazioni su tutti gli argomenti in quel punto o al di sotto di tale punto nella struttura ad albero degli argomenti.

Tuttavia, i messaggi creati da un'applicazione che pubblica su 'Price/FRUIT/ORANGES/Small' non sono ricevuti dal sottoscrittore perché i messaggi vengono inviati all'indirizzo del gruppo COMMINFO MC3.

### **Risoluzione dei problemi del gestore code**

Utilizzare i consigli forniti qui per risolvere i problemi comuni che possono verificarsi quando si utilizzano i gestori code.

### **Errore di gestore code non disponibile**

- **Scenario:** si riceve un errore gestore code non disponibile .
- **Spiegazione:** gli errori del file di configurazione in genere impediscono il rilevamento dei gestori code e provocano errori di *gestore code non disponibile* . Su Windows, i problemi nel file qm.ini possono causare errori gestore code non disponibile quando un gestore code viene avviato.
- **Soluzione:** verificare che i file di configurazione esistano e che il file di configurazione IBM MQ faccia riferimento alle directory di log e del gestore code corrette. Su Windows, verificare la presenza di problemi nel file qm.ini .

### **L'operazione di I/O del log ha superato il messaggio di soglia**

#### $V9.3.4$

• **Scenario:**si riceverà una AMQ6729WSoglia superata per operazione I/O log nel log degli errori del gestore code,

- **Spiegazione:** IBM MQ ha rilevato che le operazioni di lettura e scrittura del log o di input e output stanno impiegando più tempo del previsto. Ciò potrebbe essere dovuto a problemi con il sistema operativo o il sistema di memoria e può influire sulle prestazioni del gestore code.
- **Soluzione:** utilizzare le variabili di ambiente **AMQ\_IODELAY**, **AMQ\_IODELAY\_INMS** e **AMQ\_IODELAY\_FFST** per facilitare la diagnosi dei problemi relativi alle prestazioni di archiviazione o per incrementare la tolleranza per tali ritardi. Per ulteriori informazioni, consultare AMQ\_IODELAY, AMQ\_IODELAY\_INMS e AMQ\_IODELAY\_FFST.

### **IBM MQ in coordinamento con Db2 come errore del gestore risorse**

• **Scenario:** i gestori code vengono avviati da IBM MQ Explorer e si verificano problemi durante il coordinamento di Db2. Quando si controllano i log degli errori del gestore code, viene visualizzato un errore simile a quello mostrato nel seguente esempio:

```
23/09/2008 15:43:54 - Processo(5508.1) Utente(MUSR_MQADMIN) Programma(amqzxma0.exe)
Installazione host (HOST_1) (Installation1)
Gestore code VMRF (7.1.0.0) (A.B.C)
AMQ7604: Il database del gestore risorse XA 'DB2 MQBankDB ' non era disponibile quando è stato 
richiamato
per xa_open. Il gestore code
continua senza questo gestore risorse.
```
- **Spiegazione:** l'ID utente (il nome predefinito è MUSR\_MQADMIN) che esegue il IBM MQ Processo servizio amqsvc.exe è ancora in esecuzione con un token di accesso che non contiene le informazioni di appartenenza al gruppo per il gruppo DB2USERS.
- **Soluzione:** dopo aver verificato che l'ID utente del servizio IBM MQ è membro di DB2USERS, utilizzare la sequenza di comandi riportata di seguito:
	- 1. Arresta il servizio.
	- 2. Arrestare tutti gli altri processi in esecuzione con lo stesso ID utente.
	- 3. Riavviare questi processi.

Il riavvio della macchina garantirebbe i passaggi precedenti, ma non è necessario.

### **Risoluzione dei problemi del cluster del gestore code**

Utilizzare l'elenco di controllo fornito qui e i consigli forniti negli argomenti secondari per rilevare e gestire i problemi quando si utilizzano i cluster di gestori code.

### **Prima di iniziare**

Se i problemi sono correlati alla messaggistica di pubblicazione / sottoscrizione utilizzando i cluster, piuttosto che al clustering in generale, consultare ["Instradamento per i cluster di pubblicazione /](#page-75-0) [sottoscrizione: note sul comportamento" a pagina 76.](#page-75-0)

**Nota:** I passi in questa attività richiedono l'esecuzione di comandi MQSC. La modalità di tale operazione varia in base alla piattaforma. Consultare Amministrazione IBM MQ utilizzando i comandi MQSC.

### **Procedura**

• Verificare che i canali cluster siano tutti accoppiati.

Ogni canale mittente cluster si connette a un canale ricevente cluster con lo stesso nome. Se non esiste alcun canale ricevente del cluster locale con lo stesso nome del canale mittente del cluster sul gestore code remoto, non funzionerà.

• Verificare che i canali siano in esecuzione. Nessun canale deve essere nello stato NUOVO tentativo in modo permanente.

Mostrare quali canali sono in esecuzione utilizzando il seguente comando MQSC:

display chstatus(\*)

Se si dispone di canali nello stato RIPETIZIONE , potrebbe essersi verificato un errore nella definizione del canale oppure il gestore code remoto potrebbe non essere in esecuzione. Mentre i canali sono in questo stato, è probabile che i messaggi si accumulino sulle code di trasmissione. Se i canali per i repository completi si trovano in questo stato, le definizioni degli oggetti cluster (ad esempio, code e gestori code) diventano obsolete e incongruenti nel cluster.

• Verificare che nessun canale sia in stato ARRESTATO .

I canali passano allo stato ARRESTATO quando vengono arrestati manualmente. I canali arrestati possono essere riavviati utilizzando il seguente comando MQSC:

start channel(xyz)

Un gestore code cluster definisce automaticamente i canali cluster per altri gestori code in un cluster, come richiesto. Questi canali cluster definiti automaticamente vengono avviati automaticamente come richiesto dal gestore code, a meno che non siano stati precedentemente arrestati manualmente. Se un canale cluster definito automaticamente viene arrestato manualmente, il gestore code ricorda che è stato arrestato manualmente e non lo avvia automaticamente in futuro. Se è necessario arrestare un canale, ricordarsi di riavviarlo di nuovo in un momento appropriato oppure immettere il seguente comando MQSC:

stop channel(xyz) status(inactive)

L'opzione status(inactive) consente al gestore code di riavviare il canale in un secondo momento, se necessario.

**Importante:** Se un canale ha ARRESTATO perché ha esaurito i tentativi, il riavvio del gestore code non porta il canale fuori dallo stato ARRESTATO .

• Verificare che tutti i gestori code nel cluster siano consapevoli di tutti i repository completi.

È possibile eseguire questa operazione utilizzando il seguente comando MQSC:

display clusqmgr(\*) qmtype

I repository parziali potrebbero non essere a conoscenza di tutti gli altri repository parziali. Tutti i repository completi devono essere consapevoli di tutti i gestori code nel cluster. Se i gestori code del cluster sono mancanti, ciò potrebbe significare che alcuni canali non sono in esecuzione correttamente.

• Verificare che ogni gestore code (repository completi e repository parziali) nel cluster abbia un canale ricevente del cluster definito manualmente in esecuzione e che sia definito nel cluster corretto.

Per vedere quali altri gestori code stanno parlando con un canale ricevente del cluster, utilizzare il seguente comando MQSC:

display chstaus(\*) rqmname

Controllare che ogni ricevitore cluster definito manualmente abbia un parametro **conname** definito come ipaddress (port). Senza un nome connessione corretto, l'altro gestore code non conosce i dettagli di connessione da utilizzare durante la connessione.

• Verificare che ogni repository parziale abbia un canale mittente cluster definito manualmente in esecuzione su un repository completo e definito nel cluster corretto.

Il nome del canale mittente del cluster deve corrispondere al nome del canale ricevente del cluster sull'altro gestore code.

• Verificare che ogni repository completo disponga di un canale mittente del cluster definito manualmente in esecuzione su ogni altro repository completo e definito nel cluster corretto.

Il nome del canale mittente del cluster deve corrispondere al nome del canale ricevente del cluster sull'altro gestore code. Ogni repository completo non conserva un record degli altri repository completi presenti nel cluster. Si presuppone che qualsiasi gestore code per cui dispone di un canale mittente del cluster definito manualmente sia un repository completo.

<span id="page-211-0"></span>• Controllare la coda dei messaggi non recapitabili.

I messaggi che il gestore code non può consegnare vengono inviati alla coda di messaggi non recapitabili.

• Controllare che, per ogni gestore code del repository parziale, sia stato definito un singolo canale mittente del cluster su uno dei gestori code del repository completo.

Questo canale agisce come un canale "bootstrap" attraverso il quale il gestore code del repository parziale si unisce inizialmente al cluster.

• Verificare che i gestori code del repository completo desiderati siano repository completi effettivi e che si trovino nel cluster corretto.

È possibile eseguire questa operazione utilizzando il seguente comando MQSC:

display qmgr repos reposnl

• Verificare che i messaggi non si stiano costruendo sulle code di trasmissione o di sistema.

È possibile controllare le code di trasmissione utilizzando il seguente comando MQSC:

display ql(\*) curdepth where (usage eq xmitq)

È possibile controllare le code di sistema utilizzando il seguente comando MQSC:

display ql(system\*) curdepth

#### **Attività correlate**

["Raccolta di informazioni per problemi di cluster IBM MQ" a pagina 342](#page-341-0)

Se hai bisogno di assistenza dal supporto IBM per risolvere un problema quando un gestore code IBM MQ ha un problema con le code del cluster, gli argomenti o i canali su Multiplatforms, devi prima raccogliere le informazioni sulla risoluzione dei problemi da inviare al supporto IBM per aiutarti a trovare una soluzione.

Configurazione di un cluster di gestore code

["Esecuzione dei controlli iniziali" a pagina 6](#page-5-0)

Ci sono alcuni controlli iniziali che è possibile effettuare che possono fornire risposte ai problemi comuni che si potrebbero avere.

#### ["Esecuzione dei controlli iniziali su z/OS" a pagina 53](#page-52-0)

Prima di iniziare la determinazione dei problemi in dettaglio su z/OS, considerare se esiste una causa ovvia del problema o un'area di indagine che potrebbe fornire risultati utili. Tale metodologia di diagnosi può spesso evitare molto lavoro, evidenziando un semplice errore o restringendo la gamma delle possibilità.

["Esecuzione dei controlli iniziali su IBM i" a pagina 20](#page-19-0)

Prima di iniziare la determinazione dei problemi in dettaglio su IBM i, considerare se esiste una causa ovvia del problema o un'area di indagine che potrebbe fornire risultati utili. Tale metodologia di diagnosi può spesso evitare molto lavoro, evidenziando un semplice errore o restringendo la gamma delle possibilità.

#### **Riferimenti correlati**

Messaggi e codici di errore

### **Risoluzione dei problemi di bilanciamento dell'applicazione**

Utilizzare questa sezione per risolvere i problemi con il bilanciamento dell'applicazione

### *Le applicazioni non bilanciano correttamente*

Molti sintomi relativi al bilanciamento dell'applicazione possono essere diagnosticati utilizzando il comando DISPLAY APSTATUS in vari modi.

### **ASTATO DIS (X) TIPO (APPL)**

#### **Sintomo**

L'applicazione prevista non è elencata.

#### **La soluzione**

- Verificare che il campo APPLTAG sia impostato correttamente, nel codice o quando l'applicazione viene avviata.
- Esaminare le altre applicazioni elencate nell'output DIS APSTATUS (\*) per verificare se sono impreviste a causa del formato non corretto del nome o dell'impostazione predefinita.
- Provare ad eseguire il comando DIS APSTATUS(X) TYPE(LOCAL) where(MOVABLE eq NO) su ciascun gestore code nel cluster uniforme, per ricercare le istanze dell'applicazione che non è possibile distribuire intorno al cluster uniforme.

#### **Sintomo**

Il numero totale previsto di applicazioni non è elencato.

### **La soluzione**

- Verificare che si stia effettivamente avviando il numero previsto di istanze per la connessione al cluster uniforme
- Verificare che il cluster uniforme stia comunicando correttamente e che tutti i gestori code stiano riportando i conteggi delle applicazioni in DIS APSTATUS (X) TYPE (QMGR).

#### **Sintomo**

Il numero totale previsto di applicazioni è elencato ma alcune applicazioni sono contrassegnate come non mobili.

#### **La soluzione**

Su ogni gestore code nel cluster uniforme, utilizzare DIS APSTATUS (X) TYPE (LOCAL) dove (MOVABLE equivale a NO) ed esaminare il campo IMMADELN.

### **Sintomo**

Lo stato bilanciato è SCONOSCIUTO

#### **La soluzione**

Si tratta di uno stato temporaneo e si risolverà a breve. Ritentare il comando tra qualche tempo.

#### **Sintomo**

Lo stato bilanciato è NOTAPPLIC.

#### **La soluzione**

- Se questo gestore code non si trova in un cluster uniforme, lo stato di bilanciamento è sempre NOTAPPLIC poiché non è possibile ribilanciare nulla.
- In un cluster uniforme, ciò significa che non c'è mai stata un'applicazione con questo nome che si connette come mobile. Le informazioni su questa applicazione non sono distribuite nel cluster.

Utilizzare DIS APSTATUS (X) TYPE (LOCAL) dove (MOVABLE eq NO) ed esaminare il campo IMMADELN.

#### **Sintomo**

Lo stato bilanciato è NO

#### **La soluzione**

- Monitorare questo output in un periodo di tempo. Se le applicazioni si collegano e scollegano costantemente, questa potrebbe essere la risposta appropriata in quanto alle istanze non viene data la possibilità di ribilanciare.
- Utilizzare DIS APSTATUS (X) TYPE (QMGR) per analizzare i numeri su ciascun gestore code, che indica i gestori code con un surplus o un deficit, il numero di istanze e continuare l'analisi su tali gestori code.

### **DIS APSTATUS (X) TYPE (QMGR)**

#### **Sintomo**

Non sono elencati tutti i gestori code nel cluster uniforme.

#### **La soluzione**

• Verificare che BALSTATE non sia NOTAPPLIC in quanto ciò impedisce il flusso di informazioni intorno al cluster uniforme.

Utilizzare DIS APSTATUS (X) TYPE (LOCAL) per esaminare il campo IMMVOR.

- Verificare che i gestori code mancanti siano in esecuzione.
- Verificare lo stato del cluster e che i canali siano in esecuzione tra questo gestore code e il gestore code mancante.

#### **Sintomo**

Un gestore code è elencato come ACTIVE (NO)

#### **La soluzione**

- Verificare che i gestori code mancanti siano in esecuzione
- Verificare lo stato del cluster e che i canali siano in esecuzione tra questo gestore code e il gestore code inattivo

#### **Sintomo**

Un gestore code ha alcune istanze non rimovibili di un'applicazione.

#### **La soluzione**

Su tale gestore code nel cluster uniforme, utilizzare DIS APSTATUS (X) TYPE (LOCAL) where (MOVABLE eq NO) ed esaminare il campo IMMADELN.

#### **Sintomo**

BALSTATE non è previsto.

#### **La soluzione**

- Monitorare questo nel tempo, poiché BALSTATE è lo stato in cui il gestore code ha tentato per l'ultima volta di ribilanciare le applicazioni, cosa che si verifica solo periodicamente
- Le applicazioni si collegano e si disconnettono continuamente? In tal caso, ciò potrebbe impedire che l'applicazione venga ribilanciata in uno stato stabile.
- Se BALSTATE rimane non bilanciato, esaminare i log degli errori sui gestori code che sono BALSTATE (HIGH) e BALSTATE (LOW), che dovrebbero indicare se stanno richiedendo le istanze dell'applicazione e quanti sono stati autorizzati a spostare.
- Verificare DIS APSTATUS (X) TYPE (LOCAL) where (IMMCOUNT gt 1) per verificare se ci sono istanze che non riescono a spostarsi quando richiesto.

## **DIS APSTATUS (X) TYPE (LOCALE)**

Questo comando di visualizzazione può essere utilizzato per diagnosticare molti problemi che potrebbero causare il mancato ribilanciamento di un'applicazione come previsto. In primo luogo, controllare i campi IMMDATE e IMMTIME per verificare se l'applicazione è contrassegnata solo temporaneamente come immobile.

Altri motivi per i quali le applicazioni non riescono a riequilibrare sono indicati dalla IMMRIPETA. La seguente tabella mostra le varie cause (IMMADELN) e le azioni necessarie. Notare che nella maggior parte dei casi, queste cause devono essere esaminate con lo sviluppatore dell'applicazione o il proprietario interessato

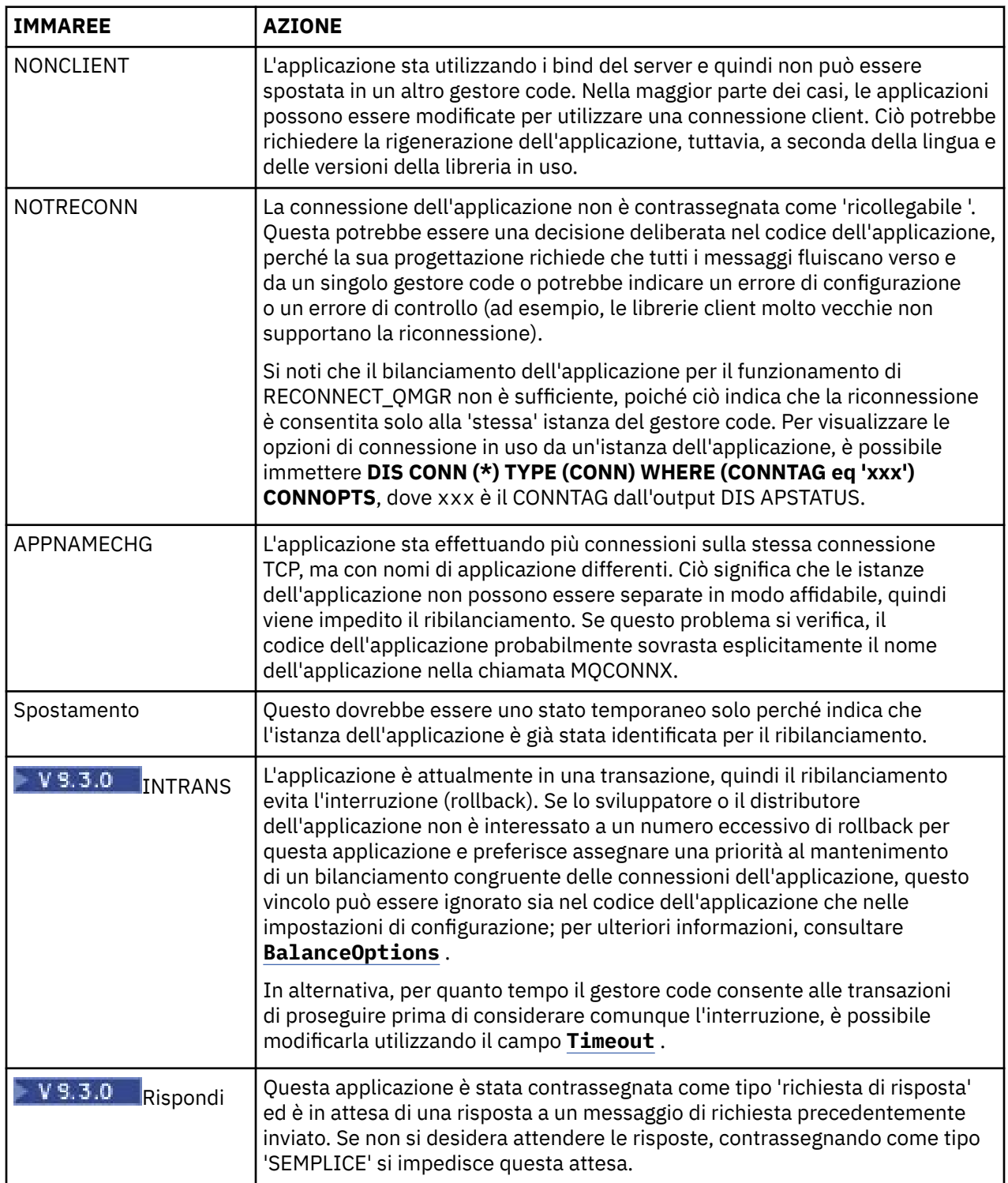

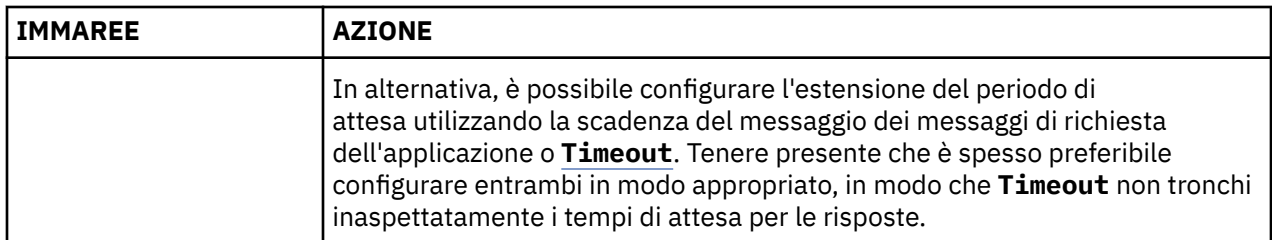

### **Riferimenti correlati**

STATOVISUALIZZAZIONEP

### *Le applicazioni si collegano o si scollegano continuamente*

Un sintomo e una soluzione associati alle applicazioni che si collegano o si disconnettono continuamente o non riescono a raggiungere il bilanciamento previsto.

Innanzitutto, escludere le cause comuni utilizzando il comando DIS APSTATUS descritto in ["Le](#page-211-0) [applicazioni non bilanciano correttamente" a pagina 212](#page-211-0)

### **Sintomo**

Tutte le istanze dell'applicazione sembrano mobili, ma le istanze vengono continuamente ribilanciate e non riescono a raggiungere l'equilibrio e / o alcuni gestori code non hanno alcuna istanza dell'applicazione.

Una causa probabile è una CCDT (client channel definition table) non configurata correttamente. I cluster uniformi richiedono che i client si connettano utilizzando una CCDT che include informazioni di connessione per ogni singolo gestore code nel cluster. Quando a una istanza dell'applicazione viene chiesto di riconnettersi a un altro gestore code (per ribilanciare connessioni), il codice client IBM MQ consulta CCDT per stabilire l'instradamento alla nuova destinazione.

Se alcuni gestori code non sono inclusi in CCDT, o se si verifica un errore nelle relative informazioni di configurazione, quando un'istanza dell'applicazione tenta di riconnettersi non riesce in parte durante lo spostamento (di solito riconnettersi al gestore code precedente). In un secondo momento, verrà probabilmente richiesto di provare a riconnettersi nuovamente, con lo stesso risultato. Ciò si traduce in connessioni spesso "rimbalzanti" e l'applicazione nel suo complesso non raggiunge mai una diffusione uniforme nel cluster uniforme.

### **La soluzione**

Assicurarsi che tutti i membri di un cluster uniforme siano sempre rappresentati nel CCDT fornito alle applicazioni client. Ciò dovrebbe includere membri temporaneamente inattivi poiché non è richiesto il ribilanciamento delle applicazioni ai gestori code che non sono attualmente in esecuzione. Se si identificano gli errori in CCDT, dopo aver apportato le correzioni, ridistribuire il file a tutti i client utilizzando il meccanismo esistente. Non è necessario riavviare le applicazioni client, che individuano le voci modificate al successivo tentativo di riconnessione.

Se le voci CCDT appaiono corrette, potrebbe esserci un problema con la definizione del listener o del canale SRVCONN su alcuni membri del cluster, che causa un comportamento simile per gli stessi motivi.

### **Problemi dell'applicazione durante l'esecuzione di REFRESH CLUSTER**

L'emissione di **REFRESH CLUSTER** è disruttiva per il cluster. Potrebbe rendere gli oggetti cluster invisibili per un breve periodo di tempo fino al termine dell'elaborazione di **REFRESH CLUSTER** . Ciò può influire sulle applicazioni in esecuzione. Queste note descrivono alcuni dei problemi dell'applicazione che potrebbero essere visualizzati.
# **Codici di errore che potrebbero essere visualizzati dalle chiamate MQOPEN, MQPUTo MQPUT1**

Durante **REFRESH CLUSTER** potrebbero essere visualizzati i seguenti codici di errore. Il motivo per cui ciascuno di questi codici viene visualizzato è descritto in una sezione successiva di questo argomento.

- 2189 MQRC\_CLUSTER\_RESOLUTION\_ERROR
- 2085 MORC\_UNKNOWN\_OBJECT\_NAME
- 2041 MORC\_OBJECT\_CHANGED
- 2082 MQRC\_UNKNOWN\_ALIAS\_BASE\_Q
- 2270 MQRC\_NO\_DESTINATIONS\_AVAILABLE

Tutti questi codici di errore indicano errori di ricerca dei nomi a un livello o a un altro nel codice IBM MQ , previsto se le applicazioni sono in esecuzione durante l'operazione **REFRESH CLUSTER** .

L'operazione **REFRESH CLUSTER** potrebbe verificarsi localmente o in remoto o in entrambi i casi per causare questi risultati. La probabilità che vengano visualizzati è particolarmente alta se i repository completi sono molto occupati. Ciò si verifica se le attività **REFRESH CLUSTER** sono in esecuzione localmente sul repository completo o in remoto su altri gestori code nel cluster o nei cluster di cui è responsabile il repository completo.

Per quanto riguarda le code del cluster che sono assenti temporaneamente e che saranno presto ripristinate, tutti questi codici di errore sono condizioni temporanee che consentono di riprovare (anche se per 2041 MQRC\_OBJECT\_CHANGED può essere un po' complicato decidere se la condizione è riprovare). Se è congruente con le regole dell'applicazione (ad esempio, i tempi massimi di servizio), è necessario riprovare per circa un minuto, per dare il tempo per il completamento delle attività **REFRESH CLUSTER** . Per un cluster di dimensioni modeste, è probabile che il completamento sia molto più rapido.

Se uno di questi codici di errore viene restituito da **MQOPEN**, non viene creato alcun handle dell'oggetto, ma un successivo tentativo dovrebbe riuscire a crearne uno.

Se uno qualsiasi di questi codici di errore viene restituito da **MQPUT**, l'handle dell'oggetto non viene chiuso automaticamente e il nuovo tentativo deve avere esito positivo senza dover prima chiudere l'handle dell'oggetto. Tuttavia, se l'applicazione ha aperto l'handle utilizzando le opzioni di collegamento su apertura e quindi richiede che tutti i messaggi vadano sullo stesso canale, (contrariamente alle aspettative dell'applicazione) non è garantito che il *put* ritentato vada sullo stesso canale o gestore code come prima. È quindi consigliabile chiudere la maniglia dell'oggetto e aprirne una nuova, in quel caso, per recuperare la semantica di collegamento su apertura.

Se uno di questi codici di errore viene restituito da **MQPUT1**, non è noto se il problema si sia verificato durante l' *apertura* o durante la parte *put* dell'operazione. Qualunque sia, l'operazione può essere ritentata. Non ci sono semantiche di collegamento su apertura di cui preoccuparsi in questo caso, perché l'operazione **MQPUT1** è una sequenza *open - put - close* eseguita in un'azione continua.

# **Scenari multi - hop**

Se il flusso di messaggi incorpora un hop multiplo, come quello mostrato nel seguente esempio, un errore di ricerca del nome causato da **REFRESH CLUSTER** può verificarsi su un gestore code remoto dall'applicazione. In tal caso, l'applicazione riceve un codice di ritorno di esito positivo (zero), ma l'errore di ricerca del nome, se si verifica, impedisce a un programma del canale **CLUSRCVR** di instradare il messaggio a qualsiasi coda di destinazione appropriata. Invece, il programma del canale **CLUSRCVR** segue regole normali per scrivere il messaggio in una DLQ (dead letter queue), in base alla persistenza del messaggio. Il codice di errore associato a tale operazione è il seguente:

• 2001 MQRC\_ALIAS\_BASE\_Q\_TYPE\_ERROR

Se ci sono messaggi persistenti e non sono state definite code di messaggi non recapitabili per riceverli, verranno visualizzati i canali che terminano.

Di seguito viene riportato uno scenario multi - hop di esempio:

• **MQOPEN** sul gestore code **QM1** specifica **Q2**.

- **Q2** è definito nel cluster su un gestore code remoto **QM2**, come alias.
- Un messaggio raggiunge **QM2**e rileva che **Q2** è un alias per **Q3**.
- **Q3** viene definito nel cluster su un gestore code remoto **QM3**, come **qlocal**.
- Il messaggio raggiunge **QM3**e viene inserito in **Q3**.

Quando si verifica il multi - hop, potrebbero essere visualizzate le seguenti voci del log degli errori del gestore code:

• Sui lati di invio e ricezione, quando sono presenti code di messaggi non recapitabili e ci sono messaggi persistenti:

### **AMQ9544: Messaggi non inseriti nella coda di destinazione**

Durante l'elaborazione del canale 'CHLNAME' non è stato possibile inserire uno o più messaggi nella coda di destinazione e si è tentato di inserirli in una coda di messaggi non recapitabili. L'ubicazione della coda è \$, dove 1 è la coda di messaggi non recapitabili locale e 2 è la coda di messaggi non recapitabili remota.

• Sul lato ricevente, quando una coda di messaggi non recapitabili non è in posizione e ci sono messaggi persistenti:

### **AMQ9565: Nessuna coda di messaggi non recapitabili definita**

### **AMQ9599: Il programma non può aprire un oggetto gestore code**

### **AMQ9999: Programma di canale terminato in modo anomalo**

• Sul lato di invio, quando non è presente una coda di messaggi non recapitabili e sono presenti messaggi persistenti:

### **AMQ9506: Conferma ricezione messaggio non riuscita**

**AMQ9780: Il canale sulla macchina remota 'a.b.c.d(1415)' sta terminando a causa di un errore**

**AMQ9999: Programma di canale terminato in modo anomalo**

# **Ulteriori dettagli sul motivo per cui ciascuno di questi codici di errore potrebbe essere visualizzato durante l'esecuzione di REFRESH CLUSTER**

## **2189 (088D) (RC2189): MQRC\_CLUSTER\_RESOLUTION\_ERROR**

Il gestore code locale ha richiesto ai propri repository completi l'esistenza di una coda. Non è stata ricevuta alcuna risposta dai repository completi entro un timeout codificato di 10 secondi. Ciò è dovuto al fatto che il messaggio di richiesta o il messaggio di risposta si trovano su una coda per l'elaborazione e questa condizione verrà cancellata a tempo debito. Nell'app, la condizione è riprovabile e avrà successo quando questi meccanismi interni saranno stati completati.

### **2085 (0825) (RC2085): MQRC\_UNKNOWN\_OBJECT\_NAME**

Il gestore code locale ha richiesto (o ha richiesto in precedenza) ai propri repository completi l'esistenza di un nome coda. I repository completi hanno risposto, dicendo che non sapevano del nome della coda. Nel contesto in cui **REFRESH CLUSTER** si verifica su repository completi e parziali, il proprietario della coda potrebbe non aver ancora comunicato ai repository completi la coda. Oppure potrebbe essere stato eseguito, ma i messaggi interni che contengono queste informazioni si trovano su una coda per l'elaborazione, nel qual caso questa condizione verrà cancellata a tempo debito. Nell'app, la condizione è riprovabile e avrà successo quando questi meccanismi interni saranno stati completati.

### **2041 (07F9) (RC2041): MQRC\_OBJECT\_CHANGED**

È più probabile che venga visualizzato da bind - on - open **MQPUT**. Il gestore code locale è a conoscenza dell'esistenza di un nome coda e del gestore code remoto in cui risiede. Nel contesto in cui **REFRESH CLUSTER** si verifica su repository completi e parziali, il record del gestore code è stato eliminato e sta per essere sottoposto a query dai repository completi. Nell'app, è un po' complicato decidere se la condizione è riprovabile. Infatti, se il **MQPUT** viene ritentato, avrà esito positivo quando tali meccanismi interni avranno completato il lavoro di apprendimento del gestore code remoto. Tuttavia, non esiste alcuna garanzia che verrà utilizzato lo stesso gestore code. È più sicuro seguire l'approccio generalmente consigliato quando viene ricevuto MQRC\_OBJECT\_CHANGED, che consiste nel chiudere l'handle dell'oggetto e riaprirne uno nuovo.

### **2082 (0822) (RC2082): MQRC\_UNKNOWN\_ALIAS\_BASE\_Q**

Simile all'origine della condizione 2085 MQRC\_UNKNOWN\_OBJECT\_NAME, questo codice motivo viene visualizzato quando viene utilizzato un alias locale e la sua TARGET è una coda cluster inaccessibile per i motivi precedentemente descritti per il codice motivo 2085.

## **A2001 (07D1) (RC2001): MQRC\_ALIAS\_BASE\_Q\_TYPE\_ERROR**

Questo codice di errore di solito non viene visualizzato nelle applicazioni. È probabile che venga visualizzato solo nei log degli errori del gestore code, in relazione ai tentativi di inviare un messaggio a una coda di messaggi non recapitabili. Un programma del canale **CLUSRCVR** ha ricevuto un messaggio dal proprio partner **CLUSSDR** e sta decidendo dove inserirlo. Questo scenario è solo una variazione della stessa condizione precedentemente descritta per i codici di errore 2082 e 2085. In questo caso, il codice motivo viene visualizzato quando un alias viene elaborato in un punto diverso nel prodotto MQ , rispetto a dove viene elaborato durante un'applicazione **MQPUT** o **MQOPEN**.

### **2270 (08DE) (RC2270): MQRC\_NO\_DESTINATIONS\_AVAILABLE**

Visualizzato quando un'applicazione utilizza una coda che ha aperto con MQOO\_BIND\_NOT\_FIXEDe gli oggetti di destinazione non sono disponibili per un breve periodo di tempo fino al completamento dell'elaborazione **REFRESH CLUSTER** .

## **Ulteriori osservazioni**

Se in questo ambiente è presente un'attività di pubblicazione / sottoscrizione in cluster, **REFRESH CLUSTER** può avere ulteriori effetti indesiderati. Ad esempio, la perdita temporanea di sottoscrizioni per i sottoscrittori, che trovano di aver perso un messaggio. Consultare Considerazioni su REFRESH CLUSTER per i cluster di pubblicazione/sottoscrizione.

### **Concetti correlati**

REFRESH CLUSTER considerazioni per i cluster di pubblicazione / sottoscrizione Cluster: utilizzo delle procedure consigliate per REFRESH CLUSTER **Riferimenti correlati** Riferimento comandi MQSC: REFRESH CLUSTER

# **Un canale mittente del cluster sta continuamente tentando di avviarsi**

Verificare che il gestore code e il listener siano in esecuzione e che le definizioni del canale mittente del cluster e del canale ricevente del cluster siano corrette.

## **Sintomo**

```
1 : display chs(*)AMQ8417: Display Channel Status details.
CHANNEL(DEMO.QM2) XMITQ(SYSTEM.CLUSTER.TRANSMIT.QUEUE)
CONNAME(computer.ibm.com(1414))<br>CURRENT
                                      CHLTYPE(CLUSSDR)
STATUS(RETRYING)
```
## **Causa**

- 1. Il gestore code remoto non è disponibile.
- 2. È stato specificato un parametro non corretto per il canale mittente del cluster manuale locale o per il canale ricevente del cluster remoto.

## **La soluzione**

Verificare se il problema è la disponibilità del gestore code remoto.

- 1. Sono presenti messaggi di errore?
- 2. Il gestore code è attivo?
- 3. Il listener è in esecuzione?

4. È possibile avviare il canale mittente del cluster?

Se il gestore code remoto è disponibile, si è verificato un problema con una definizione di canale? Controllare il tipo di definizione del gestore code del cluster per verificare se il canale sta continuamente tentando di avviarsi; ad esempio:

```
1 : dis clusqmgr(*) deftype where(channel eq DEMO.QM2)
AMQ8441: Display Cluster Queue Manager details.
CLUSQMGR(QM2) CHANNEL(DEMO.QM2) CLUSTER(DEMO)
DEFTYPE(CLUSSDRA)
```
Se il tipo di definizione è CLUSSDR , il canale utilizza la definizione del mittente del cluster manuale locale. Modificare i parametri non corretti nella definizione del mittente del cluster manuale locale e riavviare il canale.

Se il tipo di definizione è CLUSSDRA o CLUSSDRB , il canale utilizza un canale mittente del cluster definito automaticamente. Il canale mittente del cluster definito automaticamente si basa sulla definizione di un canale ricevente del cluster remoto. Modificare eventuali parametri non validi nella definizione del ricevitore del cluster remoto. Ad esempio, il parametro conname potrebbe non essere corretto:

```
1 : alter chl(demo.qm2) chltype(clusrcvr) conname('newhost(1414)')
AMQ8016: IBM MQ channel changed.
```
Le modifiche alla definizione del ricevente del cluster remoto vengono propagate a tutti i gestori code del cluster interessati. I canali definiti automaticamente corrispondenti vengono aggiornati di conseguenza. È possibile verificare che gli aggiornamenti siano stati propagati correttamente controllando il parametro modificato. Ad esempio:

```
1 : dis clusqmgr(qm2) conname
AMQ8441: Display Cluster Queue Manager details.
CLUSQMGR(QM2) CHANNEL(DEMO.QM2) CLUSTER(DEMO) CONNAME(newhost(1414))
```
Se la definizione definita automaticamente è ora corretta, riavviare il canale.

# **DISPLAY CLUSQMGR mostra nomi CLUSQMGR che iniziano con SYSTEM.TEMP.**

Il gestore code non ha ricevuto alcuna informazione dal gestore code del repository completo a cui punta il canale CLUSSDR definito manualmente. Controllare che i canali cluster siano definiti correttamente.

## **Sintomo**

```
Multi
```

```
1 : display clusqmgr(\star)AMQ8441: Display Cluster Queue Manager details.
CLUSOMGR(OM1)
CHANNEL(DEMO.QM1)
AMQ8441: Display Cluster Queue Manager details.
CLUSQMGR(SYSTEM.TEMPUUID.computer.<yourdomain>(1414))
CLUSTER(DEMO) CHANNEL(DEMO.QM2)
```
### $z/0S$

CSQM201I +CSQ2 CSQMDRTC DISPLAY CLUSQMGR DETAILS CLUSQMGR(SYSTEM.TEMPQMGR.<HOSTNAME>(1716)) CLUSTER(DEMO) CHANNEL(TO.CSQ1.DEMO) END CLUSQMGR DETAILS

## **Causa**

Il gestore code non ha ricevuto alcuna informazione dal gestore code del repository completo a cui punta il canale CLUSSDR definito manualmente. Il canale CLUSSDR definito manualmente deve essere in stato di esecuzione.

# **La soluzione**

Verificare che anche la definizione CLUSRCVR sia corretta, in particolare i parametri CONNAME e CLUSTER . Modificare la definizione del canale, se la definizione è errata.

 $\blacktriangleright$  Multi $\blacktriangleright$   $\blacktriangleright$  inoltre necessario fornire l'autorizzazione corretta al SISTEMA SYSTEM.CLUSTER.TRANSMIT.QUEUE immettendo il seguente comando:

```
setmqaut -m <QMGR Name> -n SYSTEM.CLUSTER.TRANSMIT.QUEUE -t q -g mqm +all
```
Per i gestori code remoti potrebbe essere necessario del tempo per tentare un nuovo riavvio e avviare i canali con la definizione corretta.

# **Codice di ritorno = 2035 MQRC\_NOT\_AUTHORIZED**

Il codice di errore RC2035 viene visualizzato per vari motivi, tra cui un errore nell'aprire una coda o un canale, un errore ricevuto quando si tenta di utilizzare un ID utente che dispone dell'autorizzazione di amministratore, un errore quando si utilizza un'applicazione IBM MQ JMS e l'apertura di una coda su un cluster. MQS\_REPORT\_NOAUTH e MQSAUTHERRORS possono essere utilizzati per un'ulteriore diagnosi di RC2035.

# **Problemi specifici**

Consultare Problemi specifici che generano RC2035 per informazioni su:

- JMSWMQ2013 autenticazione di sicurezza non valida
- MORC NOT AUTHORIZED su una coda o canale
- MQRC\_NOT\_AUTHORIZED (AMQ4036 su un client) come amministratore
- Variabili di ambiente MQS\_REPORT\_NOAUTH e MQSAUTHERRORS

# **Apertura di una coda in un cluster**

La soluzione per questo errore dipende dal fatto che la coda sia su z/OS o meno. Su z/OS utilizzare il gestore della sicurezza. Su altre piattaforme, creare un alias locale per la coda del cluster oppure autorizzare tutti gli utenti ad avere accesso alla coda di trasmissione.

# **Sintomo**

Le applicazioni ricevono un codice di ritorno 2035 MQRC\_NOT\_AUTHORIZED quando tentano di aprire una coda in un cluster.

## **Causa**

L'applicazione riceve il codice di ritorno MQRC\_NOT\_AUTHORIZED durante il tentativo di aprire una coda in un cluster. L'autorizzazione per tale coda è corretta. È probabile che l'applicazione non sia autorizzata a inserire nella coda di trasmissione cluster.

## **La soluzione**

La soluzione dipende dal fatto che la coda si trovi o meno su z/OS . Consultare l'argomento delle informazioni correlate.

### **Riferimenti correlati**

2035 (07F3) (RC2035): MQRC\_NOT\_AUTHORIZED

# **Codice di ritorno = 2085 MQRC\_UNKNOWN\_OBJECT\_NAME quando si tenta di aprire una coda nel cluster**

## **Sintomo**

Le applicazioni ricevono un codice di ritorno 2085 MQRC\_UNKNOWN\_OBJECT\_NAME quando tentano di aprire una coda nel cluster.

## **Causa**

Il gestore code in cui esiste l'oggetto o questo gestore code potrebbe non essere stato immesso correttamente nel cluster.

### **La soluzione**

Assicurarsi che possano visualizzare tutti i repository completi nel cluster. Assicurarsi inoltre che i canali CLUSSDR per i repository completi stiano tentando di avviarsi.

Se la coda si trova nel cluster, verificare di aver utilizzato le opzioni di apertura appropriate. Non è possibile richiamare i messaggi da una coda cluster remota, quindi verificare che le opzioni di apertura siano solo per l'output.

```
1 : display clusqmgr(*) qmtype status
AMQ8441: Display Cluster Queue Manager details.
CLUSQMGR(QM1) CLUSTER(DEMO)
CHANNEL(DEMO.QM1) QMTYPE(NORMAL)
AMQ8441: Display Cluster Queue Manager details.
CLUSQMGR(QM2) CLUSTER(DEMO)
CHANNEL(DEMO.QM2) QMTYPE(REPOS)
STATUS(RUNNING)
AMQ8441: Display Cluster Queue Manager details.
                 CLUŠTER(DEMO)<br>QMTYPE(REPOS)
CHANNEL(DEMO.QM3)
STATUS(RUNNING)
```
**Nota:** Quando si utilizza IBM MQ con WebSphere Application Server, potresti visualizzare questo problema anche se hai un'applicazione JMS che si connette a un gestore code IBM MQ appartenente a un cluster IBM MQ e la tua applicazione JMS tenta di accedere a una coda cluster che si trova altrove nel cluster. L'applicazione deve lasciare vuoto il gestore code se desidera aprire una coda cluster ubicata nel cluster o specificare il nome di un gestore code nel cluster che ospita la coda cluster.

### **Riferimenti correlati**

2085 (0825) (RC2085): MQRC\_UNKNOWN\_OBJECT\_NAME

# **Codice di ritorno= 2189 MQRC\_CLUSTER\_RESOLUTION\_ERROR quando si tenta di aprire una coda nel cluster**

Assicurarsi che i canali CLUSSDR nei repository completi non stiano continuamente tentando di avviarsi.

### **Sintomo**

Le applicazioni ricevono un codice di ritorno 2189 MQRC\_CLUSTER\_RESOLUTION\_ERROR quando tentano di aprire una coda nel cluster.

### **Causa**

La coda viene aperta per la prima volta e il gestore code non può contattare alcun repository completo.

# **La soluzione**

Assicurarsi che i canali CLUSSDR nei repository completi non stiano continuamente tentando di avviarsi.

1 : display clusqmgr(\*) qmtype status AMQ8441: Display Cluster Queue Manager details. CLUSQMGR(QM1) CLUSTER(DEMO) CHANNEL(DEMO.QM1) QMTYPE(NORMAL) AMQ8441: Display Cluster Queue Manager details. CLUSTER(DEMO)<br>CLUSTER(DEMO)<br>QMTYPE(REPOS) CHANNEL(DEMO.QM2) STATUS(RUNNING) AMQ8441: Display Cluster Queue Manager details. CLUSTER(DEMO)<br>QMTYPE(REPOS) CHANNEL(DEMO.QM3) STATUS(RUNNING)

### **Riferimenti correlati**

2189 (088D) (RC2189): MQRC\_CLUSTER\_RESOLUTION\_ERROR

# **Restituire code=2082 MQRC\_UNKNOWN\_ALIAS\_BASE\_Q aprendo una coda nel cluster**

Le applicazioni ottengono rc=2082 MQRC\_UNKNOWN\_ALIAS\_BASE\_Q quando tentano di aprire una coda nel cluster.

## **Problema**

Una chiamata MQOPEN o MQPUT1 è stata emessa specificando una coda alias come destinazione, ma il *BaseQName* negli attributi della coda alias non è riconosciuto come nome coda.

Questo codice di errore può verificarsi anche quando *BaseQName* è il nome di una coda cluster che non è possibile risolvere correttamente.

MQRC\_UNKNOWN\_ALIAS\_BASE\_Q potrebbe indicare che l'applicazione sta specificando il **ObjectQmgrName** del gestore code a cui si sta connettendo e il gestore code che ospita la coda alias. Ciò significa che il gestore code cerca la coda di destinazione alias sul gestore code specificato e non riesce perché la coda di destinazione alias non è sul gestore code locale.

## **La soluzione**

Lasciare vuoto il parametro **ObjectQmgrName** , in modo che il cluster decida a quale gestore code instradare.

Se la coda si trova nel cluster, verificare di aver utilizzato le opzioni di apertura appropriate. Non è possibile richiamare i messaggi da una coda cluster remota, quindi verificare che le opzioni di apertura siano solo per l'output.

### **Riferimenti correlati**

2082 (0822) (RC2082): MQRC\_UNKNOWN\_ALIAS\_BASE\_Q

# **I messaggi non arrivano sulle code di destinazione**

Accertarsi che la coda di trasmissione cluster corrispondente sia vuota e che il canale del gestore code di destinazione sia in esecuzione.

## **Sintomo**

I messaggi non arrivano nelle code di destinazione.

## **Causa**

I messaggi potrebbero essere bloccati sul relativo gestore code di origine.

## **La soluzione**

1. Identificare la coda di trasmissione che sta inviando i messaggi alla destinazione e lo stato del canale.

```
1 : dis clusqmgr(QM1) CHANNEL(*) STATUS DEFTYPE QMTYPE XMITQ
AMQ8441: Display Cluster Queue Manager details.
CLUSQMGR(QM1) CLUSTER(DEMO)
CHANNEL(DEMO.OM1) DEFTYPE(CLUSSDRA)
QMTYPE(NORMAL) STATUS(RUNNING)
XMITQ(SYSTEM.CLUSTER.TRANSMIT.DEMO.QM1)
```
2. Accertarsi che la coda di trasmissione cluster sia vuota.

```
1 : display ql(SYSTEM.CLUSTER.TRANSMIT.DEMO.QM1) curdepth
AMQ8409: Display Queue details.
QUEUE(SYSTEM.CLUSTER.TRANSMIT.DEMO.QM1) CURDEPTH(0)
```
# **I messaggi inseriti in una coda alias del cluster vanno all'indirizzo SYSTEM.DEAD.LETTER.QUEUE**

Una coda alias del cluster si risolve in una coda locale che non esiste.

## **Sintomo**

I messaggi inseriti in una coda alias vanno a SYSTEM.DEAD.LETTER.QUEUE con motivo MQRC\_UNKNOWN\_ALIAS\_BASE\_Q.

### **Causa**

Un messaggio viene instradato a un gestore code in cui è definita una coda alias del cluster. Una coda di destinazione locale non è definita su tale gestore code. Poiché il messaggio è stato inserito con l'opzione MQOO\_BIND\_ON\_OPEN open, il gestore code non può riaccodare il messaggio.

Quando si utilizza MQOO\_BIND\_ON\_OPEN , l'alias della coda cluster è saldamente collegato. Il nome risolto è il nome della coda di destinazione e di qualsiasi gestore code su cui è definito l'alias della coda cluster. Il nome del gestore code viene inserito nell'intestazione della coda di trasmissione. Se la coda di destinazione non esiste sul gestore code a cui viene inviato il messaggio, il messaggio viene inserito nella coda di messaggi non recapitabili. La destinazione non viene ricalcolata perché l'intestazione di trasmissione contiene il nome del gestore code di destinazione risolto da MQOO\_BIND\_ON\_OPEN. Se la coda alias è stata aperta con MQOO\_BIND\_NOT\_FIXED, l'intestazione della coda di trasmissione conterrà un nome di gestore code vuoto e la destinazione verrà ricalcolata. In tal caso, se la coda locale è definita altrove nel cluster, il messaggio verrà inviato lì.

### **La soluzione**

- 1. Modificare tutte le definizioni di coda alias per specificare DEFBIND ( NOTFIXED).
- 2. Utilizzare MQOO\_BIND\_NOT\_FIXED come opzione di apertura quando la coda è aperta.
- 3. Se si specifica MQOO\_BIND\_ON\_OPEN, verificare che un alias cluster si risolva in una coda locale definita sullo stesso gestore code dell'alias.

# **Un gestore code ha informazioni non aggiornate su code e canali nel cluster**

### **Sintomo**

DISPLAY QCLUSTER e DISPLAY CLUSQMGR mostrano gli oggetti non aggiornati.

## **Causa**

Gli aggiornamenti al cluster passano solo tra i repository completi sui canali CLUSSDR definiti manualmente. Dopo che il cluster ha formato i canali CLUSSDR , vengono visualizzati come canali DEFTYPE ( CLUSSDRB) perché sono sia manuali che automatici. I canali CLUSSDR devono essere sufficienti per formare una rete completa tra tutti i repository completi.

## **La soluzione**

- Verificare che il gestore code in cui si trova l'oggetto e il gestore code locale siano ancora connessi al cluster.
- Verificare che ogni gestore code possa visualizzare tutti i repository completi nel cluster.
- Verificare se i canali CLUSSDR per i repository completi tentano continuamente il riavvio.
- Verificare che i repository completi dispongano di un numero sufficiente di canali CLUSSDR definiti per collegarli correttamente.

```
1 : dis clusqmgr(QM1) CHANNEL(*) STATUS DEFTYPE QMTYPE
XMITQ
AMQ8441: Display Cluster Queue Manager details.
CLUSQMGR(QM1) CLUSTER(DEMO)
CHANNEL(DEMO.QM1) DEFTYPE(CLUSSDRA)
QMTYPE(NORMAL) STATUS(RUNNING)
XMITQ(SYSTEM.CLUSTER.TRANSMIT.DEMO.QM1)
AMQ8441: Display Cluster Queue Manager details.<br>CLUSQMGR(QM2)     CLUSTER(DEMO)
                  CLUSTER(DEMO)
CHANNEL(DEMO.QM2) DEFTYPE(CLUSRCVR)
QMTYPE(REPOS)
XMITQ(SYSTEM.CLUSTER.TRANSMIT.DEMO.QM2)
AMQ8441: Display Cluster Queue Manager details.
CLUSQMGR(QM3) CLUSTER(DEMO)
CHANNEL(DEMO.QM3) DEFTYPE(CLUSSDRB)
QMTYPE(REPOS) STATUS(RUNNING)
XMITQ(SYSTEM.CLUSTER.TRANSMIT.DEMO.QM3)
AMQ8441: Display Cluster Queue Manager details.
CLUSQMGR(QM4) CLUSTER(DEMO)
CHANNEL(DEMO.QM4) DEFTYPE(CLUSSDRA)
QMTYPE(NORMAL) STATUS(RUNNING)
XMITQ(SYSTEM.CLUSTER.TRANSMIT.DEMO.QM4)
```
# **Nessuna modifica nel cluster viene riflessa nel gestore code locale**

Il processo del gestore repository non sta elaborando i comandi del repository, probabilmente a causa di un problema con la ricezione o l'elaborazione dei messaggi nella coda comandi.

# **Sintomo**

Nessuna modifica nel cluster viene riflessa nel gestore code locale.

## **Causa**

Il processo del gestore repository non sta elaborando i comandi del repository.

## **La soluzione**

1. Verificare che SYSTEM.CLUSTER.COMMAND.QUEUE sia vuoto.

```
1 : display ql(SYSTEM.CLUSTER.COMMAND.QUEUE) curdepth
AMQ8409: Display Queue details.
QUEUE(SYSTEM.CLUSTER.COMMAND.QUEUE) CURDEPTH(0)
```
 $2.$  Villa Verificare che l'iniziatore di canali sia in esecuzione su z/OS.

3. Verificare che non vi siano messaggi di errore nei log degli errori che indicano che il gestore code ha una risorsa temporanea insufficiente.

# **DISPLAY CLUSQMGR visualizza un gestore code due volte**

Utilizzare il comando RESET CLUSTER per rimuovere tutte le tracce di una vecchia istanza di un gestore code.

1 : display clusqmgr(QM1) qmid AMQ8441: Display Cluster Queue Manager details. CLUSQMGR(QM1)<br>CHANNEL(DEMO.OM1) CHANNEL(DEMO.QM1) QMID(QM1\_2002-03-04\_11.07.01) AMQ8441: Display Cluster Queue Manager details. CLUSQMGR(QM1) CLUSTER(DEMO) QMID(QM1\_2002-03-04\_11.04.19)

Il cluster funziona correttamente con la versione meno recente del gestore code ignorata. Dopo circa 90 giorni, la conoscenza del cluster della versione precedente del gestore code scade e viene eliminata automaticamente. Tuttavia, è possibile che si preferisca eliminare queste informazioni manualmente.

### **Causa**

- 1. Il gestore code potrebbe essere stato eliminato e quindi ricreato e ridefinito.
- 2. Potrebbe essere stato avviato a freddo su z/OS, senza prima seguire la procedura di rimozione di un gestore code da un cluster.

### **La soluzione**

Per eliminare immediatamente tutte le tracce del gestore code, utilizzare il comando RESET CLUSTER da un gestore code del repository completo. Il comando rimuove il gestore code meno recente e le relative code dal cluster.

```
2 : reset cluster(DEMO) qmid('QM1_2002-03-04_11.04.19') action(FORCEREMOVE) queues(yes)
AMQ8559: RESET CLUSTER accepted.
```
L'utilizzo del comando RESET CLUSTER arresta i canali mittenti del cluster definiti automaticamente per il gestore code interessato. È necessario riavviare manualmente tutti i canali mittenti del cluster arrestati, dopo aver completato il comando RESET CLUSTER.

## **Un gestore code non si unisce nuovamente al cluster**

Dopo l'immissione di un comando cluster RESET o REFRESH , il canale dal gestore code al cluster potrebbe essere arrestato. Verificare lo stato del canale cluster e riavviare il canale.

### **Sintomo**

Un gestore code non si unisce nuovamente a un cluster dopo aver immesso i comandi RESET CLUSTER e REFRESH CLUSTER .

### **Causa**

Un effetto collaterale dei comandi RESET e REFRESH potrebbe essere l'arresto di un canale. Un canale viene arrestato in modo che la versione corretta del canale venga eseguita quando il comando RESET o REFRESH viene completato.

### **La soluzione**

Verificare che i canali tra il gestore code dei problemi e i repository completi siano in esecuzione e, se necessario, utilizzare il comando START CHANNEL .

# **Il bilanciamento del carico di lavoro impostato su un canale mittente del cluster non sta funzionando**

È probabile che qualsiasi bilanciamento del carico di lavoro specificato su un canale mittente del cluster venga ignorato. Specificare invece gli attributi del canale del carico di lavoro del cluster sul canale ricevente del cluster sul gestore code di destinazione.

# **Sintomo**

Sono stati specificati uno o più attributi del canale del carico di lavoro del cluster su un canale mittente del cluster. Il bilanciamento del carico di lavoro risultante non è quello previsto.

# **Causa**

È probabile che qualsiasi bilanciamento del carico di lavoro specificato su un canale mittente del cluster venga ignorato. Per una spiegazione, consultare Canali cluster. Si noti che si ottiene ancora un certo tipo di bilanciamento del carico di lavoro, in base ai valori predefiniti del cluster o alle proprietà impostate sul canale ricevente del cluster corrispondente sul gestore code di destinazione.

# **La soluzione**

Specificare gli attributi del canale del workload del cluster sul canale ricevente del cluster sul gestore code di destinazione.

## **Riferimenti correlati**

attributo Canale CLWLPRTY attributo canale CLWLRANK attributo Canale CLWLWGHT attributo Canale NETPRTY

# **Informazioni non aggiornate in un cluster ripristinato**

Dopo il ripristino di un gestore code, le informazioni sul cluster non sono aggiornate. Aggiornare le informazioni sul cluster con il comando **REFRESH CLUSTER** .

# **Problema**

Dopo un backup immagine di QM1, è stato ripristinato un repository parziale nel cluster DEMO e le informazioni sul cluster in esso contenute non sono aggiornate.

# **La soluzione**

Su QM1, immettere il comando REFRESH CLUSTER(DEMO).

**Nota:** Per i cluster di grandi dimensioni, l'utilizzo del comando **REFRESH CLUSTER** può danneggiare il cluster mentre è in esecuzione e, di nuovo, a intervalli di 27 giorni, quando gli oggetti del cluster inviano automaticamente gli aggiornamenti di stato a tutti i gestori code interessati. Consultare Refreshing in a large cluster can affect performance and availability of the cluster.

Quando si esegue REFRESH CLUSTER(DEMO) su QM1, vengono rimosse tutte le QM1 informazioni sul cluster DEMO, ad eccezione della conoscenza di QM1di se stesso e delle proprie code e di come accedere ai repository completi nel cluster. QM1 quindi contatterà i repository completi e li informerà di sé e delle relative code. QM1 è un repository parziale, pertanto i repository completi non indicano immediatamente a QM1 tutti gli altri repository parziali nel cluster. Invece, QM1 costruisce lentamente la propria conoscenza degli altri repository parziali attraverso le informazioni che riceve come e quando ciascuna delle altre code e gestori code è successivamente attiva nel cluster.

# **Forzatura gestore code cluster rimossa per errore da un repository completo**

Ripristinare il gestore code sul repository completo immettendo il comando **REFRESH CLUSTER** sul gestore code rimosso dal repository.

## **Problema**

Il comando RESET CLUSTER(DEMO) QMNAME(QM1) ACTION(FORCEREMOVE) è stato immesso per errore su un repository completo nel cluster DEMO .

## **La soluzione**

Su QM1, immettere il comando REFRESH CLUSTER(DEMO).

**Nota:** Per i cluster di grandi dimensioni, l'utilizzo del comando **REFRESH CLUSTER** può danneggiare il cluster mentre è in esecuzione e, di nuovo, a intervalli di 27 giorni, quando gli oggetti del cluster inviano automaticamente gli aggiornamenti di stato a tutti i gestori code interessati. Consultare Refreshing in a large cluster can affect performance and availability of the cluster.

# **Possibili messaggi del repository eliminati**

I messaggi destinati a un gestore code sono stati rimossi da SYSTEM.CLUSTER.TRANSMIT.QUEUE in altri gestori code. Ripristinare le informazioni immettendo il comando REFRESH CLUSTER sul gestore code interessato.

## **Problema**

I messaggi destinati a QM1 sono stati rimossi da SYSTEM.CLUSTER.TRANSMIT.QUEUE in altri gestori code e potrebbero essere messaggi del repository.

## **La soluzione**

Su QM1, immettere il comando REFRESH CLUSTER(DEMO).

**Nota:** Per i cluster di grandi dimensioni, l'utilizzo del comando **REFRESH CLUSTER** può danneggiare il cluster mentre è in esecuzione e, di nuovo, a intervalli di 27 giorni, quando gli oggetti del cluster inviano automaticamente gli aggiornamenti di stato a tutti i gestori code interessati. Consultare Refreshing in a large cluster can affect performance and availability of the cluster.

QM1 rimuove tutte le informazioni relative al cluster DEMO, tranne quelle relative ai gestori code del cluster che sono i repository completi nel cluster. Supponendo che queste informazioni siano ancora corrette, QM1 contatta i repository completi. QM1 informa i repository completi su se stessi e le relative code. Recupera le informazioni per le code e i gestori code che esistono altrove nel cluster quando vengono aperti.

# **Due repository completi spostati contemporaneamente**

Se si spostano entrambi i repository completi in nuovi indirizzi di rete contemporaneamente, il cluster non viene aggiornato automaticamente con i nuovi indirizzi. Seguire la procedura per trasferire i nuovi indirizzi di rete. Spostare i repository uno alla volta per evitare il problema.

# **Problema**

Il cluster DEMO contiene due repository completi, QM1 e QM2. Sono stati entrambi trasferiti in una nuova posizione sulla rete allo stesso tempo.

## **La soluzione**

1. Modificare CONNAME nei canali CLUSRCVR e CLUSSDR per specificare i nuovi indirizzi di rete.

- 2. Modificare uno dei gestori code ( QM1 o QM2) in modo che non sia più un repository completo per qualsiasi cluster.
- 3. Sul gestore code modificato, immettere il comando REFRESH CLUSTER(\*) REPOS(YES).

**Nota:** Per i cluster di grandi dimensioni, l'utilizzo del comando **REFRESH CLUSTER** può danneggiare il cluster mentre è in esecuzione e, di nuovo, a intervalli di 27 giorni, quando gli oggetti del cluster inviano automaticamente gli aggiornamenti di stato a tutti i gestori code interessati. Consultare Refreshing in a large cluster can affect performance and availability of the cluster.

4. Modificare il gestore code in modo che funzioni come repository completo.

# **Consigli**

È possibile evitare il problema come segue:

- 1. Spostare uno dei gestori code, ad esempio QM2, nel relativo indirizzo di rete.
- 2. Modificare l'indirizzo di rete nel canale QM2 CLUSRCVR .
- 3. Avviare il canale QM2 CLUSRCVR .
- 4. Attendere che l'altro gestore code del repository completo, QM1, apprenda il nuovo indirizzo di QM2.
- 5. Spostare l'altro gestore code del repository completo, QM1, nel relativo indirizzo di rete.
- 6. Modificare l'indirizzo di rete nel canale QM1 CLUSRCVR .
- 7. Avviare il canale QM1 CLUSRCVR .
- 8. Modificare i canali CLUSSDR definiti manualmente per motivi di chiarezza, anche se a questo punto non sono necessari per il corretto funzionamento del cluster.

La procedura forza QM2 a riutilizzare le informazioni dal canale CLUSSDR corretto per ristabilire il contatto con QM1 e ricreare la conoscenza del cluster. Inoltre, dopo aver nuovamente contattato QM1, gli viene fornito il proprio indirizzo di rete corretto in base al CONNAME nella definizione QM2 CLUSRCVR .

# **Stato sconosciuto di un cluster**

Ripristinare le informazioni del cluster in tutti i repository completi ad un stato noto ricreando i repository completi da tutti i repository parziali nel cluster.

## **Problema**

In condizioni normali, i repository completi scambiano informazioni sulle code e sui gestori code nel cluster. Se un repository completo viene aggiornato, le informazioni sul cluster vengono recuperate dall'altro.

Il problema è come reimpostare completamente tutti i sistemi nel cluster per ripristinare uno stato noto al cluster.

## **La soluzione**

Per arrestare l'aggiornamento delle informazioni cluster dallo stato sconosciuto dei repository completi, tutti i canali CLUSRCVR ai repository completi vengono arrestati. I canali CLUSSDR vengono modificati in inattivi.

Quando si aggiornano i sistemi di repository completi, nessuno di essi è in grado di comunicare, in modo che inizino dallo stesso stato cancellato.

Quando si aggiornano i sistemi di repository parziali, questi si uniscono nuovamente al cluster e lo ricreano nella serie completa di code e gestori code. Le informazioni sul cluster nel completo ricostruito vengono ripristinate ad un stato noto.

**Nota:** Per i cluster di grandi dimensioni, l'utilizzo del comando **REFRESH CLUSTER** può danneggiare il cluster mentre è in esecuzione e, di nuovo, a intervalli di 27 giorni, quando gli oggetti del cluster inviano automaticamente gli aggiornamenti di stato a tutti i gestori code interessati. Consultare Refreshing in a large cluster can affect performance and availability of the cluster.

- 1. Su tutti i gestori code del repository completo, attenersi alla seguente procedura:
	- a. Modificare i gestori code che sono repository completi in modo che non siano più repository completi.
	- b. Risolvere eventuali canali CLUSSDR in dubbio.
	- c. Attendere che i canali CLUSSDR diventino inattivi.
	- d. Arrestare i canali CLUSRCVR .
	- e. Quando tutti i canali CLUSRCVR su tutti i sistemi di repository completi vengono arrestati, immettere il comando REFRESH CLUSTER(DEMO) REPOS(YES).
	- f. Modificare i gestori code in modo che siano repository completi.
	- g. Avviare i canali CLUSRCVR per riabilitarli per le comunicazioni.
- 2. Su tutti i gestori code del repository parziale, seguire queste istruzioni:
	- a. Risolvere eventuali canali CLUSSDR in dubbio.
	- b. Assicurarsi che tutti i canali CLUSSDR sul gestore code siano arrestati o inattivi.
	- c. Immettere il comando REFRESH CLUSTER(DEMO) REPOS(YES).

# **Cosa succede quando un gestore code del cluster ha esito negativo**

Quando un gestore code del cluster non riesce, alcuni messaggi non recapitati vengono inviati ad altri gestori code nel cluster. I messaggi in fase di elaborazione attendono il riavvio del gestore code. Utilizzare un meccanismo di alta disponibilità per riavviare automaticamente un gestore code.

## **Problema**

Se un batch di messaggi viene inviato a un particolare gestore code e tale gestore code diventa non disponibile, cosa accade al gestore code di invio?

## **Spiegazione**

Ad eccezione dei messaggi non persistenti su un canale NPMSPEED (FAST), il batch di messaggi non recapitati viene ripristinato alla coda di trasmissione del cluster sul gestore code di invio. Su un canale NPMSPEED (FAST), i messaggi non persistenti non vengono sottoposti a batch e uno potrebbe essere perso.

- I messaggi in dubbio e i messaggi collegati al gestore code non disponibile, attendono che il gestore code diventi nuovamente disponibile.
- Gli altri messaggi vengono consegnati a gestori code alternativi selezionati dalla routine di gestione del workload.

## **La soluzione**

Il gestore code del cluster non disponibile può essere riavviato automaticamente, configurandolo come gestore code a più istanze o mediante un meccanismo di alta disponibilità specifico della piattaforma.

# **Cosa accade quando un repository ha esito negativo**

Come si sa che un repository ha avuto esito negativo e cosa fare per correggerlo?

## **Problema**

1. Le informazioni sul cluster vengono inviate ai repository (completi o parziali) su una coda locale denominata SYSTEM.CLUSTER.COMMAND.QUEUE. Se questa coda si riempie, forse perché il gestore code ha smesso di funzionare, i messaggi informativi del cluster vengono instradati alla coda di messaggi non recapitabili.

2. L'archivio del repository è esaurito.

## **La soluzione**

- 1. Monitorare i messaggi sul log del gestore code **della z/OS** sulla z/OS console di sistema per rilevare se SYSTEM.CLUSTER.COMMAND.QUEUE si sta riempiendo. In tal caso, è necessario eseguire un'applicazione per richiamare i messaggi dalla coda di messaggi non recapitabili e reinstradarli alla destinazione corretta.
- 2. Se si verifica un errore su un gestore code del repository, i messaggi indicano l'errore che si è verificato e il tempo di attesa del gestore code prima di tentare il riavvio.
	- **z/0S** Su IBM MO for z/OS, SYSTEM.CLUSTER.COMMAND.QUEUE è disabilitato per MOGET.
	- Una volta identificato e risolto l'errore, abilitare SYSTEM.CLUSTER.COMMAND.QUEUE in modo che il gestore code possa essere riavviato correttamente.
- 3. Nel caso improbabile in cui il repository esaurisca la memoria, gli errori di allocazione della memoria

vengono inviati al log del gestore code **della zi<sup>ng</sup>ano alla z**/OS console di sistema. Per risolvere il problema di memoria, arrestare e riavviare il gestore code. Quando il gestore code viene riavviato, viene allocata automaticamente ulteriore memoria per conservare tutte le informazioni del repository.

# **Cosa succede se una coda cluster è disabilitata per MQPUT**

Tutte le istanze di una coda cluster utilizzate per il bilanciamento del carico di lavoro potrebbero essere disabilitate per MQPUT. Le applicazioni che inseriscono un messaggio nella coda ricevono un codice di ritorno MQRC\_CLUSTER\_PUT\_INHIBITED o MQRC\_PUT\_INHIBITED . È possibile modificare questo comportamento.

# **Problema**

Quando una coda cluster è disabilitata per MQPUT, il suo stato si riflette nel contenitore di ogni gestore code interessato a tale coda. L'algoritmo di gestione del carico di lavoro tenta di inviare messaggi alle destinazioni abilitate per MQPUT. Se non esistono destinazioni abilitate per MQPUT e nessuna istanza locale di una coda, una chiamata MQOPEN che ha specificato MQOO\_BIND\_ON\_OPEN restituisce un codice di ritorno MQRC\_CLUSTER\_PUT\_INHIBITED all'applicazione. Se MQOO\_BIND\_NOT\_FIXED è specificato o se è presente un'istanza locale della coda, una chiamata MQOPEN ha esito positivo ma le successive MQPUT chiamate hanno esito negativo con codice di ritorno MQRC\_PUT\_INHIBITED.

## **La soluzione**

È possibile scrivere un programma di uscita utente per modificare le routine di gestione del carico di lavoro in modo che i messaggi possano essere instradati verso una destinazione disabilitata per MQPUT.

Un messaggio può arrivare a una destinazione disabilitata per MQPUT. Il messaggio potrebbe essere stato in esecuzione nel momento in cui la coda è stata disabilitata oppure un'uscita del carico di lavoro potrebbe aver scelto esplicitamente la destinazione. La routine di gestione del carico di lavoro sul gestore code di destinazione ha diversi modi per gestire il messaggio:

- Scegliere un'altra destinazione appropriata, se presente.
- Inserire il messaggio nella coda di messaggi non recapitabili.
- Restituire il messaggio al mittente, se non è presente una coda di messaggi non instradabili

# **Potenziali problemi durante la commutazione delle code di trasmissione**

Un elenco di alcuni problemi che potrebbero verificarsi durante la commutazione della coda di trasmissione, le relative cause e le soluzioni più probabili.

#### $z/0S$ **Accesso insufficiente alle code di trasmissione su z/OS**

### **Sintomo**

Un canale mittente del cluster su z/OS potrebbe segnalare che non è autorizzato ad aprire la coda di trasmissione.

### **Causa**

Il canale sta commutando o ha commutato la coda di trasmissione e all'iniziatore del canale non è stata concessa l'autorizzazione per accedere alla nuova coda.

### **La soluzione**

Concedere all'iniziatore di canali lo stesso accesso alla coda di trasmissione del canale documentato per la coda di trasmissione SYSTEM.CLUSTER.TRANSMIT.QUEUE. Quando si utilizza DEFCLXQ, un profilo generico per SYSTEM.CLUSTER.TRANSMIT. \* \* evitare questo problema ogni volta che un nuovo gestore code si unisce al cluster.

## **Spostamento dei messaggi non riuscito**

### **Sintomo**

I messaggi non vengono più inviati da un canale e rimangono in coda sulla vecchia coda di trasmissione del canale.

### **Causa**

Il gestore code ha interrotto lo spostamento dei messaggi dalla vecchia coda di trasmissione alla nuova coda di trasmissione a causa di un errore irreversibile. Ad esempio, la nuova coda di trasmissione potrebbe essere piena o la memoria di supporto esaurita.

### **La soluzione**

Esaminare i messaggi di errore scritti nel log degli errori del gestore code (log del lavoro su z/OS) per determinare il problema e risolverne la causa principale. Una volta risolto, riavviare il canale per riprendere il processo di commutazione oppure arrestare il canale, quindi utilizzare **runswchl** (CSQUTIL su z/OS).

### **Uno switch non viene completato**

### **Sintomo**

Il gestore code emette ripetutamente messaggi che indicano che sta spostando i messaggi. Lo switch non viene mai completato perché ci sono sempre messaggi rimanenti nella vecchia coda di trasmissione.

### **Causa 1**

I messaggi per il canale vengono inseriti nella vecchia coda di trasmissione più velocemente di quanto il gestore code possa spostare nella nuova coda di trasmissione. È probabile che questo sia un problema transitorio durante il carico di lavoro di picco perché se fosse comune, è improbabile che il canale sia in grado di trasmettere i messaggi sulla rete abbastanza velocemente.

### **Causa 2**

Sono presenti messaggi senza commit per il canale sulla vecchia coda di trasmissione.

### **Causa 3**

La nuova coda di trasmissione o il supporto di memoria che la ospita è stato riempito.

### **La soluzione**

Controllare lo stato della coda e del canale per verificare se è richiesta un'azione amministrativa, ad esempio:

- Avviare il canale per iniziare a spostare i messaggi
- Spazio libero su una coda remota completa (di destinazione) se ciò sta causando il backup del canale
- Aumentare l'attributo MAXDEPTH sulla coda di trasmissione

Il processo di commutazione riprova continuamente e viene completato una volta risolto il problema.

## **Eliminazione accidentale di una coda di trasmissione**

### **Sintomo 1**

I canali cambiano inaspettatamente a causa della rimozione di un valore CLCHNAME corrispondente.

### **Sintomo 2**

Un inserimento in una coda cluster ha esito negativo con MQRC\_UNKNOWN\_XMIT\_Q.

### **Sintomo 3**

Un canale termina in modo anomalo perché la coda di trasmissione non esiste.

### **Sintomo 4**

Il gestore code non è in grado di spostare i messaggi per completare un'operazione di commutazione perché non è in grado di aprire la vecchia o la nuova coda di trasmissione.

### **Causa**

La coda di trasmissione attualmente utilizzata da un canale o la coda di trasmissione precedente, se uno switch non è stato completato, è stata eliminata.

### **La soluzione**

Ridefinire la coda di trasmissione. Se è la vecchia coda di trasmissione che è stata eliminata, un amministratore può in alternativa completare l'operazione di commutazione utilizzando **runswchl** con il parametro **-n** (o CSQUTIL con MOVEMSGS (NO) su z/OS).

Utilizzare il parametro -n con attenzione perché, se utilizzato in modo non appropriato, i messaggi per il canale possono completare e terminare l'elaborazione ma non essere aggiornati sulla vecchia coda di trasmissione. In questo scenario è sicuro perché poiché la coda non esiste non può essere presente alcun messaggio per completare e terminare l'elaborazione.

# **Risoluzione dei problemi di configurazione di RDQM**

Questi argomenti forniscono informazioni utili per la risoluzione dei problemi relativi alle configurazioni RDQM HA (high availability) e DR (disaster recovery).

# **Informazioni su questa attività**

Consultare anche gli argomenti che illustrano l'output del comando **rdqmstatus** per assistenza nella risoluzione dei problemi (Visualizzazione dello stato di RDQM e del gruppo HA, Visualizzazione dello stato di DR RDQMe Visualizzazione dello stato di DR/HA RDQM e del gruppo HA).

## **Attività correlate**

["Raccolta di informazioni per problemi RDQM" a pagina 371](#page-370-0)

Un gestore code di dati replicati (RDQM) sta segnalando un problema o non funziona correttamente su Linuxed è necessario raccogliere i dati MustGather da inviare al supporto IBM per trovare una soluzione.

# **Architettura RDQM**

Descrive l'architettura di base delle configurazioni RDQM HA e RDQM DR (High Availability and Disaster Recovery) del gestore code di dati replicati per facilitare la risoluzione dei problemi.

- "nomi di risorse" a pagina 234
- "Architettura HA" a pagina 234
- "Risorsa DRBD" a pagina 234
- • ["Connessioni DRBD HA" a pagina 235](#page-234-0)
- • ["keepalive DRBD" a pagina 236](#page-235-0)
- • ["Pacemaker" a pagina 237](#page-236-0)
- • ["Architettura DR" a pagina 237](#page-236-0)
- • ["Connessioni DR DRDB" a pagina 237](#page-236-0)

## **nomi di risorse**

Vengono create diverse risorse per ciascun gestore code RDQM e tali risorse hanno nomi basati sul nome directory del gestore code. Il nome può essere trovato nel file /var/mqm/mqs.inied è qui indicato come *qm*. Ad esempio, per un gestore code HA RDQM denominato TMPQM1, *qm* sarà tmpqm1.

# **Architettura HA**

L'architettura dell'alta disponibilità (HA) RDQM coinvolge sia DRBD, per la replica dei dati, che Pacemaker, per la gestione dell'esecuzione dei gestori code HA RDQM. Consultare [https://linbit.com/drbd-user-guide/](https://linbit.com/drbd-user-guide/drbd-guide-9_0-en/) [drbd-guide-9\\_0-en/](https://linbit.com/drbd-user-guide/drbd-guide-9_0-en/) per informazioni su DRBD e <https://clusterlabs.org/pacemaker/> per informazioni su Pacemaker.

Quando si crea un gestore code HA RDQM, vengono completate le seguenti operazioni:

- 1. Viene creata una risorsa DRBD per replicare i dati per il gestore code.
- 2. Un gestore code viene creato e configurato per utilizzare la risorsa DRBD per la relativa memoria.
- 3. Viene creata una serie di risorse Pacemaker per monitorare e gestire il gestore code.

## **Risorsa DRBD**

Ogni gestore code HA RDQM dispone di un file di risorse DRBD denominato /etc/drbd.d/*qm*.res. Ad esempio, quando viene creato un gestore code HA RDQM denominato HAQM1 , il file di risorsa DRBD è /etc/drbd.d/haqm1.res.

Le informazioni più importanti per la risoluzione dei problemi nel file . res sono il numero minore della periferica per questa particolare risorsa DRBD. Molti dei messaggi che i log DRBD utilizzano questo numero minore. Per il gestore code di esempio, HAQM1, il file .res contiene le seguenti informazioni:

device minor 100;

Per questo gestore code, è necessario cercare messaggi come il seguente esempio:

<span id="page-234-0"></span>Jul 31 00:17:24 mqhavm13 kernel: drbd haqm1/0 drbd100 mqhavm15.gamsworthwilliam.com: drbd\_sync\_handshake:

La presenza della stringa drbd100 indica che il messaggio è correlato a HAQM1. Non tutti i messaggi registrati da DRBD utilizzano il numero minore della periferica, alcuni utilizzano il nome della risorsa DRBD, che è uguale al nome della directory del gestore code HA RDQM. Ad esempio:

Jul 31 00:17:22 mqhavm13 kernel: drbd haqm1 mqhavm15.gamsworthwilliam.com: Connection closed

## **Connessioni DRBD HA**

Nel normale funzionamento c'è una coppia di connessioni DRBD tra ogni coppia di nodi:

- Un controllo o una connessione meta.
- La connessione dati principale.

Il modello usuale è che una di queste connessioni è stabilita da un nodo di una coppia e l'altra connessione è stabilita dall'altro nodo nella coppia.

Per RDQM HA, la porta listener DRBD per il gestore code viene scelta automaticamente quando viene creato il gestore code. I numeri di porta iniziano con 7000. È possibile trovare la porta per un gestore code ricercando le righe di indirizzo nel file .res DRBD appropriato, ad esempio:

address ipv4 10.51.7.58:7000;

Quando si conosce il numero di porta appropriato, è possibile trovare le connessioni TCP relative a tale gestore code con il comando **ss** , ad esempio:

ss -nt '( src :7000 or dst :7000 )'

Una configurazione HA RDQM di esempio è costituita dai seguenti nodi:

- node-1, indirizzo IP 10.51.6.190
- node-2, indirizzo IP 10.51.6.210
- node-3, indirizzo IP 10.51.7.19

È presente un singolo gestore code HA RDQM configurato e in esecuzione, con tutte le connessioni DRBD connesse. Il comando **ss** eseguito su node-3 fornisce il seguente output:

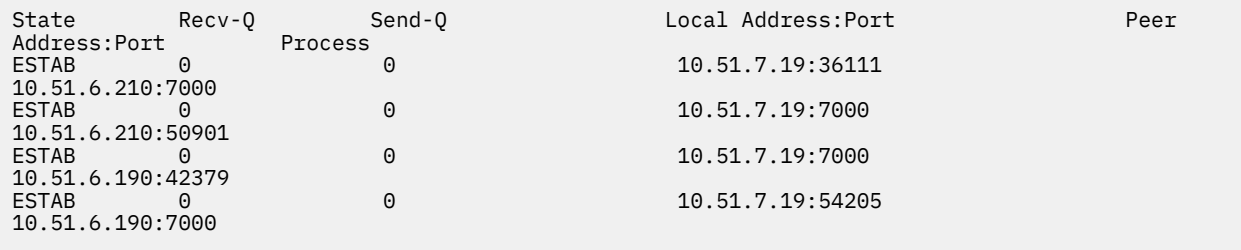

La prima connessione elencata è stata stabilita da node-3 a node-2.

Il secondo collegamento elencato è stato stabilito da node-2 a node-3. Come accennato sopra, le due connessioni DRBD tra una coppia di nodi sono di solito stabilite in direzioni opposte.

La terza connessione elencata è stata stabilita da node-1 a node-3.

La quarta connessione elencata è stata stabilita da node-3 a node-1.

Il modo più semplice per distinguere la connessione di controllo dalla connessione dati per un gestore code attivo è in base alla quantità di dati trasmessi sulla connessione, che di solito è più piccola per la connessione di controllo.

<span id="page-235-0"></span>Per vedere il numero di byte trasmessi su ogni connessione, utilizzare il comando **ss** con l'opzione i . Nell'esempio, eseguendo il seguente comando:

ss -nit '( src :7000 or dst :7000 )'

Produce il seguente output:

State Recv-Q Send-Q Local Address:Port Peer Address:Port Process<br>
PETAR A ESTAB (<br>10.51.7.19:36111 10.51.6.210:7000 cubic wscale:7,7 rto:201 rtt:0.209/0.085 ato:40 mss:1448 pmtu:1500 rcvmss:1448 advmss:1448 cwnd:10 ssthresh:27 bytes\_sent:2587329 bytes\_retrans:20 bytes\_acked:2587310 bytes\_received:3704817 segs\_out:2980 segs\_in:1566 data\_segs\_out:2046 data\_segs\_in:932 send 554258373bps lastsnd:229936217 lastrcv:3102096 lastack:3102101 pacing\_rate 1106531336bps delivery\_rate 1672556144bps delivered:2047 busy:131ms retrans:0/1 dsack\_dups:1 rcv\_rtt:7283.92 rcv\_space:277568 rcv\_ssthresh:2662500 minrtt:0.128  $EST\overline{AB}$  0 0 0<br>10.51.7.19:7000 10.51.7.19:7000 10.51.6.210:50901 cubic wscale:7,7 rto:201 rtt:0.3/0.027 ato:40 mss:1448 pmtu:1500 rcvmss:536 advmss:1448 cwnd:10 bytes\_sent:401848 bytes\_acked:401848 bytes\_received:388128 segs\_out:23848 segs\_in:46420 data\_segs\_out:23343 data\_segs\_in:23086 send 386133333bps lastsnd:9624 lastrcv:9624 lastack:9624 pacing\_rate 770340808bps delivery\_rate 176406088bps delivered:23344 app\_limited busy:6597ms rcv\_rtt:68387.1 rcv\_space:28976 rcv\_ssthresh:64336 minrtt:0.097 ESTAB 0<br>10.51.7.19:7000 10.51.7.19:7000 10.51.6.190:42379 cubic wscale:7,7 rto:201 rtt:0.538/0.059 ato:40 mss:1448 pmtu:1500 rcvmss:536 advmss:1448 cwnd:10 bytes\_sent:885176 bytes\_acked:885176 bytes\_received:415992 segs\_out:53022 segs\_in:27238 data\_segs\_out:29765 data\_segs\_in:23599 send 215315985bps lastsnd:8025 lastrcv:8025 lastack:8025 pacing\_rate 430531936bps delivery\_rate 132237440bps delivered:29766 app\_limited busy:7935ms rcv\_rtt:299060 rcv\_space:28960 rcv\_ssthresh:68624 minrtt:0.116<br>FSTAB 0 0 0 **FSTAB** 10.51.7.19:54205 10.51.6.190:7000 cubic wscale:7,7 rto:201 rtt:0.245/0.079 ato:40 mss:1448 pmtu:1500 rcvmss:1448 advmss:1448 cwnd:10 ssthresh:28 bytes\_sent:2947194 bytes\_retrans:20 bytes\_acked:2947175 bytes\_received:3170253590 segs\_out:67287 segs\_in:78314 data\_segs\_out:3556 data\_segs\_in:76191 send 472816327bps lastsnd:229936217 lastrcv:229936217 lastack:2573657 pacing\_rate 942267408bps delivery\_rate 875365232bps delivered:3557 app\_limited busy:1187ms retrans:0/1 dsack\_dups:1 rcv\_rtt:17.234 rcv\_space:3043672 rcv\_ssthresh:3145728 minrtt:0.078

Ci sono un certo numero di valori nella seconda riga di output per ogni connessione che è possibile utilizzare per decidere quale è la connessione di controllo e quale è la connessione dati:

- bytes\_sent (visualizzato solo su sistemi RHEL 8 e RHEL 9 )
- bytes\_acked
- bytes received

Se un gestore code è inattivo, è possibile che la connessione con la maggiore quantità di dati in flusso sia in realtà la connessione di controllo, a causa del ping DRBD che viene inviato ogni 10 secondi e la risposta ad esso. Se si dispone di un gestore code inattivo, il metodo più affidabile per identificare la connessione di controllo consiste nell'eseguire **tcpdump** su una delle connessioni utilizzando un comando come **tcpdump src port 36111**. Se la connessione con la porta locale specificata è la connessione di controllo, è necessario visualizzare alcune attività ogni 10 secondi.

Se non c'è alcun output da **tcpdump** , la connessione è quasi certamente la connessione dati. È possibile verificarlo copiando un file nella directory userdata del gestore code, che causerà l'invio dei dati tramite la connessione dati.

### **keepalive DRBD**

DRBD ha la propria implementazione keepalive che viene utilizzata sulla connessione di controllo. La connessione dati si basa sulla funzione keepalive standard Linux .

RDQM utilizza la seguente configurazione DRBD predefinita:

ping-int 10; # seconds, default ping-timeout 5; # 1/10 seconds, default <span id="page-236-0"></span>Questa configurazione significa che DRBD invia una richiesta di ping ogni 10 secondi e prevede una risposta entro mezzo secondo. Se una risposta non viene ricevuta entro tale periodo di tempo, visualizzerai un messaggio nel syslog che indica che PingAck non è arrivato in tempo.

## **Pacemaker**

Esistono diverse risorse Pacemaker generate per un gestore code HA RDQM:

*qm*

Questa è la risorsa principale che rappresenta il gestore code HA RDQM.

### **p\_rdqmx\_***qm*

Questa è una risorsa interna.

### **p\_fs\_***qm*

Questa è una risorsa del filesystem standard che monta il volume per il gestore code su /var/mqm/ vols/*qm*.

### **ms\_drbd\_***qm*

Questa è la risorsa master / slave per la risorsa DRBD per RDQM.

### **p\_drbd\_***qm*

Questa è la risorsa primitiva per la risorsa DRBD per RDQM.

Se un indirizzo IP mobile è configurato per un RDQM HA, viene configurata una risorsa aggiuntiva:

### **p\_ip\_***qm*

## **Architettura DR**

L'architettura di RDQM DR è più semplice poiché Pacemaker non è coinvolto, solo DRBD.

L'architettura di RDQM DR/HA è una combinazione dell'architettura per DR e dell'architettura per HA.

# **Connessioni DR DRDB**

Le connessioni DRBD DR per un gestore code DR/HA si trovano tra il nodo in cui è in esecuzione il gestore code e il nodo che rappresenta l'ubicazione preferita HA nel gruppo HA RDQM che è attualmente il DR secondario. Esiste solo una coppia di connessioni tra i Gruppi HA per ciascun gestore code. Il nodo nel gruppo HA secondario DR è responsabile della replica sincrona degli aggiornamenti che riceve sugli altri due nodi nel gruppo HA.

La replica DR è descritta come asincrona ma non è completamente asincrona. La replica asincrona viene mappata al protocollo DRBD A. DRBD considera un aggiornamento completo non appena i dati sono stati copiati nel sendbuffer TCP locale della connessione, presupponendo che la connessione sia stabilita. Se la connessione non viene stabilita, l'aggiornamento viene ricordato e l'aggiornamento viene completato immediatamente, o nel caso di DR/HA, non appena l'aggiornamento viene completato sugli altri nodi HA.

La seguente configurazione DR/HA di esempio comprende due gruppi HA, ciascuno che utilizza indirizzi IP differenti per HA e DR. Il primo gruppo HA ha i seguenti nodi:

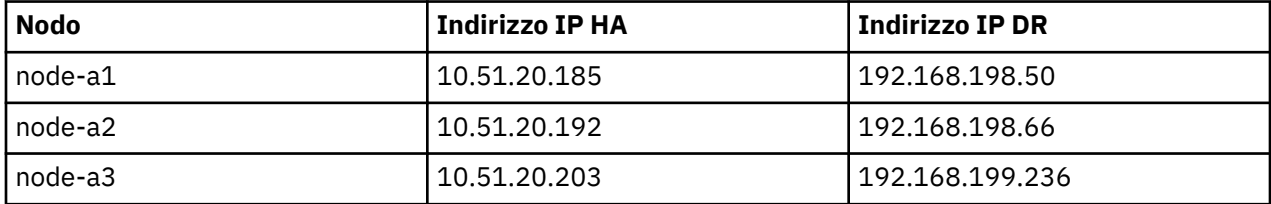

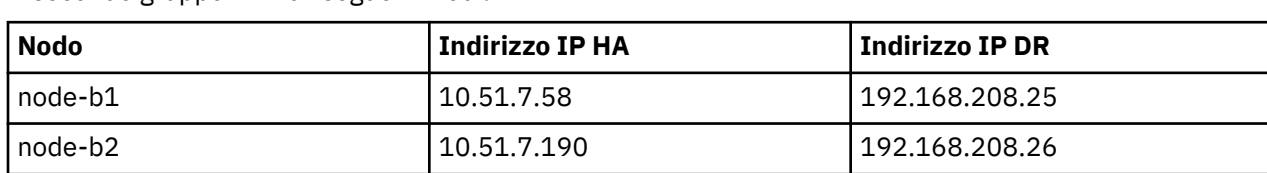

Il secondo gruppo HA ha i seguenti nodi:

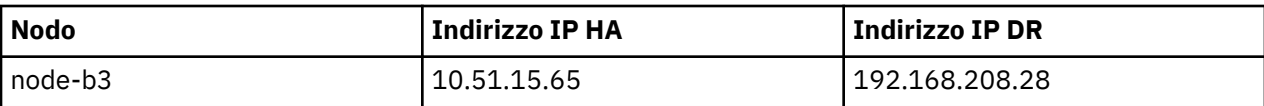

Il gestore code QM1 è in esecuzione sul nodo node-a1.The **rdqmstatus -m QM1** produce il seguente output:

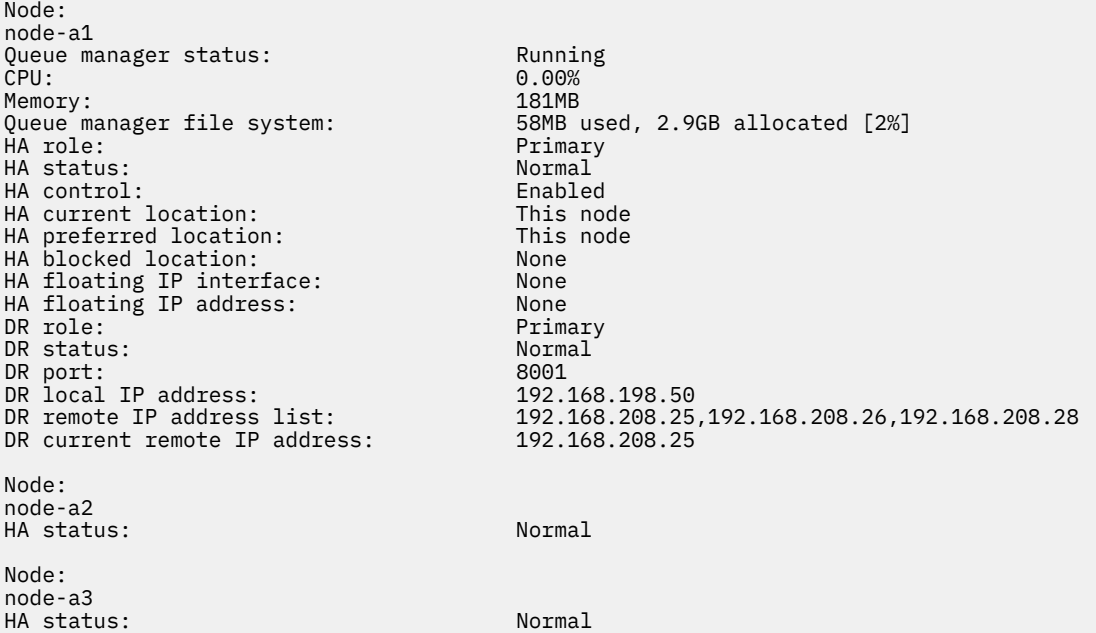

Il valore di DR current remote IP address è l'indirizzo IP DR del nodo in cui l'istanza secondaria DR sta attualmente ricevendo i dati dal DR primario, in questo caso node-b1. L'esecuzione di **rdqmstatus -m QM1** su node-b1 risulta nel seguente output:

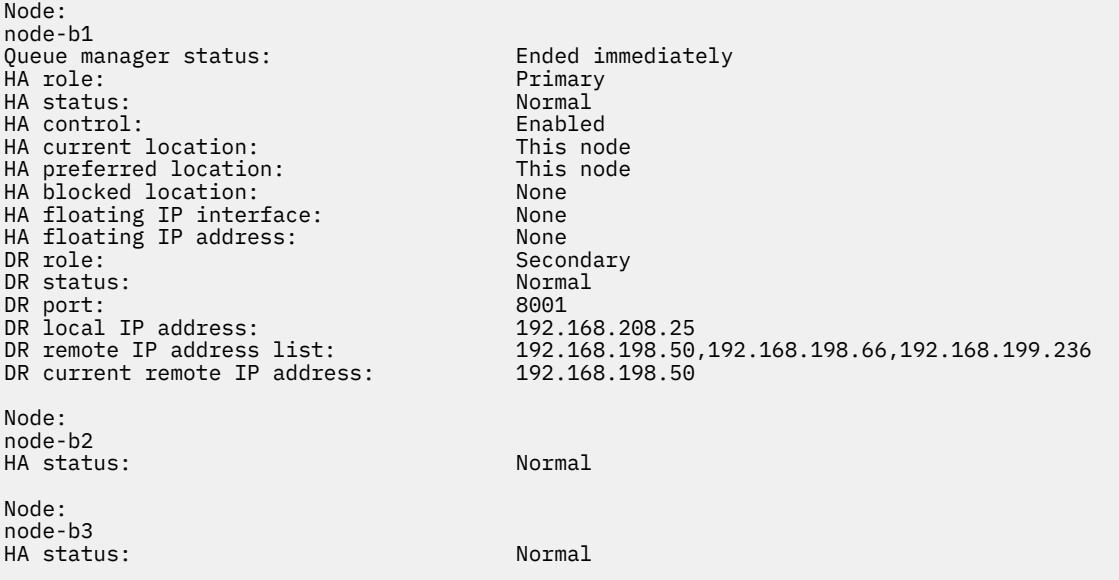

Il valore di DR port è il numero di porta utilizzato per la replica DR di questo particolare gestore code, come specificato nel comando **crtmqm** originale.

Nell'esempio, le seguenti connessioni utilizzano questa porta su node-a1:

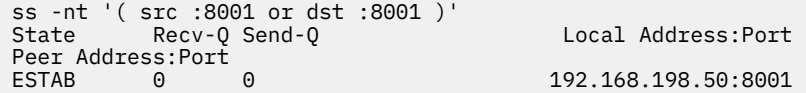

192.168.208.25:57373 192.168.208.25:8001

Come con le connessioni HA, le connessioni DR vengono normalmente stabilite in direzioni opposte. Qui, la prima connessione è stata stabilita da node-b1 a node-a1 e la seconda connessione è stata stabilita da node-a1 a node-b1. Una delle connessioni è la connessione di controllo o meta e l'altra è la connessione dati. Il seguente esempio include le informazioni su ciascuna connessione per visualizzare i byte ricevuti:

```
ss -int '( src :8001 or dst :8001 )'<br>State Recv-0 Send-Q
                                         Local Address: Port
Peer Address:Port
ESTAB 0 0 0 9.20.198.50:8001
9.20.208.25:57373
     cubic wscale:7,7 rto:202 rtt:1.648/2.188 ato:40 mss:1448 rcvmss:592 advmss:1448 cwnd:10 
bytes_acked:733 bytes_received:1181 segs_out:14 segs_in:16 send 70.3Mbps lastsnd:4841379 
lastrcv:4841380 lastack:4841373 pacing_rate 140.6Mbps rcv_rtt:6 rcv_space:28960
ESTAB 0 0 9.20.198.50:59630 
9.20.208.25:8001
     cubic wscale:7,7 rto:201 rtt:0.61/0.044 ato:40 mss:1448 rcvmss:536 advmss:1448 cwnd:10 
bytes_acked:7785 bytes_received:7728 segs_out:970 segs_in:487 send 189.9Mbps lastsnd:1397 
lastrcv:1397 lastack:1397 pacing_rate 379.4Mbps rcv_space:29200
```
La prima connessione ha un valore bytes\_received di 1181 e la seconda connessione ha un valore bytes\_received di 7728, che suggerisce che la prima connessione è la connessione di controllo e la seconda connessione è la connessione dati, anche se questi valori sono abbastanza simili che potrebbe essere il caso che la connessione con il valore più alto sia in realtà la connessione di controllo che ha superato una connessione dati inattiva di recente a causa del traffico di ping DRBD.

# **Errori e configurazioni HA RDQM di esempio**

Una configurazione RDQM HA di esempio, completa di errori di esempio e informazioni su come risolverli.

Il gruppo HA RDQM di esempio è composto da tre nodi:

- mqhavm13.gamsworthwilliam.com (indicato come vm13).
- mqhavm14.gamsworthwilliam.com (indicato come vm14).
- mqhavm15.gamsworthwilliam.com (indicato come vm15).

Sono stati creati tre gestori code HA RDQM:

- HAQM1 (creato il vm13)
- HAQM2 (creato il vm14)
- HAQM3 (creato il vm15)

### **Condizioni iniziali**

La condizione iniziale su ciascuno dei nodi viene fornita nei seguenti elenchi:

**vm13**

```
[midtownjojo@mqhavm13 ~]$ rdqmstatus -m HAQM1
                                mqhavm13.gamsworthwilliam.com<br>Running
Queue manager status:<br>CPU:
                                0.00%<br>135MB
Memory:<br>Queue manager file system:
                                51MB used, 1.0GB allocated [5%]
HA role: Primary
HA status: Normal
HA control: Enabled
HA current location:
HA preferred location: This node<br>
HA floating IP interface: None
HA floating IP interface:
HA floating IP address: None
Node: mqhavm14.gamsworthwilliam.com
HA status:
Node: mqhavm15.gamsworthwilliam.com
```
HA status: Normal Command '/opt/mqm/bin/rdqmstatus' run with sudo. [midtownjojo@mqhavm13 ~]\$ rdqmstatus -m HAQM2 mqhavm13.gamsworthwilliam.com<br>Running elsewhere Queue manager status:<br>HA role: Secondary<br>Normal HA status: Normal HA control:<br>HA current location: HA current location: mqhavm14.gamsworthwilliam.com mqhavm14.gamsworthwilliam.com HA floating IP interface: None HA floating IP address: None Node: mqhavm14.gamsworthwilliam.com HA status: Node: mqhavm15.gamsworthwilliam.com HA status: Command '/opt/mqm/bin/rdqmstatus' run with sudo. [midtownjojo@mqhavm13 ~]\$ rdqmstatus -m HAQM3 mqhavm13.gamsworthwilliam.com Queue manager status: Running elsewhere HA role: Secondary HA status: Normal HA control:<br>HA current location: HA current location: man mqhavm15.gamsworthwilliam.com<br>HA preferred location: mqhavm15.gamsworthwilliam.com mqhavm15.gamsworthwilliam.com HA floating IP interface: None HA floating IP address: Node: mqhavm14.gamsworthwilliam.com HA status: Normal Node: mqhavm15.gamsworthwilliam.com HA status: Command '/opt/mqm/bin/rdqmstatus' run with sudo.

### **vm14**

[midtownjojo@mqhavm14 ~]\$ rdqmstatus -m HAQM1 Node: mqhavm14.gamsworthwilliam.com Queue manager status: Running elsewhere Secondary<br>Normal HA status: Normal HA control: HA current location: mqhavm13.gamsworthwilliam.com mqhavm13.gamsworthwilliam.com<br>None HA floating IP interface: None HA floating IP address: None Node: mqhavm13.gamsworthwilliam.com HA status: Node: mqhavm15.gamsworthwilliam.com HA status: Normal Command '/opt/mqm/bin/rdqmstatus' run with sudo. [midtownjojo@mqhavm14 ~]\$ rdqmstatus -m HAQM2 mqhavm14.gamsworthwilliam.com<br>Running Queue manager status: CPU: 0.00% Memory:<br>Queue manager file system: Queue manager file system: 51MB used, 1.0GB allocated [5%]<br>HA role: Primary Primary<br>Normal HA status: Normal<br>HA control: Normal Basic Enabled HA control: Enabled HA current location: HA preferred location: This node HA floating IP interface: None<br>HA floating IP address: None HA floating IP address: Node: mqhavm13.gamsworthwilliam.com HA status: Node: mqhavm15.gamsworthwilliam.com HA status: Command '/opt/mqm/bin/rdqmstatus' run with sudo. [midtownjojo@mqhavm14 ~]\$ rdqmstatus -m HAQM3

Node: mqhavm14.gamsworthwilliam.com Queue manager status:<br>HA role: Secondary<br>Normal HA status: HA control: Enabled HA current location: man mqhavm15.gamsworthwilliam.com<br>HA preferred location: mghavm15.gamsworthwilliam.com mqhavm15.gamsworthwilliam.com<br>None HA floating IP interface: None HA floating IP address: None Node: mqhavm13.gamsworthwilliam.com HA status: Normal Node: mqhavm15.gamsworthwilliam.com HA status: Normal Command '/opt/mqm/bin/rdqmstatus' run with sudo.

### **vm15**

[midtownjojo@mqhavm15 ~]\$ rdqmstatus -m HAQM1 mqhavm15.gamsworthwilliam.com<br>Running elsewhere Queue manager status:<br>HA role: Secondary HA status: Normal HA control:<br>HA current location: HA current location: man mqhavm13.gamsworthwilliam.com<br>HA preferred location: mghavm13.gamsworthwilliam.com mqhavm13.gamsworthwilliam.com<br>None HA floating IP interface: None HA floating IP address: None Node: mqhavm13.gamsworthwilliam.com HA status: Node: mqhavm14.gamsworthwilliam.com HA status: Normal Command '/opt/mqm/bin/rdqmstatus' run with sudo. [midtownjojo@mqhavm15 ~]\$ rdqmstatus -m HAQM2 mqhavm15.gamsworthwilliam.com<br>Running elsewhere Queue manager status:<br>HA role: Secondary<br>Normal HA status: Normal HA control:<br>HA current location: HA current location: mqhavm14.gamsworthwilliam.com<br>HA preferred location: mqhavm14.gamsworthwilliam.com mqhavm14.gamsworthwilliam.com<br>None HA floating IP interface: HA floating IP address: None Node: mqhavm13.gamsworthwilliam.com HA status: Node: mqhavm14.gamsworthwilliam.com HA status: Command '/opt/mqm/bin/rdqmstatus' run with sudo. [midtownjojo@mqhavm15 ~]\$ rdqmstatus -m HAQM3 Node: mqhavm15.gamsworthwilliam.com Queue manager status: Running Pueue manager status:<br>CPU: 0.02% CPU: 0.02% Memory: 135MB<br>Queue manager file system: 51MB 51MB used, 1.0GB allocated [5%]<br>Primary HA role: HA status: Normal HA control: Enabled HA current location: This node<br>HA preferred location: This node HA preferred location: This node HA floating IP interface: None HA floating IP address: None Node: mqhavm13.gamsworthwilliam.com HA status: Normal Node: mqhavm14.gamsworthwilliam.com HA status: Normal Command '/opt/mqm/bin/rdqmstatus' run with sudo.

# **Scenari DRBD**

Le configurazioni HA RDQM utilizzano DRBD per la replica dei dati. I seguenti scenari illustrano i seguenti possibili problemi con DRBD:

- Perdita del quorum DRBD
- Perdita di una singola connessione DRBD
- Sincronizzazione bloccata

## **Scenario DRBD 1: perdita del quorum DRBD**

Se il nodo su cui è in esecuzione un gestore code HA RDQM perde il quorum DRBD per la risorsa DRBD corrispondente al gestore code, DRBD inizia immediatamente a restituire gli errori dalle operazioni I/O, causando l'avvio della produzione di FDC da parte del gestore code ed infine l'arresto.

Se i restanti due nodi hanno un quorum DRBD per la risorsa DRBD, Pacemaker sceglie uno dei due nodi per avviare il gestore code. Poiché non sono stati effettuati aggiornamenti sul nodo originale dal momento in cui è stato perso il quorum, è sicuro avviare il gestore code da un'altra parte.

I due modi principali per monitorare la perdita del quorum DRBD sono:

- Utilizzando il comando **rdqmstatus** .
- Monitorando il syslog del nodo in cui il gestore code HA RDQM è inizialmente in esecuzione.

### **rdqmstatus**

Se si utilizza il comando **rdqmstatus** , se il nodo vm13 perde il quorum DRBD per la risorsa DRBD per HAQM1, potrebbe essere visualizzato uno stato simile al seguente esempio:

```
[midtownjojo@mqhavm13 ~]$ rdqmstatus -m HAQM1
                                 mqhavm13.gamsworthwilliam.com<br>Running elsewhere
Queue manager status:
HA role: Secondary
                                 HA status: Remote unavailable
HA control: Enabled
                                 mqhavm14.gamsworthwilliam.com<br>This node
HA preferred location: This<br>HA floating IP interface: None
HA floating IP interface:
HA floating IP address: None
Node: mqhavm14.gamsworthwilliam.com
HA status: Remote unavailable
HA out of sync data: 0KB
Node: mqhavm15.gamsworthwilliam.com
                                 Remote unavailable<br>0KB
HA out of sync data:
Command '/opt/mqm/bin/rdqmstatus' run with sudo.
```
Notare che HA status è stato modificato in Remote unavailable, che indica che entrambe le connessioni DRBD agli altri nodi sono state perse.

In questo caso, gli altri due nodi hanno il quorum DRBD per la risorsa DRBD in modo che RDQM sia in esecuzione altrove, su mqhavm14.gamsworthwilliam.com come mostrato come valore di HA current location.

### **syslog di controllo**

Se si monitora syslog, si vedrà che DRBD registra un messaggio quando perde il quorum per una risorsa:

Jul 30 09:38:36 mqhavm13 kernel: drbd haqm1/0 drbd100: quorum( yes -> no )

Quando il quorum viene ripristinato, viene registrato un messaggio simile:

```
Jul 30 10:27:32 mqhavm13 kernel: drbd haqm1/0 drbd100: quorum( no -> yes )
```
## **Scenario DRBD 2: perdita di una singola connessione DRBD**

Se viene persa solo una delle due connessioni DRBD da un nodo che esegue un gestore code HA RDQM, il gestore code non viene spostato.

A partire dalle stesse condizioni iniziali del primo scenario, dopo aver bloccato solo uno dei link di replica DRBD, lo stato riportato da **rdqmstatus** su vm13 è simile al seguente:

```
Node: mqhavm13.gamsworthwilliam.com
Queue manager status: Running Running Running Running Running Running Running Running Running Running Running <br>CPU: 0.01%
CPU: 0.01%
Memory: 133MB<br>Queue manager file system: 52MB
                                           52MB used, 1.0GB allocated [5%]<br>Primary
HA role: The Contract of the Primary Primary Primary Primary Primary Primary Primary Primary Primary Primary P<br>HA status: The Contract of the Mixed
HA status: Mixed
HA control:
HA current location: This node
HA preferred location: This node that the This node of the This node of the This node that the This node the T<br>HA floating IP interface: None
HA floating IP interface:
HA floating IP address: None
Node: mqhavm14.gamsworthwilliam.com
HA status: Remote unavailable
HA out of sync data:
Node: mqhavm15.gamsworthwilliam.com
HA status:
Command '/opt/mqm/bin/rdqmstatus' run with sudo.
```
## **Scenario DRBD 3: sincronizzazione bloccata**

Alcune versioni di DRBD hanno rilevato un problema in cui una sincronizzazione sembrerebbe bloccata e ciò ha impedito a un gestore code HA RDQM di eseguire il failover su un nodo quando la sincronizzazione su tale nodo è ancora in corso.

Un modo per visualizzarlo è utilizzare il comando drbdadm status . Quando si opera normalmente, viene visualizzata una risposta simile al seguente esempio:

```
[midtownjojo@mqhavm13 ~]$ drbdadm status
haqm1 role:Primary
   disk:UpToDate
   mqhavm14.gamsworthwilliam.com role:Secondary
     peer-disk:UpToDate
   mqhavm15.gamsworthwilliam.com role:Secondary
    peer-disk:UpToDate
haqm2 role:Secondary
   disk:UpToDate
   mqhavm14.gamsworthwilliam.com role:Primary
     peer-disk:UpToDate
   mqhavm15.gamsworthwilliam.com role:Secondary
     peer-disk:UpToDate
haqm3 role:Secondary
   disk:UpToDate
   mqhavm14.gamsworthwilliam.com role:Secondary
     peer-disk:UpToDate
   mqhavm15.gamsworthwilliam.com role:Primary
     peer-disk:UpToDate
```
Se la sincronizzazione si blocca, la risposta è simile al seguente esempio:

```
[midtownjojo@mqhavm13 ~]$ drbdadm status
haqm1 role:Primary
   disk:UpToDate
   mqhavm14.gamsworthwilliam.com role:Secondary
     peer-disk:UpToDate
   mqhavm15.gamsworthwilliam.com role:Secondary
    replication:SyncSource peer-disk:Inconsistent done:90.91
haqm2 role:Secondary
   disk:UpToDate
   mqhavm14.gamsworthwilliam.com role:Primary
```

```
 peer-disk:UpToDate
  mqhavm15.gamsworthwilliam.com role:Secondary
    peer-disk:UpToDate
haqm3 role:Secondary
  disk:UpToDate
  mqhavm14.gamsworthwilliam.com role:Secondary
     peer-disk:UpToDate
  mqhavm15.gamsworthwilliam.com role:Primary
     peer-disk:UpToDate
```
In questo caso, il gestore code RDQM HA HAQM1 non può essere spostato in vm15 poiché il disco su vm15 è Inconsistent.

Il valore done è la percentuale di completamento. Se tale valore non è in aumento, è possibile provare a disconnettere la replica e a connetterla nuovamente con i seguenti comandi (eseguire come root) su vm13:

```
drbdadm disconnect haqm1:mqhavm15.gamsworthwilliam.com
drbdadm connect haqm1:mqhavm15.gamsworthwilliam.com
```
Se la replica su entrambi i nodi secondari è bloccata, è possibile eseguire i comandi **disconnect** e **connect** senza specificare un nodo che disconnetterà entrambe le connessioni:

```
drbdadm disconnect haqm1
drbdadm connect haqm1
```
## **Scenari Pacemaker**

Le configurazioni HA RDQM utilizzano Pacemaker per determinare dove viene eseguito un gestore code HA RDQM. I seguenti scenari illustrano i seguenti possibili problemi che riguardano Pacemaker:

- Corosync processo principale non pianificato
- Il gestore code HA RDQM non è in esecuzione dove dovrebbe

### **Pacemaker scenario 1: Corosync processo principale non pianificato**

Se viene visualizzato un messaggio nel syslog simile al seguente esempio, ciò indica che il sistema è troppo occupato per pianificare il tempo CPU per il processo Corosync principale o, più comunemente, che il sistema è una macchina virtuale e che l'hypervisor non ha pianificato alcun tempo CPU per l'intera VM.

```
corosync[10800]: [MAIN ] Corosync main process was not scheduled for 2787.0891 ms (threshold 
is 1320.0000 ms). Consider token timeout increase.
```
Sia Pacemaker (e Corosync) che DRBD dispongono di timer utilizzati per rilevare la perdita del quorum, quindi messaggi come l'esempio indicano che il nodo non è stato eseguito per un periodo di tempo tale da essere stato eliminato dal quorum. Il timeout Corosync è 1.65 secondi e la soglia di 1.32 secondi è l'80% di tale valore, quindi il messaggio mostrato nell'esempio viene stampato quando il ritardo nella pianificazione del processo Corosync principale raggiunge l'80% del timeout. Nell'esempio, il processo non è stato pianificato per quasi tre secondi. Qualunque cosa stia causando un problema di questo tipo deve essere risolto. Una cosa che potrebbe aiutare in una situazione simile è ridurre i requisiti della VM, ad esempio, riducendo il numero di vCPUs richieste, in quanto ciò rende più semplice per l'hypervisor pianificare la VM.

# **Pacemaker scenario 2: un gestore code HA RDQM non è in esecuzione dove dovrebbe essere**

 $V5.3.0$ 

Lo strumento principale per facilitare la risoluzione dei problemi in questo scenario è il comando **rdqmstatus** . Il seguente esempio mostra una risposta per la configurazione quando tutto funziona come previsto. I comandi vengono eseguiti su VM13:

%rdqmstatus -m HAQM1 Node: mqhavm13.gamsworthwilliam.com Queue manager status: Running CPU: 0.00 Memory: 123MB 606MB used, 1.0GB allocated [60%]<br>Primary . Primary Primary Primary Primary Primary Primary Primary Primary Primary Primary Primary Primary Primary Prim<br>Primary Primary Primary Primary Primary Primary Primary Primary Primary Primary Primary Primary Primary Primar HA status: Normal HA control: Enabled HA current location: This node<br>
HA preferred location: This node HA preferred location: This node HA preferred location: This node that the model of the model of the model of the model of the model of the model of the model of the model of the model of the model of the model of the model of the model of the model of th HA blocked location: HA floating IP interface: eth4<br>HA floating IP address: 192.0.2.4 HA floating IP address: %rdqmstatus -m HAQM2 Node: mqhavm13.gamsworthwilliam.com Queue manager status:<br>HA role: Secondary<br>Normal HA status: HA control: Enabled HA current location: mqhavm14.gamsworthwilliam.com mghavm14.gamsworthwilliam.com HA blocked location: None HA floating IP interface: eth4 HA floating IP address: 192.0.2.6 %rdqmstatus -m HAQM3 Node: mqhavm13.gamsworthwilliam.com Queue manager status: HA role: Secondary HA status: Normal HA control:<br>HA current location: HA current location: mqhavm15.gamsworthwilliam.com mqhavm15.gamsworthwilliam.com HA blocked location: None<br>HA floating IP interface: eth4 HA floating IP interface: eth4 HA floating IP address:

Tenere presente i seguenti aspetti:

- Tutti e tre i nodi vengono visualizzati con uno stato HA Normal.
- Ogni gestore code HA RDQM è in esecuzione sul nodo in cui è stato creato, ad esempio, HAQM1 è in esecuzione su vm13 e così via.

Questo scenario viene creato impedendo a HAQM1 di essere in esecuzione su vm14e tentando di spostare HAQM1 su vm14. HAQM1 non può essere eseguito su vm14 perché il file /var/mqm/mqs.ini su vm14 ha un valore non valido per la directory del gestore code HAQM1.

L'ubicazione preferita per HAQM1 viene modificata in vm14 eseguendo il comando riportato di seguito su vm13:

rdqmadm -m HAQM1 -n mqhavm14.gamsworthwilliam.com -p

Questo comando normalmente causerebbe lo spostamento di HAQM1 su vm14 , ma in questo caso la verifica dello stato su vm13 restituisce le seguenti informazioni:

```
HA role: Primary
HA status: Normal
HA control: Enabled
HA current location:
HA preferred location: mqhavm14.gamsworthwilliam.com<br>HA blocked location: mqhavm14.gamsworthwilliam.com
                             mqhavm14.gamsworthwilliam.com<br>None
HA floating IP interface: None<br>HA floating IP address: None
HA floating IP address:
Node: mqhavm14.gamsworthwilliam.com
HA status: Normal
Node: mqhavm15.gamsworthwilliam.com
HA status: Normal
```
HAQM1 è ancora in esecuzione su vm13, non è stato spostato su vm14 come richiesto e la causa deve essere investigata. L'esame dello stato e l'inclusione di azioni di risorse non riuscite fornisce la seguente risposta:

```
$ rdqmstatus -m HAQM1 -a
Node: mqhavm13.gamsworthwilliam.com
Queue manager status: Running
                              0.15%<br>133MB
Memory:<br>Queue manager file system:
Queue manager file system: 52MB used, 1.0GB allocated [5%]<br>HA role: Primary
                              Primary
HA status: Normal
HA control: Enabled
HA current location:<br>HA preferred location:<br>HA blocked location:
                              mqhavm14.gamsworthwilliam.com
                              mqhavm14.gamsworthwilliam.com<br>None
HA floating IP interface:
HA floating IP address: None
Node: mqhavm14.gamsworthwilliam.com
HA status: Normal
Node: mqhavm15.gamsworthwilliam.com
HA status:
Failed resource action: Start
Resource type:<br>Failure node:
Failure node: mqhavm14.gamsworthwilliam.com
Failure time: 2022-01-01 12:00:00
Failure reason: Generic error
Blocked location: mqhavm14.gamsworthwilliam.com
```
Prendere nota della sezione Failed resource action che è stata visualizzata.

La voce mostra che quando Pacemaker ha provato a verificare lo stato di HAQM1 su vm14 ha ricevuto un errore perché HAQM1 non è configurato, a causa di una configurazione non corretta in /var/mqm/ mqs.ini.

## **Correzione dell'errore**

```
V9.3.0
```
Per correggere l'errore è necessario correggere il problema sottostante (in questo caso ripristinare il valore di directory corretto per HAQM1 in /var/mqm/mqs.ini su vm14). Quindi è necessario cancellare l'azione non riuscita utilizzando il comando **rdqmclean** sulla risorsa appropriata, che in questo caso è la risorsa haqm1 poiché è la risorsa indicata nell'azione non riuscita. Ad esempio:

\$ rdqmclean -m HAQM1

Quindi, controllare nuovamente lo stato dell'azione della risorsa non riuscita:

```
$ rdqmstatus -m HAQM1 -a
```
L'azione non riuscita è scomparsa e HAQM1 è ora in esecuzione su vm14 come previsto. Il seguente esempio mostra lo stato RDQM:

\$ rdqmstatus -m HAQM1 mqhavm13.gamsworthwilliam.com<br>Running elsewhere Queue manager status: HA role: Secondary HA status: Normal HA control:<br>HA current location: HA current location: mqhavm14.gamsworthwilliam.com mqhavm14.gamsworthwilliam.com<br>None HA blocked location: None<br>HA floating IP interface: None HA floating IP interface: None<br>HA floating IP address: None HA floating IP address: Node: mqhavm14.gamsworthwilliam.com HA status: Normal Node: mqhavm15.gamsworthwilliam.com HA status: Normal

#### **Problemi dopo l'aggiornamento di RDQM**  $V5.3.0$

Se si verificano dei problemi dopo l'aggiornamento di uno o più nodi nella configurazione RDQM, è necessario verificare che il kernel DRBD installato corrisponda alla versione del kernel del sistema operativo.

Le configurazioni RDQM si basano sul modulo DRBD per fornire la replica dei dati. Quando si aggiorna RDQM, è importante assicurarsi che la versione corretta del modulo kernel DRBD sia installata per la versione del kernel RHEL in esecuzione sul sistema. Se le versioni non corrispondono, potrebbero verificarsi problemi di gravità variabile. È possibile che il gestore code non venga avviato o che non venga eseguito sul nodo aggiornato, anche se tale nodo è l'ubicazione preferita.

È possibile utilizzare il comando **rdqmstatus** per visualizzare le informazioni sulle versioni installate, consultare Visualizzazione dello stato di RDQM e del gruppo HA, Visualizzazione dello stato DR RDQMe Visualizzazione dello stato di RDQM e del gruppo HA DR/HA.

Per istruzioni sulla selezione del modulo DRBD corretto da installare, consultare Installazione di RDQM (gestori code di dati replicati).

I seguenti esempi illustrano alcune potenziali mancate corrispondenze e i loro effetti.

# **Esempio 1**

Node: mqhavm57.exampleco.com OS kernel version: 3.10.0-1160.15.2 DRBD OS kernel version: 3.10.0-957<br>DRBD version: 9.1.2+ptf.3 DRBD version: 9.1.2+ptf.3<br>DRBD kernel module status: 9.1.2+ptf.3 DRBD kernel module status: Queue manager name: QM1 Queue manager status: Running elsewhere HA status:<br>HA current location: HA preferred location: HA blocked location: None None<br>DR role: Primary DR role: DR status: Unknown Queue manager name: QM2 Queue manager status: Running elsewhere HA status: Unknown HA preferred location: HA blocked location: None Queue manager name: QM3 Queue manager status:<br>DR role: DR status:

mqhavm58.exampleco.com<br>This node mqhavm58.exampleco.com<br>This node Secondary<br>Unknown

Questo stato di riepilogo mostra che il modulo kernel DRBD per RHEL 7.6 è stato installato, mentre la versione kernel del sistema operativo è per RHEL 7.9. Come risultato di questa mancata corrispondenza, il modulo DRBD è caricato solo parzialmente. QM1 è un gestore code HA/DR e si sposta su un altro nodo, il

relativo stato HA è unknown e lo stato DR è unknown. QM2 è un gestore code HA, non riesce ad avviarsi sul nodo preferito e il relativo stato HA in Unknown. QM3 è un gestore code DR e deve essere l'istanza primaria, ma poiché il modulo kernel DRBD non è stato completamente caricato, viene riportato come secondario con uno stato DR Unknown. Per risolvere questi errori, il modulo kernel DRBD deve essere aggiornato con la destinazione della versione per il kernel del sistema operativo in esecuzione.

## **Esempio 2**

Node: mqhavm07.exampleco.com<br>OS kernel version: 3.10.0-1160.15.2 0S kernel version: 3.10.0-1160<br>DRBD OS kernel version: 3.10.0-1127 DRBD OS kernel version: 3.10.0-127.10.10-127.10-127.127.10-127.127.10-1127.127.10-1127.127.127.127.1 DRBD version: 9.1.1<br>DRBD kernel module status: 9.1.1 DRBD kernel module status: Queue manager name: RDQM7 Queue manager status: Running HA current location: HA preferred location: This node<br>
HA blocked location: None HA blocked location:

Questo stato di riepilogo mostra che il modulo kernel DRBD per RHEL 7.8 è stato installato, mentre la versione del kernel del sistema operativo è per RHEL 7.9. Non si tratta di una mancata corrispondenza grave, il modulo DRBD è caricato e il gestore code RDQM7 è in esecuzione su questo nodo. Si consiglia, tuttavia, di installare il modulo DRBD corretto per l'installazione RHEL per garantire il corretto funzionamento.

# **Risoluzione dei problemi di sicurezza**

Informazioni sulla risoluzione dei problemi che consentono di risolvere i problemi relativi alla sicurezza. **Attività correlate**

["Raccolta di informazioni per problemi di sicurezza" a pagina 372](#page-371-0)

Se un IBM MQ non consente o nega correttamente l'accesso a un utente o a un'applicazione su Multiplatforms, potrebbe essere necessario raccogliere le informazioni di risoluzione dei problemi per facilitare la ricerca di una soluzione.

["Raccolta di informazioni per problemi di canale TLS" a pagina 373](#page-372-0)

Se un gestore code o un'applicazione client IBM MQ non riesce a stabilire un canale sicuro utilizzando TLS su Multiplatforms, potrebbe essere necessario raccogliere le informazioni sulla risoluzione dei problemi per trovare una soluzione.

# **Risoluzione dei problemi relativi ai record di autenticazione di canale**

Se si verificano problemi con l'utilizzo dei record di autenticazione di canale, verificare se il problema è descritto nelle informazioni riportate di seguito.

# **Quale indirizzo si sta presentando al gestore code?**

L'indirizzo che il canale presenta al gestore code dipende dall'adattatore di rete utilizzato. Ad esempio, se il **CONNAME** utilizzato per ottenere il listener è localhost, si presenta 127.0.0.1 come indirizzo; se si tratta dell'indirizzo IP reale del computer, si tratta dell'indirizzo che si presenta al gestore code. È possibile richiamare diverse regole di autenticazione per 127.0.0.1 e il proprio indirizzo IP reale.

# **Utilizzo di BLOCKADDR con i nomi canale**

Se si utilizza **SET CHLAUTH TYPE(BLOCKADDR)**, deve avere il nome generico del canale CHLAUTH(\*) e nient'altro. È necessario bloccare l'accesso dagli indirizzi specificati utilizzando qualsiasi nome canale.

# **CHLAUTH (\*) su sistemi z/OS**

 $\approx$  z/OS

Su z/OS, un nome di canale che include l'asterisco (\*) deve essere racchiuso tra virgolette. Questa regola si applica anche all'utilizzo di un singolo asterisco per corrispondere a tutti i nomi di canali. Quindi, dove si specifica CHLAUTH(\*) su altre piattaforme, su z/OS è necessario specificare CHLAUTH('\*').

# **Comportamento del comando SET CHLAUTH al riavvio del gestore code**

Se SYSTEM.CHLAUTH.DATA.QUEUE, è stato eliminato o modificato in modo da non essere più accessibile, ossia PUT(DISABLED), il comando **SET CHLAUTH** avrà esito positivo solo parzialmente. In questa istanza, **SET CHLAUTH** aggiornerà la cache in memoria, ma avrà esito negativo quando si esegue il potenziamento.

Ciò significa che anche se la regola messa in atto dal comando **SET CHLAUTH** potrebbe essere inizialmente operativa, l'effetto del comando non persisterà al riavvio del gestore code. Verificare che la coda sia accessibile e immettere nuovamente il comando utilizzando ACTION (REPLACE)) prima di rendere ciclico il gestore code.

Se SYSTEM.CHLAUTH.DATA.QUEUE rimane inaccessibile all'avvio del gestore code, la memoria cache delle regole salvate non può essere caricata e tutti i canali saranno bloccati fino a quando la coda e le regole non diventano accessibili.

# **Dimensione massima di ADDRESS e ADDRLIST su sistemi z/OS**

 $z/0S$ 

Su z/OS, la dimensione massima per i campi ADDRESS e ADDRLIST è 48 caratteri. Alcuni modelli di indirizzo IPv6 potrebbero essere più lunghi di questo limite, ad esempio '0000-ffff:0000 ffff:0000-ffff:0000-ffff:0000-ffff:0000-ffff:0000-ffff:0000-ffff'. In questo caso, è possibile utilizzare '\*' .

Se si desidera utilizzare un modello più lungo di 48 caratteri, provare a esprimere il requisito in un modo diverso. Ad esempio, invece di specificare

'0001-fffe:0001-fffe:0001-fffe:0001-fffe:0001-fffe:0001-fffe:0001-fffe:0001 fffe' come modello di indirizzo per un USERSRC (MAP), è possibile specificare tre regole:

- USERSRC (MAP) per tutti gli indirizzi (\*)
- USERSRC (NOACCESS) per indirizzo '0000:0000:0000:0000:0000:0000:0000:0000'
- USERSRC (NOACCESS) per indirizzo 'ffff:ffff:ffff:ffff:ffff:ffff:ffff:ffff'

### **Informazioni correlate**

SET CHLAUTH (creazione o modifica di un record di autenticazione di canale)

# **Mancate corrispondenze CipherSpec**

Entrambe le estremità di un canale TLS IBM MQ devono utilizzare lo stesso CipherSpec. Le mancate corrispondenze possono essere rilevate durante l'handshake TLS o durante l'avvio del canale.

Un CipherSpec identifica la combinazione dell'algoritmo di crittografia e della funzione hash. Entrambe le estremità di un canale TLS IBM MQ devono utilizzare lo stesso CipherSpec, anche se possono specificare che CipherSpec in un modo diverso. Le mancate corrispondenze possono essere rilevate in due fasi:

### **Durante l'handshake TLS**

L'handshake TLS ha esito negativo quando il CipherSpec specificato dal client TLS non è accettabile per il supporto TLS all'estremità del server TLS della connessione. Un errore CipherSpec durante l'handshake TLS si verifica quando il client TLS propone una CipherSpec non supportata dal provisioning TLS sul server TLS. Ad esempio, quando un client TLS in esecuzione su AIX propone DES\_SHA\_EXPORT1024 CipherSpec a un server TLS in esecuzione su IBM i.

### **Durante l'avvio del canale**

L'avvio del canale non riesce quando si verifica una mancata corrispondenza tra CipherSpec definita per l'estremità di risposta del canale e CipherSpec definita per l'estremità di chiamata del canale.

L'avvio del canale ha esito negativo anche quando solo un'estremità del canale definisce un CipherSpec.

Per ulteriori informazioni, consultare Specifica di CipherSpec CipherSpecs.

**Nota:** Se vengono utilizzati i certificati del server globale, è possibile rilevare una mancata corrispondenza durante l'avvio del canale anche se i CipherSpecs specificati in entrambe le definizioni del canale corrispondono.

I certificati server globali sono un tipo speciale di certificati che richiedono che venga stabilito un livello minimo di cifratura su tutti i link di comunicazioni con cui vengono utilizzati. Se la CipherSpec richiesta dalla configurazione del canale IBM MQ non soddisfa questo requisito, la CipherSpec viene rinegoziata durante l'handshake TLS. Viene rilevato un errore durante l'avvio del canale IBM MQ poiché CipherSpec non corrisponde più a quella specificata nel canale.

In questo caso, modificare CipherSpec su entrambi i lati del canale in uno che soddisfi i requisiti del certificato server globale. Per stabilire se un certificato che è stato emesso per l'utente è un certificato server globale, contattare l'autorità di certificazione che ha emesso tale certificato.

I server TLS non rilevano le mancate corrispondenze quando un canale client TLS su sistemi AIX, Linux, and Windows specifica la CipherSpec DES\_SHA\_EXPORT1024 CipherSpece il canale server TLS corrispondente su sistemi AIX, Linux, and Windows utilizza la CipherSpec DES\_SHA\_EXPORT CipherSpec. In questo caso, il canale viene eseguito normalmente.

# **Errori di autenticazione durante l'handshake TLS**

Esistono diversi motivi comuni per gli errori di autenticazione durante l'handshake TLS.

Questi motivi includono, ma non sono limitati a, quelli nel seguente elenco:

### **È stato trovato un certificato in un elenco di revoca del certificato o in un elenco di revoca dell'autorità**

È possibile controllare i certificati rispetto agli elenchi di revoca pubblicati dalle autorità di certificazione.

Una CA (Certificate Authority) può revocare un certificato che non è più attendibile pubblicandolo in un CRL (Certificate Revocation List) o in un ARL (Authority Revocation List). Per ulteriori informazioni, consultare Gestione dei certificati revocati.

### **Un risponditore OCSP ha identificato un certificato come Revocato o Sconosciuto**

È possibile controllare i certificati utilizzando OCSP. Un responder OCSP può restituire una risposta Revocata, che indica che un certificato non è più valido o Sconosciuto, che indica che non dispone di dati di revoca per tale certificato. Per ulteriori informazioni, consultare Gestione dei certificati revocati.

### **Un certificato è scaduto o non è ancora attivo**

Ogni certificato digitale ha una data a partire dalla quale è valido e una data dopo la quale non è più valido, quindi un tentativo di autenticazione con un certificato che è al di fuori della sua durata non riesce.

### **Un certificato è danneggiato**

Se le informazioni in un certificato digitale sono incomplete o danneggiate, l'autenticazione non riesce.

### **Un certificato non è supportato**

Se il certificato è in un formato non supportato, l'autenticazione ha esito negativo, anche se il certificato è ancora nella sua durata.

### **Il client TLS non ha un certificato**

Il server TLS convalida sempre il certificato client, se ne viene inviato uno. Se il client TLS non invia un certificato, l'autenticazione ha esito negativo se è definita la fine del canale che funge da server TLS:

- Con il parametro SSLCAUTH impostato su REQUIRED o
- Con un valore del valore del parametro SSLPEER

### **Non esiste alcun certificato root CA corrispondente o la catena di certificati non è completa**

Ogni certificato digitale viene emesso da una CA (Certificate Authority), che fornisce anche un certificato root che contiene la chiave pubblica per la CA. I certificati root sono firmati dalla CA emittente. Se il repository delle chiavi sul computer che sta eseguendo l'autenticazione non contiene un certificato root valido per la CA che ha emesso il certificato utente in entrata, l'autenticazione non riesce.

L'autenticazione spesso implica una catena di certificati attendibili. La firma digitale su un certificato utente viene verificata con la chiave pubblica dal certificato per la CA emittente. Se il certificato CA è un certificato root, il processo di verifica è completo. Se il certificato AC è stato emesso da una AC intermedia, la firma digitale sul certificato AC intermedio deve essere essa stessa verificata. Questo processo continua lungo una serie di certificati CA finché non viene raggiunto un certificato root. In questi casi, tutti i certificati della catena devono essere verificati correttamente. Se il repository delle chiavi sul computer che sta eseguendo l'autenticazione non contiene un certificato root valido per la CA che ha emesso il certificato root in entrata, l'autenticazione non riesce.

Tuttavia, alcune implementazioni TLS come IBM Global Security Kit (GSKit), DCM e RACF convalidano i certificati finché è presente l'ancoraggio di trust (ROOT CA), con alcune delle CA intermedie non presenti nel concatenamento di trust. Pertanto, è importante garantire che l'archivio certificati lato server contenga la catena di attendibilità completa. Inoltre, la tecnica di rimozione selettiva dei certificati del firmatario (CA) non deve essere utilizzata per controllare la connessione al gestore code.

Per ulteriori informazioni, vedi Come funzionano le catene di certificati.

Per ulteriori informazioni sui termini utilizzati in questo argomento, consultare:

- Concetti di TLS (Transport Layer Security)
- certificati digitali

## **Risoluzione dei problemi del token di** Risoluzione dei problemi del token di

## **autenticazione**

Un elenco di problemi comuni del token di autenticazione e informazioni per risolverli.

L'elenco dei problemi è diviso in base all'utente che più probabilmente trarrà vantaggio dal suggerimento per la risoluzione dei problemi.

## **Consigli per l'amministratore**

### **Il gestore code è stato configurato per accettare i token di autenticazione?**

Il gestore code deve essere configurato per accettare i token di autenticazione. Per ulteriori informazioni, consultare Configurazione di un gestore code per accettare i token di autenticazione.

### **Il gestore code ha una versione che supporta i token di autenticazione?**

È possibile utilizzare i token di autenticazione con i gestori code che eseguono la versione IBM MQ 9.3.4 o successiva su piattaforme AIX o Linux .

### **La configurazione di sicurezza è stata aggiornata dopo la modifica della configurazione di autenticazione token?**

Le modifiche alla configurazione di autenticazione del token diventano effettive quando la configurazione di sicurezza del gestore code viene aggiornata o quando il gestore code viene riavviato. Per aggiornare la configurazione di sicurezza del gestore code, immettere il seguente comando MQSC:

REFRESH SECURITY TYPE(CONNAUTH)

### **Sono presenti messaggi nel log degli errori del gestore code?**

Se un token di autenticazione viene rifiutato, controllare i messaggi nel log degli errori del gestore code. I seguenti messaggi potrebbero essere emessi quando un token di autenticazione viene rifiutato:

- AMQ5783E
- AMQ5784E
- AMQ5785I
- AMQ5786E

Questi messaggi potrebbero contenere un codice di errore che descrive la causa dell'errore. Per ulteriori informazioni, consultare Codici di errore di autenticazione token.

I seguenti messaggi potrebbero essere emessi se la configurazione di autenticazione token nella stanza **AuthToken** del file qm.ini non è valida:

- AMQ7006
- AMQ7076
- **Il certificato dell'emittente del token o la chiave simmetrica sono presenti nel repository chiavi?** I certificati di chiave pubblica o le chiavi simmetriche dell'emittente del token devono essere importati nel repository di chiavi di autenticazione del token affinché il gestore code convalidi la firma del token. I certificati della chiave pubblica non devono essere scaduti.
- **Si è verificato un problema durante l''accesso al repository di chiavi di autenticazione token?** Verificare che l'attributo **KeyStore** della stanza **AuthToken** del file qm.ini faccia riferimento all'archivio chiavi corretto. Il repository delle chiavi deve essere un repository delle chiavi CMS con estensione file .kdb o un repository delle chiavi PKCS#12 con estensione file .p12. Per ulteriori informazioni, consultare Configurazione di un gestore code per accettare i token di autenticazione.

### **Si è verificato un problema con la parola d'ordine del repository chiavi?**

Se si riscontrano problemi con la password per accedere al repository di chiavi di autenticazione token, controllare i seguenti elementi:

- La password del repository delle chiavi codificata viene memorizzata in un file a cui si fa riferimento nella sezione **AuthToken** del file qm.ini o in un file stash.
	- Se viene specificato l'attributo **KeyStorePwdFile** della stanza **AuthToken** del file qm.ini , deve fare riferimento al percorso corretto del file che contiene la parola d'ordine del repository delle chiavi codificata. La password del repository delle chiavi deve essere codificata utilizzando il comando **runqmcred** . Il file delle password del repository delle chiavi deve contenere solo la password codificata come una singola riga di testo. Se viene specificata una chiave iniziale quando la password è codificata, è necessario specificare la stessa chiave iniziale nell'attributo **INITKEY** del gestore code. Per ulteriori informazioni, vedi runqmcred (protect authentication token keystore password).
	- Se un file di password del repository delle chiavi non viene specificato utilizzando l'attributo **KeyStorePwdFile** della stanza **AuthToken** , deve essere presente un file stash del repository delle chiavi. Il file stash ha lo stesso nome del repository di chiavi, con estensione del nome file .sth . Il file stash viene creato dal comando **runmqakm** .
- L'utente mqm ha accesso in lettura ai file del repository delle chiavi, al file che contiene la password del repository delle chiavi e alla directory che contiene il repository delle chiavi.

### **L'ID utente nel token non è stato adottato?**

Per adottare l'ID utente nella richiesta utente token per i successivi controlli di autorizzazione in IBM MQ, è necessario configurare quanto segue:

- Impostare l'attributo **ADOPTCTX** dell'oggetto delle informazioni di autenticazione a cui fa riferimento l'attributo **CONNAUTH** del gestore code su YES.
- Impostare l'attributo **UserClaim** della sezione **AuthToken** del file qm.ini sul nome della richiesta nel token che contiene l'ID utente da adottare.

Per ulteriori informazioni, vedi la stanza AuthToken del qm. ini file.

### **L'attributo SecurityPolicy della stanza del servizio qm.ini è impostato su gruppo?**

L'attributo **SecurityPolicy** della stanza **Service** nel file qm.ini per il gestore code deve essere impostato o deve essere consentito il valore predefinito UserExternal. Se l'attributo **SecurityPolicy** è esplicitamente impostato su Gruppo, la configurazione del token di autenticazione viene rifiutata. Per ulteriori informazioni, consultare SecurityPolicy.
# **Consigli per lo sviluppatore**

## **L'applicazione riceve un codice di errore quando si connette al gestore code?**

Se si verifica un errore quando l'applicazione tenta di connettersi a un gestore code con un token di autenticazione, un codice motivo che descrive l'errore viene restituito all'applicazione. Per ulteriori informazioni, consultare le descrizioni per i seguenti codici di errore:

- 2035 MQRC\_NOT\_AUTHORIZED
- 2063 ERRORE MQRC\_SECURITY\_
- 2064 MQRC\_TOKEN\_TIMESTAMP\_NOT\_VALID
- 2595 MQRC\_CSP\_ERRORE
- 2298 MQRC\_FUNCTION\_NOT\_SUPPORTED

## **Il client e il gestore code supportano i token di autenticazione?**

Puoi utilizzare i token di autenticazione da IBM MQ 9.3.4. Il gestore code deve essere eseguito su piattaforme AIX o Linux . Le applicazioni devono essere IBM MQ MQI clients che si collegano nel client, non in modalità bind.

## **Si stanno utilizzando i token di autenticazione in una applicazione Java ?**

È possibile utilizzare i token di autenticazione con le applicazioni Java , ma solo con un'uscita di protezione che utilizza la struttura MQCSP che contiene le informazioni sui token. Per ulteriori informazioni, consultare Utilizzo dei token di autenticazione in un'applicazione e [Classe Java MQCSP](https://www.ibm.com/docs/en/ibm-mq/9.3?topic=java-mqcsp).

Assicurarsi che l'applicazione disponga dell'autorizzazione INQ sull'oggetto IBM MQ a cui accede. Per ulteriori informazioni, vedere Oggetti utilizzati da JMS che richiedono l'autorizzazione per utenti non privilegiati.

## **Si utilizza la struttura MQCSP per passare il token di autenticazione al gestore code?**

È possibile utilizzare i token di autenticazione con IBM MQ MQI clients che utilizzano la struttura MQCSO sulla chiamata MQCONNX. Per ulteriori informazioni, vedi Utilizzo dei token di autenticazione in un'applicazione.

Se uno dei campi nella struttura MQCSP fornita dall'applicazione contiene un valore non valido, il codice motivo MQRC\_CSP\_ERROR viene restituito all'applicazione. Il messaggio AMQ8960E potrebbe anche essere scritto nel log degli errori del client per fornire ulteriori informazioni sulla causa dell'errore.

Per le applicazioni che utilizzano IBM MQ classes for JMS/Jakarta Messaging, messaggi <mark>P</mark>er le applicazioni che utilizzano IBM MQ classes for JMS/Jakarta Messaging, messaggi equivalenti della classe com.ibm.mq.exits.MQCSP vengono scritti nel log IBM MQ classes for JMS. Per ulteriori informazioni, consultare ["Log degli errori in IBM MQ classes for JMS" a pagina 430](#page-429-0).

## **La struttura e il contenuto del token di autenticazione sono corretti?**

Un token di autenticazione è una struttura con tre elementi codificati base64url . Gli elementi sono l'intestazione, il payload e la firma. Ogni elemento è separato da un punto (.). Quando decodificati, l'intestazione e il payload devono essere oggetti JSON validi. L'intestazione e il payload devono contenere le richieste e i parametri di intestazione richiesti. Per ulteriori informazioni, vedi Requisiti per i token di autenticazione.

### **Il token di autenticazione contiene una richiesta utente valida?**

Il token di autenticazione può contenere una richiesta utente che specifica l'ID utente che deve essere adottato per i controlli di autorizzazione per accedere a oggetti IBM MQ . L'attributo **UserClaim** della sezione **AuthToken** del file qm.ini deve specificare il nome della richiesta token che contiene l'ID utente da adottare. Ad esempio, se il token dispone dell'attestazione utente "AppUser": "MyUserName", è necessario specificare UserClaim=AppUser nella sezione **AuthToken** del file qm.ini . Per ulteriori informazioni, vedi Requisiti per i token di autenticazione.

## **Il token di autenticazione non è ancora valido o è scaduto?**

Il token di autenticazione deve avere una richiesta di scadenza valida (**exp**). Il valore della richiesta deve essere successivo all'ora in cui il token viene presentato al gestore code. Se il token ha un'asserzione not before (**nbf**), l'ora da cui il token è valido deve essere precedente all'ora in cui il token viene presentato al gestore code. Per ulteriori informazioni, vedi Requisiti per i token di autenticazione.

## **È stato rifiutato un token di autenticazione valido?**

Se il token soddisfa tutti i requisiti per i token di autenticazione e il gestore code è configurato correttamente, controllare i messaggi di errore nel log degli errori del gestore code. I messaggi di errore potrebbero contenere un codice di errore che descrive la causa dell'errore. Per ulteriori informazioni, consultare Codici di errore di autenticazione token.

## **L'applicazione sta tentando di utilizzare la riconnessione client?**

Non è possibile utilizzare i token per connettersi a IBM MQ se è specificata l'opzione di riconnessione. Se un'applicazione fornisce un token di autenticazione e specifica l'opzione MQCNO\_RECONNECT o MOCNO\_RECONNECT\_Q\_MGR nella struttura MQCNO, la connessione ha esito negativo e il codice di errore 2547 MQRC\_RECONNECT\_INCOMPATIBILI viene restituito all'applicazione.

## **Concetti correlati**

Utilizzo dei token di autenticazione Requisiti per i token di autenticazione **Attività correlate** Configurazione di un gestore code per accettare **AuthTokens** Utilizzo dei token di autenticazione in una applicazione **Riferimenti correlati** Stanza AuthToken del file qm.ini MQCSP - Parametri di sicurezza

# **Risoluzione dei problemi TLS**

Utilizzare le informazioni qui elencate per risolvere i problemi con il sistema TLS.

# **Panoramica**

Per l'errore causato da *Utilizzo della codifica non FIPS con FIPS abilitato sul client*, si riceve il seguente messaggio di errore:

## **JMSCMQ001**

IBM MQ chiamata non riuscita con codice di completamento *2 ('MQCC\_FAILED ')* motivo *2397 ('MQRC\_JSSE\_ERROR')*

Per ogni altro problema documentato all'interno di questo argomento, si riceve il messaggio di errore precedente, il seguente messaggio di errore o entrambi:

## **JMSWMQ0018**

Impossibile connettersi al gestore code *'queue\_manager\_name'* con modalità di connessione *'connection\_mode'* e nome host *'host\_name'*

Per ogni problema documentato in questo argomento, vengono fornite le seguenti informazioni:

- Output dell'esempio SystemOut.log o Console, che descrive in dettaglio la causa dell'eccezione.
- Informazioni sul log degli errori del gestore code.
- Soluzione al problema.

## **Nota:**

- Si consiglia di elencare sempre gli stack e la causa della prima eccezione.
- Se le informazioni sull'errore vengono scritte o meno nel file di log stdout dipende da come viene scritta l'applicazione e da quale framework si sta utilizzando.
- Il codice di esempio include stack e numeri di riga. Queste informazioni sono utili come guida, ma è probabile che gli stack e i numeri di riga cambiino da un fix pack all'altro. Utilizzare gli stack e i numeri di riga come guida per individuare la sezione corretta e non utilizzare le informazioni specificamente per scopi diagnostici.

# **Suite di cifratura non impostata sul client**

#### **Output**

Causato da:

com.ibm.mq.jmqi.JmqiException: CC=2;RC=2397;AMQ9641: Remote CipherSpec error for channel<br>'SYSTEM.DEF.SVRCONN' to host ''. [3=SYSTEM.DEF.SVRCONN]<br>at com.ibm.mq.jmqi.remote.impl.RemoteConnection.analyseErrorSegment(RemoteCon at com.ibm.mq.jmqi.remote.impl.RemoteConnection.receiveTSH(RemoteConnection.java:2969) at com.ibm.mq.jmqi.remote.impl.RemoteConnection.initSess(RemoteConnection.java:1180)<br>at com.ibm.mq.jmqi.remote.impl.RemoteConnection.connect(RemoteConnection.java:838) at com.ibm.mq.jmqi.remote.impl.RemoteConnectionSpecification.getSessionFromNewConnection (RemoteConnectionSpecification.java:409) at com.ibm.mq.jmqi.remote.impl.RemoteConnectionSpecification.getSession (RemoteConnectionSpecification.java:305) at com.ibm.mq.jmqi.remote.impl.RemoteConnectionPool.getSession(RemoteConnectionPool.java:146) at com.ibm.mq.jmqi.remote.api.RemoteFAP.jmqiConnect(RemoteFAP.java:1868)

#### **Log degli errori del gestore code**

AMQ9639: Canale remoto *'SYSTEM.DEF.SVRCONN'* non ha specificato una CipherSpec.

#### **La soluzione**

Impostare una CipherSuite nel client in modo che entrambe le estremità del canale abbiano una coppia CipherSuite o CipherSpec corrispondente.

# **Suite di cifratura non impostata sul server**

#### **Output**

Causato da:

```
com.ibm.mq.jmqi.JmqiException: CC=2;RC=2397;AMQ9641: Remote CipherSpec error<br>for channel 'SYSTEM.DEF.SVRCONN' to host ''. [3=SYSTEM.DEF.SVRCONN]<br>at com.ibm.mq.jmqi.remote.impl.RemoteConnection.analyseErrorSegment(RemoteCon
at com.ibm.mq.jmqi.remote.impl.RemoteConnection.receiveTSH(RemoteConnection.java:2969)
at com.ibm.mq.jmqi.remote.impl.RemoteConnection.initSess(RemoteConnection.java:1180)
at com.ibm.mq.jmqi.remote.impl.RemoteConnection.connect(RemoteConnection.java:838)
at com.ibm.mq.jmqi.remote.impl.RemoteConnectionSpecification.getSessionFromNewConnection
(RemoteConnectionSpecification.java:409)
at com.ibm.mq.jmqi.remote.impl.RemoteConnectionSpecification.getSession
(RemoteConnectionSpecification.java:305)
at com.ibm.mq.jmqi.remote.impl.RemoteConnectionPool.getSession(RemoteConnectionPool.java:146)
at com.ibm.mq.jmqi.remote.api.RemoteFAP.jmqiConnect(RemoteFAP.java:1868)
```
#### **Log degli errori del gestore code**

AMQ9639: Canale remoto *'SYSTEM.DEF.SVRCONN'* non ha specificato una CipherSpec.

#### **La soluzione**

Modificare il canale *SYSTEM.DEF.SVRCONN* per specificare un CipherSpecvalido.

## **Mancata corrispondenza cifratura**

#### **Output**

Causato da:

```
com.ibm.mq.jmqi.JmqiException: CC=2;RC=2397;AMQ9641: Remote CipherSpec error<br>for channel 'SYSTEM.DEF.SVRCONN' to host ''. [3=SYSTEM.DEF.SVRCONN]<br>at com.ibm.mq.jmqi.remote.impl.RemoteConnection.analyseErrorSegment(RemoteCon
at com.ibm.mq.jmqi.remote.impl.RemoteConnection.initSess(RemoteConnection.java:1180)<br>at com.ibm.mq.jmqi.remote.impl.RemoteConnection.connect(RemoteConnection.java:838)
at com.ibm.mq.jmqi.remote.impl.RemoteConnectionSpecification.getSessionFromNewConnection
(RemoteConnectionSpecification.java:409)
at com.ibm.mq.jmqi.remote.impl.RemoteConnectionSpecification.getSession
(RemoteConnectionSpecification.java:305)
at com.ibm.mq.jmqi.remote.impl.RemoteConnectionPool.getSession(RemoteConnectionPool.java:146)
at com.ibm.mq.jmqi.remote.api.RemoteFAP.jmqiConnect(RemoteFAP.java:1868)
```
#### **Log degli errori del gestore code**

AMQ9631: Il CipherSpec negoziato durante l'handshake TLS non corrisponde al CipherSpec richiesto per il canale *'SYSTEM.DEF.SVRCONN'*.

#### **La soluzione**

Modificare la definizione SSLCIPH del canale di connessione server o la suite di cifratura del client in modo che le due estremità abbiano una coppia CipherSuite o CipherSpec corrispondente.

## **Certificato personale client mancante**

#### **Output**

Causato da:

com.ibm.mq.jmqi.JmqiException: CC=2;RC=2059;AMQ9503: Channel negotiation failed. [3=SYSTEM.DEF.SVRCONN] at com.ibm.mq.jmqi.remote.impl.RemoteConnection.analyseErrorSegment(RemoteConnection.java:4176)<br>at com.ibm.mq.jmqi.remote.impl.RemoteConnection.receiveTSH(RemoteConnection.java:2969)<br>at com.ibm.mq.jmqi.remote.impl.RemoteCo at com.ibm.mq.jmqi.remote.impl.RemoteConnection.connect(RemoteConnection.java:838)<br>at com.ibm.mq.jmqi.remote.impl.RemoteConnectionSpecification.getSessionFromNewConnection<br>(RemoteConnectionSpecification.java:409)<br>at com.ib (RemoteConnectionSpecification.java:305) at com.ibm.mq.jmqi.remote.impl.RemoteConnectionPool.getSession(RemoteConnectionPool.java:146) at com.ibm.mq.jmqi.remote.api.RemoteFAP.jmqiConnect(RemoteFAP.java:1868)

### **Log degli errori del gestore code**

AMQ9637: al canale manca un certificato.

#### **La soluzione**

Accertarsi che il database delle chiavi del gestore code contenga un certificato personale firmato dal truststore del client.

## **Certificato personale del server mancante**

#### **Output**

Causato da:

```
com.ibm.mq.jmqi.JmqiException: CC=2;RC=2397;AMQ9771: SSL handshake failed.
[1=javax.net.ssl.SSLHandshakeException[Remote host closed connection during handshake],<br>3=localhost/127.0.0.1:1418 (localhost),4=SSLSocket.startHandshake,5=default]<br>at com.ibm.mq.jmqi.remote.impl.RemoteTCPConnection.protoc
at com.ibm.mq.jmqi.remote.impl.RemoteConnection.connect(RemoteConnection.java:835)
at com.ibm.mq.jmqi.remote.impl.RemoteConnectionSpecification.getSessionFromNewConnection
(RemoteConnectionSpecification.java:409)
at com.ibm.mq.jmqi.remote.impl.RemoteConnectionSpecification.getSession
(RemoteConnectionSpecification.java:305)
at com.ibm.mq.jmqi.remote.impl.RemoteConnectionPool.getSession(RemoteConnectionPool.java:146)
at com.ibm.mq.jmqi.remote.api.RemoteFAP.jmqiConnect(RemoteFAP.java:1868)
... 12 more
```
#### Causato da:

```
javax.net.ssl.SSLHandshakeException: Remote host closed connection during handshake
at com.ibm.jsse2.qc.a(qc.java:158)
at com.ibm.jsse2.qc.h(qc.java:185)
at com.ibm.jsse2.qc.a(qc.java:566)
at com.ibm.jsse2.qc.startHandshake(qc.java:120)
at com.ibm.mq.jmqi.remote.impl.RemoteTCPConnection$6.run(RemoteTCPConnection.java:1142)
at com.ibm.mq.jmqi.remote.impl.RemoteTCPConnection$6.run(RemoteTCPConnection.java:1134)<br>at java.security.AccessController.doPrivileged(AccessController.java:229)
at com.ibm.mq.jmqi.remote.impl.RemoteTCPConnection.protocolConnect(RemoteTCPConnection.java:1134)
... 17 more
```
Causato da:

```
java.io.EOFException: SSL peer shut down incorrectly
at com.ibm.jsse2.a.a(a.java:19)
at com.ibm.jsse2.qc.a(qc.java:207)
```
#### **Log degli errori del gestore code**

AMQ9637: al canale manca un certificato.

#### **La soluzione**

Accertarsi che il database delle chiavi del gestore code contenga un certificato personale firmato dal truststore del client.

## **Manca il firmatario del server sul client**

### **Output**

Causato da:

```
com.ibm.mq.jmqi.JmqiException: CC=2;RC=2397;AMQ9771: SSL handshake failed.
[1=javax.net.ssl.SSLHandshakeException[com.ibm.jsse2.util.j:
PKIX path validation failed: java.security.cert.CertPathValidatorException:
```

```
The certificate issued by CN=JohnDoe, O=COMPANY, L=YOURSITE, C=XX is not trusted; internal cause is:<br>java.security.cert.CertPathValidatorException: Signature does not match.],3=localhost/127.0.0.1:1418<br>(localhost),4=SSLSoc
at com.ibm.mq.jmqi.remote.impl.RemoteTCPConnection.protocolConnect(RemoteTCPConnection.java:1173)
at com.ibm.mq.jmqi.remote.impl.RemoteConnection.connect(RemoteConnection.java:835)
at com.ibm.mq.jmqi.remote.impl.RemoteConnectionSpecification.getSessionFromNewConnection
(RemoteConnectionSpecification.java:409)
at com.ibm.mq.jmqi.remote.impl.RemoteConnectionSpecification.getSession
(RemoteConnectionSpecification.java:305)<br>at com.ibm.mq.jmqi.remote.impl.RemoteConnectionPool.getSession(RemoteConnectionPool.java:146)<br>at com.ibm.mq.jmqi.remote.api.RemoteFAP.jmqiConnect(RemoteFAP.java:1868)
...
```
#### Causato da:

```
javax.net.ssl.SSLHandshakeException: com.ibm.jsse2.util.j: PKIX path validation failed:
java.security.cert.CertPathValidatorException:
The certificate issued by CN=JohnDoe, O=COMPANY, L=YOURSITE, C=XX is not trusted;
internal cause is: java.security.cert.CertPathValidatorException: Signature does not match.
...
```
#### Causato da:

```
com.ibm.jsse2.util.j: PKIX path validation failed: java.security.cert.CertPathValidatorException:<br>The certificate issued by CN=JohnDoe, O=COMPANY, L=YOURSITE, C=XX is not trusted;<br>internal cause is:   java.security.cert.Ce
at com.ibm.jsse2.util.g.a(g.java:14)
at com.ibm.jsse2.yc.a(yc.java:68)
at com.ibm.jsse2.yc.a(yc.java:17)
at com.ibm.jsse2.yc.checkServerTrusted(yc.java:154)
at com.ibm.jsse2.bb.a(bb.java:246)
... 28 more
```
#### Causato da:

```
java.security.cert.CertPathValidatorException:
The certificate issued by CN=JohnDoe, O=COMPANY, L=YOURSITE, C=XX is not trusted;
internal cause is: java.security.cert.CertPathValidatorException: Signature does not match.
at com.ibm.security.cert.BasicChecker.(BasicChecker.java:111)
at com.ibm.security.cert.PKIXCertPathValidatorImpl.engineValidate(PKIXCertPathValidatorImpl.java:174)<br>at java.security.cert.CertPathValidator.validate(CertPathValidator.java:265)
at com.ibm.jsse2.util.h.a(h.java:13)
... 34 more
```
#### Causato da:

```
java.security.cert.CertPathValidatorException: Signature does not match.
at com.ibm.security.cert.CertPathUtil.findIssuer(CertPathUtil.java:297)
at com.ibm.security.cert.BasicChecker.(BasicChecker.java:108)
```
#### **Log degli errori del gestore code**

AMQ9665: Connessione SSL chiusa dall'estremità remota del canale *' ???'*.

#### **La soluzione**

Aggiungere il certificato utilizzato per firmare il certificato personale del gestore code al truststore del client.

## **Firmatario client mancante sul server**

#### **Output**

```
Causato da:
```

```
com.ibm.mq.jmqi.JmqiException: CC=2;RC=2397;AMQ9771: SSL handshake failed.
[1=java.net.SocketException[Software caused connection abort: socket write error],
3=localhost/127.0.0.1:1418 (localhost),4=SSLSocket.startHandshake,5=default]
at com.ibm.mq.jmqi.remote.impl.RemoteTCPConnection.protocolConnect(RemoteTCPConnection.java:1173)
at com.ibm.mq.jmqi.remote.impl.RemoteConnection.connect(RemoteConnection.java:835)
at com.ibm.mq.jmqi.remote.impl.RemoteConnectionSpecification.getSessionFromNewConnection
(RemoteConnectionSpecification.java:409)
at com.ibm.mq.jmqi.remote.impl.RemoteConnectionSpecification.getSession
(RemoteConnectionSpecification.java:305)
at com.ibm.mq.jmqi.remote.impl.RemoteConnectionPool.getSession(RemoteConnectionPool.java:146)
at com.ibm.mq.jmqi.remote.api.RemoteFAP.jmqiConnect(RemoteFAP.java:1868)
... 12 more
```
Causato da:

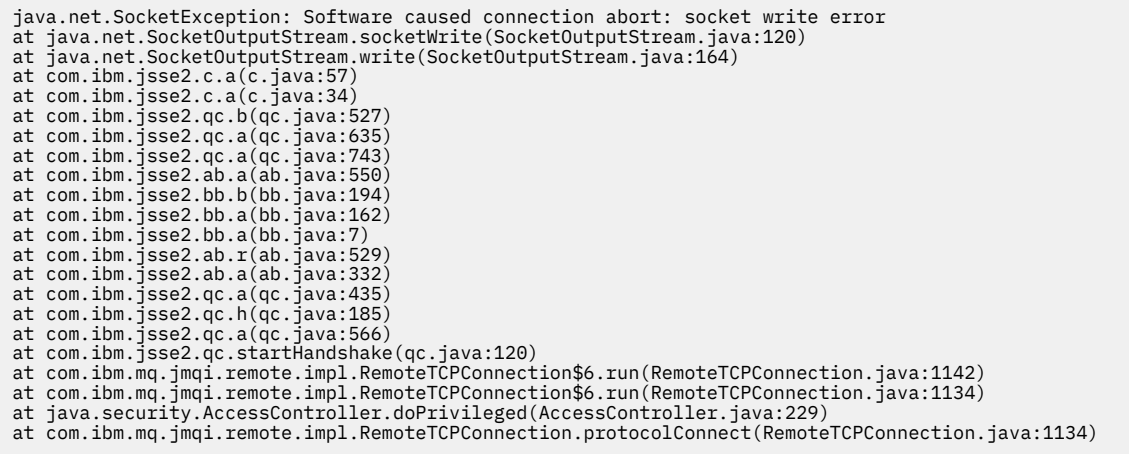

#### **Log degli errori del gestore code**

AMQ9633: Certificato SSL non corretto per il canale *' ???'*.

#### **La soluzione**

Aggiungere il certificato utilizzato per firmare il certificato personale del client al database di chiavi del gestore code.

## **SSLPEER impostato sul server non corrisponde al certificato**

#### **Output**

Causato da:

```
com.ibm.mq.jmqi.JmqiException: CC=2;RC=2397;AMQ9643: Remote SSL peer name error for channel<br>'SYSTEM.DEF.SVRCONN' on host ''. [3=SYSTEM.DEF.SVRCONN]<br>at com.ibm.mq.jmqi.remote.impl.RemoteConnection.analyseErrorSegment(Remote
at com.ibm.mq.jmqi.remote.impl.RemoteConnection.receiveTSH(RemoteConnection.java:2969)
at com.ibm.mq.jmqi.remote.impl.RemoteConnection.initSess(RemoteConnection.java:1180)
at com.ibm.mq.jmqi.remote.impl.RemoteConnection.connect(RemoteConnection.java:838)
at com.ibm.mq.jmqi.remote.impl.RemoteConnectionSpecification.getSessionFromNewConnection
(RemoteConnectionSpecification.java:409)
at com.ibm.mq.jmqi.remote.impl.RemoteConnectionSpecification.getSession
(RemoteConnectionSpecification.java:305)
at com.ibm.mq.jmqi.remote.impl.RemoteConnectionPool.getSession(RemoteConnectionPool.java:146)<br>at com.ibm.mq.jmqi.remote.api.RemoteFAP.jmqiConnect(RemoteFAP.java:1868)
```
#### **Log degli errori del gestore code**

AMQ9636: Il DN (distinguished name) SSL non corrisponde al nome peer, canale *'SYSTEM.DEF.SVRCONN'*.

#### **La soluzione**

Verificare che il valore di SSLPEER impostato sul canale di connessione server corrisponda al DN del certificato.

# **SSLPEER impostato sul client non corrisponde al certificato**

#### **Output**

Causato da:

```
com.ibm.mq.jmqi.JmqiException: CC=2;RC=2398;AMQ9636: SSL distinguished name does not match peer name,<br>channel '?'. [CN=JohnDoe, O=COMPANY, L=YOURSITE, C=XX]
                 . [CN=JohnDoe, O=COMPANY, L=YOURSITE, C=XX]
at com.ibm.mq.jmqi.remote.impl.RemoteTCPConnection.protocolConnect(RemoteTCPConnection.java:1215)<br>at com.ibm.mq.jmqi.remote.impl.RemoteConnection.connect(RemoteConnection.java:835)
at com.ibm.mq.jmqi.remote.impl.RemoteConnectionSpecification.getSessionFromNewConnection
(RemoteConnectionSpecification.java:409)
at com.ibm.mq.jmqi.remote.impl.RemoteConnectionSpecification.getSession
(RemoteConnectionSpecification.java:305)<br>at com.ibm.mq.jmqi.remote.impl.RemoteConnectionPool.getSession(RemoteConnectionPool.java:146)<br>at com.ibm.mq.jmqi.remote.api.RemoteFAP.jmqiConnect(RemoteFAP.java:1868)
```
#### **Log degli errori del gestore code**

AMQ9208: Errore durante la ricezione dall'host *nome host (indirizzo)*.

## **La soluzione**

Assicurarsi che il valore di SSLPEER impostato nel client corrisponda al DN del certificato.

# **Utilizzo di una codifica non FIPS con FIPS abilitato sul client**

#### **Output**

Check the queue manager is started and if running in client mode, check there is a listener running. Please see the linked exception for more information. at com.ibm.msg.client.wmq.common.internal.Reason.reasonToException(Reason.java:578) at com.ibm.msg.client.wmq.common.internal.Reason.createException(Reason.java:214) at com.ibm.msg.client.wmq.internal.WMQConnection.getConnectOptions(WMQConnection.java:1423)<br>at com.ibm.msg.client.wmq.internal.WMQConnection.(WMQConnection.java:339) at com.ibm.msg.client.wmq.factories.WMQConnectionFactory.createV7ProviderConnection (WMQConnectionFactory.java:6865) at com.ibm.msg.client.wmq.factories.WMQConnectionFactory.createProviderConnection (WMQConnectionFactory.java:6221) at com.ibm.msg.client.jms.admin.JmsConnectionFactoryImpl.\_createConnection (JmsConnectionFactoryImpl.java:285) at com.ibm.msg.client.jms.admin.JmsConnectionFactoryImpl.createConnection (JmsConnectionFactoryImpl.java:233) at com.ibm.mq.jms.MQConnectionFactory.createCommonConnection(MQConnectionFactory.java:6016)<br>at com.ibm.mq.jms.MQConnectionFactory.createConnection(MQConnectionFactory.java:6041)<br>at tests.SimpleSSLConn.runTest(SimpleSSLConn at tests.SimpleSSLConn.main(SimpleSSLConn.java:26)

#### Causato da:

```
com.ibm.mq.MQException: JMSCMQ0001: IBM MQ call failed with compcode '2' ('MQCC_FAILED')
reason '2400' ('MQRC_UNSUPPORTED_CIPHER_SUITE').
at com.ibm.msg.client.wmq.common.internal.Reason.createException(Reason.java:202)
```
#### **Log degli errori del gestore code**

Non applicabile.

#### **La soluzione**

Utilizzare una cifratura abilitata per FIPS o disabilitare FIPS sul client.

## **Utilizzo di una cifratura non FIPS con FIPS abilitato sul gestore code**

#### **Output**

Causato da:

```
com.ibm.mq.jmqi.JmqiException: CC=2;RC=2397;AMQ9771: SSL handshake failed.
[1=javax.net.ssl.SSLHandshakeException[Received fatal alert: handshake_failure],<br>3=localhost/127.0.0.1:1418 (localhost),4=SSLSocket.startHandshake,5=default]<br>at com.ibm.mq.jmqi.remote.impl.RemoteTCPConnection.protocolConne
at com.ibm.mq.jmqi.remote.impl.RemoteConnectionSpecification.getSessionFromNewConnection
(RemoteConnectionSpecification.java:409)
at com.ibm.mq.jmqi.remote.impl.RemoteConnectionSpecification.getSession
(RemoteConnectionSpecification.java:305)
at com.ibm.mq.jmqi.remote.impl.RemoteConnectionPool.getSession(RemoteConnectionPool.java:146)
at com.ibm.mq.jmqi.remote.api.RemoteFAP.jmqiConnect(RemoteFAP.java:1868)
... 12 more
```
Causato da:

```
javax.net.ssl.SSLHandshakeException: Received fatal alert: handshake_failure
at com.ibm.jsse2.j.a(j.java:13)
at com.ibm.jsse2.j.a(j.java:18)
at com.ibm.jsse2.qc.b(qc.java:601)
at com.ibm.jsse2.qc.a(qc.java:100)
at com.ibm.jsse2.qc.h(qc.java:185)
at com.ibm.jsse2.qc.a(qc.java:566)
at com.ibm.jsse2.qc.startHandshake(qc.java:120)<br>at com.ibm.mq.jmqi.remote.impl.RemoteTCPConnection$6.run(RemoteTCPConnection.java:1142)<br>at com.ibm.mq.jmqi.remote.impl.RemoteTCPConnection$6.run(RemoteTCPConnection.java:1134
at java.security.AccessController.doPrivileged(AccessController.java:229)
at com.ibm.mq.jmqi.remote.impl.RemoteTCPConnection.protocolConnect(RemoteTCPConnection.java:1134)
```
#### **Log degli errori del gestore code**

AMQ9616: Il CipherSpec proposto non è abilitato sul server.

#### **La soluzione**

Utilizzare una cifratura abilitata per FIPS o disabilitare FIPS sul gestore code.

## **Impossibile trovare il keystore del client utilizzando IBM JRE**

#### **Output**

Causato da:

```
com.ibm.mq.jmqi.JmqiException: CC=2;RC=2059;AMQ9204: Connection to host 'localhost(1418)' rejected.<br>[1=com.ibm.mq.jmqi.JmqiException[CC=2;RC=2059;AMQ9503: Channel negotiation failed.<br>[3=SYSTEM.DEF.SVRCONN]],3=localhost(141
at com.ibm.mq.jmqi.remote.api.RemoteFAP.jmqiConnect(RemoteFAP.java:2450)<br>at com.ibm.mq.jmqi.remote.api.RemoteFAP.jmqiConnect(RemoteFAP.java:1396)<br>at com.ibm.mq.ese.jmqi.EnterceptedJmqiImpl.jmqiConnect(InterceptedJmqiImpl.j
... 8 more
```
Causato da:

```
com.ibm.mq.jmqi.JmqiException: CC=2;RC=2059;AMQ9503: Channel negotiation failed. [3=SYSTEM.DEF.SVRCONN]
at com.ibm.mq.jmqi.remote.impl.RemoteConnection.analyseErrorSegment(RemoteConnection.java:4176)
at com.ibm.mq.jmqi.remote.impl.RemoteConnection.receiveTSH(RemoteConnection.java:2969)
at com.ibm.mq.jmqi.remote.impl.RemoteConnection.initSess(RemoteConnection.java:1180)
at com.ibm.mq.jmqi.remote.impl.RemoteConnection.connect(RemoteConnection.java:838)<br>at com.ibm.mq.jmqi.remote.impl.RemoteConnectionSpecification.getSessionFromNewConnection
(RemoteConnectionSpecification.java:409)
at com.ibm.mq.jmqi.remote.impl.RemoteConnectionSpecification.getSession
(RemoteConnectionSpecification.java:305)
at com.ibm.mq.jmqi.remote.impl.RemoteConnectionPool.getSession(RemoteConnectionPool.java:146)<br>at com.ibm.mq.jmqi.remote.api.RemoteFAP.jmqiConnect(RemoteFAP.java:1868)
```
#### **Log degli errori del gestore code**

AMQ9637: al canale manca un certificato.

#### **La soluzione**

Accertarsi che la proprietà JVM javax.net.ssl.keyStore specifichi l'ubicazione di un keystore valido.

### **Impossibile trovare il keystore del client utilizzando JRE Oracle**

#### **Output**

Causato da:

```
java.security.PrivilegedActionException: java.io.FileNotFoundException:
C:\filepath\wrongkey.jks (The system cannot find the file specified)<br>at java.security.AccessController.doPrivileged(Native Method)
at sun.security.ssl.SSLContextImpl$DefaultSSLContext.getDefaultKeyManager(Unknown Source)<br>at sun.security.ssl.SSLContextImpl$DefaultSSLContext.(Unknown Source)<br>at sun.reflect.NativeConstructorAccessorImpl.newInstance0(Nati
at sun.reflect.NativeConstructorAccessorImpl.newInstance(Unknown Source)
at sun.reflect.DelegatingConstructorAccessorImpl.newInstance(Unknown Source)
at java.lang.reflect.Constructor.newInstance(Unknown Source)
at java.lang.Class.newInstance0(Unknown Source)
at java.lang.Class.newInstance(Unknown Source)
... 28 more
```
#### Causato da:

```
java.io.FileNotFoundException: C:\filepath\wrongkey.jks (The system cannot find the file specified)
at java.io.FileInputStream.open(Native Method)
at java.io.FileInputStream.(Unknown Source)
at java.io.FileInputStream.(Unknown Source)
at sun.security.ssl.SSLContextImpl$DefaultSSLContext$2.run(Unknown Source)
at sun.security.ssl.SSLContextImpl$DefaultSSLContext$2.run(Unknown Source)
```
#### **Log degli errori del gestore code**

AMQ9637: al canale manca un certificato.

#### **La soluzione**

Accertarsi che la proprietà JVM javax.net.ssl.keyStore specifichi l'ubicazione di un keystore valido.

#### **Errore password keystore - IBM JRE**

#### **Output**

Causato da:

```
com.ibm.mq.jmqi.JmqiException: CC=2;RC=2059;AMQ9503: Channel negotiation failed. [3=SYSTEM.DEF.SVRCONN]
at com.ibm.mq.jmqi.remote.impl.RemoteConnection.analyseErrorSegment(RemoteConnection.java:4176)<br>at com.ibm.mq.jmqi.remote.impl.RemoteConnection.receiveTSH(RemoteConnection.java:2969)
at com.ibm.mq.jmqi.remote.impl.RemoteConnection.initSess(RemoteConnection.java:1180)<br>at com.ibm.mq.jmqi.remote.impl.RemoteConnection.connect(RemoteConnection.java:838)<br>at com.ibm.mq.jmqi.remote.impl.RemoteConnectionSpecifi
(RemoteConnectionSpecification.java:409)
```
- at com.ibm.mq.jmqi.remote.impl.RemoteConnectionSpecification.getSession<br>(RemoteConnectionSpecification.java:305)<br>at com.ibm.mq.jmqi.remote.impl.RemoteConnectionPool.getSession(RemoteConnectionPool.java:146)
- at com.ibm.mq.jmqi.remote.api.RemoteFAP.jmqiConnect(RemoteFAP.java:1868)

#### **Log degli errori del gestore code**

AMQ9637: al canale manca un certificato.

#### **La soluzione**

Assicurarsi che il valore della proprietà JVM javax.net.ssl.keyStorePassword specifichi la password per il keystore specificato da javax.net.ssl.keyStore.

## **Errore password truststore - JRE IBM**

#### **Output**

Causato da:

```
javax.net.ssl.SSLHandshakeException: java.security.cert.CertificateException:
No X509TrustManager implementation available
at com.ibm.jsse2.j.a(j.java:13)
at com.ibm.jsse2.qc.a(qc.java:204)
at com.ibm.jsse2.ab.a(ab.java:342)
at com.ibm.jsse2.ab.a(ab.java:222)
at com.ibm.jsse2.bb.a(bb.java:157)
at com.ibm.jsse2.bb.a(bb.java:492)
at com.ibm.jsse2.ab.r(ab.java:529)
at com.ibm.jsse2.ab.a(ab.java:332)
at com.ibm.jsse2.qc.a(qc.java:435)
at com.ibm.jsse2.qc.h(qc.java:185)
at com.ibm.jsse2.qc.a(qc.java:566)
at com.ibm.jsse2.qc.startHandshake(qc.java:120)
at com.ibm.mq.jmqi.remote.impl.RemoteTCPConnection$6.run(RemoteTCPConnection.java:1142)
at com.ibm.mq.jmqi.remote.impl.RemoteTCPConnection$6.run(RemoteTCPConnection.java:1134)
at java.security.AccessController.doPrivileged(AccessController.java:229)
at com.ibm.mq.jmqi.remote.impl.RemoteTCPConnection.protocolConnect(RemoteTCPConnection.java:1134)
... 17 more
```
#### Causato da:

```
java.security.cert.CertificateException: No X509TrustManager implementation available
at com.ibm.jsse2.xc.checkServerTrusted(xc.java:2)
at com.ibm.jsse2.bb.a(bb.java:246)
```
#### **Log degli errori del gestore code**

AMQ9665: connessione SSL chiusa dall'estremità remota del canale '????'.

#### **La soluzione**

Assicurarsi che il valore della proprietà JVM javax.net.ssl.trustStorePassword specifichi la password per il keystore specificato da javax.net.ssl.trustStore.

### **Impossibile trovare o aprire il database delle chiavi del gestore code**

### **Output**

Causato da:

javax.net.ssl.SSLHandshakeException: Remote host closed connection during handshake at com.ibm.jsse2.qc.a(qc.java:158) at com.ibm.jsse2.qc.h(qc.java:185) at com.ibm.jsse2.qc.a(qc.java:566) at com.ibm.jsse2.qc.startHandshake(qc.java:120) at com.ibm.mq.jmqi.remote.impl.RemoteTCPConnection\$6.run(RemoteTCPConnection.java:1142) at com.ibm.mq.jmqi.remote.impl.RemoteTCPConnection\$6.run(RemoteTCPConnection.java:1134) at java.security.AccessController.doPrivileged(AccessController.java:229) at com.ibm.mq.jmqi.remote.impl.RemoteTCPConnection.protocolConnect(RemoteTCPConnection.java:1134) ... 17 more

#### Causato da:

```
java.io.EOFException: SSL peer shut down incorrectly
at com.ibm.jsse2.a.a(a.java:19)
at com.ibm.jsse2.qc.a(qc.java:207)
```
#### **Log degli errori del gestore code**

AMQ9657: Impossibile aprire il repository delle chiavi (canale '????').

#### **La soluzione**

Verificare che il repository delle chiavi specificato esista e che le relative autorizzazioni siano tali che il processo IBM MQ coinvolto possa leggere da esso.

# **Impossibile trovare o utilizzare il file stash delle password del database delle chiavi del gestore code**

#### **Output**

Causato da:

```
javax.net.ssl.SSLHandshakeException: Remote host closed connection during handshake
at com.ibm.jsse2.qc.a(qc.java:158)
at com.ibm.jsse2.qc.h(qc.java:185)
at com.ibm.jsse2.qc.a(qc.java:566)
at com.ibm.jsse2.qc.startHandshake(qc.java:120)<br>at com.ibm.mq.jmqi.remote.impl.RemoteTCPConnection$6.run(RemoteTCPConnection.java:1142)<br>at com.ibm.mq.jmqi.remote.impl.RemoteTCPConnection$6.run(RemoteTCPConnection.java:1134
at com.ibm.mq.jmqi.remote.impl.RemoteTCPConnection.protocolConnect(RemoteTCPConnection.java:1134)
... 17 more
```
Causato da:

ava.io.EOFException: SSL peer shut down incorrectly at com.ibm.jsse2.a.a(a.java:19) at com.ibm.jsse2.qc.a(qc.java:207)

#### **Log degli errori del gestore code**

AMQ9660: Repository chiavi SSL: file stash della password assente o inutilizzabile.

#### **La soluzione**

Assicurarsi che un file stash delle password sia stato associato al file del database delle chiavi nella stessa directory e che l'ID utente, con cui è in esecuzione IBM MQ , disponga dell'accesso in lettura a entrambi i file.

# **Risoluzione dei problemi relativi al canale personalizzato WCF per i problemi IBM MQ**

Informazioni sulla risoluzione dei problemi per risolvere i problemi relativi all'esecuzione del canale personalizzato WCF ( Microsoft Windows Communication Foundation ) per applicazioni IBM MQ . **Concetti correlati**

["FFST: WCF XMS First Failure Support Technology" a pagina 443](#page-442-0)

È possibile raccogliere informazioni dettagliate sulle varie parti del codice IBM MQ utilizzando la traccia IBM MQ . XMS FFST ha i propri file di configurazione e output per il canale personalizzato WCF.

### **Attività correlate**

["Traccia del canale personalizzato WCF per IBM MQ" a pagina 539](#page-538-0)

È possibile utilizzare la traccia IBM MQ per raccogliere informazioni dettagliate sulle varie parti del codice IBM MQ . Quando si utilizza WCF ( Windows Communication Foundation), viene generato un output di traccia separato per la traccia del canale personalizzato Microsoft Windows Communication Foundation (WCF) integrata con la traccia dell'infrastruttura WCF Microsoft .

#### ["Come contattare il supporto IBM" a pagina 324](#page-323-0)

Se hai bisogno di assistenza per un problema che stai riscontrando con IBM MQ, puoi contattare il supporto IBM tramite il sito di supporto IBM . È anche possibile sottoscrivere le notifiche relative alle correzioni IBM MQ , alla risoluzione dei problemi e ad altre novità.

Sviluppo di applicazioni Microsoft Windows Communication Foundation con IBM MQ

# **Gerarchia di eccezioni del canale personalizzato WCF**

I tipi di eccezione generati dal canale personalizzato sono congruenti con WCF e generalmente sono una TimeoutException o una CommunicationException (o una sottoclasse di CommunicationException). Ulteriori dettagli della condizione di errore, se disponibili, vengono forniti utilizzando eccezioni interne o collegate.

# **Interfaccia SOAP/JMS**

Le seguenti eccezioni sono esempi tipici e ogni livello nell'architettura del canale fornisce un'ulteriore eccezione collegata, ad esempio CommunicationsException ha una XMSException collegata, che ha una MQException collegata:

- 1. System.serviceModel.CommunicationsExceptions
- 2. IBM.XMS.XMSException
- 3. IBM.WMQ.MQException

Le informazioni chiave vengono acquisite e fornite nella raccolta dati della CommunicationException più elevata nella gerarchia. Questa acquisizione e fornitura di dati evita la necessità per le applicazioni di collegarsi a ciascun livello nell'architettura del canale per interrogare le eccezioni collegate e tutte le informazioni aggiuntive che potrebbero contenere. Sono definiti i seguenti nomi chiave:

- IBM.XMS.WCF.ErrorCode: il codice del messaggio di errore dell'eccezione del canale personalizzato corrente.
- IBM.XMS.ErrorCode: il messaggio di errore della prima eccezione XMS nello stack.
- IBM.WMQ.ReasonCode: il codice motivo IBM MQ sottostante.
- IBM.WMQ.CompletionCode: il codice di completamento IBM MQ sottostante.

# **Interfaccia non - SOAP/Non-JMS**

Le seguenti eccezioni sono esempi tipici e ogni livello nell'architettura del canale fornisce un'altra eccezione collegata, ad esempio CommunicationsException ha una MQException collegata:

- 1. System.ServiceModel.CommunicationsExceptions
- 2. IBM.WMQ.MQException

Le informazioni chiave vengono acquisite e fornite nella raccolta dati della CommunicationException più elevata nella gerarchia. Questa acquisizione e fornitura di dati evita la necessità per le applicazioni di collegarsi a ciascun livello nell'architettura del canale per interrogare le eccezioni collegate e tutte le informazioni aggiuntive che potrebbero contenere. Sono definiti i seguenti nomi chiave:

- IBM.WMQ.WCF.ErrorCode: il codice del messaggio di errore dell'eccezione del canale personalizzato corrente.
- IBM.WMQ.ReasonCode: il codice motivo IBM MQ sottostante.
- IBM.WMQ.CompletionCode: il codice di completamento IBM MQ sottostante.

# **Informazioni sulla versione WCF**

Le informazioni sulla versione WCF aiutano nella determinazione dei problemi e sono incluse nei metadati di assemblaggio del canale personalizzato.

Il canale personalizzato IBM MQ per i metadati della versione WCF può essere richiamato in uno dei tre modi:

- Utilizzo del programma di utilità IBM MQ **dspmqver**. Per informazioni su come utilizzare dspmqver, consultare: dspmqver
- Utilizzando la finestra Windows Explorer properties: in Windows Explorer, fare clic con il tasto destro del mouse su **IBM.XMS.WCF.dll** > **Proprietà** > **Versione**.
- Dalle informazioni di intestazione di uno qualsiasi dei canali FFST o dei file di traccia. Per ulteriori informazioni sull'intestazione FFST , consultare: ["FFST: WCF XMS First Failure Support Technology" a](#page-442-0) [pagina 443](#page-442-0)

# **Suggerimenti e consigli WCF**

I seguenti suggerimenti non sono in ordine significativo e potrebbero essere aggiunti quando vengono rilasciate nuove versioni della documentazione. Sono soggetti che potrebbero farti risparmiare tempo se sono rilevanti per il lavoro che stai facendo.

# *Esternalizzazione delle eccezioni dall'host del servizio WCF*

Per i servizi ospitati utilizzando l'host del servizio WCF; eventuali eccezioni non gestite generate dal servizio, gli interni WCF o lo stack del canale non vengono esternalizzati per impostazione predefinita. Per essere informati di queste eccezioni, è necessario registrare un gestore errori.

Il seguente codice fornisce un esempio di definizione del comportamento del servizio del gestore errori che può essere applicato come un attributo di un servizio:

```
using System.ServiceModel.Dispatcher;
using System.Collections.ObjectModel;
....
     public class ErrorHandlerBehaviorAttribute : Attribute, IServiceBehavior, IErrorHandler
\{ //
         // IServiceBehavior Interface
         //
         public void AddBindingParameters(ServiceDescription serviceDescription,
 ServiceHostBase serviceHostBase, CollectionServiceEndpoint endpoints,
 BindingParameterCollection bindingParameters)
\overline{\mathcal{E}} }
         public void ApplyDispatchBehavior(ServiceDescription serviceDescription,
             ServiceHostBase serviceHostBase)
         {
             foreach (ChannelDispatcher channelDispatcher in serviceHostBase.ChannelDispatchers) 
{
             channelDispatcher.ErrorHandlers.Add(this);
 }
 }
         public void Validate(ServiceDescription serviceDescription, ServiceHostBase 
serviceHostBase)
\overline{\mathcal{E}} }
 //
         // IErrorHandler Interface
         //
         public bool HandleError(Exception e)
\overline{\mathcal{E}} // Process the exception in the required way, in this case just outputting to the 
console
             Console.Out.WriteLine(e);
             // Always return false to allow any other error handlers to run
             return false;
 }
         public void ProvideFault(Exception error, MessageVersion version, ref Message fault)
\overline{\mathcal{E}} }
    }
```
# **Risoluzione dei problemi di XMS .NET**

Informazioni sulla risoluzione dei problemi per risolvere un problema con l'esecuzione di applicazioni XMS .NET .

## **Attività correlate**

["Traccia delle applicazioni XMS .NET" a pagina 540](#page-539-0)

Se si utilizza IBM MQ classes for XMS .NET Framework, è possibile configurare la traccia da un file di configurazione dell'applicazione e dalle variabili di ambiente XMS . Se si sta utilizzando IBM MQ classes for XMS .NET (librerie.NET Standard e .NET 6 ), è necessario configurare la traccia dalle variabili di ambiente XMS . È possibile selezionare i componenti che si desidera tracciare. La traccia viene normalmente utilizzata sotto la guida del supporto IBM .

["Come contattare il supporto IBM" a pagina 324](#page-323-0)

Se hai bisogno di assistenza per un problema che stai riscontrando con IBM MQ, puoi contattare il supporto IBM tramite il sito di supporto IBM . È anche possibile sottoscrivere le notifiche relative alle correzioni IBM MQ , alla risoluzione dei problemi e ad altre novità.

## ["Risoluzione dei problemi di IBM MQ .NET" a pagina 102](#page-101-0)

Informazioni sulla risoluzione dei problemi per risolvere un problema con l'esecuzione di applicazioni IBM MQ .NET .

Sviluppo di applicazioni XMS .NET

# **Suggerimenti per la soluzione dei problemi di XMS .NET**

Utilizzare questi suggerimenti per risolvere i problemi relativi all'utilizzo di XMS .NET.

# **Un'applicazione XMS non riesce a collegarsi a un gestore code (MQRC\_NOT\_AUTHORIZED)**

Il client XMS .NET potrebbe avere un comportamento diverso da quello del client IBM MQ JMS . Pertanto, potresti scoprire che la tua applicazione XMS non può connettersi al tuo gestore code, anche se la tua applicazione JMS può farlo.

- Una soluzione semplice a questo problema consiste nel tentare di utilizzare un ID utente che non sia più lungo di 12 caratteri e che sia autorizzato completamente nell'elenco di autorizzazioni del gestore code. Se questa soluzione non è ideale, un approccio diverso ma più complesso sarebbe quello di utilizzare le uscite di sicurezza. Se hai bisogno di ulteriore aiuto su questo problema, contatta il Supporto IBM per assistenza.
- Se si configura la proprietà XMSC\_USERID del factory di connessione, deve corrispondere all'ID utente e alla password dell'utente collegato. Se non si imposta questa proprietà, il gestore code utilizza l'ID utente dell'utente collegato per impostazione predefinita.
- L'autenticazione utente per IBM MQ viene eseguita utilizzando i dettagli dell'utente attualmente collegato e non le informazioni fornite in XMSC.USERID e XMSC.PASSWORD . Questo è progettato per mantenere la coerenza con IBM MQ. Per ulteriori informazioni sull'autenticazione, consultare Autenticazione della connessione.

# **Connessione reindirizzata al motore di messaggistica**

Quando ci si connette a un SIB (service integration bus) WebSphere Application Server 6.0.2 , tutte le connessioni possono essere reindirizzate dall'endpoint del provider originale al motore di messaggistica scelto dal bus per tale connessione client. In questo caso, reindirizzerà sempre la connessione a un server host specificato dal nome host, piuttosto che da un indirizzo IP. Pertanto, è possibile che si verifichino problemi di connessione se non è possibile risolvere il nome host.

Per connettersi correttamente al SIB (Service Integration Bus) WebSphere Application Server 6.0.2 , potrebbe essere necessario fornire un'associazione tra i nomi host e gli indirizzi IP sulla macchina host del client. Ad esempio, è possibile specificare l'associazione in una tabella di host locali sulla macchina host client.

# **Supporto per l'autenticazione della password di tipo telnet-like**

Il protocollo XMS .NET Real Time Transport supporta solo l'autenticazione della password di tipo telnet. Il protocollo XMS .NET Real Time Transport non supporta la qualità della protezione.

# **Impostazione dei valori per il tipo di proprietà double**

Su una piattaforma Windows a 64 bit, i metodi SetDoubleProperty () o GetDoubleProperty () potrebbero non funzionare correttamente quando si impostano o si richiamano valori per il tipo di proprietà double, se i valori sono inferiori a Double.Epsilon.

Ad esempio, se si tenta di impostare un valore di 4.9E-324 per una proprietà con tipo double, le piattaforme Windows a 64 bit lo considerano come 0.0. Quindi, in un ambiente di messaggistica distribuito, se un JMS o un'altra applicazione imposta il valore per una proprietà doppia come 4.9E-324 su qualsiasi macchina AIX, Linux, and Windows, Linuxo Windows a 32 bit e XMS .NET viene eseguito su una macchina a 64 bit, il valore restituito da GetDoubleProperty () è 0.0. Questo è un problema noto con Microsoft .NET Framework 2.0.

## **Attività correlate**

Sviluppo di applicazioni XMS .NET

# **Risoluzione degli errori di eccezione** VS.3.1 **Risoluzione** Risoluzione degli errori di eccezione

# **FileLoadper il file amqmxmsstd.dll**

Da IBM MQ 9.3.1, se si tenta di eseguire un'applicazione .NET Framework utilizzando la libreria client .NET 6 basata su amqmxmsstd.dll e l'applicazione è stata compilata utilizzando la libreria client amqmxmsstd.dll da una versione precedente a IBM MQ 9.3.1, .NET genera un errore FileLoadException .

# **Informazioni su questa attività**

Da IBM MQ 9.3.1, la libreria client amqmxmsstd.dll installata nell'ubicazione predefinita si basa su .NET 6. La libreria client amqmxmsstd.dll basata su .NET Standard è stata spostata in una nuova ubicazione nel package di installazione client IBM MQ ed è ora disponibile nelle seguenti ubicazioni:

- Su Windows: *MQ\_INSTALLATION\_PATH*\bin\netstandard2.0
- Linux Su Linux: *MQ\_INSTALLATION\_PATH\lib64\netstandard2.0*

Deprecated <sub>Da</sub> IBM MQ 9.3.1, viene generata una nuova avvertenza CS0618 in un'applicazione durante il tempo di compilazione quando si fa riferimento alle librerie IBM MQ .NET Standard nell'applicazione. Le librerie IBM MQ .NET Standard sono obsolete e IBM intende rimuoverle in una release futura IBM MQ .

Se un'applicazione .NET Framework viene compilata utilizzando amqmxmsstd.dll da una versione precedente a IBM MQ 9.3.1 e la stessa applicazione viene eseguita utilizzando la libreria client basata su .NET 6 IBM MQ , il seguente tipo di eccezione FileLoadException viene generato da .NET:

```
Eccezione rilevata: System.IO.FileLoadException: Impossibile caricare il file o l'assembly 
'amqmdnetstd, Version =x.x.x.x, Culture=neutral, PublicKeyToken=23d6cb914eeaac0e' oppure 
una delle sue dipendenze. La definizione manifest dell'assembly individuato non corrisponde al 
riferimento dell'assieme. (Eccezione da HRESULT: 0x80131040)
```

```
Nome file: ' amqmdnetstd, Version =x.x.x.x, Culture=neutral, 
PublicKeyToken=23d6cb914eeaac0e'
```
# **Procedura**

• Per risolvere l'errore FileLoadException , copiare la libreria amqmxmsstd.dll presente in *MQ\_INSTALLATION\_PATH*/bin/netstandard2.0 nella directory da cui è in esecuzione l'applicazione .NET Framework .

## **Attività correlate**

InstallazioneIBM MQ classes for XMS .NET

# **Codici di errore SSL comuni generati dalle librerie client XMS .NET**

Da IBM MQ 9.3.3, i miglioramenti ai messaggi di diagnostica del client XMS .NET (amqmxmsstd.dll) forniscono un meccanismo di eccezioni più specifico per i problemi relativi a SSL.

Da IBM MQ 9.3.3, le librerie client di XMS .NET forniscono errori significativi e specifici per gli errori relativi a SSL. I codici di errore MQRC sono in linea con le altre librerie client .NET , come ad esempio C.

La seguente tabella mostra alcuni dei numerosi scenari in cui, da IBM MQ 9.3.3, le librerie client XMS .NET generano errori allineati con altre librerie client .NET :

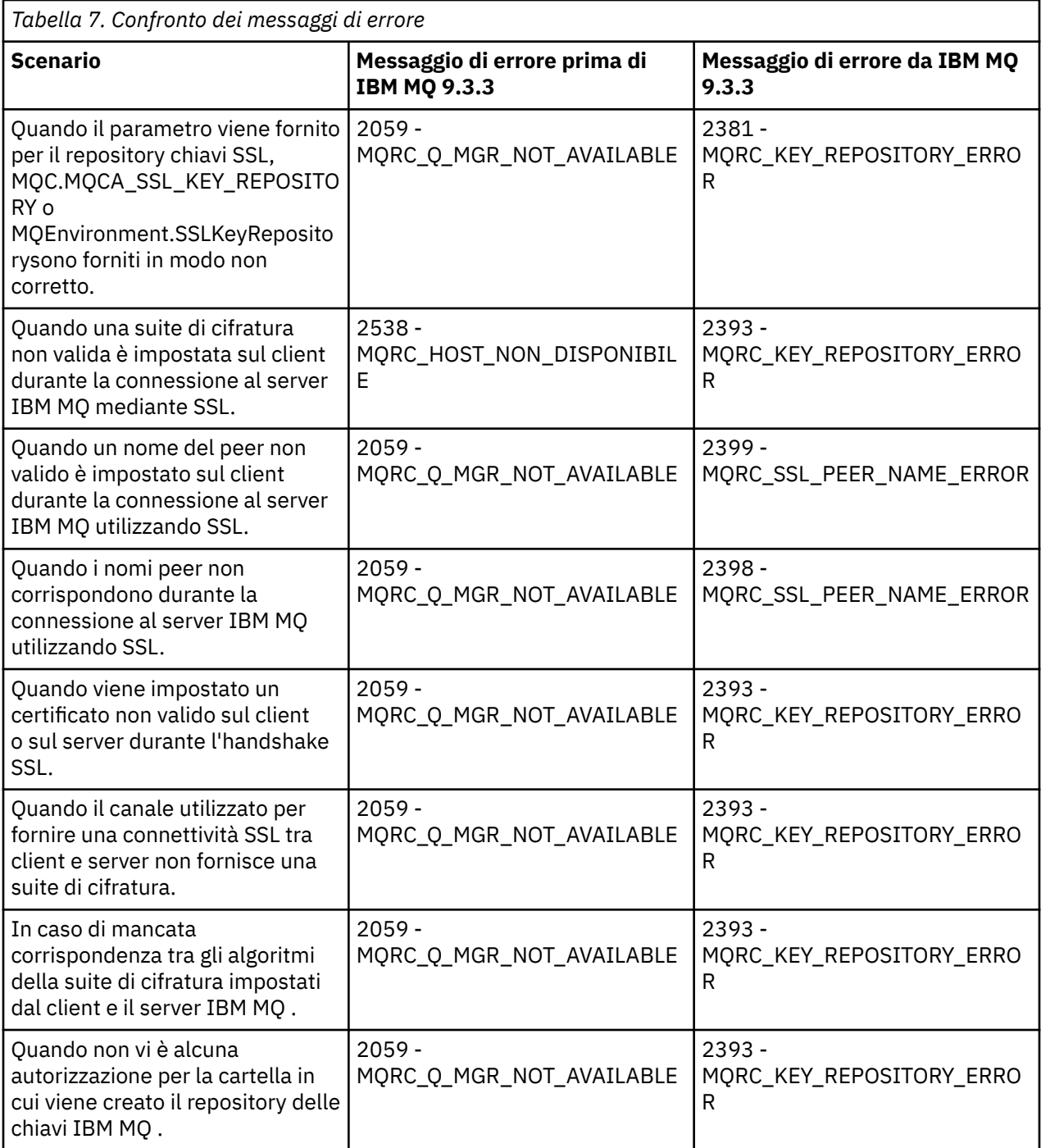

Per una spiegazione più dettagliata degli errori, fare riferimento ai log del gestore code presenti in *MQ\_DATA\_DIRECTORY*/qmgrs/errors/AMQERR\*.log.

## **Concetti correlati**

Installazione delle classi IBM MQ for .NET

#### $z/0S$ **Risoluzione dei problemi di IBM MQ for z/OS**

IBM MQ for z/OS, CICS, Db2e IMS producono informazioni diagnostiche che possono essere utilizzate per determinare il problema.

# **Informazioni su questa attività**

Questa sezione contiene informazioni sui seguenti argomenti:

- Le azioni di ripristino tentate dal gestore code quando viene rilevato un problema.
- IBM MQ for z/OS e le informazioni prodotte quando si verifica una fine anomala.
- Le informazioni diagnostiche prodotte da IBM MQ for z/OSe ulteriori fonti di informazioni utili.

Il tipo di informazioni fornite per la determinazione dei problemi e il debug delle applicazioni dipende dal tipo di errore rilevato e dal modo in cui è impostato il sottosistema.

Consultare i seguenti argomenti secondari per ulteriori informazioni sulla determinazione dei problemi e le informazioni diagnostiche su IBM MQ for z/OS.

- "Vincoli delle prestazioni IBM MQ for z/OS" a pagina 268
- • ["Azioni di recupero IBM MQ for z/OS" a pagina 270](#page-269-0)
- • ["IBM MQ for z/OS interruzioni" a pagina 271](#page-270-0)
- • ["Informazioni diagnostiche prodotte su IBM MQ for z/OS" a pagina 274](#page-273-0)
- • ["Altre fonti di informazioni sulla determinazione dei problemi per IBM MQ for z/OS" a pagina 277](#page-276-0)
- • ["Supporti diagnostici per CICS" a pagina 278](#page-277-0)
- • ["Supporti diagnostici per IMS" a pagina 288](#page-287-0)
- • ["Supporti diagnostici per Db2" a pagina 288](#page-287-0)
- • ["IBM MQ for z/OS dump" a pagina 288](#page-287-0)
- • ["Gestione dei problemi di prestazioni su z/OS" a pagina 309](#page-308-0)
- • ["Gestione dell'emissione non corretta su z/OS" a pagina 316](#page-315-0)

## **Concetti correlati**

## ["Utilizzo dei log di errore" a pagina 421](#page-420-0)

Esistono diversi log di errore che è possibile utilizzare per la determinazione e la risoluzione dei problemi.

# ["First Failure Support Technology \(FFST\)" a pagina 431](#page-430-0)

First Failure Support Technology (FFST) per IBM MQ fornisce informazioni sugli eventi che, in caso di errore, possono aiutare il supporto IBM a diagnosticare il problema.

## **Attività correlate**

## ["IBM MQ Risoluzione dei problemi e supporto" a pagina 5](#page-4-0)

Se si verificano problemi con la rete del gestore code o con le applicazioni IBM MQ , è possibile utilizzare le tecniche descritte in queste informazioni per diagnosticare e risolvere i problemi. Se si ha bisogno di assistenza per un problema, è possibile contattare il supporto IBM tramite il sito di supporto IBM .

## ["Traccia" a pagina 444](#page-443-0)

È possibile utilizzare diversi tipi di traccia per semplificare l'individuazione e la risoluzione dei problemi.

# **Vincoli delle prestazioni IBM MQ for z/OS**

Utilizzare questo argomento per esaminare le risorse z/OS che possono causare vincoli di prestazioni.

Esistono diverse decisioni da prendere quando si personalizza IBM MQ for z/OS che possono influire sul modo in cui vengono eseguiti i sistemi. Tali decisioni comprendono:

- La dimensione e la posizione dei dataset
- L'assegnazione dei buffer
- La distribuzione delle code tra le serie di pagine e le strutture CF (Coupling Facility)
- Il numero di attività consentite per accedere al gestore code in qualsiasi momento

# **Pool di buffer di log**

Buffer di log insufficienti possono causare l'attesa delle applicazioni fino a quando non è disponibile un buffer di log, il che può influire sulle prestazioni di IBM MQ . I report RMF potrebbero mostrare I/O pesanti per i volumi che contengono dataset di log.

Esistono tre parametri che è possibile utilizzare per ottimizzare i buffer di log. Il più importante è OUTBUFF. Se la statistica del gestore log QJSTWTB è maggiore di 0, aumentare la dimensione del buffer di log. Questo parametro controlla il numero di buffer da riempire prima che vengano scritti nei dataset di log attivi (nell'intervallo compreso tra 1 e 256). I commit e l'elaborazione out - of - syncpoint dei messaggi persistenti causano la scrittura dei buffer di log nel log. Di conseguenza, questo parametro potrebbe avere scarso effetto se non quando si elaborano messaggi di grandi dimensioni e il numero di commit o di messaggi non sincronizzati è basso. Questi parametri sono specificati nella macro CSQ6LOGP (consultare Utilizzo di CSQ6LOGP per i dettagli) e quelli significativi sono:

## **OUTBUFF**

Questo parametro controlla la dimensione del buffer di output (nell'intervallo compreso tra 40 KB e 4000 KB).

### **WRTHRSH**

Questo parametro controlla il numero di buffer da riempire prima che vengano scritti nei dataset di log attivi (nell'intervallo compreso tra 1 e 256).

È inoltre necessario conoscere il parametro LOGLOAD della macro CSQ6SYSP . Questo parametro specifica il numero di record di log scritti tra i record di checkpoint. L'intervallo è compreso tra 200 e 16 000 000 ma un valore tipico per un sistema di grandi dimensioni è 500 000. Se un valore è troppo piccolo, si ricevono checkpoint frequenti, che consumano tempo del processore e possono causare ulteriori I/O del disco.

# **Dimensione bufferpool**

Esiste un pool di buffer associato a ciascuna serie di pagine. È possibile specificare il numero di buffer nel pool di buffer utilizzando il comando DEFINE BUFFPOOL .

Una specifica non corretta della dimensione del pool di buffer può influire negativamente sulle prestazioni IBM MQ . Più piccolo è il pool di buffer, più frequentemente è richiesto l'I/O fisico. RMF potrebbe mostrare I/O pesanti ai volumi che contengono serie di pagine. Per i pool di buffer con solo messaggi di breve durata, le statistiche del gestore buffer QPSTSLA, QPSTSOS e QPSTRIO generalmente devono essere zero. Per altri pool di buffer, QPSTSOS e QPSTSTLA devono essere zero.

# **Distribuzione dei dataset su DASD disponibile**

La distribuzione dei dataset di pagina su DASD può avere un effetto significativo sulle prestazioni di IBM MQ.

Inserire i dataset di log su volumi a basso utilizzo con log *n* e log *n+1* su volumi diversi. Assicurarsi che i log doppi siano collocati su DASD su unità di controllo diverse e che i volumi non si trovino sullo stesso disco fisico.

# **Distribuzione delle code sulle serie di pagine**

La distribuzione delle code sulle serie di pagine può influenzare le prestazioni. Questa modifica delle prestazioni può essere indicata da tempi di risposta insoddisfacenti sperimentati dalle transazioni che utilizzano code specifiche che risiedono su serie di pagine molto utilizzate. I report RMF potrebbero mostrare I/O pesanti per i volumi contenenti le serie di pagine interessate.

È possibile assegnare code a specifiche serie di pagine definendo oggetti della classe di memoria (STGCLASS) specificando una particolare serie di pagine e quindi definendo il parametro STGCLASS nella definizione della coda. È una buona idea definire in questo modo le code ampiamente utilizzate su diversi set di pagine.

# <span id="page-269-0"></span>**Distribuzione delle code sulle strutture CFS (Coupling Facility Structure)**

La distribuzione delle code nelle strutture Coupling Facility può influire sulle prestazioni.

Un gruppo di condivisione code può connettersi a un massimo di 64 strutture Coupling Facility, una delle quali deve essere la struttura di amministrazione. È possibile utilizzare le restanti 63 strutture Coupling Facility per i dati IBM MQ con ciascuna struttura che contiene fino a 512 code. Se è necessaria più di una struttura Coupling Facility, separare le code tra diverse strutture in base alla funzione della coda.

Ci sono alcuni passi che puoi fare per massimizzarne l'efficienza:

- Eliminare le strutture CF non più necessarie.
- Posizionare tutte le code utilizzate da un'applicazione sulla stessa CF (Coupling Facility) per rendere efficiente l'elaborazione dell'applicazione.
- Se il lavoro è particolarmente sensibile alle prestazioni, scegliere una struttura Coupling Facility più veloce.

Considerare che se si perde una struttura Coupling Facility, si perdono tutti i messaggi non persistenti memorizzati in essa. La perdita di questi messaggi non persistenti può causare problemi di coerenza se le code vengono distribuite in varie strutture Coupling Facility. Per utilizzare i messaggi persistenti, è necessario definire le strutture Coupling Facility con almeno CFLEVEL (3) e RECOVER (YES).

# **Limitazione dei thread simultanei**

Il numero di attività che accedono al gestore code può anche influire sulle prestazioni, in particolare se vi sono altri vincoli, come la memoria, o vi sono molte attività che accedono a poche code. I sintomi possono essere I/O pesanti rispetto a una o più serie di pagine o tempi di risposta scarsi dalle attività note per accedere alle stesse code. Il numero di thread in IBM MQ è limitato a 32767 per TSO e Batch.

In ambiente CICS , è possibile utilizzare CICS MAXTASK per limitare l'accesso simultaneo.

# **Utilizzo della traccia IBM MQ per la gestione**

Sebbene a volte sia necessario utilizzare tracce specifiche, l'utilizzo della funzione di traccia ha un effetto negativo sulle prestazioni dei sistemi.

Considerare la destinazione a cui si desidera inviare le informazioni di traccia. L'uso della tabella di traccia interna salva l'I/O, ma non è abbastanza grande per le tracce che producono grandi volumi di dati.

La traccia delle statistiche raccoglie informazioni a intervalli. Gli intervalli sono controllati dal parametro STATIME della macro CSQ6SYSP , descritto in Utilizzo di CSQ6SYSP. Un record di traccia di account viene prodotto al termine dell'attività o del canale, che potrebbe essere dopo molti giorni.

È possibile limitare le tracce per classe, RMID (resource manager identifier) e IFCID (instrumentation facility identifier) per ridurre il volume di dati raccolti. Per ulteriori informazioni, consultare START TRACE .

# **Azioni di recupero IBM MQ for z/OS**

Utilizzare questo argomento per comprendere alcune delle azioni di ripristino per l'utente rilevato e gli errori rilevati dal gestore code.

IBM MQ for z/OS può recuperare dai controlli del programma causati da dati utente non corretti. Vengono emessi un codice di completamento e un codice motivo per il chiamante. Questi codici sono documentati in IBM MQ for z/OS messaggi, codici di completamento e codici di errore.

# **Errori di programma**

Gli errori del programma potrebbero essere associati al codice del programma applicativo dell'utente o al codice IBM MQ e possono essere suddivisi in due categorie:

- <span id="page-270-0"></span>• Errori rilevati dall'utente
- "Il gestore code ha rilevato errori" a pagina 271

# **L'utente ha rilevato errori**

Gli errori rilevati dall'utente vengono rilevati dall'utente (o da un programma applicativo scritto dall'utente) quando i risultati di una richiesta di servizio non sono quelli previsti (ad esempio, un codice di completamento diverso da zero). La raccolta dei dati di determinazione dei problemi non può essere automatizzata perché il rilevamento si verifica dopo il completamento della funzione IBM MQ . Rieseguendo l'applicazione con la funzione di traccia del parametro utente IBM MQ attivata è possibile fornire i dati necessari per analizzare il problema. L'output di questa traccia viene indirizzato a *GTF (generalized trace facility)* .

È possibile attivare e disattivare la traccia utilizzando un comando operatore. Per ulteriori informazioni, fare riferimento a ["Traccia su z/OS" a pagina 465.](#page-464-0)

# **Il gestore code ha rilevato errori**

Il gestore code rileva errori quali:

- Un controllo del programma
- Un dataset che si riempie
- Un errore di coerenza interno

IBM MQ analizza l'errore ed effettua le seguenti operazioni:

- Se il problema è stato causato da un errore dell'utente o dell'applicazione (ad esempio, un indirizzo non valido utilizzato), l'errore viene riportato all'applicazione dai codici di errore e di completamento.
- Se il problema non è stato causato da un errore dell'utente o dell'applicazione (ad esempio, sono stati utilizzati tutti i DASD disponibili o il sistema ha rilevato un'incongruenza interna), IBM MQ esegue il ripristino se possibile, inviando i codici di errore e di completamento all'applicazione oppure, se non è possibile, arrestando l'applicazione.
- Se IBM MQ non può eseguire il ripristino, termina con un codice di errore specifico. Di solito, un dump SVC viene acquisito registrando le informazioni nelle parti SDWA ( *system diagnostic work area* ) e VRA ( *variable recording area* ) del dump e viene creata una voce in SYS1.LOGREC.

# **IBM MQ for z/OS interruzioni**

Le interruzioni possono verificarsi in WebSphere per z/OS o altri sistemi z/OS . Utilizzare questo argomento per comprendere i codici di interruzione del sistema IBM MQ e come analizzare le interruzioni che si verificano in CICS, IMSe z/OS.

IBM MQ for z/OS utilizza due codici di completamento interruzione del sistema, X'5C6' e X'6C6'. Questi codici identificano:

- Si sono verificati degli errori interni durante l'operazione
- Informazioni diagnostiche per la determinazione dei problemi
- Azioni avviate dal componente coinvolto nell'errore

### **'5C6'**

Un codice di completamento di fine anomala X'5C6' indica che IBM MQ ha rilevato un errore interno e ha terminato un'attività interna (TCB) o un'attività connessa dall'utente in modo anomalo.Gli errori associati a un codice di completamento di fine anomala X'5C6' potrebbero essere preceduti da un codice di sistema z/OS o da errori interni.

Esaminare il materiale diagnostico generato dall'interruzione di X'5C6' per determinare l'origine dell'errore che ha effettivamente causato la chiusura di un'attività o di un sottosistema successivi.

## **X'6C6'**

Un codice di completamento di interruzione X'6C6' indica che IBM MQ ha rilevato un errore grave e ha terminato il gestore code in modo anomalo. Quando viene emesso un X'6C6' , IBM MQ ha determinato che un'operazione continuata potrebbe causare la perdita di integrità dei dati. Gli errori associati a un codice di completamento di fine anomala X'6C6' potrebbero essere preceduti da un errore di sistema z/OS , da uno o più X'5C6' codici di completamento di fine anomala o dal messaggio di errore CSQV086E che indica la fine anomala di IBM MQ.

Tabella 8 a pagina 272 riepiloga le azioni e le informazioni diagnostiche disponibili per IBM MQ for z/OS quando vengono emessi questi codici di completamento dell'interruzione. Parti differenti di queste informazioni sono rilevanti in situazioni di errore differenti. Le informazioni prodotte per un particolare errore dipendono dal problema specifico. Per ulteriori informazioni sui servizi z/OS che forniscono informazioni diagnostiche, consultare ["Informazioni diagnostiche prodotte su IBM MQ for z/OS" a pagina](#page-273-0) [274.](#page-273-0)

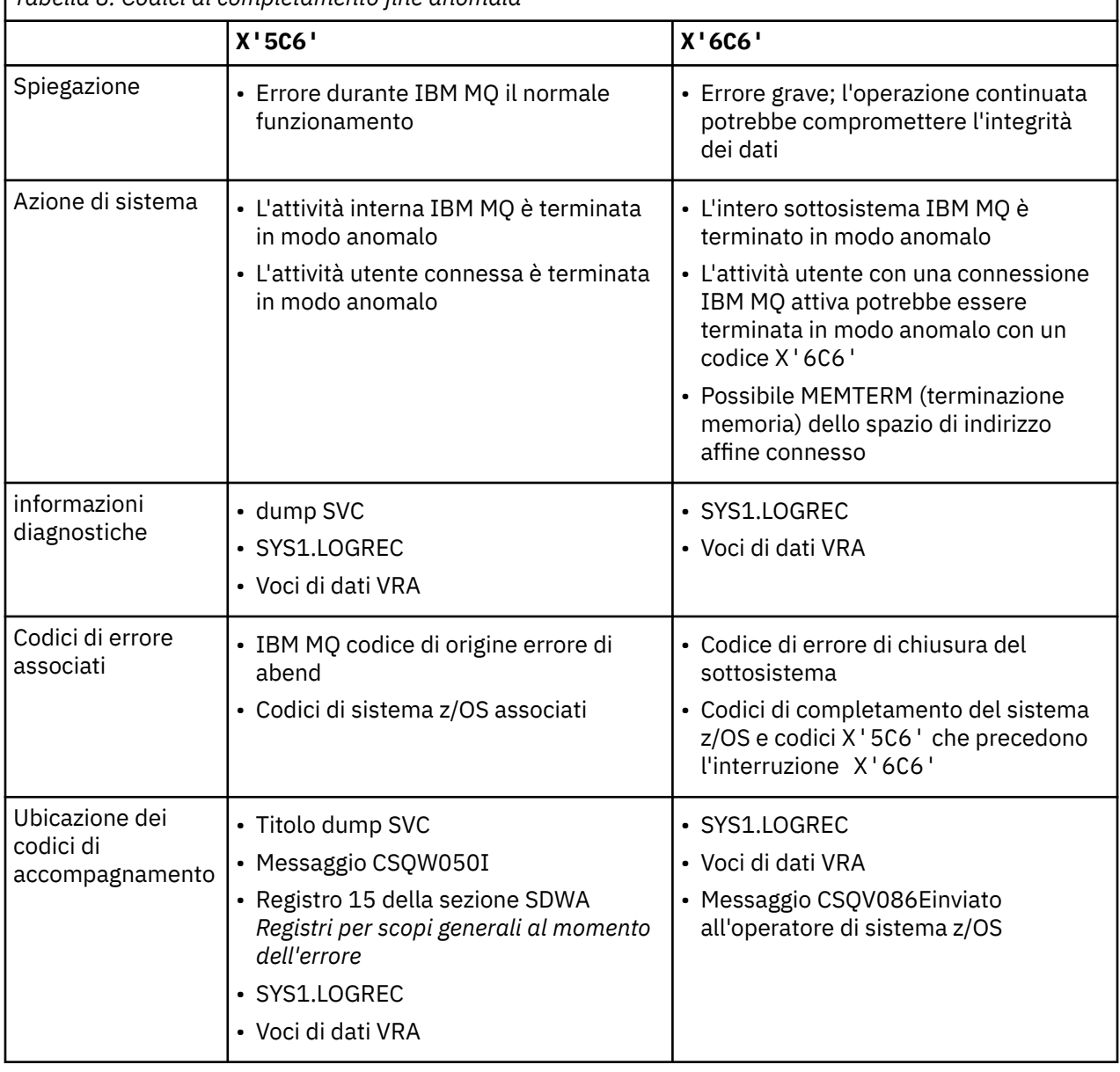

*Tabella 8. Codici di completamento fine anomala*

## **Concetti correlati**

["Gestione delle interruzioni su IBM MQ for z/OS" a pagina 273](#page-272-0)

<span id="page-272-0"></span>Le interruzioni possono verificarsi con le applicazioni e altri sistemi z/OS . Utilizzare questo argomento per esaminare le interruzioni del programma, le interruzioni del batch, le interruzioni della transazione CICS e le interruzioni della transazione IMS .

["Interruzioni CICS, IMSe z/OS" a pagina 274](#page-273-0) Utilizzare questo argomento per esaminare le interruzioni da CICS, IMSe z/OS.

## ["Informazioni diagnostiche prodotte su IBM MQ for z/OS" a pagina 274](#page-273-0)

Utilizzare questo argomento per esaminare alcune delle informazioni diagnostiche prodotte da z/OS che possono essere utili nella determinazione dei problemi e per comprendere come analizzare i messaggi di errore, i dump, i log della console, l'emissione del lavoro, le stringhe dei sintomi e l'output della coda.

## ["IBM MQ for z/OS dump" a pagina 288](#page-287-0)

Utilizzare questo argomento per informazioni sull'utilizzo dei dump nella determinazione dei problemi. Descrive le operazioni da eseguire quando si esamina un dump prodotto da uno spazio di indirizzo IBM MQ for z/OS .

#### $\approx$  z/OS *Gestione delle interruzioni su IBM MQ for z/OS*

Le interruzioni possono verificarsi con le applicazioni e altri sistemi z/OS . Utilizzare questo argomento per esaminare le interruzioni del programma, le interruzioni del batch, le interruzioni della transazione CICS e le interruzioni della transazione IMS .

# **Tipi di abend**

Le interruzioni del programma possono essere causate da applicazioni che non riescono a controllare e a rispondere ai codici di errore da IBM MQ. Ad esempio, se non è stato ricevuto un messaggio, l'utilizzo di campi che sarebbero stati impostati nel messaggio per il calcolo potrebbe causare X'0C4' o X'0C7' interruzioni (interruzioni ASRA in CICS ).

Le seguenti informazioni indicano una fine anomala del programma:

- Messaggi di errore da IBM MQ nel log della console
- Messaggi di errore di CICS
- Dump di transazione CICS
- Dump della regione IMS
- Messaggi IMS sul terminale utente o master
- Informazioni sul dump del programma in batch o in output TSO
- Messaggi di fine anomala nell'output del lavoro batch
- Messaggi di fine anomala sullo schermo TSO

Se si dispone di un codice di fine anomala, consultare una delle seguenti documentazioni per una spiegazione della causa della fine anomala:

- Per le interruzioni IBM MQ for z/OS (codici di interruzione X'5C6' e X'6C6'), consultare IBM MQ for z/OS messaggi, completamento e codici motivo
- Per le interruzioni batch, il manuale *[z/OS MVS System Codes](https://www.ibm.com/docs/en/zos/3.1.0?topic=mvs-zos-system-codes)*
- Per le interruzioni CICS , [CICS Messaggi](https://www.ibm.com/docs/en/cics-ts/5.4?topic=diagnostics-cics-messages)
- Per le interruzioni IMS , *[IMS Messaggi e codici](https://www.ibm.com/docs/en/ims/15.1.0?topic=ims-messages-codes)*
- Per le interruzioni Db2 , *[Db2 Messaggi](https://www.ibm.com/docs/hu/db2-for-zos/11?topic=db2-messages)*
- Per le interruzioni RRS, consultare [Messaggi ATR](https://www.ibm.com/docs/en/zos/3.1.0?topic=bpx-atr-messages) in *[z/OS MVS System Messages, Volume 3](https://www.ibm.com/docs/en/zos/3.1.0?topic=zm-zos-mvs-system-messages-vol-3-asb-bpx)*
- Per le interruzioni XES, consultare [IXL messages](https://www.ibm.com/docs/en/zos/3.1.0?topic=izp-ixl-messages) in *[z/OS MVS System Messages, Volume 10](https://www.ibm.com/docs/en/zos/3.1.0?topic=zm-zos-mvs-system-messages-vol-10-ixc-izp)*

# **Interruzioni batch**

Le interruzioni batch causano la visualizzazione nel syslog di un messaggio di errore contenente informazioni sul contenuto dei registri. Le interruzioni TSO causano un messaggio di errore contenente <span id="page-273-0"></span>informazioni simili da produrre sullo schermo TSO. Un SYSUDUMP viene utilizzato se è presente un'istruzione SYSUDUMP DD per il passo (consultare ["IBM MQ for z/OS dump" a pagina 288](#page-287-0) ).

# **Fine anomala della transazione CICS**

Le interruzioni della transazione CICS vengono registrate nel log CSMT di CICS e viene prodotto un messaggio sul terminale (se presente). Un'interruzione CICS AICA indica un possibile loop. Per ulteriori informazioni, consulta ["Gestione dei loop su z/OS" a pagina 314.](#page-313-0) Se si dispone di una fine anomala CICS , l'utilizzo di CEDF e della traccia CICS potrebbe essere utile per individuare la causa del problema. Per ulteriori informazioni, consultare *[CICS Troubleshooting](https://www.ibm.com/docs/en/cics-ts/5.4?topic=mechanisms-troubleshooting-support)*, precedentemente *CICS Problem Determination Guide* .

# **Fine anomala della transazione IMS**

Le interruzioni della transazione IMS vengono registrate sul terminale master IMS e viene prodotto un messaggio di errore sul terminale (se presente). Se si dispone di una fine anomala IMS , consultare [Risoluzione dei problemi per IMS](https://www.ibm.com/docs/en/ims/15.1.0?topic=troubleshooting-ims).

# *Interruzioni CICS, IMSe z/OS*

Utilizzare questo argomento per esaminare le interruzioni da CICS, IMSe z/OS.

# **CICS interruzioni**

Un messaggio di fine anomala CICS viene inviato al terminale, se l'applicazione è collegata a uno o al log CSMT. I codici di abend CICS sono illustrati in [Codici di abend della transazione.](https://www.ibm.com/docs/en/cics-ts/6.1?topic=diagnostics-transaction-abend-codes)

# **IMS interruzioni**

Un'applicazione IMS potrebbe terminare in modo anomalo in una delle seguenti circostanze:

- Una normale interruzione.
- Una pseudo abend IMS , con un codice di abend come U3044 risultante da un errore in un programma di uscita ESAF.
- Interruzione 3051 o 3047, quando REO (region error option) è stato specificato come "Q" o "A" e un'applicazione IMS tenta di fare riferimento a un sottosistema esterno non operativo o quando le risorse non sono disponibili al momento della creazione di un thread.

Un messaggio IMS viene inviato al terminale utente o all'output del lavoro e al terminale master IMS . L'interruzione potrebbe essere accompagnata da un dump della regione.

# **z/OS interruzioni**

Durante l'operazione IBM MQ , potrebbe verificarsi una fine anomala con un codice di completamento del sistema z/OS . Se si riceve una fine anomala z/OS , consultare la pubblicazione z/OS appropriata.

# **Informazioni diagnostiche prodotte su IBM MQ for z/OS**

Utilizzare questo argomento per esaminare alcune delle informazioni diagnostiche prodotte da z/OS che possono essere utili nella determinazione dei problemi e per comprendere come analizzare i messaggi di errore, i dump, i log della console, l'emissione del lavoro, le stringhe dei sintomi e l'output della coda.

Le routine di ripristino funzionali IBM MQ for z/OS utilizzano i servizi z/OS per fornire informazioni diagnostiche che consentono di individuare i problemi.

I seguenti servizi z/OS forniscono informazioni diagnostiche:

## **dump SVC**

Il codice di completamento di IBM MQ abend X'5C6' utilizza il servizio [SDUMP](https://www.ibm.com/docs/en/zos/3.1.0?topic=sdu-sdump-dump-virtual-storage) z/OS per creare dump SVC. Il contenuto e le aree di memoria associate a questi dump variano, a seconda dell'errore specifico e dello stato del gestore code nel momento in cui si è verificato l'errore.

## **SYS1.LOGREC**

Le voci sono richieste in SYS1.LOGREC al momento dell'errore utilizzando il servizio z/OS [SETRP](https://www.ibm.com/docs/en/zos/3.1.0?topic=wto-setrp-set-return-parameters) . Le seguenti informazioni sono registrate anche in SYS1.LOGREC:

- Terminazioni anomale del sottosistema
- Interruzioni secondarie che si verificano in una routine di ripristino
- Richieste dal gestore terminazione di ripristino

## **Dati VRA (Variable recording area)**

Le voci di dati vengono aggiunte al VRA di SDWA utilizzando una chiave definita z/OS VRA. I dati VAR includono una serie di voci di dati diagnostici comuni a tutti i codici di completamento di interruzione IBM MQ for z/OS . Ulteriori informazioni vengono fornite durante l'elaborazione dell'errore iniziale dalla routine di ripristino del componente richiamante o dal gestore di terminazione del ripristino.

Per ulteriori dettagli, consultare [Informazioni SDWA](https://www.ibm.com/docs/en/zos/3.1.0?topic=xtl-sdwa-information) .

IBM MQ for z/OS fornisce messaggi univoci che, insieme all'output dei dump, sono volti a fornire dati sufficienti per consentire la diagnosi del problema senza dover provare a riprodurlo. Questa operazione è nota come acquisizione dati del primo errore.

# **Messaggi di errore**

IBM MQ produce un messaggio di errore quando viene rilevato un problema. I messaggi di diagnostica IBM MQ iniziano con il prefisso CSQ. Ogni messaggio di errore generato da IBM MQ è univoco; ovvero, viene generato solo per un errore. È possibile trovare informazioni sull'errore nei messaggi, nei codici di completamento e nei codici di errore di IBM MQ for z/OS.

I primi tre caratteri dei nomi dei moduli IBM MQ sono generalmente CSQ. Le eccezioni a questo sono i moduli per C++ (IMQ) e i file di intestazione (CMQ). Il quarto carattere identifica in modo univoco il componente. I caratteri da cinque a otto sono univoci all'interno del gruppo identificato dai primi quattro caratteri.

Accertarsi di disporre di una documentazione sui messaggi dell'applicazione e sui relativi codici per i programmi scritti durante l'installazione, nonché di visualizzare i IBM MQ for z/OS messaggi, i codici di completamento e i codici di errore

Potrebbero esserci alcune istanze quando non viene prodotto alcun messaggio oppure, se ne viene prodotto uno, non può essere comunicato. In queste circostanze, potrebbe essere necessario analizzare un dump per isolare l'errore in un particolare modulo. Per ulteriori informazioni sull'utilizzo dei dump, consultare ["IBM MQ for z/OS dump" a pagina 288](#page-287-0).

# **Dump**

I dump sono un'importante fonte di informazioni dettagliate sui problemi. Se sono il risultato di una fine anomala o di una richiesta dell'utente, consentono di visualizzare un'istantanea di ciò che stava accadendo nel momento in cui è stato eseguito il dump. ["IBM MQ for z/OS dump" a pagina 288](#page-287-0) contiene istruzioni sull'utilizzo dei dump per individuare i problemi nel sistema IBM MQ . Tuttavia, poiché forniscono solo un'istantanea, potresti dover utilizzarle con altre fonti di informazioni che coprono un periodo di tempo più lungo, come i log.

I dump di snap vengono prodotti anche per tipi specifici di errore nella gestione delle chiamate MQI. I dump vengono scritti in CSQSNAP DD.

# **Log della console e output del lavoro**

È possibile copiare i log della console in un dataset permanente o stamparli come richiesto. Se si è interessati solo a eventi specifici, è possibile selezionare le parti del log della console da stampare.

L'output del lavoro include l'output prodotto dall'esecuzione del lavoro e quello dalla console. È possibile copiare questo output in serie di dati permanenti o stamparlo come richiesto. Potrebbe essere necessario raccogliere l'output per tutti i lavori associati, ad esempio CICS, IMSe IBM MQ.

# **Stringhe sintomo**

Le stringhe dei sintomi visualizzano importanti informazioni diagnostiche in formato strutturato. Quando viene prodotta una stringa di sintomi, è disponibile in una o più delle seguenti posizioni:

- Sulla console di sistema z/OS
- In SYS1.LOGREC
- In qualsiasi dump preso

Figura 15 a pagina 276 mostra un esempio di stringa di sintomi.

PIDS/ 5655R3600 RIDS/CSQMAIN1 AB/S6C6 PRCS/0E30003

*Figura 15. Stringa sintomo di esempio*

La stringa dei sintomi fornisce un numero di parole chiave che il supporto IBM può utilizzare per ricercare il database di supporto software. Se si riporta un problema, viene spesso richiesto di citare la stringa del sintomo.

Sebbene la stringa del sintomo sia progettata per fornire parole chiave per la ricerca nel database, può anche fornire molte informazioni su cosa stava accadendo nel momento in cui si è verificato l'errore e potrebbe suggerire una causa ovvia o un'area promettente per avviare l'indagine.

# **Informazioni sulla coda**

È possibile visualizzare informazioni sullo stato delle code utilizzando le operazioni e i pannelli di controllo. In alternativa, è possibile immettere i comandi DISPLAY QUEUE e DISPLAY QSTATUS dalla console z/OS .

**Nota:** Se il comando è stato emesso dalla console, la risposta viene copiata nel log della console, consentendo la conservazione compatta della documentazione.

## **Concetti correlati**

["Altre fonti di informazioni sulla determinazione dei problemi per IBM MQ for z/OS" a pagina 277](#page-276-0) Utilizzare questo argomento per esaminare altre fonti di informazioni per la determinazione dei problemi IBM MQ for z/OS .

## ["Supporti diagnostici per CICS" a pagina 278](#page-277-0)

È possibile utilizzare le transazioni di diagnostica CICS per visualizzare informazioni sulle attività del gestore code e sulle chiamate MQI. Utilizzare questo argomento per esaminare queste funzioni.

["Supporti diagnostici per IMS" a pagina 288](#page-287-0)

Utilizzare questo argomento per esaminare le funzioni di diagnostica IMS .

## ["Supporti diagnostici per Db2" a pagina 288](#page-287-0)

Utilizzare questo argomento per esaminare i riferimenti per gli strumenti di diagnostica Db2 .

## **Attività correlate**

["Traccia su z/OS" a pagina 465](#page-464-0)

<span id="page-276-0"></span>Esistono diverse opzioni di traccia che possono essere utilizzate per la determinazione dei problemi con IBM MQ. Utilizzare questo argomento per comprendere le diverse opzioni e come controllare la traccia.

# **Altre fonti di informazioni sulla determinazione dei problemi per IBM MQ for z/OS**

Utilizzare questo argomento per esaminare altre fonti di informazioni per la determinazione dei problemi IBM MQ for z/OS .

I seguenti elementi di documentazione potrebbero essere utili quando si risolvono problemi con IBM MQ for z/OS.

- La propria documentazione
- Documentazione per i prodotti in uso
- Elenco di origine e mappe di modifica link
- Log delle modifiche
- [Grafici di configurazione del sistema](#page-277-0)
- • [Informazioni dal comando DISPLAY CONN](#page-277-0)

# **La propria documentazione**

La propria documentazione è la raccolta di informazioni prodotta dalla propria organizzazione su ciò che il sistema e le applicazioni devono fare e su come si suppone che lo facciano. La quantità di queste informazioni necessarie dipende dalla familiarità con il sistema o l'applicazione in questione e potrebbe includere:

- Descrizioni del programma o specifiche funzionali
- Diagrammi di flusso o altre descrizioni del flusso di attività in un sistema
- Modificare la cronologia di un programma
- Cronologia delle modifiche dell'installazione
- Profilo statistico e di monitoraggio che mostra gli input, gli output e i tempi di risposta medi

# **Documentazione per i prodotti in uso**

La documentazione per il prodotto che si sta utilizzando sono gli InfoCenters nella libreria IBM MQ e nelle librerie per tutti gli altri prodotti utilizzati con l'applicazione.

Assicurarsi che il livello di qualsiasi documentazione a cui si fa riferimento corrisponda al livello del sistema che si sta utilizzando. I problemi si verificano spesso utilizzando informazioni obsolete o informazioni su un livello di un prodotto non ancora installato.

# **Elenchi di origine e mappe di modifica dei collegamenti**

Includere gli elenchi di origine di tutte le applicazioni scritte durante l'installazione con la serie di documentazione. (Possono spesso essere il più grande elemento di documentazione. ) Assicurarsi di includere l'output pertinente dall'editor di collegamento con gli elenchi di origine per evitare di perdere tempo cercando di trovare la strada attraverso un modulo di caricamento con una mappa di collegamento non aggiornata. Assicurarsi di includere il JCL all'inizio degli elenchi, per mostrare le librerie utilizzate e la libreria di caricamento in cui è stato inserito il modulo di caricamento.

# **Log delle modifiche**

Le informazioni nel log delle modifiche possono indicare le modifiche apportate nell'ambiente di elaborazione dei dati che potrebbero aver causato problemi con il programma applicativo. Per ottenere il massimo dal log delle modifiche, includere i dati relativi alle modifiche hardware, alle modifiche del

<span id="page-277-0"></span>software di sistema (ad esempio z/OS e IBM MQ), alle modifiche dell'applicazione e a tutte le modifiche apportate alle procedure operative.

# **Grafici di configurazione del sistema**

I grafici di configurazione del sistema mostrano quali sistemi sono in esecuzione, dove sono in esecuzione e come i sistemi sono connessi tra loro. Inoltre, mostrano quali sistemi IBM MQ, CICSo IMS sono sistemi di test e quali sono sistemi di produzione.

# **Informazioni dal comando DISPLAY CONN**

Il comando DISPLAY CONN fornisce informazioni su quali applicazioni sono connesse ad un gestore code e informazioni che consentono di diagnosticare quelle che hanno un'unità di lavoro di lunga durata. È possibile raccogliere periodicamente queste informazioni e controllarle per eventuali unità di lavoro di lunga durata e visualizzare le informazioni dettagliate su tale connessione.

#### $z/0S$ **Supporti diagnostici per CICS**

È possibile utilizzare le transazioni di diagnostica CICS per visualizzare informazioni sulle attività del gestore code e sulle chiamate MQI. Utilizzare questo argomento per esaminare queste funzioni.

È possibile utilizzare la transazione CKQC (i pannelli di controllo dell'adattatore CICS ) per visualizzare informazioni sulle attività del gestore code e sullo stato in cui si trovano (ad esempio, GET WAIT). Consultare Amministrazione IBM MQ for z/OS per ulteriori informazioni su CKQC.

L'ambiente di sviluppo dell'applicazione è lo stesso di qualsiasi altra applicazione CICS e quindi è possibile utilizzare qualsiasi strumento normalmente utilizzato in tale ambiente per sviluppare applicazioni IBM MQ . In particolare, la funzione CEDF ( *CICS execution diagnostic facility* ) esegue il trap dell'entrata e dell'uscita dall'adattatore CICS per ogni chiamata MQI, oltre a intercettare le chiamate a tutti i servizi API CICS . Esempi dell'output prodotto da questa funzione sono forniti in "Esempi di output CEDF da chiamate MQI" a pagina 278.

L'adattatore CICS scrive anche le voci di traccia nella traccia CICS . Queste voci sono descritte in ["Voci di](#page-472-0) [traccia dell'adattatore CICS" a pagina 473](#page-472-0).

Ulteriori dati di traccia e dump sono disponibili dalla regione CICS . Queste voci sono come descritto in *[Risoluzione dei problemi CICS](https://www.ibm.com/docs/en/cics-ts/6.1?topic=troubleshooting)*.

# *Esempi di output CEDF da chiamate MQI*

Esempi dell'output prodotto da CEDF ( CICS execution diagnostic facility) quando si utilizza IBM MQ.

Questi esempi mostrano i dati prodotti in entrata e in uscita dalle seguenti chiamate MQI, in formato esadecimale e carattere. Altre chiamate MQI producono dati simili.

## **Riferimenti correlati**

Chiamate della funzione

*Output CEDF di esempio per la chiamata MQOPEN*

I parametri per questa chiamata sono i seguenti:

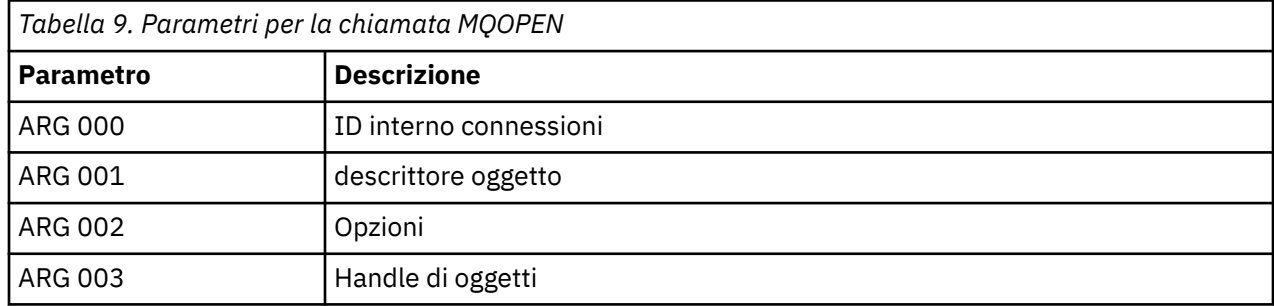

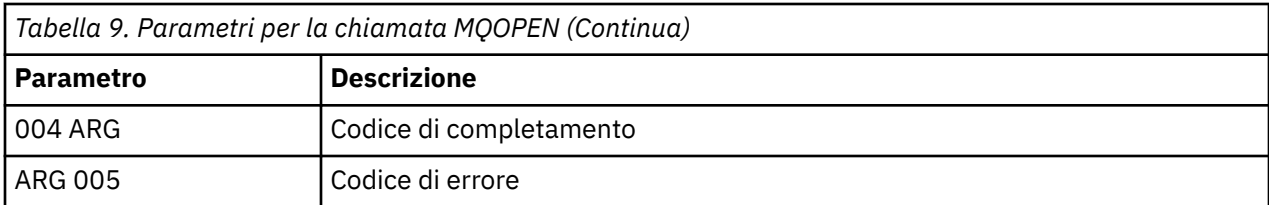

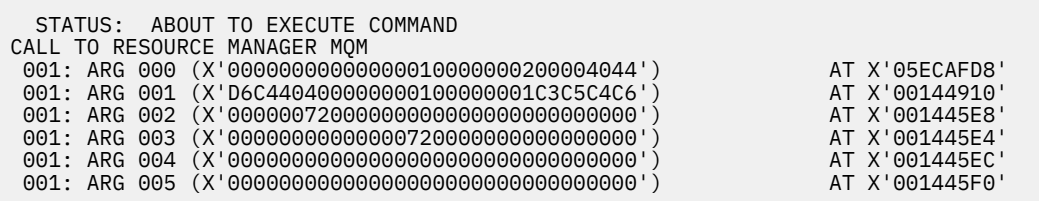

*Figura 16. Output CEDF di esempio sulla voce per una chiamata MQOPEN (esadecimale)*

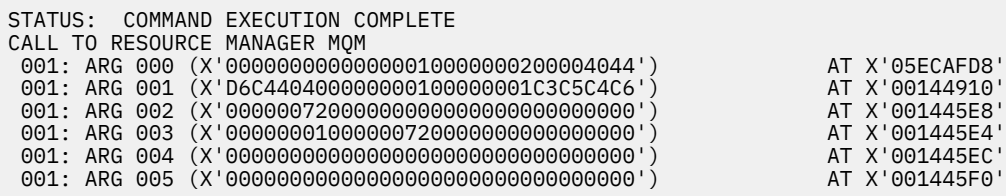

*Figura 17. Output CEDF di esempio in uscita da una chiamata MQOPEN (esadecimale)*

 STATUS: ABOUT TO EXECUTE COMMAND CALL TO RESOURCE MANAGER MQM 001: ARG 000 ('.............. .') 001: ARG 001 ('OD ........CEDF') 001: ARG 002 ('................') 001: ARG 003 ('................') 001: ARG 004 ('................') 001: ARG 005 ('................')

*Figura 18. Output CEDF di esempio sulla voce in una chiamata MQOPEN (carattere)*

```
 STATUS: COMMAND EXECUTION COMPLETE
 CALL TO RESOURCE MANAGER MQM
 001: ARG 000 ('.............. .')
 001: ARG 001 ('OD ........CEDF')
 001: ARG 002 ('................')
 001: ARG 003 ('................')
 001: ARG 004 ('................')
 001: ARG 005 ('................')
```
*Figura 19. Output CEDF di esempio in uscita da una chiamata MQOPEN (carattere)*

#### **Riferimenti correlati**

MQOPEN - Apri oggetto

*Output CEDF di esempio per la chiamata MQCLOSE*

I parametri per questa chiamata sono:

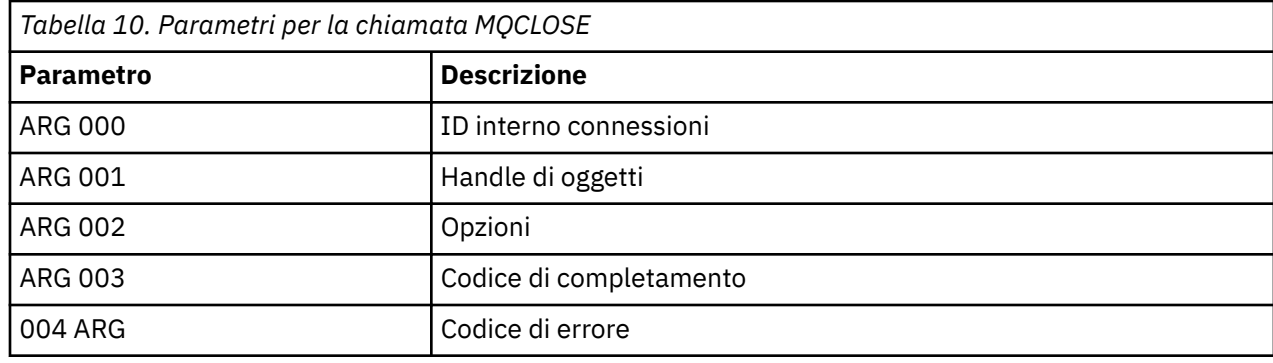

STATUS: ABOUT TO EXECUTE COMMAND CALL TO RESOURCE MANAGER MQM 001: ARG 000 (X'00000000000000010000007200000000') AT X'001445E0' 001: ARG 001 (X'000000010000007200000000000000000') AT X'001445E4'<br>001: ARG 002 (X'0000000000000000010000000200004044') AT X'05ECAFD8' 001: ARG 002 (X'00000000000000010000000200004044') AT X'05ECAFD8' 001: ARG 003 (X'00000000000000000000000800000008') AT X'001445EC' 001: ARG 004 (X'00000000000000080000000800000060') AT X'001445F0' *Figura 20. Output CEDF di esempio sulla voce in una chiamata MQCLOSE (esadecimale)*

STATUS: COMMAND EXECUTION COMPLETE CALL TO RESOURCE MANAGER MQM 001: ARG 000 (X'00000000000000000000007200000000') AT X'001445E0' 001: ARG 001 (X'00000000000000720000000000000000') AT X'001445E4' 001: ARG 002 (X'00000000000000010000000200004044') AT X'05ECAFD8' 001: ARG 003 (X'00000000000000000000000800000008') AT X'001445EC' 001: ARG 004 (X'0000000000000000800000008000000060')

*Figura 21. Esempio di output CEDF sull'uscita da una chiamata MQCLOSE (esadecimale)*

STATUS: ABOUT TO EXECUTE COMMAND CALL TO RESOURCE MANAGER MQM 001: ARG 000 ('.................') 001: ARG 001 ('.................') 001: ARG 002 ('..................') 001: ARG 003 ('................') 001: ARG 004 ('.................')

*Figura 22. Output CEDF di esempio su una voce in una chiamata MQCLOSE (carattere)*

STATUS: COMMAND EXECUTION COMPLETE CALL TO RESOURCE MANAGER MQM 001: ARG 000 ('.................') 001: ARG 001 ('.................') 001: ARG 002 ('..................') 001: ARG 003 ('................') 001: ARG 004 ('..................<sup>1</sup>)

*Figura 23. Output CEDF di esempio in uscita da una chiamata MQCLOSE (carattere)*

### **Riferimenti correlati**

MQCLOSE - Chiudi oggetto

*Output CEDF di esempio per la chiamata MQPUT*

I parametri per questa chiamata sono:

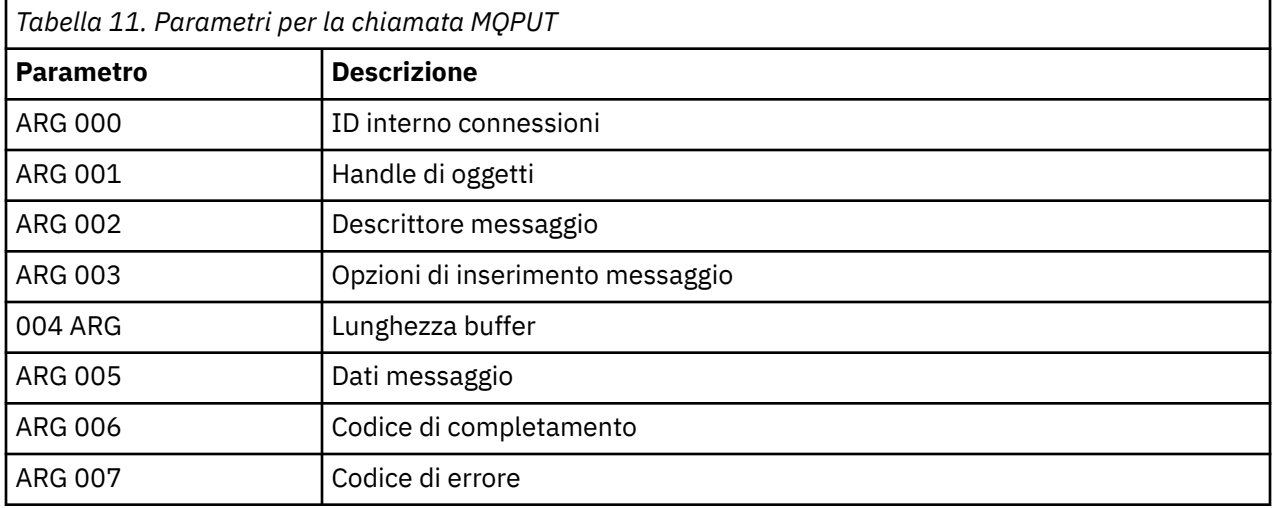

STATUS: ABOUT TO EXECUTE COMMAND CALL TO RESOURCE MANAGER MQM 001: ARG 000 (X'00000000000000010000007200000000') AT X'001445E0' 001: ARG 001 (X'00000001000000720000000000000000') AT X'001445E4' 001: ARG 002 (X'D4C44040000000010000000000000008') AT X'001449B8' 001: ARG 003 (X'D7D4D640000000010000002400000000') AT X'00144B48' 001: ARG 004 (X'00000008000000000000000000040000') AT X'001445F4' 001: ARG 005 (X'5C5CC8C5D3D3D640E6D6D9D3C45C5C5C') AT X'00144BF8' 001: ARG 006 (X'00000000000000000000000800000000') AT X'001445EC' 001: ARG 007 (X'00000000000000080000000000000000') AT X'001445F0'

*Figura 24. Output CEDF di esempio sulla voce in una chiamata MQPUT (esadecimale)*

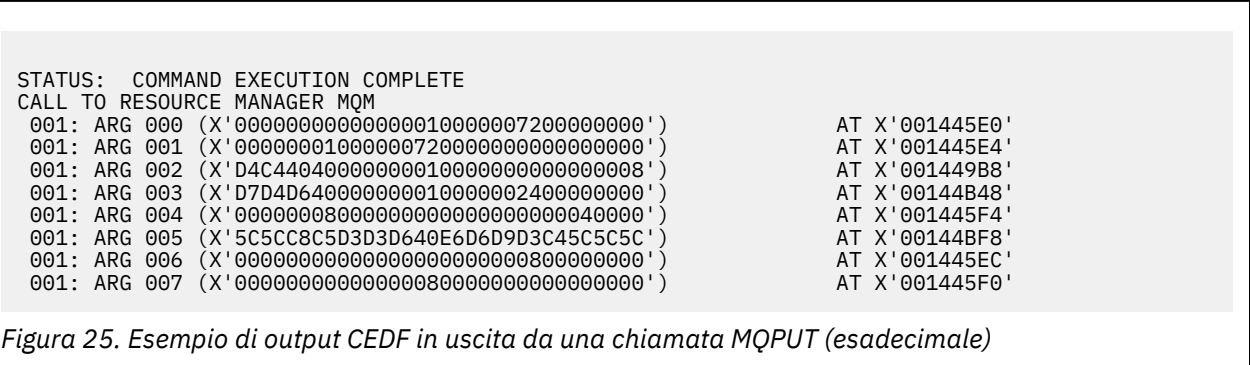

```
STATUS: ABOUT TO EXECUTE COMMAND
CALL TO RESOURCE MANAGER MQM
001: ARG 000 ('.................')
001: ARG 001 ('.................')
 001: ARG 002 ('MD ............')
 001: ARG 003 ('PMO ............')
001: ARG 004 ('.................')
 001: ARG 005 ('**HELLO WORLD***')
001: ARG 006 ('.................')
 001: ARG 007 ('................')
```
*Figura 26. Esempio di output CEDF su una voce in una chiamata MQPUT (carattere)*

```
STATUS: COMMAND EXECUTION COMPLETE
CALL TO RESOURCE MANAGER MQM
001: ARG 000 ('.................')
001: ARG 001 ('.................')
 001: ARG 002 ('MD ............')
001: ARG 003 ('PMO ............'
001: ARG 004 ('.................')
 001: ARG 005 ('**HELLO WORLD***')
 001: ARG 006 ('................')
 001: ARG 007 ('................')
```
*Figura 27. Output CEDF di esempio in uscita da una chiamata MQPUT (carattere)*

# **Riferimenti correlati**

MQPUT - Inserisci messaggio

*Esempio di output CEDF per la chiamata MQPUT1*

I parametri per questa chiamata sono:

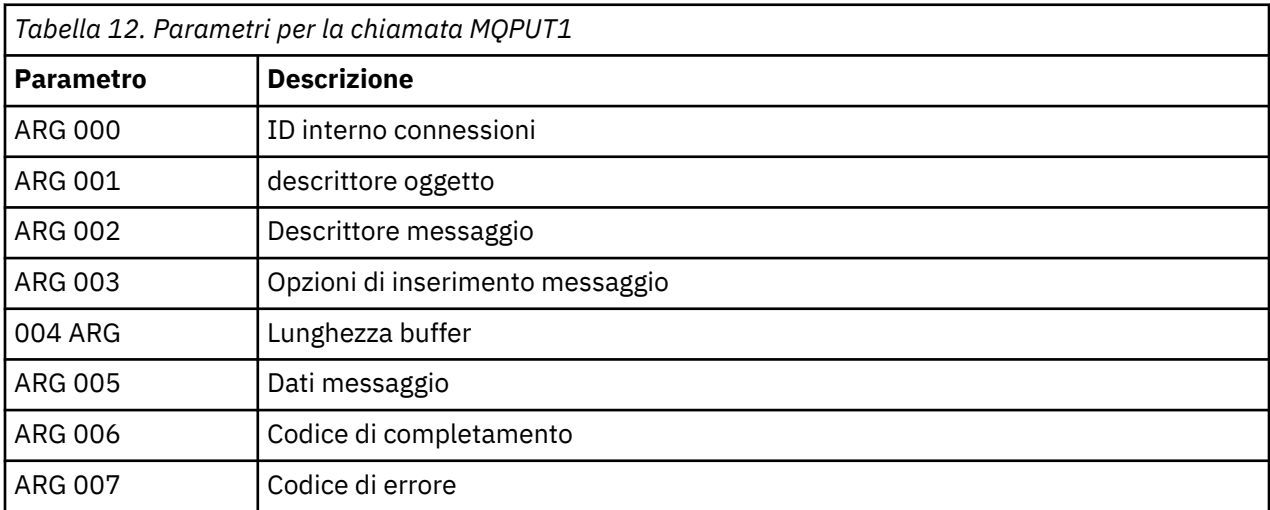

STATUS: ABOUT TO EXECUTE COMMAND CALL TO RESOURCE MANAGER MQM 001: ARG 000 (X'00000000000000000000007200000000') AT X'001445E0' 001: ARG 001 (X'D6C44040000000000000000001C3C5C4C6') AT X'00144910<br>001: ARG 002 (X'D4C4404000000000000000000000000008') AT X'001449B8'<br>001: ARG 003 (X'D7D4D6400000000010000002400000000') AT X'00144B48' 001: ARG 002 (X'D4C44040000000010000000000000008') AT X'001449B8' 001: ARG 003 (X'D7D4D640000000010000002400000000') AT X'00144B48' 001: ARG 004 (X'0000000800000008000000000000000000') AT X'001445F4'<br>001: ARG 005 (X'5C5CC8C5D3D3D640E6D6D9D3C45C5C5C') AT X'00144BF8' 001: ARG 005 (X'5C5CC8C5D3D3D640E6D6D9D3C45C5C5C') AT X'00144BF8' 001: ARG 006 (X'00000000000000000000000800000008') AT X'001445EC' 001: ARG 007 (X'00000000000000080000000800000060') AT X'001445F0'

*Figura 28. Output CEDF di esempio sulla voce per una chiamata MQPUT1 (esadecimale)*

STATUS: COMMAND EXECUTION COMPLETE CALL TO RESOURCE MANAGER MQM 001: ARG 000 (X'00000000000000000000007200000000') AT X'001445E0' 001: ARG 001 (X'D6C440400000000100000001C3C5C4C6') AT X'00144910' 001: ARG 002 (X'D4C44040000000010000000000000008') AT X'001449B8' 001: ARG 003 (X'D7D4D6400000000010000002400000000') AT X'00144B48'<br>001: ARG 004 (X'0000000800000000800000006000040000') AT X'001445F4' 001: ARG 004 (X'000000080000000800000006000040000') AT X'001445F4'<br>001: ARG 005 (X'5C5CC8C5D3D3D640E6D6D9D3C45C5C5C') AT X'00144BF8' 001: ARG 005 (X'5C5CC8C5D3D3D640E6D6D9D3C45C5C5C') AT X'00144BF8'<br>001: ARG 006 (X'000000000000000000000000000000008') AT X'001445EC' 001: ARG 006 (X'00000000000000000000000800000008') AT X'001445EC' 001: ARG 007 (X'00000000000000080000000800000060') AT X'001445F0'

*Figura 29. Esempio di output CEDF sull'uscita da una chiamata MQPUT1 (esadecimale)*

STATUS: ABOUT TO EXECUTE COMMAND CALL TO RESOURCE MANAGER MQM 001: ARG 000 ('.................') 001: ARG 001 ('OD ........CEDF') 001: ARG 002 ('MD ............') 001: ARG 003 ('PMO ............<br>001: ARG 004 ('.................. 001: ARG 004 ( 001: ARG 005 ('\*\*HELLO WORLD\*\*\* 001: ARG 006 ('................') 001: ARG 007 ('...............-')

*Figura 30. Output CEDF di esempio su una voce in una chiamata MQPUT1 (carattere)*

STATUS: COMMAND EXECUTION COMPLETE CALL TO RESOURCE MANAGER MQM 001: ARG 000 ('.................') 001: ARG 001 ('OD ........CEDF') 001: ARG 002 ('MD ............') 001: ARG 003 ('PMO ............ 001: ARG 004 ('................') 001: ARG 005 ('\*\*HELLO WORLD\*\*\*') 001: ARG 006 ('.................') 001: ARG 007 ('.................')

*Figura 31. Esempio di output CEDF all'uscita da una chiamata MQPUT1 (carattere)*

### **Riferimenti correlati**

MQPUT1 - Inserire un messaggio

*Output CEDF di esempio per la chiamata MQGET*

I parametri per questa chiamata sono:

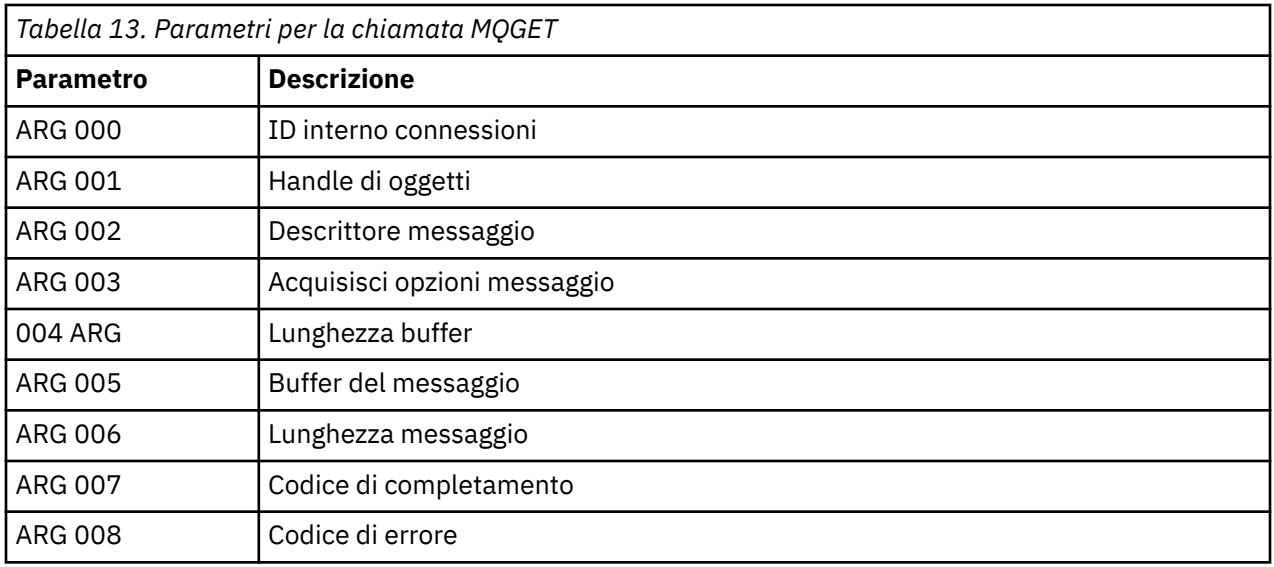

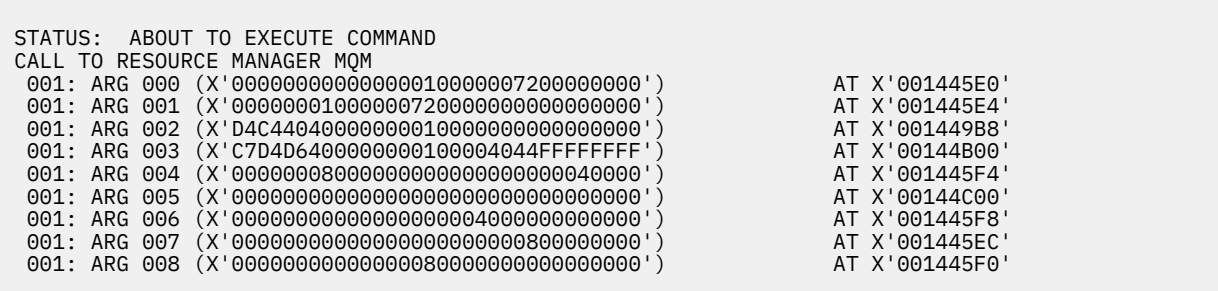

*Figura 32. Output CEDF di esempio su una voce in una chiamata MQGET (esadecimale)*

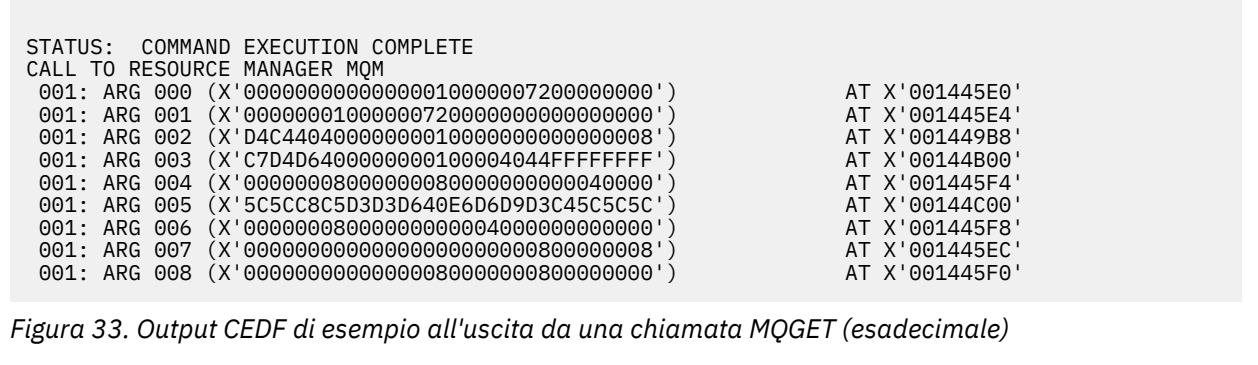

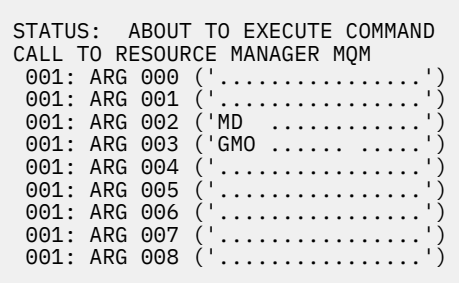

*Figura 34. Output CEDF di esempio su una voce in una chiamata MQGET (carattere)*

```
STATUS: COMMAND EXECUTION COMPLETE
CALL TO RESOURCE MANAGER MQM
001: ARG 000 ('.................<br>001: ARG 001 ('.................
001: ARG 001 ('.................')
 001: ARG 002 ('MD ............')
 001: ARG 003 ('GMO ...... .....')
001: ARG 004 ('.................')
 001: ARG 005 ('**HELLO WORLD***')
001: ARG 006 ('.................')
 001: ARG 007 ('................')
001: ARG 008 ('.................')
```
*Figura 35. Esempio di output CEDF all'uscita da una chiamata MQGET (carattere)*

## **Riferimenti correlati**

MQGET - Richiama messaggio

*Output CEDF di esempio per la chiamata MQINQ*

I parametri per questa chiamata sono:

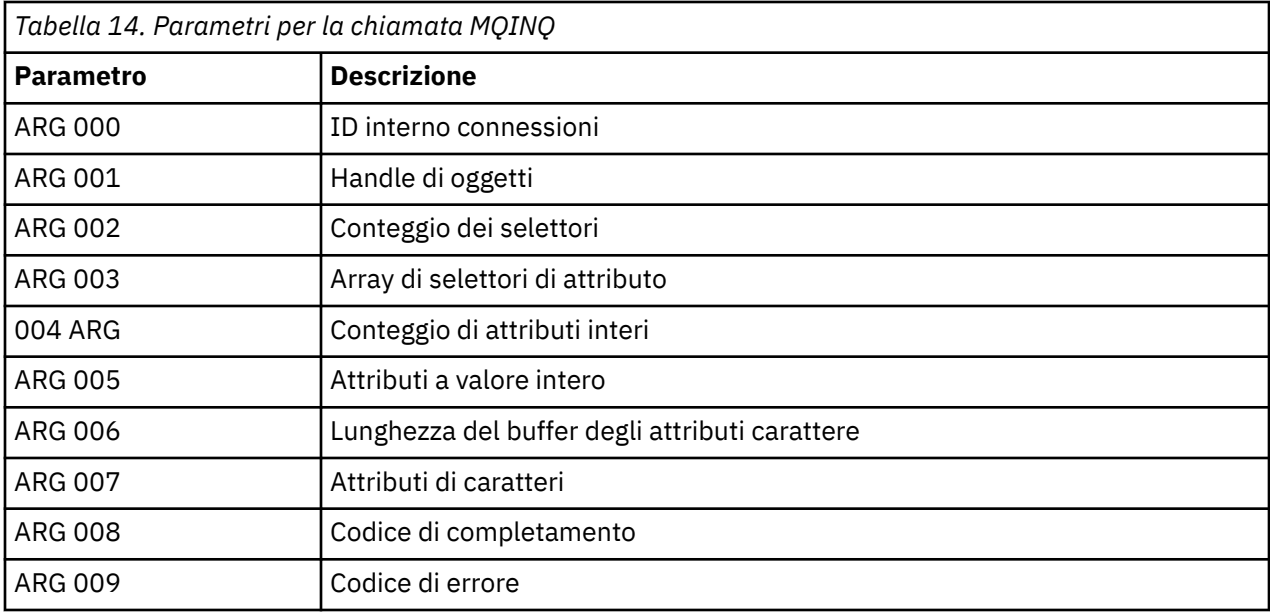

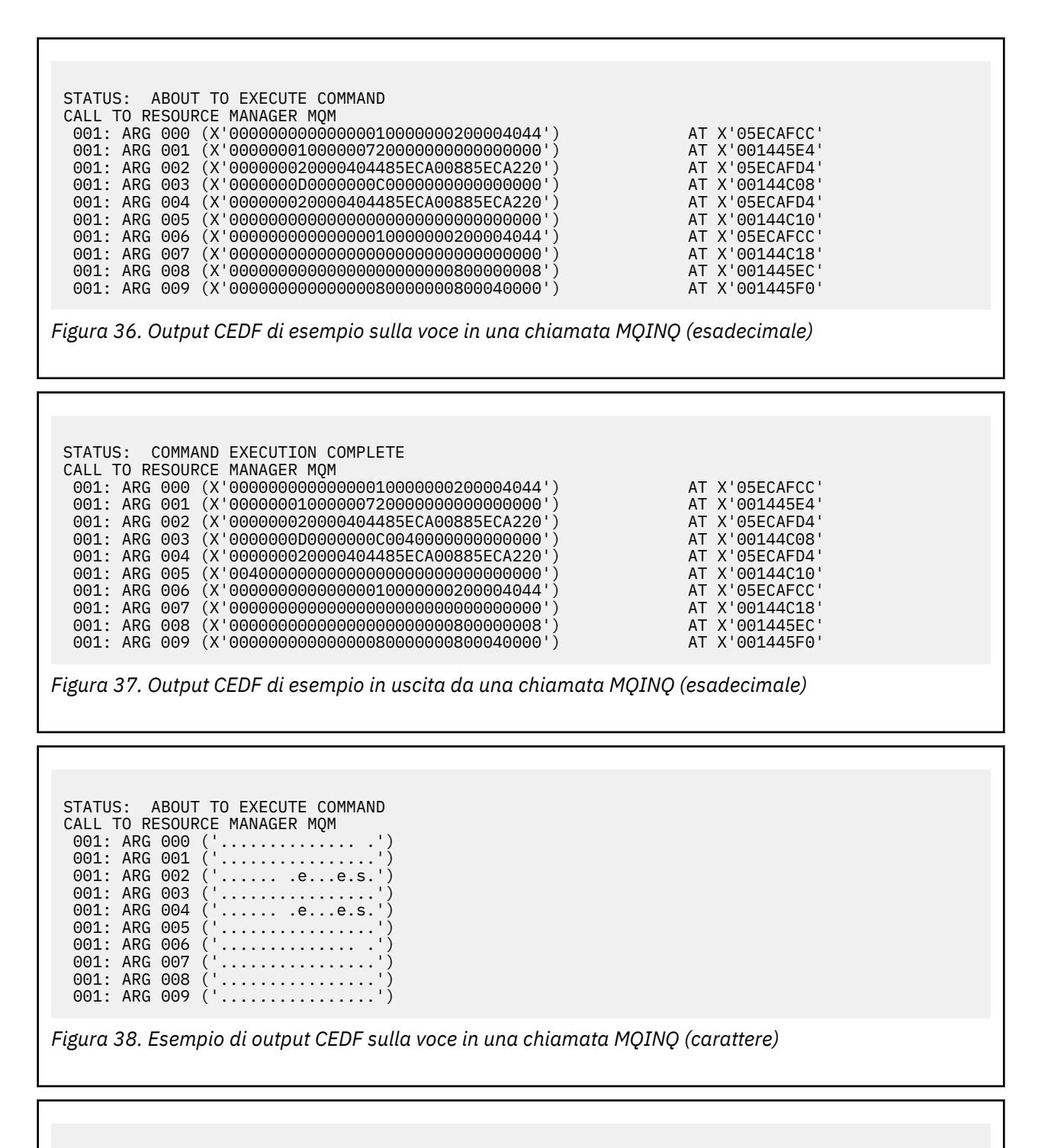

STATUS: COMMAND EXECUTION COMPLETE CALL TO RESOURCE MANAGER MQM 001: ARG 000 ('..................') 001: ARG 001 ('.................') 001: ARG 002 ('...... .e...e.s.') 001: ARG 003 ('.......... ......') 001: ARG 004 ('...... .e...e.s.') 001: ARG 005 ('. ..............') 001: ARG 006 ('.............. .') 001: ARG 007 ('................') 001: ARG 008 ('.................') 001: ARG 009 ('.................')

*Figura 39. Output CEDF di esempio in uscita da una chiamata MQINQ (carattere)*

## **Riferimenti correlati**

MQINQ - Richiedi attributi oggetto

*Output CEDF di esempio per la chiamata MQSET*

I parametri per questa chiamata sono:

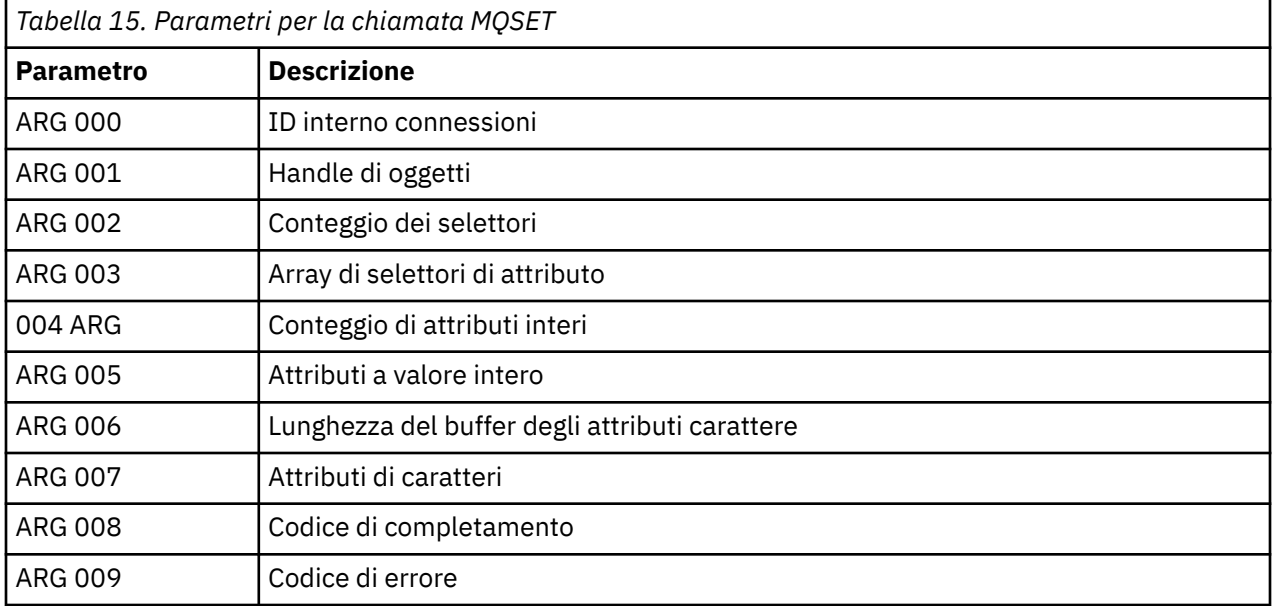

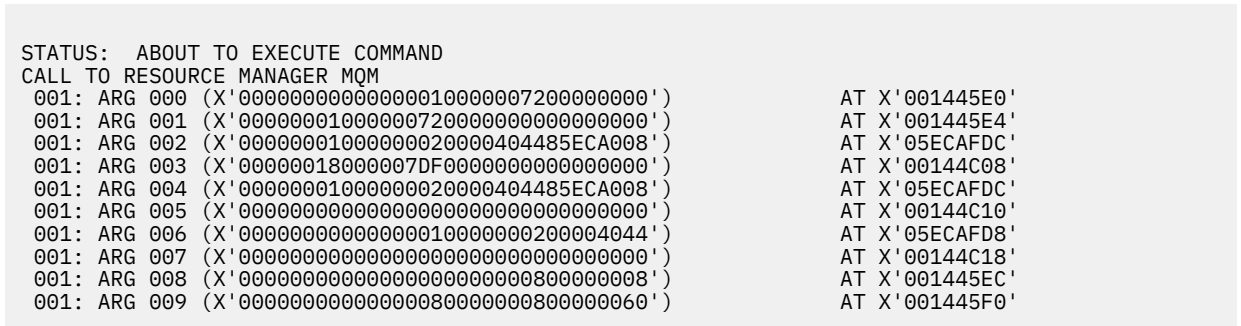

*Figura 40. Output CEDF di esempio sulla voce per una chiamata MQSET (esadecimale)*

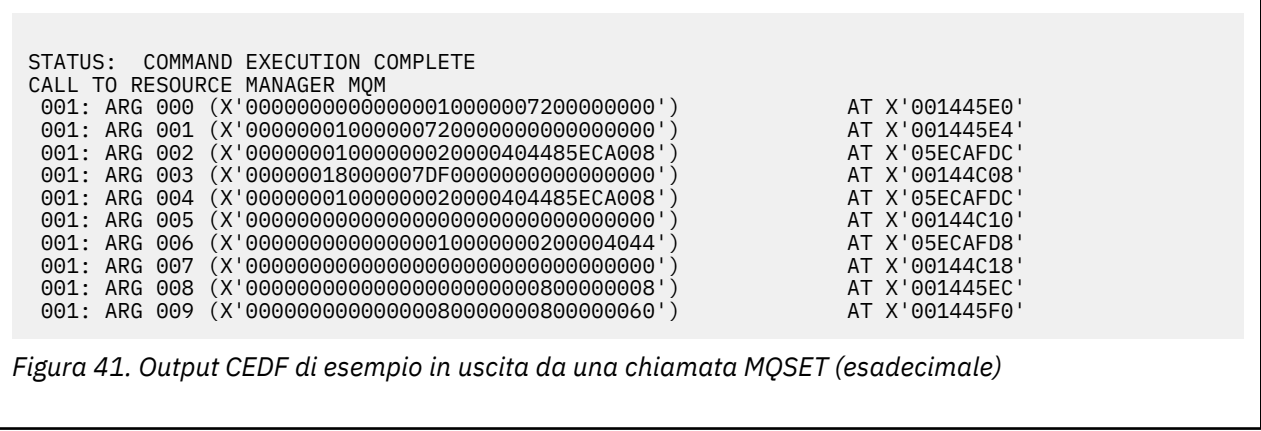

<span id="page-287-0"></span>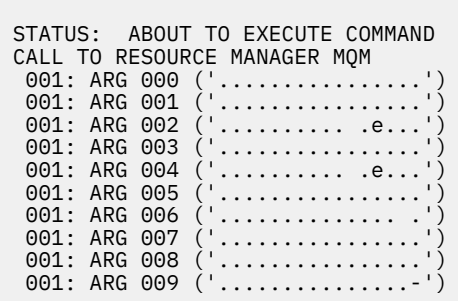

*Figura 42. Output CEDF di esempio su una voce in una chiamata MQSET (carattere)*

```
STATUS: COMMAND EXECUTION COMPLETE
CALL TO RESOURCE MANAGER MQM
001: ARG 000 ('.................')
001: ARG 001 ('.................')
001: ARG 002 ('........... .e...')
 001: ARG 003 ('................')
001: ARG 004 (
001: ARG 005 (
001: ARG 006
001: ARG 007 (
001: ARG 008
001: ARG 009 (
```
*Figura 43. Output CEDF di esempio in uscita da una chiamata MQSET (carattere)*

## **Riferimenti correlati**

MQSET - Imposta attributi oggetto

#### $z/0S$ **Supporti diagnostici per IMS**

Utilizzare questo argomento per esaminare le funzioni di diagnostica IMS .

L'ambiente di sviluppo dell'applicazione è uguale a quello di qualsiasi altra applicazione IMS e quindi tutti gli strumenti normalmente utilizzati in tale ambiente possono essere utilizzati per sviluppare applicazioni IBM MQ .

I dati di traccia e dump sono disponibili dalla regione IMS . Per ulteriori informazioni, consultare *[Risoluzione dei problemi IMS](https://www.ibm.com/docs/en/ims/15.4.0?topic=troubleshooting-ims)* .

#### $z/0S$ **Supporti diagnostici per Db2**

Utilizzare questo argomento per esaminare i riferimenti per gli strumenti di diagnostica Db2 .

Consultare il [Centro informazioniDb2](https://www.ibm.com/docs/en/db2/11.5) per assistenza nella diagnosi dei problemi Db2 .

#### $z/0S$ **IBM MQ for z/OS dump**

Utilizzare questo argomento per informazioni sull'utilizzo dei dump nella determinazione dei problemi. Descrive le operazioni da eseguire quando si esamina un dump prodotto da uno spazio di indirizzo IBM MQ for z/OS .

# **Come utilizzare i dump per la determinazione dei problemi**

Quando si risolvono problemi con il proprio sistema IBM MQ for z/OS , è possibile utilizzare i dump in due modi:
• Per esaminare il modo in cui IBM MQ elabora una richiesta da un programma applicativo.

Per fare ciò, è necessario analizzare l'intero dump, inclusi i blocchi di controllo e la traccia interna.

• Per identificare i problemi con IBM MQ for z/OS stesso, sotto la direzione del personale del centro di assistenza IBM .

Utilizzare le istruzioni contenute nei seguenti argomenti per richiamare ed elaborare un dump:

- "Ottenimento di un dump con IBM MQ for z/OS" a pagina 289
- • ["Utilizzo del comando z/OS DUMP" a pagina 290](#page-289-0)
- • ["Elaborazione di un dump utilizzando i pannelli di visualizzazione del dump IBM MQ for z/OS" a pagina](#page-291-0) [292](#page-291-0)
- • ["Elaborazione di un dump IBM MQ for z/OS utilizzando la modalità linea IPCS" a pagina 296](#page-295-0)
- • ["Elaborazione di un dump IBM MQ for z/OS utilizzando IPCS in batch" a pagina 304](#page-303-0)

Il titolo del dump potrebbe fornire informazioni sufficienti nella fine anomala e nei codici di errore per risolvere il problema. Puoi vedere il titolo del dump nel log della console o utilizzando il comando z/OS DISPLAY DUMP,TITLE. Il formato del titolo del dump è descritto in ["Analisi del dump e interpretazione](#page-304-0) [dei titoli del dump su z/OS" a pagina 305.](#page-304-0) Per informazioni sui codici di abend IBM MQ for z/OS, consultare ["IBM MQ for z/OS interruzioni" a pagina 271e](#page-270-0) i codici di errore di abend sono documentati nei messaggi IBM MQ for z/OS , nei codici di completamento e nei codici di errore.

Se non vi sono informazioni sufficienti sul problema nel titolo del dump, formattare il dump per visualizzare le altre informazioni in esso contenute.

Consultare i seguenti argomenti per informazioni sui diversi tipi di dump:

- • ["Informazioni SYSUDUMP su z/OS" a pagina 307](#page-306-0)
- • ["Esegue lo snap dei dump su z/OS" a pagina 307](#page-306-0)
- • ["SYS1.LOGREC su z/OS" a pagina 308](#page-307-0)
- • ["Dump SVC su z/OS" a pagina 309](#page-308-0)

# **Concetti correlati**

# ["IBM MQ for z/OS interruzioni" a pagina 271](#page-270-0)

Le interruzioni possono verificarsi in WebSphere per z/OS o altri sistemi z/OS . Utilizzare questo argomento per comprendere i codici di interruzione del sistema IBM MQ e come analizzare le interruzioni che si verificano in CICS, IMSe z/OS.

# ["Informazioni diagnostiche prodotte su IBM MQ for z/OS" a pagina 274](#page-273-0)

Utilizzare questo argomento per esaminare alcune delle informazioni diagnostiche prodotte da z/OS che possono essere utili nella determinazione dei problemi e per comprendere come analizzare i messaggi di errore, i dump, i log della console, l'emissione del lavoro, le stringhe dei sintomi e l'output della coda.

# **Attività correlate**

# ["Traccia su z/OS" a pagina 465](#page-464-0)

Esistono diverse opzioni di traccia che possono essere utilizzate per la determinazione dei problemi con IBM MQ. Utilizzare questo argomento per comprendere le diverse opzioni e come controllare la traccia.

#### $\approx$  z/OS *Ottenimento di un dump con IBM MQ for z/OS*

Utilizzare questo argomento per comprendere i diversi tipi di dump per la determinazione dei problemi IBM MQ for z/OS .

La seguente tabella mostra le informazioni sui tipi di dump utilizzati con IBM MQ for z/OS e su come vengono avviati. Mostra anche come viene formattato il dump:

<span id="page-289-0"></span>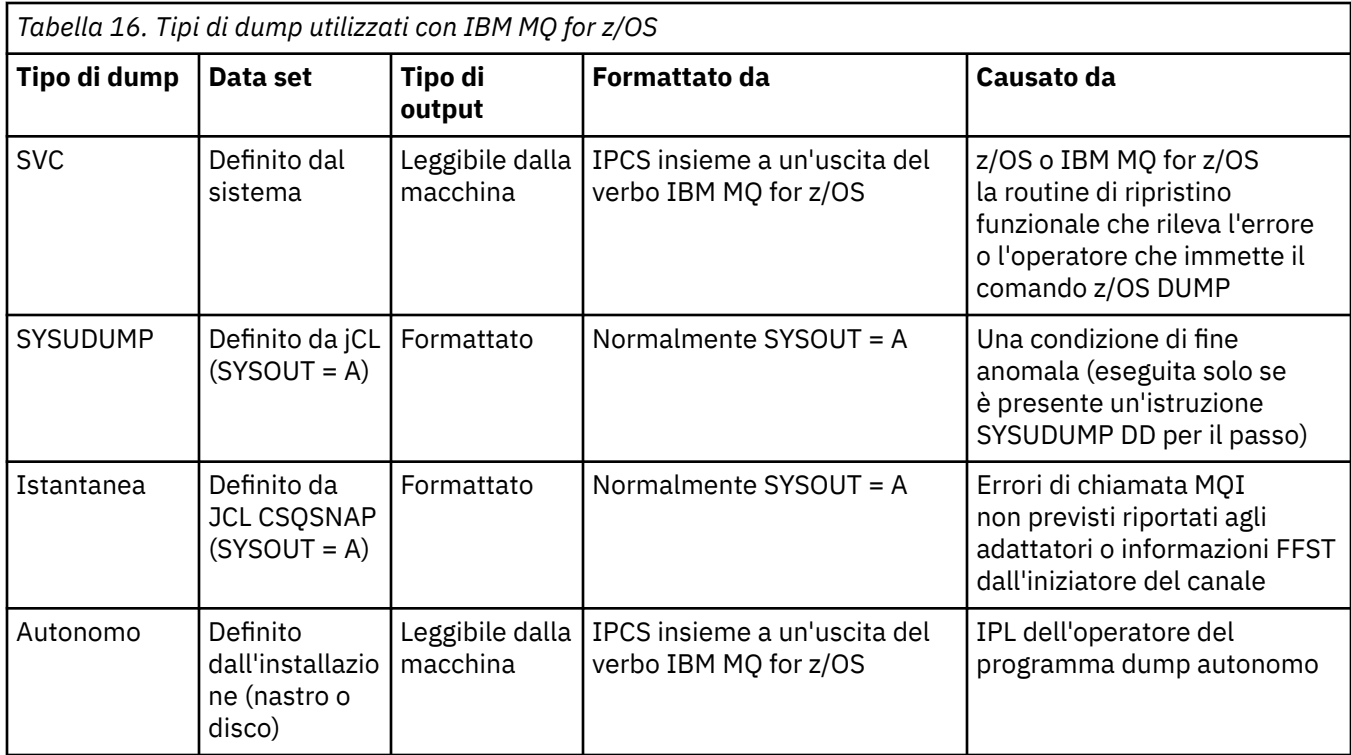

Le routine di ripristino IBM MQ for z/OS richiedono dump SVC per la maggior parte delle interruzioni X'5C6'. Le eccezioni sono elencate in ["Dump SVC su z/OS" a pagina 309.](#page-308-0) I dump SVC emessi da IBM MQ for z/OS sono la fonte principale di informazioni diagnostiche per i problemi.

Se il dump viene avviato dal sottosistema IBM MQ , le informazioni sul dump vengono inserite nell'area denominata *parte di riepilogo*. Contiene informazioni che il programma di formattazione dump può utilizzare per identificare i componenti chiave.

Per ulteriori informazioni, consultare [SVC dump](https://www.ibm.com/docs/en/zos/3.1.0?topic=aids-svc-dump) nel manuale *z/OS MVS Diagnosis: Tools and Service Aids* .

# *Utilizzo del comando z/OS DUMP*

Per risolvere un problema, IBM può richiedere di creare un file di dump dello spazio di indirizzo del gestore code, dello spazio di indirizzo dell'iniziatore di canali o delle strutture CF (Coupling Facility). Utilizzare questo argomento per comprendere i comandi per creare questi file di dump.

Potrebbe essere richiesto di creare un file di dump per uno o più dei seguenti elementi per IBM per risolvere il problema:

- Spazio di indirizzo IBM MQ principale
- Spazio di indirizzo dell'iniziatore di canale
- Struttura dell'applicazione CF (Coupling Facility)
- Struttura di gestione CF (Coupling Facility) per il proprio gruppo di condivisione code

[Figura 44 a pagina 291](#page-290-0) fino a [Figura 48 a pagina 292](#page-291-0) mostrano esempi dei comandi z/OS per eseguire questa operazione, presumendo un nome sottosistema di CSQ1.

<span id="page-290-0"></span>**DUMP COMM=(MQ QUEUE MANAGER DUMP)** \*01 IEE094D SPECIFY OPERAND(S) FOR DUMP COMMAND **R 01,JOBNAME=(CSQ1MSTR,BATCH),CONT** \*02 IEE094D SPECIFY OPERAND(S) FOR DUMP COMMAND IEE600I REPLY TO 01 IS;JOBNAME=CSQ1MSTR,CONT **R 02,SDATA=(CSA,RGN,PSA,SQA,LSQA,TRT,SUM),END** IEE600I REPLY TO 02 IS;SDATA=(CSA,RGN,PSA,SQA,LSQA,TRT,SUM),END IEA794I SVC DUMP HAS CAPTURED: 869 DUMPID=001 REQUESTED BY JOB (\*MASTER\*) DUMP TITLE=MQ QUEUE MANAGER MAIN DUMP *Figura 44. Dump del gestore code IBM MQ e degli spazi di indirizzi dell'applicazione* **DUMP COMM=(MQ QUEUE MANAGER DUMP)** \*01 IEE094D SPECIFY OPERAND(S) FOR DUMP COMMAND **R 01,JOBNAME=(CSQ1MSTR),CONT** \*02 IEE094D SPECIFY OPERAND(S) FOR DUMP COMMAND IEE600I REPLY TO 01 IS;JOBNAME=CSQ1MSTR,CONT **R 02,SDATA=(CSA,RGN,PSA,SQA,LSQA,TRT,SUM),END** IEE600I REPLY TO 02 IS;SDATA=(CSA,RGN,PSA,SQA,LSQA,TRT,SUM),END IEA794I SVC DUMP HAS CAPTURED: 869 DUMPID=001 REQUESTED BY JOB (\*MASTER\*) DUMP TITLE=MQ QUEUE MANAGER DUMP *Figura 45. Dump dello spazio di indirizzo del gestore code IBM MQ* **DUMP COMM=(MQ CHIN DUMP)** \*01 IEE094D SPECIFY OPERAND(S) FOR DUMP COMMAND **R 01,JOBNAME=CSQ1CHIN,CONT** \*02 IEE094D SPECIFY OPERAND(S) FOR DUMP COMMAND IEE600I REPLY TO 01 IS;JOBNAME=CSQ1CHIN,CONT **R 02,SDATA=(CSA,RGN,PSA,SQA,LSQA,TRT,SUM),CONT** \*03 IEE094D SPECIFY OPERAND(S) FOR DUMP COMMAND IEE600I REPLY TO 02 IS;SDATA=(CSA,RGN,PSA,SQA,LSQA,TRT,SUM),CONT **R 03,DSPNAME=('CSQ1CHIN'.CSQXTRDS),END** IEE600I REPLY TO 03 IS;DSPNAME='CSQ1CHIN'.CSQXTRDS,END IEA794I SVC DUMP HAS CAPTURED: 869 DUMPID=001 REQUESTED BY JOB (\*MASTER\*) DUMP TITLE=MQ CHIN DUMP *Figura 46. Dump dello spazio di indirizzo dell'iniziatore di canali* **DUMP COMM=(MQ MSTR & CHIN DUMP)** \*01 IEE094D SPECIFY OPERAND(S) FOR DUMP COMMAND **R 01,JOBNAME=(CSQ1MSTR,CSQ1CHIN),CONT** \*02 IEE094D SPECIFY OPERAND(S) FOR DUMP COMMAND IEE600I REPLY TO 01 IS;JOBNAME=(CSQ1MSTR,CSQ1CHIN),CONT **R 02,SDATA=(CSA,RGN,PSA,SQA,LSQA,TRT,SUM),CONT** \*03 IEE094D SPECIFY OPERAND(S) FOR DUMP COMMAND IEE600I REPLY TO 02 IS;SDATA=(CSA,RGN,PSA,SQA,LSQA,TRT,SUM),CONT **R 03,DSPNAME=('CSQ1CHIN'.CSQXTRDS),END** IEE600I REPLY TO 03 IS;DSPNAME=('CSQ1CHIN'.CSQXTRDS),END IEA794I SVC DUMP HAS CAPTURED: 869 DUMPID=001 REQUESTED BY JOB (\*MASTER\*) DUMP TITLE=MQ MSTR & CHIN DUMP *Figura 47. Dump degli spazi di indirizzo del gestore code e dell'iniziatore di canali IBM MQ*

```
DUMP COMM=('MQ APPLICATION STRUCTURE 1 DUMP')
01 IEE094D SPECIFY OPERAND(S) FOR DUMP COMMAND
R 01,STRLIST=(STRNAME=QSG1APPLICATION1,(LISTNUM=ALL,ADJUNCT=CAPTURE,ENTRYDATA=UNSER))
IEE600I REPLY TO 01 IS;STRLIST=(STRNAME=QSG1APPLICATION1,(LISTNUM=
IEA794I SVC DUMP HAS CAPTURED: 677
DUMPID=057 REQUESTED BY JOB (*MASTER*)
DUMP TITLE='MQ APPLICATION STRUCTURE 1 DUMP'
```
*Figura 48. Dump di una struttura CFS (coupling facility structure)*

Per ulteriori informazioni, consultare [Comando DUMP](https://www.ibm.com/docs/en/zos/3.1.0?topic=reference-dump-command) .

# *Elaborazione di un dump utilizzando i pannelli di visualizzazione del dump IBM MQ for z/OS*

È possibile utilizzare i comandi disponibili tramite i pannelli IPCS per elaborare i dump. Utilizzare questo argomento per comprendere le opzioni IPCS.

IBM MQ for z/OS fornisce una serie di pannelli che consentono di elaborare i dump. La seguente sezione descrive come utilizzare questi pannelli:

1. Dal MENU OPZIONI PRINCIPALI IPCS, selezionare **ANALYSIS - Analisi del contenuto del dump** (opzione 2).

Viene visualizzato il pannello IPCS MVS ANALYSIS OF DUMP CONTENTS.

2. Selezionare **COMPONENT - MVS component data** (opzione 6).

Viene visualizzato il pannello IPCS MVS DUMP COMPONENT DATA ANALYSIS. L'aspetto del pannello dipende dai prodotti installati durante l'installazione, ma sarà simile al pannello mostrato nel pannello IPCS MVS Dump Component Data Analysis:

---------------- IPCS MVS DUMP COMPONENT DATA ANALYSIS -------------  $OPTION ===$ To display information, specify "S option name" or enter S to the left of the option required. Enter ? to the left of an option to display help regarding the component support. Name Abstract ALCWAIT Allocation wait summary AOMDATA AOM analysis ASMCHECK Auxiliary storage paging activity ASMDATA ASM control block analysis AVMDATA AVM control block analysis COMCHECK Operator communications data CSQMAIN IBM MQ dump formatter panel interface CSQWDMP IBM MQ dump formatter CTRACE Component trace summary DAEDATA DAE header data DIVDATA Data-in-virtual storage

*Figura 49. pannello IPCS MVS Dump Component Data Analysis*

3. Selezionare **CSQMAIN IBM MQ dump formatter panel interface** immettendo s accanto alla riga e premendo Invio.

Se questa opzione non è disponibile, è perché il membro CSQ7IPCS non è presente; per ulteriori informazioni sull'installazione del membro di formattazione del dump IBM MQ for z/OS , consultare Configurazione di z/OS .

**Nota:** Se il dump è stato già utilizzato per eseguire un'analisi preliminare e si desidera esaminarlo nuovamente, selezionare **CSQWDMP IBM MQ programma di formattazione dump** per visualizzare nuovamente il contenuto formattato, utilizzando le opzioni predefinite.

4. Viene visualizzato il menu IBM MQ for z/OS - DUMP ANALYSIS. Utilizzare questo menu per specificare l'azione che si desidera eseguire su un dump di sistema.

```
--------IBM MQ for z/OS - DUMP ANALYSIS---
COMMAND === 1 Display all dump titles 00 through 99
 2 Manage the dump inventory
 3 Select a dump
      4 Display address spaces active at time of dump
 5 Display the symptom string
 6 Display the symptom string and other related data
      7 Display LOGREC data from the buffer in the dump
      8 Format and display the dump
      9 Issue IPCS command or CLIST
(c) Copyright IBM Corporation 1993, 2024. All rights reserved.
  F1=Help F3=Exit F12=Cancel
```
- 5. Prima di poter selezionare un determinato dump per l'analisi, il dump richiesto deve essere presente nell'inventario del dump. Per assicurarsi che sia così, effettuare le seguenti operazioni:
	- a. Se non si conosce il nome della serie di dati contenente il dump, specificare l'opzione 1 **Visualizzare tutti i titoli di dump da xx a xx**.

Visualizza i titoli dei dump di tutti i dump contenuti in SYS1.DUMP (dove xx è un numero compreso tra 00 e 99). È possibile limitare la selezione dei dataset per la visualizzazione utilizzando i campi xx per specificare un intervallo di numeri di dataset.

Se si desidera visualizzare i dettagli di tutti i dataset di dump disponibili, impostare questi valori su 00 e 99.

Utilizzare le informazioni visualizzate per identificare il dump che si desidera analizzare.

b. Se il dump non è stato copiato in un altro dataset (ossia, si trova in uno dei SYS1 di SYS1.DUMP data sets), specificare opzione 2 - **Gestire l'inventario dump**

L'inventario di dump contiene i dataset di dump utilizzati. Perché SYS1.DUMP vengono riutilizzati, il nome del dump identificato nel passo "5.a" a pagina 293 potrebbe essere visualizzato nell'elenco. Tuttavia, questa voce fa riferimento al dump precedente memorizzato in questo dataset, quindi eliminarlo immettendo DD accanto ad esso e premendo Invio. Quindi premere F3 per tornare al menu DUMP ANALYSIS.

- 6. Specificare l'opzione 3 **Seleziona un dump**, per selezionare il dump che si desidera gestire. Immettere il nome della serie di dati che contiene il dump nel campo Origine, verificare che NOPRINT e TERMINAL siano specificati nel campo Instradamento del messaggio (per garantire che l'output sia diretto al terminale) e premere Invio. Premere F3 per tornare al MENU ANALISI DUMP.
- 7. Dopo aver selezionato un dump da gestire, è ora possibile utilizzare le altre opzioni del menu per analizzare i dati in diverse parti del dump:
	- Per visualizzare un elenco di tutti gli spazi di indirizzo attivi al momento dell'esecuzione del dump, selezionare l'opzione 4.
	- Per visualizzare la stringa dei sintomi, selezionare l'opzione 5.
	- Per visualizzare la stringa dei sintomi e altre informazioni di funzionalità, inclusa l'area di registrazione delle variabili dell'area di lavoro di diagnostica del sistema (SDWA), selezionare l'opzione 6.
	- Per formattare e visualizzare i dati contenuti nel buffer LOGREC in memoria, scegliere opzione 7.

È possibile che l'interruzione che ha causato il dump non sia stata la causa originale dell'errore, ma sia stata causata da un problema precedente. Per determinare quale record LOGREC si riferisce alla causa del problema, andare alla fine del dataset, immettere FIND ERRORID: PREVe premere Invio. Viene visualizzata l'intestazione dell'ultimo record LOGREC, ad esempio:

```
JOBNAME: NONE-FRR
 ERRORID: SEQ=00081 CPU=0040 ASID=0033 TIME=14:42:47.1
SEARCH ARGUMENT ABSTRACT
   PIDS/5655R3600 RIDS/CSQRLLM1#L RIDS/CSQRRHSL AB/S05C6
   PRCS/00D10231 REGS/0C1F0 RIDS/CSQVEUS2#R
  SYMPTOM DESCRIPTION
  PIDS/5655R3600
                     PROGRAM ID: 5655R3600
.
.
.
```
Annotare l'identificativo del programma (se non è 5655R3600, il problema non è stato causato da IBM MQ for z/OS e potrebbe essere visualizzato il dump errato). Annotare anche il valore del campo TIME. Ripetere il comando per trovare il record LOGREC precedente e annotare nuovamente il valore del campo TIME. Se i due valori sono vicini l'uno all'altro (ad esempio, entro circa uno o due decimi di secondo), potrebbero entrambi riferirsi allo stesso problema.

• Per formattare e visualizzare il dump, selezionare l'opzione 8. Viene visualizzato il pannello FORMAT AND DISPLAY THE DUMP:

```
---------IBM MQ for z/OS - FORMAT AND DISPLAY DUMP--------
COMMAND ===>
1 Display the control blocks and trace
2 Display just the control blocks
3 Display just the trace
Options:
Use the summary dump? . . . . . . . . . . . . . . \frac{1}{1} Yes
2 No
Subsystem name (required if summary dump not used) ____
Address space identifier or ALL. . . . . . . . . ALL_
F1=Help F3=Exit F12=Cancel
```
• Utilizzare questo pannello per formattare il dump di sistema selezionato. È possibile scegliere di visualizzare i blocchi di controllo, i dati prodotti dalla traccia interna o entrambi, che è il valore predefinito.

**Nota:** Non è possibile eseguire questa operazione per i dump dall'iniziatore di canali o per i dump delle strutture CF (Coupling Facility).

- Per visualizzare l'intero dump, ovvero:
	- Il titolo del dump
	- Il report delle informazioni diagnostiche VRA (variable recording area)
	- Il report di traccia dell'area di salvataggio
	- Il riepilogo del blocco di controllo
	- La tabella di traccia

selezionare l'opzione 1.

- Per visualizzare le informazioni elencate per l'opzione 1, senza la tabella di traccia, selezionare l'opzione 2.
- Per visualizzare le informazioni elencate per l'opzione 1, senza i blocchi di controllo, scegliere l'opzione 3.

È anche possibile utilizzare le seguenti opzioni:

#### – **Utilizzare il dump di riepilogo?**

Utilizzare questo campo per specificare se si desidera che IBM MQ utilizzi le informazioni contenute nella parte di riepilogo durante la formattazione del dump selezionato. L'impostazione predefinita è YES.

**Nota:** Se è stato eseguito un dump di riepilogo, potrebbe includere dati provenienti da più di uno spazio di indirizzo.

#### – **Nome sottosistema**

Utilizzare questo campo per identificare il sottosistema con i dati di dump che si desidera visualizzare. Ciò è richiesto solo se non sono presenti dati di riepilogo (ad esempio, se l'operatore ha richiesto il dump) o se è stato specificato NO nel campo **Utilizzare il dump di riepilogo?** .

Se non si conosce il nome del sottosistema, immettere IPCS SELECT ALL alla richiesta comandi e premere Invio per visualizzare un elenco di tutti i lavori in esecuzione al momento dell'errore. Se uno dei lavori ha la parola ERROR rispetto ad esso nella colonna SELECTION CRITERIA, prendere nota del nome di tale lavoro. Il nome del lavoro è nel formato *xxxx* MSTR, dove *xxxx* è il nome del sottosistema.

IPCS OUTPUT STREAM ------------------------- COMMAND ===> ASID JOBNAME ASCBADDR SELECTION CRITERIA ---- -------- -------- ------------------ 0001 \*MASTER\* 00FD4D80 ALL 0002 PCAUTH 00F8AB80 ALL 0003 RASP 00F8C100 ALL 0004 TRACE 00F8BE00 ALL 0005 GRS 00F8BC00 ALL 0006 DUMPSRV 00F8DE00 ALL 0008 CONSOLE 00FA7E00 ALL 0009 ALLOCAS 00F8D780 ALL 000A SMF 00FA4A00 ALL 000B VLF 00FA4800 ALL 000C LLA 00FA4600 ALL 000D JESM 00F71E00 ALL 001F MQM1MSTR 00FA0680 ERROR ALL

Se nessun lavoro contiene la parola ERROR nella colonna SELECTION CRITERIA, selezionare l'opzione 0 - DEFAULTS nel pannello principale del menu delle opzioni IPCS per visualizzare il pannello dei valori predefiniti IPCS. Prendere nota dell'ASID (address space identifier) e premere F3 per tornare al pannello precedente. Utilizzare l'ASID per determinare il nome del lavoro; il modulo è *xxxx* MSTR, dove *xxxx* è il nome del sottosistema.

Il seguente comando mostra quali ASID si trovano nel dataset di dump:

LDMP DSN('SYS1.DUMPxx') SELECT(DUMPED) NOSUMMARY

Questo mostra gli intervalli di memoria di cui è stato eseguito il dump per ciascuno spazio di indirizzo.

Premere F3 per tornare al pannello FORMAT AND DISPLAY THE DUMP e immettere questo nome nel campo **Nome sottosistema** .

– **Identificativo spazio di indirizzo**

<span id="page-295-0"></span>Utilizzare questo campo se i dati in un dump provengono da più di uno spazio di indirizzo. Se si desidera esaminare solo i dati provenienti da uno specifico spazio di indirizzo, specificare l'identificativo (ASID) per tale spazio di indirizzo.

Il valore predefinito per questo campo è ALL, che visualizza le informazioni su tutti gli spazi di indirizzo rilevanti per il sottosistema nel dump. Modificare questo campo immettendo l'ASID di 4 caratteri sul valore visualizzato.

**Nota:** Poiché il dump contiene aree di memoria comuni a tutti gli spazi di indirizzo, le informazioni visualizzate potrebbero non essere rilevanti per il problema se si specifica l'identificativo dello spazio di indirizzo in modo non corretto. In questo caso, tornare a questo pannello e immettere l'identificativo dello spazio di indirizzo corretto.

# **Concetti correlati**

"Elaborazione di un dump IBM MQ for z/OS utilizzando la modalità linea IPCS" a pagina 296 Utilizzare i comandi IPCS per formattare un dump.

["Elaborazione di un dump IBM MQ for z/OS utilizzando IPCS in batch" a pagina 304](#page-303-0) Utilizzare questo argomento per comprendere come i dump IBM MQ for z/OS possono essere formattati dai comandi IPCS in modalità batch.

["Analisi del dump e interpretazione dei titoli del dump su z/OS" a pagina 305](#page-304-0) Utilizzare questo argomento per comprendere come vengono formattati i titoli dei dump IBM MQ for z/OS e come analizzare un dump.

#### $z/0S$ *Elaborazione di un dump IBM MQ for z/OS utilizzando la modalità linea IPCS*

Utilizzare i comandi IPCS per formattare un dump.

Per formattare il dump utilizzando i comandi IPCS in modalità riga, selezionare il dump richiesto emettendo il seguente comando:

SETDEF DSN('SYS1.DUMP *xx* ')

(dove SYS1.DUMP *xx* è il nome del dataset contenente il dump). È quindi possibile utilizzare i sottocomandi IPCS per visualizzare i dati dal dump.

# **Formattazione di un dump dall'iniziatore di canali su z/OS**

come formattare un dump dell'iniziatore di canali per IBM MQ for z/OS utilizzando i comandi IPCS in modalità linea.

ICS VERBEXIT CSQXDPRD consente di formattare un dump iniziatore di canale. È possibile selezionare i dati formattati specificando parole chiave.

Tabella 17 a pagina 296 descrive le parole chiave che è possibile specificare con CSQXDPRD.

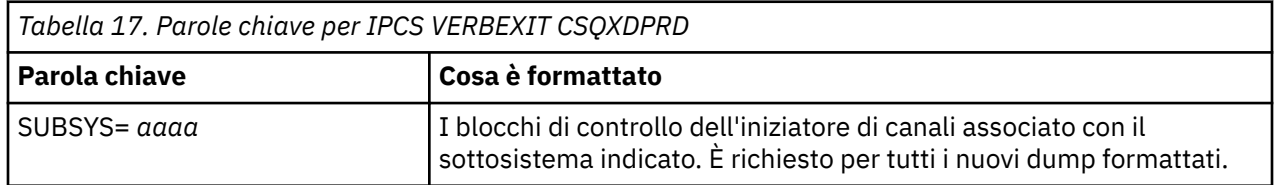

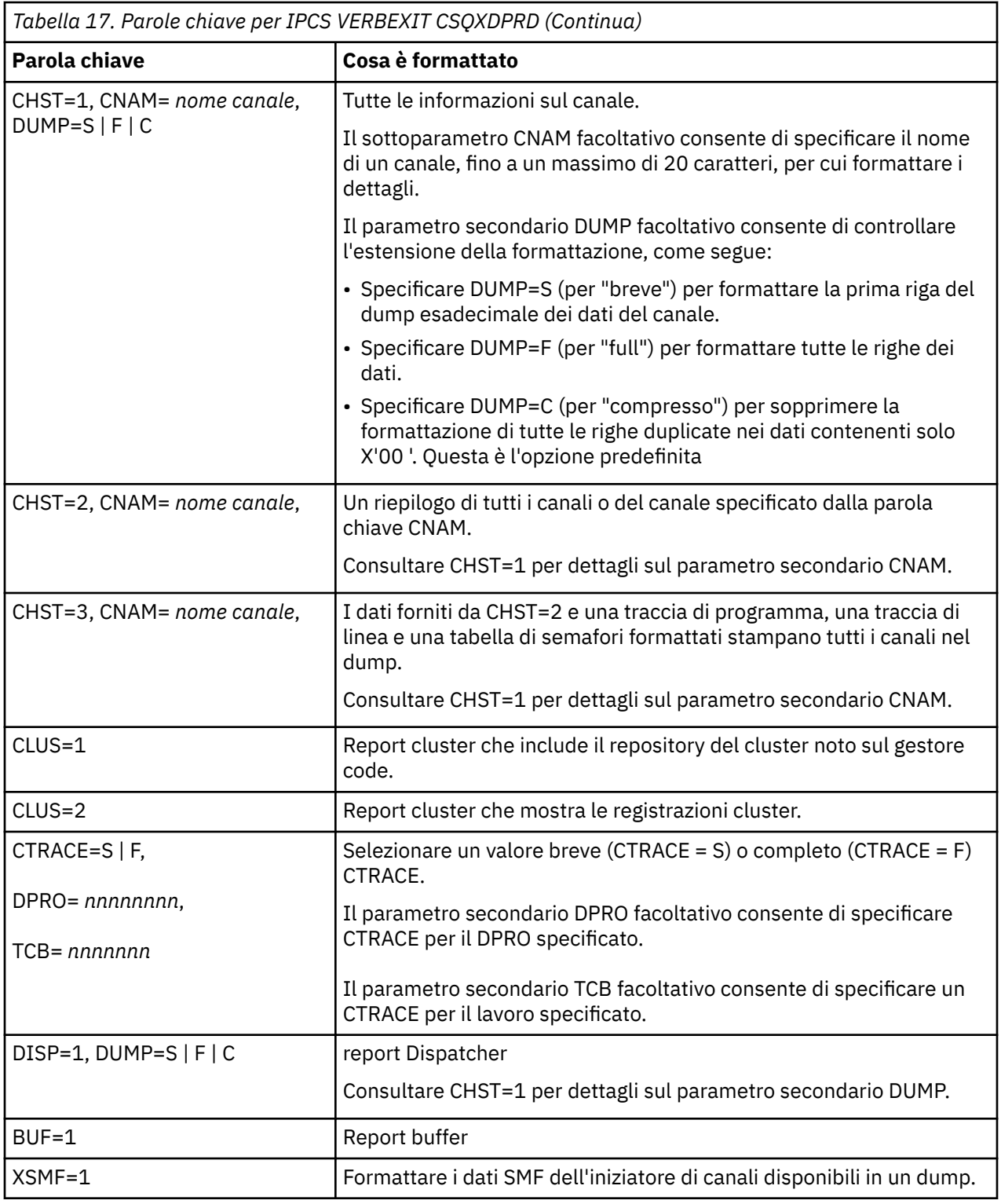

# **Concetti correlati**

["Elaborazione di un dump utilizzando i pannelli di visualizzazione del dump IBM MQ for z/OS" a pagina](#page-291-0) [292](#page-291-0)

È possibile utilizzare i comandi disponibili tramite i pannelli IPCS per elaborare i dump. Utilizzare questo argomento per comprendere le opzioni IPCS.

["Elaborazione di un dump IBM MQ for z/OS utilizzando IPCS in batch" a pagina 304](#page-303-0)

Utilizzare questo argomento per comprendere come i dump IBM MQ for z/OS possono essere formattati dai comandi IPCS in modalità batch.

# <span id="page-297-0"></span>["Analisi del dump e interpretazione dei titoli del dump su z/OS" a pagina 305](#page-304-0)

Utilizzare questo argomento per comprendere come vengono formattati i titoli dei dump IBM MQ for z/OS e come analizzare un dump.

# "Formattazione di un dump IBM MQ for z/OS" a pagina 298

Utilizzare questo argomento per informazioni su come formattare un dump del gestore code utilizzando i comandi IPCS in modalità riga.

# *Formattazione di un dump IBM MQ for z/OS*

Utilizzare questo argomento per informazioni su come formattare un dump del gestore code utilizzando i comandi IPCS in modalità riga.

ICS VERBEXIT CSQWDMP richiama il programma di formattazione dump IBM MQ for z/OS (CSQWDPRD) e consente di formattare un dump SVC per visualizzare i dati IBM MQ . È possibile limitare la quantità di dati visualizzati specificando parametri.

IBM Il personale di servizio potrebbe richiedere i dump della struttura di amministrazione della CF e delle strutture dell'applicazione per il gruppo di condivisione code, con i dump dei gestori code nel gruppo di condivisione code, per facilitare la diagnosi dei problemi. Per informazioni sulla formattazione di una struttura di elenco CF e del sottocomando STRDATA, consultare il manuale *[z/OS MVS IPCS Commands](https://www.ibm.com/docs/en/zos/2.5.0?topic=mvs-zos-ipcs-commands)* .

**Nota:** Questa sezione descrive i parametri richiesti per estrarre i dati necessari. Separare gli operandi con virgole, non con spazi. Uno spazio vuoto che segue qualsiasi operando nell'istruzione di controllo termina l'elenco degli operandi e tutti gli operandi successivi vengono ignorati. Tabella 18 a pagina 298 spiega ogni parola chiave che è possibile specificare nell'istruzione di controllo per la formattazione dei dump.

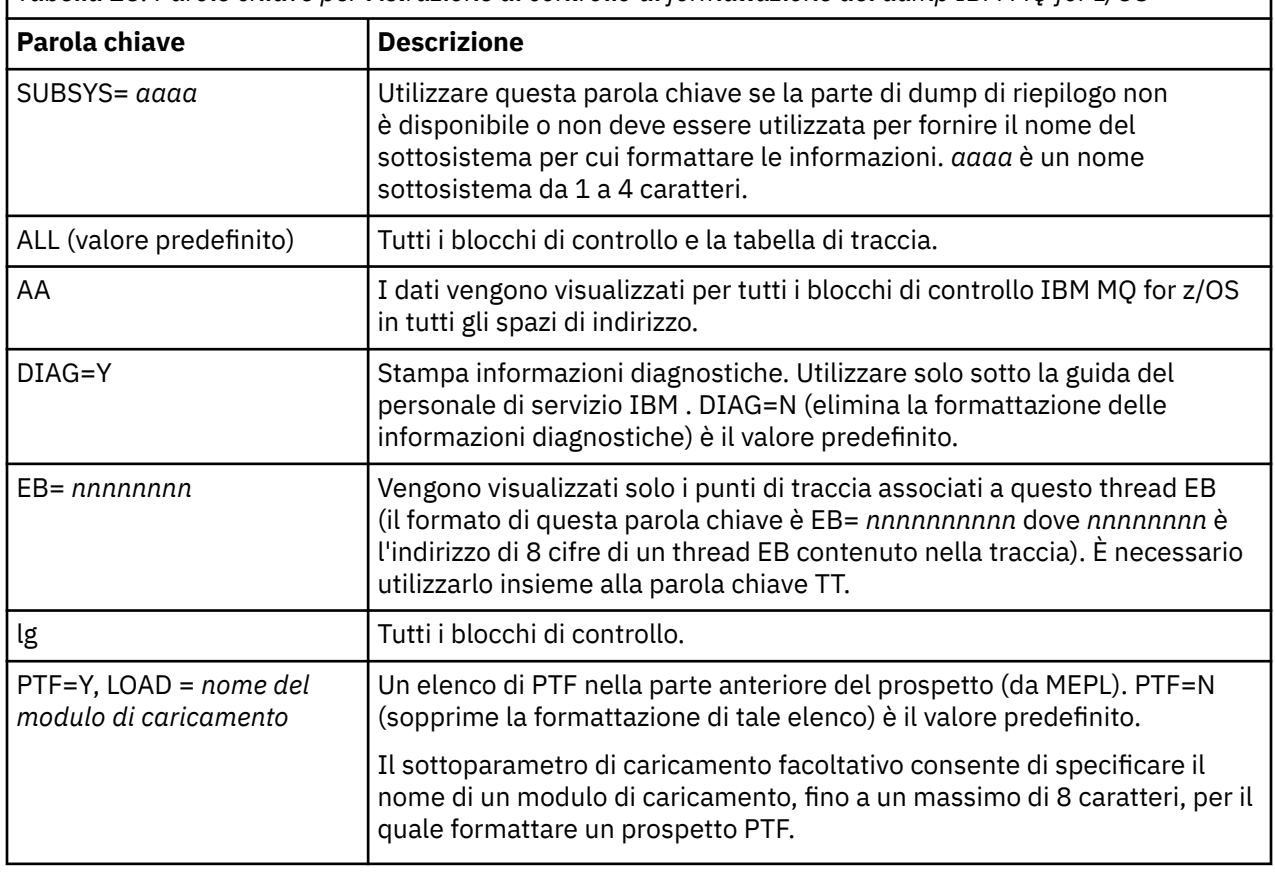

*Tabella 18. Parole chiave per l'istruzione di controllo di formattazione del dump IBM MQ for z/OS*

*Tabella 18. Parole chiave per l'istruzione di controllo di formattazione del dump IBM MQ for z/OS (Continua)*

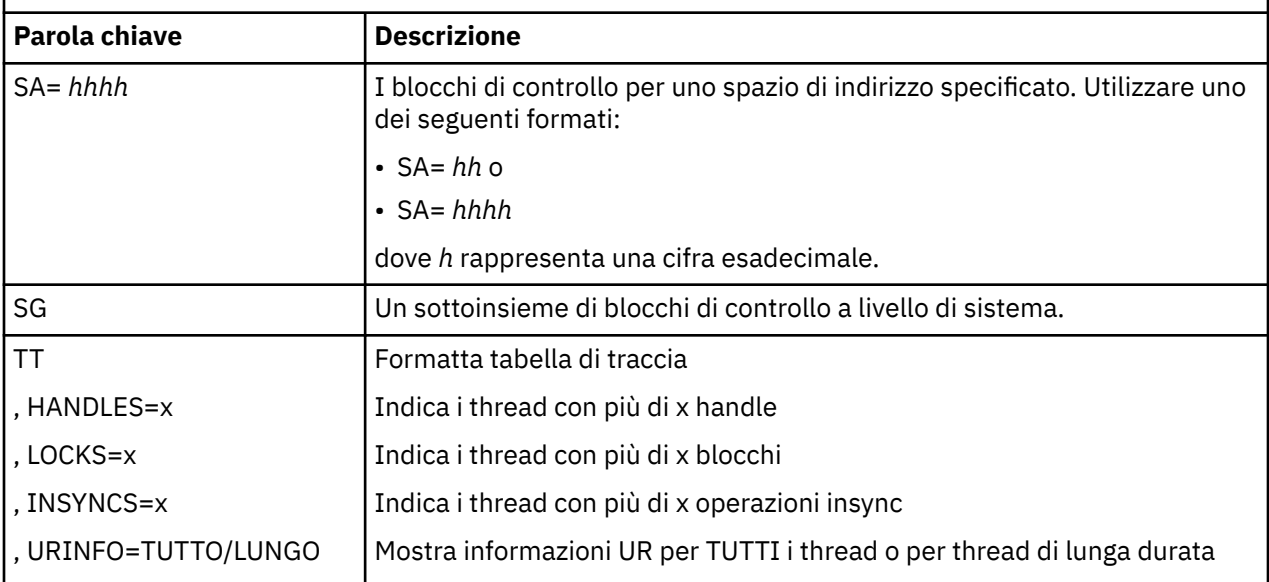

Tabella 19 a pagina 299 descrive in dettaglio le parole chiave di formattazione del dump che è possibile utilizzare per formattare i dati relativi a singoli gestori risorse.

Non è possibile utilizzare queste parole chiave insieme a nessuna delle parole chiave in [Tabella 18 a](#page-297-0) [pagina 298](#page-297-0).

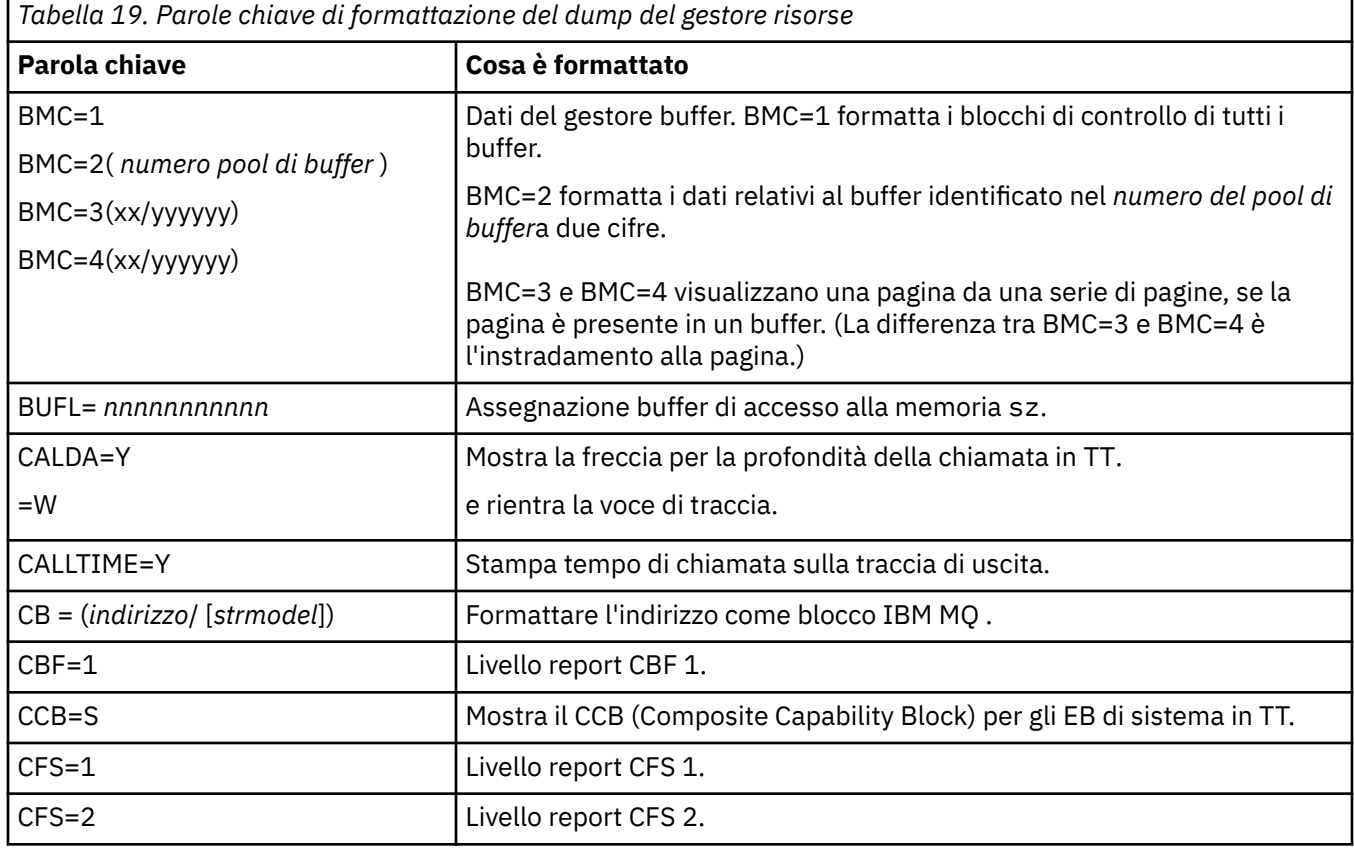

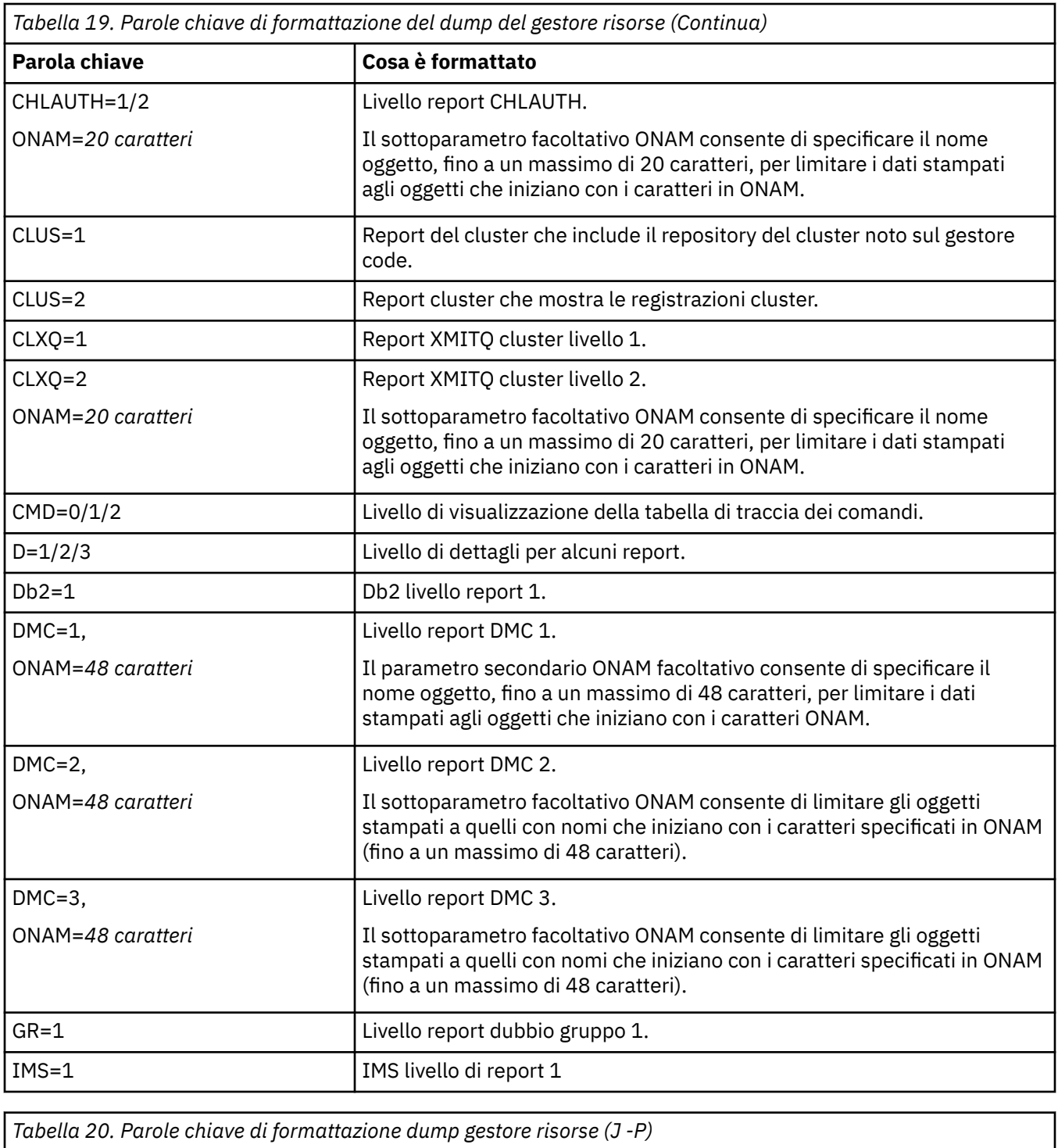

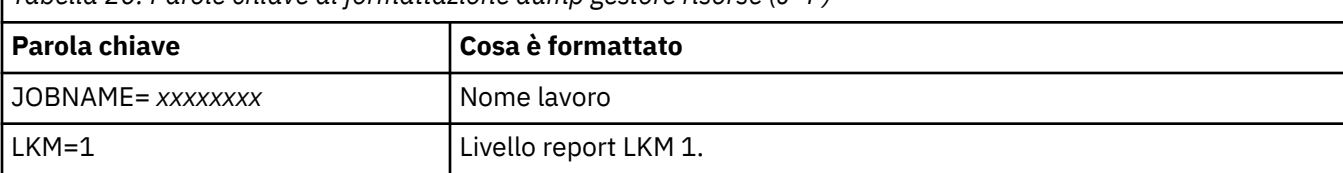

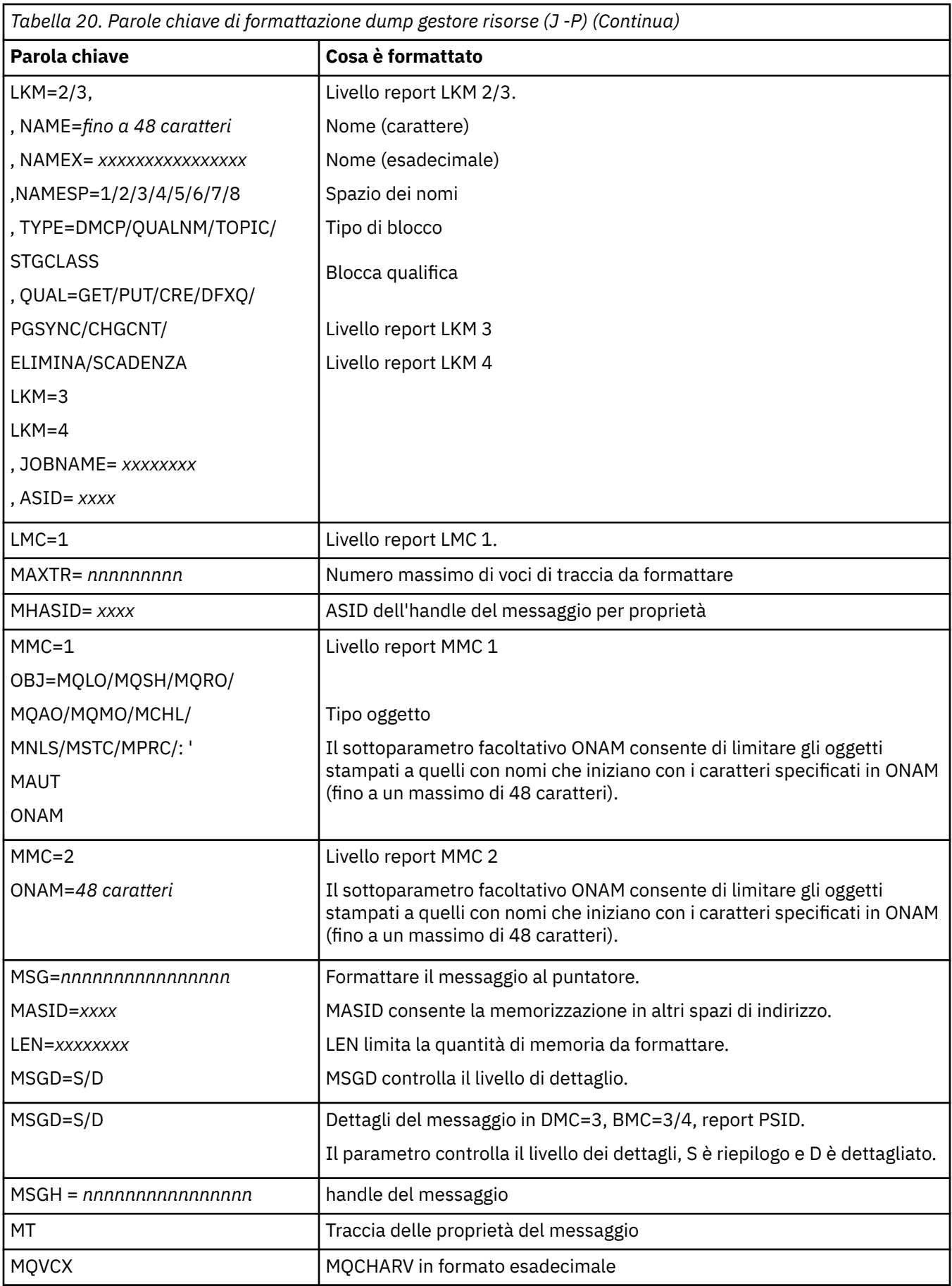

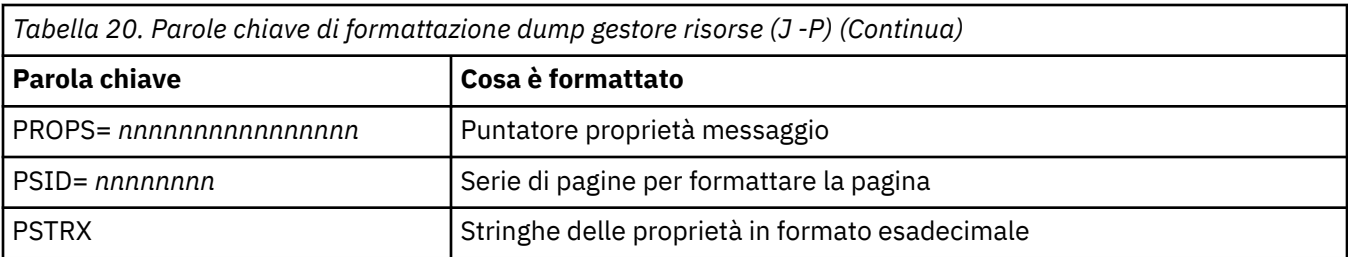

٦

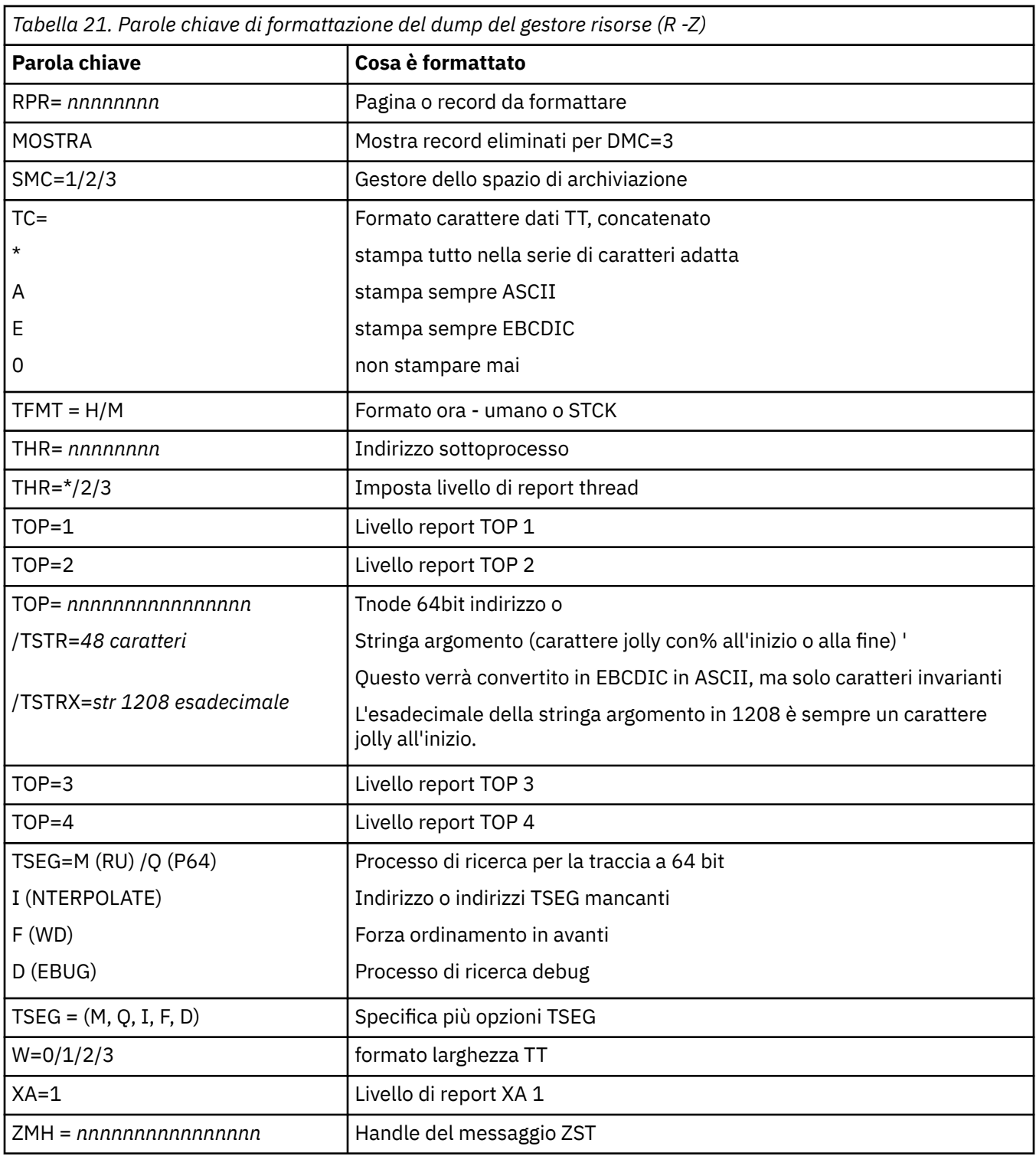

Se il dump viene avviato dall'operatore, non vi sono informazioni nella parte di riepilogo del dump. Tabella 22 a pagina 303 mostra ulteriori parole chiave che è possibile utilizzare nell'istruzione di controllo CSQWDMP.

*Tabella 22. Parole chiave del dump di riepilogo per l'istruzione di controllo di formattazione del dump IBM MQ for z/OS*

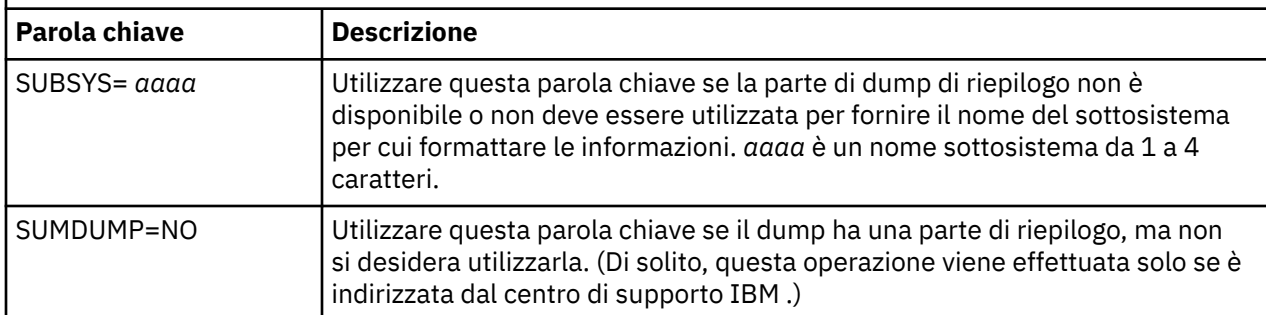

Il seguente elenco mostra alcuni esempi di come utilizzare queste parole chiave:

• Per la formattazione predefinita di tutti gli spazi di indirizzo, utilizzando le informazioni dalla porzione di riepilogo del dump, utilizzare:

VERBX CSQWDMP

• Per visualizzare la tabella di traccia da un dump del sottosistema denominato MQMT, che è stato avviato da un operatore (e quindi non ha una porzione di riepilogo) utilizzare:

VERBX CSQWDMP 'TT,SUBSYS=MQMT'

• Per visualizzare tutti i blocchi di controllo e la tabella di traccia da un dump prodotto da una fine anomala del sottosistema, per uno spazio di indirizzo con ASID (address space identifier) 1F, utilizzare:

VERBX CSQWDMP 'TT,LG,SA=1F'

• Per visualizzare la parte della tabella di traccia da un dump associato ad un particolare thread EB, utilizzare:

VERBX CSQWDMP 'TT,EB= *nnnnnnnn* '

• Per visualizzare il report del gestore messaggi 1 per gli oggetti della coda non condivisa locale con un nome che inizia con 'ABC' utilizzare:

VERBX CSQWDMP 'MMC=1,ONAM=ABC,Obj=MQLO'

Tabella 23 a pagina 303 mostra alcuni altri comandi utilizzati di frequente per l'analisi dei dump. Per ulteriori informazioni su questi comandi secondari, consultare il manuale *[z/OS MVS IPCS Commands](https://www.ibm.com/docs/en/zos/2.5.0?topic=mvs-zos-ipcs-commands)* .

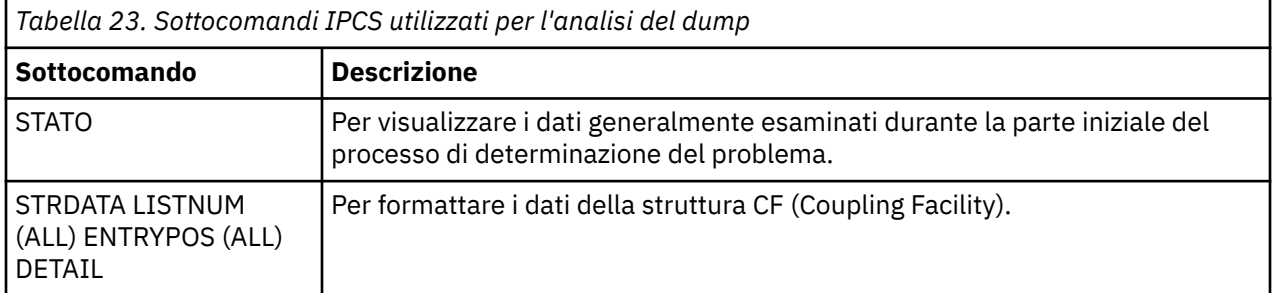

<span id="page-303-0"></span>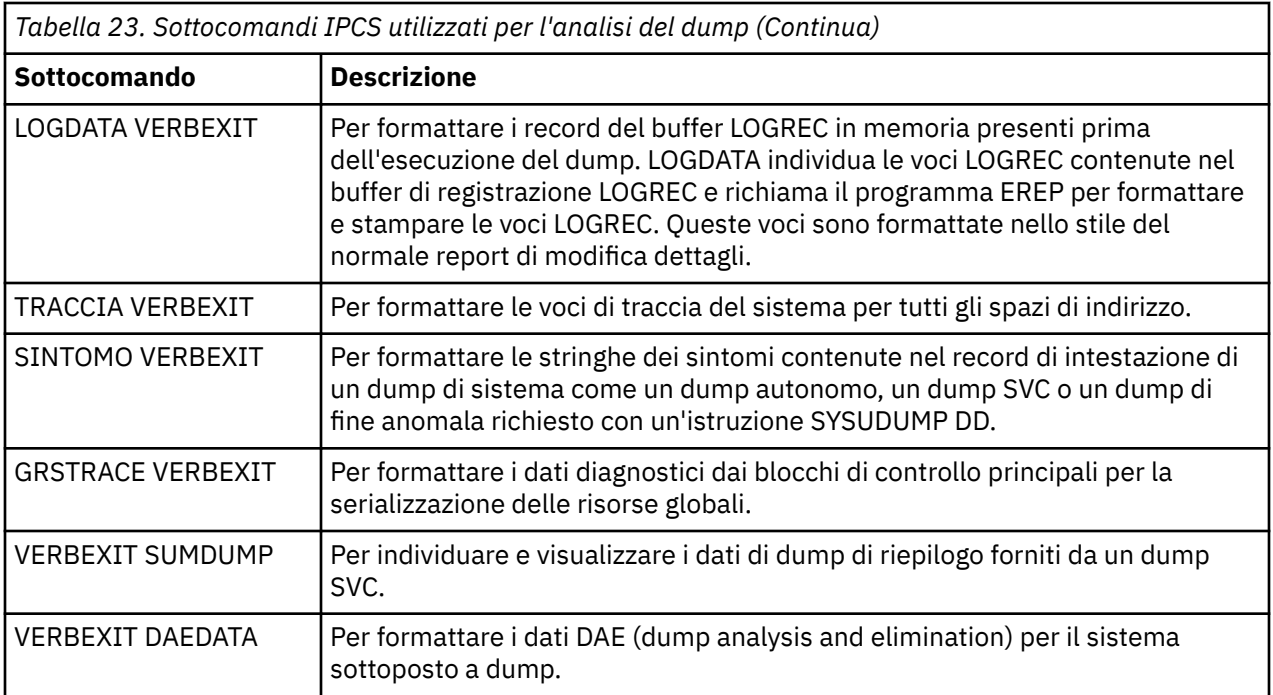

# **Informazioni correlate**

["Formattazione di un dump dall'iniziatore di canali su z/OS" a pagina 296](#page-295-0)

#### $\approx 2/0$ S *Elaborazione di un dump IBM MQ for z/OS utilizzando IPCS in batch*

Utilizzare questo argomento per comprendere come i dump IBM MQ for z/OS possono essere formattati dai comandi IPCS in modalità batch.

Per utilizzare IPCS in batch, inserire le istruzioni IPCS richieste nel proprio flusso di lavoro batch (consultare Figura 50 a pagina 304 ).

Modificare il nome del data set (DSN =) sull'istruzione DUMP00 per riflettere il dump che si desidera elaborare e inserire i sottocomandi IPCS che si desidera utilizzare.

```
//*************************************************
\frac{1}{4} RUNNING IPCS IN A BATCH JOB
//*************************************************
//MQMDMP EXEC PGM=IKJEFT01,REGION=5120K
//STEPLIB DD DSN=mqm.library-name,DISP=SHR
//SYSTSPRT DD SYSOUT=*
//IPCSPRNT DD SYSOUT=*
//IPCSDDIR DD DSN=dump.directory-name,DISP=OLD
//DUMP00 DD DSN=dump.name,DISP=SHR
//SYSTSIN DD *IPCS NOPARM TASKLIB(SCSQLOAD)
SETDEF PRINT TERMINAL DDNAME(DUMP00) NOCONFIRM
**************************************************
* INSERT YOUR IPCS COMMANDS HERE, FOR EXAMPLE: *
VERBEXIT LOGDATA
VERBEXIT SYMPTOM
VERBEXIT CSQWDMP 'TT,SUBSYS=QMGR'
**************************************************
CLOSE ALL
END
/\star
```
*Figura 50. JCL di esempio per la stampa di dump tramite IPCS nell'ambiente z/OS*

# <span id="page-304-0"></span>**Concetti correlati**

["Elaborazione di un dump utilizzando i pannelli di visualizzazione del dump IBM MQ for z/OS" a pagina](#page-291-0) [292](#page-291-0)

È possibile utilizzare i comandi disponibili tramite i pannelli IPCS per elaborare i dump. Utilizzare questo argomento per comprendere le opzioni IPCS.

["Elaborazione di un dump IBM MQ for z/OS utilizzando la modalità linea IPCS" a pagina 296](#page-295-0) Utilizzare i comandi IPCS per formattare un dump.

"Analisi del dump e interpretazione dei titoli del dump su z/OS" a pagina 305

Utilizzare questo argomento per comprendere come vengono formattati i titoli dei dump IBM MQ for z/OS e come analizzare un dump.

#### $z/0S$ *Analisi del dump e interpretazione dei titoli del dump su z/OS*

Utilizzare questo argomento per comprendere come vengono formattati i titoli dei dump IBM MQ for z/OS e come analizzare un dump.

- Analisi del dump
- • [Dump della variazione del titolo con PSW e ASID](#page-305-0)

# **Analisi del dump**

Il titolo del dump comprende il completamento della fine anomala e i codici di errore, il modulo di caricamento in errore e i nomi CSECT e l'identificativo del rilascio. Per ulteriori informazioni sul titolo del dump, consultare [Variazione del titolo del dump con PSW e ASID](#page-305-0)

I formati dei titoli dei dump SVC variano leggermente, a seconda del tipo di errore.

Figura 51 a pagina 305 mostra un esempio di titolo di dump SVC. Ogni campo nel titolo viene descritto dopo la figura.

 ssnm,ABN=5C6-00D303F2,U=AUSER,C=R3600. 710.LOCK-CSQL1GET, M=CSQGFRCV,LOC=CSQLLPLM.CSQL1GET+0246

*Figura 51. Titolo dump SVC di esempio*

#### **ssnm,ABN=compltn-reason**

- ssnm è il nome del sottosistema che ha emesso il dump.
- compltn è il codice di completamento della fine anomala esadecimale di 3 caratteri (in questo esempio, X'5C6'), preceduto da U per i codici di fine anomala utente.
- reason è il codice motivo esadecimale a 4 byte (in questo esempio, X'00D303F2').

**Nota:** I codici di interruzione e di errore potrebbero fornire informazioni sufficienti per risolvere il problema. Consultare i IBM MQ for z/OS messaggi, il completamento e i codici di errore per una spiegazione del codice di errore.

#### **U=userid**

• userid è l'identificativo utente dell'utente (in questo esempio, AUSER). Questo campo non è presente per gli iniziatori di canali.

#### **C=compid.release.comp-function**

- compid è gli ultimi 5 caratteri dell'identificativo del componente. Il valore R3600 identifica in modo univoco IBM MQ for z/OS.
- release è un codice a 3 cifre che indica la versione, il rilascio e il livello di modifica di IBM MQ for z/OS (in questo esempio, 710 ).
- <span id="page-305-0"></span>• comp è un acronimo per il componente in controllo al momento dell'interruzione (in questo esempio, LOCK).
- function è il nome di una funzione, di una macro o di una routine nel controllo al momento dell'interruzione (in questo esempio, CSQL1GET). Questo campo non è sempre presente.

#### **M=module**

• module è il nome della routine di ripristino FRR o ESTAE (in questo esempio, CSQGFRCV). Questo campo non è sempre presente.

**Nota:** Non è il nome del modulo in cui si è verificata la fine anomala; ciò è fornito da LOC.

#### **LOC=loadmod.csect+csect\_offset**

- loadmod è il nome del modulo di caricamento in controllo al momento dell'interruzione (in questo esempio, CSQLLPLM). Potrebbe essere rappresentato da un asterisco se è sconosciuto.
- csect è il nome del CSECT in controllo al momento dell'interruzione (in questo esempio, CSQL1GET).
- csect\_offset è l'offset all'interno del CSECT in errore al momento della fine anomala (in questo esempio, 0246).

**Nota:** Il valore di csect\_offset potrebbe variare se il servizio è stato applicato a questo CSECT, quindi non utilizzare questo valore quando si crea una stringa di parole chiave per ricercare nel database di supporto software IBM .

# **Dump variazione titolo con PSW e ASID**

Alcuni titoli dump sostituiscono il nome del modulo di caricamento, il nome CSECT e lo scostamento CSECT con PSW (program status word) e ASID (address space identifier). Figura 52 a pagina 306 illustra questo formato.

```
ssnm,ABN=compltn-reason,U=userid,C=compid.release.comp-function,
 M=module,PSW=psw_contents,ASID=address_space_id
```
*Figura 52. Titolo dump con PSW e ASID*

#### **psw\_contents**

• Il PSW al momento dell'errore (ad esempio, X'077C100000729F9C').

#### **address\_space\_id**

• Lo spazio di indirizzo in controllo al momento dell'interruzione (ad esempio, X'0011 '). Questo campo non è presente per un iniziatore di canali.

# **Concetti correlati**

["Elaborazione di un dump utilizzando i pannelli di visualizzazione del dump IBM MQ for z/OS" a pagina](#page-291-0) [292](#page-291-0)

È possibile utilizzare i comandi disponibili tramite i pannelli IPCS per elaborare i dump. Utilizzare questo argomento per comprendere le opzioni IPCS.

["Elaborazione di un dump IBM MQ for z/OS utilizzando la modalità linea IPCS" a pagina 296](#page-295-0) Utilizzare i comandi IPCS per formattare un dump.

["Elaborazione di un dump IBM MQ for z/OS utilizzando IPCS in batch" a pagina 304](#page-303-0) Utilizzare questo argomento per comprendere come i dump IBM MQ for z/OS possono essere formattati dai comandi IPCS in modalità batch.

#### $z/0S$ *Informazioni SYSUDUMP su z/OS*

<span id="page-306-0"></span>Il sistema z/OS può creare SYSUDUMPs, che può essere utilizzato come parte della determinazione dei problemi. Questo argomento mostra un output SYSUDUMP di esempio e fornisce un riferimento agli strumenti per l'interpretazione di SYSUDUMP.

I dump SYSUDUMP forniscono informazioni utili per il debug dei programmi batch e delle applicazioni TSO. Per ulteriori informazioni sui dump SYSUDUMP, consultare il manuale *[z/OS MVS Diagnosis: Tools and](https://www.ibm.com/docs/en/zos/3.1.0?topic=mvs-zos-diagnosis-tools-service-aids) [Service Aids](https://www.ibm.com/docs/en/zos/3.1.0?topic=mvs-zos-diagnosis-tools-service-aids)* .

Figura 53 a pagina 307 mostra un esempio dell'inizio di un dump SYSUDUMP.

JOB MQMBXBA1 STEP TSOUSER TIME 102912 DATE 001019 ID = 000 CPUID = 632202333081 PAGE 00000001 COMPLETION CODE SYSTEM = 0C1 REASON CODE = 00000001 PSW AT ENTRY TO ABEND 078D1000 000433FC ILC 2 INTC 000D PSW LOAD MODULE = BXBAAB01 ADDRESS = 000433FC OFFSET = 0000A7F4 ASCB: 00F56400 +0000 ASCB..... ASCB FWDP..... 00F60180 BWDP..... 0047800 CMSF..... 019D5A30 SVRB..... 008FE9E0 +0014 SYNC..... 00000D6F IOSP..... 00000000 TNEW..... 00D18F0 CPUS..... 00000001 ASID..... 0066 +0026 R026..... 0000 LL5...... 00 HLHI..... 01 DPHI..... 00 DP....... 9D +002C TRQP..... 80F5D381 LDA...... 7FF154E8 RSMF..... 00 R035..... 0000 TRQI..... 42 +0038 CSCB..... 00F4D048 TSB...... 00B61938 EJST..... 0000001 8C257E00 +0048 EWST..... 9CCDE747 76A09480 JSTL..... 00141A4 ECB...... 808FEF78 UBET..... 9CCDE740 . . . ASSB: 01946600 +0000 ASSB..... ASSB VAFN..... 00000000 EVST..... 0000000 00000000 +0010 VFAT..... 00000000 00000000 RSV...... 000 XMCC..... 0000 XMCT.....00000000 +0020 VSC...... 00000000 NVSC..... 0000004C ASRR..... 0000000 R02C..... 00000000 00000000 00000000 +0038 00000000 00000000 \*\*\* ADDRESS SPACE SWITCH EVENT MASK OFF (ASTESSEM = 0) \*\*\* TCB: 008D18F0<br>+0000 RBP..... 008FE7D8 PIE...... 00000000 DEB...... 00B1530 TIO...... 008D4000 CMP......805C6000 +0014 TRN...... 40000000 MSS...... 7FFF7418 PKF...... 80 FLGS..... 01000000 00 +0022 LMP...... FF DSP...... FE LLS...... 00D1A88 JLB...... 00011F18 JPQ......00000000 +0030 GPRO-3... 00001000 008A4000 00000000 00000000 +0040 GPR4-7... 00FDC730 008A50C8 00000002 80E73F04 +0050 GPR8-11.. 81CC4360 008A6754 008A67B4 00000008 *Figura 53. Esempio di inizio di SYSUDUMP*

*Esegue lo snap dei dump su z/OS*

I dataset del dump di istantanea sono controllati dalle istruzioni del comando JCL z/OS . Utilizzare questo argomento per comprendere l'istruzione CSQSNAP DD.

I dump di istantanea vengono sempre inviati al dataset definito dall'istruzione CSQSNAP DD. Possono essere emessi dagli adattatori o dall'iniziatore del canale.

• I dump di istantanea vengono emessi dall'adattatore batch, CICS, IMSo RRS quando viene restituito un errore imprevisto dal gestore code per una chiamata MQI. Viene prodotto un dump completo contenente informazioni sul programma che ha causato il problema.

<span id="page-307-0"></span>Per produrre un dump di istantanea, l'istruzione CSQSNAP DD deve trovarsi nel JCL dell'applicazione batch, nel JCL CICS o nel JCL della regione dipendente IMS .

• I dump snap vengono emessi dall'iniziatore di canali in determinate condizioni di errore invece che in un dump di sistema. Il dump contiene informazioni relative all'errore. Viene emesso contemporaneamente anche il messaggio CSQX053E .

Per produrre un dump di istantanea, l'istruzione CSQSNAP DD deve trovarsi nella procedura dell'attività avviata dell'iniziatore di canali.

# *SYS1.LOGREC su z/OS*

Utilizzare questo argomento per comprendere come z/OS SYS1.LOGREC possono aiutare nella determinazione dei problemi.

# **IBM MQ for z/OS e SYS1.LOGREC**

SYS1.LOGREC registra diversi errori rilevati da componenti differenti del sistema operativo. Per ulteriori informazioni sull'utilizzo di SYS1.LOGREC , consultare il manuale *[z/OS MVS Diagnosis: Tools and Service](https://www.ibm.com/docs/en/zos/3.1.0?topic=mvs-zos-diagnosis-tools-service-aids) [Aids](https://www.ibm.com/docs/en/zos/3.1.0?topic=mvs-zos-diagnosis-tools-service-aids)* .

Le routine di ripristino IBM MQ for z/OS scrivono le informazioni in SDWA ( *system diagnostic work area* ) in SYS1.LOGREC quando si tenta di eseguire un nuovo tentativo o quando si verifica la percolazione alla routine di ripristino successiva. Più SYS1.LOGREC possono essere registrate, poiché potrebbero verificarsi due o più tentativi o percolazioni per un singolo errore.

SYS1.LOGREC registrate vicino al momento della fine anomala potrebbero fornire preziose informazioni cronologiche sugli eventi che portano alla fine anomala.

# **Ricerca del SYS1 SYS1.LOGREC**

Per ottenere un SYS1 SYS1.LOGREC :

• Utilizzare l'aiuto di servizio [EREP](https://www.ibm.com/docs/en/zos/3.1.0?topic=set-using-erep) per formattare i record in SYS1.LOGREC .

Di seguito viene riportato un esempio di JCL per ottenere il report LOGREC del software:

```
//STEP EXEC PGM=IFCEREP1,PARM='CARD'
//ACCIN DD DSN=EREP.HISTORY,DISP=(OLD,PASS)
//DIRECTWK DD UNIT=SYSDA,SPACE=(CYL,10,,CONTIG)
//EREPPT DD SYSOUT=A,DCB=BLKSIZE=133
//TOURIST DD SYSOUT=A,DCB=BLKSIZE=133
//SYSIN DD *
PRINT=PS
HIST ****don't use this line if record is in SYS1.LOGREC****
ACC=N
TYPE=S
ENDPARM
/*
```
**Note:**

– PRINT = PS è per dettagli e riepilogo, TYPE=S è per software.

È anche possibile aggiungere un intervallo di tempo come TIME = (2000-2005) per ottenere solo i record necessari.

- AS per TIME, i dati possono essere estratti anche utilizzando DATE. Consultare [Parametri di selezione](https://www.ibm.com/docs/en/zos/3.1.0?topic=statements-erep-selection-parameters) [EREP,](https://www.ibm.com/docs/en/zos/3.1.0?topic=statements-erep-selection-parameters) [Descrizione dei parametrie](https://www.ibm.com/docs/en/zos/3.1.0?topic=parameters-parameter-descriptions) [Regole di sintassi](https://www.ibm.com/docs/en/zos/3.1.0?topic=controls-syntax-rules-conventions) per informazioni su come impostare la selezione dell'intervallo di date.
- Specificare la parola chiave VERBEXIT LOGDATA in IPCS.
- Utilizzare l'opzione 7 nel menu DUMP ANALYSIS (fare riferimento a ["Elaborazione di un dump](#page-291-0) [utilizzando i pannelli di visualizzazione del dump IBM MQ for z/OS" a pagina 292](#page-291-0) ).

Sono inclusi solo i record disponibili nella memoria quando è stato richiesto il dump. Ogni record formattato segue l'intestazione \*\*\*\*\*LOGDATA\*\*\*\*\*.

#### <span id="page-308-0"></span> $z/0S$ *Dump SVC su z/OS*

Utilizzare questo argomento per comprendere come eliminare i dump SVC su z/OSe i motivi per cui i dump SVC non vengono prodotti.

# **Quando i dump SVC non vengono prodotti**

In determinate circostanze, non vengono prodotti dump SVC. In genere, vengono eliminati dump a causa di problemi di tempo o spazio o di violazioni della sicurezza. Il seguente elenco riepiloga altri motivi per cui i dump SVC potrebbero non essere prodotti:

• I comandi SLIP ( z/OS *serviceability level Indicazione processing* ) hanno eliminato l'interruzione.

La descrizione di [IEACMD00](https://www.ibm.com/docs/en/zos/3.1.0?topic=sys1parmlib-ieacmd00-supplied-commands) nel manuale *z/OS MVS Initialization and Tuning Reference* elenca i valori predefiniti per i comandi SLIP eseguiti al momento dell'IPL.

- Il codice di errore di fine anomala era uno che non richiede un dump per determinare la causa della fine anomala.
- Per eliminare il dump è stato utilizzato SDWACOMU o SDWAEAS (parte dell'area di lavoro di diagnostica del sistema, SDWA).

# **Eliminazione dei dump IBM MQ for z/OS utilizzando z/OS DAE**

È possibile eliminare i dump SVC che duplicano i dump precedenti. Il manuale *[z/OS MVS Diagnosis: Tools](https://www.ibm.com/docs/en/zos/3.1.0?topic=mvs-zos-diagnosis-tools-service-aids) [and Service Aids](https://www.ibm.com/docs/en/zos/3.1.0?topic=mvs-zos-diagnosis-tools-service-aids)* fornisce dettagli relativi all'utilizzo di z/OS *dump analysis and elimination* (DAE).

Per supportare DAE, IBM MQ for z/OS definisce due chiavi VRA ( *variable recording area* ) e una stringa di sintomi minima. Le due chiavi VRA sono:

- KEY VRADAE (X'53 '). Nessun dato è associato a questa chiave.
- KEY VRAMINSC (X'52 ') DATI (X'08')

IBM MQ for z/OS fornisce i seguenti dati per la stringa dei sintomi minima nell' *area di lavoro di diagnostica del sistema* (SDWA):

- Nome modulo di caricamento
- Nome CSECT
- Codice di abend
- Nome routine di ripristino
- Area istruzioni in errore
- differenza REG/PSW
- Codice di errore
- Identificativo componente
- Sottofunzione componente

I dump sono considerati duplicati allo scopo di eliminare i dump duplicati se otto (la X'08 ' dal tasto VRAMINSC) dei nove sintomi sono uguali.

#### $z/0S$ **Gestione dei problemi di prestazioni su z/OS**

Utilizzare questo argomento per esaminare in modo più dettagliato i problemi di prestazioni di IBM MQ for z/OS .

I problemi di prestazioni sono caratterizzati da:

- Tempi di risposta scarsi nelle transazioni online
- Lavori batch che impiegano molto tempo per il completamento
- La trasmissione dei messaggi è lenta

I problemi di prestazioni possono essere causati da molti fattori, dalla mancanza di risorse nel sistema z/OS nel suo insieme, alla scarsa progettazione dell'applicazione.

I problemi di accodamento remoto possono essere dovuti alla congestione della rete e ad altri problemi di rete. Possono anche essere causati da problemi nel gestore code remoto.

# **IBM MQ for z/OS considerazioni di sistema**

Il sistema z/OS è un'area che richiede un esame quando si esaminano problemi di prestazioni.

È possibile che il sistema z/OS sia già sotto stress poiché questi problemi influiscono su molti sottosistemi e applicazioni.

È possibile utilizzare gli strumenti di monitoraggio standard come RMF (Resource Monitoring Facility) per monitorare e diagnosticare questi problemi. Possono includere:

- Vincoli sulla memoria (paginazione)
- Vincoli sui cicli del processore
- Vincoli su DASD
- Utilizzo percorso canale

Utilizzare le normali tecniche di ottimizzazione z/OS per risolvere questi problemi.

# **CICSVincoli**

I vincoli CICS possono anche avere un effetto negativo sulle prestazioni di IBM MQ for z/OS . Utilizzare queste informazioni per ulteriori dettagli sui vincoli CICS .

Le prestazioni delle attività IBM MQ possono essere influenzate dai vincoli CICS . Ad esempio, il sistema potrebbe aver raggiunto MAXTASK, forzando l'attesa delle transazioni, oppure il sistema CICS potrebbe essere a corto di memoria. Ad esempio, CICS potrebbe non pianificare le transazioni perché è stato raggiunto il numero di attività simultanee oppure perché CICS ha rilevato un problema di risorse. Se si sospetta che CICS stia causando problemi di prestazioni (ad esempio perché i lavori batch e TSO vengono eseguiti correttamente, ma le attività CICS scadono o i tempi di risposta sono scarsi), consultare *CICS Problem Determination Guide* e *CICS Performance Guide*.

**Nota:** CICS I dataset di partizione esterna ai dati transitori di I/O utilizzano il comando z/OS RESERVE. Ciò potrebbe influire sull'I/O di altri dataset sullo stesso volume.

# **Concetti correlati**

["Gestione dell'emissione non corretta su z/OS" a pagina 316](#page-315-0) L'output non corretto può essere informazioni mancanti, non previste o danneggiate.

"Gestione delle applicazioni che vengono eseguite lentamente o che si sono arrestate su z/OS" a pagina 310

Le attese e i loop possono presentare sintomi simili. Utilizzare i link in questo argomento per distinguere tra attese e loop su z/OS.

# **Attività correlate**

["Esecuzione dei controlli iniziali" a pagina 6](#page-5-0)

Ci sono alcuni controlli iniziali che è possibile effettuare che possono fornire risposte ai problemi comuni che si potrebbero avere.

# *Gestione delle applicazioni che vengono eseguite lentamente o che si sono arrestate su z/OS*

Le attese e i loop possono presentare sintomi simili. Utilizzare i link in questo argomento per distinguere tra attese e loop su z/OS.

Le attese e i loop sono caratterizzati da un'inattività. Tuttavia, può essere difficile distinguere tra attese, loop e prestazioni scarse.

<span id="page-310-0"></span>Uno dei seguenti sintomi potrebbe essere causato da un'attesa o un loop o da un sistema sovraccarico o regolato in modo non corretto:

- Un'applicazione che sembra aver arrestato l'esecuzione (se IBM MQ for z/OS è ancora reattivo, questo problema è probabilmente causato da un problema dell'applicazione)
- Un comando MQSC che non produce una risposta
- Utilizzo eccessivo del tempo processore

# **Distinzione tra attese e loop su z/OS**

Le attese e i loop su IBM MQ for z/OS possono presentare sintomi simili. Utilizzare queste informazioni per determinare se si sta verificando un'attesa o un loop.

Poiché le attese e i cicli possono essere difficili da distinguere, in alcuni casi è necessario eseguire un'indagine dettagliata prima di decidere quale classificazione è appropriata per il tuo problema. Le seguenti informazioni forniscono una guida sulla scelta della migliore classificazione e consigli su cosa fare quando si decide una classificazione.

# **Attese**

Per la determinazione dei problemi, uno stato di attesa viene considerato come lo stato in cui è stata sospesa l'esecuzione di un'attività. In altre parole, l'attività è stata avviata, ma è stata sospesa senza completamento e successivamente non è stata in grado di riprendere.

Un problema identificato come un'attesa nel proprio sistema potrebbe essere causato da una delle seguenti cause:

- Un'attesa su una chiamata MQI
- Un'attesa su una chiamata CICS o IMS
- Un'attesa per un'altra risorsa (ad esempio, I/O file)
- Un'attesa della BCE
- La regione CICS o IMS in attesa
- TSO in attesa
- IBM MQ for z/OS in attesa di lavoro
- Un'attesa apparente, causata da un loop
- L'attività non viene inviata da CICS o MVS a causa di un lavoro con priorità più alta
- Db2 o RRS non sono attivi

#### **Loop**

Un loop è l'esecuzione ripetuta di un codice. Se non è stato pianificato il loop, o se è stato progettato nella propria applicazione ma non termina per qualche motivo, si ottiene una serie di sintomi che variano a seconda di ciò che il codice sta facendo e di come i componenti e i prodotti di interfaccia reagiscono ad esso. In alcuni casi, all'inizio, un loop potrebbe essere diagnosticato come un problema di attesa o di prestazioni, poiché l'attività di loop compete per le risorse di sistema con altre attività che non sono coinvolte nel loop. Tuttavia, un loop utilizza le risorse ma un'attesa non lo fa.

Un problema di loop apparente nel sistema potrebbe essere causato da uno dei seguenti:

- Un'applicazione che esegue molte più elaborazioni del solito e quindi impiega molto più tempo per il completamento
- Un loop nella logica dell'applicazione
- Un loop con chiamate MQI
- Un loop con chiamate CICS o IMS
- Un loop nel codice CICS o IMS

<span id="page-311-0"></span>• Un loop in IBM MQ for z/OS

# **Sintomi di attese e loop**

Uno qualsiasi dei seguenti sintomi potrebbe essere causato da un'attesa, un loop o da un sistema sovraccarico o regolato in modo non corretto:

- Timeout su MQGET WAIT
- Lavori batch sospesi
- Sessione TSO sospesa
- Attività CICS sospesa
- Le transazioni non vengono avviate a causa dei vincoli delle risorse, ad esempio l'attività CICS MAX
- Le code si stanno riempiendo e non vengono elaborate
- Comandi di sistema non accettati o che non producono alcuna risposta

Per eseguire i test mostrati in questi argomenti, è necessario accedere alla console z/OS e poter emettere comandi operatore.

- "Gestione delle attese su z/OS" a pagina 312
- • ["Gestione dei loop su z/OS" a pagina 314](#page-313-0)

# **Attività correlate**

# ["Esecuzione dei controlli iniziali" a pagina 6](#page-5-0)

Ci sono alcuni controlli iniziali che è possibile effettuare che possono fornire risposte ai problemi comuni che si potrebbero avere.

# *Gestione delle attese su z/OS*

Le attese possono verificarsi in applicazioni batch o TSO, transazioni CICS e altri componenti su IBM MQ for z/OS. Utilizzare questo argomento per determinare dove possono verificarsi le attese.

Quando si esamina quello che sembra essere un problema con le attività o i sottosistemi in attesa, è necessario prendere in considerazione l'ambiente in cui l'attività o il sottosistema è in esecuzione.

È possibile che il sistema z/OS sia generalmente sotto stress. In questo caso, ci possono essere molti sintomi. Se la memoria reale non è sufficiente, i lavori riscontrano delle attese in caso di interruzioni di paginazione o di swap - out. Anche il conflitto I/O (input/output) o l'utilizzo elevato del canale possono causare attese.

È possibile utilizzare gli strumenti di monitoraggio standard, come RMF (Resource Monitoring Facility) per diagnosticare tali problemi. Utilizzare le normali tecniche di ottimizzazione z/OS per risolverle.

# **Un programma batch o TSO è in attesa?**

Considerare quanto segue:

#### **Il programma potrebbe essere in attesa di un'altra risorsa**

Ad esempio, un intervallo di controllo (CI) VSAM che un altro programma sta mantenendo per l'aggiornamento.

#### **Il programma potrebbe essere in attesa di un messaggio che non è ancora arrivato**

Questa condizione potrebbe essere un comportamento normale se, ad esempio, si tratta di un programma server che monitora costantemente una coda.

In alternativa, il programma potrebbe essere in attesa di un messaggio arrivato, ma di cui non è stato ancora eseguito il commit.

Immettere il comando **DIS CONN(\*) TYPE(HANDLE)** ed esaminare le code utilizzate dal proprio programma.

Se si sospetta che il programma abbia emesso una chiamata MQI che non ha coinvolto un MQGET WAIT e il controllo non è stato restituito da IBM MQ, eseguire un dump SVC del lavoro batch o TSO e del sottosistema IBM MQ prima di annullare il batch o il programma TSO.

Considerare inoltre che lo stato di attesa potrebbe essere il risultato di un problema con un altro programma, ad esempio una chiusura anomala (consultare ["I messaggi non arrivano quando previsto](#page-316-0) [su z/OS" a pagina 317](#page-316-0)) o in IBM MQ stesso (consultare ["IBM MQ è in attesa di z/OS ?" a pagina](#page-313-0) [314](#page-313-0)). Consultare ["IBM MQ for z/OS dump" a pagina 288](#page-287-0) (in particolare [Figura 44 a pagina 291](#page-290-0) ) per informazioni su come ottenere un dump.

Se il problema persiste, consultare ["Come contattare il supporto IBM" a pagina 324](#page-323-0) per informazioni sulla segnalazione del problema a IBM.

# **Una transazione CICS è in attesa?**

Considerare quanto segue:

#### **CICS potrebbe essere sotto stress**

Ciò potrebbe indicare che è stato raggiunto il numero massimo di attività consentite (**MAXTASK**) o che esiste una condizione SOS (short on storage). Consultare il log della console per i messaggi che potrebbero spiegare questa situazione (ad esempio, i messaggi SOS) oppure consultare il manuale *CICS Problem Determination Guide*.

# **La transazione potrebbe essere in attesa di un'altra risorsa**

Ad esempio, potrebbe essere I/O file. È possibile utilizzare CEMT INQ TASK per visualizzare l'attività in attesa. Se il tipo di risorsa è MQSERIES, la transazione è in attesa su IBM MQ (in un WAIT MQGET o in una commutazione di attività). In caso contrario, consultare il manuale *CICS Problem Determination Guide* per determinare il motivo dell'attesa.

# **La transazione potrebbe essere in attesa di IBM MQ for z/OS**

Ciò potrebbe essere normale, ad esempio, se il programma è un programma server che attende l'arrivo dei messaggi su una coda. Altrimenti, potrebbe essere il risultato di una fine anomala della transazione, ad esempio (consultare ["I messaggi non arrivano quando previsto su z/OS" a pagina](#page-316-0) [317](#page-316-0)). In tal caso, l'interruzione viene riportata nel log CSMT.

#### **La transazione potrebbe essere in attesa di un messaggio remoto**

Se si sta utilizzando l'accodamento distribuito, il programma potrebbe essere in attesa di un messaggio non ancora consegnato da un sistema remoto (per ulteriori informazioni, fare riferimento a ["Problemi con i messaggi mancanti quando si utilizza l'accodamento distribuito su z/OS" a pagina](#page-317-0) [318](#page-317-0) ).

Se si sospetta che il programma abbia emesso una chiamata MQI che non ha coinvolto un comando MQGET WAIT (ovvero, si trova in una commutazione di attività) e il controllo non è stato restituito da IBM MQ, eseguire un dump SVC della regione CICS e del sottosistema IBM MQ prima di annullare la transazione CICS . Consultare ["Gestione dei loop su z/OS" a pagina 314](#page-313-0) per informazioni sulle attese. Fare riferimento a ["IBM MQ for z/OS dump" a pagina 288](#page-287-0) (in particolare [Figura 44 a pagina 291\)](#page-290-0) per informazioni su come ottenere un dump.

Se il problema persiste, fare riferimento a ["Come contattare il supporto IBM" a pagina 324](#page-323-0) per informazioni sulla notifica del problema a IBM.

# **Db2 è in attesa?**

Se le indagini indicano che Db2 è in attesa, verificare quanto segue:

- 1. Utilizzare il comando Db2 **-DISPLAY THREAD(\*)** per determinare se si sta verificando un'attività tra il gestore code e il sottosistema Db2 .
- 2. Provare a determinare se le attese sono locali per i sottosistemi del gestore code o per i sottosistemi  $Db2.$

# <span id="page-313-0"></span>**RRS è attivo?**

• Utilizzare il comando **D RRS** per determinare se RRS è attivo.

# **IBM MQ è in attesa di z/OS ?**

Se le indagini indicano che IBM MQ è in attesa, verificare quanto segue:

- 1. Utilizzare il comando **DISPLAY THREAD(\*)** per verificare se vi sono elementi connessi a IBM MQ.
- 2. Utilizzare SDSF DA o il comando z/OS DISPLAY A,xxxxMSTR per stabilire se esiste un utilizzo del processore come mostrato in [L'applicazione o IBM MQ for z/OS ha interrotto l'elaborazione?](#page-64-0) in ["Esame](#page-59-0) [più approfondito del problema su z/OS" a pagina 60.](#page-59-0)
	- Se IBM MQ sta utilizzando del tempo del processore, riconsiderare altri motivi per cui IBM MQ potrebbe essere in attesa oppure considerare se si tratta effettivamente di un problema di prestazioni.
	- Se non vi è alcuna attività del processore, controllare se IBM MQ risponde ai comandi. Se è possibile ottenere una risposta, riconsiderare altri motivi per cui IBM MQ potrebbe essere in attesa.
	- Se non è possibile ottenere una risposta, controllare il log della console per i messaggi che potrebbero spiegare l'attesa (ad esempio, IBM MQ potrebbe aver esaurito i dataset di log attivi ed essere in attesa dell'elaborazione di offload).

Se si è soddisfatti del fatto che IBM MQ si è bloccato, utilizzare il comando **STOP QMGR** in modalità **QUIESCE** e **FORCE** per terminare tutti i programmi attualmente in esecuzione.

Se il comando **STOP QMGR** non riesce a rispondere, annullare il gestore code con un dump e riavviare. Se il problema persiste, consultare ["Come contattare il supporto IBM" a pagina 324](#page-323-0) per ulteriori informazioni.

# **Concetti correlati**

"Gestione dei loop su z/OS" a pagina 314

I loop possono verificarsi in diverse aree di un sistema z/OS . Utilizzare questo argomento per determinare dove si sta verificando un loop.

# **Informazioni correlate**

["Distinzione tra attese e loop su z/OS" a pagina 311](#page-310-0)

# *Gestione dei loop su z/OS*

I loop possono verificarsi in diverse aree di un sistema z/OS . Utilizzare questo argomento per determinare dove si sta verificando un loop.

Le seguenti sezioni descrivono i vari tipi di loop che si potrebbero incontrare e suggeriscono alcune risposte.

# **Un'applicazione batch è in loop?**

Se si sospetta che un'applicazione batch o TSO stia eseguendo un loop, utilizzare la console per immettere il comando z/OS DISPLAY JOBS,A (per un'applicazione batch) o DISPLAY TS,A (per un'applicazione TSO). Annotare i valori CT dai dati visualizzati e ripetere il comando.

Se un'attività mostra un aumento significativo del valore CT, è possibile che l'attività sia in loop. È anche possibile utilizzare SDSF DA, che indica la percentuale di processore utilizzata da ogni spazio di indirizzo.

# **Un lavoro batch sta producendo una grande quantità di output?**

Un esempio di questo comportamento potrebbe essere un'applicazione che sfoglia una coda e stampa i messaggi. Se l'operazione di ricerca è stata avviata con BROWSE FIRST e le chiamate successive non sono state reimpostate su BROWSE NEXT, l'applicazione esamina e stampa ripetutamente il primo messaggio sulla coda.

È possibile utilizzare SDSF DA per esaminare l'output dei lavori in esecuzione se si sospetta che stia causando un problema.

# **Una regione CICS mostra una notevole attività del processore?**

È possibile che un'applicazione CICS sia in loop o che la regione CICS sia in loop. È possibile che si verifichi una fine anomala di AICA se una transazione entra in un loop stretto (non cedevole).

Se si sospetta che CICS, o un'applicazione CICS sia in loop, consultare il manuale *CICS Problem Determination Guide*.

# **Una regione IMS mostra una notevole attività del processore?**

È possibile che un'applicazione IMS sia in loop. Se si sospetta questo comportamento, consultare *IMS Diagnosis Guide and Reference* l.

# **Il gestore code mostra una notevole attività del processore?**

Provare a immettere un comando **MQSC DISPLAY** dalla console. Se non si riceve alcuna risposta, è possibile che il gestore code sia in loop. Seguire la procedura mostrata in [L'applicazione o IBM MQ for](#page-64-0) [z/OS ha interrotto l'elaborazione?](#page-64-0) in ["Esame più approfondito del problema su z/OS" a pagina 60](#page-59-0) per visualizzare le informazioni sul tempo processore utilizzato dal gestore code. Se questo comando indica che il gestore code si trova in un loop, eseguire un dump di memoria, annullare il gestore code e riavviare.

Se il problema persiste, consultare ["Come contattare il supporto IBM" a pagina 324](#page-323-0) per informazioni sulla segnalazione del problema a IBM.

# **Una coda, una serie di pagine o una struttura CF (Coupling Facility) si sta riempiendo in modo imprevisto?**

In tal caso, potrebbe indicare che un'applicazione è in loop e sta inserendo i messaggi in una coda. (Potrebbe essere un'applicazione batch, CICSo TSO.)

# **Identificazione di un'applicazione di loop**

In un sistema occupato, potrebbe essere difficile identificare quale applicazione sta causando il problema. Se si mantiene un riferimento incrociato delle applicazioni alle code, terminare tutti i programmi o le transazioni che potrebbero inserire i messaggi nella coda. Esaminare questi programmi o transazioni prima di utilizzarli di nuovo. (I responsabili più probabili sono le applicazioni nuove o modificate; controllare il log delle modifiche per identificarle.)

Provare a immettere un comando **DISPLAY QSTATUS** sulla coda. Questo comando restituisce informazioni sulla coda che potrebbero essere utili per identificare quale applicazione è in loop.

# **Definizioni di attivazione non corrette**

È possibile che un'applicazione di richiamo non sia stata attivata a causa di definizioni di oggetti non corrette, ad esempio, la coda potrebbe essere impostata su NOTRIGGER.

#### **accodamento distribuito**

Utilizzando l'accodamento distribuito, un sintomo di questo problema potrebbe essere un messaggio nel sistema ricevente che indica che le chiamate MQPUT alla coda di messaggi non recapitabili hanno esito negativo. Questo problema potrebbe essere causato dal riempimento della coda di messaggi non recapitabili. L'intestazione del messaggio della coda dei messaggi non instradabili (struttura dell'intestazione dei messaggi non instradabili) contiene un motivo o un codice di feedback che spiega perché il messaggio potrebbe non essere inserito nella coda di destinazione. Consultare MQDLH - Dead - letter header per informazioni sulla struttura dell'intestazione dead-letter.

# **Assegnazione di code alle serie di pagine**

Se una particolare serie di pagine si riempie di frequente, potrebbe verificarsi un problema con l'assegnazione delle code alle serie di pagine. Per ulteriori informazioni, consultare [IBM MQ for z/OS](#page-267-0) [vincoli delle prestazioni](#page-267-0) .

#### <span id="page-315-0"></span>**Code condivise**

La struttura di Coupling Facility è piena? Il comando z/OS DISPLAY CF visualizza le informazioni sull'archiviazione della CF (Coupling Facility) inclusa la quantità totale, il totale in uso e l'archiviazione di controllo libero e non di controllo totale. Il report Riepilogo utilizzo CF (Coupling Facility) RMF fornisce una copia più permanente di queste informazioni.

# **Si tratta di un'attività e IBM MQ for z/OS, che mostra un'attività del processore pesante?**

In questo caso, un'attività potrebbe essere in loop su chiamate MQI (ad esempio, sfogliare ripetutamente lo stesso messaggio).

# **Concetti correlati**

["Gestione delle attese su z/OS" a pagina 312](#page-311-0)

Le attese possono verificarsi in applicazioni batch o TSO, transazioni CICS e altri componenti su IBM MQ for z/OS. Utilizzare questo argomento per determinare dove possono verificarsi le attese.

# **Informazioni correlate**

["Distinzione tra attese e loop su z/OS" a pagina 311](#page-310-0)

# **Gestione dell'emissione non corretta su z/OS**

L'output non corretto può essere informazioni mancanti, non previste o danneggiate.

Il termine "output non corretto" può essere interpretato in molti modi diversi. I punti da considerare se si è ottenuto quello che si ritiene essere un output non corretto sono:

• Quando classificare l'output come non corretto

" L'output non corretto potrebbe essere considerato come qualsiasi output non previsto. Tuttavia, utilizzare questo termine con attenzione nel contesto della determinazione dei problemi, poiché potrebbe essere un effetto secondario di un altro tipo di errore. Ad esempio, il loop potrebbe verificarsi se si ottiene un output ripetitivo, anche se tale output è quello previsto.

• Messaggi di errore

IBM MQ risponde anche a molti errori rilevati inviando messaggi di errore. È possibile considerare questi messaggi come " output non corretto, ma sono solo sintomi di un altro tipo di problema. Se è stato ricevuto un messaggio di errore da IBM MQ non previsto, consultare [Sono presenti messaggi di errore,](#page-54-0) [codici di ritorno o altre condizioni di errore?](#page-54-0) in ["Identificazione delle caratteristiche del problema su](#page-53-0) [z/OS" a pagina 54.](#page-53-0)

• Messaggi non previsti

L'applicazione potrebbe non aver ricevuto un messaggio che era previsto o un messaggio contenente informazioni non previste o danneggiate oppure un messaggio che non era previsto (ad esempio, un messaggio destinato a un'applicazione diversa).

Gli argomenti secondari contengono informazioni sui problemi che è possibile riscontrare con il sistema e classificare come output non corretto:

- Messaggi dell'applicazione che non arrivano quando sono previsti
- Messaggi dell'applicazione che contengono informazioni errate o informazioni danneggiate

Vengono descritti anche ulteriori problemi che potrebbero verificarsi se l'applicazione utilizza code distribuite.

- • ["I messaggi non arrivano quando previsto su z/OS" a pagina 317](#page-316-0)
- • ["Problemi con i messaggi mancanti quando si utilizza l'accodamento distribuito su z/OS" a pagina 318](#page-317-0)
- • ["Problemi con il richiamo dei messaggi quando si utilizza il raggruppamento dei messaggi su z/OS" a](#page-319-0) [pagina 320](#page-319-0)
- • ["Ricerca dei messaggi inviati a una coda cluster su z/OS" a pagina 320](#page-319-0)
- <span id="page-316-0"></span>• ["Ricerca dei messaggi inviati al bridge IBM MQ - IMS" a pagina 321](#page-320-0)
- • ["I messaggi contengono informazioni non previste o danneggiate su z/OS" a pagina 322](#page-321-0)

#### **Concetti correlati**

["Gestione dei problemi di prestazioni su z/OS" a pagina 309](#page-308-0)

Utilizzare questo argomento per esaminare in modo più dettagliato i problemi di prestazioni di IBM MQ for z/OS .

# **Attività correlate**

["Esecuzione dei controlli iniziali" a pagina 6](#page-5-0)

Ci sono alcuni controlli iniziali che è possibile effettuare che possono fornire risposte ai problemi comuni che si potrebbero avere.

# *I messaggi non arrivano quando previsto su z/OS*

I messaggi mancanti possono avere cause diverse. Utilizzare questo argomento per esaminare ulteriormente le cause.

Se i messaggi non arrivano sulla coda quando sono previsti, verificare quanto segue:

# **Il messaggio è stato inserito correttamente nella coda?**

IBM MQ ha emesso un codice di ritorno e motivo per MQPUT, ad esempio:

- La coda è stata definita correttamente, ad esempio MAXMSGL è abbastanza grande? (codice di errore 2030).
- Le applicazioni possono inserire i messaggi nella coda (la coda è abilitata per le chiamate MQPUT)? (codice di errore 2051).
- La coda è già piena? Ciò potrebbe significare che un'applicazione non è stata in grado di inserire il messaggio richiesto nella coda (codice di errore 2053).

#### **La coda è una coda condivisa?**

- Le strutture Coupling Facility sono state definite correttamente nel dataset della politica CFRM? I messaggi contenuti nelle code condivise vengono memorizzati all'interno di una CF (Coupling Facility).
- Hai attivato la politica CFRM?

#### **La coda è una coda cluster?**

In questo caso, potrebbero essere presenti più istanze della coda su gestori code differenti. Ciò significa che i messaggi potrebbero trovarsi su un gestore code differente.

- Si desidera che il messaggio vada in una coda cluster?
- L'applicazione è progettata per gestire le code cluster?
- Il messaggio è stato inserito in una diversa istanza della coda da quella prevista?

Controllare eventuali programmi di uscita del carico di lavoro del cluster per verificare che stiano elaborando i messaggi come previsto.

#### **Le tue ricezioni falliscono?**

• L'applicazione deve eseguire un punto di sincronizzazione?

Se i messaggi vengono inseriti o ricevuti all'interno del punto di sincronizzazione, non sono disponibili per altre attività fino a quando non viene eseguito il commit dell'unità di ripristino.

• L'intervallo di tempo su MQGET è abbastanza lungo?

Se si sta utilizzando l'elaborazione distribuita, è necessario consentire ritardi di rete o problemi all'estremità remota.

• Il messaggio previsto è stato definito come permanente?

<span id="page-317-0"></span>In caso contrario, e il gestore code è stato riavviato, il messaggio sarà stato eliminato. Le code condivise sono un'eccezione perché i messaggi non persistenti sopravvivono al riavvio del gestore code.

• Si è in attesa di un messaggio specifico identificato da un messaggio o da un identificativo di correlazione (*MsgId* o *CorrelId*)?

Verificare di essere in attesa di un messaggio con *MsgId* o *CorrelId*corretti. Una chiamata MQGET riuscita imposta entrambi questi valori su quelli del messaggio ricevuto, quindi potrebbe essere necessario reimpostare questi valori per ottenere un altro messaggio correttamente.

Verificare inoltre se è possibile ottenere altri messaggi dalla coda.

• Altre applicazioni possono ricevere messaggi dalla coda?

In caso affermativo, un'altra applicazione ha già richiamato il messaggio?

Se la coda è una coda condivisa, verificare che le applicazioni su altri gestori code non stiano ricevendo i messaggi.

Se non si riesce a trovare nulla di sbagliato con la coda e il gestore code stesso è in esecuzione, effettuare i seguenti controlli sul processo in cui si prevedeva di inserire il messaggio nella coda:

• L'applicazione è stata avviata?

Se doveva essere attivato, verificare che siano specificate le opzioni di trigger corrette.

- Un controllo dei trigger è in esecuzione?
- Il processo trigger è stato definito correttamente (sia in IBM MQ for z/OS che in CICS o IMS )?
- È stato completato correttamente?

Ricercare la prova di una fine anomala, ad esempio, nel log CICS .

• L'applicazione ha eseguito il commit delle modifiche o ne è stato eseguito il backout?

Ricercare i messaggi nel log CICS che lo indicano.

Se più transazioni servono la coda, potrebbero occasionalmente entrare in conflitto tra loro. Ad esempio, una transazione potrebbe emettere una chiamata MQGET con una lunghezza del buffer pari a zero per individuare la lunghezza del messaggio e quindi emettere una specifica chiamata MQGET specificando il *MsgId* di tale messaggio. Tuttavia, mentre ciò si verifica, un'altra transazione potrebbe aver emesso una chiamata MQGET riuscita per tale messaggio, in modo che la prima applicazione riceva un codice di completamento MQRC\_NO\_MSG\_AVAILABLE. Le applicazioni che si prevede di eseguire in un ambiente con più server devono essere progettate per far fronte a questa situazione.

Qualcuno dei sistemi ha subito un'interruzione? Ad esempio, se il messaggio previsto doveva essere inserito nella coda da un'applicazione CICS e il sistema CICS è stato disattivo, il messaggio potrebbe essere in dubbio. Ciò significa che il gestore code non sa se il messaggio deve essere sottoposto a commit o a backout e quindi lo ha bloccato fino a quando non viene risolto quando viene eseguita la risincronizzazione.

**Nota:** Il messaggio viene eliminato dopo la risincronizzazione se CICS decide di eseguire il backout.

Considerare inoltre che il messaggio potrebbe essere stato ricevuto, ma che l'applicazione non è riuscita a elaborarlo in qualche modo. Ad esempio, un errore nel formato previsto del messaggio ha causato il rifiuto da parte del programma? In caso affermativo, fare riferimento a ["I messaggi contengono informazioni non](#page-321-0) [previste o danneggiate su z/OS" a pagina 322](#page-321-0).

# *Problemi con i messaggi mancanti quando si utilizza l'accodamento distribuito su z/OS*

Utilizzare questo argomento per comprendere le possibili cause dei messaggi mancanti quando si utilizza l'accodamento distribuito su IBM MQ for z/OS.

Se l'applicazione utilizza l'accodamento distribuito, considerare i seguenti punti:

#### **L'accodamento distribuito è stato installato correttamente su entrambi i sistemi di invio e di ricezione?**

Accertarsi che le istruzioni relative all'installazione della funzione di gestione code distribuite in Configurazione di z/OS siano state seguite correttamente.

### **I collegamenti tra i due sistemi sono disponibili?**

Verificare che entrambi i sistemi siano disponibili e connessi a IBM MQ for z/OS. Verificare che la connessione LU 6.2 o TCP/IP tra i due sistemi sia attiva o controllare le definizioni di connessione su qualsiasi altro sistema con cui si sta comunicando.

Consultare Monitoraggio e prestazioni per ulteriori informazioni sulla messaggistica di traccia instradamento in una rete.

#### **Il canale è in esecuzione?**

• Immettere il seguente comando per la coda di trasmissione:

DISPLAY QUEUE (qname) IPPROCS

Se il valore di IPPROCS è 0, ciò significa che il canale che serve questa coda di trasmissione non è in esecuzione.

• Immettere il seguente comando per il canale:

DISPLAY CHSTATUS (channel-name) STATUS MSGS

Utilizzare l'output prodotto da questo comando per controllare che il canale stia servendo la coda di trasmissione corretta e che sia connesso alla porta e alla macchina di destinazione corretta. È possibile determinare se il canale è in esecuzione dal campo STATUS. È anche possibile verificare se sono stati inviati messaggi sul canale esaminando il campo MSGS.

Se il canale è in stato REENTAMENTO, ciò è probabilmente causato da un problema all'altra estremità. Verificare che l'iniziatore e il listener del canale siano stati avviati e che il canale non sia stato arrestato. Se qualcuno ha arrestato il canale, è necessario avviarlo manualmente.

#### **Il trigger è attivato nel sistema di invio?**

Verificare che l'iniziatore di canali sia in esecuzione.

#### **La coda di trasmissione ha il trigger impostato?**

Se un canale viene arrestato in circostanze specifiche, l'attivazione può essere disattivata per la coda di trasmissione.

#### **Il messaggio che si sta attendendo è un messaggio di risposta da un sistema remoto?**

Controllare le definizioni del sistema remoto, come descritto in precedenza, e verificare che il trigger sia attivato nel sistema remoto. Verificare inoltre che la connessione LU 6.2 tra i due sistemi non sia una singola sessione (in tal caso, non è possibile ricevere messaggi di risposta).

Verificare che la coda sul gestore code remoto esista, non sia piena e accetti la lunghezza del messaggio. Se uno di questi criteri non viene soddisfatto, il gestore code remoto tenta di inserire il messaggio nella coda di messaggi non recapitabili. Se la lunghezza del messaggio è superiore alla lunghezza massima consentita dal canale, il gestore code di invio tenta di inserire il messaggio nella coda di messaggi non instradabili.

#### **La coda è già piena?**

Ciò potrebbe significare che un'applicazione non è stata in grado di inserire il messaggio richiesto nella coda. In questo caso, verificare se il messaggio è stato inserito nella coda di messaggi non recapitabili.

L'intestazione del messaggio della coda dei messaggi non instradabili (struttura dell'intestazione dei messaggi non instradabili) contiene un motivo o un codice di feedback che spiega il motivo per cui non <span id="page-319-0"></span>è stato possibile inserire il messaggio nella coda di destinazione. Consultare MQDLH - Dead - letter header per ulteriori informazioni sulla struttura dell'intestazione dead-letter.

# **Esiste una mancata corrispondenza tra i gestori code di invio e di ricezione?**

Ad esempio, la lunghezza del messaggio potrebbe essere maggiore di quella che il gestore code di ricezione può gestire. Controllare il log della console per i messaggi di errore.

# **Le definizioni dei canali di invio e ricezione sono compatibili?**

Ad esempio, una mancata corrispondenza nel valore wrap del numero di sequenza arresta il canale. Vedere accodamento distribuito e cluster.

### **La conversione dei dati è stata eseguita correttamente?**

Se un messaggio proviene da un gestore code diverso, sono i CCSID e codificano lo stesso, oppure è necessario eseguire la conversione dei dati.

# **Il canale è stato definito per la consegna rapida di messaggi non persistenti?**

Se il canale è stato definito con l'attributo NPMSPEED impostato su FAST (valore predefinito) e il canale è stato arrestato per qualche motivo e quindi riavviato, i messaggi non persistenti potrebbero essere stati persi. Per ulteriori informazioni sui messaggi veloci, consultare Velocità dei messaggi non persistenti (NPMSPEED) .

#### **Un'uscita del canale sta causando l'elaborazione dei messaggi in modo imprevisto?**

Ad esempio, un'uscita di sicurezza potrebbe impedire l'avvio di un canale oppure un *ExitResponse* di MQXCC\_CLOSE\_CHANNEL potrebbe terminare un canale.

# *Problemi con il richiamo dei messaggi quando si utilizza il raggruppamento dei messaggi su z/OS*

Utilizzare questo argomento per comprendere alcuni dei problemi relativi alla ricezione di messaggi quando si utilizza il raggruppamento di messaggi su IBM MQ for z/OS.

# **L'applicazione è in attesa di un gruppo completo di messaggi?**

Assicurarsi che tutti i messaggi nel gruppo siano sulla coda. Se si sta utilizzando l'accodamento distribuito, consultare ["Problemi con i messaggi mancanti quando si utilizza l'accodamento distribuito](#page-317-0) [su z/OS" a pagina 318](#page-317-0). Assicurarsi che l'ultimo messaggio nel gruppo abbia l'appropriato MsgFlags impostato nel descrittore del messaggio per indicare che è l'ultimo messaggio. Verificare che la scadenza dei messaggi nel gruppo sia impostata su un intervallo sufficientemente lungo da non scadere prima che vengano richiamate.

Se i messaggi del gruppo sono già stati richiamati e la richiesta di richiamo non è in ordine logico, disattivare l'opzione per attendere un gruppo completo quando si richiamano gli altri messaggi del gruppo.

# **Se l'applicazione emette una richiesta get in ordine logico per un gruppo completo e a metà del richiamo del gruppo non riesce a trovare un messaggio:**

Assicurarsi che nessun' altra applicazione sia in esecuzione sulla coda e sul richiamo dei messaggi. Assicurarsi che la scadenza dei messaggi nel gruppo sia impostata su un intervallo sufficientemente lungo per non scadere prima che vengano richiamati. Accertarsi che nessuno abbia emesso il comando CLEAR QUEUE. È possibile richiamare i gruppi incompleti da una coda ottenendo i messaggi per ID gruppo, senza specificare l'opzione dell'ordine logico.

#### z/0S *Ricerca dei messaggi inviati a una coda cluster su z/OS*

Utilizzare questo argomento per comprendere alcuni dei problemi relativi alla ricerca di messaggi inviati a una coda cluster su IBM MQ for z/OS.

Prima di poter usare le tecniche descritte in questi argomenti per trovare un messaggio che non è arrivato a una coda cluster, è necessario determinare i gestori code che ospitano la coda a cui è stato inviato il messaggio. È possibile determinare ciò nei modi seguenti:

- È possibile utilizzare il comando DISPLAY QUEUE per richiedere informazioni sulle code cluster.
- È possibile utilizzare il nome della coda e del gestore code restituiti nella struttura MQPMO.

<span id="page-320-0"></span>Se è stata specificata l'opzione MQOO\_BIND\_ON\_OPEN per il messaggio, questi campi forniscono la destinazione del messaggio. Se il messaggio non è stato collegato a una particolare coda e gestore code, questi campi forniscono il nome della prima coda e del gestore code a cui è stato inviato il messaggio. In questo caso, potrebbe non essere la destinazione finale del messaggio.

#### $z/0S$ *Ricerca dei messaggi inviati al bridge IBM MQ - IMS*

Utilizzare questo argomento per comprendere le possibili cause dei messaggi mancanti inviati al bridge IBM MQ - IMS .

Se si sta utilizzando il bridge IBM MQ - IMS e il messaggio non è arrivato come previsto, considerare quanto segue:

# **Il bridge IBM MQ - IMS è in esecuzione?**

Immettere il seguente comando per la coda bridge:

DISPLAY QSTATUS(qname) IPPROCS CURDEPTH

Il valore di IPPROCS deve essere 1; se è 0, verificare quanto segue:

- La coda è una coda bridge?
- IMS è in esecuzione?
- OTMA è stato avviato?
- IBM MQ è connesso a OTMA?

**Nota:** Esistono due messaggi IBM MQ che è possibile utilizzare per stabilire se si dispone di una connessione a OTMA. Se il messaggio CSQ2010I è presente nel log del lavoro dell'attività, ma il messaggio CSQ2011I non è presente, IBM MQ è connesso a OTMA. Questo messaggio indica anche a quale sistema OTMA IBM MQ è connesso. Per ulteriori informazioni sul contenuto di questi messaggi, consultare IBM MQ for z/OS messaggi, codici di completamento e di motivo.

All'interno del gestore code è presente un'attività che elabora ciascuna coda bridge IMS . Questa attività viene ricevuta dalla coda, invia la richiesta a IMSe quindi esegue un commit. Se vengono utilizzati messaggi persistenti, il commit richiede I/O del disco e quindi il processo impiega più tempo rispetto ai messaggi non persistenti. Il tempo per elaborare il richiamo, l'invio e il commit, limita la frequenza con cui l'attività può elaborare i messaggi. Se l'attività può tenere il passo con il carico di lavoro, la profondità corrente è prossima a zero. Se si rileva che la profondità corrente è spesso maggiore di zero, è possibile aumentare la velocità di trasmissione utilizzando due code anziché una.

Utilizzare il IMS comando /DIS OTMA per controllare che OTMA sia attivo.

#### **Se i tuoi messaggi vengono trasmessi a IMS, controlla quanto segue:**

- Utilizzare il comando IMS /DIS TMEMBER client TPIPE ALL per visualizzare le informazioni su IMS Tpipes. Da questo è possibile stabilire il numero di messaggi accodati e non accodati da ogni Tpipe. (I messaggi in modalità commit 1 non vengono generalmente accodati su un Tpipe.)
- Utilizzare il IMS comando /DIS A per visualizzare se è disponibile una regione dipendente per l'esecuzione della transazione IMS .
- Utilizzare il IMS comando /DIS TRAN trancode per mostrare il numero di messaggi in coda per una transazione.
- Utilizzare il IMS comando /DIS PROG progname per visualizzare se un programma è stato arrestato.

#### **Il messaggio di risposta è stato inviato al posto corretto?**

Emetti il seguente comando:

DISPLAY QSTATUS(\*) CURDEPTH

<span id="page-321-0"></span>CURDEPTH indica che è presente una risposta su una coda non prevista?

# *I messaggi contengono informazioni non previste o danneggiate su z/OS*

Utilizzare questo argomento per comprendere alcuni dei problemi che possono causare un output non previsto o danneggiato su z/OS.

Se le informazioni contenute nel messaggio non sono quelle previste dall'applicazione o sono state danneggiate in qualche modo, considerare i seguenti punti:

# **L'applicazione o l'applicazione che ha inserito il messaggio nella coda è stata modificata?**

Assicurarsi che tutte le modifiche si riflettano simultaneamente su tutti i sistemi che devono essere consapevoli della modifica.

Ad esempio, un copybook che formatta il messaggio potrebbe essere stato modificato, nel qual caso, entrambe le applicazioni devono essere ricompilate per rendere effettive le modifiche. Se un'applicazione non è stata ricompilata, i dati appariranno corrotti all'altra.

Verificare che nessuna origine esterna di dati, come un dataset VSAM, sia cambiata. Ciò potrebbe anche invalidare i dati se non sono state eseguite le ricompilazioni necessarie. Verificare inoltre che le mappe CICS e i pannelli TSO utilizzati per l'input dei dati del messaggio non siano stati modificati.

#### **Un'applicazione sta inviando messaggi alla coda errata?**

Controllare che i messaggi che l'applicazione sta ricevendo non siano destinati a un'applicazione che serve una coda differente. Se necessario, modificare le definizioni di protezione per impedire alle applicazioni non autorizzate di inserire i messaggi nelle code errate.

Se l'applicazione ha utilizzato una coda alias, verificare che l'alias punti alla coda corretta.

Se la coda è stata modificata per renderla una coda cluster, potrebbe ora contenere messaggi da diverse origini dell'applicazione.

### **Le informazioni sul trigger sono state specificate correttamente per questa coda?**

Verificare che l'applicazione sia stata avviata o che sia stata avviata un'altra applicazione?

#### **La conversione dei dati è stata eseguita correttamente?**

Se un messaggio proviene da un gestore code diverso, sono i CCSID e codificano lo stesso, oppure è necessario eseguire la conversione dei dati.

Verificare che il campo *Format* della struttura di MQMD corrisponda al contenuto del messaggio. In caso contrario, il processo di conversione dei dati potrebbe non essere stato in grado di gestire correttamente il messaggio.

Se questi controlli non consentono di risolvere il problema, controllare la logica dell'applicazione, sia per il programma che invia il messaggio, sia per il programma che lo riceve.

# **Gestione dei problemi durante la cattura di dati SMF per l'iniziatore di canali (CHINIT)**

I dati SMF delle statistiche CHINIT e di account del canale potrebbero non essere acquisiti per vari motivi.

Per ulteriori informazioni, consultare:

# **Concetti correlati**

Layout dei record SMF per l'iniziatore di canali

# *Risoluzione dei problemi relativi ai dati di account del canale*

Verifica se i dati SMF di account canale non vengono prodotti per i canali.

# **Procedura**

1. Verificare di avere STATCHL impostato, a livello del gestore code o del canale.

- Un valore OFF a livello di canale indica che i dati non vengono raccolti per questo canale.
- Un valore OFF a livello di gestore code indica che i dati non vengono raccolti per i canali con STATCHL (QMGR).
- Un valore di NONE (applicabile solo a livello di gestore code) indica che i dati non vengono raccolti per tutti i canali, indipendentemente dall'impostazione STATCHL.
- 2. Per i canali client, verificare che STATCHL sia impostata a livello di gestore code.
- 3. Per i canali mittente del cluster definiti automaticamente, verificare che l'attributo del gestore code STATACLS sia impostato.
- 4. Immettere il comando **DISPLAY TRACE** . È necessario abilitare TRACE(A) CLASS(4) per raccogliere i dati di account del canale.
- 5. Se la traccia è abilitata, i dati vengono scritti in SMF quando si verifica una delle seguenti condizioni:
	- $\bullet$   $\blacksquare$   $\blacksquare$   $\blacksquare$   $\blacksquare$  Da IBM MO for z/OS 9.3.0, un intervallo di tempo, in base ai valori dei parametri di sistema del gestore code STATIME e ACCTIME. Utilizzare il comando **DISPLAY SYSTEM** per visualizzare il valore di STATIME e ACCTIME.
	- V 9.3.0 **Da IBM MQ for z/OS 9.3.0, il comando SET SYSTEM** viene immesso per modificare il valore dei parametri di sistema STATIME o ACCTIME.
	- L'iniziatore del canale è chiuso.
	- Viene immesso il comando **STOP TRACE(A) CLASS(4)** .
	- $\bullet$   $\blacktriangleright$  <code>V 9.3.0</code>  $\blacksquare$   $\blacksquare$  Da IBM MQ 9.3.0, se si specifica un valore compreso tra 0 e 1440 per il parametro ACCTIME, tale valore viene utilizzato al posto di STATIME.
- 6. SMF potrebbe conservare i dati in memoria prima di scriverli nei data set SMF o nella struttura SMF. Immettere il MVS comando **D SMF,O** e prendere nota del valore MAXDORM. Il valore MAXDORM viene visualizzato nel formato *mmss*, dove *millimetro* è il tempo in minuti e *ss* è i secondi. SMF può conservare i dati in memoria per il periodo MAXDORM prima di scriverli.

# **Attività correlate**

Pianificazione dei dati SMF dell'iniziatore di canali Interpretazione delle statistiche delle prestazioni IBM MQ

# *Risoluzione dei problemi relativi ai dati delle statistiche CHINIT*

Verifica se i dati SMF delle statistiche CHINIT non vengono prodotti.

# **Procedura**

- 1. Immettere il comando **DISPLAY TRACE** . È necessario che TRACE(S) CLASS(4) sia abilitato per raccogliere i dati SMF delle statistiche dell'iniziatore di canali.
- 2. Se la traccia è abilitata, i dati vengono scritti in SMF quando si verifica una delle seguenti condizioni:
	- Su un intervallo di tempo, in base al valore del parametro di sistema del gestore code STATIME. Il valore zero indica che viene utilizzata la trasmissione delle statistiche SMF. Utilizzare il comando **DISPLAY SYSTEM** per visualizzare il valore di STATIME.
	- Il comando **SET SYSTEM** viene emesso per modificare il valore del parametro di sistema STATIME.
	- L'iniziatore del canale è chiuso.
	- Viene immesso il comando **STOP TRACE(S) CLASS(4)** .
- 3. SMF può conservare i dati in memoria prima di scriverli nei data set SMF o nella struttura SMF. Immettere il MVS comando **D SMF,O** e prendere nota del valore MAXDORM. Il valore MAXDORM viene visualizzato nel formato *mmss*, dove *millimetro* è il tempo in minuti e *ss* è i secondi. SMF può conservare i dati in memoria per il periodo MAXDORM prima di scriverli.

# <span id="page-323-0"></span>**Come contattare il supporto IBM**

Se hai bisogno di assistenza per un problema che stai riscontrando con IBM MQ, puoi contattare il supporto IBM tramite il sito di supporto IBM . È anche possibile sottoscrivere le notifiche relative alle correzioni IBM MQ , alla risoluzione dei problemi e ad altre novità.

# **Informazioni su questa attività**

Le pagine di supporto IBM MQ nel sito di supporto [IBM](https://www.ibm.com/mysupport) sono:

- **Multi [IBM MQ for Multiplatforms](https://www.ibm.com/mysupport/s/topic/0TO5000000024cJGAQ/mq?language=en_US&productId=01t0z000006zdYXAAY)**
- **EVOS [IBM MQ for z/OS Support](https://www.ibm.com/mysupport/s/topic/0TO0z0000006k52GAA/mq-for-zos?language=en_US)**

Per ricevere notifiche relative a correzioni IBM MQ , risoluzione dei problemi e altre novità, è possibile [sottoscrivere le notifiche.](https://www.ibm.com/systems/support/myview/subscription/css.wss/)

Se non sei in grado di risolvere da solo un problema e hai bisogno di assistenza dal supporto IBM , puoi aprire un caso (vedi<https://www.ibm.com/mysupport/s/createrecord/NewCase>).

Per ulteriori informazioni sul supporto IBM , incluso come effettuare la registrazione per il supporto, consultare [IBM Support Guide](https://www.ibm.com/support/pages/node/733923).

**Nota:** L'esecuzione del comando **runmqras** ti aiuterà a raccogliere le informazioni sulla risoluzione dei problemi prima di inviarle al Supporto IBM . Per ulteriori informazioni, consultare runmqras (collect IBM MQ troubleshooting information).

# **Raccolta delle informazioni di risoluzione dei problemi per il supporto IBM**

Quando apri un caso con IBM, puoi includere ulteriori informazioni sulla risoluzione dei problemi di IBM MQ (datiMustGather ) che hai raccolto per aiutarti nell'analisi del problema. Oltre alle informazioni descritte in questa sezione, il supporto IBM potrebbe richiedere ulteriori informazioni caso per caso.

# **Informazioni su questa attività**

Questa sezione spiega come raccogliere le informazioni di risoluzione dei problemi per una serie di diversi tipi di problemi che potrebbero verificarsi con IBM MQ per Multiplatforms o IBM MQ for z/OS.

# **Raccolta di informazioni per la risoluzione dei problemi su Multiplatforms**

Una panoramica su come raccogliere le informazioni di risoluzione dei problemi per IBM MQ su Multiplatforms.

# **Informazioni su questa attività**

**Nota:** Oltre alle informazioni descritte in questa sezione, il supporto IBM potrebbe richiedere ulteriori informazioni caso per caso.

# **Procedura**

- Per informazioni generali su come raccogliere le informazioni per la risoluzione dei problemi e inviarle a IBM, consultare:
	- – ["Raccolta automatica delle informazioni per la risoluzione dei problemi con runmqras" a pagina 325](#page-324-0)
	- – ["Raccolta manuale delle informazioni per la risoluzione dei problemi" a pagina 329](#page-328-0)
	- – ["Invio di informazioni sulla risoluzione dei problemi a IBM" a pagina 420](#page-419-0)
- Per informazioni su come raccogliere la risoluzione dei problemi e le informazioni diagnostiche per una specifica area di problemi per IBM MQ for Multiplatforms, consultare:

 $-$  MQ Adv.  $\lambda$  [Advanced Message Security \(AMS\)](#page-337-0)
- <span id="page-324-0"></span>– [C, C + +, COBOL, .NET, pTAL, applicazioni client RPG e Visual Basic](#page-340-0)
- – [Canali](#page-339-0)
- – [IBM MQ Cluster](#page-341-0)
- – [Conversione dei dati](#page-343-0)
- – [Messaggi coda di messaggi non instradabili](#page-344-0)
- – [Messaggi di errore e file FFST](#page-345-0)
- IBM WebSphere MQ File Transfer Edition (FTE): consultare Managed File Transfer (MFT)
- – [Problemi di blocco e CPU elevata](#page-346-0)
- – [IBM MQ Explorer](#page-350-0)
- – ["Raccolta di informazioni per i problemi MQIPT" a pagina 369](#page-368-0)
- – [Installazione e disinstallazione](#page-352-0)
- – [Java e JMS](#page-355-0)
- – [Registrazione e ripristino](#page-356-0)
- $-$  MQ Adv. [Managed File Transfer](#page-358-0)
- – [Microsoft Cluster Service](#page-366-0)
- – [Prestazioni](https://www.ibm.com/support/pages/node/708021)
- – [Pubblicazione / sottoscrizione](#page-369-0)
- Linux MQ Adv. [Gestore code dati replicati \(RDQM\)](#page-370-0)
- – [Sicurezza](#page-371-0)
- – [Canali TLS \(precedentemente SSL\)](#page-372-0)
- – [Attivazione](#page-374-0)
- MQ Appliance

Per IBM MQ Appliance, vedi [Collect IBM MQ Appliance MustGather data to solve problems](https://www.ibm.com/support/pages/node/711445).

• OpenShift CP41

Per IBM MQ nei contenitori, consultare Raccolta di informazioni sulla risoluzione dei problemi per i gestori code distribuiti con IBM MQ Operator.

• Per tutti gli altri problemi, consultare [Raccogli dati IBM MQ MustGather per risolvere tutti gli altri](https://www.ibm.com/support/pages/node/708017) [problemi su Linux, UNIX, Windows e IBM i.](https://www.ibm.com/support/pages/node/708017)

#### **Attività correlate**

["Raccolta delle informazioni per la risoluzione dei problemi su z/OS" a pagina 376](#page-375-0) Una panoramica su come raccogliere le informazioni sulla risoluzione dei problemi per IBM MQ for z/OS.

# *Raccolta automatica delle informazioni per la risoluzione dei problemi con*

#### *runmqras*

Se è necessario inviare le informazioni sulla risoluzione dei problemi IBM MQ al Supporto IBM , è possibile utilizzare il comando **runmqras** per raccogliere le informazioni in un singolo archivio.

## **Prima di iniziare**

Il comando **runmqras** è un'applicazione Java per la raccolta di informazioni per la risoluzione dei problemi IBM MQ . Se l'installazione di IBM MQ include il componente JRE Java , **runmqras** lo utilizzerà, altrimenti verificare che un JRE ( Java runtime environment) recente si trovi in **PATH** per evitare il seguente errore:

AMQ8599E: Il comando runmqras non è stato in grado di individuare un JRE

Verificare che l'ambiente sia configurato per l'installazione IBM MQ prima di avviare **runmqras**. Ad esempio:

 $L$ inux **WINIX** Su UNIX and Linux:

sh> PATH="\$PATH":/path/to/java/bin (only if needed) sh> . /opt/mqm/bin/setmqenv ‑n Installation1

**Windows** Su Windows:

C:\> SET PATH=%PATH%;C:\path\to\java\bin; (only if needed) C:\> C:\Program Files\IBM\MQ\bin\setmqenv -n Installation2

**BMI** Su IBM i (Qshell):

PATH="\$PATH":/QOpenSys/QIBM/ProdData/JavaVM/jdk80/64bit (only if needed)

Facoltativamente, è possibile aggiungere la directory /QIBM/ProdData/mqm/bin al proprio **PATH** in modo da poter utilizzare **runmqras** senza immettere il percorso completo. Per fare ciò, immettere uno dei seguenti comandi nella Qshell o aggiungerlo al file .profile nella directory home in modo che venga eseguito automaticamente ogni volta che si avvia la Qshell:

```
===> . /QIBM/ProdData/mqm/bin/setmqenv -s
```
Se non è possibile utilizzare lo strumento **runmqras** per raccogliere le informazioni automaticamente, ad esempio se si sta eseguendo una versione precedente di IBM MQ o se non è possibile utilizzare **runmqras** per qualsiasi altro motivo, è possibile raccogliere le informazioni manualmente come descritto in ["Raccolta manuale delle informazioni per la risoluzione dei problemi" a pagina 329.](#page-328-0)

**Suggerimento:** Prima di utilizzare **runmqras**, è possibile ripulire i file IBM MQ per ridurre la quantità di dati raccolti. Per ulteriori informazioni, consultare [Ripulitura dei file IBM MQ](https://www.ibm.com/support/pages/node/709857).

#### **Informazioni su questa attività**

È possibile utilizzare il comando **runmqras** per raccogliere le informazioni di risoluzione dei problemi relativi a un'applicazione o a un errore IBM MQ in un singolo archivio che è possibile inoltrare a IBM quando si riporta un problema.

Per impostazione predefinita, **runmqras** raccoglie informazioni quali:

- IBM MQ File FDC.
- Log degli errori (da tutti i gestori code e da tutti i log degli errori IBM MQ a livello di macchina).
- Versione del prodotto, informazioni sullo stato e output da vari altri comandi del sistema operativo.

Se il supporto IBM richiede informazioni più dettagliate, è possibile aggiungerle specificando le opzioni richieste con il parametro **-section** .

#### **Procedura**

1. Per specificare che il nome del file di output inizia con il numero del caso, utilizzare il parametro **-caseno** .

Ad esempio:

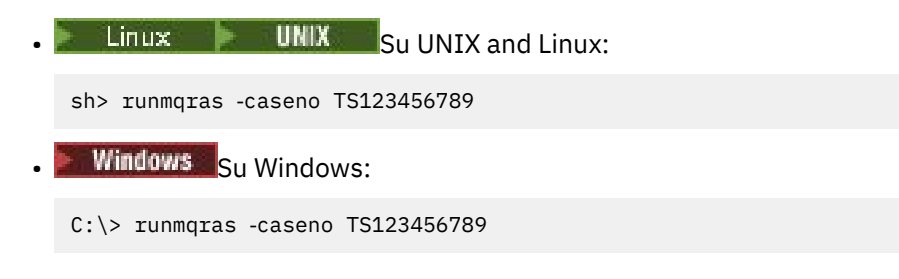

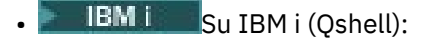

/QIBM/ProdData/mqm/bin/runmqras ‑caseno TS123456789

Se si utilizza una versione precedente del prodotto che non supporta il parametro **-caseno** , utilizzare l'opzione ‑**zipfile** invece dell'opzione ‑**caseno** per fare in modo che il nome del file di output inizi con il numero del caso.

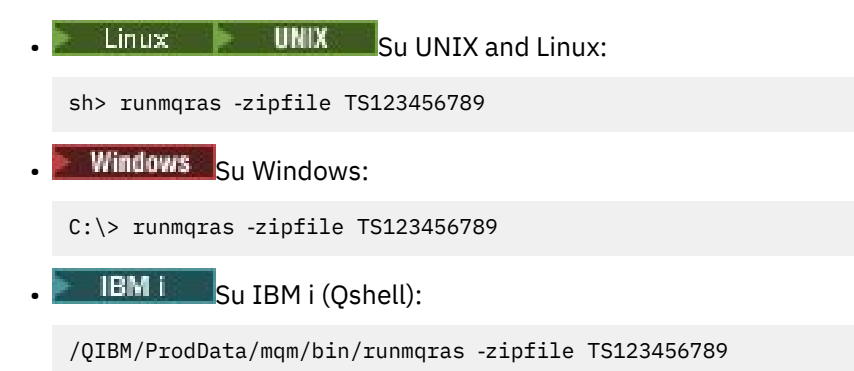

2. Scegliere le sezioni per cui si desidera raccogliere i dati.

Il comando **runmqras** utilizza un file di configurazione denominato isa.xml che descrive quali file raccogliere e quali comandi eseguire. Questo file è organizzato in sezioni che identificano le informazioni necessarie per risolvere i diversi tipi di problemi e IBM aggiunge nuove sezioni come necessario.

Per scegliere le sezioni richieste, specificare il parametro **-section** con le opzioni appropriate. Ad esempio:

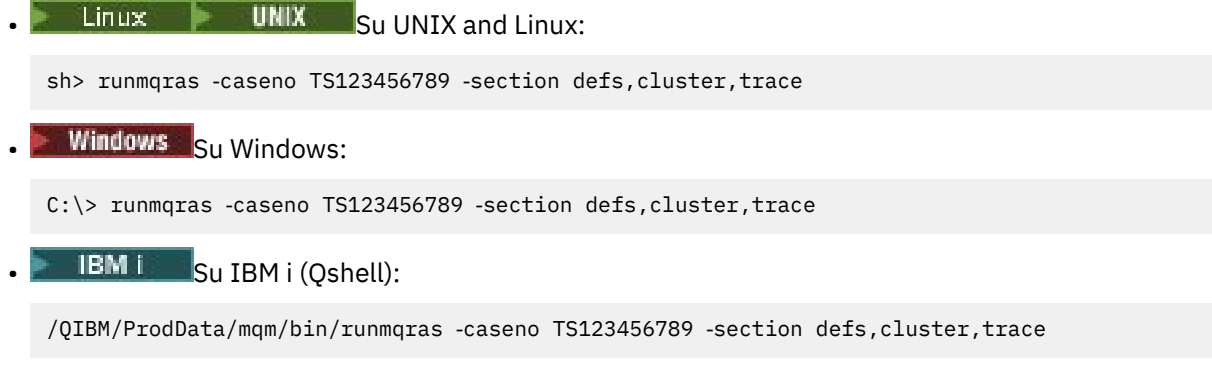

3. Scegliere i gestori code per cui si desidera raccogliere i dati.

Per impostazione predefinita, il comando **runmqras** tenta di raccogliere informazioni su tutti i gestori code. Utilizzare l'opzione ‑**qmlist** per fornire un elenco separato da virgole dei gestori code nell'installazione corrente che **runmqras** deve esaminare. Ad esempio:

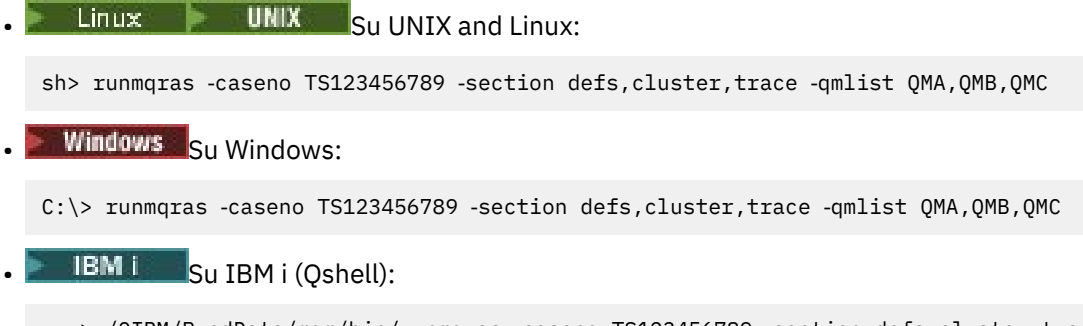

===> /QIBM/ProdData/mqm/bin/runmqras ‑caseno TS123456789 ‑section defs,cluster,trace ‑qmlist QMA,QMB,QMC

**Importante:** Non utilizzare l'opzione ‑**qmlist** sulle installazioni client IBM MQ .

Se si dispone di più installazioni di IBM MQ , non utilizzare il comando **runmqras** da un'installazione per raccogliere informazioni su un gestore code in un'installazione differente. Mentre il comando **runmqras** non avrà esito negativo, alcuni dei comandi emessi da **runmqras** avranno esito negativo con l'errore:

AMQ6292: Il gestore code viene associato a un'installazione differente

Utilizzare invece il comando **setmqenv** per passare da un'installazione all'altra. Quindi, in ogni installazione, utilizzare l'opzione ‑**qmlist** del comando **runmqras** per raccogliere le informazioni dai gestori code associati a tale installazione.

I gestori code scelti devono essere in esecuzione, altrimenti alcuni comandi emessi dal comando **runmqras** avranno esito negativo con l'errore

AMQ8146: IBM MQ non disponibile

Tuttavia, il comando **runmqras** è ancora utile se si dispone di un gestore code che non è possibile avviare.

4. Scegliere una directory differente per gestire file di grandi dimensioni.

Se il sistema ha molti FDC o file di traccia da raccogliere o se si raccolgono le sezioni **all** o **QMGR** , l'archivio creato dal comando **runmqras** può essere molto grande. Generalmente, **runmqras** utilizza lo spazio in una directory temporanea per raccogliere e comprimere i file. Per scegliere una directory differente su un file system o su un disco con più spazio libero, utilizzare l'opzione **-workdirectory** . La directory specificata deve essere vuota. Se non esiste ancora, **runmqras** la creerà. Ad esempio:

 $L$ inux **UNIX** su UNIX and Linux:

sh> runmqras -caseno TS123456789 -section defs,cluster,trace,QMGR -qmlist QMA,QMB,QMC ‑workdirectory /var/bigdata/2019‑07‑27

Windows Su Windows:

C:\> runmqras ‑caseno TS123456789 ‑section defs,cluster,trace,QMGR ‑qmlist QMA,QMB,QMC ‑workdirectory G:\BigData\2019‑07‑27

**BM is Su IBM i (Qshell):** 

===> /QIBM/ProdData/mqm/bin/runmqras ‑caseno TS123456789 ‑section defs,cluster,trace,QMGR ‑qmlist QMA,QMB,QMC ‑workdirectory /QIBM/bigdata/2019‑07‑27

5. Inviare le informazioni di risoluzione dei problemi raccolte al supporto IBM .

Assicurarsi che il file archivio **runmqras** inizi con il numero del caso IBM , ad esempio TS123456789‑runmqras.zip , quindi inviare il file a IBM. Per ulteriori informazioni, consultare ["Invio](#page-419-0) [di informazioni sulla risoluzione dei problemi a IBM" a pagina 420](#page-419-0).

#### **Operazioni successive**

**Importante:** Dopo aver inviato il file di archiviazione **runmqras** a IBM, conservarne una copia finché il problema non viene risolto e non si è verificata la soluzione in modo soddisfacente.

Il comando **runmqras** non elimina alcun file dal sistema, né i log IBM MQ , né gli FDC, i log dei lavori, i dump o i file di traccia. Dopo aver raccolto questi file con **runmqras**, valutare la possibilità di archiviarli o eliminarli come descritto in [Pulizia dei file IBM MQ.](https://www.ibm.com/support/docview.wss?uid=swg21670876) Se è necessario raccogliere nuovamente le informazioni per la risoluzione dei problemi con **runmqras** in un secondo momento, il nuovo file **runmqras** sarà più piccolo e più facile da analizzare perché non contiene file duplicati e informazioni obsolete.

#### **Attività correlate**

["Raccolta manuale delle informazioni per la risoluzione dei problemi" a pagina 329](#page-328-0)

In alcuni casi, potrebbe essere necessario raccogliere manualmente le informazioni per la risoluzione dei problemi, ad esempio se si sta eseguendo una versione precedente di IBM MQ o se non è possibile utilizzare il comando **runmqras** per raccogliere automaticamente le informazioni per la risoluzione dei problemi.

<span id="page-328-0"></span>["Invio di informazioni sulla risoluzione dei problemi a IBM" a pagina 420](#page-419-0)

Dopo aver generato e raccolto le informazioni per la risoluzione dei problemi per un problema, è possibile inviarle a IBM per assistenza nella determinazione dei problemi per un caso di supporto.

## *Raccolta manuale delle informazioni per la risoluzione dei problemi*

In alcuni casi, potrebbe essere necessario raccogliere manualmente le informazioni per la risoluzione dei problemi, ad esempio se si sta eseguendo una versione precedente di IBM MQ o se non è possibile utilizzare il comando **runmqras** per raccogliere automaticamente le informazioni per la risoluzione dei problemi.

## **Informazioni su questa attività**

Se è necessario raccogliere le informazioni per la risoluzione dei problemi per il supporto IBM , è necessario utilizzare nella maggior parte dei casi lo strumento **runmqras** , che automatizza l'attività di raccolta delle informazioni per la risoluzione dei problemi, piuttosto che raccogliere tali informazioni manualmente.

Queste istruzioni manuali sono fornite per l'utilizzo se non è possibile utilizzare lo strumento **runmqras** per raccogliere automaticamente le informazioni, ad esempio se si sta eseguendo una versione precedente di IBM MQ o non è possibile utilizzare **runmqras** per qualsiasi altro motivo.

**Suggerimento:** Si consiglia di ripulire i file IBM MQ prima di impacchettare i dati per ridurre la dimensione dei dati e accelerarne il trasferimento a IBM. Per ulteriori informazioni, consultare [Ripulitura dei file IBM](https://www.ibm.com/support/pages/node/709857) [MQ](https://www.ibm.com/support/pages/node/709857).

## **Procedura**

- 1. Se il sistema dispone di più di un'installazione di IBM MQ , utilizzare il comando **setmqenv** per scegliere l'installazione con il problema prima di continuare:
	- $\blacksquare$  Linux  $\blacksquare$  UNIX  $\blacksquare$  Su UNIX and Linux:

sh> . /path/to/mqm/bin/setmqenv -n InstallationX

 $\bullet$  Windows  $\mathsf{S}_{\mathsf{U}}$  Windows:

C:\> "C:\Program Files\IBM\MQ\bin\setmqenv" -n InstallationX

2. Registrare la versione di IBM MQ e il livello di manutenzione.

È possibile utilizzare il comando **dspmqver** per visualizzare questi dettagli. Per ulteriori informazioni, consultare [Visualizzazione della versione di IBM MQ.](https://www.ibm.com/support/docview.wss?uid=swg21621707) Se si stanno raccogliendo informazioni sulla risoluzione dei problemi per un problema [AMS,](#page-337-0) [canale](#page-339-0), [conversione dati](#page-343-0), [coda di messaggi non](#page-344-0) [recapitabili,](#page-344-0) [messaggio di errore e FFST](#page-345-0), [sicurezza](#page-371-0)o [canale TLS](#page-372-0) , registrare la versione e il livello di manutenzione su entrambi i lati del canale. In alternativa, raccogliere manualmente i dati IBM MQ su entrambi i lati del canale.

3. Registrare la [versione del sistema operativo ed il livello di manutenzione](https://www.ibm.com/support/docview.wss?uid=swg21634678).

Se si stanno raccogliendo informazioni sulla risoluzione dei problemi per un problema [AMS,](#page-337-0) [canale](#page-339-0), [conversione dati,](#page-343-0) [coda di messaggi non recapitabili,](#page-344-0) [messaggio di errore e FFST,](#page-345-0) [sicurezzao](#page-371-0) [canale](#page-372-0) [TLS](#page-372-0) , registrare queste informazioni per entrambi i lati del canale.

- 4. Se si stanno raccogliendo informazioni sulla risoluzione dei problemi per un problema [AMS,](#page-337-0) [canale](#page-339-0), [conversione dati,](#page-343-0) [coda di messaggi non instradabili,](#page-344-0) [messaggio di errore e FFST,](#page-345-0) [sicurezzao](#page-371-0) [canale](#page-372-0) [TLS](#page-372-0) , registrare gli indirizzi IP e i nomi host dei sistemi su entrambi i lati del canale.
- 5. Salvare le informazioni di configurazione IBM MQ , ad esempio le chiavi di registro e i file .ini .
- 6. Se il sistema dispone di più di un'installazione di IBM MQ , utilizzare il comando **dspmqinst** per registrare i propri dettagli di installazione di IBM MQ :

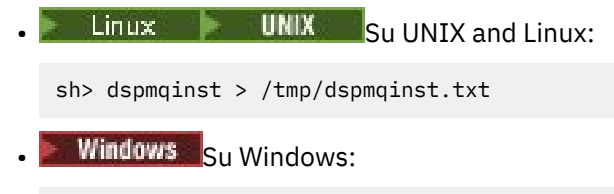

C:\>dspmqinst > %TEMP%/dspmqinst.txt

7. Nelle installazioni del server IBM MQ , utilizzare il comando **dspmq** per registrare lo stato dei propri gestori code.

Questo passo non si applica ai problemi di [sospensione e alta cpu,](#page-346-0) [pubblicazione / sottoscrizione](#page-369-0)o [attivazione](#page-374-0) .

- $\bullet$  Linux  $\bullet$  UNIX  $\bullet$  Su UNIX and Linux: sh> dspmq -a > /tmp/dspmq.txt **Windows** Su Windows: C:\> dspmq -a > %TEMP%/dspmq.txt
	- **IBM i** Su IBM i (riga comandi):

===> WRKMQM

**IBM i** Su IBM i (Qshell):

```
===> /QSYS.LIB/QMQM.LIB/DSPMQ.PGM -a > /tmp/dspmq.txt
```
8. Sulle installazioni del server IBM MQ , registrare i processi IBM MQ attivi sul sistema. Questo passo non si applica ai [problemi di attivazione](#page-374-0) .

Linux **Contains UNIX** Su UNIX and Linux: sh> ps -ef | grep mq > /tmp/ps.txt **Windows** Su Windows: C:\> TASKLIST /V > %TEMP%/tasklist.txt **IBM is S**ou IBM i (riga comandi): ===> WRKACTJOB SBS(QMQM) **IBM i** Su IBM i (Oshell): ===> ps -ef | grep mq > /tmp/ps.txt

#### $9$  DLW

Solo per un problema di [registrazione o ripristino](#page-356-0) , raccogliere le seguenti informazioni di risoluzione dei problemi:

 $a)$  ULW

In UNIX, Linux, and Windows, elencare il contenuto della directory del gestore code LogPath . Ad esempio:

 $\frac{1}{2}$  Linux  $\frac{1}{2}$  UNIX Su UNIX and Linux:

sh> ls -ltR /var/mqm/log/QMA > /tmp/QMA.logfiles.txt

**Windows** Su Windows:

C:\> DIR /s "C:\ProgramData\IBM\MQ\log\QMA" > %TEMP%/QMA.logfiles.txt

b)  $\blacksquare$  ULW

Su UNIX, Linux, and Windows, assicurarsi che il file system o disco che contiene i log non sia pieno.

Ad esempio:

- $\bullet$  Linux  $\bullet$  UNIX  $\bullet$  Su UNIX and Linux: sh> df -k > /tmp/filesystems.txt
	- **Windows** Su Windows:

C:\> DIR C: > %TEMPT/diskuage.txt

ULW  $c)$ 

> Su UNIX, Linux, and Windows, eseguire il programma **amqldmpa** sul gestore code per raccogliere dettagli sul programma di registrazione.

> Il comando deve essere eseguito da un amministratore IBM MQ e il file di output deve trovarsi in un'ubicazione in cui il gestore code dispone dell'autorizzazione per la scrittura. Ad esempio:

**Linux • UNIX** Su UNIX and Linux:

sh> amqldmpa -m QMA -c H -d 8 -f /tmp/QMA.amqldmpa.logger.txt

**• Windows** Su Windows:

C:\> amqldmpa -m QMA -c H -d 8 -f %TEMP%\QMA.amqldmpa.logger.txt

d) Su tutti i sistemi, eseguire il programma **amqldmpa** rispetto al gestore code per raccogliere i dettagli sul livello di persistenza.

Il comando deve essere eseguito da un amministratore IBM MQ e il file di output deve trovarsi in un'ubicazione in cui il gestore code dispone dell'autorizzazione per la scrittura. Ad esempio:

 $L$ inux **• UNIX** Su UNIX and Linux:

sh> amqldmpa -m QMA -c A -d 8 -f /tmp/QMA.amqldmpa.dap.txt

**Windows** Su Windows:

C:\> amqldmpa -m QMA -c A -d 8 -f %TEMP%\QMA.amqldmpa.dap.txt

**IBM i** Su IBM i (Qshell):

===> /QSYS.LIB/QMQM.LIB/AMQLDMPA.PGM -m QMA -c A -d 8 -f /tmp/QMA.amqldmpa.dap.txt

 $e)$  **ULW** 

Su UNIX, Linux, and Windows, raccogliere l'intestazione del file di log, amqhlctl.lfh, che si trova nella sottodirectory attiva del LogPathdel gestore code.

Ad esempio:

 $\mathsf{Linux}$  **UNIX** Su UNIX and Linux:

```
/var/mqm/log/QMA/active/amqhlctl.lfh
```
Windows Su Windows:

C:\ProgramData\IBM\MQ\Log\QMA\active\amqhlctl.lfh

f) – IBM i

> Su IBM i, individuare l'attributo **Library** dal File qm.ini del gestore code e visualizzarne i contenuti. Per ulteriori informazioni sulla libreria del gestore code, consultare Nomi oggetto su IBM i.

In alternativa, visualizzare la libreria QM\* e selezionare il proprio gestore code dall'elenco per visualizzarne il contenuto.

• Per visualizzare la libreria per un determinato gestore code, ad esempio QMA:

```
===> WRKLIB LIB(QMQMA)
```
• Per visualizzare la libreria per tutti i gestori code:

 $==>$  WRKLIB LIB( $QM*$ )

#### g)  $B =$   $IBM$  i

Su IBM i, utilizzare lo stesso valore **Library** per gestire i journal del gestore code.

Salvare l'emissione, quindi utilizzare F17 per visualizzare i ricevitori di giornale collegati e salvare l'emissione anche da tali pannelli. Ad esempio, per visualizzare i giornali e i ricevitori di giornale per il gestore code QMA:

===> WRKJRNA JRN(QMQMA/AMQAJRN)

10. Nelle installazioni server IBM MQ , utilizzare il comando **dmpmqcfg** per registrare la configurazione del gestore code:

Questo passo non si applica ai problemi di [registrazione o ripristino](#page-356-0) .

**Example 2 UNIX** Su UNIX and Linux:

```
sh> dmpmqcfg -m QMA >/tmp/QMA.config.txt
```

```
Windows Su Windows:
```
C:\> dmpmqcfg -mQMA>%TEMP%\QMA.config.txt

**BMI** Su IBM i (Qshell):

===> /QSYS.LIB/QMQM.LIB/DMPMQCFG.PGM -mQMA > /tmp/QMA.config.txt

11. Nelle installazioni del server IBM MQ , utilizzare il comando **runmqsc** per registrare le informazioni sullo stato dal gestore code. Per ulteriori informazioni, vedi [Salvataggio di IBM MQ MQSC output.](https://www.ibm.com/support/docview.wss?uid=swg21621085)

Questo passo non si applica ai problemi di [registrazione o ripristino](#page-356-0) .

Se un comando restituisce un errore, continuare con gli altri:

DISPLAY PUBSUB ALL DISPLAY QMSTATUS ALL DISPLAY CHSTATUS(\*) ALL DISPLAY LSSTATUS(\*) ALL DISPLAY SVSTATUS(\*) ALL DISPLAY SBSTATUS(\*) ALL DISPLAY CONN(\*) TYPE(\*) ALL DISPLAY QSTATUS(\*) TYPE(QUEUE) ALL DISPLAY QSTATUS(\*) TYPE(HANDLE) ALL DISPLAY TPSTATUS('#') TYPE(PUB) ALL DISPLAY TPSTATUS('#') TYPE(SUB) ALL DISPLAY TPSTATUS('#') TYPE(TOPIC) ALL

12. Solo per un problema [IBM MQ clustering](#page-341-0) o [blocco e CPU elevata ,](#page-346-0) registrare le informazioni sugli oggetti cluster noti al gestore code.

Per un problema di [IBM MQ clustering](#page-341-0) , eseguire anche il dump del contenuto della cache del repository cluster.

a) Utilizzare il comando **runmqsc** per registrare le informazioni sugli oggetti cluster noti al gestore code.

Se un comando restituisce un errore, continuare con gli altri:

DISPLAY CLUSQMGR(\*) ALL DISPLAY QCLUSTER(\*) ALL DISPLAY TCLUSTER(\*) ALL

b) Eseguire il dump del contenuto della cache del repository del cluster utilizzando il programma di utilità **amqrfdm** .

Assicurarsi di utilizzare il file di immissione corretto per la piattaforma. Ad esempio:

**Linux • Per eseguire il dump della cache del repository cluster per il gestore** code QMA su UNIX and Linux:

```
sh> amqrfdm -m QMA < cluster-unix.txt > /tmp/QMA.cluster.txt
```
 $\blacktriangleright$  Windows Per eseguire il dump della cache del repository cluster per il gestore code QMA su Windows:

```
C:\> amqrfdm -m QMA < %TEMP%\cluster-win.txt > %TEMP%\QMA.cluster.txt
```
 $\blacktriangleright$  IBM is  $\blacktriangleright$  Per eseguire il dump della cache del repository del cluster per il gestore code QMA su IBM i (Qshell):

```
===> /QSYS.LIB/QMQM.LIB/AMQRFDM.PGM -m QMA < cluster-IBMi.txt > /tmp/QMA.cluster.txt
```
- 13. Solo per problemi con la [pubblicazione / sottoscrizione](#page-369-0) , completare la seguente procedura:
	- a) Su tutti i sistemi, eseguire il programma **amqldmpa** rispetto al gestore code per raccogliere i dettagli sugli argomenti.

Il comando deve essere eseguito da un amministratore IBM MQ e il file di output deve trovarsi in un'ubicazione in cui il gestore code dispone dell'autorizzazione per la scrittura. Ad esempio:

 $L$ inux **UNIX** Su UNIX and Linux:

sh> amqldmpa -m QMA -c T -d 8 -f /tmp/QMA.amqldmpa.topic.txt

**Windows** Su Windows:

C:\> amqldmpa -m QMA -c T -d 8 -f %TEMP%\QMA.amqldmpa.topic.txt

**IBM is Su IBM i (Qshell):** 

===> /QSYS.LIB/QMQM.LIB/AMQLDMPA.PGM -m QMA -c T -d 8 -f /tmp/QMA.amqldmpa.topic.txt

b) Se il sistema ha abilitato la pubblicazione / sottoscrizione in coda, sfogliare le code del sistema di pubblicazione / sottoscrizione utilizzando un programma come l'esempio **amqsbcg** .

Ad esempio:

amqsbcg SYSTEM.PENDING.DATA.QUEUE QMA > QMA.PENDING.DATA.browse.txt amqsbcg SYSTEM.JMS.ND.SUBSCRIBER.QUEUE QMA > QMA.JMS.ND.SUB.browse.txt amqsbcg SYSTEM.JMS.ND.CC.SUBSCRIBER.QUEUE QMA > QMA.JMS.ND.CC.SUB.browse.txt amqsbcg SYSTEM.JMS.D.SUBSCRIBER.QUEUE QMA > QMA.JMS.D.SUB.browse.txt amqsbcg SYSTEM.JMS.D.CC.SUBSCRIBER.QUEUE QMA > QMA.JMS.D.CC.SUB.browse.txt

14. Per un problema in cui un'applicazione client o canale ha difficoltà a collegarsi, utilizzare gli strumenti del sistema operativo per elencare le connessioni di rete su entrambi i lati immediatamente prima e dopo il tentativo di collegamento.

<span id="page-333-0"></span>Questo passo si applica alla raccolta delle informazioni per la risoluzione dei problemi per i seguenti tipi di problemi: [AMS](#page-337-0), [canale,](#page-339-0) [applicazione client,](#page-340-0) [conversione dati](#page-343-0), [coda di messaggi non instradabili](#page-344-0), [messaggio di errore e FFST](#page-345-0), [Java e JMS,](#page-355-0) [sicurezzao](#page-371-0) [canale TLS](#page-372-0).

**ELINUX CONIX PER VISUALIZZATE LE CONNESSION** di rete su UNIX and Linux:

sh> netstat -an

**• Windows** Per visualizzare le connessioni di rete su Windows:

C:\>NETSTAT -AN

**IBM i** Per visualizzare connessioni di rete IPv4 e IPv6 sulla riga comandi IBM i :

===> NETSTAT OPTION(\*CNN) ===> NETSTAT OPTION(\*CNN6)

15. Impacchettare manualmente i file per IBM:

- $\blacksquare$   $\blacksquare$   $\blacks$ pagina 334
- Windows <sup>e</sup> ["Impacchettamento manuale delle informazioni su Windows" a pagina 335](#page-334-0)
- ["Impacchettamento manuale delle informazioni su IBM i" a pagina 336](#page-335-0)

#### **Attività correlate**

["Raccolta automatica delle informazioni per la risoluzione dei problemi con runmqras" a pagina 325](#page-324-0) Se è necessario inviare le informazioni sulla risoluzione dei problemi IBM MQ al Supporto IBM , è possibile utilizzare il comando **runmqras** per raccogliere le informazioni in un singolo archivio.

["Invio di informazioni sulla risoluzione dei problemi a IBM" a pagina 420](#page-419-0)

Dopo aver generato e raccolto le informazioni per la risoluzione dei problemi per un problema, è possibile inviarle a IBM per assistenza nella determinazione dei problemi per un caso di supporto.

# *Impacchettamento manuale delle informazioni su UNIX e Linux*

Su UNIX e Linux, si seleziona innanzitutto una directory con spazio libero sufficiente per contenere tutti i dati che è necessario raccogliere. Aggiungi quindi i file richiesti a un file compresso con un nome che inizia con il tuo numero di caso IBM .

#### **Procedura**

1. Individuare una directory con spazio libero sufficiente per contenere tutti i dati IBM MQ .

Il contenuto delle directory /var/mqm/errors e /var/mqm/trace in genere rappresenta la maggior parte dei dati IBM MQ , quindi controllare l'utilizzo del disco di tali directory rispetto allo spazio libero nei file system utilizzando i comandi **du** (utilizzo del disco) e **df** (visualizzazione dei file system). Ad esempio:

```
sh> du -sk /var/mqm/errors /var/mqm/trace
          384 /var/mqm/errors
189496 /var/mqm/trace
sh> df -k<br>Filesystem
                  1024-blocks Free %Used Iused %Iused Mounted on<br>393216 256536 35% 8641 12% /<br>8257536 1072040 88% 70803 21% /usr
/dev/hd4 393216 256536 35% 8641 12% /
                         ,<br>1257536 1072040 88% 70803<br>393216 126792 68% 6694
/dev/hd9var 393216 126792 68% 6694 16% /var
ر/dev/hd3                         12582912    12441980       99%          5108<br>/dev/hd1                       1310720        162560      88%           439
/dev/hd1 1310720 162560 88% 439 2% /home
/proc - - - - - /proc
.<br>/dev/hd10opt       7208960       97180    99%     64796     65% /opt<br>/dev/fslv00       16777216  15405312     9%     12415       1% /var/mqm
                       16777216 15405312
```
<span id="page-334-0"></span>2. Nella directory scelta, creare un nuovo file tar il cui nome inizi con il numero di caso IBM e aggiungervi il contenuto della directory IBM MQ errors .

Ad esempio:

sh> tar -cf /tmp/TS001234567-mqdata.tar /var/mqm/errors

3. Aggiungere i file di configurazione IBM MQ al file tar. Includere il file mqinst.ini solo se è stato installato IBM WebSphere MQ 7.1 o versione successiva sul sistema:

sh> tar -uf /tmp/TS001234567-mqdata.tar /var/mqm/mqs.ini /etc/opt/mqm/mqinst.ini

4. Aggiungere i file di configurazione IBM MQ e i log degli errori per i gestori code.

Ad esempio:

```
sh> tar -uf /tmp/TS001234567-mqdata.tar /var/mqm/qmgrs/QMA/qm.ini /var/mqm/qmgrs/QMA/errors/
*.LOG
```
5. Aggiungere eventuali file aggiuntivi come mostrato in ["Raccolta di informazioni per la risoluzione](#page-323-0) [dei problemi su Multiplatforms" a pagina 324](#page-323-0) e come richiesto dal supporto IBM , inclusi i file che contengono l'output da IBM MQ e i comandi di sistema.

Ad esempio:

sh> tar -uf /tmp/TS001234567-mqdata.tar /tmp/ps.txt /tmp/ipcs.txt /tmp/mqconfig.txt

6. Se è stata raccolta una traccia IBM MQ , aggiungere i file di traccia per ultimi:

```
sh> tar -uf /tmp/TS001234567-mqdata.tar /var/mqm/trace
```
- 7. Comprimere il file tar utilizzando qualsiasi strumento di compressione disponibile sul sistema. Ad esempio:
	- Utilizzo di **compress**: crea un file .tar.Z

sh> compress /tmp/TS001234567-mqdata.tar

• Utilizzo di **gzip**: crea un file .tar.gz.

sh> gzip /tmp/TS001234567-mqdata.tar

• Utilizzo di **bzip2**: crea un file .tar.bz2

sh> bzip2 /tmp/TS001234567-mqdata.tar

8. Dopo aver inviato i dati a IBM come descritto in ["Invio di informazioni sulla risoluzione dei problemi a](#page-419-0) [IBM" a pagina 420,](#page-419-0) eseguire una copia di backup del file da conservare fino a quando il caso non viene risolto, quindi eliminare il file dal sistema per risparmiare spazio.

sh> rm /tmp/TS001234567-mqdata.\*

*Impacchettamento manuale delle informazioni su Windows*

Su Windows, selezionare prima una directory in cui comprimere i file IBM MQ . Si aggiungono quindi i file richiesti a una cartella compressa con un nome che inizia con il numero del caso IBM .

#### **Informazioni su questa attività**

Ci sono un certo numero di programmi di utilità di terze parti per la creazione di archivi su Windows. Utilizzare uno di questi se si desidera, ma assicurarsi di includere il numero del caso all'inizio del nome file, ad esempio TS001234567-mqdata.zip. Le seguenti istruzioni mostrano come comprimere i file utilizzando solo le funzioni di Windows.

## <span id="page-335-0"></span>**Procedura**

1. Aprire Esplora risorse di Windows e passare a una directory in cui comprimere i file IBM MQ .

Ad esempio, se si desidera farlo nella directory temporanea personale, è possibile immettere %TEMP% nella barra delle ubicazioni di Esplora risorse di Windows .

Fare clic con il tasto destro del mouse nella directory e scegliere **Nuovo> Cartella compressa (compressa)**. Includere il numero del caso all'inizio del nome file, ad esempio TS001234567 mqdata. Windows aggiunge automaticamente l'estensione .zip .

2. Aprire una seconda finestra Windows Explorer e utilizzarla per trovare le directory e i file di Windows che si desidera includere.

La maggior parte dei file IBM MQ si trova in una directory identificata dalla chiave di registro "WorkPath". Per determinare questa directory, utilizzare il programma [amquregn](https://www.ibm.com/support/pages/cleaning-ibm-mq-files) fornito con Windows e ignorare i caratteri di doppia barra rovesciata nel percorso restituito:

```
C:\Program Files\IBM\MQ\bin> amquregn amquregn.ctl | FINDSTR WorkPath
 .."WorkPath"="C:\\ProgramData\\IBM\\MQ"
 ...."WorkPath"="C:\\ProgramData\\IBM\\MQ"
```
Se il sistema è composto da una nuova installazione di IBM MQ 8.0, il WorkPath potrebbe puntare a una directory in C:\ProgramData piuttosto che in C:\Program Files (x86). Windows nasconde la directory C:\ProgramData per impostazione predefinita, quindi è necessario immettere %PROGRAMDATA% nella barra delle ubicazioni di Esplora risorse di Windows per passare a tale directory. In alternativa, è possibile modificare le impostazioni personali nel Pannello di controllo in modo che Windows Explorer mostri i file nascosti.

- 3. Aggiungere una directory o un file trascinandolo sulla nuova cartella compressa. Iniziare includendo la directory IBM MQ errors di primo livello.
- 4. Se sul sistema è installato solo IBM WebSphere MQ 7.1 o versioni successive, trascinare i file di IBM MQ .ini nella cartella compressa.
- 5. Trascinare i file di configurazione e i log degli errori di IBM MQ per i gestori code nella cartella compressa.
- 6. Aggiungere eventuali file aggiuntivi come mostrato in ["Raccolta di informazioni per la risoluzione](#page-323-0) [dei problemi su Multiplatforms" a pagina 324](#page-323-0) e come richiesto dal supporto IBM , inclusi i file che contengono l'output da IBM MQ e i comandi di sistema.
- 7. Se è stata raccolta una traccia IBM MQ , aggiungere i file di traccia per ultimi.
- 8. Dopo aver inviato i dati a IBM come descritto in ["Invio di informazioni sulla risoluzione dei problemi a](#page-419-0) [IBM" a pagina 420,](#page-419-0) eseguire una copia di backup del file da conservare fino alla risoluzione del caso, quindi utilizzare Windows Explorer per eliminare il file dal sistema per risparmiare spazio.

*Impacchettamento manuale delle informazioni su IBM i*

Su IBM i, si impacchettano i file IBM MQ eseguendo i comandi sulla riga comandi IBM i . È necessario includere il numero del caso IBM all'inizio di ciascun file di salvataggio.

#### **Procedura**

1. Creare un file di salvataggio contenente i file di configurazione IBM MQ di livello superiore e la directory degli errori, che potrebbe includere i file FFST IBM MQ , i log degli errori e i file JOB:

===> CRTSAVF FILE(QGPL/P12345A) TEXT('Top-level files for PMR 12345,67R,890') ===> SAV DEV('/QSYS.LIB/QGPL.LIB/P12345A.FILE') OBJ(('/QIBM/UserData/mqm/\*.ini' \*INCLUDE) ('/ QIBM/UserData/mqm/errors/\*' \*INCLUDE)) DTACPR(\*MEDIUM)

2. Creare un file di salvataggio che includa il file qm. ini e i log degli errori dei gestori code coinvolti nel problema.

Ad esempio:

===> CRTSAVF FILE(QGPL/P12345B) TEXT('QMB files for PMR 12345,67R,890') ===> SAV DEV('/QSYS.LIB/QGPL.LIB/P12345B.FILE') OBJ(('/QIBM/UserData/mqm/qmgrs/QMB/qm.ini' \*INCLUDE) ('/QIBM/UserData/mqm/qmgrs/QMB/errors/\*' \*INCLUDE))

===> CRTSAVF FILE(QGPL/P12345C) TEXT('QMC files for PMR 12345,67R,890') ===> SAV DEV('/QSYS.LIB/QGPL.LIB/P12345C.FILE') OBJ(('/QIBM/UserData/mqm/qmgrs/QMC/qm.ini' \*INCLUDE) ('/QIBM/UserData/mqm/qmgrs/QMC/errors/\*' \*INCLUDE))

- 3. Creare un file di salvataggio che includa la registrazione cronologica del sistema:
	- a) Per prima cosa, creare un file di database:

===> CRTPF FILE(QGPL/QHIST) RCDLEN(132) MAXMBRS(\*NOMAX) SIZE(10000 1000 100)

b) Visualizzare la registrazione cronologica del sistema per il periodo che si desidera mostrare. Ad esempio:

===> DSPLOG PERIOD(('12:00:00' '05/16/2014') ('23:59:59' '05/30/2014')) OUTPUT(\*PRINT)

c) Gestire i file di spool per trovare le informazioni sulla registrazione cronologica QPDSPLOG:

===> WRKSPLF

d) Copiare il file di spool della registrazione cronologica nel file di database.

Ad esempio:

===> CPYSPLF FILE(QPDSPLOG) TOFILE(QGPL/QHIST) TOMBR(HISTORY)

e) Creare un file di salvataggio e salvare il file di data base su di esso:

===> CRTSAVF FILE(QGPL/P12345H) TEXT('History log for PMR 12345,67R,890') ===> SAVOBJ OBJ(QHIST) LIB(QGPL) DEV(\*SAVF) SAVF(QGPL/P12345H)

- 4. Creare un file di salvataggio che includa le registrazioni lavori IBM MQ :
	- a) Per prima cosa, creare un file di database:

===> CRTPF FILE(QGPL/JOBLOGS) RCDLEN(132) MAXMBRS(\*NOMAX) SIZE(10000 1000 100)

b) Gestire i file di spool QMQM, quindi premere F11 due volte per ottenere le informazioni di registrazione del lavoro (Nbr file, Lavoro, Utente e Numero, elencati in tale ordine sullo schermo):

===> WRKSPLF SELECT(QMQM)

c) Copiare ogni registrazione lavoro nel file di database. Il parametro **JOB** per ogni registrazione lavoro deve essere composto dai valori Numero / Utente/Lavoro, mentre il parametro **SPLNBR** deve contenere solo il valore Numero file.

Ad esempio:

```
===> CPYSPLF FILE(QPJOBLOG) TOFILE(QGPL/JOBLOGS) JOB(135383/QMQM/RUNMQCHL) SPLNBR(1)
===> CPYSPLF FILE(QPJOBLOG) TOFILE(QGPL/JOBLOGS) JOB(135534/QMQM/AMQZXMA0) SPLNBR(1)
 ...
```
d) Creare un file di salvataggio e salvare il file di data base.

Ad esempio:

===> CRTSAVF FILE(QGPL/P12345J) TEXT('Job logs for PMR 12345,67R,890') ===> SAVOBJ OBJ(JOBLOGS) LIB(QGPL) DEV(\*SAVF) SAVF(QGPL/P12345J)

5. Creare un file di salvataggio che includa i file di traccia, se è stata generata una traccia:

```
===> CRTSAVF FILE(QGPL/P12345T) TEXT('Trace files for PMR 12345,67R,890')
===> SAV DEV('/QSYS.LIB/QGPL.LIB/P12345T.FILE') OBJ(('/QIBM/UserData/mqm/trace/*' *INCLUDE) 
DTACPR(*MEDIUM)
```
6. Aggiungere eventuali file aggiuntivi come mostrato in ["Raccolta di informazioni per la risoluzione](#page-323-0) [dei problemi su Multiplatforms" a pagina 324](#page-323-0) e come richiesto dal supporto IBM , inclusi i file che contengono l'output da IBM MQ e i comandi di sistema.

<span id="page-337-0"></span>===> CRTSAVF FILE(QGPL/P12345X) TEXT('Extra files for PMR 12345,67R,890') ===> SAV DEV('/QSYS.LIB/QGPL.LIB/P12345X.FILE') OBJ(('/tmp/QMA.mqsc.txt' \*INCLUDE) ('/tmp/ ipcs.txt' \*INCLUDE))

- 7. Durante l'invio dei propri dati a IBM come descritto in ["Invio di informazioni sulla risoluzione dei](#page-419-0) [problemi a IBM" a pagina 420](#page-419-0), assicurarsi di ridenominare i file in modo che contengano il numero di record del problema completo, ad esempio da P12345A a P12345,67R,890A.SAVF e così via. Ciò è necessario perché le librerie IBM i limitano i nomi a soli dieci caratteri, ma il sito IBM ECuRep richiede il numero PMR completo per associare i file al record del problema.
- 8. Dopo aver inviato i propri dati a IBM, eseguire il backup di una copia dei file di salvataggio da conservare fino alla risoluzione del caso, quindi eliminare i file di salvataggio utilizzando l'opzione **WRKOBJ** 4 per risparmiare spazio.

===> WRKOBJ OBJ(QGPL/P12345\*)

# *Raccolta di informazioni per i problemi AMS*

Se hai bisogno di assistenza dal supporto IBM per risolvere un problema con AMS su Multiplatforms, devi prima raccogliere le informazioni per la risoluzione dei problemi da inviare al supporto IBM per aiutarti a trovare una soluzione.

## **Prima di iniziare**

Prima di iniziare questa attività, rispondere alle seguenti domande sul problema:

- Quale errore AMS è stato rilevato sul sistema?
- Qual è il flusso di messaggi AMS dettagliato?
- Come viene implementato AMS nella tua progettazione? (lato client AMS o canale, intercettazione MCA AMS)?
- A che ora è iniziato il problema AMS e quando si è fermato?
- Quali utenti o applicazioni e code del gestore code sono coinvolti? La politica di sicurezza IBM MQ , il file keystore.conf e i keystore del certificato sono importanti per il funzionamento di AMS . Fornire i dettagli sulla modalità di configurazione di questi file.
- Fornire il tipo e la versione completa del client IBM MQ .

## **Informazioni su questa attività**

Se il problema AMS si verifica in questo momento o se si è in grado di riprodurlo, è possibile generare dati per fornire ulteriori informazioni sul problema.

Dopo aver raccolto le informazioni sulla risoluzione dei problemi, puoi inviarle a IBM.

## **Procedura**

Generare le informazioni di risoluzione dei problemi.

1. Generare una traccia del gestore code in cui si verifica il problema di sicurezza.

Se è implementato anche AMS lato client, potrebbe essere necessaria anche una traccia client IBM MQ .

- **Linux Co. 2016 INIX Co. 445** Traccia su AIX and Linux" a pagina 445
- Windows <sup>"</sup> Traccia su Windows" a pagina 461
- **IBM i Calle** ["Traccia su IBM i" a pagina 451](#page-450-0)
- 2. Visualizzare informazioni sulla politica di sicurezza AMS , sul file keystore.conf e sui keystore coinvolti.

a) Visualizzare i criteri di sicurezza AMS .

Eseguire il comando **dspmqspl** come mostrato nel seguente esempio:

dspmqspl -m *QMGRNAME*

dove *QMGRNAME* è il nome del gestore code in cui si verifica il problema.

b) Fornire un elenco di file dettagliato che mostra keystore.conf e i keystore del certificato.

L'ubicazione predefinita per il file keystore.conf è la directory home .mqs dell'utente. Se il file keystore.conf si trova altrove, mostrare questa ubicazione e spiegare come si sta indicando a IBM MQ di trovare il file keystore.conf .

Linux **UNIX** Su UNIX e Linux, utilizzare i seguenti comandi:

```
ls -a1R ~/.mqs
```
c) Fornire il contenuto del file keystore.conf .

- d) Fornire il tipo e versione completi del client IBM MQ . (Se si utilizza Java , fornire anche i dettagli della versione Java .)
- e) Fornire un elenco di certificati e dettagli del certificato per i keystore AMS coinvolti.
	- Per elencare i certificati in un keystore, eseguire il comando **runmqakm** come mostrato nel seguente esempio. Vengono elencate le etichette del certificato.

runmqakm -cert -list -db *keystorefilename* -pw *keystorepassword*

Se il keystore è di tipo jks, utilizzare il comando **runmqckm** invece del comando **runmqakm** .

• Per mostrare i dettagli di tutte le etichette certificato nel keystore, eseguire il comando **runmqakm** per ciascuna etichetta come mostrato nel seguente esempio:

runmqakm -cert -details -db *keystorefilename* -pw *keystorepassword* -label *labelname*

Se il keystore è di tipo jks, utilizzare il comando **runmqckm** invece del comando **runmqakm** .

Aggiornare il caso e raccogliere le informazioni di risoluzione dei problemi.

3. Aggiorna il caso con [le tue risposte alle domande iniziali.](#page-337-0)

Inserire gli output / le informazioni dal passo 1 direttamente nella directory degli errori IBM MQ di livello superiore. Sia lo strumento di automazione **runmqras** che la procedura di raccolta manuale riportata di seguito raccolgono i file rilevati.

4. Raccogliere le informazioni sulla risoluzione dei problemi di IBM MQ .

È possibile eseguire questa operazione automaticamente o manualmente.

• Raccogliere automaticamente le informazioni di risoluzione dei problemi utilizzando il comando **runmqras** , come descritto in ["Raccolta automatica delle informazioni per la risoluzione dei](#page-324-0) [problemi con runmqras" a pagina 325](#page-324-0). Assicurati di raccogliere le sezioni **runmqras** defs, logger e trace e di specificare il numero del tuo caso come mostrato nel seguente esempio:

runmqras -section defs,logger,trace -qmlist QMA -caseno TS123456789

• In alternativa, raccogliere le informazioni sulla risoluzione dei problemi manualmente come descritto in ["Raccolta manuale delle informazioni per la risoluzione dei problemi" a pagina 329](#page-328-0).

Inviare le informazioni per la risoluzione dei problemi a IBM.

5. Inviare le informazioni raccolte a IBM.

Una buona descrizione del problema e dei dati sono le informazioni più importanti che è possibile fornire a IBM. Non inviare dati senza fornire una descrizione!

Per istruzioni FTP ed e-mail, consultare [Scambio di informazioni con IBM Software Support](https://www.ibm.com/support/pages/node/708247).

Per aprire o aggiornare un caso, accedere al sito [IBM My Support](https://www.ibm.com/mysupport/s/?language=en_US) .

**Nota:** Aggiornare sempre il caso per indicare che i dati sono stati inviati.

<span id="page-339-0"></span>Se hai bisogno di parlare con il supporto software IBM , contatta il tuo [rappresentante del paese.](https://www.ibm.com/planetwide/) Se hai bisogno di parlare con IBM Software Support negli Stati Uniti, puoi chiamare il numero 1-800 -IBM-SERV.

#### **Attività correlate**

["Risoluzione dei problemi di AMS" a pagina 71](#page-70-0) Informazioni sulla risoluzione dei problemi per identificare e risolvere i problemi relativi a Advanced Message Security (AMS).

## *Raccolta di informazioni per problemi di canale*

Se hai bisogno di assistenza da parte del supporto IBM per risolvere un problema quando un canale IBM MQ riporta un problema o non riesce ad essere eseguito su Multiplatforms, devi prima raccogliere le informazioni sulla risoluzione dei problemi da inviare al supporto IBM per aiutarti a trovare una soluzione.

## **Prima di iniziare**

Prima di iniziare questa attività, rispondere alle seguenti domande sul problema:

- Quale problema di canale è stato osservato sul sistema?
- A che ora è iniziato il problema del canale e quando si è arrestato?
- Quali gestori code, canali, code remote e code di trasmissione sono coinvolti?

## **Informazioni su questa attività**

Se il problema del canale si verifica in questo momento o se è possibile riprodurre il problema, è possibile generare i dati per fornire ulteriori informazioni sul problema.

Dopo aver raccolto le informazioni sulla risoluzione dei problemi, puoi inviarle a IBM.

Per ulteriori informazioni sulla risoluzione dei problemi del canale, vedi [Risoluzione dei problemi dei](https://www.ibm.com/support/docview.wss?uid=swg21620770) [canali MQ](https://www.ibm.com/support/docview.wss?uid=swg21620770).

## **Procedura**

- 1. Generare una traccia del gestore code mentre si verifica il problema del canale:
	- $L$ inux  $\blacksquare$  UNIX  $\blacksquare$  [Linux e UNIX](https://www.ibm.com/support/docview.wss?uid=swg21665357)
	- **[Windows](https://www.ibm.com/support/docview.wss?uid=swg21666876)** Windows
	- **[IBM i](https://www.ibm.com/support/docview.wss?uid=swg21664990)** IBM i
- 2. Generare simultaneamente la traccia IBM MQ all'altra estremità del canale, sia che si tratti di un gestore code remoto, di un'applicazione client nativa o di un client JMS o Java :

$$
\bullet \qquad \qquad \text{Linux} \qquad \qquad \text{UMIX} \qquad \qquad \text{Linux e UNIX}
$$

- [Windows](https://www.ibm.com/support/docview.wss?uid=swg21666876) Windows
- **[IBM i](https://www.ibm.com/support/docview.wss?uid=swg21664990)** IBM i
- • [ClientJava e JMS](https://www.ibm.com/support/docview.wss?uid=swg21174924)
- $\frac{z}{108}$   $\frac{z}{108}$  traccia CHIN
- $3$  Linux  $\blacktriangleright$  UNIX
- Su sistemi UNIX and Linux , salvare l'output del comando **mqconfig** .
- 4. Raccogliere i dati IBM MQ .

È possibile eseguire questa operazione automaticamente o manualmente:

• Raccogliere i dati automaticamente utilizzando il comando **runmqras** come descritto in ["Raccolta](#page-324-0) [automatica delle informazioni per la risoluzione dei problemi con runmqras" a pagina 325.](#page-324-0)

<span id="page-340-0"></span>Assicurati di raccogliere le sezioni **runmqras** defs e trace (se il problema è stato tracciato) e di specificare il tuo numero di caso come mostrato nel seguente esempio:

runmqras -section defs,cluster,trace -qmlist QMA -caseno TS001234567

- In alternativa, raccogliere i dati manualmente come descritto in ["Raccolta manuale delle](#page-328-0) [informazioni per la risoluzione dei problemi" a pagina 329](#page-328-0) .
- 5. Inviare le informazioni raccolte a IBM.

Una buona descrizione del problema e dei dati sono le informazioni più importanti che è possibile fornire a IBM. Non inviare dati senza fornire una descrizione!

Per istruzioni FTP ed e-mail, consultare [Scambio di informazioni con IBM Software Support](https://www.ibm.com/support/pages/node/708247).

Per aprire o aggiornare un caso, accedere al sito [IBM My Support](https://www.ibm.com/mysupport/s/?language=en_US) .

**Nota:** Aggiornare sempre il caso per indicare che i dati sono stati inviati.

Se hai bisogno di parlare con il supporto software IBM , contatta il tuo [rappresentante del paese.](https://www.ibm.com/planetwide/) Se hai bisogno di parlare con IBM Software Support negli Stati Uniti, puoi chiamare il numero 1-800 -IBM-SERV.

#### **Attività correlate**

["Risoluzione dei problemi di gestione delle code distribuite" a pagina 81](#page-80-0) Informazioni sulla risoluzione dei problemi che consentono di risolvere i problemi relativi alla gestione delle code distribuite (DQM).

#### Mutti *Raccolta delle informazioni per i problemi dell'applicazione client*

Se è necessaria assistenza dal supporto IBM per risolvere un problema con un'applicazione client IBM MQ C, C + +, COBOL, .NET, pTAL, RPG o Visual Basic su Multiplatforms, è necessario prima raccogliere le informazioni per la risoluzione dei problemi da inviare al supporto IBM per trovare una soluzione.

## **Prima di iniziare**

Prima di iniziare questa attività, rispondere alle seguenti domande sul problema:

- Quale problema dell'applicazione client è stato osservato sul sistema?
- A che ora è iniziato il problema dell'applicazione client e quando è stato arrestato?
- Qual è il nome dell'applicazione client e a quale gestore code si connette?
- Quale canale SVRCONN, code e altri oggetti utilizza l'applicazione client?

## **Informazioni su questa attività**

Se il problema dell'applicazione client si verifica in questo momento o se è possibile riprodurlo, è possibile generare dati per fornire ulteriori informazioni sul problema.

Dopo aver raccolto le informazioni sulla risoluzione dei problemi, puoi inviarle a IBM.

#### **Procedura**

- 1. Generare una traccia dell'applicazione client mentre si verifica il problema:
	- Linux **Contains IIII Traccia su AIX and Linux**" a pagina 445
	- Windows <sup>"</sup> ["Traccia su Windows" a pagina 461](#page-460-0)
	- **IBM i Calle** ["Traccia su IBM i" a pagina 451](#page-450-0)
- 2. Se l'applicazione client sta ricevendo un errore non previsto da un gestore code remoto, generare una traccia IBM MQ simultanea di tale gestore code:
	- $\frac{1}{2}$  **UNIX**  $\frac{1}{2}$  Traccia su AIX and Linux" a pagina 445
- <span id="page-341-0"></span>Windows **\*\*** ["Traccia su Windows" a pagina 461](#page-460-0)
- **IBM i Calle** Traccia su IBM i" a pagina 451
- Linux **UNIX**  $\overline{2}$

Sui sistemi Linux e UNIX , salvare l'output del comando **mqconfig** e inserire questi **mqconfig** dati direttamente nella directory degli errori IBM MQ di primo livello.

I processi di raccolta dati automatici e manuali nel passo "4" a pagina 342 raccolgono i file trovati in questa directory.

4. Raccogliere i dati IBM MQ .

È possibile eseguire questa operazione automaticamente o manualmente:

• Raccogliere i dati automaticamente utilizzando il comando **runmqras** come descritto in ["Raccolta](#page-324-0) [automatica delle informazioni per la risoluzione dei problemi con runmqras" a pagina 325.](#page-324-0) Assicurarsi di raccogliere le sezioni **runmqras** defs e trace (se il problema è stato tracciato) e di specificare il numero del caso come mostrato nel seguente esempio per la raccolta dell'output dalla QMA del gestore code:

```
runmqras -section defs,trace -qmlist QMA -caseno TS001234567
```
- In alternativa, raccogliere i dati manualmente come descritto in ["Raccolta manuale delle](#page-328-0) [informazioni per la risoluzione dei problemi" a pagina 329](#page-328-0) .
- 5. Inviare le informazioni raccolte a IBM.

Una buona descrizione del problema e dei dati sono le informazioni più importanti che è possibile fornire a IBM. Non inviare dati senza fornire una descrizione!

Per istruzioni FTP ed e-mail, consultare [Scambio di informazioni con IBM Software Support](https://www.ibm.com/support/pages/node/708247).

Per aprire o aggiornare un caso, accedere al sito [IBM My Support](https://www.ibm.com/mysupport/s/?language=en_US) .

**Nota:** Aggiornare sempre il caso per indicare che i dati sono stati inviati.

Se hai bisogno di parlare con il supporto software IBM , contatta il tuo [rappresentante del paese.](https://www.ibm.com/planetwide/) Se hai bisogno di parlare con IBM Software Support negli Stati Uniti, puoi chiamare il numero 1-800 -IBM-SERV.

## *Raccolta di informazioni per problemi di cluster IBM MQ*

Se hai bisogno di assistenza dal supporto IBM per risolvere un problema quando un gestore code IBM MQ ha un problema con le code del cluster, gli argomenti o i canali su Multiplatforms, devi prima raccogliere le informazioni sulla risoluzione dei problemi da inviare al supporto IBM per aiutarti a trovare una soluzione.

## **Prima di iniziare**

Prima di iniziare questa attività, rispondere alle seguenti domande sul problema:

- Quale problema di cluster IBM MQ è stato osservato sul sistema?
- A che ora è iniziato il problema di cluster IBM MQ e quando è stato arrestato?
- Come si presenta la topologia del cluster e dove si trovano i repository completi?
- Quali gestori code cluster, canali, code e argomenti sono coinvolti nel problema?

#### **Informazioni su questa attività**

Se il problema di cluster IBM MQ si verifica in questo momento o se è possibile riprodurlo, è possibile generare dati per fornire ulteriori informazioni sul problema.

Dopo aver raccolto le informazioni sulla risoluzione dei problemi, puoi inviarle a IBM.

## **Procedura**

- 1. Generare una traccia del gestore code mentre si verifica il problema di cluster IBM MQ :
	- **Linux Computer 19 Linux Computer Studier 1** Traccia su AIX and Linux" a pagina 445
	- Windows <sup>"</sup>Traccia su Windows" a pagina 461
	- **IBM i Calle** ["Traccia su IBM i" a pagina 451](#page-450-0)
- 2. Se il problema coinvolge altri gestori code nel cluster, come ad esempio i repository completi del cluster, generare la traccia IBM MQ simultaneamente su tali gestori code:
	- **Linux Co. C. MIX Co. 445 Traccia su AIX and Linux** a pagina 445
	- Windows **\*\*** Traccia su Windows" a pagina 461
	- **IBM in Exercia** su IBM i" a pagina 451
- $\overline{\mathbf{a}}$  Linux **DNIX**

Sui sistemi Linux e UNIX , salvare l'output del comando **mqconfig** e inserire questi **mqconfig** dati direttamente nella directory degli errori IBM MQ di primo livello.

I processi di raccolta dati automatici e manuali nel passo "4" a pagina 343 raccolgono i file trovati in questa directory.

4. Raccogliere i dati IBM MQ .

È possibile eseguire questa operazione automaticamente o manualmente:

• Raccogliere i dati automaticamente utilizzando il comando **runmqras** come descritto in ["Raccolta](#page-324-0) [automatica delle informazioni per la risoluzione dei problemi con runmqras" a pagina 325.](#page-324-0) Assicurati di raccogliere le sezioni **runmqras** defs, clustere trace (se il problema è stato tracciato) e di specificare il tuo numero di caso come mostrato nel seguente esempio per raccogliere l'output **runmqras** dai gestori code QMA e REPOS1:

runmqras -section defs,cluster,trace -qmlist QMA,REPOS1 -caseno TS001234567

L'output **runmqras** includerà tutte le definizioni del cluster e il contenuto della cache del repository del cluster.

- In alternativa, raccogliere i dati manualmente come descritto in ["Raccolta manuale delle](#page-328-0) [informazioni per la risoluzione dei problemi" a pagina 329](#page-328-0) .
- 5. Inviare le informazioni raccolte a IBM.

Una buona descrizione del problema e dei dati sono le informazioni più importanti che è possibile fornire a IBM. Non inviare dati senza fornire una descrizione!

Per istruzioni FTP ed e-mail, consultare [Scambio di informazioni con IBM Software Support](https://www.ibm.com/support/pages/node/708247).

Per aprire o aggiornare un caso, accedere al sito [IBM My Support](https://www.ibm.com/mysupport/s/?language=en_US) .

**Nota:** Aggiornare sempre il caso per indicare che i dati sono stati inviati.

Se hai bisogno di parlare con il supporto software IBM , contatta il tuo [rappresentante del paese.](https://www.ibm.com/planetwide/) Se hai bisogno di parlare con IBM Software Support negli Stati Uniti, puoi chiamare il numero 1-800 -IBM-SERV.

#### **Attività correlate**

["Risoluzione dei problemi del cluster del gestore code" a pagina 210](#page-209-0)

Utilizzare l'elenco di controllo fornito qui e i consigli forniti negli argomenti secondari per rilevare e gestire i problemi quando si utilizzano i cluster di gestori code.

## *Raccolta di informazioni per problemi di conversione dati*

<span id="page-343-0"></span>Se hai bisogno di assistenza da parte del supporto IBM per risolvere un problema con la conversione dei dati su Multiplatforms, devi prima raccogliere le informazioni per la risoluzione dei problemi da inviare al supporto IBM per aiutarti a trovare una soluzione.

## **Prima di iniziare**

Prima di iniziare questa attività, rispondere alle seguenti domande sul problema:

- Quale problema di conversione dei dati è stato osservato sul sistema?
- Cos' è MQMD.Format del messaggio e relativo MQMD MQMD.CodedCharSetId (CCSID)?
- Qual è l'MQMD MQMD.CodedCharSetId in cui deve essere convertito il messaggio?
- Quali caratteri specifici nel messaggio non sono validi e quali invece si prevede di visualizzare?

## **Informazioni su questa attività**

Se il problema di conversione dei dati si verifica in questo momento o se si è in grado di riprodurlo, è possibile generare dati per fornire ulteriori informazioni sul problema.

Dopo aver raccolto le informazioni sulla risoluzione dei problemi, puoi inviarle a IBM.

#### **Procedura**

1. Sfogliare il messaggio immediatamente dopo averlo inserito in una coda IBM MQ utilizzando un programma di esempio come amqsbcg.

È importante visualizzare il messaggio in formato esadecimale per esaminare l'intestazione MQMD e i valori byte dei dati del messaggio. Ad esempio, per sfogliare i messaggi su una coda denominata 'Target.Queue' sul gestore code denominato 'QMA', immettere questo comando:

amqsbcg Source.Queue QMA > Source.Queue.browse.txt

- 2. Generare una traccia del gestore code mentre l'applicazione sta inserendo il seguente messaggio:
	- $\frac{1}{2}$  **UNIX 1.1.** Traccia su AIX and Linux" a pagina 445
	- **Windows P**["Traccia su Windows" a pagina 461](#page-460-0)
	- **IBM in Exercia su IBM** i" a pagina 451
- 3. Se il contenuto del messaggio è danneggiato durante il flusso su un canale di IBM MQ con **CONVERT(YES)**, generare la traccia del gestore code mentre il messaggio sta scorrendo attraverso il canale di invio:
	- **Linux Co. C. MIX 4.** Traccia su AIX and Linux" a pagina 445
	- **Windows P** ["Traccia su Windows" a pagina 461](#page-460-0)

**IBM i Calle** ["Traccia su IBM i" a pagina 451](#page-450-0)

4. Sfogliare il messaggio utilizzando un programma di esempio come amqsbcg prima che venga richiamato dall'applicazione di destinazione.

Ad esempio, per sfogliare i messaggi su una coda denominata 'Target.Queue' sul gestore code denominato 'QMA', immettere questo comando:

amqsbcg Target.Queue QMA > Target.Queue.browse.txt

5. Se il contenuto del messaggio è danneggiato quando l'applicazione di destinazione riceve il messaggio, generare una traccia del gestore code mentre l'applicazione riceve il messaggio:

**Linux Co. CO. A. C. A. T. A. C. A. S. A. S. A. S. A. S. A. S. A. S. A. S. A. S. A. S. A. S. A. S. A. S. A. S. A** 

- <span id="page-344-0"></span>**Windows** ["Traccia su Windows" a pagina 461](#page-460-0)
- ["Traccia su IBM i" a pagina 451](#page-450-0)
- 6. Raccogliere i dati IBM MQ .

È possibile eseguire questa operazione automaticamente o manualmente:

• Raccogliere i dati automaticamente utilizzando il comando **runmqras** come descritto in ["Raccolta](#page-324-0) [automatica delle informazioni per la risoluzione dei problemi con runmqras" a pagina 325](#page-324-0) per raccogliere i dati per entrambi i lati del canale. Assicurati di raccogliere le sezioni **runmqras** defs e trace e di specificare il numero del caso come mostrato nel seguente esempio:

runmqras -section defs,cluster,trace -qmlist QMA -caseno TS001234567

- In alternativa, raccogliere i dati manualmente come descritto in ["Raccolta manuale delle](#page-328-0) [informazioni per la risoluzione dei problemi" a pagina 329](#page-328-0) .
- 7. Inviare le informazioni raccolte a IBM.

Una buona descrizione del problema e dei dati sono le informazioni più importanti che è possibile fornire a IBM. Non inviare dati senza fornire una descrizione!

Per istruzioni FTP ed e-mail, consultare [Scambio di informazioni con IBM Software Support](https://www.ibm.com/support/pages/node/708247).

Per aprire o aggiornare un caso, accedere al sito [IBM My Support](https://www.ibm.com/mysupport/s/?language=en_US) .

**Nota:** Aggiornare sempre il caso per indicare che i dati sono stati inviati.

Se hai bisogno di parlare con il supporto software IBM , contatta il tuo [rappresentante del paese.](https://www.ibm.com/planetwide/) Se hai bisogno di parlare con IBM Software Support negli Stati Uniti, puoi chiamare il numero 1-800 -IBM-SERV.

#### **Attività correlate**

["Risoluzione dei problemi relativi ai messaggi" a pagina 192](#page-191-0)

#### *Raccolta delle informazioni per i problemi della coda di messaggi non recapitabili*

Se un gestore code IBM MQ sta inserendo i messaggi nella relativa DLQ (dead - letter queue) su Multiplatforms, è possibile raccogliere le informazioni sulla risoluzione dei problemi per facilitare la ricerca di una soluzione.

## **Prima di iniziare**

Prima di iniziare questa attività, rispondere alle seguenti domande sul problema:

- Quale problema della coda di messaggi non recapitabili è stato rilevato sul sistema?
- A che ora è iniziato il problema della coda di messaggi non recapitabili e quando è stato arrestato?
- Da dove vengono i messaggi di lettere non recapitate e qual è il loro percorso previsto?

## **Informazioni su questa attività**

Se i messaggi stanno andando alla coda di messaggi non recapitabili in questo momento o se è possibile riprodurre il problema che causa i messaggi, è possibile generare dati per fornire ulteriori informazioni sul problema.

Dopo aver raccolto le informazioni sulla risoluzione dei problemi, puoi inviarle a IBM.

#### **Procedura**

1. Generare una traccia del gestore code mentre i messaggi vengono inviati alla coda di messaggi non instradabili:

- <span id="page-345-0"></span>• ["Traccia su AIX and Linux" a pagina 445](#page-444-0)
- **"Mindows" "** ["Traccia su Windows" a pagina 461](#page-460-0)
- **IBM interaccia su IBM** i" a pagina 451
- 2. Sfogliare i messaggi sulla coda di messaggi non recapitabili utilizzando un programma di esempio come amqsbcg prima che venga richiamato dall'applicazione di destinazione.

Ad esempio, per sfogliare i messaggi su una coda denominata 'Target.Queue' sul gestore code denominato 'QMA', immettere questo comando:

amqsbcg Target.Queue QMA > Target.Queue.browse.txt

Inserire il file di output di ricerca, ovvero QMA.DLQ.browse.txt direttamente nella directory del log degli errori di alto livello, ossia:

Linux var/mqm/errors su Linux.

Windows MQ\_INSTALLATION\_PATH\errors su Windows.

I processi di raccolta automatica e manuale descritti nel passo 3 raccolgono i file trovati in questa directory.

3. Raccogliere i dati IBM MQ .

È possibile eseguire questa operazione automaticamente o manualmente:

• Raccogliere i dati automaticamente utilizzando il comando **runmqras** come descritto in ["Raccolta](#page-324-0) [automatica delle informazioni per la risoluzione dei problemi con runmqras" a pagina 325.](#page-324-0) Assicurati di raccogliere le sezioni **runmqras** defs, clustere trace e di specificare il numero del tuo caso come mostrato nel seguente esempio:

runmqras -section defs,cluster,trace -qmlist QMA -caseno TS001234567

- In alternativa, raccogliere i dati manualmente come descritto in ["Raccolta manuale delle](#page-328-0) [informazioni per la risoluzione dei problemi" a pagina 329](#page-328-0) .
- 4. Inviare le informazioni raccolte a IBM.

Una buona descrizione del problema e dei dati sono le informazioni più importanti che è possibile fornire a IBM. Non inviare dati senza fornire una descrizione!

Per istruzioni FTP ed e-mail, consultare [Scambio di informazioni con IBM Software Support](https://www.ibm.com/support/pages/node/708247).

Per aprire o aggiornare un caso, accedere al sito [IBM My Support](https://www.ibm.com/mysupport/s/?language=en_US) .

**Nota:** Aggiornare sempre il caso per indicare che i dati sono stati inviati.

Se hai bisogno di parlare con il supporto software IBM , contatta il tuo [rappresentante del paese.](https://www.ibm.com/planetwide/) Se hai bisogno di parlare con IBM Software Support negli Stati Uniti, puoi chiamare il numero 1-800 -IBM-SERV.

#### **Attività correlate**

["Risoluzione dei problemi relativi ai messaggi" a pagina 192](#page-191-0)

## *Raccolta di informazioni per messaggi di errore e problemi FFST*

Se è necessaria assistenza dal supporto IBM per risolvere un problema quando IBM MQ sta registrando messaggi di errore o scrivendo FFST (file FDC) su Multiplatforms, è necessario prima raccogliere le informazioni per la risoluzione dei problemi da inviare al supporto IBM per trovare una soluzione.

## **Prima di iniziare**

Prima di iniziare questa attività, rispondere alle seguenti domande sul problema:

• Quali FFST o messaggi di errore imprevisti sono stati osservati sul sistema?

- <span id="page-346-0"></span>• A che ora si sono avviati i messaggi di errore o gli FFST e quando si sono arrestati?
- Sono state apportate delle modifiche al sistema prima dell'avvio del problema?

#### **Informazioni su questa attività**

Se il messaggio di errore o il problema FFST si verifica in questo momento o se si è in grado di riprodurlo, è possibile generare dati per fornire ulteriori informazioni sul problema.

Dopo aver raccolto le informazioni sulla risoluzione dei problemi, puoi inviarle a IBM.

#### **Procedura**

- 1. Generare una traccia del gestore code durante la registrazione dei messaggi di errore o degli FFST. Considerare la possibilità di generare una traccia di dettagli elevati se si dispone di spazio su disco sufficiente.
	- **Linux Corp. Co. 25 MIX 4.4 Traccia su AIX and Linux" a pagina 445**
	- Windows **\*\*** ["Traccia su Windows" a pagina 461](#page-460-0)
	- IBM i **\*\*\*** ["Traccia su IBM i" a pagina 451](#page-450-0)
- 2. Raccogliere i dati IBM MQ .

È possibile eseguire questa operazione automaticamente o manualmente:

• Raccogliere i dati automaticamente utilizzando il comando **runmqras** come descritto in ["Raccolta](#page-324-0) [automatica delle informazioni per la risoluzione dei problemi con runmqras" a pagina 325.](#page-324-0) Assicurarsi di raccogliere le sezioni **runmqras** defs e trace e di specificare il proprio numero di caso come mostrato nel seguente esempio per raccogliere l'emissione **runmqras** dal gestore code QMA:

```
runmqras -section defs,cluster,trace -qmlist QMA -caseno TS001234567
```
- In alternativa, raccogliere i dati manualmente come descritto in ["Raccolta manuale delle](#page-328-0) [informazioni per la risoluzione dei problemi" a pagina 329](#page-328-0) .
- 3. Inviare le informazioni raccolte a IBM.

Una buona descrizione del problema e dei dati sono le informazioni più importanti che è possibile fornire a IBM. Non inviare dati senza fornire una descrizione!

Per istruzioni FTP ed e-mail, consultare [Scambio di informazioni con IBM Software Support](https://www.ibm.com/support/pages/node/708247).

Per aprire o aggiornare un caso, accedere al sito [IBM My Support](https://www.ibm.com/mysupport/s/?language=en_US) .

**Nota:** Aggiornare sempre il caso per indicare che i dati sono stati inviati.

Se hai bisogno di parlare con il supporto software IBM , contatta il tuo [rappresentante del paese.](https://www.ibm.com/planetwide/) Se hai bisogno di parlare con IBM Software Support negli Stati Uniti, puoi chiamare il numero 1-800 -IBM-SERV.

## *Raccolta di informazioni per problemi di blocco e di CPU elevata*

Se hai bisogno di assistenza da parte del supporto IBM per risolvere un problema con le prestazioni IBM MQ , l'utilizzo della CPU sospeso o eccessivamente elevato su Multiplatforms, devi prima raccogliere le informazioni per la risoluzione dei problemi da inviare al supporto IBM per aiutarti a trovare una soluzione.

## **Prima di iniziare**

Prima di iniziare questa attività, rispondere alle seguenti domande sul problema:

- Quale problema di prestazioni o blocco è stato rilevato sul sistema?
- A che ora è iniziato il problema e quando si è fermato?
- Quali processi sono stati coinvolti nel problema di prestazioni o nel blocco?
- Sono state apportate recenti modifiche al sistema o alle applicazioni prima del problema?

#### **Informazioni su questa attività**

Per identificare la causa del problema, è essenziale raccogliere le informazioni dal sistema quando si verifica un problema di prestazioni o un blocco, inclusi i dump di stack e altri dati di debug dai gestori code e dalle applicazioni che mostrano il problema.

Dopo aver raccolto le informazioni sulla risoluzione dei problemi, puoi inviarle a IBM.

#### **Procedura**

1. Generare dati da processi Managed File Transfer :

Generare tre javacore dal processo Managed File Transfer in sospeso, ritardando circa un minuto tra ciascuno di essi.

a) Generare tre javacore agent con il comando **fteSetAgentTraceLevel** come mostrato nel seguente esempio:

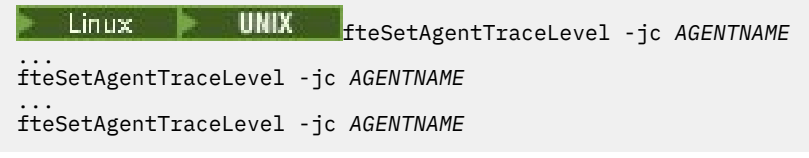

dove *AGENTNAME* è il nome dell'agente Managed File Transfer in sospeso.

b) Generare tre javacore del programma di registrazione con il comando **fteSetLoggerTraceLevel** come mostrato nel seguente esempio:

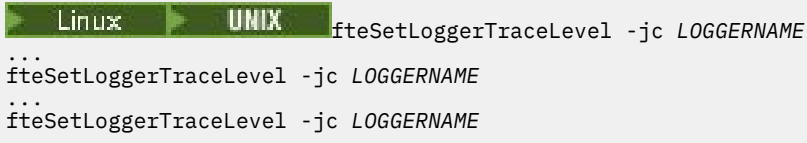

dove *LOGGERNAME* è il nome del logger Managed File Transfer in sospeso.

I javacore generati da questo metodo vengono memorizzati nella directory di dati Managed File Transfer , in base al nome del gestore code di coordinamento e al nome agent. Ad esempio:

## Linux **MIX Su UNIX e Linux**

/var/mqm/mqft/logs/*COORDQMNAME*/loggers/*LOGGERNAME*

/var/mqm/mqft/logs/*COORDQMNAME*/agents/*AGENTNAME*

## **Windows** AttivoWindows

C:\Program Files\IBM\MQ\mqft\logs\*COORDQMNAME*\agents\*AGENTNAME*

C:\Program Files\IBM\MQ\mqft\logs\*COORDQMNAME*\loggers\*LOGGERNAME*

Questa posizione potrebbe variare, a seconda della versione di IBM MQ che si sta utilizzando. Per ulteriori informazioni, consultare Program and data directory locations on Windows.

In questi esempi, *AGENTNAME* o *LOGGERNAME* è il nome dell'agent o del programma di registrazione Managed File Transfer che è in sospeso e *COORDQMNAME* è il nome del gestore code di coordinamento.

2. Per tutti gli altri comandi Managed File Transfer , generare tre javacore dal processo, come mostrato nei seguenti esempi.

I javacore o i dump di thread in questo caso vengono generalmente scritti nella directory di lavoro del comando.

 $a)$  Linux **WINX** 

Su UNIX e Linux, elencare le macchine virtuali Java che utilizzano **ps** e individuare quella che sta eseguendo il comando Managed File Transfer in sospeso. Quindi, inviare **SIGQUIT** a tale PID (process identifier) per generare un javacore o un dump del thread.

Il comando **kill -QUIT** non termina le macchine virtuali Java su UNIX e Linux, ma le fa creare un javacore o un dump del thread. Ad esempio:

sh> ps -ef | egrep 'PID|StartAgent' UID PID PPID C STIME TTY TIME CMD 3:07.35 java ... com.ibm.wmqfte.api.StartAgent AGENT1 7001 69177 64373 0 2:35PM ttys003 0:00.00 egrep PID|StartAgent sh> kill -QUIT 37789 ... sh> kill -QUIT 37789 ... sh> kill -QUIT 37789

#### b) Windows

Su Windows, avviare il comando Managed File Transfer dal prompt dei comandi Windows .

Assicurati di aggiungere l'opzione -F ai comandi **fteStartAgent** e **fteStartLogger** in modo che vengano eseguiti in primo piano e non in background o come servizio Windows . Quindi digita la sequenza della tastiera Ctrl + Break per generare un javacore dal processo. Ad esempio:

```
C:\> fteStartLogger -F LOGGER1
...
Ctrl+Break
...
Ctrl+Break
...
Ctrl+Break
```
#### ⊩ IBM i  $c)$

Su IBM i, elencare i lavori della macchina virtuale Java nel sistema utilizzando WRKJVMJOB opzione 7 per individuare quello che esegue il comando di trasferimento file gestito in sospeso. Quindi premere F3 per uscire e utilizzare il numero lavoro, l'utente e il nome lavoro per creare un dump del sottoprocesso Java dal lavoro.

Ad esempio:

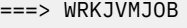

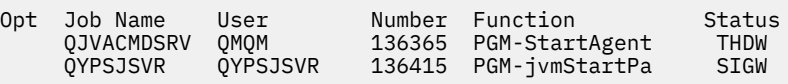

Utilizzare l'opzione 7 per trovare il lavoro corretto e F3 per tornare alla riga comandi:

===> GENJVMDMP JOB(136365/QMQM/QJVACMDSRV) TYPE(\*JAVA)

#### 3. Linux **DNIX**

In UNIX e Linux, utilizzare gli script stackit e sigdump per generare i dati di debug dai processi.

a) Scaricare gli script IBM stackit e sigdump . Sui sistemi Linux è necessario installare il programma di debug GNU (GDB), anche se temporaneamente, per il funzionamento di stackit :

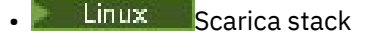

**Linux [Scarica GDB per Linux](http://www.gnu.org/software/gdb/download)** 

b) Eseguire lo script stackit tre volte per i gestori code e le applicazioni IBM MQ interessati, con un ritardo di un minuto o meno tra ciascuna esecuzione.

Ad esempio:

```
sh> stackit -m QMA -m QMB -n myapp -f /var/mqm/errors/stackit-1.txt
sh> sleep 30
sh> stackit -m QMA -m QMB -n myapp -f /var/mqm/errors/stackit-2.txt
```

```
sh> sleep 30
sh> stackit -m QMA -m QMB -n myapp -f /var/mqm/errors/stackit-3.txt
```
c) Eseguire lo script sigdump una volta sui gestori code IBM MQ interessati. Lo script sigdump farà in modo che ogni gestore code generi file FFST di diagnostica.

Ad esempio:

sh> sigdump -m QMA -m QMB

#### **Mindows**  $\mathbf{A}$

Su Windows, generare il debug dai processi utilizzando le utilità di debug.

- a) Scaricare i seguenti programmi di utilità di debug da Microsoft se non sono presenti sul sistema:
	- La versione più recente degli strumenti di debug per Windows, ottenuta da [Debug Diagnostic](https://www.microsoft.com/en-us/download/details.aspx?id=49924) [Tool](https://www.microsoft.com/en-us/download/details.aspx?id=49924)
	- • [Scarica Microsoft PsList](http://technet.microsoft.com/en-us/sysinternals/bb896682.aspx)
	- • [Scarica Microsoft Handle](http://technet.microsoft.com/en-us/sysinternals/bb896655.aspx)
	- • [Scarica Microsoft Process Monitor](http://technet.microsoft.com/en-us/sysinternals/bb896645.aspx)
- b) Visualizzare l'elenco dei processi:

C:\> tasklist -v

c) Visualizzare ulteriori informazioni su ciascun processo:

 $C:\rangle$  pslist -x

d) Visualizzare le informazioni relative ai processi IBM MQ e alle applicazioni interessate inoltrando i primi caratteri di ciascun nome processo al programma di gestione, ad esempio:

 $C:\rangle$  handle -a -p amq C:\> handle -a -p runmq C:\> handle -a -p myapp

e) Raccogliere i dati dai blocchi (o anche dagli arresti anomali) dei processi IBM MQ e delle applicazioni interessate, ad esempio:

C:\> adplus -hang -pn amqzxma0.exe C:\> adplus -hang -pn amqzlaa0.exe C:\> adplus -crash -pn runmqchi.exe

f) Utilizzare lo strumento Microsoft Process Monitor per fornire dati di stack in tempo reale, moduli caricati, informazioni sull'ambiente, file a cui si accede, librerie utilizzate, chiavi di registro a cui si accede e ulteriori informazioni.

Questo strumento può essere molto CPU intensive, anche con le opzioni di filtro impostate. Consultare la sezione "Script Process Monitor" nel file della guida di procmon.chm incluso per informazioni sull'utilizzo in uno script o in un file batch.

#### $5.18M1$

Su IBM i, generare i dati di debug dai processi utilizzando i tool di MQSTACK e SERVICEDOCS:

- a) Scaricare ed eseguire lo strumento IBM [MQSTACK](https://www.ibm.com/support/docview.wss?uid=swg21179930) . MQSTACK mostrerà lo stato di tutti i thread per tutti i processi del gestore code, tuttavia non mostra le informazioni sui processi nonIBM .
- b) Per i processi che non fanno parte del gestore code, come ad esempio i programmi applicativi, eseguire l'utilità [SERVICEDOCS](https://www.ibm.com/support/docview.wss?uid=nas8N1013593) . SERVICEDOCS mostrerà lo stack per il thread principale di ogni processo sul sistema.
- 6. Generare una traccia IBM MQ mentre si verifica il problema:

**Linux • UNIX [Linux e UNIX](https://www.ibm.com/support/docview.wss?uid=swg21665357)** 

**[Windows](https://www.ibm.com/support/docview.wss?uid=swg21666876)** Windows

<span id="page-350-0"></span>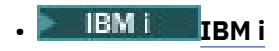

Per evitare un peggioramento delle prestazioni del sistema, arrestare la traccia dopo un breve periodo di tempo (ad esempio, dopo un minuto o meno).

7. Se il blocco o l'utilizzo elevato della CPU si verifica all'interno di WebSphere Application Server, completa le istruzioni WebSphere Application Server MustGather per la tua piattaforma:

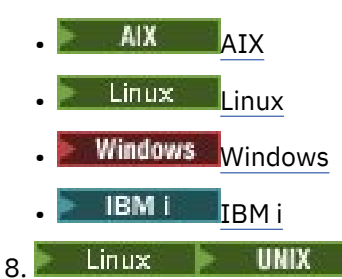

Su sistemi UNIX and Linux , salvare l'output del comando **mqconfig** .

- 9. Inserire le seguenti informazioni direttamente nella directory degli errori IBM MQ di livello superiore:
	- I file di debug raccolti nel passo 1.
	- L'output del comando **mqconfig** raccolto nel Passo 4.

I processi di raccolta dati automatici e manuali nel passo "10" a pagina 351 raccolgono i file trovati in questa directory.

10. Raccogliere i dati IBM MQ .

È possibile eseguire questa operazione automaticamente o manualmente:

• Raccogliere i dati automaticamente utilizzando il comando **runmqras** come descritto in ["Raccolta](#page-324-0) [automatica delle informazioni per la risoluzione dei problemi con runmqras" a pagina 325](#page-324-0). Assicurati di raccogliere le sezioni **runmqras** defs, clustere trace e di specificare il numero del tuo caso come mostrato nel seguente esempio:

runmqras -section defs,cluster,trace -qmlist QMA -caseno TS001234567

- In alternativa, raccogliere i dati manualmente come descritto in ["Raccolta manuale delle](#page-328-0) [informazioni per la risoluzione dei problemi" a pagina 329](#page-328-0) .
- 11. Inviare le informazioni raccolte a IBM.

Una buona descrizione del problema e dei dati sono le informazioni più importanti che è possibile fornire a IBM. Non inviare dati senza fornire una descrizione!

Per istruzioni FTP ed e-mail, consultare [Scambio di informazioni con IBM Software Support.](https://www.ibm.com/support/pages/node/708247)

Per aprire o aggiornare un caso, accedere al sito [IBM My Support](https://www.ibm.com/mysupport/s/?language=en_US) .

**Nota:** Aggiornare sempre il caso per indicare che i dati sono stati inviati.

Se hai bisogno di parlare con il supporto software IBM , contatta il tuo [rappresentante del paese](https://www.ibm.com/planetwide/). Se hai bisogno di parlare con IBM Software Support negli Stati Uniti, puoi chiamare il numero 1-800 -IBM-SERV.

#### **Attività correlate**

["Risoluzione dei problemi relativi ai messaggi" a pagina 192](#page-191-0)

## *Raccolta di informazioni per i problemi IBM MQ Explorer*

Se hai bisogno di assistenza dal supporto IBM per risolvere un problema con IBM MQ Explorer quando gestisci un gestore code, devi prima raccogliere le informazioni sulla risoluzione dei problemi da inviare al supporto IBM per aiutarti a trovare una soluzione.

## **Prima di iniziare**

Prima di iniziare questa attività, rispondere alle seguenti domande sul problema:

- Quale problema IBM MQ Explorer è stato osservato sul sistema?
- Quali gestori code si sta tentando di amministrare e su quali sistemi si trovano?
- Quale versione del sistema operativo e IBM MQ sono in esecuzione?

 $\rightarrow$  V 9.3.0  $\rightarrow$  V 9.3.0  $\rightarrow$  Da IBM MQ 9.3.0, la funzione di IBM MQ Explorer non è più inclusa nel prodotto Server su Windows o Linux x86\_64. È ancora disponibile come download separato per tali piattaforme. Per ulteriori informazioni, consultare Installazione e disinstallazione di IBM MQ Explorer come applicazione autonoma su Linux e Windows.

#### **Informazioni su questa attività**

IBM MQ Explorer è disponibile per sistemi Linux e Windows come installazione autonoma tramite Fix Central. IBM MQ Explorer è in grado di gestire i gestori code locali in cui è installato e i gestori code remoti su tutte le piattaforme.

È importante raccogliere informazioni da IBM MQ Explorer quando il problema si verifica per identificare la causa.

Dopo aver raccolto le informazioni sulla risoluzione dei problemi, puoi inviarle a IBM.

#### **Procedura**

- 1. [Generare una IBM MQ Explorer](https://www.ibm.com/support/docview.wss?uid=swg21673509) che mostra il problema quando si tenta di utilizzare IBM MQ Explorer per gestire il gestore code.
- 2. Generare una traccia del gestore code mentre l'applicazione sta inserendo il seguente messaggio:
	- **Linux Computer 1.1 Linux Computer State 1.1** Traccia su AIX and Linux" a pagina 445
	- Windows <sup>"</sup>Traccia su Windows" a pagina 461
	- ["Traccia su IBM i" a pagina 451](#page-450-0)
- 3. Se si verifica un problema grafico in IBM MQ Explorer, eseguire una schermata o utilizzare un telefono della fotocamera per catturare un'immagine del problema.
- 4. Raccogliere i dati IBM MQ .
	- a) Registrare la versione di [MQ Explorer e il livello di manutenzione.](https://www.ibm.com/support/docview.wss?uid=swg21673509)
	- b) Registrare la versione di [MQ e il livello di manutenzione](https://www.ibm.com/support/docview.wss?uid=swg21621707) del gestore code di destinazione.
	- c) Registrare la [versione del sistema operativo e il livello di manutenzione](https://www.ibm.com/support/docview.wss?uid=swg21634678) in cui sono in esecuzione sia il IBM MQ Explorer che il gestore code di destinazione.
	- d) Se si utilizza il IBM MQ Explorer autonomo installato da Fix Central, elencare il contenuto della relativa directory di installazione, ad esempio:

Linux Sh> 1s -alR "/opt/ibm/wmq-explorer"

Windows C:\> DIR /S "C:\Program Files\IBM\MQ Explorer"

**Nota:** Il nome della directory viene scelto durante l'installazione e potrebbe differire da questi esempi.

e) Individuare il file IBM MQ Explorer .log .

Quando IBM MQ Explorer rileva un errore, potrebbe creare un file denominato solo .log con ulteriori informazioni. Ricercare il file .log nella directory appropriata in base al tipo di installazione di IBM MQ Explorer e l'utente che ha rilevato il problema, quindi raccogliere

<span id="page-352-0"></span>il file .log e tutti gli altri file nella directory .metadata . Nei seguenti esempi, \$HOME e %USERPROFILE% sono variabili di ambiente specifiche dell'utente utilizzate per individuare i file. Per individuare i file . log per il IBM MQ Explorerautonomo:

sh> ls -al "\$HOME"/IBM/\*MQ/workspace/.metadata/.log C:\> DIR "%USERPROFILE%\IBM\\*MQ\workspace\.metadata\.log"

- f) Se IBM MQ Explorer ha problemi di connessione, utilizzare gli strumenti del sistema operativo per elencare le connessioni di rete su entrambi i lati immediatamente prima e dopo il tentativo di connessione:
	- $\bullet$  **Linux Per visualizzare le connessioni di rete su UNIX and Linux:**

sh> netstat -an

**Windows** Per visualizzare le connessioni di rete su Windows:

C:\>NETSTAT -AN

- g) Impacchettare manualmente i file per IBM:
	- ["Impacchettamento manuale delle informazioni su UNIX e Linux" a pagina 334](#page-333-0)
	- $\blacktriangleright$  Windows  $\blacktriangleright$  ["Impacchettamento manuale delle informazioni su Windows" a pagina 335](#page-334-0)
- 5. Inviare le informazioni raccolte a IBM.

Una buona descrizione del problema e dei dati sono le informazioni più importanti che è possibile fornire a IBM. Non inviare dati senza fornire una descrizione!

Per istruzioni FTP ed e-mail, consultare [Scambio di informazioni con IBM Software Support](https://www.ibm.com/support/pages/node/708247).

Per aprire o aggiornare un caso, accedere al sito [IBM My Support](https://www.ibm.com/mysupport/s/?language=en_US) .

**Nota:** Aggiornare sempre il caso per indicare che i dati sono stati inviati.

Se hai bisogno di parlare con il supporto software IBM , contatta il tuo [rappresentante del paese.](https://www.ibm.com/planetwide/) Se hai bisogno di parlare con IBM Software Support negli Stati Uniti, puoi chiamare il numero 1-800 -IBM-SERV.

#### **Attività correlate**

Risoluzione dei problemi con IBM MQ Explorer

## *Raccolta di informazioni per problemi di installazione e disinstallazione*

Se è necessaria assistenza dal supporto IBM per risolvere un problema IBM MQ o uno dei relativi fix pack non riesce a installare o disinstallare correttamente su Multiplatforms, è necessario raccogliere le informazioni per la risoluzione dei problemi da inviare al supporto IBM per trovare una soluzione.

## **Prima di iniziare**

Prima di iniziare questa attività, rispondere alle seguenti domande sul problema:

- Cosa si sta tentando di installare o disinstallare?
- Quale account si sta utilizzando per eseguire l'installazione o la disinstallazione?

## **Informazioni su questa attività**

È utile raccogliere le informazioni dal sistema quando si verifica il problema di installazione o disinstallazione per identificare la causa.

Una volta raccolti i dati, è possibile inviare le informazioni raccolte a IBM.

#### **Procedura**

- 1. Eseguire l'installazione o la disinstallazione con la registrazione di debug abilitata per raccogliere informazioni più dettagliate sull'errore:
	- a)  $AIX$

Per generare i dati di installazione e disinstallazione di debug su AIX:

i) Esportare la variabile di ambiente INST\_DEBUG = YES, che indica a AIX di registrare ulteriori informazioni di debug. Quindi eseguire l'installazione o la disinstallazione, tramite SMIT o eseguendo direttamente il comando **installp** . Ad esempio:

```
sh> export INST_DEBUG=YES
sh> installp...
```
ii) Annullare l'impostazione della variabile INST\_DEBUG al termine dell'operazione:

sh> unset INST\_DEBUG

Il file smit.log , ubicato nella directory root del sistema, conterrà le informazioni di debug dal tentativo di installazione o disinstallazione.

## b)  $L$   $\overline{L}$   $\overline{L}$

Per generare i dati di installazione e disinstallazione di debug su Linux, aggiungere l'opzione - v v al comando **rpm** e catturare tutto l'output (stdout e stderr) in un file.

Ad esempio:

sh> rpm -vv ... 2>&1 | tee mqinstall.log

 $c)$  Windows

Per generare i dati di installazione e disinstallazione di debug su Windows, utilizzare il comando **msiexec** con l'opzione **/l\*vx** per registrare l'emissione di debug in un file.

Per determinare i parametri aggiuntivi da utilizzare per installare o disinstallare IBM MQ con **msiexec**, consultare Installazione del server utilizzando msiexec. Ad esempio:

C:\> msiexec /l\*vx "C:\mqinstall.log" ...

#### d)  $\blacktriangleright$  IBM i

Per generare i dati di installazione e disinstallazione di debug su IBM i, specificare l'opzione **OUTPUT(\*PRINT)** sui comandi **RSTLICPGM** o **DLTLICPGM** per assicurarsi che venga eseguito lo spool di una registrazione lavoro.

Ad esempio:

===> RSTLICPGM ... OUTPUT(\*PRINT)

Quindi, utilizzare WRKSPLF opzione 5 per visualizzare la registrazione lavoro.

2. Raccogliere i dati IBM MQ .

Salvare l'output di eventuali errori riportati dal processo di installazione o disinstallazione. Eseguire una schermata dell'errore o utilizzare un telefono della fotocamera per catturare un'immagine del problema.

- a) Annotare la versione di [MQ e il livello di manutenzione](https://www.ibm.com/support/docview.wss?uid=swg21621707) attualmente sul sistema o identificare la versione che si sta tentando di installare.
- b) Registrare la [versione del sistema operativo e il livello di manutenzione](https://www.ibm.com/support/docview.wss?uid=swg21634678).
- c) Se il sistema dispone di più di un'installazione di IBM MQ , registrare i dettagli di installazione di IBM MQ :

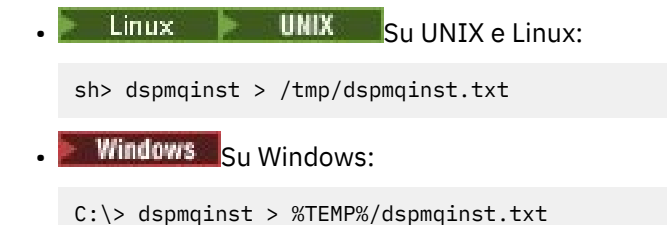

 $d)$  Linux **DNIX** 

Su sistemi UNIX e Linux , includere il file /etc/opt/mqm/mqinst.ini , se esiste.

e) **Mindows** 

> Sui sistemi Windows , salvare una copia delle informazioni IBM MQ dalle informazioni di registro Windows utilizzando il programma [amquregn](https://www.ibm.com/support/pages/cleaning-ibm-mq-files), se si dispone di un'installazione IBM MQ disponibile per eseguirla.

f) Annotare i comandi precisi utilizzati per avviare il processo di installazione o disinstallazione.

Sui sistemi Linux, includere il comando **crtmqpkg** utilizzato per ricreare il pacchetto IBM MQ, se si utilizzano più installazioni.

 $g$ )  $\blacksquare$   $\blacksquare$   $\blacksquare$ 

Sui sistemi AIX, raccogliere i file smit.log e smit.script trovati nell'indirizzario root del sistema.

h) Windows

Sui sistemi Windows , raccogliere il file di log del programma di installazione MSI. Se è stato utilizzato msiexec, sarà stato selezionato il nome file sulla riga comandi. Altrimenti, includere tutti i file denominati  $MST*.*$ ,  $MQ*.*e$  amq $*.*$  che si trovano nella directory  $\%$ TEMP% dell'utente che ha tentato l'installazione o la disinstallazione. Includere i file amqmsccw.txt e amqmjpse.txt dalla directory di dati IBM MQ , se presenti.

- i) Su tutti i sistemi, includere i file mqpatch.dat e mqpatch.log dalla directory di installazione di IBM MQ , se presenti.
- j) Su tutti i sistemi, elencare il contenuto (se presente) della directory in cui si stava tentando di installare, aggiornare o rimuovere IBM MQ. Ad esempio:

**Example 2** UNIX Su UNIX e Linux:

sh> ls -alR /path/to/mq > mqfiles.txt

• Windows Su Windows

C:\> DIR /S "C:\Program Files\IBM\MQ" > %TEMP%/mqfile.txt

**IBM i** Su IBM i Qshell:

===> ls -alR /QIBM/UserData/mqm /QIBM/ProdData/mqm /QSYS.LIB/QMQM.LIB > /tmp/mqfile.txt

- k) Comprimere manualmente i file per IBM, inclusi i file contenenti l'output dei comandi elencati nei passi 1 e 2. Per le nuove installazioni, ignorare le directory o i file che non esistono ancora sul sistema:
	- ["Impacchettamento manuale delle informazioni su UNIX e Linux" a](#page-333-0) [pagina 334](#page-333-0)
	- **Windows** <sup>"</sup>Impacchettamento manuale delle informazioni su Windows" a pagina 335
	- ["Impacchettamento manuale delle informazioni su IBM i" a pagina 336](#page-335-0)
- 3. Inviare le informazioni raccolte a IBM.

<span id="page-355-0"></span>Una buona descrizione del problema e dei dati sono le informazioni più importanti che è possibile fornire a IBM. Non inviare dati senza fornire una descrizione!

Per istruzioni FTP ed e-mail, consultare [Scambio di informazioni con IBM Software Support](https://www.ibm.com/support/pages/node/708247).

Per aprire o aggiornare un caso, accedere al sito [IBM My Support](https://www.ibm.com/mysupport/s/?language=en_US) .

**Nota:** Aggiornare sempre il caso per indicare che i dati sono stati inviati.

Se hai bisogno di parlare con il supporto software IBM , contatta il tuo [rappresentante del paese.](https://www.ibm.com/planetwide/) Se hai bisogno di parlare con IBM Software Support negli Stati Uniti, puoi chiamare il numero 1-800 -IBM-SERV.

#### **Attività correlate**

["Risoluzione dei problemi relativi ai messaggi" a pagina 192](#page-191-0)

## *Raccolta di informazioni per problemi dell'applicazione Java e JMS*

Se è necessaria assistenza dal supporto IBM per risolvere un problema con un'applicazione Java o JMS su Multiplatforms, è necessario prima raccogliere le informazioni di risoluzione dei problemi da inviare al supporto IBM per trovare una soluzione.

## **Prima di iniziare**

IBM consiglia di utilizzare IBM MQ classes for Java nei server delle applicazioni Java Platform, Enterprise Edition (Java EE) come WebSphere Application Server. Se si sta utilizzando IBM MQ classes for Java in un ambiente Java EE , [esaminare le restrizioni e altre considerazioni per il loro utilizzo](https://www.ibm.com/support/docview.wss?uid=swg21266535).

Prima di iniziare questa attività, rispondere alle seguenti domande sul problema:

- Quale problema Java o JMS è stato rilevato sul sistema?
- A che ora è iniziato il problema Java o JMS e quando è stato arrestato?
- Sono state riportate delle eccezioni Java che includevano uno stack di chiamata Java ?
- Quali gestori code, code e argomenti vengono utilizzati dall'applicazione Java o JMS ?

## **Informazioni su questa attività**

È essenziale raccogliere le informazioni dal sistema quando si verifica il problema Java o JMS per identificare la causa.

Dopo aver raccolto le informazioni sulla risoluzione dei problemi, puoi inviarle a IBM.

## **Procedura**

1. Generare una traccia [IBM MQ classes for Java o una traccia IBM Java Message Service](https://www.ibm.com/support/docview.wss?uid=swg21174924), a seconda se l'applicazione utilizza l'interfaccia IBM MQ Java o JMS .

Se l'applicazione è in esecuzione in WebSphere Application Server, seguire le istruzioni di traccia per tale ambiente.

- 2. Generare una traccia dell'applicazione client mentre si verifica il problema:
	- **Linux Co. C. MIX Co. 445 Traccia su AIX and Linux** a pagina 445
	- **Windows** <sup>"</sup>Traccia su Windows" a pagina 461
	- IBM i <sup>u</sup> Traccia su IBM i" a pagina 451
- 3. Raccogliere le seguenti informazioni per l'applicazione Java o JMS :
	- a) Se l'applicazione è in esecuzione in WebSphere Application Server, utilizzare il relativo strumento di raccolta per raccogliere informazioni sul server delle applicazioni e la relativa configurazione, le definizioni JNDI, i file FFDC, i log e le tracce generate nei passi 1 e 2:
		- • [WebSphere Application Server traditional 9.0.5](https://www.ibm.com/docs/en/was/9.0.5?topic=tools-gathering-information-collector-tool)
- • [WebSphere Application Server 8.5.5](https://www.ibm.com/docs/en/was/8.5.5?topic=tools-gathering-information-collector-tool)
- <span id="page-356-0"></span>b) Se l'applicazione è in esecuzione in un altro server delle applicazioni Java o in un ambiente Java Platform, Standard Edition (Java SE), raccogliere i seguenti file:
	- I dati del flusso di output standard (ad esempio, System.out o file simili).
	- I dati del flusso di errori standard (ad esempio, System.err o file simili).
	- I file di log della macchina virtuale Java (ad esempio, native\_stdout.log e native\_stderr.log o file simili).
	- Il file mqjms.log , trovato per impostazione predefinita nella directory di lavoro corrente dell'applicazione.
	- Il file mqjms\_*PID*.trc , denominato per l'ID processo della Java virtual machine, trovato nella stessa directory.
	- Tutti i file FFST trovati nella sottodirectory FFDC della directory di lavoro corrente dell'applicazione.
- 4. Posizionare le tracce e i log Java o JMS dai passi 1 a 3 e, dove applicabile, il programma di raccolta WebSphere Application Server , nella directory degli errori IBM MQ di livello superiore.

I processi di raccolta dati automatici e manuali nel passo "5" a pagina 357 raccolgono i file trovati in questa directory.

5. Raccogliere i dati IBM MQ .

È possibile eseguire questa operazione automaticamente o manualmente:

• Raccogliere i dati automaticamente utilizzando il comando **runmqras** come descritto in ["Raccolta](#page-324-0) [automatica delle informazioni per la risoluzione dei problemi con runmqras" a pagina 325.](#page-324-0) Assicurati di raccogliere la sezione **runmqras** trace e dai gestori code le sezioni defs e topic e di specificare il numero del caso come mostrato nel seguente esempio per la raccolta dell'output dal gestore code QMA:

runmqras -section defs,topic,trace -qmlist QMA -caseno TS001234567

Per raccogliere l'output da un cliente, specificare la sezione traccia e il numero del caso come mostrato nel seguente esempio:

runmqras -section trace -caseno TS001234567

- In alternativa, raccogliere i dati manualmente come descritto in ["Raccolta manuale delle](#page-328-0) [informazioni per la risoluzione dei problemi" a pagina 329](#page-328-0) .
- 6. Inviare le informazioni raccolte a IBM.

Una buona descrizione del problema e dei dati sono le informazioni più importanti che è possibile fornire a IBM. Non inviare dati senza fornire una descrizione!

Per istruzioni FTP ed e-mail, consultare [Scambio di informazioni con IBM Software Support](https://www.ibm.com/support/pages/node/708247).

Per aprire o aggiornare un caso, accedere al sito [IBM My Support](https://www.ibm.com/mysupport/s/?language=en_US) .

**Nota:** Aggiornare sempre il caso per indicare che i dati sono stati inviati.

Se hai bisogno di parlare con il supporto software IBM , contatta il tuo [rappresentante del paese.](https://www.ibm.com/planetwide/) Se hai bisogno di parlare con IBM Software Support negli Stati Uniti, puoi chiamare il numero 1-800 -IBM-SERV.

## *Raccolta di informazioni per problemi di registrazione e ripristino*

Se hai bisogno di assistenza da parte del supporto IBM per risolvere un problema in cui un gestore code IBM MQ sta segnalando errori con i dati di registrazione o recuperando le informazioni dai suoi log su Multiplatforms, devi prima raccogliere le informazioni di risoluzione dei problemi da inviare al supporto IBM per aiutarti a trovare una soluzione.

## **Prima di iniziare**

Prima di iniziare questa attività, rispondere alle seguenti domande sul problema:

- Quale problema di registrazione o ripristino è stato rilevato sul sistema?
- A che ora è iniziato il problema di registrazione o ripristino e quando è stato interrotto?
- Quali altri dettagli è possibile fornire per determinare la causa del problema?

## **Informazioni su questa attività**

Se il problema di registrazione o di ripristino si verifica in questo momento o se si è in grado di riprodurlo, è possibile generare dati per fornire ulteriori informazioni sul problema.

Dopo aver raccolto le informazioni sulla risoluzione dei problemi, puoi inviarle a IBM.

## **Procedura**

1. Generare una traccia del gestore code mentre si verifica il problema.

Prendere in considerazione la possibilità di raccogliere una traccia dettagliata se si dispone di spazio su disco sufficiente:

- $\frac{1}{2}$  UNIX  $\frac{1}{2}$  Traccia su AIX and Linux" a pagina 445
- Windows ["Traccia su Windows" a pagina 461](#page-460-0)
- **IBM i Call** ["Traccia su IBM i" a pagina 451](#page-450-0)
- $2^{\bullet}$  ULW

Su UNIX, Linux, and Windows, eseguire il dump del contenuto dei log dei gestori code.

Ciò è particolarmente utile se si sospetta un problema con la quantità di dati da registrare.

**Nota:** È necessario arrestare il gestore code in questione per eseguire il dump dei relativi log. È inoltre necessario fornire il percorso log per il gestore code. Il percorso di log viene definito con l'attributo **LogPath** della stanza di log del file qm.ini.

I comandi riportati nei seguenti esempi utilizzano il comando **dmpmqlog** per eseguire il dump del contenuto dei log per il gestore code QMA:

 $\mathsf{Linux}$  UNIX  $\mathsf{S}_{\mathsf{U}}$  UNIX and Linux: sh> endmqm -i QMA sh> dmpmqlog -b -m QMA -f /var/mqm/log/QMA > /tmp/QMA.dmpmqlog.txt sh> strmqm QMA Windows Su Windows: C:\> endmqm -i QMA C:\> dmpmqlog -b -m QMA -f "C:\ProgramData\IBM\MQ\log\QMA" > %TEMP%\QMA.dmpmqlog.txt C:\> strmqm QMA

## 3. Linux **Community**

Su sistemi Linux e UNIX , salvare l'emissione dal comando **mqconfig** .

4. Posiziona l'output del comando **dmpmqlog** e del comando **mqconfig** che hai generato nei passi 2 e 3 nella directory degli errori IBM MQ di livello superiore.

I processi di raccolta dati automatici e manuali nel passo "5" a pagina 358 raccolgono i file trovati in questa directory.

5. Raccogliere i dati IBM MQ .

È possibile eseguire questa operazione automaticamente o manualmente:

• Raccogliere i dati automaticamente utilizzando il comando **runmqras** come descritto in ["Raccolta](#page-324-0) [automatica delle informazioni per la risoluzione dei problemi con runmqras" a pagina 325.](#page-324-0)

<span id="page-358-0"></span>Assicurati di raccogliere la sezione **runmqras** trace e dai gestori code le sezioni defs e topic e di specificare il numero del caso come mostrato nel seguente esempio per la raccolta dell'output dal gestore code QMA:

runmqras -section defs,topic,trace -qmlist QMA -caseno TS001234567

Per raccogliere l'output da un cliente, specificare la sezione traccia e il numero del caso come mostrato nel seguente esempio:

runmqras -section trace -caseno TS001234567

- In alternativa, raccogliere i dati manualmente come descritto in ["Raccolta manuale delle](#page-328-0) [informazioni per la risoluzione dei problemi" a pagina 329](#page-328-0) .
- 6. Inviare le informazioni raccolte a IBM.

Una buona descrizione del problema e dei dati sono le informazioni più importanti che è possibile fornire a IBM. Non inviare dati senza fornire una descrizione!

Per istruzioni FTP ed e-mail, consultare [Scambio di informazioni con IBM Software Support](https://www.ibm.com/support/pages/node/708247).

Per aprire o aggiornare un caso, accedere al sito [IBM My Support](https://www.ibm.com/mysupport/s/?language=en_US) .

**Nota:** Aggiornare sempre il caso per indicare che i dati sono stati inviati.

Se hai bisogno di parlare con il supporto software IBM , contatta il tuo [rappresentante del paese.](https://www.ibm.com/planetwide/) Se hai bisogno di parlare con IBM Software Support negli Stati Uniti, puoi chiamare il numero 1-800 -IBM-SERV.

#### *Raccolta di informazioni per problemi Managed File Transfer su*

#### *Multiplatforms*

Se è necessaria assistenza dal supporto IBM per risolvere un problema quando un agent, un programma di registrazione o un comando Managed File Transfer (MFT) riporta un problema o non funziona correttamente su più piattaforme, è necessario prima raccogliere le informazioni sulla risoluzione dei problemi da inviare al supporto IBM per individuare una soluzione. Le informazioni necessarie dipendono dal problema che si sta verificando.

#### **Procedura**

- 1. Raccogliere le informazioni necessarie per il tipo di problema che si sta verificando:
	- • [Problemi dell'agenteManaged File Transfer](#page-359-0)
	- • [Problemi dell'agent bridge di protocolloManaged File Transfer](#page-360-0)
	- • [Problemi di monitoraggio risorseManaged File Transfer](#page-361-0)
	- • [Managed File Transfer problemi di trasferimento gestito](#page-361-0)
	- • [Problemi del programma di registrazione databaseManaged File Transfer](#page-363-0)
	- • [Problemi del programma di registrazione fileManaged File Transfer](#page-364-0)
	- • [Managed File Transfer problemi relativi ai comandi](#page-364-0)
- 2. Dopo aver raccolto i dati Managed File Transfer necessari per analizzare il problema, creare un archivio contenente tutti i relativi file.

Per ulteriori informazioni, consultare ["Creazione di un archivio di informazioni per la risoluzione dei](#page-365-0) [problemi di MFT" a pagina 366](#page-365-0).

3. Inviare le informazioni raccolte a IBM.

Una buona descrizione del problema e dei dati sono le informazioni più importanti che è possibile fornire a IBM. Non inviare dati senza fornire una descrizione!

Per istruzioni FTP ed e-mail, consultare [Scambio di informazioni con IBM Software Support](https://www.ibm.com/support/pages/node/708247).

Per aprire o aggiornare un caso, accedere al sito [IBM My Support](https://www.ibm.com/mysupport/s/?language=en_US) .

<span id="page-359-0"></span>**Nota:** Aggiornare sempre il caso per indicare che i dati sono stati inviati.

Se hai bisogno di parlare con il supporto software IBM , contatta il tuo [rappresentante del paese.](https://www.ibm.com/planetwide/) Se hai bisogno di parlare con IBM Software Support negli Stati Uniti, puoi chiamare il numero 1-800 -IBM-SERV.

#### **Attività correlate**

["Risoluzione dei problemi di Managed File Transfer" a pagina 132](#page-131-0) Utilizzare queste informazioni per diagnosticare gli errori in Managed File Transfer (MFT).

*Raccolta delle informazioni per i problemi dell'agent MFT*

Le informazioni per la risoluzione dei problemi che è necessario raccogliere e inviare a IBM se è necessaria assistenza dal Supporto IBM con un problema dell'agente Managed File Transfer (MFT).

#### **Informazioni su questa attività**

I problemi dell'agente Managed File Transfer comprendono:

- L'agent non è riuscito a connettersi al gestore code dell'agent o non è stato disconnesso da esso.
- L'agente in sospeso.
- L'agent è stato arrestato in modo imprevisto.
- L'agente sta per essere ripristinato.
- I comandi **fteListAgents** o **fteShowAgentDetails** , o il plug-in IBM MQ Explorer Managed File Transfer , che mostrano informazioni di stato non corrette o non aggiornate per l'agent.
- L'agent non è riuscito a riportare le informazioni sullo stato.

#### **Procedura**

1. Inizialmente, esaminare i seguenti argomenti per verificare se consentono di risolvere il problema:

- • ["Risoluzione dei problemi relativi allo stato dell'agent" a pagina 141](#page-140-0)
- • ["Risoluzione dei problemi di java.lang.OutOfMemoryError" a pagina 165](#page-164-0)
- • ["Risoluzione dei problemi relativi al bridge Connect:Direct" a pagina 174](#page-173-0)
- 2. Se si ha ancora bisogno di assistenza, raccogliere le seguenti informazioni e inviarle al supporto IBM :
	- Il nome dell'agent.
	- Il nome del gestore code agent.
	- La versione di Managed File Transfer utilizzata dall'agente.
	- La versione di IBM MQ per il gestore code agent.
	- Il tipo di installazione per l'agent (ovvero, l'agent era installato dal supporto di installazione del prodotto IBM MQ o tramite il pacchetto agent ridistribuibile Managed File Transfer ?).
	- Eventuali messaggi di errore visualizzati nel log eventi dell'agent (output0.log) quando si verifica il problema.
	- Una traccia agent che copre l'ora del problema. Per ulteriori informazioni su come raccogliere la traccia, consultare ["Traccia degli agent Managed File Transfer su Multiplatforms" a pagina 515](#page-514-0).
		- Se l'agent riscontra il problema durante la comunicazione con il gestore code dell'agent (ad esempio, il log eventi dell'agent contiene messaggi di errore che includono un codice di errore IBM MQ come 2009 - MQRC\_CONNECTION\_BROKEN), raccogliere la traccia utilizzando la specifica di traccia =all.
		- Per tutti i problemi, raccogliere la traccia utilizzando la specifica di traccia com.ibm.wmqfte=all.
• Tre Javacore presi a 30 secondi di distanza, se l'agente è in sospeso. A tale scopo, eseguire il comando **fteSetAgentTraceLevel** con l'opzione -jc , come mostrato nel seguente esempio:

fteSetAgentTraceLevel -jc <agent\_name>

Se il comando non fa sì che l'agent generi un Javacore, è necessario inviare un segnale SIGQUIT al processo dell'agent.

- Un archivio contenente i file di log dell'agent, i file di configurazione, i file di traccia e i Javacore, se applicabile. Per ulteriori informazioni su come creare l'archivio, consultare ["Creazione di un archivio](#page-365-0) [di informazioni per la risoluzione dei problemi di MFT" a pagina 366.](#page-365-0)
- Output **runmqras** per il gestore code di coordinamento e i gestori code dell'agente. Per ulteriori informazioni su come creare l'output, consultare ["Raccolta automatica delle informazioni per la](#page-324-0) [risoluzione dei problemi con runmqras" a pagina 325.](#page-324-0)

*Raccolta delle informazioni per i problemi dell'agent bridge di protocollo MFT* Le informazioni per la risoluzione dei problemi che è necessario raccogliere e inviare a IBM se è necessaria assistenza dal supporto IBM con un problema dell'agent bridge di protocollo Managed File Transfer (MFT).

## **Informazioni su questa attività**

I problemi dell'agent bridge di protocollo Managed File Transfer includono:

- L'agent non è riuscito a connettersi o a essere scollegato da un server di file remoto.
- Trasferimenti gestiti verso o da un server di file remoto non riusciti.

## **Procedura**

- 1. Inizialmente, esaminare le informazioni contenute in ["Risoluzione dei problemi di un agent bridge di](#page-155-0) [protocollo che riporta un file non trovato" a pagina 156](#page-155-0) per verificare se ciò consente di risolvere il problema.
- 2. Se si ha ancora bisogno di assistenza, raccogliere le seguenti informazioni e inviarle al supporto IBM :
	- Il nome dell'agent bridge di protocollo.
	- Il nome del gestore code dell'agent bridge di protocollo.
	- La versione di Managed File Transfer utilizzata dall'agent bridge di protocollo.
	- La versione di IBM MQ per il gestore code dell'agent bridge di protocollo.
	- Il nome host del file server remoto.
	- Informazioni su prodotto e versione per il server di file remoto.
	- Il protocollo che l'agente sta utilizzando per comunicare con il server di file remoto (ossia, FTP, FTPS o SFTP).
	- La voce per il server di file remoto nel file di configurazione dell'agent bridge di protocollo (ProtocolBridgeProperties.xml).
	- Eventuali messaggi di errore visualizzati nel log eventi dell'agent (output0.log) quando si verifica il problema.
	- Un file di log dell'agent bridge di protocollo, in cui il livello di log per il protocollo utilizzato è impostato su on. Per ulteriori informazioni su come impostare il livello di log, consultare fteSetAgentLogLevel (Attiva o disattiva la registrazione nel file di alcune MFT operazioni agent).
	- Un archivio che contiene i file di log e i file di configurazione dell'agent bridge di protocollo. Per ulteriori informazioni su come creare l'archivio, consultare ["Creazione di un archivio di informazioni](#page-365-0) [per la risoluzione dei problemi di MFT" a pagina 366.](#page-365-0)

*Raccolta delle informazioni per i problemi di monitoraggio delle risorse MFT* Le informazioni per la risoluzione dei problemi che devi raccogliere e inviare a IBM se hai bisogno di assistenza dal Supporto IBM con un problema di monitoraggio delle risorse Managed File Transfer (MFT).

## **Informazioni su questa attività**

I problemi del monitoraggio risorse Managed File Transfer includono:

- Un controllo risorse arresta il polling.
- Un controllo risorse sta eseguendo il polling e non si sta attivando su alcun elemento (file o messaggi).
- Un monitoraggio risorse non sta inoltrando richieste di trasferimento gestite all'agente.
- Un monitoraggio risorse si arresta in modo imprevisto.

## **Procedura**

- 1. Inizialmente, esaminare le informazioni contenute in ["Risoluzione dei problemi relativi al monitoraggio](#page-155-0) [delle risorse" a pagina 156](#page-155-0) per verificare se ciò consente di risolvere il problema.
- 2. Se si ha ancora bisogno di assistenza, raccogliere le seguenti informazioni e inviarle al supporto IBM :
	- Il nome dell'agent.
	- Il nome del gestore code agent.
	- La versione di Managed File Transfer utilizzata dall'agente.
	- La versione di IBM MQ per il gestore code agent.
	- Il nome del monitoraggio risorse.
	- Il nome della risorsa (una coda o un indirizzario) di cui il monitoraggio sta eseguendo il polling.
	- La condizione di attivazione del monitor.
	- L'XML dell'attività di monitoraggio.
	- I dettagli di tutti gli elementi che il monitoraggio non sta attivando.
	- Un file di log del monitoraggio risorse (ad esempio, resmonevent0.log), in cui il livello di log per il monitoraggio risorse è impostato su VERBOSE. Per ulteriori informazioni su come creare il file di log, vedi Registrazione dei monitoraggi delle risorse MFT.

Se il monitoraggio è in fase di polling e non è stato bloccato, il file di log deve includere voci per almeno tre polling.

• Un archivio contenente i file di configurazione dell'agent e i file di log per l'agent e il monitoraggio risorse. Per ulteriori informazioni su come creare l'archivio, consultare ["Creazione di un archivio di](#page-365-0) [informazioni per la risoluzione dei problemi di MFT" a pagina 366.](#page-365-0)

*Raccolta delle informazioni per i problemi di trasferimento gestito MFT*

Le informazioni di risoluzione dei problemi che devi raccogliere e inviare a IBM se hai bisogno di assistenza dal supporto IBM con un problema di trasferimento gestito da Managed File Transfer (MFT).

## **Informazioni su questa attività**

I problemi relativi ai trasferimenti Managed File Transfer gestiti includono:

- Un trasferimento gestito non è riuscito in modo imprevisto.
- Un trasferimento gestito in fase di ripristino e non in fase di completamento.
- Un trasferimento gestito è bloccato.

## **Procedura**

1. Inizialmente, esaminare le informazioni contenute in ["Risoluzione dei problemi di trasferimento](#page-147-0) [gestito" a pagina 148](#page-147-0) per verificare se ciò consente di risolvere il problema.

- 2. Se si ha ancora bisogno di assistenza, raccogliere le seguenti informazioni e inviarle al supporto IBM :
	- Il nome dell'agente di origine per il trasferimento gestito.
	- Il nome del gestore code dell'agente di origine.
	- La versione di Managed File Transfer o Managed File Transfer for z/OS utilizzata dall'agent di origine.
	- La versione di IBM MQ o IBM MQ for z/OS per il gestore code dell'agent di origine.
	- Il nome dell'agente di destinazione per il trasferimento gestito.
	- Il nome del gestore code agent di destinazione.
	- La versione di Managed File Transfer o Managed File Transfer for z/OS utilizzata dall'agent di destinazione.
	- La versione di IBM MQ o IBM MQ for z/OS per il gestore code dell'agent di destinazione.
	- Se i gestori code dell'agent di origine e di destinazione sono diversi, i dettagli su come i gestori code sono connessi tra loro (ovvero, tramite i canali mittente / ricevente o un cluster IBM MQ ).
	- L'identificativo del trasferimento per il trasferimento gestito.
	- I dettagli su come è stata creata la richiesta di trasferimento gestito (ovvero, è stata generata da un monitoraggio delle risorse, dal comando **fteCreateTransfer** , dal plug-in IBM MQ Explorer Managed File Transfer o da qualcos' altro?).
	- Dettagli di eventuali messaggi di errore correlati al trasferimento gestito nell'agent di origine o nel log eventi dell'agent di destinazione (output0.log).
	- Se gli agenti di origine e / o di destinazione eseguono Managed File Transfer o Managed File Transfer for z/OS alle IBM MQ 9.3 o successive, un log di trasferimento VERBOSE che copre l'ora in cui si è verificato il problema. Per ulteriori informazioni su come creare il log di trasferimento, consultare fteSetAgentLogLevel (Attiva o disattiva la registrazione nel file di alcune MFT operazioni agent).
	- Una traccia dagli agent di origine e di destinazione che copre l'ora in cui si è verificato il problema. Per ulteriori informazioni su come raccogliere la traccia, consultare ["Traccia degli agent](#page-514-0) [Managed File Transfer su Multiplatforms" a pagina 515](#page-514-0) o ["Traccia degli agent Managed File](#page-521-0) [Transfer for z/OS" a pagina 522](#page-521-0). La traccia deve essere raccolta utilizzando la specifica di traccia com.ibm.wmqfte=all.
	- Un archivio dall'agent di origine contenente i file di log e di configurazione dell'agent e un archivio dall'agent di destinazione, contenente i file di log e i file di configurazione dell'agent. Per ulteriori informazioni su come raccogliere gli archivi per gli agenti di origine e di destinazione, consultare ["Creazione di un archivio di informazioni per la risoluzione dei problemi di MFT" a pagina 366](#page-365-0).
	- Output **runmqras** per il gestore code dell'agent di origine e il gestore code dell'agent di destinazione. Per ulteriori informazioni su come raccogliere l'output **runmqras** per il gestore code dell'agent di origine e il gestore code dell'agent di destinazione, consultare ["Raccolta automatica](#page-324-0) [delle informazioni per la risoluzione dei problemi con runmqras" a pagina 325](#page-324-0).

Quando si analizzano i problemi relativi ai trasferimenti gestiti, è spesso utile tracciare un diagramma semplice, come mostrato nel seguente esempio, che mostra gli agenti e i gestori code agent. Questo diagramma consente all'utente e al supporto IBM di visualizzare il modo in cui gli agent e i gestori code dell'agent sono connessi, il che consente di identificare i possibili problemi all'interno della rete IBM MQ che potrebbero causare il ripristino o il blocco dei trasferimenti gestiti.

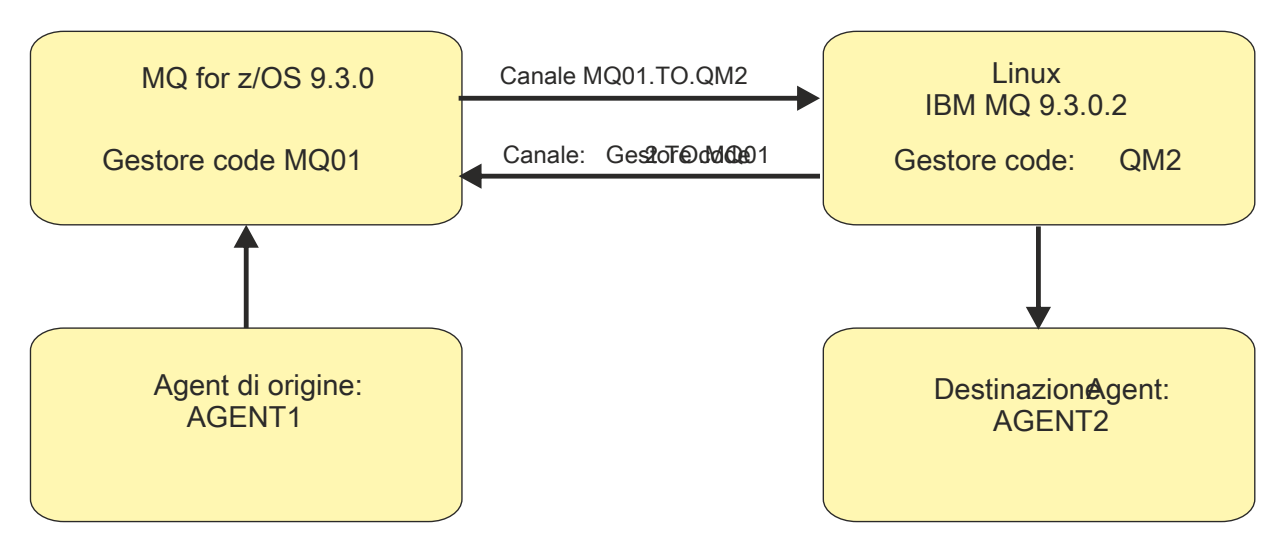

*Figura 54. Esempio di un semplice diagramma che mostra come un agent di origine, AGENT1, e un agent di destinazione, AGENT2, e i relativi gestori code agent, MQ01 e QM2 sono connessi.*

Multi *Raccolta di informazioni per problemi del programma di registrazione database MFT* Le informazioni di risoluzione dei problemi che devi raccogliere e inviare a IBM se hai bisogno di assistenza dal supporto IBM con un problema del logger del database Managed File Transfer (MFT).

## **Informazioni su questa attività**

I problemi del programma di log del database Managed File Transfer comprendono:

- Il programma di registrazione database non riesce a connettersi al gestore code di coordinamento.
- Il programma di registrazione database non riesce a connettersi al database.
- Il programma di registrazione database non aggiorna il database.

## **Procedura**

- 1. Inizialmente, esaminare le informazioni contenute in ["Risoluzione dei problemi del programma di](#page-170-0) [registrazione" a pagina 171](#page-170-0) per verificare se ciò consente di risolvere il problema.
- 2. Se si ha ancora bisogno di assistenza, raccogliere le seguenti informazioni e inviarle al supporto IBM :
	- Il nome del programma di registrazione database.
	- Il nome del gestore code di coordinamento a cui si connette il programma di registrazione database.
	- La versione di Managed File Transfer utilizzata dal programma di registrazione database.
	- La versione di IBM MQ per il gestore code di coordinamento.
	- Il tipo di database utilizzato dal programma di registrazione database.
	- I dettagli di eventuali messaggi di errore visualizzati nel log eventi del programma di registrazione database quando si verifica il problema.
	- Una traccia del programma di registrazione database che copre l'ora del problema. Per ulteriori informazioni su come raccogliere questa traccia, consultare ["Traccia dei logger autonomi Managed](#page-518-0) [File Transfer su Multiplatforms" a pagina 519.](#page-518-0)
		- Se il programma di registrazione database riscontra il problema durante la comunicazione con il gestore code di coordinamento (ad esempio, il log eventi del programma di registrazione database contiene messaggi di errore che includono un IBM MQ codice motivo come 2009 - MQRC\_CONNECTION\_BROKEN), raccogliere la traccia utilizzando la specifica di traccia =all.
		- Per tutti i problemi, raccogliere la traccia utilizzando la specifica di traccia com.ibm.wmqfte=all.
- Un archivio contenente i file di log del programma di registrazione database e i file di configurazione. Per ulteriori informazioni su come creare l'archivio, consultare ["Creazione di un archivio di](#page-365-0) [informazioni per la risoluzione dei problemi di MFT" a pagina 366.](#page-365-0)
- Output **runmqras** per il gestore code di coordinamento. Per ulteriori informazioni su come creare l'output, consultare ["Raccolta automatica delle informazioni per la risoluzione dei problemi con](#page-324-0) [runmqras" a pagina 325](#page-324-0).

*Raccolta di informazioni per problemi del programma di registrazione file MFT* Le informazioni per la risoluzione dei problemi che devi raccogliere e inviare a IBM se hai bisogno di assistenza dal supporto IBM con un problema del programma di registrazione file Managed File Transfer (MFT).

## **Informazioni su questa attività**

I problemi del programma di registrazione file Managed File Transfer comprendono:

- Il programma di registrazione file non riesce a connettersi al gestore code di coordinamento.
- Il programma di registrazione file non riesce a registrare i dati.

## **Procedura**

- 1. Inizialmente, esaminare le informazioni contenute in ["Risoluzione dei problemi del programma di](#page-170-0) [registrazione" a pagina 171](#page-170-0) per verificare se ciò consente di risolvere il problema.
- 2. Se si ha ancora bisogno di assistenza, raccogliere le seguenti informazioni e inviarle al supporto IBM :
	- Il nome del programma di registrazione file.
	- Il nome del gestore code di coordinamento a cui si connette il programma di registrazione file.
	- La versione di Managed File Transfer utilizzata dal programma di registrazione file.
	- La versione di IBM MQ per il gestore code di coordinamento.
	- Il tipo di database utilizzato dal programma di registrazione database.
	- Dettagli di eventuali messaggi di errore visualizzati nel log eventi del programma di registrazione file quando si verifica il problema.
	- Una traccia del programma di registrazione file che copre l'ora del problema. Per ulteriori informazioni su come raccogliere questa traccia, consultare ["Traccia dei logger autonomi Managed](#page-518-0) [File Transfer su Multiplatforms" a pagina 519.](#page-518-0)
		- Se il programma di registrazione file riscontra il problema durante la comunicazione con il gestore code di coordinamento (ad esempio, il log eventi del programma di registrazione file contiene messaggi di errore che includono un codice motivo IBM MQ come 2009 - MORC\_CONNECTION\_BROKEN), raccogliere la traccia utilizzando la specifica di traccia =all.
		- Per tutti i problemi, raccogliere la traccia utilizzando la specifica di traccia com.ibm.wmqfte=all.
	- Un archivio contenente i file di log del programma di registrazione file e i file di configurazione. Per ulteriori informazioni su come creare l'archivio, consultare ["Creazione di un archivio di informazioni](#page-365-0) [per la risoluzione dei problemi di MFT" a pagina 366.](#page-365-0)
	- Output **runmqras** per il gestore code di coordinamento. Per ulteriori informazioni su come creare l'output, consultare ["Raccolta automatica delle informazioni per la risoluzione dei problemi con](#page-324-0) [runmqras" a pagina 325](#page-324-0).

## *Raccolta di informazioni per problemi di comando MFT*

Le informazioni per la risoluzione dei problemi che devi raccogliere e inviare a IBM se hai bisogno di assistenza dal Supporto IBM con un problema di comando Managed File Transfer (MFT).

## <span id="page-365-0"></span>**Informazioni su questa attività**

I problemi con i comandi Managed File Transfer comprendono:

- Un comando non riesce a connettersi al gestore code.
- Timeout di un comando.
- Un comando che riporta un errore.

## **Procedura**

Per analizzarli, fornire le informazioni riportate di seguito:

- Il comando in esecuzione.
- Il nome utente per l'utente collegato quando viene eseguito il comando.
- L'output del comando.
- La versione di Managed File Transfer utilizzata dal comando.
- Una traccia del comando, che copre l'ora in cui si è verificato il problema. Per informazioni su come raccogliere questa traccia, consultare ["Traccia dei comandi Managed File Transfer su Multiplatforms" a](#page-517-0) [pagina 518.](#page-517-0)
	- Se il comando rileva il problema durante la comunicazione con un gestore code (ad esempio, il comando riporta un errore contenente un codice motivo IBM MQ ), raccogliere la traccia utilizzando la specifica di traccia =all.
	- Per tutti i problemi, raccogliere la traccia utilizzando la specifica di traccia com.ibm.wmqfte=all.
- Un archivio contenente i file di configurazione sul sistema in cui viene eseguito il comando. Per ulteriori informazioni su come creare l'archivio, consultare "Creazione di un archivio di informazioni per la risoluzione dei problemi di MFT" a pagina 366.

*Creazione di un archivio di informazioni per la risoluzione dei problemi di MFT* Dopo aver raccolto i dati necessari per esaminare il problema Managed File Transfer (MFT) che si sta visualizzando, è necessario creare un archivio che contenga tutti i file pertinenti e inviarlo al supporto IBM . È possibile creare l'archivio manualmente o utilizzando il programma di utilità **fteRAS** .

## **Informazioni su questa attività**

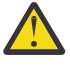

**Avvertenza:** Se su un sistema è configurato un numero elevato di agenti Managed File Transfer , il completamento del comando **fteRAS** può richiedere molto tempo. In tal caso, è necessario creare l'archivio manualmente comprimendo il contenuto delle directory di log e di configurazione dell'agent Managed File Transfer in un file zip.

 $\blacktriangleright$  Y  $9.3.4$   $\blacktriangleright$  Da IBM MQ 9.3.4, è possibile raccogliere informazioni sulla risoluzione dei problemi per uno o più agent Managed File Transfer specifici invece che per tutti gli agent sul sistema. A tale scopo, eseguire il comando **fteRAS** con il parametro **-agents** .

## **Procedura**

- Per memorizzare automaticamente i file Managed File Transfer utilizzando il comando **fteRAS** :
	- Linux UNIX Su UNIX e Linux, copiare le tracce di comandi interattivi e i javacore nella directory /var/mqm/errors , quindi eseguire il comando **fteRAS** come mostrato nel seguente esempio:

```
sh> fteRAS /var/mqm/errors
...
BFGCL0604I: fteRAS command completed successfully. Output is stored in /var/mqm/errors/
fteRAS.zip
```
**Windows:** Su Windows, copiare le tracce dei comandi interattivi e i javacore nella directory degli errori IBM MQ di livello superiore. Il nome percorso effettivo di questa directory dipende dalla versione di IBM MQ che si sta utilizzando. Per ulteriori informazioni, consultare Program and data directory locations on Windows. Eseguire il comando **fteRAS** con il nome percorso corretto per il sistema, ad esempio:

C:\> fteRAS "C:\ProgramData\IBM\MQ\errors"

... BFGCL0604I: fteRAS command completed successfully. Output is stored in C:\ProgramData\IBM\MQ\errors\fteRAS.zip

 $\blacktriangleright$  IBM is  $\square$  Su IBM i, copiare le tracce dei comandi interattivi e i javacore creati (ossia, i file di spool dal comando **GENJVMDMP** ) in /QIBM/UserData/mqm/errors ed eseguire il comando **fteRAS** dalla Qshell come mostrato nel seguente esempio:

===> /QIBM/ProdData/mqm/bin/fteRAS /QIBM/UserData/mqm/errors

... BFGCL0604I: fteRAS command completed successfully. Output is stored in /QIBM/UserData/mqm/ errors/fteRAS.zip

• Per archiviare manualmente i file Managed File Transfer :

– Linux UNIX Su UNIX e Linux, copiare l'agent e il logger javacores, le tracce, i log, le proprietà e i file FFST. Includere eventuali tracce di comandi interattive e javacore scritti nella directory corrente o in altre directory, nonché il contenuto di:

/var/mqm/mqft/logs/COORDQMNAME/\* /var/mqm/mqft/config/COORDQMNAME/\*

 $\blacksquare$  Windows,  $\blacksquare$ Su Windows, copiare l'agent e il programma di registrazione Javacore, le tracce, i log, le proprietà e i file FFST. Includere tutte le tracce di comandi interattivi e i javacore scritti nella directory corrente o in altre directory, nonché il contenuto delle seguenti directory.

```
C:\Program Files\IBM\MQ\mqft\logs\COORDQMNAME\*
C:\Program Files\IBM\MQ\mqft\config\COORDQMNAME\*
```
Il nome percorso effettivo di queste directory dipende dalla versione di IBM MQ che si sta utilizzando. Per ulteriori informazioni, consultare Program and data directory locations on Windows.

IBM i Su IBM i, copiare i dump JVM dell'agent e del programma di registrazione, le tracce, i log, le proprietà e i file FFST. Includere tutte le tracce di comandi interattivi e i javacore creati (ovvero, i file di spool dal comando **GENJVMDMP** ), oltre al contenuto:

```
/QIBM/UserData/mqm/mqft/logs/COORDQMNAME/*
\gammaQIBM/UserData/mqm/mqft/config/COORDQMNAME/\star
```
## **Operazioni successive**

Inviare le informazioni raccolte a IBM. Per ulteriori informazioni, consultare il passo ["3" a pagina 359](#page-358-0) di ["Raccolta di informazioni per problemi Managed File Transfer su Multiplatforms" a pagina 359.](#page-358-0)

## *Raccolta di informazioni per i problemi Microsoft Cluster Service*

Se hai bisogno di assistenza dal supporto IBM per risolvere un problema in cui un gestore code IBM MQ non sta eseguendo correttamente il failover in Microsoft Cluster Service (MSCS) su Windows, devi prima raccogliere le informazioni per la risoluzione dei problemi da inviare al supporto IBM per aiutarti a trovare una soluzione.

## **Prima di iniziare**

Prima di iniziare questa attività, rispondere alle seguenti domande sul problema:

- Quale problema MSCS è stato osservato sul cluster?
- A che ora è iniziato il problema MSCS e quando si è fermato?
- Quali sono i nomi e gli indirizzi dei membri del cluster?
- Si tratta di un nuovo cluster o sono state apportate modifiche a uno dei membri del cluster prima dell'avvio del problema?

## **Informazioni su questa attività**

È essenziale raccogliere i dati dal sistema al momento dell'errore del cluster per fornire ulteriori informazioni sul problema.

Dopo aver raccolto le informazioni sulla risoluzione dei problemi, puoi inviarle a IBM.

### **Procedura**

1. Generare un log cluster MSCS dopo che si è verificato il problema.

Su uno dei membri del cluster:

- a) Avviare PowerShell (oppure eseguire il comando 'PowerShell' in un prompt DOS).
- b) Passare alla directory degli errori di livello superiore IBM MQ .

Ad esempio:

PS C:\> CD \$env:ProgramData\IBM\MQ\Errors

c) Eseguire il cmdlet Get -ClusterLog per generare i log del cluster per i nodi nel cluster:

```
PS C:\ProgramData\IBM\MQ\Errors> Get-ClusterLog -Destination
```
2. Eseguire il programma di utilità IBM MQ **amqmsysn** per visualizzare le informazioni su tutti gli eseguibili e le librerie IBM MQ su entrambi i membri del cluster.

Utilizzare il pulsante **A file** per salvare queste informazioni in un file, ad esempio %TEMP% \MQ.exeinfo.txt.

3. Generare una traccia [high detail MQ su entrambi i membri del cluster](https://www.ibm.com/support/docview.wss?uid=swg21666876) durante il problema. Ad esempio:

```
C:\> strmqtrc -e -t all -t detail
 ...
C:\> endmqtrc -a
```
4. Mostra i punti di controllo del Registro di sistema su entrambi i membri del cluster:

C:\> CLUSTER RESOURCE /CHECKPOINTS > %TEMP%\Cluster.checkpoints.txt

- 5. Controllare i punti di controllo del Registro di sistema su entrambi i membri cluster.
- 6. Salvare tutti e tre i log del Viewer eventi (Sistema, Applicazione e Sicurezza) su entrambi i membri del cluster.
- 7. Inserire i log del cluster, i log degli errori e gli output dei comandi dei passi 1 e 2 direttamente nella directory degli errori IBM MQ di livello superiore su ciascun membro del cluster.

I processi di raccolta dati automatici e manuali nel passo "8" a pagina 368 raccolgono i file trovati in questa directory.

8. Raccogliere i dati IBM MQ .

È possibile eseguire questa operazione automaticamente o manualmente:

• Raccogliere i dati automaticamente utilizzando il comando **runmqras** su entrambi i membri del cluster come descritto in ["Raccolta automatica delle informazioni per la risoluzione dei problemi](#page-324-0) [con runmqras" a pagina 325](#page-324-0). Assicurarsi di raccogliere la sezione **runmqras** traccia e di specificare il numero del caso come mostrato nel seguente esempio per la raccolta dell'emissione dal gestore code QMA:

```
runmqras -section trace -qmlist QMA -caseno TS001234567
```
- In alternativa, raccogliere i dati manualmente come descritto in ["Raccolta manuale delle](#page-328-0) [informazioni per la risoluzione dei problemi" a pagina 329](#page-328-0) .
- 9. Inviare le informazioni raccolte a IBM.

Una buona descrizione del problema e dei dati sono le informazioni più importanti che è possibile fornire a IBM. Non inviare dati senza fornire una descrizione!

Per istruzioni FTP ed e-mail, consultare [Scambio di informazioni con IBM Software Support](https://www.ibm.com/support/pages/node/708247).

Per aprire o aggiornare un caso, accedere al sito [IBM My Support](https://www.ibm.com/mysupport/s/?language=en_US) .

**Nota:** Aggiornare sempre il caso per indicare che i dati sono stati inviati.

Se hai bisogno di parlare con il supporto software IBM , contatta il tuo [rappresentante del paese.](https://www.ibm.com/planetwide/) Se hai bisogno di parlare con IBM Software Support negli Stati Uniti, puoi chiamare il numero 1-800 -IBM-SERV.

## *Raccolta di informazioni per i problemi MQIPT*

Se è necessario segnalare un problema con MQIPT al supporto IBM , inviare le informazioni rilevanti che aiuteranno a risolvere il problema più rapidamente.

## **Informazioni su questa attività**

Completare la seguente procedura per ottenere le informazioni richieste.

## **Procedura**

1. Sincronizzare l'orologio di sistema su ogni computer coinvolto, inclusi tutti quelli su cui sono in esecuzione IBM MQ e MQIPT.

Questa operazione consente di mettere in corrispondenza le voci di traccia in file di traccia differenti.

- 2. Spostare i vecchi file di traccia in una directory di backup in modo che i nuovi file di traccia contengano informazioni relative solo a questo problema.
- 3. Attivare la traccia per tutti gli instradamenti interessati dal problema. Per ulteriori informazioni, consultare ["Traccia degli errori in IBM MQ Internet Pass-Thru" a pagina 489.](#page-488-0)
- 4. Eseguire il client per riprodurre il problema e creare nuovi file di traccia.
- 5. Inviare una copia di tutti i file MQIPT .TRC, .FDCe .log .

Inviare anche un semplice diagramma di rete di tutti i computer utilizzati tra gli endpoint IBM MQ , inclusi firewall, router, programmi di bilanciamento del carico e server. Per ogni computer, includi il nome, l'indirizzo IP e i numeri di porta pertinenti.

6. Inviare le informazioni raccolte a IBM.

Una buona descrizione del problema e dei dati sono le informazioni più importanti che è possibile fornire a IBM. Non inviare dati senza fornire una descrizione!

Per istruzioni FTP ed e-mail, consultare [Scambio di informazioni con IBM Software Support](https://www.ibm.com/support/pages/node/708247).

Per aprire o aggiornare un caso, accedere al sito [IBM My Support](https://www.ibm.com/mysupport/s/?language=en_US) .

**Nota:** Aggiornare sempre il caso per indicare che i dati sono stati inviati.

Se hai bisogno di parlare con il supporto software IBM , contatta il tuo [rappresentante del paese.](https://www.ibm.com/planetwide/) Se hai bisogno di parlare con IBM Software Support negli Stati Uniti, puoi chiamare il numero 1-800 -IBM-SERV.

### **Attività correlate**

["Come contattare il supporto IBM" a pagina 324](#page-323-0)

Se hai bisogno di assistenza per un problema che stai riscontrando con IBM MQ, puoi contattare il supporto IBM tramite il sito di supporto IBM . È anche possibile sottoscrivere le notifiche relative alle correzioni IBM MQ , alla risoluzione dei problemi e ad altre novità.

["Risoluzione dei problemi di IBM MQ Internet Pass-Thru" a pagina 95](#page-94-0)

È possibile seguire una serie di operazioni per determinare la natura dei problemi che potrebbero verificarsi durante l'utilizzo di IBM MQ Internet Pass-Thru (MQIPT).

## *Raccolta delle informazioni per i problemi di pubblicazione / sottoscrizione*

Se è necessaria assistenza dal supporto IBM per risolvere un problema in cui la pubblicazione / sottoscrizione di IBM MQ non consegna correttamente i messaggi o riporta un problema su Multiplatforms, è necessario prima raccogliere le informazioni di risoluzione dei problemi da inviare al supporto IBM per trovare una soluzione.

## **Prima di iniziare**

Prima di iniziare questa attività, rispondere alle seguenti domande sul problema:

- Quale problema di pubblicazione sottoscrizione è stato osservato sul sistema?
- A che ora è iniziato il problema di pubblicazione sottoscrizione e quando è stato arrestato?
- Quali argomenti specifici e applicazioni del sottoscrittore sono coinvolti nel problema?

## **Informazioni su questa attività**

È importante raccogliere informazioni dal sistema quando si verifica il problema di pubblicazione / sottoscrizione per identificare la causa.

Dopo aver raccolto le informazioni sulla risoluzione dei problemi, puoi inviarle a IBM.

## **Procedura**

Generare le informazioni di risoluzione dei problemi.

1. Se il problema di pubblicazione - sottoscrizione riguarda un'applicazione IBM MQ classes for Java o IBM MQ classes for JMS , generare una traccia [IBM MQ classes for Java o una Java Message Service](https://www.ibm.com/support/docview.wss?uid=swg21174924) [traccia](https://www.ibm.com/support/docview.wss?uid=swg21174924), a seconda dei casi.

Se l'applicazione è in esecuzione in WebSphere Application Server, seguire le istruzioni di traccia per tale ambiente.

- 2. Generare una traccia del gestore code quando si verifica il problema di pubblicazione / sottoscrizione. Se si sta generando una traccia Java o JMS , eseguire questa operazione contemporaneamente.
	- **Linux Co. 2014 INIX Co. 448** Traccia su AIX and Linux" a pagina 445
	- **Windows P** ["Traccia su Windows" a pagina 461](#page-460-0)
	- **IBM i Calle** ["Traccia su IBM i" a pagina 451](#page-450-0)
- $\overline{\mathbf{a}}$  Linux **UNIX**

Su sistemi Linux e UNIX , salvare l'emissione dal comando **mqconfig** .

Raccogliere le informazioni sulla risoluzione dei problemi.

4. Posizionare l'output del comando **mqconfig** generato al passo 3 nella directory degli errori IBM MQ di livello superiore.

I processi di raccolta dati automatici e manuali nel passo "5" a pagina 370 raccolgono i file trovati in questa directory.

5. Raccogliere i dati IBM MQ .

È possibile eseguire questa operazione automaticamente o manualmente:

• Raccogliere i dati automaticamente utilizzando il comando **runmqras** come descritto in ["Raccolta](#page-324-0) [automatica delle informazioni per la risoluzione dei problemi con runmqras" a pagina 325.](#page-324-0) Assicurati di raccogliere la sezione **runmqras** trace e dai gestori code le sezioni defs e topic e

di specificare il numero del caso come mostrato nel seguente esempio per la raccolta dell'output dal gestore code QMA:

runmqras -section defs,topic,trace -qmlist QMA -caseno TS001234567

• In alternativa, raccogliere i dati manualmente come descritto in ["Raccolta manuale delle](#page-328-0) [informazioni per la risoluzione dei problemi" a pagina 329](#page-328-0) .

Inviare le informazioni per la risoluzione dei problemi a IBM.

6. Inviare le informazioni raccolte a IBM.

Una buona descrizione del problema e dei dati sono le informazioni più importanti che è possibile fornire a IBM. Non inviare dati senza fornire una descrizione!

Per istruzioni FTP ed e-mail, consultare [Scambio di informazioni con IBM Software Support](https://www.ibm.com/support/pages/node/708247).

Per aprire o aggiornare un caso, accedere al sito [IBM My Support](https://www.ibm.com/mysupport/s/?language=en_US) .

**Nota:** Aggiornare sempre il caso per indicare che i dati sono stati inviati.

Se hai bisogno di parlare con il supporto software IBM , contatta il tuo [rappresentante del paese.](https://www.ibm.com/planetwide/) Se hai bisogno di parlare con IBM Software Support negli Stati Uniti, puoi chiamare il numero 1-800 -IBM-SERV.

# *Raccolta di informazioni per problemi RDQM*

Un gestore code di dati replicati (RDQM) sta segnalando un problema o non funziona correttamente su Linuxed è necessario raccogliere i dati MustGather da inviare al supporto IBM per trovare una soluzione.

## **Informazioni su questa attività**

Se è necessario raccogliere informazioni sulla risoluzione dei problemi da inviare al supporto IBM quando si riporta un problema con RDQM, è possibile utilizzare il comando **runmqras** per raccogliere i dati diagnostici.

Queste istruzioni si applicano a IBM MQ 9.0.0 Fix Pack 4 e successive su Linux.

## **Procedura**

1. Raccogliere l'output **runmqras** da ciascun nodo RDQM utilizzando un utente mqm:

sudo runmqras -qmlist *rdqmName* -section defs,trace -caseno *casenumber*

dove *rdqmName* è il nome del gestore code e *casenumber* è il numero del caso, ad esempio TS001234567.

### **Note:**

- **-caseno** funziona solo in IBM MQ 9.0.0 Fix Pack 5 o versioni successive, IBM MQ 9.1.0 Fix Pack 1 o versioni successive, IBM MQ 9.1.1 o versioni successive e IBM MQ 9.2.0 o versioni successive.
- È possibile omettere l'attributo trace dal parametro **-section** se si utilizza IBM MQ 9.1.5 o versioni successive.

Per ulteriori informazioni sull'utilizzo del comando **runmqras** , consultare ["Raccolta automatica delle](#page-324-0) [informazioni per la risoluzione dei problemi con runmqras" a pagina 325](#page-324-0).

2. Fornire il file /var/log/messages da tutti e tre i nodi.

Includere eventuali file syslog archiviati che potrebbero contenere attività dalla data del problema.

3. Fornire /var/log/pacemaker.log da tutti e tre i nodi.

Includere eventuali file pacemaker.log archiviati che potrebbero contenere attività dalla data del problema.

**Nota:** L'opzione **-section** trace raccoglie i file nella cartella /var/mqm/trace , dove si trovano i file root-RDQM.log e mqm-RDQM.LOG . I log DRBD vengono scritti nel file /var/log/messages (syslog).

Un piccolo avvertimento è che /var/log/messages è l'ubicazione dell'output syslog predefinito. Se viene utilizzata una posizione non predefinita per la destinazione syslog , individuare syslog nella posizione personalizzata.

### **Attività correlate**

["Risoluzione dei problemi di configurazione di RDQM" a pagina 233](#page-232-0) Questi argomenti forniscono informazioni utili per la risoluzione dei problemi relativi alle configurazioni RDQM HA (high availability) e DR (disaster recovery).

### **Riferimenti correlati**

Alta disponibilità rdqm

## *Raccolta di informazioni per problemi di sicurezza*

Se un IBM MQ non consente o nega correttamente l'accesso a un utente o a un'applicazione su Multiplatforms, potrebbe essere necessario raccogliere le informazioni di risoluzione dei problemi per facilitare la ricerca di una soluzione.

## **Prima di iniziare**

Prima di iniziare questa attività, rispondere alle seguenti domande sul problema:

- Quale problema di sicurezza è stato rilevato sul sistema?
- A che ora è iniziato il problema di sicurezza e quando si è fermato?
- Quali specifici utenti o applicazioni e oggetti del gestore code sono coinvolti?
- Questo sistema funzionava in precedenza?
- Cosa è cambiato da quando stava funzionando?
- Per quanto tempo si desidera utilizzare il nome utente e la password?

## **Informazioni su questa attività**

Se il problema di sicurezza si verifica in questo momento o se è possibile riprodurlo, è possibile generare dati per fornire ulteriori informazioni sul problema.

Dopo aver raccolto le informazioni sulla risoluzione dei problemi, puoi inviarle a IBM.

## **Procedura**

1. Generare una traccia del gestore code quando si verifica il problema di sicurezza.

Se possibile, immettere il comando **runmqsc REFRESH SECURITY** appena prima della traccia in modo che la traccia mostri il gestore code che interroga il sistema operativo per i dettagli sull'utente.

- **Linux Co. 2014 ["Traccia su AIX and Linux" a pagina 445](#page-444-0)**
- Windows <sup>"</sup>Traccia su Windows" a pagina 461
- **IBM i** <sup>"</sup> Traccia su IBM i" a pagina 451
- 2. Visualizzare le informazioni sull'utente, in particolare i gruppi a cui appartiene l'utente.

Ad esempio:

**Linux • Per visualizzare l'utente watson su UNIX e Linux:** 

 sh> id watson > /tmp/watson.id.txt sh> groups watson > /tmp/watson.groups.txt **Windows** Per visualizzare utente "Thomas Watson" su Windows:

C:\> NET USER "Thomas Watson" > %TEMP%\watson.user.txt

**IBM i Per visualizzare l'utente WATSON nella riga comandi IBM i :** 

===> DSPUSRPRF USER(WATSON) OUTPUT(\*PRINT)

Quindi, utilizzare **WRKSPLF** opzione 5 per visualizzare la registrazione lavoro da QPUSRPRF

3. Raccogliere i dati IBM MQ .

È possibile eseguire questa operazione automaticamente o manualmente:

• Raccogliere i dati automaticamente utilizzando il comando **runmqras** come descritto in ["Raccolta](#page-324-0) [automatica delle informazioni per la risoluzione dei problemi con runmqras" a pagina 325.](#page-324-0) Assicurati di raccogliere le sezioni **runmqras** defs e trace (se il problema è stato tracciato) e di specificare il tuo numero di caso come mostrato nel seguente esempio:

runmqras -section defs,cluster,trace -qmlist QMA -caseno TS001234567

• In alternativa, raccogliere i dati manualmente come descritto in ["Raccolta manuale delle](#page-328-0) [informazioni per la risoluzione dei problemi" a pagina 329](#page-328-0) .

**Nota:** Se uno dei lati di questa connessione non è un gestore code, raccogliere i log applicabili del client.

4. Inviare le informazioni raccolte a IBM.

Una buona descrizione del problema e dei dati sono le informazioni più importanti che è possibile fornire a IBM. Non inviare dati senza fornire una descrizione!

Per istruzioni FTP ed e-mail, consultare [Scambio di informazioni con IBM Software Support](https://www.ibm.com/support/pages/node/708247).

Per aprire o aggiornare un caso, accedere al sito [IBM My Support](https://www.ibm.com/mysupport/s/?language=en_US) .

**Nota:** Aggiornare sempre il caso per indicare che i dati sono stati inviati.

Se hai bisogno di parlare con il supporto software IBM , contatta il tuo [rappresentante del paese.](https://www.ibm.com/planetwide/) Se hai bisogno di parlare con IBM Software Support negli Stati Uniti, puoi chiamare il numero 1-800 -IBM-SERV.

### **Attività correlate**

["Risoluzione dei problemi di sicurezza" a pagina 248](#page-247-0) Informazioni sulla risoluzione dei problemi che consentono di risolvere i problemi relativi alla sicurezza.

## *Raccolta di informazioni per problemi di canale TLS*

Se un gestore code o un'applicazione client IBM MQ non riesce a stabilire un canale sicuro utilizzando TLS su Multiplatforms, potrebbe essere necessario raccogliere le informazioni sulla risoluzione dei problemi per trovare una soluzione.

## **Prima di iniziare**

Prima di iniziare questa attività, rispondere alle seguenti domande sul problema:

- Quale problema di canale TLS è stato rilevato sul sistema?
- A che ora è iniziato il problema del canale TLS e quando si è arrestato?
- Quali canali e certificati specifici sono coinvolti nel problema?
- Questo canale funzionava precedentemente con TLS o si tratta di una nuova configurazione?
- Se il canale funzionava in precedenza, cosa è cambiato?
- Il canale funziona senza TLS?

Inoltrare gli output da entrambi i lati della connessione IBM MQ . I seguenti esempi provengono da sistemi basati su keystore KDB. Per i client che utilizzano altri formati, consultare la documentazione per il formato appropriato per informazioni su come elencare i keystore.

- Ubicazione keystore e autorizzazioni
- Linux **Community Communisher Communisher Communisher Communisher Communisher Communisher Communisher Communisher** ls -la <DIRECTORY OF KEYSTORE> **Windows** Windows Comando Powershell: Get-Acl <DIRECTORY OF KEYSTORE> | Format-List **ULW** Elenco certificati keystore UNIX, Linux e Windows: runmqakm -cert -list -v -db <KEYSTORE FILE> -stashed
- Certificati scaduti o in scadenza nei successivi 90 giorni:

runmqakm -cert -list -expiry 90 -db <KEYSTORE NAME> -stashed

## **Informazioni su questa attività**

Se il problema del canale TLS si verifica in questo momento o se è possibile riprodurlo, è possibile generare dati per fornire ulteriori informazioni sul problema.

Dopo aver raccolto le informazioni sulla risoluzione dei problemi, puoi inviarle a IBM.

## **Procedura**

1. Generare una traccia del gestore code quando si verifica il problema TLS.

A meno che i rappresentanti del supporto non informino diversamente, le opzioni corrette per una traccia TLS del gestore code sono -t all -t detail:

- Linux **Co. 2014 INIX Co. 21 Traccia su AIX and Linux** a pagina 445
- ["Traccia su Windows" a pagina 461](#page-460-0)
- **IBM i Canaccia su IBM i"** a pagina 451
- 2. Generare la traccia IBM MQ simultaneamente sull'altra estremità del canale, sia che si tratti di un altro gestore code o di un'applicazione client:
	- Linux **Contains IIII Traccia su AIX and Linux**" a pagina 445
	- **Windows P** ["Traccia su Windows" a pagina 461](#page-460-0)
	- **IBM i Calle** ["Traccia su IBM i" a pagina 451](#page-450-0)
	- • [Java e applicazioni client JMS](https://www.ibm.com/support/docview.wss?uid=swg21667415)
	- **z/0S** [z/OS traccia CHIN](https://www.ibm.com/support/docview.wss?uid=swg21665093)
- 3. Raccogliere i dati IBM MQ .

È possibile eseguire questa operazione automaticamente o manualmente:

• Raccogliere i dati automaticamente utilizzando il comando **runmqras** come descritto in ["Raccolta](#page-324-0) [automatica delle informazioni per la risoluzione dei problemi con runmqras" a pagina 325.](#page-324-0)

Assicurati di raccogliere le sezioni **runmqras** defs e trace (se il problema è stato tracciato) e di specificare il tuo numero di caso come mostrato nel seguente esempio:

runmqras -section defs,cluster,trace -qmlist QMA -caseno TS001234567

• In alternativa, raccogliere i dati manualmente come descritto in ["Raccolta manuale delle](#page-328-0) [informazioni per la risoluzione dei problemi" a pagina 329](#page-328-0) .

**Nota:** Se uno dei lati di questa connessione non è un gestore code, raccogliere i log applicabili del client.

4. Inviare le informazioni raccolte a IBM.

Una buona descrizione del problema e dei dati sono le informazioni più importanti che è possibile fornire a IBM. Non inviare dati senza fornire una descrizione!

Per istruzioni FTP ed e-mail, consultare [Scambio di informazioni con IBM Software Support](https://www.ibm.com/support/pages/node/708247).

Per aprire o aggiornare un caso, accedere al sito [IBM My Support](https://www.ibm.com/mysupport/s/?language=en_US) .

**Nota:** Aggiornare sempre il caso per indicare che i dati sono stati inviati.

Se hai bisogno di parlare con il supporto software IBM , contatta il tuo [rappresentante del paese.](https://www.ibm.com/planetwide/) Se hai bisogno di parlare con IBM Software Support negli Stati Uniti, puoi chiamare il numero 1-800 -IBM-SERV.

### **Attività correlate**

["Risoluzione dei problemi di sicurezza" a pagina 248](#page-247-0) Informazioni sulla risoluzione dei problemi che consentono di risolvere i problemi relativi alla sicurezza.

## *Raccolta di informazioni per l'attivazione dei problemi*

Se hai bisogno di assistenza dal Supporto IBM per risolvere un problema in cui IBM MQ non sta attivando correttamente un'applicazione o un canale su Multiplatforms, devi prima raccogliere le informazioni sulla risoluzione dei problemi da inviare al Supporto IBM per trovare una soluzione.

## **Prima di iniziare**

Prima di iniziare questa attività, rispondere alle seguenti domande sul problema:

- Quale problema di attivazione è stato osservato sul sistema?
- A che ora è iniziato il problema di attivazione e quando si è arrestato?
- Quale coda non è stata attivata e quale canale o processi avrebbero dovuto essere avviati?

## **Informazioni su questa attività**

Se il problema di attivazione si verifica in questo momento o se si è in grado di riprodurlo, è possibile generare dati per fornire ulteriori informazioni sul problema.

Dopo aver raccolto le informazioni sulla risoluzione dei problemi, puoi inviarle a IBM.

## **Procedura**

1. Generare una traccia del gestore code quando si verifica il problema di attivazione:

- **Linux Corp. And MIX 1.4 Traccia su AIX and Linux" a pagina 445**
- Windows ["Traccia su Windows" a pagina 461](#page-460-0)
- IBM i <sup>"</sup>Traccia su IBM i" a pagina 451
- 2. Raccogliere i dati IBM MQ .

È possibile eseguire questa operazione automaticamente o manualmente:

• Raccogliere i dati automaticamente utilizzando il comando **runmqras** come descritto in ["Raccolta](#page-324-0) [automatica delle informazioni per la risoluzione dei problemi con runmqras" a pagina 325](#page-324-0) per raccogliere i dati per entrambi i lati del canale. Assicurati di raccogliere le sezioni **runmqras** defs e trace e di specificare il numero del caso come mostrato nel seguente esempio:

```
runmqras -section defs,trace -qmlist QMA -caseno TS001234567
```
- In alternativa, raccogliere i dati manualmente come descritto in ["Raccolta manuale delle](#page-328-0) [informazioni per la risoluzione dei problemi" a pagina 329](#page-328-0) .
- 3. Inviare le informazioni raccolte a IBM.

Una buona descrizione del problema e dei dati sono le informazioni più importanti che è possibile fornire a IBM. Non inviare dati senza fornire una descrizione!

Per istruzioni FTP ed e-mail, consultare [Scambio di informazioni con IBM Software Support](https://www.ibm.com/support/pages/node/708247).

Per aprire o aggiornare un caso, accedere al sito [IBM My Support](https://www.ibm.com/mysupport/s/?language=en_US) .

**Nota:** Aggiornare sempre il caso per indicare che i dati sono stati inviati.

Se hai bisogno di parlare con il supporto software IBM , contatta il tuo [rappresentante del paese.](https://www.ibm.com/planetwide/) Se hai bisogno di parlare con IBM Software Support negli Stati Uniti, puoi chiamare il numero 1-800 -IBM-SERV.

### **Attività correlate**

["Risoluzione dei problemi relativi ai messaggi" a pagina 192](#page-191-0)

#### z/0S **Raccolta delle informazioni per la risoluzione dei problemi su z/OS**

Una panoramica su come raccogliere le informazioni sulla risoluzione dei problemi per IBM MQ for z/OS.

## **Informazioni su questa attività**

**Nota:** Oltre alle informazioni descritte in questa sezione, il supporto IBM potrebbe richiedere ulteriori informazioni caso per caso.

## **Procedura**

- Per informazioni su come raccogliere le informazioni di diagnostica e di risoluzione dei problemi per una specifica area di problemi per IBM MQ for z/OS, consultare i seguenti argomenti:
	- – [Problemi di chiusura](#page-376-0)
	- MQ Adv. VUE MQ Adv. z/OS [AMS problemi](#page-377-0)
	- – [Problemi del client C](#page-379-0)
	- – [Problemi del canale](#page-380-0)
	- – [CICS](#page-381-0)
	- – [CICS](#page-383-0)
	- – [Problemi del cluster](#page-384-0)
	- – [Problemi di conversione dati](#page-385-0)
	- – [Problemi del database](#page-387-0)
	- – [Problemi relativi alla coda di messaggi non instradabili](#page-388-0)
	- – [Messaggi di errore](#page-390-0)
	- – [IBM MQ Explorer problemi di gestione remota](https://www.ibm.com/support/pages/node/707709)
	- IBM WebSphere MQ File Transfer Edition (FTE): consultare [ProblemiManaged File Transfer for z/OS](#page-396-0)
	- – [IMS Problemi del bridge OTMA o dell'adattatore IMS](#page-391-0)
	- – [Problemi di installazione](#page-393-0)
- <span id="page-376-0"></span>– [Problemi dell'applicazioneJava e JMS](#page-394-0)
- – [ProblemiManaged File Transfer for z/OS](#page-396-0)
- – [Problemi di prestazioni](#page-403-0)
- – [Problemi di pubblicazione / sottoscrizione](#page-404-0)
- – [Problemi di protezione](#page-406-0)
- – [Problemi relativi al canale condiviso](#page-407-0)
- – [Problemi relativi alla coda condivisa](#page-409-0)
- – [Problemi di arresto](#page-411-0)
- – [Problemi di avvio](#page-412-0)
- – [Problemi TLS](#page-413-0)
- – [Attivazione dei problemi dei canali](#page-415-0)
- – [Attivazione dei problemi dei programmi](#page-417-0)
- – [Problemi di attesa, sospensione o loop](#page-418-0)
- Per tutti gli altri problemi, consultare [Collect troubleshooting data for a general, or unknown problem](https://www.ibm.com/support/pages/node/708019) [in WebSphere MQ for z/OS.](https://www.ibm.com/support/pages/node/708019)

### **Attività correlate**

["Raccolta di informazioni per la risoluzione dei problemi su Multiplatforms" a pagina 324](#page-323-0) Una panoramica su come raccogliere le informazioni di risoluzione dei problemi per IBM MQ su Multiplatforms.

#### $\approx$  z/OS *Raccolta di informazioni per problemi di interruzione su z/OS*

Se hai bisogno di assistenza dal supporto IBM per risolvere un problema di interruzione su IBM MQ for z/OS, devi prima raccogliere le informazioni sulla risoluzione dei problemi da inviare al supporto IBM per aiutarti a trovare una soluzione.

## **Prima di iniziare**

Ricercare nel [sito di assistenzaIBM](https://www.ibm.com/mysupport/s) i problemi noti.

È possibile eseguire la ricerca utilizzando sintomi quali il numero di messaggio e i codici di errore.

## **Procedura**

- 1. Raccogliere le seguenti informazioni sulla risoluzione dei problemi (MustGather) per questo problema:
	- a) Raccogliere le seguenti informazioni richieste:

### **Log dei lavori**

È possibile trovare le registrazioni lavori IBM MQ for z/OS nella registrazione lavori Syslog, MSTR e CHIN. Le registrazioni lavori sono denominate *xxxx*MSTR e *xxxx*CHIN, dove *xxxx* è l'identificativo del sottosistema IBM MQ (SSID). Per ulteriori informazioni, consultare [Creazione](https://www.ibm.com/support/pages/node/727129) [di un dataset di stampa contenente il log lavori JES2 per i lavori IBM MQ for z/OS](https://www.ibm.com/support/pages/node/727129).

### **Dump generati al punto di errore**

I dump IBM MQ si trovano in un dataset di dump di sistema (consultare il passo ["4" a pagina](#page-377-0) [378](#page-377-0)).

b) Facoltativamente, raccogliere anche il report LOGREC z/OS .

Vedere [Report LOGREC](https://www.ibm.com/support/pages/directions-get-logrec-software-logrec-report) e ["SYS1.LOGREC su z/OS" a pagina 308.](#page-307-0)

**Nota:** Sono necessari anche la versione e il numero di release del prodotto. Consultare il passo "2" a pagina 377 per informazioni su come trovare queste informazioni.

2. Registrare il livello del prodotto per IBM MQ for z/OSe il prodotto all'altra estremità del canale. Consultare CSQY000I nella registrazione lavori MSTR per IBM MQ for z/OSe per altre piattaforme, consultare [Visualizzazione della versione di IBM MQ](https://www.ibm.com/support/pages/displaying-ibm-mq-version)

- <span id="page-377-0"></span>3. Utilizzare il programma di utilità [AMATERSE](https://www.ibm.com/docs/en/zos/3.1.0?topic=documentation-using-amaterse) prima di eseguire il caricamento in ECUREP e accertarsi di specificare il Numero caso a cui sono associati i dati.
- 4. Esaminare i dump generati al punto di errore.

I dump IBM MQ si trovano in un dataset di dump di sistema e possono essere identificati in base al titolo. Il titolo di un dump richiesto da IBM MQ inizia con il nome del sottosistema di quattro caratteri del gestore code. Ad esempio:

CSQ1,ABN=5C6-00E20016,U=SYSOPR ,C=MQ900.910.DMC -CSQIALLC,M=CSQGFRCV,LOC=CSQSLD1 .CSQSVSTK+00000712

Il titolo del dump potrebbe fornire informazioni sufficienti nella fine anomala e nei codici di errore per risolvere il problema. Per ulteriori informazioni, consultare ["Analisi del dump e interpretazione dei titoli](#page-304-0) [del dump su z/OS" a pagina 305](#page-304-0).

Per ulteriori informazioni sui due codici di completamento dell'interruzione del sistema X'5C6'e X'6C6' utilizzati da IBM MQ for z/OS , consultare ["IBM MQ for z/OS interruzioni" a pagina 271](#page-270-0). È inoltre possibile ricercare i problemi noti sul [IBM](https://www.ibm.com/mysupport/s) utilizzando i codici di fine anomala, i codici di errore e i nomi programma elencati nel dump.

5. Controllare il log di sistema (syslog).

I dump di comunicazione potrebbero non contenere il nome del gestore code, a seconda del commento specificato nel comando dump. Controllare il syslog per un messaggio [IEA611I](https://www.ibm.com/docs/en/zos/3.1.0?topic=messages-iea611i) o [IEA911E](https://www.ibm.com/docs/en/zos/3.1.0?topic=messages-iea911e) per determinare il nome del dataset di dump e anche per verificare se il dump è completo o parziale. Ad esempio:

IEA611I COMPLETE DUMP ON DUMP.MQT1MSTR.DMP00074 DUMPID=074 REQUESTED BY JOB(MQT1MSTR) FOR ASID(005E) IEA911E PARTIAL DUMP ON SYS1.MCEVS4.DMP00039 DUMPID=039 REQUESTED BY JOB(DMSGTODI) FOR ASID(00D2)

Se lo spazio su disco insufficiente è la causa del problema, è possibile che non vi siano informazioni sufficienti nel dump per diagnosticare il problema.

I dump potrebbero essere eliminati dal DAE (Dump Analysis and Elimination). In questo caso, alcuni sintomi potrebbero non essere presenti nel log di sistema (syslog) o joblog, ma vengono visualizzati in Logrec (consultare ["SYS1.LOGREC su z/OS" a pagina 308](#page-307-0)). Per ulteriori informazioni sulla gestione di DAE, consultare [Generazione di un dump eliminato.](https://www.ibm.com/docs/en/zos/3.1.0?topic=set-generating-suppressed-dump)

6. Inviare le informazioni raccolte a IBM.

Una buona descrizione del problema e dei dati sono le informazioni più importanti che è possibile fornire a IBM. Non inviare dati senza fornire una descrizione!

Per istruzioni FTP ed e-mail, consultare [Scambio di informazioni con IBM Software Support](https://www.ibm.com/support/pages/node/708247).

Per aprire o aggiornare un caso, accedere al sito [IBM My Support](https://www.ibm.com/mysupport/s/?language=en_US) .

**Nota:** Aggiornare sempre il caso per indicare che i dati sono stati inviati.

Se hai bisogno di parlare con il supporto software IBM , contatta il tuo [rappresentante del paese.](https://www.ibm.com/planetwide/) Se hai bisogno di parlare con IBM Software Support negli Stati Uniti, puoi chiamare il numero 1-800 -IBM-SERV.

## *Raccolta di informazioni per i problemi AMS su z/OS*

Se hai bisogno di assistenza dal supporto IBM per risolvere un problema con Advanced Message Security (AMS) su IBM MQ for z/OS, devi prima raccogliere le informazioni sulla risoluzione dei problemi da inviare al supporto IBM per aiutarti a trovare una soluzione.

## **Prima di iniziare**

Ricercare nel [sito di assistenzaIBM](https://www.ibm.com/mysupport/s) i problemi noti.

È possibile eseguire la ricerca utilizzando sintomi quali il numero di messaggio e i codici di errore.

Prima di avviare questa attività, rispondere alle seguenti domande iniziali sul problema:

- Quale errore AMS è stato rilevato sul sistema?
- Qual è il flusso di messaggi AMS dettagliato?
- A che ora è iniziato il problema AMS e quando si è fermato?
- Quali utenti o applicazioni e code del gestore code sono coinvolti?
- Quale politica di sicurezza IBM MQ viene utilizzata e quali file vengono utilizzati da AMS ?

Fornire i dettagli sulla modalità di configurazione dei file AMS .

## **Procedura**

1. Per problemi di configurazione, raccogliere:

- Un elenco RACF di <user>\drq.ams.keyring per ogni utente dell'applicazione coinvolto, ad esempio, applicazioni put e get
- Un elenco RACF di <AMSUSER>\drq.ams.keyring
- RACDCERT ID (ID utente) LISTRING(drq.ams.keyring)
- RACDCERT ID (CSQ1AMSM) LISTRING(drq.ams.keyring) sostituisci CSQ1 con il nome del tuo gestore code

Per informazioni RACDCERT, consultare [TLS Digital Certificate Commands for External Security](https://www.ibm.com/support/pages/ssl-digital-certificate-commands-external-security-managers-racf-top-secret-and-ca-acf2) [Managers:](https://www.ibm.com/support/pages/ssl-digital-certificate-commands-external-security-managers-racf-top-secret-and-ca-acf2)

- Elenco CSQ0UTIL di criteri:
	- **dspmqspl -m** "CSQ1" sostituire CSQ1 con il nome del gestore code
	- **dspmqspl -m** "CSQ1" **-p** "PROBLEMQ" sostituisci CSQ1 con il nome del tuo gestore code e PROBLEMQ con il nome della tua coda

**Nota:** Sono necessari anche la versione e il numero di release del prodotto. Consultare il passo "4" a pagina 379 per informazioni su come trovare queste informazioni.

- 2. Per i problemi relativi all'intercettazione MCA (Message Channel Agent) da server a server AMS , raccogliere le definizioni di canale e visualizzare l'output.
- 3. Per altri errori e / o errori di fine anomala, raccogliere inoltre:
	- Dump del gestore code, dell'iniziatore di canali, di AMSM e degli spazi di indirizzo dell'applicazione di inserimento / richiamo.

Per ulteriori informazioni, consultare ["IBM MQ for z/OS dump" a pagina 288.](#page-287-0)

- I log dei lavori per il gestore code, l'iniziatore del canale, lo spazio di indirizzo AMSM e i lavori di inserimento / richiamo dell'applicazione (come applicabile).
- AMS (e/o IBM MQ) traccia interna.

Per ulteriori informazioni, consultare ["Traccia su z/OS" a pagina 465.](#page-464-0)

• La traccia di debug AMS (scritta in SYSOUT dello spazio di indirizzo AMSM o nei log del lavoro dell'applicazione di inserimento / richiamo).

Consultare il passo ["7" a pagina 380](#page-379-0) per informazioni su come catturare una traccia AMS .

- traccia IBM Global Security Kit (GSKit) .
	- Consultare il passo ["8" a pagina 380](#page-379-0) per informazioni su come catturare una traccia GSKit .
- 4. Registrare il livello del prodotto per IBM MQ for z/OSe il prodotto all'altra estremità del canale. Consultare CSQY000I nella registrazione lavori MSTR per IBM MQ for z/OSe per altre piattaforme, consultare [Visualizzazione della versione di IBM MQ](https://www.ibm.com/support/pages/displaying-ibm-mq-version)
- 5. Utilizzare il programma di utilità [AMATERSE](https://www.ibm.com/docs/en/zos/3.1.0?topic=documentation-using-amaterse) prima di eseguire il caricamento in ECUREP e accertarsi di specificare il Numero caso a cui sono associati i dati.
- <span id="page-379-0"></span>6. Utilizzare il programma di utilità [AMATERSE](https://www.ibm.com/docs/en/zos/3.1.0?topic=documentation-using-amaterse) prima di eseguire il caricamento in ECUREP e accertarsi di specificare il Numero caso a cui sono associati i dati.
- 7. Acquisire una traccia AMS .

Per ulteriori informazioni, consultare ["Abilitazione della traccia interna per lo spazio di indirizzo AMSM"](#page-475-0) [a pagina 476](#page-475-0).

- 8. Acquisire una traccia GSKit sul sistema per diagnosticare i problemi con i keystore e i certificati. Per ulteriori informazioni, consultare ["Utilizzo della traccia IBM Global Security Kit \(GSKit\) per i](#page-476-0) [problemi relativi a certificati e chiavi quando si utilizza AMS su z/OS" a pagina 477](#page-476-0).
- 9. Inviare le informazioni raccolte a IBM.

Una buona descrizione del problema e dei dati sono le informazioni più importanti che è possibile fornire a IBM. Non inviare dati senza fornire una descrizione!

Per istruzioni FTP ed e-mail, consultare [Scambio di informazioni con IBM Software Support](https://www.ibm.com/support/pages/node/708247).

Per aprire o aggiornare un caso, accedere al sito [IBM My Support](https://www.ibm.com/mysupport/s/?language=en_US) .

**Nota:** Aggiornare sempre il caso per indicare che i dati sono stati inviati.

Se hai bisogno di parlare con il supporto software IBM , contatta il tuo [rappresentante del paese.](https://www.ibm.com/planetwide/) Se hai bisogno di parlare con IBM Software Support negli Stati Uniti, puoi chiamare il numero 1-800 -IBM-SERV.

### **Attività correlate**

["Risoluzione dei problemi di AMS" a pagina 71](#page-70-0)

Informazioni sulla risoluzione dei problemi per identificare e risolvere i problemi relativi a Advanced Message Security (AMS).

## *Raccolta di informazioni per problemi client C su z/OS*

Se hai bisogno di assistenza dal supporto IBM per risolvere un problema client su IBM MQ for z/OS, devi prima raccogliere le informazioni sulla risoluzione dei problemi da inviare al supporto IBM per aiutarti a trovare una soluzione.

## **Prima di iniziare**

Prima di avviare questa attività, controllare:

- Il livello di codice client IBM MQ installato sulla macchina client.
- Che il canale di connessione client sulla macchina client sia definito correttamente.

## **Informazioni su questa attività**

Se è possibile riprodurre il problema del client o se il problema si verifica in questo momento, è possibile generare dati per fornire ulteriori informazioni sul problema.

Dopo aver raccolto le informazioni sulla risoluzione dei problemi, puoi inviarle a IBM.

## **Procedura**

1. Generare le seguenti tracce mentre si verifica il problema:

- a. [Generare una traccia GTF](https://www.ibm.com/support/pages/node/709757).
- b. [Generare una traccia interna MSTR](https://www.ibm.com/support/pages/node/239541).
- c. [Generare una traccia CHIN](https://www.ibm.com/support/pages/node/239543)
- 2. Facoltativamente, utilizzare le seguenti informazioni:
	- • [Dump generati](https://www.ibm.com/support/pages/ibm-mq-error-log-ffstfdc-and-dump-locations#z)
	- • ["Utilizzo del comando z/OS DUMP" a pagina 290](#page-289-0)
	- Un report LOGREC, vedere [Un report LOGREC](https://www.ibm.com/support/pages/directions-get-logrec-software-logrec-report) e ["SYS1.LOGREC su z/OS" a pagina 308.](#page-307-0)

**Nota:** Sono necessari anche la versione e il numero di release del prodotto. Consultare il passo "4" a pagina 381 per informazioni su come trovare queste informazioni.

- <span id="page-380-0"></span>3. Raccogliere i dati IBM MQ .
- 4. Registrare il livello del prodotto per IBM MQ for z/OSe il prodotto all'altra estremità del canale. Consultare CSQY000I nella registrazione lavori MSTR per IBM MQ for z/OSe per altre piattaforme,
	- consultare [Visualizzazione della versione di IBM MQ](https://www.ibm.com/support/pages/displaying-ibm-mq-version)
	- a. Registrare la [Versione del sistema operativo e livello di manutenzione](https://www.ibm.com/support/pages/displaying-operating-system-version-and-maintenance-level) su entrambi i lati del canale.
	- b. Fornire la connessione client e le definizioni di canale di connessione server.
- 5. Utilizzare il programma di utilità [AMATERSE](https://www.ibm.com/docs/en/zos/3.1.0?topic=documentation-using-amaterse) prima di eseguire il caricamento in ECUREP e accertarsi di specificare il Numero caso a cui sono associati i dati.
- 6. Inviare le informazioni raccolte a IBM.

Una buona descrizione del problema e dei dati sono le informazioni più importanti che è possibile fornire a IBM. Non inviare dati senza fornire una descrizione!

Per istruzioni FTP ed e-mail, consultare [Scambio di informazioni con IBM Software Support](https://www.ibm.com/support/pages/node/708247).

Per aprire o aggiornare un caso, accedere al sito [IBM My Support](https://www.ibm.com/mysupport/s/?language=en_US) .

**Nota:** Aggiornare sempre il caso per indicare che i dati sono stati inviati.

Se hai bisogno di parlare con il supporto software IBM , contatta il tuo [rappresentante del paese.](https://www.ibm.com/planetwide/) Se hai bisogno di parlare con IBM Software Support negli Stati Uniti, puoi chiamare il numero 1-800 -IBM-SERV.

# *Raccolta di informazioni per problemi di canale su z/OS*

Se hai bisogno di assistenza dal supporto IBM per risolvere un problema di canale su IBM MQ for z/OS, devi prima raccogliere le informazioni di risoluzione dei problemi da inviare al supporto IBM per aiutarti a trovare una soluzione.

## **Prima di iniziare**

Prima di iniziare questa attività, rispondere alle seguenti domande sul problema:

- Quale problema di canale è stato osservato sul sistema?
- A che ora è iniziato il problema del canale e quando si è arrestato?
- Quali gestori code, canali, code remote e code di trasmissione sono coinvolti?

## **Informazioni su questa attività**

Se è possibile riprodurre il problema del canale o se il problema si verifica in questo momento, è possibile generare dati per fornire ulteriori informazioni sul problema.

Dopo aver raccolto le informazioni sulla risoluzione dei problemi, puoi inviarle a IBM.

## **Procedura**

- 1. Generare le seguenti tracce mentre si verifica il problema:
	- a. [Generare una traccia GTF](https://www.ibm.com/support/pages/node/709757).
	- b. [Generare una traccia interna MSTR](https://www.ibm.com/support/pages/node/239541).
	- c. [Generare una traccia CHIN](https://www.ibm.com/support/pages/node/239543)

**Nota:** Sono necessari anche la versione e il numero di release del prodotto. Consultare il passo ["5" a](#page-381-0) [pagina 382](#page-381-0) per informazioni su come trovare queste informazioni.

2. Generare una traccia IBM MQ contemporaneamente all'altra estremità del canale.

Ciò si applica, se si tratta di un gestore code remoto, di un'applicazione client nativo o di un client JMS o Java :

- <span id="page-381-0"></span>**Linux UNIX [Linux e UNIX](https://www.ibm.com/support/docview.wss?uid=swg21665357)**
- **[Windows](https://www.ibm.com/support/docview.wss?uid=swg21666876)** Windows
- [IBM i](https://www.ibm.com/support/docview.wss?uid=swg21664990)
- • [ClientJava e JMS](https://www.ibm.com/support/docview.wss?uid=swg21174924)

## $\overline{\mathbf{a}}$  Linux **b** UNIX

- Su sistemi UNIX and Linux , salvare l'output del comando **mqconfig** .
- 4. Raccogliere i dati IBM MQ .
- 5. Registrare il livello del prodotto per IBM MQ for z/OSe il prodotto all'altra estremità del canale. Consultare CSQY000I nella registrazione lavori MSTR per IBM MQ for z/OSe per altre piattaforme, consultare [Visualizzazione della versione di IBM MQ](https://www.ibm.com/support/pages/displaying-ibm-mq-version)
	- a. Registrare la [Versione del sistema operativo e livello di manutenzione](https://www.ibm.com/support/pages/displaying-operating-system-version-and-maintenance-level) su entrambi i lati del canale.
	- b. Registrare gli indirizzi IP e i nomi host dei sistemi su entrambi i lati del canale.
	- c. Se il tuo canale ha difficoltà a connettersi, utilizza gli strumenti del sistema operativo per elencare le connessioni di rete su entrambi i lati immediatamente prima e dopo il tentativo di connessione:

Per visualizzare le connessioni di rete su z/OS, immettere il comando TSO NETSTAT CONN.

Per visualizzare i link della periferica su z/OS, immettere il seguente comando, TSO NETSTAT DEVLINK.

Per visualizzare le interfacce locali su z/OS, immettere il seguente comando, TSO NETSTAT HOME.

- 6. Utilizzare il programma di utilità [AMATERSE](https://www.ibm.com/docs/en/zos/3.1.0?topic=documentation-using-amaterse) prima di eseguire il caricamento in ECUREP e accertarsi di specificare il Numero caso a cui sono associati i dati.
- 7. Inviare le informazioni raccolte a IBM.

Una buona descrizione del problema e dei dati sono le informazioni più importanti che è possibile fornire a IBM. Non inviare dati senza fornire una descrizione!

Per istruzioni FTP ed e-mail, consultare [Scambio di informazioni con IBM Software Support](https://www.ibm.com/support/pages/node/708247).

Per aprire o aggiornare un caso, accedere al sito [IBM My Support](https://www.ibm.com/mysupport/s/?language=en_US) .

**Nota:** Aggiornare sempre il caso per indicare che i dati sono stati inviati.

Se hai bisogno di parlare con il supporto software IBM , contatta il tuo [rappresentante del paese.](https://www.ibm.com/planetwide/) Se hai bisogno di parlare con IBM Software Support negli Stati Uniti, puoi chiamare il numero 1-800 -IBM-SERV.

# *Raccolta di informazioni per problemi dell'adattatore CICS su z/OS*

Se hai bisogno di assistenza dal supporto IBM per risolvere un problema dell'adattatore CICS su IBM MQ for z/OS, devi prima raccogliere le informazioni sulla risoluzione dei problemi da inviare al supporto IBM per aiutarti a trovare una soluzione.

## **Prima di iniziare**

I componenti per connettersi a CICS e IBM MQ for z/OS sono integrati con CICS Transaction Server. CICS-IBM MQ I moduli dell'adattatore e i messaggi di errore iniziano con DFHMQ.

Prima di iniziare questa attività, rispondere alle seguenti domande sul problema:

- Qual è il sintomo del problema?
- Quando si è verificato il problema?
- Il problema si è verificato o si è verificato nuovamente?
- È stata applicata la manutenzione software o hardware?

• Quali sono i nomi dei gestori code, delle code, delle regioni CICS e delle transazioni coinvolte nel problema?

## **Informazioni su questa attività**

Se è possibile riprodurre il problema dell'adattatore CICS-IBM MQ o se il problema si verifica in questo momento, è possibile generare dati per fornire ulteriori informazioni sul problema.

Dopo aver raccolto le informazioni sulla risoluzione dei problemi, puoi inviarle a IBM.

## **Procedura**

- 1. Raccogliere i dati richiesti nell'argomento MustGather dalla documentazione CICS . Vedi [Raccolta CICS dei dati di risoluzione dei problemi \(CICS MustGather\) per il supporto IBM.](https://www.ibm.com/docs/en/cics-ts/6.1?topic=problem-collecting-cics-troubleshooting-data-cics-mustgather-support)
- 2. Se è richiesto un ulteriore IBM MQ , generare le seguenti tracce mentre si verifica il problema:
	- a. [Generare una traccia interna MSTR](https://www.ibm.com/support/pages/node/239541).
	- b. Facoltativamente, [Genera una traccia CHIN](https://www.ibm.com/support/pages/node/239543) se i messaggi vengono inseriti o ricevuti da un canale.
	- c. Facoltativamente, [Genera una traccia GTF](https://www.ibm.com/support/pages/node/709757) mentre il problema si verifica.

Se è necessario includere voci di traccia IBM MQ e CICS in GTF, è necessario aggiornare i parametri JOBNAME e USR a cui si fa riferimento in tali istruzioni, come riportato di seguito:

JOBNAME=(ssidMSTR,cicsjob,appjob),USR=(5E9,5EA,5EE,F6C)

dove:

**ssid**

È l'ID sottosistema del gestore code

### **cicsjob**

Viene sostituito con il nome lavoro CICS

### **appjob**

È qualsiasi altro lavoro batch, IMSo ssidCHIN coinvolto nell'inserimento o nell'acquisizione dei messaggi.

**Nota:** Sono necessari anche la versione e il numero di release del prodotto. Consultare il passo "4" a pagina 383 per informazioni su come trovare queste informazioni.

- 3. Raccogliere dati sui IBM MQ .
- 4. Registrare il livello del prodotto per IBM MQ for z/OSe CICS.

Consultare il messaggio CSQY000I nel log del lavoro MSTR per IBM MQ for z/OSe il messaggio DFHSI1500 nel log del lavoro CICS per informazioni sulla versione CICS .

- a. Registrare il [Versione del sistema operativo e livello di manutenzione](https://www.ibm.com/support/pages/displaying-operating-system-version-and-maintenance-level) di IBM MQ e CICS.
- b. Registrare la versione, il release e il livello di manutenzione di tutti gli altri prodotti coinvolti nel problema.
- c. Raccogliere IBM MQ e CICS [registrazioni lavori.](http://www.ibm.com/support/docview.wss?uid=swg21244475)
- d. Raccogliere IBM MQ e IBM MQ [dump.](http://www.ibm.com/support/docview.wss?uid=swg21173468)
- 5. Utilizzare il programma di utilità [AMATERSE](https://www.ibm.com/docs/en/zos/3.1.0?topic=documentation-using-amaterse) prima di eseguire il caricamento in ECUREP e accertarsi di specificare il Numero caso a cui sono associati i dati.
- 6. Inviare le informazioni raccolte a IBM.

Una buona descrizione del problema e dei dati sono le informazioni più importanti che è possibile fornire a IBM. Non inviare dati senza fornire una descrizione!

Per istruzioni FTP ed e-mail, consultare [Scambio di informazioni con IBM Software Support](https://www.ibm.com/support/pages/node/708247).

Per aprire o aggiornare un caso, accedere al sito [IBM My Support](https://www.ibm.com/mysupport/s/?language=en_US) .

**Nota:** Aggiornare sempre il caso per indicare che i dati sono stati inviati.

<span id="page-383-0"></span>Se hai bisogno di parlare con il supporto software IBM , contatta il tuo [rappresentante del paese.](https://www.ibm.com/planetwide/) Se hai bisogno di parlare con IBM Software Support negli Stati Uniti, puoi chiamare il numero 1-800 -IBM-SERV.

## *Raccolta di informazioni per problemi bridge CICS su z/OS*

Se hai bisogno di assistenza dal supporto IBM per risolvere un problema bridge CICSsu IBM MQ for z/OS, devi prima raccogliere le informazioni sulla risoluzione dei problemi da inviare al supporto IBM per aiutarti a trovare una soluzione.

## **Prima di iniziare**

I componenti per connettersi a CICS e IBM MQ for z/OS sono integrati con CICS Transaction Server. CICS-IBM MQ Moduli bridge, i cui nomi iniziano con DFHMQBR, e i messaggi di errore iniziano con DFHMQ07.

Prima di iniziare questa attività, rispondere alle seguenti domande sul problema:

- Qual è il sintomo del problema?
- Quando si è verificato il problema?
- Il problema si è verificato o si è verificato nuovamente?
- È stata applicata la manutenzione software o hardware?
- Si sta utilizzando il bridge 3270 o DPL?
- I campi sono impostati correttamente nelle strutture [MQMD e MQCIH](https://www.ibm.com/docs/en/cics-ts/6.1?topic=daucmb-fields-that-you-must-set-in-mqmd-mqcih-structures-cics-mq-bridge) ?
- Quali sono i nomi dei gestori code, delle code, delle regioni CICS e delle transazioni coinvolte nel problema?

## **Informazioni su questa attività**

Se è possibile riprodurre il problema CICS-IBM MQ Bridge o il problema si sta verificando in questo momento, è possibile generare dati per fornire ulteriori informazioni sul problema.

Dopo aver raccolto le informazioni sulla risoluzione dei problemi, puoi inviarle a IBM.

## **Procedura**

1. Raccogliere i dati richiesti nell'argomento MustGather dalla documentazione CICS .

Vedi [Raccolta CICS dei dati di risoluzione dei problemi \(CICS MustGather\) per il supporto IBM](https://www.ibm.com/docs/en/cics-ts/6.1?topic=problem-collecting-cics-troubleshooting-data-cics-mustgather-support#mustgather-data__21329475).

- 2. Se è richiesto un ulteriore IBM MQ , generare le seguenti tracce mentre si verifica il problema:
	- a. [Generare una traccia interna MSTR](https://www.ibm.com/support/pages/node/239541).
	- b. Facoltativamente, [Genera una traccia CHIN](https://www.ibm.com/support/pages/node/239543) se i messaggi vengono inseriti o ricevuti da un canale.
	- c. Facoltativamente, [Genera una traccia GTF](https://www.ibm.com/support/pages/node/709757) mentre il problema si verifica.

Se è necessario includere voci di traccia IBM MQ e CICS in GTF, è necessario aggiornare i parametri JOBNAME e USR a cui si fa riferimento in tali istruzioni, come riportato di seguito:

JOBNAME=(ssidMSTR,cicsjob,appjob),USR=(5E9,5EA,5EE,F6C)

dove:

**ssid**

È l'ID sottosistema del gestore code

### **cicsjob**

Viene sostituito con il nome lavoro CICS

### **appjob**

È qualsiasi altro lavoro batch, IMSo ssidCHIN coinvolto nell'inserimento o nell'acquisizione dei messaggi.

<span id="page-384-0"></span>**Nota:** Sono necessari anche la versione e il numero di release del prodotto. Consultare il passo "4" a pagina 385 per informazioni su come trovare queste informazioni.

- 3. Raccogliere dati sui IBM MQ .
- 4. Registrare il livello del prodotto per IBM MQ for z/OSe CICS.

Consultare il messaggio CSQY000I nel log del lavoro MSTR per IBM MQ for z/OSe il messaggio DFHSI1500 nel log del lavoro CICS per informazioni sulla versione CICS .

- a. Registrare il [Versione del sistema operativo e livello di manutenzione](https://www.ibm.com/support/pages/displaying-operating-system-version-and-maintenance-level) di IBM MQ e CICS.
- b. Registrare la versione, il release e il livello di manutenzione di tutti gli altri prodotti coinvolti nel problema.
- c. Raccogliere IBM MQ e CICS [registrazioni lavori.](http://www.ibm.com/support/docview.wss?uid=swg21244475)
- d. Raccogliere IBM MQ e IBM MQ [dump.](http://www.ibm.com/support/docview.wss?uid=swg21173468)
- 5. Utilizzare il programma di utilità [AMATERSE](https://www.ibm.com/docs/en/zos/3.1.0?topic=documentation-using-amaterse) prima di eseguire il caricamento in ECUREP e accertarsi di specificare il Numero caso a cui sono associati i dati.
- 6. Inviare le informazioni raccolte a IBM.

Una buona descrizione del problema e dei dati sono le informazioni più importanti che è possibile fornire a IBM. Non inviare dati senza fornire una descrizione!

Per istruzioni FTP ed e-mail, consultare [Scambio di informazioni con IBM Software Support](https://www.ibm.com/support/pages/node/708247).

Per aprire o aggiornare un caso, accedere al sito [IBM My Support](https://www.ibm.com/mysupport/s/?language=en_US) .

**Nota:** Aggiornare sempre il caso per indicare che i dati sono stati inviati.

Se hai bisogno di parlare con il supporto software IBM , contatta il tuo [rappresentante del paese.](https://www.ibm.com/planetwide/) Se hai bisogno di parlare con IBM Software Support negli Stati Uniti, puoi chiamare il numero 1-800 -IBM-SERV.

#### $z/0S$ *Raccolta di informazioni per i problemi del cluster su z/OS*

Se hai bisogno di assistenza dal supporto IBM per risolvere le code del cluster, gli argomenti o i problemi dei canali su IBM MQ for z/OS, devi prima raccogliere le informazioni sulla risoluzione dei problemi da inviare al supporto IBM per aiutarti a trovare una soluzione.

## **Prima di iniziare**

Prima di iniziare questa attività, rispondere alle seguenti domande sul problema:

- Quale problema di cluster è stato osservato sul sistema?
- A che ora è iniziato il problema del cluster?
- Quali gestori code, canali, code remote e code di trasmissione sono coinvolti?

## **Informazioni su questa attività**

Se è possibile riprodurre il problema del cluster o se il problema si verifica in questo momento, è possibile generare dati per fornire ulteriori informazioni sul problema.

Dopo aver raccolto le informazioni sulla risoluzione dei problemi, puoi inviarle a IBM.

## **Procedura**

- 1. Raccogliere le seguenti informazioni richieste mentre si verifica il problema:
	- a) Informazioni sugli oggetti cluster predefiniti Vedere Oggetti cluster predefiniti
	- b) Dump generati al punto di errore. Vedere ["IBM MQ for z/OS dump" a pagina 288](#page-287-0)
	- c) Dump eseguiti nel punto in cui si è verificato il malfunzionamento.

Vedere ["Utilizzo del comando z/OS DUMP" a pagina 290](#page-289-0)

<span id="page-385-0"></span>**Nota:** Sono necessari anche la versione e il numero di release del prodotto. Consultare il passo "4" a pagina 386 per informazioni su come trovare queste informazioni.

- 2. Generare le seguenti informazioni facoltative mentre si verifica il problema:
	- a. [Generare una traccia GTF](https://www.ibm.com/support/pages/node/709757).
	- b. [Generare una traccia interna MSTR](https://www.ibm.com/support/pages/node/239541).
	- c. [Generare una traccia CHIN](https://www.ibm.com/support/pages/node/239543)
- 3. Raccogliere i dati IBM MQ .
- 4. Registrare il livello del prodotto per IBM MQ for z/OS.

Consultare CSQY000I nella registrazione lavori MSTR per IBM MQ for z/OSe per altre piattaforme, consultare [Visualizzazione della versione di IBM MQ](https://www.ibm.com/support/pages/displaying-ibm-mq-version)

- a. Registrare la [versione del sistema operativo e il livello di manutenzione](https://www.ibm.com/support/pages/displaying-operating-system-version-and-maintenance-level) di tutti i gestori code coinvolti.
- b. Fornire un feedback relativo agli errori del cluster, se si verificano anche con le applicazioni di esempio.
- c. Fornire l'output dai seguenti comandi:

## **VISUALIZZA CLUSQMGR (\*) ALL**

Produce informazioni sull'interconnessione dei gestori code in un cluster

### **CODA DI VISUALIZZAZIONE (\*) CLUSINFO**

Produce informazioni sulle code cluster

### **VISUALIZZA CHSTATUS (\*) ALL**

Produce informazioni sullo stato del canale

- 5. Utilizzare il programma di utilità [AMATERSE](https://www.ibm.com/docs/en/zos/3.1.0?topic=documentation-using-amaterse) prima di eseguire il caricamento in ECUREP e accertarsi di specificare il Numero caso a cui sono associati i dati.
- 6. Inviare le informazioni raccolte a IBM.

Una buona descrizione del problema e dei dati sono le informazioni più importanti che è possibile fornire a IBM. Non inviare dati senza fornire una descrizione!

Per istruzioni FTP ed e-mail, consultare [Scambio di informazioni con IBM Software Support](https://www.ibm.com/support/pages/node/708247).

Per aprire o aggiornare un caso, accedere al sito [IBM My Support](https://www.ibm.com/mysupport/s/?language=en_US) .

**Nota:** Aggiornare sempre il caso per indicare che i dati sono stati inviati.

Se hai bisogno di parlare con il supporto software IBM , contatta il tuo [rappresentante del paese.](https://www.ibm.com/planetwide/) Se hai bisogno di parlare con IBM Software Support negli Stati Uniti, puoi chiamare il numero 1-800 -IBM-SERV.

### z/0\$

## *Raccolta di informazioni per problemi di conversione dati su z/OS*

Se hai bisogno di assistenza da parte del supporto IBM per risolvere un problema di conversione dei dati su IBM MQ for z/OS, devi prima raccogliere le informazioni per la risoluzione dei problemi da inviare al supporto IBM per aiutarti a trovare una soluzione.

## **Prima di iniziare**

Prima di iniziare questa attività, rispondere alle seguenti domande sul problema:

- Quale problema di conversione dati è stato rilevato sul sistema?
- A che ora è iniziato il problema di conversione dei dati e quando si è fermato?
- Quali gestori code, canali, code remote e code di trasmissione sono coinvolti?

Esaminare quanto segue:

• Un messaggio IBM MQ è composto da due parti, le informazioni di controllo in un descrittore di messaggi e i dati dell'applicazione.

I dati dell'applicazione vengono convertiti utilizzando uno dei seguenti metodi:

- In un programma applicativo quando l'opzione MQGMO\_CONVERT è specificata in una chiamata MQGET.
- Nel programma del canale specificando la parola chiave CONVERT (YES) sul canale mittente o server.
- Il campo **Format** nella struttura MQMD associata con il messaggio deve contenere un formato valido:
	- MQFMT\_NONE è l'impostazione iniziale e la conversione dei dati non avviene con questa impostazione.
	- Il formato integrato (MQFMT\_STRING) deve essere utilizzato se il messaggio è costituito da dati stringa. I programmi di conversione dati IBM MQ convertono i dati.
	- Se il messaggio contiene dati numerici, è necessario avere un proprio formato. È anche necessario scrivere il proprio programma di uscita per eseguire la conversione dei dati.
	- Il formato incorporato (MQFMT\_CICS) può essere utilizzato con i messaggi CICS , tuttavia i messaggi in tale formato possono essere convertiti solo su sistemi host IBM MQ . Quando si inviano messaggi a una piattaforma diversa, è necessario configurare il processo del canale mittente per eseguire la conversione dei dati. Per ulteriori informazioni, consultare RC 2110 (MQRC\_FORMAT\_ERROR) .
- Conversione dei caratteri di nuova riga EBCDIC

Se è necessario assicurarsi che i dati inviati da una piattaforma EBCDIC a una ASCII siano identici ai dati che si ricevono di nuovo, è necessario controllare la conversione dei caratteri di nuova riga EBCDIC. Questa operazione può essere eseguita utilizzando uno switch dipendente dalla piattaforma che forza IBM MQ ad utilizzare le tabelle di conversione non modificate, ma è necessario essere consapevoli del comportamento incongruente che può risultare.

Il problema si verifica perché il carattere di nuova riga EBCDIC non viene convertito in modo congruente tra piattaforme o tabelle di conversione. Di conseguenza, se i dati vengono visualizzati su una piattaforma ASCII, la formattazione potrebbe non essere corretta. Ciò rende difficile, ad esempio, gestire un sistema iSeries in remoto da una piattaforma ASCII utilizzando RUNMQSC.

Per ulteriori informazioni sulla conversione dei dati in formato EBCDIC in formato ASCII, consultare **ConvEBCDICNewline**.

## **Informazioni su questa attività**

Se è possibile riprodurre il problema di conversione dati o se il problema si verifica in questo momento, è possibile generare dati per fornire ulteriori informazioni sul problema.

Dopo aver raccolto le informazioni sulla risoluzione dei problemi, puoi inviarle a IBM.

## **Procedura**

- 1. Raccogliere le seguenti informazioni richieste:
	- a) Log dei lavori

È necessario il Syslog, il log del lavoro MSTR e il log del lavoro CHIN.

I log del lavoro sono denominati xxxxMSTR e xxxxCHIN, dove xxxx è l'identificativo del sistema secondario IBM MQ (SSID). Consultare [Creazione di un dataset di stampa contenente il log del](https://www.ibm.com/support/pages/node/727129) [lavoro JES2 per i lavori IBM MQ for z/OS](https://www.ibm.com/support/pages/node/727129).

b) Un report LOGREC

Vedere [Report LOGREC](https://www.ibm.com/support/pages/directions-get-logrec-software-logrec-report) e ["SYS1.LOGREC su z/OS" a pagina 308.](#page-307-0)

c) Raccogliere le seguenti informazioni per il gestore code di invio e ricezione:

## **Gestore code di invio**

Queue Manager CCSID:

<span id="page-387-0"></span>Putting application setting for MQMD CCSID: Putting application setting for MQMD Format: Use CSQ4BCG1 to capture the message on the transmission queue: What is the character and its Hex representation and offset within the message:

### **Gestore code di ricezione**

Queue Manager CCSID: Getting Application Setting for MQMD CCSID: Use CSQ4BCG1 to capture the message on the destination/local queue: What is the character and its Hex representation and offset within the message:

**Nota:** Sono necessari anche la versione e il numero di release del prodotto. Consultare il passo "4" a pagina 388 per informazioni su come trovare queste informazioni.

- 2. Facoltativamente, generare le seguenti tracce mentre si verifica il problema:
	- a. [Generare una traccia GTF](https://www.ibm.com/support/pages/node/709757).
	- b. [Generare una traccia interna MSTR](https://www.ibm.com/support/pages/node/239541).
	- c. [Generare una traccia CHIN](https://www.ibm.com/support/pages/node/239543)
- 3. Raccogliere i dati IBM MQ .
- 4. Registrare il livello del prodotto per IBM MQ for z/OSe qualsiasi altro prodotto.

Consultare CSQY000I nella registrazione lavori MSTR per IBM MQ for z/OS

Registrare il [livello di manutenzione e la versione del sistema operativo](https://www.ibm.com/support/pages/displaying-operating-system-version-and-maintenance-level) del proprio sistema.

- 5. Utilizzare il programma di utilità [AMATERSE](https://www.ibm.com/docs/en/zos/3.1.0?topic=documentation-using-amaterse) prima di eseguire il caricamento in ECUREP e accertarsi di specificare il Numero caso a cui sono associati i dati.
- 6. Inviare le informazioni raccolte a IBM.

Una buona descrizione del problema e dei dati sono le informazioni più importanti che è possibile fornire a IBM. Non inviare dati senza fornire una descrizione!

Per istruzioni FTP ed e-mail, consultare [Scambio di informazioni con IBM Software Support](https://www.ibm.com/support/pages/node/708247).

Per aprire o aggiornare un caso, accedere al sito [IBM My Support](https://www.ibm.com/mysupport/s/?language=en_US) .

**Nota:** Aggiornare sempre il caso per indicare che i dati sono stati inviati.

Se hai bisogno di parlare con il supporto software IBM , contatta il tuo [rappresentante del paese.](https://www.ibm.com/planetwide/) Se hai bisogno di parlare con IBM Software Support negli Stati Uniti, puoi chiamare il numero 1-800 -IBM-SERV.

## *Raccolta di informazioni per problemi di database su z/OS*

Se hai bisogno di assistenza dal supporto IBM per risolvere un problema del database su IBM MQ for z/OS, devi prima raccogliere le informazioni sulla risoluzione dei problemi da inviare al supporto IBM per aiutarti a trovare una soluzione.

## **Prima di iniziare**

Prima di iniziare questa attività, rispondere alle seguenti domande sul problema:

- Quale problema di database è stato rilevato sul sistema?
- A che ora è iniziato il problema del database e quando è stato arrestato?
- Quali gestori code, canali, code remote e code di trasmissione sono coinvolti?
- Quale numero di messaggio e codici di errore sono stati ricevuti?

Esaminare quanto segue:

- Ricercare nel [sito di supportoIBM MQ](https://www.ibm.com/mysupport/s/?language=en_US) i problemi noti.
- Ricercare gli APAR relativi al database più recenti.

## <span id="page-388-0"></span>**Informazioni su questa attività**

Se è possibile riprodurre il problema del database o se il problema si verifica in questo momento, è possibile generare dati per fornire ulteriori informazioni sul problema.

Dopo aver raccolto le informazioni sulla risoluzione dei problemi, puoi inviarle a IBM.

## **Procedura**

- 1. Raccogliere le seguenti informazioni richieste:
	- a) Log dei lavori

È necessario il Syslog, il log del lavoro MSTR e il log del lavoro CHIN.

I log del lavoro sono denominati xxxxMSTR e xxxxCHIN, dove xxxx è l'identificativo del sistema secondario IBM MQ (SSID). Consultare [Creazione di un dataset di stampa contenente il log del](https://www.ibm.com/support/pages/node/727129) [lavoro JES2 per i lavori IBM MQ for z/OS](https://www.ibm.com/support/pages/node/727129).

b) Un report LOGREC

Vedere [Report LOGREC](https://www.ibm.com/support/pages/directions-get-logrec-software-logrec-report) e ["SYS1.LOGREC su z/OS" a pagina 308.](#page-307-0)

**Nota:** Sono necessari anche la versione e il numero di release del prodotto. Consultare il passo "4" a pagina 389 per informazioni su come trovare queste informazioni.

- 2. Facoltativamente, generare le seguenti tracce mentre si verifica il problema:
	- a. [Generare una traccia GTF](https://www.ibm.com/support/pages/node/709757).
	- b. [Generare una traccia interna MSTR](https://www.ibm.com/support/pages/node/239541).
	- c. [Generare una traccia CHIN](https://www.ibm.com/support/pages/node/239543)
- 3. Raccogliere i dati IBM MQ .
- 4. Registrare il livello del prodotto per IBM MQ for z/OSe qualsiasi altro prodotto.

Consultare CSQY000I nella registrazione lavori MSTR per IBM MQ for z/OS

Registrare il [livello di manutenzione e la versione del sistema operativo](https://www.ibm.com/support/pages/displaying-operating-system-version-and-maintenance-level) del proprio sistema.

- 5. Utilizzare il programma di utilità [AMATERSE](https://www.ibm.com/docs/en/zos/3.1.0?topic=documentation-using-amaterse) prima di eseguire il caricamento in ECUREP e accertarsi di specificare il Numero caso a cui sono associati i dati.
- 6. Inviare le informazioni raccolte a IBM.

Una buona descrizione del problema e dei dati sono le informazioni più importanti che è possibile fornire a IBM. Non inviare dati senza fornire una descrizione!

Per istruzioni FTP ed e-mail, consultare [Scambio di informazioni con IBM Software Support](https://www.ibm.com/support/pages/node/708247).

Per aprire o aggiornare un caso, accedere al sito [IBM My Support](https://www.ibm.com/mysupport/s/?language=en_US) .

**Nota:** Aggiornare sempre il caso per indicare che i dati sono stati inviati.

Se hai bisogno di parlare con il supporto software IBM , contatta il tuo [rappresentante del paese.](https://www.ibm.com/planetwide/) Se hai bisogno di parlare con IBM Software Support negli Stati Uniti, puoi chiamare il numero 1-800 -IBM-SERV.

## *Raccolta di informazioni per problemi relativi alla coda di messaggi non recapitabili su z/OS*

Se hai bisogno di assistenza da parte del supporto IBM per risolvere un problema della coda dei messaggi non recapitabili su IBM MQ for z/OS, devi prima raccogliere le informazioni sulla risoluzione dei problemi da inviare al supporto IBM per aiutarti a trovare una soluzione.

## **Prima di iniziare**

Prima di iniziare questa attività, rispondere alle seguenti domande sul problema:

• Quale DLQ (dead letter queue problem) è stato rilevato sul sistema?

- A che ora è iniziato il problema DLQ e quando si è fermato?
- Quali gestori code, canali, code remote e code di trasmissione sono coinvolti?
- Quale numero di messaggio e codici di errore sono stati ricevuti?

Esaminare quanto segue:

- Ricercare nel [sito di supportoIBM MQ](https://www.ibm.com/mysupport/s/?language=en_US) i problemi noti.
- Determinare il motivo per cui un messaggio si trova sulla DLQ:
	- 1. Ricercare il messaggio nella DLQ (dead letter queue) utilizzando un programma che mostra le intestazioni, ad esempio, CSQ4BGC0 in SCSQLOAD con JCL di esempio in SCSQPROC.
	- 2. Individuare l'intestazione della lettera non recapitata, che inizia con i caratteri**DLH**":

**444C 48**20 0000 0001 **0000 010A** 4D59 2E51 '**DLH** ........MY.Q'

3. Individuare il codice di errore della lettera inattiva, ovvero il motivo per cui il messaggio è arrivato sul DLQ, nella terza parola nell'intestazione della lettera inattiva.

Nell'esempio precedente la lettera non recapitabile Reason è x '**0000 010A**'

- 4. Convertire esadecimale x '**0000 010A**' in decimale 266.
- 5. Utilizzare il codice di errore dei messaggi non recapitabili per determinare il motivo per il quale il messaggio è stato inserito nella coda dei messaggi non recapitabili. Il codice di errore dei messaggi non recapitabili è un codice motivo (MQRC\_ \*) o un codice di feedback (MQFB\_ \*). Ad esempio:

MQFB\_TM\_ERROR 266 X'0000010A' MQRC\_Q\_FULL 2053 X'00000805'

MQRC\_ \* elenca i codici motivo e MQFB\_ \* elenca i valori di feedback.

Inoltre, utilizzare le informazioni Campi nella struttura MQDLH per determinare il motivo per cui il messaggio è stato instradato alla DLQ (dead letter queue)

## **Informazioni su questa attività**

Se è possibile riprodurre il problema della coda di messaggi non recapitabili o se il problema si verifica in questo momento, è possibile generare dati per fornire ulteriori informazioni sul problema.

Dopo aver raccolto le informazioni sulla risoluzione dei problemi, puoi inviarle a IBM.

### **Procedura**

.

- 1. Raccogliere le seguenti informazioni richieste:
	- a) Log dei lavori

È necessario il Syslog, il log del lavoro MSTR e il log del lavoro CHIN.

I log del lavoro sono denominati xxxxMSTR e xxxxCHIN, dove xxxx è l'identificativo del sistema secondario IBM MQ (SSID). Consultare [Creazione di un dataset di stampa contenente il log del](https://www.ibm.com/support/pages/node/727129) [lavoro JES2 per i lavori IBM MQ for z/OS](https://www.ibm.com/support/pages/node/727129).

b) Un report LOGREC

Vedere [Report LOGREC](https://www.ibm.com/support/pages/directions-get-logrec-software-logrec-report) e ["SYS1.LOGREC su z/OS" a pagina 308.](#page-307-0)

**Nota:** Sono necessari anche la versione e il numero di release del prodotto. Consultare il passo ["4"](#page-390-0) [a pagina 391](#page-390-0) per informazioni su come trovare queste informazioni.

- 2. Facoltativamente, generare le seguenti tracce mentre si verifica il problema:
	- a. [Generare una traccia GTF](https://www.ibm.com/support/pages/node/709757).
	- b. [Generare una traccia interna MSTR](https://www.ibm.com/support/pages/node/239541).
	- c. [Generare una traccia CHIN](https://www.ibm.com/support/pages/node/239543)

<span id="page-390-0"></span>3. Raccogliere i dati IBM MQ .

Questi dati includono il codice motivo o il codice di feedback nell'intestazione dei messaggi non recapitabili.

- 4. Registrare il livello del prodotto per IBM MQ for z/OS e qualsiasi altro prodotto. Consultare CSQY000I nella registrazione lavori MSTR per IBM MQ for z/OS Registrare il [livello di manutenzione e la versione del sistema operativo](https://www.ibm.com/support/pages/displaying-operating-system-version-and-maintenance-level) del proprio sistema.
- 5. Utilizzare il programma di utilità [AMATERSE](https://www.ibm.com/docs/en/zos/3.1.0?topic=documentation-using-amaterse) prima di eseguire il caricamento in ECUREP e accertarsi di specificare il Numero caso a cui sono associati i dati.
- 6. Inviare le informazioni raccolte a IBM.

Una buona descrizione del problema e dei dati sono le informazioni più importanti che è possibile fornire a IBM. Non inviare dati senza fornire una descrizione!

Per istruzioni FTP ed e-mail, consultare [Scambio di informazioni con IBM Software Support](https://www.ibm.com/support/pages/node/708247).

Per aprire o aggiornare un caso, accedere al sito [IBM My Support](https://www.ibm.com/mysupport/s/?language=en_US) .

**Nota:** Aggiornare sempre il caso per indicare che i dati sono stati inviati.

Se hai bisogno di parlare con il supporto software IBM , contatta il tuo [rappresentante del paese.](https://www.ibm.com/planetwide/) Se hai bisogno di parlare con IBM Software Support negli Stati Uniti, puoi chiamare il numero 1-800 -IBM-SERV.

# *Raccolta di informazioni per i messaggi di errore su z/OS*

Se hai bisogno di assistenza dal supporto IBM per risolvere un problema del messaggio di errore su IBM MQ for z/OS, devi prima raccogliere le informazioni sulla risoluzione dei problemi da inviare al supporto IBM per aiutarti a trovare una soluzione.

## **Prima di iniziare**

Prima di iniziare questa attività, rispondere alle seguenti domande sul problema:

- Quale messaggio di errore è stato rilevato sul sistema?
- A che ora si è verificato il messaggio di errore?
- Quali gestori code, canali, code remote e code di trasmissione sono coinvolti?
- Quale numero di messaggio e codici di errore sono stati ricevuti?

Esaminare quanto segue:

- Ricercare nel [sito di supportoIBM MQ](https://www.ibm.com/mysupport/s/?language=en_US) i problemi noti.
- Ricercare in IBM MQ for z/OS messaggi, codici di completamento e di errore le informazioni z/OS e i messaggi per qualsiasi altra piattaforma utilizzata dall'azienda nella documentazione del prodotto.

## **Informazioni su questa attività**

Se è possibile riprodurre il messaggio di errore o se il messaggio si verifica in questo momento, è possibile generare dati per fornire ulteriori informazioni sul problema.

Dopo aver raccolto le informazioni sulla risoluzione dei problemi, puoi inviarle a IBM.

## **Procedura**

- 1. Raccogliere le seguenti informazioni richieste:
	- a) Log dei lavori

È necessario il Syslog, il log del lavoro MSTR e il log del lavoro CHIN.

I log del lavoro sono denominati xxxxMSTR e xxxxCHIN, dove xxxx è l'identificativo del sistema secondario IBM MQ (SSID). Consultare [Creazione di un dataset di stampa contenente il log del](https://www.ibm.com/support/pages/node/727129) [lavoro JES2 per i lavori IBM MQ for z/OS](https://www.ibm.com/support/pages/node/727129).

<span id="page-391-0"></span>b) Un report LOGREC

Vedere [Report LOGREC](https://www.ibm.com/support/pages/directions-get-logrec-software-logrec-report) e ["SYS1.LOGREC su z/OS" a pagina 308.](#page-307-0)

**Nota:** Sono necessari anche la versione e il numero di release del prodotto. Consultare il passo "4" a pagina 392 per informazioni su come trovare queste informazioni.

- 2. Facoltativamente, generare le seguenti tracce mentre si verifica il problema:
	- a. [Generare una traccia GTF](https://www.ibm.com/support/pages/node/709757).
	- b. [Generare una traccia interna MSTR](https://www.ibm.com/support/pages/node/239541).
	- c. [Generare una traccia CHIN](https://www.ibm.com/support/pages/node/239543)
- 3. Raccogliere i dati IBM MQ .
- 4. Registrare il livello del prodotto per IBM MQ for z/OSe qualsiasi altro prodotto. Consultare CSQY000I nella registrazione lavori MSTR per IBM MQ for z/OS Registrare il [livello di manutenzione e la versione del sistema operativo](https://www.ibm.com/support/pages/displaying-operating-system-version-and-maintenance-level) del proprio sistema.
- 5. Utilizzare il programma di utilità [AMATERSE](https://www.ibm.com/docs/en/zos/3.1.0?topic=documentation-using-amaterse) prima di eseguire il caricamento in ECUREP e accertarsi di specificare il Numero caso a cui sono associati i dati.
- 6. Inviare le informazioni raccolte a IBM.

Una buona descrizione del problema e dei dati sono le informazioni più importanti che è possibile fornire a IBM. Non inviare dati senza fornire una descrizione!

Per istruzioni FTP ed e-mail, consultare [Scambio di informazioni con IBM Software Support](https://www.ibm.com/support/pages/node/708247).

Per aprire o aggiornare un caso, accedere al sito [IBM My Support](https://www.ibm.com/mysupport/s/?language=en_US) .

**Nota:** Aggiornare sempre il caso per indicare che i dati sono stati inviati.

Se hai bisogno di parlare con il supporto software IBM , contatta il tuo [rappresentante del paese.](https://www.ibm.com/planetwide/) Se hai bisogno di parlare con IBM Software Support negli Stati Uniti, puoi chiamare il numero 1-800 -IBM-SERV.

# *Raccolta di informazioni per problemi dell'adattatore IMS OTMA bridge o*

## *IMS su z/OS*

Se è necessaria assistenza da parte del supporto IBM per risolvere un problema di bridge IMS OTMA (Open Transaction Manager Access) o dell'adattatore IMS su IBM MQ for z/OS, è necessario prima raccogliere le informazioni di risoluzione dei problemi da inviare al supporto IBM per individuare una soluzione.

## **Prima di iniziare**

Prima di iniziare questa attività, rispondere alle seguenti domande sul problema:

- Quale IMS problema è stato rilevato sul sistema?
- A che ora è iniziato il problema e quando si è fermato?
- Quali gestori code, canali, code remote e code di trasmissione sono coinvolti?
- Quale numero di messaggio e codici di errore sono stati ricevuti?

Per i problemi relativi al bridge IMS OTMA o all'adattatore IMS , ricercare in [Sito di supporto IBM MQ](https://www.ibm.com/mysupport/s/?language=en_US) i problemi noti.

Per i problemi del bridge OTMA IMS , verificare che:

- La coda è una coda bridge, ovvero la coda è stata definita con un XCF STGCLASS.
- IMS venga eseguito.
- OTMA è stato avviato.
- IBM MQ è connesso ad OTMA.
- e guarda:
- Le informazioni più recenti sul supporto tecnico IBM MQ IMS consultare [Prodotti e servizi](https://www.ibm.com/search?lang=en&cc=us&tabType[0]=Products)
- Le informazioni più recenti sulla manutenzione di IBM MQ IMS consultare [Considerazioni sul](https://www.ibm.com/docs/en/ims/15.4.0?topic=tasks-ims-service-considerations) [servizioIMS](https://www.ibm.com/docs/en/ims/15.4.0?topic=tasks-ims-service-considerations)
- • ["Ricerca dei messaggi inviati al bridge IBM MQ IMS" a pagina 321](#page-320-0)
- • [MP16: Capacity Planning and Tuning for IBM MQ for z/OS](https://ibm-messaging.github.io/mqperf/mp16.pdf)

Per l'adattatore IMS , verificare che il sottosistema IMS sia avviato e consultare

- • ["Problemi relativi a IMS" a pagina 573.](#page-572-0)
- Controllo del controllo dei trigger IMS.

Per considerazioni sulla sicurezza per l'utilizzo di IBM MQ con IMS, consultare:

- Considerazioni sulla sicurezza per la connessione a IMS
- Controllo accesso applicazione per il bridge IMS
- Controllo di sicurezza su IMS
- Controllo di sicurezza eseguito dal bridge di IMS
- Utilizzo di RACF PassTickets nell'intestazione IMS
- Profili di sicurezza di connessione per IMS connections

## **Informazioni su questa attività**

Se è possibile riprodurre il problema IMS o se il problema si verifica in questo momento, è possibile generare dati per fornire ulteriori informazioni sul problema.

Dopo aver raccolto le informazioni sulla risoluzione dei problemi, puoi inviarle a IBM.

## **Procedura**

- 1. Raccogliere le seguenti informazioni richieste:
	- a) Log dei lavori

È necessario il Syslog, il log del lavoro MSTR e il log del lavoro CHIN.

I log del lavoro sono denominati xxxxMSTR e xxxxCHIN, dove xxxx è l'identificativo del sistema secondario IBM MQ (SSID). Consultare [Creazione di un dataset di stampa contenente il log del](https://www.ibm.com/support/pages/node/727129) [lavoro JES2 per i lavori IBM MQ for z/OS](https://www.ibm.com/support/pages/node/727129).

b) Un report LOGREC

Vedere [Report LOGREC](https://www.ibm.com/support/pages/directions-get-logrec-software-logrec-report) e ["SYS1.LOGREC su z/OS" a pagina 308.](#page-307-0)

**Nota:** Sono necessari anche la versione e il numero di release del prodotto. Consultare il passo "4" a pagina 393 per informazioni su come trovare queste informazioni.

- 2. Facoltativamente, generare le seguenti tracce mentre si verifica il problema:
	- a. [Generare una traccia GTF](https://www.ibm.com/support/pages/node/709757).
	- b. [Generare una traccia interna MSTR](https://www.ibm.com/support/pages/node/239541).
	- c. [Generare una traccia CHIN](https://www.ibm.com/support/pages/node/239543)
- 3. Raccogliere i dati IBM MQ .
- 4. Registrare il livello del prodotto per IBM MQ for z/OS e qualsiasi altro prodotto.

Consultare CSQY000I nella registrazione lavori MSTR per IBM MQ for z/OS

Registrare il [livello di manutenzione e la versione del sistema operativo](https://www.ibm.com/support/pages/displaying-operating-system-version-and-maintenance-level) del proprio sistema.

- 5. Utilizzare il programma di utilità [AMATERSE](https://www.ibm.com/docs/en/zos/3.1.0?topic=documentation-using-amaterse) prima di eseguire il caricamento in ECUREP e accertarsi di specificare il Numero caso a cui sono associati i dati.
- 6. Inviare le informazioni raccolte a IBM.

Una buona descrizione del problema e dei dati sono le informazioni più importanti che è possibile fornire a IBM. Non inviare dati senza fornire una descrizione!

<span id="page-393-0"></span>Per istruzioni FTP ed e-mail, consultare [Scambio di informazioni con IBM Software Support](https://www.ibm.com/support/pages/node/708247).

Per aprire o aggiornare un caso, accedere al sito [IBM My Support](https://www.ibm.com/mysupport/s/?language=en_US) .

**Nota:** Aggiornare sempre il caso per indicare che i dati sono stati inviati.

Se hai bisogno di parlare con il supporto software IBM , contatta il tuo [rappresentante del paese.](https://www.ibm.com/planetwide/) Se hai bisogno di parlare con IBM Software Support negli Stati Uniti, puoi chiamare il numero 1-800 -IBM-SERV.

#### z/0S *Raccolta di informazioni per problemi di installazione su z/OS*

Se hai bisogno di assistenza dal supporto IBM per risolvere un problema di installazione su IBM MQ for z/OS, devi prima raccogliere le informazioni sulla risoluzione dei problemi da inviare al supporto IBM per aiutarti a trovare una soluzione.

## **Prima di iniziare**

Consultare [IBM MQ for z/OS Migration Guide](https://www.ibm.com/support/pages/node/1081197) e anche Migrating IBM MQ su z/OS.

Se il problema persiste, rispondere alle seguenti domande:

- Quale problema di installazione è stato osservato sul sistema, inclusi eventuali messaggi di errore?
- Si è verificato un errore nella sezione Causer di uno dei seguenti lavori di installazione SMP/E?
	- RICEZIONE SMP/E
	- APPLICAZIONE SMP/E
	- ACCESSO SMP/E
- È stata utilizzata l'opzione GROUPEXTEND come consigliato in Program Directory? Per i collegamenti di download per le directory del programma, vedere IBM MQ for z/OS Program Directory PDF files.

## **Procedura**

1. Eseguire l'installazione del prodotto.

Consultare Installazione di IBM MQ for z/OS e IBM MQ for z/OS Program Directory.

- 2. Raccogliere le seguenti informazioni sulla risoluzione dei problemi (MustGather) per questo problema:
	- a) Raccogliere le seguenti informazioni richieste:

### **Log dei lavori**

È possibile trovare le registrazioni lavori IBM MQ for z/OS nella registrazione lavori Syslog, MSTR e CHIN. Le registrazioni lavori sono denominate *xxxx*MSTR e *xxxx*CHIN, dove *xxxx* è l'identificativo del sottosistema IBM MQ (SSID). Per ulteriori informazioni, consultare [Creazione](https://www.ibm.com/support/pages/node/727129) [di un dataset di stampa contenente il log lavori JES2 per i lavori IBM MQ for z/OS](https://www.ibm.com/support/pages/node/727129).

b) Facoltativamente, raccogliere anche il report LOGREC z/OS . Vedere [Report LOGREC](https://www.ibm.com/support/pages/directions-get-logrec-software-logrec-report) e ["SYS1.LOGREC su z/OS" a pagina 308\)](#page-307-0).

**Note:** È inoltre necessario il numero di versione, release e modifica del prodotto:

- Si sta effettuando l'installazione. Consultare il passo "4" a pagina 394 per informazioni su come trovare queste informazioni.
- Già sul sistema, se si sta eseguendo la migrazione da una versione precedente.
- 3. Ricercare nel [sito di assistenzaIBM](https://www.ibm.com/mysupport/s) i problemi noti.

È possibile eseguire la ricerca utilizzando sintomi quali il numero di messaggio e i codici di errore.

- 4. Registrare il livello del prodotto per IBM MQ for z/OS e qualsiasi altro prodotto correlato al problema. Consultare CSQY000I nella registrazione lavori MSTR per IBM MQ for z/OSe per altre piattaforme, consultare [Visualizzazione della versione di IBM MQ](https://www.ibm.com/support/pages/displaying-ibm-mq-version)
- 5. Utilizzare il programma di utilità [AMATERSE](https://www.ibm.com/docs/en/zos/3.1.0?topic=documentation-using-amaterse) prima di eseguire il caricamento in ECUREP e accertarsi di specificare il Numero caso a cui sono associati i dati.

<span id="page-394-0"></span>6. Inviare le informazioni raccolte a IBM.

Una buona descrizione del problema e dei dati sono le informazioni più importanti che è possibile fornire a IBM. Non inviare dati senza fornire una descrizione!

Per istruzioni FTP ed e-mail, consultare [Scambio di informazioni con IBM Software Support](https://www.ibm.com/support/pages/node/708247).

Per aprire o aggiornare un caso, accedere al sito [IBM My Support](https://www.ibm.com/mysupport/s/?language=en_US) .

**Nota:** Aggiornare sempre il caso per indicare che i dati sono stati inviati.

Se hai bisogno di parlare con il supporto software IBM , contatta il tuo [rappresentante del paese.](https://www.ibm.com/planetwide/) Se hai bisogno di parlare con IBM Software Support negli Stati Uniti, puoi chiamare il numero 1-800 -IBM-SERV.

## *Raccolta delle informazioni per i problemi delle applicazioni Java e JMS su z/OS*

Se hai bisogno di assistenza dal supporto IBM per risolvere un problema JMS o Java su IBM MQ for z/OS, devi prima raccogliere le informazioni sulla risoluzione dei problemi da inviare al supporto IBM per aiutarti a trovare una soluzione.

## **Prima di iniziare**

Prima di iniziare questa attività, rispondere alle seguenti domande sul problema:

- Quale problema JMS o Java è stato rilevato sul sistema?
- A che ora è iniziato il problema e quando si è fermato?
- Sono state riportate delle eccezioni Java che includevano uno stack di chiamata Java ?
- Quali gestori code, code e argomenti utilizza l'applicazione JMS o Java ?

Ricercare nel [sito di supportoIBM MQ](https://www.ibm.com/mysupport/s/?language=en_US) i problemi noti utilizzando, ad esempio, i messaggi di errore o i codici di ritorno.

La maggior parte degli errori Java IBM MQ for z/OS sono causati da problemi di impostazione o configurazione. È necessario configurare correttamente il percorso, il classpath e le variabili di ambiente. Consultare:

- Impostazione delle variabili di ambiente per IBM MQ classes for JMS/Jakarta Messaging
- Variabili di ambiente relative a IBM MQ classes for Java
- Configurazione delle librerie JNI ( Java Native Interface
- LibrerieIBM MQ classes for Java
- Utilizzo di WebSphere Application Server con IBM MQ

## **Informazioni su questa attività**

Se è possibile riprodurre il problema o se il problema si verifica in questo momento, è possibile generare dati per fornire ulteriori informazioni sul problema.

Dopo aver raccolto le informazioni sulla risoluzione dei problemi, puoi inviarle a IBM.

## **Procedura**

- 1. Raccogliere le seguenti informazioni richieste:
	- a) Log dei lavori

È necessario il Syslog, il log del lavoro MSTR e il log del lavoro CHIN.

I log del lavoro sono denominati xxxxMSTR e xxxxCHIN, dove xxxx è l'identificativo del sistema secondario IBM MQ (SSID). Consultare [Creazione di un dataset di stampa contenente il log del](https://www.ibm.com/support/pages/node/727129) [lavoro JES2 per i lavori IBM MQ for z/OS](https://www.ibm.com/support/pages/node/727129).

- b) Dump generati al punto di errore. Vedere ["IBM MQ for z/OS dump" a pagina 288](#page-287-0)
- c) Dump eseguiti nel punto in cui si è verificato il malfunzionamento. Vedere ["Utilizzo del comando z/OS DUMP" a pagina 290](#page-289-0)
- d) Un report LOGREC Vedere [Report LOGREC](https://www.ibm.com/support/pages/directions-get-logrec-software-logrec-report)

**Nota:** Sono necessari anche la versione e il numero di release del prodotto. Consultare il passo "4" a pagina 396 per informazioni su come trovare queste informazioni.

- 2. Facoltativamente, generare quanto segue mentre il problema si verifica:
	- a. [Genera traccia GTF](https://www.ibm.com/support/pages/node/709757)
	- b. [Genera una traccia interna MSTR](https://www.ibm.com/support/pages/node/239541)
	- c. [Generare una traccia CHIN](https://www.ibm.com/support/pages/node/239543)
	- d. ["Traccia delle applicazioni IBM MQ classes for JMS" a pagina 496](#page-495-0)
	- e. ["Traccia delle applicazioni IBM MQ classes for Java" a pagina 501](#page-500-0)
	- f. [Abilitazione della traccia JMS per WebSphere Application Server](https://www.ibm.com/support/pages/enabling-java-message-service-jms-trace-websphere-application-server)
- 3. Raccogliere i dati IBM MQ .
- 4. Registrare il livello del prodotto per IBM MQ for z/OS e qualsiasi altro prodotto. Consultare CSQY000I nella registrazione lavori MSTR per IBM MQ for z/OS Registrare il [livello di manutenzione e la versione del sistema operativo](https://www.ibm.com/support/pages/displaying-operating-system-version-and-maintenance-level) del proprio sistema.
- 5. Per le applicazioni autonome, registrare la versione di IBM MQ classes for Java o IBM MQ classes for JMS utilizzata.

### **Individuazione del livello di build per le classi nel percorso classi corrente**

Emetti il seguente comando:

java com.ibm.mq.MQJavaLevel

o

java com.ibm.mq.jms.MQJMSLevel

### **Ricerca del livello di build per un file jar in una directory specifica:**

Passare alla directory contenente i jar e immettere il seguente comando:

java -cp com.ibm.mq.jar com.ibm.mq.MQJavaLevel

o

```
java -cp com.ibm.mqjms.jar:com.ibm.mq.jar com.ibm.mq.jms.MQJMSLevel
```
Se si riceve *java.lang.NoClassDefFoundError* per **MQJavaLevel** o **MQJMSLevel**, è necessario fornire un percorso per la classe. Utilizzare uno dei seguenti metodi:

a. Specificare CLASSPATH nel comando:

java -cp path/com.ibm.mq.jar com.ibm.mq.MQJavaLevel

dove path è il percorso della directory che contiene il file jar desiderato.

Ad esempio:

java -cp ./com.ibm.mq.jar com.ibm.mq.MQJavaLevel
<span id="page-396-0"></span>fornisce informazioni sulla versione per il file com. ibm.mq. jar nella directory corrente oppure

java -cp /usr/lpp/mqm/V9R3M0/java/lib/com.ibm.mq.jar com.ibm.mq.MQJavaLevel

fornisce informazioni sulla versione per il file /usr/lpp/mqm/V9R3M0/java/lib/ com.ibm.mq.jar.

**Nota:** java -cp /usr/lpp/mqm/V9R3M0/java/lib/com.ibm.mq.jar com.ibm.mq.MQJavaLevel deve essere su una riga.

b. Impostare le variabili di ambiente CLASSPATH e LIBPATH.

Consultare Impostazione delle variabili di ambiente per IBM MQ classes for JMS/Jakarta Messaging e Configurazione delle librerie JNI ( Java Native Interface) in modo che corrispondano alle impostazioni utilizzate dall'applicazione o da WebSphere Application Server.

Il comando "**env**" in OMVS mostra quali sono le impostazioni correnti.

Se è necessario impostare le variabili per la sessione OMVS, i seguenti comandi di esportazione sono un esempio di cosa immettere dalla riga comandi OMVS o aggiungere a .profile:

export LIBPATH=/usr/lpp/mqm/V9R3M0/java/lib:\$LIBPATH export CLASSPATH=/usr/lpp/mqm/V9R3M0/java/lib/com.ibm.mq.jar:\$CLASSPATH export CLASSPATH=/usr/lpp/mqm/V9R3M0/java/lib/com.ibm.mqjms.jar:\$CLASSPATH

**Note:**

- /usr/lpp è una directory di installazione che potrebbe essere diversa per il tuo ambiente
- Queste variabili sono il minimo necessario per visualizzare i livelli
- CLASSPATH di runtime contiene altre librerie.
- 6. Utilizzare il programma di utilità [AMATERSE](https://www.ibm.com/docs/en/zos/3.1.0?topic=documentation-using-amaterse) prima di eseguire il caricamento in ECUREP e accertarsi di specificare il Numero caso a cui sono associati i dati.
- 7. Inviare le informazioni raccolte a IBM.

Una buona descrizione del problema e dei dati sono le informazioni più importanti che è possibile fornire a IBM. Non inviare dati senza fornire una descrizione!

Per istruzioni FTP ed e-mail, consultare [Scambio di informazioni con IBM Software Support](https://www.ibm.com/support/pages/node/708247).

Per aprire o aggiornare un caso, accedere al sito [IBM My Support](https://www.ibm.com/mysupport/s/?language=en_US) .

**Nota:** Aggiornare sempre il caso per indicare che i dati sono stati inviati.

Se hai bisogno di parlare con il supporto software IBM , contatta il tuo [rappresentante del paese.](https://www.ibm.com/planetwide/) Se hai bisogno di parlare con IBM Software Support negli Stati Uniti, puoi chiamare il numero 1-800 -IBM-SERV.

#### z/0S *Raccolta di informazioni per problemi Managed File Transfer for z/OS*

Se è necessaria assistenza dal supporto IBM per risolvere un problema quando un agent, un logger o un comando Managed File Transfer (MFT) per z/OS riporta un problema o non funziona correttamente, è necessario prima raccogliere le informazioni per la risoluzione dei problemi da inviare al supporto IBM per individuare una soluzione. Le informazioni necessarie dipendono dal problema che si sta verificando.

#### **Procedura**

1. Raccogliere le informazioni necessarie per il tipo di problema che si sta verificando:

- • [Problemi dell'agenteManaged File Transfer for z/OS](#page-397-0)
- • [Problemi dell'agent bridge di protocolloManaged File Transfer for z/OS](#page-398-0)
- • [Problemi di monitoraggio risorseManaged File Transfer for z/OS](#page-399-0)
- • [Managed File Transfer for z/OS problemi di trasferimento gestito](#page-399-0)
- • [Problemi del programma di registrazione databaseManaged File Transfer for z/OS](#page-401-0)
- • [Managed File Transfer for z/OS problemi relativi ai comandi](#page-402-0)
- <span id="page-397-0"></span>2. Dopo aver raccolto i dati Managed File Transfer necessari per analizzare il problema, creare un archivio contenente tutti i relativi file.

Per ulteriori informazioni, consultare ["Creazione di un archivio di informazioni per la risoluzione dei](#page-402-0) [problemi per MFT for z/OS" a pagina 403](#page-402-0).

3. Inviare le informazioni raccolte a IBM.

Una buona descrizione del problema e dei dati sono le informazioni più importanti che è possibile fornire a IBM. Non inviare dati senza fornire una descrizione!

Per istruzioni FTP ed e-mail, consultare [Scambio di informazioni con IBM Software Support](https://www.ibm.com/support/pages/node/708247).

Per aprire o aggiornare un caso, accedere al sito [IBM My Support](https://www.ibm.com/mysupport/s/?language=en_US) .

**Nota:** Aggiornare sempre il caso per indicare che i dati sono stati inviati.

Se hai bisogno di parlare con il supporto software IBM , contatta il tuo [rappresentante del paese.](https://www.ibm.com/planetwide/) Se hai bisogno di parlare con IBM Software Support negli Stati Uniti, puoi chiamare il numero 1-800 -IBM-SERV.

#### **Attività correlate**

["Risoluzione dei problemi di Managed File Transfer" a pagina 132](#page-131-0) Utilizzare queste informazioni per diagnosticare gli errori in Managed File Transfer (MFT).

*Raccolta delle informazioni per i problemi dell'agent MFT for z/OS*

Le informazioni per la risoluzione dei problemi che devi raccogliere e inviare a IBM se hai bisogno di assistenza dal supporto IBM con un problema dell'agent Managed File Transfer (MFT) su z/OS.

### **Informazioni su questa attività**

I problemi dell'agente Managed File Transfer comprendono:

- L'agent non è riuscito a connettersi al gestore code dell'agent o non è stato disconnesso da esso.
- L'agente in sospeso.
- L'agent è stato arrestato in modo imprevisto.
- L'agente sta per essere ripristinato.
- I comandi **fteListAgents** o **fteShowAgentDetails** , o il plug-in IBM MQ Explorer Managed File Transfer , che mostrano informazioni di stato non corrette o non aggiornate per l'agent.
- L'agent non è riuscito a riportare le informazioni sullo stato.

#### **Procedura**

- 1. Inizialmente, esaminare i seguenti argomenti per verificare se consentono di risolvere il problema:
	- • ["Risoluzione dei problemi relativi allo stato dell'agent" a pagina 141](#page-140-0)
	- • ["Risoluzione dei problemi di java.lang.OutOfMemoryError" a pagina 165](#page-164-0)
- 2. Se si ha ancora bisogno di assistenza, raccogliere le seguenti informazioni e inviarle al supporto IBM :
	- Il nome dell'agent.
	- Il nome del gestore code agent.
	- La versione di Managed File Transfer for z/OS utilizzata dall'agente.
	- La versione di IBM MQ for z/OS per il gestore code agent.
	- Dettagli sul modo in cui l'agent viene avviato (ad esempio, è in esecuzione come attività avviata?).
	- Eventuali messaggi di errore visualizzati nel log eventi dell'agent (output0.log) quando si verifica il problema.
	- Una traccia agent che copre l'ora del problema. Per ulteriori informazioni su come raccogliere la traccia, consultare ["Traccia degli agent Managed File Transfer for z/OS" a pagina 522.](#page-521-0)
- <span id="page-398-0"></span>– Se l'agent riscontra il problema durante la comunicazione con il gestore code dell'agent (ad esempio, il log eventi dell'agent contiene messaggi di errore che includono un codice di errore IBM MQ come 2009 - MQRC\_CONNECTION\_BROKEN), raccogliere la traccia utilizzando la specifica di traccia =all.
- Per tutti i problemi, raccogliere la traccia utilizzando la specifica di traccia com.ibm.wmqfte=all.
- Tre Javacore presi a 30 secondi di distanza, se l'agente è in sospeso. A tale scopo, eseguire il comando **fteSetAgentTraceLevel** con l'opzione -jc , come mostrato nel seguente esempio:

fteSetAgentTraceLevel -jc *<agent\_name>*

Se il comando non fa sì che l'agent generi un Javacore, è necessario inviare un segnale SIGQUIT al processo dell'agent.

- Un archivio contenente i file di log dell'agent, i file di configurazione, i file di traccia e i Javacore, se applicabile. Per ulteriori informazioni su come creare l'archivio, consultare ["Creazione di un archivio](#page-402-0) [di informazioni per la risoluzione dei problemi per MFT for z/OS" a pagina 403](#page-402-0).
- I log del lavoro per il gestore code di coordinamento e il gestore code dell'agent.

 $z/0S$ *Raccolta delle informazioni per i problemi dell'agent bridge di protocollo MFT for z/OS* Le informazioni per la risoluzione dei problemi che è necessario raccogliere e inviare a IBM se è necessaria assistenza dal supporto IBM con un problema dell'agent bridge di protocollo Managed File Transfer (MFT) su z/OS.

### **Informazioni su questa attività**

I problemi dell'agent bridge di protocollo Managed File Transfer includono:

- L'agent non è riuscito a connettersi o a essere scollegato da un server di file remoto.
- Trasferimenti gestiti verso o da un server di file remoto non riusciti.

### **Procedura**

- 1. Inizialmente, esaminare le informazioni contenute in ["Risoluzione dei problemi di un agent bridge di](#page-155-0) [protocollo che riporta un file non trovato" a pagina 156](#page-155-0) per verificare se ciò consente di risolvere il problema.
- 2. Se si ha ancora bisogno di assistenza, raccogliere le seguenti informazioni e inviarle al supporto IBM :
	- Il nome dell'agent bridge di protocollo.
	- Il nome del gestore code dell'agent bridge di protocollo.
	- La versione di Managed File Transfer for z/OS utilizzata dall'agent bridge di protocollo.
	- La versione di IBM MQ for z/OS per il gestore code dell'agent bridge di protocollo.
	- Il nome host del file server remoto.
	- Informazioni su prodotto e versione per il server di file remoto.
	- Il protocollo che l'agente sta utilizzando per comunicare con il server di file remoto (ossia, FTP, FTPS o SFTP).
	- La voce per il server di file remoto nel file di configurazione dell'agent bridge di protocollo (ProtocolBridgeProperties.xml).
	- Eventuali messaggi di errore visualizzati nel log eventi dell'agent (output0.log) quando si verifica il problema.
	- Un file di log dell'agent bridge di protocollo, in cui il livello di log per il protocollo utilizzato è impostato su on. Per ulteriori informazioni su come impostare il livello di log, consultare fteSetAgentLogLevel (Attiva o disattiva la registrazione nel file di alcune MFT operazioni agent).

<span id="page-399-0"></span>• Un archivio che contiene i file di log e i file di configurazione dell'agent bridge di protocollo. Per ulteriori informazioni su come creare l'archivio, consultare ["Creazione di un archivio di informazioni](#page-402-0) [per la risoluzione dei problemi per MFT for z/OS" a pagina 403.](#page-402-0)

z/OS *Raccolta delle informazioni per i problemi di monitoraggio delle risorse MFT for z/OS* Le informazioni per la risoluzione dei problemi che devi raccogliere e inviare a IBM se hai bisogno di assistenza dal supporto IBM con un problema di monitoraggio delle risorse Managed File Transfer (MFT) su z/OS.

### **Informazioni su questa attività**

I problemi del monitoraggio risorse Managed File Transfer includono:

- Un controllo risorse arresta il polling.
- Un controllo risorse sta eseguendo il polling e non si sta attivando su alcun elemento (file o messaggi).
- Un monitoraggio risorse non sta inoltrando richieste di trasferimento gestite all'agente.
- Un monitoraggio risorse si arresta in modo imprevisto.

#### **Procedura**

- 1. Inizialmente, esaminare le informazioni contenute in ["Risoluzione dei problemi relativi al monitoraggio](#page-155-0) [delle risorse" a pagina 156](#page-155-0) per verificare se ciò consente di risolvere il problema.
- 2. Se si ha ancora bisogno di assistenza, raccogliere le seguenti informazioni e inviarle al supporto IBM :
	- Il nome dell'agent.
	- Il nome del gestore code agent.
	- La versione di Managed File Transfer for z/OS utilizzata dall'agente.
	- La versione di IBM MQ for z/OS per il gestore code agent.
	- Il nome del monitoraggio risorse.
	- Il nome della risorsa (una coda o un indirizzario) di cui il monitoraggio sta eseguendo il polling.
	- La condizione di attivazione del monitor.
	- L'XML dell'attività di monitoraggio.
	- I dettagli di tutti gli elementi che il monitoraggio non sta attivando.
	- Un file di log del monitoraggio risorse (ad esempio, resmonevent0.log), in cui il livello di log per il monitoraggio risorse è impostato su VERBOSE. Per ulteriori informazioni su come creare il file di log, vedi Registrazione dei monitoraggi delle risorse MFT.

Se il monitoraggio è in fase di polling e non è stato bloccato, il file di log deve includere voci per almeno tre polling.

• Un archivio contenente i file di configurazione dell'agent e i file di log per l'agent e il monitoraggio risorse. Per ulteriori informazioni su come creare l'archivio, consultare ["Creazione di un archivio di](#page-402-0) [informazioni per la risoluzione dei problemi per MFT for z/OS" a pagina 403.](#page-402-0)

*Raccolta delle informazioni per i problemi di trasferimento gestito MFT for z/OS* Le informazioni di risoluzione dei problemi che devi raccogliere e inviare a IBM se hai bisogno di assistenza dal supporto IBM con un problema di trasferimento gestito Managed File Transfer (MFT) su z/OS.

#### **Informazioni su questa attività**

I problemi relativi ai trasferimenti Managed File Transfer gestiti includono:

- Un trasferimento gestito non è riuscito in modo imprevisto.
- Un trasferimento gestito in fase di ripristino e non in fase di completamento.

• Un trasferimento gestito è bloccato.

#### **Procedura**

- 1. Inizialmente, esaminare le informazioni contenute in ["Risoluzione dei problemi di trasferimento](#page-147-0) [gestito" a pagina 148](#page-147-0) per verificare se ciò consente di risolvere il problema.
- 2. Se si ha ancora bisogno di assistenza, raccogliere le seguenti informazioni e inviarle al supporto IBM :
	- Il nome dell'agente di origine per il trasferimento gestito.
	- Il nome del gestore code dell'agente di origine.
	- La versione di Managed File Transfer o Managed File Transfer for z/OS utilizzata dall'agent di origine.
	- La versione di IBM MQ o IBM MQ for z/OS per il gestore code dell'agent di origine.
	- Il nome dell'agente di destinazione per il trasferimento gestito.
	- Il nome del gestore code agent di destinazione.
	- La versione di Managed File Transfer o Managed File Transfer for z/OS utilizzata dall'agent di destinazione.
	- La versione di IBM MQ o IBM MQ for z/OS per il gestore code dell'agent di destinazione.
	- Se i gestori code dell'agent di origine e di destinazione sono diversi, i dettagli su come i gestori code sono connessi tra loro (ovvero, tramite i canali mittente / ricevente o un cluster IBM MQ ).
	- L'identificativo del trasferimento per il trasferimento gestito.
	- I dettagli su come è stata creata la richiesta di trasferimento gestito (ovvero, è stata generata da un monitoraggio delle risorse, dal comando **fteCreateTransfer** , dal plug-in IBM MQ Explorer Managed File Transfer o da qualcos' altro?).
	- Dettagli di eventuali messaggi di errore correlati al trasferimento gestito nell'agent di origine o nel log eventi dell'agent di destinazione (output0.log).
	- Se gli agenti di origine e / o di destinazione eseguono Managed File Transfer o Managed File Transfer for z/OS alle IBM MQ 9.3 o successive, un log di trasferimento VERBOSE che copre l'ora in cui si è verificato il problema. Per ulteriori informazioni su come creare il log di trasferimento, consultare fteSetAgentLogLevel (Attiva o disattiva la registrazione nel file di alcune MFT operazioni agent).
	- Una traccia dagli agent di origine e di destinazione che copre l'ora in cui si è verificato il problema. Per ulteriori informazioni su come raccogliere la traccia, consultare ["Traccia degli agent](#page-514-0) [Managed File Transfer su Multiplatforms" a pagina 515](#page-514-0) o ["Traccia degli agent Managed File](#page-521-0) [Transfer for z/OS" a pagina 522](#page-521-0). La traccia deve essere raccolta utilizzando la specifica di traccia com.ibm.wmqfte=all.
	- Un archivio dall'agent di origine contenente i file di log e di configurazione dell'agent e un archivio dall'agent di destinazione, contenente i file di log e i file di configurazione dell'agent. Per ulteriori informazioni su come raccogliere gli archivi per gli agent di origine e di destinazione, consultare ["Creazione di un archivio di informazioni per la risoluzione dei problemi di MFT" a pagina 366](#page-365-0) o ["Creazione di un archivio di informazioni per la risoluzione dei problemi per MFT for z/OS" a pagina](#page-402-0) [403.](#page-402-0)
	- Output di **runmqras** per il gestore code dell'agent di origine e il gestore code dell'agent di destinazione, se sono in esecuzione su una piattaforma diversa da z/OS. Per ulteriori informazioni su come raccogliere l'output **runmqras** per il gestore code dell'agent di origine e il gestore code dell'agent di destinazione, consultare ["Raccolta automatica delle informazioni per la risoluzione dei](#page-324-0) [problemi con runmqras" a pagina 325](#page-324-0).

Quando si analizzano i problemi relativi ai trasferimenti gestiti, è spesso utile tracciare un diagramma semplice, come mostrato nel seguente esempio, che mostra gli agenti e i gestori code agent. Questo diagramma consente all'utente e al supporto IBM di visualizzare il modo in cui gli agent e i gestori code dell'agent sono connessi, il che consente di identificare i possibili problemi all'interno della rete IBM MQ che potrebbero causare il ripristino o il blocco dei trasferimenti gestiti.

<span id="page-401-0"></span>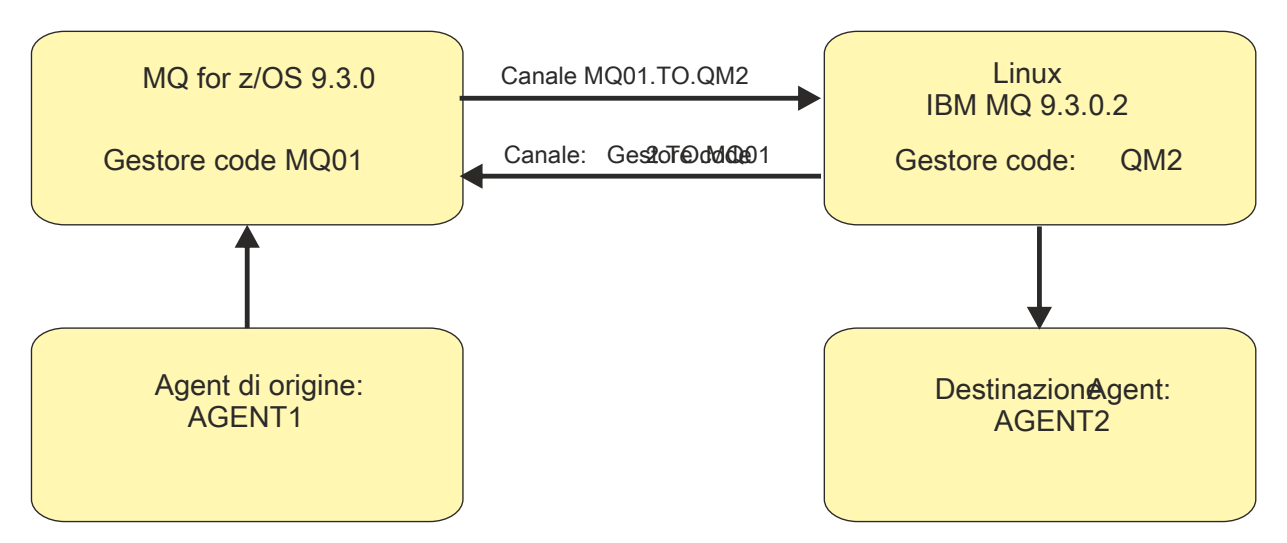

*Figura 55. Esempio di un semplice diagramma che mostra come un agent di origine, AGENT1, e un agent di destinazione, AGENT2, e i relativi gestori code agent, MQ01 e QM2 sono connessi.*

*Raccolta di informazioni per problemi del programma di registrazione database MFT for z/OS* Le informazioni per la risoluzione dei problemi che devi raccogliere e inviare a IBM se hai bisogno di assistenza dal supporto IBM con un problema del programma di registrazione database Managed File Transfer (MFT) su z/OS.

### **Informazioni su questa attività**

I problemi del programma di log del database Managed File Transfer comprendono:

- Il programma di registrazione database non riesce a connettersi al gestore code di coordinamento.
- Il programma di registrazione database non riesce a connettersi al database.
- Il programma di registrazione database non aggiorna il database.

#### **Procedura**

- 1. Inizialmente, esaminare le informazioni contenute in ["Risoluzione dei problemi del programma di](#page-170-0) [registrazione" a pagina 171](#page-170-0) per verificare se ciò consente di risolvere il problema.
- 2. Se si ha ancora bisogno di assistenza, raccogliere le seguenti informazioni e inviarle al supporto IBM :
	- Il nome del programma di registrazione database.
	- Il nome del gestore code di coordinamento a cui si connette il programma di registrazione database.
	- La versione di Managed File Transfer for z/OS utilizzata dal programma di registrazione database.
	- La versione di IBM MQ for z/OS per il gestore code di coordinamento.
	- Il tipo di database utilizzato dal programma di registrazione database.
	- I dettagli di eventuali messaggi di errore visualizzati nel log eventi del programma di registrazione database quando si verifica il problema.
	- Una traccia del programma di registrazione database che copre l'ora del problema. Per ulteriori informazioni su come raccogliere questa traccia, consultare ["Traccia dei logger del database](#page-530-0) [autonomo Managed File Transfer for z/OS" a pagina 531](#page-530-0).
		- Se il programma di registrazione database riscontra il problema durante la comunicazione con il gestore code di coordinamento (ad esempio, il log eventi del programma di registrazione database contiene messaggi di errore che includono un IBM MQ codice motivo come 2009 - MQRC\_CONNECTION\_BROKEN), raccogliere la traccia utilizzando la specifica di traccia =all.
		- Per tutti i problemi, raccogliere la traccia utilizzando la specifica di traccia com.ibm.wmqfte=all.
- <span id="page-402-0"></span>• Un archivio contenente i file di log del programma di registrazione database e i file di configurazione. Per ulteriori informazioni su come creare l'archivio, consultare "Creazione di un archivio di informazioni per la risoluzione dei problemi per MFT for z/OS" a pagina 403.
- I log dei lavori per il gestore code di coordinamento.

*Raccolta di informazioni per problemi di comando MFT for z/OS*

Le informazioni di risoluzione dei problemi che devi raccogliere e inviare a IBM se hai bisogno di assistenza dal supporto IBM con un problema di comando Managed File Transfer (MFT) su z/OS.

### **Informazioni su questa attività**

I problemi con i comandi Managed File Transfer comprendono:

- Un comando non riesce a connettersi al gestore code.
- Timeout di un comando.
- Un comando che riporta un errore.

#### **Procedura**

Per analizzarli, fornire le informazioni riportate di seguito:

- Il comando in esecuzione.
- Se il comando viene eseguito da z/OS UNIX System Services (USS) o tramite JCL.
- Il nome utente per l'utente collegato quando viene eseguito il comando.
- L'output del comando.
- La versione di Managed File Transfer for z/OS utilizzata dal comando.
- Una traccia del comando, che copre l'ora in cui si è verificato il problema. Per informazioni su come raccogliere questa traccia, consultare ["Comandi Managed File Transfer for z/OS di traccia" a pagina](#page-527-0) [528.](#page-527-0)
	- Se il comando rileva il problema durante la comunicazione con un gestore code (ad esempio, il comando riporta un errore contenente un codice motivo IBM MQ ), raccogliere la traccia utilizzando la specifica di traccia =all.
	- Per tutti i problemi, raccogliere la traccia utilizzando la specifica di traccia com.ibm.wmqfte=all.
- Un archivio contenente i file di configurazione sul sistema in cui viene eseguito il comando. Per ulteriori informazioni su come creare l'archivio, consultare "Creazione di un archivio di informazioni per la risoluzione dei problemi per MFT for z/OS" a pagina 403.

 $z/0S$ *Creazione di un archivio di informazioni per la risoluzione dei problemi per MFT for z/OS* Dopo aver raccolto i dati necessari per analizzare il problema Managed File Transfer (MFT) che si sta verificando su z/OS, è necessario creare un archivio che contenga tutti i file rilevanti e inviarlo a IBM Support. È possibile creare l'archivio manualmente o utilizzando il programma di utilità **fteRAS** .

### **Informazioni su questa attività**

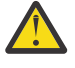

**Avvertenza:** Se su un sistema è configurato un numero elevato di agenti Managed File Transfer for z/OS , il completamento del comando **fteRAS** può richiedere molto tempo. Se ciò si verifica, è necessario creare l'archivio manualmente comprimendo il contenuto delle directory di configurazione e dei log dell'agent Managed File Transfer .

 $\sqrt{9.3.4}$  Da IBM MQ 9.3.4, è possibile raccogliere informazioni sulla risoluzione dei problemi per uno o più agent Managed File Transfer specifici invece che per tutti gli agent sul sistema. A tale scopo, eseguire il comando **fteRAS** con il parametro **-agents** .

- Per memorizzare automaticamente i file Managed File Transfer utilizzando il comando **fteRAS** :
	- Copiare i file di traccia generati durante l'esecuzione di un comando nella directory BFG\_DATA per l'installazione di Managed File Transfer for z/OS .
	- Se si sta utilizzando z/OS UNIX System Services (USS), eseguire il comando **fteRAS** .
	- Se si sta utilizzando JCL:
		- Individuare il dataset contenente il JCL per l'installazione.
		- Inoltrare il membro BFGRAS all'interno del dataset.
- Per archiviare manualmente i file Managed File Transfer :
	- Copiare l'agent e il programma di registrazione javacore, tracce, log, proprietà e file FFST in una directory temporanea. Includere tutte le tracce di comandi interattivi e i javacore scritti nella directory corrente o in altre directory, nonché il contenuto delle seguenti directory:

*BFG\_DATA*/mqft/config/*coordination\_qmgr\_name BFG\_DATA*/mqft/logs/*coordination\_qmgr\_name*

– Creare un archivio contenente il contenuto della directory temporanea.

### **Operazioni successive**

Inviare le informazioni raccolte a IBM. Per ulteriori informazioni, consultare il passo ["3" a pagina 359](#page-358-0) di ["Raccolta di informazioni per problemi Managed File Transfer for z/OS" a pagina 397](#page-396-0).

## *Raccolta di informazioni per problemi di prestazioni su z/OS*

Se hai bisogno di assistenza da parte del supporto IBM per risolvere un problema di prestazioni su IBM MQ for z/OS, devi prima raccogliere le informazioni per la risoluzione dei problemi da inviare al supporto IBM per aiutarti a trovare una soluzione.

## **Prima di iniziare**

Prima di iniziare questa attività, rispondere alle seguenti domande sul problema:

- Quali sono gli effetti del problema, ad esempio ritardi elevati della CPU o della risposta?
- Quando si è verificato per la prima volta il problema?
- È stata applicata la manutenzione software o hardware?
- Il problema si è verificato o si è verificato nuovamente?
- Quali sono i nomi dei gestori code, delle code, dei canali o di altri lavori coinvolti nel problema?
- Hai esaminato le informazioni in [Risoluzione dei problemi di prestazioni di MQ](https://www.ibm.com/support/docview.wss?uid=swg21683568).

### **Informazioni su questa attività**

IBM Software Support Handbook afferma che l'analisi delle prestazioni è una delle attività che spesso richiedono alcune forme di Advance Support Offering. Se l'analisi rivela un difetto sospetto nel prodotto ed è possibile riprodurre il problema di prestazioni o il problema si sta verificando in questo momento, è possibile generare dati per fornire ulteriori informazioni sul problema in modo che il team di supporto IBM MQ possa diagnosticare il problema.

Dopo aver raccolto le informazioni sulla risoluzione dei problemi, puoi inviarle a IBM.

### **Procedura**

- 1. Se è possibile riprodurre il problema di prestazioni o se il problema si verifica in questo momento, generare i dati per fornire ulteriori informazioni sul problema:
	- a. [Generare una traccia GTF](https://www.ibm.com/support/pages/node/709757) mentre si verifica il problema.
- b. [Generare una traccia interna MSTR](https://www.ibm.com/support/pages/node/239541) e catturarla in un dump mentre si verifica il problema.
- c. [Creare una traccia CHIN](https://www.ibm.com/support/pages/node/239543) e catturarla nello stesso dump con la traccia MSTR mentre si verifica il problema.
- d. Se le prestazioni di rete sono in questione, [generare una traccia del pacchetto TCP/IP di z/OS](https://www.ibm.com/support/pages/node/94355) e [una traccia CHIN di MQ](https://www.ibm.com/support/pages/node/94677) contemporaneamente all'altra estremità del canale mentre si verifica il problema.
- 2. Raccogliere i dati.
	- a) Annotare la versione, il release e i livelli di manutenzione del software:
		- IBM MQ: trovare la versione nel messaggio CSQY000I nel log del lavoro MSTR.
		- Il sistema operativo z/OS : trovare la versione nell'emissione di /D IPLINFO in SDSF.
		- Qualsiasi altro prodotto coinvolto nel problema: cercare la versione nel log del lavoro per il prodotto.
	- b) Raccogliere le registrazioni lavori IBM MQ MSTR e CHIN e, facoltativamente, raccogliere il syslog.
	- c) Raccogliere il dump z/OS generato durante la raccolta delle tracce.
	- d) Raccogliere un report LOGREC z/OS .
		- Vedere [Report LOGREC](https://www.ibm.com/support/pages/directions-get-logrec-software-logrec-report) e ["SYS1.LOGREC su z/OS" a pagina 308.](#page-307-0)
- 3. Utilizzare il programma di utilità [AMATERSE](https://www.ibm.com/docs/en/zos/3.1.0?topic=documentation-using-amaterse) prima di eseguire il caricamento in ECUREP e accertarsi di specificare il Numero caso a cui sono associati i dati.
- 4. Inviare le informazioni raccolte a IBM.

Una buona descrizione del problema e dei dati sono le informazioni più importanti che è possibile fornire a IBM. Non inviare dati senza fornire una descrizione!

Per istruzioni FTP ed e-mail, consultare [Scambio di informazioni con IBM Software Support](https://www.ibm.com/support/pages/node/708247).

Per aprire o aggiornare un caso, accedere al sito [IBM My Support](https://www.ibm.com/mysupport/s/?language=en_US) .

**Nota:** Aggiornare sempre il caso per indicare che i dati sono stati inviati.

Se hai bisogno di parlare con il supporto software IBM , contatta il tuo [rappresentante del paese.](https://www.ibm.com/planetwide/) Se hai bisogno di parlare con IBM Software Support negli Stati Uniti, puoi chiamare il numero 1-800 -IBM-SERV.

#### **Attività correlate**

["Risoluzione dei problemi di gestione delle code distribuite" a pagina 81](#page-80-0) Informazioni sulla risoluzione dei problemi che consentono di risolvere i problemi relativi alla gestione delle code distribuite (DQM).

# *Raccolta di informazioni per problemi di pubblicazione / sottoscrizione su*

#### *z/OS*

Se hai bisogno di assistenza dal supporto IBM per risolvere un problema di pubblicazione / sottoscrizione su IBM MQ for z/OS, devi prima raccogliere le informazioni sulla risoluzione dei problemi da inviare al supporto IBM per trovare una soluzione.

## **Prima di iniziare**

Prima di iniziare questa attività, rispondere alle seguenti domande sul problema:

- Quale problema di pubblicazione / sottoscrizione è stato rilevato sul sistema?
- A che ora il problema di pubblicazione / sottoscrizione è stato avviato e arrestato?
- Quali gestori code sono coinvolti?
- Quale numero di messaggio e codici di errore sono stati ricevuti?

Esaminare quanto segue:

• Ricercare nel [sito di supportoIBM MQ](https://www.ibm.com/mysupport/s/?language=en_US) i problemi noti.

• Consultare [Risoluzione dei problemi dei canali MQ](https://www.ibm.com/support/pages/troubleshooting-mq-channels) per assistenza nella correzione dei problemi con i canali.

#### **Informazioni su questa attività**

Se è possibile riprodurre il problema di pubblicazione / sottoscrizione o se il problema si verifica in questo momento, è possibile generare dati per fornire ulteriori informazioni sul problema.

Dopo aver raccolto le informazioni sulla risoluzione dei problemi, puoi inviarle a IBM.

#### **Procedura**

- 1. Generare le seguenti tracce e log di lavoro mentre si verifica il problema:
	- a. [Generare una traccia GTF](https://www.ibm.com/support/pages/node/709757).
	- b. [Generare una traccia CHIN](https://www.ibm.com/support/pages/node/239543)
	- c. È necessario il Syslog, il log del lavoro MSTR e il log del lavoro CHIN.

Le registrazioni lavori sono denominate xxxxMSTR e xxxxCHIN, dove xxxx è l'identificativo del sottosistema IBM MQ (SSID). Consultare [Creazione di un dataset di stampa contenente il log del](https://www.ibm.com/support/pages/node/727129) [lavoro JES2 per i lavori IBM MQ for z/OS](https://www.ibm.com/support/pages/node/727129).

- 2. Potrebbero essere necessarie le seguenti informazioni:
	- a) Dump di sistema IBM MQ
		- Per ulteriori informazioni, consultare ["IBM MQ for z/OS dump" a pagina 288](#page-287-0).
	- b) Una traccia interna MSTR Consultare la sezione [Generazione di una traccia interna MSTR](https://www.ibm.com/support/pages/node/239541)
	- c) Un report LOGREC

Vedere [Report LOGREC](https://www.ibm.com/support/pages/directions-get-logrec-software-logrec-report) e ["SYS1.LOGREC su z/OS" a pagina 308.](#page-307-0)

**Nota:** Sono necessari anche la versione e il numero di release del prodotto. Consultare il passo "4" a pagina 406 per informazioni su come trovare queste informazioni.

3. Raccogliere i dati IBM MQ .

Includere le seguenti informazioni:

- Informazioni sullo stato di pubblicazione / sottoscrizione, immettendo il comando **DISPLAY PUBSUB TYPE**(ALL) **ALL**
- Attributi argomento, immettendo il comando **DISPLAY TOPIC**(\*) **TYPE**(ALL) **ALL**
- Attributi della sottoscrizione, immettendo il comando **DISPLAY SUB**(\*) **SUBTYPE**(ALL) **ALL**
- 4. Registrare il livello del prodotto per IBM MQ for z/OSe qualsiasi altro prodotto. Consultare CSQY000I nella registrazione lavori MSTR per IBM MQ for z/OS Registrare il [livello di manutenzione e la versione del sistema operativo](https://www.ibm.com/support/pages/displaying-operating-system-version-and-maintenance-level) del proprio sistema.
- 5. Utilizzare il programma di utilità [AMATERSE](https://www.ibm.com/docs/en/zos/3.1.0?topic=documentation-using-amaterse) prima di eseguire il caricamento in ECUREP e accertarsi di specificare il Numero caso a cui sono associati i dati.
- 6. Inviare le informazioni raccolte a IBM.

Una buona descrizione del problema e dei dati sono le informazioni più importanti che è possibile fornire a IBM. Non inviare dati senza fornire una descrizione!

Per istruzioni FTP ed e-mail, consultare [Scambio di informazioni con IBM Software Support](https://www.ibm.com/support/pages/node/708247).

Per aprire o aggiornare un caso, accedere al sito [IBM My Support](https://www.ibm.com/mysupport/s/?language=en_US) .

**Nota:** Aggiornare sempre il caso per indicare che i dati sono stati inviati.

Se hai bisogno di parlare con il supporto software IBM , contatta il tuo [rappresentante del paese.](https://www.ibm.com/planetwide/) Se hai bisogno di parlare con IBM Software Support negli Stati Uniti, puoi chiamare il numero 1-800 -IBM-SERV.

#### $z/0S$ *Raccolta di informazioni per problemi di sicurezza su z/OS*

Se hai bisogno di assistenza da parte del supporto IBM per risolvere un problema di sicurezza su IBM MQ for z/OS, devi prima raccogliere le informazioni per la risoluzione dei problemi da inviare al supporto IBM per aiutarti a trovare una soluzione.

### **Prima di iniziare**

Prima di iniziare questa attività, rispondere alle seguenti domande sul problema:

- Quale problema di sicurezza è stato rilevato sul sistema?
- Quali sono l'ora e la data di inizio del problema di sicurezza e quando è stato interrotto?
- Quali gestori code sono coinvolti e, se del caso, canali, code remote e code di trasmissione?
- Quale numero di messaggio e codici di errore sono stati ricevuti?

Esaminare quanto segue:

- Ricercare nel [sito di supportoIBM MQ](https://www.ibm.com/mysupport/s/?language=en_US) i problemi noti.
- Consultare [Risoluzione dei problemi dei canali MQ](https://www.ibm.com/support/pages/troubleshooting-mq-channels) per assistenza nella correzione dei problemi con i canali.

### **Informazioni su questa attività**

Se è possibile riprodurre il problema di sicurezza o se il problema si verifica in questo momento, è possibile generare dati per fornire ulteriori informazioni sul problema.

Dopo aver raccolto le informazioni sulla risoluzione dei problemi, puoi inviarle a IBM.

### **Procedura**

- 1. Generare le seguenti tracce mentre si verifica il problema:
	- a. [Generare una traccia GTF](https://www.ibm.com/support/pages/node/709757).
	- b. [Generare una traccia interna MSTR](https://www.ibm.com/support/pages/node/239541).
	- c. [Generare una traccia CHIN](https://www.ibm.com/support/pages/node/239543)
- 2. Potrebbe essere necessario raccogliere le seguenti informazioni:
	- a) Log dei lavori

È necessario il Syslog, il log del lavoro MSTR e il log del lavoro CHIN.

I log del lavoro sono denominati xxxxMSTR e xxxxCHIN, dove xxxx è l'identificativo del sistema secondario IBM MQ (SSID). Consultare [Creazione di un dataset di stampa contenente il log del](https://www.ibm.com/support/pages/node/727129) [lavoro JES2 per i lavori IBM MQ for z/OS](https://www.ibm.com/support/pages/node/727129).

b) Una traccia RACF

Per ulteriori informazioni, consultare il manuale [z/OS Security Server RACF Diagnosis Guide](https://www.ibm.com/docs/en/zos/3.1.0?topic=guide-abstract-zos-security-server-racf-diagnosis) .

c) Dump di sistema IBM MQ

Per ulteriori informazioni, consultare ["IBM MQ for z/OS dump" a pagina 288](#page-287-0).

d) L'output del comando DISPLAY SECURITY ALL

Per ulteriori informazioni, consultare Visualizzazione dello stato della sicurezza .

e) Risultati dei comandi SETROPTS LIST e RACLIST

Per ulteriori informazioni, consultare [Utilizzo di SETROPTS RACLIST e SETROPTS GENLIST](https://www.ibm.com/docs/en/zos/3.1.0?topic=command-using-setropts-raclist-setropts-genlist) .

f) Un report LOGREC

Vedere [Report LOGREC](https://www.ibm.com/support/pages/directions-get-logrec-software-logrec-report) e ["SYS1.LOGREC su z/OS" a pagina 308.](#page-307-0)

**Nota:** Sono necessari anche la versione e il numero di release del prodotto. Consultare il passo ["4"](#page-407-0) [a pagina 408](#page-407-0) per informazioni su come trovare queste informazioni.

3. Raccogliere i dati IBM MQ .

- <span id="page-407-0"></span>4. Registrare il livello del prodotto per IBM MQ for z/OSe qualsiasi altro prodotto. Consultare CSQY000I nella registrazione lavori MSTR per IBM MQ for z/OS Registrare il [livello di manutenzione e la versione del sistema operativo](https://www.ibm.com/support/pages/displaying-operating-system-version-and-maintenance-level) del proprio sistema.
- 5. Utilizzare il programma di utilità [AMATERSE](https://www.ibm.com/docs/en/zos/3.1.0?topic=documentation-using-amaterse) prima di eseguire il caricamento in ECUREP e accertarsi di specificare il Numero caso a cui sono associati i dati.
- 6. Inviare le informazioni raccolte a IBM.

Una buona descrizione del problema e dei dati sono le informazioni più importanti che è possibile fornire a IBM. Non inviare dati senza fornire una descrizione!

Per istruzioni FTP ed e-mail, consultare [Scambio di informazioni con IBM Software Support](https://www.ibm.com/support/pages/node/708247).

Per aprire o aggiornare un caso, accedere al sito [IBM My Support](https://www.ibm.com/mysupport/s/?language=en_US) .

**Nota:** Aggiornare sempre il caso per indicare che i dati sono stati inviati.

Se hai bisogno di parlare con il supporto software IBM , contatta il tuo [rappresentante del paese.](https://www.ibm.com/planetwide/) Se hai bisogno di parlare con IBM Software Support negli Stati Uniti, puoi chiamare il numero 1-800 -IBM-SERV.

#### *Raccolta di informazioni per problemi del canale condiviso su z/OS*

Se hai bisogno di assistenza dal supporto IBM per risolvere un problema di canale condiviso su IBM MQ for z/OS, devi prima raccogliere le informazioni per la risoluzione dei problemi da inviare al supporto IBM per trovare una soluzione.

### **Prima di iniziare**

Prima di iniziare questa attività, rispondere alle seguenti domande sul problema:

- Quale problema di canale condiviso è stato osservato sul sistema?
- A che ora è iniziato e si è arrestato il problema del canale condiviso?
- Quali gestori code e iniziatori di canali sono coinvolti?
- Quale numero di messaggio e codici di errore sono stati ricevuti?

Esaminare quanto segue:

- Ricercare nel [sito di supportoIBM MQ](https://www.ibm.com/mysupport/s/?language=en_US) i problemi noti.
- Consultare [Canali condivisi](https://www.ibm.com/support/pages/ibmsearch?q=shared%20channel&Go.x=0&Go.y=0) per assistenza nella correzione dei problemi con i canali condivisi.
- Consultare [DVIPA](https://www.ibm.com/support/pages/ibmsearch?q=vipa+OR+dvipa&Go.x=0&Go.y=0) (Dynamic Virtual IP Address) per informazioni sui canali in entrata condivisi.
- Problemi di prestazioni:
	- Eseguire DISPLAY CHSTATUS su entrambe le estremità del canale e controllare STATUS, SUBSTATE e INDOUBT.
	- Utilizzare un monitor o i dati RMF (Resource Management Facility) per verificare che l'iniziatore di canali o l'attività TCP/IP non subiscano ritardi di distribuzione a causa delle impostazioni WLM o dei vincoli della CPU.
	- Controllare le dimensioni del buffer di invio e ricezione, poiché i socket TCP/IP creati dall'iniziatore del canale IBM MQ prendono le dimensioni predefinite dal profilo TCP/IP.
- Per ulteriori informazioni, consultare Coda distribuita e gruppi di condivisione code e Impostazione della comunicazione per IBM MQ for z/OS utilizzando i gruppi di condivisione code.

### **Informazioni su questa attività**

Se è possibile riprodurre il problema del canale condiviso o se il problema si verifica in questo momento, è possibile generare dati per fornire ulteriori informazioni sul problema.

Dopo aver raccolto le informazioni sulla risoluzione dei problemi, puoi inviarle a IBM.

- 1. Generare i seguenti log del lavoro e dump mentre si verifica il problema:
	- a. È necessario il Syslog, il log del lavoro MSTR e il log del lavoro CHIN.

I log del lavoro sono denominati xxxxMSTR e xxxxCHIN, dove xxxx è l'identificativo del sistema secondario IBM MQ (SSID). Consultare [Creazione di un dataset di stampa contenente il log del](https://www.ibm.com/support/pages/node/727129) [lavoro JES2 per i lavori IBM MQ for z/OS](https://www.ibm.com/support/pages/node/727129).

- b. Dump di sistema IBM MQ , consultare ["IBM MQ for z/OS dump" a pagina 288](#page-287-0) per ulteriori informazioni.
- 2. Potrebbero essere necessarie le seguenti informazioni:
	- a) Una traccia interna MSTR e CHIN

Consultare [Genera una traccia interna MSTR](https://www.ibm.com/support/pages/node/239541) e [Genera una traccia CHIN](https://www.ibm.com/support/pages/node/239543)

b) Un report LOGREC

Vedere [Report LOGREC](https://www.ibm.com/support/pages/directions-get-logrec-software-logrec-report)

**Nota:** Sono necessari anche la versione e il numero di release del prodotto. Consultare il passo ["4"](#page-409-0) [a pagina 410](#page-409-0) per informazioni su come trovare queste informazioni.

c) Output dai comandi IBM MQ , dove cpf è il prefisso del comando per il gestore code:

#### **/cpf VISUALIZZAZIONE CHINIT**

Questo mostra:

- Quali listener vengono avviati e informazioni su di essi.
- Il numero di dispatcher, le attività secondarie dell'adattatore e le attività secondarie SSL avviate e il numero di richieste.
- Il nome del sistema TCP.
- Il numero di connessioni del canale correnti e se sono attive, arrestate o ritentate.
- Il numero massimo di connessioni correnti.

#### **/cpf VISUALIZZA CHSTATUS (xx) CORRENTE**

Per ottenere lo stato corrente.

#### **/cpf VISUALIZZA CHSTATUS (xx) SALVATO**

Per ottenere lo stato salvato.

#### **/cpf VISUALIZZA CANALE (xx)**

Per ottenere la definizione di canale.

d) Copiare SYSTEM.QSG.CHANNEL.SYNCQ

Qui è dove i canali condivisi scrivono le loro informazioni sulla coda di sincronizzazione. Consultare Copia delle code in un dataset mentre il gestore code è in esecuzione per i dettagli e un esempio dell'output.

e) Un dump della struttura ADMIN come canali condivisi sono applicazioni serializzate.

Le informazioni serializzate vengono memorizzate nella struttura di amministrazione QSG. Immettere, ad esempio, i comandi seguenti:

```
/dump comm=(title)
/r xx,strlist=(strname=QSGnameStructurename,(listnum=all,
adjunct=capture,entrydata=unser),eventqs,(emcontrols=all))
```
Un esempio di QSGnameStructurename è CSQ1CSQ\_ADMIN dove CSQ1 è il nome del sottosistema del gestore code.

f) Per i canali in uscita, un dump della struttura in cui è definita la coda di trasmissione condivisa.

g) Output SPUFI delle tabelle Db2 di stato del canale condiviso. Immettere i seguenti comandi:

SELECT \* FROM CSO.ADMIN B SCST ; SELECT \* FROM CSQ.ADMIN\_B\_SSKT ;

<span id="page-409-0"></span>Per ulteriori informazioni, consultare [Esecuzione di SQL utilizzando SPUFI](https://www.ibm.com/docs/en/db2-for-zos/13?topic=zos-executing-sql-by-using-spufi) . Inoltre, CSQ45STB in SCSQPROC dispone di un JCL di esempio che è possibile personalizzare per eseguire i comandi Db2 SELECT.

- h) z/OS TCP/IP PKTTRACE. Consultare [How to collect Packet Trace and other TCP/IP related trace on z/OS](https://www.ibm.com/support/pages/how-collect-packet-traces-and-other-tcpip-related-traces-zos) per ulteriori informazioni.
- 3. Raccogliere i dati IBM MQ .

Includere le seguenti informazioni:

- Informazioni sullo stato di pubblicazione / sottoscrizione, immettendo il comando **DISPLAY PUBSUB TYPE**(ALL)
- Attributi argomento, immettendo il comando **DISPLAY TOPIC**(\*) **TYPE**(ALL)
- Attributi della sottoscrizione, immettendo il comando **DISPLAY SUB**(\*) **SUBTYPE**(ALL)
- 4. Registrare il livello del prodotto per IBM MQ for z/OSe qualsiasi altro prodotto.

Consultare CSQY000I nella registrazione lavori MSTR per IBM MQ for z/OS

Registrare il [livello di manutenzione e la versione del sistema operativo](https://www.ibm.com/support/pages/displaying-operating-system-version-and-maintenance-level) del proprio sistema.

- 5. Utilizzare il programma di utilità [AMATERSE](https://www.ibm.com/docs/en/zos/3.1.0?topic=documentation-using-amaterse) prima di eseguire il caricamento in ECUREP e accertarsi di specificare il Numero caso a cui sono associati i dati.
- 6. Inviare le informazioni raccolte a IBM.

Una buona descrizione del problema e dei dati sono le informazioni più importanti che è possibile fornire a IBM. Non inviare dati senza fornire una descrizione!

Per istruzioni FTP ed e-mail, consultare [Scambio di informazioni con IBM Software Support](https://www.ibm.com/support/pages/node/708247).

Per aprire o aggiornare un caso, accedere al sito [IBM My Support](https://www.ibm.com/mysupport/s/?language=en_US) .

**Nota:** Aggiornare sempre il caso per indicare che i dati sono stati inviati.

Se hai bisogno di parlare con il supporto software IBM , contatta il tuo [rappresentante del paese.](https://www.ibm.com/planetwide/) Se hai bisogno di parlare con IBM Software Support negli Stati Uniti, puoi chiamare il numero 1-800 -IBM-SERV.

### *Raccolta delle informazioni per i problemi della coda condivisa su z/OS*

Se hai bisogno di assistenza dal supporto IBM per risolvere un problema di coda condivisa su IBM MQ for z/OS, devi prima raccogliere le informazioni sulla risoluzione dei problemi da inviare al supporto IBM per aiutarti a trovare una soluzione.

## **Prima di iniziare**

Prima di iniziare questa attività, rispondere alle seguenti domande sul problema:

- Qual è il nome della coda condivisa che ha un problema?
- Qual è il nome della struttura CFSTRUCT ( IBM MQ Coupling Facility Structure) associata alla coda condivisa problematica?
- Qual è l'ID messaggio associato con il problema?
- Qual è il nome del gruppo di condivisione code?
- A che ora si è verificato il problema?
- Quale gestore code nel gruppo di condivisione code è coinvolto?

### **Informazioni su questa attività**

Se è possibile riprodurre il problema della coda condivisa o se il problema si verifica in questo momento, è possibile generare dati per fornire ulteriori informazioni sul problema.

Dopo aver raccolto le informazioni sulla risoluzione dei problemi, puoi inviarle a IBM.

- 1. Generare le seguenti tracce mentre si verifica il problema:
	- a. [Generare una traccia GTF](https://www.ibm.com/support/pages/node/709757).
	- b. [Generare una traccia interna MSTR](https://www.ibm.com/support/pages/node/239541).
	- c. [Generare una traccia CHIN](https://www.ibm.com/support/pages/node/239543)
- 2. Raccogliere i dati.

I seguenti passi includono un esempio di dump della struttura dell'applicazione e della struttura di gestione IBM MQ .

a) Annotare la versione, il release e i livelli di manutenzione del software:

- IBM MQ: trovare la versione nel messaggio CSQY000I nel log del lavoro MSTR.
- Il sistema operativo z/OS : trovare la versione nell'emissione di /D IPLINFO in SDSF.
- Qualsiasi altro prodotto coinvolto nel problema: cercare la versione nel log del lavoro per il prodotto.
- b) Raccogliere i log dei lavori IBM MQ MSTR e CHIN e, facoltativamente, il syslog.
- c) Raccogliere un report LOGREC z/OS .

Vedere [Report LOGREC](https://www.ibm.com/support/pages/directions-get-logrec-software-logrec-report) e ["SYS1.LOGREC su z/OS" a pagina 308.](#page-307-0)

d) Salvare qualsiasi [z/OS dump](https://www.ibm.com/support/pages/node/707677#IBM_zOS) generato da IBM MQ.

I dump IBM MQ si trovano in un dataset di dump di sistema e possono essere identificati in base al titolo. Il titolo di un dump richiesto da IBM MQ inizia con il nome del sottosistema di quattro caratteri del gestore code. Ad esempio:

CSQ1,ABN=5C6-00E20016,U=SYSOPR ,C=MQ900.910.DMC -CSQIALLC,M=CSQGFRCV,LOC=CSQSLD1 .CSQSVSTK+00000712

I dump di comunicazione potrebbero non contenere il nome del gestore code, a seconda del commento specificato nel comando dump. Controllare il syslog per un messaggio [IEA611I](https://www.ibm.com/support/knowledgecenter/SSLTBW_2.4.0/com.ibm.zos.v2r4.ieam600/cc611i.htm) o [IEA911E](https://www.ibm.com/support/knowledgecenter/SSLTBW_2.4.0/com.ibm.zos.v2r4.ieam600/iea911e.htm) per determinare il nome del dataset di dump e anche per verificare se il dump è completo o parziale. Ad esempio:

```
IEA611I COMPLETE DUMP ON DUMP.MQT1MSTR.DMP00074
DUMPID=074 REQUESTED BY JOB(MQT1MSTR)
FOR ASID(005E)
IEA911E PARTIAL DUMP ON SYS1.MCEVS4.DMP00039
```
DUMPID=039 REQUESTED BY JOB(DMSGTODI) FOR ASID(00D2)

e) Raccogliere i dump CFS (Coupling Facility Structure) per la struttura dell'applicazione e la struttura di amministrazione IBM MQ :

```
/DUMP COMM=(title)
/R nnn,SDATA=(ALLNUC,LPA,PSA,RGN,SQA,TRT,CSA,XESDATA,COUPLE,GRSQ),CONT
/R nnn,JOBNAME=(ssidMSTR),CONT
/R nnn,STRLIST=(STRNAME=QSGnameStructurename,(LISTNUM=ALL,
ADJUNCT=CAPTURE,ENTRYDATA=UNSER),EVENTQS,(EMCONTROLS=ALL),
/R nnn,STRNAME=QSGnameCSQ_ADMIN,(LISTNUM=ALL,ADJUNCT=CAPTURE,
ENTRYDATA=UNSER),EVENTQS,(EMCONTROLS=ALL)),END
```
dove *ssid* è l'ID del sottosistema per il gestore code.

Un esempio di *QSGnameStructurename* è QSG1APPLICATION dove QSG1 è il nome del gruppo di condivisione code.

Un esempio di *QSGnameCSQ\_ADMIN* è QSG1CSQ\_ADMIN.

L'esempio riportato di seguito mostra il dump della sola struttura dell'applicazione:

```
/DUMP COMM=(title)
/R xx,STRLIST=(STRNAME=QSGnameStructurename,(LISTNUM=ALL,
ADJUNCT=CAPTURE,ENTRYDATA=UNSER),EVENTQS,(EMCONTROLS=ALL))
```
Un esempio di *QSGnameStructurename* è QSG1APPLICATION dove QSG1 è il nome del gruppo di condivisione code.

- 3. Utilizzare il programma di utilità [AMATERSE](https://www.ibm.com/docs/en/zos/3.1.0?topic=documentation-using-amaterse) prima di eseguire il caricamento in ECUREP e accertarsi di specificare il Numero caso a cui sono associati i dati.
- 4. Inviare le informazioni raccolte a IBM.

Una buona descrizione del problema e dei dati sono le informazioni più importanti che è possibile fornire a IBM. Non inviare dati senza fornire una descrizione!

Per istruzioni FTP ed e-mail, consultare [Scambio di informazioni con IBM Software Support](https://www.ibm.com/support/pages/node/708247).

Per aprire o aggiornare un caso, accedere al sito [IBM My Support](https://www.ibm.com/mysupport/s/?language=en_US) .

**Nota:** Aggiornare sempre il caso per indicare che i dati sono stati inviati.

Se hai bisogno di parlare con il supporto software IBM , contatta il tuo [rappresentante del paese.](https://www.ibm.com/planetwide/) Se hai bisogno di parlare con IBM Software Support negli Stati Uniti, puoi chiamare il numero 1-800 -IBM-SERV.

#### $z/0S$ *Raccolta delle informazioni per i problemi di arresto su z/OS*

Se hai bisogno di assistenza dal supporto IBM per risolvere un problema di arresto su IBM MQ for z/OS, devi prima raccogliere le informazioni sulla risoluzione dei problemi da inviare al supporto IBM per aiutarti a trovare una soluzione.

### **Prima di iniziare**

Prima di iniziare questa attività, rispondere alle seguenti domande sul problema:

- L'arresto è stato accompagnato da una fine anomala nel gestore code o nell'iniziatore del canale?
- La chiusura è stata associata a un'attesa apparente o a un blocco?
- È stato notato un aumento della CPU o una possibile condizione di loop?

Esaminare quanto segue:

- Ricercare nel [sito di supportoIBM MQ](https://www.ibm.com/mysupport/s/?language=en_US) i problemi noti.
- Consultare [Risoluzione dei problemi dei canali MQ](https://www.ibm.com/support/pages/troubleshooting-mq-channels) per assistenza nella correzione dei problemi con i canali.

### **Informazioni su questa attività**

Se è possibile riprodurre il problema di chiusura o se il problema si verifica in questo momento, è possibile generare dati per fornire ulteriori informazioni sul problema.

Dopo aver raccolto le informazioni sulla risoluzione dei problemi, puoi inviarle a IBM.

#### **Procedura**

1. Se l'arresto termina in modo anomalo, fornire il dump, altrimenti generare i dump e i log del lavoro mentre si verifica il problema:

Consultare ["IBM MQ for z/OS interruzioni" a pagina 271](#page-270-0) per informazioni sui codici di interruzione IBM MQ for z/OS emessi.

a. ["Utilizzo del comando z/OS DUMP" a pagina 290](#page-289-0)

Consultare ["IBM MQ for z/OS dump" a pagina 288](#page-287-0) per ulteriori informazioni.

- b. Dump SLIP consulta [Raccolta della documentazione da inviare al IBM](https://www.ibm.com/docs/en/zos/3.1.0?topic=problem-collecting-documentation-submit-support-center).
- c. È necessario il Syslog, il log del lavoro MSTR e il log del lavoro CHIN.

I log del lavoro sono denominati xxxxMSTR e xxxxCHIN, dove xxxx è l'identificativo del sistema secondario IBM MQ (SSID). Consultare [Creazione di un dataset di stampa contenente il log del](https://www.ibm.com/support/pages/node/727129) [lavoro JES2 per i lavori IBM MQ for z/OS](https://www.ibm.com/support/pages/node/727129).

- 2. Potrebbero essere necessarie le seguenti informazioni:
	- a) Un log di operazioni

Per ulteriori informazioni, consultare [OPERLOG](https://www.ibm.com/docs/en/zos/3.1.0?topic=functions-operlog) .

b) Un report LOGREC

Vedere [Report LOGREC](https://www.ibm.com/support/pages/directions-get-logrec-software-logrec-report) e ["SYS1.LOGREC su z/OS" a pagina 308.](#page-307-0)

**Nota:** Sono necessari anche la versione e il numero di release del prodotto. Consultare il passo "4" a pagina 413 per informazioni su come trovare queste informazioni.

- 3. Raccogliere i dati IBM MQ .
- 4. Registrare il livello del prodotto per IBM MQ for z/OSe qualsiasi altro prodotto.

Consultare CSQY000I nella registrazione lavori MSTR per IBM MQ for z/OS

Registrare il [livello di manutenzione e la versione del sistema operativo](https://www.ibm.com/support/pages/displaying-operating-system-version-and-maintenance-level) del proprio sistema.

- 5. Utilizzare il programma di utilità [AMATERSE](https://www.ibm.com/docs/en/zos/3.1.0?topic=documentation-using-amaterse) prima di eseguire il caricamento in ECUREP e accertarsi di specificare il Numero caso a cui sono associati i dati.
- 6. Inviare le informazioni raccolte a IBM.

Una buona descrizione del problema e dei dati sono le informazioni più importanti che è possibile fornire a IBM. Non inviare dati senza fornire una descrizione!

Per istruzioni FTP ed e-mail, consultare [Scambio di informazioni con IBM Software Support](https://www.ibm.com/support/pages/node/708247).

Per aprire o aggiornare un caso, accedere al sito [IBM My Support](https://www.ibm.com/mysupport/s/?language=en_US) .

**Nota:** Aggiornare sempre il caso per indicare che i dati sono stati inviati.

Se hai bisogno di parlare con il supporto software IBM , contatta il tuo [rappresentante del paese.](https://www.ibm.com/planetwide/) Se hai bisogno di parlare con IBM Software Support negli Stati Uniti, puoi chiamare il numero 1-800 -IBM-SERV.

# *Raccolta di informazioni per problemi di avvio su z/OS*

Se hai bisogno di assistenza dal supporto IBM per risolvere un problema di avvio su IBM MQ for z/OS, devi prima raccogliere le informazioni sulla risoluzione dei problemi da inviare al supporto IBM per aiutarti a trovare una soluzione.

## **Prima di iniziare**

Prima di iniziare questa attività, rispondere alle seguenti domande sul problema:

- Quale problema di avvio è stato rilevato sul sistema?
- Quali modifiche potrebbero essere state apportate prima del problema?
- Si è trattato di una nuova installazione o migrazione e si trova all'interno di un gruppo di condivisione code?

Esaminare quanto segue:

• Ricercare nel [sito di supportoIBM MQ](https://www.ibm.com/mysupport/s/?language=en_US) i problemi noti.

### **Informazioni su questa attività**

Se è possibile riprodurre il problema di avvio o se il problema si verifica in questo momento, è possibile generare dati per fornire ulteriori informazioni sul problema.

Dopo aver raccolto le informazioni sulla risoluzione dei problemi, puoi inviarle a IBM.

1. Se l'avvio termina in modo anomalo, fornire il dump, altrimenti generare i dump e i log del lavoro mentre si verifica il problema:

Consultare ["IBM MQ for z/OS interruzioni" a pagina 271](#page-270-0) per informazioni sui codici di interruzione IBM MQ for z/OS emessi.

a. ["Utilizzo del comando z/OS DUMP" a pagina 290](#page-289-0)

Consultare ["IBM MQ for z/OS dump" a pagina 288](#page-287-0) per ulteriori informazioni.

b. Un report LOGREC, vedere [Un report LOGREC](https://www.ibm.com/support/pages/directions-get-logrec-software-logrec-report) e ["SYS1.LOGREC su z/OS" a pagina 308](#page-307-0).

**Nota:** Sono necessari anche la versione e il numero di release del prodotto. Consultare il passo "4" a pagina 414 per informazioni su come trovare queste informazioni.

c. È necessario il Syslog, il log del lavoro MSTR e il log del lavoro CHIN.

I log del lavoro sono denominati xxxxMSTR e xxxxCHIN, dove xxxx è l'identificativo del sistema secondario IBM MQ (SSID). Consultare [Creazione di un dataset di stampa contenente il log del](https://www.ibm.com/support/pages/node/727129) [lavoro JES2 per i lavori IBM MQ for z/OS](https://www.ibm.com/support/pages/node/727129).

- 2. È possibile richiedere le seguenti informazioni se non è possibile generare alcun dump.
	- a) Un trap SLIP, che sarà fornito dal servizio IBM .

Per ulteriori informazioni, consultare [Raccolta della documentazione da inoltrare al IBM](https://www.ibm.com/docs/en/zos/3.1.0?topic=problem-collecting-documentation-submit-support-center) .

- 3. Raccogliere i dati IBM MQ .
- 4. Registrare il livello del prodotto per IBM MQ for z/OSe qualsiasi altro prodotto. Consultare CSQY000I nella registrazione lavori MSTR per IBM MQ for z/OS Registrare il [livello di manutenzione e la versione del sistema operativo](https://www.ibm.com/support/pages/displaying-operating-system-version-and-maintenance-level) del proprio sistema.
- 5. Utilizzare il programma di utilità [AMATERSE](https://www.ibm.com/docs/en/zos/3.1.0?topic=documentation-using-amaterse) prima di eseguire il caricamento in ECUREP e accertarsi di specificare il Numero caso a cui sono associati i dati.
- 6. Inviare le informazioni raccolte a IBM.

Una buona descrizione del problema e dei dati sono le informazioni più importanti che è possibile fornire a IBM. Non inviare dati senza fornire una descrizione!

Per istruzioni FTP ed e-mail, consultare [Scambio di informazioni con IBM Software Support](https://www.ibm.com/support/pages/node/708247).

Per aprire o aggiornare un caso, accedere al sito [IBM My Support](https://www.ibm.com/mysupport/s/?language=en_US) .

**Nota:** Aggiornare sempre il caso per indicare che i dati sono stati inviati.

Se hai bisogno di parlare con il supporto software IBM , contatta il tuo [rappresentante del paese.](https://www.ibm.com/planetwide/) Se hai bisogno di parlare con IBM Software Support negli Stati Uniti, puoi chiamare il numero 1-800 -IBM-SERV.

#### z/0S *Raccolta di informazioni per i problemi TLS su z/OS*

Se hai bisogno di assistenza dal supporto IBM per risolvere un problema TLS su IBM MQ for z/OS, devi prima raccogliere le informazioni sulla risoluzione dei problemi da inviare al supporto IBM per aiutarti a trovare una soluzione.

### **Prima di iniziare**

Prima di iniziare questa attività, rispondere alle seguenti domande sul problema:

- Il problema TLS era associato a un canale?
- Se non associato a un canale, quale errore specifico (messaggio) si è verificato?
- Il problema sembra essere associato alla valuta del keyring TLS?

Esaminare quanto segue:

• Ricercare nel [sito di supportoIBM MQ](https://www.ibm.com/mysupport/s/?language=en_US) i problemi noti.

- Fornire la catena di attendibilità prevista su entrambi i lati del canale TLS.
- Per i messaggi CSQX633E o CSQX634E sono utili le visualizzazioni del keyring.

#### **Informazioni su questa attività**

Se è possibile riprodurre il problema TLS o il problema si sta verificando in questo momento, è possibile generare dati per fornire ulteriori informazioni sul problema.

Dopo aver raccolto le informazioni sulla risoluzione dei problemi, puoi inviarle a IBM.

#### **Procedura**

- 1. Generare le seguenti informazioni mentre si verifica il problema:
	- a. Una traccia interna CHIN

Vedere [Generazione di una traccia CHIN](https://www.ibm.com/support/pages/node/239543)

b. Una traccia TLS

Consultare [Generating System TLS \(precedentemente SSL\) trace on IBM MQ for z/OS](https://www.ibm.com/support/pages/ibm-mq-generating-system-tls-formerly-ssl-trace-ibm-zos)

c. output RACDCERT

Consultare [TLS Digital Certificate Commands for External Security Managers:](https://www.ibm.com/support/pages/ssl-digital-certificate-commands-external-security-managers-racf-top-secret-and-ca-acf2)

- 2. Potrebbero essere necessarie le seguenti informazioni:
	- a) È necessario il Syslog, il log del lavoro MSTR e il log del lavoro CHIN.

I log del lavoro sono denominati xxxxMSTR e xxxxCHIN, dove xxxx è l'identificativo del sistema secondario IBM MQ (SSID). Consultare [Creazione di un dataset di stampa contenente il log del](https://www.ibm.com/support/pages/node/727129) [lavoro JES2 per i lavori IBM MQ for z/OS](https://www.ibm.com/support/pages/node/727129).

b) z/OS TCP/IP PKTTRACE.

Consultare [How to collect Packet Trace and other TCP/IP related trace on z/OS](https://www.ibm.com/support/pages/how-collect-packet-traces-and-other-tcpip-related-traces-zos) per ulteriori informazioni.

c) Un report LOGREC

Vedere [Report LOGREC](https://www.ibm.com/support/pages/directions-get-logrec-software-logrec-report)

**Nota:** Sono necessari anche la versione e il numero di release del prodotto. Consultare il passo "4" a pagina 415 per informazioni su come trovare queste informazioni.

d) Output dei comandi seguenti:

#### **Visualizzazione della vista RACF del file di chiavi dell'iniziatore di canali:**

Emetti il seguente comando:

RACDCERT ID(ssidCHIN) LISTRING(key ring)

**Visualizzazione della visualizzazione RACF di un certificato specifico:**

Emetti il seguente comando:

RACDCERT ID(ssidCHIN) list(LABEL('...'))

#### **Visualizzazione delle autorità di certificazione:**

Emetti il seguente comando:

RACDCERT CERTAUTH LIST

- 3. Raccogliere i dati IBM MQ .
- 4. Registrare il livello del prodotto per IBM MQ for z/OSe qualsiasi altro prodotto.

Consultare CSQY000I nella registrazione lavori MSTR per IBM MQ for z/OS

Registrare il [livello di manutenzione e la versione del sistema operativo](https://www.ibm.com/support/pages/displaying-operating-system-version-and-maintenance-level) del proprio sistema.

- 5. Utilizzare il programma di utilità [AMATERSE](https://www.ibm.com/docs/en/zos/3.1.0?topic=documentation-using-amaterse) prima di eseguire il caricamento in ECUREP e accertarsi di specificare il Numero caso a cui sono associati i dati.
- 6. Inviare le informazioni raccolte a IBM.

Una buona descrizione del problema e dei dati sono le informazioni più importanti che è possibile fornire a IBM. Non inviare dati senza fornire una descrizione!

Per istruzioni FTP ed e-mail, consultare [Scambio di informazioni con IBM Software Support](https://www.ibm.com/support/pages/node/708247).

Per aprire o aggiornare un caso, accedere al sito [IBM My Support](https://www.ibm.com/mysupport/s/?language=en_US) .

**Nota:** Aggiornare sempre il caso per indicare che i dati sono stati inviati.

Se hai bisogno di parlare con il supporto software IBM , contatta il tuo [rappresentante del paese.](https://www.ibm.com/planetwide/) Se hai bisogno di parlare con IBM Software Support negli Stati Uniti, puoi chiamare il numero 1-800 -IBM-SERV.

# *Raccolta di informazioni per l'attivazione dei problemi dei canali su z/OS*

Se hai bisogno di assistenza dal supporto IBM per risolvere un problema dei canali di attivazione su IBM MQ for z/OS, devi prima raccogliere le informazioni sulla risoluzione dei problemi da inviare al supporto IBM per aiutarti a trovare una soluzione.

#### **Prima di iniziare**

Prima di iniziare questa attività, rispondere alle seguenti domande sul problema:

- Quale problema hai osservato sul sistema?
- A che ora è iniziato e si è fermato il problema?
- Quali gestori code, canali, code remote e code di trasmissione sono coinvolti?
- Quale numero di messaggio e codici di errore sono stati ricevuti?

Esaminare quanto segue:

- Ricercare nel [sito di supportoIBM MQ](https://www.ibm.com/mysupport/s/?language=en_US) i problemi noti. utilizzando, ad esempio, i messaggi di errore o i codici di ritorno.
- Impostare un breve intervallo di disconnessione sul canale associato, L'impostazione dell'intervallo di disconnessione arresta il canale rapidamente, con l'attivazione abilitata e rende il debug più semplice.
- Per l'iniziatore di canali:
	- Assicurarsi che l'iniziatore del canale sia in esecuzione poiché è la parte più importante del processo di attivazione.
	- Sull'iniziatore di canale z/OS l'elaborazione viene fornita dall'attività avviata CHIN. È possibile avviare l'iniziatore di canali utilizzando il comando START CHINIT , ad esempio:

START CHINIT INITQ(SYSTEM.CHANNEL.INITQ)

- Assicurarsi che l'iniziatore di canali stia monitorando la coda di iniziazione, non la coda di trasmissione.
- Controllare il log dell'iniziatore del canale per i messaggi di errore del canale.
- Provare ad avviare il canale manualmente. Se il canale non si avvia o non sposta correttamente il messaggio dalla coda di trasmissione alla gestione della coda remota, questo è un problema del canale. Per ulteriori informazioni, consultare ["Raccolta di informazioni per problemi di canale su z/OS" a pagina](#page-380-0) [381.](#page-380-0)

#### **Informazioni su questa attività**

Se è possibile riprodurre il problema o se il problema si verifica in questo momento, è possibile generare dati per fornire ulteriori informazioni sul problema.

Dopo aver raccolto le informazioni sulla risoluzione dei problemi, puoi inviarle a IBM.

- 1. Raccogliere le seguenti informazioni richieste:
	- a) Log dei lavori

È necessario il Syslog, il log del lavoro MSTR e il log del lavoro CHIN.

I log del lavoro sono denominati xxxxMSTR e xxxxCHIN, dove xxxx è l'identificativo del sistema secondario IBM MQ (SSID). Consultare [Creazione di un dataset di stampa contenente il log del](https://www.ibm.com/support/pages/node/727129) [lavoro JES2 per i lavori IBM MQ for z/OS](https://www.ibm.com/support/pages/node/727129).

- b) Dump generati al punto di errore. Vedere ["IBM MQ for z/OS dump" a pagina 288](#page-287-0)
- c) Dump eseguiti nel punto in cui si è verificato il malfunzionamento. Vedere ["Utilizzo del comando z/OS DUMP" a pagina 290](#page-289-0)
- d) Un report LOGREC

Vedere [Report LOGREC](https://www.ibm.com/support/pages/directions-get-logrec-software-logrec-report) e ["SYS1.LOGREC su z/OS" a pagina 308.](#page-307-0)

**Nota:** Sono necessari anche la versione e il numero di release del prodotto. Consultare il passo "4" a pagina 417 per informazioni su come trovare queste informazioni.

- e) Una visualizzazione completa delle relative definizioni di oggetto:
	- Coda
	- Coda di trasmissione remota
	- Inizializzazione coda
	- Canale di trasmissione
	- Processo, se viene utilizzata una definizione di processo, anche se non è necessaria la definizione dell'oggetto effettivo.
- 2. Facoltativamente, generare le seguenti tracce mentre si verifica il problema:
	- a. [Generare una traccia GTF](https://www.ibm.com/support/pages/node/709757).
	- b. [Generare una traccia interna MSTR](https://www.ibm.com/support/pages/node/239541).
	- c. [Generare una traccia CHIN](https://www.ibm.com/support/pages/node/239543)
- 3. Raccogliere i dati IBM MQ .
- 4. Registrare il livello del prodotto per IBM MQ for z/OS e qualsiasi altro prodotto.

Consultare CSQY000I nella registrazione lavori MSTR per IBM MQ for z/OS

Registrare il [livello di manutenzione e la versione del sistema operativo](https://www.ibm.com/support/pages/displaying-operating-system-version-and-maintenance-level) del proprio sistema.

- 5. Utilizzare il programma di utilità [AMATERSE](https://www.ibm.com/docs/en/zos/3.1.0?topic=documentation-using-amaterse) prima di eseguire il caricamento in ECUREP e accertarsi di specificare il Numero caso a cui sono associati i dati.
- 6. Inviare le informazioni raccolte a IBM.

Una buona descrizione del problema e dei dati sono le informazioni più importanti che è possibile fornire a IBM. Non inviare dati senza fornire una descrizione!

Per istruzioni FTP ed e-mail, consultare [Scambio di informazioni con IBM Software Support](https://www.ibm.com/support/pages/node/708247).

Per aprire o aggiornare un caso, accedere al sito [IBM My Support](https://www.ibm.com/mysupport/s/?language=en_US) .

**Nota:** Aggiornare sempre il caso per indicare che i dati sono stati inviati.

Se hai bisogno di parlare con il supporto software IBM , contatta il tuo [rappresentante del paese.](https://www.ibm.com/planetwide/) Se hai bisogno di parlare con IBM Software Support negli Stati Uniti, puoi chiamare il numero 1-800 -IBM-SERV.

#### *z/*0S *Raccolta di informazioni per l'attivazione di problemi di programma su*

#### *z/OS*

Se è necessaria assistenza da parte del supporto IBM per risolvere un problema dei programmi di attivazione su IBM MQ for z/OS, è necessario prima raccogliere le informazioni sulla risoluzione dei problemi da inviare al supporto IBM per trovare una soluzione.

### **Prima di iniziare**

Prima di iniziare questa attività, rispondere alle seguenti domande sul problema:

- Quale problema hai osservato sul sistema?
- A che ora è iniziato e si è fermato il problema?
- Quali gestori code, canali, code remote e code di trasmissione sono coinvolti?
- Quale numero di messaggio e codici di errore sono stati ricevuti?

Esaminare quanto segue:

- Ricercare nel [sito di supportoIBM MQ](https://www.ibm.com/mysupport/s/?language=en_US) i problemi noti. utilizzando, ad esempio, i messaggi di errore o i codici di ritorno.
- Per il controllo trigger:
	- Assicurarsi che il controllo trigger sia in esecuzione e che controlli la coda di iniziazione, non la coda di trasmissione.
	- Verificare che l'ID utente utilizzato per avviare il controllo trigger disponga dell'autorità per accedere all'intero percorso del codice eseguibile.
- Verificare che le proprie applicazioni stiano inserendo i propri messaggi nella coda trigger, non nella coda di iniziazione.
- Tentare di avviare manualmente il programma trigger utilizzando la stringa specificata nella proprietà APPLICID della definizione del processo. Per ulteriori informazioni, consultare DEFINE PROCESS .
- Verificare la presenza di errori di sicurezza in External Security Manager, ad esempio RACF.
- Controllare i file di log di External Security Manager per verificare se si è verificato un errore di sicurezza.

## **Informazioni su questa attività**

Se è possibile riprodurre il problema o se il problema si verifica in questo momento, è possibile generare dati per fornire ulteriori informazioni sul problema.

Dopo aver raccolto le informazioni sulla risoluzione dei problemi, puoi inviarle a IBM.

## **Procedura**

- 1. Raccogliere le seguenti informazioni richieste:
	- a) Log dei lavori

È necessario il Syslog, il log del lavoro MSTR e il log del lavoro CHIN.

I log del lavoro sono denominati xxxxMSTR e xxxxCHIN, dove xxxx è l'identificativo del sistema secondario IBM MQ (SSID). Consultare [Creazione di un dataset di stampa contenente il log del](https://www.ibm.com/support/pages/node/727129) [lavoro JES2 per i lavori IBM MQ for z/OS](https://www.ibm.com/support/pages/node/727129).

- b) Dump generati al punto di errore. Vedere ["IBM MQ for z/OS dump" a pagina 288](#page-287-0)
- c) Dump eseguiti nel punto in cui si è verificato il malfunzionamento. Vedere ["Utilizzo del comando z/OS DUMP" a pagina 290](#page-289-0)
- d) Un report LOGREC Vedere [Report LOGREC](https://www.ibm.com/support/pages/directions-get-logrec-software-logrec-report) e ["SYS1.LOGREC su z/OS" a pagina 308.](#page-307-0)

**Nota:** Sono necessari anche la versione e il numero di release del prodotto. Consultare il passo "4" a pagina 419 per informazioni su come trovare queste informazioni.

- e) Una visualizzazione completa delle relative definizioni di oggetto:
	- Coda trigger
	- Inizializzazione coda
	- Processo
- 2. Facoltativamente, generare le seguenti tracce mentre si verifica il problema:
	- a. [Generare una traccia GTF](https://www.ibm.com/support/pages/node/709757).
	- b. [Generare una traccia interna MSTR](https://www.ibm.com/support/pages/node/239541).
	- c. [Generare una traccia CHIN](https://www.ibm.com/support/pages/node/239543)
- 3. Raccogliere i dati IBM MQ .
- 4. Registrare il livello del prodotto per IBM MQ for z/OS e qualsiasi altro prodotto.

Consultare CSQY000I nella registrazione lavori MSTR per IBM MQ for z/OS

Registrare il [livello di manutenzione e la versione del sistema operativo](https://www.ibm.com/support/pages/displaying-operating-system-version-and-maintenance-level) del proprio sistema.

- 5. Utilizzare il programma di utilità [AMATERSE](https://www.ibm.com/docs/en/zos/3.1.0?topic=documentation-using-amaterse) prima di eseguire il caricamento in ECUREP e accertarsi di specificare il Numero caso a cui sono associati i dati.
- 6. Inviare le informazioni raccolte a IBM.

Una buona descrizione del problema e dei dati sono le informazioni più importanti che è possibile fornire a IBM. Non inviare dati senza fornire una descrizione!

Per istruzioni FTP ed e-mail, consultare [Scambio di informazioni con IBM Software Support](https://www.ibm.com/support/pages/node/708247).

Per aprire o aggiornare un caso, accedere al sito [IBM My Support](https://www.ibm.com/mysupport/s/?language=en_US) .

**Nota:** Aggiornare sempre il caso per indicare che i dati sono stati inviati.

Se hai bisogno di parlare con il supporto software IBM , contatta il tuo [rappresentante del paese.](https://www.ibm.com/planetwide/) Se hai bisogno di parlare con IBM Software Support negli Stati Uniti, puoi chiamare il numero 1-800 -IBM-SERV.

#### $z/0S$ *Raccolta di informazioni per problemi di attesa, sospensione o loop su z/OS*

Se hai bisogno di assistenza dal supporto IBM per risolvere un problema di attesa, blocco o loop su IBM MQ for z/OS, devi prima raccogliere le informazioni sulla risoluzione dei problemi da inviare al supporto IBM per aiutarti a trovare una soluzione.

#### **Prima di iniziare**

Prima di iniziare questa attività, rispondere alle seguenti domande sul problema:

- Quale problema di attesa, blocco o loop è stato osservato sul sistema?
- A che ora è iniziato il problema e quando si è fermato?
- Quali gestori code, canali, code remote e code di trasmissione sono coinvolti?
- Quale numero di messaggio e codici di errore sono stati ricevuti?

Ricercare nel [sito di supportoIBM MQ](https://www.ibm.com/mysupport/s/?language=en_US) i problemi noti. utilizzando, ad esempio, i messaggi di errore o i codici di ritorno.

#### **Informazioni su questa attività**

Se è possibile riprodurre il problema o se il problema si verifica in questo momento, è possibile generare dati per fornire ulteriori informazioni sul problema.

Dopo aver raccolto le informazioni sulla risoluzione dei problemi, puoi inviarle a IBM.

- 1. Raccogliere le seguenti informazioni richieste:
	- a) Log dei lavori

È necessario il Syslog, il log del lavoro MSTR e il log del lavoro CHIN.

I log del lavoro sono denominati xxxxMSTR e xxxxCHIN, dove xxxx è l'identificativo del sistema secondario IBM MQ (SSID). Consultare [Creazione di un dataset di stampa contenente il log del](https://www.ibm.com/support/pages/node/727129) [lavoro JES2 per i lavori IBM MQ for z/OS](https://www.ibm.com/support/pages/node/727129).

- b) Dump generati al punto di errore. Vedere ["IBM MQ for z/OS dump" a pagina 288](#page-287-0)
- c) Dump eseguiti nel punto in cui si è verificato il malfunzionamento. Vedere ["Utilizzo del comando z/OS DUMP" a pagina 290](#page-289-0)
- d) Un report LOGREC

Vedere [Report LOGREC](https://www.ibm.com/support/pages/directions-get-logrec-software-logrec-report) e ["SYS1.LOGREC su z/OS" a pagina 308.](#page-307-0)

**Nota:** Sono necessari anche la versione e il numero di release del prodotto. Consultare il passo "4" a pagina 420 per informazioni su come trovare queste informazioni.

- 2. Facoltativamente, generare le seguenti tracce mentre si verifica il problema:
	- a. [Generare una traccia GTF](https://www.ibm.com/support/pages/node/709757).
	- b. [Generare una traccia interna MSTR](https://www.ibm.com/support/pages/node/239541).
	- c. [Generare una traccia CHIN](https://www.ibm.com/support/pages/node/239543)
- 3. Raccogliere i dati IBM MQ .
- 4. Registrare il livello del prodotto per IBM MQ for z/OS e qualsiasi altro prodotto.

Consultare CSQY000I nella registrazione lavori MSTR per IBM MQ for z/OS

Registrare il [livello di manutenzione e la versione del sistema operativo](https://www.ibm.com/support/pages/displaying-operating-system-version-and-maintenance-level) del proprio sistema.

- 5. Utilizzare il programma di utilità [AMATERSE](https://www.ibm.com/docs/en/zos/3.1.0?topic=documentation-using-amaterse) prima di eseguire il caricamento in ECUREP e accertarsi di specificare il Numero caso a cui sono associati i dati.
- 6. Inviare le informazioni raccolte a IBM.

Una buona descrizione del problema e dei dati sono le informazioni più importanti che è possibile fornire a IBM. Non inviare dati senza fornire una descrizione!

Per istruzioni FTP ed e-mail, consultare [Scambio di informazioni con IBM Software Support](https://www.ibm.com/support/pages/node/708247).

Per aprire o aggiornare un caso, accedere al sito [IBM My Support](https://www.ibm.com/mysupport/s/?language=en_US) .

**Nota:** Aggiornare sempre il caso per indicare che i dati sono stati inviati.

Se hai bisogno di parlare con il supporto software IBM , contatta il tuo [rappresentante del paese.](https://www.ibm.com/planetwide/) Se hai bisogno di parlare con IBM Software Support negli Stati Uniti, puoi chiamare il numero 1-800 -IBM-SERV.

## **Invio di informazioni sulla risoluzione dei problemi a IBM**

Dopo aver generato e raccolto le informazioni per la risoluzione dei problemi per un problema, è possibile inviarle a IBM per assistenza nella determinazione dei problemi per un caso di supporto.

### **Informazioni su questa attività**

Quando si inviano informazioni per la risoluzione dei problemi, una buona descrizione del problema e i dati sono le informazioni più importanti che è possibile fornire a IBM. Non inviare dati senza fornire una descrizione!

- <span id="page-420-0"></span>• Per istruzioni FTP ed email, consultare [Scambio di informazioni con IBM Software Support per la](https://www.ibm.com/support/pages/node/708247) [determinazione dei problemi](https://www.ibm.com/support/pages/node/708247).
- Andare al [sitoIBM My Support](https://www.ibm.com/mysupport/s/?language=en_US) per aprire o aggiornare un caso.

**Nota:** Aggiornare sempre il caso per indicare che i dati sono stati inviati.

Per ulteriori informazioni sul supporto IBM , incluso come effettuare la registrazione per il supporto, consultare [IBM Support Guide.](https://www.ibm.com/support/pages/node/733923)

• Se hai bisogno di parlare con il supporto software IBM , contatta il tuo [rappresentante del paese.](https://www.ibm.com/planetwide/) Se hai bisogno di parlare con IBM Software Support negli Stati Uniti, puoi chiamare il numero 1-800 -IBM-SERV.

#### **Attività correlate**

["Raccolta automatica delle informazioni per la risoluzione dei problemi con runmqras" a pagina 325](#page-324-0) Se è necessario inviare le informazioni sulla risoluzione dei problemi IBM MQ al Supporto IBM , è possibile utilizzare il comando **runmqras** per raccogliere le informazioni in un singolo archivio.

["Raccolta manuale delle informazioni per la risoluzione dei problemi" a pagina 329](#page-328-0)

In alcuni casi, potrebbe essere necessario raccogliere manualmente le informazioni per la risoluzione dei problemi, ad esempio se si sta eseguendo una versione precedente di IBM MQ o se non è possibile utilizzare il comando **runmqras** per raccogliere automaticamente le informazioni per la risoluzione dei problemi.

# **Utilizzo dei log di errore**

Esistono diversi log di errore che è possibile utilizzare per la determinazione e la risoluzione dei problemi.

**Multi Su Multiplatforms, utilizzare i seguenti link per informazioni sui log degli errori disponibili** per la propria piattaforma e su come utilizzarli:

- $\blacksquare$   $\blacksquare$   $\blacksquare$  ["Log degli errori su AIX, Linux, and Windows" a pagina 423](#page-422-0)
- **IBM i "**Log degli errori su IBM i" a pagina 426

 $z/0S$ Su z/OS , i messaggi di errore vengono scritti in:

- La console del sistema z/OS
- Il log del lavoro iniziatore di canali

Per informazioni sui messaggi di errore, i log della console e i dump su IBM MQ for z/OS, consultare ["Risoluzione dei problemi di IBM MQ for z/OS" a pagina 267.](#page-266-0)

Per informazioni sui log degli errori in IBM MQ classes for JMS, consultare ["Log degli errori in IBM MQ](#page-429-0) [classes for JMS" a pagina 430](#page-429-0).

### **Eliminazione o esclusione dei messaggi dai log degli errori**

È possibile eliminare o escludere alcuni messaggi sia sui sistemi Multiplatforms che z/OS :

- Per informazioni sull'eliminazione di alcuni messaggi su Multiplatforms, consultare ["Eliminazione dei messaggi di errore del canale dai log degli errori su Multiplatforms" a pagina 430](#page-429-0).
- $\cdot$   $\sim$   $\frac{1}{105}$   $\cdot$   $\cdot$   $\cdot$   $\cdot$   $\cdot$  se si sta utilizzando la funzione di elaborazione dei messaggi z/OS per eliminare i messaggi, è possibile eliminare i messaggi della console. Per ulteriori informazioni, vedi Concetti diIBM MQ for z/OS.

### **Variabile di ambiente AMQ\_DIAGNOSTIC\_MSG\_SEVERITY**

 $\blacktriangleright$  Multi  $\blacktriangleright$ 

Se la variabile di ambiente **AMQ\_DIAGNOSTIC\_MSG\_SEVERITY** è impostata per un processo IBM MQ , quando tale processo IBM MQ scrive un messaggio in un log degli errori o nella console, la severità del messaggio viene accodata al numero del messaggio come un singolo carattere alfabetico maiuscolo come segue:

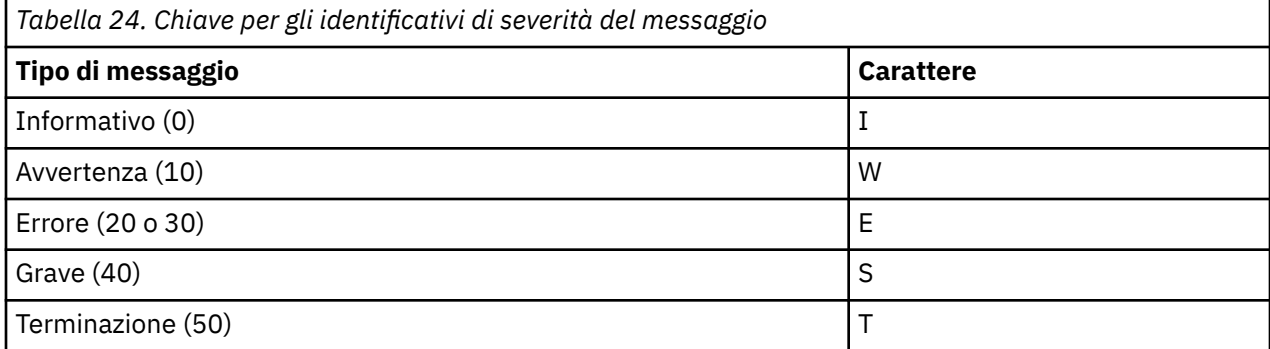

Ad esempio:

```
AMQ5051I: The queue manager task 'LOGGER-IO' has started.
AMQ7075W: Unknown attribute foo at /var/mqm/qmgrs/QM1/qm.ini in 
the configuration data.
AMQ9510E: Messages cannot be retrieved from a queue.
AMQ8506S: Command server MQGET failed with reason code 2009.
AMQ8301T: IBM MQ storage monitor job could not be started.
```
#### **Note:**

1. Poiché il gestore code scrive i messaggi, la variabile di ambiente deve essere impostata nell'ambiente in cui viene avviato il gestore code. Ciò è particolarmente importante in Windows, dove potrebbe essere il servizio Windows ad avviare il gestore code.

2. **AMQ\_DIAGNOSTIC\_MSG\_SEVERITY** influenza anche i messaggi stampati da un programma.

Il comportamento abilitato da **AMQ\_DIAGNOSTIC\_MSG\_SEVERITY** è impostato per impostazione predefinita. Puoi disattivare questo comportamento impostando la variabile di ambiente su 0.

Notare che i nuovi servizi aggiungono sempre il carattere di severità.

#### **Ora ISO 8601**

Multi |

Da IBM MQ 9.1, l'ora del messaggio è inclusa nel formato ISO 8601, piuttosto che nell'ora locale.

Quando i processi IBM MQ scrivono un messaggio in un log degli errori, l'ora del messaggio in formato ISO 8601, in UTC (Coordinated Universal Time), viene inclusa come attributo Time() .

Ad esempio, dove il fuso orario Z indica UTC:

```
11/04/2017 07:37:59 - Process(1) User(X) Program(amqzmuc0.exe)
 Host(JOHNDOE) Installation(MQNI09000200)
 VRMF(9.0.2.0) QMgr(QM1)
 Time(2017-04-11T07:37:59.976Z)
```
#### **Rinomina al rollover**

**Multi** 

Prima di IBM MQ 9.1, quando AMQERR01.LOG raggiunge la dimensione massima configurata, AMQERR02.LOG viene ridenominato in AMQERR03.LOG. Il contenuto di AMQERR01.LOG vengono quindi copiati in AMQERR02.LOGe AMQERR01.LOG è troncato a vuoto. Ciò significa che è stato possibile per alcuni strumenti perdere i messaggi che lo strumento non ha elaborato, prima che tali messaggi fossero copiati in AMQERR02.LOG.

<span id="page-422-0"></span>Da IBM MQ 9.1, la logica viene modificata, in modo che AMQERR01.LOG viene ridenominato in AMQERR02.LOG.

#### **Concetti correlati**

["First Failure Support Technology \(FFST\)" a pagina 431](#page-430-0)

First Failure Support Technology (FFST) per IBM MQ fornisce informazioni sugli eventi che, in caso di errore, possono aiutare il supporto IBM a diagnosticare il problema.

#### **Attività correlate**

["Traccia" a pagina 444](#page-443-0)

È possibile utilizzare diversi tipi di traccia per semplificare l'individuazione e la risoluzione dei problemi.

["Come contattare il supporto IBM" a pagina 324](#page-323-0)

Se hai bisogno di assistenza per un problema che stai riscontrando con IBM MQ, puoi contattare il supporto IBM tramite il sito di supporto IBM . È anche possibile sottoscrivere le notifiche relative alle correzioni IBM MQ , alla risoluzione dei problemi e ad altre novità.

## **Log degli errori su AIX, Linux, and Windows**

La sottodirectory errors , creata quando si installa IBM MQ su AIX, Linux, and Windows, può contenere fino a tre file di log degli errori.

In fase di installazione, viene creata una sottodirectory errors nel percorso file /var/mqm nei sistemi AIX and Linux e nella directory di installazione, ad esempio il percorso file C:\Program Files\IBM\MQ\ nei sistemi Windows . La sottodirectory di errors può contenere fino a tre file di log degli errori denominati:

- AMQERR01.LOG
- AMQERR02.LOG
- AMQERR03.LOG

Per ulteriori informazioni sulle directory in cui sono memorizzati i file di log, consultare ["Directory di log](#page-424-0) [degli errori su AIX, Linux, and Windows" a pagina 425.](#page-424-0)

Dopo aver creato un gestore code, questo crea tre file di log degli errori quando ne ha bisogno. Questi file hanno gli stessi nomi di quelli presenti nella directory del log degli errori di sistema. Cioè, AMQERR01, AMQERR02e AMQERR03e ognuno ha una capacità predefinita di 32 MB (33554432 byte). La capacità può essere modificata nella pagina delle proprietà del gestore code Extended da IBM MQ Explorero nella sezione QMErrorLog nel file qm.ini. Questi file si trovano nella sottodirectory errors nella directory dei dati del gestore code selezionata durante l'installazione di IBM MQ o la creazione del gestore code. L'ubicazione predefinita per la sottodirectory di errors è il percorso file /var/mqm/qmgrs/ *qmname* nei sistemi AIX and Linux e il percorso file C:\Program Files\IBM\MQ\qmgrs\ *qmname* \errors nei sistemi Windows .

Man mano che vengono generati, i messaggi di errore vengono inseriti in AMQERR01. Quando AMQERR01 supera i 32 MB, viene ridenominato AMQERR02.

Gli ultimi messaggi di errore vengono quindi sempre inseriti in AMQERR01, gli altri file utilizzati per conservare una cronologia dei messaggi di errore.

Tutti i messaggi relativi ai canali vengono inseriti anche nei file di errore appropriati appartenenti al gestore code, a meno che il gestore code non sia non disponibile o il suo nome non sia sconosciuto. In tal caso, i messaggi relativi al canale vengono inseriti nella directory del log degli errori di sistema.

Per esaminare il contenuto di qualsiasi file di log degli errori, utilizzare il normale editor di sistema.

#### **Un esempio di log degli errori**

[Figura 56 a pagina 424](#page-423-0) mostra un estratto da un log degli errori IBM MQ :

```
17/11/2014 10:32:29 - Process(2132.1) User(USER_1) Program(runmqchi.exe)
Host(HOST_1) Installation(Installation1)
VRMF(8.0.0.0) QMgr (A.B.C)
AMQ9542: Queue manager is ending.
EXPLANATION:
The program will end because the queue manager is quiescing.
ACTION:
None.
--- amqrimna.c : 931 ---
```
*Figura 56. Log degli errori IBM MQ di esempio*

#### **Messaggi operatore**

I messaggi dell'operatore identificano gli errori normali, generalmente causati direttamente dagli utenti che utilizzano parametri non validi su un comando. I messaggi dell'operatore sono abilitati per la lingua nazionale, con i cataloghi dei messaggi installati nelle posizioni standard.

Questi messaggi vengono scritti nella finestra associata, se presente. Inoltre, alcuni messaggi dell'operatore vengono scritti in AMQERR01.LOG nella directory del gestore code e altri nel file equivalente nella directory del log degli errori di sistema.

### **Restrizioni di accesso al log degli errori**

Alcune directory di log degli errori e log degli errori hanno limitazioni di accesso.

Per ottenere le seguenti autorizzazioni di accesso, un utente o un'applicazione deve essere un membro del gruppo mqm:

- Accesso in lettura e scrittura a tutte le directory di log degli errori del gestore code.
- Accesso in lettura e scrittura a tutti i log degli errori del gestore code.
- Accesso in scrittura ai log degli errori di sistema.

Se un utente o un'applicazione non autorizzati tenta di scrivere un messaggio in una directory del log degli errori del gestore code, il messaggio viene reindirizzato alla directory del log degli errori del sistema.

#### **Ignorando i codici di errore nei sistemi AIX and Linux**

Linux **AIX CO**Su sistemi AIX and Linux, se non si desidera che determinati messaggi di errore vengano scritti in un log degli errori del gestore code, è possibile specificare i codici di errore da ignorare utilizzando la sezione QMErrorLog .

Per ulteriori informazioni, fare riferimento alla sezione Log degli errori del gestore code.

### **Ignorando i codici di errore nei sistemi Windows**

 $\blacksquare$  Windows  $\blacksquare$  Sui sistemi Windows , il messaggio di errore viene scritto sia nel log degli errori IBM MQ che nel log degli eventi dell'applicazione Windows . I messaggi di errore scritti nel log eventi dell'applicazione includono i messaggi di gravità dell'errore, gravità dell'avvertenza e gravità delle informazioni. Se non si desidera che alcuni messaggi di errore vengano scritti nel log eventi dell'applicazione Windows , è possibile specificare i codici di errore che devono essere ignorati nel registro Windows .

Utilizzare la seguente chiave di registro:

HKLM\Software\IBM\WebSphere MQ\Installation\*MQ\_INSTALLATION\_NAME*\IgnoredErrorCodes

dove *MQ\_INSTALLATION\_NAME* è il nome dell'installazione associato ad una particolare installazione di IBM MQ.

<span id="page-424-0"></span>Il valore impostato è un array di stringhe delimitate dal carattere NULL, con ogni valore stringa relativo al codice di errore che si desidera ignorare dal log degli errori. L'elenco completo termina con un carattere NULL, di tipo REG\_MULTI\_SZ.

Ad esempio, se si desidera che IBM MQ escluda i codici di errore AMQ3045, AMQ6055e AMQ8079 dal log eventi dell'applicazione Windows , impostare il valore su:

AMQ3045\0AMQ6055\0AMQ8079\0\0

L'elenco di messaggi che si desidera escludere è definito per tutti i gestori code sulla macchina. Le modifiche apportate alla configurazione non avranno effetto fino al riavvio di ciascun gestore code.

#### **Concetti correlati**

["Log degli errori su z/OS" a pagina 430](#page-429-0)

Su z/OS, i messaggi di errore vengono scritti nella console di sistema z/OS e nella registrazione del lavoro iniziatore di canali.

["First Failure Support Technology \(FFST\)" a pagina 431](#page-430-0) First Failure Support Technology (FFST) per IBM MQ fornisce informazioni sugli eventi che, in caso di errore, possono aiutare il supporto IBM a diagnosticare il problema.

#### **Attività correlate**

["Traccia" a pagina 444](#page-443-0)

È possibile utilizzare diversi tipi di traccia per semplificare l'individuazione e la risoluzione dei problemi.

#### **Riferimenti correlati**

["Log degli errori su IBM i" a pagina 426](#page-425-0) Utilizzare queste informazioni per comprendere i log degli errori IBM MQ for IBM i .

Messaggi e codici di errore

## **Directory di log degli errori su AIX, Linux, and Windows**

IBM MQ utilizza una serie di log degli errori per catturare i messaggi relativi al proprio funzionamento di IBM MQ, i gestori code avviati e i dati di errore provenienti dai canali in uso. L'ubicazione dei log degli errori dipende dal fatto che il nome del gestore code sia noto o meno e che l'errore sia associato a un client.

L'ubicazione in cui sono memorizzati i log degli errori dipende dal fatto che il nome del gestore code sia noto o meno e che l'errore sia associato a un client. *MQ\_INSTALLATION\_PATH* rappresenta la directory di alto livello in cui è installato IBM MQ .

• Se il nome del gestore code è noto, l'ubicazione del log degli errori viene mostrata in Tabella 25 a pagina 425.

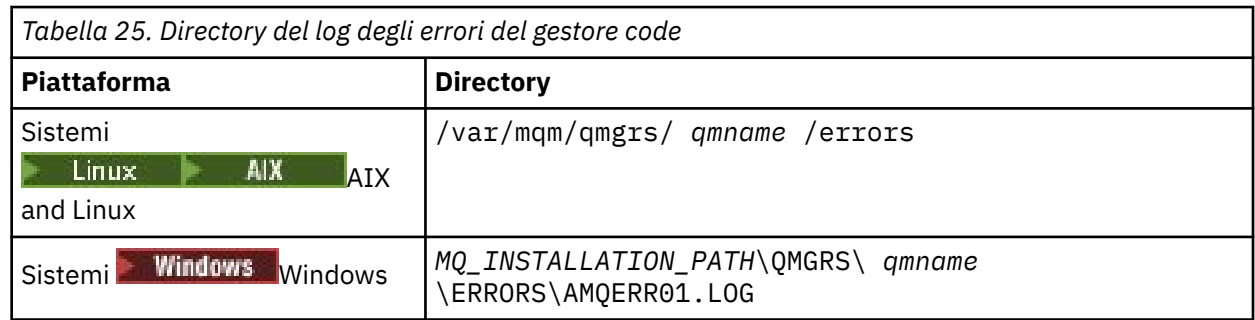

• Se il nome del gestore code non è noto, l'ubicazione del log degli errori viene mostrata in [Tabella 26 a](#page-425-0) [pagina 426.](#page-425-0)

<span id="page-425-0"></span>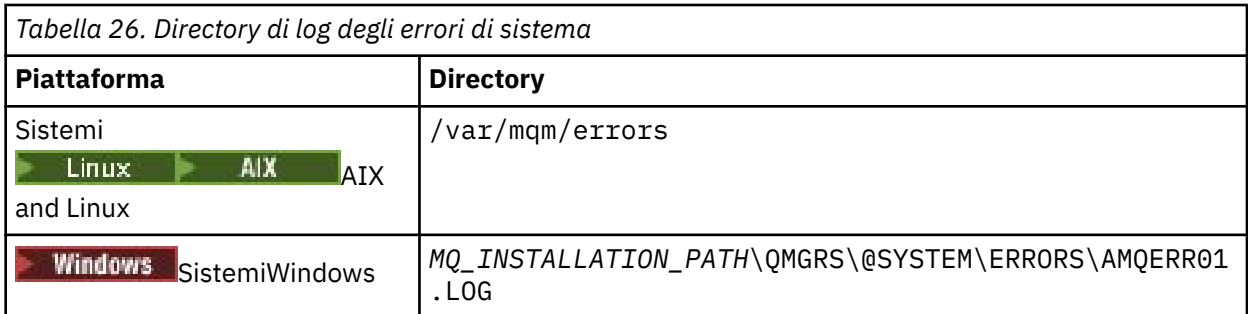

• Se si è verificato un errore con un'applicazione client, l'ubicazione del log degli errori sul client viene mostrata in Tabella 27 a pagina 426.

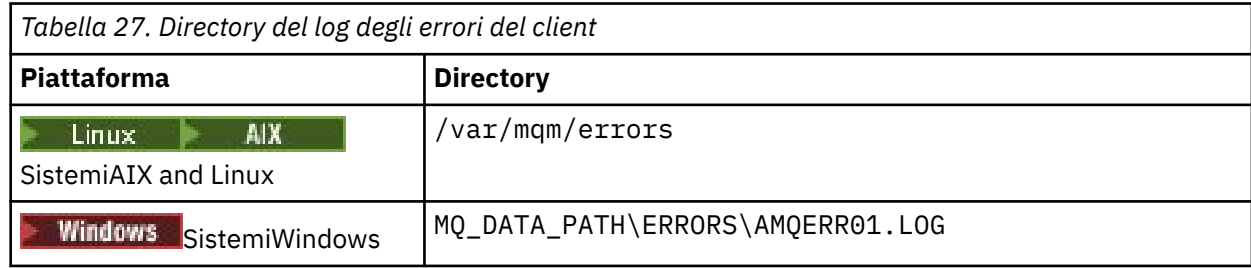

**Windows:** In IBM MQ for Windows, un'indicazione dell'errore viene aggiunta anche al log dell'applicazione, che può essere esaminato con l'applicazione Visualizzatore eventi fornita con i sistemi Windows .

### **Errori iniziali**

Esistono numerosi casi speciali in cui questi log degli errori non sono ancora stati stabiliti e si verifica un errore. IBM MQ tenta di registrare tali errori in un log degli errori. L'ubicazione del log dipende dalla quantità di un gestore code stabilita.

Se, ad esempio, a causa di un file di configurazione danneggiato, non è possibile determinare le informazioni relative all'ubicazione, gli errori vengono registrati in una directory di errori creata al momento dell'installazione nella directory root ( /var/mqm o C:\Program Files\IBM\MQ).

Se IBM MQ può leggere le informazioni di configurazione e può accedere al valore per Prefisso predefinito, gli errori vengono registrati nella sottodirectory degli errori della directory identificata dall'attributo Prefisso predefinito. Ad esempio, se il prefisso predefinito è C:\Program Files\IBM\MQ, gli errori vengono registrati in C:\Program Files\IBM\MQ\errors.

Per ulteriori informazioni sui file di configurazione, consultare Modifica delle informazioni di configurazione IBM MQ su Multiplatforms..

**Nota:** Gli errori nel registro Windows vengono notificati dai messaggi quando viene avviato un gestore code.

#### IBM i **Log degli errori su IBM i**

Utilizzare queste informazioni per comprendere i log degli errori IBM MQ for IBM i .

Per impostazione predefinita, solo i membri del gruppo QMQMADM possono accedere ai log degli errori. Per concedere agli utenti l'accesso ai log di errore, che non sono membri di questo gruppo, impostare **ValidateAuth** su *No* e concedere a questi utenti l'autorizzazione \*PUBLIC. Per ulteriori informazioni, consultare File system .

IBM MQ utilizza una serie di log degli errori per catturare i messaggi relativi al funzionamento di IBM MQ stesso, i gestori code avviati e i dati di errore provenienti dai canali in uso.

Al momento dell'installazione, viene creata una directory secondaria /QIBM/UserData/mqm/errors in IFS.

L'ubicazione dei log degli errori nell'IFS dipende dal fatto che il nome del gestore code sia noto o meno:

• Se il nome del gestore code è noto e il gestore code è disponibile, i log degli errori si trovano in:

/QIBM/UserData/mqm/qmgrs/*qmname*/errors

• Se il gestore code non è disponibile, i log degli errori si trovano in:

/QIBM/UserData/mqm/errors

È possibile utilizzare il programma di utilità di sistema EDTF per esaminare le directory e i file degli errori. Ad esempio:

EDTF '/QIBM/UserData/mqm/errors'

In alternativa, è possibile utilizzare l'opzione 23 sul gestore code dal pannello WRKMQM.

La sottodirectory degli errori può contenere fino a tre file di log degli errori denominati:

- AMQERR01.LOG
- AMQERR02.LOG
- AMQERR03.LOG

Dopo aver creato il gestore code, vengono creati tre file di log degli errori quando sono necessari al gestore code. Questi file hanno gli stessi nomi di quelli /QIBM/UserData/mqm/errors , ovvero AMQERR01, AMQERR02e AMQERR03, e ciascuno ha una capacità di 2 MB (2 097 152 byte). I file vengono inseriti nella sottodirectory degli errori di ciascun gestore code creato, ovvero /QIBM/ UserData/mqm/qmgrs/*qmname*/errors.

Man mano che vengono generati, i messaggi di errore vengono inseriti in AMQERR01. Quando AMQERR01 supera i 2 MB (2 097 152 byte), viene copiato in AMQERR02. Prima della copia, AMQERR02 viene copiato in AMQERR03.LOG. Il contenuto precedente, se presente, di AMQERR03 viene eliminato.

Gli ultimi messaggi di errore vengono quindi sempre inseriti in AMQERR01, gli altri file utilizzati per conservare una cronologia dei messaggi di errore.

Tutti i messaggi relativi ai canali vengono inseriti anche nei file di errori appropriati del gestore code, a meno che il nome del relativo gestore code non sia sconosciuto o il gestore code non sia disponibile. Quando il nome del gestore code non è disponibile o non è possibile determinarne il nome, i messaggi relativi al canale vengono inseriti nella sottodirectory /QIBM/UserData/mqm/errors .

Per esaminare il contenuto di qualsiasi file di log degli errori, utilizzare l'editor di sistema, EDTF, per visualizzare i file di flusso in IFS.

#### **Nota:**

- 1. Non modificare la proprietà di questi log di errori.
- 2. Se un file di log degli errori viene eliminato, viene automaticamente ricreato quando viene registrato il successivo messaggio di errore.

#### **Errori iniziali**

Esistono diversi casi speciali in cui i log degli errori non sono ancora stati stabiliti e si verifica un errore. IBM MQ tenta di registrare tali errori in un log degli errori. L'ubicazione del log dipende dalla quantità di un gestore code stabilita.

Se, a causa di un file di configurazione danneggiato, ad esempio, non è possibile determinare le informazioni sull'ubicazione, gli errori vengono registrati in una directory di errori creata al momento dell'installazione.

Se sia il file di configurazione IBM MQ che l'attributo DefaultPrefix della stanza AllQueueManagers sono leggibili, gli errori vengono registrati nella sottodirectory degli errori della directory identificata dall'attributo DefaultPrefix .

#### **Messaggi operatore**

I messaggi dell'operatore identificano gli errori normali, generalmente causati direttamente dagli utenti che utilizzano parametri non validi su un comando. I messaggi dell'operatore sono abilitati per la lingua nazionale, con i cataloghi dei messaggi installati nelle posizioni standard.

Questi messaggi vengono scritti nella registrazione del lavoro, se presente. Inoltre, alcuni messaggi dell'operatore vengono scritti nel file AMQERR01.LOG nella directory del gestore code e altri nella copia della directory /QIBM/UserData/mqm/errors del log degli errori.

### **Un log degli errori IBM MQ di esempio**

[Figura 57 a pagina 429](#page-428-0) mostra un tipico estratto da un log degli errori IBM MQ .

<span id="page-428-0"></span>\*\*\*\*\*\*\*\*\*\*\*\*Beginning of data\*\*\*\*\*\*\*\*\*\*\*\*\*\* 07/19/02 11:15:56 AMQ9411: Repository manager ended normally. EXPLANATION: Cause . . . . . : The repository manager ended normally. Recovery . . . : None. Technical Description . . . . . . . . : None. ------------------------------------------------------------------------------- 07/19/02 11:15:57 AMQ9542: Queue manager is ending. EXPLANATION: Cause . . . . . : The program will end because the queue manager is quiescing. Recovery . . . : None. Technical Description . . . . . . . . : None. ----- amqrimna.c : 773 -------------------------------------------------------- 07/19/02 11:16:00 AMQ8004: IBM MQ queue manager 'mick' ended. EXPLANATION: Cause . . . . . : IBM MQ queue manager 'mick' ended. Recovery . . . : None. Recovery . . . : None.<br>Technical Description . . . . . . . . : None. ------------------------------------------------------------------------------- 07/19/02 11:16:48 AMQ7163: IBM MQ job number 18429 started. EXPLANATION: Cause . . . . . : This job has started to perform work for Queue Manager mick, The job's PID is 18429 the CCSID is 37. The job name is 582775/MQUSER/AMQZXMA0. Recovery . . . : None ------------------------------------------------------------------------------- 07/19/02 11:16:49 AMQ7163: IBM MQ job number 18430 started. EXPLANATION: Cause . . . . . : This job has started to perform work for Queue Manager mick, The job's PID is 18430 the CCSID is 0. The job name is 582776/MQUSER/AMQZFUMA. Recovery . . . : None ------------------------------------------------------------------------------- 07/19/02 11:16:49 AMQ7163: IBM MQ job number 18431 started. EXPLANATION: Cause . . . . . : This job has started to perform work for Queue Manager mick, The job's PID is 18431 the CCSID is 37. The job name is 582777/MQUSER/AMQZXMAX. Recovery . . . : None ------------------------------------------------------------------------------- 07/19/02 11:16:50 AMQ7163: IBM MQ job number 18432 started. EXPLANATION: Cause . . . . . : This job has started to perform work for Queue Manager mick, The job's PID is 18432 the CCSID is 37. The job name is 582778/MQUSER/AMQALMPX. Recovery . . . . : None -------------------------------------------------------------------------------

*Figura 57. Estrai da un log degli errori IBM MQ*

#### **Concetti correlati**

["Log degli errori su AIX, Linux, and Windows" a pagina 423](#page-422-0) La sottodirectory errors , creata quando si installa IBM MQ su AIX, Linux, and Windows, può contenere fino a tre file di log degli errori.

["Log degli errori su z/OS" a pagina 430](#page-429-0)

Su z/OS, i messaggi di errore vengono scritti nella console di sistema z/OS e nella registrazione del lavoro iniziatore di canali.

["First Failure Support Technology \(FFST\)" a pagina 431](#page-430-0)

First Failure Support Technology (FFST) per IBM MQ fornisce informazioni sugli eventi che, in caso di errore, possono aiutare il supporto IBM a diagnosticare il problema.

#### **Attività correlate**

["Traccia" a pagina 444](#page-443-0)

È possibile utilizzare diversi tipi di traccia per semplificare l'individuazione e la risoluzione dei problemi.

#### <span id="page-429-0"></span>**Riferimenti correlati**

Messaggi e codici di errore

## **Log degli errori su z/OS**

Su z/OS, i messaggi di errore vengono scritti nella console di sistema z/OS e nella registrazione del lavoro iniziatore di canali.

Se si sta utilizzando la funzione di elaborazione dei messaggi z/OS per eliminare i messaggi, i messaggi della console potrebbero essere eliminati. Consultare Pianificazione dell'ambiente IBM MQ su z/OS.

#### **Concetti correlati**

["Informazioni diagnostiche prodotte su IBM MQ for z/OS" a pagina 274](#page-273-0)

Utilizzare questo argomento per esaminare alcune delle informazioni diagnostiche prodotte da z/OS che possono essere utili nella determinazione dei problemi e per comprendere come analizzare i messaggi di errore, i dump, i log della console, l'emissione del lavoro, le stringhe dei sintomi e l'output della coda.

["Altre fonti di informazioni sulla determinazione dei problemi per IBM MQ for z/OS" a pagina 277](#page-276-0) Utilizzare questo argomento per esaminare altre fonti di informazioni per la determinazione dei problemi IBM MQ for z/OS .

Messaggi, completamento e codici di errore IBM MQ for z/OS

["Log degli errori su AIX, Linux, and Windows" a pagina 423](#page-422-0)

La sottodirectory errors , creata quando si installa IBM MQ su AIX, Linux, and Windows, può contenere fino a tre file di log degli errori.

#### **Riferimenti correlati**

["Log degli errori su IBM i" a pagina 426](#page-425-0) Utilizzare queste informazioni per comprendere i log degli errori IBM MQ for IBM i .

## **Log degli errori in IBM MQ classes for JMS**

Le informazioni relative ai problemi di runtime che potrebbero richiedere un'azione correttiva da parte dell'utente vengono scritte nel log IBM MQ classes for JMS .

Ad esempio, se un'applicazione tenta di impostare una proprietà di un factory di connessione, ma il nome della proprietà non viene riconosciuto, IBM MQ classes for JMS scrive le informazioni sul problema nel relativo log.

Per impostazione predefinita, il file contenente il log è denominato mqjms. log e si trova nella directory di lavoro corrente. Tuttavia, è possibile modificare il nome e l'ubicazione del file di log impostando la proprietà com.ibm.msg.client.commonservices.log.outputName nel file di configurazione IBM MQ classes for JMS . Per ulteriori informazioni sul file di configurazione IBM MQ classes for JMS , consultare The IBM MQ classes for JMS/Jakarta Messaging configuration file. Per ulteriori informazioni sui valori validi per la proprietà com.ibm.msg.client.commonservices.log.outputName , consultare ["Registrazione degli errori](#page-104-0) [per IBM MQ classes for JMS" a pagina 105](#page-104-0).

#### **Riferimenti correlati**

Messaggi di eccezione JMS

# **Eliminazione dei messaggi di errore del canale dai log degli errori su Multiplatforms**

È possibile impedire che i messaggi selezionati vengano inviati ai log degli errori per un determinato intervallo di tempo, ad esempio se il sistema IBM MQ produce un numero elevato di messaggi informativi che riempiono i log degli errori.

### **Informazioni su questa attività**

Esistono due modi per eliminare i messaggi per un determinato intervallo di tempo:

- <span id="page-430-0"></span>• Utilizzando **SuppressMessage** e **SuppressInterval** nella sezione QMErrorLog nel file qm.ini . Questo metodo consente di eliminare i messaggi di errore elencati nelle stanze del servizio messaggi diagnostici.
- Utilizzando le variabili di ambiente **MQ\_CHANNEL\_SUPPRESS\_MSGS** e **MQ\_CHANNEL\_SUPPRESS\_INTERVAL**. Questo metodo consente di eliminare qualsiasi messaggio del canale.

• Per eliminare i messaggi per un determinato intervallo di tempo utilizzando la stanza QMErrorLog nel file qm.ini , specificare i messaggi che devono essere scritti nel log degli errori del gestore code una sola volta durante un determinato intervallo di tempo con **SuppressMessage**e specificare l'intervallo di tempo per cui i messaggi devono essere eliminati con **SuppressInterval**.

Ad esempio, per eliminare i messaggi AMQ9999, AMQ9002, AMQ9209 per 30 secondi, includere le informazioni riportate di seguito nella stanza QMErrorLog del file qm. ini :

SuppressMessage=9001,9002,9202 SuppressInterval=30

Linux **In alternativa, anziché modificare direttamente il file qm. ini, è possibile** utilizzare la pagina delle proprietà del gestore code esteso in IBM MQ Explorer per escludere e sopprimere i messaggi.

• Per eliminare i messaggi per un determinato intervallo di tempo utilizzando le variabili di ambiente **MQ\_CHANNEL\_SUPPRESS\_MSGS** e **MQ\_CHANNEL\_SUPPRESS\_INTERVAL**, completare la seguente procedura:

a) Specificare i messaggi da eliminare con **MQ\_CHANNEL\_SUPPRESS\_MSGS**.

È possibile includere fino a 20 codici messaggio di errore del canale in un elenco separato da virgole. Non esiste un elenco restrittivo di ID messaggio che è possibile includere nella variabile di ambiente **MQ\_CHANNEL\_SUPPRESS\_MSGS** . Tuttavia, gli ID messaggio devono essere messaggi del canale (ovvero AMQ9xxx: messages).

I seguenti esempi sono per i messaggi AMQ9999, AMQ9002, AMQ9209.

Linux **AIX** Su AIX and Linux:

export MQ\_CHANNEL\_SUPPRESS\_MSGS=9999,9002,9209

**Windows** Su Windows:

set MQ\_CHANNEL\_SUPPRESS\_MSGS=9999,9002,9209

b) Specificare l'intervallo di tempo per cui i messaggi devono essere eliminati con **MQ\_CHANNEL\_SUPPRESS\_INTERVAL**.

Il valore predefinito è 60,5 , che significa che dopo le prime cinque ricorrenze di un determinato messaggio in un intervallo di 60 secondi, tutte le ulteriori ricorrenze di tale messaggio vengono eliminate fino alla fine di tale intervallo di 60 secondi. Il valore 0,0 significa sempre soppressione. Un valore di 0,*n* dove *n* > 0 significa mai soppressione.

#### **Concetti correlati**

Stanza QMErrorLog su AIX, Linux, and Windows **Riferimenti correlati** Descrizioni delle variabili di ambiente Proprietà del gestore code

# **First Failure Support Technology (FFST)**

First Failure Support Technology (FFST) per IBM MQ fornisce informazioni sugli eventi che, in caso di errore, possono aiutare il supporto IBM a diagnosticare il problema.

FFDC (First Failure Data Capture) fornisce un'istantanea automatica dell'ambiente di sistema quando si verifica un evento interno. In caso di errore, questa istantanea viene utilizzata dal supporto IBM per fornire una migliore comprensione dello stato del sistema e di IBM MQ quando si è verificato il problema.

Le informazioni su un evento sono contenute in un file FFST . In IBM MQ, i file FFST hanno un tipo di file FDC. I file FFST non sempre indicano un errore. Un FFST potrebbe essere informativo.

#### **Monitoraggio e pulizia**

Ecco alcuni suggerimenti per aiutarti a gestire gli eventi FFST:

- Monitorare gli eventi FFST per il sistema e assicurarsi che venga intrapresa un'azione di correzione appropriata e tempestiva quando si verifica un evento. In alcuni casi, i file FDC potrebbero essere previsti e possono quindi essere ignorati, ad esempio gli eventi FFST che si verificano quando i processi IBM MQ vengono terminati dall'utente. Mediante il monitoraggio appropriato, è possibile stabilire quali eventi sono previsti e quali no.
- Gli eventi FFST vengono prodotti anche per eventi esterni a IBM MQ. Ad esempio, se si verifica un problema con il sottosistema IO o la rete, questo problema può essere notificato in un file di tipo FDC. Questi tipi di evento sono al di fuori del controllo di IBM MQ e potrebbe essere necessario coinvolgere terze parti per indagare sulla causa principale.
- Assicurarsi che venga eseguita una buona manutenzione dei file FFST. I file devono essere archiviati e la directory o la cartella devono essere cancellate per garantire che siano disponibili solo i file FDC più recenti e pertinenti, nel caso in cui il team di supporto ne abbia bisogno.

Utilizzare le informazioni contenute nei seguenti collegamenti per individuare i nomi, le posizioni e il contenuto dei file FFST in diverse piattaforme.

- • ["FFST: IBM MQ classes for JMS" a pagina 438](#page-437-0)
- **Windows** ["FFST: IBM MQ for Windows" a pagina 435](#page-434-0)
- **Linux AIX CFFST: IBM MQ for AIX or Linux"** a pagina 432
- **IBM i e**FFST: IBM MQ for IBM i" a pagina 433

#### **Concetti correlati**

["Utilizzo dei log di errore" a pagina 421](#page-420-0) Esistono diversi log di errore che è possibile utilizzare per la determinazione e la risoluzione dei problemi.

#### **Attività correlate**

#### ["Traccia" a pagina 444](#page-443-0)

È possibile utilizzare diversi tipi di traccia per semplificare l'individuazione e la risoluzione dei problemi.

#### ["Come contattare il supporto IBM" a pagina 324](#page-323-0)

Se hai bisogno di assistenza per un problema che stai riscontrando con IBM MQ, puoi contattare il supporto IBM tramite il sito di supporto IBM . È anche possibile sottoscrivere le notifiche relative alle correzioni IBM MQ , alla risoluzione dei problemi e ad altre novità.

#### Linux **FFST: IBM MQ for AIX or Linux**

Descrive il nome, l'ubicazione e i contenuti di First Failure Support Technology ( FFST ) per i sistemi AIX and Linux .

Sui sistemi IBM MQ for AIX or Linux , le informazioni FFST vengono registrate in un file nella directory / var/mqm/errors.

Un file FFST contiene uno o più record. Ogni record FFST contiene informazioni su un errore che è normalmente grave e probabilmente irreversibile. Questi record indicano un problema di configurazione con il sistema o un IBM MQ errore interno.

I file FFST sono denominati AMQ *nnnnn.mm*.FDC, dove:
<span id="page-432-0"></span>*nnnnn*

È l'ID del processo che riporta l'errore

*mm*

Inizia da 0. Se il nome file completo esiste già, questo valore viene incrementato di uno fino a quando non viene trovato un nome file FFST univoco. Un nome file FFST può già esistere se un processo viene riutilizzato.

Un'istanza di processo scriverà tutte le informazioni FFST nello stesso file FFST . Se si verificano più errori durante una singola esecuzione del processo, un file FFST può contenere molti record.

Per leggere il contenuto di un file FFST , è necessario essere il creatore del file o un membro del gruppo mqm.

Quando un processo scrive un record FFST , invia anche un record a syslog. Il record contiene il nome del file FFST per assistere nella traccia automatica dei problemi. La voce syslog viene creata al livello user.error . Consultare la documentazione del sistema operativo relativa a syslog.conf per informazioni sulla relativa configurazione.

Lo stack di funzioni e la cronologia di traccia vengono utilizzati da IBM per facilitare la determinazione dei problemi. In molti casi, l'amministratore di sistema può fare poco quando viene generato un report FFST , a parte la segnalazione di problemi tramite il Centro di supporto IBM .

Tuttavia, ci sono alcuni problemi che l'amministratore di sistema potrebbe essere in grado di risolvere. Se FFST mostra le descrizioni di *mancanza di risorsa* o *mancanza di spazio sull'unità* quando si richiama una delle funzioni IPC (ad esempio, semop o shmget ), è probabile che il limite del parametro kernel pertinente sia stato superato.

Se il report FFST mostra un problema con setitimer, è probabile che sia necessario modificare i parametri del timer del kernel.

Per risolvere questi problemi, aumentare i limiti IPC, ricreare il kernel e riavviare la macchina.

## **First Failure Support Technology ( FFST ) file e client AIX and Linux**

I log FFST vengono scritti quando si verifica un errore IBM MQ grave. Vengono scritti nella directory /var/mqm/errors.

Normalmente si tratta di errori gravi e irreversibili che indicano un problema di configurazione con il sistema o un errore interno IBM MQ .

I file sono denominati AMQnnnnn.mm.FDC, dove:

- nnnnn è l'ID processo che riporta l'errore
- mm è un numero di sequenza, normalmente 0

Quando un processo crea un FFST , invia anche un record al log di sistema. Il record contiene il nome del file FFST per assistere nella traccia automatica dei problemi.

La voce del log di sistema è creata al livello "user.error" .

First Failure Support Technology viene spiegato in dettaglio in [First Failure Support Technology \( FFST \).](#page-430-0)

## **FFST: IBM MQ for IBM i**

Descrive il nome, l'ubicazione e i contenuti di First Failure Support Technology ( FFST ) per i sistemi IBM i .

Per IBM i, FFST le informazioni vengono registrate in un file di flusso nella directory /QIBM/ UserData/mqm/errors .

Questi errori sono di solito gravi e irreversibili e indicano un problema di configurazione con il sistema o un errore interno IBM MQ .

I file di flusso sono denominati AMQ *nnnnn.mm*.FDC, dove:

- *nnnnn* è l'ID del processo che riporta l'errore.
- *mm* è un numero di sequenza, normalmente 0.

Una copia della registrazione del lavoro in errore viene scritta in un file con lo stesso nome del file .FDC. Il nome file termina con .JOB.

Alcuni dati tipici FFST vengono mostrati nel seguente esempio.

```
-------------------------------------------------------------------------------
IBM MQ First Failure Symptom Report<br>===================================
| =================================== |
| |
| Date/Time :- Mon January 28 2008 21:59:06 GMT |
| UTC Time/Zone :- 1201539869.892015 0 GMT |
| Host Name :- WINAS12B.HURSLEY.IBM.COM |
| PIDS :- 5733A38 |
| LVLS :- 520 |
| Product Long Name :- IBM MQ for IBMi |
| Vendor :- IBM |
| Probe Id :- XY353001 |
| Application Name :- MQM |
| Component :- xehAS400ConditionHandler |
| Build Date :- Feb 25 2008 |
| UserID :- 00000331 (MAYFCT) |
| Program Name :- STRMQM_R MAYFCT |
| Job Name :- 020100/MAYFCT/STRMQM_R |
| Activation Group :- 101 (QMQM) (QMQM/STRMQM_R) |
| Process :- 00001689 |
| Thread :- 00000001 |
| QueueManager :- TEST.AS400.OE.P |
| Major Errorcode :- STOP |
| Minor Errorcode :- OK |
| Probe Type :- HALT6109 |
| Probe Severity :- 1 |
| Probe Description :- 0 |
| Arith1 :- 1 1 |
| Comment1 :- 00d0 |
------------------------------------------------------------------------------
MQM Function Stack
lpiSPIMQConnect
zstMQConnect
ziiMQCONN
ziiClearUpAgent
xcsTerminate
xlsThreadInitialization
xcsConnectSharedMem
xstConnSetInSPbyHandle
xstConnSharedMemSet
xcsFFST
MQM Trace History
<-- xcsCheckProcess rc=xecP_E_INVALID_PID
-->
xcsCheckProcess
<-- xcsCheckProcess rc=xecP_E_INVALID_PID
-->
xlsThreadInitialization
-->
xcsConnectSharedMem
-->
xcsRequestThreadMutexSem
<-- xcsRequestThreadMutexSem rc=OK
-->
xihGetConnSPDetailsFromList
<-- xihGetConnSPDetailsFromList rc=OK
-->
xstCreateConnExtentList
<-- xstCreateConnExtentList rc=OK
-->
xstConnSetInSPbyHandle
-->
xstSerialiseSPList
-->
xllSpinLockRequest
<-- xllSpinLockRequest rc=OK
<-- xstSerialiseSPList rc=OK
-->
```
<span id="page-434-0"></span>xstGetSetDetailsFromSPByHandle <-- xstGetSetDetailsFromSPByHandle rc=OK --> xstConnSharedMemSet --> xstConnectExtent --> xstAddConnExtentToList <-- xstAddConnExtentToList rc=OK <-- xstConnectExtent rc=OK --> xcsBuildDumpPtr --> xcsGetMem <-- xcsGetMem rc=OK <-- xcsBuildDumpPtr rc=OK --> xcsBuildDumpPtr <-- xcsBuildDumpPtr rc=OK --> xcsBuildDumpPtr <-- xcsBuildDumpPtr rc=OK --> xcsFFST Process Control Block SPP:0000 :1aefSTRMQM\_R MAYFCT 020100 :8bba0:0:6d E7C9C8D7 000004E0 00000699 00000000 XIHP...\...r.... SPP:0000 :1aefSTRMQM\_R MAYFCT 020100 :8bbb0:1:6d 00000000 00000002 00000000 00000000 ................ SPP:0000 :1aefSTRMQM\_R MAYFCT 020100 :8bbc0:2:6d 80000000 00000000 EC161F7C FC002DB0 ...........@...¢ SPP:0000 :1aefSTRMQM\_R MAYFCT 020100 :8bbd0:3:6d 80000000 00000000 EC161F7C FC002DB0 ...........@...¢ SPP:0000 :1aefSTRMQM\_R MAYFCT 020100 :8bbe0:4:6d 00000000 00000000 00000000 00000000 ................ Thread Control Block SPP:0000 :1aefSTRMQM\_R MAYFCT 020100 :1db0:20:6d E7C9C8E3 00001320 00000000 00000000 XIHT............ SPP:0000 :1aefSTRMQM\_R MAYFCT 020100 :1dc0:21:6d 00000001 00000000 00000000 00000000 ................ SPP:0000 :1aefSTRMQM\_R MAYFCT 020100 :1dd0:22:6d 80000000 00000000 DD13C17B 81001000 ..........A#a... SPP:0000 :1aefSTRMQM\_R MAYFCT 020100 :1de0:23:6d 00000000 00000046 00000002 00000001 ................ SPP:0000 :1aefSTRMQM\_R MAYFCT 020100 :1df0:24:6d 00000000 00000000 00000000 00000000 ................ RecoveryIndex SPP:0000 :1aefSTRMQM R MAYFCT 020100 :2064:128:6d 00000000

#### **Nota:**

- 1. La sezione MQM Trace History è un log delle 200 istruzioni di traccia della funzione più recenti e viene registrata nel report FFST indipendentemente dalle impostazioni TRCMQM.
- 2. I dettagli del gestore code vengono registrati solo per i lavori connessi a un pool secondario del gestore code.
- 3. Quando il componente in errore è xehAS400ConditionHandler, ulteriori dati vengono registrati nella directory degli errori fornendo estratti dal log del job relativi alla condizione di eccezione.

La cronologia della traccia e dello stack della funzione viene utilizzata da IBM per assistere nella determinazione dei problemi. Nella maggior parte dei casi, l'amministratore di sistema può fare poco quando viene generato un report FFST , oltre a generare problemi tramite il Centro di supporto IBM .

## **FFST: IBM MQ for Windows**

Descrive il nome, l'ubicazione e i contenuti di First Failure Support Technology ( FFST ) per i sistemi Windows .

In IBM MQ for Windows, le informazioni FFST vengono registrate in un file nella directory C:\Program Files\IBM\MQ\errors .

Un file FFST contiene uno o più record. Ogni record FFST contiene informazioni su un errore che è normalmente grave e probabilmente irreversibile. Questi record in genere indicano un problema di configurazione con il sistema o un IBM MQ errore interno.

I file FFST sono denominati AMQ *nnnnn.mm*.FDC, dove:

#### *nnnnn*

È l'ID del processo che riporta l'errore

#### *mm*

Inizia da 0. Se il nome file completo esiste già, questo valore viene incrementato di uno fino a quando non viene trovato un nome file FFST univoco. Un nome file FFST può già esistere se un processo viene riutilizzato.

Un'istanza di processo scriverà tutte le informazioni FFST nello stesso file FFST . Se si verificano più errori durante una singola esecuzione del processo, un file FFST può contenere molti record.

Quando un processo scrive un record FFST , invia anche un record al log eventi. Il record contiene il nome del file FFST per assistere nella traccia automatica dei problemi. La voce del log eventi viene creata a livello dell'applicazione.

Un tipico log FFST viene mostrato in [Figura 58 a pagina 437.](#page-436-0)

```
+-----------------------------------------------------------------------------+
  WebSphere MQ First Failure Symptom Report
  | ========================================= |
 | |
 | Date/Time :- Mon January 28 2008 21:59:06 GMT |
 | UTC Time/Zone :- 1201539869.892015 0 GMT |
  | Host Name :- 99VXY09 (Windows 7 Build 2600: Service Pack 1) |
  | PIDS :- 5724H7200<br>| PIDS :- 5724H7200<br>| LVLS :- 7.0.0.0
 | LVLS :- 7.0.0.0 |
 | Product Long Name :- IBM MQ for Windows |
 Vendor :- IBM<br>Probe Id :- HL010004
 | Probe Id :- HL010004 |
 | Application Name :- MQM |
 | Component :- hlgReserveLogSpace |
 | SCCS Info :- lib/logger/amqhlge0.c, 1.26 |
 | Line Number :- 246 |
 | Build Date :- Jan 25 2008 |
 | CMVC level :- p000-L050202 |
 | Build Type :- IKAP - (Production) |
 | UserID :- IBM_User |
 | Process Name :- C:\Program Files\IBM\MQ\bin\amqzlaa0.exe |
 | Process :- 00003456 |
 | Thread :- 00000030 |
 | QueueManager :- qmgr2 |
 | ConnId(1) IPCC :- 162 |
 | ConnId(2) QM :- 45 |
  Major Errorcode :- hrcE_LOG_FULL
 Minor Errorcode :- OK<br>Probe Type :- MSO
  Probe Type :- MSGAMQ6709<br>Probe Severity :- 2
 | Probe Severity :- 2 |
 | Probe Description :- AMQ6709: The log for the Queue manager is full. |
 | FDCSequenceNumber :- 0 |
 +-----------------------------------------------------------------------------+
MQM Function Stack
zlaMainThread
zlaProcessMessage
zlaProcessMQIRequest
zlaMQPUT
zsqMQPUT
kpiMQPUT
kqiPutIt
kqiPutMsgSegments
apiPutMessage
aqmPutMessage
aqhPutMessage
aqqWriteMsg
aqqWriteMsgData
aqlReservePutSpace
almReserveSpace
hlgReserveLogSpace
xcsFFST
MQM Trace History
 -------------} hlgReserveLogSpace rc=hrcW_LOG_GETTING_VERY_FULL
 -------------{ xllLongLockRequest
 -------------} xllLongLockRequest rc=OK
...
Figura 58. Report sintomo primo errore IBM MQ for Windows di esempio
```
Lo stack di funzioni e la cronologia di traccia vengono utilizzati da IBM per facilitare la determinazione dei problemi. In molti casi, l'amministratore di sistema può fare poco quando viene generato un record FFST , a parte la generazione di problemi tramite il Centro di supporto IBM .

In determinate circostanze, è possibile generare un piccolo file di dump oltre a un file FFST e posizionarlo nella directory C:\Program Files\IBM\MQ\errors . Un file di dump avrà lo stesso nome del file FFST , nel formato AMQnnnnn.mm.dmp. Questi file possono essere utilizzati da IBM per assistere nella determinazione dei problemi.

## **First Failure Support Technology ( FFST ) file e client Windows**

I file vengono prodotti già formattati e si trovano nella sottodirectory errors della directory di installazione IBM MQ MQI client .

Normalmente si tratta di errori gravi e irreversibili che indicano un problema di configurazione con il sistema o un errore interno IBM MQ .

I file sono denominati AMQnnnnn.mm.FDC, dove:

- nnnnn è l'ID processo che riporta l'errore
- mm è un numero di sequenza, normalmente 0

Quando un processo crea un FFST , invia anche un record al log di sistema. Il record contiene il nome del file FFST per assistere nella traccia automatica dei problemi.

La voce del log di sistema è creata al livello "user.error" .

First Failure Support Technology viene spiegato in dettaglio in [First Failure Support Technology \( FFST \).](#page-430-0)

## **FFST: IBM MQ classes for JMS**

Descrive il nome, l'ubicazione e i contenuti di First Failure Support Technology ( FFST ) file generati da IBM MQ classes for JMS.

Quando si utilizza IBM MQ classes for JMS, FFST le informazioni vengono registrate in un file in una directory denominata FFDC, che per impostazione predefinita è una sottodirectory della directory di lavoro corrente per l'applicazione IBM MQ classes for JMS in esecuzione quando è stato generato FFST . Le informazioni FFST vengono registrate se si utilizza Jakarta Messaging 3.0 o JMS 2.0. Se la proprietà com.ibm.msg.client.commonservices.trace.outputName è stata impostata nel file di configurazione IBM MQ classes for JMS , la directory FFDC è una sottodirectory della directory a cui fa riferimento la proprietà. Per ulteriori informazioni, consultare Il IBM MQ classes for JMS/Jakarta Messaging file di configurazione.

Un file FFST contiene un record FFST . Ogni record FFST contiene informazioni su un errore che è normalmente grave e probabilmente irreversibile. Questi record in genere indicano un problema di configurazione con il sistema o un errore interno in IBM MQ classes for JMS .

I file FFST sono denominati JMSC *nnnn*.FDC, dove *nnnn* inizia da 1. Se il nome file completo esiste già, questo valore viene incrementato di uno fino a quando non viene trovato un nome file FFST univoco.

Un'istanza di un'applicazione IBM MQ classes for JMS scrive FFST informazioni in più file FFST . Se si verificano più errori durante una singola esecuzione dell'applicazione, ciascun record FFST viene scritto in un diverso file FFST .

## **Sezioni di un record FFST**

Un record FFST generato da IBM MQ classes for JMS contiene le seguenti sezioni:

#### **L'intestazione**

Un'intestazione, che indica l'ora in cui è stato creato il record FFST , la piattaforma su cui è in esecuzione l'applicazione IBM MQ classes for JMS e il metodo interno richiamato. L'intestazione contiene inoltre un identificativo probe, che identifica in modo univoco il luogo all'interno del IBM MQ classes for JMS che ha generato il record FFST .

#### **Dati**

Alcuni dati interni associati con il record FFST .

#### **Informazioni sulla versione**

Informazioni sulla versione di IBM MQ classes for JMS utilizzata dall'applicazione che ha generato il record FFST .

#### **Traccia stack**

La traccia di stack Java per il thread che ha generato il record FFST .

#### **Contenuto archivio proprietà**

Un elenco di tutte le proprietà di sistema Java che sono state impostate in Java Runtime Environment in cui è in esecuzione l'applicazione IBM MQ classes for JMS .

#### **Contenuto gestore WorkQueue**

Informazioni sul pool di thread interno utilizzato da IBM MQ classes for JMS .

#### **proprietà runtime**

Dettagli relativi alla quantità di memoria e al numero di processori disponibili sul sistema su cui è in esecuzione l'applicazione IBM MQ classes for JMS .

#### **Contenuto di Component Manager**

Alcune informazioni sui componenti interni caricati da IBM MQ classes for JMS .

#### **Informazioni specifiche del Provider**

Informazioni su tutti gli oggetti attivi JMS Connections, JMS Sessions, MessageProducere MessageConsumer attualmente utilizzati dall'applicazione IBM MQ classes for JMS in esecuzione quando è stato generato FFST . Queste informazioni includono il nome del gestore code a cui sono connesse JMS Connections e JMS Sessions e il nome della coda IBM MQ o degli oggetti argomento utilizzati da MessageProducers e MessageConsumers.

#### **Informazioni su tutti i thread**

Dettagli sullo stato di tutti i thread attivi in Java Runtime Environment in cui era in esecuzione l'applicazione IBM MQ classes for JMS quando è stato creato il record FFST . Viene visualizzato il nome di ogni thread, insieme a una traccia di stack Java per ogni thread.

## **File di log FFST di esempio**

```
----------------------------------START FFST------------------------------------
c:\JBoss-6.0.0\bin\FFDC\JMSCC0007.FDC PID:4472
JMS Common Client First Failure Symptom Report
Product :- IBM MQ classes for JMS
Date/Time :- Mon Feb 03 14:14:46 GMT 2014
System time :- 1391436886081
Operating System :- Windows Server 2008
UserID :- pault
Java Vendor :- IBM Corporation
Java Version :- 2.6
Source Class :- com.ibm.msg.client.commonservices.j2se.wmqsupport.PropertyStoreImpl
Source Method :- getBooleanProperty(String)
ProbeID :- XS002005
Thread :- name=pool-1-thread-3 priority=5 group=workmanager-threads
ccl=BaseClassLoader@ef1c3794{vfs:///C:/JBoss-6.0.0/server/default/deploy/basicMDB.ear}
Data
----
| name :- com.ibm.mq.connector.performJavaEEContainerChecks
Version information
-------------------
Java Message Service Client
7.5.0.2
p750-002-130627
Production
IBM MQ classes for Java Message Service
7.5.0.2
p750-002-130627
Production
IBM MQ JMS Provider
7.5.0.2
p750-002-130627
Production
Common Services for Java Platform, Standard Edition
7.5.0.2
p750-002-130627
```

```
Stack trace
-----------
Stack trace to show the location of the FFST call
  | FFST Location :- java.lang.Exception
       | at com.ibm.msg.client.commonservices.trace.Trace.getCurrentPosition(Trace.java:1972)
       | at com.ibm.msg.client.commonservices.trace.Trace.createFFSTString(Trace.java:1911)
       | at com.ibm.msg.client.commonservices.trace.Trace.ffstInternal(Trace.java:1800)
       | at com.ibm.msg.client.commonservices.trace.Trace.ffst(Trace.java:1624)
       | at 
com.ibm.msg.client.commonservices.j2se.propertystore.PropertyStoreImpl.getBooleanProperty(
PropertyStoreImpl.java:322)
      at
com.ibm.msg.client.commonservices.propertystore.PropertyStore.getBooleanPropertyObject(Pr
opertyStore.java:302)
      | at 
com.ibm.mq.connector.outbound.ConnectionWrapper.jcaMethodAllowed(ConnectionWrapper.java:510)
      | at 
com.ibm.mq.connector.outbound.ConnectionWrapper.setExceptionListener(ConnectionWrapper.java:244)
| at com.ibm.basicMDB.MDB.onMessage(MDB.java:45)
...
Property Store Contents
-----------------------
All currently set properties<br>| awt.toolkit
   awt.toolkit<br>
catalina.ext.dirs<br>
catalina.ext.dirs<br>
catalina.ext.dirs<br>
catalina.ext.dirs
  catalina.ext.dirs :: C:\JBoss-6.0.0\serverb|default|lib<br>catalina home<br>... C:\IBoss-6.0.0\serverb|default|:- C:\JBoss-6.0.0\server\default
   | com.ibm.cpu.endian :- little
   com.ibm.jcl.checkClassPath
   | com.ibm.mq.connector.performJavaEEContainerChecks :- false
   % com.ibm.oti.configuration :- scar<br>
com.ibm.oti.jcl.build :- 20131013 170512
   %com.ibm.oti.jcl.build :- 20131013<br>
com.ibm.oti.shared.enabled :- false<br>
com.ibm.oti.vm.hootetran.libre.com.ibm.oti.vm
   com.ibm.oti.shared.enabled :- false :- false com.ibm.oti.vm.bootstrap.library.path :- C:\Program
   com.ibm.oti.vm.bootstrap.library.path
Files\IBM\Java70\jre\bin\compressedrefs;C:\Program Files\IBM\Java70\jre\bin
| com.ibm.oti.vm.library.version :- 26
   | com.ibm.system.agent.path :- C:\Program
Files\IBM\Java70\jre\bin
  | com.ibm.util.extralibs.properties :-
  | com.ibm.vm.bitmode :- 64
  | com.ibm.zero.version :- 2
  | console.encoding :- Cp850
  file.encoding :- Cp1252<br>
file.encoding.pkg :- sun.io
| file.encoding.pkg
...
WorkQueueMananger Contents
--------------------------
   Current ThreadPool size :- 2
| Maintain ThreadPool size :- false
| Maximum ThreadPool size :- -1
  | ThreadPool inactive timeout :- 0
Runtime properties
------------------
  Available processors :-
| Free memory in bytes (now) :- 54674936
| Max memory in bytes :- 536870912
  | Total memory in bytes (now) :- 235012096
Component Manager Contents
--------------------------
Common Services Components:
| CMVC :- p750-002-130627
| Class Name :- class com.ibm.msg.client.commonservices.j2se.J2SEComponent
   | Component Name :- com.ibm.msg.client.commonservices.j2se
   | Component Title :- Common Services for Java Platform, Standard Edition
   | Factory Class :- class com.ibm.msg.client.commonservices.j2se.CommonServicesImplementation
| Version :- 7.5.0.2
| inPreferenceTo[0] :- com.ibm.msg.client.commonservices.j2me
```

```
Messaging Provider Components:
```
Production

```
| CMVC :- p750-002-130627
| Class Name :- class com.ibm.msg.client.wmq.factories.WMQComponent
| Component Name :- com.ibm.msg.client.wmq
| Component Title :- IBM MQ JMS Provider
| Factory Class :- class com.ibm.msg.client.wmq.factories.WMQFactoryFactory
| Version :- 7.5.0.2
Provider Specific Information
-----------------------------
Overview of JMS System
Num. Connections : 3
Num. Sessions : 3
Num. Consumers : 0
Num. Producers : 0
Detailed JMS System Information
Connections :
| Instance :- com.ibm.msg.client.wmq.internal.WMQXAConnection@bd4b665a
| connectOptions :- version:5 options:64 clientConn:
[channelName:'MY.SVRCONN' version:10 channelType:6 transportType:2 desc:'<null>'
qMgrName:'test' xmitQName:'<null>' connectionName:'9.20.124.119(1414)' mcaName:'<null>'
modeName:'<null>' tpName:'<null>' batchSize:50 discInterval:6000 shortRetryCount:10
shortRetryInterval:60 longRetryCount:999999999 longRetryInterval:1200
seqNumberWrap:99999999 maxMsgLength:104857600 putAuthority:1 dataConversion:0
userIdentifier:'<null>' password:'<null>' mcaUserIdentifier:'<null>' mcaType:1
remoteUserIdentifier:'' msgRetryExit:'<null>' msgRetryUserData:'<null>' msgRetryCount:10
heartbeatInterval:1 batchInterval:0 nonPersistentMsgSpeed:2 clustersDefined:0
networkPriority:0
mcaSecurityId:000000000000000000000000000000000000000000000000000000000000000000000000000
00000 remoteSecurityId:000000000000000000000000000000000000000000000000000000000000000000000000
00000000 sslCipherSpec:'<null>' sslPeerName:'<null>' sslClientAuth:0 keepAliveInterval:-1
localAddress:'<null>' batchHeartbeat:0 hdrCompList:(0,-1)msgCompList:(0,-1,-1,-1,-1,-1,-
1,-1,-1,-1,-1,-1,-1,-1,-1,-1)clwlChannelRank:0 clwlChannelPriority:0 clwlChannelWeight:50
channelMonitoring:0 channelStatistics:0 exitNameLength:128 exitDataLength:32
sendExitsDefined:0 sendExit:'<null>'
sendUserData:0000000000000000000000000000000000000000000000000000000000000000
sendExitPtr:<null> sendUserDataPtr:<null> receiveExitsDefined:0 receiveExit:'<null>'
receiveUserData:0000000000000000000000000000000000000000000000000000000000000000
receiveExitPtr:<null> ReceiveUserDataPtr:<null> SharingConversations:999999999
propertyControl:0 maxInstances:999999999 maxInstancesPerClient:999999999
clientChannelWeight:0 connectionAffinity:1 batchDataLimit:5000 useDLQ:2 defReconnect:0 ]
connTag:000000000000000000000000000000000000000000000000000000000000000000000000000000000
00000000000000000000000000000000000000000000000000000000000000000000000000000000000000000
00000000000000000000000000000000000000000000000000000000000000000000000000000000000000
sslConfig:[version:1 keyRepository:'<null>' cryptoHardware:'<null>' authInfoRecCount:0
keyResetCount:0 fipsRequired:0 encryptionPolicySuiteB:(1,0,0,0)certificateValPolicy:0 ]
connectionId:414D51437465737420202020202020208CA3E2522028FD02 securityParms:[<null>]
  exceptionListener
com.ibm.msg.client.jms.internal.JmsProviderExceptionListener@f17b3583
  helper
com.ibm.msg.client.wmq.internal.WMQConsumerOwnerShadow@adabbe93
| queueManagerName :- test
...
Sessions : 3
| Instance :- com.ibm.msg.client.wmq.internal.WMQXASession@f5c63f0a
  | Parent Connection :- com.ibm.msg.client.wmq.internal.WMQXAConnection@228b45cb
| ackMode :- 0
| asfConsumer :- <null>
  asfDestination :- <null><br>asfSubName :- <null>
  asfSubName
  | asyncPutCounter :-
com.ibm.msg.client.wmq.internal.WMQSession$AsyncPutCounter@88db6ec0
  | didRecovAsyncPut :- false
  helper
com.ibm.msg.client.wmq.internal.WMQConsumerOwnerShadow@28192ad1
| inSyncpoint :- false
| queueManagerName :- test
...
Consumers :
Producers
All Thread Information
Name : DispatchThread:
[com.ibm.mq.jmqi.remote.impl.RemoteSession[connectionId=414D51437465737420202020202020208
CA3E2522028FA01]]
Priority : 5
```
ThreadGroup : java.lang.ThreadGroup[name=JMSCCThreadPool,maxpri=10] ID : 86 State : TIMED\_WAITING Stack : java.lang.Object.wait(Object.java:-2) : java.lang.Object.wait(Object.java:196) : com.ibm.mq.jmqi.remote.impl.RemoteDispatchThread.waitOnSleepingEvent(RemoteDispatchThread .java:151) : com.ibm.mq.jmqi.remote.impl.RemoteDispatchThread.sleepPhase(RemoteDispatchThread.java:636) : com.ibm.mq.jmqi.remote.impl.RemoteDispatchThread.run(RemoteDispatchThread.java:385) : com.ibm.msg.client.commonservices.workqueue.WorkQueueItem.runTask(WorkQueueItem.java:214) : com.ibm.msg.client.commonservices.workqueue.SimpleWorkQueueItem.runItem(SimpleWorkQueueIt em.java:105) : com.ibm.msg.client.commonservices.workqueue.WorkQueueItem.run(WorkQueueItem.java:229) : com.ibm.msg.client.commonservices.workqueue.WorkQueueManager.runWorkQueueItem(WorkQueueMa nager.java:303) : com.ibm.msg.client.commonservices.j2se.workqueue.WorkQueueManagerImplementation\$ThreadPoo lWorker.run(WorkQueueManagerImplementation.java:1219) Name : RcvThread: com.ibm.mq.jmqi.remote.impl.RemoteTCPConnection@269522111[qmid=test\_2014-01- 24\_15.55.24,fap=10,channel=MY.SVRCONN,ccsid=850,sharecnv=10,hbint=300,peer=/9.20.124.119( 1414),localport=65243,ssl=no,hConns=0,LastDataSend=1391436871409 (0ms ago ),LastDataRecv=1391436871409 (0ms ago),] Priority : 5 ThreadGroup : java.lang.ThreadGroup[name=JMSCCThreadPool,maxpri=10] ID : 84 State : RUNNABLE Stack : java.net.SocketInputStream.socketRead0(SocketInputStream.java:-2) : java.net.SocketInputStream.read(SocketInputStream.java:163) : java.net.SocketInputStream.read(SocketInputStream.java:133) : com.ibm.mq.jmqi.remote.impl.RemoteTCPConnection.receive(RemoteTCPConnection.java:1545) : com.ibm.mq.jmqi.remote.impl.RemoteRcvThread.receiveBuffer(RemoteRcvThread.java:794) : com.ibm.mq.jmqi.remote.impl.RemoteRcvThread.receiveOneTSH(RemoteRcvThread.java:757) : com.ibm.mq.jmqi.remote.impl.RemoteRcvThread.run(RemoteRcvThread.java:150) : com.ibm.msg.client.commonservices.workqueue.WorkQueueItem.runTask(WorkQueueItem.java:214) : com.ibm.msg.client.commonservices.workqueue.SimpleWorkQueueItem.runItem(SimpleWorkQueueIte m.java:105) : com.ibm.msg.client.commonservices.workqueue.WorkQueueItem.run(WorkQueueItem.java:229) : com.ibm.msg.client.commonservices.workqueue.WorkQueueManager.runWorkQueueItem(WorkQueueManager.j ava:303) : com.ibm.msg.client.commonservices.j2se.workqueue.WorkQueueManagerImplementation\$ThreadPoo lWorker.run(WorkQueueManagerImplementation.java:1219) ... First Failure Symptom Report completed at Mon Feb 03 14:14:46 GMT 2014

 $-$ - $END$  FFST--

Le informazioni nelle sezioni di intestazione, Dati e Traccia di stack del record di FFST vengono utilizzate da IBM per assistere nella determinazione dei problemi. In molti casi, l'amministratore di sistema può fare poco quando viene generato un record FFST , oltre a generare problemi tramite il Centro di supporto IBM .

## **Soppressione di FFST record**

Un file FFST generato da IBM MQ classes for JMS contiene un record FFST . Se un problema si verifica più volte durante l'esecuzione di un'applicazione IBM MQ classes for JMS , vengono generati più file FFST con lo stesso identificativo probe. Ciò potrebbe non essere auspicabile. la proprietà

com.ibm.msg.client.commonservices.ffst.suppress può essere utilizzata per eliminare la produzione di file FFST . Questa proprietà deve essere impostata nel IBM MQ classes for JMS file di configurazione utilizzato dall'applicazione e può assumere i seguenti valori:

0: Output di tutti i file FFDC (valore predefinito).

-1: emette solo il primo file di FFST per un identificativo probe.

*integer*: elimina tutti i FFST file per un identificativo probe tranne i file che sono un multiplo di questo numero.

## **FFST: WCF XMS First Failure Support Technology**

È possibile raccogliere informazioni dettagliate sulle varie parti del codice IBM MQ utilizzando la traccia IBM MQ . XMS FFST ha i propri file di configurazione e output per il canale personalizzato WCF.

I file di traccia XMS FFST vengono tradizionalmente denominati utilizzando il formato del nome di base e dell'ID del processo: xmsffdc *pid*\_*date*.txt, dove *pid* è l'ID del processo e *date* è la data e l'ora.

Poiché i file di traccia XMS FFST possono ancora essere prodotti in parallelo ai file XMS FFST del canale personalizzato WCF, i file di output XMS FFST del canale personalizzato WCF hanno il seguente formato per evitare confusione: wcf ffdc *pid*\_*date*.txt, dove *pid* è l'ID processo e *date* è l'ora e la data.

Questo file di output di traccia viene creato nella directory di lavoro corrente per impostazione predefinita, ma questa destinazione può essere ridefinita se necessario.

Il canale personalizzato WCF con intestazione di traccia XMS .NET è simile al seguente esempio:

```
************* Start Display XMS WCF Environment *************
Product Name :- value
WCF Version :- value
Level :- value
************* End Display XMS WCF Environment *************
```
I file di traccia FFST vengono formattati in modo standard, senza alcuna formattazione specifica per il canale personalizzato.

#### **Attività correlate**

["Traccia del canale personalizzato WCF per IBM MQ" a pagina 539](#page-538-0)

È possibile utilizzare la traccia IBM MQ per raccogliere informazioni dettagliate sulle varie parti del codice IBM MQ . Quando si utilizza WCF ( Windows Communication Foundation), viene generato un output di traccia separato per la traccia del canale personalizzato Microsoft Windows Communication Foundation (WCF) integrata con la traccia dell'infrastruttura WCF Microsoft .

["Risoluzione dei problemi relativi al canale personalizzato WCF per i problemi IBM MQ" a pagina 262](#page-261-0) Informazioni sulla risoluzione dei problemi per risolvere i problemi relativi all'esecuzione del canale personalizzato WCF ( Microsoft Windows Communication Foundation ) per applicazioni IBM MQ .

["Come contattare il supporto IBM" a pagina 324](#page-323-0)

Se hai bisogno di assistenza per un problema che stai riscontrando con IBM MQ, puoi contattare il supporto IBM tramite il sito di supporto IBM . È anche possibile sottoscrivere le notifiche relative alle correzioni IBM MQ , alla risoluzione dei problemi e ad altre novità.

Sviluppo di applicazioni Microsoft Windows Communication Foundation con IBM MQ

## **Configurazione FFDC per applicazioni XMS .NET**

Per l'implementazione .NET di XMS, viene prodotto un file FFDC per ogni FFDC.

I file FFDC (First Failure Data Capture) sono memorizzati in file di testo leggibili. Questi file hanno il formato xmsffdc*processID*\_*Date*T*Timestamp*.txt. Un esempio di nome file è xmsffdc264\_2006.01.06T13.18.52.990955.txt. La data/ora contiene la risoluzione in microsecondi.

I file iniziano con la data e l'ora in cui si è verificata l'eccezione, seguita dal tipo di eccezione. I file includono un breve probeIdunivoco, che può essere utilizzato per individuare il punto in cui si è verificato questo FFDC.

Non è necessario eseguire alcuna configurazione per attivare FFDC. Per impostazione predefinita, tutti i file FFDC vengono scritti nella directory corrente. Tuttavia, se necessario, è possibile specificare una directory differente modificando ffdcDirectory nella sezione Traccia del file di configurazione dell'applicazione. Nel seguente esempio, tutti i file di traccia vengono registrati nella directory c:client\ffdc:.

```
<IBM.XMS>
        <Trace ffdc=true ffdcDirectory="c:\client\ffdc"/>
</IBM.XMS>
```
È possibile disabilitare la traccia impostando FFDC su false nella sezione Traccia del file di configurazione dell'applicazione.

Se non si utilizza un file di configurazione dell'applicazione, FFDC è attivo e la traccia è disattivata.

# **Traccia**

È possibile utilizzare diversi tipi di traccia per semplificare l'individuazione e la risoluzione dei problemi.

## **Informazioni su questa attività**

Utilizzare queste informazioni per informazioni sui diversi tipi di traccia e su come eseguire la traccia.

- **Windows** ["Traccia su Windows" a pagina 461](#page-460-0)
- **Linux AIX 4** Traccia su AIX and Linux" a pagina 445
- IBM i vutilizzo della traccia con server IBM MQ su IBM i" a pagina 452
- **IBM I** <sup>"</sup>Utilizzo della traccia con un client IBM MQ su IBM i" a pagina 457
- $\blacksquare$   $\blacksquare$   $\blacksquare$  ["Traccia su z/OS" a pagina 465](#page-464-0)
- • ["Traccia TLS: funzioni runmqakm, strmqikme runmqckm" a pagina 538](#page-537-0)
- • ["Traccia delle applicazioni IBM MQ classes for JMS" a pagina 496](#page-495-0)
- • ["Traccia delle applicazioni IBM MQ classes for Java" a pagina 501](#page-500-0)
- • ["Traccia dell'adattatore di risorse IBM MQ" a pagina 510](#page-509-0)
- • ["Traccia di componenti aggiuntivi di IBM MQ Java" a pagina 512](#page-511-0)
- • ["Controllo della traccia in un processo in esecuzione utilizzando IBM MQ classes for Java e IBM MQ](#page-505-0) [classes for JMS" a pagina 506](#page-505-0)

#### **Concetti correlati**

["Utilizzo dei log di errore" a pagina 421](#page-420-0)

Esistono diversi log di errore che è possibile utilizzare per la determinazione e la risoluzione dei problemi.

["First Failure Support Technology \(FFST\)" a pagina 431](#page-430-0)

First Failure Support Technology (FFST) per IBM MQ fornisce informazioni sugli eventi che, in caso di errore, possono aiutare il supporto IBM a diagnosticare il problema.

#### **Attività correlate**

["Come contattare il supporto IBM" a pagina 324](#page-323-0)

Se hai bisogno di assistenza per un problema che stai riscontrando con IBM MQ, puoi contattare il supporto IBM tramite il sito di supporto IBM . È anche possibile sottoscrivere le notifiche relative alle correzioni IBM MQ , alla risoluzione dei problemi e ad altre novità.

## <span id="page-444-0"></span>**Traccia su AIX and Linux**

Su AIX and Linux, è possibile utilizzare i comandi **strmqtrc** e **endmqtrc** per avviare e terminare la traccia e **dspmqtrc** per visualizzare un file di traccia. Su AIX, è possibile utilizzare la traccia di sistema AIX in aggiunta ai comandi **strmqtrc** e **endmqtrc** .

## **Prima di iniziare**

Per formattare o visualizzare un file di traccia, è necessario essere il creatore del file di traccia o un membro del gruppo mqm.

## **Informazioni su questa attività**

Le tracce possono catturare la causa principale di molti problemi IBM MQ . È importante limitare il tempo di attività della traccia per evitare di influire sulle prestazioni o generare file di traccia eccessivamente grandi e riempire il disco.

Su AIX and Linux, utilizzare i seguenti comandi per controllare la funzionalità di traccia:

#### **strmqtrc**

Sui sistemi AIX and Linux , si abilita o si modifica la traccia utilizzando il comando di controllo **strmqtrc** . Il comando dispone di parametri facoltativi che specificano il livello di traccia desiderato. Ad esempio:

- Per la traccia selettiva dei componenti, utilizzare i parametri **-t** e **-x** per controllare la quantità di dettagli della traccia da registrare. Specificare i punti che si desidera tracciare utilizzando il parametro **-t** o i punti che non si desidera tracciare utilizzando il parametro **-x** . È possibile eseguire più tracce con parametri differenti contemporaneamente, se necessario.
- Per la traccia selettiva dei processi, utilizzare il parametro **-p** per limitare la generazione della traccia ai processi specificati.
- Se è necessario impedire a IBM MQ di includere i dati dei messaggi nelle relative tracce, utilizzare il parametro **-d 0** .

Per ulteriori informazioni, consultare strmqtrc (start trace).

#### **endmqtrc**

Per arrestare la traccia, utilizzare il comando di controllo **endmqtrc** . Il comando **endmqtrc** termina solo la traccia descritta dai relativi parametri. L'uso di **endmqtrc** senza parametri termina la traccia iniziale di tutti i processi. Per ulteriori informazioni, consultare endmqtrc (end trace).

#### **dspmqtrc** *nomefile*

L'output di traccia non è formattato; utilizzare il comando di controllo **dspmqtrc** per formattare l'output di traccia prima della visualizzazione. Per ulteriori informazioni, consultare dspmqtrc (visualizza traccia formattata).

Su sistemi Linux x86-64 , è possibile, in alternativa, utilizzare IBM MQ Explorer per avviare e arrestare la traccia. Tuttavia, è possibile tracciare solo tutto utilizzando la funzione fornita, equivalente all'utilizzo dei comandi **strmqtrc -e** e **endmqtrc -e**.

La funzione di traccia utilizza un certo numero di file, che sono:

- Un file per ogni entità di cui viene eseguita la traccia, in cui vengono registrate le informazioni di traccia.
- Un file aggiuntivo su ogni computer, per fornire un riferimento per la memoria condivisa utilizzata per avviare e terminare la traccia.
- Un file per identificare il semaforo utilizzato durante l'aggiornamento della memoria condivisa.

I file associati alla traccia vengono creati in un percorso fisso nella struttura ad albero dei file, ovvero /var/mqm/trace. Tutta la traccia client viene eseguita sui file in questa directory.

**Nota:** Assicurarsi che la directory di /var/mqm/trace si trovi su un file system locale separato dai file system contenenti i gestori code. In caso contrario, si rischia un'interruzione se la traccia IBM MQ riempie il file system utilizzato dai gestori code. La directory di traccia deve disporre di spazio libero

sufficiente poiché una traccia parziale potrebbe non contenere le informazioni necessarie al supporto IBM per risolvere il problema.

I file di traccia sono denominati AMQ*ppppp*.*qq*.TRC dove le variabili sono:

#### *ppppp*

L'ID del processo che riporta l'errore.

*qq*

Un numero di sequenza, a partire da 0. Se il nome file completo esiste, questo valore viene incrementato di uno fino a quando non viene trovato un nome file di traccia univoco. Un nome file di traccia può esistere se viene riutilizzato un processo.

#### **Nota:**

- 1. L'identificativo del processo può contenere meno o più cifre di quelle mostrate in questo esempio.
- 2. Esiste un file di traccia per ogni processo in esecuzione come parte dell'entità di cui si sta eseguendo la traccia.

I file di traccia SSL hanno i nomi AMQ.SSL.TRC e AMQ.SSL.TRC.1. Non è possibile formattare i file di traccia SSL; inviarli non modificati al supporto IBM .

**Nota:** È possibile adattare la produzione di file di traccia di grandi dimensioni montando un file system temporaneo sulla directory che contiene i file di traccia. In alternativa, ridenominare la directory di traccia e creare il link simbolico /var/mqm/trace in una directory diversa.

## **Procedura**

1. Se si dispone di più installazioni di IBM MQ su un singolo sistema AIX o Linux , assicurarsi che l'ambiente sia impostato per l'installazione che si desidera tracciare.

Ad esempio, se si sta eseguendo la traccia di un gestore code o di un'applicazione associata a Installation1, è necessario utilizzare il comando **setmqenv** per passare a Installation1 prima di eseguire uno qualsiasi dei comandi per avviare, arrestare o formattare le tracce, altrimenti la traccia non acquisirà informazioni utili.

Controllare il file /etc/opt/mqm/mqinst.ini per determinare l'ubicazione delle installazioni IBM MQ sul proprio sistema. Utilizzare il comando **setmqenv** per impostare l'ambiente per l'installazione di cui si desidera eseguire la traccia.

Ad esempio:

#### **Impostazione dell'ambiente per l'installazione con QMA del gestore code**

/opt/mq93/bin/setmqenv -m QMA

#### **Impostazione dell'ambiente per l'installazione Installation2**

/opt/mq93/bin/setmqenv -n Installation2

2. Avviare la traccia con il comando **strmqtrc** .

Per impostazione predefinita, tutti i punti di traccia sono abilitati e viene generata una traccia di dettaglio predefinita. I parametri passati a **strmqtrc** controllano quali processi generano i file di traccia e quali tipi di dati vengono tracciati. Ad esempio:

#### **Avvio di una traccia di dettaglio predefinita del gestore code QMA**

strmqtrc -m QMA

**Avvio di una traccia del gestore code QMA con solo i dati di emissione associati all'utilizzo della sicurezza del canale TLS (Transport Layer Security)**

strmqtrc -m QMA -t ssl

#### **Avvio di una traccia dei dettagli predefinita del gestore code QMB senza dati del messaggio inclusi**

strmqtrc -m QMB -d 0

**Avvio di una traccia API di processi denominati amqsput con tutti i dati del messaggio inclusi**

strmqtrc -t api -p amqsput -d all

#### **Avvio di una traccia dettagliata di tutto con i file che si riavvolgono a 100MB**

strmqtrc -e -t all -t detail -l 100

Per la traccia selettiva del componente su AIX, utilizzare la variabile d'ambiente **MQS\_TRACE\_OPTIONS** per attivare le funzioni di traccia dei parametri e dei dettagli. Poiché **MQS\_TRACE\_OPTIONS** consente alla traccia di essere attiva senza funzioni di traccia dei parametri e dei dettagli elevati, è possibile utilizzarla per ridurre l'effetto sulle prestazioni e la dimensione della traccia quando si tenta di riprodurre un problema con la traccia abilitata. In genere, **MQS\_TRACE\_OPTIONS** deve essere impostato nel processo che avvia il gestore code e prima che il gestore code venga avviato o non viene riconosciuto. Impostare **MQS\_TRACE\_OPTIONS** prima dell'avvio della traccia. Se è impostato dopo l'avvio della traccia, non viene riconosciuto.

**Nota:** Impostare la variabile di ambiente **MQS\_TRACE\_OPTIONS** solo se richiesto dal supporto IBM .

3. Riprodurre il problema mentre la traccia è attiva, rendendo ogni tentativo di mantenere la traccia il più breve possibile.

Per controllare lo stato della traccia utilizzare il parametro **-s** del comando **strmqtrc** :

strmqtrc -s

4. Arrestare la traccia con il comando **endmqtrc** .

Non appena si verifica il problema, arrestare immediatamente la traccia. Se si attende l'arresto della traccia, i dati necessari al supporto IBM potrebbero essere persi o sovrascritti. È possibile arrestare tutte le tracce contemporaneamente oppure è possibile arrestare ogni traccia singolarmente. Ad esempio:

#### **Arresto di tutte le tracce in un'installazione**

endmqtrc -a

#### **Arresto di una traccia del gestore code QMA**

endmqtrc -m QMA

#### **Arresto di una traccia di processi denominati amqsput**

endmqtrc -p amqsput

5. Formattare le tracce con il comando **dspmqtrc** .

Su AIX and Linux, i file di traccia generati da IBM MQ sono binari e devono essere formattati prima di poter essere letti. I file di traccia binari sono denominati come AMQ\*.TRCe se è stata avviata una traccia di impacchettamento, alcuni file potrebbero essere denominati come AMQ\*.TRS:

cd /var/mqm/trace dspmqtrc AMQ\*.TR?

6. Ripulire la directory di traccia.

Ripulire la directory /var/mqm/trace per recuperare spazio e assicurarsi di essere pronti a generare nuove tracce in futuro, se necessario. Salvare una copia dei file di traccia binari per tutto il tempo in cui si utilizza il supporto IBM , ma non inviare tracce sia binarie che formattate a IBM. Eliminare i file di

traccia binari (tranne AMQ.SSL.TRC e AMQ.SSL.TRC.1, se presenti) prima di inviare i file di traccia a IBM.

cd /var/mqm/trace rm -f AMQ\*.?.TR?

7. Raccogliere le tracce e qualsiasi altra informazione sulla risoluzione dei problemi relativa al proprio problema.

Se si utilizza il comando **runmqras** per raccogliere informazioni sulla risoluzione dei problemi IBM MQ ed è necessario includere i dati di traccia, è necessario includere trace nei nomi delle sezioni specificati per il parametro **-section** . Se le tracce sono molto grandi, potrebbe essere necessario utilizzare l'opzione **-workdirectory** per comprimere i file in una directory con molto spazio libero. Per ulteriori informazioni, consultare ["Raccolta automatica delle informazioni per la risoluzione dei](#page-324-0) [problemi con runmqras" a pagina 325](#page-324-0) e ["Invio di informazioni sulla risoluzione dei problemi a IBM" a](#page-419-0) [pagina 420](#page-419-0).

8. Inviare le tracce e tutte le altre informazioni di risoluzione dei problemi raccolte per lo stesso problema a IBM.

Per ulteriori informazioni, consultare ["Invio di informazioni sulla risoluzione dei problemi a IBM" a](#page-419-0) [pagina 420](#page-419-0).

#### **Concetti correlati**

["FFST: IBM MQ for AIX or Linux" a pagina 432](#page-431-0)

Descrive il nome, l'ubicazione e i contenuti di First Failure Support Technology ( FFST ) per i sistemi AIX and Linux .

## **Attività correlate**

["Raccolta delle informazioni di risoluzione dei problemi per il supporto IBM" a pagina 324](#page-323-0) Quando apri un caso con IBM, puoi includere ulteriori informazioni sulla risoluzione dei problemi di IBM MQ (datiMustGather ) che hai raccolto per aiutarti nell'analisi del problema. Oltre alle informazioni descritte in questa sezione, il supporto IBM potrebbe richiedere ulteriori informazioni caso per caso.

# **Traccia con la traccia del sistema AIX**

Oltre alla traccia IBM MQ , gli utenti IBM MQ for AIX possono utilizzare la traccia di sistema AIX standard.

**Nota:** Si consiglia di utilizzare l'opzione *aix* , solo quando richiesto dal personale di assistenza IBM .

La traccia del sistema AIX è un processo in tre fasi:

- 1. Impostare il parametro **-o** nel comando strmqtrc su *aix*.
- 2. Raccogliere i dati, quindi eseguire il comando endmqtrc .
- 3. Formatta i risultati.

IBM MQ utilizza due identificativi hook di traccia:

**'30D'**

Questo evento viene registrato da IBM MQ all'entrata o all'uscita da una sottoroutine.

**'30E'**

Questo evento viene registrato da IBM MQ per tracciare i dati come quelli inviati o ricevuti attraverso una rete di comunicazioni.

La traccia fornisce una traccia di esecuzione dettagliata che consente di analizzare i problemi. Il personale di assistenza IBM potrebbe richiedere la ricreazione di un problema con la traccia abilitata. I file prodotti dalla traccia possono essere **molto** grandi, quindi è importante qualificare una traccia, laddove possibile. Ad esempio, è possibile qualificare una traccia in base al tempo e al componente.

Esistono due modi per eseguire la traccia:

1. Interattivamente.

La seguente sequenza di comandi esegue una traccia interattiva sul programma myprog e termina la traccia.

```
trace -j30D,30E -o trace.file
->!myprog
->q
```
2. In modo asincrono.

La seguente sequenza di comandi esegue una traccia asincrona sul programma myprog e termina la traccia.

trace -a -j30D,30E -o trace.file myprog trcstop

È possibile formattare il file di traccia con il comando:

trcrpt -t *MQ\_INSTALLATION\_PATH*/lib/amqtrc.fmt trace.file > report.file

*MQ\_INSTALLATION\_PATH* rappresenta la directory di livello superiore in cui è installato IBM MQ .

report.file è il nome del file in cui si desidera inserire l'output di traccia formattato.

**Nota: Tutte le attività** IBM MQ sulla macchina vengono tracciate mentre la traccia è attiva.

#### Linux. **AIX Dati di traccia di esempio per AIX and Linux**

Estrae dal file di traccia per AIX and Linux.

#### **Esempio per AIX**

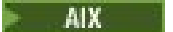

[Figura 59 a pagina 450](#page-449-0) mostra un'estrazione da una traccia IBM MQ for AIX :

<span id="page-449-0"></span>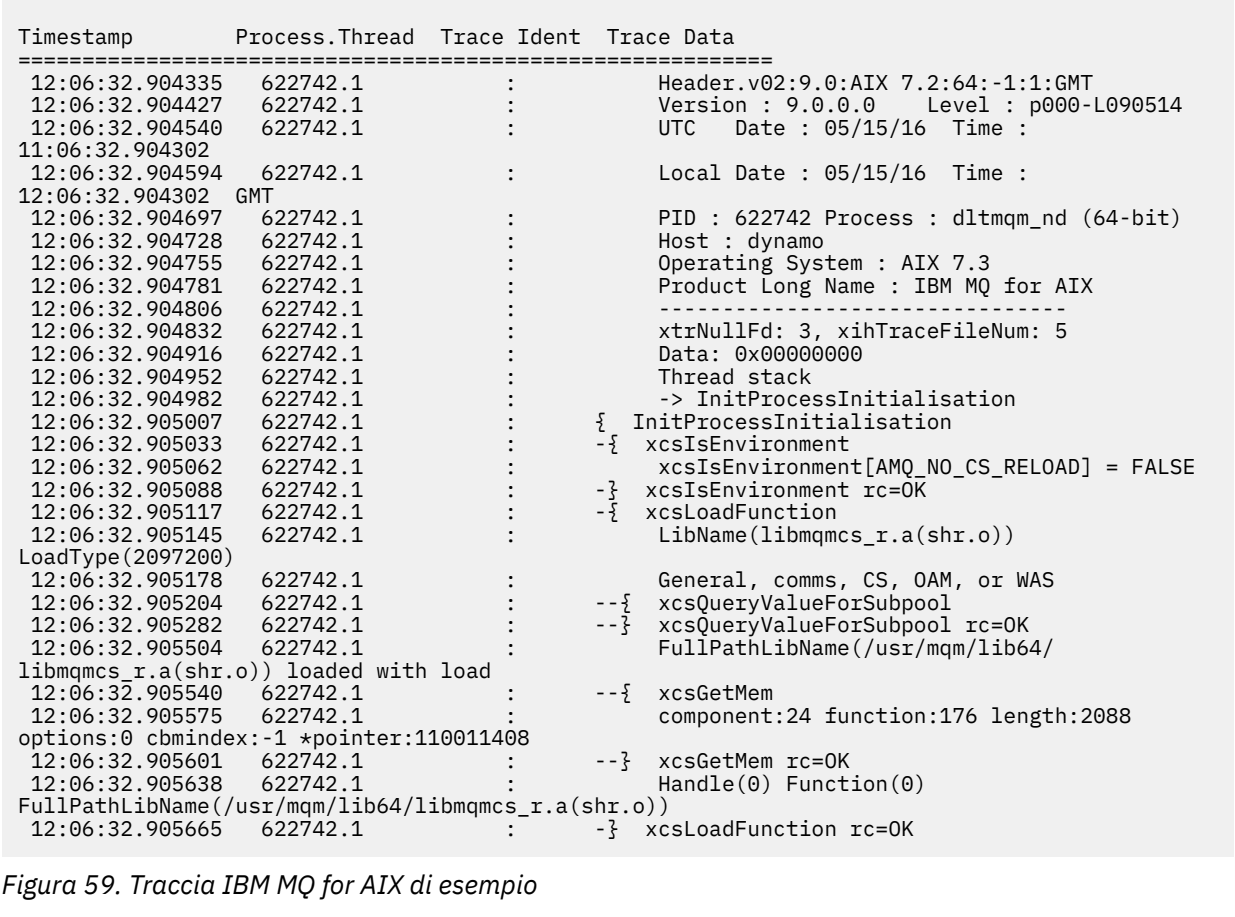

# **Esempio per Linux**

[Figura 60 a pagina 451](#page-450-0) mostra un estratto da una traccia IBM MQ per Linux :

<span id="page-450-0"></span>

| Timestamp                                                    | Process. Thread Trace Ident Trace Data |         |                                            |
|--------------------------------------------------------------|----------------------------------------|---------|--------------------------------------------|
| 11:02:23.643879                                              | 1239.1                                 |         | Header.v02:9.0: Linux RHEL Server 7        |
| $7.2:64: -1:1:$ GMT                                          |                                        |         |                                            |
| 11:02:23.643970                                              | 1239.1                                 |         | Version : 9.0.0.0    Level : p000-L090514  |
| 11:02:23.644025                                              | 1239.1                                 |         | UTC Date: 05/15/16 Time:                   |
| 10:02:23.643841                                              |                                        |         |                                            |
| 11:02:23.644054                                              | 1239.1                                 |         | Local Date : $05/15/16$ Time :             |
| 11:02:23.643841 GMT                                          |                                        |         |                                            |
| 11:02:23.644308                                              | 1239.1                                 |         | PID : 1239 Process : dltmqm (64-bit)       |
| 11:02:23.644324                                              | 1239.1                                 |         | Host : hall                                |
| 11:02:23.644334                                              | 1239.1                                 |         | Operating System : RHEL Server 7 7.2       |
| 11:02:23.644344                                              | 1239.1                                 |         | Product Long Name : IBM MO for Linux (x86  |
| platform)                                                    |                                        |         |                                            |
| 11:02:23.644353                                              | 1239.1                                 |         |                                            |
| 11:02:23.644363                                              | 1239.1                                 |         | xtrNullFd: 3, xihTraceFileNum: 4           |
| 11:02:23.644394                                              | 1239.1                                 |         | Thread stack                               |
| 11:02:23.644412                                              | 1239.1                                 |         | -> InitProcessInitialisation               |
| 11:02:23.644427                                              | 1239.1                                 |         | { InitProcessInitialisation                |
| 11:02:23.644439                                              | 1239.1                                 |         | -{ xcsIsEnvironment                        |
| 11:02:23.644469                                              | 1239.1                                 |         | xcsIsEnvironment[AMQ NO CS RELOAD] = FALSE |
| 11:02:23.644485                                              | 1239.1                                 |         | -} xcsIsEnvironment rc=OK                  |
| 11:02:23.644504                                              | 1239.1                                 |         | -{ xcsLoadFunction                         |
| 11:02:23.644519                                              | 1239.1                                 |         | LibName(libmqmcs_r.so) LoadType(2097200)   |
| 11:02:23.644537                                              | 1239.1                                 |         | General, comms, CS, OAM, or WAS            |
| 11:02:23.644558                                              | 1239.1                                 |         | --{ xcsQueryValueForSubpool                |
| 11:02:23.644579                                              | 1239.1                                 | $- - 3$ | xcs0ueryValueForSubpool rc=0K              |
| 11:02:23.644641                                              | 1239.1                                 |         | FullPathLibName(/opt/mgm/lib/              |
| libmqmcs r.so) loaded with dlopen                            |                                        |         |                                            |
| 11:02:23.644652                                              | 1239.1                                 |         | $-\frac{5}{2}$ xcsGetMem                   |
| 11:02:23.644675                                              | 1239.1                                 |         | component: 24 function: 176 length: 8212   |
| options:0 cbmindex: -1 *pointer:0x8065908<br>11:02:23.644685 | 1239.1                                 |         | --} xcsGetMem rc=OK                        |
| 11:02:23.644722                                              | 1239.1                                 |         | $Handle((nil))$ Function $((nil))$         |
| FullPathLibName(/opt/mqm/lib/libmqmcs_r.so)                  |                                        |         |                                            |
| 11:02:23.644732                                              | 1239.1                                 |         | -} xcsLoadFunction rc=0K                   |
| 11:02:23.644753                                              | 1239.1                                 |         | SystemPageSize is 4096.                    |
|                                                              |                                        |         |                                            |

*Figura 60. Esempio di traccia IBM MQ per Linux*

## **Traccia su IBM i**

Su IBM i, la traccia è quasi identica tra le installazioni server e client. Tuttavia, alcune opzioni di traccia sono disponibili solo sulle installazioni del server e alcune opzioni non si applicano a un client autonomo.

## **Informazioni su questa attività**

Su IBM i, sia il server che il client supportano la traccia sulla riga comandi IBM i richiamando i programmi **QMQM/STRMQTRC** e **QMQM/ENDMQTRC** ed entrambi supportano la traccia sulla Qshell IBM i utilizzando i comandi **STRMQTRC**, **ENDMQTRC** e **DSPMQTRC** .

Tuttavia, solo l'installazione del server IBM MQ per IBM i fornisce il comando **TRCMQM** . Inoltre, un client autonomo non supporta il parametro **-m** nei comandi di avvio o di fine traccia, poiché non sono presenti gestori code. Il parametro **runmqras -qmlist** non è valido su un client autonomo per lo stesso motivo.

#### **Concetti correlati**

["FFST: IBM MQ for IBM i" a pagina 433](#page-432-0)

Descrive il nome, l'ubicazione e i contenuti di First Failure Support Technology ( FFST ) per i sistemi IBM i .

#### **Attività correlate**

["Raccolta delle informazioni di risoluzione dei problemi per il supporto IBM" a pagina 324](#page-323-0) Quando apri un caso con IBM, puoi includere ulteriori informazioni sulla risoluzione dei problemi di IBM MQ (datiMustGather ) che hai raccolto per aiutarti nell'analisi del problema. Oltre alle informazioni descritte in questa sezione, il supporto IBM potrebbe richiedere ulteriori informazioni caso per caso.

## <span id="page-451-0"></span>**Utilizzo della traccia con server IBM MQ su IBM i**

Se si dispone di un'installazione del server IBM MQ su IBM i, è possibile utilizzare il comando **TRCMQM** per avviare e arrestare la traccia e specificare il tipo di traccia richiesto. In alternativa, è possibile controllare la traccia dalla riga comandi IBM i richiamando i programmi **QMQM/STRMQTRC** e **QMQM/ENDMQTRC** o nella Qshell IBM i utilizzando i comandi **STRMQTRC**, **ENDMQTRC** e **DSPMQTRC** .

## **Informazioni su questa attività**

Le tracce possono catturare la causa principale di molti problemi IBM MQ . È importante limitare il tempo di attività della traccia per evitare di influire sulle prestazioni o generare file di traccia eccessivamente grandi e riempire il disco.

La traccia iniziale consente di tracciare la creazione e l'avvio dei gestori code. Tuttavia, la traccia iniziale può generare facilmente grandi quantità di traccia, poiché viene implementata eseguendo la traccia di tutti i lavori per tutti i gestori code.

Se si dispone di un'installazione del server IBM MQ su IBM i, il comando **TRCMQM** è il modo più comunemente utilizzato per avviare e arrestare la traccia. È possibile utilizzare i parametri facoltativi per specificare il livello di traccia desiderato. Ad esempio:

- Per specificare il grado di dettaglio desiderato, utilizzare il parametro **TRCLEVEL** .
- Per specificare il tipo di output di traccia desiderato, utilizzare il parametro **OUTPUT** .
- Per la traccia selettiva dei componenti, utilizzare i parametri **TRCTYPE** e **-EXCLUDE** per ridurre la quantità di dati di traccia salvati, migliorando le prestazioni di runtime. Specificare i punti che si desidera tracciare utilizzando il parametro **TRCTYPE** o i punti che non si desidera tracciare utilizzando il parametro **-EXCLUDE** . Se si omette il parametro **TRCTYPE** , vengono abilitati tutti i punti di traccia. Se si omette il parametro **-EXCLUDE** , vengono abilitati tutti i punti di traccia specificati in **TRCTYPE** .
- Per eseguire il wrap della traccia e per specificare la dimensione massima della memoria da utilizzare per i record di traccia raccolti, utilizzare il parametro **MAXSTG** .
- Per la traccia selettiva dei processi, utilizzare il parametro **JOB** per limitare la generazione della traccia ai processi specificati.
- Se è necessario impedire a IBM MQ di includere i dati dei messaggi nelle relative tracce, utilizzare il parametro **DATASIZE(\*NONE)** .

Per ulteriori informazioni, vedere TRCMQM (Trace MQ).

**Nota:** È possibile immettere il comando **TRCMQM** manualmente come mostrato negli esempi in questa attività oppure immettere TRCMQM e premere F4 seguito da F9 per abilitare la traccia utilizzando il pannello TRCMQM.

È anche possibile utilizzare i comandi seguenti per controllare la funzionalità di traccia:

#### **Avvio di una traccia**

È possibile avviare la traccia dalla riga comandi IBM i richiamando il programma **QMQM/STRMQTRC** o dalla Qshell IBM i utilizzando il comando **STRMQTRC** . È possibile utilizzare i parametri facoltativi per specificare il livello di traccia desiderato. Ad esempio:

- Per la traccia selettiva dei componenti, utilizzare i parametri **-t** e **-x** per controllare la quantità di dettagli della traccia da registrare. Specificare i punti che si desidera tracciare utilizzando il parametro **-t** o i punti che non si desidera tracciare utilizzando il parametro **-x** . È possibile eseguire più tracce con parametri differenti contemporaneamente, se necessario. Se si forniscono più tipi di traccia, ognuno deve avere il proprio indicatore **-t** o **-x** . È possibile includere qualsiasi numero di indicatori **-t** o **-x** , se a ciascuno è associato un tipo di traccia valido. Non è un errore specificare lo stesso tipo di traccia su più indicatori **-t** o **-x** .
- Per la traccia selettiva dei processi, utilizzare il parametro **-p** per limitare la generazione della traccia ai processi specificati.
- Se è necessario impedire a IBM MQ di includere i dati dei messaggi nelle relative tracce, utilizzare il parametro **-d 0** .

Per ulteriori informazioni, consultare strmqtrc (start trace).

#### **Chiusura di una traccia**

È possibile terminare la traccia sulla riga comandi IBM i richiamando il programma **QMQM/ENDMQTRC** o sulla Qshell IBM i utilizzando il comando **ENDMQTRC** . È possibile terminare la traccia iniziale di tutti i processi specificando nessun parametro oppure è possibile terminare un tipo specifico di traccia includendo il parametro appropriato. Per ulteriori informazioni, consultare endmqtrc (end trace).

#### **Formattazione della traccia**

I file di traccia generati da IBM MQ sono binari. È possibile utilizzare il comando **DSPMQTRC** in IBM i Qshell per formattare l'output di traccia prima di inviarlo a IBM. Per ulteriori informazioni, consultare dspmqtrc (visualizza traccia formattata).

## **Procedura**

1. Avviare la traccia.

Per impostazione predefinita, tutti i punti di traccia sono abilitati e viene generata una traccia di dettaglio predefinita. Per controllare quali processi generano i file di traccia e quali tipi di dati vengono tracciati, specificare i parametri appropriati.

Ad esempio:

#### **Avvio di una traccia di dettaglio predefinita**

• Utilizzando il comando **TRCMQM** :

TRCMQM SET(\*ON)

• Utilizzando la riga comandi:

CALL PGM(QMQM/STRMQTRC)

• Utilizzo di Qshell:

/QSYS.LIB/QMQM.LIB/STRMQTRC.PGM

#### **Avvio di una traccia di dettaglio predefinita del gestore code QMA**

• Utilizzando il comando **TRCMQM** :

TRCMQM SET(\*ON) MQMNAME(QMA)

• Utilizzando la riga comandi:

CALL PGM(QMQM/STRMQTRC) PARM('-m' 'QMA')

• Utilizzo di Qshell:

/QSYS.LIB/QMQM.LIB/STRMQTRC.PGM -m QMA

#### **Avvio di una traccia dei dettagli predefinita del gestore code QMB senza dati del messaggio inclusi**

• Utilizzando il comando **TRCMQM** :

TRCMQM SET(\*ON) MQMNAME(QMB) DATASIZE(\*NONE)

• Utilizzando la riga comandi:

CALL PGM(QMQM/STRMQTRC) PARM('-m' 'QMB' '-d' '0')

• Utilizzo di Qshell:

```
/QSYS.LIB/QMQM.LIB/STRMQTRC.PGM -m QMB -d 0
```
#### **Avvio di una traccia API di lavori denominati AMQSPUT con tutti i dati**

• Utilizzando il comando **TRCMQM** :

TRCMQM SET(\*ON) TRCTYPE(\*API) JOB(AMQSPUT) DATASIZE(\*ALL)

• Utilizzando la riga comandi:

CALL PGM(QMQM/STRMQTRC) PARM('-t' 'api' '-p' 'AMQSPUT' '-d' 'all')

• Utilizzo di Qshell:

/QSYS.LIB/QMQM.LIB/STRMQTRC.PGM -t api -p AMQSPUT -d all

#### **Avvio di una traccia iniziale dettagliata con i file che si chiudono a 16MB**

• Utilizzando il comando **TRCMQM** :

TRCMQM SET(\*ON) TRCEARLY(\*YES) TRCLEVEL(\*DETAIL) MAXSTG(16)

• Utilizzando la riga comandi:

```
CALL PGM(QMQM/STRMQTRC) PARM('-e' '-t' 'all' '-t' 'detail' '-l' '16')
```
• Utilizzo di Qshell:

/QSYS.LIB/QMQM.LIB/STRMQTRC.PGM -e -t all -t detail -l 16

2. Riprodurre il problema mentre la traccia è attiva, rendendo ogni tentativo di mantenere la traccia il più breve possibile.

Per controllare lo stato della traccia, utilizzare una delle seguenti opzioni:

• Utilizzare il parametro **SET** del comando **TRCMQM** :

TRCMQM SET(\*STS) WRKSPLF SELECT(QMQM)

Utilizzare l'opzione 5 per visualizzare il file di spool **TRCMQM** , che contiene lo stato della traccia.

• Sulla riga comandi, utilizzare il parametro **-s** del programma **QMQM/STRMQTRC** :

```
CALL PGM(QMQM/STRMQTRC) PARM('-s')
```
• Nella Qshell, utilizzare il parametro **-s** del comando **STRMQTRC** :

/QSYS.LIB/QMQM.LIB/STRMQTRC.PGM -s

3. Arrestare la traccia con il comando **TRCMQM** .

Non appena si verifica il problema, arrestare immediatamente la traccia. Se si attende l'arresto della traccia, i dati necessari al supporto IBM potrebbero essere persi o sovrascritti.

Ad esempio:

#### **Arresto di tutte le tracce**

• Utilizzando la riga comandi:

```
CALL PGM(QMQM/ENDMQTRC) PARM('-a')
```
• Utilizzo di Qshell:

```
/QSYS.LIB/QMQM.LIB/ENDMQTRC.PGM -a
```
Non esiste un equivalente nel comando **TRCMQM** .

#### **Arresto di una traccia di dettaglio predefinita**

• Utilizzando il comando **TRCMQM** :

TRCMQM SET(\*OFF)

• Utilizzando la riga comandi:

CALL PGM(QMQM/ENDMQTRC)

• Utilizzo di Qshell:

/QSYS.LIB/QMQM.LIB/ENDMQTRC.PGM

L'utilizzo di **endmqtrc** senza parametri ha lo stesso effetto di **endmqtrc -e**. Non è possibile specificare il parametro **-e** con il parametri **-m** , **-i** o **-p** .

#### **Arresto di una traccia del gestore code QMA**

• Utilizzando il comando **TRCMQM** :

TRCMQM SET(\*OFF) MQMNAME(QMA)

• Utilizzando la riga comandi:

CALL PGM(QMQM/ENDMQTRC) PARM('-m' 'QMA')

• Utilizzo di Qshell:

/QSYS.LIB/QMQM.LIB/ENDMQTRC.PGM -m QMA

#### **Arresto di una traccia di lavori denominati AMQSPUT**

• Utilizzando il comando **TRCMQM** :

TRCMQM SET(\*OFF) JOB(AMQSPUT)

• Utilizzando la riga comandi:

CALL PGM(QMQM/ENDMQTRC) PARM('-p' 'AMQSPUT')

• Utilizzo di Qshell:

/QSYS.LIB/QMQM.LIB/ENDMQTRC.PGM -p AMQSPUT

#### **Arresto di una traccia iniziale**

• Utilizzando il comando **TRCMQM** :

TRCMQM SET(\*OFF) TRCEARLY(\*YES)

• Utilizzando la riga comandi:

CALL PGM(QMQM/ENDMQTRC) PARM('-e')

• Utilizzo di Qshell:

/QSYS.LIB/QMQM.LIB/STRMQTRC.PGM -e

4. Opzionale: Formattare i file di traccia binari.

I file di traccia generati da IBM MQ sono binari e devono essere formattati prima di poter essere letti. È possibile inviare le tracce binarie a IBMoppure formattarle nella Qshell in un momento in cui il proprio sistema non è sottoposto a un carico elevato. Ad esempio:

```
/QSYS.LIB/QMQM.LIB/DSPMQTRC.PGM [-t FormatTemplate] [-h] [-s]
[-o OutputFileName] InputFileName
```
dove:

- *InputFileNome* è un parametro obbligatorio che specifica il nome del file contenente la traccia non formattata. Ad esempio, /QIBM/UserData/mqm/trace/AMQ12345.TRC.
- -t *FormatTemplate* specifica il nome del file di maschera contenente i dettagli su come visualizzare la traccia. Il valore predefinito è /QIBM/ProdData/mqm/lib/amqtrc.fmt.
- -h omette le informazioni di intestazione dal prospetto.
- -s estrae l'intestazione di traccia e la inserisce in stdout.
- -o *output\_filename* specifica il nome del file in cui scrivere i dati formattati.

 $\dot{E}$  anche possibile specificare dspmqtrc  $\star$  per formattare tutte le tracce.

Se si formattano le tracce, eliminare i file di traccia binari prima di inviare i file a IBM:

• Utilizzando la riga comandi per eliminare i file di traccia binari:

```
RMVLNK OBJLNK('/QIBM/UserData/mqm/trace/AMQ*.?.TR?')
```
• Utilizzando Qshell per visualizzare un file di traccia formattato utilizzando il comando **DSPMQTRC** e quindi eliminare i file di traccia binari:

```
cd /QIBM/UserData/mqm/trace
/QSYS.LIB/QMQM.LIB/DSPMQTRC.PGM AMQ*.TR?
rm -f AMQ*.?.TR?
```
5. Raccogliere le tracce e qualsiasi altra informazione sulla risoluzione dei problemi relativa al proprio problema.

È possibile eseguire questa operazione automaticamente o manualmente:

• Raccogliere i dati automaticamente utilizzando il comando **runmqras** come descritto in ["Raccolta](#page-324-0) [automatica delle informazioni per la risoluzione dei problemi con runmqras" a pagina 325.](#page-324-0) Se si utilizza il comando **runmqras** per raccogliere informazioni sulla risoluzione dei problemi IBM MQ ed è necessario includere i dati di traccia, è necessario includere trace nei nomi delle sezioni specificati per il parametro **-section** . Se le tracce sono molto grandi, potrebbe essere necessario utilizzare l'opzione **-workdirectory** per comprimere i file in una directory con molto spazio libero.

È necessario eseguire il comando **runmqras** nella Qshell come mostrato nel seguente esempio:

```
/QIBM/ProdData/mqm/bin/runmqras -section trace,defs,cluster -caseno TS001234567 -qmlist 
QMA
```
- In alternativa, raccogliere i dati manualmente come descritto in ["Raccolta manuale delle](#page-328-0) [informazioni per la risoluzione dei problemi" a pagina 329](#page-328-0) .
- 6. Inviare le tracce e tutte le altre informazioni di risoluzione dei problemi raccolte per lo stesso problema a IBM.

Per ulteriori informazioni, consultare ["Invio di informazioni sulla risoluzione dei problemi a IBM" a](#page-419-0) [pagina 420](#page-419-0).

- 7. Ripulire la directory di traccia per recuperare spazio e assicurarsi di essere pronti a generare nuove tracce in futuro, se necessario.
	- Utilizzando la riga comandi:

RMVLNK OBJLNK('/QIBM/UserData/mqm/trace/AMQ\*.\*')

• Utilizzo di Qshell:

cd /QIBM/UserData/mqm/trace  $rm -f$  AMO $\star$   $\star$ 

#### **Concetti correlati**

["FFST: IBM MQ for IBM i" a pagina 433](#page-432-0) Descrive il nome, l'ubicazione e i contenuti di First Failure Support Technology ( FFST ) per i sistemi IBM i .

#### <span id="page-456-0"></span>**Attività correlate**

["Raccolta delle informazioni di risoluzione dei problemi per il supporto IBM" a pagina 324](#page-323-0) Quando apri un caso con IBM, puoi includere ulteriori informazioni sulla risoluzione dei problemi di IBM MQ (datiMustGather ) che hai raccolto per aiutarti nell'analisi del problema. Oltre alle informazioni descritte in questa sezione, il supporto IBM potrebbe richiedere ulteriori informazioni caso per caso.

## **Utilizzo della traccia con un client IBM MQ su IBM i**

Su IBM i, è possibile controllare la traccia per un IBM MQ MQI client sulla riga comandi IBM i richiamando i programmi **QMQM/STRMQTRC** e **QMQM/ENDMQTRC** oppure su IBM i Qshell utilizzando i comandi **STRMQTRC**, **ENDMQTRC** e **DSPMQTRC** .

## **Prima di iniziare**

Un'installazione del server IBM MQ su IBM i può includere il client, oppure è possibile scegliere di installare un client autonomo su IBM i senza alcuna funzionalità del server IBM MQ . Poiché non ci sono gestori code nel caso di un client autonomo, i seguenti parametri non sono supportati:

- Il parametro **-m** nel comando di avvio o di fine traccia.
- Il parametro **-qmlist** su **runmqras**.

Non esiste alcun comando CL (Control Language) per catturare la traccia quando si utilizza un client IBM MQ autonomo.

Per utilizzare Qshell, immettere STRQSH sulla riga comandi IBM i . È possibile uscire e tornare alla riga comandi in qualsiasi momento premendo F3. Per evitare di digitare il percorso completo per comandi come **STRMQTRC.PGM** e **runmqras**, puoi aggiungere le directory IBM MQ /QSYS.LIB/QMQM.LIB e / QIBM/ProdData/mqm/bin al tuo PATH come mostrato nel seguente esempio:

export PATH="\$PATH:/QSYS.LIB/QMQM.LIB:/QIBM/ProdData/mqm/bin"

Gli esempi in questa attività forniscono i nomi percorso completi per tutti i comandi, ma non è necessario immetterli se si aggiorna il PATH.

## **Informazioni su questa attività**

Le tracce possono catturare la causa principale di molti problemi IBM MQ . È importante limitare il tempo di attività della traccia per evitare di influire sulle prestazioni o generare file di traccia eccessivamente grandi e riempire il disco.

Su IBM i, utilizzare i seguenti comandi per controllare la funzionalità di traccia per un client IBM MQ :

#### **Avvio di una traccia**

È possibile avviare la traccia dalla riga comandi IBM i richiamando il programma **QMQM/STRMQTRC** o dalla Qshell IBM i utilizzando il comando **STRMQTRC** . È possibile utilizzare i parametri facoltativi per specificare il livello di traccia desiderato. Ad esempio:

- Per la traccia selettiva dei componenti, utilizzare i parametri **-t** e **-x** per controllare la quantità di dettagli della traccia da registrare. Specificare i punti che si desidera tracciare utilizzando il parametro **-t** o i punti che non si desidera tracciare utilizzando il parametro **-x** . È possibile eseguire più tracce con parametri differenti contemporaneamente, se necessario. Se si forniscono più tipi di traccia, ognuno deve avere il proprio indicatore **-t** o **-x** . È possibile includere qualsiasi numero di indicatori **-t** o **-x** , se a ciascuno è associato un tipo di traccia valido. Non è un errore specificare lo stesso tipo di traccia su più indicatori **-t** o **-x** .
- Per la traccia selettiva dei processi, utilizzare il parametro **-p** per limitare la generazione della traccia ai processi specificati.
- Se è necessario impedire a IBM MQ di includere i dati dei messaggi nelle relative tracce, utilizzare il parametro **-d 0** .

Per ulteriori informazioni, consultare strmqtrc (start trace).

#### **Chiusura di una traccia**

È possibile terminare la traccia sulla riga comandi IBM i richiamando il programma **QMQM/ENDMQTRC** o sulla Qshell IBM i utilizzando il comando **ENDMQTRC** . È possibile terminare la traccia iniziale di tutti i processi specificando nessun parametro oppure è possibile terminare un tipo specifico di traccia includendo il parametro appropriato. Per ulteriori informazioni, consultare endmqtrc (end trace).

#### **Formattazione della traccia**

I file di traccia generati da IBM MQ sono binari. È possibile utilizzare il comando **DSPMQTRC** in IBM i Qshell per formattare l'output di traccia prima di inviarlo a IBM. Per ulteriori informazioni, consultare dspmqtrc (visualizza traccia formattata).

## **Procedura**

1. Avviare la traccia dalla riga comandi di IBM i richiamando il programma **QMQM/STRMQTRC** o dalla Qshell IBM i utilizzando il comando **STRMQTRC** .

Per impostazione predefinita, tutti i punti di traccia sono abilitati e viene generata una traccia di dettaglio predefinita. Per controllare quali processi generano i file di traccia e quali tipi di dati vengono tracciati, specificare i parametri appropriati. Ad esempio:

#### **Avvio di una traccia di dettaglio predefinita**

• Utilizzando la riga comandi:

CALL PGM(QMQM/STRMQTRC)

• Utilizzo di Qshell:

/QSYS.LIB/QMQM.LIB/STRMQTRC.PGM

#### **Avvio di una traccia di dettaglio predefinita del gestore code QMA**

• Utilizzando la riga comandi:

CALL PGM(QMQM/STRMQTRC) PARM('-m' 'QMA')

• Utilizzo di Qshell:

/QSYS.LIB/QMQM.LIB/STRMQTRC.PGM -m QMA

#### **Avvio di una traccia dei dettagli predefinita del gestore code QMB senza dati del messaggio inclusi**

• Utilizzando la riga comandi:

CALL PGM(QMQM/STRMQTRC) PARM('-m' 'QMB' '-d' '0')

• Utilizzo di Qshell:

/QSYS.LIB/QMQM.LIB/STRMQTRC.PGM -m QMB -d 0

#### **Avvio di una traccia API di lavori denominati AMQSPUT con tutti i dati inclusi**

• Utilizzando la riga comandi:

CALL PGM(QMQM/STRMQTRC) PARM('-t' 'api' '-p' 'AMQSPUT' '-d' 'all')

• Utilizzo di Qshell:

/QSYS.LIB/QMQM.LIB/STRMQTRC.PGM -t api -p AMQSPUT -d all

#### **Avvio di una traccia di dettaglio elevata in anticipo con i file che si chiudono a 16MB**

• Utilizzando la riga comandi:

```
CALL PGM(QMQM/STRMQTRC) PARM('-e' '-t' 'all' '-t' 'detail' '-l' '16')
```
• Utilizzo di Qshell:

/QSYS.LIB/QMQM.LIB/STRMQTRC.PGM -e -t all -t detail -l 16

2. Riprodurre il problema mentre la traccia è attiva, rendendo ogni tentativo di mantenere la traccia il più breve possibile.

Per controllare lo stato della traccia, utilizzare il parametro **-s** del programma **QMQM/STRMQTRC** o il comando **STRMQTRC** :

• Utilizzando la riga comandi:

CALL PGM(QMQM/STRMQTRC) PARM('-s')

• Utilizzo di Qshell:

```
/QSYS.LIB/QMQM.LIB/STRMQTRC.PGM -s
```
3. Arrestare la traccia con il programma **QMQM/ENDMQTRC** o con il comando **ENDMQTRC** .

Non appena si verifica il problema, arrestare immediatamente la traccia. Se si attende l'arresto della traccia, i dati necessari al supporto IBM potrebbero essere persi o sovrascritti. È possibile arrestare tutte le tracce contemporaneamente oppure è possibile arrestare ogni traccia singolarmente. Ad esempio:

#### **Arresto di tutte le tracce**

• Utilizzando la riga comandi:

CALL PGM(QMQM/ENDMQTRC) PARM('-a')

• Utilizzo di Qshell:

/QSYS.LIB/QMQM.LIB/ENDMQTRC.PGM -a

#### **Arresto di una traccia di dettaglio predefinita**

• Utilizzando la riga comandi:

CALL PGM(QMQM/ENDMQTRC)

• Utilizzo di Qshell:

/QSYS.LIB/QMQM.LIB/ENDMQTRC.PGM

L'utilizzo di **endmqtrc** senza parametri ha lo stesso effetto di **endmqtrc -e**. Non è possibile specificare il parametro **-e** con il parametri **-m** , **-i** o **-p** .

#### **Arresto di una traccia del gestore code QMA**

• Utilizzando la riga comandi:

CALL PGM(QMQM/ENDMQTRC) PARM('-m' 'QMA')

• Utilizzo di Qshell:

/QSYS.LIB/QMQM.LIB/ENDMQTRC.PGM -m QMA

#### **Arresto di una traccia di lavori denominati AMQSPUT**

• Utilizzando la riga comandi:

```
CALL PGM(QMQM/ENDMQTRC) PARM('-p' 'AMQSPUT')
```
• Utilizzo di Qshell:

```
/QSYS.LIB/QMQM.LIB/ENDMQTRC.PGM -p AMQSPUT
```
#### **Arresto di una traccia iniziale**

• Utilizzando la riga comandi:

CALL PGM(QMQM/ENDMQTRC) PARM('-e')

• Utilizzo di Qshell:

/QSYS.LIB/QMQM.LIB/STRMQTRC.PGM -e

4. Opzionale: Formattare i file di traccia binari.

I file di traccia generati da IBM MQ sono binari e devono essere formattati prima di poter essere letti. È possibile inviare le tracce binarie a IBMoppure formattarle nella Qshell in un momento in cui il proprio sistema non è sottoposto a un carico elevato. Se si formattano le tracce, eliminare i file di traccia binari prima di inviare i file a IBM:

• Utilizzando la riga comandi per eliminare i file di traccia binari:

```
RMVLNK OBJLNK('/QIBM/UserData/mqm/trace/AMQ*.?.TR?')
```
• Utilizzando Qshell per visualizzare un file di traccia formattato utilizzando il comando **DSPMQTRC** e quindi eliminare i file di traccia binari:

```
cd /QIBM/UserData/mqm/trace
/QSYS.LIB/QMQM.LIB/DSPMQTRC.PGM AMQ*.TR?
rm -f AMQ*.?.TR?
```
5. Raccogliere le tracce e qualsiasi altra informazione sulla risoluzione dei problemi relativa al proprio problema.

È possibile eseguire questa operazione automaticamente o manualmente:

• Raccogliere i dati automaticamente utilizzando il comando **runmqras** come descritto in ["Raccolta](#page-324-0) [automatica delle informazioni per la risoluzione dei problemi con runmqras" a pagina 325.](#page-324-0) Se si utilizza il comando **runmqras** per raccogliere informazioni sulla risoluzione dei problemi IBM MQ ed è necessario includere i dati di traccia, è necessario includere trace nei nomi delle sezioni specificati per il parametro **-section** . Se le tracce sono molto grandi, potrebbe essere necessario utilizzare l'opzione **-workdirectory** per comprimere i file in una directory con molto spazio libero.

È necessario eseguire il comando **runmqras** nella Qshell come mostrato nel seguente esempio:

/QIBM/ProdData/mqm/bin/runmqras -section trace,defs,cluster -caseno TS001234567 -qmlist OMA

- In alternativa, raccogliere i dati manualmente come descritto in ["Raccolta manuale delle](#page-328-0) [informazioni per la risoluzione dei problemi" a pagina 329](#page-328-0) .
- 6. Inviare le tracce e tutte le altre informazioni di risoluzione dei problemi raccolte per lo stesso problema a IBM.

Per ulteriori informazioni, consultare ["Invio di informazioni sulla risoluzione dei problemi a IBM" a](#page-419-0) [pagina 420](#page-419-0).

- 7. Ripulire la directory di traccia per recuperare spazio e assicurarsi di essere pronti a generare nuove tracce in futuro, se necessario.
	- Utilizzando la riga comandi:

RMVLNK OBJLNK('/QIBM/UserData/mqm/trace/AMQ\*.\*')

• Utilizzo di Qshell:

```
cd /QIBM/UserData/mqm/trace
rm -f AMQ*.*
```
**Concetti correlati** ["FFST: IBM MQ for IBM i" a pagina 433](#page-432-0) <span id="page-460-0"></span>Descrive il nome, l'ubicazione e i contenuti di First Failure Support Technology ( FFST ) per i sistemi IBM i .

#### **Attività correlate**

["Raccolta delle informazioni di risoluzione dei problemi per il supporto IBM" a pagina 324](#page-323-0) Quando apri un caso con IBM, puoi includere ulteriori informazioni sulla risoluzione dei problemi di IBM MQ (datiMustGather ) che hai raccolto per aiutarti nell'analisi del problema. Oltre alle informazioni descritte in questa sezione, il supporto IBM potrebbe richiedere ulteriori informazioni caso per caso.

## **Windows** Traccia su Windows

Su Windows, è possibile utilizzare i comandi **strmqtrc** e **endmqtrc** per avviare e terminare la traccia. È inoltre possibile utilizzare IBM MQ Explorer per avviare e terminare la traccia.

## **Prima di iniziare**

Per formattare o visualizzare un file di traccia, è necessario essere il creatore del file di traccia o un membro del gruppo mqm.

## **Informazioni su questa attività**

Le tracce possono catturare la causa principale di molti problemi IBM MQ . È importante limitare il tempo di attività della traccia per evitare di influire sulle prestazioni o generare file di traccia eccessivamente grandi e riempire il disco.

Su Windows, utilizzare i seguenti comandi per controllare la funzionalità di traccia:

#### **strmqtrc**

Sui sistemi Windows , si abilita o si modifica la traccia utilizzando il comando di controllo **strmqtrc** . Il comando dispone di parametri facoltativi che specificano il livello di traccia desiderato. Ad esempio:

- Per la traccia selettiva dei componenti, utilizzare i parametri **-t** e **-x** per controllare la quantità di dettagli della traccia da registrare. Specificare i punti che si desidera tracciare utilizzando il parametro **-t** o i punti che non si desidera tracciare utilizzando il parametro **-x** . È possibile eseguire più tracce con parametri differenti contemporaneamente, se necessario.
- Per la traccia selettiva dei processi, utilizzare il parametro **-p** per limitare la generazione della traccia ai processi specificati.
- Per impedire a IBM MQ di includere i dati dei messaggi nelle relative tracce, utilizzare il parametro **-d 0** .

Per ulteriori informazioni, consultare strmqtrc (start trace).

#### **endmqtrc**

Per arrestare la traccia, utilizzare il comando di controllo **endmqtrc** . Il comando **endmqtrc** termina solo la traccia descritta dai relativi parametri. L'uso di **endmqtrc** senza parametri termina la traccia iniziale di tutti i processi. Per ulteriori informazioni, consultare endmqtrc (end trace).

Su sistemi Windows , è possibile utilizzare in alternativa IBM MQ Explorer per avviare e arrestare la traccia nel modo seguente:

- 1. Avviare IBM MQ Explorer dal menu **Start** .
- 2. Nella vista Navigator , fare clic con il tasto destro del mouse sul nodo della struttura ad albero **IBM MQ** e selezionare **Traccia ...**. Viene visualizzata la finestra di dialogo Traccia.
- 3. Fare clic su **Avvia** o su **Arresta** in base alle esigenze.

I file di output vengono creati nella directory *MQ\_DATA\_PATH*/trace .

I file di traccia sono denominati AMQ*ppppp*.*qq*.TRC dove le variabili sono:

#### *ppppp*

L'ID del processo che riporta l'errore.

*qq*

Un numero di sequenza, a partire da 0. Se il nome file completo esiste, questo valore viene incrementato di uno fino a quando non viene trovato un nome file di traccia univoco. Un nome file di traccia può esistere se viene riutilizzato un processo.

#### **Nota:**

- 1. L'identificativo del processo può contenere meno o più cifre di quelle mostrate nell'esempio.
- 2. Esiste un file di traccia per ogni processo in esecuzione come parte dell'entità di cui si sta eseguendo la traccia.

I file di traccia SSL hanno i nomi AMQ.SSL.TRC e AMQ.SSL.TRC.1.

I file di traccia generati da IBM MQ su Windows sono file di testo leggibili (ad eccezione di AMQ.SSL.TRC e AMQ.SSL.TRC.1, se presenti). Su Windows, i file di traccia non devono essere formattati prima di inviarli al Supporto IBM .

#### **Procedura**

1. Se si dispone di più installazioni di IBM MQ su un singolo sistema Windows , assicurarsi che l'ambiente sia impostato per l'installazione che si desidera tracciare.

Ad esempio, se si sta eseguendo la traccia di un gestore code o di un'applicazione associata a Installation1, è necessario utilizzare il comando **setmqenv** per passare a Installation1 prima di eseguire uno qualsiasi dei comandi per avviare, arrestare o formattare le tracce, altrimenti la traccia non acquisirà informazioni utili.

Controllare il file /etc/opt/mqm/mqinst.ini per determinare l'ubicazione delle installazioni IBM MQ sul proprio sistema. Utilizzare il comando **setmqenv** per impostare l'ambiente per l'installazione di cui si desidera eseguire la traccia.

Ad esempio:

#### **Impostazione dell'ambiente per Installation1**

"C:\Program Files\IBM\MQ\bin\setmqenv" -n Installation1

**Impostazione dell'ambiente per l'installazione con QMA del gestore code**

```
"C:\Program Files\IBM\MQ\bin\setmqenv" -m QMA
```
Le tracce vengono scritte nella sottodirectory trace nel percorso fornito dalla variabile di ambiente **MQ\_DATA\_PATH** . Dopo aver eseguito **setmqenv**, è possibile trovare l'ubicazione della directory di traccia eseguendo:

echo "%MQ\_DATA\_PATH%\trace"

2. Avviare la traccia con il comando **strmqtrc** .

Per impostazione predefinita, tutti i punti di traccia sono abilitati e viene generata una traccia di dettaglio predefinita. I parametri passati a **strmqtrc** controllano quali processi generano i file di traccia e quali tipi di dati vengono tracciati. Ad esempio:

**Traccia solo dei dati che fluiscono sulle reti di comunicazioni**

strmqtrc -x all -t comms

**Avvio di una traccia di dettaglio predefinita del gestore code QMA**

strmqtrc -m QMA

**Avvio di una traccia dei dettagli predefinita del gestore code QMB senza dati del messaggio inclusi**

strmqtrc -m QMB -d 0

#### **Avvio di una traccia API di processi denominati amqsput con tutti i dati del messaggio inclusi**

strmqtrc -t api -p amqsput -d all

#### **Avvio di una traccia dettagliata di tutto con i file che si riavvolgono a 100MB**

strmqtrc -e -t all -t detail -l 100

3. Riprodurre il problema mentre la traccia è attiva, rendendo ogni tentativo di mantenere la traccia il più breve possibile.

Per controllare lo stato della traccia utilizzare il parametro **-s** del comando **strmqtrc** :

strmqtrc -s

4. Arrestare la traccia con il comando **endmqtrc** .

Non appena si verifica il problema, arrestare immediatamente la traccia. Se si attende l'arresto della traccia, i dati necessari al supporto IBM potrebbero essere persi o sovrascritti. È possibile arrestare tutte le tracce contemporaneamente oppure è possibile arrestare ogni traccia singolarmente. Ad esempio:

#### **Arresto di tutte le tracce in un'installazione**

endmqtrc -a

**Arresto di una traccia del gestore code QMA**

endmqtrc -m QMA

#### **Arresto di una traccia di processi denominati amqsput**

endmqtrc -p amqsput

5. Raccogliere le tracce e qualsiasi altra informazione sulla risoluzione dei problemi relativa al proprio problema.

Se si utilizza il comando **runmqras** per raccogliere informazioni sulla risoluzione dei problemi IBM MQ ed è necessario includere i dati di traccia, è necessario includere trace nei nomi delle sezioni specificati per il parametro **-section** . Se le tracce sono molto grandi, potrebbe essere necessario utilizzare l'opzione **-workdirectory** per comprimere i file in una directory con molto spazio libero. Per ulteriori informazioni, fare riferimento a ["Raccolta automatica delle informazioni per la risoluzione](#page-324-0) [dei problemi con runmqras" a pagina 325](#page-324-0).

6. Inviare le tracce e tutte le altre informazioni di risoluzione dei problemi raccolte per lo stesso problema a IBM.

Per ulteriori informazioni, consultare ["Invio di informazioni sulla risoluzione dei problemi a IBM" a](#page-419-0) [pagina 420](#page-419-0).

7. Ripulisci la directory di traccia

Salvare una copia dei file di traccia finché si utilizza il supporto IBM , ma conservarli in un punto diverso dalla directory di traccia. Ripulire la directory di traccia per recuperare spazio e assicurarsi di essere pronti a generare nuove tracce in futuro, se necessario. Ad esempio:

```
C:\> CD "%MQ_DATA_PATH%\trace"
C:\ProgramData\IBM\MQ\trace> DEL AMQ*.TRC AMQ*.TRS
```
#### **Concetti correlati**

["FFST: IBM MQ for Windows" a pagina 435](#page-434-0)

Descrive il nome, l'ubicazione e i contenuti di First Failure Support Technology ( FFST ) per i sistemi Windows .

#### **Attività correlate**

["Raccolta delle informazioni di risoluzione dei problemi per il supporto IBM" a pagina 324](#page-323-0)

Quando apri un caso con IBM, puoi includere ulteriori informazioni sulla risoluzione dei problemi di IBM MQ (datiMustGather ) che hai raccolto per aiutarti nell'analisi del problema. Oltre alle informazioni descritte in questa sezione, il supporto IBM potrebbe richiedere ulteriori informazioni caso per caso.

# **Dati di traccia di esempio per Windows**

Un estratto da un file di traccia IBM MQ for Windows .

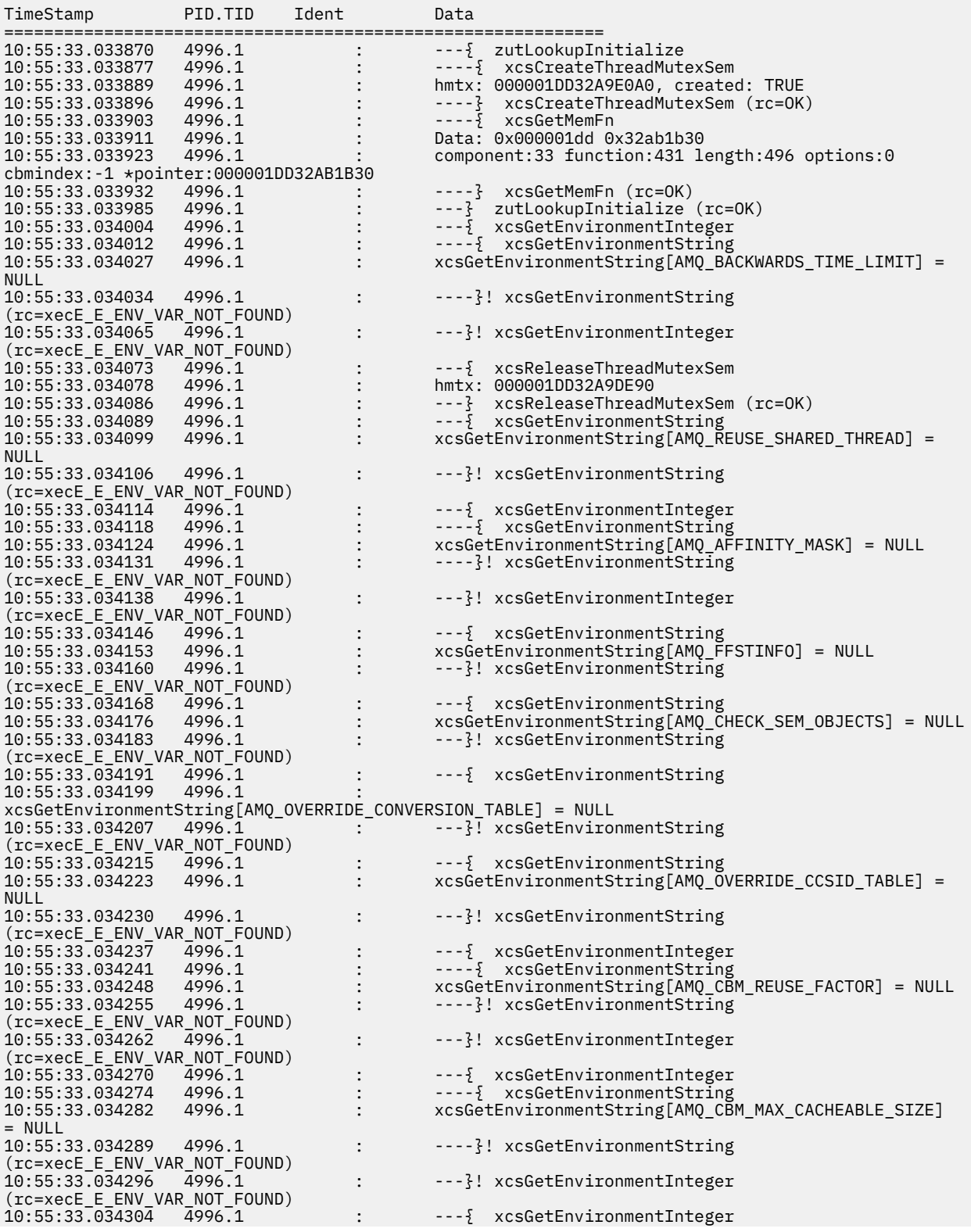

```
10:55:33.034308 4996.1 : ----{ xcsGetEnvironmentString
10:55:33.034314 4996.1 : xcsGetEnvironmentString[AMQ_CBM_LEN] = NULL
                                         ---- ?! xcsGetEnvironmentString
(rc=xecE_E_ENV_VAR_NOT_FOUND)<br>10:55:33.034330 4996.1
                                         ---}! xcsGetEnvironmentInteger
(rc=xecE_E_ENV_VAR_NOT_FOUND)
                                 : --} InitProcessInitialisation (rc=OK)
```
## **Traccia su z/OS**

Esistono diverse opzioni di traccia che possono essere utilizzate per la determinazione dei problemi con IBM MQ. Utilizzare questo argomento per comprendere le diverse opzioni e come controllare la traccia.

## **Informazioni su questa attività**

Le funzioni di traccia disponibili con IBM MQ for z/OS sono:

- La traccia dell'iniziatore di canali
- La traccia dell'adattatore CICS
- La traccia GTF (generalized trace facility).

Se i dati di traccia non vengono prodotti, controllare quanto segue:

- GTF è stato avviato correttamente, specificando gli EID (event identifier) 5E9, 5EAe 5EE nell'opzione USRP ?
- Il comando **START TRACE**(GLOBAL) è stato immesso correttamente e sono state specificate le relative classi?

Per ulteriori informazioni, consultare "Utilizzo della traccia globale GTF con IBM MQ" a pagina 465.

- La traccia interna IBM utilizzata dal centro di supporto
- La traccia di riga
- Traccia TLS di sistema (precedentemente SSL)
- La traccia del parametro utente (o API)
- z/OS Tracce

Per ulteriori informazioni, consultare ["Altri tipi di traccia su z/OS" a pagina 472](#page-471-0).

Consultare gli argomenti secondari elencati in ["Raccolta delle informazioni per la risoluzione dei problemi](#page-375-0) [su z/OS" a pagina 376](#page-375-0) per ulteriori informazioni su cosa è necessario inviare al supporto IBM quando si ha un problema specifico che richiede la risoluzione.

Utilizzare i seguenti link per informazioni su come raccogliere e interpretare i dati prodotti dalla traccia del parametro dell'utente e su come produrre la traccia interna IBM per l'utilizzo da parte del centro di assistenza IBM . Vi sono anche informazioni sulle altre funzionalità di traccia che è possibile utilizzare con IBM MQ.

#### **Attività correlate**

["Raccolta delle informazioni di risoluzione dei problemi per il supporto IBM" a pagina 324](#page-323-0) Quando apri un caso con IBM, puoi includere ulteriori informazioni sulla risoluzione dei problemi di IBM MQ (datiMustGather ) che hai raccolto per aiutarti nell'analisi del problema. Oltre alle informazioni descritte in questa sezione, il supporto IBM potrebbe richiedere ulteriori informazioni caso per caso.

#### $z/0S$ **Utilizzo della traccia globale GTF con IBM MQ**

Su z/OS, è possibile ottenere informazioni sulle chiamate MQI e sui parametri utente trasmessi da alcune chiamate IBM MQ all'entrata e all'uscita da IBM MQ. A tale scopo, utilizzare la traccia globale IBM MQ insieme alla funzionalità di traccia generalizzata z/OS (GTF).

## **Prima di iniziare**

Per utilizzare uno dei comandi di traccia, è necessario disporre di uno dei seguenti:

- Autorizzazione per immettere i comandi di avvio e di arresto della traccia (autorizzazione di traccia).
- Autorizzazione ad emettere il comando di visualizzazione traccia (autorizzazione di visualizzazione).

#### **Nota:**

- 1. I comandi di traccia possono essere immessi anche tramite i dataset di input di inizializzazione.
- 2. Le informazioni di traccia prodotte includeranno anche i dettagli dei flussi del punto di sincronizzazione, ad esempio PREPARE e COMMIT.

## **Procedura**

- Per avviare e arrestare il GTF
	- a) Avviare GTF dalla console immettendo un comando **START GTF** .

Quando si avvia GTF, specificare l'opzione USRP. Viene richiesto di immettere un elenco di EID (event identifier). Gli EID utilizzati da IBM MQ sono:

#### **5E9**

Per raccogliere informazioni sui blocchi di controllo all'entrata in IBM MQ

#### **5EA**

Per raccogliere informazioni sui blocchi di controllo in uscita da IBM MQ

A volte, se si verifica un errore che non è possibile risolvere da soli, il centro di supporto IBM potrebbe richiedere di fornire altre informazioni di traccia interne da analizzare. Il tipo aggiuntivo di traccia è:

#### **5EE**

Per raccogliere informazioni interne a IBM MQ

È anche possibile utilizzare l'opzione JOBNAMEP, specificando il nome lavoro batch, CICS, IMSo TSO, per limitare l'output di traccia a lavori specifici. Il seguente esempio mostra un esempio di avvio per GTF, specificando i quattro EID e un nome lavoro. Le righe mostrate in **grassetto** sono i comandi che si immettono nella console; le altre righe sono richieste e risposte. Per ulteriori informazioni sull'avvio della traccia GTF, consultare [Avvio di GTF](https://www.ibm.com/docs/en/zos/3.1.0?topic=gtf-starting).

```
START GTFxx.yy
 #HASP100 GTFxx.yy ON STCINRDR
 #HASP373 GTFxx.yy STARTED
*01 AHL100A SPECIFY TRACE OPTIONS
R 01,TRACE=JOBNAMEP,USRP
 TRACE=JOBNAMEP,USRP
 IEE600I REPLY TO 01 IS;TRACE=JOBNAMEP,USRP
*02 ALH101A SPECIFY TRACE EVENT KEYWORDS - JOBNAME=,USR=
R 02,JOBNAME=(xxxxMSTR,xxxxCHIN,zzzzzzzz),USR=(5E9,5EA,5EE)
 JOBNAME=(xxxxMSTR,xxxxCHIN,zzzzzzzz),USR=(5E9,5EA,5EE)
 IEE600I REPLY TO 02 IS;JOBNAME=(xxxxMSTR,xxxxCHIN,zzzzzzzz),USR=(5E9,5EA,5EE)
*03 ALH102A CONTINUE TRACE DEFINITION OR REPLY END
R 03,END
 END
 IEE600I REPLY TO 03 IS;END
 AHL103I TRACE OPTIONS SELECTED-USR=(5E9,5EA,5EE)
 AHL103I JOBNAME=(xxxxMSTR,xxxxCHIN,zzzzzzzz)
*04 AHL125A RESPECIFY TRACE OPTIONS OR REPLY U
R 04,U
 U
 IEE600I REPLY TO 04 IS;U
 AHL031I GTF INITIALIZATION COMPLETE
```
#### dove

- xx è il nome della procedura GTF da utilizzare (facoltativo)
- yy è un identificativo per questa ricorrenza della traccia GTF
- xxxx è il nome del gestore code

– zzzzzz è un lavoro batch o un nome regione CICS

È possibile elencare fino a 5 nomi lavoro.

Quando si utilizza GTF, specificare il nome del lavoro primario (CHINIT, CICSo batch) in aggiunta al nome del gestore code (xxxxMSTR).

b) Arrestare il GTF sulla console.

Quando si immette il comando stop per il GTF, includere l'identificativo aggiuntivo (*yy*) utilizzato all'avvio, come mostrato nel seguente esempio:

STOP yy

- Per utilizzare la traccia globale IBM MQ
	- a) Per iniziare a scrivere record IBM MQ in GTF, utilizzare il comando **START TRACE** , specificando il tipo di traccia **GLOBAL**.

È inoltre necessario specificare **dest(GTF)** come mostrato nel seguente esempio:

/cpf start trace(GLOBAL)class(2,3)dest(GTF)

Per definire gli eventi per cui si desidera produrre i dati di traccia, utilizzare una o più delle seguenti classi:

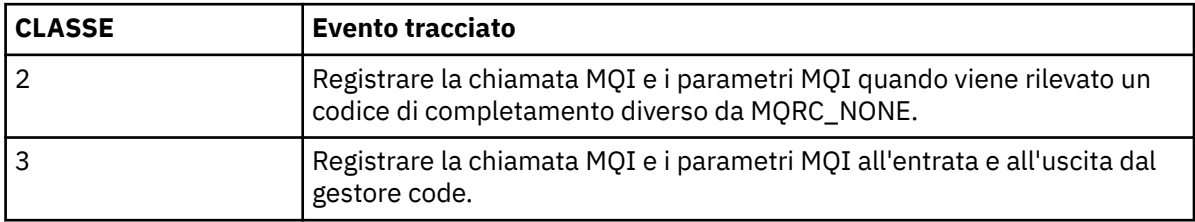

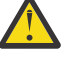

**Attenzione:** Tieni presente quanto segue:

- È possibile utilizzare più di una delle classi consentite per il tipo di traccia avviata. Specificare un intervallo di classi come m:n, ad esempio CLASS (1: 3).
- Se non si specifica una classe, il valore predefinito è di avviare la classe 1.
- Tuttavia, se si utilizza il comando **START TRACE**(STAT) senza alcuna classe, il valore predefinito è di avviare le classi 1 e 2.
- b) Una volta avviata la traccia, utilizzare i seguenti comandi MQSC per visualizzare informazioni o modificare le proprietà della traccia:
	- Utilizzare **DISPLAY TRACE** per visualizzare un elenco di tracce attive.
	- Utilizzare **ALTER TRACE** per modificare gli eventi di traccia di cui viene eseguita la traccia per una particolare traccia attiva del gestore code. **ALTER TRACE** arresta la traccia specificata e la riavvia con i parametri modificati.
- c) Per arrestare la traccia, utilizzare il comando **STOP TRACE** .

Ad esempio:

```
/cpf STOP TRACE(GLOBAL) DEST(GTF) CLASS(*) RMID(*)
```
In questo comando, /cpf fa riferimento al prefisso del comando per il sottosistema IBM MQ .

#### $z/0S$ *Formattazione e identificazione delle informazioni sul blocco di controllo su z/OS*

Dopo aver catturato una traccia, l'output deve essere formattato e i blocchi di controllo IBM MQ devono essere identificati.

• [Formattazione delle informazioni](#page-467-0)

- <span id="page-467-0"></span>• Identificazione dei blocchi di controllo associati a IBM MQ
- Identificazione dell'identificativo evento associato al blocco di controllo

## **Formattazione delle informazioni**

Per formattare i dati del parametro utente raccolti dalla traccia globale, utilizzare il lavoro batch mostrato in Figura 61 a pagina 468 o il comando GTFTRACE USR( *xxx* ) IPCS, dove *xxx* è:

#### **5E9**

Per formattare le informazioni sui blocchi di controllo sulle chiamate IBM MQ MQI.

**5EA**

Per formattare le informazioni sui blocchi di controllo all'uscita dalle chiamate IBM MQ MQI.

**5EE**

Per formattare le informazioni sui valori interni di IBM MQ .

È anche possibile specificare il parametro **JOBNAME**(*nomelavoro*) per limitare l'output formattato a lavori specifici.

```
//S1 EXEC PGM=IKJEFT01,DYNAMNBR=20,REGION=4096K
 //IPCSPARM DD DSN=SYS1.PARMLIB,DISP=SHR
 //IPCSDDIR DD DSN=thlqual.ipcs.dataset.directory,DISP=SHR
 //SYSTSPRT DD SYSOUT=*,DCB=(LRECL=137)
 //IPCSTOC DD SYSOUT=*
           DD DSN=gtf.trace, DISP=SHR
 //SYSTSIN DD *
 IPCS
 SETDEF FILE(GTFIN) NOCONFIRM
 GTFTRACE USR(5E9,5EA,5EE)
 /*
 //STEPLIB DD DSN=thlqual.SCSQAUTH,DISP=SHR
Figura 61. Formattazione dell'output GTF in batch
```
## **Identificazione dei blocchi di controllo associati a IBM MQ**

L'identificativo del formato per la traccia IBM MQ è D9. Questo valore viene visualizzato all'inizio di ogni blocco di controllo formattato nell'output GTF formattato, nel formato:

USRD9

## **Identificazione dell'identificativo evento associato al blocco di controllo**

Il programma di formattazione della traccia inserisce uno dei seguenti messaggi all'avvio di ciascun blocco di controllo. Questi messaggi indicano se i dati sono stati catturati all'entrata o all'uscita da IBM MQ:

- CSQW072I ENTRY: MQ traccia parametro utente
- CSQW073I EXIT: MQ traccia parametro utente

#### **Attività correlate**

["Utilizzo della traccia globale GTF con IBM MQ" a pagina 465](#page-464-0)

Su z/OS, è possibile ottenere informazioni sulle chiamate MQI e sui parametri utente trasmessi da alcune chiamate IBM MQ all'entrata e all'uscita da IBM MQ. A tale scopo, utilizzare la traccia globale IBM MQ insieme alla funzionalità di traccia generalizzata z/OS (GTF).

#### $\approx$  z/OS *Interpretazione delle informazioni di traccia su z/OS*

Il GTFTRACE prodotto da IBM MQ può essere esaminato per determinare possibili errori con indirizzi non validi, blocchi di controllo non validi e dati non validi.
Avviare il [sottocomando GTFTRACE p](https://www.ibm.com/docs/en/zos/3.1.0?topic=subcommands-gtftrace-subcommand-format-gtf-trace-records)er formattare i record GTF (generalized trace facility) contenuti in un dump o in un dataset di traccia. Per ulteriori informazioni su GTF, consultare ["Utilizzo della traccia globale](#page-464-0) [GTF con IBM MQ" a pagina 465](#page-464-0).

Quando si osservano i dati prodotti dal comando GTFTRACE, considerare i punti seguenti:

- Se il blocco di controllo è composto completamente da zeri, è possibile che si sia verificato un errore durante la copia dei dati dallo spazio di indirizzo dell'utente. Ciò potrebbe essere dovuto al fatto che è stato passato un indirizzo non valido.
- Se la prima parte del blocco di controllo contiene dati non nulli, ma il resto è costituito da zeri, è possibile che si sia verificato un errore durante la copia dei dati dallo spazio di indirizzo dell'utente, ad esempio, il blocco di controllo non è stato collocato interamente all'interno di una memoria valida. Ciò potrebbe essere dovuto anche al blocco di controllo non inizializzato correttamente.
- Se l'errore si è verificato all'uscita da IBM MQ, è possibile che IBM MQ non scriva i dati nello spazio di indirizzo dell'utente. I dati visualizzati sono la versione che stava tentando di copiare nello spazio di indirizzo dell'utente.

Le tabelle riportate di seguito mostrano i dettagli dei blocchi di controllo tracciati.

Tabella 28 a pagina 469 illustra quali blocchi di controllo vengono tracciati per chiamate MQI differenti.

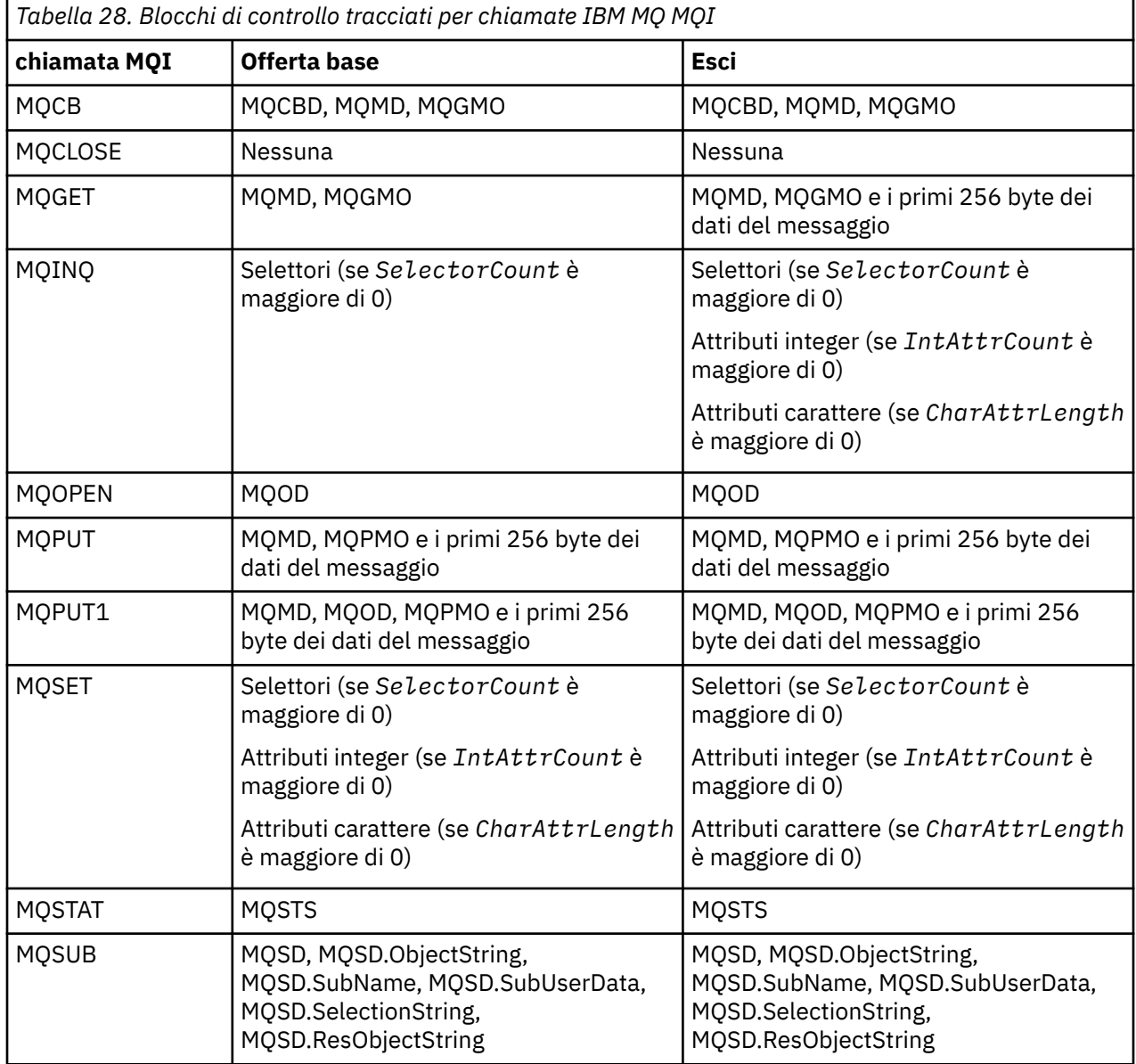

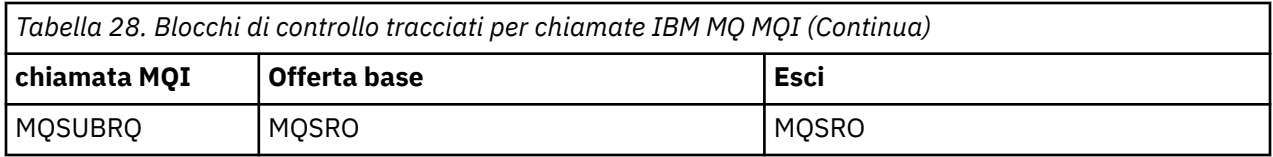

**Nota:** Nel caso speciale di una chiamata MQGET con l'opzione WAIT, viene visualizzata una voce doppia se non c'è alcun messaggio disponibile al momento della richiesta MQGET , ma un messaggio diventa successivamente disponibile prima della scadenza di qualsiasi intervallo di tempo specificato.

Ciò si verifica perché, sebbene l'applicazione abbia emesso una singola chiamata MQGET , l'adattatore sta eseguendo l'attesa per conto dell'applicazione e quando un messaggio diventa disponibile emette nuovamente la chiamata. Quindi, nella traccia viene visualizzato come una seconda chiamata MQGET .

In alcune circostanze, vengono prodotte anche informazioni sui campi specifici dell'elenco di parametri della richiesta della coda. I campi in questo elenco sono identificati come segue:

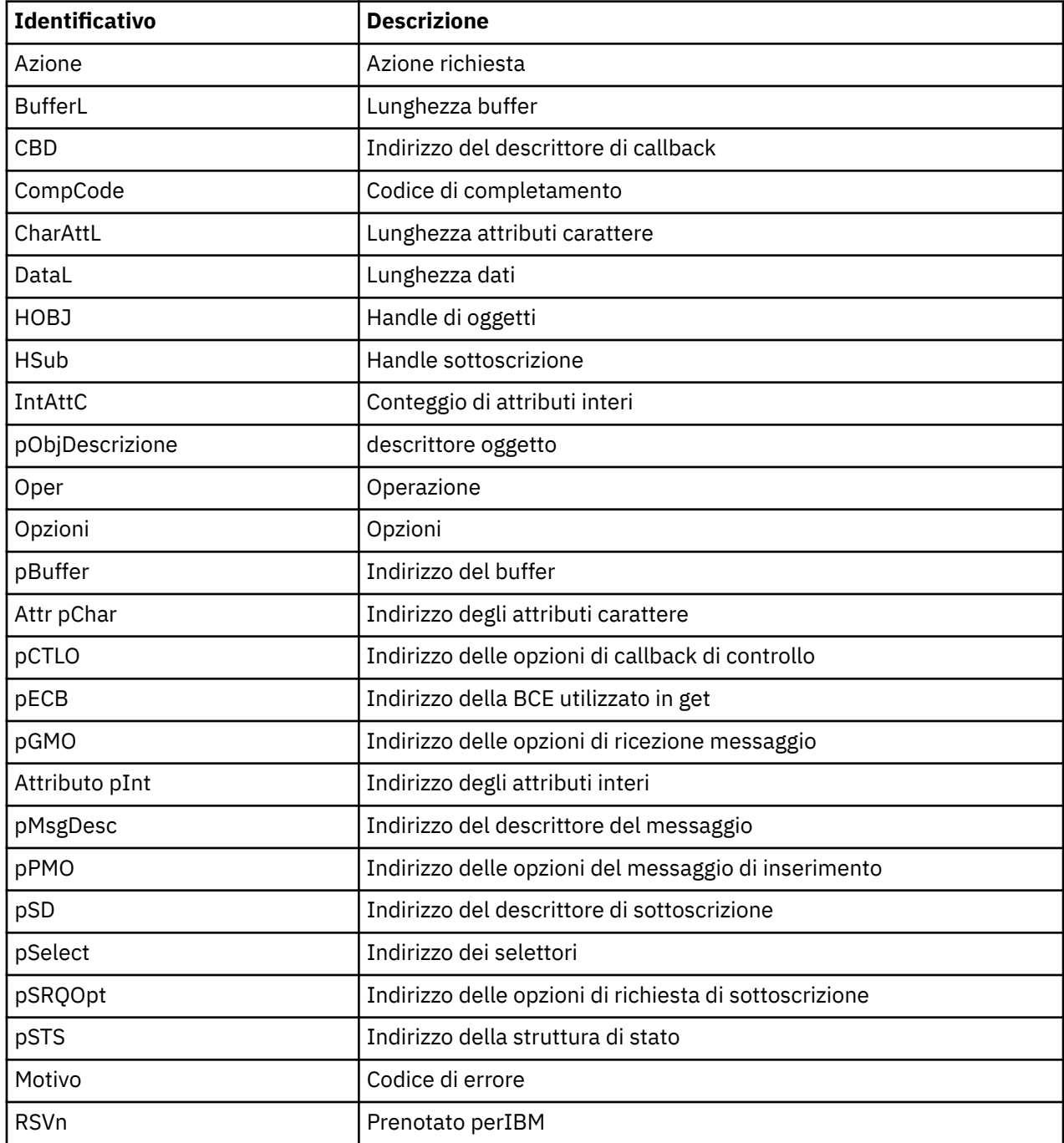

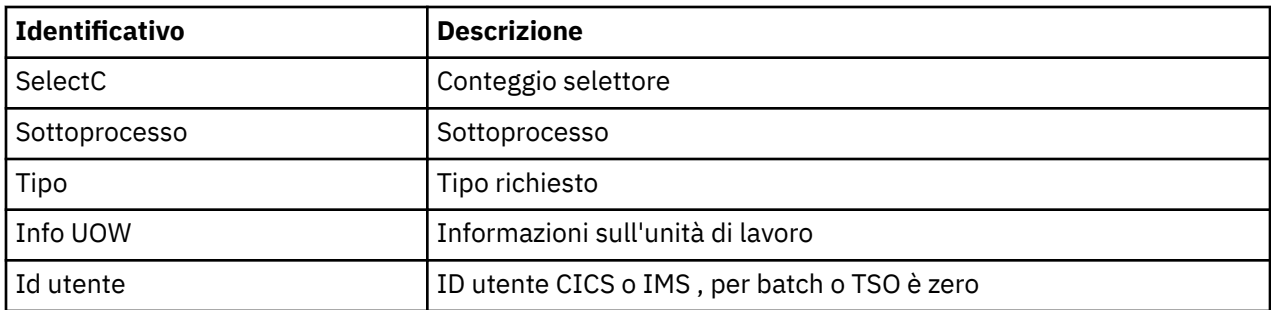

#### $z/0S$ **Utilizzo della traccia dell'iniziatore di canali**

La traccia dell'iniziatore di canali può aiutare a determinare perché si verifica un problema nello spazio di indirizzo CHIN, se la causa del problema è in IBM MQ, nel sistema operativo o nella rete.

# **Informazioni su questa attività**

Consultare [Figura 46 a pagina 291](#page-290-0) per informazioni su come ottenere un dump dello spazio di indirizzo dell'iniziatore di canali. Tenere presente che i dump prodotti dall'iniziatore del canale non includono lo spazio dati di traccia. Lo spazio dati di traccia, denominato CSQXTRDS, contiene informazioni di traccia. È possibile richiederlo specificandolo su un trap slip o quando si utilizza il comando dump.

## **Procedura**

1. Per eseguire la traccia, utilizzare il comando START TRACE .

È inoltre possibile impostare l'avvio automatico di questa traccia utilizzando l'attributo del gestore code TRAXSTR. Per ulteriori informazioni su come eseguire questa operazione, consultare ALTER QMGR.

2. Per visualizzare queste informazioni di traccia, immettere il comando IPCS:

LIST 1000. DSPNAME(CSQXTRDS)

3. Per formattare la traccia, utilizzare il comando:

CTRACE COMP(CSQX*ssnm*)

dove *ssnm* è il nome del sottosistema.

### **Attività correlate**

["Raccolta delle informazioni di risoluzione dei problemi per il supporto IBM" a pagina 324](#page-323-0) Quando apri un caso con IBM, puoi includere ulteriori informazioni sulla risoluzione dei problemi di IBM MQ (datiMustGather ) che hai raccolto per aiutarti nell'analisi del problema. Oltre alle informazioni descritte in questa sezione, il supporto IBM potrebbe richiedere ulteriori informazioni caso per caso.

#### $z/0S$ **Utilizzo della traccia di riga**

Per ogni canale esiste una traccia di riga di ritorno a capo. Questa traccia viene conservata in un buffer di 4 KB per ogni canale nello spazio di indirizzi dell'iniziatore di canali. La traccia viene prodotta per ogni canale, quindi è ideale per i problemi in cui un canale sembra essere bloccato, perché le informazioni possono essere raccolte sull'attività di questo canale molto tempo dopo che la normale traccia è stata impacchettata.

# **Informazioni su questa attività**

La traccia della linea è sempre attiva; non è possibile disattivarla. È disponibile sia per i canali LU 6.2 che TCP e dovrebbe ridurre il numero di volte in cui è richiesta una traccia delle comunicazioni.

È possibile visualizzare la traccia come traccia non formattata scritta in CSQSNAP.

È possibile visualizzare la traccia effettuando le seguenti operazioni:

## **Procedura**

- 1. Assicurarsi che la procedura CHIN abbia un'istruzione SNAP DD.
- 2. Avviare una traccia CHIN, specificando IFCID 202 come segue:

START TRACE(CHINIT) CLASS(4) IFCID(202)

3. Visualizzare lo stato del canale per i canali per i quali è richiesta la traccia di linea:

DISPLAY CHSTATUS(channel) SAVED

Esegue il dump della linea corrente per i canali selezionati in CSQSNAP. Per ulteriori informazioni, consultare ["Esegue lo snap dei dump su z/OS" a pagina 307](#page-306-0).

Il buffer di traccia della riga non è formattato. Ogni voce inizia con un orologio, seguito da una data / ora e indica se si tratta di un flusso OUTBOUND o INBOUND. Utilizzare le informazioni sulla data / ora per trovare la voce più recente.

**Note:**

- a. Gli indirizzi del dump di memoria sono errati perché il meccanismo CSQXFFST prende una copia della memoria prima di scriverla in CSQSNAP.
- b. Il dump in CSQSNAP viene prodotto solo la prima volta che si esegue il comando **DISPLAY CHSTATUS SAVED** . Ciò consente di evitare il richiamo dei dump ogni volta che si esegue il comando.
- 4. Per ottenere un altro dump dei dati della traccia di linea, arrestare e riavviare la traccia corrente.
	- a. È possibile utilizzare un comando **STOP TRACE** selettivo per arrestare solo la traccia avviata per raccogliere i dati di traccia di riga. A tale scopo, annotare il NUMERO DI TRACCIA assegnato alla traccia, come mostrato in questo esempio:

```
+ssid START TRACE(CHINIT) CLASS(4) IFCID(202)
      CSQW130I +ssid 'CHINIT' TRACE STARTED, ASSIGNED TRACE NUMBER 01
```
b. Per arrestare la traccia, immettere il seguente comando:

+ssid STOP TRACE(CHINIT) TNO(01)

c. È quindi possibile immettere un altro comando **START TRACE** con un comando **DISPLAY CHSTATUS SAVED** per raccogliere ulteriori dati di traccia di riga in CSQSNAP.

#### **Attività correlate**

["Raccolta delle informazioni di risoluzione dei problemi per il supporto IBM" a pagina 324](#page-323-0) Quando apri un caso con IBM, puoi includere ulteriori informazioni sulla risoluzione dei problemi di IBM MQ (datiMustGather ) che hai raccolto per aiutarti nell'analisi del problema. Oltre alle informazioni descritte in questa sezione, il supporto IBM potrebbe richiedere ulteriori informazioni caso per caso.

#### $z/0S$ **Altri tipi di traccia su z/OS**

Sono disponibili altre funzioni di traccia per la determinazione dei problemi. Utilizzare questo argomento per esaminare la traccia dell'adattatore CICS , la traccia SSL e la traccia z/OS .

Può essere utile utilizzare le seguenti funzionalità di traccia con IBM MQ.

- • [La traccia dell'adattatore CICS](#page-472-0)
- • [Traccia SSL di sistema](#page-472-0)

<span id="page-472-0"></span>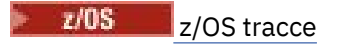

# **La traccia dell'adattatore CICS**

L'adattatore CICS scrive le voci sulla traccia CICS se il numero di traccia è impostato su un valore compreso tra 0 e 199 (decimale) e se:

- La traccia utente CICS è abilitata oppure
- La traccia interna / ausiliaria CICS è abilitata

È possibile abilitare la traccia CICS in due modi:

- Dinamicamente, utilizzando la CICStransazione fornita [CETR](https://www.ibm.com/docs/en/cics-ts/5.4?topic=descriptions-cetr-trace-control#dfha727)
- Assicurando che il parametro USERTR nella tabella di inizializzazione del sistema CICS (SIT) sia impostato su YES

La voce di traccia CICS che ha origine dall'adattatore CICS ha un valore AP0 *000*, dove *000* è l'equivalente esadecimale del valore decimale del numero di traccia dell'adattatore CICS specificato.

Le voci di traccia vengono visualizzate in "Voci di traccia dell'adattatore CICS" a pagina 473.

# **Traccia SSL di sistema**

È possibile raccogliere la traccia SSL di sistema utilizzando l'attività SSL avviata. I dettagli su come configurare questa attività sono disponibili nella documentazione *System Secure Sockets Layer Programming* , SC24-5901. Un file di traccia viene generato per ogni SSLTASK in esecuzione nello spazio di indirizzo CHINIT.

#### **z/OS Tracce**

 $\approx z/0S$ 

Le tracce z/OS , comuni a tutti i prodotti che operano come sottosistemi formali di z/OS, sono disponibili per l'utilizzo con IBM MQ. Per informazioni sull'utilizzo e l'interpretazione di questa funzionalità di traccia, consultare il manuale *[z/OS MVS Diagnosis: Tools and Service Aids](https://www.ibm.com/docs/en/zos/2.5.0?topic=mvs-zos-diagnosis-tools-service-aids)* .

## *Voci di traccia dell'adattatore CICS*

Utilizzare questo argomento come riferimento per le voci di traccia dell'adattatore CICS .

La voce di traccia CICS per questi valori è AP0 xxx (dove xxx è l'equivalente esadecimale del numero di traccia specificato quando l'adattatore CICS è stato abilitato). Queste voci di traccia vengono tutte emesse da CSQCTRUE, tranne CSQCTEST, che viene emesso da CSQCRST e CSQCDSP.

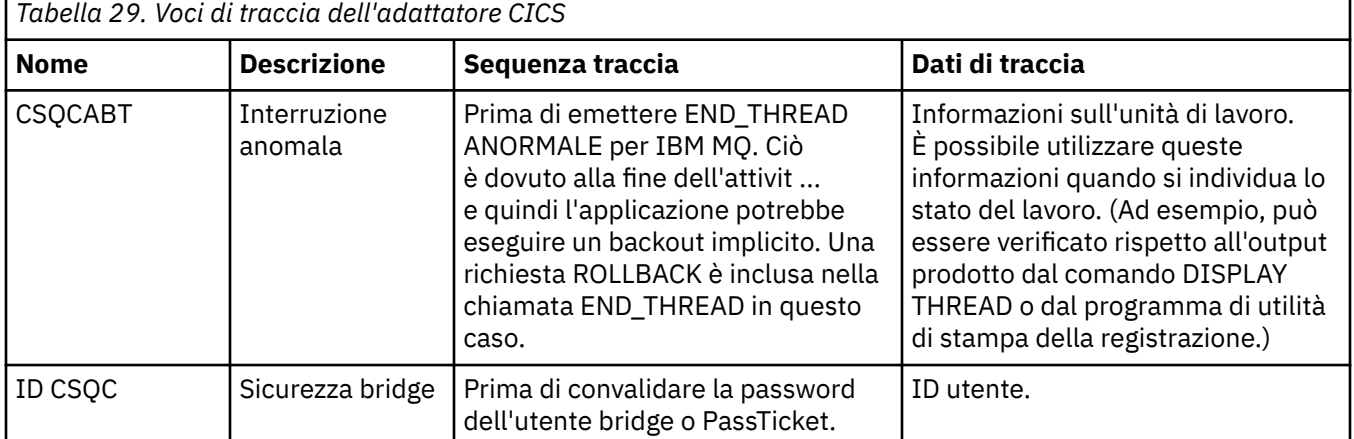

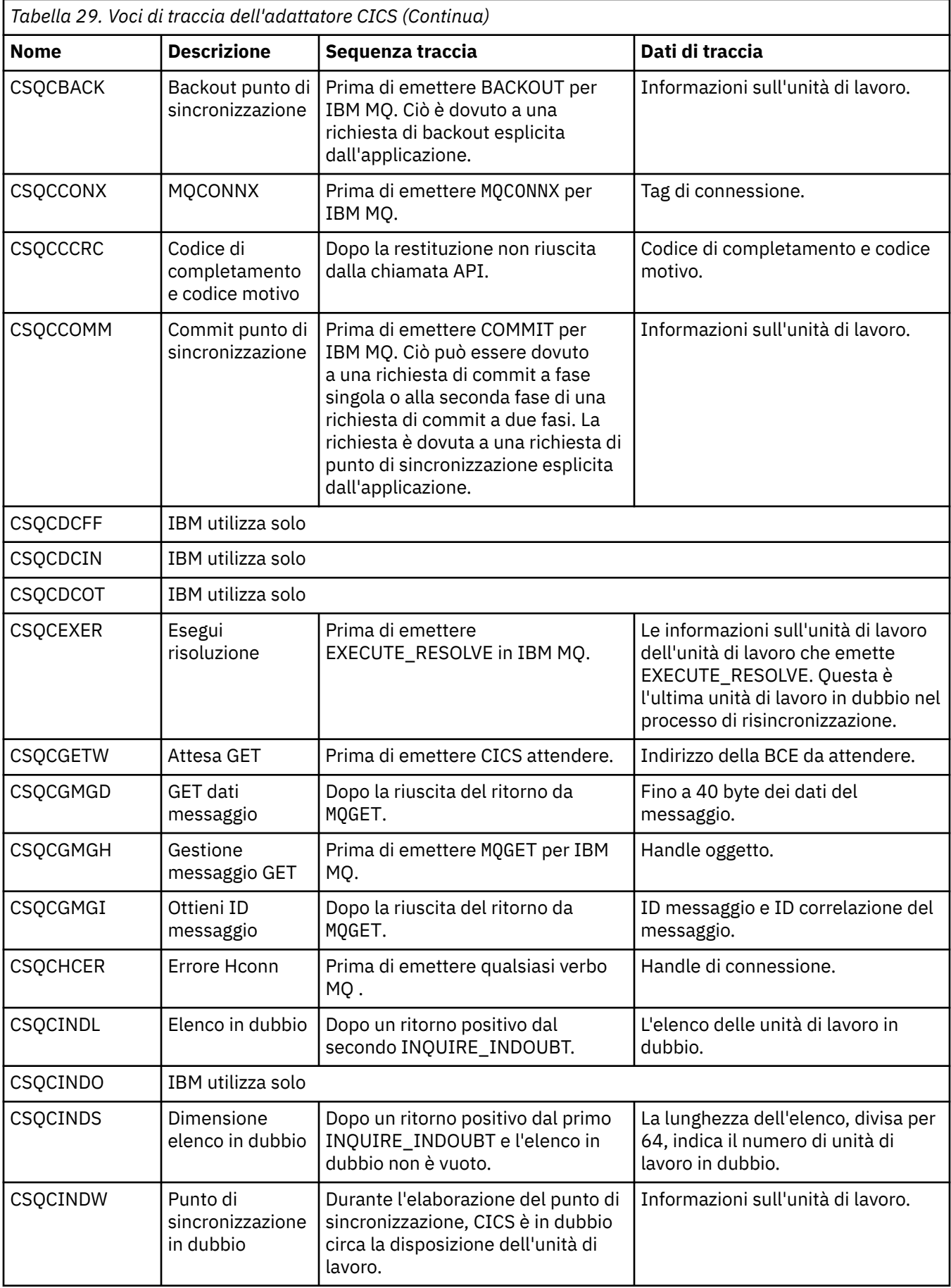

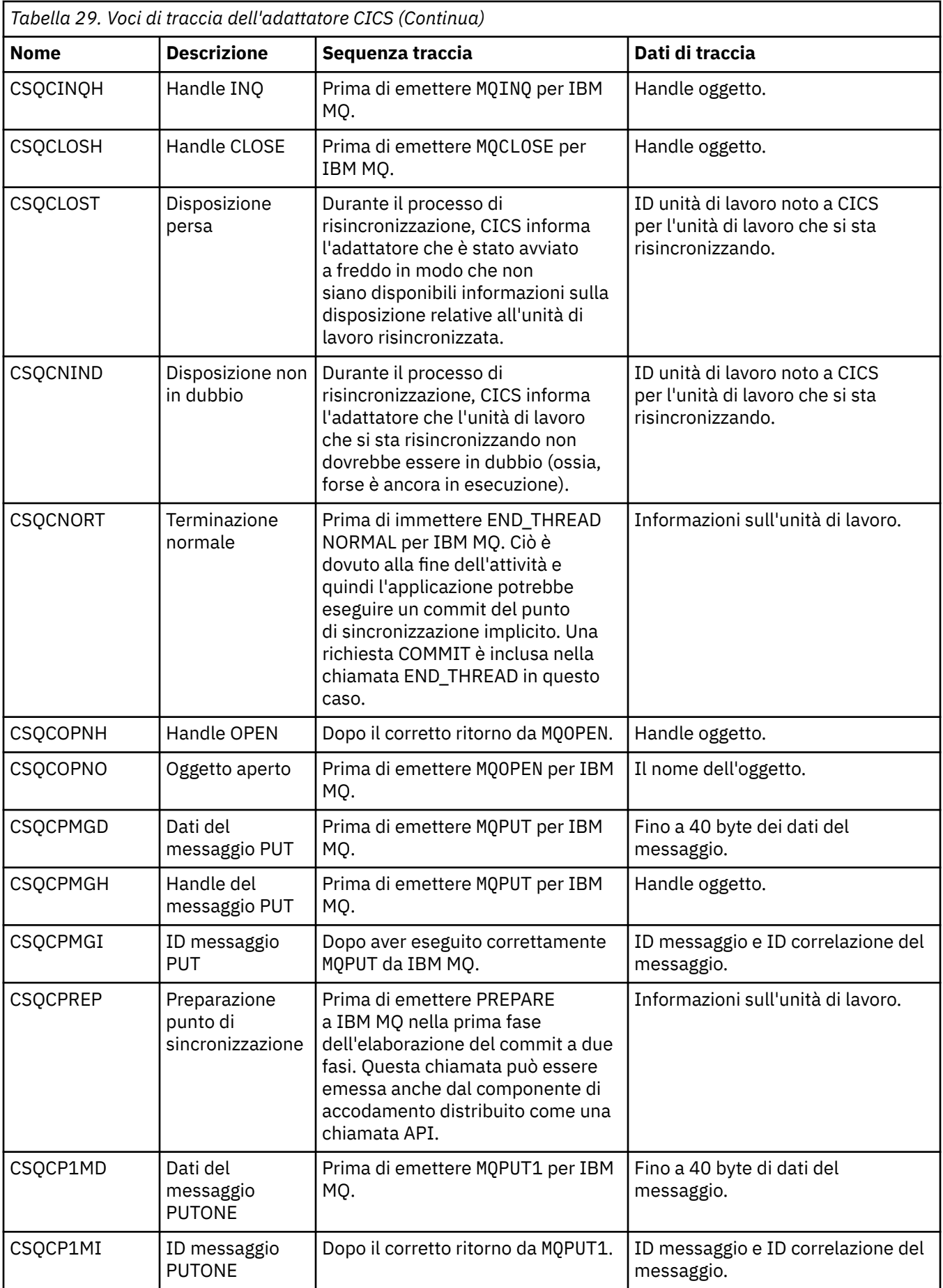

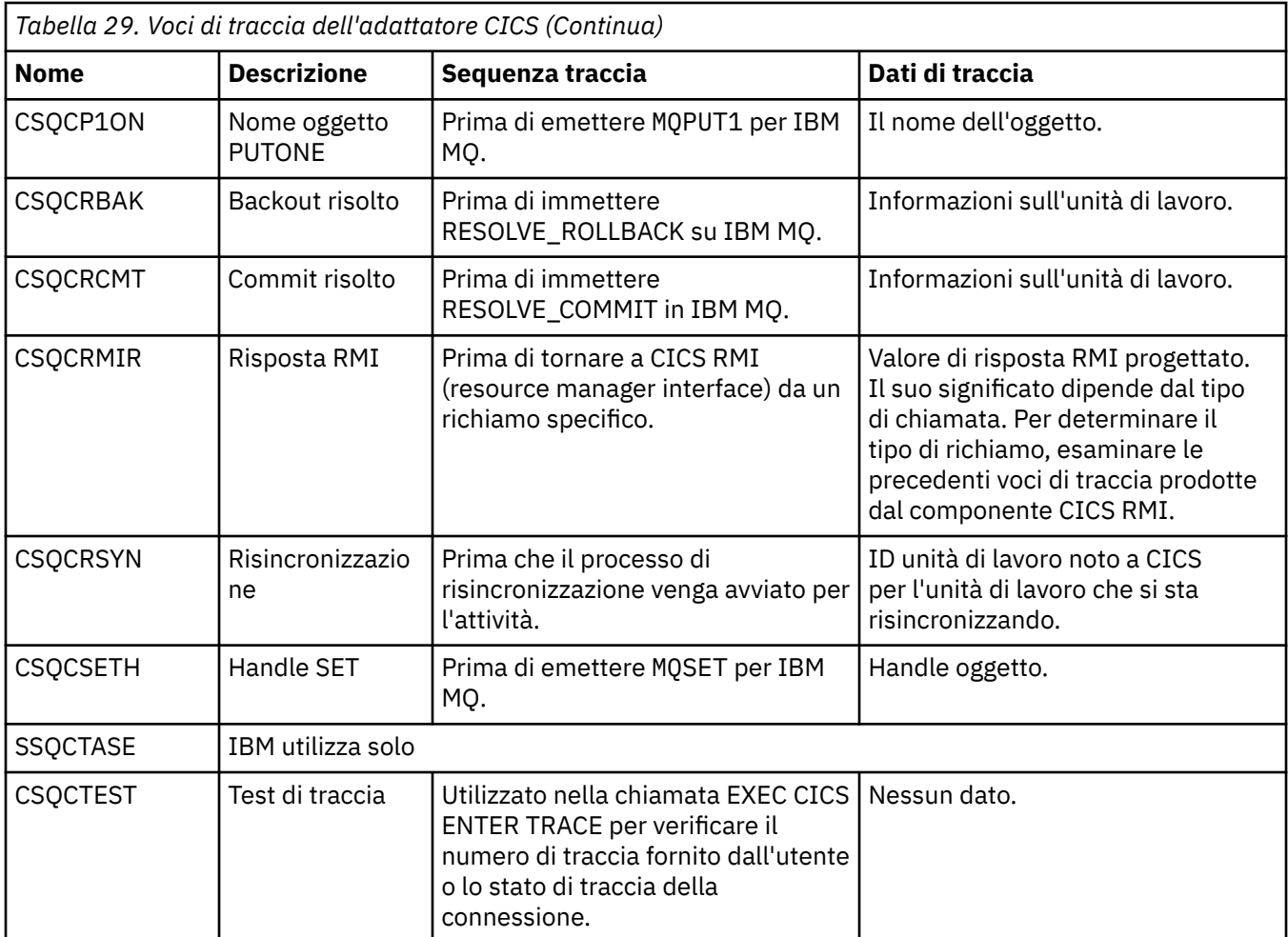

#### $\approx$  2/0S **Abilitazione della traccia interna per lo spazio di indirizzo AMSM**

La traccia per lo spazio di indirizzo AMSM può essere abilitata utilizzando la variabile AMS\_MSG\_LEVEL, che viene passata nello spazio di indirizzo AMSM tramite la scheda ENVARS DD.

Un dataset di esempio per la scheda ENVARS DD si trova in thlqual.SCSQPROC(CSQ40ENV).

La traccia viene scritta nel SYSOUT dello spazio di indirizzo AMSM.

La variabile AMS MSG LEVEL specifica il sottocomponente e il livello di messaggio da registrare. Un asterisco indica tutti i sottocomponenti da registrare; attualmente esiste solo un sottocomponente.

I livelli di severità sono:

- S solo messaggi gravi
- E solo messaggi di errore e gravi
- W solo messaggi di avvertenza, di errore e gravi
- I messaggi informativi, di avvertenza, di errore e gravi. Questo è il valore predefinito
- D modalità di debug, tutti i messaggi con diagnostica di debug aggiuntiva
- V modalità dettagliata, tutte le precedenti, più i dump del buffer

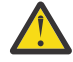

**Attenzione:** È necessario abilitare solo la modalità di debug o dettagliata su suggerimento di un tecnico di manutenzione IBM .

Ad esempio, per abilitare il valore predefinito per \_AMS\_MSG\_LEVEL, immettere quanto segue:

\_AMS\_MSG\_LEVEL=\*.I

Per abilitare la modalità dettagliata, immettere quanto segue:

AMS MSG LEVEL=\*.V

È anche possibile avviare la traccia interna per lo spazio di indirizzo AMS utilizzando il comando z/OS MODIFY (F).

Ad esempio, per avviare la traccia del livello di debug, immettere il seguente comando:

/F xxxxAMSM LOG=\*.D.

Per arrestare la traccia del livello di debug e ripristinare la traccia del livello di informazioni predefinito, immettere il seguente comando:

```
/F xxxxAMSM LOG=*.I.
```
#### **Attività correlate**

["Risoluzione dei problemi di AMS" a pagina 71](#page-70-0) Informazioni sulla risoluzione dei problemi per identificare e risolvere i problemi relativi a Advanced Message Security (AMS).

# **Utilizzo della traccia IBM Global Security Kit (GSKit) per i problemi relativi a certificati e chiavi quando si utilizza AMS su z/OS**

Utilizzare questo argomento per informazioni su come attivare e disattivare la traccia GSKit quando si utilizza AMS on z/OS.

### **Introduzione**

Nel JCL per lo spazio di indirizzo AMS (ssidAMSM) e nel JCL di esempio hlq.SCSQPROC(CSQ40CFG) che esegue il programma *CSQ0UTIL*, è disponibile una scheda ENVARS DD che può essere utilizzata per impostare variabili di ambiente. Viene fornito un file di variabili di ambiente AMS di esempio denominato hlq.SCSQPROC(CSQ40ENV) che include dettagli su come attivare e disattivare la traccia GSKit .

Se si impostano le variabili di ambiente di traccia GSK nella scheda ENVARS DD nel JCL per lo spazio di indirizzo AMS , le variabili vengono impostate dal punto in cui lo spazio di indirizzo AMS viene avviato (ovvero, come parte dell'avvio del gestore code se AMS è stato configurato). Le variabili attivano o disattivano la traccia di tutte le chiamate gsk\_\* emesse dallo spazio di indirizzo AMS .

Se si impostano le variabili di ambiente di traccia GSK nella scheda ENVARS DD nel JCL di esempio hlq.SCSQPROC(CSQ40CFG), le variabili vengono impostate per la durata del lavoro CSQ40CFG . Le variabili attivano o disattivano la traccia di tutte le chiamate gsk\_ \* emesse durante l'elaborazione dei comandi AMS che, ad esempio, definiscono e visualizzano le politiche AMS .

## **Attivazione della traccia GSKit**

#### **Attivare la traccia GSKit per lo spazio di indirizzo AMS**

Per attivare la traccia GSKit per lo spazio di indirizzo AMS , attenersi alla seguente procedura:

1. Creare il lavoro JCL hlq.SCSQPROC(CSQ40ENV) con:

```
GSK_TRACE_FILE=/u/<username>/AMStrace/gsktrace/gskssl.%.trc
GSK_TRACE=0xff
```
2. Specificare il membro hlq.SCSQPROC(CSQ40ENV) sulla scheda ENVARS DD nel ssidAMSM JCL per lo spazio di indirizzi AMS . Ad esempio:

//ENVARS DD DSN=hlq.SCSQPROC(CSQ40ENV),DISP=SHR

3. Avviare il gestore code (ssidMSTR) e gli spazi di indirizzo dell'iniziatore di canali (ssidCHIN). Tenere presente che lo spazio di indirizzo AMS (ssidAMSM) viene avviato come parte dell'avvio del gestore code.

È possibile visualizzare le impostazioni della variabile di ambiente nel log del job per lo spazio di indirizzi AMS . Ad esempio:

-4.09.18 STC13921 CSQ06091 !MQ07 CSQ0DSRV IBM MQ AMS for z/OS starting V9.2.3, level GA -4.09.18 STC13921 CSQ06191 !MQ07 CSQ0DSRV AMSPROD=ADVANCEDVUE, recording product usage for MQ z/OS Adv VUE product id 5555AV9 -4.09.18 STC13921 CSQ06331 !MQ07 CSQ0DSRV AMS environment variables values: -4.09.18 STC13921 CSQ06341 !MQ07 CSQ0DSRV \_CEE\_ENVFILE\_S=DD:ENVVARS -4.09.18 STC13921 CSQ06341 !MQ07 CSQ0DSRV \_AMS\_MSG\_LEVEL=\*.V -4.09.18 STC13921 CSQ06341 !MQ07 CSQ0DSRV \_AMS\_MSG\_FOLDING=NO -4.09.18 STC13921 CSQ06341 !MQ07 CSQ0DSRV \_AMS\_INIT\_THREADS=20 -4.09.18 STC13921 CSQ06341 !MQ07 CSQ0DSRV \_AMS\_MAX\_THREADS=100 -4.09.18 STC13921 CSQ06341 !MQ07 CSQ0DSRV TZ=ESTESDT -4.09.18 STC13921 CSQ06341 !MQ07 CSQ0DSRV GSK\_TRACE\_FILE=/u/<username>/AMStrace/gsktrace/gskssl.%.trc -4.09.18 STC13921 CSQ06341 !MQ07 CSQ0DSRV GSK\_TRACE=0xff -4.09.21 STC13921 CSQ06531 !MQ07 CSQ0DLCL CRL checking disabled -4.09.21 STC13921 CSQ06021 !MQ07 CSQ0DCNS AMS initialization complete

Viene eseguita la traccia delle chiamate gs $k \times$  emesse dallo spazio di indirizzo AMS per proteggere o annullare la protezione dei messaggi IBM MQ rispettivamente in fase di immissione e ricezione. Un file di traccia viene creato quando lo spazio di indirizzi AMS viene avviato, per tracciare tutte le chiamate gsk\_\* successivamente eseguite dallo spazio di indirizzo. L'utilizzo del carattere % nel nome del file di traccia garantisce che i file di traccia vengano denominati dagli identificativi di processo USS (Unix Systems Services).

4. Immettere il comando riportato di seguito per elencare i file di traccia prodotti:

/u/<username>/AMStrace/gsktrace:>ls

Ad esempio, vengono visualizzati file come:

gskssl.84017302.trc

5. Per formattare e visualizzare il file di traccia, immettere il seguente comando in USS:

/u/<username>/AMStrace/gsktrace:>gsktrace gskssl.84017302.trc

che produce un output simile al seguente:

```
07/01/2022-10:36:41 Thd-0 INFO gsk_svc_init(): System SSL Version 4, Release 4, Service level OA60573
07/01/2022-10:36:41 Thd-0 INFO gsk_svc_init(): LE runtime level 0x42040000, 31-bit addressing mode
07/01/2022-10:36:41 Thd-0 INFO gsk_svc_init(): STDOUT handle=-1, STDERR handle=-1, TRACE handle=0
07/01/2022-10:36:41 Thd-0 INFO gsk_dll_init_once(): Using variant character table for code set IBM-1047
07/01/2022-10:36:41 Thd-0 INFO gsk_dll_init_once(): Using local code page IBM-1047
07/01/2022-10:36:41 Thd-0 INFO gsk_dll_init_once(): Using ISO8859-1 for TELETEX string
07/01/2022-10:36:41 Thd-0 INFO gsk_dll_init_once(): 64-bit encryption enabled
07/01/2022-10:36:41 Thd-0 INFO gsk_dll_init_once(): 128-bit encryption enabled
07/01/2022-10:36:41 Thd-0 INFO gsk_dll_init_once(): 168-bit encryption enabled
07/01/2022-10:36:41 Thd-0 INFO gsk_dll_init_once(): 256-bit encryption enabled
07/01/2022-10:36:41 Thd-0 INFO crypto_init(): Crypto assist supports strong encryption
07/01/2022-10:36:41 Thd-0 INFO crypto_init(): FIPS mode level 1101
07/01/2022-10:36:41 Thd-0 INFO crypto_init(): SHA-1 crypto assist is available
07/01/2022-10:36:41 Thd-0 INFO crypto_init(): SHA-224 crypto assist is available
07/01/2022-10:36:41 Thd-0 INFO crypto_init(): SHA-256 crypto assist is available
07/01/2022-10:36:41 Thd-0 INFO crypto_init(): SHA-384 crypto assist is available
07/01/2022-10:36:41 Thd-0 INFO crypto_init(): SHA-512 crypto assist is available
07/01/2022-10:36:41 Thd-0 INFO crypto_init(): DES crypto assist is available
07/01/2022-10:36:41 Thd-0 INFO crypto_init(): DES3 crypto assist is available
07/01/2022-10:36:41 Thd-0 INFO crypto_init(): AES 128-bit crypto assist is available
07/01/2022-10:36:41 Thd-0 INFO crypto_init(): AES 256-bit crypto assist is available
07/01/2022-10:36:41 Thd-0 INFO crypto_init(): AES-GCM crypto assist is available
07/01/2022-10:36:41 Thd-0 INFO crypto_init(): Cryptographic accelerator is not available
07/01/2022-10:36:41 Thd-0 INFO crypto_init(): Cryptographic coprocessor is available
07/01/2022-10:36:41 Thd-0 INFO crypto_init(): Public key hardware support is available
07/01/2022-10:36:41 Thd-0 INFO crypto_init(): Max RSA key sizes in hardware - signature 4096, encryption 
4096, verification 4096
07/01/2022-10:36:41 Thd-0 INFO crypto_init(): Maximum RSA token size 3500
07/01/2022-10:36:41 Thd-0 INFO crypto_init(): ECC clear key support is available
07/01/2022-10:36:41 Thd-0 INFO crypto_init(): ECC secure key support is available. Maximum key size 521
07/01/2022-10:36:41 Thd-0 INFO crypto_init(): TKDS is available for the storage of persistent PKCS #11
```
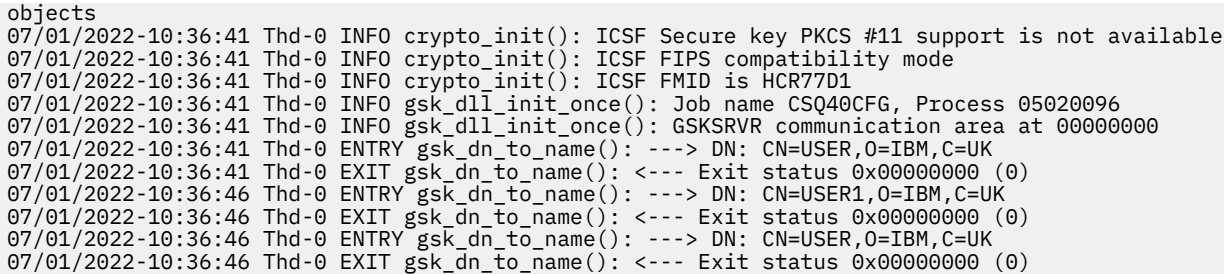

#### **Attiva traccia GSKit per JCL hlq.SCSQPROC(CSQ40CFG)**

Per attivare la traccia GSKit per JCL CSQ40CFG, attenersi alla seguente procedura:

1. Creare il lavoro JCL hlq.SCSQPROC(CSQ40CFG) con:

GSK\_TRACE\_FILE=/u/<username>/AMStrace/gsktrace/gskssl.%.trc GSK\_TRACE=0xff

> 2. Impostare la scheda ENVARS DD come nel seguente esempio. Sui comandi **setmqspl** e **dspmqspl** specificare i parametri specifici per il proprio ambiente:

```
//CSQ40CFG JOB (ACCOUNT),'DEFAULT JOBCARD',CLASS=C,
           // MSGCLASS=X,MSGLEVEL=(1,1),NOTIFY=&SYSUID
//* Job to define and display an AMS policy on a queue. The policy
//* name is the same as the queue name.
//* Make sure column numbers are not included as otherwise they can
//* interfere with the data in SYSIN.
/*JOBPARM SYSAFF=MVnn
//CSQ40CFG EXEC PGM=CSQ0UTIL,
// PARM='ENVAR("_CEE_ENVFILE_S=DD:ENVARS") /'
//STEPLIB DD DSN=hlq.SCSQANLE,DISP=SHR
// DD DSN=hlq.SCSQAUTH,DISP=SHR
           //ENVARS DD DSN=hlq.SCSQPROC(CSQ40ENV),DISP=SHR
//SYSPRINT DD SYSOUT=*
//SYSIN
setmqspl -m MQ01 -p BANK.RQ
          -r CN=USERID,O=IBM,C=UK -e AES256
dspmqspl -m MQ01 -p BANK.RQ
/*
```
3. Inoltrare il lavoro CSQ40CFG .

Il lavoro CSQ40CFG non fornisce alcuna indicazione se la traccia GSKit è stata abilitata o meno. Tuttavia, è possibile verificare se la traccia è abilitata o meno esaminando le impostazioni nel file delle variabili di ambiente specificato per il lavoro oppure controllando se è stato creato un file di traccia per il processo in cui è stato eseguito il lavoro CSQ40CFG .

#### **Disattivazione della traccia GSKit**

#### **Disattivare la traccia GSKit per lo spazio di indirizzo AMS**

Per disattivare la traccia GSKit per lo spazio di indirizzo AMS , attenersi alla seguente procedura:

- 1. Arrestare lo spazio di indirizzi del gestore code (ssidMSTR). Ciò arresta sia l'iniziatore di canali che gli spazi di indirizzi AMS .
- 2. Modificare hlq.SCSQPROC(CSQ40ENV) come segue:

```
GSK_TRACE_FILE=/u/<username>/AMStrace/gsktrace/gskssl.%.trc
GSK_TRACE=0x00
```
3. Riavviare il gestore code (ssidMSTR) e gli spazi di indirizzo dell'iniziatore di canali (ssidCHIN). Tenere presente che lo spazio di indirizzo AMS (ssidAMSM) viene avviato come parte dell'avvio del gestore code.

4. Controllare le impostazioni della variabile di ambiente nel log del lavoro per lo spazio di indirizzo AMS per assicurarsi che la traccia GSKit sia stata disattivata.

#### **Disattivare GSKit per JCL hlq.SCSQPROC(CSQ40CFG)**

Per disattivare la GSKit traccia per JCL hlq.SCSQPROC(CSQ40CFG), attenersi alla seguente procedura:

1. Modificare il file hlq.SCSQPROC(CSQ40CFG) nel modo seguente:

```
GSK_TRACE_FILE=/u/<username>/AMStrace/gsktrace/gskssl.%.trc
GSK_TRACE=0x00
```
2. Inoltrare il lavoro hlq.SCSQPROC(CSQ40CFG) e controllare che non venga prodotto alcun file di traccia.

#### **Note:**

- Nei file di ambiente, la codifica GSK\_TRACE=0xff attiva la traccia e la codificazione GSK\_TRACE=0x00 disattiva la traccia.
- Includere il carattere % nel nome del file di traccia per garantire che i nomi dei file di traccia prodotti per diversi processi USS, che emettono chiamate gsk\_\* , includano l'identificativo del processo e quindi siano tenuti separati.

#### **Informazioni correlate**

[Generazione della traccia IBM MQ GTF su IBM z/OS](https://www.ibm.com/support/pages/node/709757)

#### *z/*0S **Esempi di output di traccia per z/OS**

Utilizzare questi esempi per interpretare l'output di traccia su z/OS.

La [Figura 62 a pagina 481](#page-480-0) mostra un esempio di una traccia eseguita all'entrata di una chiamata MQPUT1 . Sono stati prodotti i seguenti articoli:

- Elenco parametri richiesta coda
- Descrittore oggetto (MQOD)
- MQMD (Message Descriptor)
- Opzioni di inserimento messaggi (MQPMO)
- I primi 256 byte dei dati del messaggio

Confrontarlo con [Figura 63 a pagina 482](#page-481-0), che illustra gli stessi blocchi di controllo in uscita da IBM MQ.

<span id="page-480-0"></span>USRD9 5E9 ASCB 00F87E80 JOBN ECIC330 CSQW072I ENTRY: MQ user parameter trace PUTONE Thread... 004C2B10 Userid... CICSUSER pObjDesc. 106B2010 pMsgDesc. 106B20B8<br>BufferL.. 00000064 pPM0..... 106B2200<br>pBuffer.. 106A0578 RSV1..... 00000000 RSV2..... 00000000 RSV3..... 116BC830 C9E8C1E8 C5C3C9C3 AA8E8583 76270484 | IYAYECIC..ec...d | D4D8E3E3 0000048C 00000000 00000000 | MQTT............ | 00000000 1910C7C2 C9C2D4C9 E8C14BC9 | ......GBIBMIYA.I | C7C3E2F2 F0F48E85 83762979 00010000 | GCS204.ec..`.... | GMT-01/30/05 14:42:08.412320 LOC-01/30/05 14:42:08.412320 USRD9 5E9 ASCB 00F87E80 JOBN ECIC330 CSQW072I ENTRY: MQ user parameter trace +0000 D6C44040 00000001 00000000 C2404040 | OD ........B | +0010 40404040 40404040 40404040 40404040 | | ... +00A0 00000000 00000000 | ........ | GMT-01/30/05 14:42:08.412345 LOC-01/30/05 14:42:08.412345 USRD9 5E9 ASCB 00F87E80 JOBN ECIC330 CSQW072I ENTRY: MQ user parameter trace +0000 D4C44040 00000001 00000000 00000008 | MD ............ | ... +0130 40404040 40404040 40404040 40404040 | | +0140 40404040 | | GMT-01/30/05 14:42:08.412370 LOC-01/30/05 14:42:08.412370 USRD9 5E9 ASCB 00F87E80 JOBN ECIC330 CSQW072I ENTRY: MQ user parameter trace +0000 D7D4D640 00000001 00000000 FFFFFFFF | PMO ............ | ... +0070 40404040 40404040 40404040 40404040 | | GMT-01/30/05 14:42:08.412393 LOC-01/30/05 14:42:08.412393 USRD9 5E9 ASCB 00F87E80 JOBN ECIC330 CSQW072I ENTRY: MQ user parameter trace +0000 C1C1C1C1 C1C1C1C1 C1404040 40404040 | AAAAAAAAA | ... +0060 40404040 | | GMT-01/30/05 14:42:08.412625 LOC-01/30/05 14:42:08.412625 *Figura 62. Dati di traccia di esempio da una traccia della voce di una richiesta MQPUT1*

<span id="page-481-0"></span>USRD9 5EA ASCB 00F87E80 JOBN ECIC330 CSQW073I EXIT: MQ user parameter trace PUTONE Thread... 004C2B10 Userid... CICSUSER pObjDesc. 106B2010 pMsgDesc. 106B20B8 pPMO..... 106B2200 BufferL.. 00000064 pBuffer.. 106A0578 RSV1..... 00000000 RSV2..... 00000000 RSV3..... 116BC830 CompCode. 00000002 **Reason... 000007FB** C9E8C1E8 C5C3C9C3 AA8E8583 76270484 | IYAYECIC..ec...d | D4D8E3E3 0000048C 00000000 00000000 | MQTT............ | 00000000 1910C7C2 C9C2D4C9 E8C14BC9 | ......GBIBMIYA.I | C7C3E2F2 F0F48E85 83762979 00010000 | GCS204.ec..`.... | *MQRC\_OBJECT\_TYPE\_ERROR* GMT-01/30/05 14:42:08.412678 LOC-01/30/05 14:42:08.412678 USRD9 5EA ASCB 00F87E80 JOBN ECIC330 CSQW073I EXIT: MQ user parameter trace +0000 D6C44040 00000001 00000000 C2404040 | OD ........B | ... +00A0 00000000 00000000 | ........ | GMT-01/30/05 14:42:08.412789 LOC-01/30/05 14:42:08.412789 USRD9 5EA ASCB 00F87E80 JOBN ECIC330 CSQW073I EXIT: MQ user parameter trace +0000 D4C44040 00000001 00000000 00000008 | MD ............ | ... +0140 40404040 | | GMT-01/30/05 14:42:08.412814 LOC-01/30/05 14:42:08.412814 USRD9 5EA ASCB 00F87E80 JOBN ECIC330 CSQW073I EXIT: MQ user parameter trace +0000 D7D4D640 00000001 00000000 FFFFFFFF | PMO ............ | ... +0070 40404040 40404040 40404040 40404040 | | GMT-01/30/05 14:42:08.412836 LOC-01/30/05 14:42:08.412836 USRD9 5EA ASCB 00F87E80 JOBN ECIC330 CSQW073I EXIT: MQ user parameter trace +0000 C1C1C1C1 C1C1C1C1 C1404040 40404040 | AAAAAAAAA | ... +0060 40404040 | | GMT-01/30/05 14:42:08.412858 LOC-01/30/05 14:42:08.412858 *Figura 63. Dati di traccia di esempio da una traccia di uscita di una richiesta MQPUT1*

# **Traccia del servizio AMQP (Advanced Message Queuing Protocol)**

La funzione di traccia fornita dal servizio AMQP (Advanced Message Queuing Protocol) viene fornita per aiutare IBM Support a diagnosticare i problemi del cliente correlati al servizio.

## **Informazioni su questa attività**

Esistono due modi per controllare la traccia per il servizio AMQP IBM MQ :

• Utilizzando i comandi **strmqtrc** e **endmqtrc** per avviare e arrestare la traccia.

Da IBM MQ 9.2.0, è possibile limitare l'output di traccia al servizio AMQP solo specificando il parametro **-t** con l'opzione amqp .

L'abilitazione della funzione di traccia utilizzando il comando **strmqtrc** senza il parametro **-t** con l'opzione amqp genera le informazioni di traccia per l'intero gestore code in cui è in esecuzione il servizio AMQP IBM MQ . Queste informazioni includono il servizio AMQP IBM MQ stesso e la JMQI (Message Queuing Interface) Java sottostante che il servizio utilizza per comunicare con altri componenti del gestore code.

• Eseguendo il comando **controlAMQPChannel** . L'accensione della traccia utilizzando il comando **controlAMQPChannel** traccia solo il servizio AMQP IBM MQ .

Se non si è sicuri di quale opzione utilizzare, contattare il supporto IBM per un consiglio sul modo migliore per raccogliere la traccia per il problema che si sta verificando.

#### **Procedura**

- 1. Metodo uno
	- a) Aprire un prompt dei comandi e passare alla directory:

*MQ\_INSTALLATION\_PATH*\bin

b) Eseguire il comando **strmqtrc** per abilitare la traccia:

Da IBM MQ 9.2.0, per limitare l'output di traccia solo al servizio AMQP, eseguire questo comando:

strmqtrc -m *qmgr\_name* -t amqp

dove *qmgr\_name* è il nome del gestore code in cui è in esecuzione il servizio AMQP IBM MQ e **-t** *amqp* limita l'output di traccia solo al servizio AMQP.

L'esecuzione del comando **strmqtrc** senza il parametro **-t** e l'opzione amqp genera le informazioni di traccia per l'intero gestore code in cui è in esecuzione il servizio AMQP IBM MQ .

- c) Riprodurre il problema.
- d) Arrestare la traccia, eseguendo il comando **endmqtrc** :

endmqtrc -m *qmgr\_name*

- 2. Metodo due.
	- a) Visualizzare un prompt dei comandi e passare alla directory:

*MQ\_INSTALLATION\_PATH*\bin

- b) Eseguire il seguente comando per abilitare la traccia:
	- **Windows** •

controlAMQPChannel -qmgr=*qmgr\_name* -mode=starttrace

 $Linux \t MX$ •

./controlAMQPChannel.sh -qmgr=*qmgr\_name* -mode=starttrace

dove *qmgr\_name* è il nome del gestore code su cui è in esecuzione il Servizio AMQP.

- c) Riprodurre il problema.
- d) Quando si verifica il problema, arrestare la traccia eseguendo il seguente comando:

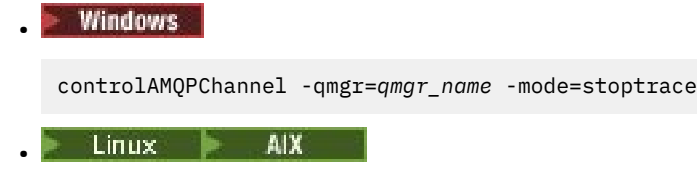

./controlAMQPChannel.sh -qmgr=*qmgr\_name* -mode=stoptrace [clientid=ClientIdentifier]

dove *qmgr\_name* è il nome del gestore code su cui è in esecuzione il Servizio AMQP.

#### **Risultati**

Per visualizzare l'output di traccia, andare alla seguente directory:

Windows  $MQ$ DATA\_PATH\trace.

Linux **AIX** /var/mqm/trace.

Prima di IBM MQ 9.2.0, i file di traccia contenenti le informazioni del servizio AMQP sono denominati amqp\_*N*.trc, dove *N* è un numero.

Da IBM MQ 9.2.0, i file di traccia sono denominati come segue:

- I file di traccia che contengono le informazioni provenienti dal servizio AMQP sono denominati amqpRunMQXRService\_*PPPPP*.*N*.trc, dove *PPPPP* è l'identificativo del processo per il servizio AMQP e *N* è un numero.
- I file di traccia che contengono le informazioni dal comando **controlAMQPChannel** sono denominati amqpControlMQXRChannel\_*PPPPP*.*N*.trc, dove PPPPP è l'identificativo del processo per il servizio AMQP e N è un numero.

Le informazioni di traccia generate da JMQI vengono scritte in un file di traccia denominato amqp\_*PPPPP*.trc, dove *PPPPP* è l'identificativo del processo per il Servizio AMQP.

#### **Attività correlate**

["Raccolta delle informazioni di risoluzione dei problemi per il supporto IBM" a pagina 324](#page-323-0) Quando apri un caso con IBM, puoi includere ulteriori informazioni sulla risoluzione dei problemi di IBM MQ (datiMustGather ) che hai raccolto per aiutarti nell'analisi del problema. Oltre alle informazioni descritte in questa sezione, il supporto IBM potrebbe richiedere ulteriori informazioni caso per caso.

["Risoluzione dei problemi AMQP" a pagina 67](#page-66-0)

Informazioni sulla risoluzione dei problemi per risolvere un problema con l'esecuzione di applicazioni AMQP.

# **Linux • Windows • AIX Diagnostica aggiuntiva utilizzando il comando**

## **controlAMQPChannel**

Utilizzo del comando **controlAMQPChannel** per fornire ulteriori informazioni diagnostiche sul servizio AMQP.

# **Procedura**

Eseguire questo comando per fornire informazioni diagnostiche utili dal servizio MQXR:

```
<MQ_INSTALLATION_PATH>\amqp\bin\controlAMQPChannel -qmgr=<QMGR_NAME> -mode=diagnostics 
-diagnosticstype=<number>
```
Le informazioni di diagnostica generate dipendono dal valore del parametro **-diagnosticstype**=*< numero>* :

#### **-diagnosticstype=** *0*

Dump del thread scritto sulla console

```
-diagnosticstype= 1
```
FDC con alcune statistiche di servizio interne

```
-diagnosticstype= 2
```
FDC con statistiche interne, più informazioni sui client attualmente connessi

**-diagnosticstype=** *3*

Dump heap

- **-diagnosticstype=** *4* **Javacore**
- **-diagnosticstype=** *5*

Dump di sistema completo

#### **-diagnosticstype=** *6*

Informazioni dettagliate su un client specifico. Notare che è necessario fornire anche il parametro **-clientid** per tale client.

#### **TAMQAdV.VUE Traccia di IBM MQ Bridge to blockchain** Deprecated Linux  $z/0S$

Le funzioni di traccia per IBM MQ Bridge to blockchain vengono fornite per aiutare il personale IBM a diagnosticare i problemi del cliente. Abilitare la traccia per IBM MQ Bridge to blockchain e definire il livello di debug quando si immette il comando **runmqbcb** per avviare il bridge.

#### **Prima di iniziare**

#### **Note:**

- <mark>Il Peprecated <sub>Il</sub> IBM MQ Bridge to blockchain è obsoleto in tutte le release del 22 novembre 2022 (vedi</mark> [Lettera di annuncio USA 222 - 341\)](https://www.ibm.com/docs/en/announcements/222-341). La connettività Blockchain può essere raggiunta con IBM App Connect o tramite le funzionalità App Connect disponibili con IBM Cloud Pak for Integration.
- V S.3.2 Removed Per Continuous Delivery, IBM MQ Bridge to blockchain viene rimosso dal prodotto all'indirizzo IBM MQ 9.3.2.
- **115 IBM** intende rimuovere la funzione dalle release Long Term Support nei fix pack futuri. Se si dispone di applicazioni che saranno influenzate da questa modifica, contattare il supporto IBM .

## **Procedura**

1. Impostare la variabile di ambiente **MQBCB\_EXTRA\_JAVA\_OPTIONS** per specificare l'opzione **-D** Java e attivare la traccia IBM MQ classes for JMS .

export MQBCB\_EXTRA\_JAVA\_OPTIONS="-Dcom.ibm.msg.client.commonservices.trace.status=ON"

2. Impostare il livello di debug in modalità dettagliata **-d** *2* quando si immette il comando **runmmbcb** al runtime. Su z/OS, è possibile eseguire questa operazione anche modificando il JCL dell'attività avviata.

./runmqbcb.sh -f new\_config.cfg -r logFile.log -d 2

logFile.log contiene informazioni che potrebbero essere utili per risolvere il problema con IBM MQ Bridge to blockchain.

3. Opzionale: È possibile ottenere un controllo più preciso sulla traccia esatta creando il file di configurazione IBM MQ classes for JMS . Per ulteriori informazioni, consultare ["Traccia delle](#page-495-0) [applicazioni IBM MQ classes for JMS" a pagina 496](#page-495-0) e seguire i consigli forniti dal rappresentante del supporto IBM .

#### **Attività correlate**

Esecuzione di IBM MQ Bridge to blockchain

["Raccolta delle informazioni di risoluzione dei problemi per il supporto IBM" a pagina 324](#page-323-0) Quando apri un caso con IBM, puoi includere ulteriori informazioni sulla risoluzione dei problemi di IBM MQ (datiMustGather ) che hai raccolto per aiutarti nell'analisi del problema. Oltre alle informazioni descritte in questa sezione, il supporto IBM potrebbe richiedere ulteriori informazioni caso per caso.

#### **Riferimenti correlati**

runmqbcb (eseguire IBM MQ Bridge to Blockchain)

# **Traccia di IBM MQ Bridge to Salesforce**

Le funzioni di traccia per IBM MQ Bridge to Salesforce vengono fornite per aiutare il personale IBM a diagnosticare i problemi del cliente. Abilitare la traccia per IBM MQ Bridge to Salesforce e definire il livello di debug quando si immette il comando **runmqsfb** per avviare il bridge.

#### **Prima di iniziare**

**Nota:** IBM MQ Bridge to Salesforce è obsoleto in tutte le versioni a partire dal 22 novembre 2022 (vedi [Lettera di annuncio USA 222 - 341](https://www.ibm.com/docs/en/announcements/222-341)).

## **Procedura**

1. Impostare la variabile di ambiente *MQSFB\_EXTRA\_JAVA\_OPTIONS* per specificare l'opzione **-D** Java e attivare la traccia IBM MQ classes for JMS .

export MQSFB\_EXTRA\_JAVA\_OPTIONS="-Dcom.ibm.msg.client.commonservices.trace.status=ON"

2. Impostare il livello di debug in modalità dettagliata **-d** *2* quando si immette il comando **runmqsfb** al runtime.

runmqsfb -f new\_config.cfg -r logFile.log -d 2

logFile.log contiene informazioni che potrebbero essere utili per risolvere il problema con IBM MQ Bridge to Salesforce.

3. Opzionale: È possibile ottenere un controllo più preciso sulla traccia esatta creando il file di configurazione IBM MQ classes for JMS . Per ulteriori informazioni, consultare ["Traccia delle](#page-495-0) [applicazioni IBM MQ classes for JMS" a pagina 496](#page-495-0) e seguire i consigli forniti dal rappresentante del supporto IBM .

#### **Attività correlate**

Esecuzione di IBM MQ Bridge to Salesforce

Monitoraggio di IBM MQ Bridge to Salesforce

["Raccolta delle informazioni di risoluzione dei problemi per il supporto IBM" a pagina 324](#page-323-0) Quando apri un caso con IBM, puoi includere ulteriori informazioni sulla risoluzione dei problemi di IBM MQ (datiMustGather ) che hai raccolto per aiutarti nell'analisi del problema. Oltre alle informazioni descritte in questa sezione, il supporto IBM potrebbe richiedere ulteriori informazioni caso per caso.

#### **Riferimenti correlati**

runmqsfb (eseguire IBM MQ Bridge to Salesforce)

# **Traccia di IBM MQ Console**

Le funzioni di traccia in IBM MQ Console vengono fornite per aiutare lo staff di IBM a diagnosticare i problemi del cliente. Varie proprietà controllano il comportamento di queste funzioni.

# **Prima di iniziare**

Includere i seguenti file e directory quando si raccolgono informazioni diagnostiche per il supporto IBM :

- Il file mqweb.xml .
- Il contenuto della directory che contiene la definizione del server mqweb:
	- *MQ\_DATA\_PATH*/web/installations/*installationName*

– La directory specificata durante l'esecuzione dello script **crtmqweb** per creare la definizione del server mqweb. Per impostazione predefinita, questa directory è /var/mqm/web/ installation1.

# **Informazioni su questa attività**

Il IBM MQ Console è composto da:

- JavaScript, che viene eseguito all'interno di un browser.
- Codice di backend, scritto in Java, che viene eseguito all'interno del server mqweb.

È possibile tracciare il JavaScript in esecuzione all'interno di un browser, nonché il codice di backend e JavaScript contemporaneamente.

La traccia del browser viene emessa solo dal browser in cui è abilitata. Dopo la disconnessione da IBM MQ Console, la traccia viene disabilitata automaticamente.

## **Procedura**

- Per eseguire la traccia del codice di backend IBM MQ Console eseguito nel server mqweb:
	- a)  $\approx$   $z/0S$

Su z/OS, accertarsi che sia impostata la variabile di ambiente WLP\_USER\_DIR. Se necessario, è possibile impostare la variabile immettendo il seguente comando:

```
export WLP_USER_DIR=WLP_user_directory
```
dove *WLP\_user\_directory* è il nome della directory passata a crtmqweb. Ad esempio, export WLP\_USER\_DIR=/var/mqm/web/installation1

b) Immettere il seguente comando dalla riga comandi:

```
setmqweb properties -k traceSpec -v 
"*=info:com.ibm.mq*=all:com.ibm.mq.rest*=all:js.mq*=all"
```
- c) Per avviare la traccia nel server web IBM MQ :
	- a. Avviare il server mqweb.
	- b. Aprire un browser e accedere a IBM MQ Console.
	- c. Modificare l'URI utilizzato per accedere a IBM MQ Console, in modo che includa la stringa

?trace=true

come mostrato nel seguente esempio:

```
URI originale: https://localhost:9443/ibmmq/console/#/
Nuovo URI: https://localhost:9443/ibmmq/console/?trace=true#/
```
d) Per disattivare la traccia, modificare l'URI e rimuovere la stringa:

?trace=true

• Per tracciare IBM MQ Console JavaScript in esecuzione all'interno di un browser:

#### a)  $\approx$   $z/0S$

Su z/OS, accertarsi che sia impostata la variabile di ambiente WLP\_USER\_DIR. Se necessario, è possibile impostare la variabile immettendo il seguente comando:

```
export WLP_USER_DIR=WLP_user_directory
```
dove *WLP\_user\_directory* è il nome della directory passata a crtmqweb. Ad esempio, export WLP\_USER\_DIR=/var/mqm/web/installation1

b) Immettere il seguente comando dalla riga comandi:

setmqweb properties -k traceSpec -v "\*=info:js.mq\*=all"

- c) Per avviare la traccia nel server web IBM MQ :
	- a. Avviare il server mqweb.
	- b. Aprire un browser e accedere a IBM MQ Console.
	- c. Modificare l'URI utilizzato per accedere a IBM MQ Console, in modo che includa la stringa

?trace=true

come mostrato nel seguente esempio:

URI originale: https://localhost:9443/ibmmq/console/#/

Nuovo URI: https://localhost:9443/ibmmq/console/?trace=true#/

d) Per disattivare la traccia, modificare l'URI e rimuovere la stringa:

```
?trace=true
```
• Per tracciare il codice di backend IBM MQ Console e JavaScript in esecuzione all'interno di un browser:

```
a) z/0s
```
Su z/OS, accertarsi che sia impostata la variabile di ambiente WLP\_USER\_DIR. Se necessario, è possibile impostare la variabile immettendo il seguente comando:

```
export WLP_USER_DIR=WLP_user_directory
```
dove *WLP\_user\_directory* è il nome della directory passata a crtmqweb. Ad esempio, export WLP USER DIR=/var/mqm/web/installation1

b) Immettere il seguente comando dalla riga comandi:

```
setmqweb properties -k traceSpec -v 
"*=info:com.ibm.mq*=all:com.ibm.mq.rest*=all:js.mq*=all"
```
- c) Per avviare la traccia nel server web IBM MQ :
	- a. Avviare il server mqweb.
	- b. Aprire un browser e accedere a IBM MQ Console.
	- c. Modificare l'URI utilizzato per accedere a IBM MQ Console, in modo che includa la stringa

?trace=true

come mostrato nel seguente esempio:

```
URI originale: https://localhost:9443/ibmmq/console/#/
```

```
Nuovo URI: https://localhost:9443/ibmmq/console/?trace=true#/
```
d) Per disattivare la traccia, modificare l'URI e rimuovere la stringa:

?trace=true

# **Risultati**

La traccia viene emessa in una serie di file. La directory in cui vengono creati i file di traccia è:

• *MQ\_DATA\_PATH*/web/installations/*installationName*/servers/mqweb/logs

 $\frac{1}{108}$  La sottodirectory /servers/mqweb/logs sotto la directory specificata quando lo script **crtmqweb** è stato eseguito per creare la definizione del server mqweb. Per impostazione predefinita, questa directory è /var/mqm/web/installation1.

Il file attivo è denominato trace.log. La traccia cronologica viene conservata nei file denominati trace\_*timestamp*.log. La dimensione di questi file di traccia e il numero di file cronologici conservati possono essere configurati impostando le variabili maxTraceFileSize e maxTraceFiles . Per impostazione predefinita, la dimensione massima del file di traccia è 20 MB e il numero massimo di file di traccia è 2. Per ulteriori informazioni, vedi Configurazione della registrazione.

#### **Esempio**

Un esempio delle informazioni di traccia generate dal codice IBM MQ Console JavaScript in esecuzione all'interno di un browser viene mostrato nel seguente testo:

```
[18/08/20 14:34:13:880 BST] 00000050 trace-patcher 1 js.mq.mq.lib.service.trace-patcher patchFn 
DATA [18/08/20 14:34:10:472 BST] User:[mqadmin] (@static) "Patching -> i.componentDidMount"
[18/08/20 14:34:13:880 BST] 00000050 trace-patcher 1 js.mq.mq.lib.service.trace-patcher patchFn 
DATA [18/08/20 14:34:10:472 BST] User:[mqadmin] (@static) "Patching -> i.componentWillUnmount"
[18/08/20 14:34:13:880 BST] 00000050 trace-patcher 1 js.mq.mq.lib.service.trace-patcher patchFn 
DATA [18/08/20 14:34:10:472 BST] User:[mqadmin] (@static) "Patching -> i._getTopicsData"
[18/08/20 14:34:13:880 BST] 00000050 trace-patcher 1 js.mq.mq.lib.service.trace-patcher patchFn 
DATA [18/08/20 14:34:10:472 BST] User:[mqadmin] (@static) "Patching -> i._showCreateTopic"
```
[18/08/20 14:34:13:880 BST] 00000050 trace-patcher 1 js.mq.mq.lib.service.trace-patcher patchFn DATA [18/08/20 14:34:10:472 BST] User:[mqadmin] (@static) "Patching -> i.\_showDeleteTopic" [18/08/20 14:34:13:881 BST] 00000050 trace-patcher 1 js.mq.mq.lib.service.trace-patcher patchFn DATA [18/08/20 14:34:10:472 BST] User:[mqadmin] (@static) "Patching -> i.\_showTopicDetails" [18/08/20 14:34:13:881 BST] 00000050 trace-patcher 1 js.mq.mq.lib.service.trace-patcher patchFn DATA [18/08/20 14:34:10:472 BST] User:[mqadmin] (@static) "Patching -> i. showCreateSubscription" [18/08/20 14:34:13:881 BST] 00000050 trace-patcher 1 js.mq.mq.lib.service.trace-patcher patchFn DATA [18/08/20 14:34:10:472 BST] User:[mqadmin] (@static) "Patching -> i.render"

#### **Concetti correlati**

Amministrazione mediante IBM MQ Console

#### **Attività correlate**

["Raccolta delle informazioni di risoluzione dei problemi per il supporto IBM" a pagina 324](#page-323-0) Quando apri un caso con IBM, puoi includere ulteriori informazioni sulla risoluzione dei problemi di IBM MQ (datiMustGather ) che hai raccolto per aiutarti nell'analisi del problema. Oltre alle informazioni descritte in questa sezione, il supporto IBM potrebbe richiedere ulteriori informazioni caso per caso.

# **Traccia degli errori in IBM MQ Internet Pass-Thru**

IBM MQ Internet Pass-Thru (MQIPT) fornisce una funzione di traccia di esecuzione dettagliata, controllata dalla proprietà **Trace** .

#### **Informazioni su questa attività**

I file di traccia vengono scritti nella directory *mqipt\_home*\errors (dove *mqipt\_home* è la directory home di MQIPT, che contiene mqipt.conf). Ogni file di traccia prodotto ha un nome con il formato seguente:

AMQyyyymmddnnnnnnnnn.n.TRC.v

dove il suffisso *v* è un numero intero che indica la posizione del file di traccia nella serie di file a rotazione. Quando la dimensione del file di traccia corrente raggiunge la dimensione massima del file di traccia, viene chiuso e ridenominato e viene aperto un nuovo file di traccia. Il file di traccia corrente ha il suffisso 0. I file di traccia più vecchi hanno suffissi interi più grandi.

Gli errori irreversibili imprevisti vengono scritti come record FFST in un file di log degli errori ubicato nella directory *mqipt\_home*\errors . I file FFST hanno il seguente formato:

AMQyyyymmddnnnnnnnnn.n.FDC

#### **Procedura**

Per abilitare la traccia, aggiungere la proprietà di configurazione **Trace** alla sezione appropriata nel file mqipt.conf .

La proprietà **Trace** può essere specificata nella sezione [route] di ogni instradamento che si desidera tracciare o nella sezione [global] . Il valore della proprietà **Trace** nella sezione [global] viene ereditato da tutti gli instradamenti che non specificano una proprietà **Trace** . Per ulteriori informazioni, consultare Traccia.

 $V9.3.0 V9.3.0$ La quantità di dati nelle trasmissioni di rete ricevuti e inviati da un instradamento tracciato può essere configurata utilizzando la proprietà **TraceUserData** . Per ulteriori informazioni, consultare TraceUserData.

 $\sqrt{9.3.2}$  Da IBM MO 9.3.2, la dimensione massima dei file di traccia e il numero massimo di file di traccia conservati possono essere configurati utilizzando le proprietà **TraceFileCount** e **TraceFileSize** nella sezione [global] del file mqipt.conf . Per ulteriori informazioni, consultare TraceFileCount e TraceFileSize.

#### **Attività correlate**

["Risoluzione dei problemi di IBM MQ Internet Pass-Thru" a pagina 95](#page-94-0) È possibile seguire una serie di operazioni per determinare la natura dei problemi che potrebbero verificarsi durante l'utilizzo di IBM MQ Internet Pass-Thru (MQIPT).

["Raccolta di informazioni per i problemi MQIPT" a pagina 369](#page-368-0)

Se è necessario segnalare un problema con MQIPT al supporto IBM , inviare le informazioni rilevanti che aiuteranno a risolvere il problema più rapidamente.

# **Traccia degli errori in mqiptAdmin**

Il comando **mqiptAdmin** dispone di una funzione di traccia dell'esecuzione che può diagnosticare gli errori che si verificano quando un comando di gestione viene immesso in MQIPT dalla riga comandi.

# **Procedura**

- 1. Per abilitare la funzione di traccia per il comando **mqiptAdmin** , impostare la seguente variabile di ambiente prima di eseguire il comando:
	- Linux **AIX** Su sistemi AIX and Linux , immettere il seguente comando:

export MQIPT\_JVM\_OPTIONS="-Dcom.ibm.mq.ipt.trace.override.path=*trace\_directory* -Dcom.ibm.mq.ipt.trace.override.level=5

Windows Esu sistemi Windows, immettere il seguente comando:

set MQIPT\_JVM\_OPTIONS=-Dcom.ibm.mq.ipt.trace.override.path=*trace\_directory* -Dcom.ibm.mq.ipt.trace.override.level=5

Sostituire *trace\_directory* con il nome della directory in cui vengono scritti i file di traccia.

Quando viene eseguito il comando **mqiptAdmin** , viene creato un file di traccia nella directory specificata. Il nome file di traccia ha il formato seguente:

AMQyyyymmddnnnnnnnnn.0.TRC.0

2. Per disattivare la traccia per **mqiptAdmin**, annullare l'impostazione della variabile di ambiente.

# **Traccia degli errori in mqiptKeyman e mqiptKeycmd**

I comandi **mqiptKeycmd** e **mqiptKeyman** hanno una funzionalità di traccia dell'esecuzione che può diagnosticare gli errori negli strumenti di gestione dei certificati.

# **Prima di iniziare**

L'utente che esegue lo strumento di gestione dei certificati deve disporre dell'autorizzazione per creare i file nella directory di lavoro corrente, altrimenti il comando non riesce con un errore.

# **Procedura**

1. Per abilitare la traccia per questi comandi, impostare la seguente variabile di ambiente prima di eseguire il comando **mqiptKeycmd** o **mqiptKeyman** :

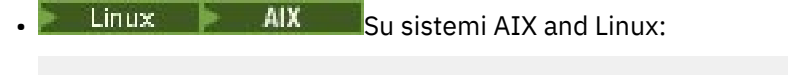

```
MQIPT JVM OPTIONS="-Dkeyman.debug=true -Dkeyman.logging=true"
export MQIPT_JVM_OPTIONS
```

```
Windows Su sistemi Windows:
```
set MQIPT\_JVM\_OPTIONS=-Dkeyman.debug=true -Dkeyman.logging=true

Viene creato un file di traccia nella directory di lavoro corrente. Il nome del file di traccia ha il seguente formato:

debugTrace.*n*

dove *n* è un numero incrementale a partire da 0.

2. Dopo aver terminato la registrazione dei log di traccia, annullare l'impostazione della variabile di ambiente.

## **Traccia delle uscite di sicurezza definite dall'utente**

Per consentire la diagnosi dei problemi in un'uscita di sicurezza definita dall'utente, è possibile abilitare una funzionalità di traccia, simile a quella utilizzata da MQIPT.

Abilitare la traccia impostando la proprietà **Trace** di instradamento su un valore compreso tra 1 e 5. Consultare la voce per **Trace** in MQIPT route properties.

È probabile che vi sia più di un'istanza dell'uscita di sicurezza in esecuzione contemporaneamente, in modo che le singole voci nel file di traccia possano essere identificate utilizzando l'identificativo del sottoprocesso.

Le funzioni di traccia vengono inizializzate da MQIPT quando viene avviata l'uscita di sicurezza; è necessario scegliere quali informazioni si desidera tracciare. Esistono molti esempi di traccia nelle uscite utente di esempio. Vedere Security exit.

I requisiti minimi per la traccia sono una chiamata entry , una chiamata exit e i dati che si desidera tracciare. Ad esempio:

```
/**
* This method is called to initialize the exit (for example, for
* loading validation information) and place itself in a ready
* state to validate connection requests.
*/
public int init(IPTTrace t) {
final String strMethod = "CustomExit.init";
// Trace entry into this method
t.entry(strMethod);
// Trace useful information
t.data(strMethod, "Starting exit - MQIPT version " + getVersion());
// Perform initialization and load any data 
t.data(strMethod, "Ready for work");
// Trace exit from this method
t.exit(strMethod);
return 0;
}
```
# **Traccia delle applicazioni IBM MQ .NET**

Esistono diversi modi per abilitare la traccia per le applicazioni IBM MQ .NET . Normalmente, è necessario utilizzare la funzione di traccia solo su richiesta del supporto IBM .

## **Informazioni su questa attività**

Se si utilizza IBM MQ classes for .NET Framework, è possibile attivare la traccia e configurare le impostazioni di traccia nei modi seguenti:

- Per un'installazione completa di IBM MQ, utilizzando il comando **strmqtrc** per abilitare la traccia per IBM MQ classes for .NET Framework. Per ulteriori informazioni, fare riferimento a ["Traccia delle](#page-495-0) [applicazioni IBM MQ classes for .NET Framework utilizzando i comandi" a pagina 496.](#page-495-0)
- Utilizzando un file di configurazione dell'applicazione con un nome costituito dal nome del programma eseguibile a cui si riferisce il file, con il suffisso .config. Ad esempio, il file di configurazione dell'applicazione per text.exe avrà il nome text.exe.config. Per ulteriori informazioni, consultare ["Traccia dei client IBM MQ classes for .NET Framework utilizzando un file di configurazione](#page-493-0) [dell'applicazione" a pagina 494.](#page-493-0)
- Utilizzando la variabile di ambiente **MQDOTNET\_TRACE\_ON** . Per ulteriori informazioni, consultare ["Traccia delle applicazioni IBM MQ .NET utilizzando le variabili di ambiente" a pagina 493.](#page-492-0)
- V.S.3.3 Utilizzando il file mqclient.ini e impostando le proprietà appropriate della stanza Trace. È inoltre possibile abilitare e disabilitare la traccia in modo dinamico con il file mqclient.ini. Per ulteriori informazioni, consultare ["Traccia delle applicazioni IBM MQ .NET con mqclient.ini" a pagina](#page-492-0) [493.](#page-492-0)

L'utilizzo di un file di configurazione dell'applicazione non è supportato per .NET (librerie.NET Standard e .NET 6 ). Se si utilizza IBM MQ classes for .NET Standard (librerie.NET Standard e .NET 6 ), è possibile configurare la funzione di traccia nei seguenti modi:

- Utilizzando la variabile di ambiente **MQDOTNET\_TRACE\_ON** . Per ulteriori informazioni, consultare ["Traccia delle applicazioni IBM MQ .NET utilizzando le variabili di ambiente" a pagina 493.](#page-492-0)
- VS.3.3 Da IBM MO 9.3.3, utilizzando il file mqclient.ini e impostando le proprietà appropriate della stanza Trace. È inoltre possibile abilitare e disabilitare la traccia in modo dinamico con il file mqclient.ini . Per ulteriori informazioni, fare riferimento a ["Traccia delle applicazioni IBM MQ .NET](#page-492-0) [con mqclient.ini" a pagina 493](#page-492-0).

#### **Nota:**

Per le librerie del client IBM MQ .NETcreate rispetto a .NET Framework, l'ordine di precedenza è il seguente:

- 1. App.Config
- 2. Variabile di ambiente
- $3.$  V  $9.3.3$  mqclient.ini

Per le librerie client IBM MQ .NET create per .NET Standard e .NET 6, l'ordine di precedenza è il seguente:

- 1. Variabile di ambiente
- $2.$  V  $9.3.3$  mqclient.ini

#### **Attività correlate**

#### ["Come contattare il supporto IBM" a pagina 324](#page-323-0)

Se hai bisogno di assistenza per un problema che stai riscontrando con IBM MQ, puoi contattare il supporto IBM tramite il sito di supporto IBM . È anche possibile sottoscrivere le notifiche relative alle correzioni IBM MQ , alla risoluzione dei problemi e ad altre novità.

#### ["Traccia su Windows" a pagina 461](#page-460-0)

Su Windows, è possibile utilizzare i comandi **strmqtrc** e **endmqtrc** per avviare e terminare la traccia. È inoltre possibile utilizzare IBM MQ Explorer per avviare e terminare la traccia.

#### ["Traccia su AIX and Linux" a pagina 445](#page-444-0)

Su AIX and Linux, è possibile utilizzare i comandi **strmqtrc** e **endmqtrc** per avviare e terminare la traccia e **dspmqtrc** per visualizzare un file di traccia. Su AIX, è possibile utilizzare la traccia di sistema AIX in aggiunta ai comandi **strmqtrc** e **endmqtrc** .

#### ["Traccia delle applicazioni XMS .NET" a pagina 540](#page-539-0)

Se si utilizza IBM MQ classes for XMS .NET Framework, è possibile configurare la traccia da un file di configurazione dell'applicazione e dalle variabili di ambiente XMS . Se si sta utilizzando IBM MQ classes for XMS .NET (librerie.NET Standard e .NET 6 ), è necessario configurare la traccia dalle variabili <span id="page-492-0"></span>di ambiente XMS . È possibile selezionare i componenti che si desidera tracciare. La traccia viene normalmente utilizzata sotto la guida del supporto IBM .

# **Traccia delle applicazioni IBM MQ .NET utilizzando le variabili di ambiente**

La variabile di ambiente **MQDOTNET\_TRACE\_ON** viene utilizzata per abilitare la funzione di traccia per i client ridistribuibili.

# **Informazioni su questa attività**

La variabile di ambiente **MQDOTNET\_TRACE\_ON** controlla se la directory di traccia IBM MQ è disponibile o meno. Se la directory di traccia è disponibile, il file di traccia viene generato nella directory di traccia. Tuttavia, se IBM MQ non è installato, il file di traccia viene copiato nella directory di lavoro corrente.

Altre variabili di ambiente, incluse **MQERRORPATH**, **MQLOGLEVEL**, **MQSERVER**e così via, utilizzate per IBM MQ classes for .NET Framework, possono essere utilizzate per IBM MQ classes for .NET Standard e .NET 6 e funzionano nello stesso modo.

## **Procedura**

• Per abilitare la traccia, impostare la variabile di ambiente per specificare il livello di traccia desiderato. I valori uguali e inferiori a 0 non abilitano la traccia, 1 abilita la traccia predefinita e i valori superiori a 1 abilitano la traccia dei dettagli.

#### **Concetti correlati**

Installazione di classi IBM MQ for .NET

#### **Riferimenti correlati**

Descrizioni delle variabili di ambiente

# **Traccia delle applicazioni IBM MQ .NET con mqclient.ini**

Da IBM MQ 9.3.3, è possibile utilizzare il file mqclient.ini per abilitare le tracce per le librerie client IBM MQ .NET .

# **Informazioni su questa attività**

Da IBM MQ 9.3.3, il file mgclient.ini include una sezione di traccia. Per abilitare la traccia, è necessario impostare le proprietà appropriate della stanza Trace. Se una proprietà è impostata su un valore non valido, le proprietà vengono ignorate.

È anche possibile abilitare e disabilitare la traccia in modo dinamico. Quando l'applicazione è in esecuzione, se il file mqclient.ini viene modificato, creato o eliminato, il client IBM MQ .NET legge nuovamente le proprietà della sezione di traccia e abilita o disabilita la traccia, in modo che il riavvio dell'applicazione non sia necessario.

**Nota:** Esistono diversi modi per abilitare la traccia.

Per le librerie del client di IBM MQ .NETcreate rispetto a .NET Framework, l'ordine di precedenza è il seguente:

- 1. App.Config
- 2. Variabile di ambiente
- 3. mqclient.ini

Per le librerie client IBM MQ .NET create per .NET Standard e .NET 6, l'ordine di precedenza è il seguente:

- 1. Variabile di ambiente
- 2. mqclient.ini

# <span id="page-493-0"></span>**Procedura**

- Per avviare la traccia, specificare i seguenti attributi della stanza Trace:
	- a) Impostare **MQDotnetTraceLevel** sul valore corrispondente al livello di traccia desiderato.

Se si desidera avviare la traccia con dettagli completi (consigliato), impostare questo attributo su 2. Se si desidera una traccia meno dettagliata, impostare l'attributo su 1.

b) Impostare **MQDotnetTracePath** sul percorso file della cartella in cui si desidera creare i file di traccia.

La directory corrente dell'applicazione viene utilizzata se il percorso viene lasciato vuoto o se l'attributo **MQDotnetTracePath** non è definito.

c) Impostare **MQDotnetErrorPath** sul percorso file della cartella in cui si desidera creare i file di log degli errori.

La directory corrente dell'applicazione viene utilizzata se il percorso viene lasciato vuoto o se l'attributo **MQDonetErrorPath** non è definito.

• Per arrestare la traccia, impostare **MQDotnetTraceLevel** su 0.

Questo è il valore predefinito per questo attributo.

#### **Concetti correlati**

Stanza di traccia del file di configurazione client

#### **Attività correlate**

["Traccia delle applicazioni IBM MQ classes for .NET Framework utilizzando i comandi" a pagina 496](#page-495-0) Per un'installazione client completa di IBM MQ , è possibile utilizzare il comando **strmqtrc** per abilitare la traccia per IBM MQ classes for .NET Framework.

# **Traccia dei client IBM MQ classes for .NET Framework utilizzando un file di configurazione dell'applicazione**

Se si utilizza IBM MQ classes for .NET Framework, è possibile generare la traccia per il client gestito IBM MQ .NET ridistribuibile e il client IBM MQ .NET autonomo utilizzando un file di configurazione dell'applicazione.

# **Informazioni su questa attività**

Questi passi per la generazione della traccia si applicano al client gestito ridistribuibile IBM MQ .NET e al client IBM MQ .NET autonomo e sono solo per IBM MQ classes for .NET Framework .

È necessario utilizzare il file di configurazione dell'applicazione e un file di configurazione di traccia specifico di IBM MQ poiché, poiché non esiste un'installazione completa del client IBM MQ , gli strumenti standard utilizzati per avviare e arrestare la traccia **strmqtrc** e **endmqtrc**, non sono disponibili.

Il file di configurazione dell'applicazione non è supportato in IBM MQ classes for .NET (librerie.NET Standard e .NET 6 ). Per abilitare la traccia per IBM MQ classes for .NET (librerie.NET Standard e .NET 6 ), utilizzare la variabile di ambiente **MQDOTNET\_TRACE\_ON** . Un valore di -1 abilita la traccia al livello predefinito. Tutti gli altri valori interi, maggiori di 0, abilitano la traccia dettagliata. Impostando questa variabile di ambiente su tutti gli altri valori non si abilita la traccia.

# **Procedura**

• Per avviare e arrestare la traccia, utilizzare il file di configurazione dell'applicazione e un IBM MQ file di configurazione della traccia specifico.

## **File di configurazione dell'applicazione (app.config o web.config)**

Le applicazioni devono definire la proprietà **MQTRACECONFIGFILEPATH** nella sezione <appSettings> del file di configurazione dell'applicazione, ovvero il file app.config o web.config . (Il nome effettivo del file di configurazione dell'applicazione dipende dal nome dell'applicazione.) Il valore della proprietà **MQTRACECONFIGFILEPATH** specifica il percorso per l'ubicazione del file di configurazione di traccia specifico IBM MQ , mqtrace.config, come mostrato nel seguente esempio:

```
<appSettings>
<add key="MQTRACECONFIGFILEPATH" value="C:\MQTRACECONFIG" />
</appSettings>
```
La traccia è disabilitata se il file mqtrace.config non viene trovato nel percorso specificato per il file di configurazione dell'applicazione. Tuttavia, First Failure Support Technology (FFST) e i log degli errori vengono creati nella directory dell'applicazione, se l'applicazione dispone dell'autorizzazione per scrivere nella directory corrente.

#### **File di configurazione di traccia specifico di IBM MQ (mqtrace.config)**

Il file di mqtrace.config è un file XML che definisce le proprietà per l'avvio e l'arresto della traccia, il percorso dei file di traccia e il percorso dei log degli errori. La seguente tabella descrive queste proprietà.

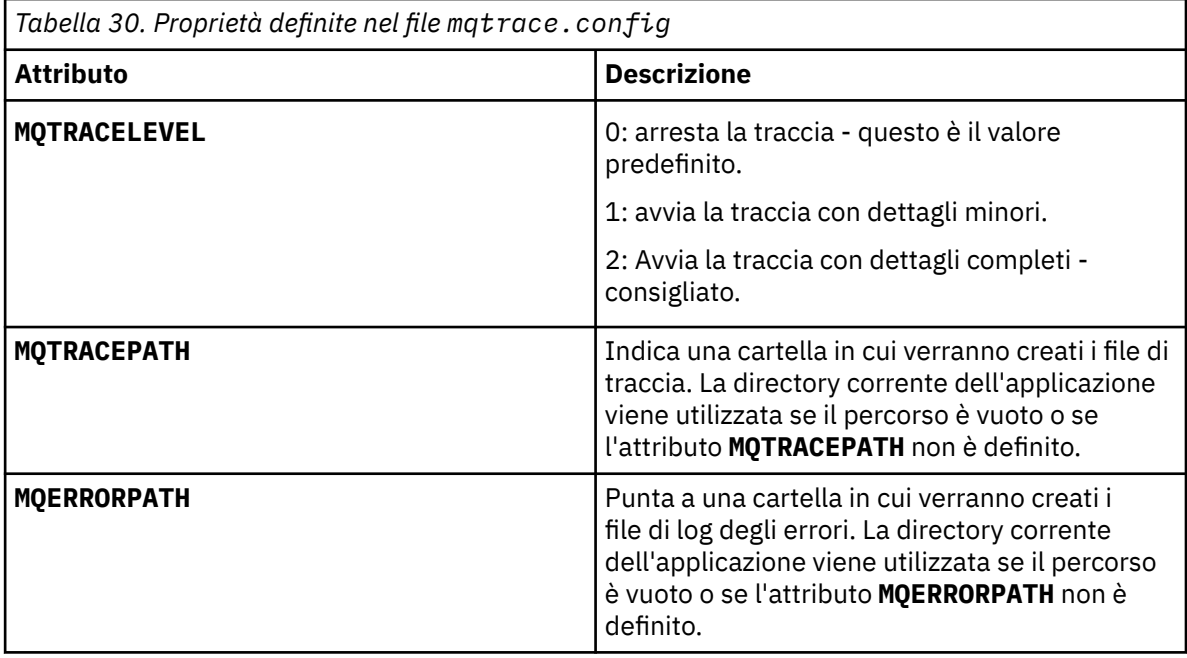

Il seguente esempio mostra un file mqtrace.config di esempio:

```
<?xml version="1.0" encoding="utf-8"?>
<traceSettings>
   <MQTRACELEVEL>2</MQTRACELEVEL>
   <MQTRACEPATH>C:\MQTRACEPATH</MQTRACEPATH>
   <MQERRORPATH>C:\MQERRORLOGPATH</MQERRORPATH>
</traceSettings>
```
La traccia può essere avviata e arrestata in modo dinamico quando un'applicazione è in esecuzione modificando il valore dell'attributo **MQTRACELEVEL** nel file mqtrace.config .

L'applicazione in esecuzione deve disporre delle autorizzazioni di creazione e scrittura per la cartella specificata dall'attributo **MQTRACELEVEL** per la generazione dei file di traccia. Le applicazioni in esecuzione in un ambiente Microsoft Azure PaaS devono anche garantire autorizzazioni di accesso simili poiché le applicazioni Web che utilizzano un assieme IBM MQ .NET in esecuzione in Microsoft Azure PaaS potrebbero non disporre di autorizzazioni di creazione e scrittura. La generazione della traccia, dell'FDC (first failure data capture) e dei log degli errori ha esito negativo se l'applicazione non dispone delle autorizzazioni di creazione e scrittura richieste per la cartella specificata.

<span id="page-495-0"></span>• Per catturare eventi di traccia e messaggi relativi alla classe SSLStream, aggiungere una sezione di configurazione per la diagnostica del sistema al file di configurazione dell'applicazione per l'applicazione.

Per ulteriori informazioni, consultare Configurazione traccia per SSLStream.

#### **Concetti correlati**

Componenti e funzioni di IBM MQ Client ridistribuibili .NET runtime applicazione - solo Windows **Attività correlate** InstallazioneIBM MQ classes for .NET Utilizzo dell'applicazione WMQDotnetXAMonitor

# **Traccia delle applicazioni IBM MQ classes for .NET Framework utilizzando i comandi**

Per un'installazione client completa di IBM MQ , è possibile utilizzare il comando **strmqtrc** per abilitare la traccia per IBM MQ classes for .NET Framework.

# **Informazioni su questa attività**

Normalmente, è necessario utilizzare la funzione di traccia solo su richiesta del supporto IBM .

## **Procedura**

1. Per avviare la traccia, utilizzare il comando **strmqtrc** .

Per ulteriori informazioni, consultare strmqtrc (start trace).

**Nota:** I parametri **-i** e **-p** del comando **strmqtrc** , che consentono di specificare gli identificatori del processo e del thread e i processi denominati, non hanno alcun effetto IBM MQ .NET.

2. Per terminare la traccia, utilizzare il comando **endmqtrc** . Per ulteriori informazioni, consultare endmqtrc (end trace).

# **Attività correlate**

["Traccia delle applicazioni IBM MQ .NET con mqclient.ini" a pagina 493](#page-492-0) Da IBM MQ 9.3.3, è possibile utilizzare il file mqclient.ini per abilitare le tracce per le librerie client IBM MQ .NET .

# **Traccia delle applicazioni JMS/Jakarta Messaging e Java**

Le funzioni di traccia per applicazioni JMS/Jakarta Messaging e Java vengono fornite per consentire al Supporto IBM di diagnosticare i problemi. È possibile tracciare varie risorse differenti. **Attività correlate**

["Raccolta delle informazioni di risoluzione dei problemi per il supporto IBM" a pagina 324](#page-323-0) Quando apri un caso con IBM, puoi includere ulteriori informazioni sulla risoluzione dei problemi di IBM MQ (datiMustGather ) che hai raccolto per aiutarti nell'analisi del problema. Oltre alle informazioni descritte in questa sezione, il supporto IBM potrebbe richiedere ulteriori informazioni caso per caso.

# **Traccia delle applicazioni IBM MQ classes for JMS**

La funzione di traccia in IBM MQ classes for JMS viene fornita per aiutare il supporto IBM a diagnosticare i problemi del cliente. Varie proprietà controllano il funzionamento di questa funzionalità.

# **Informazioni su questa attività**

Nota: **PPP 9.3.3 Per Per Per Continuous Delivery, il programma di utilità di controllo della traccia** viene rimosso dal prodotto all'indirizzo IBM MQ 9.3.3 IBM MQ 9.3.2 è l'ultima release Continuous Delivery con cui viene distribuito. Se la traccia dinamica è necessaria per diagnosticare un problema, il supporto IBM può guidare l'utente attraverso la procedura per raccogliere la traccia come richiesto.

Se viene richiesto di fornire l'output di traccia per indagare su un problema, utilizzare una delle opzioni riportate di seguito:

- Se il problema è facile da ricreare, raccogliere una traccia IBM MQ classes for JMS utilizzando una proprietà di sistema Java . Per ulteriori informazioni, consultare ["Raccolta di una traccia IBM MQ classes](#page-497-0) [for JMS utilizzando una proprietà di sistema Java" a pagina 498](#page-497-0).
- Se un'applicazione deve essere eseguita per un periodo di tempo prima che si verifichi il problema, raccogliere una traccia IBM MQ classes for JMS utilizzando il file di configurazione IBM MQ classes for JMS . Per ulteriori informazioni, consultare ["Raccolta di una traccia IBM MQ classes for JMS utilizzando](#page-498-0) [il file di configurazione IBM MQ classes for JMS" a pagina 499](#page-498-0).
- $\bullet$  <code>VS.3.3  $\bullet$  Removed  $\bullet$  Per generare una traccia da una applicazione attualmente in esecuzione,  $\bullet$ </code> raccogliere la traccia IBM MQ classes for JMS in maniera dinamica utilizzando il programma di utilità traceControl . Per ulteriori informazioni, consultare ["Raccolta dinamica di una traccia IBM MQ classes](#page-499-0) [for JMS utilizzando il programma di utilità traceControl" a pagina 500](#page-499-0).

Se non si è sicuri di quale opzione utilizzare, contattare il rappresentante del supporto IBM che sarà in grado di consigliare l'utente sul modo migliore per raccogliere la traccia per il problema che si sta verificando.

Se si verifica un errore grave o irreversibile, le informazioni First Failure Support Technology (FFST) vengono registrate in un file con un nome del formato JMSCC *xxxx*.FDC dove *xxxx* è un numero di quattro cifre. Questo numero viene incrementato per differenziare i file .FDC .

I file .FDC vengono sempre scritti in una directory secondaria denominata FFDC. La sottodirectory si trova in una delle due ubicazioni, a seconda che la traccia sia attiva:

#### **La traccia è attiva e** *traceOutputName* **è impostato**

La directory FFDC viene creata come sottodirectory della directory in cui viene scritto il file di traccia.

#### **La traccia non è attiva o** *traceOutputName* **non è impostato**

La directory FFDC viene creata come sottodirectory della directory di lavoro corrente.

Per ulteriori informazioni su FFST in IBM MQ classes for JMS, consultare ["FFST: IBM MQ classes for JMS"](#page-437-0) [a pagina 438](#page-437-0).

I servizi comuni JSE utilizzano java.util.logging come infrastruttura di traccia e registrazione. L'oggetto root di questa infrastruttura è LogManager. Il gestore log dispone di un metodo reset che chiude tutti i gestori e imposta il livello di log su null, che in effetti disattiva tutta la traccia. Se l'applicazione o il server delle applicazioni richiama java.util.logging.LogManager.getLogManager().reset(), chiude tutta la traccia, il che potrebbe impedire la diagnosi di eventuali problemi. Per evitare di chiudere tutta la traccia, creare una classe LogManager con un metodo reset() sovrascritto che non faccia nulla, come mostrato nel seguente esempio:

```
package com.ibm.javaut.tests;
import java.util.logging.LogManager;
public class JmsLogManager extends LogManager {
 // final shutdown hook to ensure that the trace is finally shutdown
    // and that the lock file is cleaned-up
    public class ShutdownHook extends Thread{
        public void run(){
            doReset();
       }
    }
        public JmsLogManager(){ 
 // add shutdown hook to ensure final cleanup
 Runtime.getRuntime().addShutdownHook(new ShutdownHook()); 
    }
        public void reset() throws SecurityException {
         // does nothing
    }
    public void doReset(){
        super.reset();
```
<span id="page-497-0"></span>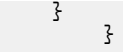

L'hook di arresto è necessario per garantire che la traccia venga correttamente arrestata al termine della JVM. Per utilizzare il gestore log modificato invece di quello predefinito, aggiungere una proprietà di sistema all'avvio della JVM:

java -Djava.util.logging.manager=com. *mycompany*.logging.LogManager ...

#### **Concetti correlati**

["FFST: IBM MQ classes for JMS" a pagina 438](#page-437-0)

Descrive il nome, l'ubicazione e i contenuti di First Failure Support Technology ( FFST ) file generati da IBM MQ classes for JMS.

#### **Attività correlate**

["Raccolta delle informazioni di risoluzione dei problemi per il supporto IBM" a pagina 324](#page-323-0) Quando apri un caso con IBM, puoi includere ulteriori informazioni sulla risoluzione dei problemi di IBM MQ (datiMustGather ) che hai raccolto per aiutarti nell'analisi del problema. Oltre alle informazioni descritte in questa sezione, il supporto IBM potrebbe richiedere ulteriori informazioni caso per caso.

## *Raccolta di una traccia IBM MQ classes for JMS utilizzando una proprietà di sistema Java*

Per problemi che possono essere riprodotti in un breve periodo di tempo, la traccia IBM MQ classes for JMS deve essere raccolta impostando una proprietà di sistema Java quando si avvia l'applicazione.

# **Informazioni su questa attività**

Per raccogliere una traccia utilizzando una proprietà di sistema Java , completare la seguente procedura.

### **Procedura**

• Eseguire l'applicazione di cui verrà eseguita la traccia utilizzando il seguente comando:

java -Dcom.ibm.msg.client.commonservices.trace.status=ON *application\_name*

Quando l'applicazione viene avviata, IBM MQ classes for JMS inizia a scrivere le informazioni di traccia in un file di traccia nella directory di lavoro corrente dell'applicazione. Il nome del file di traccia dipende dall'ambiente in cui l'applicazione è in esecuzione:

- Per IBM MQ classes for JMS per IBM MQ 9.0.0 Fix Pack 1 o versioni precedenti, la traccia viene scritta in un file denominato mqjms\_*%PID%*.trc.
- Da IBM MQ 9.0.0 Fix Pack 2, se l'applicazione ha caricato IBM MQ classes for JMS dal file JAR com.ibm.mqjms.jar, la traccia viene scritta in un file denominato mqjava\_*%PID%*.trc.
- Da IBM MQ 9.0.0 Fix Pack 2, se l'applicazione ha caricato IBM MQ classes for JMS dal file JAR riposizionabile com.ibm.mq.allclient.jar, la traccia viene scritta in un file denominato mqjavaclient\_*%PID%*.trc.
- Da IBM MQ 9.1.5 e IBM MQ 9.1.0 Fix Pack 5, se l'applicazione ha caricato IBM MQ classes for JMS dal file JAR com.ibm.mqjms.jar, la traccia viene scritta in un file denominato mqjava\_*%PID%*.cl*%u*.trc.
- Da IBM MQ 9.1.5 e IBM MQ 9.1.0 Fix Pack 5, se l'applicazione ha caricato IBM MQ classes for JMS dal file JAR riposizionabile com.ibm.mq.allclient.jar, la traccia viene scritta in un file denominato mqjavaclient\_*%PID%*.cl*%u*.trc.
- **V 9.3.0**, **JM 3.0, V 9.3.0, JM** S 2.0, Da IBM MQ 9.3.0, se l'applicazione ha caricato IBM MQ classes for Jakarta Messaging dal file JAR riposizionabile com.ibm.jakarta.client.jar (Jakarta Messaging 3.0) o ha caricato IBM MQ classes for JMS dal file JAR riposizionabile com.ibm.mq.allclient.jar (JMS 2.0), la traccia viene scritta in un file denominato mqjavaclient\_*%PID%*.cl*%u*.trc.

<span id="page-498-0"></span>dove *%PID%* è l'identificativo del processo dell'applicazione di cui viene eseguita la traccia e *%u* è un numero univoco per differenziare i file tra i thread che eseguono la traccia in diversi programmi di caricamento classi Java .

L'applicazione arresta la scrittura delle informazioni sul file di traccia quando viene arrestato.

Se l'applicazione deve essere eseguita per un lungo periodo di tempo prima che si verifichi il problema per cui si sta raccogliendo la traccia, il file di traccia potrebbe essere potenzialmente molto grande. In questa situazione, prendere in esame la raccolta della traccia utilizzando il file di configurazione IBM MQ classes for JMS (consultare "Raccolta di una traccia IBM MQ classes for JMS utilizzando il file di configurazione IBM MQ classes for JMS" a pagina 499). Quando si abilita la traccia in questo modo, è possibile controllare la quantità di dati di traccia generati da IBM MQ classes for JMS .

# *Raccolta di una traccia IBM MQ classes for JMS utilizzando il file di configurazione IBM MQ classes for JMS*

Se un'applicazione deve essere eseguita per un lungo periodo di tempo prima che si verifichi un problema, la traccia IBM MQ classes for JMS deve essere raccolta utilizzando il file di configurazione IBM MQ classes for JMS . Il file di configurazione consente di specificare varie opzioni per controllare la quantità di dati di traccia raccolti.

# **Informazioni su questa attività**

Per raccogliere una traccia utilizzando il file di configurazione IBM MQ classes for JMS , completare la seguente procedura.

## **Procedura**

1. Creare un file di configurazione IBM MQ classes for JMS .

Per ulteriori informazioni su questo file, consultare Il file di configurazione IBM MQ classes for JMS.

- 2. Modificare il file di configurazione IBM MQ classes for JMS in modo che la proprietà **com.ibm.msg.client.commonservices.trace.status** sia impostata sul valore ON.
- 3. Opzionale: Modificare le altre proprietà elencate nel file di configurazione IBM MQ classes for JMS Java Standard Edition Impostazioni di traccia.
- 4. Eseguire l'applicazione IBM MQ classes for JMS utilizzando il comando seguente:

```
java -Dcom.ibm.msg.client.config.location=config_file_url
application_name
```
dove *config\_file\_url* è un URL (uniform resource locator) (URL) che specifica il nome e l'ubicazione del file di configurazione IBM MQ classes for JMS . Sono supportati URL dei seguenti tipi: http, file, ftpe jar.

Di seguito è riportato un esempio di comando Java :

```
java -Dcom.ibm.msg.client.config.location=file:/D:/mydir/myjms.config 
MyAppClass
```
Questo comando identifica il file di configurazione IBM MQ classes for JMS come file D:\mydir\myjms.config sul sistema Windows locale.

Per impostazione predefinita, IBM MQ classes for JMS avvia la scrittura delle informazioni di traccia in un file di traccia nella directory di lavoro corrente dell'applicazione all'avvio dell'applicazione. Il nome del file di traccia dipende dall'ambiente in cui l'applicazione è in esecuzione:

- Per IBM MQ classes for JMS per IBM MQ 9.0.0 Fix Pack 1 o versioni precedenti, la traccia viene scritta in un file denominato mqjms\_*%PID%*.trc.
- Da IBM MQ 9.0.0 Fix Pack 2, se l'applicazione ha caricato IBM MQ classes for JMS dal file JAR com.ibm.mqjms.jar, la traccia viene scritta in un file denominato mqjava\_*%PID%*.trc.
- <span id="page-499-0"></span>• Da IBM MQ 9.0.0 Fix Pack 2, se l'applicazione ha caricato IBM MQ classes for JMS dal file JAR riposizionabile com.ibm.mq.allclient.jar, la traccia viene scritta in un file denominato mqjavaclient\_*%PID%*.trc.
- Da IBM MQ 9.1.5 e IBM MQ 9.1.0 Fix Pack 5, se l'applicazione ha caricato IBM MQ classes for JMS dal file JAR com.ibm.mqjms.jar, la traccia viene scritta in un file denominato mqjava\_*%PID%*.cl*%u*.trc.
- Da IBM MQ 9.1.5 e IBM MQ 9.1.0 Fix Pack 5, se l'applicazione ha caricato IBM MQ classes for JMS dal file JAR riposizionabile com. ibm.mq.allclient. jar, la traccia viene scritta in un file denominato mqjavaclient\_*%PID%*.cl*%u*.trc.
- $\bullet$  V 9.3.0  $\bullet$  JM 3.0  $\bullet$  V 9.3.0  $\bullet$  JMS 2.0  $\bullet$  Da IBM MQ 9.3.0, se l'applicazione ha caricato IBM MQ classes for Jakarta Messaging dal file JAR riposizionabile com.ibm.jakarta.client.jar (Jakarta Messaging 3.0) o ha caricato IBM MQ classes for JMS dal file JAR riposizionabile com.ibm.mq.allclient.jar (JMS 2.0), la traccia viene scritta in un file denominato mqjavaclient\_*%PID%*.cl*%u*.trc.

dove *%PID%* è l'identificativo del processo dell'applicazione di cui viene eseguita la traccia e *%u* è un numero univoco per differenziare i file tra i thread che eseguono la traccia in diversi programmi di caricamento classi Java .

Per modificare il nome del file di traccia e l'ubicazione in cui è scritto, assicurarsi che il IBM MQ classes for JMS file di configurazione utilizzato dall'applicazione contenga una voce per la proprietà **com.ibm.msg.client.commonservices.trace.outputName**. Il valore per la proprietà può essere uno dei seguenti:

- Il nome del file di traccia creato nella directory di lavoro dell'applicazione.
- Il nome completo del file di traccia, inclusa la directory in cui viene creato il file.

Ad esempio, per configurare IBM MQ classes for JMS per scrivere informazioni di traccia per un'applicazione in un file denominato C:\Trace\trace.trc, il file di configurazione IBM MQ classes for JMS utilizzato dall'applicazione deve contenere la seguente voce:

com.ibm.msg.client.commonservices.trace.outputName=C:\Trace\trace.trc

# *Raccolta dinamica di una traccia IBM MQ classes for JMS utilizzando il programma di utilità traceControl*

Il programma di utilità traceControl fornito con IBM MQ classes for JMS consente la raccolta della traccia da un'applicazione in esecuzione. Ciò può essere molto utile se il supporto IBM deve visualizzare una traccia da un'applicazione una volta che si è verificato un problema o se la traccia deve essere raccolta da un'applicazione critica che non è possibile arrestare.

# **Prima di iniziare**

Nota: **PPP 9.3.3 Per Removed Per Continuous Delivery, il programma di utilità di controllo della traccia** viene rimosso dal prodotto all'indirizzo IBM MQ 9.3.3 IBM MQ 9.3.2 è l'ultima release Continuous Delivery con cui viene distribuito. Se la traccia dinamica è necessaria per diagnosticare un problema, il supporto IBM può guidare l'utente attraverso la procedura per raccogliere la traccia come richiesto.

# **Informazioni su questa attività**

**Importante:** Questa funzione è supportata solo per JRE ( IBM Java runtime environments ).

Per ulteriori informazioni sul programma di utilità traceControl , consultare ["Controllo della traccia in un](#page-505-0) [processo in esecuzione utilizzando IBM MQ classes for Java e IBM MQ classes for JMS" a pagina 506](#page-505-0).

Per raccogliere una traccia utilizzando il programma di utilità traceControl , completare la seguente procedura.

# **Procedura**

- 1. Visualizzare un prompt dei comandi e passare alla directory *MQ\_INSTALLATION\_PATH*\java\lib.
- 2. Esegui il comando:

java -jar com.ibm.mq.traceControl.jar -list

Questo comando richiama un elenco di tutti i processi Java sul sistema.

3. Identificare l'identificativo del processo per l'applicazione IBM MQ classes for JMS di cui è necessario eseguire la traccia ed eseguire il comando:

java -jar com.ibm.mq.traceControl.jar -i *processidentifier* -enable

La traccia è ora attivata per l'applicazione.

Quando la traccia è abilitata, il IBM MQ classes for JMS inizia a scrivere le informazioni di traccia in un file di traccia nella directory di lavoro corrente dell'applicazione. Il nome del file di traccia dipende dall'ambiente in cui è in esecuzione l'applicazione.

 $V9.3.0$  JM 3.0  $V9.3.0$  $-$  JMS 2.0 Da IBM MQ 9.3.0, se l'applicazione ha caricato IBM MQ classes for Jakarta Messaging dal file JAR riposizionabile com.ibm.jakarta.client.jar (Jakarta Messaging 3.0) o ha caricato IBM MQ classes for JMS dal file JAR riposizionabile com.ibm.mq.allclient.jar (JMS 2.0), la traccia viene scritta in un file denominato mqjavaclient\_*%PID%*.cl*%u*.trc.

dove *%PID%* è l'identificativo del processo dell'applicazione di cui viene eseguita la traccia e *%u* è un numero univoco per differenziare i file tra i thread che eseguono la traccia in diversi programmi di caricamento classi Java .

4. Per disattivare la funzione di traccia, eseguire il comando:

```
java -jar com.ibm.mq.traceControl.jar -i processidentifier -disable
```
# **Traccia delle applicazioni IBM MQ classes for Java**

La funzione di traccia in IBM MQ classes for Java viene fornita per aiutare il supporto IBM a diagnosticare i problemi del cliente. Varie proprietà controllano il funzionamento di questa funzionalità.

# **Prima di iniziare**

Nota: <sup>Perre</sup> Removed Per Continuous Delivery, il programma di utilità di controllo della traccia viene rimosso dal prodotto all'indirizzo IBM MQ 9.3.3 IBM MQ 9.3.2 è l'ultima release Continuous Delivery con cui viene distribuito. Se la traccia dinamica è necessaria per diagnosticare un problema, il supporto IBM può guidare l'utente attraverso la procedura per raccogliere la traccia come richiesto.

# **Informazioni su questa attività**

Se viene richiesto di fornire l'output di traccia per indagare su un problema, utilizzare una delle opzioni riportate di seguito:

- Se il problema è facile da ricreare, raccogliere una traccia IBM MQ classes for Java utilizzando una proprietà di sistema Java . Per ulteriori informazioni, consultare ["Raccolta di una traccia IBM MQ classes](#page-502-0) [for Java utilizzando una proprietà di sistema Java" a pagina 503.](#page-502-0)
- Se un'applicazione deve essere eseguita per un periodo di tempo prima che si verifichi il problema, raccogliere una traccia IBM MQ classes for Java utilizzando il file di configurazione IBM MQ classes for Java . Per ulteriori informazioni, consultare ["Raccolta di una traccia IBM MQ classes for Java utilizzando](#page-502-0) [il file di configurazione IBM MQ classes for Java" a pagina 503.](#page-502-0)
- V 9.3.3 Removed Per generare una traccia da una applicazione attualmente in esecuzione, raccogliere la traccia IBM MQ classes for Java in maniera dinamica utilizzando il programma di utilità

traceControl . Per ulteriori informazioni, consultare ["Raccolta dinamica di una traccia IBM MQ classes](#page-504-0) [for Java utilizzando il programma di utilità traceControl" a pagina 505.](#page-504-0)

Se non si è sicuri di quale opzione utilizzare, contattare il rappresentante del supporto IBM che sarà in grado di consigliare l'utente sul modo migliore per raccogliere la traccia per il problema che si sta verificando.

Se si verifica un errore grave o irreversibile, le informazioni First Failure Support Technology (FFST) vengono registrate in un file con un nome del formato JAVACC *xxxx*.FDC dove *xxxx* è un numero di quattro cifre. Viene incrementato per differenziare i file .FDC .

I file .FDC vengono sempre scritti in una directory secondaria denominata FFDC. La sottodirectory si trova in una delle due ubicazioni, a seconda che la traccia sia attiva:

#### **La traccia è attiva e** *traceOutputName* **è impostato**

La directory FFDC viene creata come sottodirectory della directory in cui viene scritto il file di traccia.

#### **La traccia non è attiva o** *traceOutputName* **non è impostato**

La directory FFDC viene creata come sottodirectory della directory di lavoro corrente.

I servizi comuni JSE utilizzano java.util.logging come infrastruttura di traccia e registrazione. L'oggetto root di questa infrastruttura è LogManager. Il gestore log dispone di un metodo reset , che chiude tutti i gestori e imposta il livello di log su null, che in effetti disattiva tutta la traccia. Se l'applicazione o il server delle applicazioni richiama java.util.logging.LogManager.getLogManager().reset(), chiude tutta la traccia, il che potrebbe impedire la diagnosi di eventuali problemi. Per evitare di chiudere tutta la traccia, creare una classe LogManager con un metodo reset() sovrascritto che non esegue alcuna operazione, come nel seguente esempio:

```
package com.ibm.javaut.tests;
import java.util.logging.LogManager;
public class JmsLogManager extends LogManager {
         // final shutdown hook to ensure that the trace is finally shutdown
         // and that the lock file is cleaned-up
         public class ShutdownHook extends Thread{
                public void run(){
                \frac{1}{3} doReset();
\mathbb{R}^2 , where \mathbb{R}^2 }
                 public JmsLogManager(){
 // add shutdown hook to ensure final cleanup
 Runtime.getRuntime().addShutdownHook(new ShutdownHook());
         }
                 public void reset() throws SecurityException {
                 // does nothing
         }
         public void doReset(){
                super.reset();
 }
 }
```
L'hook di arresto è necessario per garantire che la traccia venga correttamente arrestata al termine della JVM. Per utilizzare il gestore log modificato invece di quello predefinito, aggiungere una proprietà di sistema all'avvio della JVM:

java -Djava.util.logging.manager=com. *mycompany*.logging.LogManager ...

### **Attività correlate**

["Raccolta delle informazioni di risoluzione dei problemi per il supporto IBM" a pagina 324](#page-323-0) Quando apri un caso con IBM, puoi includere ulteriori informazioni sulla risoluzione dei problemi di IBM MQ (datiMustGather ) che hai raccolto per aiutarti nell'analisi del problema. Oltre alle informazioni descritte in questa sezione, il supporto IBM potrebbe richiedere ulteriori informazioni caso per caso.

# <span id="page-502-0"></span>*Raccolta di una traccia IBM MQ classes for Java utilizzando una proprietà di sistema Java*

Per problemi che possono essere riprodotti in un breve periodo di tempo, la traccia IBM MQ classes for Java deve essere raccolta impostando una proprietà di sistema Java quando si avvia l'applicazione.

## **Informazioni su questa attività**

Per raccogliere una traccia utilizzando una proprietà di sistema Java , completare la seguente procedura.

#### **Procedura**

• Eseguire l'applicazione di cui verrà eseguita la traccia utilizzando il seguente comando:

java -Dcom.ibm.msg.client.commonservices.trace.status=ON *application\_name*

Quando l'applicazione viene avviata, IBM MQ classes for Java inizia a scrivere le informazioni di traccia in un file di traccia nella directory di lavoro corrente dell'applicazione. Il nome del file di traccia dipende dall'ambiente in cui l'applicazione è in esecuzione:

- Per IBM MQ classes for Java per IBM MQ 9.0.0 Fix Pack 1 o versioni precedenti, la traccia viene scritta in un file denominato mqjms\_%PID%.trc.
- Da IBM MQ 9.0.0 Fix Pack 2, se l'applicazione ha caricato IBM MQ classes for Java dal file JAR com.ibm.mq.jar, la traccia viene scritta in un file denominato mqjava\_*%PID%*.trc.
- Da IBM MQ 9.0.0 Fix Pack 2, se l'applicazione ha caricato IBM MQ classes for Java dal file JAR riposizionabile com.ibm.mq.allclient.jar, la traccia viene scritta in un file denominato mqjavaclient\_*%PID%*.trc.
- Da IBM MQ 9.1.5 e IBM MQ 9.1.0 Fix Pack 5, se l'applicazione ha caricato IBM MQ classes for Java dal file JAR com.ibm.mq.jar, la traccia viene scritta in un file denominato mqjava\_*%PID%*.cl*%u*.trc.
- Da IBM MQ 9.1.5 e IBM MQ 9.1.0 Fix Pack 5, se l'applicazione ha caricato IBM MQ classes for Java dal file JAR riposizionabile com.ibm.mq.allclient.jar, la traccia viene scritta in un file denominato mqjavaclient\_*%PID%*.cl*%u*.trc.

– <mark>DV 9.3.0 – JM 3.0 – V 9.3.0 – Da</mark> IBM MQ 9.3.0, se l'applicazione ha caricato il IBM MQ classes for Java dal file JAR riposizionabile com.ibm.mq.jakarta.client.jar (Jakarta Messaging 3.0) o com.ibm.mq.allclient.jar (JMS 2.0), la traccia viene scritta in un file denominato mqjavaclient\_*%PID%*.cl*%u*.trc.

dove *%PID%* è l'identificativo del processo dell'applicazione di cui viene eseguita la traccia e *%u* è un numero univoco per differenziare i file tra i thread che eseguono la traccia in diversi programmi di caricamento classi Java .

L'applicazione arresta la scrittura delle informazioni sul file di traccia quando viene arrestato.

Se l'applicazione deve essere eseguita per un lungo periodo di tempo prima che si verifichi il problema per cui si sta raccogliendo la traccia, il file di traccia potrebbe essere potenzialmente molto grande. In questa situazione, prendere in esame la raccolta della traccia utilizzando il file di configurazione IBM MQ classes for Java (consultare "Raccolta di una traccia IBM MQ classes for Java utilizzando il file di configurazione IBM MQ classes for Java" a pagina 503). Quando si abilita la traccia in questo modo, è possibile controllare la quantità di dati di traccia generati da IBM MQ classes for Java .

## *Raccolta di una traccia IBM MQ classes for Java utilizzando il file di configurazione IBM MQ classes for Java*

Se un'applicazione deve essere eseguita per un lungo periodo di tempo prima che si verifichi un problema, la traccia IBM MQ classes for Java deve essere raccolta utilizzando il file di configurazione IBM MQ classes for Java . Il file di configurazione consente di specificare varie opzioni per controllare la quantità di dati di traccia raccolti.

# **Informazioni su questa attività**

Per raccogliere una traccia utilizzando il file di configurazione IBM MQ classes for Java , completare la seguente procedura.

## **Procedura**

- 1. Creare un file di configurazione IBM MQ classes for Java .
	- Per ulteriori informazioni su questo file, consultare Il file di configurazione IBM MQ classes for Java.
- 2. Modificare il file di configurazione IBM MQ classes for Java in modo che la proprietà **com.ibm.msg.client.commonservices.trace.status** sia impostata sul valore ON.
- 3. Opzionale: Modificare le altre proprietà elencate nel file di configurazione IBM MQ classes for Java Java Standard Edition Impostazioni di traccia.
- 4. Eseguire l'applicazione IBM MQ classes for Java utilizzando il comando seguente:

```
java -Dcom.ibm.msg.client.config.location=config_file_url
application_name
```
dove *config\_file\_url* è un URL (uniform resource locator) (URL) che specifica il nome e l'ubicazione del file di configurazione IBM MQ classes for Java . Sono supportati URL dei seguenti tipi: http, file, ftpe jar.

Di seguito è riportato un esempio di comando Java :

```
java -Dcom.ibm.msg.client.config.location=file:/D:/mydir/myJava.config 
MyAppClass
```
Questo comando identifica il file di configurazione IBM MQ classes for Java come file D:\mydir\myJava.config sul sistema Windows locale.

Per impostazione predefinita, IBM MQ classes for Java avvia la scrittura delle informazioni di traccia in un file di traccia nella directory di lavoro corrente dell'applicazione all'avvio dell'applicazione. Il nome del file di traccia dipende dall'ambiente in cui l'applicazione è in esecuzione:

- Per IBM MQ classes for Java per IBM MQ 9.0.0 Fix Pack 1 o versioni precedenti, la traccia viene scritta in un file denominato mqjms\_%PID%.trc.
- Da IBM MQ 9.0.0 Fix Pack 2, se l'applicazione ha caricato IBM MQ classes for Java dal file JAR com.ibm.mq.jar, la traccia viene scritta in un file denominato mqjava\_*%PID%*.trc.
- Da IBM MQ 9.0.0 Fix Pack 2, se l'applicazione ha caricato IBM MQ classes for Java dal file JAR riposizionabile com.ibm.mq.allclient.jar, la traccia viene scritta in un file denominato mqjavaclient\_*%PID%*.trc.
- Da IBM MQ 9.1.5 e IBM MQ 9.1.0 Fix Pack 5, se l'applicazione ha caricato IBM MQ classes for Java dal file JAR com.ibm.mq.jar, la traccia viene scritta in un file denominato mqjava\_*%PID%*.cl*%u*.trc.
- Da IBM MQ 9.1.5 e IBM MQ 9.1.0 Fix Pack 5, se l'applicazione ha caricato IBM MQ classes for Java dal file JAR riposizionabile com. ibm.mq.allclient. jar, la traccia viene scritta in un file denominato mqjavaclient\_*%PID%*.cl*%u*.trc.
- Da IBM MQ 9.3.0, se l'applicazione ha caricato il IBM MQ classes for Java dal file JAR riposizionabile com.ibm.mq.jakarta.client.jar (Jakarta Messaging 3.0) o com.ibm.mq.allclient.jar (JMS 2.0), la traccia viene scritta in un file denominato mqjavaclient\_*%PID%*.cl*%u*.trc.

dove *%PID%* è l'identificativo del processo dell'applicazione di cui viene eseguita la traccia e *%u* è un numero univoco per differenziare i file tra i thread che eseguono la traccia in diversi programmi di caricamento classi Java .

Per modificare il nome del file di traccia e l'ubicazione in cui è scritto, assicurarsi che il IBM MQ classes for Java file di configurazione utilizzato dall'applicazione contenga una voce per la
proprietà **com.ibm.msg.client.commonservices.trace.outputName**. Il valore per la proprietà può essere uno dei seguenti:

- Il nome del file di traccia creato nella directory di lavoro dell'applicazione.
- Il nome completo del file di traccia, inclusa la directory in cui viene creato il file.

Ad esempio, per configurare IBM MQ classes for Java per scrivere informazioni di traccia per un'applicazione in un file denominato C:\Trace\trace.trc, il file di configurazione IBM MQ classes for Java utilizzato dall'applicazione deve contenere la seguente voce:

com.ibm.msg.client.commonservices.trace.outputName=C:\Trace\trace.trc

## *Raccolta dinamica di una traccia IBM MQ classes for Java utilizzando il programma di utilità traceControl*

Il programma di utilità traceControl fornito con IBM MQ classes for Java consente la raccolta della traccia da un'applicazione in esecuzione. Ciò può essere molto utile se il supporto IBM deve visualizzare una traccia da un'applicazione una volta che si è verificato un problema o se la traccia deve essere raccolta da un'applicazione critica che non è possibile arrestare.

## **Prima di iniziare**

Nota: <u>N. 1983.3 Perfectived Per Continuous Delivery, il programma di utilità di controllo della traccia</u> viene rimosso dal prodotto all'indirizzo IBM MQ 9.3.3 IBM MQ 9.3.2 è l'ultima release Continuous Delivery con cui viene distribuito. Se la traccia dinamica è necessaria per diagnosticare un problema, il supporto IBM può guidare l'utente attraverso la procedura per raccogliere la traccia come richiesto.

## **Informazioni su questa attività**

Per ulteriori informazioni sul programma di utilità traceControl , consultare ["Controllo della traccia in un](#page-505-0) [processo in esecuzione utilizzando IBM MQ classes for Java e IBM MQ classes for JMS" a pagina 506](#page-505-0).

Per raccogliere una traccia utilizzando il programma di utilità traceControl , completare la seguente procedura.

#### **Procedura**

- 1. Visualizzare un prompt dei comandi e passare alla directory *MQ\_INSTALLATION\_PATH*\java\lib.
- 2. Esegui il comando:

java -jar com.ibm.mq.traceControl.jar ...

Questo comando richiama un elenco di tutti i processi Java sul sistema.

3. Identificare l'identificativo del processo per l'applicazione IBM MQ classes for Java di cui è necessario eseguire la traccia ed eseguire il comando:

java -jar com.ibm.mq.traceControl -i *process identifier* -enable

La traccia è ora attivata per l'applicazione.

Quando la traccia è abilitata, il IBM MQ classes for Java inizia a scrivere le informazioni di traccia in un file di traccia nella directory di lavoro corrente dell'applicazione. Il nome del file di traccia dipende dall'ambiente in cui l'applicazione è in esecuzione:

- Per IBM MQ classes for Java per IBM MQ 9.0.0 Fix Pack 1 o versioni precedenti, la traccia viene scritta in un file denominato mqjms\_%PID%.trc.
- Da IBM MQ 9.0.0 Fix Pack 2, se l'applicazione ha caricato IBM MQ classes for Java dal file JAR com.ibm.mq.jar, la traccia viene scritta in un file denominato mqjava\_*%PID%*.trc.
- <span id="page-505-0"></span>• Da IBM MQ 9.0.0 Fix Pack 2, se l'applicazione ha caricato IBM MQ classes for Java dal file JAR riposizionabile com.ibm.mq.allclient.jar, la traccia viene scritta in un file denominato mqjavaclient\_*%PID%*.trc.
- Da IBM MQ 9.1.5 e IBM MQ 9.1.0 Fix Pack 5, se l'applicazione ha caricato IBM MQ classes for Java dal file JAR com. ibm.mq. jar, la traccia viene scritta in un file denominato mqjava\_*%PID%*.cl*%u*.trc.
- Da IBM MQ 9.1.5 e IBM MQ 9.1.0 Fix Pack 5, se l'applicazione ha caricato IBM MQ classes for Java dal file JAR riposizionabile com. ibm.mq.allclient. jar, la traccia viene scritta in un file denominato mqjavaclient\_*%PID%*.cl*%u*.trc.
- Da IBM MQ 9.3.0, se l'applicazione ha caricato il IBM MQ classes for Java dal file JAR riposizionabile com.ibm.mq.jakarta.client.jar (Jakarta Messaging 3.0) o com.ibm.mq.allclient.jar (JMS 2.0), la traccia viene scritta in un file denominato mqjavaclient\_*%PID%*.cl*%u*.trc.

dove *%PID%* è l'identificativo del processo dell'applicazione di cui viene eseguita la traccia e *%u* è un numero univoco per differenziare i file tra i thread che eseguono la traccia in diversi programmi di caricamento classi Java .

4. Per disattivare la funzione di traccia, eseguire il comando:

java -jar com.ibm.mq.traceControl -i *process identifier* -disable

# **Controllo della traccia in un processo in esecuzione utilizzando IBM MQ classes for Java e IBM MQ classes for JMS**

IBM MQ classes for Java, IBM MQ classes for JMS  $\rightarrow$  V S.3.0  $\rightarrow$  V S.3.0  $\rightarrow$  e IBM MQ classes for Jakarta Messaging registrano un MBean standard che consente agli strumenti JMX ( Java Management Extensions) appropriati di controllare determinati aspetti del comportamento della traccia per un processo client.

Nota: <u>2009.3.3 Per Removed Per Continuous Delivery, il programma di utilità di controllo della traccia</u> viene rimosso dal prodotto all'indirizzo IBM MQ 9.3.3 IBM MQ 9.3.2 è l'ultima release Continuous Delivery con cui viene distribuito. Se la traccia dinamica è necessaria per diagnosticare un problema, il supporto IBM può guidare l'utente attraverso la procedura per raccogliere la traccia come richiesto.

## **I principi**

Come alternativa agli strumenti di uso generale noti come jconsole , è possibile utilizzare uno strumento della riga comandi sotto forma di un file JAR eseguibile per accedere a tali funzionalità.

Il file JAR è denominato com.ibm.mq.traceControl.jar e viene memorizzato nella sottodirectory java/lib dell'installazione di IBM MQ . Per ulteriori dettagli, consultare Cosa è installato per le classi IBM MQ per JMS e Directory di installazione per le classi IBM MQ per Java.

**Nota:** A seconda della configurazione, gli strumenti JMX possono essere utilizzati localmente (sullo stesso sistema del processo) o in remoto. Il caso locale viene discusso inizialmente.

## **Ricerca del processo**

Per controllare un processo, è necessario stabilire una connessione JMX. Per controllare un processo localmente, è necessario specificarne il relativo identificativo.

Per visualizzare un riepilogo dei processi Java in esecuzione con i relativi ID, eseguire il file JAR eseguibile con l'opzione -list. Questa opzione produce un elenco di identificativi e descrizioni per i processi trovati.

#### **Esame stato traccia**

Una volta trovato l'identificativo per il processo pertinente, eseguire il file JAR eseguibile con le opzioni -i *identifier* -status, dove *identificativo* è l'identificativo del processo che si desidera modificare. Queste opzioni visualizzano lo stato, enabled o disabled per il processo, e le informazioni su dove il processo è in esecuzione, il nome del file di traccia e una struttura ad albero che rappresenta l'inclusione e l'esclusione dei package nella traccia.

## **Abilitazione e disabilitazione della traccia**

Per abilitare la traccia per un processo, eseguire il file JAR eseguibile con le opzioni -i *identifier* -enable.

Per disabilitare la traccia per un processo, eseguire il file JAR eseguibile con le opzioni -i *identifier* -disable.

**Nota:** È possibile selezionare solo un'opzione dalla serie -status, -enablee -disable.

#### **Inclusione ed esclusione di pacchetti**

Per includere un package nella traccia per un processo, eseguire il file JAR eseguibile con le opzioni -i *identifier* -ip *package\_name*, dove *nome\_pacchetto* è il nome del package.

Per escludere un pacchetto dalla traccia per un processo, eseguire il file JAR eseguibile con le opzioni - i *identifier* -ep *package\_name*.

**Nota:** È possibile utilizzare più opzioni -ip e -ep . Queste opzioni non vengono selezionate per la coerenza.

Quando si specifica un package per l'esclusione o l'inclusione, la gestione dei package che hanno prefissi corrispondenti non viene influenzata. Ad esempio, l'esclusione del pacchetto com. ibm.mq. jms dalla traccia non escluderebbe com.ibm.mq, com.ibm.msq.client.jmso com.ibm.mq.remote.api, ma escluderebbe com.ibm.mq.jms.internal.

```
V5.3.0- JM 3.0 -V9.3.0C:>java -jar MQ_INSTALLATION_PATH/java/lib/com.ibm.mq.jakarta.client.jar -traceControl -list
10008 : 'MQSample'
9004 : ' MQ_INSTALLATION_PATH/java/lib/com.ibm.mq.jakarta.client.jar -traceControl -list'
C:>java -jar MQ_INSTALLATION_PATH/java/lib/com.ibm.mq.jakarta.client.jar -traceControl -i 10008 
-status
Tracing enabled : false
User Directory : C:\Users\IBM_ADMIN\RTCworkspace\sandpit
Trace File Name : mqjakarta.trc
Package Include/Exclude tree
root - Included
C:>java -jar MQ_INSTALLATION_PATH/java/lib/com.ibm.mq.jakarta.client.jar -traceControl -i 10008 
-enable
Enabling trace
Tracing enabled : true
C:>java -jar MQ_INSTALLATION_PATH/java/lib/com.ibm.mq.jakarta.client.jar -traceControl -i 10008 
-status
Tracing enabled : true
User Directory : C:\Users\IBM_ADMIN\RTCworkspace\sandpit
Trace File Name : mqjakarta_10008.trc
Package Include/Exclude tree
root - Included
C:>java -jar MQ_INSTALLATION_PATH/java/lib/com.ibm.mq.jakarta.client.jar -traceControl -i 10008 
-ip com.ibm.mq.jakarta.jms
Adding 'com.ibm.mq.jakarta.jms' to the list of packages included in trace
C:>java -jar MQ_INSTALLATION_PATH/java/lib/com.ibm.mq.jakarta.client.jar -traceControl -i 10008 
-status
Tracing enabled : true
User Directory : C:\Users\IBM_ADMIN\RTCworkspace\sandpit
Trace File Name : mqjakarta_10008.trc
Package Include/Exclude tree
```
com - Included ibm - Included mq - Included jakarta - Included jms - Included C:>java -jar *MQ\_INSTALLATION\_PATH*/java/lib/com.ibm.mq.jakarta.client.jar -traceControl -i 10008 -ip com.acme.banana -ep com.acme.banana.split -ip com.acme.banana.shake Adding 'com.acme.banana' to the list of packages included in trace Adding 'com.acme.banana.shake' to the list of packages included in trace Adding 'com.acme.banana.split' to the list of packages excluded from trace C:>java -jar *MQ\_INSTALLATION\_PATH*/java/lib/com.ibm.mq.jakarta.client.jar -traceControl -i 10008 -status Tracing enabled : true User Directory : C:\Users\IBM\_ADMIN\RTCworkspace\sandpit Trace File Name : mqjakarta\_10008.trc Package Include/Exclude tree root - Included com - Included acme - Included banana - Included shake - Included split - Excluded ibm - Included mq - Included jakarta - Included jms - Included **UMS 2.0** 

C:>java -jar *MQ\_INSTALLATION\_PATH*/java/lib/com.ibm.mq.allclient.jar -traceControl -list 10008 : 'MQSample' 9004 : ' *MQ\_INSTALLATION\_PATH*/java/lib/com.ibm.mq.allclient.jar -traceControl -list' C:>java -jar *MQ\_INSTALLATION\_PATH*/java/lib/com.ibm.mq.allclient.jar -traceControl -i 10008 -status Tracing enabled : false User Directory : C:\Users\IBM\_ADMIN\RTCworkspace\sandpit Trace File Name : mqjms.trc Package Include/Exclude tree root - Included C:>java -jar *MQ\_INSTALLATION\_PATH*/java/lib/com.ibm.mq.allclient.jar -traceControl -i 10008 -enable Enabling trace Tracing enabled : true C:>java -jar *MQ\_INSTALLATION\_PATH*/java/lib/com.ibm.mq.allclient.jar -traceControl -i 10008 -status Tracing enabled : true User Directory : C:\Users\IBM\_ADMIN\RTCworkspace\sandpit Trace File Name : mqjms\_10008.trc Package Include/Exclude tree root - Included C:>java -jar *MQ\_INSTALLATION\_PATH*/java/lib/com.ibm.mq.allclient.jar -traceControl -i 10008 -ip com.ibm.mq.jms Adding 'com.ibm.mq.jms' to the list of packages included in trace C:>java -jar *MQ\_INSTALLATION\_PATH*/java/lib/com.ibm.mq.allclient.jar -traceControl -i 10008 -status Tracing enabled : true User Directory : C:\Users\IBM\_ADMIN\RTCworkspace\sandpit Trace File Name : mqjms\_10008.trc Package Include/Exclude tree root - Included com - Included ibm - Included mq - Included jms - Included C:>java -jar *MQ\_INSTALLATION\_PATH*/java/lib/com.ibm.mq.allclient.jar -traceControl -i 10008 -ip com.acme.banana -ep com.acme.banana.split -ip com.acme.banana.shake Adding 'com.acme.banana' to the list of packages included in trace Adding 'com.acme.banana.shake' to the list of packages included in trace Adding 'com.acme.banana.split' to the list of packages excluded from trace C:>java -jar *MQ\_INSTALLATION\_PATH*/java/lib/com.ibm.mq.allclient.jar -traceControl -i 10008 -status

root - Included

Tracing enabled : true User Directory : C:\Users\IBM\_ADMIN\RTCworkspace\sandpit Trace File Name : mqjms\_10008.trc Package Include/Exclude tree root - Included com - Included acme - Included banana - Included shake - Included split - Excluded ibm - Included mq - Included jms - Included

#### **La struttura ad albero di inclusione - esclusione del package**

Il meccanismo di traccia per IBM MQ classes for Java e IBM MQ classes for JMS tiene traccia dell'inclusione e dell'esclusione dei package mediante una struttura ad albero, a partire da un nodo root. Nella struttura ad albero ogni nodo rappresenta un elemento di un nome pacchetto, identificato dall'elemento nome pacchetto e contenente uno stato di traccia che può essere Incluso o Escluso. Ad esempio, il package *com.ibm.mq* è rappresentato da tre nodi identificati dalle stringhe com, ibme mq.

Inizialmente, la struttura ad albero di solito contiene voci per includere la maggior parte dei pacchetti, ma l'intestazione e i pacchetti pcf sono esclusi in quanto generano un sacco di rumore. Quindi l'albero iniziale avrà un aspetto simile a questo

root - Included com - Included ibm - Included mq - Included headers - Excluded pcf - Excluded

Quando la funzione di traccia sta determinando se includere o escludere un pacchetto, mette in corrispondenza le parti iniziali del nome del pacchetto con i nodi nella struttura ad albero per quanto possibile e prende lo stato dell'ultimo nodo corrispondente. Allo stato iniziale della struttura ad albero, vengono inclusi i package com.ibm.msg.client e com.ibm.mq.jms , in quanto gli ultimi nodi della struttura ad albero che li corrispondono (com -> ibm e com -> ibm -> mq rispettivamente) vengono contrassegnati come *Inclusi*. Al contrario, il package com.ibm.headers.internal viene escluso come ultimo nodo corrispondente nella struttura ad albero (com -> ibm -> mq -> headers) contrassegnato come *Excluded*.

Poiché ulteriori modifiche vengono apportate alla struttura ad albero utilizzando com.ibm.mq.TraceControl.jar, è importante ricordare che l'inclusione o l'esclusione influisce solo su un package e sui package child. Quindi, dato lo stato iniziale mostrato in precedenza, specificando -ep com.ibm.mq.jms, la struttura ad albero verrà aggiornata nel seguente modo:

root - Included com - Included ibm - Included mq - Included headers - Excluded jms - Excluded pcf - Excluded

Questo aggiornamento escluderebbe i package com.ibm.mq.jmse com.ibm.mq.jms.internal, senza influire sui package esterni alla gerarchia com. ibm.mq.jms. $\star$ .

Se -ip com.ibm.mq.jms.admin viene specificato come successivo, la struttura ad albero sarà simile alla seguente:

root - Included com - Included ibm - Included mq - Included headers - Excluded jms - Excluded

```
admin - Included
pcf - Excluded
```
Questo aggiornamento esclude ancora i package com.ibm.mq.jms, com.ibm.mq.jms.internal, ma ora i package com.ibm.mq.jms.admine com.ibm.mq.jms.admin.internal vengono inclusi nella traccia.

## **Connessione in remoto**

È possibile connettersi in remoto solo se il processo è stato avviato con un agent JMX abilitato per la connessione remota e che utilizza l'impostazione di sistema -Dcom.sun.management.jmxremote.port=port\_number .

Dopo aver iniziato con questa impostazione di sistema, è possibile eseguire il file JAR eseguibile con le opzioni -h *host\_name* -p *port\_number* al posto dell'opzione -i *identifier* , dove *nome\_host* è il nome dell'host a cui si desidera connettersi e *numero\_porta* è il nome della porta da utilizzare.

**Nota:** Devi assicurarti di adottare le misure appropriate per ridurre al minimo i rischi di sicurezza abilitando TLS per la connessione. Consultare la documentazione Oracle su JMX per ulteriori dettagli [https://www.oracle.com.](https://www.oracle.com)

## **Limitazioni**

Esistono le seguenti limitazioni:

• Per JVM nonIBM, lo strumento deve essere avviato con tools. jar aggiunto al relativo percorso di classe. Il comando che si trova su queste piattaforme è:

```
java -cp MQ_INSTALL_DIR/java/lib/com.ibm.mq.traceControl.jar;JAVA_HOME/lib/tools.jar 
com.ibm.msg.client.commonservices.trace.TraceController
```
• Il collegamento locale è controllato dall'ID utente. Lo strumento deve essere eseguito con lo stesso ID del processo che deve essere controllato.

# **Traccia dell'adattatore di risorse IBM MQ**

L'oggetto ResourceAdapter incapsula le proprietà globali dell'adattatore di risorse IBM MQ . Per abilitare la traccia dell'adattatore di risorse IBM MQ , è necessario definire le proprietà nell'oggetto ResourceAdapter .

## **Informazioni su questa attività**

L'oggetto ResourceAdapter ha due serie di proprietà:

- Proprietà associate alla traccia diagnostica
- Proprietà associate al pool di connessione gestito dall'adattatore di risorse

Il modo in cui si definiscono queste proprietà dipende dalle interfacce di gestione fornite dal server delle applicazioni.

La Tabella 31 a pagina 510 elenca le proprietà dell'oggetto ResourceAdapter associate alla traccia diagnostica.

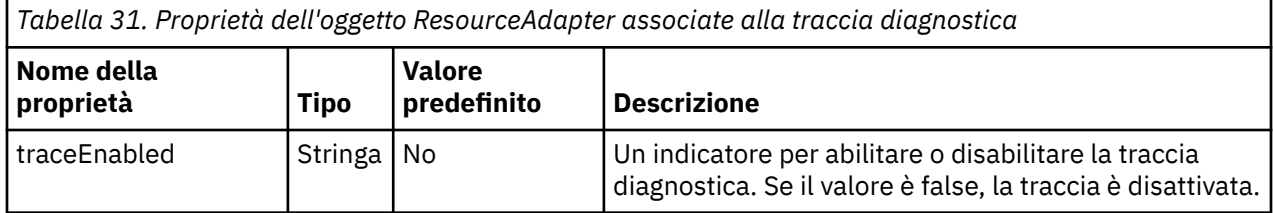

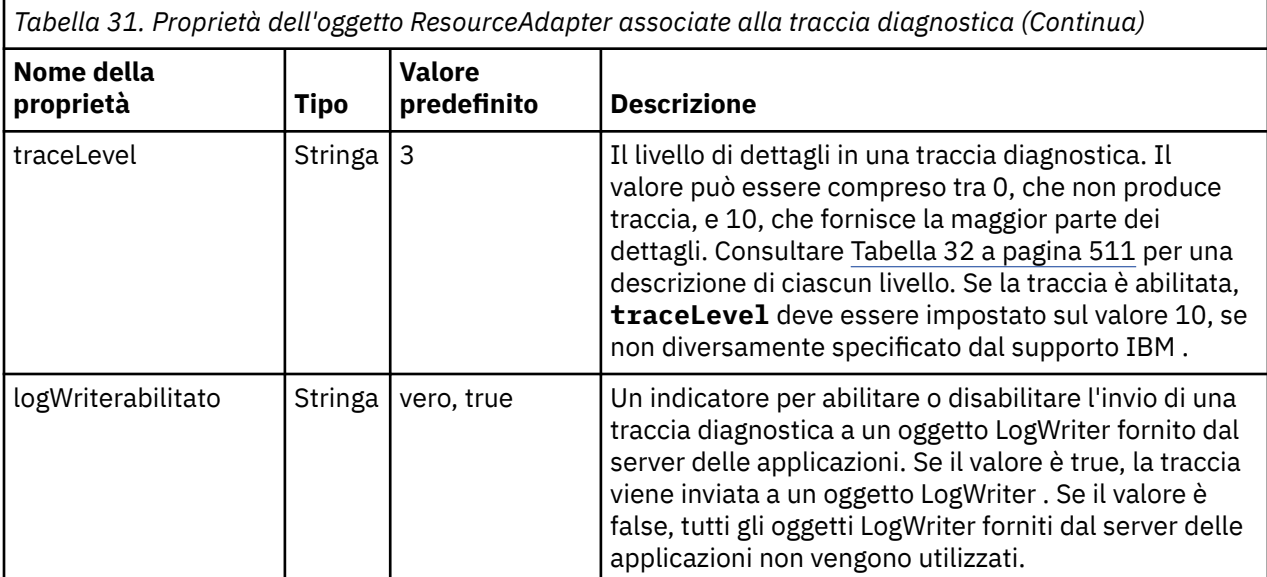

Tabella 32 a pagina 511 descrive i livelli di dettagli per la traccia diagnostica.

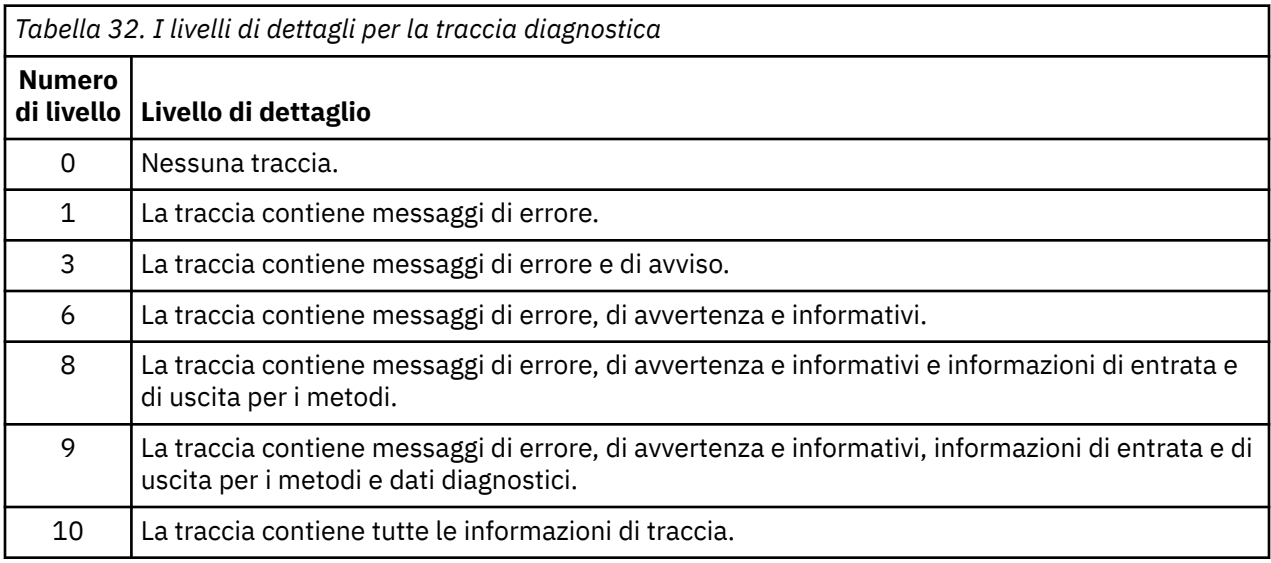

**Nota:** Qualsiasi livello non incluso in questa tabella è equivalente al livello più basso successivo. Ad esempio, specificare un livello di traccia 4 equivale a specificare un livello di traccia 3. Tuttavia, i livelli non inclusi potrebbero essere utilizzati nelle release future dell'adattatore di risorse IBM MQ , quindi è meglio evitare di utilizzare tali livelli.

Se la traccia di diagnostica è disattivata, i messaggi di errore e di avvertenza vengono scritti nel flusso di errore del sistema. Se la traccia di diagnostica è attivata, i messaggi di errore vengono scritti nel flusso di errori del sistema e nella destinazione di traccia, ma i messaggi di avviso vengono scritti solo nella destinazione di traccia. Tuttavia, la traccia contiene messaggi di avvertenza solo se il livello di traccia è 3 o superiore. Per impostazione predefinita, la destinazione della traccia è la directory di lavoro corrente, ma se è impostata la proprietà logWriterabilitata, la traccia viene inviata al server delle applicazioni.

In generale, l'oggetto ResourceAdapter non richiede alcuna gestione. Tuttavia, è possibile abilitare la traccia diagnostica sui sistemi AIX and Linux , ad esempio, impostando le proprietà.

## **Procedura**

• Per abilitare la traccia diagnostica sui sistemi AIX and Linux , ad esempio, è possibile impostare le seguenti proprietà:

traceEnabled: true<br>traceLevel: 10 traceLevel:

Queste proprietà non hanno alcun effetto se l'adattatore di risorse non è stato avviato, il che è il caso, ad esempio, quando le applicazioni che utilizzano le risorse IBM MQ sono in esecuzione solo nel contenitore client. In questa situazione, è possibile impostare le proprietà per la traccia diagnostica come proprietà di sistema Java Virtual Machine (JVM). È possibile impostare le proprietà utilizzando l'indicatore **-D** sul comando **java** , come nel seguente esempio:

java ... -DtraceEnabled=true -DtraceLevel=10

#### **Suggerimenti e consigli:**

- Non è necessario definire tutte le proprietà dell'oggetto ResourceAdapter . Tutte le proprietà che rimangono non specificate assumono i valori predefiniti.
- In un ambiente gestito, è preferibile non combinare i due modi di specificare le proprietà. Se si combinano, le proprietà di sistema JVM hanno la precedenza sulle proprietà dell'oggetto ResourceAdapter .
- Quando si utilizza WebSphere Application Server traditional 9.0 con l'adattatore di risorse IBM MQ 9.0 , poiché Java EE Dependency Injection è un paradigma comune Java EE , la stringa di traccia standard deve essere aggiornata per includere com.ibm.ws.cdi.jms\*=all. Ciò significa che la stringa completa è:

```
*=info:jmsApi=all:Messaging=all:com.ibm.mq.*=all:JMSApi=all:com.ibm.ws.cdi.jms*=all
```
Per ulteriori informazioni sull'utilizzo della traccia con WebSphere Application Server traditional, consultare la nota tecnica [Abilitazione della traccia JMS \( Java Message Service\) per WebSphere](https://www.ibm.com/support/pages/node/338123) [Application Server](https://www.ibm.com/support/pages/node/338123).

## **Traccia di componenti aggiuntivi di IBM MQ Java**

Per i componenti Java di IBM MQ, ad esempio IBM MQ Explorer e l'implementazione Java di IBM MQ Transport for SOAP, le informazioni diagnostiche vengono emesse utilizzando le funzioni di diagnostica IBM MQ standard o dalle classi di diagnostica Java .

Le informazioni diagnostiche in questo contesto sono costituite da traccia, FFDC (first - failure data capture) e messaggi di errore.

È possibile scegliere di produrre queste informazioni utilizzando le funzioni IBM MQ o le funzioni di IBM MQ classes for Java o IBM MQ classes for JMS, come appropriato. In genere, utilizzare le funzioni di diagnostica IBM MQ se sono disponibili sul sistema locale.

È possibile utilizzare la diagnostica Java nelle seguenti circostanze:

- Su un sistema su cui sono disponibili i gestori code, se il gestore code è gestito separatamente dal software in esecuzione.
- Per ridurre l'effetto delle prestazioni della traccia IBM MQ .

Per richiedere e configurare l'output di diagnostica, vengono utilizzate due proprietà di sistema quando si avvia un processo IBM MQ Java :

- System property com.ibm.mq.commonservices specifica un file delle propriet ... Java standard, che contiene un numero di righe utilizzate per configurare gli output diagnostici. Ogni riga di codice nel file è in formato libero e termina con un nuovo carattere riga.
- System property com.ibm.mq.commonservices.diagid associa i file di traccia e FFDC al processo che li ha creati.

Per informazioni sull'utilizzo del file delle proprietà com.ibm.mq.commonservices per configurare le informazioni di diagnostica, consultare ["Utilizzo di com.ibm.mq.commonservices" a pagina 513.](#page-512-0)

<span id="page-512-0"></span>Per istruzioni sull'individuazione delle informazioni di traccia e dei file FFDC, consultare ["File FFDC e di](#page-513-0) [traccia Java" a pagina 514](#page-513-0).

#### **Concetti correlati**

["Traccia TLS: funzioni runmqakm, strmqikme runmqckm" a pagina 538](#page-537-0)

Come tracciare TLS (Transport Layer Security) e richiedere la traccia **runmqakm** e **strmqikm** (iKeyman) e la traccia **runmqckm** (iKeycmd).

#### **Attività correlate**

#### ["Traccia su Windows" a pagina 461](#page-460-0)

Su Windows, è possibile utilizzare i comandi **strmqtrc** e **endmqtrc** per avviare e terminare la traccia. È inoltre possibile utilizzare IBM MQ Explorer per avviare e terminare la traccia.

#### ["Traccia su AIX and Linux" a pagina 445](#page-444-0)

Su AIX and Linux, è possibile utilizzare i comandi **strmqtrc** e **endmqtrc** per avviare e terminare la traccia e **dspmqtrc** per visualizzare un file di traccia. Su AIX, è possibile utilizzare la traccia di sistema AIX in aggiunta ai comandi **strmqtrc** e **endmqtrc** .

#### ["Utilizzo della traccia con server IBM MQ su IBM i" a pagina 452](#page-451-0)

Se si dispone di un'installazione del server IBM MQ su IBM i, è possibile utilizzare il comando **TRCMQM** per avviare e arrestare la traccia e specificare il tipo di traccia richiesto. In alternativa, è possibile controllare la traccia dalla riga comandi IBM i richiamando i programmi **QMQM/STRMQTRC** e **QMQM/ENDMQTRC** o nella Qshell IBM i utilizzando i comandi **STRMQTRC**, **ENDMQTRC** e **DSPMQTRC** .

#### ["Traccia su z/OS" a pagina 465](#page-464-0)

Esistono diverse opzioni di traccia che possono essere utilizzate per la determinazione dei problemi con IBM MQ. Utilizzare questo argomento per comprendere le diverse opzioni e come controllare la traccia.

#### *Utilizzo di com.ibm.mq.commonservices*

Il file delle proprietà com.ibm.mq.commonservices contiene le seguenti voci relative all'output della diagnostica dai componenti Java di IBM MQ.

Si noti che il caso è significativo in tutte queste voci:

#### **Diagnostica.Java=** *opzioni*

Quali componenti vengono tracciati utilizzando la traccia Java . Le opzioni sono una o più di *explorer*, *soap*e *wmqjavaclasses*, separate da virgole, dove "explorer" fa riferimento alla diagnostica di IBM MQ Explorer, "soap" fa riferimento alla diagnostica del processo in esecuzione in IBM MQ Transport for SOAP, e "wmqjavaclasses" fa riferimento alla diagnostica delle classi IBM MQ Java sottostanti. Per impostazione predefinita, non viene tracciato alcun componente.

#### **Diagnostica.Java.Trace.Detail=** *high|medium |low*

Livello di dettagli per la traccia Java . I livelli di dettaglio *alto* e *medio* corrispondono a quelli utilizzati nella traccia IBM MQ ma *basso* è univoco per la traccia Java . Questa proprietà viene ignorata se si esegue la diagnostica.Java non è impostato. Il predefinito è *medium*.

#### **Diagnostica.Java.Trace.Destination.File=** *abilitato|disabilitato*

Se la traccia Java viene scritta in un file. Questa proprietà viene ignorata se si esegue la diagnostica.Java non è impostato. Il valore predefinito è *Disabilitato*.

#### **Diagnostica.Java.Trace.Destination.Console=** *abilitato|disabilitato*

Se la traccia Java viene scritta sulla console di sistema. Questa proprietà viene ignorata se si esegue la diagnostica.Java non è impostato. Il valore predefinito è *Disabilitato*.

#### **Diagnostica.Java.Trace.Destination.Pathname=** *nomedir*

La directory in cui viene scritta la traccia Java . Questa proprietà viene ignorata se si esegue la diagnostica.Java non è impostato o Diagnostics.Java.Trace.Destination.File= disabilitato. Sui sistemi AIX and Linux , il valore predefinito è /var/mqm/trace se è presente, altrimenti la console Java (System.err). Su Windows, il valore predefinito è la console di sistema.

#### **Diagnostica.Java.FFDC.Destination.Pathname=** *nomedir*

La directory in cui viene scritto l'output FFDC Java . Il valore predefinito è la directory di lavoro corrente.

#### <span id="page-513-0"></span>**Diagnostica.Java.Errors.Destination.Filename=** *nomefile*

Il nome file completo in cui vengono scritti i messaggi di errore Java . Il valore predefinito è AMQJAVA.LOG nella directory di lavoro corrente.

Un esempio di file delle proprietà com.ibm.mq.commonservices è fornito in Figura 64 a pagina 514. Le righe che iniziano con il cancelletto (#) vengono trattate come commenti.

# # Diagnostics for MQ Explorer are enabled # Diagnostics.wmqexplorer # # High detail Java trace # Diagnostics.Java.Trace.Detail=high # # Java trace is written to a file and not to the console. # Diagnostics.Java.Trace.Destination.File=enabled Diagnostics.Java.Trace.Destination.Console=disabled # # Directory for Java trace file # Diagnostics.Java.Trace.Destination.Pathname=c:\\tracedir # # Directory for First Failure Data Capture # Diagnostics.Java.FFDC.Destination.Pathname=c:\\ffdcdir # # Directory for error logging # Diagnostics.Java.Errors.Destination.Filename=c:\\errorsdir\\SOAPERRORS.LOG # *Figura 64. File delle proprietà com.ibm.mq.commonservices di esempio*

#### *File FFDC e di traccia Java*

Convenzioni dei nomi file per la traccia Java e i file FFDC.

Quando la traccia Java viene generata per IBM MQ Transport for SOAP, viene scritta in un file con un nome del formato AMQ. *diagid*. *counter*.TRC. Qui, *diagid* è il valore della proprietà di sistema com.ibm.mq.commonservices.diagid associata a questo processo Java , come descritto in precedenza in questa sezione, e *counter* è un numero intero maggiore o uguale a 0. Tutte le lettere del nome sono in lettere maiuscole, corrispondenti alla convenzione di denominazione utilizzata per la normale traccia IBM MQ .

Se com.ibm.mq.commonservices.diagid non è specificato, il valore di *diagid* è l'ora corrente, nel formato YYYYMMDDhhmmssmmm.

Quando la traccia Java viene generata per IBM MQ Explorer, viene scritta nel file con un nome del formato AMQYYYYMMDDHHmmssmmm.TRC.n. Ogni volta che viene eseguita la traccia di IBM MQ Explorer, la funzione di traccia rinomina tutti i file di traccia precedenti incrementando di uno il suffisso del file .n. La funzione di traccia crea quindi un nuovo file con il suffisso .0, che è sempre il più recente.

Il file di traccia delle classi IBM MQ Java ha un nome basato sul file di traccia IBM MQ Transport for SOAP Java equivalente. Il nome differisce in quanto ha la stringa .JC aggiunta prima della stringa .TRC, fornendo un formato AMQ. *diagid*. *counter*.JC.TRC.

Quando Java FFDC viene generato per IBM MQ Explorer o per IBM MQ Transport for SOAP, viene scritto in un file con un nome del formato AMQ. *diagid*. *counter*.FDC dove *diagid* e *counter* sono come descritti per i file di traccia Java .

L'output del messaggio di errore Java per IBM MQ Explorer e per IBM MQ Transport for SOAP viene scritto nel file specificato da *Diagnostics.Java.Errors.Destination.Filename* per il processo Java appropriato. Il formato di questi file corrisponde strettamente al formato dei log degli errori IBM MQ standard.

Quando un processo scrive le informazioni di traccia su un file, viene accodato ad un singolo file di output di traccia per la durata del processo. Allo stesso modo, un singolo file di output FFDC viene utilizzato per la durata di un processo.

Tutto l'output di traccia si trova nella serie di caratteri UTF-8 .

# **Traccia delle risorse Managed File Transfer su Multiplatforms**

La funzione di traccia in Managed File Transfer viene fornita per consentire al supporto IBM di diagnosticare i problemi. È possibile tracciare varie risorse differenti.

#### **Attività correlate**

["Raccolta delle informazioni di risoluzione dei problemi per il supporto IBM" a pagina 324](#page-323-0) Quando apri un caso con IBM, puoi includere ulteriori informazioni sulla risoluzione dei problemi di IBM MQ (datiMustGather ) che hai raccolto per aiutarti nell'analisi del problema. Oltre alle informazioni descritte in questa sezione, il supporto IBM potrebbe richiedere ulteriori informazioni caso per caso.

# **Traccia degli agent Managed File Transfer su Multiplatforms**

La funzione di traccia in Managed File Transfer viene fornita per consentire al supporto IBM di diagnosticare i problemi. Vari comandi e proprietà controllano il funzionamento di questa funzione.

## **Informazioni su questa attività**

Se viene richiesto di fornire l'output di traccia per esaminare un problema con un agent, utilizzare una delle seguenti opzioni, a seconda se è possibile arrestare l'agent per un breve periodo di tempo.

Se non si è sicuri di quale opzione utilizzare, contattare il rappresentante del supporto IBM che indicherà il modo migliore per raccogliere la traccia per il problema che si sta verificando.

## **Procedura**

• Se è possibile arrestare un agent per un breve periodo di tempo, raccogliere una traccia dell'agent dall'avvio.

Per ulteriori informazioni, consultare "Raccolta di una traccia dell'agent Managed File Transfer dall'avvio" a pagina 515.

• Se non è possibile arrestare un agent, raccogliere una traccia in modo dinamico utilizzando il comando **fteSetAgentTraceLevel** .

Per ulteriori informazioni, consultare ["Raccolta dinamica di una traccia dell'agent Managed File](#page-515-0) [Transfer" a pagina 516.](#page-515-0)

# *Raccolta di una traccia dell'agent Managed File Transfer dall'avvio*

Quando è possibile arrestare un agent per un breve periodo di tempo, è necessario raccogliere la traccia dell'agent Managed File Transfer dall'avvio.

## **Prima di iniziare**

È necessario impostare diverse proprietà nel file agent.properties per l'agent che deve essere tracciato.

#### **Informazioni su questa attività**

Per raccogliere una traccia dall'inizio, completare la seguente procedura.

#### **Procedura**

1. Individuare il file agent.properties per l'agente che deve essere tracciato.

<span id="page-515-0"></span>Il file agent.properties può essere trovato nella directory *MQ\_DATA\_PATH*/mqft/config/ *coordination\_qmgr\_name*/agents/*agent\_name* .

- 2. Modificare i file e aggiungere le voci per le seguenti proprietà:
	- **trace**=*specifica di traccia*

La proprietà **trace** determina le classi interne e i pacchetti che devono essere tracciati. A meno che non diversamente specificato dal rappresentante del supporto IBM , impostare questa proprietà sul valore com.ibm.wmqfte=all.

- **traceFiles**=*numero di file di traccia da utilizzare*
- **traceSize**=*dimensione di ciascun file di traccia, in MB*

Le proprietà **traceFiles** e **traceSize** sono utilizzate per controllare la quantità di dati di traccia raccolti. È necessario impostare queste proprietà su valori elevati per raccogliere il maggior numero possibile di dati di traccia.

Ad esempio, per raccogliere 1GB di traccia wrapping utilizzando la specifica di traccia com.ibm.wmqfte=all, aggiungere le righe seguenti al file agent.properties :

```
trace=com.ibm.wmqfte=all
traceFiles=5
traceSize=200
```
Ciò fa sì che l'agent scrivi i dati di traccia su un massimo di 5 file, dove ogni file ha una dimensione di 200MB.

Per ulteriori informazioni su queste proprietà dell'agent, consultare Il file MFT agent.properties.

- 3. Arrestare l'agente che deve essere tracciato, utilizzando il comando **fteStopAgent** .
- 4. Avviare l'agent eseguendo il comando **fteStartAgent** .
- 5. Riprodurre il problema.
- 6. Arrestare l'agent.
- 7. Modificare il file agent.properties per l'agent e rimuovere le voci per le proprietà **trace**, **traceFiles**e **traceSize** aggiunte nel passo "2" a pagina 516.

Ciò garantisce che la traccia non sia abilitata al successivo riavvio dell'agente.

#### **Risultati**

I file di traccia risultanti vengono scritti nella directory *MQ\_DATA\_PATH*/mqft/logs/ *coordination\_qmgr\_name*/agents/*agent\_name*/logs/trace*%PID%* , dove %PID% è l'identificativo del processo per l'agent.

# *Raccolta dinamica di una traccia dell'agent Managed File Transfer*

Il comando **fteSetAgentTraceLevel** consente la raccolta della traccia da un agent in esecuzione. Ciò può essere molto utile se il supporto IBM deve visualizzare una traccia da un agente che non può essere arrestato.

#### **Informazioni su questa attività**

Per raccogliere una traccia da un agent utilizzando il comando **fteSetAgentTraceLevel** , completare la seguente procedura.

#### **Procedura**

1. Attivare la traccia per l'agent eseguendo il seguente comando:

```
fteSetAgentTraceLevel -traceAgent classes=level agent_name
```
**Nota:** Il parametro -traceAgent determina le classi interne e i pacchetti che devono essere tracciati. A meno che non diversamente specificato dal rappresentante del supporto IBM , impostare questa proprietà sul valore com.ibm.wmqfte=all.

Un comando di esempio potrebbe essere simile al seguente per un agent denominato AGENT1:

fteSetAgentTraceLevel -traceAgent com.ibm.wmqfte=all AGENT1

- 2. Riprodurre il problema.
- 3. Disattivare la traccia per l'agent eseguendo il seguente comando:

fteSetAgentTraceLevel -traceAgent =off *agent\_name*

Se un agent è occupato, i file di traccia potrebbero andare a capo rapidamente e sovrascrivere le informazioni necessarie per esaminare il problema. In questo caso, pianificare un periodo di tempo per arrestare l'agent, quindi procedere come descritto nei seguenti passi. Se non è possibile arrestare l'agent per un breve periodo di tempo, contattare l'assistenza IBM e discutere le specifiche di traccia alternative da utilizzare per ridurre la quantità di dati di traccia che vengono generati.

4. Individuare il file agent.properties per l'agente che deve essere tracciato.

Il file agent.properties può essere trovato nella directory *MQ\_DATA\_PATH*/mqft/config/ *coordination\_qmgr\_name*/agents/*agent\_name* .

5. Modificare il file e aggiungere le voci per le seguenti proprietà:

**traceFiles**=*number\_of\_trace\_files\_to\_use* **traceSize**=*size\_of\_each\_trace\_file\_in\_MB*

Le proprietà **traceFiles** e **traceSize** sono utilizzate per controllare la quantità di dati di traccia raccolti.

Il valore predefinito della proprietà **traceFiles** è 5 e la proprietà **traceSize** ha il valore predefinito di 20MB. Ciò significa che se si attiva la traccia dinamicamente e non sono state impostate le proprietà, l'agent scrive le informazioni di traccia in 5 file di traccia di ritorno a capo, ciascuno con una dimensione massima di 20MB.

È necessario impostare queste proprietà su valori elevati per raccogliere il maggior numero possibile di dati di traccia.

Ad esempio, per raccogliere 1GB di traccia di wrapping, aggiungere le seguenti righe al file agent.properties :

```
traceFiles=5
traceSize=200
```
Ciò fa sì che l'agent scrivi i dati di traccia su un massimo di 5 file, dove ogni file ha una dimensione di 200MB.

Per ulteriori informazioni su queste proprietà dell'agent, consultare Il file MFT agent.properties.

- 6. Arrestare l'agent eseguendo il comando **fteStopAgent** .
- 7. Avviare l'agent eseguendo il comando **fteStartAgent** .
- 8. Abilitare la traccia per l'agente, eseguendo il seguente comando:

fteSetAgentTraceLevel -traceAgent *classes=level agent\_name*

Se non diversamente specificato dal rappresentante del supporto IBM , impostare la proprietà **-traceAgent** sul valore com.ibm.wmqfte=all.

9. Riprodurre il problema.

10. Disattivare la traccia sull'agente immettendo il seguente comando:

```
fteSetAgentTraceLevel -traceAgent =off agent_name
```
## **Risultati**

I file di traccia risultanti vengono scritti nella directory *MQ\_DATA\_PATH*/mqft/logs/ *coordination\_qmgr\_name*/agents/*agent\_name*/logs/trace*%PID%* , dove %PID% è l'identificativo del processo per l'agent.

## **Traccia dei comandi Managed File Transfer su Multiplatforms**

La funzione di traccia in Managed File Transfer viene fornita per consentire al supporto IBM di diagnosticare i problemi. È possibile utilizzare questa funzione per tenere traccia dei comandi.

#### **Informazioni su questa attività**

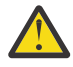

**Attenzione:** La traccia di un comando raccoglie solo le informazioni sull'elaborazione eseguita dal comando. Non traccia alcuna attività che un agent potrebbe eseguire durante l'elaborazione di tale comando.

## **Procedura**

- 1. Visualizzare un prompt dei comandi e passare alla directory MQ\_INSTALLATION\_PATH\bin .
- 2. Esegui il comando:

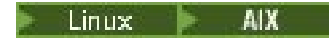

./*command\_name* -trace *classes=level* -tracePath *directory\_path command\_arguments*

#### **Windows**

*command\_name* -trace *classes=level* -tracePath *directory\_path command\_arguments*

dove

- *nome\_comando* è il nome del comando da tracciare.
- *classes=level* è il livello di traccia da utilizzare e le classi per cui abilitare la traccia. Se non diversamente specificato dal rappresentante del supporto IBM , impostarlo su com.ibm.wmqfte=all.
- *directory\_path* è la directory in cui verranno scritti i file di traccia.
- *command\_arguments* sono gli argomenti che devono essere passati al comando, ad esempio il nome dell'agente per il comando **ftePingAgent** .

#### **Risultati**

I file di traccia risultanti vengono scritti nella directory specificata dal parametro **-tracePath** .

I file di traccia vengono denominati trace*%PID%*.txt.*number*, dove:

- *%PID%* è l'identificativo del processo per il comando.
- *numero* è un numero di sequenza per il file traccia. In genere, le informazioni di traccia generate da un comando sono contenute in un singolo file di traccia che ha un numero di sequenza 0.

Tuttavia, è possibile che un comando generi molte informazioni di traccia. In questa situazione, la traccia verrà scritta in più file. Il file di traccia corrente ha un numero di sequenza 0, il successivo file di traccia meno recente ha un numero di sequenza 1e così via.

L'output di traccia per i comandi viene scritto su un massimo di cinque file di traccia di ritorno a capo. La dimensione massima di ciascun file di traccia è 20MB.

**Nota:** Se l'utente che esegue il comando non dispone dell'autorizzazione per scrivere nella directory specificata dal parametro **-tracePath** , l'output di traccia viene scritto nell'errore standard.

#### **Esempio**

In questo esempio, il comando **fteListAgents** viene tracciato e la traccia viene scritta nella directory C:\trace:

fteListAgents -trace com.ibm.wmqfte=all -tracePath C:\trace

In questo esempio, il comando **fteCreateTransfer** viene tracciato e la traccia viene scritta nella directory / tmp:

fteCreateTransfer -trace com.ibm.wmqfte=all -tracePath /tmp -t text -sa AGENT1 -da AGENT2 -df /import/transferredfile.txt /export/originalfile.txt

Il file di traccia scritto in /tmp contiene solo informazioni sull'elaborazione eseguita dal comando **fteCreateTransfer** , ad esempio, su come il comando crea il messaggio di richiesta di trasferimento inviato all'agent e su quanto tempo attende che l'agent invii una conferma di ricezione che indica che ha ricevuto la richiesta. Il file di traccia non contiene alcuna informazione sul trasferimento stesso.

# **Multi Traccia dei logger autonomi Managed File Transfer su Multiplatforms**

La funzione di traccia in Managed File Transfer viene fornita per consentire al supporto IBM di diagnosticare i problemi. Vari comandi e proprietà controllano il funzionamento di questa funzione.

## **Informazioni su questa attività**

Se viene richiesto di fornire un output di traccia per esaminare un problema con un programma di registrazione, utilizzare una delle seguenti opzioni, a seconda se è possibile arrestare il programma di registrazione per un breve periodo di tempo.

Se non si è sicuri di quale opzione utilizzare, contattare il rappresentante del supporto IBM che indicherà il modo migliore per raccogliere la traccia per il problema che si sta verificando.

## **Procedura**

• Se è possibile arrestare un logger per un breve periodo di tempo, raccogliere una traccia del logger dall'avvio.

Consultare "Raccolta di una traccia del programma di registrazione autonomo Managed File Transfer dall'avvio" a pagina 519.

• Se non è possibile arrestare un programma di registrazione, raccogliere una traccia in modo dinamico utilizzando il comando **fteSetLoggerTraceLevel** .

Consultare ["Raccolta dinamica di una traccia del programma di registrazione autonomo Managed File](#page-519-0) [Transfer" a pagina 520.](#page-519-0)

## *Raccolta di una traccia del programma di registrazione autonomo Managed File Transfer dall'avvio*

Dove è possibile arrestare un programma di registrazione per un breve periodo di tempo, è necessario raccogliere la traccia del programma di registrazione Managed File Transfer dall'avvio.

## **Prima di iniziare**

È necessario impostare diverse proprietà nel file di logger.properties per il programma di registrazione che deve essere tracciato.

## **Informazioni su questa attività**

Per raccogliere una traccia dall'inizio, completare la seguente procedura.

## <span id="page-519-0"></span>**Procedura**

- 1. Individuare il file logger.properties per il programma di registrazione che deve essere tracciato. Il file logger.properties può essere trovato nella directory *MQ\_DATA\_PATH*/mqft/config/ *coordination\_qmgr\_name*/loggers/*logger\_name* .
- 2. Modificare il file e aggiungere le voci per le seguenti proprietà:
	- **trace**=*specifica di traccia*

La proprietà **trace** determina le classi interne e i pacchetti che devono essere tracciati. A meno che non diversamente specificato dal rappresentante del supporto IBM , impostare questa proprietà sul valore com.ibm.wmqfte=all.

- **traceFiles**=*numero di file di traccia da utilizzare*
- **traceSize**=*dimensione di ciascun file di traccia, in MB*

Le proprietà **traceFiles** e **traceSize** sono utilizzate per controllare la quantità di dati di traccia raccolti. È necessario impostare queste proprietà su valori elevati per raccogliere il maggior numero possibile di dati di traccia.

Ad esempio, per raccogliere 1GB di traccia wrapping utilizzando la specifica di traccia com.ibm.wmqfte=all, aggiungere le righe seguenti al file logger.properties :

```
trace=com.ibm.wmqfte=all
traceFiles=5
traceSize=200
```
Ciò fa sì che il programma di registrazione scrivi i dati di traccia su un massimo di 5 file, dove ogni file ha una dimensione di 200MB.

Per ulteriori informazioni su queste proprietà del programma di registrazione, consultare Il file MFT logger.properties.

- 3. Arrestare il programma di registrazione da tracciare, utilizzando il comando **fteStopLogger** .
- 4. Avviare il logger eseguendo il comando **fteStartLogger** .
- 5. Riprodurre il problema.
- 6. Arrestare il programma di registrazione.
- 7. Modificare il file di logger.properties per il programma di registrazione e rimuovere le voci per le proprietà **trace**, **traceFiles**e **traceSize** aggiunte nel passo "2" a pagina 520.

Ciò garantisce che la traccia non sia abilitata al successivo riavvio del programma di registrazione.

## **Risultati**

I file di traccia risultanti vengono scritti nella directory *MQ\_DATA\_PATH*/mqft/logs/ *coordination\_qmgr\_name*/loggers/*logger\_name*/logs/trace*%PID%* , dove %PID% è l'identificativo del processo per il programma di registrazione.

#### *Raccolta dinamica di una traccia del programma di registrazione autonomo Managed File Transfer*

Il comando **fteSetLoggerTraceLevel** consente di raccogliere la traccia da un logger in esecuzione. Ciò può essere molto utile se il supporto IBM deve visualizzare una traccia da un programma di registrazione che non può essere arrestata.

## **Informazioni su questa attività**

Per raccogliere una traccia da un logger Managed File Transfer utilizzando il comando **fteSetLoggerTraceLevel** , completare la seguente procedura.

## **Procedura**

1. Attivare la traccia per il programma di registrazione, eseguendo il seguente comando:

fteSetLoggerTraceLevel -traceLogger classes=*level logger\_name*

Il parametro -traceLogger determina le classi interne e i pacchetti che devono essere tracciati. A meno che non diversamente specificato dal rappresentante del supporto IBM , impostare questa proprietà sul valore com.ibm.wmqfte=all.

- 2. Riprodurre il problema.
- 3. Disattivare la traccia per il programma di registrazione, eseguendo il seguente comando:

fteSetLoggerTraceLevel -traceLogger =off *logger\_name*

4. Se un programma di registrazione è occupato, i file di traccia potrebbero essere impacchettati rapidamente e sovrascrivere le informazioni necessarie per investigare il problema.

Se è possibile arrestare il programma di registrazione per un breve periodo di tempo, completare la seguente procedura per ridurre la quantità di dati di traccia raccolti. Altrimenti, contattare il supporto IBM e discutere le specifiche di traccia alternative per ridurre la quantità di dati di traccia raccolti.

- a) Pianificare un periodo di tempo per arrestare il logger.
- b) Individuare il file logger.properties per il programma di registrazione che deve essere tracciato.

Il file logger.properties può essere trovato nella directory *MQ\_DATA\_PATH*/mqft/config/ *coordination\_qmgr\_name*/loggers/*logger\_name* .

c) Modificare il file e aggiungere le voci per le seguenti proprietà:

**traceFiles**=*numero\_di\_file\_trace\_da\_utilizzare* **traceSize**=*dimensione\_di\_file\_trace\_in\_MB*

Le proprietà **traceFiles** e **traceSize** sono utilizzate per controllare la quantità di dati di traccia raccolti.

Il valore predefinito della proprietà **traceFiles** è 5 e la proprietà **traceSize** ha il valore predefinito di 20MB. Ciò significa che se si attiva la traccia dinamicamente e non sono state impostate le proprietà, l'agent scrive le informazioni di traccia in 5 file di traccia di ritorno a capo, ciascuno con una dimensione massima di 20MB.

È necessario impostare queste proprietà su valori elevati per raccogliere il maggior numero possibile di dati di traccia.

Ad esempio, per raccogliere 1GB di traccia di wrapping, aggiungere le seguenti righe al file logger.properties :

```
traceFiles=5
traceSize=200
```
Ciò fa sì che il programma di registrazione scrivi i dati di traccia su un massimo di 5 file, dove ogni file ha una dimensione di 200MB.

Per ulteriori informazioni su queste proprietà del programma di registrazione, consultare Il file MFT logger.properties.

- d) Arrestare il programma di registrazione, eseguendo il comando **fteStopLogger** .
- e) Avviare il logger eseguendo il comando **fteStartLogger** .
- f) Attivare la traccia per il programma di registrazione, eseguendo il comando riportato di seguito. Se non diversamente specificato dal rappresentante del supporto IBM , impostare la proprietà **-traceLogger** sul valore com.ibm.wmqfte=all.

fteSetLoggerTraceLevel -traceLogger classes=*level logger\_name*

- g) Riprodurre il problema.
- h) Disattivare la traccia per il programma di registrazione, eseguendo il seguente comando:

## **Risultati**

I file di traccia risultanti vengono scritti nella directory *MQ\_DATA\_PATH*/mqft/logs/ *coordination\_qmgr\_name*/loggers/*logger\_name*/logs/trace*%PID%* , dove %PID% è l'identificativo del processo per il programma di registrazione.

#### $z/0S$ **Traccia delle risorse Managed File Transfer for z/OS**

La funzione di traccia in Managed File Transfer for z/OS viene fornita per consentire al supporto IBM di diagnosticare i problemi. È possibile tracciare varie risorse differenti.

## **Procedura**

- Per tracciare un agente Managed File Transfer su z/OS, consultare "Traccia degli agent Managed File Transfer for z/OS" a pagina 522.
- Per tracciare un comando, consultare ["Comandi Managed File Transfer for z/OS di traccia" a pagina](#page-527-0) [528](#page-527-0).
- Per tracciare un programma di registrazione database autonomo Managed File Transfer su z/OS , consultare ["Traccia dei logger del database autonomo Managed File Transfer for z/OS" a pagina 531.](#page-530-0)

#### **Attività correlate**

["Raccolta delle informazioni di risoluzione dei problemi per il supporto IBM" a pagina 324](#page-323-0) Quando apri un caso con IBM, puoi includere ulteriori informazioni sulla risoluzione dei problemi di IBM MQ (datiMustGather ) che hai raccolto per aiutarti nell'analisi del problema. Oltre alle informazioni descritte in questa sezione, il supporto IBM potrebbe richiedere ulteriori informazioni caso per caso.

#### $z/0S$ **Traccia degli agent Managed File Transfer for z/OS**

La funzione di traccia in Managed File Transfer for z/OS viene fornita per consentire al supporto IBM di diagnosticare i problemi. Vari comandi e proprietà controllano il funzionamento di questa funzione.

## **Informazioni su questa attività**

Se viene richiesto di fornire l'output di traccia per indagare su un problema con un agent, utilizzare una delle opzioni riportate di seguito.

Se non si è sicuri di quale opzione utilizzare, contattare il rappresentante del supporto IBM che indicherà il modo migliore per raccogliere la traccia per il problema che si sta verificando.

## **Procedura**

• Se è possibile arrestare un agent per un breve periodo di tempo, raccogliere una traccia dell'agent dall'avvio.

Per ulteriori informazioni, consultare "Raccolta di una traccia dell'agent Managed File Transfer for z/OS dall'avvio" a pagina 522.

• Se non è possibile arrestare un agent, raccogliere una traccia in modo dinamico utilizzando il comando **fteSetAgentTraceLevel** .

Per ulteriori informazioni, consultare ["Raccolta dinamica di una traccia dell'agent Managed File](#page-524-0) [Transfer for z/OS" a pagina 525.](#page-524-0)

## *Raccolta di una traccia dell'agent Managed File Transfer for z/OS dall'avvio*

Quando è possibile arrestare un agent per un breve periodo di tempo, è necessario raccogliere la traccia dell'agent IBM MQ Managed File Transfer dall'avvio.

## <span id="page-522-0"></span>**Informazioni su questa attività**

Il modo in cui raccogliere la traccia dipende dal fatto che l'agent venga gestito utilizzando z/OS UNIX System Services (z/OS UNIX) o JCL.

Se non si è sicuri di quale delle seguenti opzioni utilizzare, contattare il rappresentante del supporto IBM e verrà indicato il modo migliore per raccogliere la traccia per il problema che si sta verificando.

## **Procedura**

- Se si utilizza z/OS UNIX, consultare "Raccolta di una traccia agent dall'avvio utilizzando z/OS UNIX" a pagina 523.
- Se si utilizza JCL, consultare ["Raccolta di una traccia agent dall'avvio utilizzando JCL" a pagina 524.](#page-523-0)

#### $\approx$  z/OS *Raccolta di una traccia agent dall'avvio utilizzando z/OS UNIX*

Per raccogliere una traccia di un agent Managed File Transfer for z/OS gestito utilizzando z/OS UNIX System Services (z/OS UNIX) dall'avvio, è necessario impostare varie proprietà necessarie nel file agent.properties per tale agent prima che venga avviato.

## **Informazioni su questa attività**

Per raccogliere una traccia dall'inizio, completare la seguente procedura.

#### **Procedura**

1. Individuare il file agent.properties per l'agente che deve essere tracciato.

Il file agent.properties può essere trovato nella directory *BFG\_DATA*/mqft/config/ *coordination\_qmgr\_name*/agents/*agent\_name* .

- 2. Modificare i file e aggiungere le voci per le seguenti proprietà:
	- **trace**=*specifica di traccia*

La proprietà **trace** determina le classi interne e i pacchetti che devono essere tracciati. A meno che non diversamente specificato dal rappresentante del supporto IBM , impostare questa proprietà sul valore com.ibm.wmqfte=all.

- **traceFiles**=*numero di file di traccia da utilizzare*
- **traceSize**=*dimensione di ciascun file di traccia, in MB*

Le proprietà **traceFiles** e **traceSize** sono utilizzate per controllare la quantità di dati di traccia raccolti. È necessario impostare queste proprietà su valori elevati per raccogliere il maggior numero possibile di dati di traccia.

Ad esempio, per raccogliere 1GB di traccia wrapping utilizzando la specifica di traccia com.ibm.wmqfte=all, aggiungere le righe seguenti al file agent.properties :

```
trace=com.ibm.wmqfte=all
traceFiles=5
traceSize=200
```
Ciò fa sì che l'agent scrivi i dati di traccia su un massimo di 5 file, dove ogni file ha una dimensione di 200MB.

Per ulteriori informazioni su queste proprietà dell'agent, consultare Il file MFT agent.properties.

- 3. Arrestare l'agente che deve essere tracciato, utilizzando il comando **fteStopAgent** .
- 4. Avviare l'agent eseguendo il comando **fteStartAgent** .
- 5. Riprodurre il problema.
- 6. Arrestare l'agent.
- 7. Modificare il file agent.properties per l'agent e rimuovere le voci per le proprietà **trace**, **traceFiles**e **traceSize** aggiunte nel passo "2" a pagina 523.

<span id="page-523-0"></span>Ciò garantisce che la traccia non sia abilitata al successivo riavvio dell'agente.

## **Risultati**

I file di traccia risultanti vengono scritti nella directory *BFG\_DATA*/mqft/logs/ *coordination\_qmgr\_name*/agents/*agent\_name*/logs/trace*%PID%* , dove %PID% è l'identificativo del processo per l'agent.

#### $z/0S$ *Raccolta di una traccia agent dall'avvio utilizzando JCL*

Per raccogliere una traccia di un agent Managed File Transfer for z/OS gestito tramite JCL dall'avvio, è necessario impostare diverse proprietà necessarie nel file agent.properties per tale agent prima che venga avviato.

## **Informazioni su questa attività**

Per raccogliere una traccia dall'inizio, completare la seguente procedura.

## **Procedura**

1. Individuare il file agent.properties per l'agente che deve essere tracciato.

Il file agent.properties può essere trovato nella directory *BFG\_DATA*/mqft/config/ *coordination\_qmgr\_name*/agents/*agent\_name* .

- 2. Modificare i file e aggiungere le voci per le seguenti proprietà:
	- **trace**=*specifica di traccia*

La proprietà **trace** determina le classi interne e i pacchetti che devono essere tracciati. A meno che non diversamente specificato dal rappresentante del supporto IBM , impostare questa proprietà sul valore com.ibm.wmqfte=all.

- **traceFiles**=*numero di file di traccia da utilizzare*
- **traceSize**=*dimensione di ciascun file di traccia, in MB*

Le proprietà **traceFiles** e **traceSize** sono utilizzate per controllare la quantità di dati di traccia raccolti. È necessario impostare queste proprietà su valori elevati per raccogliere il maggior numero possibile di dati di traccia.

Ad esempio, per raccogliere 1GB di traccia wrapping utilizzando la specifica di traccia com.ibm.wmqfte=all, aggiungere le righe seguenti al file agent.properties :

```
trace=com.ibm.wmqfte=all
traceFiles=5
traceSize=200
```
Ciò fa sì che l'agent scrivi i dati di traccia su un massimo di 5 file, dove ogni file ha una dimensione di 200MB.

Per ulteriori informazioni su queste proprietà dell'agent, consultare Il file MFT agent.properties.

- 3. Individuare il dataset contenente il JCL per l'agent che deve essere tracciato.
- 4. Inoltrare il membro BFGAGSP all'interno del dataset per arrestare l'agent.
- 5. Riavviare l'agent inoltrando il membro BFGAGST nel dataset.
- 6. Riprodurre il problema.
- 7. Inoltrare il membro BFGAGSP nel dataset per arrestare nuovamente l'agent.
- 8. Modificare il file agent.properties per l'agent e rimuovere le voci per le proprietà **trace**, **traceFiles**e **traceSize** aggiunte nel passo "2" a pagina 524.

Ciò garantisce che la traccia non sia abilitata al successivo riavvio dell'agente.

## <span id="page-524-0"></span>**Risultati**

I file di traccia risultanti vengono scritti nella directory *BFG\_DATA*/mqft/logs/ *coordination\_qmgr\_name*/agents/*agent\_name*/logs/trace*%PID%* , dove %PID% è l'identificativo del processo per l'agent.

## *Raccolta dinamica di una traccia dell'agent Managed File Transfer for z/OS*

Quando non è possibile arrestare un agent per un breve periodo di tempo, è necessario raccogliere la traccia dell'agent Managed File Transfer for z/OS in modo dinamico.

## **Informazioni su questa attività**

Il modo in cui raccogliere la traccia dipende dal fatto che l'agent venga gestito utilizzando z/OS UNIX System Services (z/OS UNIX) o JCL.

Se non si è sicuri di quale delle seguenti opzioni utilizzare, contattare il rappresentante del supporto IBM e verrà indicato il modo migliore per raccogliere la traccia per il problema che si sta verificando.

## **Procedura**

- Se si utilizza:
	- z/OS UNIX, vedere "Raccolta dinamica di una traccia agent utilizzando z/OS UNIX" a pagina 525.
	- JCL, consultare ["Raccolta dinamica di una traccia agent utilizzando JCL" a pagina 526.](#page-525-0)

*Raccolta dinamica di una traccia agent utilizzando z/OS UNIX*

In z/OS UNIX System Services (z/OS UNIX), è possibile utilizzare il comando **fteSetAgentTraceLevel** per raccogliere la traccia da un agente in esecuzione. Ciò può essere molto utile se il supporto IBM deve visualizzare una traccia da un agente che non può essere arrestato.

## **Informazioni su questa attività**

Per raccogliere una traccia da un agent Managed File Transfer for z/OS utilizzando il comando **fteSetAgentTraceLevel** , completare la seguente procedura.

## **Procedura**

1. Attivare la traccia per l'agente, eseguendo il seguente comando:

fteSetAgentTraceLevel -traceAgent classes=*level agent\_name*

Il parametro -traceAgent determina le classi interne e i pacchetti che devono essere tracciati. A meno che non diversamente specificato dal rappresentante del supporto IBM , impostare questa proprietà sul valore com.ibm.wmqfte=all.

- 2. Riprodurre il problema.
- 3. Disattivare la traccia per l'agente, eseguendo il seguente comando:

```
fteSetAgentTraceLevel -traceAgent =off agent_name
```
4. Se un agent è occupato, i file di traccia potrebbero andare a capo rapidamente e sovrascrivere le informazioni necessarie per investigare il problema.

Se è possibile arrestare l'agent per un breve periodo di tempo, completare la seguente procedura per ridurre la quantità di dati di traccia raccolti. Altrimenti, contattare il supporto IBM e discutere le specifiche di traccia alternative per ridurre la quantità di dati di traccia raccolti.

- a) Pianificare un periodo di tempo per arrestare l'agente.
- b) Individuare il file agent.properties per l'agente che deve essere tracciato.

Il file agent.properties può essere trovato nella directory *BFG\_DATA*/mqft/config/ *coordination\_qmgr\_name*/agents/*agent\_name* .

<span id="page-525-0"></span>c) Modificare il file e aggiungere le voci per le seguenti proprietà:

**traceFiles**=*numero\_di\_file\_trace\_da\_utilizzare* **traceSize**=*dimensione\_di\_file\_trace\_in\_MB*

Le proprietà **traceFiles** e **traceSize** sono utilizzate per controllare la quantità di dati di traccia raccolti.

Il valore predefinito della proprietà **traceFiles** è 5 e la proprietà **traceSize** ha il valore predefinito di 20MB. Ciò significa che se si attiva la traccia dinamicamente e non sono state impostate le proprietà, l'agent scrive le informazioni di traccia in 5 file di traccia di ritorno a capo, ciascuno con una dimensione massima di 20MB.

È necessario impostare queste proprietà su valori elevati per raccogliere il maggior numero possibile di dati di traccia.

Ad esempio, per raccogliere 1GB di traccia di wrapping, aggiungere le seguenti righe al file agent.properties :

traceFiles=5 traceSize=200

Ciò fa sì che l'agent scrivi i dati di traccia su un massimo di 5 file, dove ogni file ha una dimensione di 200MB.

Per ulteriori informazioni su queste proprietà dell'agent, consultare Il file MFT agent.properties.

- d) Arrestare l'agent eseguendo il comando **fteStopAgent** .
- e) Avviare l'agent eseguendo il comando **fteStartAgent** .
- f) Attivare la traccia per l'agente, eseguendo il seguente comando:

fteSetAgentTraceLevel -traceAgent *trace\_specification agent\_name*

- g) Riprodurre il problema.
- h) Disattivare la traccia per l'agente, eseguendo il seguente comando:

fteSetAgentTraceLevel -traceAgent =off *agent\_name*

#### **Risultati**

I file di traccia vengono scritti nella directory *BFG\_DATA*/mqft/logs/*coordination\_qmgr\_name*/ agents/*agent\_name*/logs/trace*%PID%* , dove %PID% è l'identificativo del processo per l'agent.

 $z/0S$ *Raccolta dinamica di una traccia agent utilizzando JCL*

È possibile utilizzare il membro BFGAGTC all'interno del dataset che contiene il JCL, per l'agent di cui è necessario eseguire la traccia, per raccogliere la traccia da un agent Managed File Transfer for z/OS in esecuzione. Questo può essere molto utile se il supporto IBM deve vedere una traccia da un agent che non può essere arrestato.

#### **Informazioni su questa attività**

Per raccogliere una traccia da un agent utilizzando il membro BFGAGTC, completare la seguente procedura.

#### **Procedura**

- 1. Individuare il dataset contenente il JCL per l'agent che deve essere tracciato.
- 2. Modificare il membro di BFGAGTC all'interno del dataset e individuare la riga che contiene il testo:

```
-traceAgent
```
Il testo che segue contiene l'elenco delle classi interne e dei pacchetti che devono essere tracciati. Per impostazione predefinita, questo elenco è impostato su:

com.ibm.wmqfte=all

Se non diversamente specificato dal rappresentante del supporto IBM , lasciare questo valore così com' è.

- 3. Inoltrare il membro BFGAGTC.
- 4. Riprodurre il problema.
- 5. Modificare di nuovo il membro BFGAGTC e impostare il parametro **-traceAgent** su *= off*, come mostrato:

-traceAgent =off +

- 6. Inoltrare di nuovo il membro BFGAGTC per disattivare la traccia.
- 7. Se un agent è occupato, è possibile che i file di traccia vengano impacchettati rapidamente e sovrascrivano le informazioni necessarie per analizzare il problema.

In questa situazione ci sono due opzioni:

- a) La prima opzione è:
	- i) Pianificare un periodo di tempo per arrestare l'agente.
	- ii) Individuare il file agent.properties per l'agente che deve essere tracciato. Il file agent.properties può essere trovato nella directory *BFG\_DATA*/mqft/config/ *coordination\_qmgr\_name*/agents/*agent\_name* .
	- iii) Modificare i file e aggiungere le voci per le seguenti proprietà:
		- **traceFiles**=*numero di file di traccia da utilizzare*
		- **traceSize**=*dimensione di ciascun file di traccia, in MB*

Le proprietà **traceFiles** e **traceSize** sono utilizzate per controllare la quantità di dati di traccia raccolti.

Il valore predefinito della proprietà **traceFiles** è 5 e la proprietà **traceSize** ha il valore predefinito di 20MB. Ciò significa che se si attiva la traccia dinamicamente e non sono state impostate le proprietà, l'agent scrive le informazioni di traccia in 5 file di traccia di ritorno a capo, ciascuno con una dimensione massima di 20MB.

È necessario impostare queste proprietà su valori elevati per raccogliere il maggior numero possibile di dati di traccia.

Ad esempio, per raccogliere 1GB di traccia di wrapping, aggiungere le seguenti righe al file agent.properties :

```
traceFiles=5
traceSize=200
```
Ciò fa sì che l'agent scrivi i dati di traccia su un massimo di 5 file, dove ogni file ha una dimensione di 200MB.

Per ulteriori informazioni su queste proprietà dell'agent, consultare Il file MFT agent.properties.

- iv) Individuare il dataset contenente il JCL per l'agent che deve essere tracciato.
- v) Inoltrare il membro BFGAGSP all'interno del dataset per arrestare l'agent.
- vi) Riavviare l'agent inoltrando il membro BFGAGST nel dataset.
- vii) Modificare il membro di BFGAGTC all'interno del dataset e individuare la riga che contiene il testo:

```
-traceAgent
```
Il testo che segue contiene l'elenco delle classi interne e dei pacchetti che devono essere tracciati. Per impostazione predefinita, questo elenco è impostato su:

```
com.ibm.wmqfte=all
```
Se non diversamente specificato dal rappresentante del supporto IBM , lasciare questo valore così com' è.

- viii) Quando è il momento di abilitare la traccia, inoltrare il membro BFGAGTC.
- ix) Riprodurre il problema.
- x) Modificare di nuovo il membro BFGAGTC e impostare il parametro **-traceAgent** su *= off*, come mostrato:

-traceAgent =off +

xi) Inoltrare di nuovo il membro BFGAGTC per disattivare la traccia.

b) La seconda opzione consiste nel contattare il rappresentante del supporto IBM , se non è possibile arrestare l'agent per un breve periodo di tempo.

È quindi possibile discutere le specifiche di traccia alternative da utilizzare, in modo da ridurre la quantità di dati di traccia generati.

#### **Risultati**

I file di traccia risultanti vengono scritti nella directory *BFG\_DATA*/mqft/logs/ *coordination\_qmgr\_name*/agents/*agent\_name*/logs/trace*%PID%* , dove %PID% è l'identificativo del processo per l'agent.

#### $z/0S$ **Comandi Managed File Transfer for z/OS di traccia**

La funzione di traccia in Managed File Transfer for z/OS viene fornita per consentire al supporto IBM di diagnosticare i problemi. È possibile utilizzare questa funzione per tenere traccia dei comandi.

## **Informazioni su questa attività**

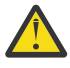

**Attenzione:** La traccia di un comando raccoglie solo le informazioni sull'elaborazione eseguita dal comando. Non traccia alcuna attività che un agent potrebbe eseguire durante l'elaborazione di tale comando.

Il modo per raccogliere la traccia dipende dal fatto che il comando venga eseguito utilizzando z/OS UNIX System Services (z/OS UNIX) o JCL.

Se non si è sicuri di quale opzione utilizzare, contattare il rappresentante del supporto IBM che indicherà il modo migliore per raccogliere la traccia per il problema che si sta verificando.

#### **Procedura**

- Se si utilizza z/OS UNIX, consultare ["Raccolta di una traccia agent dall'avvio utilizzando z/OS UNIX" a](#page-522-0) [pagina 523](#page-522-0).
- Se si utilizza JCL, consultare ["Raccolta di una traccia agent dall'avvio utilizzando JCL" a pagina 524.](#page-523-0)

## *Raccolta di una traccia di un comando utilizzando z/OS UNIX*

Per raccogliere una traccia di un comando di Managed File Transfer for z/OS utilizzando z/OS UNIX System Services (z/OS UNIX), completare la seguente procedura.

#### **Procedura**

1. Visualizzare un prompt dei comandi e passare alla directory *BFG\_PROD*/bin .

#### 2. Esegui il comando:

```
./command_name -trace classes=level -tracePath directory_path command_arguments
```
dove

- *nome\_comando* è il nome del comando da tracciare.
- *classes=level* è il livello di traccia da utilizzare e le classi per cui abilitare la traccia. Se non diversamente specificato dal rappresentante del supporto IBM , impostarlo su com.ibm.wmqfte=all.
- *directory\_path* è la directory in cui verranno scritti i file di traccia.
- *command\_arguments* sono gli argomenti che devono essere passati al comando, ad esempio il nome dell'agente per il comando **ftePingAgent** .

## **Risultati**

I file di traccia risultanti vengono scritti nella directory specificata dal parametro **-tracePath** .

I file di traccia vengono denominati trace*%PID%*.txt.*number*, dove:

- *%PID%* è l'identificativo del processo per il comando.
- *numero* è un numero di sequenza per il file traccia. In genere, le informazioni di traccia generate da un comando sono contenute in un singolo file di traccia che ha un numero di sequenza 0.

Tuttavia, è possibile che un comando generi molte informazioni di traccia. In questa situazione, la traccia verrà scritta in più file. Il file di traccia corrente ha un numero di sequenza 0, il successivo file di traccia meno recente ha un numero di sequenza 1e così via.

L'output di traccia per i comandi viene scritto su un massimo di cinque file di traccia di ritorno a capo. La dimensione massima di ciascun file di traccia è 20MB.

**Nota:** Se l'utente che esegue il comando non dispone dell'autorizzazione per scrivere nella directory specificata dal parametro **-tracePath** , l'output di traccia viene scritto nell'errore standard.

#### **Esempio**

In questo esempio, il comando **fteListAgents** viene tracciato e la traccia viene scritta nella directory /u/fteuser:

./fteListAgents -trace com.ibm.wmqfte=all -tracePath /u/fteuser

In questo esempio, il comando **fteCreateTransfer** viene tracciato e la traccia viene scritta nella directory / tmp:

```
./fteCreateTransfer -trace com.ibm.wmqfte=all -tracePath /tmp -t text -sa AGENT1 
-da AGENT2 -df /tmp/IEEUJV.txt "//'SYS1.SAMPLIB(IEEUJV)'"
```
Il file di traccia scritto in /tmp contiene solo informazioni sull'elaborazione eseguita dal comando **fteCreateTransfer** , ad esempio, su come il comando crea il messaggio di richiesta di trasferimento inviato all'agent e su quanto tempo attende che l'agent invii una conferma di ricezione che indica che ha ricevuto la richiesta. Il file di traccia non contiene alcuna informazione sul trasferimento stesso.

#### - 2/0S *Raccolta di una traccia di un comando utilizzando JCL*

Per raccogliere una traccia di un comando Managed File Transfer for z/OS inoltrato utilizzando JCL, è necessario completare le seguenti operazioni.

#### **Procedura**

- 1. Individuare il dataset contenente il JCL per il comando che deve essere tracciato.
- 2. All'interno del data set, individuare il membro per tale comando.

3. Modificare il membro e localizzare la riga che contiene il nome del comando che deve essere tracciato. Modificare questa riga in modo che includa il testo dopo il nome del comando e prima del simbolo + :

-trace *classes=level* -tracePath *directory\_path*

dove:

- *classes=level* è il livello di traccia da utilizzare e le classi per cui abilitare la traccia. Se non diversamente specificato dal rappresentante del supporto IBM , impostarlo su com.ibm.wmqfte=all.
- *directory\_path* è la directory z/OS UNIX System Services in cui verranno scritti i file di traccia.
- 4. Inoltrare il membro.
- 5. Dopo che il problema è stato riprodotto, modificare di nuovo il membro e rimuovere il testo:

```
-trace classes=level -tracePath directory_path
```
che hai aggiunto nel passo "3" a pagina 530.

#### **Risultati**

I file di traccia risultanti vengono scritti nella directory specificata dal parametro **-tracePath** .

I file di traccia vengono denominati trace*%PID%*.txt.*number*, dove:

- *%PID%* è l'identificativo del processo per il comando.
- *numero* è un numero di sequenza per il file traccia. In genere, le informazioni di traccia generate da un comando sono contenute in un singolo file di traccia che ha un numero di sequenza 0.

Tuttavia, è possibile che un comando generi molte informazioni di traccia. In questa situazione, la traccia verrà scritta in più file. Il file di traccia corrente ha un numero di sequenza 0, il successivo file di traccia meno recente ha un numero di sequenza 1e così via.

L'output di traccia per i comandi viene scritto su un massimo di cinque file di traccia di ritorno a capo. La dimensione massima di ciascun file di traccia è 20MB.

**Nota:** Se l'utente che esegue il comando non dispone dell'autorizzazione per scrivere nella directory specificata dal parametro **-tracePath** , l'output di traccia viene scritto nell'errore standard.

#### **Esempio**

In questo esempio, il membro BFGMNLI è stato modificato per tracciare il comando **fteListMonitors** :

```
//********************************************************************
//* <copyright
//* notice="lm-source"
//* pids="5655-MF9"
//* years="2013,2016"
//* crc="3927276320" >
//* Licensed Materials - Property of IBM
//*
//* 5655-MF9
//*
11 \times (C) Copyright IBM Corp. 2013, 2022. All Rights Reserved.
//* </copyright>
//********************************************************************
//* fteListMonitors
//********************************************************************
//BFGCMD EXEC PGM=IKJEFT01,REGION=0M
//SYSEXEC DD DSN=++LIBRARY++,DISP=SHR
//SYSTSPRT DD SYSOUT=*
//STDOUT DD SYSOUT=*
//STDERR DD SYSOUT=*
//SYSTSIN DD *
 %BFGCMD CMD=fteListMonitors -trace com.ibm.wmqfte=all -tracePath /u/trace +
     -v -p QM1 
/*
//
```
<span id="page-530-0"></span>Quando il membro viene inoltrato, il comando **fteListMonitors** scrive la traccia nella directory z/OS UNIX /u/trace.

#### $z/0S$ **Traccia dei logger del database autonomo Managed File Transfer for z/OS**

La funzione di traccia in Managed File Transfer for z/OS viene fornita per consentire al supporto IBM di diagnosticare i problemi. Vari comandi e proprietà controllano il funzionamento di questa funzione.

## **Informazioni su questa attività**

Se viene richiesto di fornire un output di traccia per analizzare un problema con un programma di registrazione database autonomo, utilizzare una delle seguenti opzioni.

Se non si è sicuri di quale opzione utilizzare, contattare il rappresentante del supporto IBM che indicherà il modo migliore per raccogliere la traccia per il problema che si sta verificando.

## **Procedura**

• Se è possibile arrestare un logger per un breve periodo di tempo, raccogliere una traccia del logger dall'avvio.

Per ulteriori informazioni, consultare "Raccolta di una traccia del programma di log del database autonomo Managed File Transfer for z/OS dall'avvio" a pagina 531.

• Se non è possibile arrestare un programma di registrazione, raccogliere una traccia in modo dinamico utilizzando il comando **fteSetLoggerTraceLevel** .

Per ulteriori informazioni, consultare ["Raccolta dinamica di una traccia del programma di registrazione](#page-532-0) [database autonomo Managed File Transfer for z/OS" a pagina 533.](#page-532-0)

#### $z/0S$ *Raccolta di una traccia del programma di log del database autonomo Managed File Transfer for z/OS dall'avvio*

Quando è possibile arrestare un programma di registrazione per un breve periodo di tempo, è necessario raccogliere la traccia del programma di registrazione IBM MQ Managed File Transfer dall'avvio.

#### **Informazioni su questa attività**

Il modo per raccogliere la traccia dipende dal fatto che il programma di registrazione sia gestito utilizzando z/OS UNIX System Services (z/OS UNIX) o JCL.

Se non si è sicuri di quale delle seguenti opzioni utilizzare, contattare il rappresentante del supporto IBM e verrà indicato il modo migliore per raccogliere la traccia per il problema che si sta verificando.

## **Procedura**

- Se si utilizza:
	- z/OS UNIX, vedere "Raccolta di una traccia del programma di registrazione database autonomo dall'avvio utilizzando z/OS UNIX" a pagina 531.
	- JCL, consultare ["Raccolta di una traccia del programma di log del database autonomo dall'avvio](#page-531-0) [utilizzando JCL" a pagina 532](#page-531-0).

 $\approx$   $z/0$ S *Raccolta di una traccia del programma di registrazione database autonomo dall'avvio utilizzando z/OS UNIX*

Per raccogliere una traccia di un logger Managed File Transfer for z/OS gestito utilizzando z/OS UNIX System Services (z/OS UNIX) dall'avvio, è necessario impostare varie proprietà nel file logger.properties per tale logger prima che venga avviato.

## <span id="page-531-0"></span>**Informazioni su questa attività**

Per raccogliere una traccia dall'inizio, completare la seguente procedura.

#### **Procedura**

1. Individuare il file logger.properties per il programma di registrazione che deve essere tracciato.

Il file logger.properties può essere trovato nella directory *BFG\_DATA*/mqft/config/ *coordination\_qmgr\_name*/loggers/*logger\_name* .

- 2. Modificare il file e aggiungere le voci per le seguenti proprietà:
	- **trace**=*specifica di traccia*

La proprietà **trace** determina le classi interne e i pacchetti che devono essere tracciati. A meno che non diversamente specificato dal rappresentante del supporto IBM , impostare questa proprietà sul valore com.ibm.wmqfte=all.

- **traceFiles**=*numero di file di traccia da utilizzare*
- **traceSize**=*dimensione di ciascun file di traccia, in MB*

Le proprietà **traceFiles** e **traceSize** sono utilizzate per controllare la quantità di dati di traccia raccolti. È necessario impostare queste proprietà su valori elevati per raccogliere il maggior numero possibile di dati di traccia.

Ad esempio, per raccogliere 1GB di traccia wrapping utilizzando la specifica di traccia com.ibm.wmqfte=all, aggiungere le righe seguenti al file logger.properties :

```
trace=com.ibm.wmqfte=all
traceFiles=5
traceSize=200
```
Ciò fa sì che il programma di registrazione scrivi i dati di traccia su un massimo di 5 file, dove ogni file ha una dimensione di 200MB.

Per ulteriori informazioni su queste proprietà del programma di registrazione, consultare Il file MFT logger.properties.

- 3. Arrestare il programma di registrazione da tracciare, utilizzando il comando **fteStopLogger** .
- 4. Avviare il logger eseguendo il comando **fteStartLogger** .
- 5. Riprodurre il problema.
- 6. Arrestare il programma di registrazione.
- 7. Modificare il file di logger.properties per il programma di registrazione e rimuovere le voci per le proprietà **trace**, **traceFiles**e **traceSize** aggiunte nel passo "2" a pagina 532.

Ciò garantisce che la traccia non sia abilitata al successivo riavvio del programma di registrazione.

## **Risultati**

I file di traccia risultanti vengono scritti nella directory *BFG\_DATA*/mqft/logs/ *coordination\_qmgr\_name*/loggers/*logger\_name*/logs/trace*%PID%* , dove %PID% è l'identificativo del processo per il programma di registrazione.

#### $\approx 2/0$ S *JCL*

*Raccolta di una traccia del programma di log del database autonomo dall'avvio utilizzando*

Per raccogliere una traccia di un logger Managed File Transfer for z/OS gestito utilizzando JCL dall'avvio, è necessario impostare diverse proprietà nel file logger.properties per tale logger prima che venga avviato.

## **Informazioni su questa attività**

Per raccogliere una traccia dall'inizio, completare la seguente procedura.

## <span id="page-532-0"></span>**Procedura**

- 1. Individuare il file logger.properties per il programma di registrazione che deve essere tracciato. Il file logger.properties può essere trovato nella directory *BFG\_DATA*/mqft/config/ *coordination\_qmgr\_name*/loggers/*logger\_name* .
- 2. Modificare il file e aggiungere le voci per le seguenti proprietà:
	- **trace**=*specifica di traccia*

La proprietà **trace** determina le classi interne e i pacchetti che devono essere tracciati. A meno che non diversamente specificato dal rappresentante del supporto IBM , impostare questa proprietà sul valore com.ibm.wmqfte=all.

- **traceFiles**=*numero di file di traccia da utilizzare*
- **traceSize**=*dimensione di ciascun file di traccia, in MB*

Le proprietà **traceFiles** e **traceSize** sono utilizzate per controllare la quantità di dati di traccia raccolti. È necessario impostare queste proprietà su valori elevati per raccogliere il maggior numero possibile di dati di traccia.

Ad esempio, per raccogliere 1GB di traccia wrapping utilizzando la specifica di traccia com.ibm.wmqfte=all, aggiungere le righe seguenti al file logger.properties :

```
trace=com.ibm.wmqfte=all
traceFiles=5
traceSize=200
```
Ciò fa sì che il programma di registrazione scrivi i dati di traccia su un massimo di 5 file, dove ogni file ha una dimensione di 200MB.

Per ulteriori informazioni su queste proprietà del programma di registrazione, consultare Il file MFT logger.properties.

- 3. Individuare il dataset contenente il JCL per il programma di registrazione che deve essere tracciato.
- 4. Inoltrare il membro BFGLGSP all'interno del dataset per arrestare il programma di registrazione.
- 5. Riavviare il programma di registrazione inoltrando il membro BFGLGST nel dataset.
- 6. Riprodurre il problema.
- 7. Inoltrare il membro BFGLGSP nel dataset per arrestare nuovamente il programma di registrazione.
- 8. Modificare il file di logger.properties per il programma di registrazione e rimuovere le voci per le proprietà **trace**, **traceFiles**e **traceSize** aggiunte nel passo "2" a pagina 533.

Ciò garantisce che la traccia non sia abilitata al successivo riavvio del programma di registrazione.

## **Risultati**

I file di traccia risultanti vengono scritti nella directory *BFG\_DATA*/mqft/logs/ *coordination\_qmgr\_name*/loggers/*logger\_name*/logs/trace*%PID%* , dove %PID% è l'identificativo del processo per il programma di registrazione.

## *Raccolta dinamica di una traccia del programma di registrazione database autonomo Managed File Transfer for z/OS*

Quando non è possibile arrestare un programma di registrazione per un breve periodo di tempo, è necessario raccogliere la traccia del programma di registrazione Managed File Transfer for z/OS in modo dinamico.

## **Informazioni su questa attività**

Il modo per raccogliere la traccia dipende dal fatto che il programma di registrazione sia gestito utilizzando z/OS UNIX System Services (z/OS UNIX) o JCL.

Se non si è sicuri di quale delle seguenti opzioni utilizzare, contattare il rappresentante del supporto IBM e verrà indicato il modo migliore per raccogliere la traccia per il problema che si sta verificando.

## **Procedura**

- Se si utilizza:
	- z/OS UNIX, vedere "Raccolta dinamica di una traccia del programma di registrazione database autonomo utilizzando z/OS UNIX" a pagina 534.
	- JCL, consultare ["Raccolta dinamica di una traccia del programma di registrazione database](#page-534-0) [autonomo utilizzando JCL" a pagina 535](#page-534-0).

*Raccolta dinamica di una traccia del programma di registrazione database autonomo utilizzando z/OS UNIX*

In z/OS UNIX System Services (z/OS UNIX), è possibile utilizzare il comando

**fteSetLoggerTraceLevel** per raccogliere la traccia da un programma di registrazione in esecuzione. Ciò può essere molto utile se il supporto IBM deve visualizzare una traccia da un programma di registrazione che non può essere arrestata.

## **Informazioni su questa attività**

Per raccogliere una traccia da un logger Managed File Transfer for z/OS utilizzando il comando **fteSetLoggerTraceLevel** , completare la seguente procedura.

## **Procedura**

1. Attivare la traccia per il programma di registrazione, eseguendo il seguente comando:

fteSetLoggerTraceLevel -traceLogger classes=*level logger\_name*

Il parametro -traceLogger determina le classi interne e i pacchetti che devono essere tracciati. A meno che non diversamente specificato dal rappresentante del supporto IBM , impostare questa proprietà sul valore com.ibm.wmqfte=all.

- 2. Riprodurre il problema.
- 3. Disattivare la traccia per il programma di registrazione, eseguendo il seguente comando:

fteSetLoggerTraceLevel -traceLogger =off *logger\_name*

4. Se un programma di registrazione è occupato, i file di traccia potrebbero essere impacchettati rapidamente e sovrascrivere le informazioni necessarie per investigare il problema.

Se è possibile arrestare il programma di registrazione per un breve periodo di tempo, completare la seguente procedura per ridurre la quantità di dati di traccia raccolti. Altrimenti, contattare il supporto IBM e discutere le specifiche di traccia alternative per ridurre la quantità di dati di traccia raccolti.

- a) Pianificare un periodo di tempo per arrestare il logger.
- b) Individuare il file logger.properties per il programma di registrazione che deve essere tracciato.

Il file logger.properties può essere trovato nella directory *BFG\_DATA*/mqft/config/ *coordination\_qmgr\_name*/loggers/*logger\_name* .

c) Modificare il file e aggiungere le voci per le seguenti proprietà:

**traceFiles**=*numero\_di\_file\_trace\_da\_utilizzare* **traceSize**=*dimensione\_di\_file\_trace\_in\_MB*

Le proprietà **traceFiles** e **traceSize** sono utilizzate per controllare la quantità di dati di traccia raccolti.

Il valore predefinito della proprietà **traceFiles** è 5 e la proprietà **traceSize** ha il valore predefinito di 20MB. Ciò significa che se si attiva la traccia dinamicamente e non sono state impostate le proprietà, l'agent scrive le informazioni di traccia in 5 file di traccia di ritorno a capo, ciascuno con una dimensione massima di 20MB.

<span id="page-534-0"></span>È necessario impostare queste proprietà su valori elevati per raccogliere il maggior numero possibile di dati di traccia.

Ad esempio, per raccogliere 1GB di traccia di wrapping, aggiungere le seguenti righe al file logger.properties :

```
traceFiles=5
traceSize=200
```
Ciò fa sì che il programma di registrazione scrivi i dati di traccia su un massimo di 5 file, dove ogni file ha una dimensione di 200MB.

Per ulteriori informazioni su queste proprietà del programma di registrazione, consultare Il file MFT logger.properties.

- d) Arrestare il programma di registrazione, eseguendo il comando **fteStopLogger** .
- e) Avviare il logger eseguendo il comando **fteStartLogger** .
- f) Attivare la traccia per il programma di registrazione, eseguendo il seguente comando:

fteSetLoggerTraceLevel -traceLogger *trace\_specification logger\_name*

- g) Riprodurre il problema.
- h) Disattivare la traccia per il programma di registrazione, eseguendo il seguente comando:

fteSetLoggerTraceLevel -traceLogger =off *logger\_name*

#### **Risultati**

I file di traccia risultanti vengono scritti nella directory *BFG\_DATA*/mqft/logs/ *coordination\_qmgr\_name*/loggers/*logger\_name*/logs/trace*%PID%* , dove %PID% è l'identificativo del processo per il programma di registrazione.

#### $z/0S$ *Raccolta dinamica di una traccia del programma di registrazione database autonomo utilizzando JCL*

È possibile utilizzare il membro BFGLGTC all'interno del dataset che contiene il JCL, per il programma di registrazione che deve essere tracciato, per raccogliere la traccia da un programma di registrazione Managed File Transfer for z/OS in esecuzione. Ciò può essere molto utile se il supporto IBM deve visualizzare una traccia da un programma di registrazione che non può essere arrestata.

## **Informazioni su questa attività**

Per raccogliere una traccia da un programma di registrazione utilizzando il membro BFGLGTC, completare la seguente procedura.

#### **Procedura**

- 1. Individuare il dataset che contiene il JCL per il programma di registrazione che deve essere tracciato.
- 2. Modificare il membro BFGLGTC all'interno del dataset e individuare la linea che contiene il testo:

-traceLogger

Il testo che segue contiene l'elenco delle classi interne e dei pacchetti che devono essere tracciati. Per impostazione predefinita, questo elenco è impostato su:

com.ibm.wmqfte=all

Se non diversamente specificato dal rappresentante del supporto IBM , lasciare questo valore così com' è.

- 3. Inoltrare il membro BFGLGTC.
- 4. Riprodurre il problema.

5. Modificare di nuovo il membro BFGLGTC e impostare il parametro **-traceLogger** su *= off*, come mostrato:

```
-traceLogger =off +
```
- 6. Inoltrare di nuovo il membro BFGLGTC per disattivare la traccia.
- 7. Se un programma di registrazione è occupato, i file di traccia potrebbero essere impacchettati rapidamente e sovrascrivere le informazioni necessarie per investigare il problema.

Se è possibile arrestare il programma di registrazione per un breve periodo di tempo, completare la seguente procedura per ridurre la quantità di dati di traccia raccolti. Altrimenti, contattare il supporto IBM e discutere le specifiche di traccia alternative per ridurre la quantità di dati di traccia raccolti.

- a) Pianificare un periodo di tempo per arrestare il logger.
- b) Individuare il file logger.properties per il programma di registrazione che deve essere tracciato.

Il file logger.properties può essere trovato nella directory *BFG\_DATA*/mqft/config/ *coordination\_qmgr\_name*/loggers/*logger\_name* .

c) Modificare il file e aggiungere le voci per le seguenti proprietà:

**traceFiles**=*numero\_di\_file\_trace\_da\_utilizzare* **traceSize**=*dimensione\_di\_file\_trace\_in\_MB*

Le proprietà **traceFiles** e **traceSize** sono utilizzate per controllare la quantità di dati di traccia raccolti.

Il valore predefinito della proprietà **traceFiles** è 5 e la proprietà **traceSize** ha il valore predefinito di 20MB. Ciò significa che se si attiva la traccia dinamicamente e non sono state impostate le proprietà, l'agent scrive le informazioni di traccia in 5 file di traccia di ritorno a capo, ciascuno con una dimensione massima di 20MB.

È necessario impostare queste proprietà su valori elevati per raccogliere il maggior numero possibile di dati di traccia.

Ad esempio, per raccogliere 1GB di traccia di wrapping, aggiungere le seguenti righe al file logger.properties :

traceFiles=5 traceSize=200

Ciò fa sì che il programma di registrazione scrivi i dati di traccia su un massimo di 5 file, dove ogni file ha una dimensione di 200MB.

Per ulteriori informazioni su queste proprietà del programma di registrazione, consultare Il file MFT logger.properties.

- d) Individuare il dataset contenente il JCL per il programma di registrazione che deve essere tracciato.
- e) Inoltrare il membro BFGLGSP all'interno del dataset per arrestare il programma di registrazione.
- f) Riavviare il programma di registrazione inoltrando il membro BFGLGST nel dataset.
- g) Modificare il membro BFGLGTC all'interno del dataset e individuare la linea che contiene il seguente testo:

-traceLogger

Il testo che segue contiene l'elenco delle classi interne e dei pacchetti che devono essere tracciati. Per impostazione predefinita, questo elenco è impostato su:

com.ibm.wmqfte=all

Se non diversamente specificato dal rappresentante del supporto IBM , lasciare questo valore così com' è.

- h) Quando è il momento di abilitare la traccia, inoltrare il membro BFGLGTC.
- i) Riprodurre il problema.
- j) Modificare nuovamente il membro BFGLGTC e impostare il parametro **-traceLogger** su *= off* eseguendo il seguente comando:

```
-traceLogger =off +
```
k) Inoltrare di nuovo il membro BFGLGTC per disattivare la traccia.

## **Risultati**

I file di traccia vengono scritti nella directory *BFG\_DATA*/mqft/logs/*coordination\_qmgr\_name*/ loggers/*logger\_name*/logs/trace*%PID%* , dove %PID% è l'identificativo del processo per il programma di registrazione.

# **Traccia di REST API**

Le funzioni di traccia in REST API sono fornite per aiutare i rappresentanti del supporto IBM a diagnosticare i problemi. Varie proprietà controllano il comportamento di queste funzioni.

# **Prima di iniziare**

Includere i seguenti file e directory quando si raccolgono informazioni diagnostiche per il supporto IBM :

- Il file mqweb.xml .
- Il contenuto della directory che contiene la definizione del server mqweb:
	- *MQ\_DATA\_PATH*/web/installations/*installationName*

– La directory specificata durante l'esecuzione dello script **crtmqweb** per creare la definizione del server mqweb. Per impostazione predefinita, questa directory è /var/mqm/web/ installation1.

## **Informazioni su questa attività**

REST API è costituito da due aree funzionali, ciascuna con i propri meccanismi di traccia:

- Traccia per il codice REST API eseguito nel server mqweb.
- Traccia di messaggistica per il codice di REST API eseguito nel server mqweb.

Per informazioni sull'abilitazione della traccia per IBM MQ Console, consultare ["Traccia di IBM MQ](#page-485-0) [Console" a pagina 486](#page-485-0)

## **Procedura**

- 1. Abilitazione della traccia per il codice REST API che viene eseguito nel server mqweb
	- a) Immettere il seguente comando dalla riga comandi:

```
setmqweb properties -k traceSpec -v 
"*=info:com.ibm.mq*=all:com.ibm.mq.rest*=all:js.mq*=all"
```
Se il server mqweb è in esecuzione, la traccia viene abilitata immediatamente.

La traccia viene emessa in una serie di file. La directory in cui vengono creati i file di traccia è:

- *MQ\_DATA\_PATH*/web/installations/*installationName*/servers/mqweb/ logs
- 2/08 La sottodirectory / servers/mqweb/logs sotto la directory specificata quando lo script **crtmqweb** è stato eseguito per creare la definizione del server mqweb. Per impostazione predefinita, questa directory è /var/mqm/web/installation1.

<span id="page-537-0"></span>Il file attivo è denominato trace.log. La traccia cronologica viene conservata nei file denominati trace\_*timestamp*.log. La dimensione di questi file di traccia e il numero di file cronologici conservati possono essere configurati impostando le variabili maxTraceFileSize e maxTraceFiles . Per impostazione predefinita, la dimensione massima del file di traccia è 20 MB e il numero massimo di file di traccia è 2. Per ulteriori informazioni, vedi Configurazione della registrazione.

- 2. Abilitazione della traccia di messaggistica per il codice REST API eseguito nel server mqweb
	- a) Creare un file denominato jmstrace.config in una delle seguenti directory:

**ALW** *MQ\_DATA\_PATH*/web/installations/*installationName*/servers/mqweb

*WLP\_user\_directory*/servers/mqweb

Dove *WLP\_user\_directory* è la directory specificata quando lo script **crtmqweb** è stato eseguito per creare la definizione del server mqweb.

b) Aggiungere le seguenti righe al file jmstrace.config :

```
com.ibm.msg.client.commonservices.trace.outputName=PATH/logs/jmstrace.txt
com.ibm.msg.client.commonservices.trace.limit=104857600
com.ibm.msg.client.commonservices.trace.count=10
com.ibm.msg.client.commonservices.trace.status=ON
```
dove *PATH* specifica il percorso completo della directory in cui si desidera scrivere il file jmstrace.txt .

Queste righe impostano la dimensione massima del file di traccia su 100 MB e impostano il numero massimo di file di traccia su 10. Assicurarsi di avere spazio su disco disponibile per questi file.

- c) Nella stessa directory del file jmstrace.config , aprire o creare il file jvm.options .
- d) Aggiungere le seguenti righe al file jvm.options :

-Dcom.ibm.msg.client.commonservices.trace.startup=TRUE -Dcom.ibm.msg.client.config.location=*CONFIG\_PATH*/jmstrace.config

dove *CONFIG\_PATH* specifica il percorso completo della directory in cui si trova il file jmstrace.config , come URL. Ad esempio, file:c:/ProgramData/IBM/MQ/web/ installations/Installation2/servers/mqweb/.

e) Riavviare il server mqweb utilizzando i seguenti comandi sulla riga comandi:

endmqweb strmqweb

 $z/0S$ 

#### **Attività correlate**

["Raccolta delle informazioni di risoluzione dei problemi per il supporto IBM" a pagina 324](#page-323-0) Quando apri un caso con IBM, puoi includere ulteriori informazioni sulla risoluzione dei problemi di IBM MQ (datiMustGather ) che hai raccolto per aiutarti nell'analisi del problema. Oltre alle informazioni descritte in questa sezione, il supporto IBM potrebbe richiedere ulteriori informazioni caso per caso.

# **Traccia TLS: funzioni runmqakm, strmqikme runmqckm**

Come tracciare TLS (Transport Layer Security) e richiedere la traccia **runmqakm** e **strmqikm** (iKeyman) e la traccia **runmqckm** (iKeycmd).

#### **Traccia strmqikm e runmqckm**

Per richiedere la traccia **strmqikm** , eseguire il comando **strmqikm** per la propria piattaforma con i seguenti indicatori -D.

Su AIX, Linux, and Windows:

strmqikm -Dkeyman.debug=true -Dkeyman.jnitracing=ON

Per richiedere la traccia **runmqckm** , eseguire il comando **runmqckm** per la propria piattaforma con i seguenti indicatori -D.

Su AIX, Linux, and Windows:

runmqckm -Dkeyman.debug=true -Dkeyman.jnitracing=ON

**strmqikm** e **runmqckm** scrivono tre file di traccia nella directory da cui vengono avviati, quindi considerare l'avvio di iKeyman o **runmqckm** dalla directory di traccia in cui viene scritta la traccia TLS di runtime: /var/mqm/trace sui sistemi AIX and Linux e *MQ\_INSTALLATION\_PATH*/trace su Windows. *MQ\_INSTALLATION\_PATH* rappresenta la directory di livello superiore in cui è installato IBM MQ .

Il file di traccia generato da **strmqikm** e **runmqckm** ha il formato seguente:

debugTrace. *n*

dove *n* è un numero incrementale a partire da 0.

#### **runmqakm traccia**

Per richiedere la traccia **runmqakm** , eseguire il comando **runmqakm** con i seguenti indicatori:

runmqakm -trace *filename*

dove *nomefile* è il nome del file di traccia da creare. Non è possibile formattare il file di traccia **runmqakm** . Inviarlo non modificato al supporto IBM . Il file di traccia **runmqakm** è un file binario e, se viene trasferito al supporto IBM tramite FTP, deve essere trasferito in modalità di trasferimento binario.

## **Traccia TLS di runtime**

Sui sistemi AIX, Linux, and Windows , è possibile richiedere in modo indipendente le informazioni di traccia per **strmqikm**, **runmqckm**, le funzioni TLS di runtime o una combinazione di queste.

I file di traccia TLS di runtime hanno i nomi AMQ.TLS.TRC e AMQ.TLS.TRC.1 e i file di traccia TLS hanno i nomi AMQ.SSL.TRC e AMQ.SSL.TRC.1. Non è possibile formattare i file di traccia TLS; inviarli non modificati al supporto IBM . I file di traccia TLS sono file binari e, se trasferiti al supporto IBM tramite FTP, devono essere trasferiti in modalità di trasferimento binario.

#### **Attività correlate**

["Raccolta delle informazioni di risoluzione dei problemi per il supporto IBM" a pagina 324](#page-323-0) Quando apri un caso con IBM, puoi includere ulteriori informazioni sulla risoluzione dei problemi di IBM MQ (datiMustGather ) che hai raccolto per aiutarti nell'analisi del problema. Oltre alle informazioni descritte in questa sezione, il supporto IBM potrebbe richiedere ulteriori informazioni caso per caso.

# **Traccia del canale personalizzato WCF per IBM MQ**

È possibile utilizzare la traccia IBM MQ per raccogliere informazioni dettagliate sulle varie parti del codice IBM MQ . Quando si utilizza WCF ( Windows Communication Foundation), viene generato un output di traccia separato per la traccia del canale personalizzato Microsoft Windows Communication Foundation (WCF) integrata con la traccia dell'infrastruttura WCF Microsoft .

#### **Informazioni su questa attività**

L'abilitazione completa della traccia per il canale personalizzato WCF produce due file di output:

1. La traccia del canale personalizzato WCF integrata con la traccia dell'infrastruttura WCF Microsoft .

2. La traccia del canale personalizzata WCF integrata con XMS .NET.

Avendo due output di traccia, i problemi possono essere tracciati in ogni interfaccia utilizzando gli strumenti appropriati, ad esempio:

- Determinazione dei problemi WCF utilizzando gli strumenti Microsoft appropriati.
- IBM MQ MQI client problemi che utilizzano il formato di traccia XMS .

Per semplificare l'abilitazione della traccia, lo stack di traccia .NET TraceSource e XMS .NET sono entrambi controllati utilizzando una singola interfaccia.

Ci sono due opzioni per configurare la traccia WCF per l'interfaccia Non - SOAP/Non-JMS . È possibile configurare la traccia in modo programmatico o tramite una variabile di ambiente.

## **Procedura**

Per abilitare la traccia WCF per l'interfaccia Non - SOAP/Non-JMS , scegliere una delle seguenti opzioni:

- Configurare la traccia tramite una variabile di ambiente impostando **WMQ\_TRACE\_ON** come variabile di ambiente.
- Configurare la traccia in modo programmatico aggiungendo la seguente sezione di codice alla sezione <system.diagnostics><sources> nel file app.config

```
<source name="IBM.WMQ.WCF" switchValue="Verbose, ActivityTracing"
xmsTraceSpecification="*=all=enabled"
xmsTraceFileSize="2000000" xmsTraceFileNumber="4"
xmsTraceFormat="advanced">
</source>
```
#### **Concetti correlati**

["FFST: WCF XMS First Failure Support Technology" a pagina 443](#page-442-0) È possibile raccogliere informazioni dettagliate sulle varie parti del codice IBM MQ utilizzando la traccia IBM MQ . XMS FFST ha i propri file di configurazione e output per il canale personalizzato WCF.

#### **Attività correlate**

["Risoluzione dei problemi relativi al canale personalizzato WCF per i problemi IBM MQ" a pagina 262](#page-261-0) Informazioni sulla risoluzione dei problemi per risolvere i problemi relativi all'esecuzione del canale personalizzato WCF ( Microsoft Windows Communication Foundation ) per applicazioni IBM MQ .

#### ["Come contattare il supporto IBM" a pagina 324](#page-323-0)

Se hai bisogno di assistenza per un problema che stai riscontrando con IBM MQ, puoi contattare il supporto IBM tramite il sito di supporto IBM . È anche possibile sottoscrivere le notifiche relative alle correzioni IBM MQ , alla risoluzione dei problemi e ad altre novità.

Sviluppo di applicazioni Microsoft Windows Communication Foundation con IBM MQ

# **Traccia delle applicazioni XMS .NET**

Se si utilizza IBM MQ classes for XMS .NET Framework, è possibile configurare la traccia da un file di configurazione dell'applicazione e dalle variabili di ambiente XMS . Se si sta utilizzando IBM MQ classes for XMS .NET (librerie.NET Standard e .NET 6 ), è necessario configurare la traccia dalle variabili di ambiente XMS . È possibile selezionare i componenti che si desidera tracciare. La traccia viene normalmente utilizzata sotto la guida del supporto IBM .

#### **Informazioni su questa attività**

La traccia per XMS .NET è basata sull'infrastruttura di traccia .NET standard.

Per impostazione predefinita, è disabilitata tutta la traccia ad eccezione della traccia degli errori.

Se si utilizza IBM MQ classes for XMS .NET Framework, è possibile attivare la traccia e configurare le impostazioni di traccia nei modi seguenti:
- Utilizzando un file di configurazione dell'applicazione con un nome costituito dal nome del programma eseguibile a cui si riferisce il file, con il suffisso .config. Ad esempio, il file di configurazione dell'applicazione per text.exe avrà il nome text.exe.config. L'utilizzo di un file di configurazione dell'applicazione è il metodo preferito per abilitare la traccia per applicazioni XMS .NET . Per ulteriori dettagli, fare riferimento a ["Traccia delle applicazioni XMS .NET utilizzando un file di configurazione](#page-541-0) [dell'applicazione" a pagina 542.](#page-541-0)
- Utilizzando le variabili di ambiente XMS come per le applicazioni XMS C o C++. Per ulteriori informazioni, consultare ["Traccia delle applicazioni XMS .NET utilizzando le variabili di ambiente XMS" a pagina 544.](#page-543-0)
- $\sqrt{9.3.3}$  Utilizzando il file mqclient.ini e impostando le proprietà appropriate della stanza Trace. È inoltre possibile abilitare e disabilitare la traccia in modo dinamico con il file mqclient.ini . Per ulteriori informazioni, consultare ["Traccia delle applicazioni XMS .NET con mqclient.ini" a pagina](#page-545-0) [546.](#page-545-0)

L'utilizzo di un file di configurazione dell'applicazione non è supportato per IBM MQ classes for XMS .NET (librerie.NET Standard e .NET 6 ). Se si utilizza IBM MQ classes for XMS .NET (librerie.NET Standard e .NET 6 ), è possibile configurare la funzione di traccia nei seguenti modi:

- Dalle variabili di ambiente XMS . Per ulteriori informazioni, consultare ["Traccia delle applicazioni](#page-543-0) [XMS .NET utilizzando le variabili di ambiente XMS" a pagina 544](#page-543-0).
- V 9.3.3 Da IBM MQ 9.3.3, utilizzando il file mqclient.ini e impostando le proprietà appropriate della stanza Trace. È inoltre possibile abilitare e disabilitare la traccia in modo dinamico con il file mqclient.ini . Per ulteriori informazioni, fare riferimento a ["Traccia delle applicazioni XMS .NET con](#page-545-0) [mqclient.ini" a pagina 546](#page-545-0).

### **Nota:**

Per le librerie del client IBM MQ .NETcreate rispetto a .NET Framework, l'ordine di precedenza è il seguente:

- 1. App.Config
- 2. Variabile di ambiente
- 3. mqclient.ini

Per le librerie client IBM MQ .NET create per .NET Standard e .NET 6, l'ordine di precedenza è il seguente:

- 1. Variabile di ambiente
- 2. mqclient.ini

Il file di traccia attivo ha un nome del formato xms\_trace*PID*.log dove *PID* rappresenta l'ID processo dell'applicazione. La dimensione del file di traccia attivo è per impostazione predefinita limitata a 20 MB. Quando viene raggiunto questo limite, il file viene ridenominato e archiviato. I file archiviati hanno nomi nel formato xms\_trace*PID*\_*YY.MM.DD*\_*HH.MM.SS*.log.

Per impostazione predefinita, il numero di file di traccia conservati è quattro, ossia un file attivo e tre file archiviati. Questi quattro file vengono utilizzati come buffer di rolling fino a quando l'applicazione non si arresta, con il file meno recente rimosso e sostituito dal file più recente. È possibile modificare il numero di file di traccia specificando un altro numero nel file di configurazione dell'applicazione. Tuttavia, ci devono essere almeno due file (un file attivo e uno archiviato).

Sono disponibili due formati di file di traccia:

- I file di traccia del formato di base sono leggibili, in formato WebSphere Application Server . Questo formato è il formato file di traccia predefinito. Il formato di base non è compatibile con gli strumenti dell'analizzatore di traccia.
- I file di traccia di formato avanzato sono compatibili con gli strumenti di analisi della traccia. È necessario specificare che si desidera produrre i file di traccia in formato avanzato nel file di configurazione dell'applicazione.

Le voci di traccia contengono le seguenti informazioni:

• La data e l'ora in cui è stata registrata la traccia

- <span id="page-541-0"></span>• Il nome della classe
- Il tipo di traccia
- Il messaggio di traccia

Il seguente esempio mostra un estratto da una traccia:

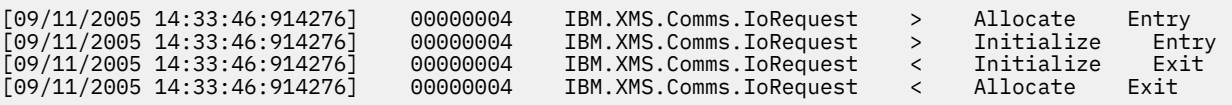

Nell'esempio precedente, il formato è:

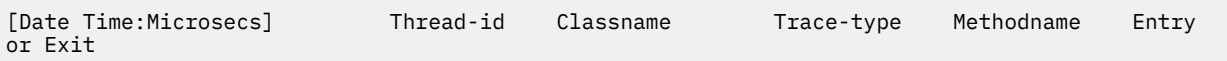

dove Trace-type è:

- > per la voce
- < per Esci
- d per informazioni di debug

#### **Concetti correlati**

["Configurazione FFDC per applicazioni XMS .NET" a pagina 443](#page-442-0) Per l'implementazione .NET di XMS, viene prodotto un file FFDC per ogni FFDC.

#### **Attività correlate**

["Come contattare il supporto IBM" a pagina 324](#page-323-0)

Se hai bisogno di assistenza per un problema che stai riscontrando con IBM MQ, puoi contattare il supporto IBM tramite il sito di supporto IBM . È anche possibile sottoscrivere le notifiche relative alle correzioni IBM MQ , alla risoluzione dei problemi e ad altre novità.

#### Installazione di XMS con Microsoft.NET Core

Download di IBM MQ classes for XMS .NET Standard dal repository NuGet

## **Traccia delle applicazioni XMS .NET utilizzando un file di configurazione dell'applicazione**

Se si utilizza IBM MQ classes for XMS .NET Framework, è possibile configurare la traccia per le applicazioni XMS .NET con un file di configurazione dell'applicazione. La sezione di traccia di questo file include i parametri che definiscono cosa deve essere tracciato, l'ubicazione del file di traccia e la dimensione massima consentita, il numero di file di traccia utilizzati e il formato del file di traccia.

### **Informazioni su questa attività**

L'uso di un file dell'applicazione per configurare la traccia è supportato per IBM MQ classes for XMS .NET Framework.

L'utilizzo di un file di configurazione dell'applicazione non è supportato per IBM MQ classes for XMS .NET (librerie.NET Standard e .NET 6 ). Se si sta utilizzando IBM MQ classes for XMS .NET (librerie.NET Standard e .NET 6 ), è necessario configurare la traccia dalle variabili di ambiente XMS . Per ulteriori informazioni, fare riferimento a ["Traccia delle applicazioni XMS .NET utilizzando le variabili di ambiente](#page-543-0)

[XMS" a pagina 544](#page-543-0).  $\sqrt{9.3.5}$  Da IBM MQ 9.3.3, è anche possibile utilizzare il file mqclient.ini. Per ulteriori informazioni, consultare ["Traccia delle applicazioni XMS .NET con mqclient.ini" a pagina](#page-545-0) [546](#page-545-0).

### **Procedura**

• Per attivare la traccia utilizzando il file di configurazione dell'applicazione, posizionare il file nella stessa directory del file eseguibile per l'applicazione.

La traccia può essere abilitata sia per componente che per tipo di traccia. È anche possibile attivare la traccia per un intero gruppo di traccia. È possibile attivare la traccia per i componenti in una gerarchia singolarmente o collettivamente. I tipi di traccia disponibili includono:

- Traccia di Debug
- Traccia eccezione
- Avvertenze, messaggi informativi e messaggi di errore
- Traccia di entrata e di uscita del metodo

Il seguente esempio mostra le impostazioni di traccia definite nella sezione Traccia di un file di configurazione dell'applicazione:

```
<?xml version="1.0" encoding="UTF-8"?>
<configuration>
    <configSections>
        <sectionGroup name="IBM.XMS">
            <section name="Trace" 
                    type="System.Configuration.SingleTagSectionHandler" />
        </sectionGroup>
    </configSections>
    <IBM.XMS>
        <Trace traceSpecification="*=all=enabled" traceFilePath="" 
 traceFileSize="20000000" traceFileNumber="3" 
 traceFormat="advanced" />
   </IBM.XMS> </configuration>
```
Tabella 33 a pagina 543 descrive le impostazioni dei parametri in modo più dettagliato.

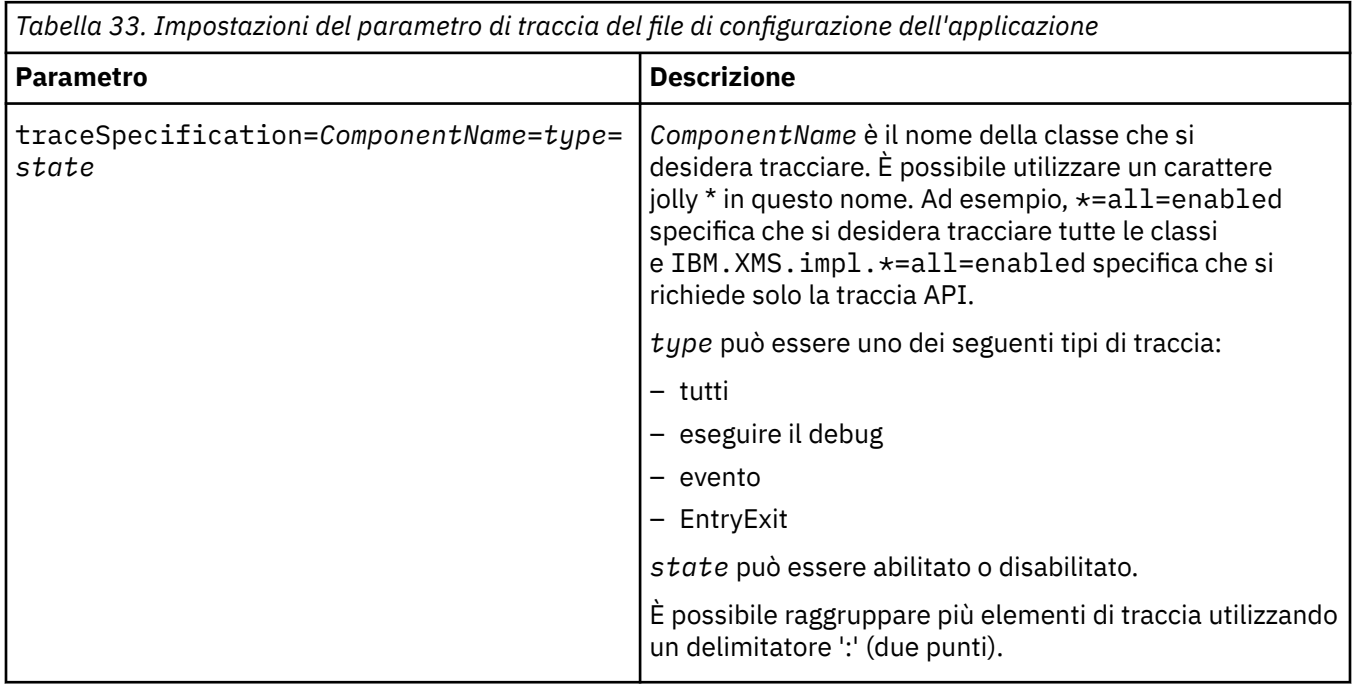

IBM MQ Risoluzione dei problemi e supporto **543**

<span id="page-543-0"></span>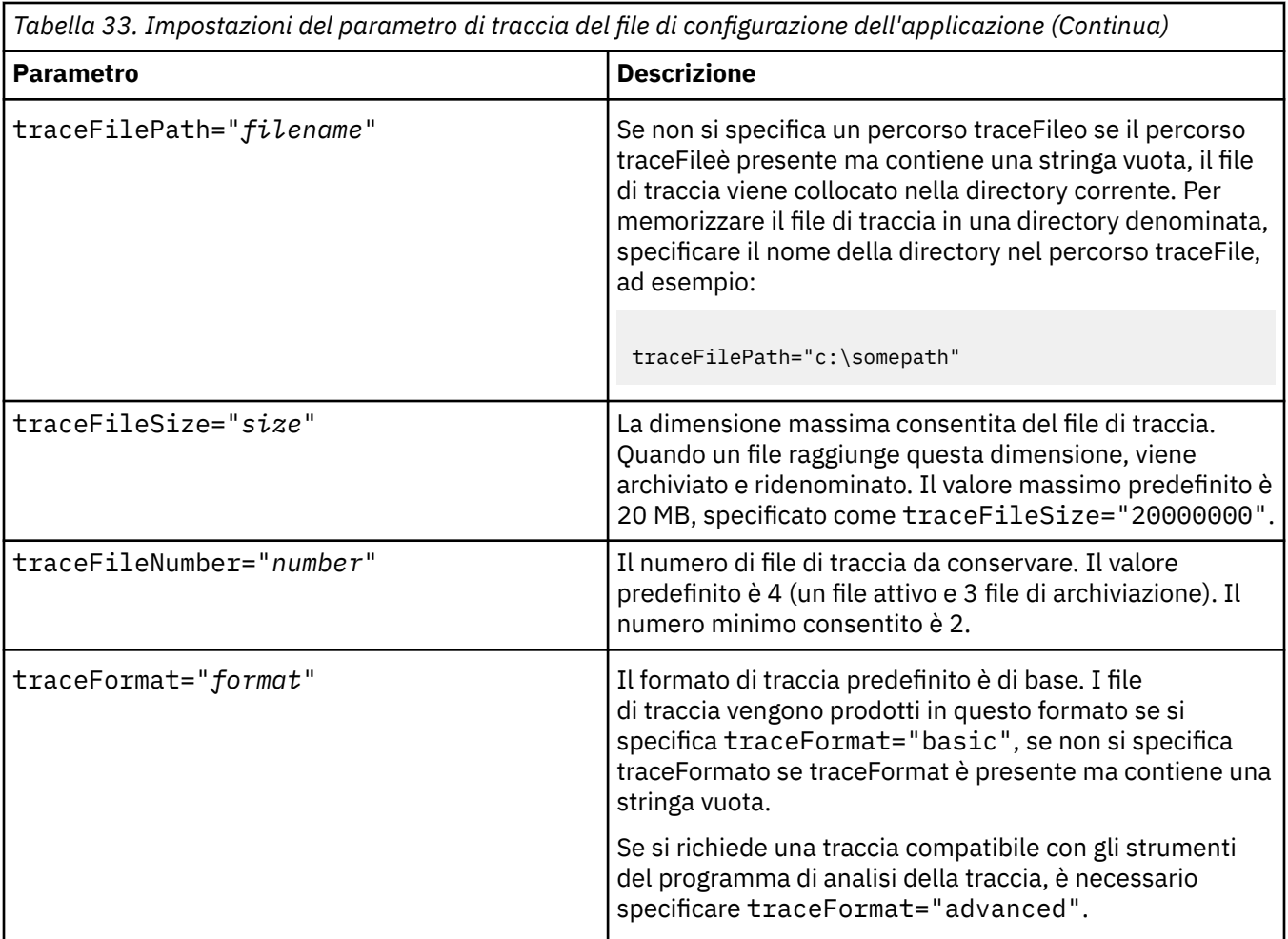

Le impostazioni di traccia nel file di configurazione dell'applicazione sono dinamiche e vengono rilette ogni volta che il file viene salvato o sostituito. Se vengono rilevati degli errori nel file dopo che è stato modificato, le impostazioni del file di traccia ritornano ai valori predefiniti.

### **Attività correlate**

Traccia delle applicazioni XMS .NET utilizzando le variabili di ambiente XMS È possibile attivare la traccia utilizzando le variabili di ambiente XMS come **XMS\_TRACE\_ON**.

 $\mathbb{Z}$  V <sup>9.3.3</sup> [Traccia delle applicazioni XMS .NET con mqclient.ini](#page-545-0) Da IBM MQ 9.3.3, è possibile utilizzare il file mqclient.ini per abilitare le tracce per le librerie client **XMS NFT** 

# **Traccia delle applicazioni XMS .NET utilizzando le variabili di ambiente XMS**

È possibile attivare la traccia utilizzando le variabili di ambiente XMS come **XMS\_TRACE\_ON**.

### **Informazioni su questa attività**

Se si utilizza IBM MQ classes for XMS .NET Framework, è possibile attivare la traccia utilizzando le variabili di ambiente XMS in alternativa all'utilizzo di un file di configurazione dell'applicazione. Le variabili di ambiente vengono utilizzate solo se nel file di configurazione dell'applicazione non è presente alcuna specifica di traccia.

Se si sta utilizzando IBM MQ classes for XMS .NET (librerie.NET Standard e .NET 6 ), è necessario configurare la traccia dalle variabili di ambiente XMS . L'utilizzo di un file di configurazione dell'applicazione non è supportato per IBM MQ classes for XMS .NET (librerie.NET Standard e .NET 6 ).

### **Procedura**

• Per configurare la traccia per una applicazione XMS .NET , impostare le seguenti variabili di ambiente prima di eseguire l'applicazione:

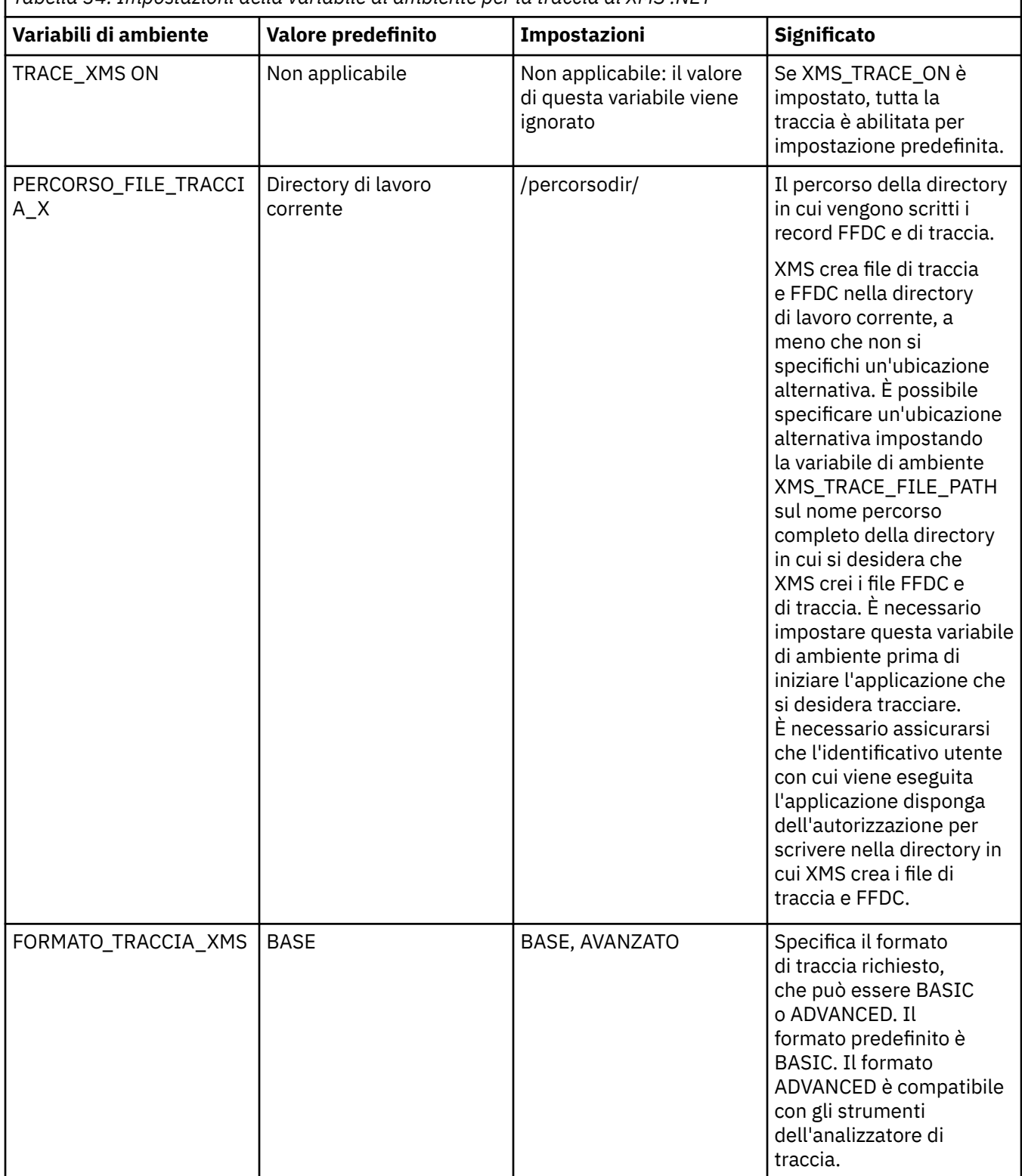

*Tabella 34. Impostazioni della variabile di ambiente per la traccia di XMS .NET*

1

<span id="page-545-0"></span>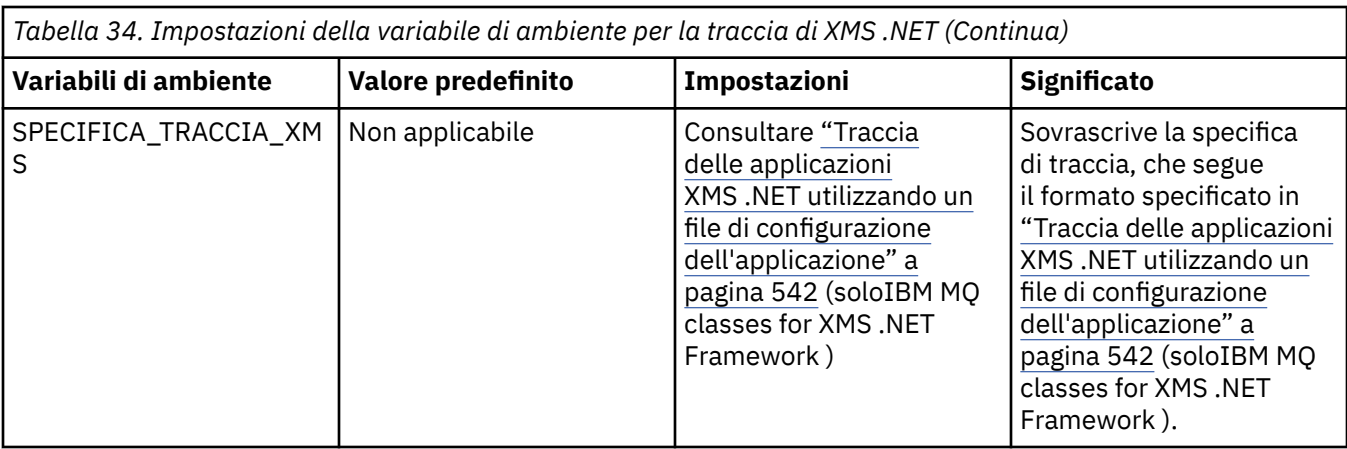

#### **Attività correlate**

[Traccia delle applicazioni XMS .NET utilizzando un file di configurazione dell'applicazione](#page-541-0) Se si utilizza IBM MQ classes for XMS .NET Framework, è possibile configurare la traccia per le applicazioni XMS .NET con un file di configurazione dell'applicazione. La sezione di traccia di questo file include i parametri che definiscono cosa deve essere tracciato, l'ubicazione del file di traccia e la dimensione massima consentita, il numero di file di traccia utilizzati e il formato del file di traccia.

 $\bullet$  V S.3.3 Traccia delle applicazioni XMS .NET con mqclient.ini

Da IBM MQ 9.3.3, è possibile utilizzare il file mqclient.ini per abilitare le tracce per le librerie client XMS .NET .

### **Riferimenti correlati**

Descrizioni delle variabili di ambiente

# **Traccia delle applicazioni XMS .NET con mqclient.ini**

Da IBM MQ 9.3.3, è possibile utilizzare il file mqclient.ini per abilitare le tracce per le librerie client XMS .NET .

## **Informazioni su questa attività**

Da IBM MQ 9.3.3, il file mgclient.ini include una sezione di traccia. Per abilitare la traccia, è necessario impostare le proprietà appropriate della stanza Trace. Se una proprietà è impostata su un valore non valido, le proprietà vengono ignorate.

È anche possibile abilitare e disabilitare la traccia in modo dinamico. Quando l'applicazione è in esecuzione, se il file mqclient.ini viene modificato, creato o eliminato, il client XMS .NET legge nuovamente le proprietà della sezione di traccia e abilita o disabilita la traccia, in modo che il riavvio dell'applicazione non sia necessario.

**Nota:** Esistono diversi modi per abilitare la traccia.

Per le librerie del client di IBM MQ .NETcreate rispetto a .NET Framework, l'ordine di precedenza è il seguente:

- 1. App.Config
- 2. Variabile di ambiente
- 3. mqclient.ini

Per le librerie client IBM MQ .NET create per .NET Standard e .NET 6, l'ordine di precedenza è il seguente:

- 1. Variabile di ambiente
- 2. mqclient.ini

### **Procedura**

- Per avviare la traccia, specificare i seguenti attributi della stanza Trace:
	- a) Impostare **XMSDotnetTraceLevel** sul valore corrispondente al livello di traccia desiderato.

Se si desidera avviare la traccia con un formato avanzato, impostare questo attributo su 2. Se si desidera avviare la traccia con un formato di base, impostare l'attributo su 1.

b) Impostare **XMSDotnetTraceFilePath** sul percorso file della cartella in cui si desidera creare i file di traccia.

Ad esempio: XMSDotnetTraceFilePath="c:\*somepath*". La directory corrente dell'applicazione viene utilizzata se il percorso viene lasciato vuoto o se l'attributo **XMSDotnetTraceFilePath** non è definito.

c) Specificare gli elementi di traccia che si desidera includere con **XMSDotnetTraceSpecification**.

È possibile raggruppare più elementi di traccia utilizzando un delimitatore ':' (due punti).

- *ComponentName* è il nome della classe che si desidera tracciare. È possibile utilizzare un carattere jolly \* in questo nome. Ad esempio, \*=all=enabled specifica che si desidera tracciare tutte le classi e IBM.XMS.impl.\*=all=enabled specifica che si richiede solo la traccia API.
- *type* può essere uno dei seguenti tipi di traccia: all, debug, event, EntryExit.
- *state* può essere abilitato o disabilitato.
- d) Impostare la dimensione del file di traccia con **XMSDotnetTraceFileSize**.

Il valore massimo predefinito è 20 MB, specificato come XMSDotnetTraceFileSize=20.

- e) Impostare il numero di file di traccia da conservare con **XMSDotnetTraceFileNumber**. Il valore predefinito è 4 (un file attivo e tre file di archivio). Il numero minimo consentito è 2.
- Per arrestare la traccia, impostare **XMSDotnetTraceLevel** su 0. Questo è il valore predefinito per questo attributo.

### **Concetti correlati**

Stanza di traccia del file di configurazione client

### **Attività correlate**

[Traccia delle applicazioni XMS .NET utilizzando un file di configurazione dell'applicazione](#page-541-0) Se si utilizza IBM MQ classes for XMS .NET Framework, è possibile configurare la traccia per le applicazioni XMS .NET con un file di configurazione dell'applicazione. La sezione di traccia di questo file include i parametri che definiscono cosa deve essere tracciato, l'ubicazione del file di traccia e la dimensione massima consentita, il numero di file di traccia utilizzati e il formato del file di traccia.

[Traccia delle applicazioni XMS .NET utilizzando le variabili di ambiente XMS](#page-543-0) È possibile attivare la traccia utilizzando le variabili di ambiente XMS come **XMS\_TRACE\_ON**.

# **Abilitazione della traccia dinamica del codice della libreria client LDAP**

Da IBM MQ 9.1.0 Fix Pack 4 e IBM MQ 9.1.4, è possibile attivare e disattivare la traccia del client LDAP senza arrestare o avviare anche il gestore code.

## **Informazioni su questa attività**

Da IBM MQ 9.1.0 Fix Pack 4 e IBM MQ 9.1.4, è possibile attivare la traccia client LDAP con il comando **strmqtrc** e disattivarla con il comando **endmqtrc** senza dover arrestare o avviare il gestore code. Per abilitare questo comportamento, è anche necessario impostare una variabile di ambiente **AMQ\_LDAP\_TRACE** su un valore non null.

Quando il **AMQ\_LDAP\_TRACE** è impostato su un valore non null e viene utilizzata la funzione LDAP, alcuni processi del gestore code creano file di lunghezza zero in /var/mqm/trace. Quando la traccia viene attivata utilizzando il comando **strmqtrc** , alcune informazioni di traccia vengono scritte in questi file.

Successivamente, quando la traccia viene disattivata con il comando **endmqtrc** , le informazioni di traccia cessano di essere scritte sui file, ma gli handle sui file rimangono aperti fino al termine del gestore code.

 $\blacksquare$ UNIX $\square$ Su piattaforme UNIX , lo spazio del file system non può essere rilasciato semplicemente scollegando questi file con il comando **rm** . Questo è un effetto collaterale del fatto che le maniglie rimangono aperte. Pertanto, è necessario eseguire un termine del gestore code ogni volta che lo spazio su disco in /var/mqm/trace deve essere rilasciato.

### **Procedura**

- Impostare la variabile di ambiente **AMQ\_LDAP\_TRACE** su un valore non null.
- Utilizzare il comando **strmqtrc** per attivare la traccia:

```
strmqtrc -m QMNAME -t servicedata
```
• Utilizzare il comando **endmqtrc** per disattivare la traccia.

#### **Attività correlate**

["Raccolta delle informazioni di risoluzione dei problemi per il supporto IBM" a pagina 324](#page-323-0) Quando apri un caso con IBM, puoi includere ulteriori informazioni sulla risoluzione dei problemi di IBM MQ (datiMustGather ) che hai raccolto per aiutarti nell'analisi del problema. Oltre alle informazioni descritte in questa sezione, il supporto IBM potrebbe richiedere ulteriori informazioni caso per caso.

# **Ripristino dopo l'errore**

Seguire una serie di procedure per eseguire il ripristino in seguito a un problema grave.

### **Informazioni su questa attività**

Utilizzare i metodi di ripristino descritti di seguito se non è possibile risolvere il problema sottostante utilizzando le tecniche diagnostiche descritte nella sezione Risoluzione dei problemi e supporto. Se il problema non può essere risolto utilizzando queste tecniche di ripristino, contattare il centro di supporto IBM .

### **Procedura**

Consultare i seguenti collegamenti per istruzioni su come eseguire il ripristino da diversi tipi di errore:

- • ["Malfunzionamenti unità disco" a pagina 549](#page-548-0)
- • ["Oggetto gestore code danneggiato" a pagina 550](#page-549-0)
- • ["Oggetto singolo danneggiato" a pagina 550](#page-549-0)
- • ["Errore di ripristino del supporto magnetico automatico" a pagina 550](#page-549-0)

#### $z/0S$

Consultare i seguenti link per istruzioni su come eseguire il ripristino da diversi tipi di errori su IBM MQ for z/OS:

- $\approx z/0$ S • ["Problemi relativi alla coda condivisa" a pagina 552](#page-551-0)
- $z/0S$ • ["Problemi di log attivi" a pagina 552](#page-551-0)
- $\approx z/0$ S • ["Problemi di log di archivio" a pagina 558](#page-557-0)
- $z/0S$ • ["Problemi BSDS" a pagina 560](#page-559-0)

<span id="page-548-0"></span> $z/0S$ • ["Problemi relativi alla serie di pagine" a pagina 568](#page-567-0)

- $\approx$   $z/0S$ • ["Problemi relativi a CF \(Coupling Facility\) e Db2" a pagina 569](#page-568-0)
- $z/0S$ • ["Problemi con unità di lavoro di lunga durata" a pagina 572](#page-571-0)
- $z/0S$ ["Problemi relativi a IMS" a pagina 573](#page-572-0)
- $z/0S$ •

["Problemi hardware" a pagina 574](#page-573-0)

### **Attività correlate**

•

["Come contattare il supporto IBM" a pagina 324](#page-323-0)

Se hai bisogno di assistenza per un problema che stai riscontrando con IBM MQ, puoi contattare il supporto IBM tramite il sito di supporto IBM . È anche possibile sottoscrivere le notifiche relative alle correzioni IBM MQ , alla risoluzione dei problemi e ad altre novità.

### ["IBM MQ Risoluzione dei problemi e supporto" a pagina 5](#page-4-0)

Se si verificano problemi con la rete del gestore code o con le applicazioni IBM MQ , è possibile utilizzare le tecniche descritte in queste informazioni per diagnosticare e risolvere i problemi. Se si ha bisogno di assistenza per un problema, è possibile contattare il supporto IBM tramite il sito di supporto IBM .

### ["Esecuzione dei controlli iniziali" a pagina 6](#page-5-0)

Ci sono alcuni controlli iniziali che è possibile effettuare che possono fornire risposte ai problemi comuni che si potrebbero avere.

Backup e ripristinoIBM MQ

 $z/0S$ Pianificazione per il backup e il ripristino su z/OS

# **Malfunzionamenti unità disco**

È possibile che si verifichino problemi con un'unità disco contenente i dati del gestore code, il log o entrambi. I problemi possono includere la perdita o il danneggiamento dei dati. I tre casi differiscono solo nella parte dei dati che sopravvive, se presente.

In *tutti* i casi controllare prima la struttura della directory per eventuali danni e, se necessario, correggerli. Se si perdono i dati del gestore code, la struttura di directory del gestore code potrebbe essere stata danneggiata. In tal caso, ricreare manualmente la struttura di directory prima di riavviare il gestore code.

Se si sono verificati danni ai file di dati del gestore code, ma non ai file di log del gestore code, il gestore code sarà normalmente in grado di riavviarsi. Se si sono verificati danni ai file di log del gestore code, è probabile che il gestore code non possa essere riavviato.

Dopo aver controllato i danni strutturali, ci sono un certo numero di cose che puoi fare, a seconda del tipo di registrazione che usi.

- **Dove si verifica un grave danno alla struttura di directory o qualsiasi danno al log**, rimuovere tutti i vecchi file al livello QMgrName , inclusi i file di configurazione, il log e la directory del gestore code, ripristinare l'ultimo backup e riavviare il gestore code.
- **Per la registrazione lineare con ripristino del supporto**, assicurarsi che la struttura di directory sia intatta e riavviare il gestore code. Se il gestore code viene riavviato, verificare, utilizzando i comandi MQSC come DISPLAY QUEUE, se altri oggetti sono stati danneggiati. Recuperare quelli trovati, utilizzando il comando rcrmqobj . Ad esempio:

rcrmqobj -m QMgrName -t all \*

<span id="page-549-0"></span>dove QMgrName è il gestore code in fase di ripristino. -t all \* indica che tutti gli oggetti danneggiati di qualsiasi tipo devono essere recuperati. Se solo uno o due oggetti sono stati segnalati come danneggiati, è possibile specificare tali oggetti in base al nome e al tipo qui.

• **Per la registrazione lineare con il ripristino del supporto e con un log non danneggiato**, è possibile ripristinare un backup dei dati del gestore code lasciando invariati i file di log esistenti e il file di controllo del log. L'avvio del gestore code applica le modifiche dal log per riportare il gestore code allo stato in cui si è verificato l'errore.

Questo metodo si basa su due cose:

- 1. È necessario ripristinare il file di checkpoint come parte dei dati del gestore code. Questo file contiene le informazioni che determinano la quantità di dati da applicare nel log per fornire un gestore code congruente.
- 2. È necessario disporre del file di log più vecchio richiesto per avviare il gestore code al momento del backup e di tutti i file di log successivi, disponibili nella directory del file di log.

Se ciò non è possibile, ripristinare un backup dei dati del gestore code e del log, entrambi eseguiti contemporaneamente. Ciò causa la perdita dell'integrità del messaggio.

• **Per la registrazione circolare**, se i file di log del gestore code sono danneggiati, ripristinare il gestore code dall'ultimo backup di cui si dispone. Una volta ripristinato il backup, riavviare il gestore code e controllare gli oggetti danneggiati. Tuttavia, poiché non si dispone di un ripristino del supporto, è necessario trovare altri modi per ricreare gli oggetti danneggiati.

Se i file di log del gestore code non sono danneggiati, il gestore code sarà normalmente in grado di riavviarsi. Dopo il riavvio, è necessario identificare tutti gli oggetti danneggiati, quindi eliminarli e ridefinirli.

## **Oggetto gestore code danneggiato**

Se un oggetto del gestore code è danneggiato, il gestore code esegue un arresto preventivo.

Esistono due modi per eseguire il ripristino in queste circostanze, a seconda del tipo di registrazione utilizzato:

- **Per la registrazione lineare**, riavviare il gestore code. Il ripristino del supporto dell'oggetto gestore code danneggiato è automatico.
- **Per la registrazione circolare**ripristinare l'ultimo backup del log e dei dati del gestore code e riavviare il gestore code.

# **Oggetto singolo danneggiato**

Se un singolo oggetto viene riportato come danneggiato durante il normale funzionamento, per la registrazione lineare e la registrazione replicata è possibile ricreare l'oggetto dalla relativa immagine del supporto. Tuttavia, per la registrazione circolare non è possibile creare nuovamente un singolo oggetto.

Esiste un'ulteriore opzione se si utilizza la registrazione circolare. Per una coda danneggiata o per un altro oggetto, cancellare l'oggetto e definire di nuovo l'oggetto. Nel caso di una coda, questa opzione non consente di recuperare i dati sulla coda.

**Nota:** È probabile che il ripristino dal backup non sia aggiornato, poiché è necessario che il gestore code sia stato arrestato per ottenere un backup pulito dei file della coda.

Per informazioni sul ripristino da un'immagine di supporto, consultare Ripristino di oggetti danneggiati.

## **Errore di ripristino del supporto magnetico automatico**

Se una coda locale richiesta per l'avvio del gestore code con un log lineare è danneggiata e il ripristino automatico del supporto non riesce, ripristinare l'ultimo backup dei dati del gestore code e il log e riavviare il gestore code.

# **Procedure di recupero di esempio su z/OS**

Utilizzare questo argomento come riferimento per varie procedure di ripristino.

Questo argomento descrive le procedure per il ripristino di IBM MQ dopo varie condizioni di errore. Queste condizioni di errori sono raggruppate nelle categorie seguenti:

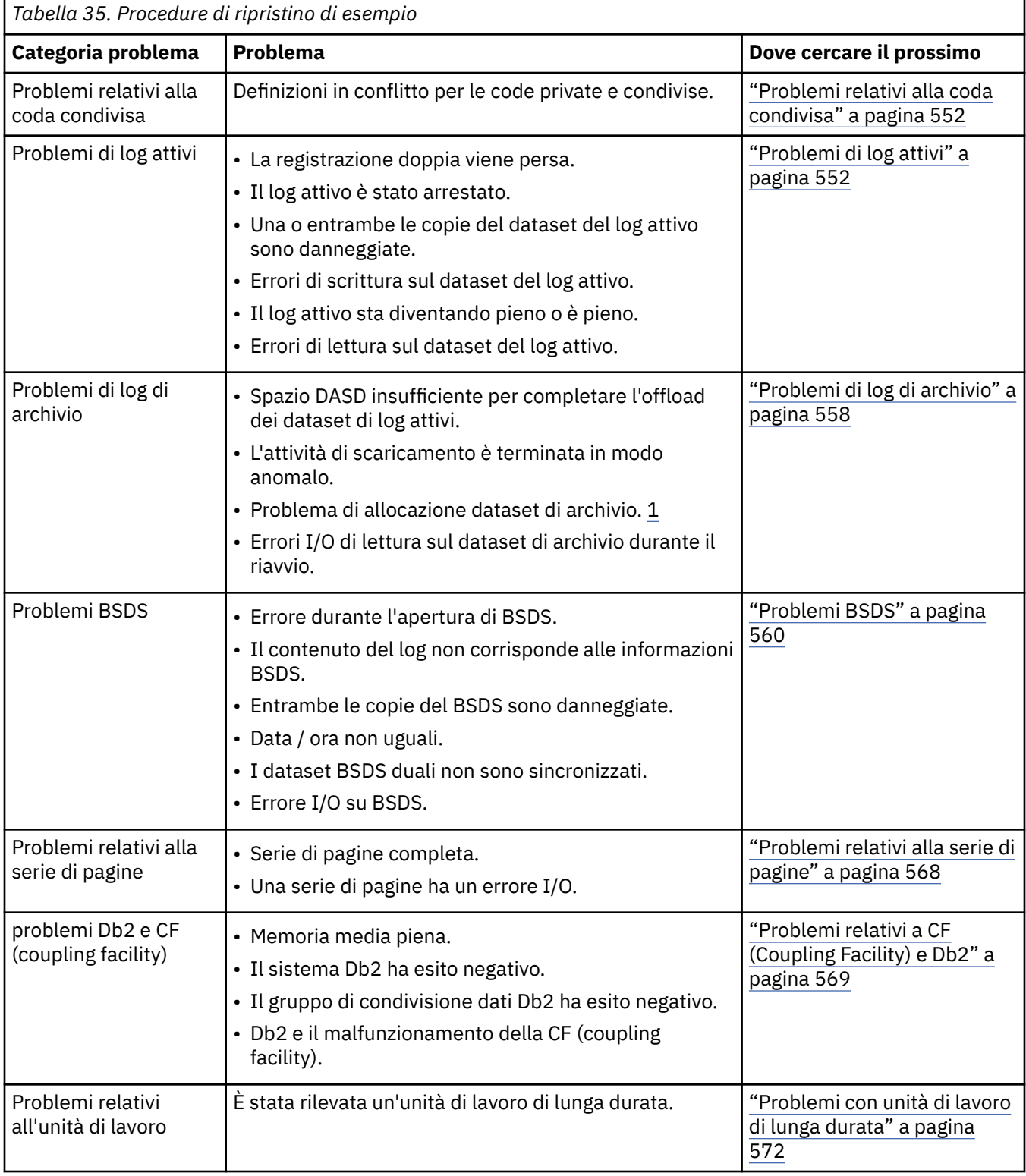

<span id="page-551-0"></span>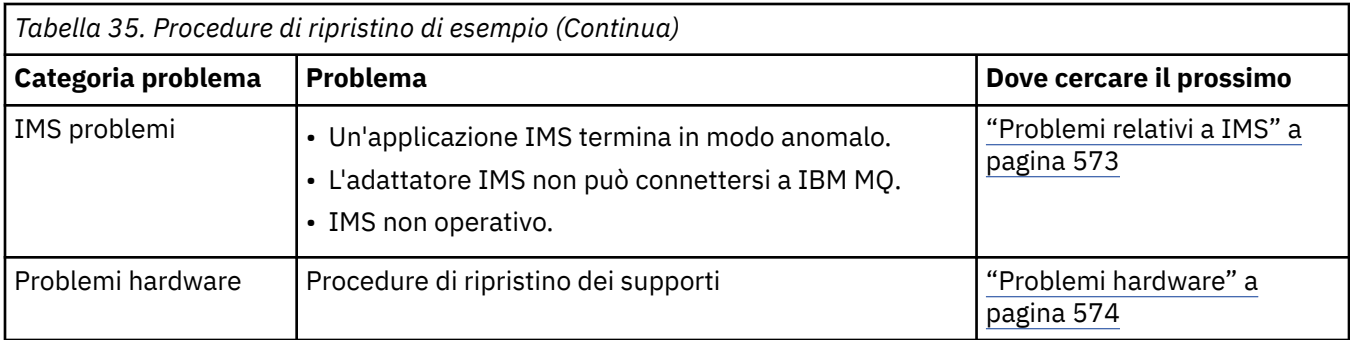

## **Problemi relativi alla coda condivisa**

I problemi si verificano se IBM MQ rileva che sono definite una coda basata su una serie di pagine e una coda condivisa con lo stesso nome.

#### **Sintomi**

IBM MQ emette il seguente messaggio:

CSQI063E +CSQ1 QUEUE *queue-name* IS BOTH PRIVATE AND SHARED

Durante il riavvio del gestore code, IBM MQ ha rilevato che una coda basata su serie di pagine e una coda condivisa con lo stesso nome coesistono.

#### **Azione di sistema**

Una volta completata l'elaborazione del riavvio, qualsiasi richiesta MQOPEN a tale nome coda ha esito negativo, indicando il problema di coesistenza.

#### **Azione del programmatore di sistema**

### Nessuna.

#### **Azione operatore**

Eliminare una versione della coda per consentire l'elaborazione di tale nome coda. Se nella coda sono presenti messaggi che devono essere conservati, è possibile utilizzare il comando MOVE QLOCAL per spostarli nell'altra coda.

#### z/0S **Problemi di log attivi**

Utilizzare questo argomento per risolvere diversi problemi con i log attivi.

Questo argomento descrive i seguenti problemi di log attivo:

- "La doppia registrazione è andata persa" a pagina 552
- • ["Log attivo arrestato" a pagina 553](#page-552-0)
- • ["Una o entrambe le copie del dataset del log attivo sono danneggiate" a pagina 554](#page-553-0)
- • ["Errori I/O di scrittura su un dataset di log attivo" a pagina 554](#page-553-0)
- • ["Errori I/O durante la lettura del log attivo" a pagina 555](#page-554-0)
- • ["Il log attivo sta diventando pieno" a pagina 557](#page-556-0)
- • [Il log attivo è pieno](#page-556-0)

### **La doppia registrazione è andata persa**

### **Sintomi**

IBM MQ emette il seguente messaggio:

```
CSQJ004I +CSQ1 ACTIVE LOG COPY n INACTIVE, LOG IN SINGLE MODE,
            ENDRBA=...
```
Dopo aver completato un dataset di log attivo, IBM MQ ha rilevato che i successivi dataset (COPY n) non sono stati scaricati o sono stati contrassegnati come arrestati.

#### **Azione di sistema**

IBM MQ continua in modalità singola fino a quando lo scaricamento non è stato completato, quindi ritorna alla modalità doppia.

#### **Azione del programmatore di sistema**

Nessuna.

#### **Azione operatore**

Verificare che il processo di offload stia procedendo e non sia in attesa di un montaggio nastro. Potrebbe essere necessario eseguire il programma di utilità di stampa della mappa del log per determinare lo stato di tutti i dataset. Potrebbe anche essere necessario definire ulteriori dataset.

### **Log attivo arrestato**

#### **Sintomi**

IBM MQ emette il seguente messaggio:

```
CSQJ030E +CSQ1 RBA RANGE startrba TO endrba NOT AVAILABLE IN ACTIVE
             LOG DATA SETS
```
#### **Azione di sistema**

I dataset di log attivi che contengono l'intervallo RBA riportato nel messaggio CSQJ030E non sono disponibili per IBM MQ. Lo stato di questi log è ARRESTATO in BSDS. Il gestore code termina con un dump.

#### **Azione del programmatore di sistema**

È necessario risolvere questo problema prima di riavviare il gestore code. L'intervallo RBA di log deve essere disponibile perché IBM MQ sia recuperabile. Un log attivo contrassegnato come ARRESTATO in BSDS non verrà mai riutilizzato o archiviato e questo crea un foro nel log.

Ricercare i messaggi che indicano perché il dataset di log è stato arrestato e seguire le istruzioni per tali messaggi.

Modificare l'inventario del log attivo BSDS per reimpostare lo stato ARRESTATO. A tale scopo, seguire questa procedura dopo che il gestore code è stato terminato:

- 1. Utilizzare il programma di utilità di stampa del log (CSQJU004) per ottenere una copia dell'inventario del log BSDS. Mostra lo stato dei dataset di log.
- 2. Utilizzare la funzione DELETE del programma di utilità di inventario del log delle modifiche (CSQJU003) per eliminare i dataset di log attivi contrassegnati come STOPPED.
- 3. Utilizzare la funzione NEWLOG di CSQJU003 per aggiungere nuovamente i log attivi nell'inventario BSDS. L'RBA iniziale e finale per ogni dataset di log attivo deve essere specificato nell'istruzione NEWLOG. È possibile trovare i valori corretti da utilizzare dal prospetto del programma di utilità del log di stampa ottenuto al passo 1.
- 4. Eseguire nuovamente CSQJU004. I dataset del log attivo contrassegnati come STOPPED vengono ora visualizzati come NEW e NOT RIUTILIZZABILI. Questi log attivi verranno archiviati a tempo debito.
- 5. Riavviare il gestore code.

<span id="page-553-0"></span>**Nota:** Se il gestore code è in esecuzione in modalità BSDS doppia, è necessario aggiornare entrambi gli inventari BSDS.

### **Una o entrambe le copie del dataset del log attivo sono danneggiate**

#### **Sintomi**

IBM MQ emette i seguenti messaggi:

```
CSQJ102E +CSQ1 LOG RBA CONTENT OF LOG DATA SET DSNAME=...,
 STARTRBA=..., ENDRBA=...,
 DOES NOT AGREE WITH BSDS INFORMATION
CSQJ232E +CSQ1 OUTPUT DATA SET CONTROL INITIALIZATION PROCESS FAILED
```
#### **Azione di sistema**

L'elaborazione di avvio del gestore code è terminata.

#### **Azione del programmatore di sistema**

Se una copia del dataset è danneggiata, effettuare le seguenti operazioni:

- 1. Ridenominare il dataset di log attivo danneggiato e definire un dataset di sostituzione.
- 2. Copiare il dataset non danneggiato nel dataset di sostituzione.
- 3. Utilizzare il programma di utilità di inventario del log di modifica per:
	- Rimuovere le informazioni relative al dataset danneggiato da BSDS.
	- Aggiungere informazioni relative al dataset di sostituzione a BSDS.
- 4. Riavviare il gestore code.

Se entrambe le copie dei dataset di log attivi sono danneggiate, le serie di pagine correnti sono disponibili **e il gestore code è stato chiuso correttamente**, effettuare le seguenti operazioni:

- 1. Ridenominare i dataset del log attivo danneggiati e definire i dataset di sostituzione.
- 2. Utilizzare il programma di utilità di registrazione delle modifiche per:
	- Rimuovere le informazioni relative al dataset danneggiato da BSDS.
	- Aggiungere informazioni relative al dataset di sostituzione a BSDS.
- 3. Ridenominare le serie di pagine correnti e definirne le sostituzioni.
- 4. Utilizzare CSQUTIL (FORMAT e RESETPAGE) per formattare le serie di pagine di sostituzione e copiare le serie di pagine rinominate. La funzione RESETPAGE reimposta anche le informazioni di log nelle serie di pagine di sostituzione.

Se il gestore code non è stato arrestato correttamente, è necessario ripristinare il proprio sistema da un punto di congruenza noto precedente oppure eseguire un avvio a freddo (descritto in Reinizializzazione di un gestore code ).

#### **Azione operatore**

Nessuna.

### **Errori I/O di scrittura su un dataset di log attivo**

#### **Sintomi**

IBM MQ emette il seguente messaggio:

```
CSQJ105E +CSQ1 csect-name LOG WRITE ERROR DSNAME=...,
 LOGRBA=..., ERROR STATUS=ccccffss
```
#### <span id="page-554-0"></span>**Azione di sistema**

IBM MQ effettua le seguenti operazioni:

- 1. Contrassegna il dataset di log con l'errore come TRUNCATED in BSDS.
- 2. Passa al successivo dataset disponibile.
- 3. Se viene utilizzata la registrazione attiva doppia, tronca l'altra copia nello stesso punto.

I dati nel dataset troncato vengono scaricati in un secondo momento, come al solito.

Il dataset verrà riutilizzato nel ciclo successivo.

#### **Azione del programmatore di sistema**

Nessuna.

#### **Azione operatore**

Se gli errori su questo dataset sono ancora presenti, arrestare il gestore code dopo il successivo processo di scaricamento. Quindi utilizzare AMS (Access Method Services) e il programma di utilità di inventario del log delle modifiche per aggiungere una sostituzione. Per istruzioni, consultare Modifica di BSDS.

### **Errori I/O durante la lettura del log attivo**

#### **Sintomi**

IBM MQ emette il seguente messaggio:

```
CSQJ106E +CSQ1 LOG READ ERROR DSNAME=..., LOGRBA=...,
            ERROR STATUS=ccccffss
```
#### **Azione di sistema**

Ciò dipende dal momento in cui si è verificato l'errore:

- Se l'errore si verifica durante il processo di scaricamento, il processo tenta di leggere l'intervallo RBA da una seconda copia.
	- Se non esiste una seconda copia, il dataset del log attivo viene arrestato.
	- Se anche la seconda copia presenta un errore, viene arrestato solo il dataset originale che ha attivato il processo di scaricamento. Il dataset del log di archiviazione viene quindi terminato, lasciando un divario nell'intervallo RBA del log archiviato.
	- Questo messaggio viene emesso:

CSQJ124E +CSQ1 OFFLOAD OF ACTIVE LOG SUSPENDED FROM RBA *xxxxxx* TO RBA *xxxxxx* DUE TO I/O ERROR

- Se la seconda copia è soddisfacente, la prima copia non viene arrestata.
- Se l'errore si verifica durante il ripristino, IBM MQ fornisce i dati da specifici RBA di log richiesti da un'altra copia o archiviazione. Se l'operazione non ha esito positivo, il ripristino non riesce e il gestore code termina in modo anomalo.
- Se l'errore si verifica durante il riavvio, se viene utilizzata la registrazione doppia, IBM MQ continua con il dataset di log alternativo, altrimenti il gestore code termina in modo anomalo.

#### **Azione del programmatore di sistema**

Ricercare i messaggi di sistema, come i messaggi con prefisso IEC, e provare a risolvere il problema utilizzando le azioni consigliate per questi messaggi.

Se il dataset di log attivo è stato arrestato, non viene utilizzato per la registrazione. Il dataset non è deallocato; è ancora utilizzato per la lettura. Anche se il dataset non è arrestato, è necessario sostituire un dataset di log attivo che fornisce errori persistenti.

#### **Azione operatore**

Nessuna.

#### **Sostituzione del dataset**

Il modo in cui si sostituisce il dataset dipende dal fatto che si stia utilizzando la registrazione attiva singola o doppia.

#### *Se si utilizza la registrazione attiva doppia:*

1. Verificare che i dati siano stati salvati.

I dati vengono salvati sull'altro log attivo e possono essere copiati in un log attivo di sostituzione.

- 2. Arrestare il gestore code ed eliminare il dataset con l'errore utilizzando Access Method Services.
- 3. Ridefinire un nuovo dataset di log utilizzando Access Method Services DEFINE in modo da poterlo scrivere. Utilizzare DFDSS o Access Method Services REPRO per copiare il log corretto nel dataset ridefinito in modo da disporre di due log congruenti e corretti di nuovo.
- 4. Utilizzare il programma di utilità di inventario del log delle modifiche, CSQJU003, per aggiornare le informazioni in BSDS sul dataset danneggiato nel modo seguente:
	- a. Utilizzare la funzione DELETE per rimuovere le informazioni sul dataset danneggiato.
	- b. Utilizzare la funzione NEWLOG per denominare il nuovo dataset come nuovo dataset di log attivo e assegnarle l'intervallo RBA che è stato copiato correttamente.

È possibile eseguire le funzioni DELETE e NEWLOG nello stesso passo del lavoro. Inserire l'istruzione DELETE prima dell'istruzione NEWLOG nel dataset di immissione SYSIN.

5. Riavviare il gestore code.

#### *Se si utilizza una singola registrazione attiva:*

- 1. Verificare che i dati siano stati salvati.
- 2. Chiudere il gestore code.
- 3. Determinare se il dataset con l'errore è stato scaricato:
	- a. Utilizzare il programma di utilità CSQJU003 per elencare le informazioni sui dataset di log di archiviazione da BSDS.
	- b. Ricercare l'elenco per un data set con un intervallo RBA che include l'RBA del data set danneggiato.
- 4. Se il dataset danneggiato è stato scaricato, copiarne il backup nel log di archivio in un nuovo dataset. Quindi, passare alla fase 6.
- 5. Se un dataset di log attivo viene arrestato, non viene eseguito l'offload di un RBA. Utilizzare DFDSS o Access Method Services REPRO per copiare i dati dal dataset danneggiato in un nuovo dataset.

Se ulteriori errori di I/O impediscono la copia dell'intero dataset, si verifica un divario nel log.

**Nota:** Il riavvio del gestore code non avrà esito positivo se viene rilevato un divario nel log.

- 6. Utilizzare il programma di utilità di inventario del log delle modifiche, CSQJU003, per aggiornare le informazioni in BSDS sul dataset danneggiato nel modo seguente:
	- a. Utilizzare la funzione DELETE per rimuovere le informazioni sul dataset danneggiato.
	- b. Utilizzare la funzione NEWLOG per denominare il nuovo dataset come nuovo dataset di log attivo e per assegnarle l'intervallo RBA copiato correttamente.

Le funzioni DELETE e NEWLOG possono essere eseguite nella stessa fase di lavoro. Inserire l'istruzione DELETE prima dell'istruzione NEWLOG nel dataset di immissione SYSIN.

7. Riavviare il gestore code.

### <span id="page-556-0"></span>**Il log attivo sta diventando pieno**

Il log attivo può essere riempito per diversi motivi, ad esempio, ritardi nello scaricamento e registrazione eccessiva. Se un log attivo esaurisce lo spazio, ciò ha gravi conseguenze. Quando il log attivo si riempie, il gestore code interrompe l'elaborazione fino a quando non viene completato un processo di scaricamento. Se l'elaborazione dell'offload si arresta quando il log attivo è pieno, il gestore code può terminare in modo anomalo. È necessaria un'azione correttiva prima che il gestore code possa essere riavviato.

#### **Sintomi**

A causa delle gravi implicazioni di un log attivo che si riempie, il gestore code emette il seguente messaggio di avvertenza quando l'ultimo dataset di log attivo disponibile è pieno al 5%:

```
CSQJ110E +CSQ1 LAST COPYn ACTIVE LOG DATA SET IS nnn PERCENT FULL
```
ed emette nuovamente il messaggio dopo che ogni ulteriore 5% dello spazio del dataset è riempito. Ogni volta che viene emesso il messaggio, viene avviato il processo di scaricamento.

#### **Azione di sistema**

I messaggi vengono emessi e l'elaborazione di offload viene avviata. Se il log attivo diventa pieno, vengono eseguite ulteriori azioni. Vedi"Il log attivo è pieno" a pagina 557

#### **Azione del programmatore di sistema**

Utilizzare il comando DEFINE LOG per aggiungere dinamicamente ulteriori dataset di log attivi. Ciò consente a IBM MQ di continuare il normale funzionamento mentre l'errore che causa i problemi di scaricamento viene corretto. Per ulteriori informazioni sul comando DEFINE LOG, consultare DEFINE LOG.

### **Il log attivo è pieno**

### **Sintomi**

Quando il log attivo si riempie, il gestore code interrompe l'elaborazione fino a quando non viene completato un processo di scaricamento. Se l'elaborazione dell'offload si arresta quando il log attivo è pieno, il gestore code può terminare in modo anomalo. È necessaria un'azione correttiva prima che il gestore code possa essere riavviato.

IBM MQ emette il seguente messaggio CSQJ111A :

```
CSQJ111A +CSQ1 OUT OF SPACE IN ACTIVE LOG DATA SETS
```
e viene avviato un processo di scaricamento. Il gestore code, quindi, interrompe l'elaborazione fino a quando il processo di scaricamento non è stato completato.

### **Azione di sistema**

IBM MQ attende un dataset di log attivo disponibile prima di riprendere la normale elaborazione IBM MQ . L'arresto normale, con QUIESCE o FORCE, non è possibile perché la sequenza di arresto richiede spazio di log per registrare gli eventi di sistema correlati all'arresto (ad esempio, i record del punto di controllo). Se l'elaborazione dell'offload si arresta quando il log attivo è pieno, il gestore code si arresta con una fine anomala X'6C6'; in questo caso, il riavvio richiede un'attenzione particolare. Per ulteriori dettagli, vedere ["Risoluzione dei problemi di IBM MQ for z/OS" a pagina 267.](#page-266-0)

#### **Azione del programmatore di sistema**

È possibile fornire ulteriori dataset di log attivi prima di riavviare il gestore code. Ciò consente a IBM MQ di proseguire il normale funzionamento mentre l'errore che causa i problemi del processo <span id="page-557-0"></span>di scaricamento viene corretto. Per aggiungere nuovi dataset di log attivi, utilizzare il programma di utilità di inventario del log di modifica (CSQJU003) quando il gestore code non è attivo. Per ulteriori dettagli sull'aggiunta di nuovi dataset di log attivi, consultare Modifica di BSDS.

Aumentare il numero di log:

- 1. Accertarsi che il gestore code sia arrestato, quindi utilizzare il comando Access Method Services DEFINE per definire un nuovo dataset di log attivo.
- 2. Definizione del nuovo dataset di log attivo in BSDS, utilizzando l'utilità di inventario del log di modifiche (CSQJU003).
- 3. Aggiunta dinamica di ulteriori dataset di log utilizzando il comando DEFINE LOG .

Quando si riavvia il gestore code, lo scaricamento viene avviato automaticamente durante l'avvio e qualsiasi lavoro che era in corso quando IBM MQ è stato forzato all'arresto viene ripristinato.

#### **Azione operatore**

Verificare se il processo di scaricamento è in attesa di un'unità nastro. Se lo è, montare il nastro. Se non è possibile montare il nastro, forzare l'arresto di IBM MQ utilizzando il comando z/OS CANCEL.

#### *z/*08 **Problemi di log di archivio**

Utilizzare questo argomento per esaminare e risolvere i problemi con i log di archivio.

Questo argomento descrive i seguenti problemi di log di archiviazione:

- "Problemi di allocazione" a pagina 558
- • ["Attività di offload terminata in modo anomalo" a pagina 559](#page-558-0)
- • ["Spazio DASD insufficiente per completare l'elaborazione di scaricamento" a pagina 559](#page-558-0)
- • ["Errori I/O di lettura sul dataset di archiviazione durante il riavvio di IBM MQ" a pagina 560](#page-559-0)

### **Problemi di allocazione**

**Sintomi**

IBM MQ emette il messaggio: CSQJ103E

```
CSQJ103E +CSQ1 LOG ALLOCATION ERROR DSNAME=dsname,
            ERROR STATUS=eeeeiiii, SMS REASON CODE=sss
```
L'assegnazione dinamica z/OS fornisce lo STATO ERRORE. Se l'assegnazione era per l'elaborazione di offload, viene visualizzato anche il seguente messaggio: CSQJ115E:

```
CSQJ115E +CSQ1 OFFLOAD FAILED, COULD NOT ALLOCATE AN ARCHIVE
            DATA SET
```
#### **Azione di sistema**

Si verificano le seguenti azioni:

- Se l'input è necessario per il ripristino e il ripristino non è riuscito e il gestore code termina in modo anomalo.
- Se il log attivo è diventato pieno e un'attività di offload è stata pianificata ma non è stata completata, l'attività di offload tenta di nuovo la volta successiva che viene attivata. Il log attivo non riutilizza un dataset che non è stato ancora archiviato.

# **Azione del programmatore di sistema**

Nessuna.

#### <span id="page-558-0"></span>**Azione operatore**

Verificare il codice di errore di allocazione per la causa del problema e correggerlo. Assicurarsi che le unità siano disponibili e riavviare o attendere che l'attività offload venga ritentata. Prestare attenzione se è stato scritto un filtro di uscita utente ACS DFP/DFSMS per un dataset del log di archivio, poiché ciò può causare un errore di allocazione della periferica quando il gestore code tenta di leggere il dataset del log di archivio.

### **Attività di offload terminata in modo anomalo**

#### **Sintomi**

Non viene emesso alcun messaggio IBM MQ specifico per gli errori I/O di scrittura.

Viene visualizzato solo il messaggio del programma di recupero errori z/OS . Se si riceve il IBM MQ messaggio CSQJ128E, l'attività di scaricamento è terminata in modo anomalo.

#### **Azione di sistema**

Si verificano le seguenti azioni:

- L'attività offload abbandona il dataset di output; non viene creata alcuna voce in BSDS.
- L'attività di offload assegna dinamicamente un nuovo archivio e riavvia l'offload dal punto in cui è stato precedentemente attivato.
- Se si verifica un errore sul nuovo dataset:
	- In modalità di archiviazione doppia, viene generato il messaggio CSQJ114I e l'elaborazione offload cambia in modalità singola:

```
CSQJ114I +CSQ1 ERROR ON ARCHIVE DATA SET, OFFLOAD
            CONTINUING WITH ONLY ONE ARCHIVE DATA SET BEING
            GENERATED
```
- In modalità di archiviazione singola, il dataset di output viene abbandonato. Un altro tentativo di elaborare questo intervallo RBA viene effettuato la volta successiva che viene attivata l'elaborazione offload.
- Il log attivo non si riavvolge; se non ci sono più log attivi, i dati non vengono persi.

#### **Azione del programmatore di sistema**

Nessuna.

#### **Azione operatore**

Assicurarsi che l'attività offload sia assegnata su un'unità affidabile e su un'unità di controllo.

### **Spazio DASD insufficiente per completare l'elaborazione di scaricamento**

#### **Sintomi**

Durante l'operazione di scaricamento dei dataset di log attivi su DASD, il processo termina in modo imprevisto. IBM MQ emette il messaggio CSQJ128E:

CSQJ128E +CSQ1 LOG OFF-LOAD TASK FAILED FOR ACTIVE LOG *nnnnn*

L'errore è preceduto dai z/OS messaggi IEC030I, IEC031Io IEC032I.

#### **Azione di sistema**

IBM MQ annulla l'allocazione del dataset in cui si è verificato l'errore. Se IBM MQ è in esecuzione in modalità di archiviazione doppia, IBM MQ passa alla modalità di archiviazione singola e continua l'attività di scaricamento. Se l'attività di scaricamento non può essere completata in modalità di

<span id="page-559-0"></span>archiviazione singola, i dataset di log attivi non possono essere scaricati e lo stato dei dataset di log attivi rimane NON RIUTILIZZABILE. Un altro tentativo di elaborare l'intervallo RBA dei dataset di log attivi abbandonati viene eseguito la volta successiva che l'attività di offload viene attivata.

#### **Azione del programmatore di sistema**

Le cause più probabili di questi sintomi sono:

• La dimensione del dataset del log di archivio è troppo piccola per contenere i dati dai dataset del log attivo durante l'elaborazione dell'offload. Sono state utilizzate tutte le allocazioni di spazio secondario. Questa condizione è di solito accompagnata dal messaggio z/OS IEC030I. Il codice di ritorno in questo messaggio potrebbe fornire ulteriori spiegazioni per la causa di questi sintomi.

Per risolvere il problema

- 1. Immettere il comando CANCEL *queue\_manager name* per annullare il lavoro del gestore code
- 2. Aumentare le allocazioni primarie o secondarie (o entrambe) per il dataset del log di archivio (nei parametri di sistema CSQ6ARVP ).

Se i dati da scaricare sono grandi, è possibile montare un altro volume di archiviazione in linea o renderne disponibile uno per IBM MQ.

- 3. Riavviare il gestore code.
- Tutto lo spazio disponibile sui volumi DASD in cui viene scritto il dataset di archivio è stato esaurito. Questa condizione è di solito accompagnata dal messaggio z/OS IEC032I.

Per risolvere il problema, rendere disponibile più spazio sui volumi DASD o rendere disponibile un altro volume di memoria in linea per IBM MQ.

• L'allocazione dello spazio principale per il dataset del log di archivio (come specificato nei parametri di sistema CSQ6ARVP ) è troppo grande per essere assegnata a qualsiasi unità DASD in linea disponibile. Questa condizione è di solito accompagnata dal messaggio z/OS IEC032I.

Per risolvere il problema, rendere disponibile più spazio sui volumi DASD o rendere disponibile un altro volume di memoria in linea per IBM MQ. Se ciò non è possibile, è necessario regolare il valore di PRIQTY nei parametri di sistema CSQ6ARVP per ridurre l'assegnazione primaria. (Per i dettagli, consultare Utilizzo di CSQ6ARVP.)

**Nota:** Se si riduce l'allocazione primaria, potrebbe essere necessario aumentare la dimensione dell'allocazione dello spazio secondario per evitare future interruzioni.

#### **Azione operatore**

Nessuna.

### **Errori I/O di lettura sul dataset di archiviazione durante il riavvio di IBM MQ**

#### **Sintomi**

Non viene emesso alcun messaggio IBM MQ specifico; viene visualizzato solo il messaggio del programma di recupero errori z/OS .

#### **Azione di sistema**

Ciò dipende dall'esistenza di una seconda copia:

- Se esiste una seconda copia, viene assegnata e utilizzata.
- Se non esiste una seconda copia, il riavvio non riesce.

#### **Azione del programmatore di sistema**

Nessuna.

#### **Azione operatore**

Provare a riavviare utilizzando un'altra unità.

## *Z***/0S Problemi BSDS**

Utilizzare questo argomento per esaminare e risolvere i problemi con BSDS.

Per informazioni di background sul dataset bootstrap (BSDS), consultare Planning your IBM MQ environment on z/OS .

Questo argomento descrive i seguenti problemi BSDS:

- "Si è verificato un errore durante l'apertura di BSDS" a pagina 561
- "Il contenuto del log non è in accordo con le informazioni BSDS" a pagina 561
- • ["Entrambe le copie del BSDS sono danneggiate" a pagina 562](#page-561-0)
- • ["Data / ora non uguali" a pagina 562](#page-561-0)
- • ["Non sincronizzato" a pagina 563](#page-562-0)
- • ["Errore I/O" a pagina 564](#page-563-0)
- • ["Problemi di intervallo di log" a pagina 565](#page-564-0)

Normalmente, ci sono due copie di BSDS, ma se una è danneggiata, IBM MQ passa immediatamente alla modalità BSDS singola. Tuttavia, la copia danneggiata del BSDS deve essere ripristinata prima del riavvio. Se si è in modalità singola e si danneggia l'unica copia di BSDS, o se si è in modalità doppia e si danneggia entrambe le copie, utilizzare la procedura descritta in Ripristino di BSDS.

Questa sezione tratta alcuni dei problemi BSDS che possono verificarsi all'avvio. I problemi non trattati in questa sede includono:

- Errori comando RECOVER BSDS (messaggi CSQJ301E CSQJ307I)
- Errori del programma di utilità di inventario del log di modifica (messaggio CSQJ123E)
- Errori nel backup BSDS di cui viene eseguito il dump dall'elaborazione di offload (messaggio CSQJ125E)

### **Si è verificato un errore durante l'apertura di BSDS**

#### **Sintomi**

IBM MQ emette il seguente messaggio:

CSQJ100E +CSQ1 ERROR OPENING BSDS*n* DSNAME=..., ERROR STATUS=*eeii*

dove *eeii* è il codice di ritorno VSAM. Per informazioni relative ai codici VSAM, consultare la documentazione *DFSMS/MVS Macro Instructions for Data Sets* .

#### **Azione di sistema**

Durante l'inizializzazione del sistema, l'avvio viene terminato.

Durante un comando RECOVER BSDS, il sistema continua in modalità BSDS singola.

#### **Azione del programmatore di sistema**

Nessuna.

#### **Azione operatore**

Effettuare le seguenti operazioni:

- 1. Eseguire il programma di utilità di stampa della mappa del log su entrambe le copie di BSDS e confrontare gli elenchi per determinare quale copia è accurata o corrente.
- 2. Ridenominare il dataset per cui si è verificato il problema e definire una sostituzione.
- 3. Copiare il dataset accurato nel dataset di sostituzione, utilizzando Access Method Services.
- 4. Riavviare il gestore code.

### **Il contenuto del log non è in accordo con le informazioni BSDS**

<span id="page-561-0"></span>**Sintomi** IBM MQ emette il seguente messaggio:

```
CSQJ102E +CSQ1 LOG RBA CONTENT OF LOG DATA SET DSNAME=...,
 STARTRBA=..., ENDRBA=...,
 DOES NOT AGREE WITH BSDS INFORMATION
```
Questo messaggio indica che il programma di utilità di inventario del log delle modifiche è stato utilizzato in modo non corretto o che si sta utilizzando un dataset di livello inferiore.

#### **Azione di sistema**

L'elaborazione di avvio del gestore code è terminata.

#### **Azione del programmatore di sistema**

Nessuna.

#### **Azione operatore**

Eseguire il programma di utilità di stampa della mappa del log e il programma di utilità di inventario del log di modifica per stampare e correggere il contenuto del BSDS.

### **Entrambe le copie del BSDS sono danneggiate**

#### **Sintomi**

IBM MQ emette i seguenti messaggi:

```
CSQJ107E +CSQ1 READ ERROR ON BSDS
           DSNAME=... ERROR STATUS=0874
CSQJ117E +CSQ1 REG8 INITIALIZATION ERROR READING BSDS
 DSNAME=... ERROR STATUS=0874
CSQJ119E +CSQ1 BOOTSTRAP ACCESS INITIALIZATION PROCESSING FAILED
```
#### **Azione di sistema**

L'elaborazione di avvio del gestore code è terminata.

#### **Azione del programmatore di sistema**

Effettuare le seguenti operazioni:

- 1. Ridenominare il dataset e definire una sostituzione.
- 2. Individuare il BSDS associato al dataset di log di archiviazione più recente e copiarlo nel dataset di sostituzione.
- 3. Utilizzare il programma di utilità di stampa della mappa del log per stampare il contenuto del BSDS di sostituzione.
- 4. Utilizzare il programma di utilità di stampa dei record di log per stampare un report di riepilogo dei dataset di log attivi mancanti dal BSDS di sostituzione e per stabilire l'intervallo RBA.
- 5. Utilizzare il programma di utilità di inventario del log di modifica per aggiornare l'inventario del dataset del log attivo mancante nel BSDS di sostituzione.
- 6. Se i dataset BSDS doppi erano in uso, copiare il BSDS aggiornato nella seconda copia del BSDS.
- 7. Riavviare il gestore code.

#### **Azione operatore**

Nessuna.

### **Data / ora non uguali**

<span id="page-562-0"></span>**Sintomi** IBM MQ emette il seguente messaggio:

```
CSQJ120E +CSQ1 DUAL BSDS DATA SETS HAVE UNEQUAL TIME STAMPS,
            SYSTEM BSDS1=...,BSDS2=...,
            UTILITY BSDS1=...,BSDS2=...
```
Le cause possibili sono:

- È stata ripristinata una copia di BSDS. Tutte le informazioni sul BSDS ripristinato sono di livello inferiore. Il BSDS di livello inferiore ha la data / ora precedente.
- Uno dei volumi contenenti BSDS è stato ripristinato. Tutte le informazioni sul volume ripristinato sono di livello inferiore. Se il volume contiene dataset di log attivi o dati IBM MQ , anche questi sono di livello inferiore. Il volume di livello inferiore ha la data / ora precedente.
- La registrazione doppia è stata ridotta a una singola registrazione e si sta tentando di avviarla senza ripristinare la registrazione danneggiata.
- Il gestore code è terminato in modo anomalo dopo aver aggiornato una copia di BSDS, ma prima di aggiornare la seconda copia.

#### **Azione di sistema**

IBM MQ tenta di risincronizzare i dataset BSDS utilizzando la copia più recente. Se l'operazione ha esito negativo, l'avvio del gestore code viene terminato.

#### **Azione del programmatore di sistema**

Nessuna.

#### **Azione operatore**

Se la risincronizzazione automatica ha esito negativo, effettuare le seguenti operazioni:

- 1. Eseguire il programma di utilità di stampa della mappa del log su entrambe le copie del BSDS, confrontare gli elenchi per determinare quale copia è accurata o corrente.
- 2. Ridenominare il dataset di livello inferiore e definire una sostituzione per esso.
- 3. Copiare il dataset corretto nel dataset di sostituzione, utilizzando Access Method Services.
- 4. Se applicabile, determinare se il volume contenente il BSDS di livello inferiore è stato ripristinato. Se è stato ripristinato, anche tutti i dati su tale volume, come i dati di log attivi, sono di livello inferiore.

Se il volume ripristinato contiene dati di log attivi e si utilizzavano log attivi doppi su volumi separati, è necessario copiare la versione corrente del log attivo nel dataset di log di livello inferiore. Per i dettagli su come eseguire questa operazione, consultare Ripristino dei log .

### **Non sincronizzato**

#### **Sintomi**

IBM MQ emette il messaggio seguente durante l'inizializzazione del gestore code:

CSQJ122E +CSQ1 DUAL BSDS DATA SETS ARE OUT OF SYNCHRONIZATION

Le due copie di input dei BSDS hanno date / ore differenti o contengono un record incongruente. Le differenze possono esistere se si sono verificati degli errori dell'operatore durante l'utilizzo del programma di utilità di inventario della registrazione delle modifiche. (Ad esempio, il programma di utilità di inventario del log delle modifiche è stato eseguito solo su una copia.) Il programma di utilità di inventario del log delle modifiche imposta una data / ora privata nel record di controllo BSDS quando inizia e un indicatore di chiusura quando termina. IBM MQ controlla le date / ore del programma di utilità di inventario del log delle modifiche e, se sono diverse o sono le stesse ma non <span id="page-563-0"></span>è impostato un indicatore di chiusura, IBM MQ confronta le copie dei BSDS. Se le copie sono diverse, viene emesso il messaggio CSQJ122E .

Questo messaggio viene emesso anche dal programma di utilità di conversione BSDS se vengono specificati due BSDS di input e viene trovato un record che differisce tra le due copie BSDS. Questa situazione può verificarsi se il gestore code è stato terminato in modo anomalo prima dell'esecuzione del programma di utilità di conversione BSDS.

#### **Azione di sistema**

L'avvio del gestore code o il programma di utilità sono terminati.

#### **Azione del programmatore di sistema**

Nessuna.

#### **Azione operatore**

Se l'errore si è verificato durante l'inizializzazione del gestore code, effettuare le seguenti operazioni:

- 1. Eseguire il programma di utilità di stampa della mappa del log su entrambe le copie di BSDS e confrontare gli elenchi per determinare quale copia è accurata o corrente.
- 2. Ridenominare il dataset per cui si è verificato il problema e definire una sostituzione.
- 3. Copiare il dataset accurato nel dataset di sostituzione, utilizzando i servizi del metodo di accesso.
- 4. Riavviare il gestore code.

Se l'errore si è verificato durante l'esecuzione del programma di utilità di conversione BSDS, attenersi alla seguente procedura:

- 1. Tentare di riavviare il gestore code e arrestarlo correttamente prima di tentare di eseguire nuovamente il programma di utilità di conversione BSDS.
- 2. Se questo non risolve il problema, eseguire il programma di utilità di stampa della mappa del log su entrambe le copie di BSDS e confrontare gli elenchi per determinare quale copia è accurata o corrente.
- 3. Modificare il JCL utilizzato per richiamare il programma di utilità di conversione BSDS per specificare il BSDS corrente nell'istruzione SYSUT1 DD ed eliminare l'istruzione SYSUT2 DD, prima di inoltrare nuovamente il lavoro.

### **Errore I/O**

#### **Sintomi**

IBM MQ passa alla modalità BSDS singola ed emette il messaggio utente:

CSQJ126E +CSQ1 BSDS ERROR FORCED SINGLE BSDS MODE

Questo è seguito da uno dei seguenti messaggi:

```
CSQJ107E +CSQ1 READ ERROR ON BSDS
            DSNAME=... ERROR STATUS=...
CSQJ108E +CSQ1 WRITE ERROR ON BSDS
            DSNAME=... ERROR STATUS=...
```
#### **Azione di sistema**

La modalità BSDS cambia da doppia a singola.

Se il codice di errore per il messaggio CSQJ107E o CSQJ108E non è previsto, è possibile che venga eseguito un dump di diagnostica.

### <span id="page-564-0"></span>**Azione del programmatore di sistema**

### Nessuna.

#### **Azione operatore**

Effettuare le seguenti operazioni:

- 1. Utilizzare Access Method Services per ridenominare o eliminare il BSDS danneggiato e per definire un nuovo BSDS con lo stesso nome del BSDS che ha riportato l'errore. È possibile trovare istruzioni di controllo di esempio nel lavoro CSQ4BREC in thlqual.SCSQPROC.
- 2. Immettere il comando IBM MQ RECOVER BSDS per creare una copia del BSDS valido nel dataset appena assegnato e ripristinare la modalità BSDS doppia. Consultare anche Ripristino di BSDS.

## **Problemi di intervallo di log**

### **Sintomi**

IBM MQ ha emesso il messaggio CSQJ113E quando si legge il proprio log o il messaggio CSQJ133E o CSQJ134E quando si legge il log di un gestore code nel gruppo di condivisione code. Ciò può verificarsi quando non si dispone dei log di archivio necessari per riavviare il gestore code o per ripristinare una struttura CF.

### **Azione di sistema**

In base a quale record di log viene letto e perché, il richiedente potrebbe terminare in modo anomalo con un codice motivo X'00D1032A'.

#### **Azione del programmatore di sistema**

Eseguire il programma di utilità di stampa della mappa del log (CSQJU004) per determinare la causa dell'errore. Quando è stato emesso il messaggio CSQJ133E o CSQJ134E , eseguire il programma di utilità rispetto al BSDS del gestore code indicato nel messaggio.

Se si dispone di:

- Eliminata la voce con l'intervallo di log (contenente il log RBA o LRSN indicato nel messaggio) da BSDS e
- Non eliminato o riutilizzato il dataset

è possibile aggiungere nuovamente la voce in BSDS utilizzando la seguente procedura:

- 1. Identificare il dataset che contiene l'RBA o l'LRSN richiesto, ricercando una copia obsoleta del contenuto di BSDS oppure eseguendo CSQJU004 rispetto a un backup di BSDS.
- 2. Aggiungere nuovamente il dataset in BSDS utilizzando il programma di utilità di inventario del log delle modifiche (CSQJU003).
- 3. Riavviare il gestore code.

Se è stato eliminato un dataset del log di archivio, non sarà possibile ripristinare la serie di pagine o la struttura CF che necessita dei log di archiviazione. Identificare il motivo per cui il gestore code deve leggere il record di log, quindi eseguire una delle azioni riportate di seguito in base alla serie di pagine o alla struttura CF interessata.

### **Set di pagine**

Il messaggio CSQJ113E durante la fase di recupero del riavvio del gestore code indica che il file di log è necessario per eseguire il ripristino del supporto per aggiornare una pagina.

Identificare le serie di pagine che richiedono il dataset di log eliminato per il ripristino del supporto, esaminando l'RBA di ripristino del supporto nel messaggio CSQI1049I emesso per ciascuna serie di pagine durante il riavvio del gestore code, quindi eseguire le seguenti azioni.

#### • **Serie di pagine zero**

È possibile ripristinare gli oggetti sulla serie di pagine zero, utilizzando la seguente procedura.

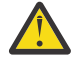

**Attenzione:** Tutti i dati in tutte le altre serie di pagine verranno persi quando si esegue la procedura.

- 1. Utilizzare la funzione SDEFS del programma di utilità CSQUTIL per produrre un file di comandi IBM MQ DEFINE.
- 2. Formattare la serie di pagine zero utilizzando CSQUTIL, quindi ridefinire le altre serie di pagine come descritto nella sezione successiva.
- 3. Riavviare il gestore code.
- 4. Utilizzare CSQUTIL per ridefinire gli oggetti utilizzando i comandi DEFINE prodotti dal programma di utilità nel passo 1.

#### • **Serie di pagine 1-99**

Utilizzare la seguente procedura per ridefinire le serie di pagine.

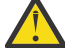

**Attenzione:** Tutti i dati sulla serie di pagine vengono persi quando si esegue questa operazione.

- 1. Se è possibile accedere alla serie di pagine senza errori I/O, riformattare la serie di pagine utilizzando il programma di utilità CSQUTIL con il comando FORMAT TYPE (NEW).
- 2. Se si sono verificati degli errori I/O durante l'accesso alla serie di pagine, eliminare la serie di pagine e ricrearla.

Se si desidera che la serie di pagine sia della stessa dimensione di prima, utilizzare il comando LISTCAT ENT (*dsname*) ALLOC per ottenere le assegnazioni di spazio esistenti e utilizzarle nel comando z/OS [DEFINE CLUSTER](https://www.ibm.com/docs/en/zos/2.4.0?topic=commands-define-cluster) .

Formattare la nuova serie di pagine utilizzando il programma di utilità CSQUTIL con il comando FORMAT TYPE (NEW).

3. Riavviare il gestore code. Potrebbe essere necessario intraprendere alcune azioni, come reimpostare i canali o risolvere i canali in dubbio.

#### **Strutture CF**

I messaggi CSQJ113E, CSQJ133Eo CSQJ134E, durante il recupero di una struttura CF, indicano che i log necessari per ripristinare la struttura non sono disponibili su almeno un membro del gruppo di condivisione code.

Eseguire una delle seguenti azioni a seconda della struttura interessata:

#### **Struttura CF applicazione**

Immettere il comando RECOVER CFSTRUCT (*nome - struttura*) TYPE (PURGE).

Questo processo svuota la struttura, in modo che tutti i messaggi sulla struttura vengano persi.

### **struttura CSQSYSAPPL**

Contattare il centro di supporto IBM .

#### **Struttura di amministrazione**

Questa struttura viene ricreata utilizzando i dati di log a partire dall'ultimo punto di controllo su ciascun gestore code, che dovrebbe trovarsi nei log attivi.

Se si riceve questo errore durante il ripristino della struttura di gestione, contattare il centro di supporto IBM poiché ciò indica che il log attivo non è disponibile.

Una volta ripristinata la serie di pagine o la struttura CF, eseguire un backup dei log, BSDS, delle serie di pagine e delle strutture CF.

Per evitare che questo problema si verifichi di nuovo, aumentare:

- Il valore di conservazione dei log di archivio (ARCRETN) deve essere più lungo e
- Aumentare la frequenza dei backup della struttura CF.

#### $z/0S$ **Recupero di una struttura CF**

Concettualmente, i dati dalla struttura CF di cui è stato precedentemente eseguito il backup vengono letti dal log IBM MQ ; il log viene letto in avanti dal backup e le eventuali modifiche vengono riapplicate alla struttura ripristinata.

### **Informazioni su questa attività**

L'intervallo di log da utilizzare viene trovato dall'ultimo backup di ciascuna struttura da ripristinare all'ora corrente. L'intervallo di log è identificato dai valori LRSN (log range sequence number).

Un LRSN utilizza le sei cifre più significative di un 'valore di orologio del negozio '.

Si noti che l'intero log (indietro al momento della creazione della struttura) viene letto, se non è stato eseguito un backup della struttura.

### **Procedura**

1. Verificare che i log di ciascun gestore code nel QSG (queue sharing group) siano letti per i record in questo intervallo LRSN.

Notare che i log vengono letti all'indietro.

- 2. Verificare che venga creato un elenco di modifiche per ciascuna struttura da ripristinare.
- 3. I dati dal backup della struttura CF (coupling facility) vengono letti e ripristinati.

Ad esempio, se il backup è stato eseguito sul gestore code Ae il ripristino è in esecuzione sul gestore code B, il gestore code B legge i log dal gestore code A per ripristinare la struttura.

Quando viene letto l'avvio del backup della struttura CF, viene avviata un'attività interna per prendere i dati ripristinati per la struttura e unirli con le modifiche lette dal log.

4. Verificare che l'elaborazione continui per ogni struttura ripristinata.

#### **Esempio**

Nel seguente esempio, è stato emesso il comando RECOVER CFSTRUCT (APP3) e sono stati prodotti i seguenti messaggi:

04:00:00 CSQE132I CDL2 CSQERRPB Structure recovery started, using log range from LRSN=CC56D01026CC to LRSN=CC56DC368924 This is the start of reading the logs backwards from each qmgr in the queue sharing group from the time of failure to the to the structure backup. The LRSN values give the ranges being used. Log records for all structures (just one structure in this example) being recovered are processed at the same time. 04:02:00 CSQE133I CDL2 CSQERPLS Structure recovery reading log backwards, LRSN=CC56D0414372 This message is produced periodically to show the process

04:02:22 CSQE134I CDL2 CSQERRPB Structure recovery reading log completed The above process of replaying the logs backwards has finished,

04:02:22 CSQE130I CDL2 CSQERCF2 Recovery of structure APP3 started, using CDL1 log range from RBA=000EE86D902E to RBA=000EF5E8E4DC The task to process the data for APP3 has been started. The last backup of CF structure APP3 was done on CDL1 within the given RBA range, so this log range has to be read.

04:02:29 CSQE131I CDL2 CSQERCF2 Recovery of structure APP3 completed The data merge has completed. The structure is recovered.

#### **Note:**

- 1. Il messaggio CSQE132I viene generato anche come risultato del richiamo del ripristino automatico. Ad esempio, "CSQE153I: Il ripristino automatico per la struttura ABCD è stato pianificato" dove **RECAUTO** è stato impostato su YES.
- 2. Come parte della risposta del programmatore di sistema, il messaggio CSQE112E indica di controllare l'intervallo RBA indicato nel messaggio CSQE130I. Tuttavia, vi sono alcune istanze in cui non viene prodotto il messaggio CSQE130I ; ad esempio, se non è mai stato eseguito alcun backup in precedenza o se il backup viene ignorato a causa del valore del relativo LRSN.

#### <span id="page-567-0"></span> $z/0S$ **Problemi relativi alla serie di pagine**

Utilizzare questo argomento per esaminare e risolvere i problemi con le serie di pagina.

Questo argomento descrive i problemi che potrebbero verificarsi con le serie di pagine:

- "Errori I/O serie di pagine" a pagina 568 descrive cosa accade se una serie di pagine è danneggiata.
- "Serie di pagine completa" a pagina 568 descrive cosa accade se non c'è spazio sufficiente nella serie di pagine per ulteriori operazioni MQI.

### **Errori I/O serie di pagine**

#### **Problema**

```
Una serie di pagine ha un errore I/O.
```
#### **Sintomi**

Questo messaggio viene emesso:

```
CSQP004E +CSQ1 csect-name I/O ERROR STATUS ret-code
PSID psid RBA rba
```
#### **Azione di sistema**

Il gestore code viene terminato in modo anomalo.

#### **Azione del programmatore di sistema**

Nessuna.

#### **Azione operatore**

Correggere la causa dell'errore I/O.

Se nessuna delle serie di pagine è danneggiata, riavviare il gestore code. IBM MQ ripristina automaticamente la serie di pagine in uno stato congruente dai log.

Se una o più serie di pagine sono danneggiate:

- 1. Ridenominare i set di pagine danneggiati e definire i set di pagine di sostituzione.
- 2. Copiare le serie di pagine di backup più recenti nelle serie di pagine di sostituzione.
- 3. Riavviare il gestore code. IBM MQ applica automaticamente tutti gli aggiornamenti necessari dai log.

Non è possibile riavviare il gestore code se la serie di pagine zero non è disponibile. Se uno degli altri set di pagine non è disponibile, è possibile impostare come commento l'istruzione DD del set di pagine nella procedura JCL di avvio del gestore code. Ciò consente di rimandare il ripristino della serie di pagine difettosa, consentendo ad altri utenti di continuare ad accedere a IBM MQ.

#### **Quando si aggiunge di nuovo la serie di pagine alla procedura JCL, il riavvio del sistema legge il log dal punto in cui la serie di pagine è stata rimossa dal JCL alla fine del log. Questa procedura potrebbe richiedere molto tempo se è stata registrata una grande quantità di dati.**

Un codice motivo di MQRC\_PAGESET\_ERROR viene restituito a tutte le applicazioni che tentano di accedere a una coda definita su una serie di pagine non disponibile.

Una volta ripristinata la serie di pagine difettosa, ripristinare l'istruzione DD associata e riavviare il gestore code.

Le azioni dell'operatore qui descritte sono possibili solo se sono disponibili tutti i dataset di log. Se i dataset di log sono persi o danneggiati, consultare Riavvio in caso di perdita dei dataset di log.

### **Serie di pagine completa**

#### <span id="page-568-0"></span>**Problema**

Non c'è spazio sufficiente su una serie di pagine per uno dei seguenti:

- Chiamate MQPUT o MQPUT1 da completare
- Comandi di manipolazione oggetto da completare (ad esempio, DEFINE QLOCAL)
- Chiamate MQOPEN per il completamento delle code dinamiche

#### **Sintomi**

La richiesta ha esito negativo con codice motivo MORC\_STORAGE\_MEDIUM\_FULL. Il gestore code non può completare la richiesta perché non è disponibile spazio sufficiente sulla serie di pagine.

Il codice motivo MQRC\_STORAGE\_MEDIUM\_FULL può verificarsi anche quando l'attributo di espansione della serie di pagine è impostato su EXPAND (USER). Prima che il codice motivo MQRC\_STORAGE\_MEDIUM\_FULL venga restituito al codice dell'applicazione, il gestore code tenterà di espandere la serie di pagine e ritentare la richiesta API. Su un sistema con un carico elevato è possibile che la memoria espansa possa essere utilizzata da altre operazioni IO prima del nuovo tentativo dell'API. Consultare Gestione delle serie di pagine.

La causa di questo problema potrebbe essere l'accumulo di messaggi su una coda di trasmissione poiché non possono essere inviati ad un altro sistema.

#### **Azione di sistema**

Ulteriori richieste che utilizzano questa serie di pagine vengono bloccate fino a quando non viene rimosso un numero sufficiente di messaggi o oggetti eliminati per creare spazio per le nuove richieste in entrata.

#### **Azione operatore**

Utilizzare il comando IBM MQ DISPLAY USAGE PSID (\*) per identificare quale serie di pagine è piena.

#### **Azione del programmatore di sistema**

È possibile ingrandire la serie di pagine interessata o ridurre il caricamento su tale serie di pagine spostando le code in un'altra serie di pagine. Consultare Gestione delle serie di pagine per ulteriori informazioni su queste attività. Se la causa del problema è l'accumulo di messaggi sulla coda di trasmissione, considerare l'avvio dell'accodamento distribuito per trasmettere i messaggi.

#### $z/0S$ **Problemi relativi a CF (Coupling Facility) e Db2**

Utilizzare questo argomento per esaminare e risolvere i problemi con la CF (coupling facility) e Db2.

Questa sezione descrive i problemi che potrebbero verificarsi con la CF (Coupling Facility) e Db2:

- "Memoria mezza piena" a pagina 569
- • ["Un sistema Db2 ha esito negativo" a pagina 570](#page-569-0)
- • ["Un gruppo di condivisione dati Db2 ha esito negativo" a pagina 570](#page-569-0)
- • ["Db2 e il malfunzionamento della CF \(coupling facility\)" a pagina 571](#page-570-0)

### **Memoria mezza piena**

#### **Problema**

Una struttura CF (Coupling Facility) è piena.

#### **Sintomi**

Se una struttura della coda diventa piena, il codice di ritorno MQRC\_STORAGE\_MEDIUM\_FULL viene restituito all'applicazione.

Se la struttura di amministrazione si riempie, i sintomi esatti dipendono da quali processi riscontrano l'errore, possono variare da nessuna risposta ai comandi CMDSCOPE (GROUP), a un malfunzionamento del gestore code come risultato di problemi durante l'elaborazione del commit.

#### <span id="page-569-0"></span>**Azione del programmatore di sistema**

È possibile utilizzare IBM MQ per impedire le operazioni MQPUT ad alcune delle code nella struttura per impedire alle applicazioni di scrivere più messaggi, avviare più applicazioni per richiamare i messaggi dalle code o sospendere alcune delle applicazioni che stanno inserendo i messaggi nella coda.

In alternativa, è possibile utilizzare le funzioni XES per modificare la dimensione della struttura. Il seguente comando z/OS modifica la dimensione della struttura:

SETXCF START,ALTER,STRNAME= *structure-name*,SIZE= *newsize*

dove *newsize* è un valore minore del valore di MAXSIZE specificato nella politica CFRM per la struttura, ma maggiore della dimensione della CF corrente.

È possibile monitorare l'utilizzo di una struttura CF (Coupling Facility) con il comando DISPLAY CFSTATUS.

### **Un sistema Db2 ha esito negativo**

Se un sottosistema Db2 a cui IBM MQ è connesso ha esito negativo, IBM MQ tenta di riconnettersi al sottosistema e continua a funzionare. Se è stato specificato un nome di collegamento del gruppo Db2 nel parametro QSGDATA del modulo del parametro di sistema CSQ6SYSP , IBM MQ si riconnette ad un altro Db2 attivo che è un membro dello stesso gruppo di condivisione dati del Db2non riuscito, se uno è disponibile sulla stessa immagine z/OS .

Esistono alcune operazioni del gestore code che non funzionano mentre IBM MQ non è connesso a Db2. Essi sono:

- Eliminazione di una definizione di oggetto gruppo o coda condivisa.
- Modifica o emissione di MQSET su una definizione di oggetto gruppo o coda condivisa. La limitazione di MQSET sulle code condivise significa che le operazioni come il trigger o la generazione di eventi delle prestazioni non funzionano in modo corretto.
- Definizione di nuove code condivise o oggetti gruppo.
- Visualizzazione di code condivise o oggetti gruppo.
- Avvio, arresto o altre azioni per i canali condivisi.
- Lettura della definizione della coda condivisa da Db2 la prima volta che la coda condivisa viene aperta immettendo un MQOPEN.

Le altre operazioni dell'API IBM MQ continuano a funzionare normalmente per le code condivise e tutte le operazioni IBM MQ possono essere eseguite sulle versioni private del gestore code (oggetti COPY) create dagli oggetti GROUP. Allo stesso modo, i canali condivisi in esecuzione continuano normalmente fino a quando non terminano o hanno un errore, quando passano allo stato di nuovo tentativo.

Quando IBM MQ si riconnette a Db2, viene eseguita la risincronizzazione tra gestore code e Db2. Ciò implica la notifica al gestore code dei nuovi oggetti definiti in Db2 mentre era disconnesso (altri gestori code potrebbero essere stati in grado di continuare a lavorare normalmente su altre immagini z/OS tramite altri sottosistemi Db2 ) e l'aggiornamento degli attributi oggetto delle code condivise modificate in Db2. Tutti i canali condivisi in stato Riprova vengono ripristinati.

Se un Db2 ha esito negativo, potrebbe avere blocchi di proprietà sulle risorse Db2 al momento dell'errore. In alcuni casi, ciò potrebbe rendere alcuni oggetti IBM MQ non disponibili per altri gestori code che non sono altrimenti interessati. Per risolvere questo problema, riavviare il Db2 non riuscito in modo che possa eseguire l'elaborazione di recupero e rilasciare i blocchi.

### **Un gruppo di condivisione dati Db2 ha esito negativo**

<span id="page-570-0"></span>Se un intero gruppo di condivisione dati Db2 ha esito negativo, il ripristino potrebbe essere al momento dell'errore o a un punto temporale precedente.

In caso di ripristino al punto di errore, IBM MQ si riconnette quando Db2 è stato ripristinato, il processo di risincronizzazione ha luogo e viene ripristinata la normale funzione del gestore code.

Tuttavia, se Db2 viene ripristinato ad un punto temporale precedente, potrebbero verificarsi incongruenze tra le code effettive nelle strutture CFS e la vista Db2 di tali code. Ad esempio, nel momento in cui Db2 viene ripristinato, esisteva una coda che da allora è stata eliminata e la sua ubicazione nella struttura CFS (coupling facility structure) riutilizzata dalla definizione di una nuova coda che ora contiene i messaggi.

Se ci si trova in questa situazione, è necessario arrestare tutti i gestori code nel gruppo di condivisione code, cancellare le strutture CFS e riavviare i gestori code. È quindi necessario utilizzare i comandi IBM MQ per definire gli oggetti mancanti. Per eseguire questa operazione, utilizzare la seguente procedura:

- 1. Impedire a IBM MQ di riconnettersi a Db2 avviando Db2 in modalità programma di utilità o modificando i profili di protezione.
- 2. Se si dispone di messaggi importanti sulle code condivise, è possibile scaricarli utilizzando la funzione COPY del programma di utilità CSQUTIL, ma ciò potrebbe non funzionare.
- 3. Terminare tutti i gestori code.
- 4. Utilizzare il seguente comando z/OS per cancellare tutte le strutture:

SETXCF FORCE, STRUCTURE, STRNAME=

5. Ripristinare Db2 ad un momento storico.

- 6. Ristabilire l'accesso del gestore code a Db2.
- 7. Riavviare i gestori code.
- 8. Recuperare le definizioni IBM MQ dalle copie di backup.
- 9. Ricaricare i messaggi scaricati nelle code condivise.

Quando i gestori code vengono riavviati, tentano di risincronizzare gli oggetti COPY locali con gli oggetti GROUP Db2 . Ciò potrebbe causare il tentativo da parte di IBM MQ di effettuare le seguenti operazioni:

- Creare oggetti COPY per i vecchi oggetti GROUP che esistevano nel momento in cui Db2 è stato ripristinato.
- Eliminare gli oggetti COPY per gli oggetti GROUP creati a partire dal momento in cui Db2 è stato ripristinato e quindi non esistono nel database.

L'operazione DELETE degli oggetti COPY viene tentata con l'opzione NOPURGE, quindi non riesce per i gestori code che hanno ancora messaggi su queste code COPY.

### **Db2 e il malfunzionamento della CF (coupling facility)**

Se la CF ha esito negativo, il gestore code potrebbe avere esito negativo e anche Db2 avrà esito negativo se utilizza questa CF.

Ripristinare Db2 utilizzando le procedure di recupero Db2 . Una volta riavviato Db2 , è possibile riavviare i gestori code. Anche la struttura di amministrazione CF avrà avuto esito negativo, ma questa operazione viene ricreata riavviando tutti i gestori code all'interno del gruppo di condivisione code.

Se una singola struttura dell'applicazione all'interno di Coupling Facility presenta un errore, l'effetto sul gestore code dipende dal livello del gestore code e dal CFLEVEL della struttura CF in errore:

• Se la struttura dell'applicazione CF è CFLEVEL (3) o superiore e RECOVER è impostato su YES, non sarà utilizzabile fino a quando non si recupera la struttura CF immettendo un comando MQSC RECOVER CFSTRUCT per il gestore code che eseguirà il recupero. È possibile specificare una singola struttura CF da recuperare oppure è possibile recuperare più strutture CF contemporaneamente. Il gestore code <span id="page-571-0"></span>che esegue il ripristino individua i backup pertinenti su tutti gli altri log dei gestori code utilizzando i dati in Db2 e i dataset di avvio. Il gestore code riesegue di nuovo questi backup nella sequenza temporale corretta nel gruppo di condivisione code, da poco prima dell'ultima copia di backup fino al momento dell'errore. Se una struttura dell'applicazione ripristinabile ha esito negativo, qualsiasi ulteriore attività dell'applicazione viene impedita fino a quando la struttura non viene ripristinata. Se anche la struttura di gestione ha avuto esito negativo, tutti i gestori code nel gruppo di condivisione code devono essere avviati prima di poter immettere il comando RECOVER CFSTRUCT . Tutti i gestori code possono continuare a lavorare con code locali e code in altre strutture CF durante il ripristino di una struttura CF non riuscita.

- Se la struttura dell'applicazione CF è CFLEVEL (3) o superiore e RECOVER è impostato su NO, la struttura viene automaticamente riassegnata dalla successiva richiesta MQOPEN eseguita su una coda definita nella struttura. Tutti i messaggi vengono persi, poiché la struttura può contenere solo messaggi non persistenti.
- Se la struttura dell'applicazione CF ha un valore CFLEVEL inferiore a 3, il gestore code ha esito negativo. Al riavvio del gestore code, il ripristino peer tenta di connettersi alla struttura, rileva che la struttura ha avuto esito negativo e assegna una nuova versione della struttura. Tutti i messaggi sulle code condivise che si trovavano nelle strutture CF interessate dall'errore della CF (Coupling Facility) vengono persi.

Da IBM WebSphere MQ 7.1, i gestori code nei gruppi di condivisione code sono stati in grado di tollerare la perdita di connettività alle strutture CF (Coupling Facility) senza errori. Se la struttura ha rilevato un errore di connessione, vengono effettuati dei tentativi per ricreare la struttura in un'altra CF (coupling facility) con una migliore connettività in modo da riottenere l'accesso alle code condivise il più presto possibile.

#### $z/0S$ **Problemi con unità di lavoro di lunga durata**

Utilizzare questo argomento per esaminare e risolvere problemi con unità di lavoro di lunga durata.

Questo argomento spiega cosa fare se si riscontra un'unità di lavoro di lunga durata durante il riavvio. In questo contesto, ciò significa un'unità di lavoro che è stata attiva per un lungo periodo (possibilmente giorni o anche settimane) in modo che l'RBA di origine dell'unità di lavoro sia al di fuori dell'ambito dei log attivi correnti. Ciò significa che il riavvio potrebbe richiedere molto tempo, poiché tutti i record di log relativi all'unità di lavoro devono essere letti, il che potrebbe implicare la lettura dei log di archivio.

### **Rilevata vecchia unità di lavoro durante il riavvio**

#### **Problema**

Un'unità di lavoro con un RBA di origine che precede il log attivo meno recente è stata rilevata durante il riavvio.

### **Sintomi**

IBM MQ emette il seguente messaggio:

```
CSQR020I +CSQ1 OLD UOW FOUND
```
#### **Azione di sistema**

Vengono visualizzate informazioni sull'unità di lavoro e viene emesso il messaggio CSQR021D , che richiede una risposta dall'operatore.

#### **Azione del programmatore di sistema**

Nessuna.

#### **Azione operatore**

Decidere se eseguire o meno il commit dell'unità di lavoro. Se si sceglie di non eseguire il commit dell'unità di lavoro, questa viene gestita dalla normale elaborazione di ripristino del riavvio. Poiché l'unità di lavoro è obsoleta, è probabile che ciò implichi l'utilizzo del log di archivio e, quindi, richiede più tempo per il completamento.

#### <span id="page-572-0"></span> $z/0S$ **Problemi relativi a IMS**

Utilizzare questo argomento per esaminare e risolvere problemi con IMS e IBM MQ.

Questo argomento include i piani per i seguenti problemi che potrebbero verificarsi nell'ambiente IMS :

- "IMS non può connettersi a IBM MQ" a pagina 573
- "Problema dell'applicazione IMS" a pagina 573
- • ["IMS non è operativo" a pagina 574](#page-573-0)

### **IMS non può connettersi a IBM MQ**

#### **Problema**

L'adattatore IMS non può connettersi a IBM MQ.

#### **Sintomi**

IMS rimane operativo. L'adattatore IMS emette questi messaggi per la connessione control region:

- CSQQ001I
- CSQQ002E
- CSQQ003E
- CSQQ004E
- CSQQ005E
- CSQQ007E

Per i dettagli, consultare la documentazione IBM MQ for z/OS , completamento, e codici di errore .

Se un programma applicativo IMS tenta di accedere a IBM MQ mentre l'adattatore IMS non è in grado di connettersi, può ricevere un codice di completamento e un codice di errore oppure terminare in modo anomalo. Ciò dipende dal valore dell'opzione REO nel membro SSM di IMS PROCLIB.

#### **Azione di sistema**

Tutti gli errori di connessione vengono riportati anche nel messaggio IMSDFS3611.

#### **Azione del programmatore di sistema**

# Nessuna.

#### **Azione operatore**

Analizzare e risolvere il problema, quindi riavviare la connessione con il comando IMS :

/START SUBSYS *subsysname*

IMS richiede all'adattatore di risolvere le unità di ripristino in dubbio.

### **Problema dell'applicazione IMS**

#### **Problema**

Un'applicazione IMS termina in modo anomalo.

#### **Sintomi**

Il seguente messaggio viene inviato al terminale dell'utente:

DFS555I TRANSACTION *ID* ABEND *abcode* MSG IN PROCESSO: *dati messaggio*:

dove *tran-id* rappresenta qualsiasi transazione IMS che termina in modo anomalo e *abcode* è il codice di fine anomala.

#### <span id="page-573-0"></span>**Azione di sistema**

IMS richiede all'adattatore di risolvere l'unità di ripristino. IMS rimane connesso a IBM MQ.

#### **Azione del programmatore di sistema**

Nessuna.

#### **Azione operatore**

Come indicato nel messaggio DFS554A sul terminale master IMS .

### **IMS non è operativo**

#### **Problema**

IMS non è operativo.

#### **Sintomi**

È possibile più di un sintomo:

• IMS attese o loop

IBM MQ non è in grado di rilevare un'attesa o un loop in IMS, quindi è necessario trovare l'origine dell'attesa o del loop. Può essere IMS, IMS applicazioni o l'adattatore IMS .

- IMS termina in modo anomalo.
	- Per ulteriori informazioni, consultare i manuali *IMS/ESA Messaggi e codici* e *IMS/ESA Tabelle di struttura dell'analisi dei guasti* .
	- Se i thread sono connessi a IBM MQ quando IMS termina, IBM MQ emette il messaggio CSQ3201E. Questo messaggio indica che le routine EOT (end - of - task) IBM MQ sono state eseguite per ripulire e scollegare tutti i thread collegati.

#### **Azione di sistema**

IBM MQ rileva l'errore IMS e:

- Ripristina il lavoro in volo.
- Salva le unità di ripristino in dubbio da risolvere quando IMS viene riconnesso.

#### **Azione del programmatore di sistema**

Nessuna.

#### **Azione operatore**

Risolvere e risolvere il problema che ha causato la chiusura anomala di IMS , quindi eseguire un riavvio di emergenza di IMS. Il riavvio di emergenza:

- Ripristina le transazioni in corso che hanno modificato le risorse IMS .
- Ricorda le transazioni con accesso a IBM MQ che potrebbero essere in dubbio.

Potrebbe essere necessario riavviare la connessione a IBM MQ con il comando IMS :

#### /START SUBSYS *subsysname*

Durante l'avvio, IMS richiede all'adattatore di risolvere le unità di ripristino in dubbio.

### **Problemi hardware**

Utilizzare questo argomento come punto di partenza per esaminare i problemi hardware.

Se un errore hardware fa sì che i dati non siano leggibili, è comunque possibile ripristinare IBM MQ utilizzando la tecnica di *ripristino del supporto* :

- 1. Per recuperare i dati, è necessaria una copia di backup dei dati. Utilizzare DFDSS o Access Method Services REPRO regolarmente per creare una copia dei propri dati.
- 2. Ripristinare la copia di backup più recente.
- 3. Riavviare il gestore code.

Più recente è la copia di backup, più rapidamente il sottosistema può essere reso nuovamente disponibile.

Quando il gestore code viene riavviato, utilizza i log di archivio per ripristinare le modifiche apportate da quando è stata eseguita la copia di backup. È necessario conservare un numero sufficiente di log di archivio per abilitare IBM MQ a ripristinare completamente le modifiche. Non eliminare i log di archivio fino a quando non è presente una copia di backup che include tutte le modifiche nel log.
## **Informazioni particolari**

Queste informazioni sono state sviluppate per prodotti e servizi offerti negli Stati Uniti.

IBM potrebbe non offrire i prodotti, i servizi o le funzioni descritti in questo documento in altri paesi. Consultare il rappresentante IBM locale per informazioni sui prodotti e sui servizi disponibili nel proprio paese. Ogni riferimento relativo a prodotti, programmi o servizi IBM non implica che solo quei prodotti, programmi o servizi IBM possano essere utilizzati. In sostituzione a quelli forniti da IBM possono essere usati prodotti, programmi o servizi funzionalmente equivalenti che non comportino la violazione dei diritti di proprietà intellettuale o di altri diritti dell'IBM. Tuttavia, è responsabilità dell'utente valutare e verificare il funzionamento di qualsiasi prodotto, programma o servizio non IBM.

IBM potrebbe disporre di applicazioni di brevetti o brevetti in corso relativi all'argomento descritto in questo documento. La fornitura di tale documento non concede alcuna licenza a tali brevetti. Chi desiderasse ricevere informazioni relative a licenze può rivolgersi per iscritto a:

IBM Director of Licensing IBM Corporation North Castle Drive Armonk, NY 10504-1785 U.S.A.

Per richieste di licenze relative ad informazioni double-byte (DBCS), contattare il Dipartimento di Proprietà Intellettuale IBM nel proprio paese o inviare richieste per iscritto a:

Intellectual Property Licensing Legal and Intellectual Property Law IBM Japan, Ltd. 19-21, Nihonbashi-Hakozakicho, Chuo-ku Tokyo 103-8510, Japan

**Il seguente paragrafo non si applica al Regno Unito o a qualunque altro paese in cui tali dichiarazioni sono incompatibili con le norme locali:** INTERNATIONAL BUSINESS MACHINES CORPORATION FORNISCE LA PRESENTE PUBBLICAZIONE "NELLO STATO IN CUI SI TROVA" SENZA GARANZIE DI ALCUN TIPO, ESPRESSE O IMPLICITE, IVI INCLUSE, A TITOLO DI ESEMPIO, GARANZIE IMPLICITE DI NON VIOLAZIONE, DI COMMERCIABILITÀ E DI IDONEITÀ PER UNO SCOPO PARTICOLARE. Alcuni stati non consentono la rinuncia a garanzie esplicite o implicite in determinate transazioni; quindi la presente dichiarazione potrebbe non essere applicabile.

Questa pubblicazione potrebbe contenere imprecisioni tecniche o errori tipografici. Le informazioni incluse in questo documento vengono modificate su base periodica; tali modifiche vengono incorporate nelle nuove edizioni della pubblicazione. IBM si riserva il diritto di apportare miglioramenti o modifiche al prodotto/i e/o al programma/i descritti nella pubblicazione in qualsiasi momento e senza preavviso.

Qualsiasi riferimento a siti Web non IBM contenuto nelle presenti informazioni è fornito per consultazione e non vuole in alcun modo promuovere i suddetti siti Web. I materiali presenti in tali siti Web non sono parte dei materiali per questo prodotto IBM e l'utilizzo di tali siti Web è a proprio rischio.

Tutti i commenti e i suggerimenti inviati potranno essere utilizzati liberamente da IBM e diventeranno esclusiva della stessa.

Coloro che detengono la licenza su questo programma e desiderano avere informazioni su di esso allo scopo di consentire (i) uno scambio di informazioni tra programmi indipendenti ed altri (compreso questo) e (ii) l'uso reciproco di tali informazioni, dovrebbero rivolgersi a:

IBM Corporation Coordinatore interoperabilità software, Dipartimento 49XA Autostrada 3605 52 N

Rochester, MN 55901 U.S.A.

Queste informazioni possono essere rese disponibili secondo condizioni contrattuali appropriate, compreso, in alcuni casi, il pagamento di un addebito.

Il programma su licenza descritto in queste informazioni e tutto il materiale su licenza disponibile per esso sono forniti da IBM in base ai termini dell' IBM Customer Agreement, IBM International Program License Agreement o qualsiasi altro accordo equivalente tra le parti.

Tutti i dati relativi alle prestazioni contenuti in questo documento sono stati determinati in un ambiente controllato. Pertanto, i risultati ottenuti in altri ambienti operativi possono variare in modo significativo. Alcune misurazioni potrebbero essere state fatte su sistemi a livello di sviluppo e non vi è alcuna garanzia che queste misurazioni saranno le stesse sui sistemi generalmente disponibili. Inoltre, alcune misurazioni potrebbero essere state stimate mediante estrapolazione. I risultati quindi possono variare. Gli utenti di questo documento dovrebbero verificare i dati applicabili per il loro ambiente specifico.

Le informazioni relative a prodotti non IBM provengono dai fornitori di tali prodotti, dagli annunci pubblicati o da altre fonti pubblicamente disponibili. IBM non ha verificato tali prodotti e, pertanto, non può garantirne l'accuratezza delle prestazioni. Eventuali commenti relativi alle prestazioni dei prodotti non IBM devono essere indirizzati ai fornitori di tali prodotti.

Tutte le dichiarazioni riguardanti la direzione o l'intento futuro di IBM sono soggette a modifica o ritiro senza preavviso e rappresentano solo scopi e obiettivi.

Questa pubblicazione contiene esempi di dati e prospetti utilizzati quotidianamente nelle operazioni aziendali, Per poterli illustrare nel modo più completo possibile, gli esempi riportano nomi di persone, società, marchi e prodotti. Tutti questi nomi sono fittizi e qualsiasi somiglianza con nomi ed indirizzi adoperati da imprese realmente esistenti sono una mera coincidenza.

## LICENZA SUL COPYRIGHT:

Queste informazioni contengono programmi applicativi di esempio in lingua originale, che illustrano le tecniche di programmazione su diverse piattaforme operative. È possibile copiare, modificare e distribuire questi programmi di esempio sotto qualsiasi forma senza alcun pagamento alla IBM, allo scopo di sviluppare, utilizzare, commercializzare o distribuire i programmi applicativi in conformità alle API (application programming interface) a seconda della piattaforma operativa per cui i programmi di esempio sono stati scritti. Questi esempi non sono stati testati approfonditamente tenendo conto di tutte le condizioni possibili. IBM, quindi, non può garantire o sottintendere l'affidabilità, l'utilità o il funzionamento di questi programmi.

Se si sta visualizzando queste informazioni in formato elettronico, le fotografie e le illustrazioni a colori potrebbero non apparire.

## **Informazioni sull'interfaccia di programmazione**

Le informazioni sull'interfaccia di programmazione, se fornite, consentono di creare software applicativo da utilizzare con questo programma.

Questo manuale contiene informazioni sulle interfacce di programmazione che consentono al cliente di scrivere programmi per ottenere i servizi di WebSphere MQ.

Queste informazioni, tuttavia, possono contenere diagnosi, modifica e regolazione delle informazioni. La diagnosi, la modifica e la regolazione delle informazioni vengono fornite per consentire il debug del software applicativo.

**Importante:** Non utilizzare queste informazioni di diagnosi, modifica e ottimizzazione come interfaccia di programmazione poiché sono soggette a modifica.

## **Marchi**

IBM, il logo IBM , ibm.com, sono marchi di IBM Corporation, registrati in molte giurisdizioni nel mondo. Un elenco aggiornato dei marchi IBM è disponibile sul web in "Copyright and trademark information"www.ibm.com/legal/copytrade.shtml. Altri nomi di prodotti e servizi potrebbero essere marchi di IBM o altre società.

Microsoft e Windows sono marchi di Microsoft Corporation negli Stati Uniti, in altri paesi o entrambi.

UNIX è un marchio registrato di The Open Group negli Stati Uniti e/o in altri paesi.

Linux è un marchi registrato di Linus Torvalds negli Stati Uniti e/o in altri paesi.

Questo prodotto include il software sviluppato da Eclipse Project (https://www.eclipse.org/).

Java e tutti i marchi e i logo Java sono marchi registrati di Oracle e/o di società affiliate.

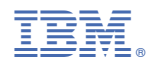

Numero parte: